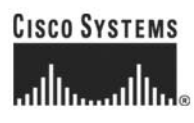

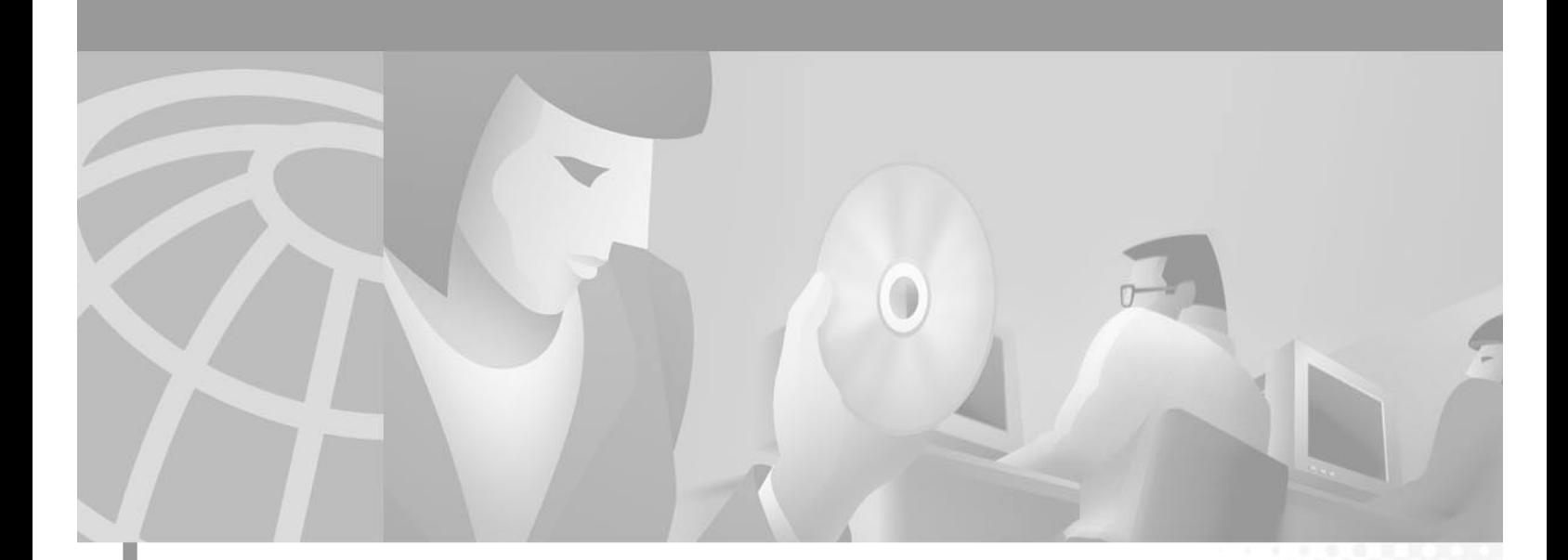

### **Cisco WAN Switching Command Reference**

Release 9.3.20 July 2002

#### **Corporate Headquarters**

Cisco Systems, Inc. 170 West Tasman Drive San Jose, CA 95134-1706 USA <http://www.cisco.com> Tel: 408 526-4000 800 553-NETS (6387) Fax: 408 526-4100

Customer Order Number: DOC-7812204= Text Part Number: 78-12204-01

THE SPECIFICATIONS AND INFORMATION REGARDING THE PRODUCTS IN THIS MANUAL ARE SUBJECT TO CHANGE WITHOUT NOTICE. ALL STATEMENTS, INFORMATION, AND RECOMMENDATIONS IN THIS MANUAL ARE BELIEVED TO BE ACCURATE BUT ARE PRESENTED WITHOUT WARRANTY OF ANY KIND, EXPRESS OR IMPLIED. USERS MUST TAKE FULL RESPONSIBILITY FOR THEIR APPLICATION OF ANY PRODUCTS.

THE SOFTWARE LICENSE AND LIMITED WARRANTY FOR THE ACCOMPANYING PRODUCT ARE SET FORTH IN THE INFORMATION PACKET THAT SHIPPED WITH THE PRODUCT AND ARE INCORPORATED HEREIN BY THIS REFERENCE. IF YOU ARE UNABLE TO LOCATE THE SOFTWARE LICENSE OR LIMITED WARRANTY, CONTACT YOUR CISCO REPRESENTATIVE FOR A COPY.

The Cisco implementation of TCP header compression is an adaptation of a program developed by the University of California, Berkeley (UCB) as part of UCB's public domain version of the UNIX operating system. All rights reserved. Copyright © 1981, Regents of the University of California.

NOTWITHSTANDING ANY OTHER WARRANTY HEREIN, ALL DOCUMENT FILES AND SOFTWARE OF THESE SUPPLIERS ARE PROVIDED "AS IS" WITH ALL FAULTS. CISCO AND THE ABOVE-NAMED SUPPLIERS DISCLAIM ALL WARRANTIES, EXPRESSED OR IMPLIED, INCLUDING, WITHOUT LIMITATION, THOSE OF MERCHANTABILITY, FITNESS FOR A PARTICULAR PURPOSE AND NONINFRINGEMENT OR ARISING FROM A COURSE OF DEALING, USAGE, OR TRADE PRACTICE.

IN NO EVENT SHALL CISCO OR ITS SUPPLIERS BE LIABLE FOR ANY INDIRECT, SPECIAL, CONSEQUENTIAL, OR INCIDENTAL DAMAGES, INCLUDING, WITHOUT LIMITATION, LOST PROFITS OR LOSS OR DAMAGE TO DATA ARISING OUT OF THE USE OR INABILITY TO USE THIS MANUAL, EVEN IF CISCO OR ITS SUPPLIERS HAVE BEEN ADVISED OF THE POSSIBILITY OF SUCH DAMAGES.

AtmDirector, Browse with Me, CCDA, CCDE, CCDP, CCIE, CCNA, CCNP, CCSI, CD-PAC, *CiscoLink*, the Cisco Net*Works* logo, the Cisco Powered Network logo, Cisco Systems Networking Academy, the Cisco Systems Networking Academy logo, Fast Step, Follow Me Browsing, FormShare,FrameShare, GigaStack, IGX, Internet Quotient, IP/VC, iQ Breakthrough, iQ Expertise, iQ FastTrack, the iQ Logo, iQ Net Readiness Scorecard, MGX, the Networkers logo, *Packet*, PIX, RateMUX, ScriptShare, SlideCast, SMARTnet, TransPath, Voice LAN, Wavelength Router, WebViewer are trademarks of Cisco Systems, Inc.; Changing the Way We Work, Live, Play, and Learn, Empowering the Internet Generation, are service marks of Cisco Systems, Inc.; and Aironet, ASIST, BPX, Catalyst, Cisco, the Cisco Certified Internetwork Expert Logo, Cisco IOS, the Cisco IOS logo, Cisco Systems, Cisco Systems Capital, the Cisco Systems logo, Enterprise/Solver, EtherChannel, EtherSwitch, FastHub, IOS, IP/TV, LightStream, Post-Routing, Pre-Routing, Registrar, StrataView Plus, Stratm, SwitchProbe, TeleRouter, and VCO are registered trademarks of Cisco Systems, Inc. or its affiliates in the U.S. and certain other countries.

All other brands, names, or trademarks mentioned in this document or Web site are the property of their respective owners. The use of the word partner does not imply a partnership relationship between Cisco and any other company. (0011R)

*Cisco WAN Switching Command Reference* Copyright © 2002, Cisco Systems, Inc. All rights reserved.

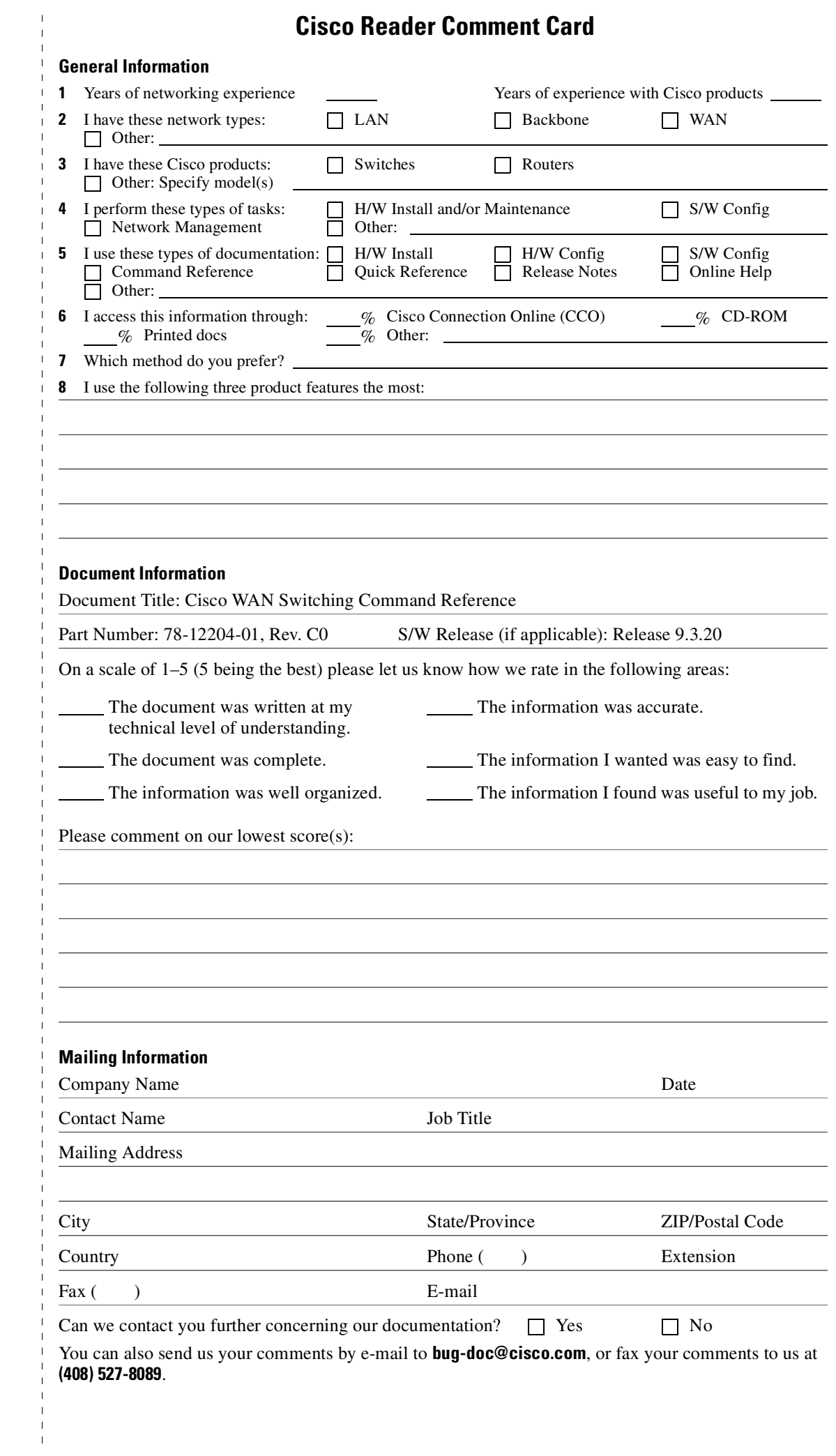

ATTN DOCUMENT RESOURCE CONNECTION<br>CISCO SYSTEMS INC<br>170 WEST TASMAN DRIVE<br>SAN JOSE CA 95134-9883 SAN JOSE CA 95134-9883 **CISCO SYSTEMS INC** ATTN DOCUMENT RESOURCE CONNECTION 170 WEST TASMAN DRIVE

POSTAGE WILL BE PAID BY ADDRESSEE POSTAGE WILL BE PAID BY ADDRESSEE

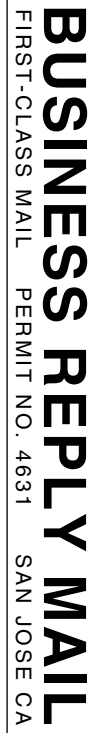

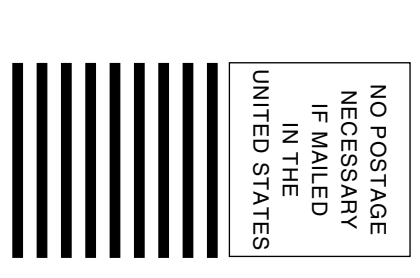

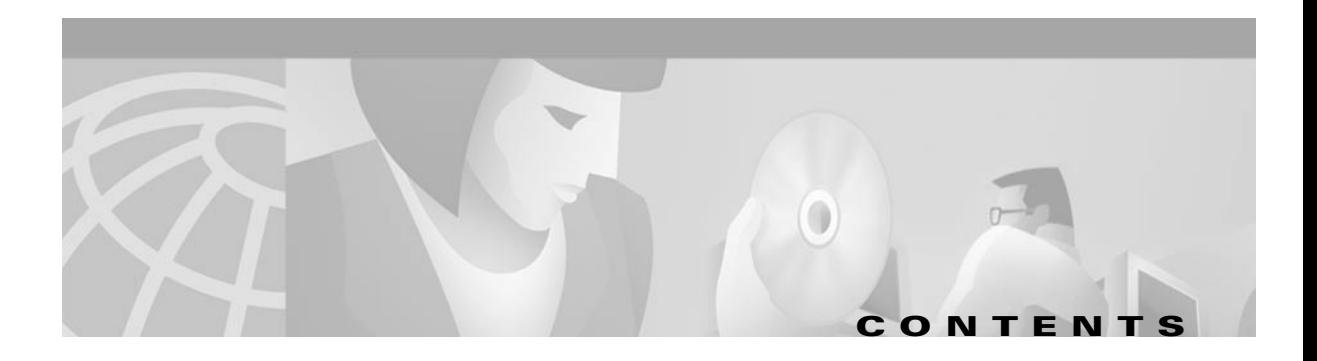

#### **[About This Guide](#page-28-0) xxvii**

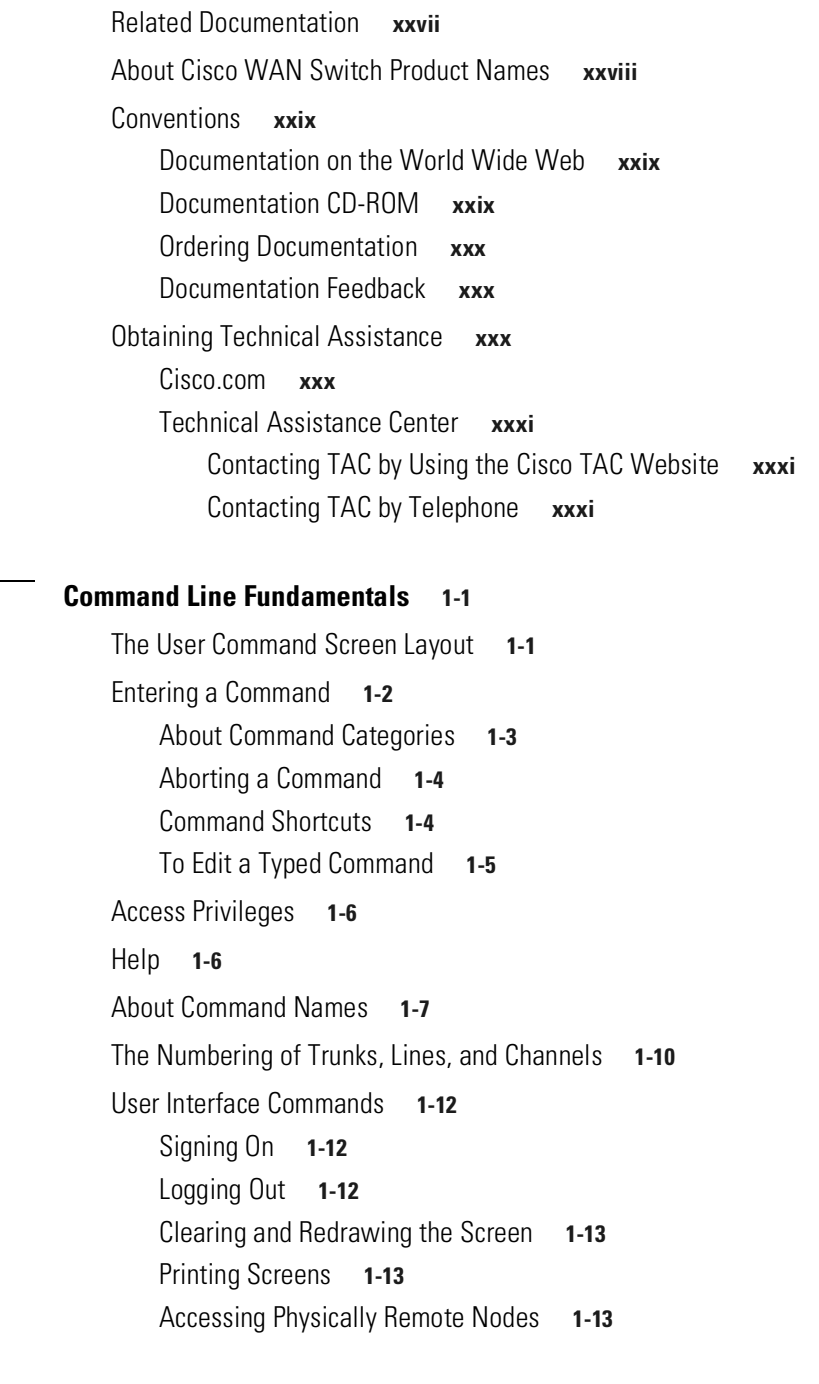

**[CHAPTER](#page-28-0) 1 [Command Line Fundamentals](#page-34-1) 1-1**

#### **[CHAPTER](#page-28-0) 2 [Functional Organization](#page-28-0) 2-1**

[Basic User Interface](#page-49-0) **2-2**

 $\overline{\phantom{a}}$ 

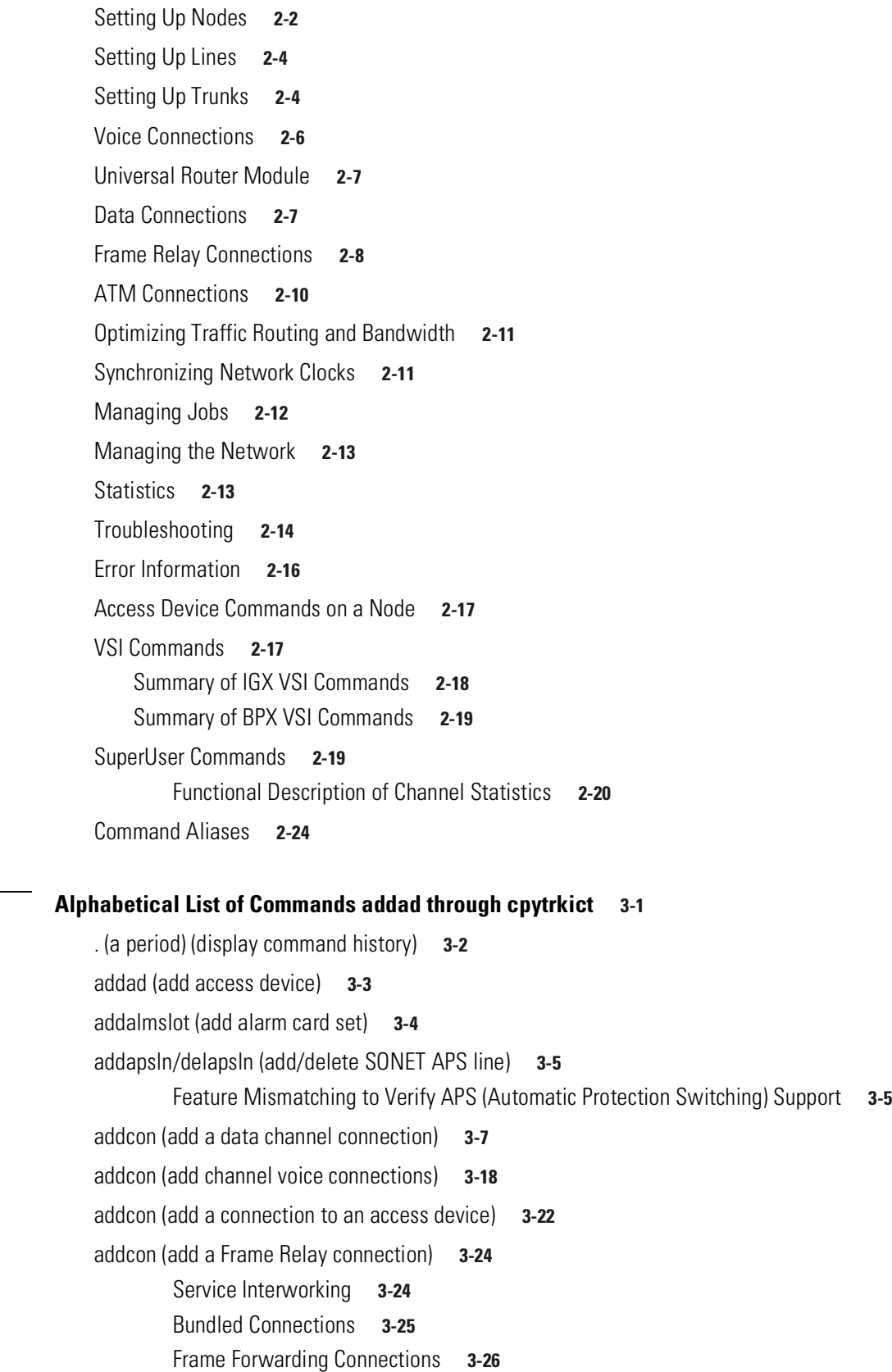

**Cisco WAN Switching Command Reference**

 $\overline{\phantom{a}}$ 

 $\blacksquare$ 

**[CHAPTER](#page-72-0) 3 [Alphabetical List of Commands addad through cpytrkict](#page-72-1) 3-1**

```
Maximum Connections Per Port with Signaling Protocols 3-26
addcon (add an ATM connection) 3-34
        Connection Types 3-37
        Network and Service Interworking 3-39
addctrlr (add a VSI controller to an IGX node) 3-45
addctrlr (add VSI capabilities to an AAL5 feeder interface (BPX)) 3-47
addextlp (add external loop) 3-50
addjob (add a job) 3-52
addjobtrig (add job trigger) 3-55
addlnloclp (add local loopback to line) 3-57
addlnlocrmtlp (add local-remote loopback to BPX line) 3-59
addloclp (add local loopback to connections on a port) 3-61
        Frame Relay Local Loops with Port Concentrator 3-63
addlocrmtlp (add local-remote loopback in a tiered network) 3-66
addport (add ATM or Frame Relay port) 3-68
addrmtlp (add remote loopback to connections) 3-72
        Remote Loopbacks and the Port Concentrator Shelf 3-74
addshelf (add interface shelf or controller to a routing node or hub) 3-77
        Release History 3-80
        Signaling Channel Used by MGX 8850 and SES Interface Shelves Connecting to Routing 
        Hubs 3-80
        addshelf Error Messages 3-80
        Adding a VSI Controller 3-82
        Feature Mismatching to Verify VSI Support 3-83
        Adding an MPLS Controller 3-84
addtrk (add a trunk between nodes) 3-85
        Adding a Virtual Trunk 3-85
addtrkred (add trunk redundancy) 3-87
adduser (add a user) 3-88
addyred (add Y-cable redundancy) 3-89
        Mismatch Checking Performed by addyred/delyred 3-90
        APS 1+1 Environment (Using Redundant Backcards, with Front Card Redundancy) 3-90
burnfwrev (burn firmware image into cards) 3-93
bye (end user session) 3-95
clrcderrs (clear detailed card errors) 3-96
clrchstats (clear channel statistics) 3-98
clrclkalm (clear alarm clock) 3-100
```
 $\Gamma$ 

[clrcnf \(clear configuration memory\)](#page-172-0) **3-101** [clreventq \(clear event queues from the fail handler\)](#page-173-0) **3-102** [clrfrcportstats \(clear FRC/FRM port statistics\)](#page-174-0) **3-103** [clrlnalm \(clear circuit line alarm\)](#page-175-0) **3-104** [clrlnerrs \(clear line errors\)](#page-177-0) **3-106** [clrlog \(clear event log\)](#page-178-0) **3-107** [clrmsgalm \(clear message alarm\)](#page-179-0) **3-108** [clrphyslnalm \(clear physical line alarm\)](#page-180-0) **3-109** [clrphyslnerrs \(clear UXM physical line errors\)](#page-183-0) **3-112** [clrportstats \(clear port statistics\)](#page-184-0) **3-113** [clrscrn \(clear terminal screen\)](#page-186-0) **3-115** [clrslotalms \(clear slot alarms\)](#page-187-0) **3-116** [clrsloterrs \(clear slot errors\)](#page-188-0) **3-117** [clrtrkalm \(clear trunk alarm\)](#page-189-0) **3-118** [clrtrkerrs \(clear trunk errors\)](#page-193-0) **3-122** [clrtrkstats \(clear trunk statistics\)](#page-194-0) **3-123** [cnfabrparm \(configure assigned bit rate queue parameters\)](#page-196-0) **3-125** [cnfadcmtmr \(configure access device congestion management timer\)](#page-197-0) **3-126** [cnfadcon \(configure access device connection\)](#page-199-0) **3-128** [cnfapsln \(configure APS line parameters\)](#page-203-0) **3-132** [cnfasm \(configure ASM card\)](#page-206-0) **3-135** [cnfatmcls \(configure class template\)](#page-208-0) **3-137** [cnfbmpparm \(configure priority bumping\)](#page-210-0) **3-139** [cnfbus \(configure active bus\)](#page-216-0) **3-145** [cnfbusbw \(configure UXM card bus bandwidth\)](#page-218-0) **3-147** [cnfcassw \(configure CAS switching\)](#page-220-0) **3-149** [cnfcdparm \(configure card parameters\)](#page-222-0) **3-151** [Description of Summary and Interval Statistics](#page-223-0) **3-152** [Multilevel Channel Statistics Support](#page-225-0) **3-154** [UXM/BXM Multilevel Channel Statistics Feature](#page-226-0) **3-155** [Channel Statistics Collection and Display](#page-227-0) **3-156** [Memory Requirements](#page-227-1) **3-156** [Multilevel Statistics Supported on the UXM Card](#page-233-0) **3-162** [Setting the Statistics Level on the UXM Card](#page-234-0) **3-163** [Levels of Support on UXM Card for Various Statistics](#page-234-1) **3-163** [Compatibility with 9.1 Classic Statistics](#page-236-0) **3-165** [Descriptions for Statistics Fields on cnfcdparm Screen](#page-241-0) **3-170**

[cnfcdpparm \(configure CVM card parameters\)](#page-247-0) **3-176** [cnfcftst \(configure communication fail test pattern\)](#page-249-0) **3-178** [cnfchadv \(configure channel adaptive voice\)](#page-250-0) **3-179** [cnfchdfm \(configure channel DFM\)](#page-251-0) **3-180** [cnfchdl \(configure dial type for channels\)](#page-252-0) **3-181** [cnfchec \(configure channel echo canceller\)](#page-254-0) **3-183** [cnfcheia \(configure EIA update rate for channels\)](#page-256-0) **3-185** [cnfchfax \(configure FAX modem detection for channels\)](#page-257-0) **3-186** [cnfchgn \(configure gain insertion for channels\)](#page-258-0) **3-187** [cnfchpri \(configure Frame Relay channel priority\)](#page-259-0) **3-188** [cnfchstats \(configure channel statistics collection\)](#page-261-0) **3-190** [cnfchts \(configure channel timestamp\)](#page-265-0) **3-194** [cnfchutl \(configure channel utilization\)](#page-267-0) **3-196** [cnfcldir \(configure control lead direction\)](#page-270-0) **3-199** [cnfclksrc \(configure network clock source\)](#page-272-0) **3-201** [cnfclnparm \(configure circuit line parameter\)](#page-274-0) **3-203** [cnfclnsigparm \(configure circuit line signaling parameters\)](#page-275-0) **3-204** [cnfcls \(configure class template\)](#page-277-0) **3-206** [cnfcmb \(configure combined timeout parameters\)](#page-279-0) **3-208** [cnfcmparm \(configure connection management parameters\)](#page-281-0) **3-210** [cnfcon \(configure connection\)](#page-287-0) **3-216** [cnfcond \(configure conditioning template\)](#page-289-0) **3-218** [cnfcos \(configure CoS\)](#page-291-0) **3-220** [cnfctrlr \(configure controller with new VPI and start\\_VCI for control channels\)](#page-293-0) **3-222** [cnfdate \(configure date and time\)](#page-295-0) **3-224** [cnfdch \(configure voice connection for idle code suppression\)](#page-297-0) **3-226** [How Idle Code Suppression Works](#page-298-0) **3-227** [Configuring Idle Code Suppression](#page-299-0) **3-228** [Interface with Cisco WAN Manager and Other Network Management Systems](#page-299-1) **3-228** [Inserting/Removing Cards \(Idle Code Suppression Mismatch\)](#page-299-2) **3-228** [Y-Redundancy](#page-300-0) **3-229** [Upgrading and Downgrading the Idle Code Suppression Feature](#page-300-1) **3-229** [Limitations with Idle Code Suppression](#page-301-0) **3-230** [cnfdchtp \(configure data channel interface type\)](#page-302-0) **3-231** [cnfdclk \(configure data channel clocking type\)](#page-304-0) **3-233** [DCE-Configured Data Port: Normal Clocking](#page-304-1) **3-233**

 $\Gamma$ 

[DCE-Configured Data Port: Split Clocking](#page-305-0) **3-234** [DCE-Configured Data Port: Looped Clocking](#page-305-1) **3-234** [DTE-Configured Data Port: Normal Clocking](#page-305-2) **3-234** [DTE-Configured Data Port: Split Clocking](#page-306-0) **3-235** [DTE Configured Data Port: Looped Clocking](#page-306-1) **3-235** [cnfdiagparm \(configure diagnostic test parameters\)](#page-308-0) **3-237** [cnfdlparm \(configure download parameters\)](#page-310-0) **3-239** [cnfecparm \(configure echo canceller parameters\)](#page-314-0) **3-243** [cnffrcls \(configure Frame Relay class\)](#page-316-0) **3-245** [cnffrcon \(configure Frame Relay connection\)](#page-319-0) **3-248** [cnffrcport \(configure Frame Relay port\)](#page-321-0) **3-250** [cnffstparm \(configure ForeSight node parameters\)](#page-323-0) **3-252** [cnffunc \(configure system functions\)](#page-325-0) **3-254** [Upgrading from Release 9.1 to Release 9.2 When IMA Trunks Exist](#page-325-1) **3-254** [cnffwswinit \(configure firmware and software downloader's WAN manager IP address\)](#page-328-0) **3-257** [cnfict \(configure interface control template\)](#page-329-0) **3-258** [Configurable Lead Names and Functions](#page-331-0) **3-260** [cnflan \(configure LAN\)](#page-335-0) **3-264** [cnfleadmon \(monitor LDM/HDM data port leads\)](#page-337-0) **3-266** [cnfln \(configure line\)](#page-339-0) **3-268** [cnflnalm \(configure line alarm\)](#page-347-0) **3-276** [cnflnparm \(configure ATM line card parameters\)](#page-354-0) **3-283** [cnflnpass \(configure line pass-through\)](#page-355-0) **3-284** [cnflnsigparm \(configure line signaling parameters\)](#page-357-0) **3-286** [cnflnstats \(configure line statistics collection\)](#page-360-0) **3-289** [Statistics for FastPacket Cards](#page-360-1) **3-289** [Line Statistics Descriptions \(BXM Card\)](#page-363-0) **3-292** [cnfmode \(configure mode\)](#page-368-0) **3-297** [cnfmxbutil \(configure muxbus utilization\)](#page-371-0) **3-300** [cnfname \(configure node name\)](#page-373-0) **3-302** [cnfnodeparm \(configure node parameter\)](#page-374-0) **3-303** [ILMI Neighbor Discovery](#page-374-1) **3-303** [cnfnwip \(configure network IP address\)](#page-398-0) **3-327** [cnfphyslnstats \(configure physical line statistics\)](#page-399-0) **3-328** [IMA Physical Line Statistics](#page-399-1) **3-328** [cnfport \(configure port\)](#page-408-0) **3-337** [Release History](#page-408-1) **3-337**

[Frame Relay](#page-408-2) **3-337** [Universal Router Module \(URM\)](#page-421-0) **3-350** [ILMI Neighbor Discovery](#page-421-1) **3-350** [Feature Mismatching to Verify LMI/ILMI Support](#page-422-0) **3-351** [ELMI Neighbor Discovery for UFM](#page-423-0) **3-352** [Traffic Shaping on the UXM and URM](#page-423-1) **3-352** [Traffic Shaping on the BXM](#page-424-0) **3-353** [Configuring Traffic Shaping](#page-425-0) **3-354** [Redundancy Architecture](#page-425-1) **3-354** [Firmware Functionality \(BXM\)](#page-425-2) **3-354** [Performance of Traffic Shaping](#page-426-0) **3-355** [Errors and Alarm Handling](#page-426-1) **3-355** [Virtual Ports](#page-426-2) **3-355** [Requirements](#page-427-0) **3-356** [Virtual Port Examples](#page-428-0) **3-357** [Port Bandwidth and Line Speed](#page-428-1) **3-357** [Total Port Bandwidth](#page-428-2) **3-357** [Automatic Routing Management Bandwidth](#page-429-0) **3-358** [VSI Bandwidth](#page-429-1) **3-358** [Unused Bandwidth](#page-429-2) **3-358** [Limitations](#page-429-3) **3-358** [cnfportq \(configure port queue parameters\)](#page-440-0) **3-369** [cnfportstats \(configure port statistics collection\)](#page-443-0) **3-372** [cnfpref \(configured preferred route for connections\)](#page-448-0) **3-377** [cnfprt \(configure printing functions\)](#page-450-0) **3-379** [cnfpwd \(configure password\)](#page-452-0) **3-381** [cnfqbin \(configure Qbin\)](#page-453-0) **3-382** [Qbin Dependencies](#page-457-0) **3-386** [cnfrcvsig \(configure receive signaling\)](#page-460-0) **3-389** [cnfrobparm \(configure robust alarms parameters\)](#page-462-0) **3-391** [cnfrsrc \(configure resource\)](#page-464-0) **3-393** [Configurable Resources](#page-464-1) **3-393** [cnfrsrc \(configure VSI resources for IGX\)](#page-471-0) **3-400** [Increasing the Number of VSI LCNs Guaranteed for a VSI Partition](#page-474-0) **3-403** [Decreasing the VSI LCNs](#page-475-0) **3-404** [Expanding the VSI VPI Range](#page-475-1) **3-404** [Shrinking the VSI VPI Range](#page-475-2) **3-404** [Increasing VSI Bandwidth](#page-475-3) **3-404** [Decreasing VSI Bandwidth](#page-476-0) **3-405**

Г

[cnfrsrc \(configuring VSI resources for BPX\)](#page-479-0) **3-408** [Feature Mismatching to Verify VSI Support](#page-480-0) **3-409** [Resource Partitioning](#page-480-1) **3-409** [Partition Information Sent to Cisco WAN Manager](#page-481-0) **3-410** [Partitioning](#page-482-0) **3-411** [Soft and Dynamic Partitioning](#page-482-1) **3-411** [VSI Partitioning](#page-483-0) **3-412** [Defining the PVC VPI Range](#page-483-1) **3-412** [Increasing the VSI LCN Range](#page-484-0) **3-413** [Increasing the Number of LCNs Guaranteed for a VSI Partition](#page-485-0) **3-414** [Increasing VSI Bandwidth](#page-486-0) **3-415** [Disabling Connection Admission Control \(CAC\) on a Port](#page-487-0) **3-416** [Oversubscribing AR Bandwidth on a Port](#page-488-0) **3-417** [cnfrtcost \(display connection loading\)](#page-491-0) **3-420** [cnfrtr \(configure router\)](#page-493-0) **3-422** [Universal Router Module \(URM\)](#page-495-0) **3-424** [cnfrtrparm \(configure router parameters\)](#page-497-0) **3-426** [cnfslotalm \(configure slot alarm parameters\)](#page-499-0) **3-428** [cnfslotstats \(configure slot statistics collection\)](#page-501-0) **3-430** [cnfsnmp \(configure SNMP parameters\)](#page-503-0) **3-432** [cnfstatmast \(configure statistics master SV+ address\)](#page-504-0) **3-433** [cnfstatparms \(configure TFPT statistics parameters\)](#page-505-0) **3-434** [cnfsysparm \(configure system parameters\)](#page-514-0) **3-443** [cnftcpparm \(configure TCP parameters\)](#page-519-0) **3-448** [cnfterm \(configure terminal port\)](#page-520-0) **3-449** [cnftermfunc \(configure terminal port functions\)](#page-522-0) **3-451** [cnftime \(configure time\)](#page-524-0) **3-453** [cnftlparm \(configure trunk-based loading parameters\)](#page-525-0) **3-454** [cnftmzn \(configure time zone\)](#page-527-0) **3-456** [cnftrk \(configure trunk\)](#page-529-0) **3-458** [Subrate and Fractional Trunks](#page-537-0) **3-466** [Receive and Transmit Rates on Physical Trunks](#page-537-1) **3-466** [Receive and Transmit Rates on Virtual Trunks](#page-538-0) **3-467** [Physical and Virtual Trunk Configuration](#page-538-1) **3-467** [Configuring an IMA-Compliant Trunk](#page-539-0) **3-468** [Specifying a Set of Physical Lines \(Comprising an IMA Group\)](#page-540-0) **3-469** [Physical and Virtual Trunk Parameters](#page-540-1) **3-469** [Virtual Trunk Traffic Classes](#page-542-0) **3-471**

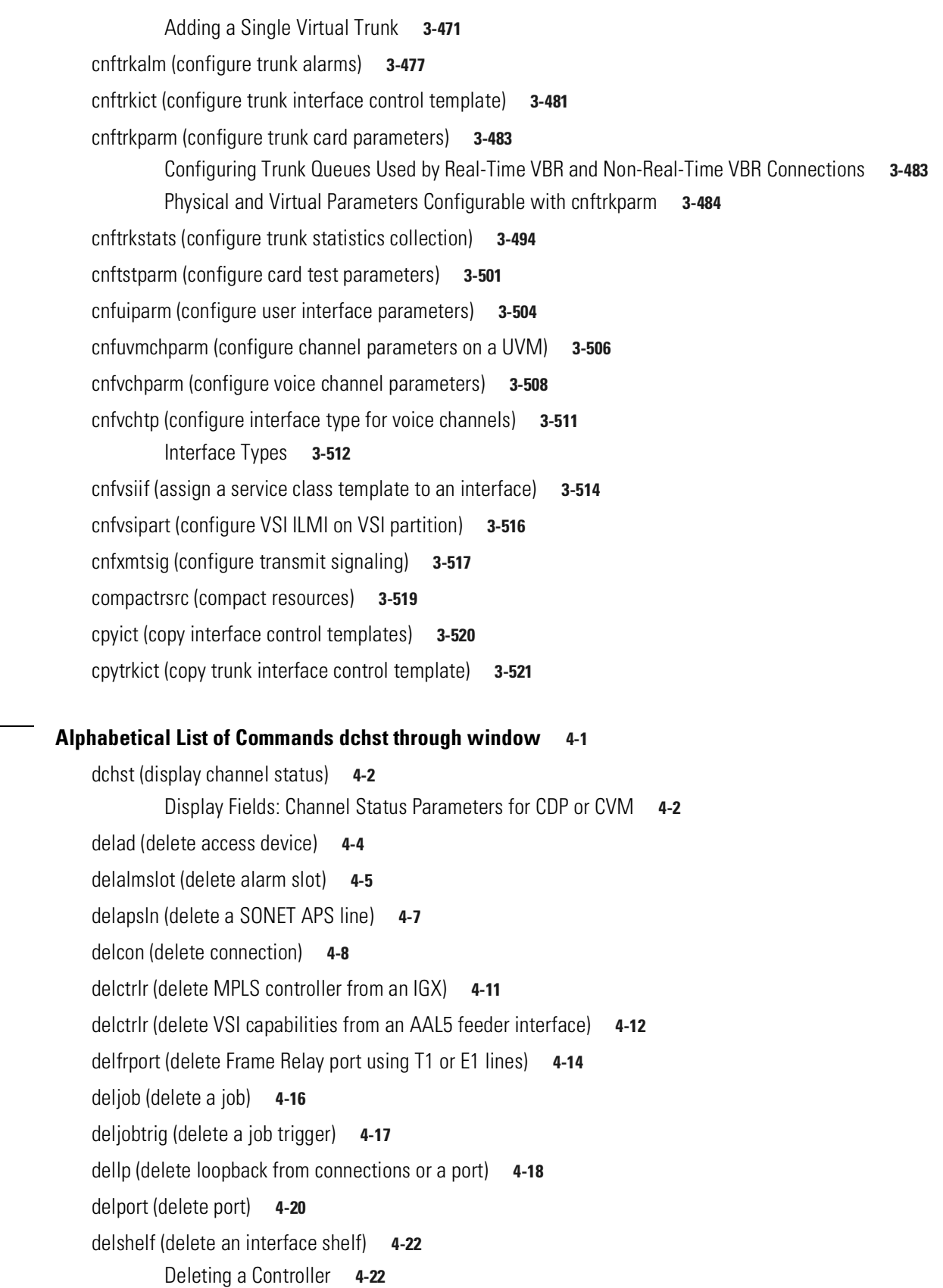

**[CHAPTER](#page-594-0) 4 [Alphabetical List of Commands dchst through window](#page-594-1) 4-1**

 $\blacksquare$ 

[deltrk \(delete a trunk from the network\)](#page-617-0) **4-24** [deltrkred \(delete ATM trunk redundancy\)](#page-619-0) **4-26** [deluser \(delete a user\)](#page-621-0) **4-28** [delyred \(delete Y-cable redundancy\)](#page-622-0) **4-29** [diagbus \(diagnose failed IGX bus\)](#page-624-0) **4-31** [dncd \(down a card\)](#page-625-0) **4-32** [dncon \(down connection\)](#page-627-0) **4-34** [Display Fields](#page-627-1) **4-34** [dnln \(down line\)](#page-629-0) **4-36** [dnport \(down port\)](#page-630-0) **4-37** [dntrk \(down trunk\)](#page-632-0) **4-39** [dport \(display port\)](#page-633-0) **4-40** [drtop \(display route op table\)](#page-635-0) **4-42** [dspabortlog \(display abort log\)](#page-636-0) **4-43** [Display Fields](#page-636-1) **4-43** [dspads \(display all access devices\)](#page-638-0) **4-45** [dspalms \(display current node alarms\)](#page-639-0) **4-46** [dspapsln \(display APS lines\)](#page-643-0) **4-50** [dspasich \(display ASI channel routing entry\)](#page-644-0) **4-51** [dspasm \(display ASM card\)](#page-645-0) **4-52** [dspatmcls \(display ATM connection class\)](#page-646-0) **4-53** [dspbmpparm \(display priority bumping parameters\)](#page-648-0) **4-55** [dspbmpstats \(display priority bumping statistics\)](#page-651-0) **4-58** [dspbob \(display breakout box\)](#page-653-0) **4-60** [Displaying Signal Status for Port Concentrator Ports](#page-653-1) **4-60** [dspbusbw \(display cell bus bandwidth for UXM cards\)](#page-656-0) **4-63** [Display Fields](#page-656-1) **4-63** [dspbuses \(display bus status\)](#page-658-0) **4-65** [dspcardstats \(display BXM card statistics\)](#page-661-0) **4-68** [BXM Card Statistics Descriptions](#page-661-1) **4-68** [dspcbause \(display CBA block usage\)](#page-667-0) **4-74** [dspcd \(display card\)](#page-669-0) **4-76** [Feature Mismatching](#page-669-1) **4-76** [Release History](#page-669-2) **4-76** [dspcderrs \(display card errors\)](#page-673-0) **4-80** [dspcdred \(display redundant cards\)](#page-674-0) **4-81**

[dspcds \(display cards\)](#page-676-0) **4-83** [dspcftst \(display communication fail test pattern\)](#page-679-0) **4-86** [dspchan \(display channel configuration\)](#page-680-0) **4-87** [CVM Voice Channel Parameters](#page-680-1) **4-87** [dspchcnf \(display channel configuration\)](#page-682-0) **4-89** [Voice Channels](#page-682-1) **4-89** [Data Channels](#page-682-2) **4-89** [Frame Relay Channels](#page-682-3) **4-89** [dspchdlcnf \(display channel dial type configurations\)](#page-685-0) **4-92** [Display Fields](#page-685-1) **4-92** [dspchec \(display channel echo canceller configuration\)](#page-687-0) **4-94** [dspchstatcnf \(display statistics enabled for a channel\)](#page-689-0) **4-96** [dspchstathist \(display statistics history for a channel\)](#page-691-0) **4-98** [dspchstats \(display summary statistics for a channel\)](#page-693-0) **4-100** [Display Fields \(Frame Relay Channel Statistics\)](#page-694-0) **4-101** [Segmentation, Assembly, and Reassembly \(SAR\) Statistics for BXM Card](#page-707-0) **4-114** [dspchuse \(display channel usage\)](#page-709-0) **4-116** [dspclksrcs \(display network clock sources\)](#page-712-0) **4-119** [dspclnerrs \(display circuit line errors\)](#page-713-0) **4-120** [dspclnstatcnf \(display circuit line statistics configuration\)](#page-715-0) **4-122** [dspclnstathist \(display statistics history for a circuit line\)](#page-716-0) **4-123** [dspcls \(display connection class\)](#page-717-0) **4-124** [dspcnf \(display configuration save/restore status\)](#page-721-0) **4-128** [dspcntrstats \(display counter status statistics\)](#page-722-0) **4-129** [dspcon \(display connection\)](#page-725-0) **4-132** [dspcon \(display data connections\)](#page-727-0) **4-134** [dspcon \(display Frame Relay connections\)](#page-729-0) **4-136** [dspcon \(display ATM connections\)](#page-731-0) **4-138** [dspconcnf \(display connection configuration\)](#page-738-0) **4-145** [dspcond \(display conditioning criteria\)](#page-740-0) **4-147** [dspcons \(display connections\)](#page-741-0) **4-148** [Display Fields](#page-742-0) **4-149** [dspconst \(display connection state for line connections\)](#page-749-0) **4-156** [dspctrlrs \(display all controllers on a BPX node\)](#page-751-0) **4-158** [dspcurclk \(display current clock sources\)](#page-753-0) **4-160** [dspdnld \(display download\)](#page-754-0) **4-161**

 $\mathsf{r}$ 

[dspdutl \(display data channel utilization\)](#page-755-0) **4-162** [dspecparm \(display echo canceller parameters\)](#page-756-0) **4-163** [Display Fields](#page-756-1) **4-163** [dspeventq \(display event queue\)](#page-758-0) **4-165** [dspfrcbob \(display FRC/FRM breakout box\)](#page-759-0) **4-166** [dspfrcls \(display Frame Relay classes\)](#page-761-0) **4-168** [dspfrcport \(display FRC-2/FRM-2 port configuration\)](#page-762-0) **4-169** [Display Fields](#page-762-1) **4-169** [dspfwrev \(display firmware revision\)](#page-764-0) **4-171** [dsphitless \(display statistical history of hitless rebuilds\)](#page-766-0) **4-173** [Software Revisions and Interoperability](#page-768-0) **4-175** [Safe Switchover](#page-768-1) **4-175** [Action Taken If the Control Card Fails](#page-768-2) **4-175** [How Memory is Managed During Hitless Rebuilds](#page-771-0) **4-178** [Errors and Alarm Handling](#page-771-1) **4-178** [Consistency Checking](#page-771-2) **4-178** [Normal switchcc](#page-772-0) **4-179** [Abort—Standby not Ready](#page-772-1) **4-179** [Commbus failure](#page-772-2) **4-179** [dspict \(display interface control template\)](#page-773-0) **4-180** [dspjob \(display job\)](#page-775-0) **4-182** [dspjobs \(display jobs\)](#page-776-0) **4-183** [dsplancnf \(display LAN interface connection\)](#page-777-0) **4-184** [Display Fields](#page-777-1) **4-184** [dsplanip \(display LAN IP addresses\)](#page-779-0) **4-186** [Service-Affecting Alarms and Out-of-Band Network Management Features](#page-779-1) **4-186** [dsplmistats \(display Annex G LMI statistics\)](#page-781-0) **4-188** [Functional Description of LMI Statistics for BXM Card](#page-782-0) **4-189** [dsplnalmcnf \(display line alarm configuration\)](#page-785-0) **4-192** [dsplncnf \(display line configuration\)](#page-787-0) **4-194** [Display Fields](#page-787-1) **4-194** [dsplnerrs \(display line errors\)](#page-791-0) **4-198** [Display Fields: Line Error Types](#page-791-1) **4-198** [dsplns \(display lines\)](#page-793-0) **4-200** [dsplnstathist \(display statistics data for a line\)](#page-796-0) **4-203** [dspload \(display connection loading\)](#page-798-0) **4-205** [dsplog \(display event log\)](#page-801-0) **4-208**

```
Degraded Mode Conditions 4-208
        Display Fields: APS Alarms 4-209
dspmode (display mode) 4-217
dspmodes (display modes) 4-219
dspnds (display all nodes) 4-220
dspnebdisc (display neighbor discovery) 4-221
dspnode (display node) 4-223
dspnw (display network) 4-225
dspnwip (display network IP interface) 4-229
dspospace (display open space for a route) 4-230
dsppcs (display port concentrator shelf) 4-231
dspphyslnerrs (display physical line errors) 4-233
dspphyslns (display physical line status) 4-237
    Display Fields 4-238
dspphyslnstatcnf (display statistics enabled for a physical line) 4-240
dspphyslnstathist (display statistics data for a physical line) 4-244
dspport (display port) 4-246
        Display Fields 4-247
dspportids (display port IDs) 4-253
dspportq (display ARM port queue configuration) 4-254
        Display Parameters (ASI) 4-254
        Display Parameters (UXM) 4-255
        Display Parameters (BXM) 4-255
dspports (display ports) 4-257
dspportstatcnf (display statistics enabled for FR port) 4-258
dspportstathist (display statistics history for an FR port) 4-259
dspportstats (display Frame Relay port statistics) 4-264
dspportstats (display ATM port statistics) 4-274
        Statistics Supported for BPX ATM Ports (ASI or BXM Front Card) 4-274
dspprtcnf (display print configuration) 4-279
dsppwd (display password) 4-280
dsppwr (display power supply status) 4-281
dspqbin (display Qbin) 4-283
        Display Parameters 4-284
        Class of Service Buffer Descriptor Template Configuration 4-286
dspqbinstats (display Qbin statistics) 4-288
```
 $\mathsf{r}$ 

[dspqbint \(display Qbin templates\)](#page-884-0) **4-291** [dsprevs \(display revisions\)](#page-886-0) **4-293** [Display Fields: Software Revision Status Messages](#page-886-1) **4-293** [dsprobst \(display robust statistics\)](#page-888-0) **4-295** [dsprrst \(display reroute statistics\)](#page-889-0) **4-296** [Display Fields: Reroute Statistics](#page-889-1) **4-296** [dsprsrc \(display resources\)](#page-892-0) **4-299** [dsprtcache \(display cost-based route cache\)](#page-895-0) **4-302** [dsprtr \(display router\)](#page-896-0) **4-303** [dsprtrslot \(display router slot\)](#page-897-0) **4-304** [dsprtrslots \(display router slots\)](#page-900-0) **4-307** [dsprts \(display connection routing\)](#page-902-0) **4-309** [dspsct \(display Service Class Template\)](#page-904-0) **4-311** [Extended Services Types Support](#page-904-1) **4-311** [Connection Admission Control \(CAC\)](#page-905-0) **4-312** [Supported Service Types](#page-905-1) **4-312** [Details of Connection \(VC\) Parameters Used in Service Class Templates](#page-909-0) **4-316** [dspsig \(display signaling\)](#page-921-0) **4-328** [dspsigqual \(display signaling qualifiers\)](#page-922-0) **4-329** [dspslot \(display slot\)](#page-923-0) **4-330** [Slot Parameters You Can Display on Node](#page-924-0) **4-331** [dspslotalmcnf \(display slot alarm configuration\)](#page-925-0) **4-332** [dspslotalms \(display slot alarms\)](#page-926-0) **4-333** [dspsloterrs \(display slot errors\)](#page-927-0) **4-334** [Display Fields: Statistical Alarms](#page-927-1) **4-334** [dspslotstatcnf \(display statistics enabled for a BXM card slot\)](#page-929-0) **4-336** [dspslotstathist \(display statistics history for a BXM card\)](#page-931-0) **4-338** [dspsnmp \(display SNMP parameters\)](#page-932-0) **4-339** [dspsnmpstats \(display SNMP statistics\)](#page-933-0) **4-340** [dspstatmem \(display statistics memory use\)](#page-934-0) **4-341** [dspsv3 \(display WAN manager L3 link control blocks\)](#page-935-0) **4-342** [Display Fields: Summary](#page-936-0) **4-343** [Display Fields: Detail](#page-936-1) **4-343** [dspsvcst \(display the voice SVC statistics\)](#page-940-0) **4-347** [dspswlog \(display software error log\)](#page-941-0) **4-348** [Display Fields](#page-942-0) **4-349** [dsptcpparm \(display TCP parameters\)](#page-943-0) **4-350**

[dsptermcnf \(display terminal port configurations\)](#page-944-0) **4-351** [dsptermfunc \(display terminal port functions\)](#page-945-0) **4-352** [dsptrkbob \(display trunk breakout box\)](#page-946-0) **4-353** [dsptrkcnf \(display trunk configuration\)](#page-947-0) **4-354** [dsptrkcons \(display trunk connection counts\)](#page-952-0) **4-359** [dsptrkerrs \(display trunk errors\)](#page-953-0) **4-360** [Display Fields](#page-954-0) **4-361** [dsptrkict \(display trunk interface control templates\)](#page-957-0) **4-364** [dsptrkmcons \(display trunk connection counts by master node\)](#page-958-0) **4-365** [dsptrkred \(display ATM trunk redundancy\)](#page-959-0) **4-366** [dsptrks \(display trunks\)](#page-960-0) **4-367** [dsptrkstatcnf \(display statistics enabled for a trunk\)](#page-964-0) **4-371** [dsptrkstathist \(display statistics history for a trunk\)](#page-966-0) **4-373** [dsptrkstats \(display trunk statistics\)](#page-969-0) **4-376** [Display Fields: Additional](#page-969-1) **4-376** [Trunk Statistics](#page-970-0) **4-377** [dsptrkutl \(display trunk utilization\)](#page-979-0) **4-386** [dsptsmap \(display the channel-to-timeslot mapping usage\)](#page-982-0) **4-389** [dsptsmap \(display SNMP parameters\)](#page-984-0) **4-391** [dspusers \(display users\)](#page-985-0) **4-392** [dspusertask \(display user task\)](#page-986-0) **4-393** [dspusertasks \(display user tasks\)](#page-988-0) **4-395** [dsputl \(display utilization\)](#page-989-0) **4-396** [dspvsiif \(display a Service Class Template assigned to an interface\)](#page-990-0) **4-397** [dspvsipartcnf \(display VSI partition characteristics\)](#page-992-0) **4-399** [dspvsipartinfo \(display VSI statistics per partition\)](#page-993-0) **4-400** [Display Fields](#page-994-0) **4-401** [dspyred \(display Y-cable redundancy\)](#page-996-0) **4-403** [editjob \(edit a job\)](#page-997-0) **4-404** [getfwrev \(get firmware revision\)](#page-999-0) **4-406** [help or ? \(help command\)](#page-1000-0) **4-407** [killuser \(log out a user\)](#page-1003-0) **4-410** [loadcnf \(load configuration\)](#page-1004-0) **4-411** [loadrev \(load revision\)](#page-1005-0) **4-412** [prtapsln \(print APS line status\)](#page-1006-0) **4-413** [prtcderrs \(print card errors\)](#page-1007-0) **4-414**

Г

[prtchcnf \(print channel configuration\)](#page-1008-0) **4-415** [prtchdlcnf \(print channel dial type configuration\)](#page-1009-0) **4-416** [prtclnerrs \(print circuit line errors\)](#page-1010-0) **4-417** [prtcons \(print connections\)](#page-1011-0) **4-418** [prtict \(print interface control template\)](#page-1013-0) **4-420** [prtjob \(print job\)](#page-1014-0) **4-421** [prtjobs \(print jobs\)](#page-1015-0) **4-422** [prtlnerrs \(print physical line errors\)](#page-1016-0) **4-423** [prtlns \(print line configuration\)](#page-1017-0) **4-424** [prtlog \(print event log\)](#page-1018-0) **4-425** [prtnw \(print network topology\)](#page-1019-0) **4-426** [prtrts \(print connection routes\)](#page-1020-0) **4-427** [prtscrn \(print terminal screen\)](#page-1021-0) **4-428** [prttrkerrs \(print trunk errors\)](#page-1022-0) **4-429** [prttrkict \(print trunk interface control template\)](#page-1023-0) **4-430** [prttrks \(print trunks\)](#page-1024-0) **4-431** [prtyred \(print Y-cable redundancy\)](#page-1025-0) **4-432** [redscrn \(redraw the terminal screen\)](#page-1026-0) **4-433** [resetad \(read access device\)](#page-1027-0) **4-434** [resetcd \(reset card\)](#page-1028-0) **4-435** [resetpc \(reset port concentrator\)](#page-1030-0) **4-437** [restartad \(restart access device\)](#page-1031-0) **4-438** [rrtcon \(reroute connection\)](#page-1032-0) **4-439** [rstrtr \(reset router\)](#page-1033-0) **4-440** [rststats \(reset statistics collection time\)](#page-1035-0) **4-442** [runcnf \(run configuration\)](#page-1036-0) **4-443** [runjob \(run a job\)](#page-1037-0) **4-444** [runrev \(run revision\)](#page-1038-0) **4-445** [savecnf \(save configuration\)](#page-1039-0) **4-446** [stopjob \(stop job\)](#page-1041-0) **4-448** [upggrp \(upgrade groups\)](#page-1042-0) **4-449** [switchapsln \(control APS switching interface\)](#page-1044-0) **4-451** [switchcc \(switch control card\)](#page-1046-0) **4-453** [switchyred \(switch Y-redundancy cards\)](#page-1047-0) **4-454** [tstbadubus \(test NTM corruption problem\)](#page-1051-0) **4-458**

[tstcon \(test connections\)](#page-1053-0) **4-460** [tstconseg \(test connection segment\)](#page-1056-0) **4-463** [tstdelay \(test connection round-trip delay\)](#page-1058-0) **4-465** [tstpcs \(test port concentrator shelf\)](#page-1060-0) **4-467** [tstport \(test port\)](#page-1061-0) **4-468** [tststats \(test statistics\)](#page-1063-0) **4-470** [upcd \(up card\)](#page-1064-0) **4-471** [upcon \(up a connection\)](#page-1065-0) **4-472** [upgdlogcd \(upgrade logical card database\)](#page-1067-0) **4-474** [upln \(up a line\)](#page-1070-0) **4-477** [upport \(up port\)](#page-1071-0) **4-478** [uptrk \(up trunk\)](#page-1073-0) **4-480** [Configuring IMA Physical Lines](#page-1074-0) **4-481** [Specifying an IMA Group Member](#page-1075-0) **4-482** [Feature Mismatching on Virtual Trunks](#page-1075-1) **4-482** [vt \(make a virtual connection\)](#page-1078-0) **4-485** [window \(window to external device\)](#page-1080-0) **4-487**

**[APPENDIX](#page-1082-0) A [BXM-E Configured and Actual Bandwidths](#page-1082-1) A-1**

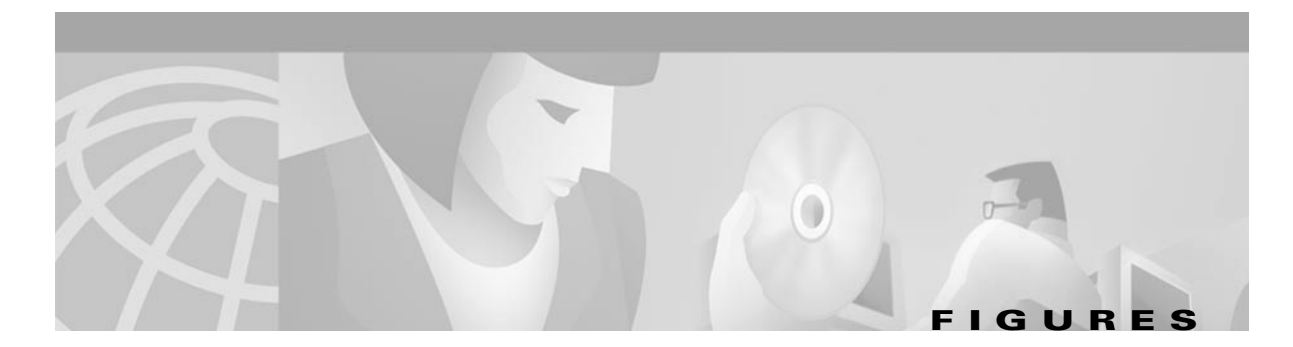

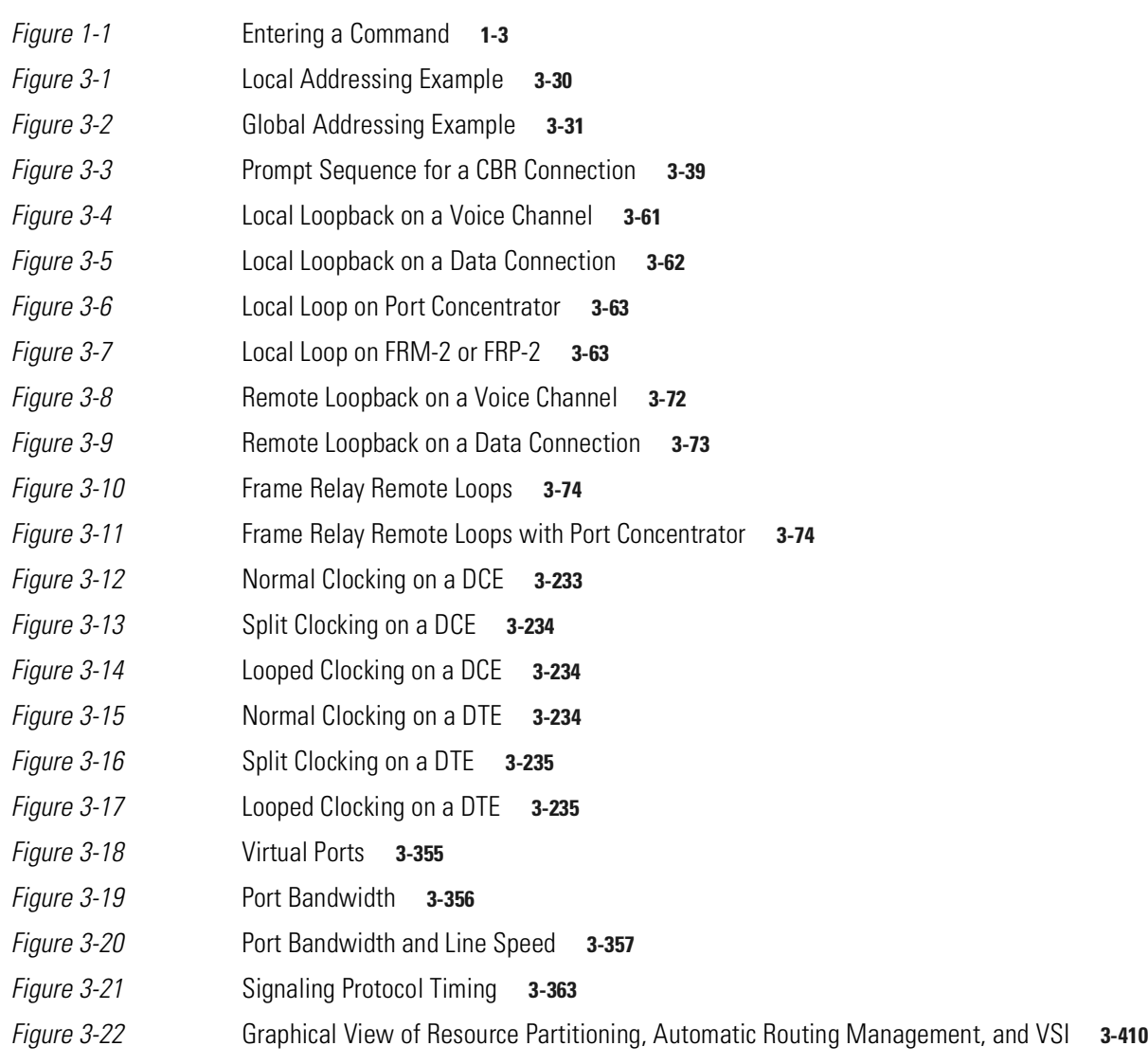

**Figures** 

 $\blacksquare$ 

I

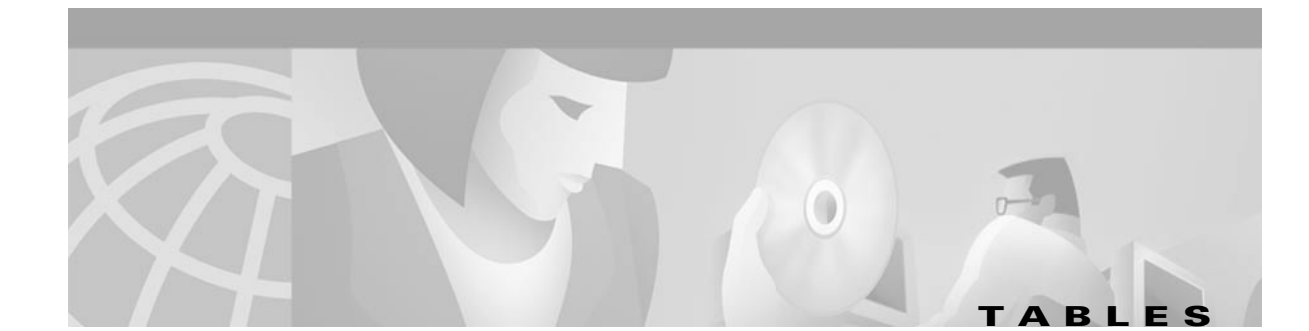

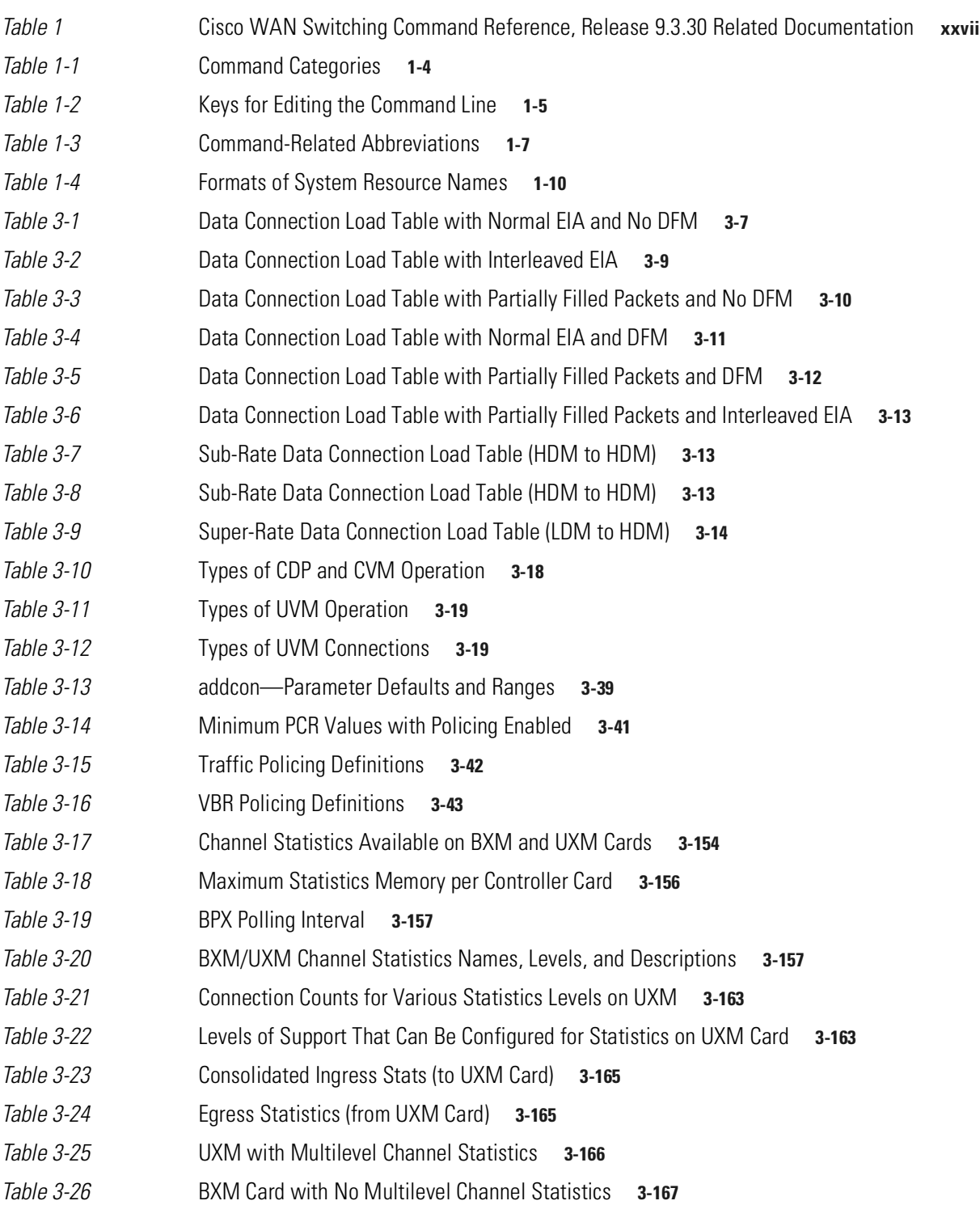

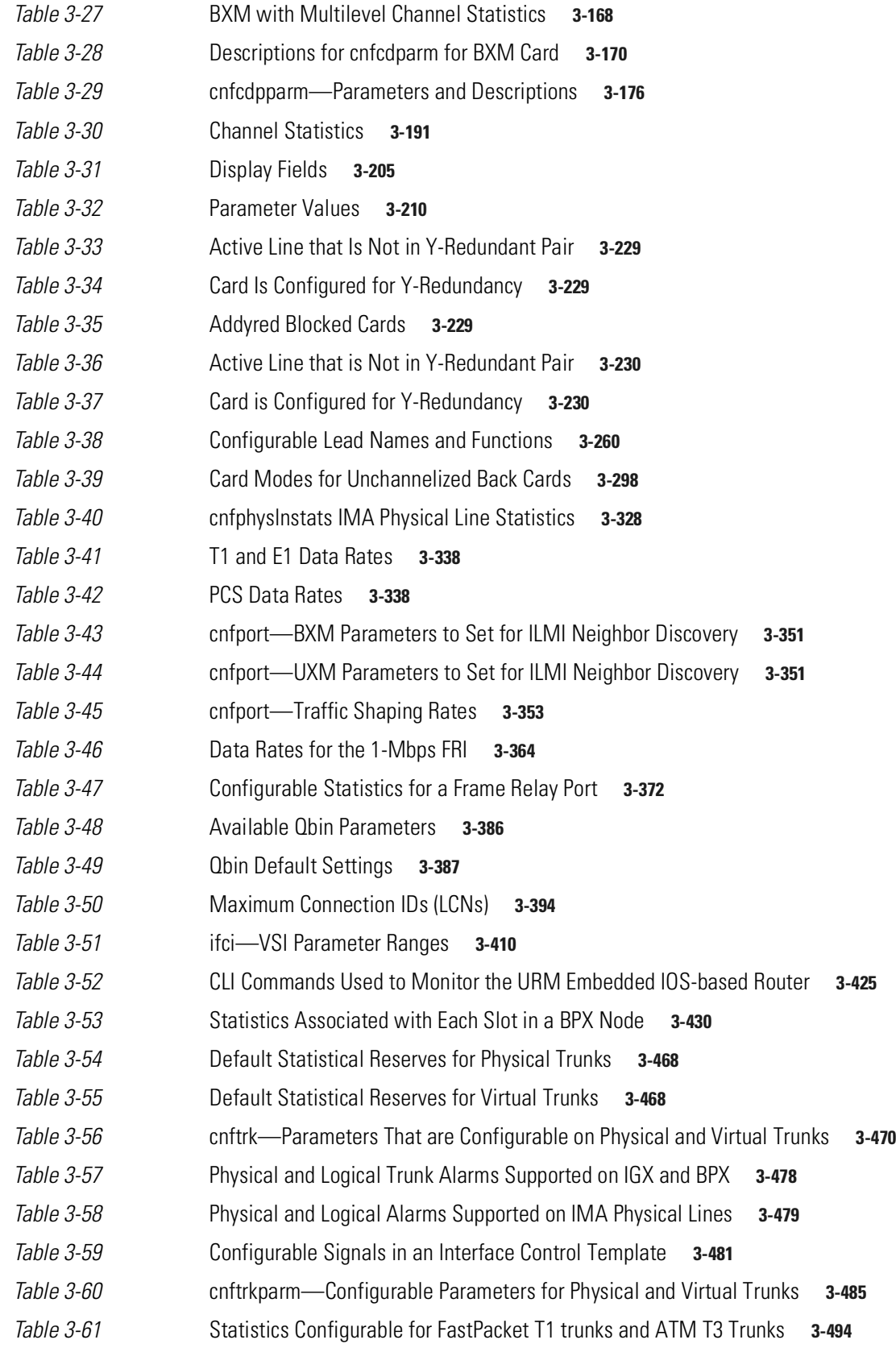

 $\overline{\phantom{a}}$ 

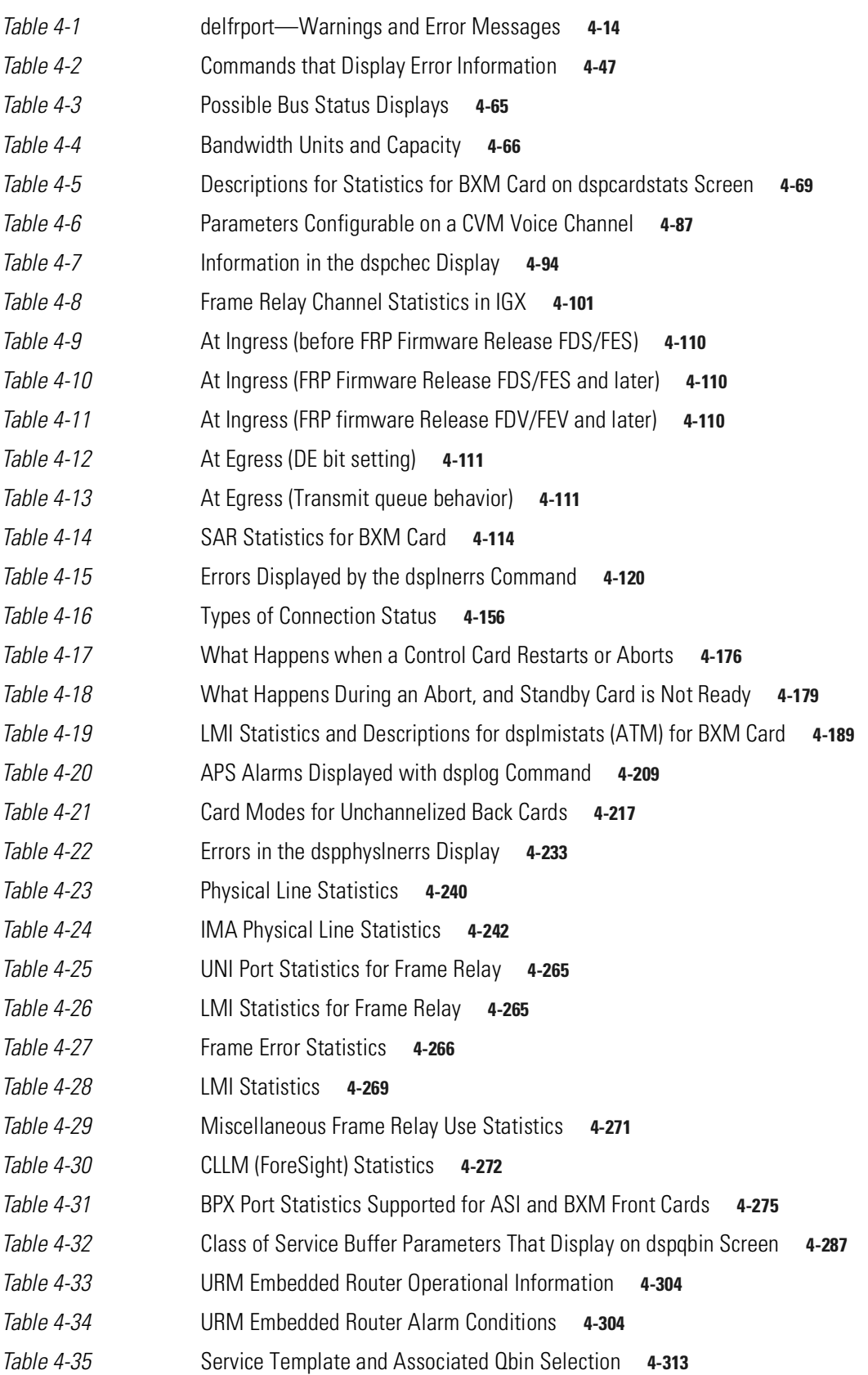

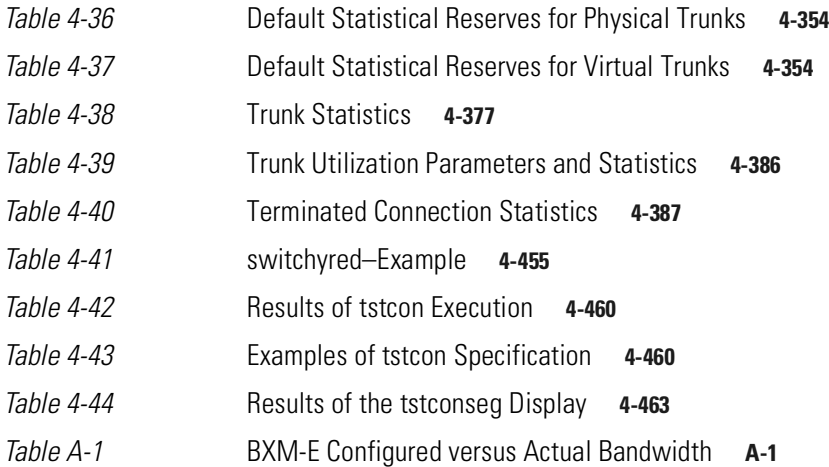

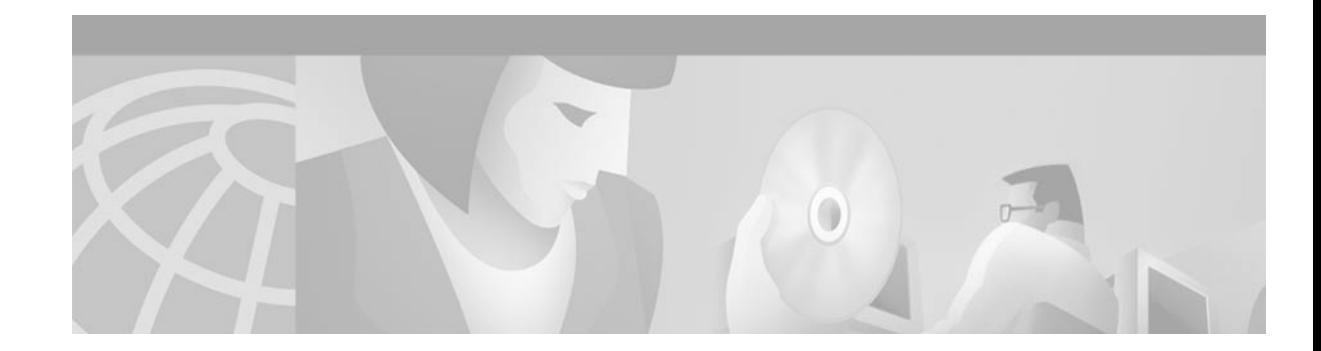

# <span id="page-28-0"></span>**About This Guide**

This command reference defines the Cisco Wide Area Network switch user commands for System Software Release 9.3.0. Network designers and operators use these commands to set up, configure, monitor, manage, and troubleshoot a network consisting of Cisco BPX and IGX switches. This command reference is intended to provide detailed command information to support the configuration procedures and technical overviews provided in the *BPX Installation and Configuration Guide* and the *IGX Installation and Configuration Guide*.

The commands are listed alphabetically. In some cases, the same command is presented in two separate definition sections, one for the BPX series switches and the other for the IGX series switches.

Chapter Two groups the commands according to function with tables of commands related by technology, such as Frame Relay or functions, such as configuring Virtual Switch Interfaces (VSI). The commands in the function-oriented tables are linked to their command definition sections.

This section specifies the conventions used throughout this command reference and provides references to related Cisco documentation and other sources of information.

Each command definition section begins with the full command name and a functional description, followed by syntax, parameters, any display fields, command attributes, related commands, and actual examples with screen samples.

## <span id="page-28-1"></span>**Related Documentation**

The following Cisco publications contain additional information related to the operation of the *Cisco WAN Switching Command Reference, Release 9.3.30*.

<span id="page-28-2"></span>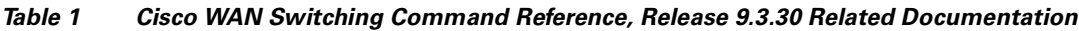

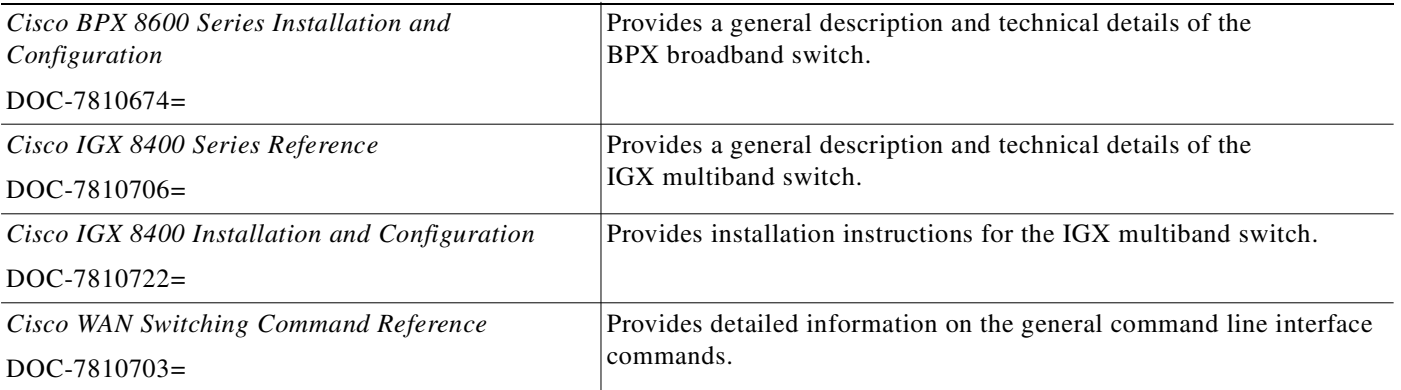

Ш

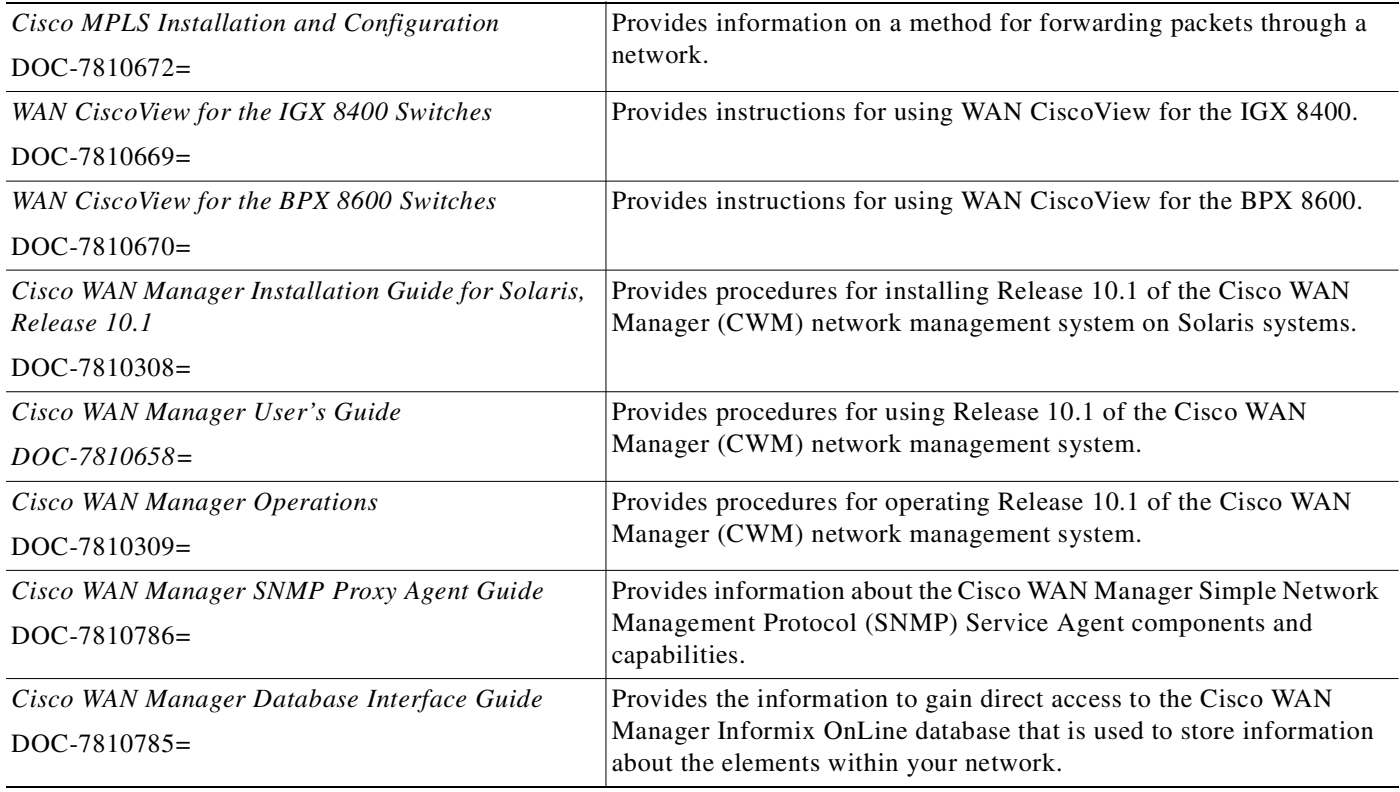

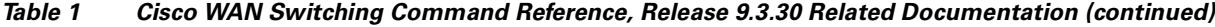

## <span id="page-29-0"></span>**About Cisco WAN Switch Product Names**

The Cisco WAN Switch products were previously offered under different names:

- Any switch in the BPX switch family is referred to as BPX<sup>®</sup> 8650 broadband switch. (Previously: Cisco BPX® 8620 broadband switch)
- **•** The Cisco BPX® 8620 broadband switch was formerly called the BPX Service Node switch.
- **•** The Cisco BPX® 8650 broadband switch may be used as a Label Switch Controller (LSC). A LSC was formerly called a Tag Switch Controller.
- **•** The Cisco MGX™ 8220 edge concentrator was formerly called the AXIS shelf.
- **•** Any switch in the IGX switch series (IGX 8, IGX 16, IGX 32 wide-area switches) is called the Cisco  $IGX^{\text{TM}}$  8400 series multiband switch.
	- **–** The Cisco IGX™ 8410 multiband switch was formerly called the IGX 8 switch
	- **–** The Cisco IGX™ 8430 multiband switch the IGX 16 switch.
- The Cisco WAN Manager<sup>®</sup> (CWM) was formerly called Cisco StrataView Plus<sup>®</sup>.

## <span id="page-30-0"></span>**Conventions**

This command reference follows these conventions:

Command definitions:

- **•** Commands and keywords are in **boldface**.
- **•** Required command arguments are inside angle brackets (< >).
- **•** Optional command arguments are in square brackets ([ ]).
- **•** Alternative keywords are separated by vertical bars ( | ).

Command examples:

- **•** Terminal sessions and information the system displays are in screen font.
- **•** Information you enter is in **boldface**.
- **•** Nonprinting characters, such as passwords, are in angle brackets (< >).
- **•** Default responses to system prompts are in square brackets ([ ]).

**Note** Means you should *take note*. Notes contain important suggestions or references to materials not contained in the current body of text.

**Caution** Means *be careful*. In this situation, you might do something that could result in equipment damage or loss of data.

### <span id="page-30-1"></span>**Documentation on the World Wide Web**

You can access the most current Cisco documentation on the World Wide Web:

- **•** http://www.cisco.com
- **•** http://www-china.cisco.com
- **•** http://www-europe.cisco.com

### <span id="page-30-2"></span>**Documentation CD-ROM**

Cisco documentation and additional literature are available in a CD-ROM package, which ships with your product. The Documentation CD-ROM is updated monthly and might be more current than printed documentation. The CD-ROM package is available as a single unit or as an annual subscription.

### <span id="page-31-0"></span>**Ordering Documentation**

Cisco documentation is available as:

**•** Registered Cisco Direct Customers can order Cisco Product documentation from the Networking Products MarketPlace:

http://www.cisco.com/cgi-bin/order/order\_root.pl

**•** Registered Cisco.com users can order the Documentation CD-ROM through the online Subscription Store:

http://www.cisco.com/go/subscription

• Nonregistered CCO users can order documentation through a local account representative by calling Cisco corporate headquarters (California, USA) at 408 526-7208 or, in North America, by calling 800 553-NETS(6387).

### <span id="page-31-1"></span>**Documentation Feedback**

If you are reading Cisco product documentation on the World Wide Web, you can submit technical comments electronically. Click **Feedback** in the toolbar and select **Documentation**. After you complete the form, click **Submit** to send it to Cisco.

You can e-mail your comments to bug-doc@cisco.com.

To submit your comments by mail, for your convenience many documents contain a response card behind the front cover. Otherwise, you can mail your comments to the following address:

Cisco Systems, Inc. Document Resource Connection 170 West Tasman Drive San Jose, CA 95134-9883

We appreciate your comments.

## <span id="page-31-2"></span>**Obtaining Technical Assistance**

Cisco provides Cisco.com as a starting point for all technical assistance. Customers and partners can obtain documentation, troubleshooting tips, and sample configurations from online tools. For Cisco.com registered users, additional troubleshooting tools are available from the TAC website.

### <span id="page-31-3"></span>**Cisco.com**

Cisco.com is the foundation of a suite of interactive, networked services that provides immediate, open access to Cisco information and resources at anytime, from anywhere in the world. This highly integrated Internet application is a powerful, easy-to-use tool for doing business with Cisco.

Cisco.com provides a broad range of features and services to help customers and partners streamline business processes and improve productivity. Through Cisco.com, you can find information about Cisco and our networking solutions, services, and programs. In addition, you can resolve technical issues with online technical support, download and test software packages, and order Cisco learning materials and merchandise. Valuable online skill assessment, training, and certification programs are also available.

**The Contract of the Contract of the Contract of the Contract of the Contract of the Contract of the Contract of the Contract of the Contract of the Contract of the Contract of the Contract of The Contract of The Contract** 

Customers and partners can self-register on Cisco.com to obtain additional personalized information and services. Registered users can order products, check on the status of an order, access technical support, and view benefits specific to their relationships with Cisco.

To access Cisco.com, go to the following website:

http://www.cisco.com

### <span id="page-32-0"></span>**Technical Assistance Center**

The Cisco TAC website is available to all customers who need technical assistance with a Cisco product or technology that is under warranty or covered by a maintenance contract.

#### <span id="page-32-1"></span>**Contacting TAC by Using the Cisco TAC Website**

If you have a priority level 3 (P3) or priority level 4 (P4) problem, contact TAC by going to the TAC website:

http://www.cisco.com/tac

P3 and P4 level problems are defined as follows:

- P3—Your network performance is degraded. Network functionality is noticeably impaired, but most business operations continue.
- **•** P4—You need information or assistance on Cisco product capabilities, product installation, or basic product configuration.

In each of the above cases, use the Cisco TAC website to quickly find answers to your questions.

To register for Cisco.com, go to this website:

#### http://www.cisco.com/register/

If you cannot resolve your technical issue by using the TAC online resources, Cisco.com registered users can open a case online by using the TAC Case Open tool at this website:

http://www.cisco.com/tac/caseopen

#### <span id="page-32-2"></span>**Contacting TAC by Telephone**

If you have a priority level 1(P1) or priority level 2 (P2) problem, contact TAC by telephone and immediately open a case. To obtain a directory of toll-free numbers for your country, go to this website:

http://www.cisco.com/warp/public/687/Directory/DirTAC.shtml

P1 and P2 level problems are defined as:

- P1—Your production network is down, causing a critical impact to business operations if service is not restored quickly. No workaround is available.
- P2—Your production network is severely degraded, affecting significant aspects of your business operations. No workaround is available.

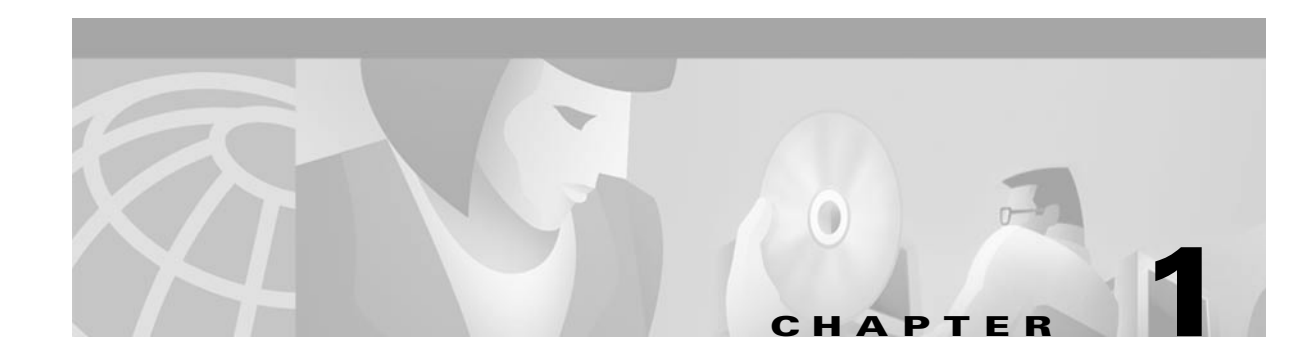

# <span id="page-34-1"></span><span id="page-34-0"></span>**Command Line Fundamentals**

A workstation, terminal, or personal computer can function as a control terminal for an IGX or BPX node through an EIA/TIA-232 link or over an Ethernet TCP/IP LAN. All command input takes place at the terminal, and all displays appear on the terminal screen. Through displays that show status, alarm, or statistics, the terminal constantly provides a view of an individual node, a trunk, a connection, or the entire network.

The control terminal gives you the ability to control the network from any routing node. A remote access command is available for controlling the network from a node other than the node physically connected to the terminal. This command is the Virtual Terminal (**vt**) command. The **vt** command creates a communication channel for the operator to a remote node. After you access a node by using **vt**, you can begin executing commands at the accessed node. Most commands and tasks that you can execute at the local node are also executable at a remote node.

The WAN Manager Network Management Station provides network management capabilities for multinode networks. WAN Manager also collects and displays statistics. For access, WAN Manager operates in LAN mode or telnet mode. (As of Release 8.0, you can no longer access a node through the serial port.) Refer to the *Cisco WAN Manager Operations Manual* for more information.

## <span id="page-34-2"></span>**The User Command Screen Layout**

After the node receives power and correctly starts up, the terminal screen appears as shown below. If the screen is blank or does not display the initial screen, check all connections to the node, and make sure the terminal and node are receiving power. If the connections are correct, press the Delete key a few times or cycle the terminal power.

sw180 TN No User IGX 8420 9.3.g0 Oct. 20 2000 06:09 GMT

Enter User ID:

Г

The user command screen is divided into three areas:

- The top line of the screen (status line) displays the node name, current user name, software revision level, date, time and time zone. If the date and time have not been configured on the node, the screen states this.
- The middle part of the screen shows the information returned by the executed commands. This could be, for example, configuration or statistical information.
- The bottom area of the screen displays prompts for the next command or the current command parameters. As the system receives the parameters you enter, it duplicates them above the command entry line to serve as a record of the entries. The bottom area also shows the command last entered.

All command screens eventually time out. This includes dynamically updated screens such as the display for the **dspbob** command. Furthermore, if sufficient time passes, you are logged out.

## <span id="page-35-0"></span>**Entering a Command**

This section describes how to enter a command for those who are unfamiliar with Cisco WAN switch equipment. It also describes the online help for the commands.

Each user command can have one or more access privilege levels (see [Access Privileges, page 1-6\)](#page-39-0). Entering a particular command is possible for a user at the same or higher privilege of the command. Each command definition in this manual shows the privilege or range of privileges for the command. Most commands are not case-sensitive.

When the **Next Command** prompt is at the bottom of the screen, the system is ready for a new command. Some commands, such as those for simply displaying information, do not require parameters. Display commands often have no required parameters but have one or more optional parameters for changing the scope of displayed information. Commands that require parameters usually prompt for each parameter.

To abort a command for any reason, press the Delete key. If you make a mistake or need to edit the command line, see [To Edit a Typed Command, page 1-5](#page-38-0).

The general syntax is **command** <*parameter*(*s*)> [*optional parameter*(*s*)]. When a command definition displays actual parameters, the required parameters appear within the arrow heads  $(<)$ ). If the list of command parameters is too long, the command definition's "Syntax" field just shows "parameters," which means the parameters are available only in the parameters table for the definition. For information on the format of system resource numbering, see [The Numbering of Trunks, Lines, and Channels, page](#page-43-0)  [1-10.](#page-43-0)

Those unfamiliar with the system can use the online help feature to view the seven categories of commands and get syntax information on a command (see [About Command Categories, page 1-3\)](#page-36-0).

To enter a command from the menu:

**Step 1** At the **Next Command** prompt, either press the Escape key or enter the word **help** or a question mark. A list of command categories appears as in the example below.

gamma TRM YourID:1 IGX 8420 9.3.20 Aug. 15 2000 13:47 CST All commands fall into one (or more) of the following categories: Control Terminal Configuration Lines Network Connections
Cards Alarms and Failures

This Command: ?

Use cursor keys to select category and then hit <RETURN> key:

- **Step 2** Use the up/down arrow keys to select a command category, then press **Return**. A list of all the commands in that category appears. (The next example is from the "line" category of commands.)
- **Step 3** Use the cursor key to select the command you want to enter (**dsptrks** for example), then press **Return**. The selected command appears on the screen, and the system prompts you for any additional parameters needed to complete the command.

#### *Figure 1-1 Entering a Command*

Commands in category "lines"

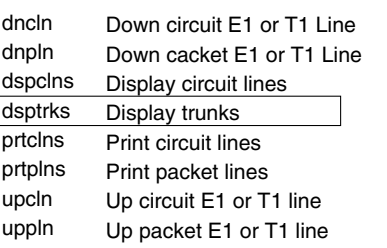

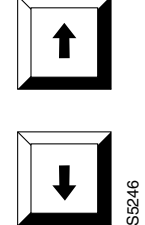

A faster way to enter a command, using fewer keystrokes, is to enter the command on the command line, then press the Return key. The system prompts you for any additional parameters required to complete the command.

The fastest way to enter a command, using the fewest keystrokes, requires that you know the command along with the necessary parameters. Enter the command name and all of the required parameters in the correct format, then press the Return key.

#### **About Command Categories**

 $\overline{\phantom{a}}$ 

The command category menu is displayed when you press the Escape or **?** or **Help** key. The commands are organized into seven categories. (These categories are not the categories used to organize this manual.) [Table 1-1](#page-37-0) lists and describes the command categories.

Г

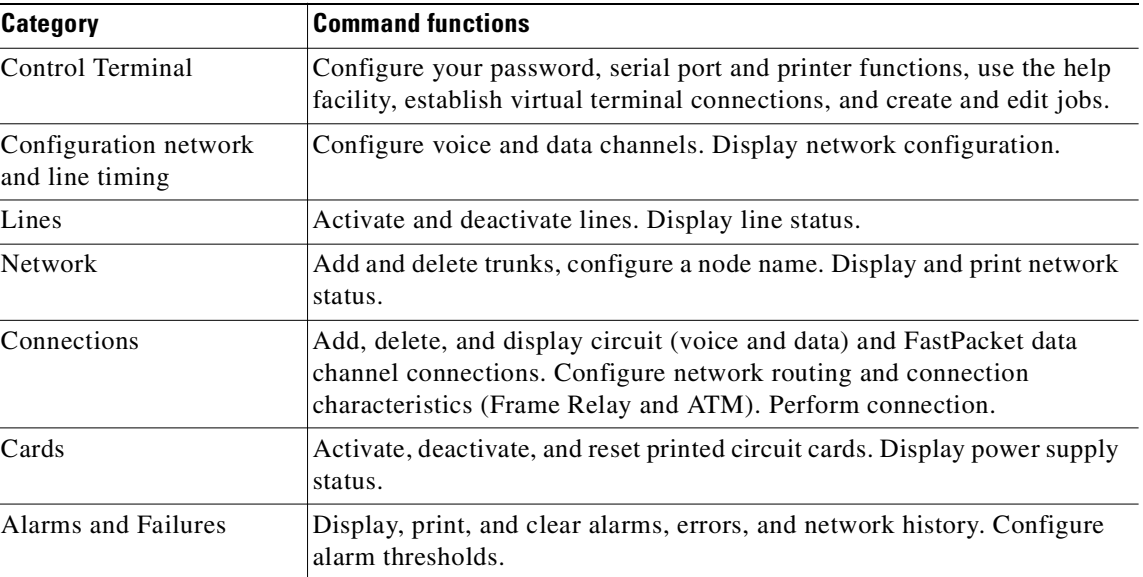

#### <span id="page-37-0"></span>*Table 1-1 Command Categories*

#### **Aborting a Command**

To abort any command, press **Delete**

On terminals without a **Delete** key, you might need to press **Shift-Backspace** or other keys to perform the **Delete** function.

The **Next Command:** prompt appears at the bottom of the screen indicating that you can enter another command. The command you aborted appears in low intensity letters on the screen after the **Last Command:** prompt.

#### **Command Shortcuts**

When you enter a command, it is displayed next to the **Last Command:** prompt at the bottom of the screen. To copy the command to the new command line, press the **Ctrl** and **A** keys simultaneously.

To execute the previous command:

- **•** Edit the command line and then press the Return key, OR:
- **•** Enter an exclamation mark (**!**) followed by the first letter or letters of a previous command and press the Return key.

For example, to repeat the **dspcons** command:

Last Command: **dspcons**

Next Command: **!dsp**

Press the **Return** key. You can use the **Display Command History** (**.**) command to display the 12 most recently executed commands:

**Step 1** Type **.** (a period) and press **Return**. A numbered list of commands displays. In the following example, the most recently executed command is number 1.

```
12:
11:
10:
   9:
   8:
   7:prtscrn
   6:addcon 12.1 alpha 12.1 v
   5:delcon 12.1
   4:cnfport a 1200 n 8 1 x x n
   3:cnftime 17 19 34
   2:redscrn
   1:help
```
**Step 2** Type the number of the command you want to re-execute, then press the Return key. The command is displayed after the **Next Command:** prompt. Press the Return key to execute the command, or edit the command line and then press the Return key. Whenever you end a terminal session by signing off (with the **bye** command), the command list is cleared.

## <span id="page-38-0"></span>**To Edit a Typed Command**

Before you press **Return**, you can use control keys to edit a typed command. [Table 1-2](#page-38-0) lists the control key to edit information on the command line. Not all terminals have the same key characters. If the exact key is not available, determine which alternate key performs the function.

| <b>Function</b> | Keys               | <b>Cursor Movement</b>                                                     |
|-----------------|--------------------|----------------------------------------------------------------------------|
| Move the cursor | $Ctrl-B$           | Moves the cursor left one word.                                            |
|                 | $Ctrl-F$           | Moves the cursor right one word.                                           |
|                 | $Ctrl-L$           | Moves the cursor right one character.                                      |
|                 | $Ctrl-G$           | Moves the cursor left one character.                                       |
|                 | Arrows             | Moves the cursor in the direction of the arrow.                            |
| Delete          | $Ctrl-W$           | Deletes a character.                                                       |
|                 | <b>CHAR DEL</b>    | Deletes a character.                                                       |
|                 | $Ctrl-H$           | Moves the cursor left one character and deletes that character.            |
|                 | $Ctrl-D$           | Deletes all characters from the cursor position to the end of the<br>line. |
|                 | $Ctrl-X$           | Deletes a line.                                                            |
|                 | <b>BACKSPACE</b>   | Moves the cursor left one character and deletes that character.            |
| Insert          | $Ctrl-I$           | Toggles insert mode.                                                       |
|                 | TAB                | Toggles insert mode.                                                       |
|                 | <b>CHAR INSERT</b> | Toggles insert mode.                                                       |
|                 | $Ctrl-^{\wedge}$   | Inserts line.                                                              |

*Table 1-2 Keys for Editing the Command Line*

Г

| <b>Function</b> | Keys          | <b>Cursor Movement</b>                                                                                                    |
|-----------------|---------------|----------------------------------------------------------------------------------------------------|
| Miscellaneous   | $\ast$        | Leaves the data in this field as it is displayed and goes to the<br>next field.                                                        |
|                 | <b>DELETE</b> | Aborts command.                                                                                                    |
|                 | $Ctrl-M$      | Carriage return.                                                                                                    |
|                 | <b>RETURN</b> | Carriage return.                                                                                                    |
|                 | $Ctrl-S$      | Stops the data flow from the node to the terminal screen.                                                                              |
|                 | $ Ctrl-Q $    | Restarts the flow of data from the IGX.                                                                                                |
|                 | $Ctrl-A$      | Copies the last command line.                                                                                                    |
|                 | $!$ ()        | (The exclamation mark followed by the first characters or<br>character of a command, brings that command back to the<br>command line.) |

*Table 1-2 Keys for Editing the Command Line (continued)*

## **Access Privileges**

Access to the commands is password protected. To access the commands, type your **user ID** and **user password** at the log-in prompts. Each user is assigned a privilege level by the System Manager that determines which commands you can use.

The six user privilege levels follow this basic convention:

Level 0 is the SuperUser access level permitting use of SuperUser commands. See [SuperUser](#page-66-0)  [Commands, page 2-19.](#page-66-0) SuperUser commands are identified in the Attributes table of the command definition.

Level 1 has access to all the commands.

Level 6 has access to the fewest commands.

A given privilege level has access to all levels below it. For example, level 3 has access to levels 3 through 6. The privilege level for each command is part of the command summary.

# **Help**

The system software provides a help function for commands. The **help** command gives you access to a general help menu or to information on a specific command.

To access the Command Category menu, enter either **help** or **?**.

Either of these commands displays the Command Category menu listing all commands and command syntax. You are prompted to make a selection. Use the arrow keys to move the cursor to the correct category, then press the Return key.

The Command Category Menu:

- **•** Control terminal
- **•** Configuration
- **•** Lines
- **•** Network
- **•** Connections
- **•** Cards
- **•** Alarms and failures

For information on a specific command, enter **help** or **?** followed by a command name. For example, enter the following for information on adding a trunk:

#### **help addtrk**

Press Return to display the information.

Enter **help** or **?** followed by a character string to display all those commands containing the character string. For example, for a list of all commands that contain the string "fr," enter the following:

**? fr**

You can then select a particular command from this list for help information.

The Online Help feature of WAN Manager provides more detailed command information. Hypertext links allow you to navigate through command category lists, alphabetical indexes, and the command descriptions. Refer to the *Cisco WAN Manager Operations* manual for more information.

## <span id="page-40-0"></span>**About Command Names**

Most of the command names use the convention of a descriptive verb and noun. For example, the **addcon**  command adds a connection, the **delcon** command deletes a connection, and the **dspcon** command displays information about a connection. [Table 1-3](#page-40-0) lists the command-related abbreviations.

| Format | <b>Mnemonic</b> | <b>Descriptor</b> |
|--------|-----------------|-------------------|
| Verb   | add             | Add               |
|        | bye             | Bye               |
|        | clr             | Clear             |
|        | cnf             | Configure         |
|        | cpy             | Copy              |
|        | del             | Delete            |
|        | dn              | Down              |
|        | dsp             | Display           |
|        | edit            | Edit              |
|        | grp             | Group             |
|        | help            | Help              |
|        | prt             | Print             |
|        | red             | Redraw            |
|        | reset           | Reset             |
|        | run             | Run               |
|        | stop            | Stop              |
|        | switch          | Switch            |

*Table 1-3 Command-Related Abbreviations*

Г

| <b>Format</b>     | <b>Mnemonic</b> | <b>Descriptor</b>          |
|-------------------|-----------------|----------------------------|
|                   | tst             | Test                       |
| Noun              | adv             | Adaptive voice             |
|                   | ait             | AIT                        |
|                   | alm(s)          | Alarms                     |
|                   | bob             | Breakout box               |
|                   | bus(es)         | Bus(es)                    |
|                   | cd(s)           | Card(s)                    |
|                   | ch              | Channel                    |
|                   | clk             | Clock                      |
|                   | $\text{cln}(s)$ | Circuit line(s)            |
|                   | cls             | Class                      |
|                   | cnf             | Configuration              |
|                   | con(s)          | Connection(s)              |
|                   | congrp          | Connection group           |
|                   | cond            | Conditioning               |
|                   | cos             | Class of service (COS)     |
|                   | d               | Data                       |
|                   | date            | Date                       |
|                   | dfm             | <b>DFM</b>                 |
|                   | dial            | Dial                       |
|                   | d1              | Dial type                  |
|                   | eia             | <b>EIA</b>                 |
|                   | errs            | Errors                     |
|                   | extlp           | External loop              |
|                   | fp              | FastPAD                    |
|                   | fr              | Frame Relay                |
|                   | ftc             | <b>FTC</b>                 |
|                   | func            | Function                   |
|                   | gn              | Gain insertion             |
|                   | grp(s)          | Group(s)                   |
|                   | ict             | Interface control template |
| Nouns (continued) | ip              | $\ensuremath{\mathsf{IP}}$ |
|                   | job(s)          | Job(s)                     |
|                   | lcn             | Logical connection         |
|                   | ln(s)           | Line(s)                    |
|                   | load            | Load                       |

*Table 1-3 Command-Related Abbreviations (continued)*

| <b>Format</b>     | <b>Mnemonic</b> | <b>Descriptor</b>  |
|-------------------|-----------------|--------------------|
|                   | loclp           | Local loop         |
|                   | log             | Log                |
|                   | mc              | Multicast          |
|                   | msg             | Message            |
|                   | name            | Name               |
|                   | nw              | Network            |
|                   | ospace          | Open space         |
|                   | parm(s)         | Parameter(s)       |
|                   | port            | Port               |
|                   | pref            | Preference         |
|                   | prt             | Printer            |
|                   | pwr             | Power              |
|                   | rcv             | Receiver           |
|                   | red             | Redundant          |
|                   | rmtlp           | Remote loop        |
|                   | rts             | Routes             |
|                   | scr             | Screen             |
|                   | seg             | Segment            |
|                   | sig             | Signal             |
|                   | slot            | Slot               |
|                   | snmp            | <b>SNMP</b>        |
|                   | src(s)          | Source(s)          |
|                   | st              | <b>Status</b>      |
|                   | stats           | <b>Statistics</b>  |
|                   | stby            | Standby            |
|                   | sys             | System             |
|                   | term            | Terminal           |
|                   | tmzn            | Time zone          |
|                   | tp              | Type               |
|                   | trig            | Trigger            |
|                   | trk(s)          | Trunk(s)           |
| Nouns (continued) | user            | User               |
|                   | utl             | Utilization        |
|                   | xmt             | Transmit           |
|                   | yred            | Y-cable redundancy |

*Table 1-3 Command-Related Abbreviations (continued)*

Г

# <span id="page-43-0"></span>**The Numbering of Trunks, Lines, and Channels**

The information contained in this manual allows you to set up, configure, and maintain traffic on trunks and lines. [Table 1-4](#page-43-0) lists the format conventions for the names of trunks, lines, and channels.

*Table 1-4 Formats of System Resource Names*

| Trunk, line, or channel                   | <b>Description</b>                                                                                                    |
|-------------------------------------------|----------------------------------------------------------------------------------------------------|
| CDP/CVM Circuit Line and<br>NTC/NTM Trunk | The number assigned to a CDP or CVM line (CLN) or an NTC or<br>NTM trunk (TRK) is the slot number of the BC-T1 or BC-E1 back<br>card in the physical slot where the CLN or TRK is connected to the<br>IGX node. In the case of redundant pairs, it is the slot associated with<br>the primary back card.                                                                                                    |
| <b>AIT Trunk</b>                          | The number assigned to the backslot of the BC-T3 or BC-E3 back<br>card.                                                                                                    |
| <b>BPX Trunk Numbers</b>                  | The number assigned to a BPX trunk (TRK) is the backslot number<br>and port $(1 - 3)$ of the BNI (slot.port; example, 2.1) card to which<br>the T3 trunk cable is attached.                                                                                                    |
| Voice Channel Numbers                     | A voice channel is specified by "SLOT.CH". Sets of voice channels<br>are specified by "SLOT.CH-CH". The notation "SLOT" refers to the<br>back slot number of a circuit line and "CH" refers to a channel (1-24<br>for T1 or 1-31 for E1). For example, "12.1" indicates channel 1 on<br>circuit line 12, and "12.1-9" indicates channels 1-9 on circuit line 12.                                                                                                    |
| Data Channel Numbers                      | Data channels are specified by "SLOT.PORT", where "SLOT" refers<br>to the slot number of a data card, and "PORT" refers to a port on that<br>data card. For example, "9.3" specifies port 3 on the data card in slot<br>9. The notation "9.1-4" refers to ports 1-4 on that card. The range of<br>port numbers is from 1 to 4 for SDI and DDS data cards. An<br>appended "a", for example; 11.1-5a, indicates the channels are<br>configured to use the super-rate alternating channel feature. |

| Trunk, line, or channel                            | <b>Description</b>                                                                                                    |
|----------------------------------------------------|----------------------------------------------------------------------------------------------------|
| Frame Relay channel<br>numbers (local addressing)  | In the local addressing convention, Frame Relay channels are<br>specified by "SLOT.PORT.DLCI", where "SLOT" refers to the slot<br>number of an FRP, "PORT" refers to a port on the FRP card, and<br>"DLCI" is the local data link connection identifier. The range of port<br>numbers is from 1 to 4. For example, the following addcon command<br>at node alpha:                                                                                                    |
|                                                    | addcon 6.1.101 beta 4.1.102 2                                                                                                    |
|                                                    | The command adds a connection between alpha and beta. The user<br>device at alpha refers to this connection using the local DLCI of 101.<br>The user device at beta refers to this connection using the local DLCI<br>of 102. The DLCIs have local significance only. With local<br>addressing, the same DLCI can be used again, but not for more than<br>one destination from the same port. For example, the following adds<br>another connection from alpha port 6.1:                                                                                                    |
|                                                    | addcon 6.1.100 gamma 6.2.102 2                                                                                                    |
|                                                    | In this case, a DLCI of 100 is used at alpha. A DLCI of 102 can be<br>used at gamma as well as at beta, because the DLCIs have only local<br>significance.                                                                                                    |
| Frame Relay channel numbers<br>(Global Addressing) | In the global addressing, the format for Frame Relay channel<br>specification is "SLOT.PORT.DLCI." However, each FRP or FRM<br>port (and associated user device) is identified by a unique DLCI. No<br>two ports in the network can have the same DLCI. For example, alpha<br>port 6.1, gamma port 6.2, and beta port 4.1 could be assigned unique<br>DLCIs of 79, 80, and 81 when adding connections, as in the<br>following example:                                                                                                    |
|                                                    | addcon 6.1.80 gamma 6.2.79 2 (at alpha)<br>addcon 6.1.81 beta 4.1.79 1 (at alpha)<br>addcon 4.1.80 gamma 6.2.81 5 (at beta)                                                                                                    |
|                                                    | The user device at alpha refers to the connection between alpha and<br>gamma, using the DLCI of 80 assigned to gamma. The user device at<br>gamma refers to this connection using the DLCI of 79 assigned to<br>alpha. The user device at alpha refers to the connection between<br>alpha and beta using the DLCI of 81 assigned to beta. The user device<br>at beta refers to this connection using the DLCI of 79 assigned to<br>alpha. The user device at beta refers to the connection between beta<br>and gamma using the DLCI of 80 assigned to gamma. The user<br>device at gamma refers to this connection using the DLCI of 81<br>assigned to beta. |
|                                                    | For information on adding Frame Relay connections through a<br>FastPAD, refer to the command descriptions in the online version of<br>the 8.2 FastPAD User's Guide.                                                                                                    |

*Table 1-4 Formats of System Resource Names (continued)*

## **User Interface Commands**

The user interface commands:

- **•** Provide help on how to use the commands
- **•** Display the twelve most recent commands entered into the system
- **•** Connect to another node
- **•** Sign on and off
- **•** Clear, print, or redraw the screen

These commands are all simple to use and have no command parameters except the virtual terminal command **(vt**), in which you must specify the node name, and the help commands, in which you must enter a command character string.

See the section Basic User Interface Commands in Chapter 2 for a list of these commands linked to their full command definitions.

#### **Signing On**

Signing on to the system is a two-step process requiring you to enter both a User ID and a password. The system administrator can provide a User ID and password for the network. Only the system administrator can assign and change User IDs. Once a password is assigned, you can change your own password. For security reasons, users should periodically change their passwords.

Note: User ID and passwords are case-sensitive.

When the following prompt appears at the bottom of the initial screen, the system is ready for you to log in:

Enter User ID:

Entering a User ID and password gives access at a particular level of user privilege. (Each command has one or more levels of associated user privilege.) User IDs can have up to twelve (12) characters. At the prompt, enter the User ID. The system responds with the following prompt:

Enter Password:

When you initially sign on, enter the password. (The password does not appear on the screen.) Upon receiving the correct User ID and password, the log-in is recorded by the event log, and the screen displays the following prompt:

Next Command:

The system is ready to receive commands.

#### **Logging Out**

To log out, enter **bye**. When the terminal connection is local, this returns you to the initial screen.

To log out completely from a remote (virtual terminal) session, enter **bye** twice.

### **Clearing and Redrawing the Screen**

To clear the screen, use the Clear Terminal Screen (**clrscrn**). The **clrscrn** command clears any information displayed in the top portion of the screen. This information could consist of status displays on lines and connections or Help text.

To clear and redraw the screen, use the Redraw Terminal Screen (**redscrn**) command. The **redscrn**  command redraws the screen and updates the status lines. To make sure the status lines have been updated, enter the **redscrn** command. For example, to redraw a screen's display with the latest statistics before printing the screen, enter **redscrn**.

### **Printing Screens**

Use the Print Terminal Screen (**prtscrn**) command prints the current screen display. Verify that the node printer is correctly configured before attempting to print a screen. Upon entering the **prtscrn** command, the screen display goes to either a local or remote printer. To print all the information in a screen, enter **prtscrn**.

### **Accessing Physically Remote Nodes**

The Make Virtual Terminal Connection (**vt**) command establishes a virtual terminal connection to a remote node. Once the connection is established, entering and executing commands takes place as if the terminal were the local terminal on the remote node. The **vt** command lets network configuration take place from a central site. The only command that cannot run remotely is the **vt** command itself.

The privilege of user commands available through a **v**t connection is the same as that of the user who logged into a node with **vt**. To establish a virtual terminal connection with a remote node, enter **vt** and the name of the node name. For example, to **vt** to node "alpha," enter:

#### **vt alpha**

The words Virtual Terminal appear on the screen at the lower left corner to indicate that a virtual terminal connection exists. The remote node name appears at the upper left corner of the screen. To terminate the virtual terminal connection and return to your local terminal connection, enter the **bye** command.

The **bye** command has two separate functions:

- **•** If the terminal connection is local, **bye** logs you off the system.
- **•** If the connection is remote (a **vt** connection), the **bye** command breaks the remote connection and returns the terminal to a local connection.

To log out of the system during a remote (vt) session, enter the **bye** command twice. Note that after a default period of four minutes of inactivity, the vt session automatically ends, and the connection reverts back to being local. The timeout is configurable.

If the multiple **vt** feature has been purchased, multiple users can log into a node with the **vt** command. Cisco personnel must activate this feature.

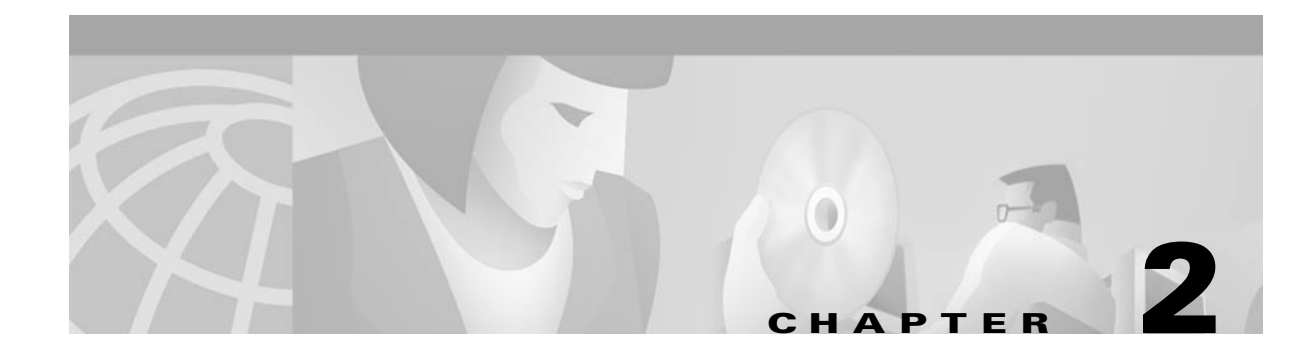

# **Functional Organization**

This chapter groups related commands according to general functional usage:

- **•** [Basic User Interface](#page-49-0)
- **•** [Setting Up Nodes](#page-49-1)
- **•** [Setting Up Lines](#page-51-0)
- **•** [Setting Up Trunks](#page-51-1)
- **•** [Voice Connections](#page-53-0)
- **•** [Universal Router Module](#page-54-1)
- **•** [Data Connections](#page-54-0)
- **•** [Frame Relay Connections](#page-55-0)
- **•** [ATM Connections](#page-57-0)
- **•** [Optimizing Traffic Routing and Bandwidth](#page-58-0)
- **•** [Synchronizing Network Clocks](#page-58-1)
- **•** [Managing Jobs](#page-59-0)
- **•** [Managing the Network](#page-60-0)
- **•** [Statistics](#page-60-1)
- **•** [Troubleshooting](#page-61-0)
- **•** [Error Information](#page-63-0)
- **•** [Access Device Commands on a Node](#page-64-1)
- **•** [VSI Commands](#page-64-0)
- **•** [SuperUser Commands](#page-66-1)
- **•** [Command Aliases](#page-71-0)

The Type column of the command tables shows whether the command is for the BPX or IGX switches, and whether it is a SuperUser (SU) command.

## <span id="page-49-0"></span>**Basic User Interface**

The user interface commands:

- **•** Provide help on how to use the commands
- **•** Display the twelve most recent commands entered into the system
- **•** Connect to another node
- **•** Sign on and off
- **•** Clear, print, or redraw the screen

These commands are all simple to use and have no command parameters except the virtual terminal command **(vt**), in which you must specify the node name, and the help commands, in which you must enter a command character string.

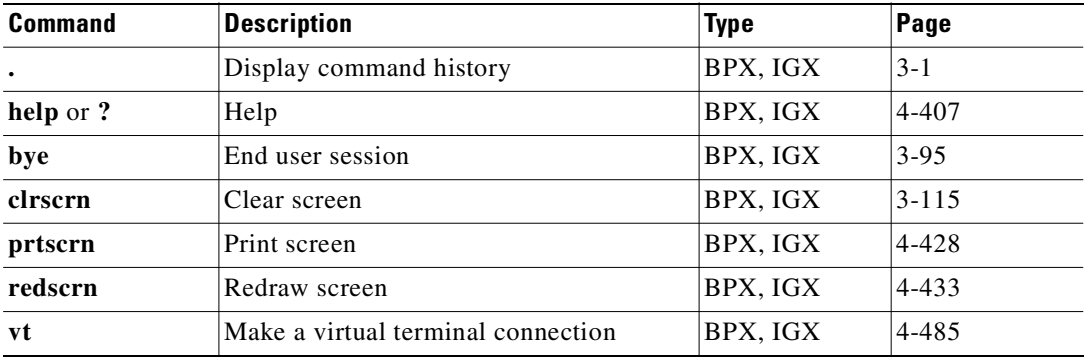

## <span id="page-49-1"></span>**Setting Up Nodes**

This group of commands are used to set up an IGX or BPX node. (You must set up each node before you build the network.) This group also contains commands to:

- **•** Configure a node name and time zone.
- **•** Add and remove a network node.
- **•** Add and remove an interface shelf in a tiered network.
- **•** View a node's configuration.
- **•** Specify Y-cable redundancy for cards in the node.
- **•** Start a window session to an external device or specify an interface to an attached terminal.
- **•** Sending A-bit Notification on ILMI/LMI Using Configurable Timer

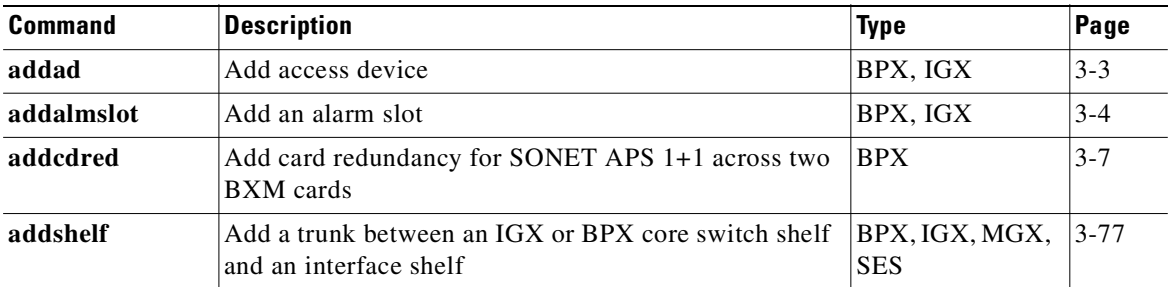

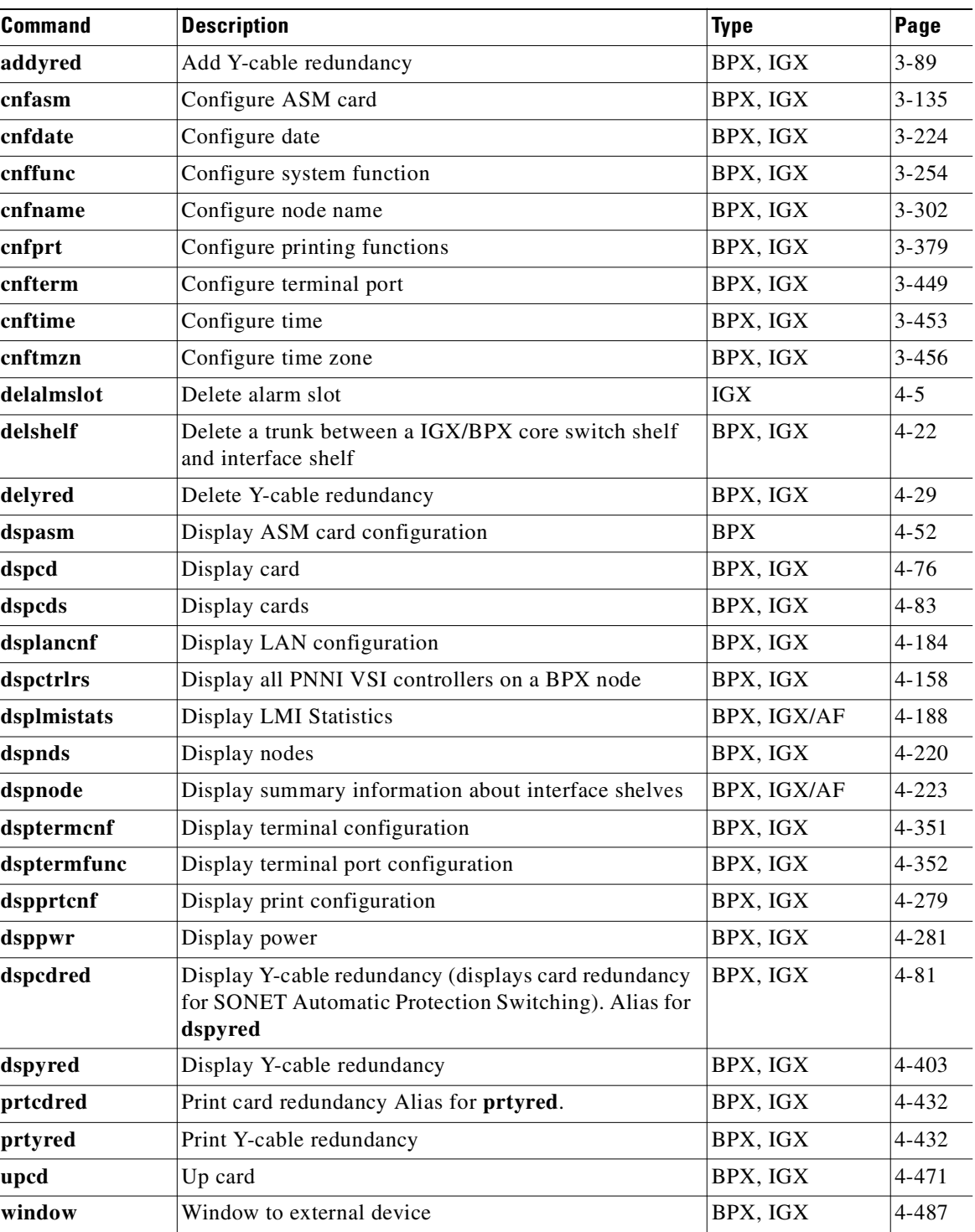

 $\mathbf{r}$ 

# <span id="page-51-0"></span>**Setting Up Lines**

A circuit line is the physical line that carries data, voice, Frame Relay, or ATM traffic between an IGX or BPX node and customer premises equipment (CPE). Each piece of customer premises equipment is attached to a node through a circuit line. After a *card* has been "upped" with the **upcd** command, a *circuit line* on that card can be "upped" and configured.

Line commands are the same as circuit line commands. However, the **cnfcln** command is no longer used; use **cnfln** instead. The switch software prompts for the parameters appropriate for the card type it detects.

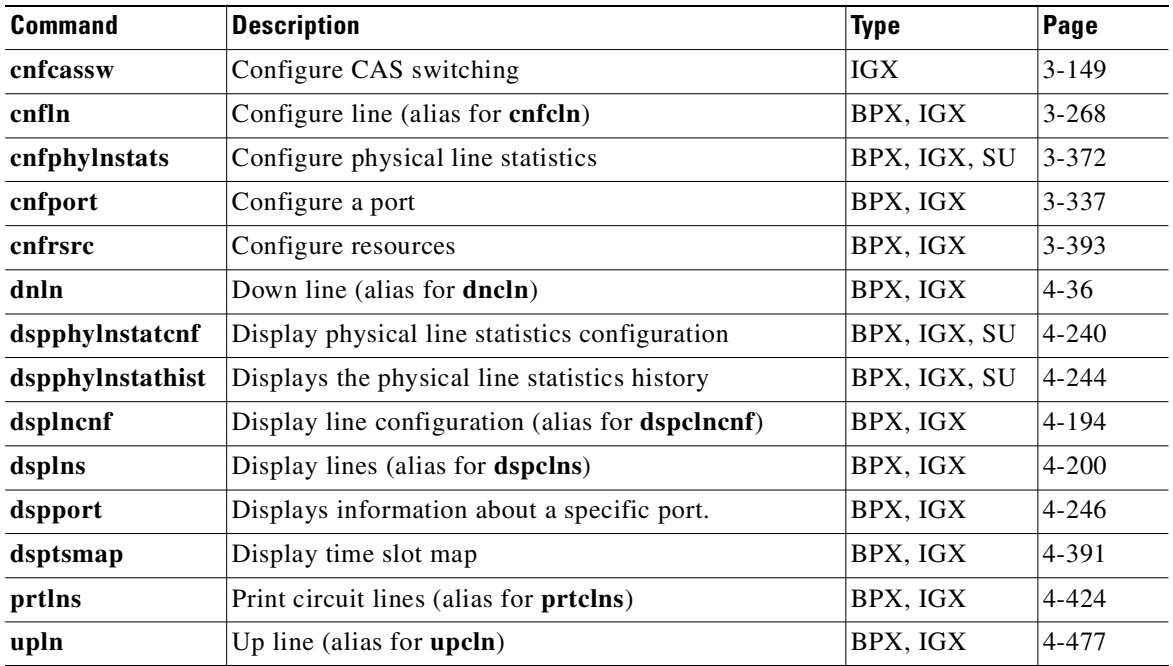

# <span id="page-51-1"></span>**Setting Up Trunks**

After you have configured the *nodes*, you must activate the *trunks*. Trunks are intra-node communication links in a network. A trunk can connect any combination of IGX or BPX nodes.

Before executing the commands in this section, you must have finished setting up the nodes. Also, the front and back cards that support the proposed line type and communication technology must reside in the slot intended for the trunk.

In this release, the Ports and Trunks feature, which is supported on the BPX and IGX, allows you to configure port, routing trunk and feeder trunk interfaces simultaneously on a slot containing a BXM or UXM card. For example, you can up port 1 on a BXM slot as a trunk interface while also upping port 2 as a line interface. For BXM and UXM cards, you do not need to upgrade the firmware.

You cannot use a virtual trunk as an interface shelf (feeder) trunk; similarly, you cannot configure an interface shelf trunk to act as a virtual trunk, nor can you terminate interface shelf (feeder) connections on a virtual trunk.

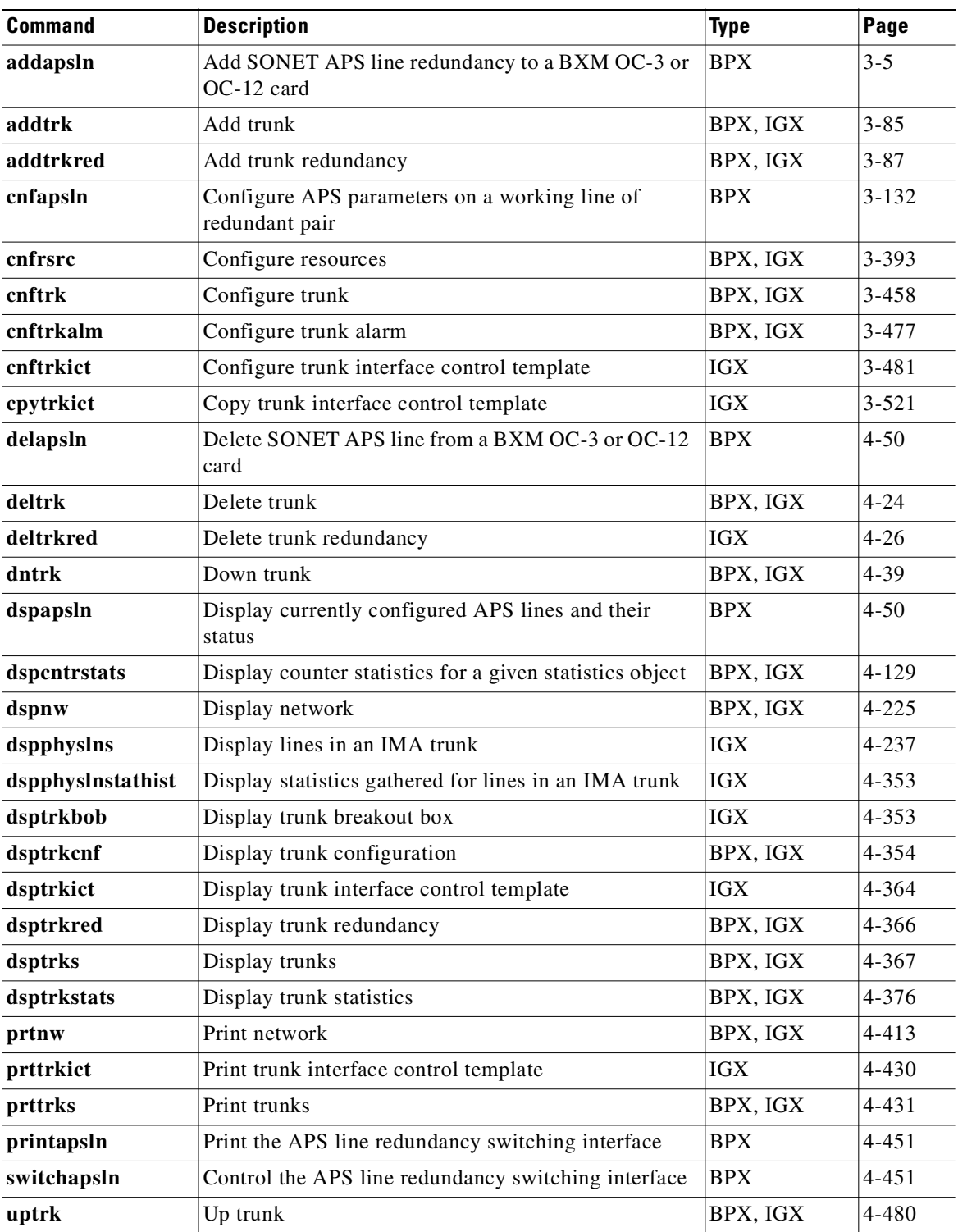

 $\mathbf{r}$ 

# <span id="page-53-0"></span>**Voice Connections**

The voice commands apply to setting up, configuring, and statistical reporting for voice connections (including FAX). You use these commands to add a voice connection, configure card redundancy, and optimize the use of voice activity detection (VAD).

Voice connections exist as ports on circuit lines supported by a Channelized Voice Module (CVM) or Universal Voice Module (UVM) in an IGX node. The back card for the CDP or CVM is either a BC-T1, BC-E1, or BC-J1. For the UVM, the back card is either a BC-UVI-2T1EC, a BC-UVI-2J1EC, or BC-UVI-2E1EC.

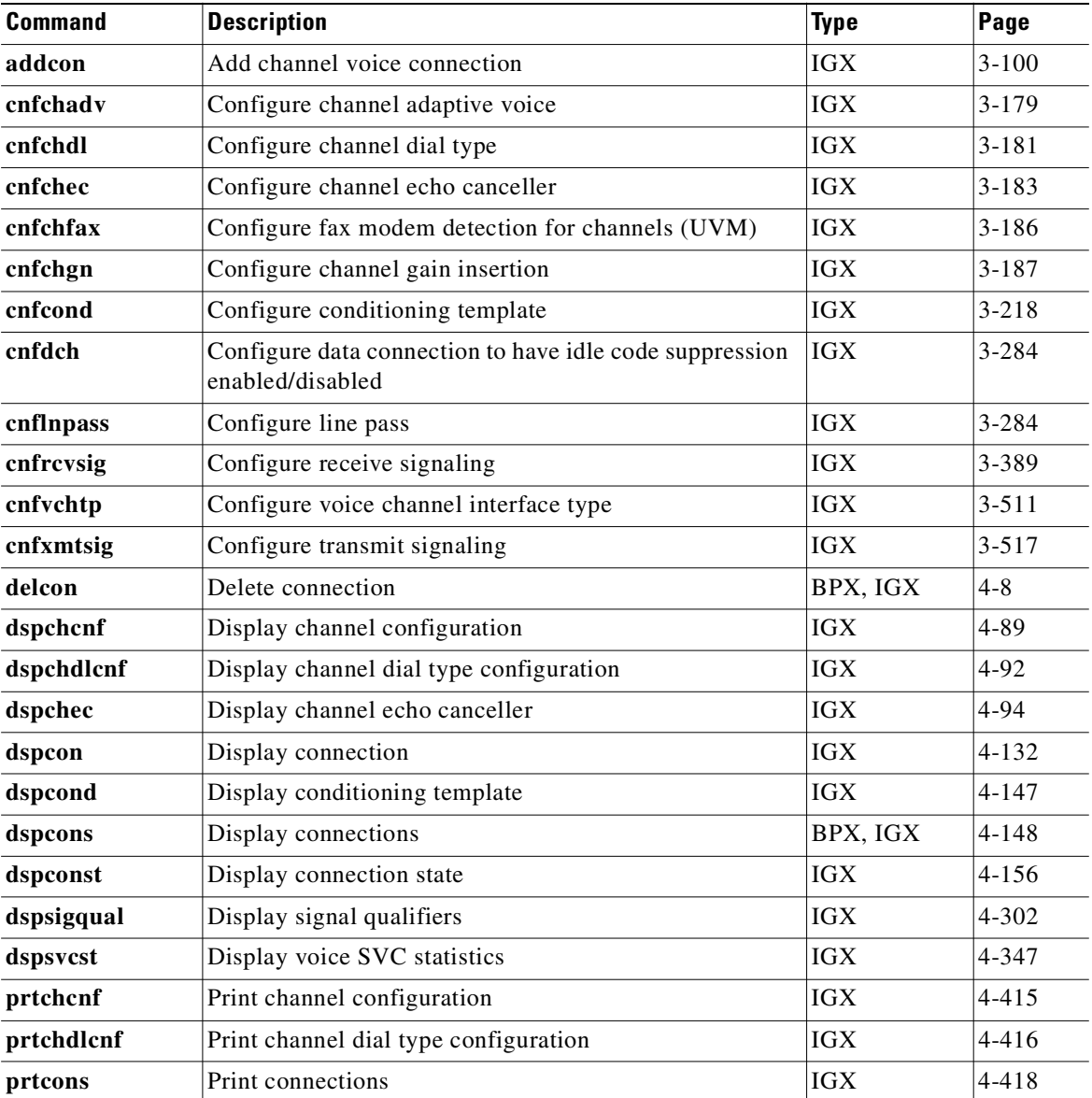

# <span id="page-54-1"></span>**Universal Router Module**

The voice commands apply to setting up, configuring, and statistical reporting for voice connections (including FAX). You use these commands to add a voice connection, configure card redundancy, and optimize the use of voice activity detection (VAD).

The Universal Router Module (URM) provides IOS-based voice support and basic routing functions on the IGX 8400. The URM is functionally equivalent to a UXM card with one ATM port and an IOS router.

Management of the URM is different from other IGX cards. The IGX CLI is used to manage the embedded UXM and internal ATM port. The IOS CLI and IOS management applications are used to manage the embedded router.

The IGX CLI is enhanced to provide features that facilitate serviceability and monitoring of the URM embedded IOS-based router.

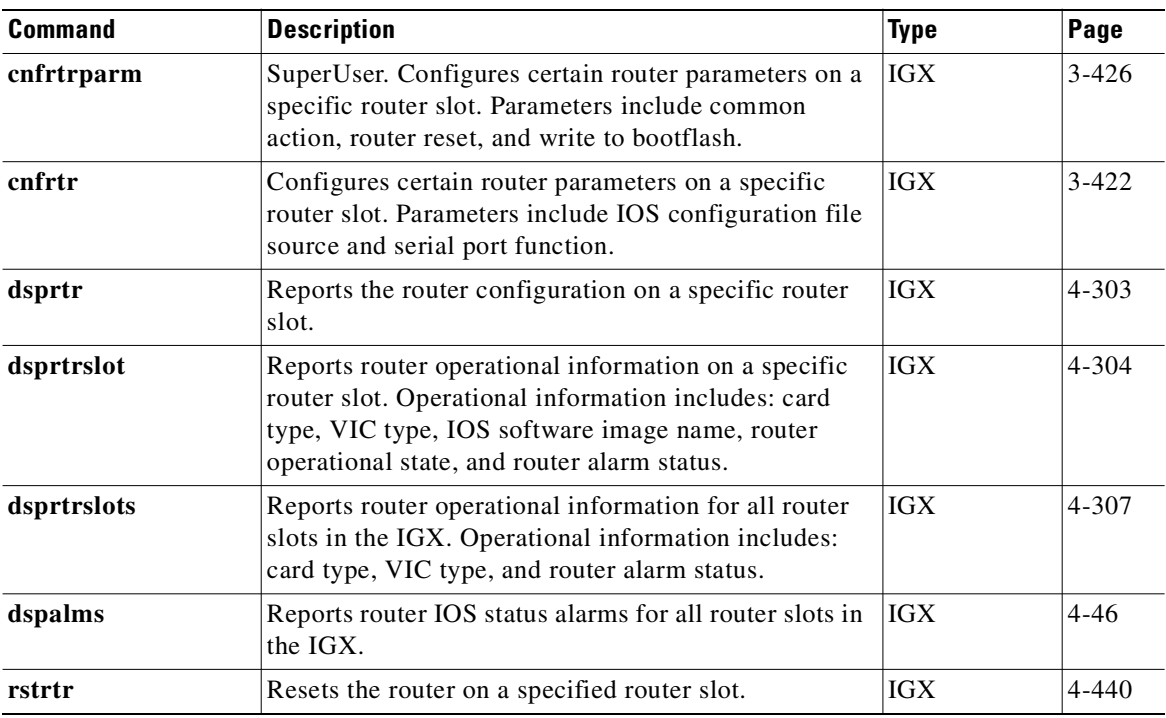

## <span id="page-54-0"></span>**Data Connections**

These commands apply to setting up, configuring, and statistical reporting on data connections:

- **•** Setting up a circuit line and a data connection
- **•** Configuring data channel redundancy
- **•** Using interface control templates
- **•** Enabling DFM and data channel utilization
- **•** Enabling Embedded EIA operation
- **•** Setting up DDS trunks
- **•** Configuring idle code suppression on a per-connection basis

Г

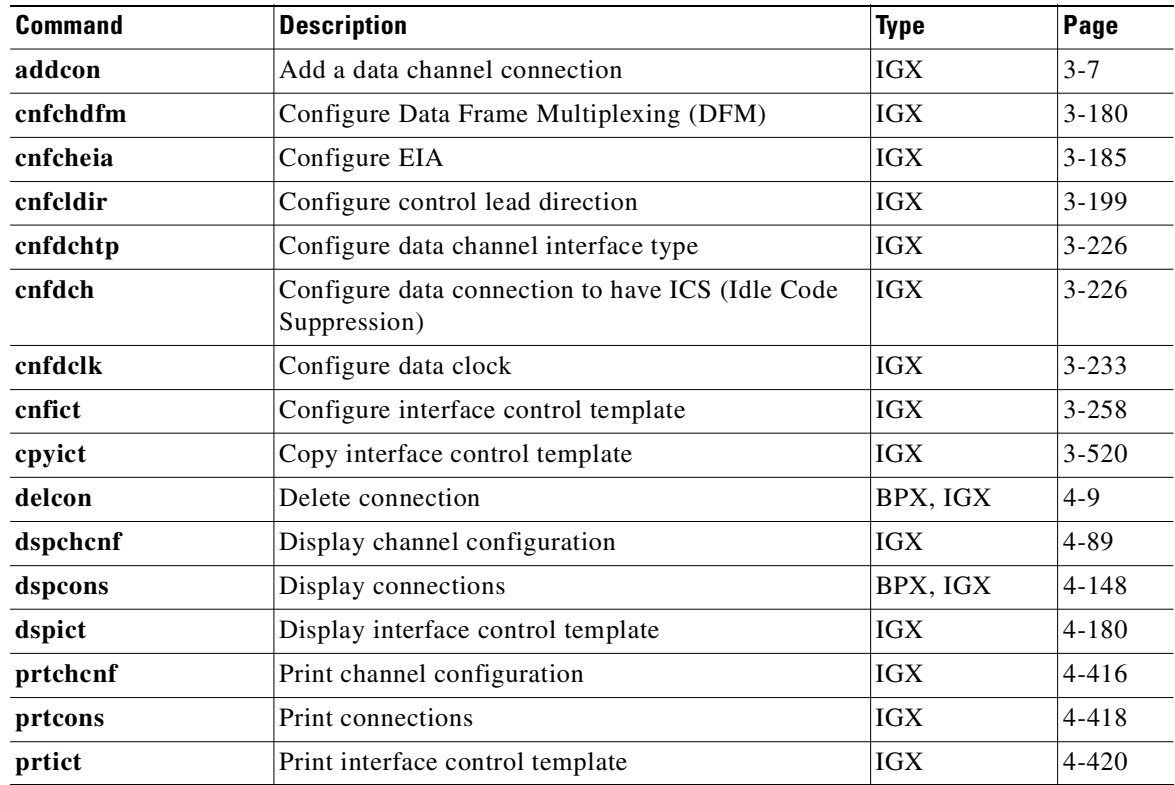

## <span id="page-55-0"></span>**Frame Relay Connections**

The Frame Relay commands let you add, configure, delete, and specify statistical reporting for Frame Relay connections:

- **•** Set up a Frame Relay connection
- **•** Use Frame Relay classes
- **•** Use interface control templates
- **•** Configure channel utilization
- **•** Set channel priorities
- **•** Display statistics

In an IGX node, the Frame Relay commands in this chapter operate on an FRM or UFM card set. For the Frame Relay commands that operate on an FRSM in an MGX 8220 shelf, refer to the *Cisco MGX 8220 Command Reference*. For the Frame Relay commands that operate on the FastPADs and supporting service cards, refer to the FastPAD manuals.

For a greater number of low-speed connections, the Port Concentrator Shelf (PCS) is available. In an IGX node, the PCS is an external device that requires an FRM-2/FRI-2 card set. The system recognizes an FRM-2 or FRC-2 and accepts commands for the PCS.

A connection is the same as a PVC (permanent virtual circuit).

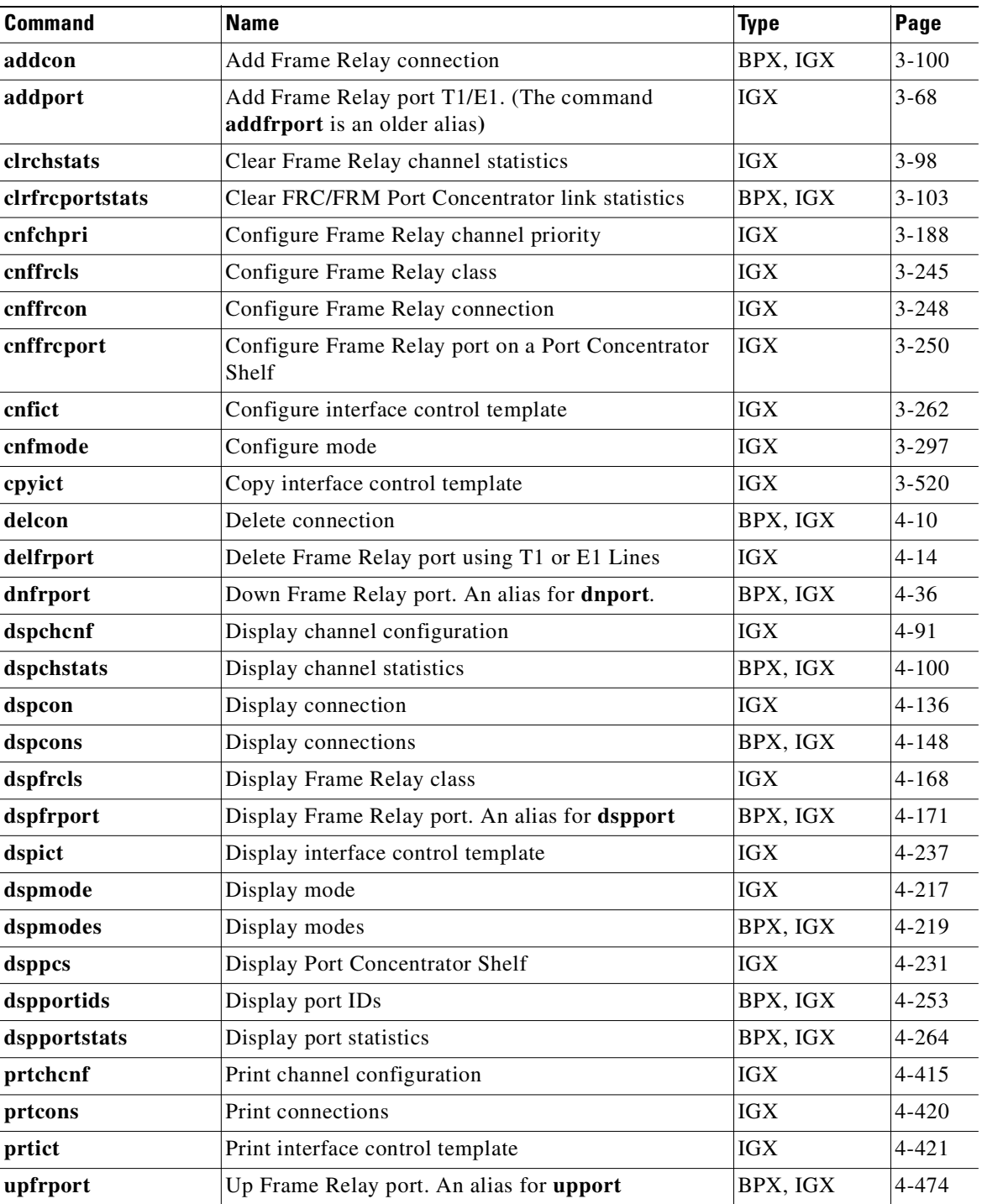

 $\mathbf{r}$ 

# <span id="page-57-0"></span>**ATM Connections**

These commands let you activate and configure ATM connections, as well as statistical reporting for these connections, at an ATM UNI in a BPX or IGX node. You can add ATM connections to an ASI or BXM in a BPX node, and to a UXM or URM in an IGX node. For details on ATM commands and other support on an MGX 8220 shelf, refer to the MGX 8220 documentation. For details on ATM commands on an MGX 8550 shelf, refer to the MGX 8550 documentation.

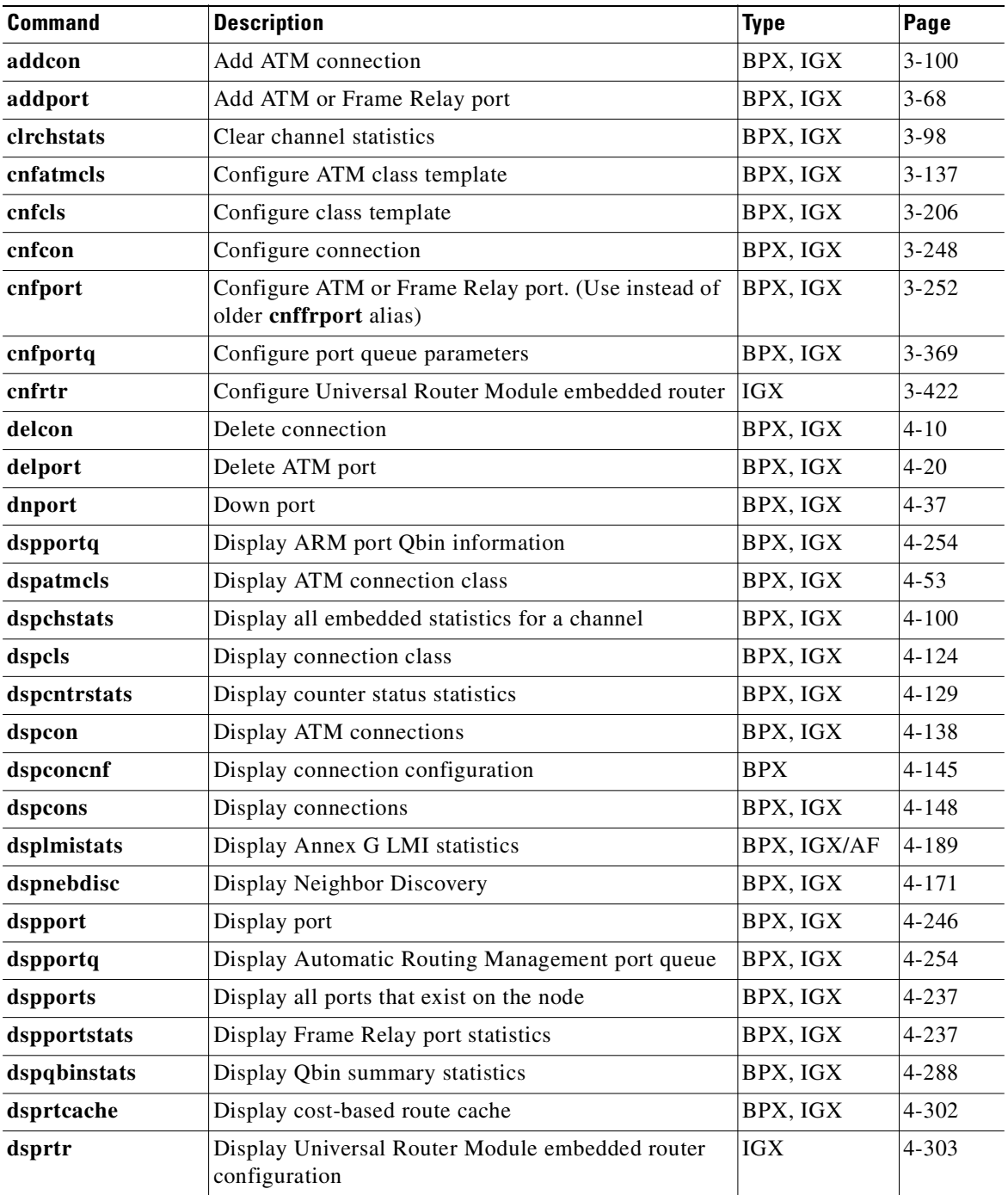

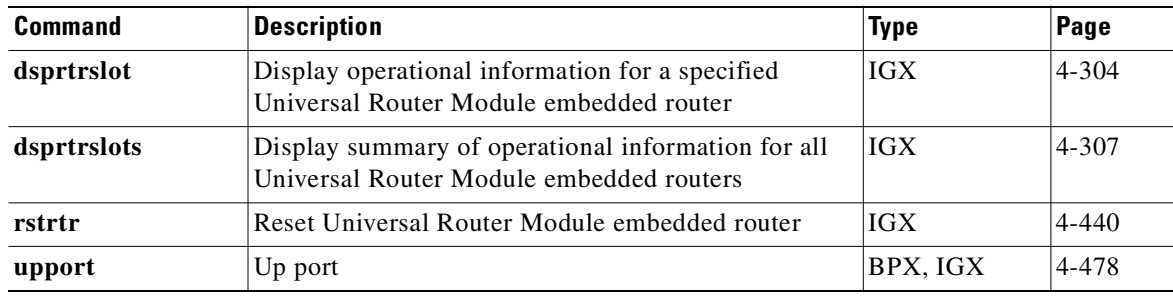

# <span id="page-58-0"></span>**Optimizing Traffic Routing and Bandwidth**

To achieve peak network performance, the routing of traffic and the use of available bandwidth is configurable. The information used in configuring traffic routing and bandwidth is gathered from historical network trends. These commands are used to complete those tasks required to optimize the network: specifying channel utilization, specifying the class of service (including the use of the priority bumping feature), and managing bandwidth.

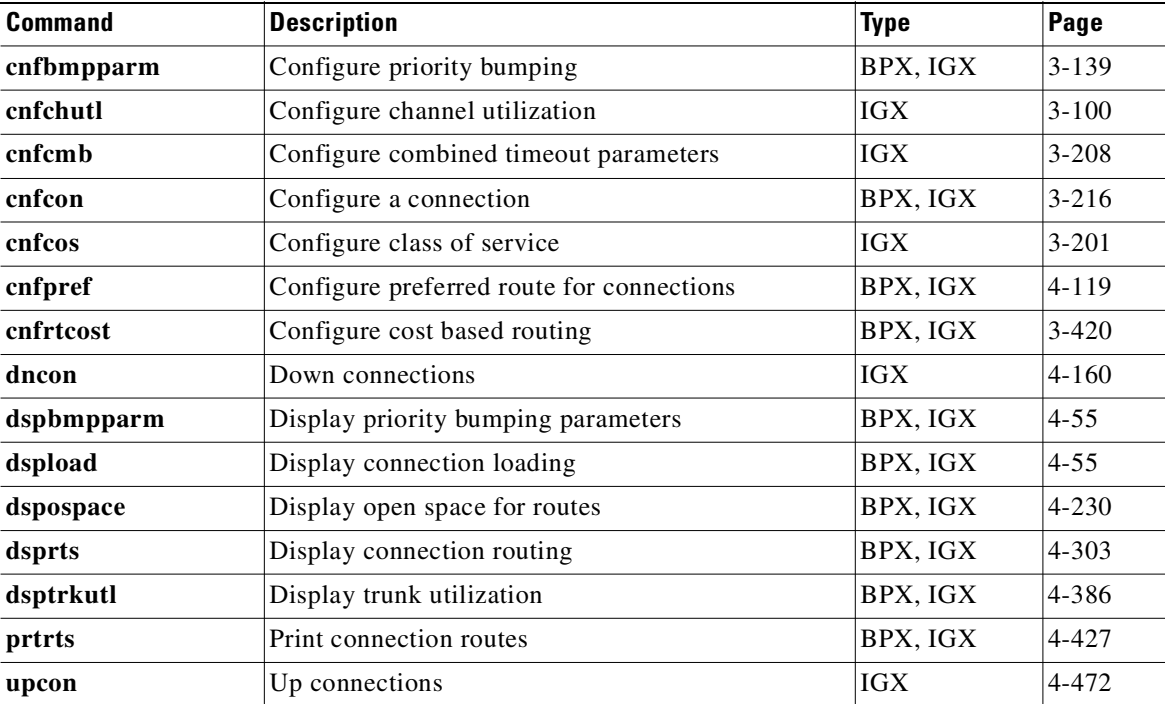

# <span id="page-58-1"></span>**Synchronizing Network Clocks**

These commands are used to synchronize a network.

The designation of the clock source depends on the stratum (or stability) of the clock source. Each node in the network synchronizes to the nearest (fewest number of hops) primary clock source. If no primary source is available, the nearest secondary clock source is used, and so on. If no other source is available, the network synchronizes to the internal oscillator of one of the nodes in the network.

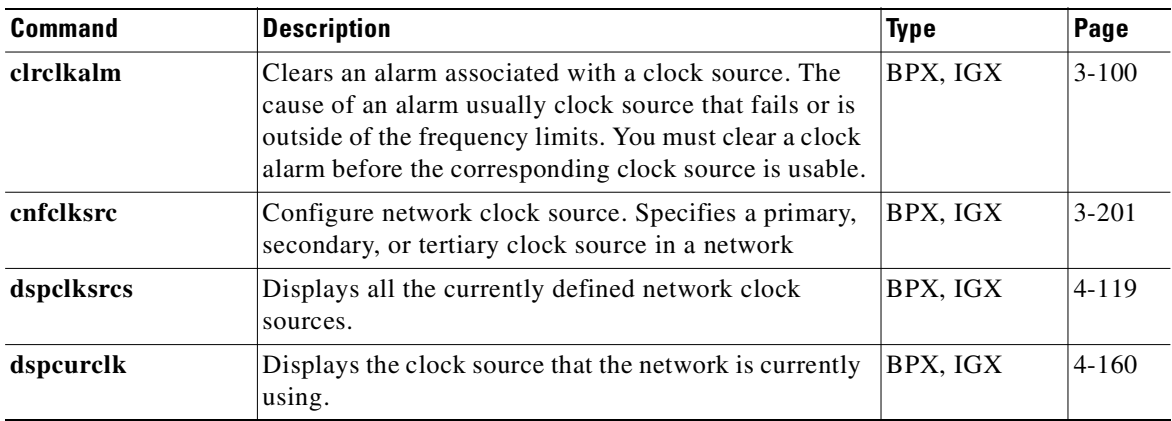

# <span id="page-59-0"></span>**Managing Jobs**

A *job* is a user-specified string of commands. A job can automatically execute on a prearranged schedule or upon an event trigger. Use these commands to:

- **•** Create a job
- **•** Run a job
- **•** Stop a job
- **•** Display one or more jobs
- **•** Edit a job
- **•** Delete a job
- **•** Create a job trigger

The system assigns a number to a new job. This *job number* identifies the job and is a required parameter for most job control commands. When you create a new job, the current privilege level is automatically saved as the privilege level of the job. Only commands that are available at your privilege level can be in your job specification. For example, a user whose highest privilege level is 3 cannot include the **addtrk** command in a job because **addtrk** requires a level 1 privilege. This privilege requirement also applies to other job functions, such as running, editing, or stopping a job.

Not all Cisco WAN Switching commands can execute as a part of a job. For this reason, the Attributes section of each command description in this manual states whether the command can function in a job.

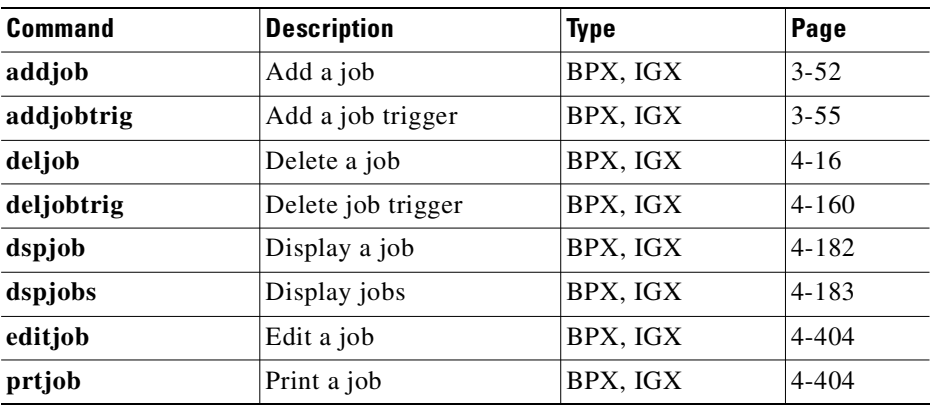

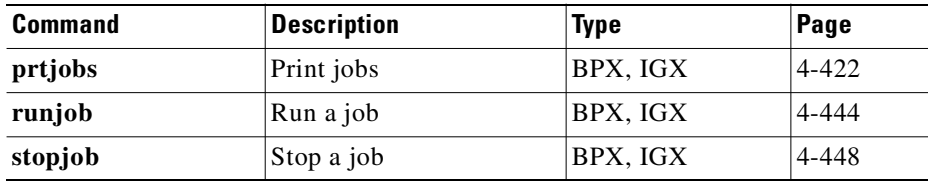

# <span id="page-60-0"></span>**Managing the Network**

These commands are used for network administration: signing on and off, creating a password, setting the network date and time, and adding a user.

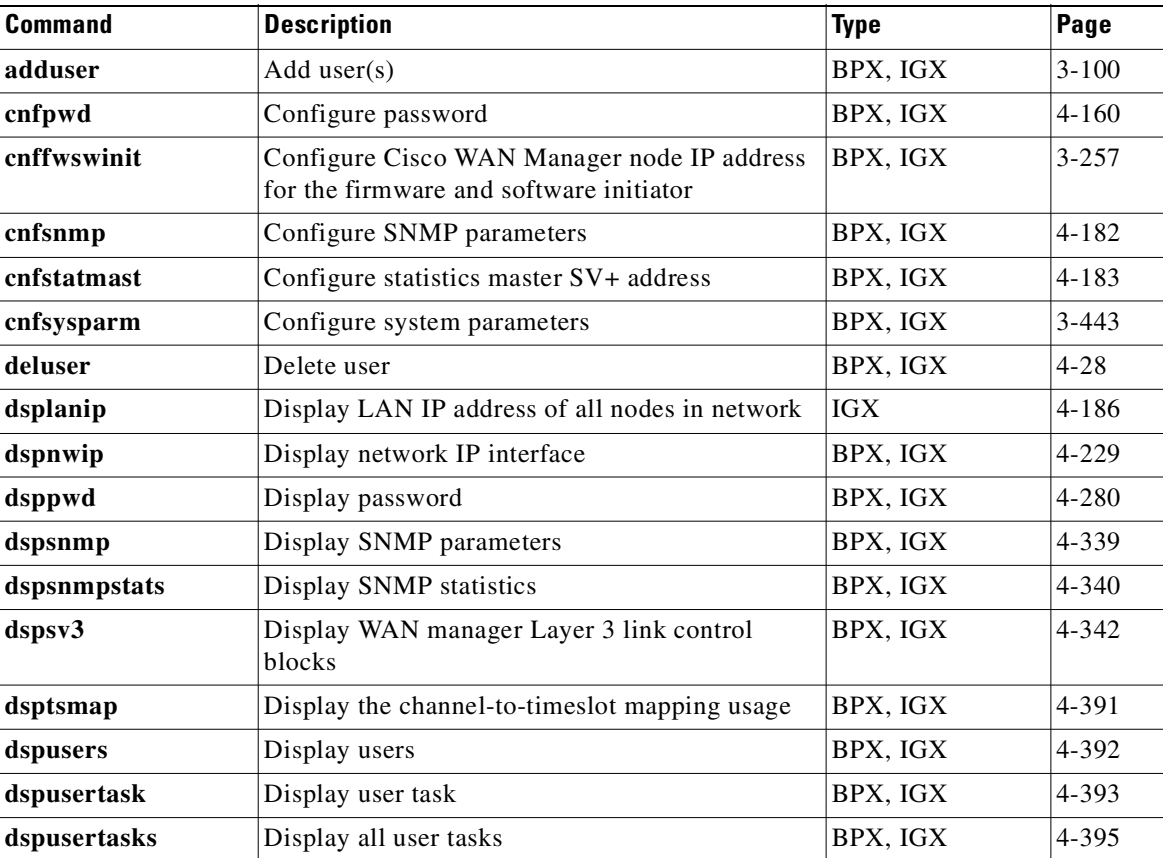

# <span id="page-60-1"></span>**Statistics**

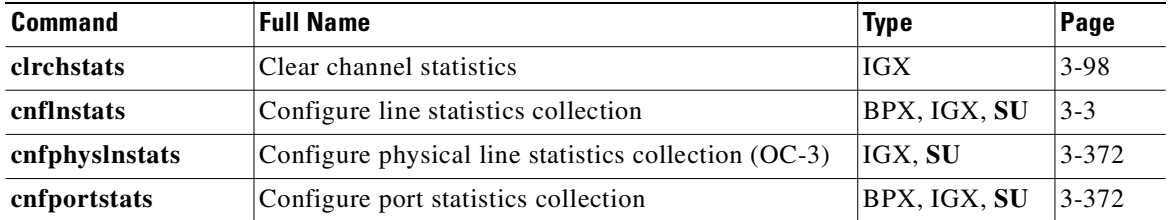

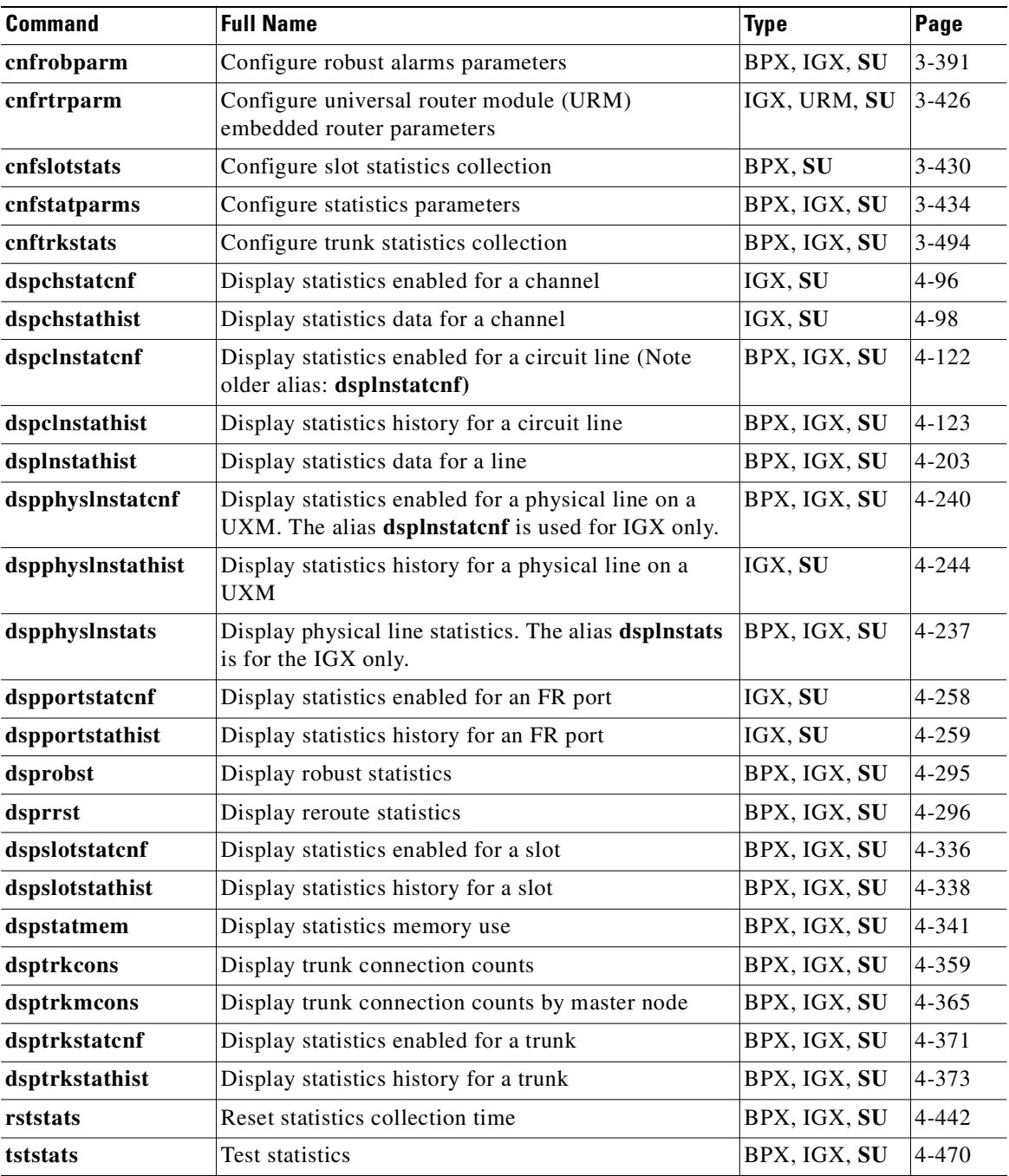

# <span id="page-61-0"></span>**Troubleshooting**

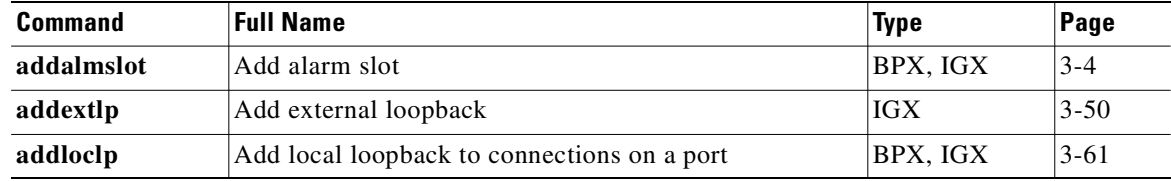

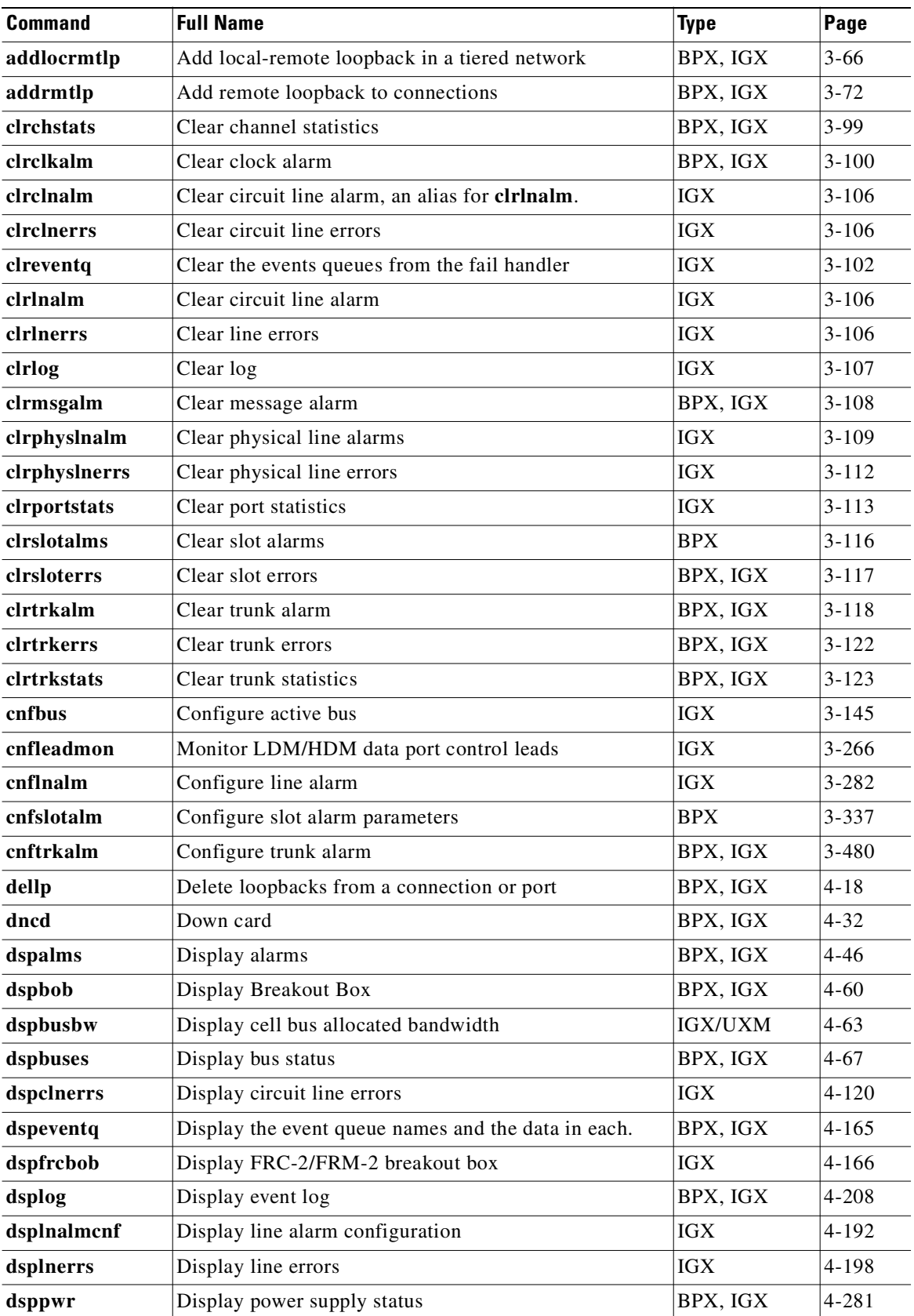

 $\overline{\phantom{a}}$ 

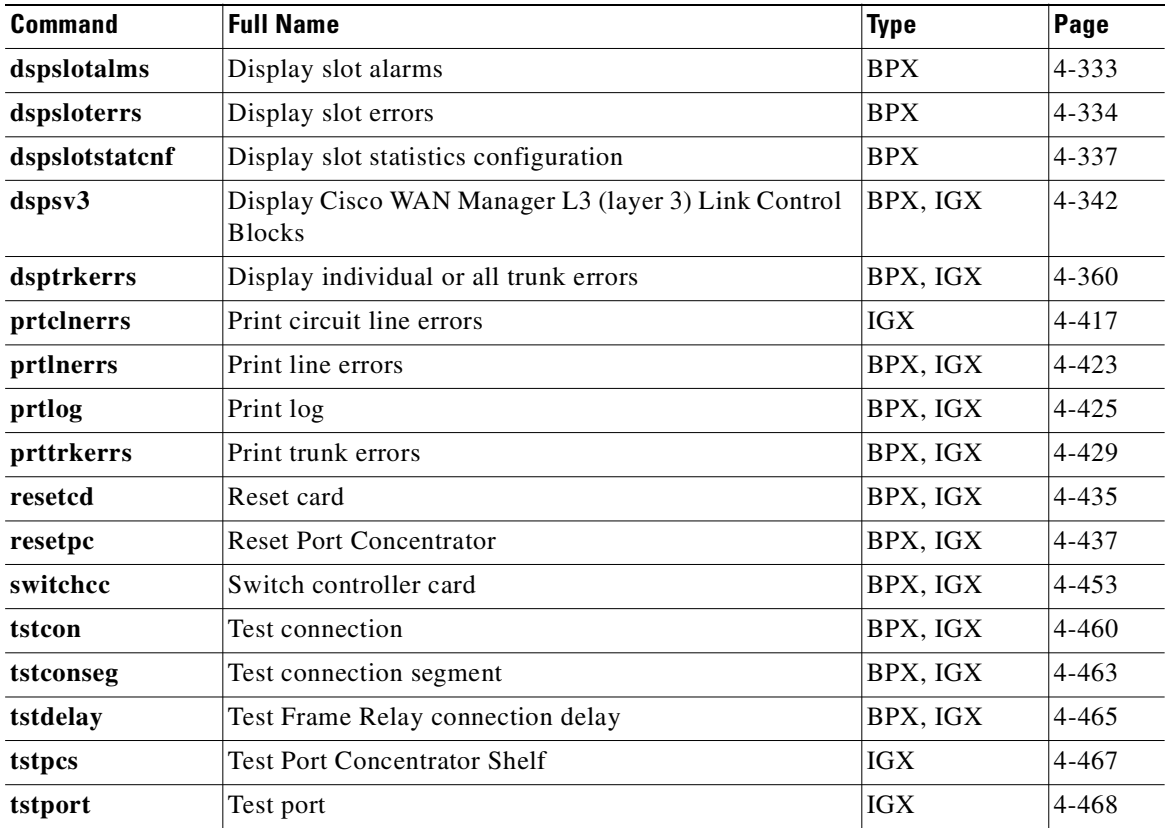

# <span id="page-63-0"></span>**Error Information**

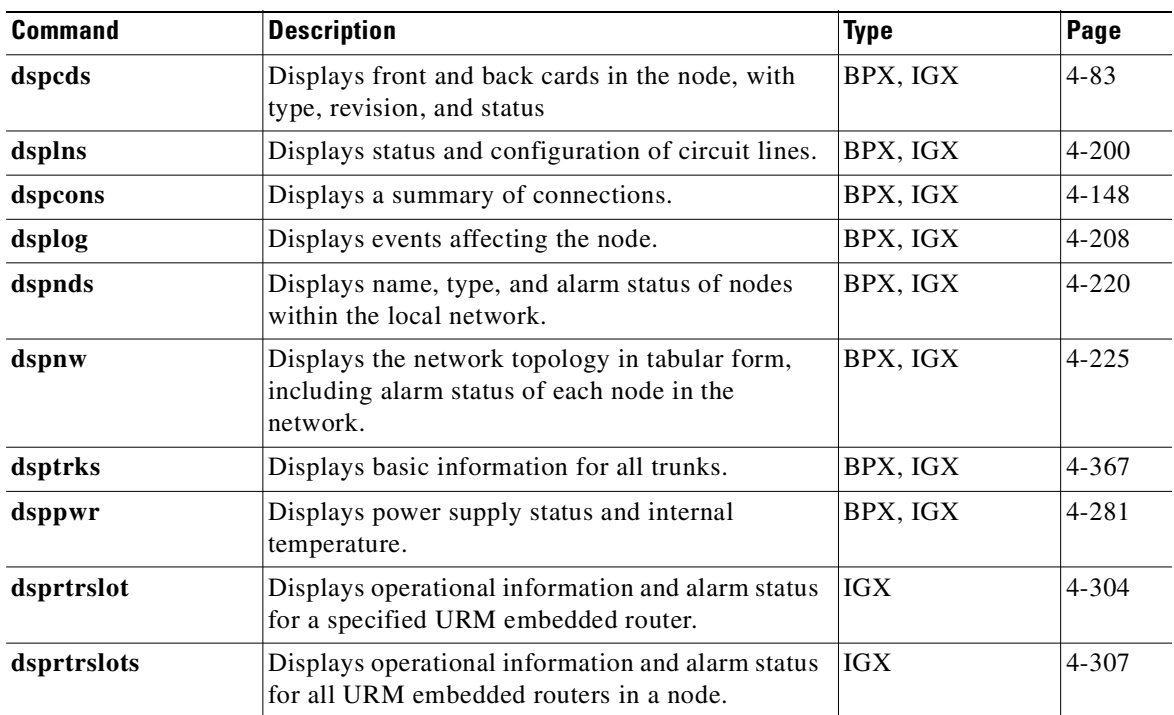

# <span id="page-64-1"></span>**Access Device Commands on a Node**

These commands apply specifically to the trunk between the FTC or FTM card set in an IGX node and Cisco access devices (such as the Cisco 3801).

[The commands you enter at the terminal attached to the access device itself are IOS commands. Refer to the documentation for the access device for descriptions of the IOS commands.]

When you use other common commands such as **addcon**, **dspcon**, **cnfchutl**, use the following syntax to, for example, specify the access device when adding a connection:

**addcon** *slot.port.connection\_ID*,

where *slot.port.connection\_ID* is the slot and port number of the FTC or FTM and *connection\_ID* is the connection identifier.

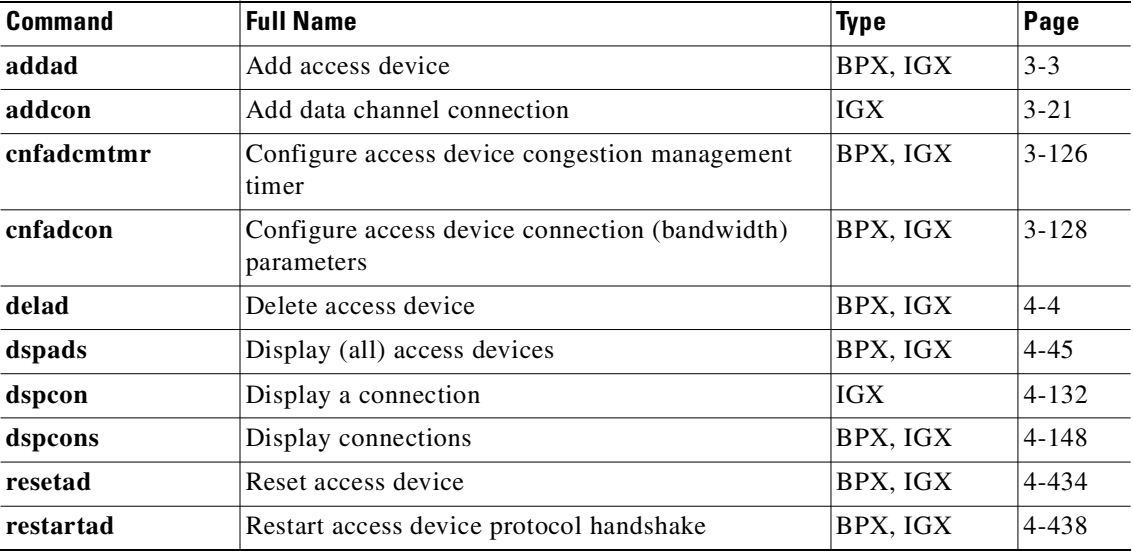

## <span id="page-64-0"></span>**VSI Commands**

Virtual Switch Interface (VSI) is a common control interface for Cisco switches such as the MGX 8850, the BPX 8650 and the IGX 8400. It provides a resource management scheme that allocates the switch resources needed for setting up connections, such as system bandwidth and channel space, to a number of external connection-management entities (controllers) which manage calls or connections with PNNI or MPLS or other protocols.

The switch resources are partitioned between Automatic Routing Management and the MPLS or PNNI Controllers.

While BPX supports both SES PNNI and MPLS controllers, IGX supports only MPLS controllers.

VSI on the BPX and IGX supports the following functionality:

- **•** multiple VSI partitions
- **•** Service Class templates
- **•** virtual trunk support for VSI
- **•** Cisco WAN Manager support for VSI

VSI is supported on:

Г

- **•** UXM cards on the IGX
- **•** BXM cards on the BPX

For more overview information and specific information on how to configure a BPX 8650 switch, refer to the *Cisco BPX Series Installation and Configuration Guide*. For information about configuring a router for MPLS operation, refer to the *MPLS Software Configuration Guide*. For information on the IGX 8400 switch, see the *IGX Installation and Configuration Guide*.

### **Summary of IGX VSI Commands**

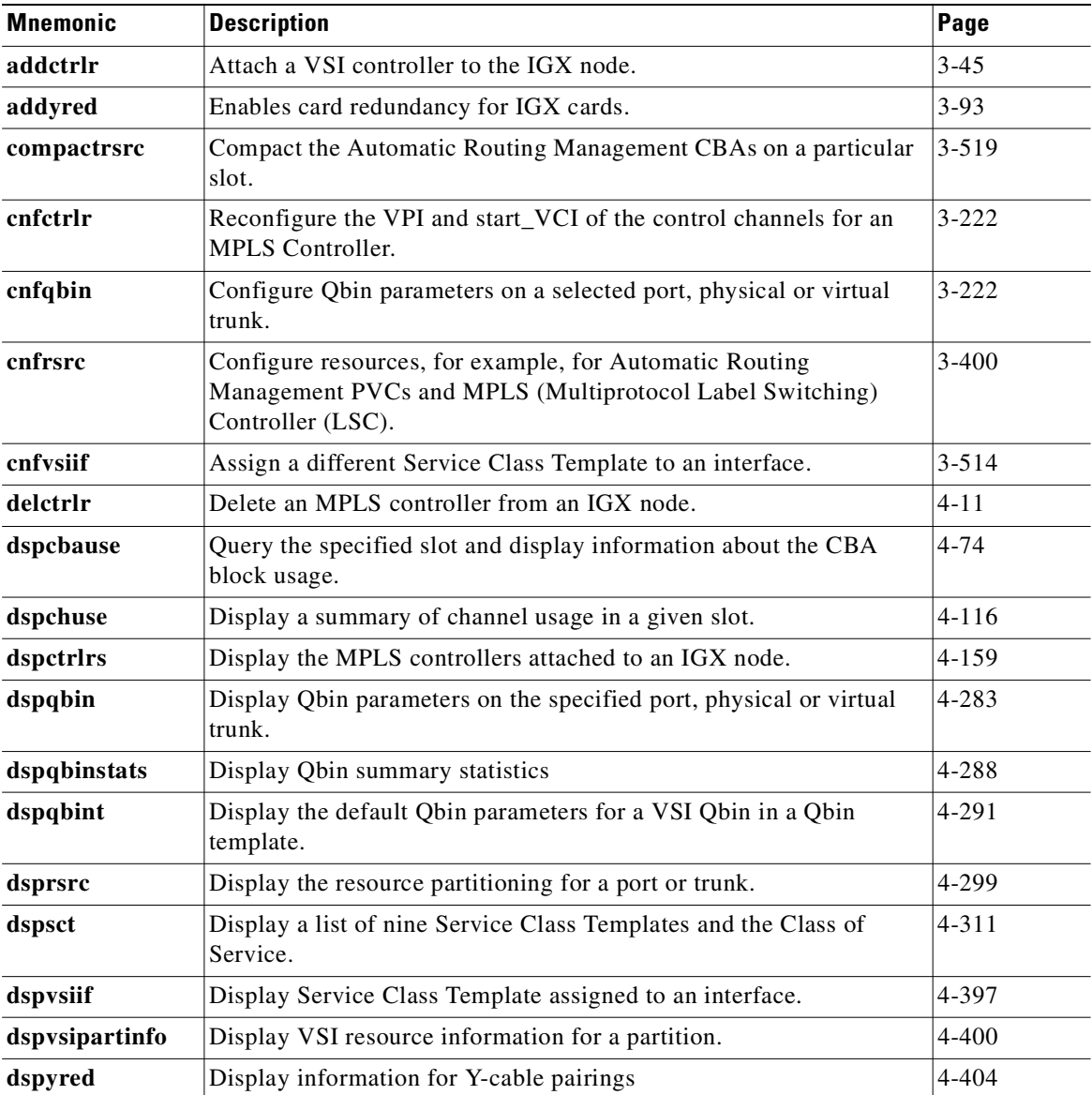

### **Summary of BPX VSI Commands**

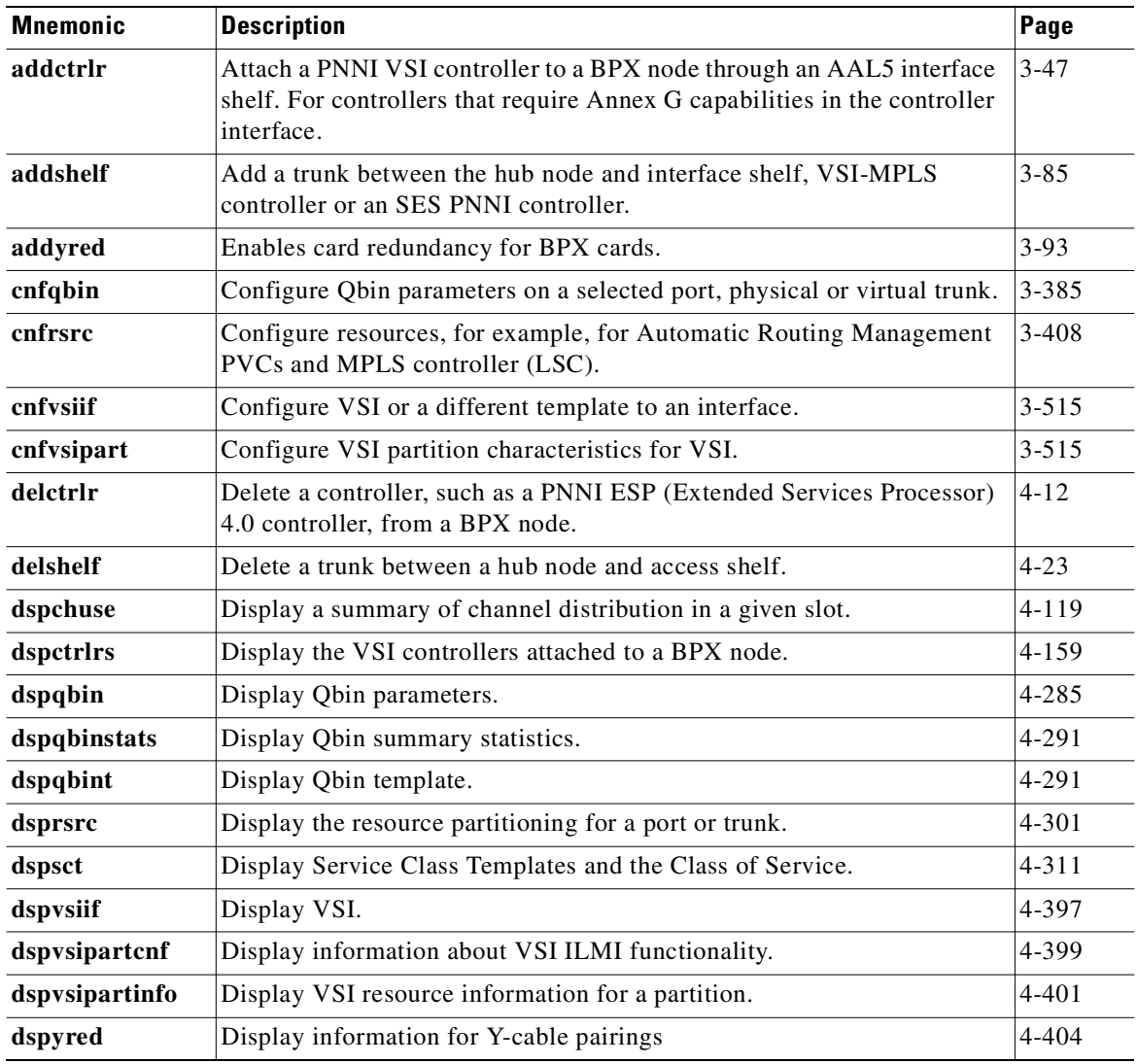

# <span id="page-66-1"></span><span id="page-66-0"></span>**SuperUser Commands**

The Cisco WAN switch software SuperUser commands require user privilege level 0 (zero). SuperUser commands (privilege level 0) require a different login and password than commands with privilege levels 1–6. Because the privilege level for all SuperUser commands is 0, the privilege level does not appear in the command definition.

Once you log into a node as SuperUser (user privilege level 0), you will have access to all the SuperUser commands throughout the entire session until you log off that node.

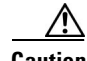

**Caution** These commands are intended to be restricted to Cisco personnel and other qualified users, such as system administrators. Do not distribute this information to casual users because improper use of SuperUser commands could lead to system malfunction or complete failure.

To access these commands, type in **SuperUser** at the login prompt. Enter the SuperUser password and the password prompt. To exit a command at any point, press the Delete key.

The definitions of potentially dangerous SuperUser commands contain an advisory for you to call the Cisco Technical Assistance Center (TAC) before you proceed. The number in the United States is 800-553-2447. For international access, use 1-408-526-4000.

This section briefly describes the statistics command line interface (CLI) definitions that are provided for various statistics commands (for example, **cnfchstats**, **cnflnstats**, **cnfportstats**, and so on.) Each statistics command displays field names on the CLI.

The descriptions provided in the various statistics description tables may vary from the actual definitions of the field name as it appears on the switch software command line interface statistics screens.

Only BXM card statistics descriptions are provided; however, note that many of the UXM card statistics are similar or identical to those used for the BXM card. This means that in many cases, the description may also apply to the UXM card.

The statistics descriptions provided in the various tables may not always map directly to the CLI field names, but in many cases, they provide a description of the statistic that is sent from the card firmware to the switch software CLI (through CommBus messages from the firmware to switch software).

**Note** The BXM CommBus interface is similar in many places to the CommBus interface for previously-released cards (ASI and BNI cards). Note that there are small differences in the CommBus definition for other cards. In some cases the object ID for the BXM card statistic differs from its ASI or BNI counterpart.

Several tables contain CommBus messages, along with descriptions of how each message is used by the switch software. Note that in many cases, the CommBus message description provides a description of the statistics field name on the CLI screen display, on **dspchstats**, **dspchstathist**, and so on.

Explanation of table columns:

- **• ID**—Indicates the object ID number.
- **• Object Name**—Provides a description of the object.
- **• Range/Values**—Indicates the legal values that the object can take.
- **• Default**—Indicates the default value used by the firmware if this object is not sent. Special defaults:
	- **–** R—Indicates that there is no default and the object must be supplied each time.
	- **–** RI—Indicates that the object is required only at initial setup time.
	- **–** NA—Not Applicable; Indicates that the object is "get-only" so a default value does not apply in this case.
	- **–** NC—No Change.
	- **–** LR—Line Rate (E3, DS3, OC-3, OC-12).
- **• Description**—Indicates the use of the object.

#### **Functional Description of Channel Statistics**

This operation provides a way for the software to collect channel statistics. The number of channel statistics that can be collected is limited and configurable by software. Note that all of these statistics are not available on the Monarch firmware at one time. For the statistics that are not configured, a value of zero will be returned during the "get" operation.

In the description column of the screen display, the numbers in brackets indicate how many stats-per-connection need to be configured on the card for the specific statistic to be available over the CommBus interface. [ALL] indicates the statistic is available regardless of the number of configured stats-per-connection. If the number inside the [ ]s is preceded by "A:", that means that the statistic is available when primary statistics are requested for the connection. If the number inside the [ ]s is preceded by "B:", that means the statistic is available when secondary statistics are requested for the connection.

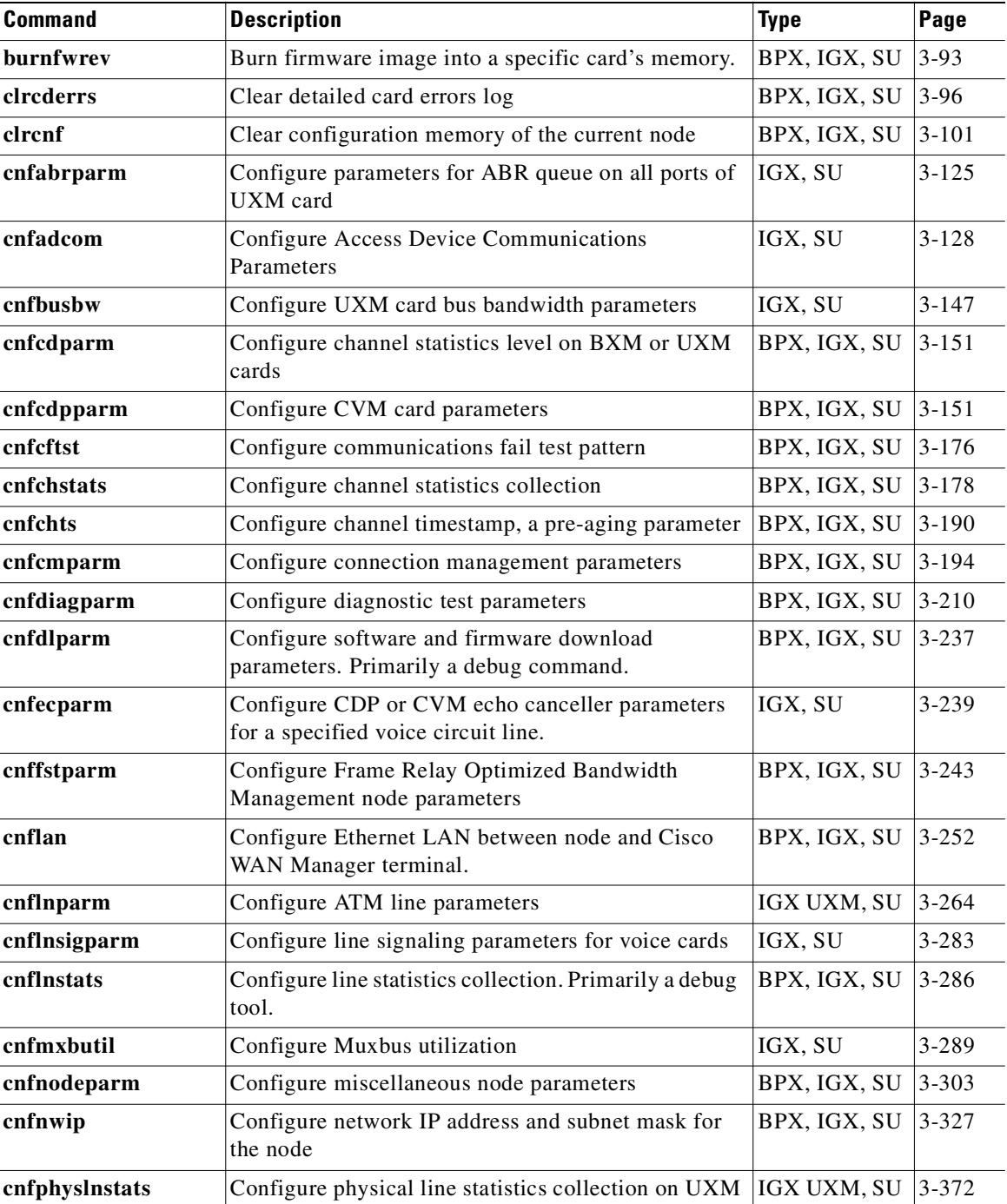

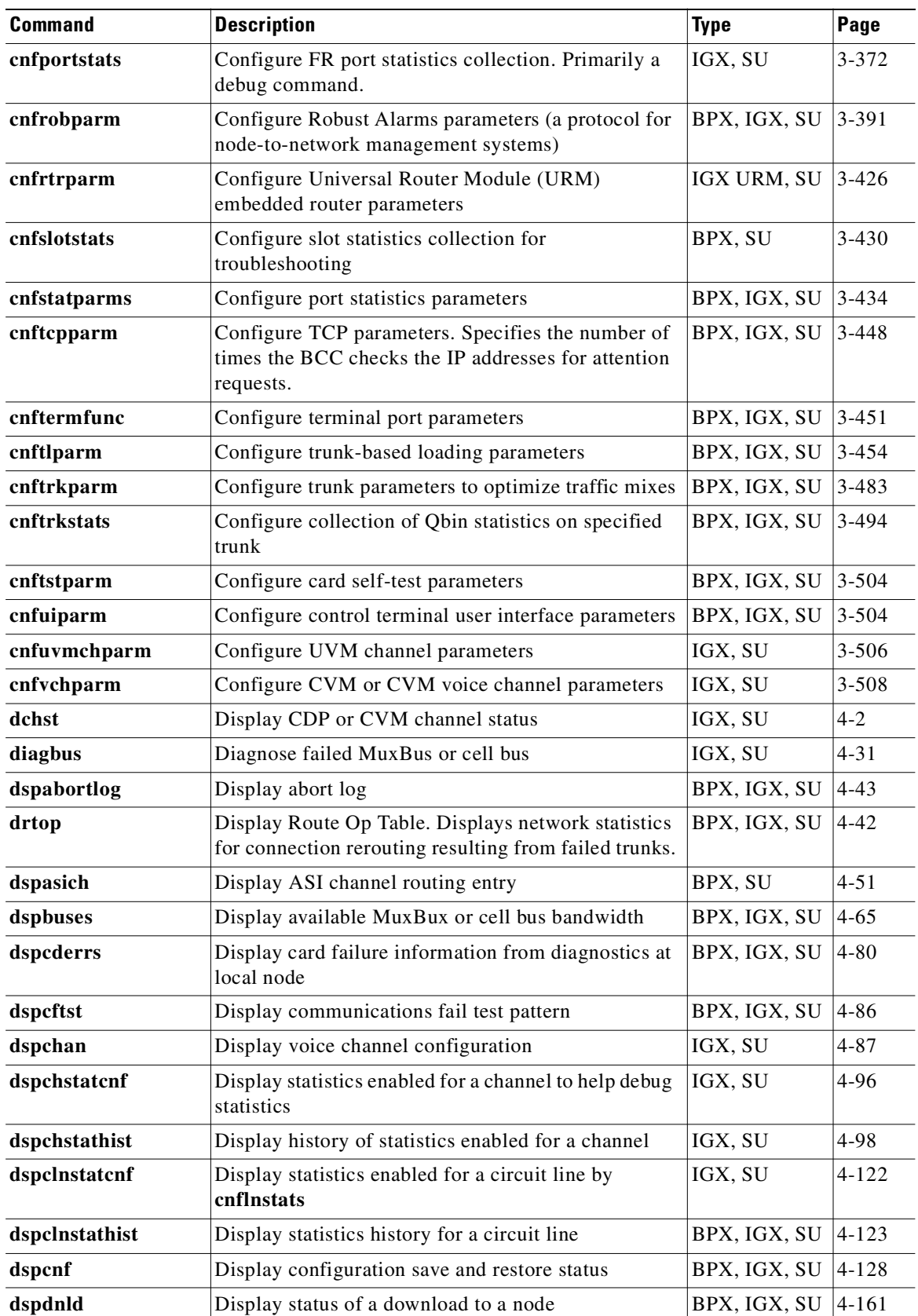

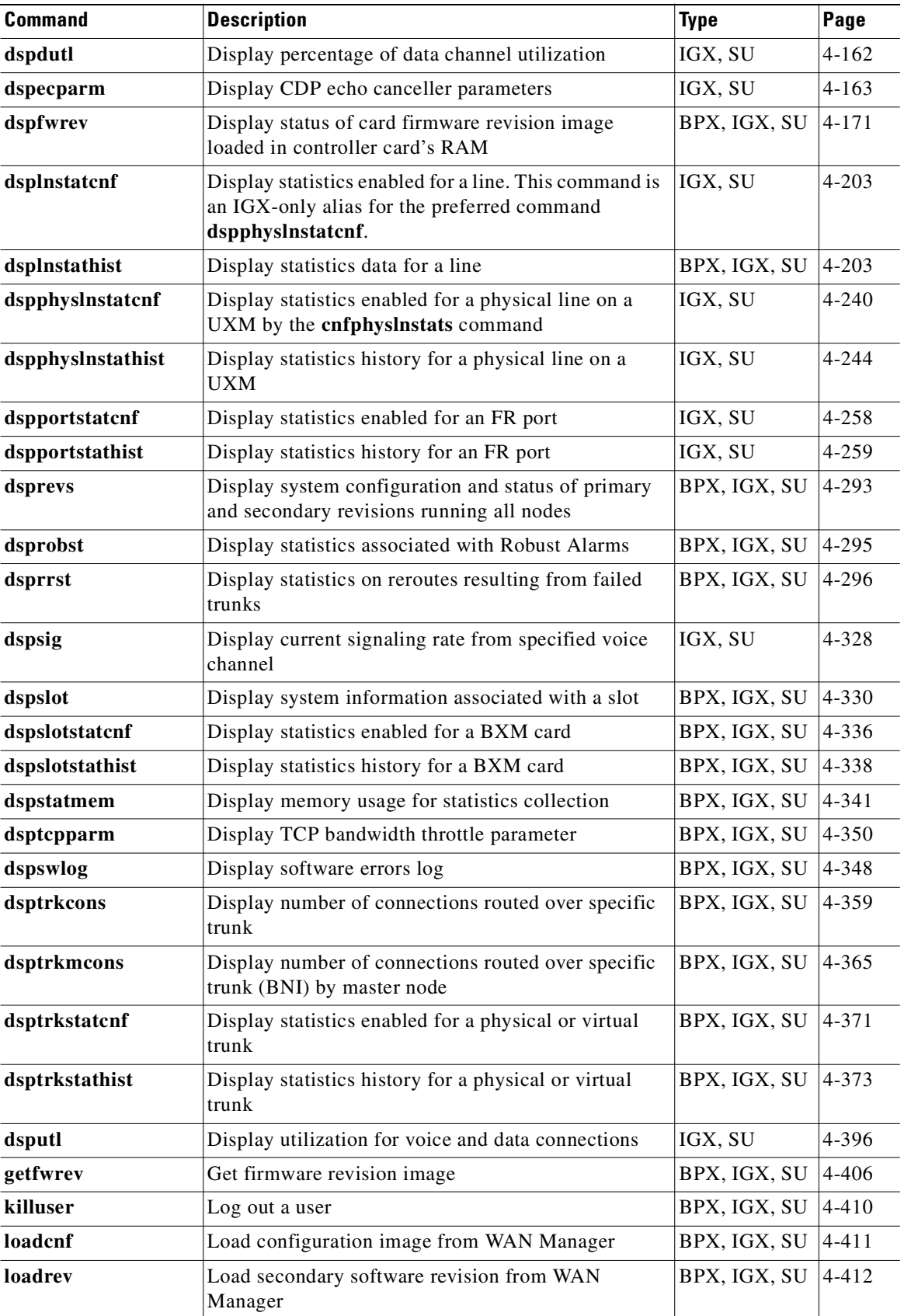

 $\overline{\phantom{a}}$ 

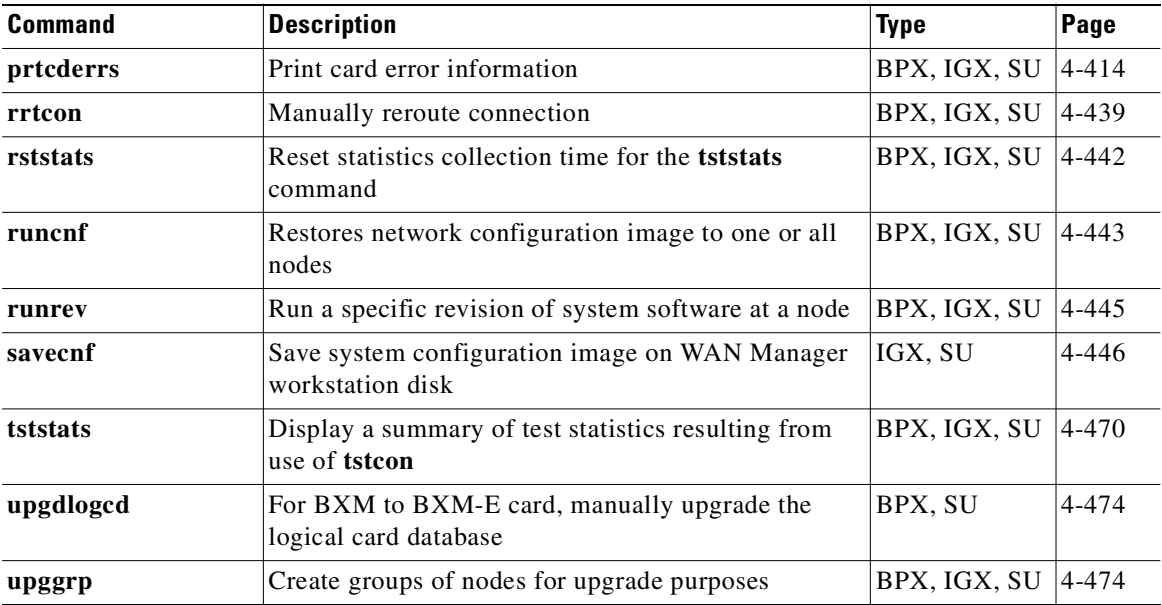

# <span id="page-71-0"></span>**Command Aliases**

These commands are functionally identical. The first command name is an alias; see the command definition for the second, preferred name:

- **• addcdred**—same functionality as **addyred**
- **• addfrport**—same functionality as **addport**
- **• cnfclnstats**—same functionality as **cnflnstats**
- **• cnffrport**—same functionality as **cnfport**
- **• delcdred**—same functionality as **delyred**
- **• delfrport**—same functionality as **delport**
- **• dnfrport**—same functionality as **dnport**
- **• dspcdred**—same functionality was **dspyred**
- **• dspfrport**—same functionality as **dspport**
- **• dsplnstatcnf**—same functionality as **dspphyslnstatcnf**
- **• dsplnstats**—same functionality as **dspphyslnstats**
- **• prtcdred**—same functionality as **prtyred**
- **• switchcdred**—same functionality as **switchyred**
- **• upfrport**—same functionality as **upport**
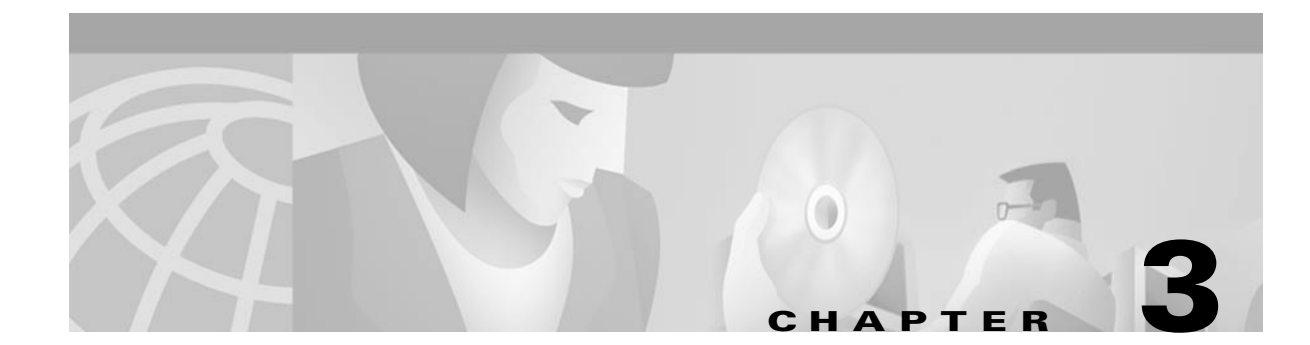

# **Alphabetical List of Commands addad through cpytrkict**

This chapter contains an alphabetical list of CLI commands **addad** through **cpytrkict**.

**Release 9.3.20, Part Number 78-12204-01 Rev. C0, July 2002**

## **. (a period) (display command history)**

Displays the twelve (12) most recently used commands. To reuse one of these commands, enter the associated number. The command appears on the command entry line, where you can edit or re-execute a command.

To edit the command line: backspace through the command's arguments and type in a new value or backspace without typing a new value to restart the command at the cursor position.

#### **Syntax**

**.** (A period)

#### **Attributes**

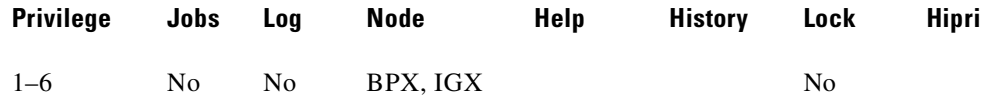

#### **Example**

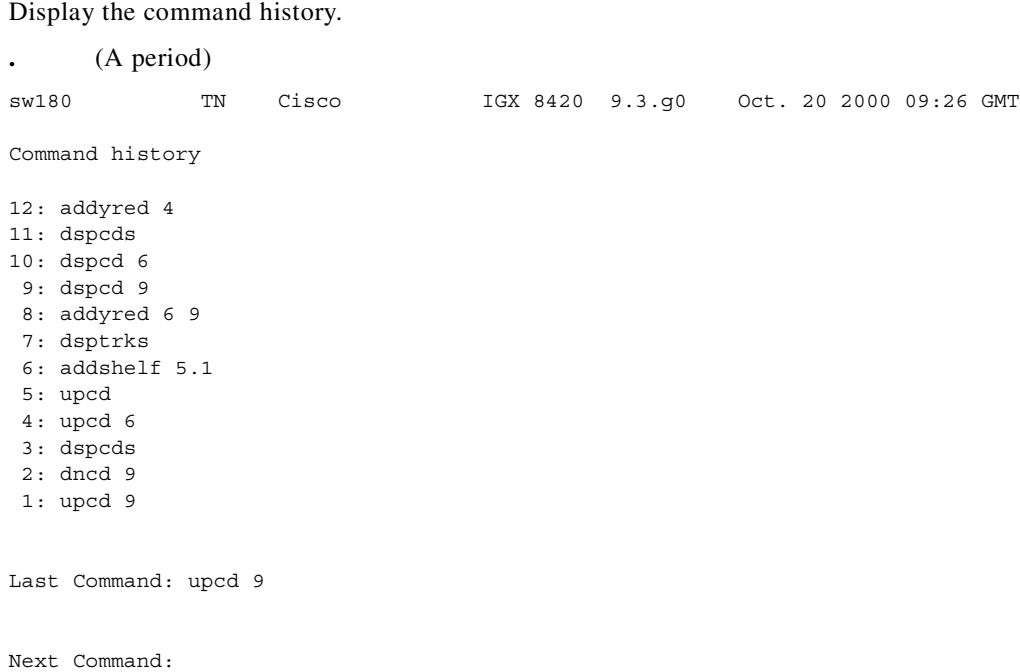

## **addad (add access device)**

Adds an access device to a node.

#### **Syntax**

addad <slot.port> <access\_device\_ID> <DLCI> [IP address ] [ number of mask bits]

#### **Parameters**

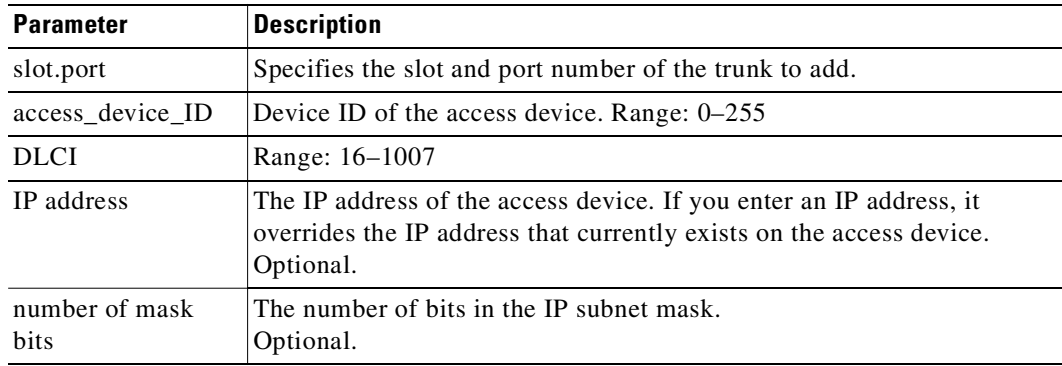

#### **Attributes**

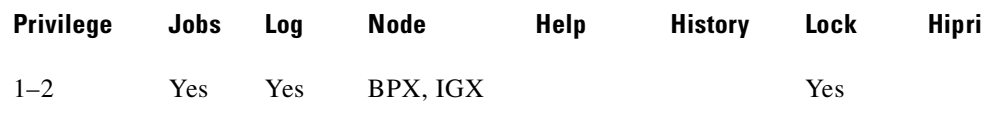

#### **Related Commands**

```
dspads
```
#### **Example**

Add an access device at slot 12, port 3. The access device ID is 3. The DLCI is 990.

#### **addad 12.3 3 990 0**

duvel TRM SuperUser IGX 8420 9.3 Apr. 13 2000 08:19 GMT Access Devices Information Slot.Port Name ID DLCI Type Alarm IP Address 12.1 7 990 UNREACHABLE 12.3 sbrin02 3 990 3800 OK 192.168.6.162/24 Last Command: dspads This Command: addad 12.2 4 990 Enter Cong Mgmt. Timer (0=Disabled or 4-350 in 10ms units): 0 Last Command: addad 12.3 3 990 Next Command:

**Cisco WAN Switching Command Reference**

### **addalmslot (add alarm card set)**

Enables the MAJOR and MINOR alarm indicators on an Alarm Relay Card (ARC) or Alarm Relay Module (ARM) front card. It also configures the slot to provide external alarms from the Alarm Relay Interface (ARI) back card.

Use this command at each node equipped to provide external alarm indications to the customer alarm reporting system. The slot specified for the ARC or ARM may be any shelf slot, but is usually the slot farthest to the right.

Upon executing the command, the system places the alarm card set in the active state and displays the current alarm status.

#### **Syntax**

**addalmslot** <slot number>

#### **Parameter**

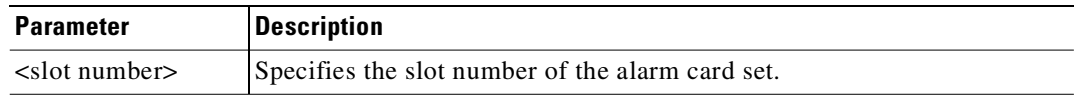

#### **Attributes**

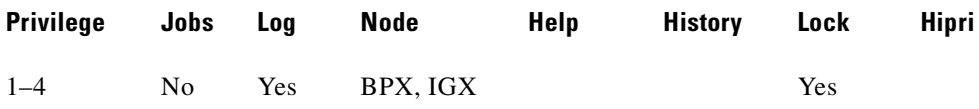

#### **Related Commands**

**delalmslot**, **dspalms**

#### **Example**

Enable alarm reporting from slot 16 in a node. (The system then displays alarm status.) **addalmslot 16**

```
beta TRM YourID:1 IGX 8430 9.3 Apr. 13 2000 14:27 MST 
Alarm summary (Configured alarm slots: 16) 
Connections Failed: None 
Groups Failed: None 
PLN Alarms: 1 Major 
CLN Alarms: None 
Cards Failed: 1
Missing Cards: None 
Remote Node Alarms: 1 Major 
Remote Domain Alarms: None 
Last Command: addalmslot 16 
Next Command:
```
# **addapsln/delapsln (add/delete SONET APS line)**

Add a SONET APS (Automatic Protection Switching) line. The **addapsln** and **delapsln** command lets you add SONET APS (Automatic Protection Switching) for BXM OC-3 or OC-12 lines.

SONET APS is a standard that describes the switching of SONET lines from the active line to a standby line to provide hardware line redundancy. The SONET APS feature applies only to BXM OC-3 and OC-12 cards in this release.

When adding a new APS line pair, you must specify the desired APS protocol. The **delapsln** command deletes APS for the lines.

When the **addapsln** command executes, the switch software:

- **•** Verifies that the slot.port arguments support APS
- **•** Verifies that the appropriate back card is installed
- **•** Verifies that the protection port is not already active
- If card redundancy is already configured for the two-slot case (APS 1+1), verifies that the primary card is the same type as the working line card.

Before the **addapsln** command has been executed, there is no working or protection line. The **addapsln** command defines which line is the working line and which line is the protection line. (For APS 1+1 Annex B, the active line is called the "primary section," and the standby line is called the "secondary section," which provides protection for the primary section.)

### **Feature Mismatching to Verify APS (Automatic Protection Switching) Support**

The **addapsln** command, in addition to other configuration commands, performs mismatch verification on the BXM and UXM cards. For example, the **addapsln** command verifies whether the cards both have APS support configured. Refer to the *BPX 8600 Series Installation and Configuration Manual*.

Whenever you activate a feature by configuring it with CLI commands, switch software performs a verification to ensure that the hardware and firmware support the feature. For example, if you are attempting to add APS on a specific line (by using **addapsln**), and the BXM card does not support this feature, a warning message is displayed and the addition is not completed.

The Feature Mismatching capability does not mismatch cards unless the actual feature has been enabled on the card. This allows for a graceful card migration from an older release.

**Syntax** 

Ш

 $addapsIn < *slot.port1* > *slot.port2* < *protocol* >$ 

You must enter the slot.port pair and the protocol option. If you do not enter the protocol option, a menu lists the options.

#### **Parameters**

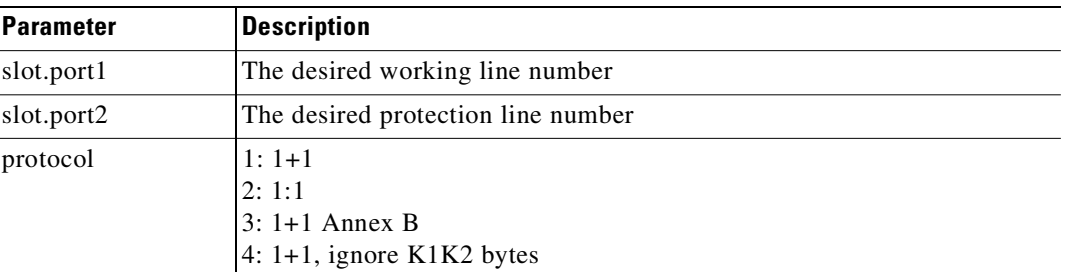

#### **Attributes**

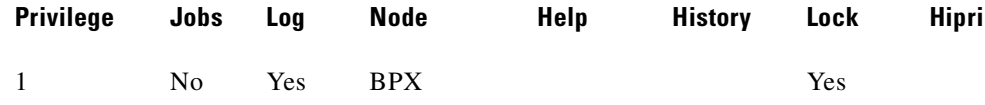

#### **Related Commands**

**delapsln, cnfapsln, dspapsln, dsplog, dspalms** 

#### **Example**

Add an APS redundant pair, with Working line on slot 11, port 1; Protection line on slot 12, port 1; with "1" specifying APS 1+1 protocol.

#### **addapsln 11.1 12.1 1**

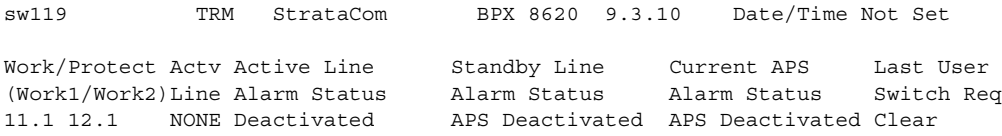

Last Command: addapsln 11.1 12.1 1

 $\mathbf I$ 

## **addcon (add a data channel connection)**

Establishes data channel connections between nodes in a network.

After you add a connection by using the **addcon** command, the node automatically routes the connection. The node where you execute **addcon** is the "owner" of the added connections. The concept of ownership is important because you must enter information about automatic rerouting and preferred routing at the node that owns the connection. See the **cnfpref** and **cnfcos** commands for more information on automatic rerouting. Before the node adds the connection, the proposed connection appears on the screen with a prompt for you to confirm the addition.

When applied to data connections, the **addcon** command adds a synchronous data connection to the network. You can add synchronous data connections to any node slot equipped with either an LDM or HDM in an IGX node. Before you add a connection, determine the desired data rate. To find the data rates that individual cards support, refer to the card descriptions in the *Cisco IGX 8400 Series Reference*  manual.

When connecting sets of data channels, you do not have to specify the full channel set for the local end of the connection. You have to designate only the first channel in the range. For example, to add connects 27.1-4 at local node alpha to channels 9.1-4 at beta, you can enter:

**addcon** 27.1-4 beta 9.1

If Y-cable redundancy has been specified, you can add data connections at only primary card slots (not at the secondary card slots). See the **addyred** definition for more information. Standard Data Rates [Table 3-1](#page-78-0) through [Table 3-9](#page-85-0) follow, listing data rates. The following notations appear with some data rates:

- Must be used with 8/8 or 8/8I coding.
- *In* Specifies a partially filled packet type: the *In* allows partial packets to be sent and so avoid the delay incurred by waiting to build a full packet.
- **•** f Entered after the data rate, an *f* specifies fast EIA (interleaved EIA) for the connection.
- **•** t Indicates "transparent" (CDP or CVM subrate DS0A): if you include the t-option, the IGX node does not check for supervisory or control information.

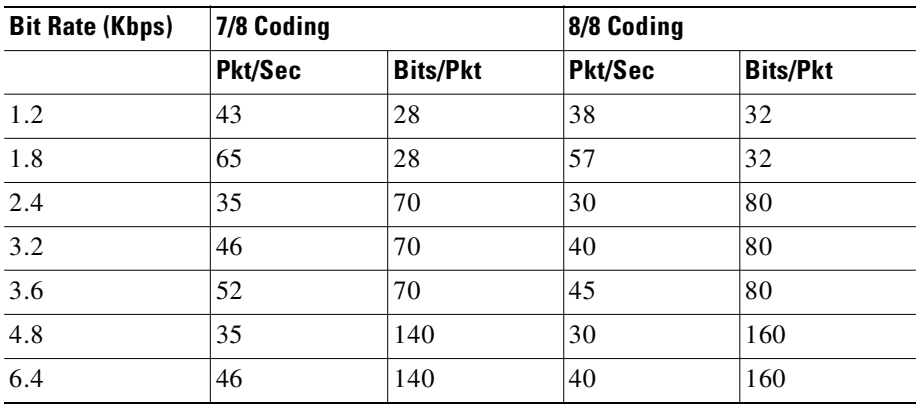

#### <span id="page-78-0"></span>*Table 3-1 Data Connection Load Table with Normal EIA and No DFM*

**Cisco WAN Switching Command Reference**

| <b>Bit Rate (Kbps)</b> | 7/8 Coding |                 | 8/8 Coding |                 |
|------------------------|------------|-----------------|------------|-----------------|
|                        | Pkt/Sec    | <b>Bits/Pkt</b> | Pkt/Sec    | <b>Bits/Pkt</b> |
| 7.2                    | 52         | 140             | 45         | 160             |
| 8                      | 58         | 140             | 50         | 160             |
| 9.6                    | 69         | 140             | 60         | 160             |
| 12                     | 86         | 140             | 75         | 160             |
| 12.8                   | 92         | 140             | 80         | 160             |
| 14.4                   | 103        | 140             | 90         | 160             |
| 16                     | 115        | 140             | 100        | 160             |
| 16.8                   | 120        | 140             | 105        | 160             |
| 19.2                   | 138        | 140             | 120        | 160             |
| 24                     | 172        | 140             | 150        | 160             |
| 28.8                   | 206        | 140             | 180        | 160             |
| 32                     | 229        | 140             | 200        | 160             |
| 38.4                   | 275        | 140             | 240        | 160             |
| 48                     | 343        | 140             | 300        | 160             |
| 56                     | 381        | 147             | 334        | 160             |
| 57.6                   | 392        | 147             | 360        | 160             |
| 54                     | 436        | 147             | 381        | 168             |
| 72                     | 490        | 147             | 429        | 168             |
| 76.8                   | 523        | 147             | 458        | 168             |
| 84                     | 572        | 147             | 500        | 168             |
| 96                     | 654        | 147             | 572        | 168             |
| 112                    | 762        | 147             | 667        | 168             |
| 115.2                  | 784        | 147             | 686        | 168             |
| 128                    | 871        | 147             | 762        | 168             |
| 144                    | 980        | 147             | 858        | 168             |
| 168                    | 1143       | 147             | 1000       | 168             |
| 192                    | 1307       | 147             | 1143       | 168             |
| 224                    | 1524       | 147             | 1334       | 168             |
| 230.4                  | 1568       | 147             | 1372       | 168             |
| 256                    | 1742       | 147             | 1524       | 168             |
| 288                    | 1960       | 147             | 1715       | 168             |
| 336                    | 2286       | 147             | 2000       | 168             |
| 384                    | 2613       | 147             | 2286       | 168             |
| 448                    | 3048       | 147             | 2667       | 168             |
| 512                    | 3483       | 147             | 3048       | 168             |

*Table 3-1 Data Connection Load Table with Normal EIA and No DFM (continued)*

| <b>Bit Rate (Kbps)</b> | 7/8 Coding |                 | 8/8 Coding |                 |
|------------------------|------------|-----------------|------------|-----------------|
|                        | Pkt/Sec    | <b>Bits/Pkt</b> | Pkt/Sec    | <b>Bits/Pkt</b> |
| 672                    | 4572       | 147             | 4000       | 168             |
| 768                    | 5225       | 147             | 4572       | 168             |
| 772                    | 5252       | 147             | 4596       | 168             |
| 896                    | 6096       | 147             | 5334       | 168             |
| 1024                   | 6966       | 147             | 6096       | 168             |
| 1152                   | 7837       | 147             | 6858       | 168             |
| 1344                   |            |                 | 8000       | 168             |

*Table 3-1 Data Connection Load Table with Normal EIA and No DFM (continued)*

Unshaded connections generate time-stamped data packets. Shaded connections generate non-time-stamped data packets.

| <b>Bit Rate (Kbps)</b>   | 7/8 Coding |                 | 8/8 Coding |                 |
|--------------------------|------------|-----------------|------------|-----------------|
|                          | Pkt/Sec    | <b>Bits/Pkt</b> | Pkt/Sec    | <b>Bits/Pkt</b> |
| 1.2f                     | 35         | 35              | 30         | 40              |
| 1.8f                     | 52         | 35              | 45         | 40              |
| 2.4f                     | 35         | 70              | 30         | 80              |
| 3.2f                     | 46         | 70              | 40         | 80              |
| 3.6f                     | 52         | 70              | 45         | 80              |
| 4.8f                     | 69         | 70              | 60         | 80              |
| $6.4\mathrm{f}$          | 92         | 70              | 80         | 80              |
| 7.2f                     | 103        | 70              | 90         | 80              |
| $8\ensuremath{\text{f}}$ | 115        | 70              | 100        | 80              |
| 9.6f                     | 138        | 70              | 120        | 80              |
| 12f                      | 172        | 70              | 150        | 80              |
| 12.8f                    | 183        | 70              | 160        | 80              |
| 14.4f                    | 206        | 70              | 180        | 80              |
| 16f                      | 229        | 70              | 200        | 80              |
| 16.8f                    | 240        | 70              | 210        | 80              |
| 19.2f                    | 275        | 70              | 240        | 80              |
| 24f                      | 343        | 70              | 300        | 80              |
| 28.8f                    | 412        | 70              | 360        | 80              |
| 32f                      | 458        | 70              | 400        | 80              |
| 38.4f                    | 549        | 70              | 480        | 80              |
| 48f                      | 686        | 70              | 600        | 80              |
| 56f                      | 800        | $70\,$          | 700        | 80              |

*Table 3-2 Data Connection Load Table with Interleaved EIA*

| <b>Bit Rate (Kbps)</b> | 7/8 Coding |                 | 8/8 Coding |                 |
|------------------------|------------|-----------------|------------|-----------------|
|                        | Pkt/Sec    | <b>Bits/Pkt</b> | Pkt/Sec    | <b>Bits/Pkt</b> |
| 57.6f                  | 823        | 70              | 720        | 80              |
| 54f                    | 915        | 70              | 800        | 80              |
| 72f                    | 1029       | 70              | 900        | 80              |
| 76.8f                  | 1098       | 70              | 960        | 80              |
| 84f                    | 1200       | 70              | 1050       | 80              |
| 96f                    | 1372       | 70              | 1200       | 80              |
| 112f                   | 1600       | 70              | 1400       | 80              |
| 115.2f                 | 1646       | 70              | 1440       | 80              |
| 128f                   | 1829       | 70              | 1600       | 80              |
| 144f                   | 2058       | 70              | 1800       | 80              |
| 168f                   | 2400       | 70              | 2100       | 80              |
| 192f                   | 2743       | 70              | 2400       | 80              |
| 224f                   | 3200       | 70              | 2800       | 80              |
| 230.4f                 | 3292       | 70              | 2880       | 80              |
| 256f                   | 3658       | 70              | 3200       | 80              |
| 288f                   | 4115       | 70              | 3600       | 80              |
| 336f                   | 4800       | 70              | 4200       | 80              |
| 384f                   | 5486       | 70              | 4800       | 80              |
| 448f                   | 6400       | 70              | 5600       | 80              |
| 512f                   | 7315       | 70              | 6400       | 80              |
| 1.2f                   | 35         | 35              | 30         | 40              |
| 1.8f                   | 52         | 35              | 45         | 40              |
| 2.4f                   | 35         | 70              | 30         | 80              |
| 3.2f                   | 46         | 70              | 40         | 80              |
| 3.6f                   | 52         | 70              | 45         | 80              |
| 4.8f                   | 69         | 70              | 60         | 80              |
| 6.4f                   | 92         | 70              | 80         | 80              |

*Table 3-2 Data Connection Load Table with Interleaved EIA (continued)*

DFM is not available on interleaved EIA connections.

*Table 3-3 Data Connection Load Table with Partially Filled Packets and No DFM*

| <b>Bit Rate (Kbps)</b> | <b>7/8 Coding</b> |                 | 8/8 Coding     |                 |
|------------------------|-------------------|-----------------|----------------|-----------------|
|                        | <b>Pkt/Sec</b>    | <b>Bits/Pkt</b> | <b>Pkt/Sec</b> | <b>Bits/Pkt</b> |
| 2.4/4                  | 86                | 28              | 75             | 32              |
| 3.2/4                  | 115               | 28              | 100            | 32              |

| <b>Bit Rate (Kbps)</b> | 7/8 Coding |                 | 8/8 Coding |                 |
|------------------------|------------|-----------------|------------|-----------------|
|                        | Pkt/Sec    | <b>Bits/Pkt</b> | Pkt/Sec    | <b>Bits/Pkt</b> |
| 3.6/4                  | 129        | 28              | 113        | 32              |
| 4.8/10                 | 69         | 70              | 60         | 80              |
| 4.8/4                  | 172        | 28              | 150        | 32              |
| 6.4/10                 | 92         | 70              | 80         | 80              |
| 6.4/4                  | 229        | 28              | 200        | 32              |
| 7.2/10                 | 103        | 70              | 90         | 80              |
| 7.2/4                  | 258        | 28              | 225        | 32              |
| 8/10                   | 115        | 70              | 100        | 80              |
| 9.6/10                 | 138        | 70              | 120        | 80              |
| 12/10                  | 172        | 70              | 150        | 80              |
| 12.8/10                | 183        | 70              | 160        | 80              |
| 14.4/10                | 206        | 70              | 180        | 80              |

*Table 3-3 Data Connection Load Table with Partially Filled Packets and No DFM (continued)*

All of the above connections generate time-stamped data packets.

| <b>Bit Rate (Kbps)</b> | 7/8 Coding |                 | 8/8 Coding |                 |
|------------------------|------------|-----------------|------------|-----------------|
|                        | Pkt/Sec    | <b>Bits/Pkt</b> | Pkt/Sec    | <b>Bits/Pkt</b> |
| 1.2                    | 58         | 21              | 24         | 3               |
| 1.8                    | 86         | 21              | 24         | 3               |
| 2.4                    | 39         | 63              | 72         | 9               |
| 3.2                    | 51         | 63              | 72         | 9               |
| 3.6                    | 58         | 63              | 72         | 9               |
| 4.8                    | 37         | 133             | 152        | 19              |
| 6.4                    | 49         | 133             | 152        | 19              |
| 7.2                    | 55         | 133             | 152        | 19              |
| $8\,$                  | 61         | 133             | 152        | 19              |
| 9.6                    | 73         | 133             | 152        | 19              |
| 12                     | 91         | 133             | 152        | 19              |
| 12.8                   | 97         | 133             | 152        | 19              |
| 14.4                   | 109        | 133             | 152        | 19              |
| 16                     | 121        | 133             | 152        | 19              |
| 16.8                   | 127        | 133             | 152        | 19              |
| 19.2                   | 145        | 133             | 152        | 19              |
| 24                     | 181        | 133             | 152        | 19              |

*Table 3-4 Data Connection Load Table with Normal EIA and DFM*

| <b>Bit Rate (Kbps)</b> | 7/8 Coding |                 | 8/8 Coding |                 |
|------------------------|------------|-----------------|------------|-----------------|
|                        | Pkt/Sec    | <b>Bits/Pkt</b> | Pkt/Sec    | <b>Bits/Pkt</b> |
| 28.8                   | 217        | 133             | 152        | 19              |
| 32                     | 241        | 133             | 152        | 19              |
| 38.4                   | 289        | 133             | 152        | 19              |
| 48                     | 361        | 133             | 152        | 19              |
| 56                     | 422        | 133             | 152        | 19              |
| 57.6                   | 434        | 133             | 152        | 19              |
| 64                     | 482        | 133             | 152        | 19              |
| 72                     | 542        | 133             | 152        | 19              |
| 76.8                   | 578        | 133             | 152        | 19              |
| 84                     | 632        | 133             | 152        | 19              |
| 96                     | 722        | 133             | 152        | 19              |
| 112                    | 843        | 133             | 152        | 19              |
| 115.2                  | 867        | 133             | 152        | 19              |
| 128                    | 963        | 133             | 152        | 19              |

*Table 3-4 Data Connection Load Table with Normal EIA and DFM (continued)*

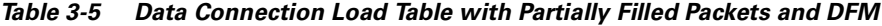

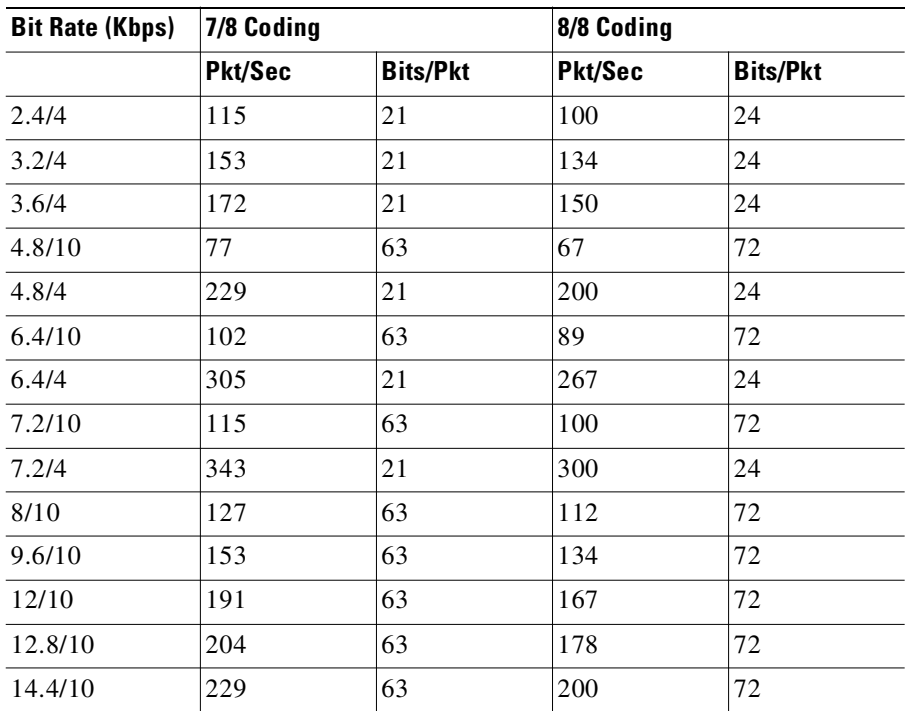

| <b>Bit Rate (Kbps)</b> | 7/8 Coding |                 | 8/8 Coding |                 |
|------------------------|------------|-----------------|------------|-----------------|
|                        | Pkt/Sec    | <b>Bits/Pkt</b> | Pkt/Sec    | <b>Bits/Pkt</b> |
| 1.2f/2                 | 86         | 14              | 75         | 16              |
| 1.8f/2                 | 129        | 14              | 113        | 16              |
| 2.4f/5                 | 69         | 35              | 60         | 40              |
| 2.4f/2                 | 172        | 14              | 150        | 16              |
| 3.2f/5                 | 92         | 35              | 80         | 40              |
| 3.2f/2                 | 229        | 14              | 200        | 16              |
| 3.6f/5                 | 103        | 35              | 90         | 40              |
| 3.6f/2                 | 258        | 14              | 225        | 16              |
| 4.8f/5                 | 138        | 35              | 120        | 40              |
| 6.4f/5                 | 183        | 35              | 160        | 40              |
| 7.2f/5                 | 206        | 35              | 180        | 40              |

*Table 3-6 Data Connection Load Table with Partially Filled Packets and Interleaved EIA*

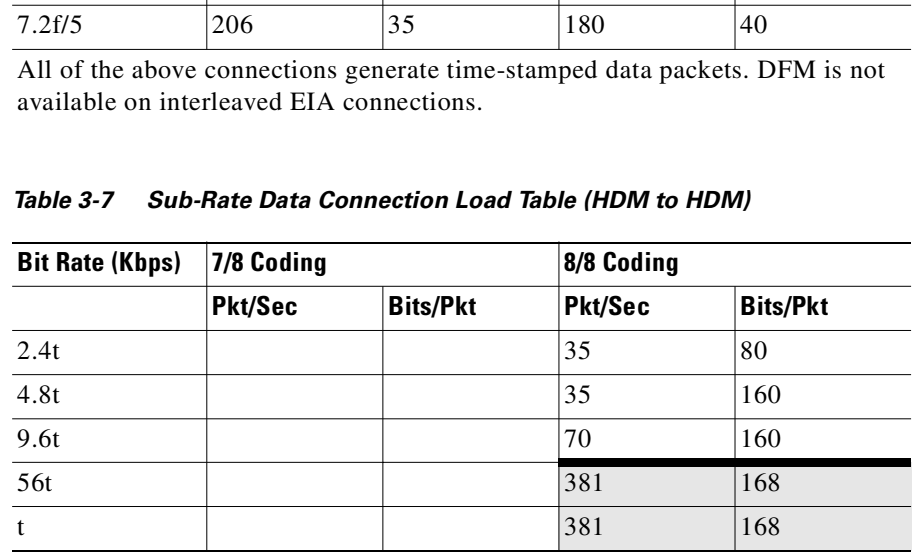

All sub-rate data connections use 8/8 coding. Unshaded connections generate time-stamped data packets. Shaded connections generate non-time-stamped data packets. DFM is not available on sub-rate connections. Interleaved EIA is not available on sub-rate connections.

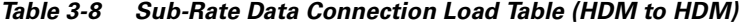

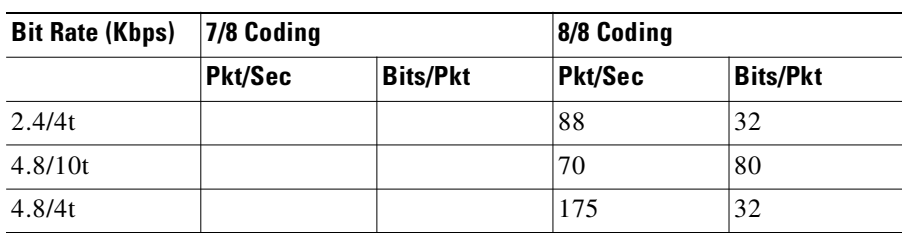

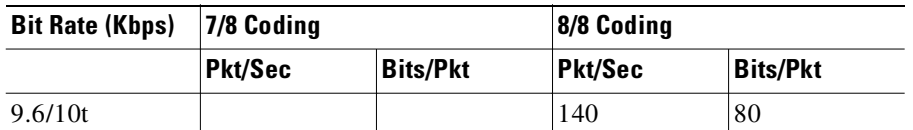

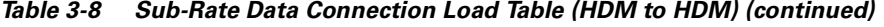

All sub-rate data connections use 8/8 coding. All of the above connections generate time-stamped data packets. DFM is not available on sub-rate connections. Interleaved EIA is not available on sub-rate connections.

| <b>Bit Rate (Kbps)</b> | 7/8 Coding     |                 | 8/8 Coding     |                 |
|------------------------|----------------|-----------------|----------------|-----------------|
|                        | <b>Pkt/Sec</b> | <b>Bits/Pkt</b> | <b>Pkt/Sec</b> | <b>Bits/Pkt</b> |
| 1x56                   | 381            | 147             | 334            | 168             |
| 2x56                   | 762            | 147             | 667            | 168             |
| 3x56                   | 1143           | 147             | 1000           | 168             |
| 4x56                   | 1524           | 147             | 1334           | 168             |
| 5x56                   | 1905           | 147             | 1667           | 168             |
| 6x56                   | 2286           | 147             | 2000           | 168             |
| 7x56                   | 2667           | 147             | 2334           | 168             |
| 8x56                   | 3048           | 147             | 2667           | 168             |
| 1x64                   | 436            | 147             | 381            | 168             |
| 2x64                   | 871            | 147             | 871            | 168             |
| 3x64                   | 1307           | 147             | 1307           | 168             |
| 4x64                   | 1742           | 147             | 1143           | 168             |
| 5x64                   | 2177           | 147             | 1524           | 168             |
| 6x64                   | 2613           | 147             | 1905           | 168             |
| 7x64                   | 3048           | 147             | 2286           | 168             |
| 8x64                   | 2483           | 147             | 2667           | 168             |

<span id="page-85-0"></span>*Table 3-9 Super-Rate Data Connection Load Table (LDM to HDM)*

All of the connections generate non-time-stamped data packets. DFM is not available on interleaved EIA connections.

In fast EIA signaling mode, an interleaved byte of EIA signaling information is associated with every byte of data in a packet. This format is appropriate for applications where EIA lead transitions must closely synchronize with user data. Fast EIA can apply to data rates up to 512 Kbps.

When FastPackets are built using the 7/8 coding format, each octet in the FastPacket payload consists of seven user data bits followed by a 1. This "bit-stuffing" allows these FastPackets to be safely carried on trunks that enforce ones density requirements by ensuring that each octet contain at least one 1 (such as IGX trunks configured for ZCS or AMI encoding). The user data may have any format and may contain any pattern, including all 0s. The single 1 inserted in the final bit position of each octet ensures that no more than seven consecutive 0s occur in a FastPacket. The 7/8 coding format is the safest mode to use when the data protocol is unknown and certain trunks in the network use ZCS or AMI.

When FastPackets are built using the 8/8 coding format, each octet in the FastPacket payload consists of eight user data bits. The 8/8 coding format is more efficient than the 7/8 format. However, the ones density requirement on trunks must be met by one of the following:

- **•** Ensuring that the end-user equipment data protocol can never send more than seven consecutive 0s.
- Ensuring that the connection can never be carried on a trunk which uses ZCS ones density enforcement.

The vast majority of trunks today use intelligent ones density enforcement schemes, such as B8ZS, HDB3, B3ZS, or CMI. All such trunks can safely carry 8/8 data connections with no risk of data corruption. Data connections can be configured to NOT use ZCS trunks by specifying the optional "\*Z" routing restriction.

When FastPackets are built using the 8/8I coding format, each octet in the FastPacket payload consists of eight inverted user data bits, i.e., each 0 is changed to a 1 and each 1 is changed to a 0. The bits are re-inverted at the far end of the connection. For such connections, the ones' density requirement on trunks must be met by one of the following:

- **•** Ensuring that the end-user equipment data protocol can never send more than seven consecutive 1s.
- Ensuring that connection can never be carried on a trunk that uses ZCS ones density enforcement.

As with the 8/8 coding format, 8/8I connections can be safely carried on the vast majority of trunks today. However, the 8/8I format is primarily intended to provide the efficiency of 8/8 coding for any data which is HDLC or SDLC-based. HDLC/SDLC can never send more than six consecutive 1s, which, when inverted, automatically meets the ones density requirements of every possible trunk format.

If the data protocol requires an acknowledgment and is delay-sensitive, avoid routing the connection over a satellite line (\*s for avoid). If 8/8 or 8/8I coding is the selected format, avoid trunks with zero code suppression (\*z for avoid) because the zero code suppression could corrupt the last bit in the byte.

#### **Syntax**

 $\mathbf{I}$ 

**addcon** <local channel> <remote node> <temote channel> <type> <coding> [avoid]

#### **Parameters**

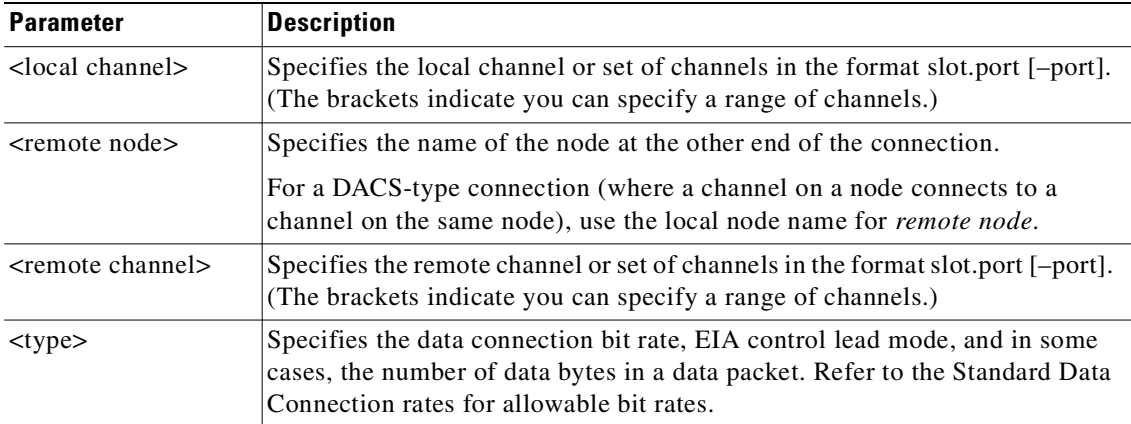

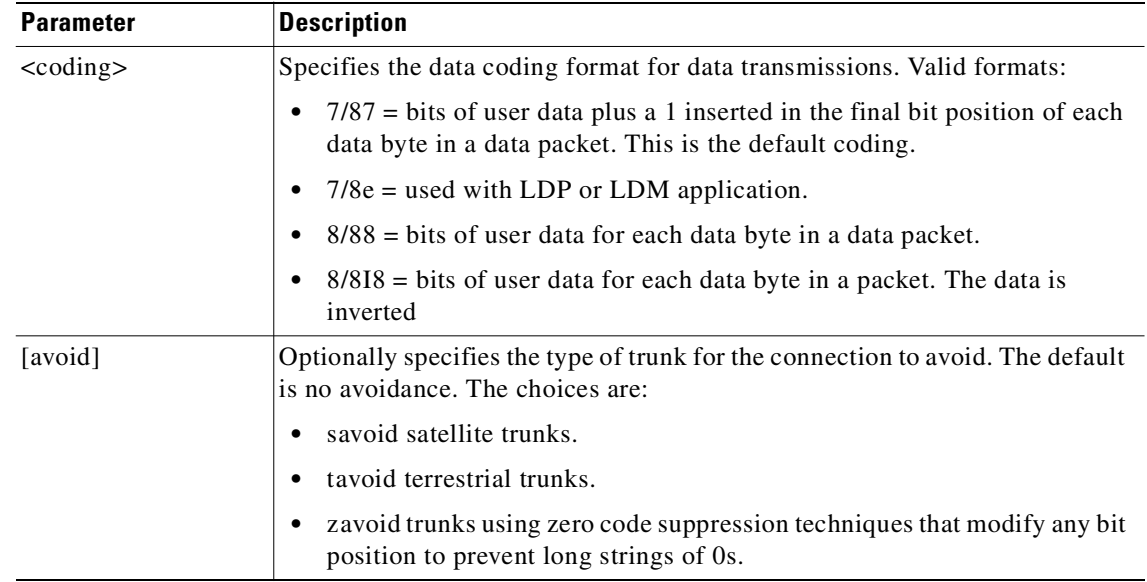

#### **Attributes**

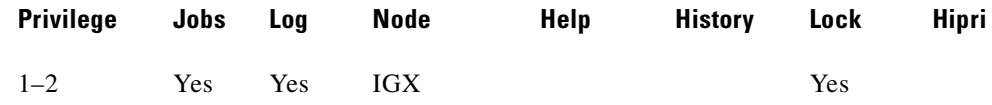

#### **Related Commands**

#### **delcon, dncon, dspcon, dspcons, upcon**

#### **Example**

Add a low speed data connection of 56 Kbps at 6.1. The connections are highlighted on the screen. A prompt appears asking you to confirm these connections. Respond "**y**" for yes to add the connection. The connections screen then appears showing that data channel 11.1 on node pubsigx2 is connected to channel 6.1 on node pubsigx1. The 56 under the type category indicates that the data rate for the channel is 56 Kbps.

#### **addcon 6.1 pubsigx2 11.1 56**

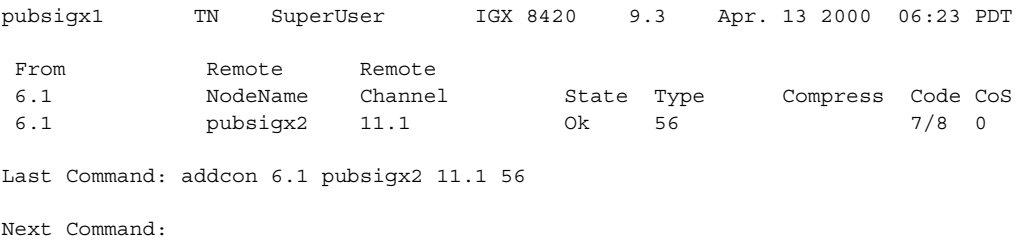

#### **Example**

For a CDP super-rate connection, add a 256 Kbps (4x64) connection from an SDP at node alpha to the CDP at node beta. Data rates come from the Standard Data Rate Connections in the preceding pages.

#### **addcon 5.1 beta 6.1-4 4x64**

The elements on the command line consist of:

**addcon** *slot.port remote nodename slot.start channel at far-end channel rate*

#### **Example**

For CDP to CDP or CVM to CVM, add a 256 Kbps (4x64) data connection from a CDP (or CVM) at node alpha to the CDP (or CVM) at node beta. The syntax for this example requires that the start and end channel are entered for both ends of the connection and that the *data rate* is specified to be the same at both ends.

#### **addcon 5.4-7 beta 6.1-4 4x64**

The channel *numbers* can be different on each end if they are contiguous.

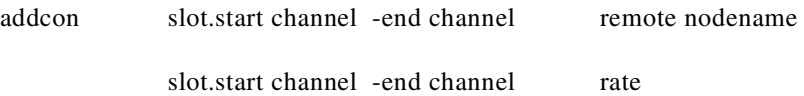

## **addcon (add channel voice connections)**

Establishes the channel connections between nodes in the network. You can add voice connections to any slot that has a CDP, UVM, or CVM. Before you add a connection, determine its compression type.

If you plan for a port on a UVM to carry more than 16 channels with LDCELP or the G.729 version of CACELP, you must have a second, connected UVM and configure the resultant pair of UVMs for passthrough operation. If you attempt to add more than 16 LDCELP or G.729 channels, the system reports any excess connections as being failed connections after **addcon** execution finishes. Furthermore, if you execute **dspcon**, the status display for the excess connections shows "ConnRJ" (connection rejected). Refer to the **cnflnpass** description in this chapter and the UVM description in the *Cisco IGX Reference* for a description of passthrough.

After you have established passthrough for a pair of UVM card sets, the system does not allow duplication of channel numbers when you add connections. For example, if you add 7.1.1-16, the node does not allow you to add 8.1.1-8 if you have linked the UVMs by using **cnflnpass**. Instead, you would add 8.1.17-24.

A UVM with Model B or higher firmware supports CAS switching. Before you can add connections in a network with CAS switching, you must configure the UVM for this feature by using the **cnfcassw** command. Note that, for CAS switching, you use **addcon** to add the signaling channels at the near and far end in the format *slot.port*.24 on a T1 line and *slot.port.*16 on an E1 line. Also, the connection *type* for these signaling channels is "t." If you specify D-channel compression, the connection type is "td." See the description of **cnfcassw** in the "Setting Up Lines" chapter or, for a more detailed description, the manual titled *Cisco VNS (Voice Network Switching) Installation and Operation*.

When adding a range of channels, you do not have to specify the full channel set at the near-end. You may specify only the first channel in the set. For example, to connect channels 13.1-10 at alpha to channels 12.5-14 at beta, you could enter "**addcon** 13.1-10 beta 12.5." In this example, channel 13.1 is connected to channel 12.5, and channel 13.2 is connected to channel 12.6, and so on.

Connections are added with a default *class of service* (CoS). The value of CoS is the number of seconds that the node waits before it reroutes the connection after a failure. The CoS applies to various types of connections other than voice.

[Table 3-10](#page-89-0) and [Table 3-11](#page-90-0) describe what you enter for the *type* parameter for each rate and compression variable.

| Rate                         | <b>VAD</b>   | <b>No VAD</b> | <b>Comment</b>                                                                                      |
|------------------------------|--------------|---------------|----------------------------------------------------------------------------------------------------|
| 64 Kbps                      | $\mathbf{V}$ | p             | None.                                                                                               |
| 32 Kbps                      | c32          | a32           | None.                                                                                               |
| 32 Kbps<br>for<br><b>FAX</b> | c32d         | a32d          | Specifies 32 Kbps specially optimized for FAX; c32d incorporates<br>Voice Activity Detection (VAD). |
| 24 Kbps<br><b>ADPC</b><br>M  | c24          | a24           | None.                                                                                               |
| 16 Kbps<br>no ZCS            | c16z         | a16z          | For non-ZCS only.                                                                                   |
| 16 Kbps                      | c16          | a16           | ZCS is permissible; c16 and a16 use non-standard compression<br>algorithms.                         |

<span id="page-89-1"></span><span id="page-89-0"></span>*Table 3-10 Types of CDP and CVM Operation*

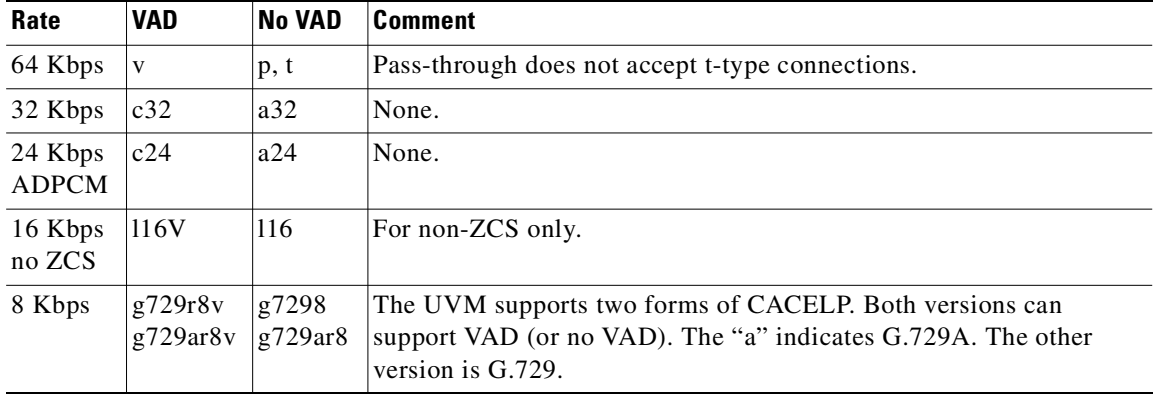

<span id="page-90-1"></span><span id="page-90-0"></span>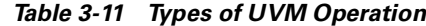

*Table 3-12 Types of UVM Connections*

| <b>Connection</b> | <b>Description</b>                                                                                                    |
|-------------------|----------------------------------------------------------------------------------------------------|
| p                 | A p-connection carries 64 Kbps PCM voice and supports A-law or micro-law<br>encoding and conversion, gain adjustment, and signaling. |
| t                 | A t-connection carries 64 Kbps clear channel data traffic.                                                                           |
| td                | A td-connection carries compressed, 16 Kbps signaling between an IGX node<br>and VNS unit.                                           |
| V                 | A v-connection is the same as "p" (above) but with VAD.                                                                              |
| a32<br>a24        | Specifies ADPCM only. You can specify 32 Kbps or 24 Kbps.                                                                            |
| c32<br>c24        | Specifies both ADPCM and VAD. You can specify 32 Kbps or 24 Kbps.                                                                    |
| 116               | LDCELP compression of voice to 16 Kbps.                                                                                              |
| 116v              | LDCELP compression of voice to 16 Kbps with VAD.                                                                                     |
| g729r8            | CACELP voice compression at 8 Kbps according to G.729. This type also<br>supports automatic FAX and modem upgrade.                   |
| g729r8v           | CACELP voice compression at 8 Kbps with VAD according to G.729.                                                                      |
| g729ar8           | CACELP voice compression at 8 Kbps according to G.729A.                                                                              |
| g729ar8v          | CACELP voice compression at 8 Kbps with VAD according to G.729A.                                                                     |

The difference between a PCM (p) connection and a transparent (t) or transparent D-compression (td) connection is that the D4 frame signaling bits are identified and processed as signaling information with PCM connections. PCM connections permit gain adjustment to be applied to the connection. Transparent connections treat all bits, including signaling bits, as data bits and disables any gain adjustment conversion that you may have specified.

The *number* in the type field indicates the ADPCM rates in Kbps. The "z" suffix indicates that 00 code level is used. Type a16 or c16 uses only 01, 10, and 11 binary codes to avoid long strings of zeros. Type a16z and c16z connections use the 00 code and are automatically configured to avoid ZCS lines (\*Z).

#### **Syntax**

addcon <local channel> <remote node> <remote channel> <type> [avoid]

#### **Parameters**

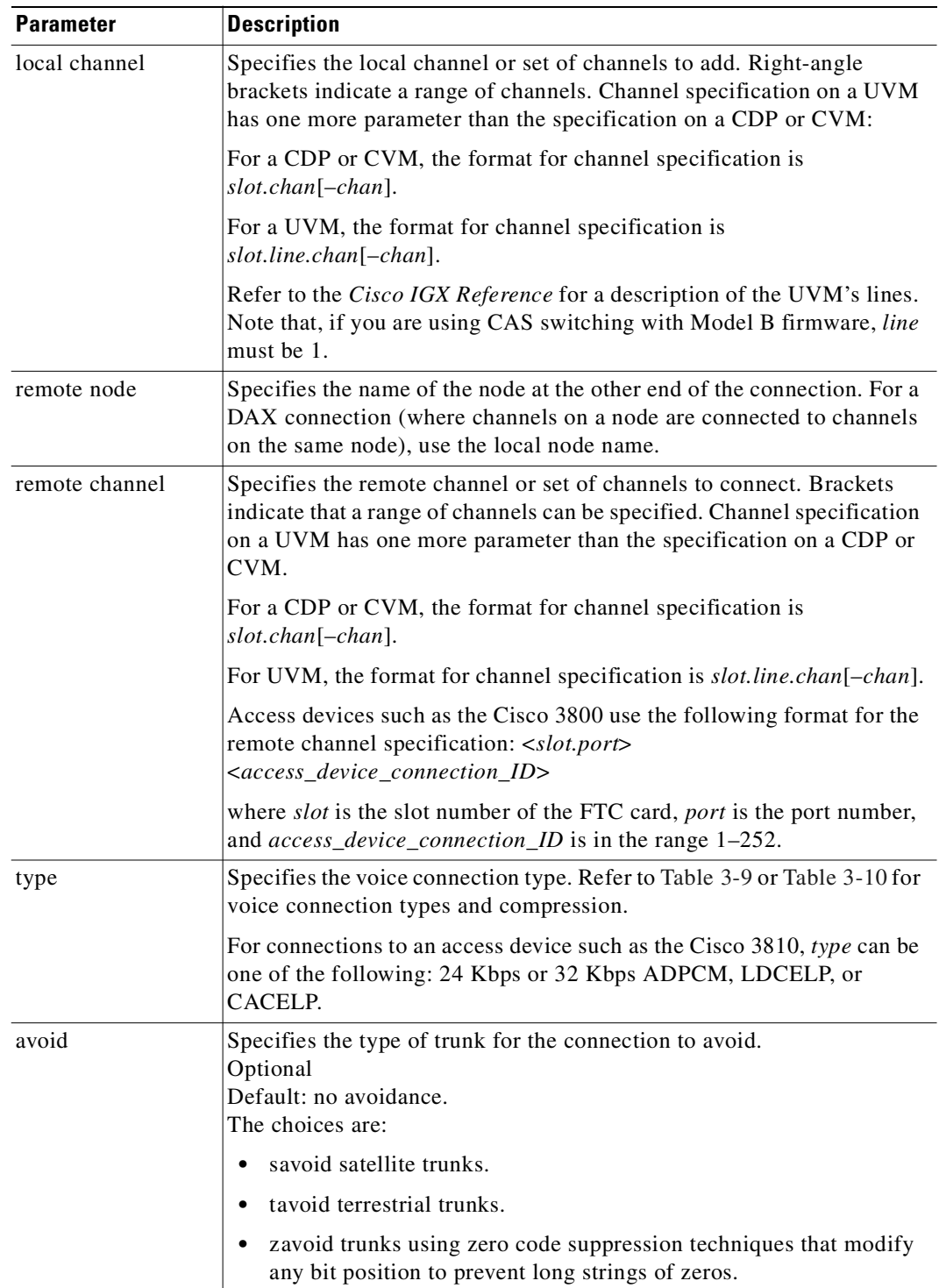

#### **Attributes**

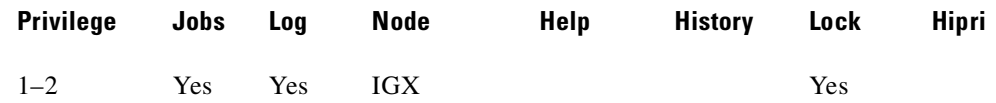

#### **Related Commands**

#### **delcon, dncon, dspcon, dspcons, cnfcos**

#### **Example**

Add a v- type voice connection. This command connects channel 7.2 on node alpha to channel 8.2 on node beta. A prompt asks you to confirm the proposed connections.

Connection type is "v," class of service (CoS) is "2," compression is VAD, and ownership is local. For an explanation of CoS, see the **cnfcos** description. Because you are entering the **addcon** command at node alpha, the node alpha is the owner of the connection.

#### **addcon 7.2 beta 8.2 v**

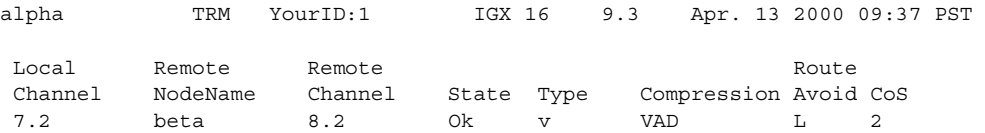

Last Command: addcon 7.2 beta 8.2 v

Next Command:

### **addcon (add a connection to an access device)**

Add a connection. Adds a connection between an access device and another endpoint:

- **•** UVM and FTC
- **•** FTC and FTC
- **•** FTC and FRM/FRP
- **•** CVM/CDP and FTC

If one end of the connection is a CVM or CDP, you must add the connection at the CVM/CDP.

Three connection types are possible for an access device. After you have specified the local and remote connection identifiers, the interface prompts you for a connection type. The type depends on the endpoint cards:

- For UVM and FTC endpoints, and CVM/CDP and FTC endpoints, the connection type is "voice."
- For FTC and FTC endpoints, the connection type is "session."
- For FTC and FRM/FRP endpoints, specify the type as a Frame Relay class.

#### **Syntax**

The syntax depends on the endpoint cards.

UVM to FTC:

**addcon** <slot.line.channel> <node> <slot.port>.<Access Device ID>.<Connection ID>  $\langle$ Algorithm = a32 | c32 | g729r8 | g729r8v | g729ar8 | g729ar8v>

FTC to FTC:

**addcon** <slot.port>.<Access Device ID>.<Connection ID> <remote node> <slot.port>.<Access Device ID>.<Connection ID>

FTC to FRM/FRP: **addcon** <slot.port>.<Access Device ID>.<Connection ID> <remote node> <slot.port>.<DLCI>

#### CVM/CDP to FTC:

**addcon** <slot.port> <remote node> <slot.port>.<Access Device ID>.<Connection ID>[compression algorithm]

#### **Parameters**

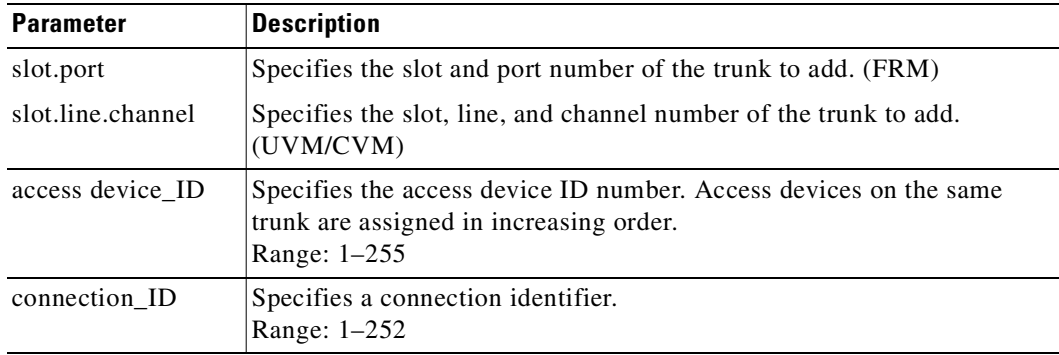

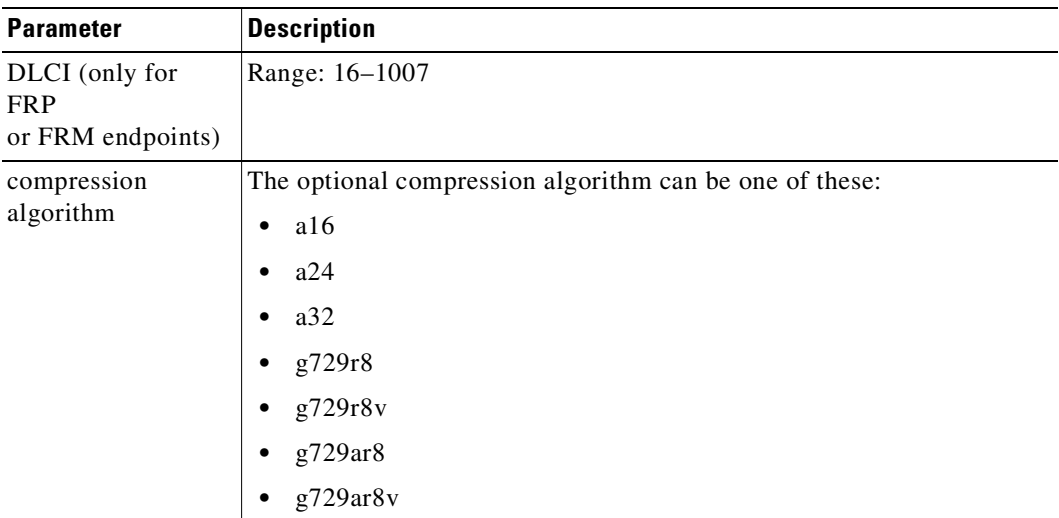

#### **Attributes**

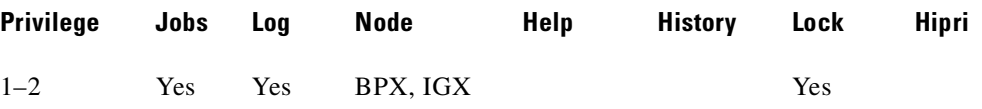

#### **Related Commands**

**dspads**

#### **Example**

Add a local connection from 4.3.5.31 to 4.1.5.31. The access device ID is 5, the connection ID is 31.

#### **addcon 4.3.5.31 sw25 4.1.5.31**

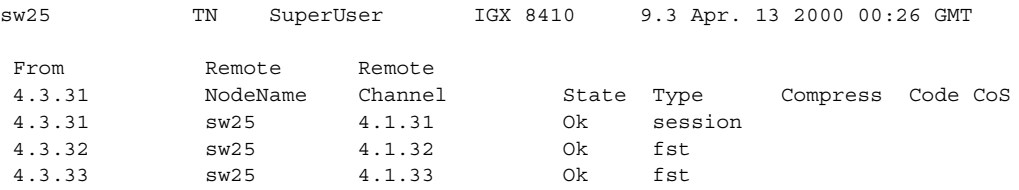

This Command: addcon 4.3.5.31 sw25 4.1.5.31 session

Add these connections (y/n)?

### **addcon (add a Frame Relay connection)**

After you add a connection, the system automatically routes the connection. The node on which you execute **addcon** is the *owner* of the connection. The concept of ownership is important because you must specify automatic rerouting and preferred routing information at the node that owns the connection. See the **cnfpref** and **cnfcos** descriptions for information on automatic rerouting. Before it actually adds the connection, the system displays the parameters you have specified and prompts you to confirm them.

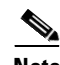

**Note** For cards with Y-cable redundancy specified, you can add connections to only primary cards.

Each Frame Relay connection (and associated user device) has a local identification in the form of a unique DLCI. The total range for DLCIs is 1–1023. Typically, DLCIs 16–1007 are available for local and remote channels. According to ANSI standards, DLCIs 1–15 and 1008–1022 are reserved. DLCI 1023 is reserved for LMI signaling.

Only a UFM could come close to using all DLCIs. The maximum number of connections on a UFM is 1000. The maximum number of Frame Relay connections on an FRC or FRM is 252.

If a user device can automatically determine the network configuration by using the LMI, you do not need to specify the DLCIs in the network to the device. If a device cannot interrogate the network to determine the DLCIs in the network, you must specify the network DLCIs to the user device.

As the following sections describe, you can generally differentiate Frame Relay connections as *normal*, *bundled*, *grouped*, and *frame forwarding*. In particular, a Frame Relay connection can also terminate at a Frame Relay endpoint or an ATM endpoint if the endpoints have firmware to support this arrangement. A connection that terminates at Frame Relay and ATM endpoints uses service interworking (SIW).

#### **Service Interworking**

Frame Relay connections that terminate at ATM endpoints require service interworking (SIW) support. At the Frame Relay end, service interworking is one of the optional parameters. The line cards on which you can add service interworking connections are:

- the UFM on an IGX node
- **•** ASI on a BPX node
- **•** FRSM in an MGX 8220 shelf.

The Frame Relay endpoint has an identifier in the format *slot.port.DLCI*.

For SIW connections, the ATM endpoint identifier has the format *slot.port.vpi.VCI.*

**Note** You cannot group or bundle SIW connections with non-SIW connections.

Adding connections to a virtual port for a BXM card does not require the virtual port number. The slot, port, and VPI map to the supporting virtual port. In addition, VC QDepth is configurable for all connection types.

Ш

### **Bundled Connections**

A *normal* connection is a single PVC. A Frame Relay PVC can terminate at either a Frame Relay endpoint or an ATM endpoint.

*Connection bundling* creates a full mesh of connections between two groups of Frame Relay ports by executing **addcon** command only once. When you add a bundle between two groups of ports, you create a connection between each port of one group of ports and each port of the other group of ports. Each group of Frame Relay ports can include up to four ports. Consequently, the maximum number of connections in a bundle is 16 (resulting from a full mesh of connections between two groups of four ports each).

Note that a Port Concentrator Shelf does not support bundling.

Characteristics of connection bundling are:

- The number of ports used at each end of the bundle does not have to be the same.
- **•** All of the ports used in a group must be on the same card.
- **•** Only the FRP Model D and the FRM Model D support connection bundles. The UFM does not support connection bundling.
- **•** All of the ports used for a bundle must be contiguous. For example, a bundle on a card may not consist of only ports 1, 3, and 4.
- **•** The syntax for specifying a group of ports for a connection bundle is *slot.port[xport].*

When you create a connection bundle with **addcon**, you do not explicitly specify the required DLCI at each endpoint of each connection. Instead, the DLCIs are automatically assigned using global addressing with the Port IDs, which have been previously assigned to the ports. Consequently, you must first assign a Port ID (other than 0) to every port to which you plan to assign a connection bundle. Use **cnfport** to assign a Port ID or **dspport** to see an existing Port ID.

For example, the command

**addcon** 6.1x3 alpha 7.2x3 1

defines a single connection bundle between a local group of 3 ports (ports 1, 2, and 3 on card 6) and a remote group of 2 ports (ports 2 and 3 on card 7). The resulting connection bundle consists of these six connections:

local node slot 6.port 1 to node alpha slot 7.port 2

local node slot 6.port 1 to node alpha slot 7.port 3

local node slot 6.port 2 to node alpha slot 7.port 2

local node slot 6.port 2 to node alpha slot 7.port 3

local node slot 6.port 3 to node alpha slot 7.port 2

local node slot 6.port 3 to node alpha slot 7.port 3

Each connection in the bundle is assigned the parameters of the same Frame Relay class (class 1, in the example above). Notice that no DLCIs were specified for the six connections. The DLCIs are automatically assigned using the Port IDs of the ports.

As an example, assume that the following Port IDs had been previously assigned for the five ports.

- port  $6.1$  Port ID = 22 port  $6.1$  Port ID = 534
- port  $6.3$  Port ID = 487
- port  $7.2$ Port ID =  $92$

**Cisco WAN Switching Command Reference**

port 7.3Port ID = 796

As a result of the **addcon** command, the six connections that you create are automatically assigned DLCIs using global addressing as follows.

6.1.*92* – 7.2.*22* 6.1.*796* – 7.3.*22* 6.2.*92* – 7.2.*534* 6.2.*796* – 7.3.*534* 6.3.*92* – 7.2.*487* 6.3.*796* – 7.3.*487*

The **dspcons** display shows the entire bundle as a single item. Therefore, you cannot see the automatically assigned DLCIs on the **dspcons** screen. (The automatically assigned DLCIs in the preceding list appear in italics.) To see the DLCIs, use **dspcon**, as in the following example:

**dspcon** 6.1x3 alpha 7.2x3

The preceding shows one screen for the whole bundle then an additional screen for each connection in the bundle. The assigned DLCIs appear in these individual connection display screens.

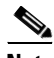

**Note** If you request help for **addcon** at the command line prompt, the Help line shows *type* as a parameter. However, when you are *using* **addcon** for a Frame Relay connection, the *type* shown in the help display is actually the *Frame Relay class* shown on the preceding syntax line As stated, you can optionally override any or all of the bandwidth parameters and ForeSight-enable in the Frame Relay class by typing the parameters that appear as *frp\_bw* and *avoid* in the Help display.

Note also that you do not enter the *coding* parameter shown on the Help line.

### **Frame Forwarding Connections**

A non-Frame Relay data connection (such as HDLC or SDLC) that is routed through Frame Relay cards can bypass a router or take advantage of DFM at higher data rates. The format *slot.port*.\* identifies a frame forwarding connection. For example:

**addcon** 11.2.\* alpha 12.3.\* 2

The "\*" indicates to the node that a DLCI is meaningless.

### **Maximum Connections Per Port with Signaling Protocols**

For any Frame Relay card set that has a maximum frame length of 4510 bytes, the use and type of signaling protocol you may have (optionally) specified with the **cnfport** command results in a limit on the possible number of connections per physical or logical port. The maximum number of connections per port for each protocol is:

- **•** For Annex A: 899
- **•** For Annex D: 899
- **•** For StrataLMI: 562

The **addcon** command does not prevent you from adding more than the maximum number connections on a port. If the number of connections is exceeded, the particular LMI does not work on the port, the full status messages that result are discarded, and LMI timeouts occur on the port. A port failure results and subsequently leads to A-bit failures in segments of the connection path.

#### **Syntax**

addcon <local\_channel> <remote\_node> <remote\_channel> [con\_type] <frame\_relay\_class | [individual parameters]> [route\_avoid]

#### **Parameters**

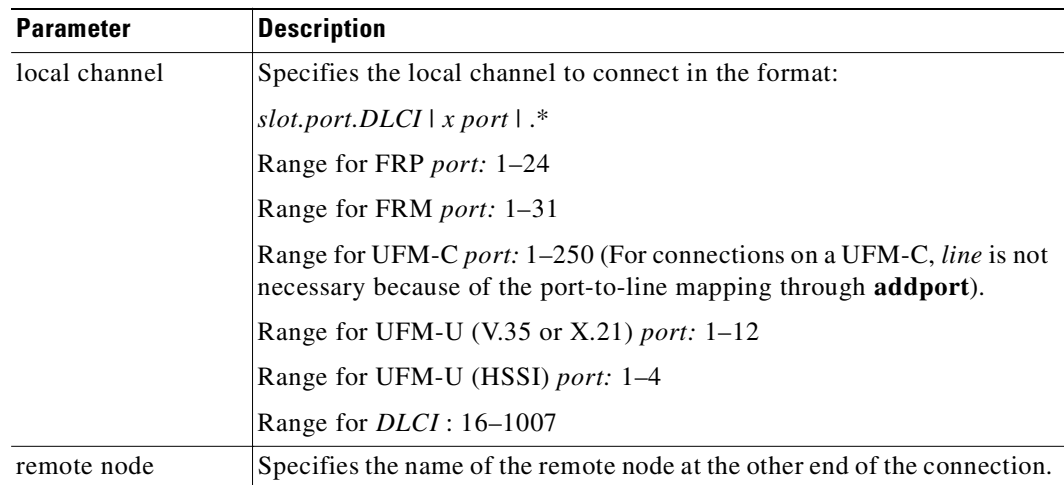

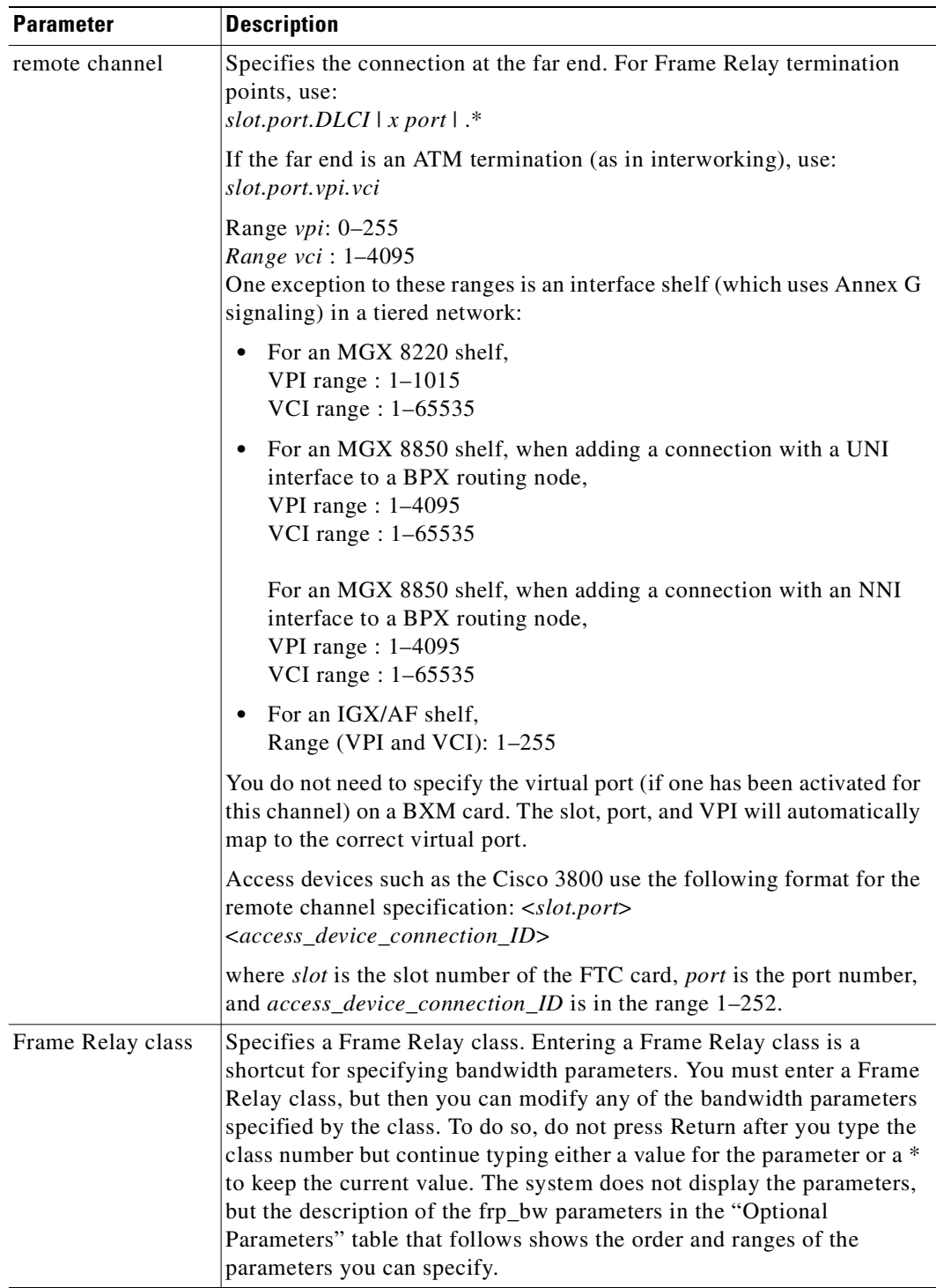

 $\blacksquare$ 

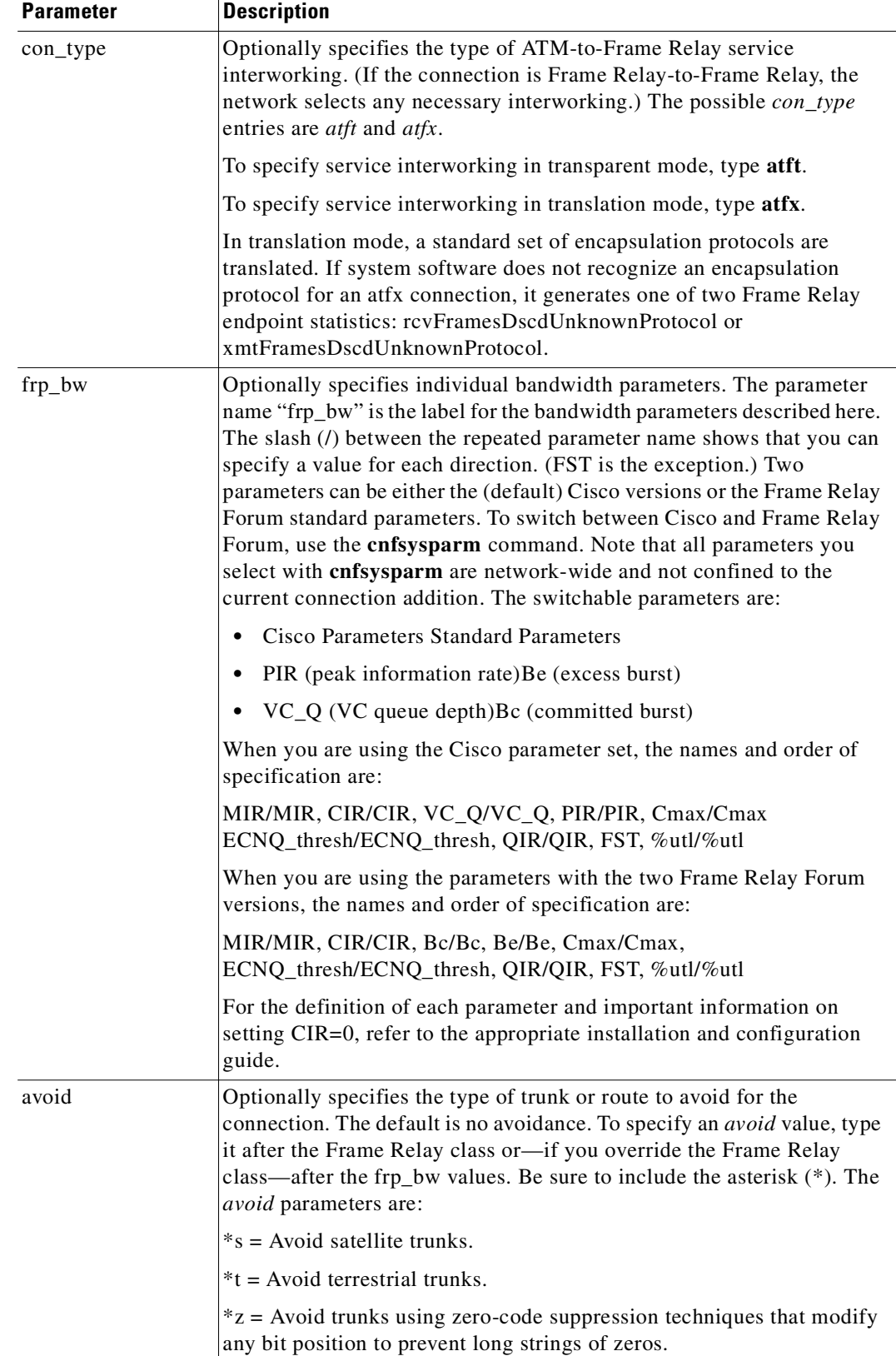

#### **Attributes**

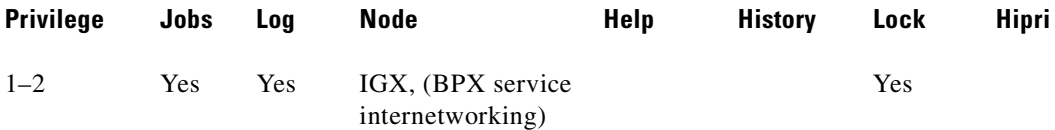

#### **Related Commands**

#### **delcon, dncon, dspcon, dspcons, upcon**

#### **Example (local addressing)**

Execute these commands at node Alpha to configure the network shown in [Figure 3-1](#page-101-0).

**addcon 6.1.100 beta 6.2.200 3**

**addcon 6.1 101 delta 4.1.102 2**

**addcon 4.1.100 beta 6.2.101 4**

**addcon 4.1.200 gamma 5.1.300 1**

#### <span id="page-101-0"></span>*Figure 3-1 Local Addressing Example*

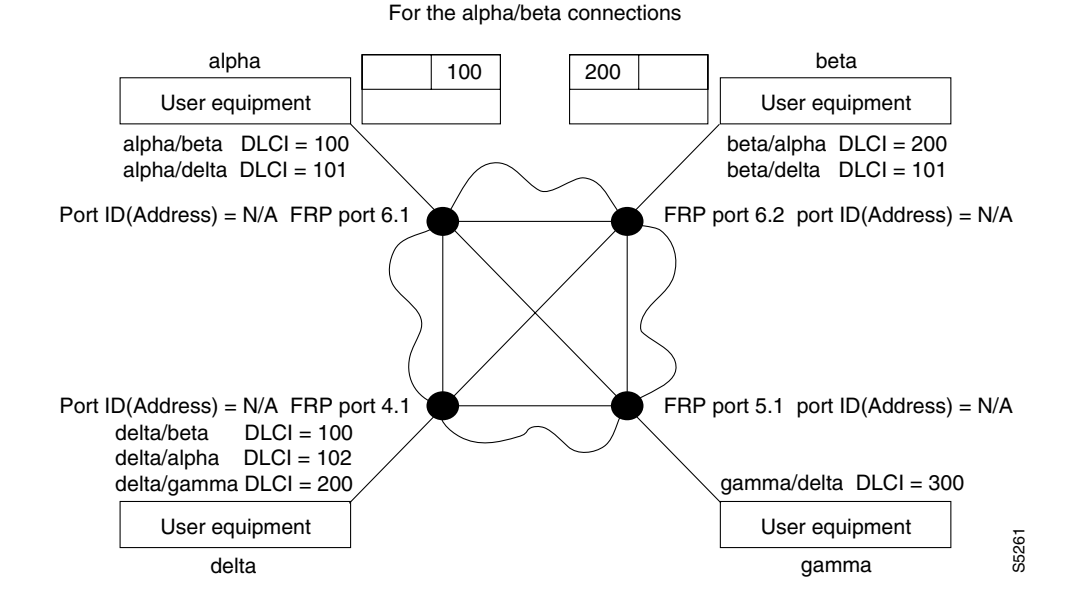

#### **Example**

Add a connection between the user-device at alpha port 9.1 and the user-device at gamma port 8.1. The user-device at alpha refers to the connection using local DLCI 200. The user-device at gamma refers to this connection using local DLCI 300. The DLCIs have only local significance, so a DLCI must apply to only one connection.

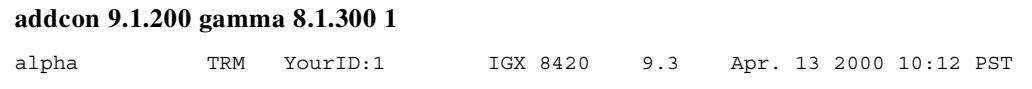

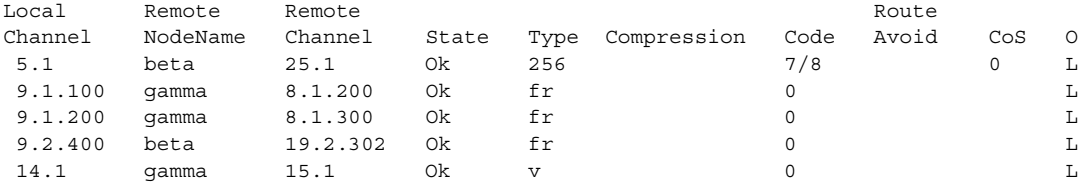

Last Command: addcon 9.1.200 gamma 8.1.300 1

Next Command:

#### **Example**

Add another connection at local port 9.1. A DLCI of 100 is used at the local node. A DLCI of 300 can be used at both beta gamma because the DLCIs have only local significance.

**addcon 9.1.100 beta 6.2.300 2**

#### **Example (global addressing)**

The network to configure in this example is shown in [Figure 3-2.](#page-102-0)

**addcon 6.1.80 beta 9.2.79 2 addcon 6.1.81 gamma 4.1.79 1 addcon 4.1.80 beta 6.2.81 5**

#### <span id="page-102-0"></span>*Figure 3-2 Global Addressing Example*

For the alpha/beta connections

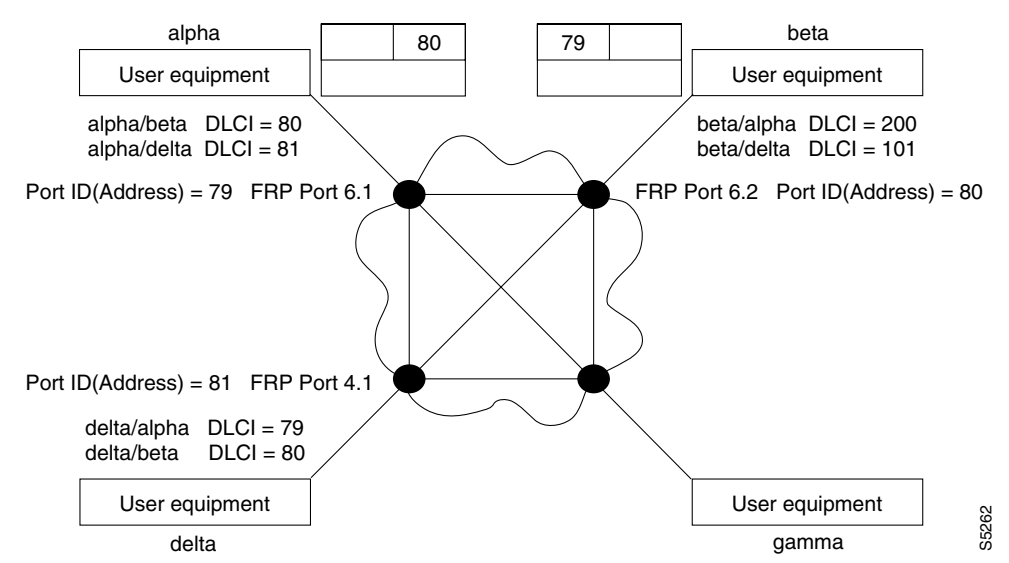

#### **Example (bundle connections)**

Add a bundle of connections between Frame Relay ports 8.1-3 on node gamma and 19.2-4 on node alpha. For this bundle, the network routes traffic between gamma port 8.2 and alpha port 19.2.

```
addcon 8.1x3 alpha 19.2x4 1
pubsigx3 VT SuperUser IGX 8410 9.3 Apr. 13 2000 19:41 GMT
Local Remote Remote
 Channel NodeName Channel State Type Compress Code CoS
    8.1x3 alpha 19.2x4 Ok fr
```
This Command: addcon 8.1x3 alpha 19.2x4 1

Add these connections  $(y/n)$ ?

#### **Example (frame forwarding)**

Add a frame forwarding connection between the local node's port 8.2 and 19.2 on node alpha.

#### **addcon 8.2.\* alpha 19.2.\* 1**

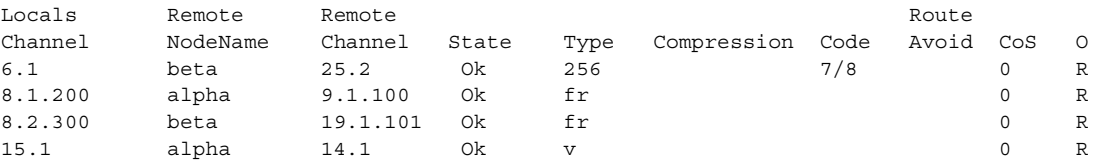

This Command: addcon 8.2.\* alpha 19.2.\* 1

Add these connections (y/n)?

#### **Example (modifying bandwidth)**

Parameters specified by Frame Relay class 7 for this connection are modified by substituting 30 for Cmax in both directions, enabling ForeSight, and reducing percent utilization from 100 percent to 80 percent.

#### **addcon 8.3.101 beta 19.3.201 7 \* \* \* \* 30/30 \* \* Y 80/80**

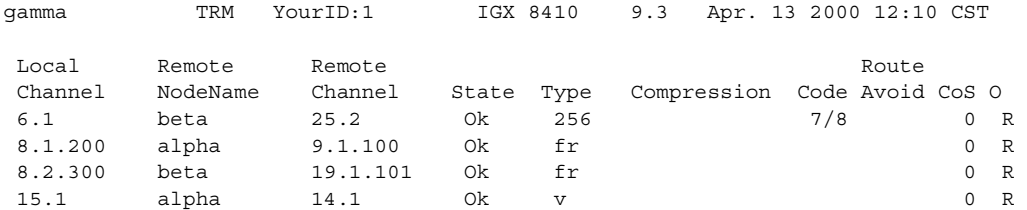

Last Command: dspcons

Next Command: addcon 8.3.101 beta 19.3.201 7 \* \* \* \* 30/30 \* \* Y 80/80

## **addcon (add an ATM connection)**

Establishes an ATM connection between the current node and one or more nodes in the network. You can add ATM connections at a port (UNI or NNI) on either an ASI or a BXM in a BPX node, or a UXM in an IGX node. When used with the syntax in this section, **addcon** adds either a standard ATM connection or an ATM-Frame Relay interworking connection.

You can also use **addcon** to add a virtual path connection or to add a VP tunnelling DAX connection between a line port on an IGX UXM as the VP side, and the line port at the ATM cloud entry point as the VCC side.

#### **Syntax**

**addcon** <local\_channel> <remote\_node> <remote\_channel> [con\_type] <frame\_relay\_class | [individual parameters]> [route\_avoid]

#### **Parameters**

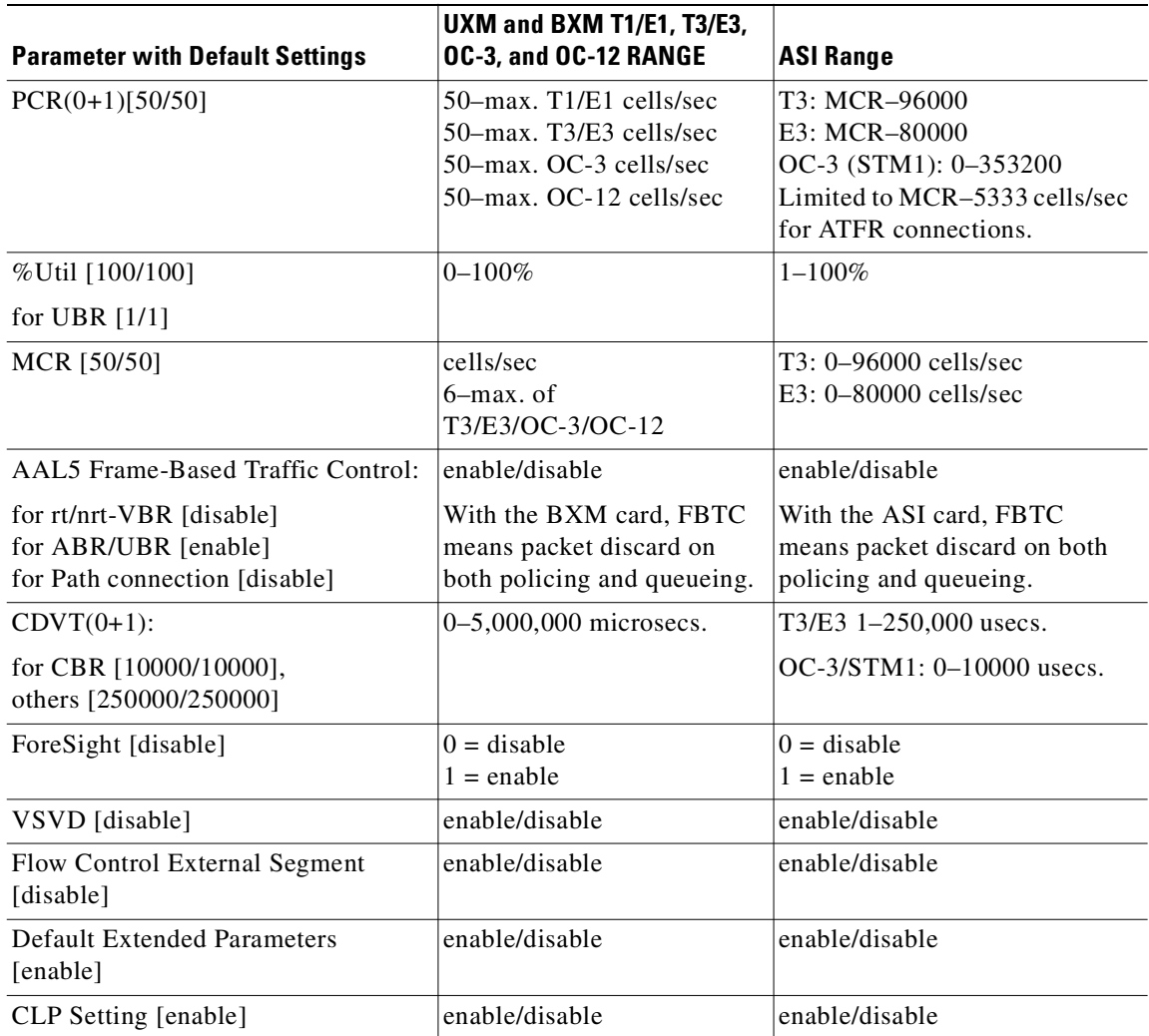

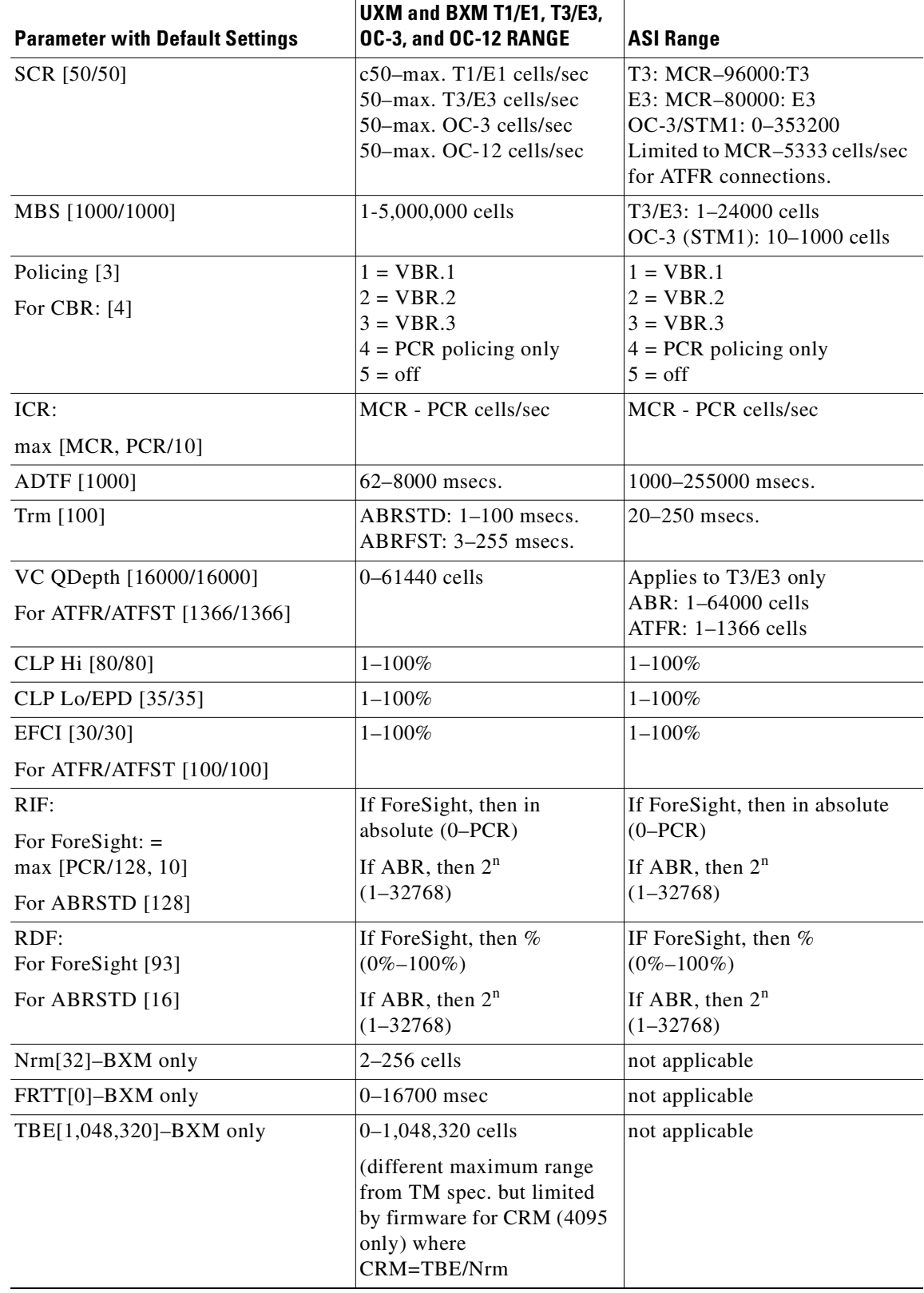

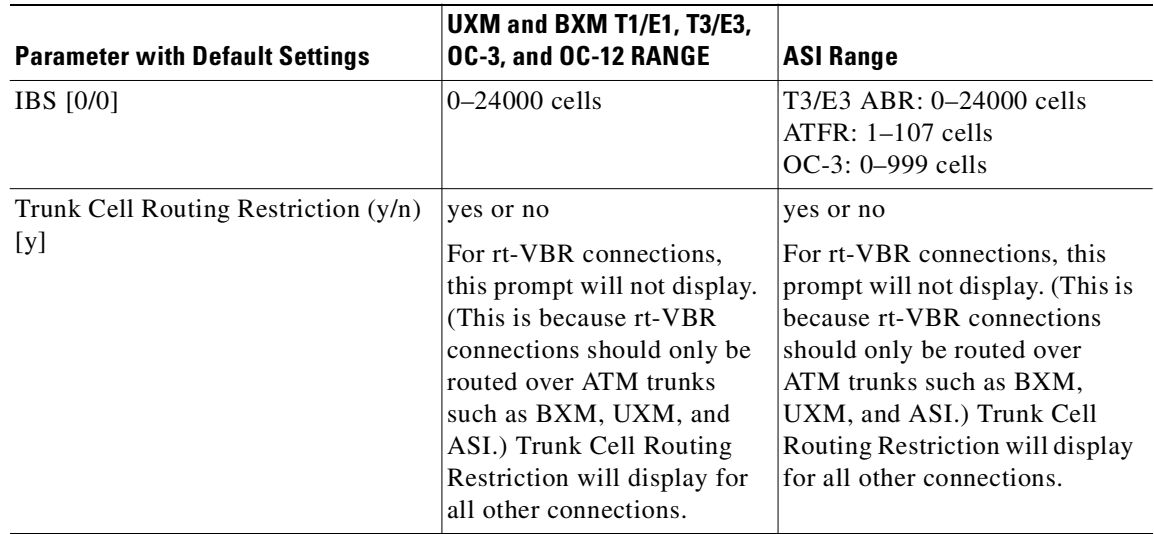

#### **Attributes**

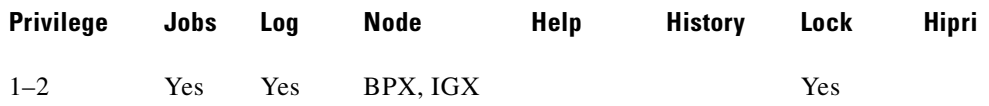

#### **Related Commands**

#### **delcon, dspcons**

#### **Release History**

Note that in Release 9.2, on BXM and UXM cards, you can configure port and trunk (routing and feeder trunk) interfaces on the same card slot. For example, you can have port 1 on a BXM slot upped as a trunk interface while having port 2 on the same card slot upped as a line interface. For more information on the port and trunks feature, refer to Chapter 5, "Setting Up Trunks."

In Release 9.2.10, you can add VP tunnelling DAX connections. This type of connection has a VP connection as one end of the connection, and the other end a VC connection. This VP tunnelling DAX connection can be between different port interfaces on the same UXM card, or on different UXM cards. See Example 2 on page [3-43](#page-114-0).

In Release 9.2.20, you can add both rt-VBR and nrt-VBR connections. The parameter prompts are the same for both rt-VBR and nrt-VBR, except for Trunk Cell Routing Restrict, which displays for all ATM connections except real-time VBR connections. (This is because rt-VBR connections should be routed only over ATM trunks such as BXM, UXM, and ASI trunks.)

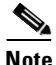

**Note** In Release 9.2.20, the rt-VBR class of service is supported on the IGX UXM and BPX BXM, ASI, and BNI cards only. The rt-VBR class of service is not supported on FastPacket trunks, nor is it supported on MGX 8850 or MGX 8220 (AXIS) interface shelves.
Note that for segment connections, all 2- and 3-segment connections must be the same, that is, all rt-VBR or all nrt-VBR. The CLI will not block you from adding any combination of rt-VBR or nrt-VBR segment connections.

The CLI will block you from adding rt-VBR connections in a network of nodes running releases previous to Release 9.2. All nodes in the network must be first upgraded to Release 9.2.10. In a mixed network of Release 9.1 and 9.2.20, or Release 9.2.10 and 9.2.20, the rt-VBR class of service is not supported—in this scenario, all VBR connections will function as nrt-VBR connections. To support rt-VBR, all nodes in the network must be running switch software 9.2.20. See the *Cisco WAN Switching 9.2 Release Notes* for more information.

In Release 9.2.0, the switch software supports a minimum Peak Cell Rate (PCR) of 6 cps *without*  policing enabled on both the BXM and UXM. In Release 9.3.0, the switch software supports a minimum PCR of 6 cps *with* policing enabled (with certain card limitations). Use the **dspcd** command to determine if this feature is supported on a given slot. Use the **addcon** command to set the minimum PCR values. If these values are less than the minimum values supported on a given card, the command line interface will not allow you to set them until you have disabled policing. (A prompt will let you know about this limitation, and allow you to disable policing.)

Note the following when adding a card:

- **1.** If this feature is enabled on a card, but is replaced by a card with older firmware (not supporting this feature) the **dspcd** screen parameter "card status" will display "Mismatch," and indicate the reason for the mismatch.
- **2.** If two cards are loaded with new firmware supporting this feature and configured for Y-redundancy, and one is replaced with a card with old firmware, the result is a "mismatch."

For ABRSTD, a policing prompt is now added for VSVD=OFF connections.

See [Table 3-14](#page-112-0) for a list of cards that are supported by this feature and their performance specifications.

# **Connection Types**

The **addcon** command for ATM adds any one of these types of ATM connections:

- **•** Constant Bit Rate (CBR)
- **•** Variable Bit Rate (VBR)—rt-VBR and nrt-VBR
- **•** Frame Relay-to-ATM interworking connection (ATFR)
- **•** Frame Relay-to-ATM interworking with ForeSight (ATFST) connection
- **•** Available Bit Rate according to ATM Forum standards (ABRSTD)
- **•** Available Bit Rate with ForeSight (ABRFST)
- **•** Frame Relay-to-ATM transparent Service Interworking (ATFT)
- **•** Frame Relay-to-ATM transparent Service Interworking (ATFTFST)
- **•** Frame Relay-to-ATM translational Service Interworking (ATFX)
- **•** Frame Relay-to-ATM translational Service Interworking (ATFXFST)
- **•** Unspecified Bit Rate (UBR)

Detailed connection sequences can be found in the BPX Installation and Configuration Guide. This description includes this information:

- **•** A table that names each type of policing
- **•** A table that shows each connection parameter, possible values, and defaults

 $\mathbf I$ 

- **•** A table that gives a brief definition of each connection parameter
- **•** Example screens from the command line interface

For detailed descriptions of the connection types, traffic classes, policing, and ATM-related topics, refer to the *Cisco BPX 8600 Series Installation and Configuration* guide or the ATM Forum specifications.

The node on which **addcon** executes is the "owner" of the connection. Connection ownership is important because automatic rerouting and preferred routing information is entered on the node that owns the connection. See the **cnfpref** and **cnfcos** descriptions for details on automatic rerouting.

The parameter prompts depend on the connection type. The figures on the following pages are flow diagrams showing the sequence of possible parameter prompts according to the connection type. The flow diagrams begin at the point after you have entered the remote node name and VPI and VCI (which are common parameters). The subsequent tables define the parameters and list the defaults and ranges for each parameter.

A form of notation appears for some parameters that may need explanation. The notation is either (0), (1), or (0+1). This refers to the state of the Cell Loss Priority (CLP) bit. The usage of the CLP bit is in the traffic policing schemes:  $(0+1)$  means cells with CLP=0 or 1; (0) means cells with CLP=0; (1) means cells with CLP=1. The CLP bit is used in different contexts. For example, CDVT (0+1) refers to Cell Delay Variation Tolerance (CDVT) for cells with CLP=0 or 1.

Before a connection is added, the proposed connection appears on the screen prompting you to confirm. After **addcon** executes, the system software automatically routes the connection.

Instead of entering a class of service, the user can instead enter a class number to select a preconfigured template, for example, class 4 for ntr-VBR, and class 3 for rt-VBR. The class of service templates can be modified as required using the **cnfcls/cnfatmcls** command and displayed using the **dspcls/dspatmcls** commands.

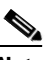

**Note** An IGX switch running NPM-64/4M BRAM, now has increased VC Bandwidth Parameter entries. This provides support for more connections with different bandwidths. When adding or modifying a connection, the input bandwidth parameters are checked against the existing VC Bandwidth Parameters array. If there is a match against an existing parameter in the array, then that particular parameter entry will be used for the connection issued. If there is no match, a new VC Bandwidth Parameter is assigned to the connection. The maximum number of VC Bandwidth Parameters for the NPM-64/4M BRAM *was* 700. *With Release 9.3.0 switch software and higher, the maximum number is 1999.*

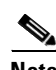

**Note** For a new node running 9.2.20 or later, the rt-VBR connection class number is 3. An upgraded node will retain existing connection classes. Therefore, it won't have the rt-VBR connection class 3. However, you can configure the connection classes to whatever service and parameters you want using the **cnfcls/cnfatmcls** command.

You can add connections to a virtual port on a BXM card. When adding a connection to a virtual port, the virtual port number is not required. The slot, port, and VPI will map to the supporting virtual port. In addition, VC QDepth is configurable for all connection types.

# **Network and Service Interworking**

Frame Relay-to-ATM Interworking enables Frame Relay traffic to be connected across high-speed ATM trunks using ATM standard Network and Service Interworking.

Two types of Frame Relay-to-ATM interworking are supported, Network Interworking and Service Interworking. The FRSM card on the MGX 8220 supports both Network and Service Interworking.

*Figure 3-3 Prompt Sequence for a CBR Connection*

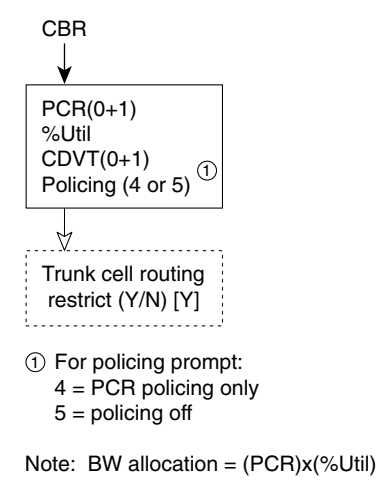

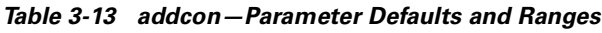

10224

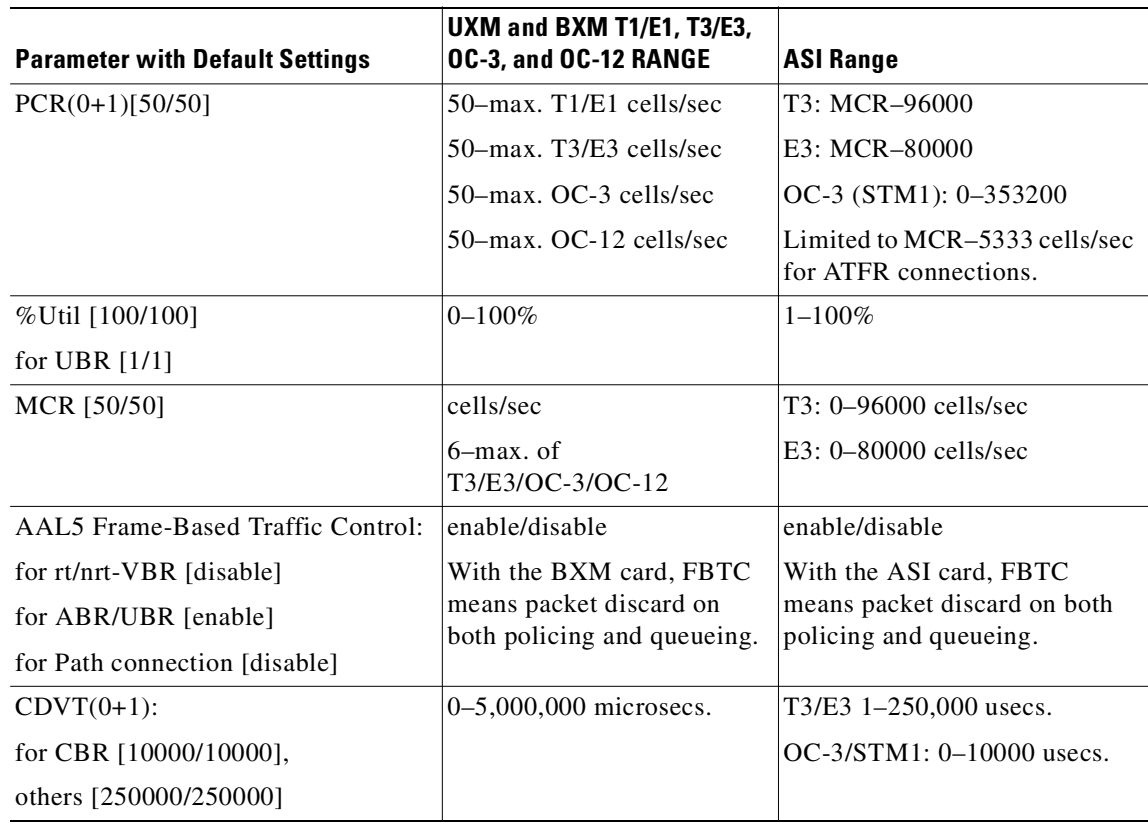

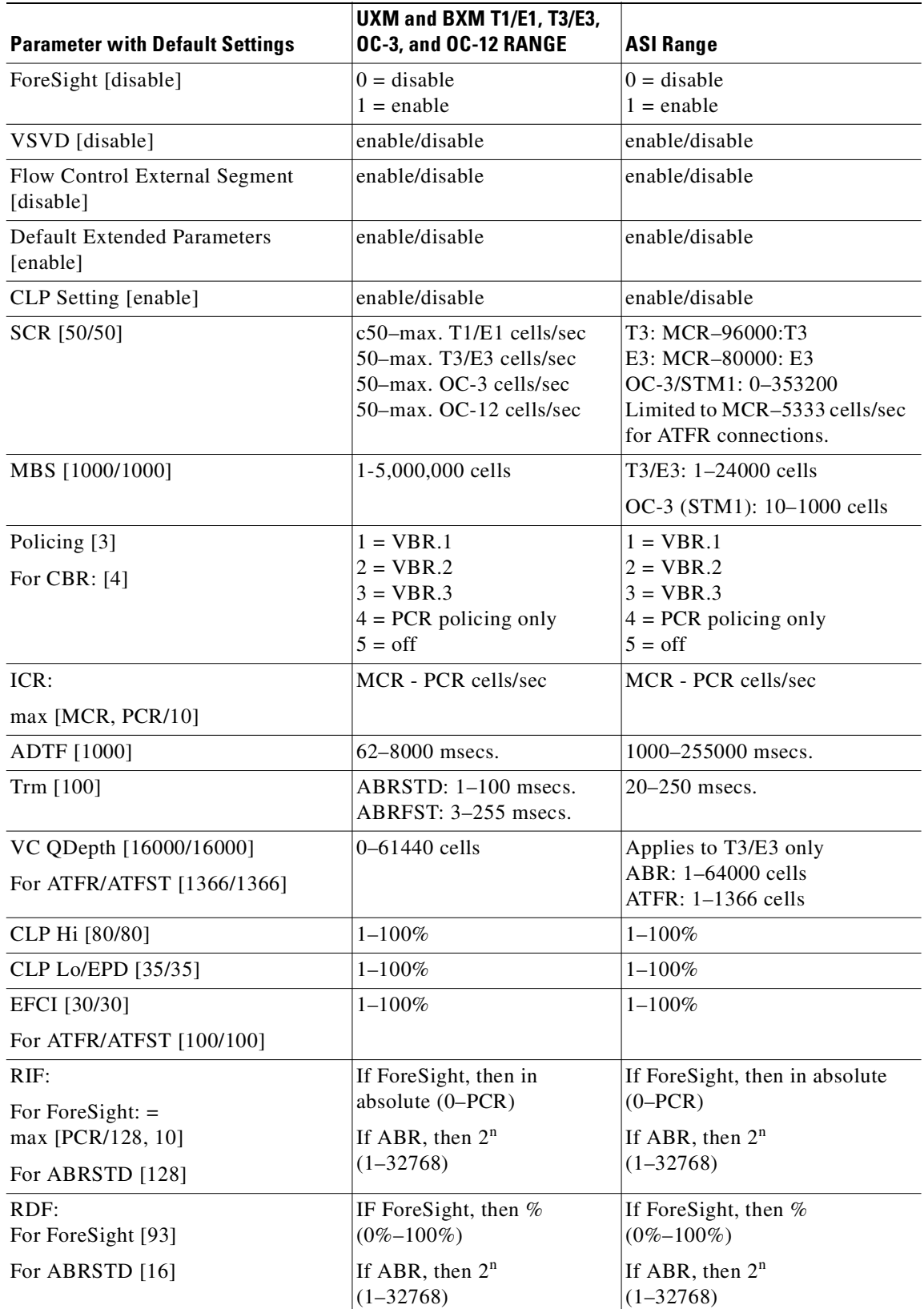

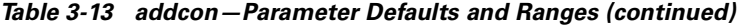

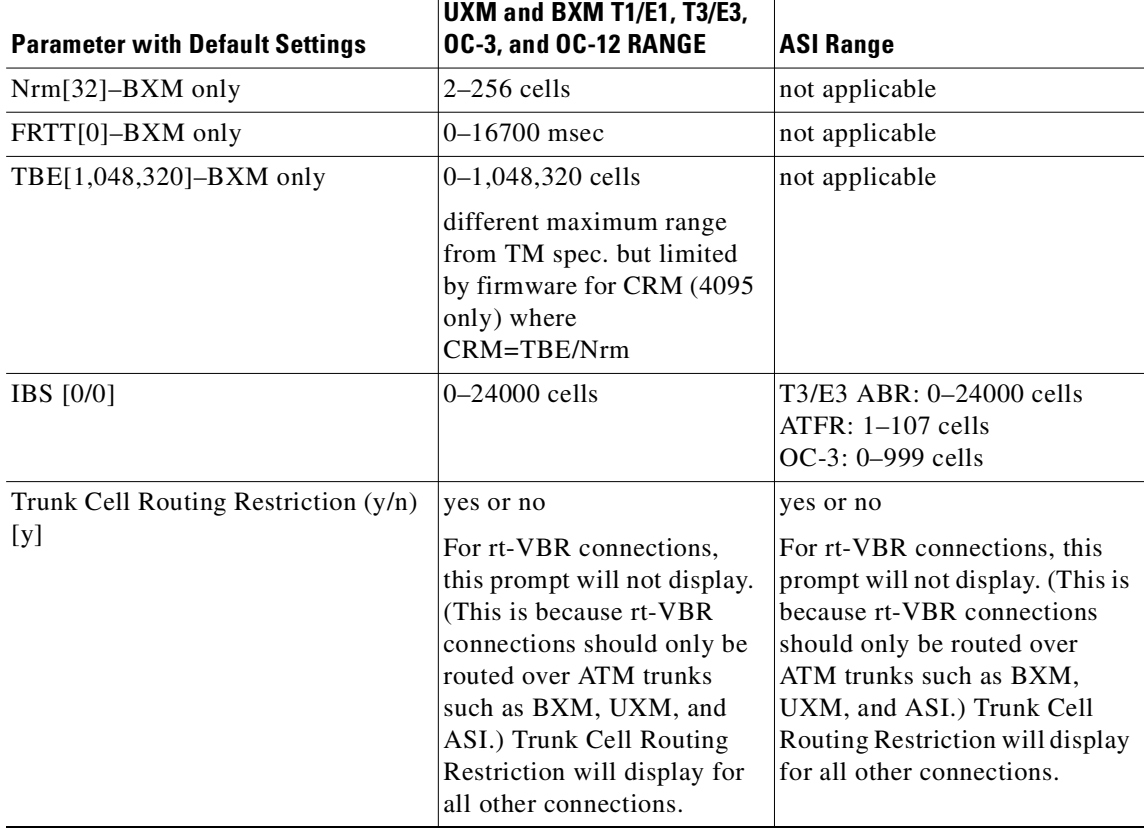

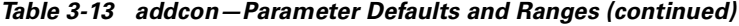

<span id="page-112-0"></span>*Table 3-14 Minimum PCR Values with Policing Enabled*

| <b>Card Name</b> | <b>Card Types</b> | <b>Minimum PCR Values with Policing</b> |
|------------------|-------------------|-----------------------------------------|
| <b>IGX-UXM</b>   | T1/E1             | 6 cps                                   |
| <b>IGX-UXM</b>   | <b>IMA</b>        | 6 cps                                   |
| <b>IGX-IUX</b>   | T3/E3             | $12$ cps                                |
| <b>IGX-UXM</b>   | $OC-3/STM-1$      | $50$ cps                                |
| BPX-BXM          | T3/E3             | $12$ cps                                |
| BPX-BXM          | $OC-3/STM-1$      | $50$ cps                                |
| BPX-BXM          | $OC-12/STM-4$     | $50 \text{ cps}$                        |

**Note** The policing accuracy is always within one percent. The maximum PCR policing values are the same as the line rate.

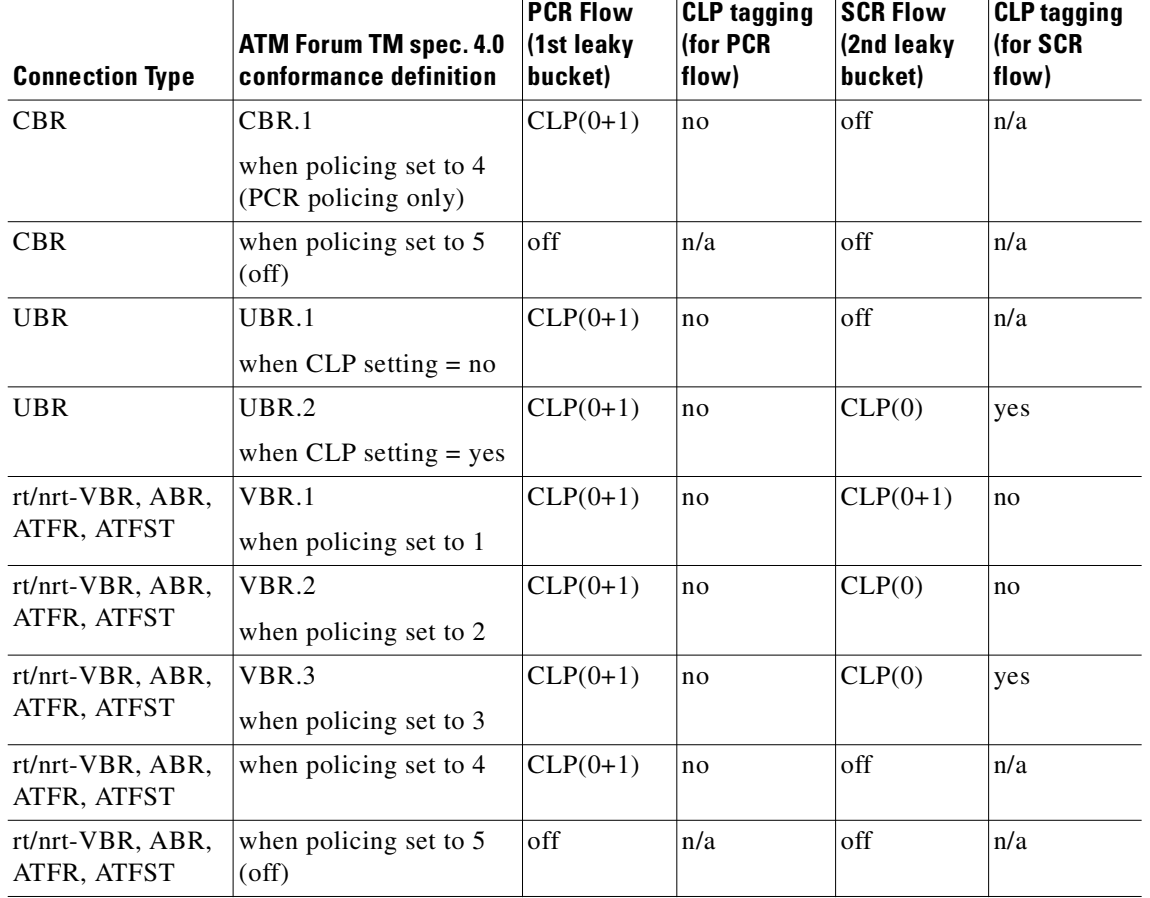

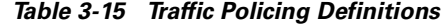

Note 1:  $-$  For UBR.2,  $SCR = 0$ 

Note 2:

CLP = Cell Lost Priority

 $CLP(0)$  means cells that have  $CLP = 0$ 

 $CLP(1)$  means cells that have  $CLP = 1$ 

 $CLP(0+1)$  means both types of cells:  $CLP = 0$  &  $CLP = 1$ 

CLP(0) has higher priority than CLP(1)

CLP tagging means to change  $CLP = 0$  to  $CLP = 1$ , where  $CLP = 1$  cells have lower priority

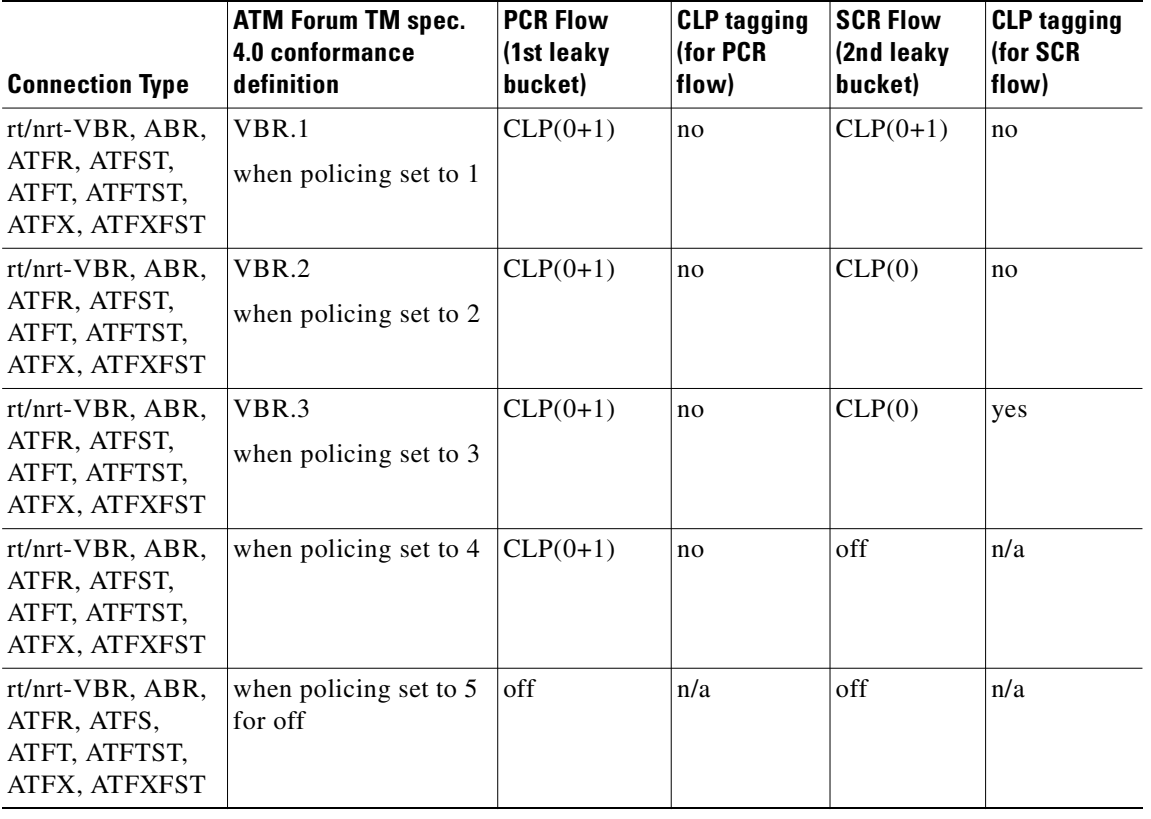

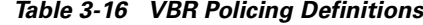

#### **Example**

Add a standard ABR connection with VSVD and no Default Extended Parameters (which then require user input for SCR, MBS, and so on).

#### **addcon 9.1.100.100 pubsbpx2 9.1.102.102**

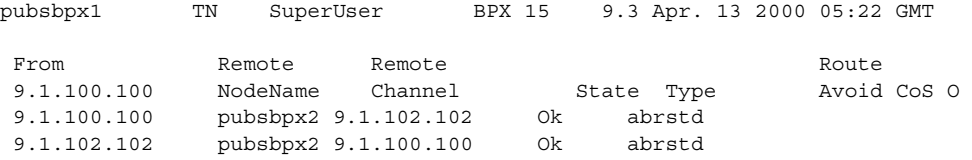

This Command: addcon 9.1.100.100 pubsbpx2 9.1.102.102 abr \* \* \* \* e e \* d \* \* 1 \* \* \* \* \* \* \* \* \*

Add these connections (y/n)?

#### **Example**

Add a virtual path connection (VPC) to virtual circuit connection (VCC) between ports 1 and 2. (This is called a VP tunnelling connection.)

**addcon 5.2.10.\* pubsigx1p 5.1.1.100 CBR ...**

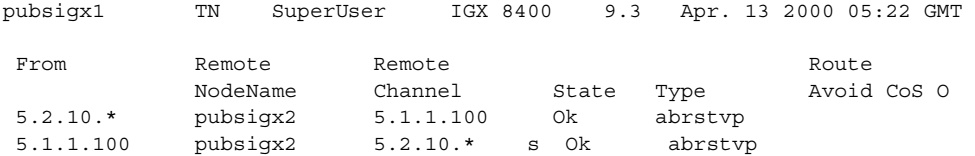

This Command: addcon 5.2.10.\* pubsigx1p 5.1.1.100 CBR ...

Add these connections (y/n)?

# **addctrlr (add a VSI controller to an IGX node)**

Add VSI controller to a UXM line interface. Use the **addctrlr** command to add an VSI controller to UXM line interface on an IGX node. You can connect a VSI controller to an IGX node by physically connecting a cable from the controller to the UXM line interface.

You cannot connect a VSI controller to these interfaces:

- **•** trunk
- **•** virtual trunk
- **•** feeder trunk
- **•** IMA ports

The maximum number of controllers that can be added to an IGX is three, although the valid controller ID range is 1 to 16.

#### **Syntax**

**addctrlr** < slot.port> <controller id> <partition id> <control\_vpi> <start\_vci>

#### **Parameters**

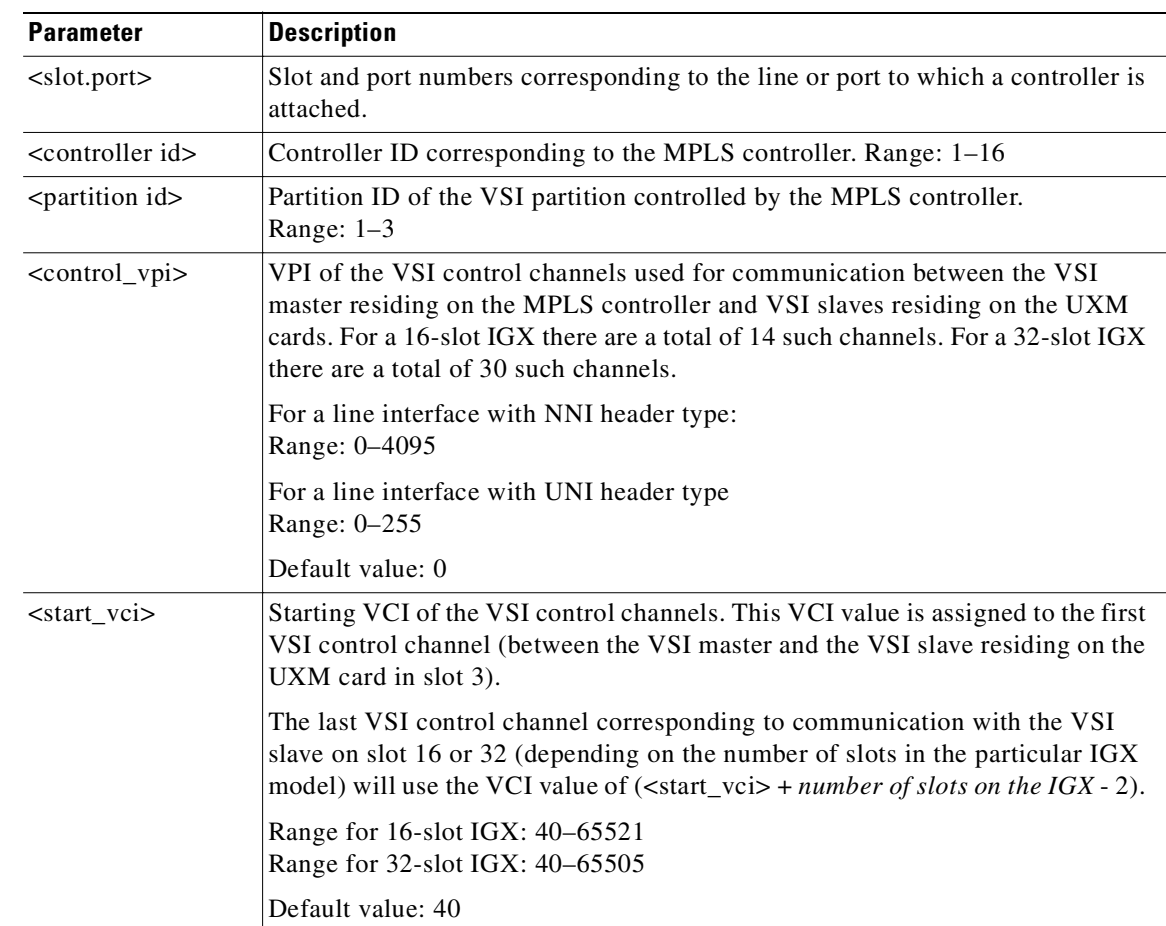

**Cisco WAN Switching Command Reference**

#### **Attributes**

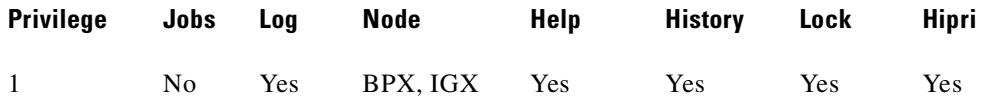

#### **Related Commands**

**delctrlr, dspctrlrs** 

#### **Example**

Add controller to port 1 on slot 12, partition ID of 2 and controller ID of 3.

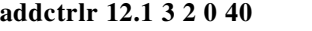

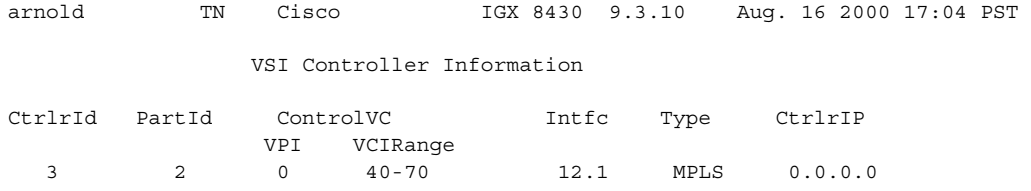

Last Command: addctrlr 12.1 3 2 0 40

Controller added successfully! Next Command:

# **addctrlr (add VSI capabilities to an AAL5 feeder interface (BPX))**

Adds VSI capabilities to a trunk interface to which a feeder of type AAL5 is attached. Use the **addctrlr** command to connect a Private Network-to-Network Interface (PNNI) controller. PNNI controller software resides on the Service Expansion Shelf (SES) hardware.

To add a PNNI controller to a BPX node:

- **Step 1** Run the command **addshelf** with shelf type set to X to add an AAL5 feeder. This ensures that Annex G protocol runs between the BPX and the SES.
- **Step 2** Run the **addctrir** command to set up the VSI control channels from the PNNI SES controller to the VSI slave processes running on the BXM cards to ensure full VSI functionality for the PNNI controller. Execute the **addctrlr** command on an existing AAL5 interface shelf.

Note that you can add a PNNI controller to a trunk interface only if the interface already has an active VSI partition corresponding to the partition that is controlled by the PNNI controller. For example, if a PNNI controller controlling partition 1 were added to a trunk interface 12.1. Then it would be necessary that a VSI partition corresponding to partition 1 be active on the interface 12.1. Otherwise the **addctrlr** command would fail.

When adding VSI controller capabilities to an AAL5 interface shelf (or feeder), the switch software prompts you for the specifics of the VSI controller:

- **•** controller ID of the PNNI controller
- **•** partition ID of the VSI partitions controlled by the PNNI controller
- **•** VPI used for the VSI control channels set up by the PNNI controller
- **•** start\_VCI value for the VSI control channels set up by the PNNI controller

The PNNI controller controls VSI partitions on those BXM cards that support VSI capability. Hence a separate VSI control channel must be set up from the PNNI control to each BXM card that supports VSI.

Example: You specify a VPI value of 0 and start\_VCI value of 40 for the VSI control channels. Then the control channel corresponding to any BXM card on slot 1 would use VPI, start\_VCI values <0, 40>. The VSI control channels to other slots would use the VPI, start\_VCI values of <0, 40+slot-1>, where "slot" corresponds to the slot number of the BXM card.

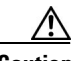

**Caution** For feeder trunk interfaces, the **addctrlr** command will fail if the Automatic Routing Management connections terminating on the feeder interface use the same VPI start\_VCI as those specified for the VSI control channels. You must delete the connections before proceeding if connections with VPI and start\_VCI in the range exist in the range you specified.

The addition of a controller to a node will fail if there are not enough channels available to set up the control VCs in one or more of the BXM slaves.

#### **Syntax**

**addctrlr** < slot.port> <controller id> <partition id> <control\_vpi> <start\_vci>

#### **Parameters**

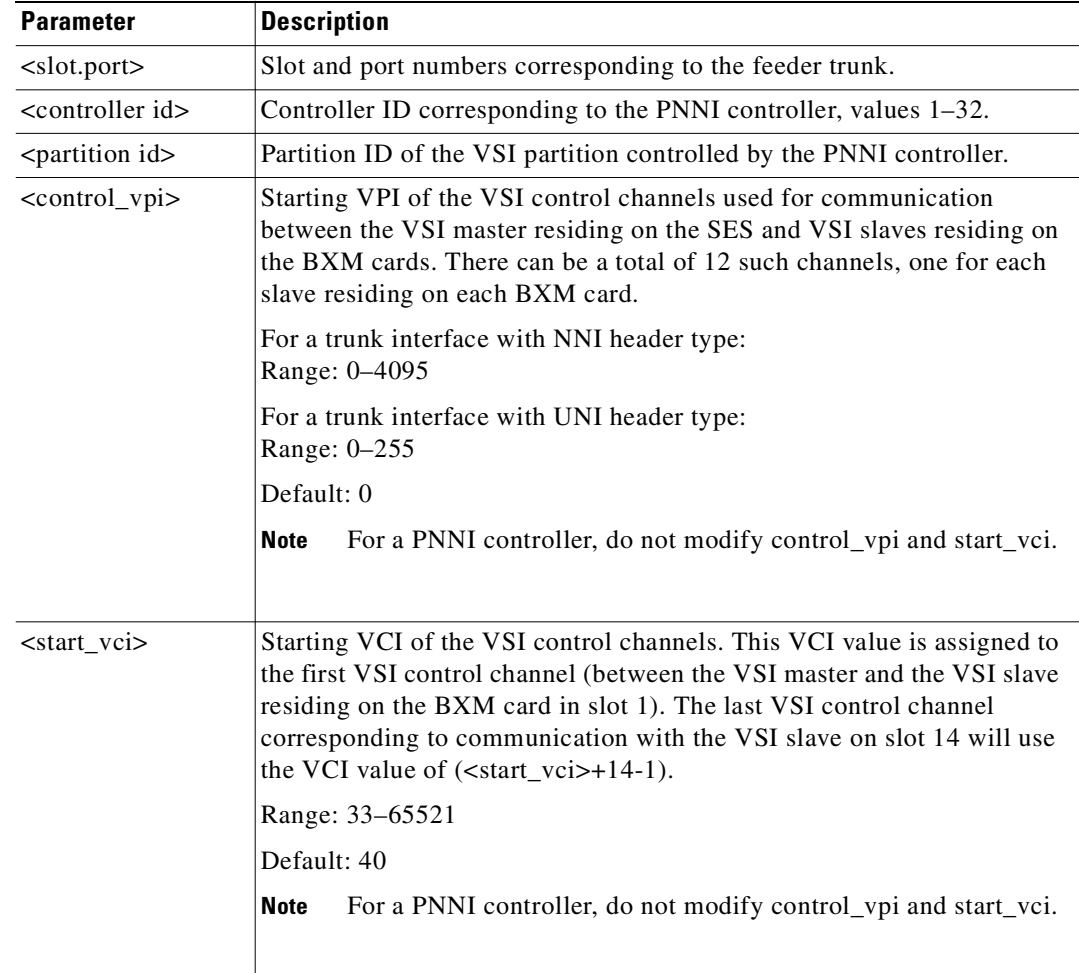

#### **Attributes**

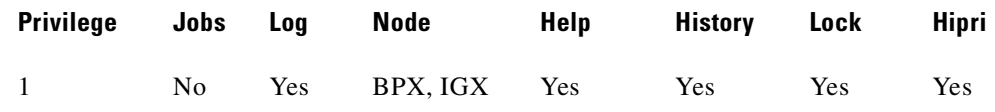

#### **Related Commands**

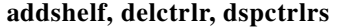

### **Example**

Add controller to port 4 on slot 10, partition ID of 2, and controller ID of 3.

# **addctrlr 10.4 3 2 0 40**

night TN StrataCom BPX 8600 9.3.10 Aug. 1 2000 14:31 GMT

#### BPX 8620 VSI controller information

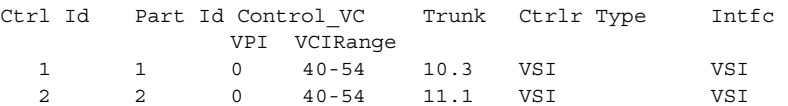

Warning partition already in use do you want to add redundant controller

Last Command: **addctrlr 10.4 3 2 0 40**

Next Command:

#### **Example**

Adds a controller, such a PNNI controller, to a BPX interface shelf.

#### **addctrlr 10.3 3 1 0 40**

night TN StrataCom BPX 8600 9.3.10 Aug. 1 2000 14:31 GMT

BPX 8620 VSI controller information

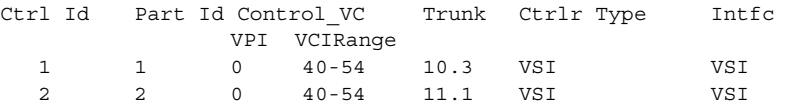

Warning partition already in use do you want to add redundant controller

Last Command: addctrlr 10.3 3 1 0 40

Next Command:

# **addextlp (add external loop)**

Places an external device in loopback mode. The **addextlp** command applies to existing connections on an SDP, HDM, LDP, or LDM. A near loopback causes the NEAR EIA template to be applied. A far loopback causes the FAR EIA template to be applied to the data port. The loopback remains in place until removed by the **dellp** command.

The **dspcons** command shows which connections are in loopback mode. Specifying an "n" after the channel indicates a near loopback, and an "f" indicates a far loopback. Because **addextlp** takes the specified connections out of service, use it only when a service disruption is tolerable.

#### **Syntax**

**addextlp** <channel> < n | f >

#### **Parameters**

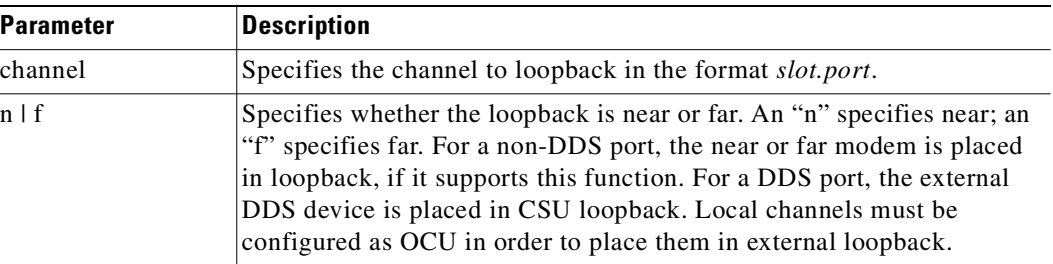

#### **Attributes**

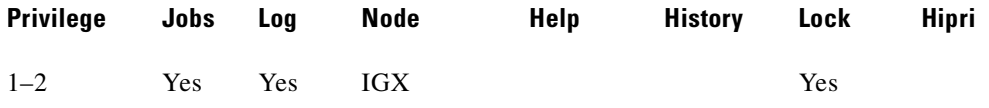

#### **Related Commands**

```
dellp, dspcons
```
#### **Example**

Place the device connected to channel 5.1 in near loopback.

#### **addextlp 5.1 n**

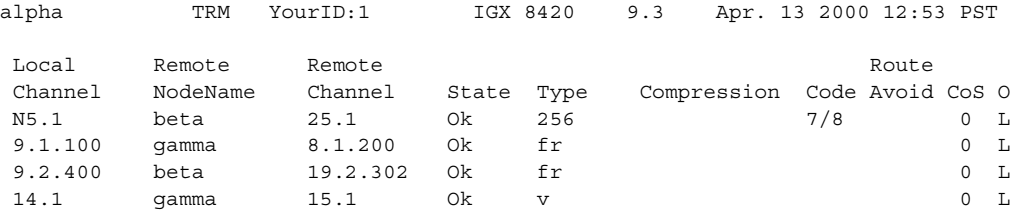

Last Command: addextlp 5.1 n

Next Command:

# **addjob (add a job)**

Creates a job or command script. When you create a new job by using **addjob**, your privilege level becomes the privilege level of the job itself. When adding commands to the job, you cannot add a command that requires a privilege higher than your privilege level. Furthermore, you must have a privilege level at least as high as the job to run the job (with **runjob**, for example).

The system does not check the validity of the command with respect to the current state of the network or for relationships to other commands in the job. To ensure that it works as expected, try running the job with **runjob**.

#### **Syntax**

**addjob** [description] [execution time, execution interval] <commands>

#### **Parameters**

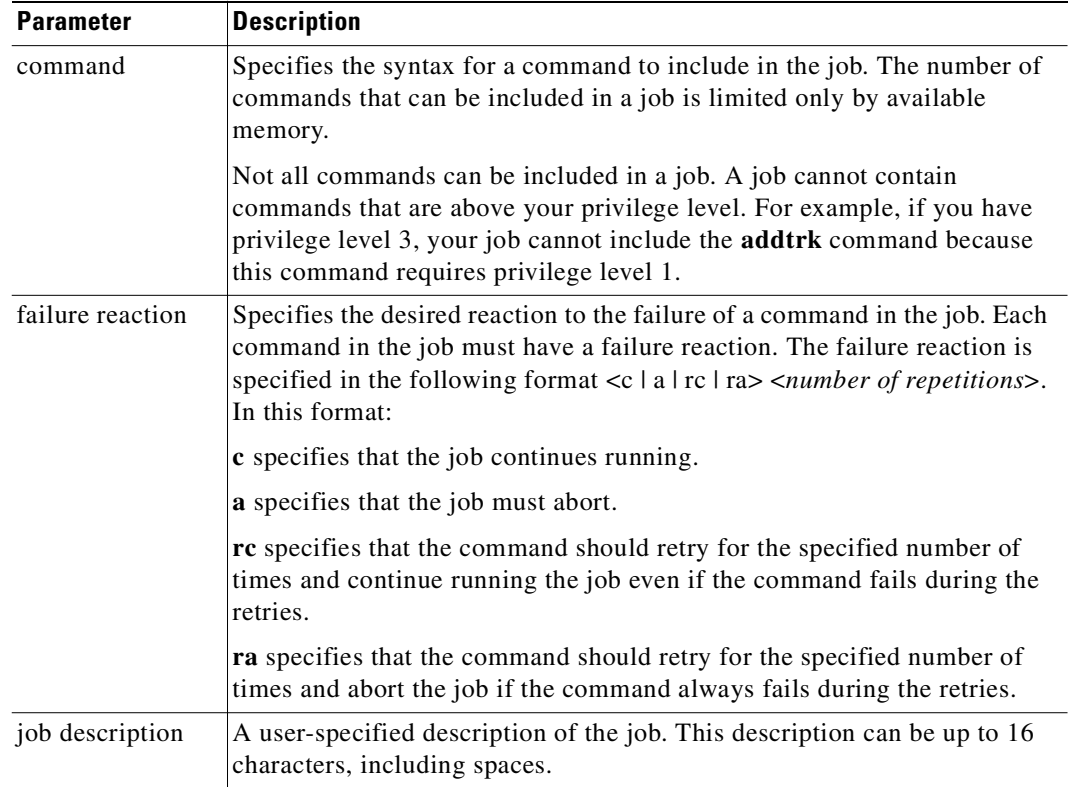

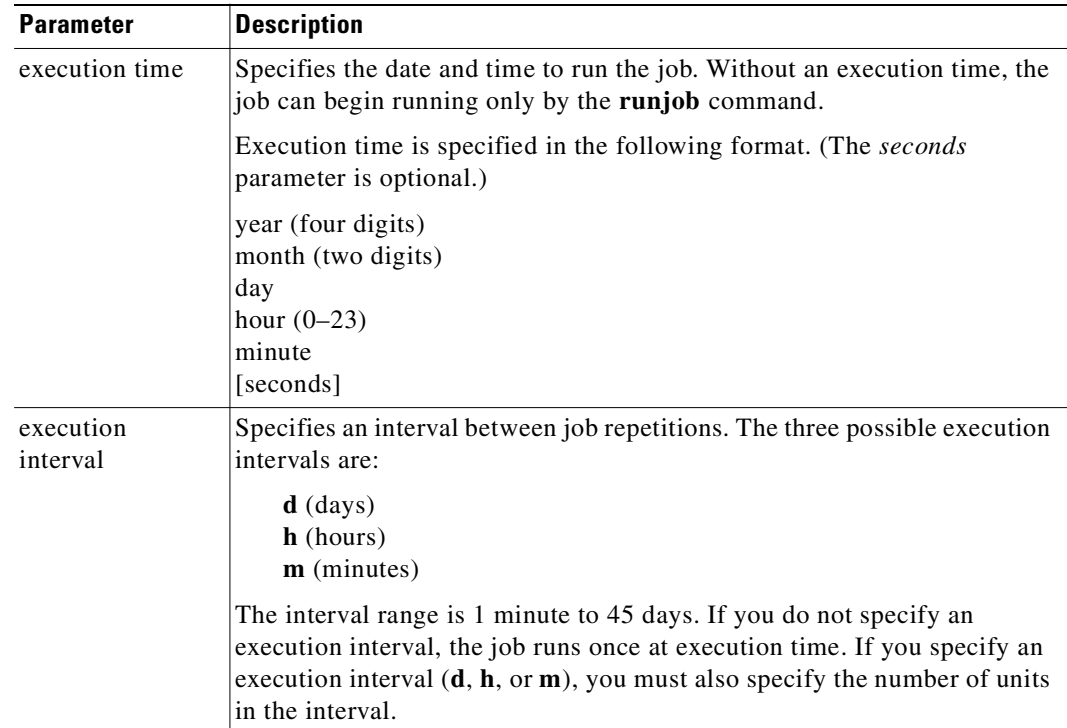

#### **Attributes**

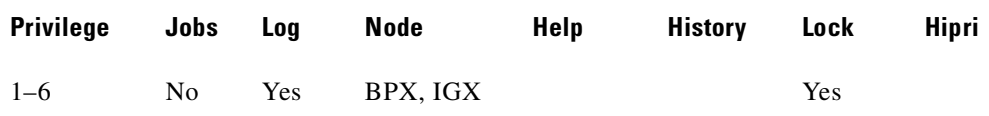

#### **Related Commands**

#### **deljob, dspjob, dspjobs, editjob, prtjob, runjob, stopjob**

#### **Example**

The system response is a series of prompts requesting details of the job. The system requests a job description (or name), an execution time for the job, a unit for the interval at which the job is to run (hours, for example), the number of units in the interval, the commands to execute, and what to do with the result.

#### **addjob**

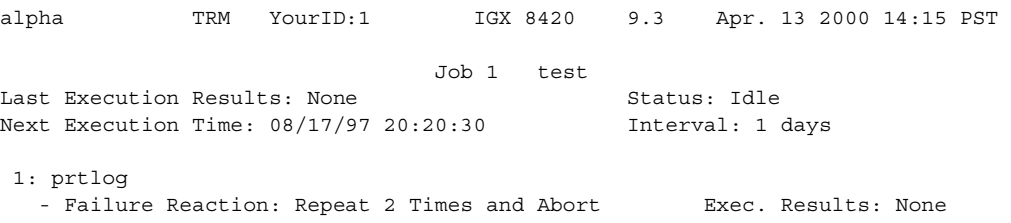

Last Command: addjob

Next Command:

In this example, a new job is being created. The job number is "1." The job description (or name) is "test." The job is scheduled to run on August 17, at 2:20:30 PM and every day thereafter at the same time. The command in the job is **prtlog**. If this command fails when the job runs, it tries twice again and aborts if unsuccessful.

The "Enter Cmd" prompt at the bottom of the screen indicates you can enter the next command for the job. To exit **addjob**, press Return without entering a command.

# **addjobtrig (add job trigger)**

Configures a job to run if a failure or repair occurs on a trunk (narrowband or broadband), a line (voice, data, Frame Relay, ATM, narrowband, broadband), or a T3 (DS3). You can also use **addjobtrig** to allocate or release bandwidth from other connections. This bandwidth decision depends on whether the EIA lead status is "up" or "down." For example, a job can be triggered to run if the RTS lead of an HDM/LDM port changes state. If the FRM you are using is an FRM-T1 or E1, it qualifies as a line and can be used as a job trigger.

A line failure is any alarm condition that takes the trunk or line out of service. Such a condition is always a major alarm. However, not all major alarms cause the trunk or line to be considered failed. Those that are considered failed are the ones that appear on the **dsptrks** or **dsplns** screens with a color associated with it, such as "Major—Local All Ones" or "Major—Remove Packet Out of Frame (Yel)". Specifically excluded are all the statistical alarms, some of which may be major.

A line repair is the opposite of a line failure. A repair of a line occurs when the alarms on the line are removed.

The lead type on HDM/LDM is based on the configuration from **cnfleadmon**. The display shows: "Front Card Supports Lead State Trap".

#### **Syntax**

**addjobtrig** <job\_number> <line\_type> <line\_specifier> <fail/repair>

#### **Parameters**

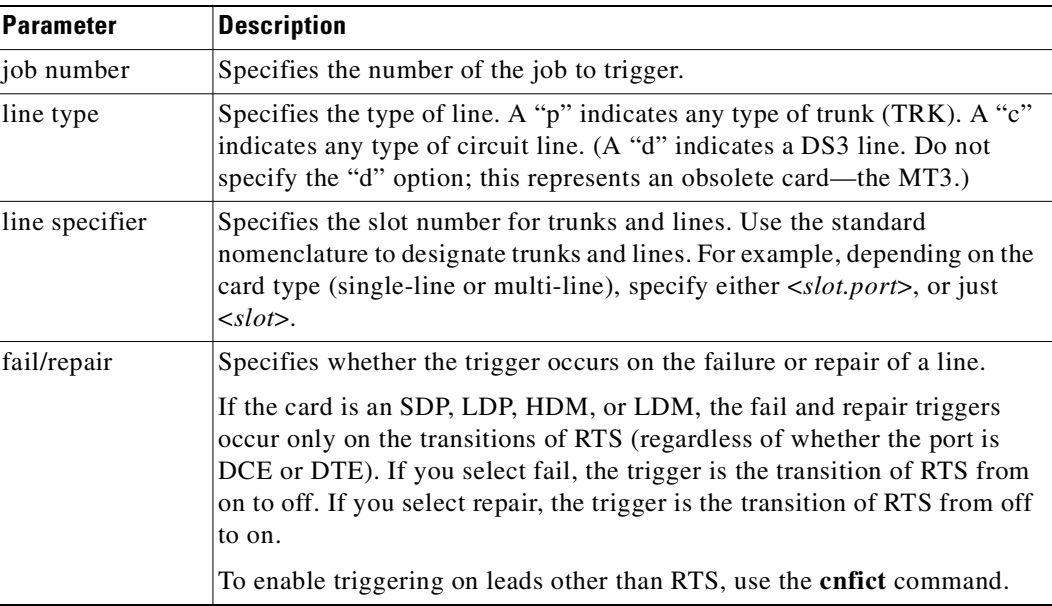

#### **Attributes**

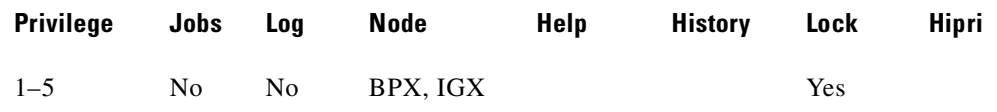

**Cisco WAN Switching Command Reference**

**addjobtrig (add job trigger)**

# **Related Commands**

#### **addjob, dspjob, dspjobs**

# **Examples**

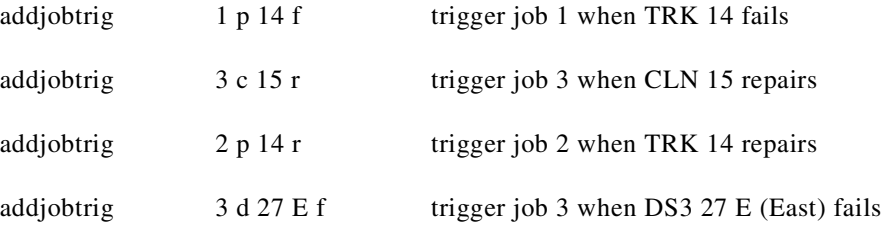

## **Example**

Trigger job 1 whenever a repair of line 14 occurs.

# **addjobtrig 1 c 14 r**

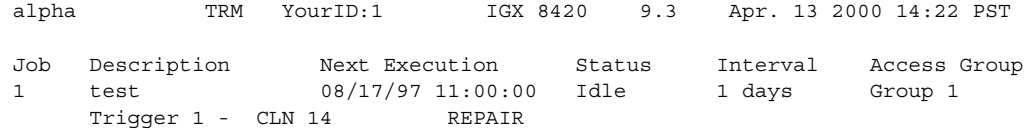

Last Command: addjobtrig 1 c 14 r

Next Command:

# **addlnloclp (add local loopback to line)**

Establishes a local-remote loopback on a trunk or port card in a BPX. Applicable cards are the ASI, BNI, BME, and BXM.

While a line loop is present, software suspends the card self-test and the line diagnostic test that normally run when a line goes into alarm. Suspending these tests prevents background test loops from interfering with the user-specified loop.

Line loops are set for a line on the local node, so you cannot specify a remote node, and no network messaging is supported for setting a line loop of any type on a remote node.

Line loop status is displayed on the **dsplns** screen for an ASI, BME, or a BXM in port mode and the **dsptrks** screen for a BNI, BME, or a BXM in trunk mode. Line loop status is not displayed for connections (**dspcons**) affected by a line loop. Instead, a warning is printed if the line has connection traffic travelling on it, and an event is logged when a line loop is set or cleared. A line loop on a trunk generates Comm Fail, causing connections to fail and be rerouted.

For both of the **dsplns** and **dsptrks** screens, the "[" character appears before the back card type in the "Type" column to indicate that the line local loopback is active.

The line loop state is not saved in BRAM or on a rebuild but is preserved on a switchover. After a rebuild, a line's loop state is cleared.

Exercise caution when you set up loops on a BNI, BME, or BXM trunk because looping an added BNI/BXM/BME trunk causes Comm Failure and connection rerouting. BNI/BXM/BME **addlnlocrmtlp** is not supported because of a lack of useful purpose, and Cisco recommends that you use **addlnloclp**  only when the trunk is upped but not added. On the other hand, the system does not prevent you from looping an added BNI/BXM/BME trunk port.

#### **Syntax**

**addlnloclp** <slot.port>

#### **Parameters**

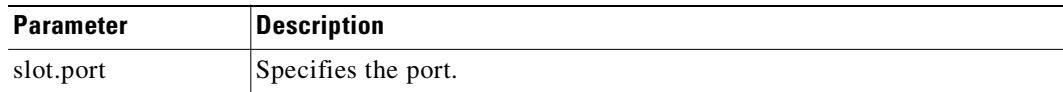

#### **Attributes**

Г

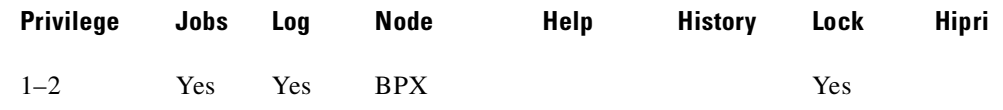

#### **Related Commands**

**dellnlp, dsptrks, dsplns, addlnlocrmtlp**

#### **Example**

The **dsplns** display appears with the connection highlighted and a prompt for confirmation.

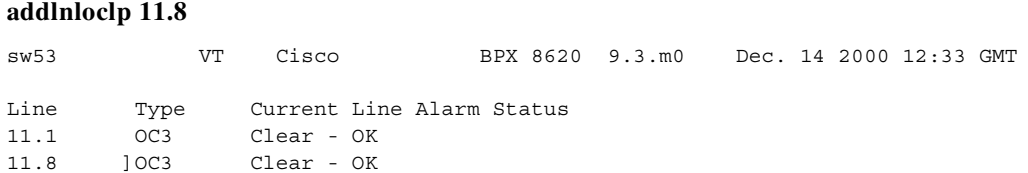

Last Command: addlnloclp 11.8

# **addlnlocrmtlp (add local-remote loopback to BPX line)**

Establishes a local-remote loopback on a trunk or port card in a BPX. Applicable cards are the ASI, BNI, and BXM/BME.

While a line loop is present, software suspends the card self-test and the line diagnostic test that normally run when a line goes into alarm. Suspending these tests prevents background test loops from interfering with the user-specified loop.

Line loops are set for a line on the local node, so you cannot specify a remote node, and no network messaging is supported for setting a line loop of any type on a remote node.

Line loop status is displayed on the **dsplns** screen for an ASI or a BXM/BME in port mode and the **dsptrks** screen for a BNI or a BXM/BME in trunk mode. Line loop status is not displayed for connections (**dspcons**) affected by a line loop. Instead, a warning is printed if the line has connection traffic travelling on it, and an event is logged when a line loop is set or cleared. A line loop on a trunk generates Comm Fail, causing connections to fail and be rerouted.

For both of the **dsplns** and **dsptrks** screens, the "[" character appears before the back card type in the "Type" column to indicate that the line local-remote loopback is active.

The line loop state is not saved in BRAM or on a rebuild but is preserved on a switchover. After a rebuild, a line's loop state is cleared.

Exercise caution when you set up loops on a BNI or BXM/BME trunk because looping an added BNI/BXM/BME trunk causes Comm Failure and connection rerouting. BNI/BXM/BME **addlnlocrmtlp** is not supported because of a lack of useful purpose, and Cisco recommends that you use **addlnloclp**  only when the trunk is upped but not added. On the other hand, the system does not prevent you from looping an added BNI/BXM/BME trunk port.

In this release, you can use the **addloclp** and **addlocrmtlp** commands to enable a two-segment connection at the hub node port endpoint in a network of IGX hubs and MGX 8800 interface shelves. The **addloclp** and **addlocrmtlp** commands are blocked at the interface shelf trunk endpoint. The **addrmtlp** command is not supported at either endpoint of the connection. You can use the **dellp** command to remove the local (or local remote) loopbacks that have been added; however, you cannot use the **dellp** command at the trunk endpoint of the connection—it will be blocked. Loops of any kind are not supported for the middle segment of a three-segment connection.

#### **Syntax**

**addlnlocrmtlp** <slot.port>

#### **Parameters**

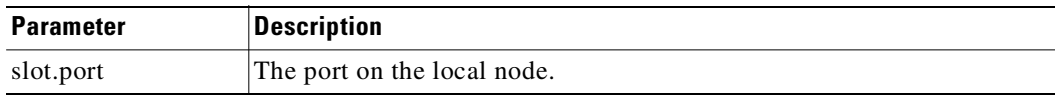

#### **Attributes**

Ш

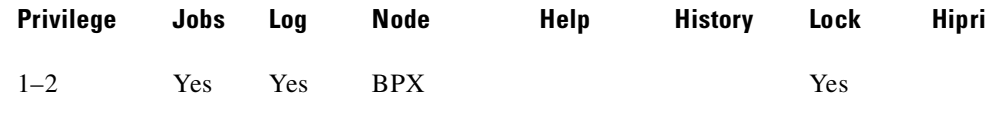

**Cisco WAN Switching Command Reference**

# **Related Commands**

**dsptrks, dsplns, dellnlp, addlnloclp**

#### **Example**

The **dsptrks** screen appears with the loopback highlighted by the "[" character.

**addlnlocrmtlp 10.1**

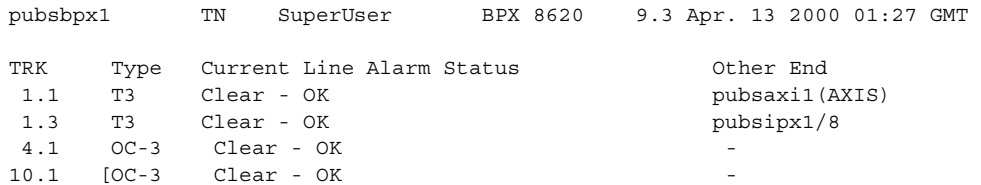

Last Command: addlnlocrmtlp 10.1

Next Command:

# **addloclp (add local loopback to connections on a port)**

Places these types of channels in local loopback mode:

- **•** Voice
- **•** Data
- **•** Frame Relay port
- **•** Frame Relay connection
- **•** ATM connection
- **•** Access device port

For voice connections, **addloclp** creates a signal path from a channel or group of channels on an incoming line then back out to the line. External test equipment can test the integrity of the path at the T1 DS0 level. [Figure 3-4](#page-132-0) shows a local loopback on a voice channel.

<span id="page-132-0"></span>*Figure 3-4 Local Loopback on a Voice Channel*

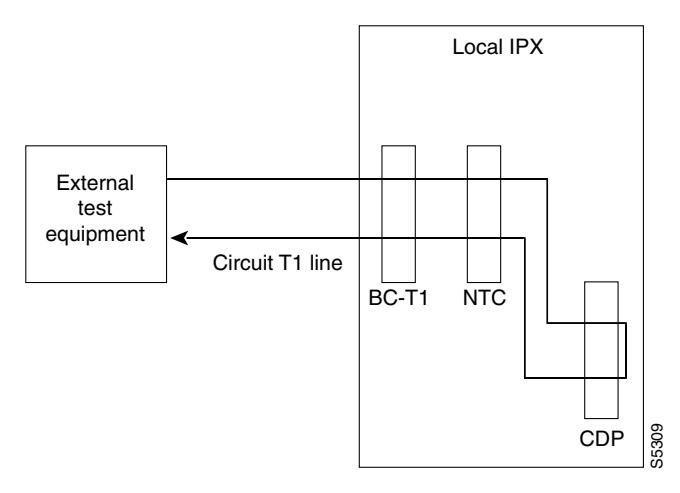

For data connections, **addloclp** creates a signal path from the incoming data port or set of ports back to these same port(s) through the local CDP/CVM, SDP/HDM, or LDP/LDM. External test equipment can then test the integrity of the path. [Figure 3-5](#page-133-0) illustrates a local loopback on a data connection.

Г

<span id="page-133-0"></span>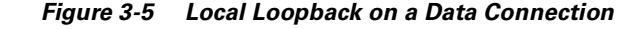

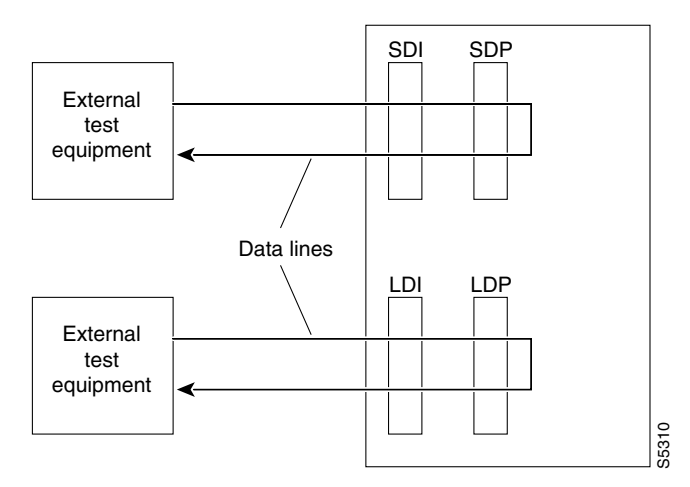

A local loopback can simultaneously exist at both ends of a connection. However, a local loopback and a remote loopback cannot co-exist on a connection. (See the **addrmtlp** description for more information.)

Before executing a loopback, the IGX node performs signal and code conditioning to remove the connection from service. The loopback remains in place until removed by the **dellp** command. Only existing connections can be looped back.

Use the **dspcons** command to see which connections are looped back. A flashing right parenthesis ")" or left parenthesis "(" is used in the connections display to indicate a loopback. The direction and location of the parenthesis depends on whether the loopback is local or remote and which end of the connection was used to establish the loopback.

A local loopback initiated from the local end of the connection looks like this in the connections display:

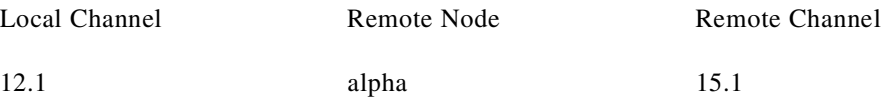

A local loopback initiated from the remote end of the connection looks like this:

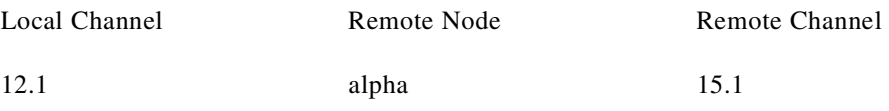

In Frame Relay connection loopback mode (DLCI included in command), all packets from the far-end of the connection are dropped. The far-end system software is informed of the loopback. In port loopback mode (port specified without a DLCI), all packets for this port are dropped and each opposite end is informed of the loopback mode.

Use the format *slot.port* in port mode to loop just the port. The data is looped directly in the FRI back card, so no data reaches the muxbusor cellbus. Use the format *slot.port.DLCI* in connection (channel) mode to loop a specific channel. Note that this can affect up to 252 connections (channels) in port loopback mode.

Because the **addloclp** command causes the connection(s) to be removed from service, you should use loopbacks only when a service disruption can be tolerated. You establish remote loopbacks with the **addrmtlp** command. You remove local and remote loopbacks with the **dellp** command. You can also initiate loopbacks for data channels by pressing a button on the front of the associated data card.

# **Frame Relay Local Loops with Port Concentrator**

When a Frame Relay port or connection is located on a Port Concentrator instead of directly on an FRP or FRM card, the data test path is different. When just the *<port>* parameter is used, incoming data is looped back out on the Port Concentrator port, as shown in [Figure 3-6.](#page-134-0)

<span id="page-134-0"></span>*Figure 3-6 Local Loop on Port Concentrator*

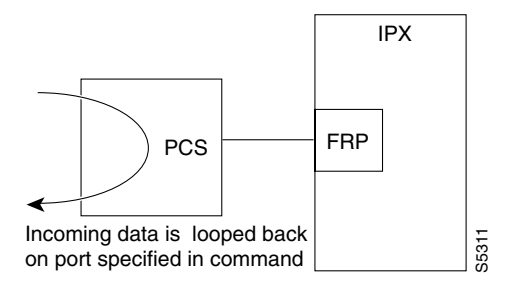

This loop disrupts all Frame Relay connections on the port that is under test.

When you specify a connection with *<port.dlci>* parameters, the connection is looped back at the FRM-2 or FRP-2 interface with the IGX card bus, as shown in [Figure 3-7.](#page-134-1)

<span id="page-134-1"></span>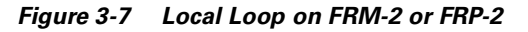

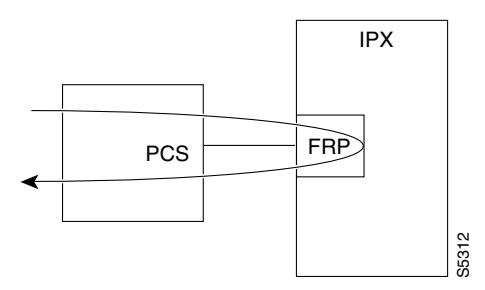

As shown, this test verifies the operation of all components from the Port Concentrator to the IGX interface with the FRP-2 or FRM-2 card.

This tests interrupts *only* the specified connection on the Port Concentrator port.

In this release, the **addloclp** and **addlocrmtlp** commands support the two-segment connection at the hub node port endpoint in a network of IGX hubs and SES interface shelves. The **addloclp** and **addlocrmtlp** commands are blocked at the interface shelf trunk endpoint. The **addrmtlp** command is not supported at either endpoint of the connection. You can use the **dellp** command to remove the local (or local remote) loopbacks that have been added; however, you cannot use the **dellp** command at the trunk endpoint of the connection—it will be blocked. Loops of any kind are not supported for the middle segment of a three-segment connection.

Ш

# **Syntax**

## **addloclp** *channel*

# **Parameters (Voice)**

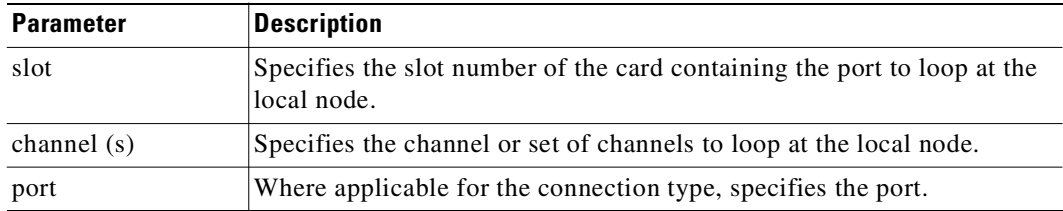

### **Parameters (Data)**

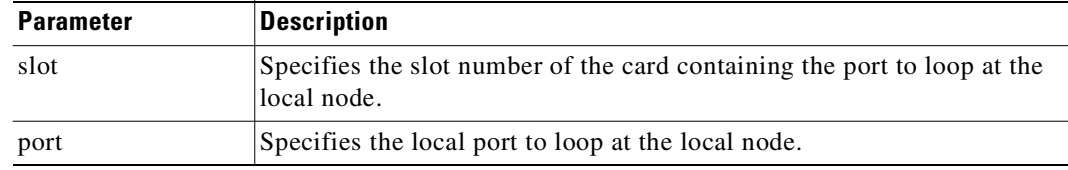

## **Parameters (Frame Relay Connection)**

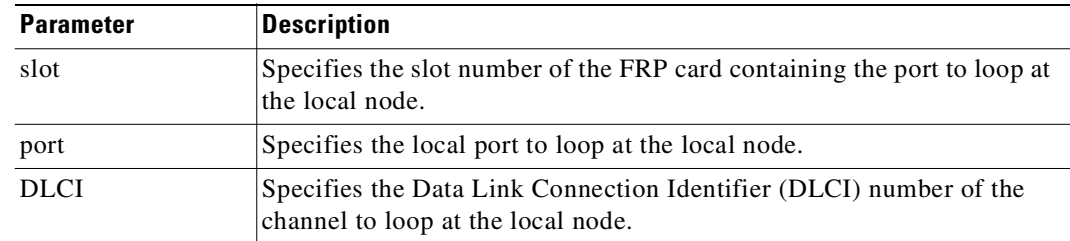

### **Parameters (ATM Connection)**

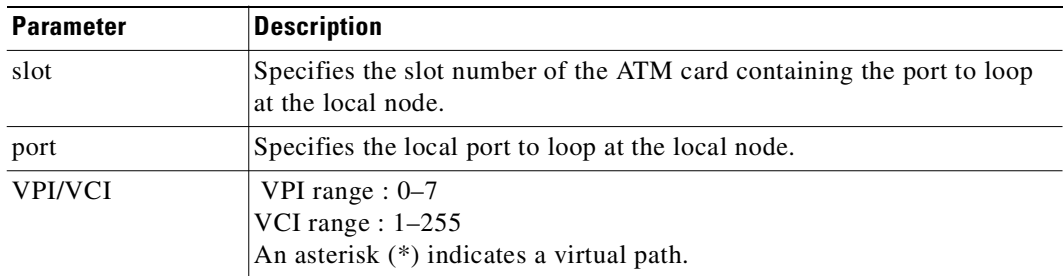

## **Attributes**

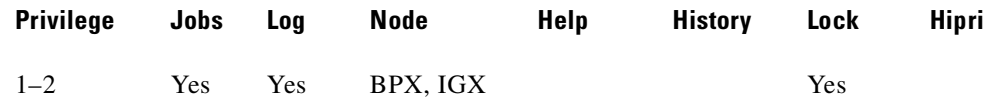

#### **Related Commands**

#### **addrmtlp, dellp, dspcons, dspfrport**

#### **Example**

The connections screen appears with connection 14.1 highlighted. The system prompts you to confirm the loopback. To confirm it, enter y.

#### **addloclp 14.1**

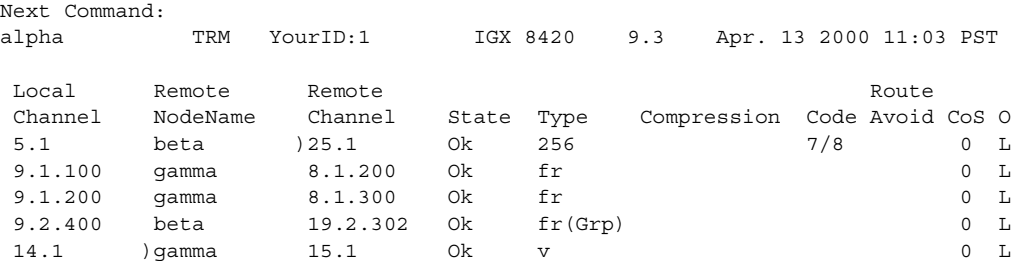

Last Command: addloclp 14.1

Next Command:

# **addlocrmtlp (add local-remote loopback in a tiered network)**

Adds support of a local-remote loopback for testing multisegment connections in a tiered network. The effect is to instruct the remote node to set up a remote loopback.

You must execute the **addlocrmtlp** command before using **tstcon** and **tstdelay** for multisegment connections. For interface shelves, you can execute **addlocrmtlp** on either the interface shelf (after Telnetting to it).

After testing is complete, remove the local-remote loop by executing **dellp**. A parenthesis on the screen shows the loop's endpoint.

The **addloclp** and **addlocrmtlp** commands support a two-segment connection at the hub node port endpoint in a network of IGX hubs and SES interface shelves. The **addloclp** and **addlocrmtlp** commands are blocked at the interface shelf trunk endpoint. The **addrmtlp** command is not supported at either endpoint of the connection.

You can use the **dellp** command to remove the local (or local remote) loopbacks that have been added; however, you cannot use the **dellp** command at the trunk endpoint of the connection—it will be blocked. Loops of any kind are not supported for the middle segment of a three-segment connection.

#### **Syntax**

**addlocrmtlp** <channel(s)>

#### **Parameters**

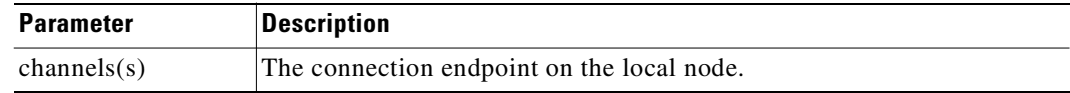

#### **Attributes**

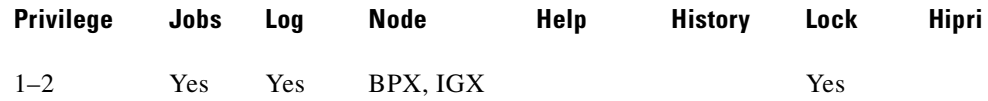

#### **Related Commands**

**tstcon, tstdelay, dellp, dspcons, dspfrport**

## **Example**

The connections screen appears with the connection highlighted and prompts you to confirm.

#### **addlocrmtlp 5.1.3.100**

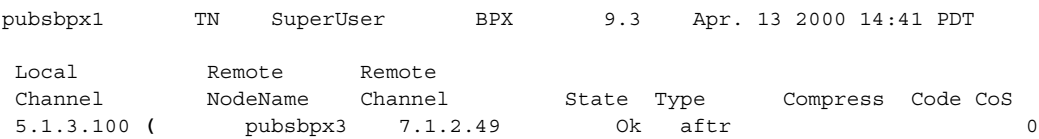

This Command: addlocrmtlp 5.1.3.100

Loopback these connections  $(y/n)$ ?

# **addport (add ATM or Frame Relay port)**

This command is required to add ports to the IGX and BPX. Use **addport** to:

- add an ATM port to the BPX (for example, ASI, BXM, physical, or virtual port).
- add the internal ATM port to the embedded UXM in the Universal Router Module (URM) (introduced in Release 9.3.20 on the IGX 8400).
- **•** add a Frame Relay port to the IGX on a channelized FRP, FRM, or UFM card set.
	- **•** Only T1 or E1 lines carry channelized Frame Relay traffic, so the **addport** command does not apply to a Port Concentrator Shelf or front cards with a V.35, X.21, or HSSI interface.
	- **•** The **addport** command adds a logical Frame Relay port by using the slot number of the FRM and the DS0/timeslots that make up the logical port. On a UFM, the logical ports span the whole range of physical lines: you associate the logical ports to the lines as needed, then include the DS0s as the last field of the argument.

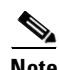

**Note** If you attempt to add a Frame Relay port on the UFM card set and the error message "Total number of ports and polling rate are not compatible, check cnfsysparm" is displayed, change the polling interval using the **cnfsysparm** command, option 25. Before changing the polling interval, run the command **dspstatsinfo** to see if the number of ports is less than 300, less than 500, or greater than 500. To make the ports and polling interval compatible, change the polling interval as follows: to 5 minutes if the number of ports is less than 300, to 10 minutes if the number of ports is less than 500, and to 15 minutes if the number of ports is less than 500.

The **addport** command is required before the ports can be activated (**upport)**. The optional <vport> identifier indicates a virtual port. Only BXM cards support virtual ports.

For BPX only, since Release 9.3.0, **upln** no longer automatically configures a port. You must use the **addport** command to add the port before you can use the **addcon** command. You can verify that the line has been activated by using the **dsplns** command.

# **Syntax**

**addport** <slot.port>[.<vport>]

For FRP or FRM card sets: **addfrport** <slot.port> [DS0 channel] [56 | 64]

For UFM-C card sets: **addfrport** <slot.port> <line.DS0\_channel>

### **Parameters**

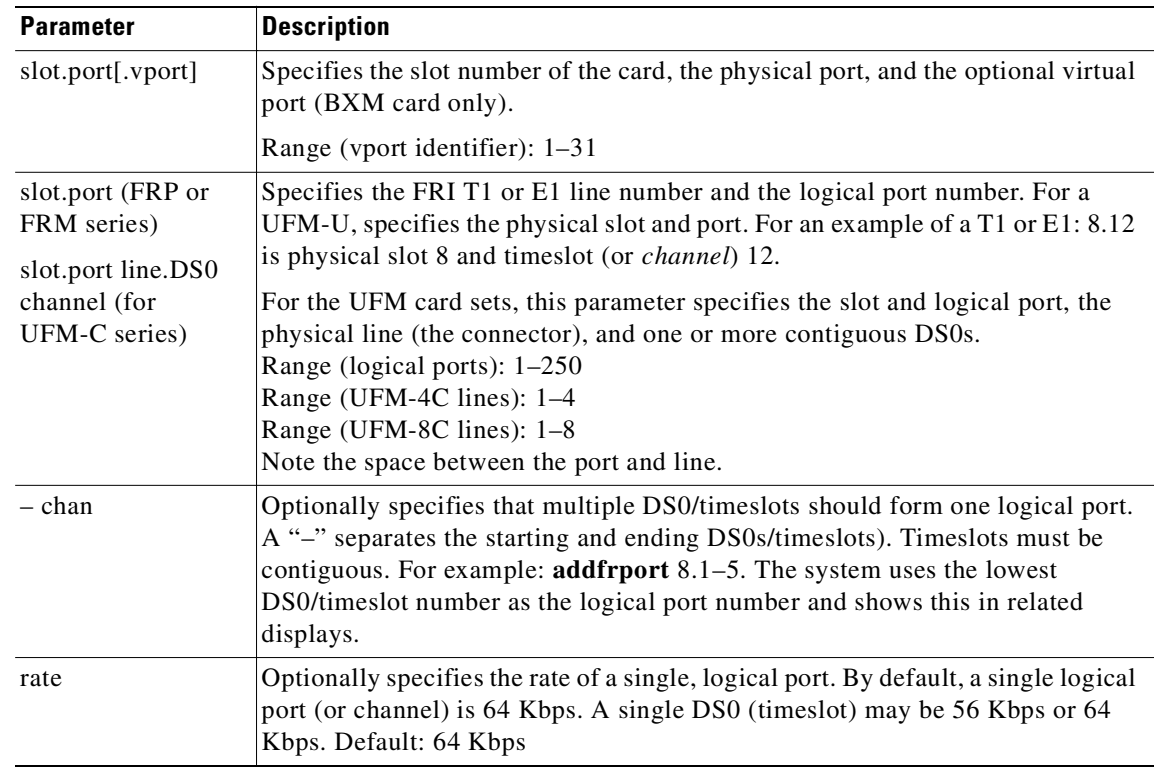

# **Error/Warning Messages**

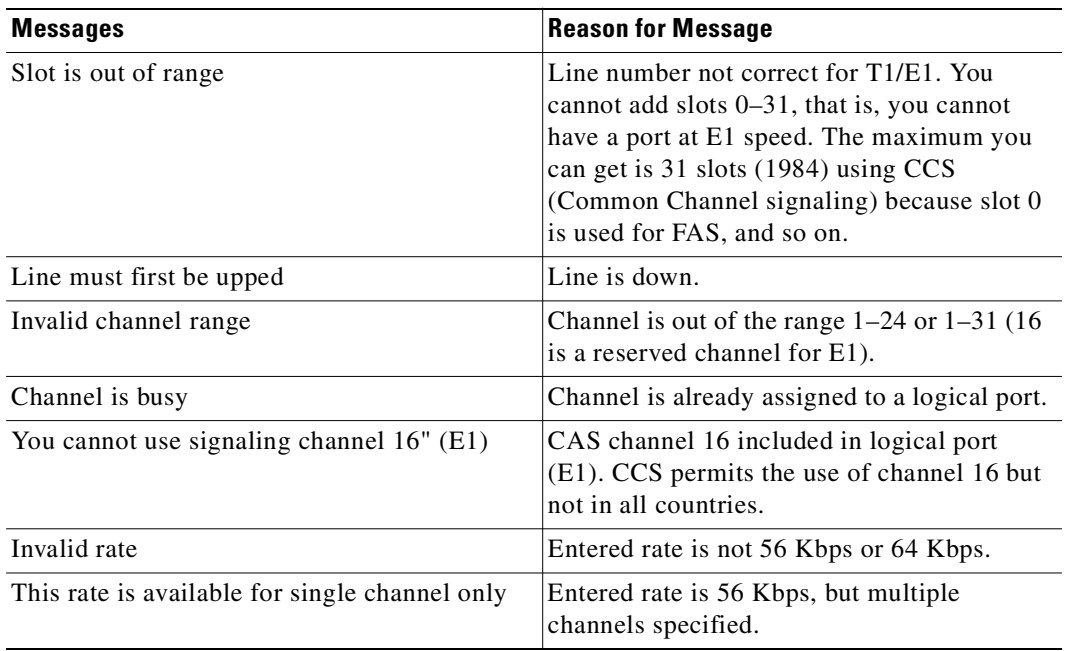

#### **Attributes**

**Example**

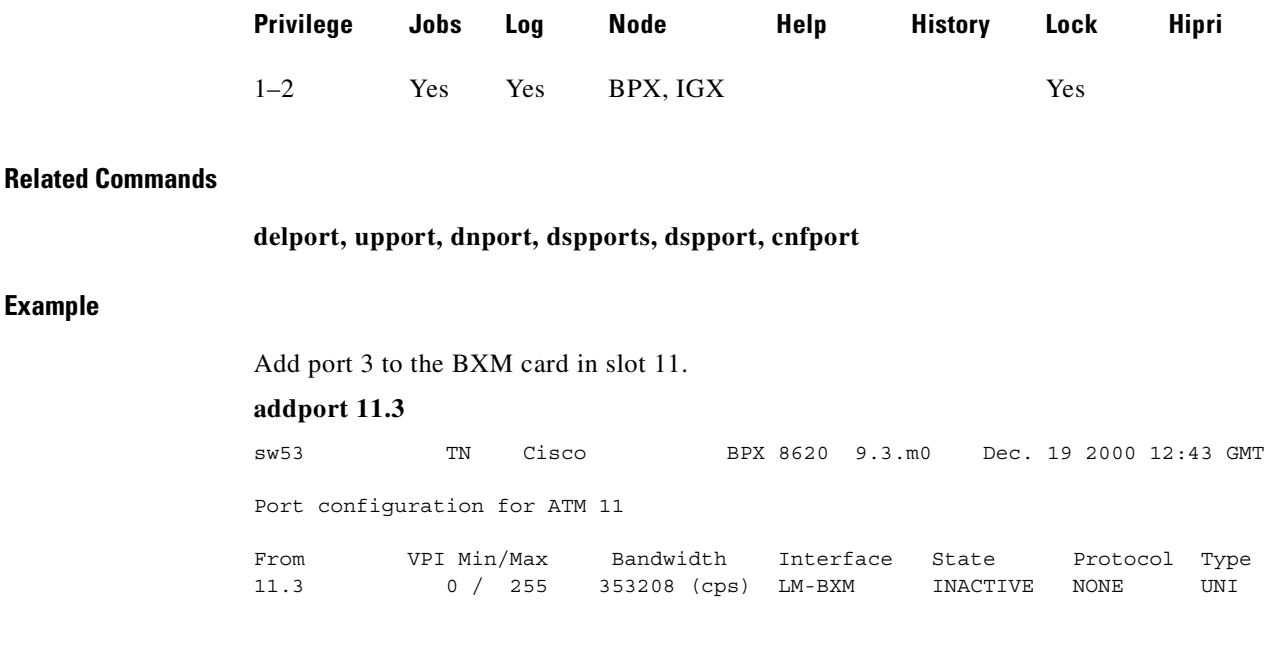

Last Command: addport 11.3

256 PVCs allocated. Use 'cnfrsrc' to configure PVCs

### **Example**

Add the internal ATM port 11.1 on the Universal Router Module (URM) in an IGX node. The interface type is "INTERNAL". The default configuration is UNI with no protocol and is the same as the default configuration for a UXM port.

#### **addport** 11.1

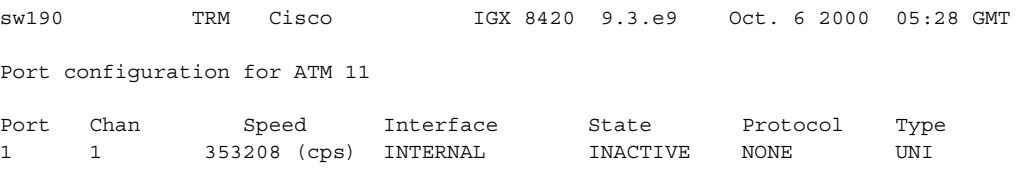

Last Command:addport 11.1

256 LCNs allocated. Use 'cnfrsrc' to configure LCNs Next Command:

#### **Example**

Add a single Frame Relay port that occupies DS0s (timeslots) in the range 9–15. For a T1 line, this channel rate is  $7 \times 64$  Kbps = 448 Kbps, as the screen example shows. The card is an FRP.

**addport 21.9 –15**

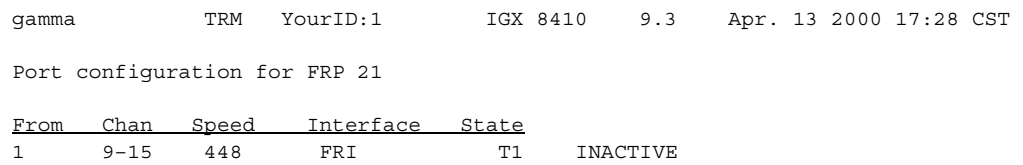

Last Command: addport 21.9–15

Next Command:

# **addrmtlp (add remote loopback to connections)**

The **addrmtlp** command places these types of channels in remote loopback mode:

- **•** Voice
- **•** Data
- **•** Frame Relay port
- **•** Frame Relay connection
- **•** ATM connection

For voice connections, **addrmtlp** loops the information stream from the designated channel or group of channels on an incoming circuit line across the network and loops it back to the circuit line by way of the remote CDP or CVM. External test equipment can then test the integrity of the path at the T1 DS0 level. [Figure 3-8](#page-143-0) illustrates a remote loopback on a voice channel.

<span id="page-143-0"></span>*Figure 3-8 Remote Loopback on a Voice Channel*

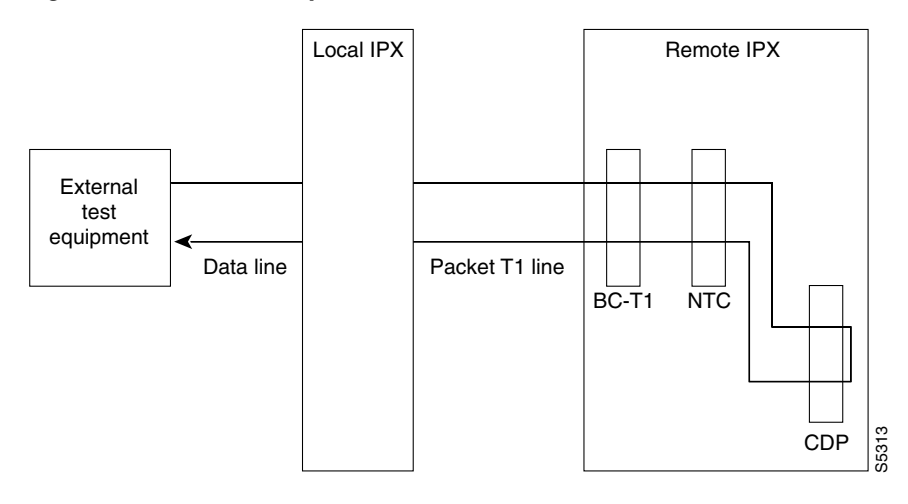

For data connections, **addrmtlp** transfers the information stream from the designated channels through the network and loops it back to the data port(s) through a remote SDP, HDM, LDM, or LDP. External test equipment can then test the integrity of the path. [Figure 3-9](#page-144-0) illustrates a data connection remote loopback.
$\sim$ 

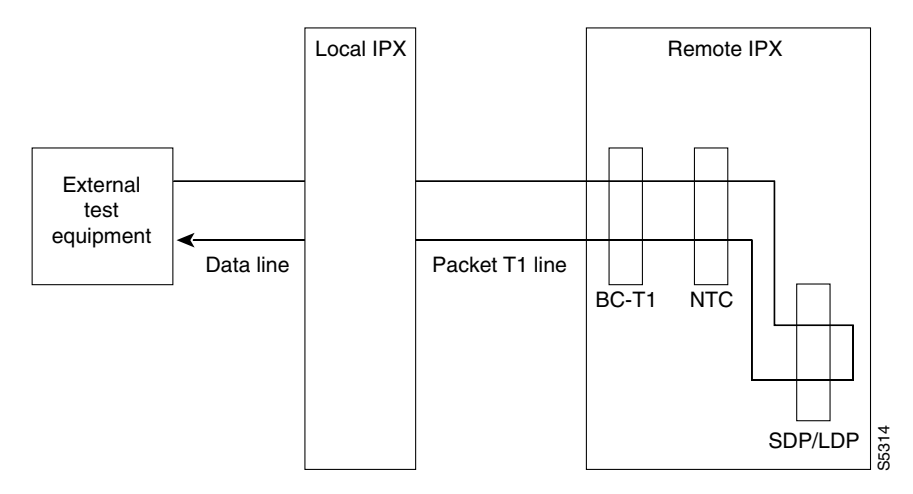

*Figure 3-9 Remote Loopback on a Data Connection*

Prior to executing the loopback, the IGX node applies signaling template bit patterns to the A, B, C, and D signaling bits at the remote end to remove the connection from service. The loopback remains in place until removed by the **dellp** command. Only existing connections (those that have been entered with the **add-on** command) can be looped back. You cannot establish a remote loopback on a connection that is already looped back, either locally or remotely. (See the **addloclp** command for more information on local loopbacks.)

Use the **dspcons** command to see which connections are looped back. A flashing left parenthesis "(" or right parenthesis ")" is used in the connections display to indicate a loopback. The direction and location of the parenthesis depends on whether the loopback is local or remote and which end of the connection was used to establish the loopback. A remote loopback initiated from the local end of the connection looks like this:

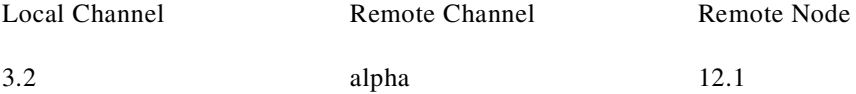

A remote loopback initiated from the remote end of the connection looks like this:

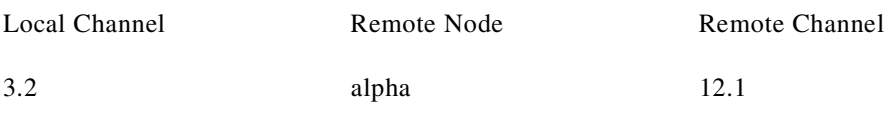

For remote loopback of Frame Relay connections, note that in remote loopback mode, if the transmit minimum bandwidth exceeds the receive minimum bandwidth, then loopback data may be dropped. For this reason, the connection speeds will be checked and the user will receive the following message if there is a problem:

Warning—Receiver's BW < Originator's BW-Data may be dropped

Because the **addrmtlp** command causes the connection to be removed from service, loopbacks should be used only when a service disruption can be tolerated. Local loopbacks are established with the **addloclp** command. Both local and remote loopbacks are removed by the **dellp** command. Loopbacks for data channels can also be initiated by pressing a push-button on the front of the associated data card.

Г

## **Remote Loopbacks and the Port Concentrator Shelf**

For Frame Relay remote loops, DLCI MUST be specified; entering only port number only generates an error message.

Unlike local loopbacks, remote loopbacks are not supported for Frame Relay *ports*; connections must be specified. Data incoming on the Frame Relay port is looped at the remote end FRM-2 or FRP-2 card, as shown in [Figure 3-10](#page-145-0).

<span id="page-145-0"></span>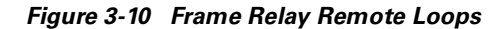

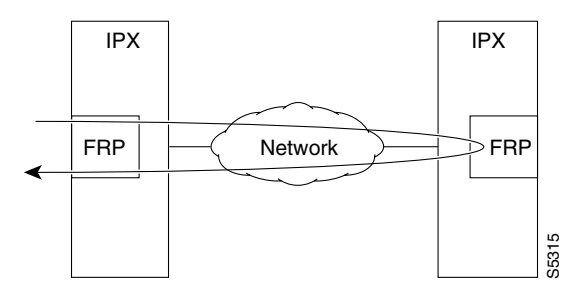

As shown, this test verifies the operation of IGX network components up to the interface with the remote-end FRM-2 or FRP-2. This test interrupts data traffic for *only* the connection specified by DLCI.

If a port concentrator is attached to the FRM-2 or FRP-2, the only difference in the loop is that the port specified to loop data is on the Port Concentrator, as shown in [Figure 3-11](#page-145-1).

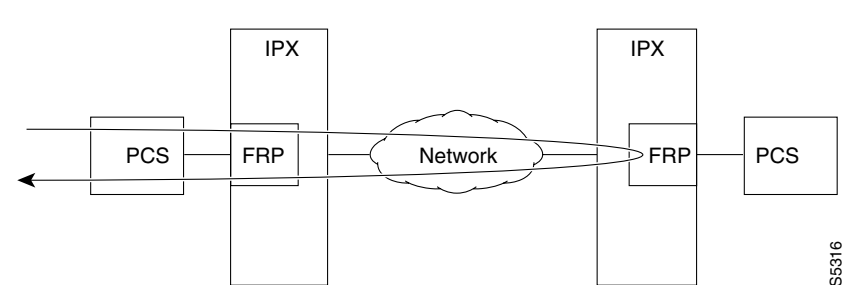

<span id="page-145-1"></span>*Figure 3-11 Frame Relay Remote Loops with Port Concentrator*

The **addloclp** and **addlocrmtlp** commands support the two-segment connection at the hub node port endpoint in a network of IGX hubs and SES interface shelves. The **addloclp** and **addlocrmtlp** commands are blocked at the interface shelf trunk endpoint. The **addrmtlp** command is not supported at either endpoint of the connection. You can use the **dellp** command to remove the local (or local remote) loopbacks that have been added; however, you cannot use the **dellp** command at the trunk endpoint of the connection—it will be blocked. Loops of any kind are not supported for the middle segment of a three-segment connection.

### **Syntax**

**addrmtlp** (see parameter tables)

## **Parameters (Voice)**

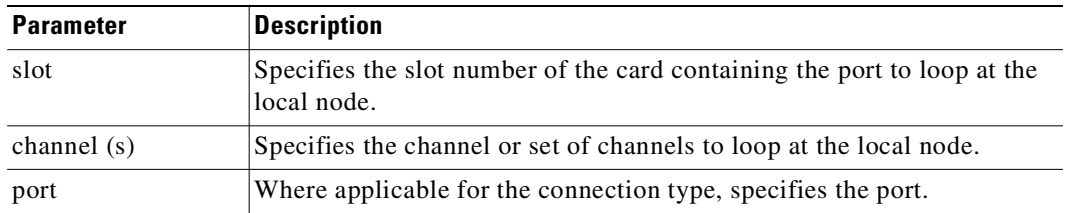

## **Parameters (Data)**

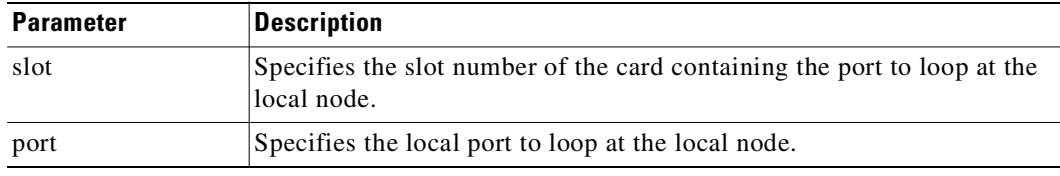

## **Parameters (Frame Relay)**

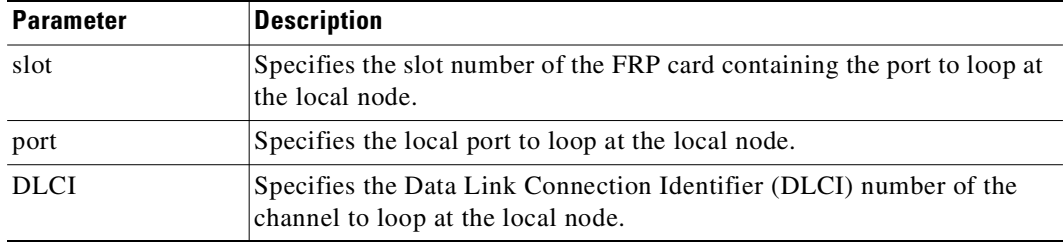

## **Parameters (ATM)**

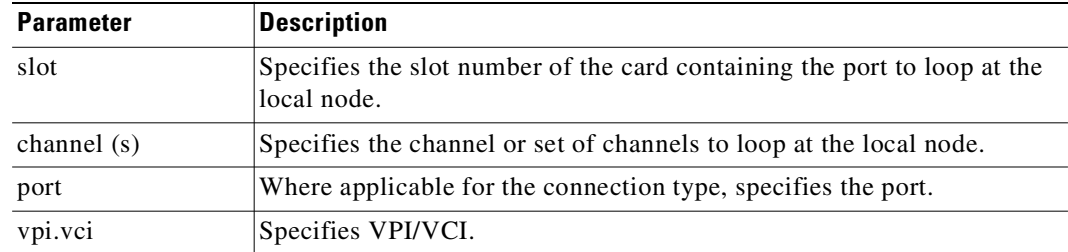

### **Related Commands**

## **addloclp, dellp, dspcons**

### **Attributes**

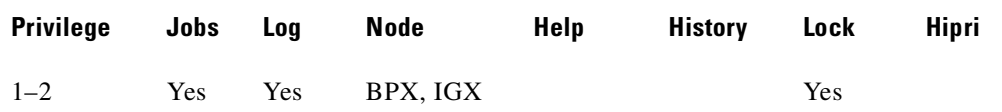

### **Related Commands**

### **addloclp, dellp, dspcons**

### **Example**

The connections screen appears with connection 5.1 highlighted. The system prompts to confirm the loopback. To confirm it, enter y. A flashing parenthesis ")" appears in the "Remote Channel" column of the connection to indicate that the connection is looped back.

### **addrmtlp 5.1**

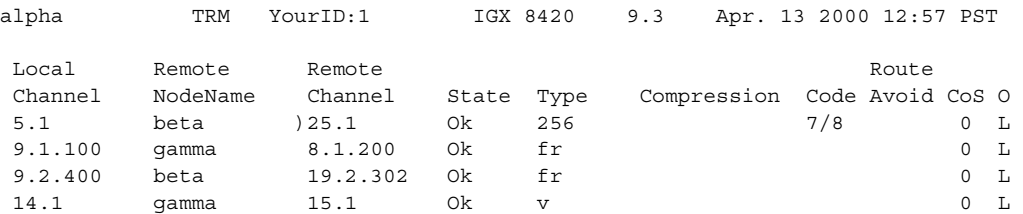

Last Command: addrmtlp 5.1

Next Command:

## **addshelf (add interface shelf or controller to a routing node or hub)**

In a tiered network, adds an ATM link between:

- an IGX or BPX core switch shelf and an interface shelf; or
- a BXM card on a BPX node and a Label Switch Controller (LSC) such as a series 7200 or 7500 router; or
- **•** a BXM card on a BPX node.

An MPLS controller is considered an interface shelf from the BPX's perspective.

The interface shelf can be one of these:

- **•** An MGX 8220 shelf connected to a BPX node
- **•** An MGX 8850 shelf connected to a BPX node
- An MPLS (Multiprotocol Label Switching) controller connected to a BPX node
- **•** A Private Network to Network Interface (PNNI) Controller connected to a BPX node
- An IGX node connected to an IGX routing node that serves as a hub for the IGX/AF
- **•** An SES (Service Expansion Shelf) connected to an IGX node

The signaling protocol that applies to the trunk on an interface shelf is Annex G. (Annex G is a bidirectional protocol defined in Recommendation Q.2931, used to monitor the status of connections across an UNI interface. The Annex G protocol is used in this release to pass connection status information between an IGX/BPX core switch shelf and an attached feeder.)

For example, the MGX 8850 interface shelf, or feeder, communicates over a UXM/UXM-E interface with the routing hub over Annex G LMI using AAL5 format.

**Note** Because tiered network capability is a paid option, personnel in the Cisco Technical Assistance Center (TAC) must Telnet to the unit and configure it as an interface shelf before you can execute **addshelf**.

Each IGX/AF, MGX 8220, MGX 8850, or SES shelf has one trunk that connects to the BPX or IGX node serving as an access hub. A BPX routing hub can support up to 16 T3 trunks to the interface shelves, which can be IGX/AF, MGX 8220, or MGX 8850 interface shelves. An IGX hub can support up to four trunks to the interface shelves, which can be IGX/AF or SES (Service Expansion Shelf) shelves.

Before it can carry traffic, you must "up" the trunk on an interface shelf (using **uptrk** on both the interface shelf and the IGX/BPX core switch shelf) and "add" it to the network (using **addshelf**). Also, a trunk must be free of major alarms before you can add it with the **addshelf** command.

Use the commands **addshelf** and **addctrlr** to add an MPLS or PNNI controller to the BPX. Use the command **addshelf** with option "v" to add a VSI shelf. This is used mainly for MPLS controllers. Use the command **addctrlr** to add a controller to a shelf that has LMI capabilities.

You can use an IGX as a feeder node to connect via a UXM IMA trunk to an IGX or BPX router node using IMATM. Use **addshelf** with the "I" option at the IGX node to add the feeder trunk connecting it to an IGX feeder node.

### **Syntax**

Interface shelf:

**addshelf** <slot.port> <shelf-type> [vpi] [vci] addshelf <slot>.<primary link> <shelf type>

Label switch controller:

addshelf <slot.port> <device-type> <control partition> <control ID>

VSI controller:

**addshelf** <trunk slot.port> v <ctrlr id> <part id> <control vpi> <control vci start> <redundant ctrlr warning>

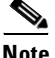

**Note** If you manage a tiered network through the command line interface, you can manage only Frame Relay interworking connections (ATFR) across the network. Three-segment connections for carrying serial data or voice between IGX/AFs is allowed, but you must manage them through Cisco WAN Manager.

#### **Parameters**

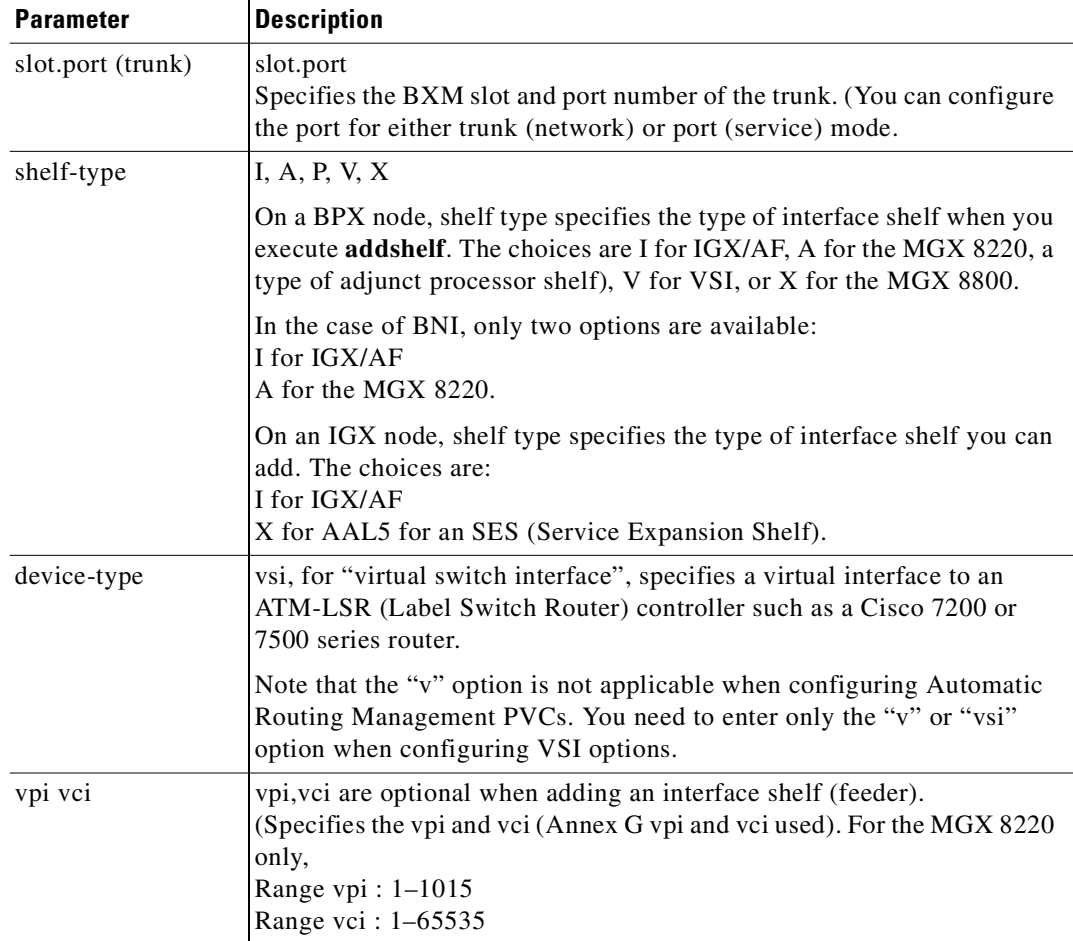

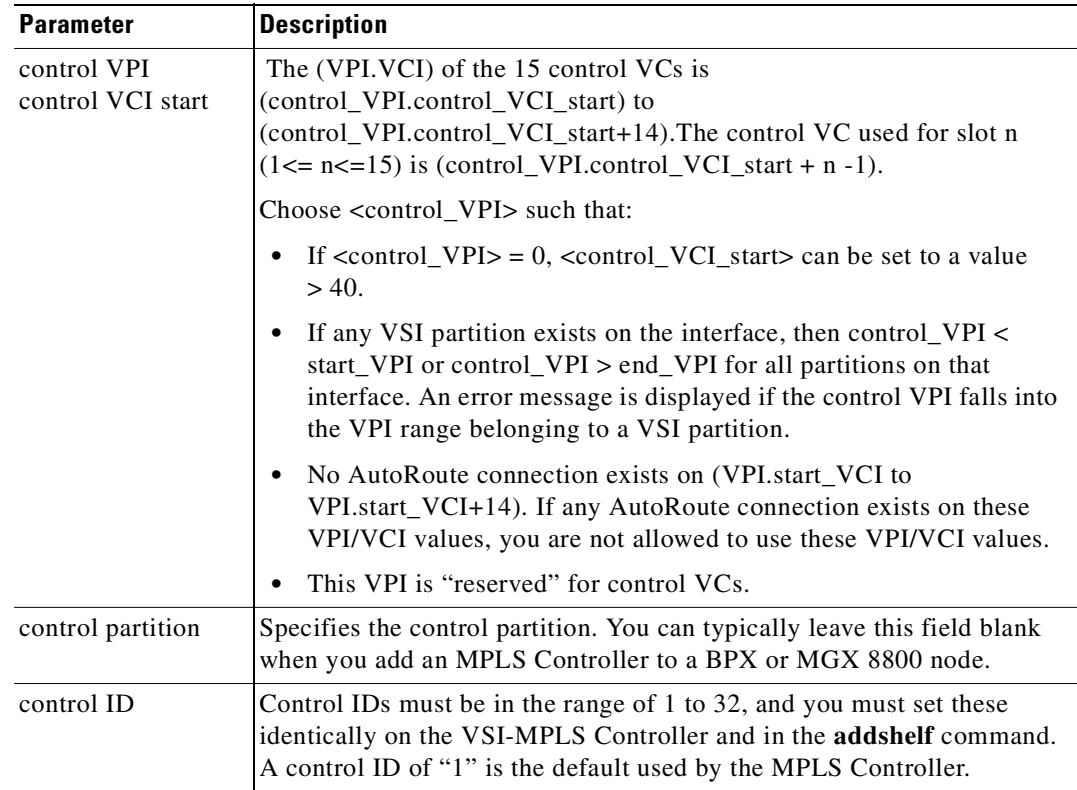

## **Attributes**

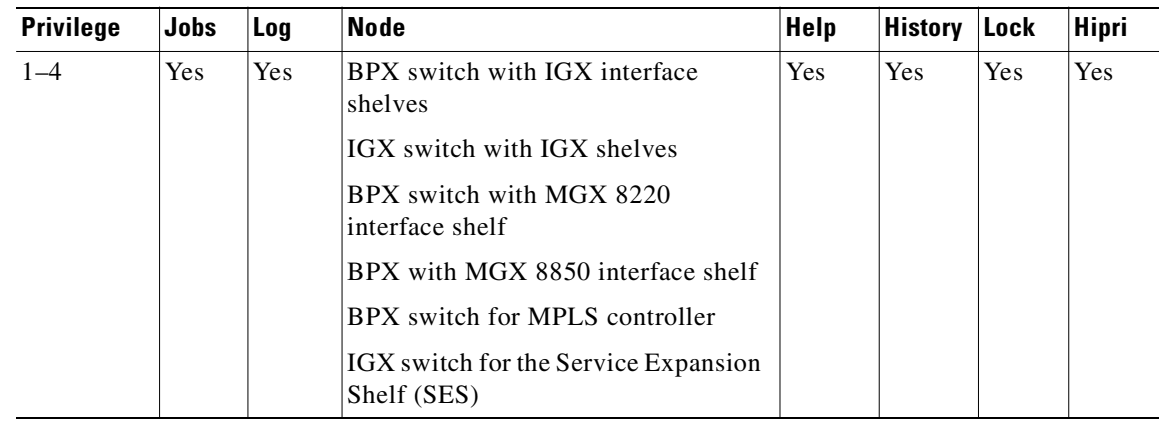

## **Related Commands**

**delshelf**, **dspnode**, **dsptrks** 

## **Release History**

Previous to Release 9.2, WAN switching software supported the ability to configure the MGX 8220 as an interface shelf to the BPX. Release 9.1 introduced the ability for the MGX 8850 to serve as an interface shelf to a BPX routing hub. Release 9.2 introduced the ability for an SES (Service Expansion Shelf) to serve as an interface shelf to an IGX 8400 routing hub.

Release 9.2.20 supports:

- **•** You can attach SES feeders to the routing network through an IGX 8400 routing hub using UXM/UXM-E and PXM trunks using UNI and NNI format. A routing hub can support up to four feeders.
- **•** The LMI/Annex G signaling channel is used to communicate with the SES feeder through the SAR (Segmentation Assembly and Reassembly).
- **•** UXM Feeder support provides voice, Frame Relay, and ATM data connections from feeder node to feeder node for a 2- or 3-segment network.

## **Signaling Channel Used by MGX 8850 and SES Interface Shelves Connecting to Routing Hubs**

The SES interface shelf with a UXM/UXM-E interface communicates with the routing hub over an Annex G LMI interface by using AAL5 format.

Annex G is a bidirectional protocol used to monitor the status of connections across a UNI interface. This includes the real-time notification of the addition or deletion of connection segments and the ability to pass the availability (active state) or unavailability (inactive state) of the connections crossing this interface.

An SES feeder uses the Annex G protocol to pass connection status information between itself and an IGX 8400 routing hub. Similarly, an MGX 8850 feeder uses the Annex G signaling channel to pass connection status information between itself and a BPX routing hub.

The SES interface shelf communicates with an IGX routing hub through ATM cells. Thus, IP data destined for an IGX 8400 is encapsulated in an AAL5 ATM cell format.

## **addshelf Error Messages**

Some of the possible error messages for the **addshelf** command:

- **–** An MGX 8850 Interface Shelf already exists on this Hub
- **–** Trunk is already added to the Network
- **–** Trunk is in alarm
- **–** An Interface Shelf already exists on this trunk
- **–** Interface Shelf VPI out of range
- **–** Interface Shelf VCI out of range
- **–** No memory available for Interface Shelf allocation
- **–** Communication failure during Shelf modification
- **–** Shelf has been added
- **–** Shelf has been deleted
- **–** Communication breakdown
- **–** Interface Shelf allocation failure
- **–** Interface Shelf already has a network connection
- **–** Interface Shelf name is not unique
- **–** Interface Shelf IP address is not unique
- **–** Interface Shelf modification failure

#### **Example (Interface Shelf)**

Add an MGX 8220 at trunk 11.1. After you add the shelf, the screen displays a confirmation message and the name of the shelf. Add the MGX 8220 (may be referred to on screen as AXIS):

### **addshelf 11.1 a**

The sample display shows a partially executed command prompting you for the interface shelf type:

nmsbpx23 TN SuperUser BPX 8620 9.3.10 Apr. 4 2000 13:28 PST BPX Interface Shelf Information Trunk Name Type Alarm 1.3 AXIS240 AXIS OK 11.2 A242 AXIS OK

```
This Command: addshelf 11.1 a 
Enter Interface Shelf Type: I (IGX/AF), A (AXIS), P (APS), V (VSI), X (AAL5) 
Next Command:
```
### **Example (MGX 8850 AAL5 Interface Shelf )**

Add an MGX 8850 at trunk 4.8. After you add the MGX 8800 shelf, the screen displays a confirmation message and the name of the shelf.

To add the MGX 8850 (may be referred to on screen as AAL5), use this command:

#### **addshelf 4.8 x**

The system response shows that an MGX 8850 was added on trunk 4.8 as an AAL5 (ATM Adaptive Layer 5) type of interface shelf. (Adding an MGX 8850 interface shelf is similar to adding an MPLS controller interface shelf.)

pswbpx3 TN SuperUser BPX 8600 9.3.10 June 6 2000 13:28 PST BPX 8620 Interface Shelf Information Trunk Name Type Part Id Ctrl Id Control VC Alarm VPI VCIRange 4.8 SIMFDR0 AAL/5 - - - - OK This Command: addshelf 4.8 x Enter Interface Shelf Type: I (IGX/AF), A (AXIS), P (APS), V (VSI), X (AAL5) Next Command:

Г

#### **Example (SES to an IGX)**

Add an SES interface shelf to an IGX 8400 (using a UXM or UXM-E interface). After you add the SES interface shelf, the screen displays a confirmation message and the name of the shelf. Add the SES (may be referred to on-screen as AAL5) as follows:

#### **addshelf 6.1 X**

Enter Interface Shelf Type: **X** (AAL5)

**Note** You can add an SES (Service Expansion Shelf) feeder only to an IGX routing node.

```
sw288 TN SuperUser IGX 8420 9.3 Apr. 13 2000 15:38 PST
TRK Type Type Alarm 
9.1 ases1 AAL5 MIN
This Command: addshelf 4.1 
Enter Interface Shelf Type: I (IGX), A (AXIS), P (APS), V (VSI), X (AAL5) 
                     IGX Interface Shelf Information
Trunk Name Type Alarm
 9.1 ses_fdr AAL5 MIN
This Command: addshelf 4.1 x
Enter Interface Shelf Type: A (AXIS), P (APS), V (VSI), X (AAL5) 
Shelf has been added
Next Command:
```
The sample display shows that an SES was added on trunk 9.1 as an AAL5 type of interface shelf. (AAL5 is the ATM Adaptive Layer 5 protocol, which is an ATM standard interface that is used by the routing node or routing hub to communicate with the SES shelves.) Adding an IGX interface shelf is similar to adding an MPLS (Multiprotocol Label Switching) controller as an interface shelf.

The **addshelf** command will prompt for "Interface Shelf Type." Because the MGX 8220, MGX 8850, and the SES (Service Expansion Shelf) use the same Annex G LMI signaling protocol to communicate with an IGX routing hub, they all use the same interface shelf type of AAL5 (designated by the **addshelf** "X" option).

## **Adding a VSI Controller**

The maximum number of controllers that can be attached to a given node is limited by the maximum number of feeders (16) that can be attached to a BPX hub. Therefore, the total number of feeders and controllers cannot exceed 16.

You add a VSI controller, such as an MPLS controller, to a switch by using the **addshelf** command with the *vsi* option. The *vsi* option of the **addshelf** command identifies VSI controllers and distinguishes them from interface shelves (feeders).

The VSI controllers are allocated a partition of the switch resources. VSI controllers manage their partition through the VSI interface. The controllers run the VSI master. The VSI master entity interacts with the VSI slave running on the BXMs through the VSI interface, to set up VSI connections using the resources in the partition assigned to the controller.

Two controllers that are intended to be used in a redundant configuration must specify the same partition when added to the node through the **addshelf** command.

When a controller is added to the node, switch software sets up the infrastructure so that the controllers can communicate with the slaves in the node. The VSI entities decide how and when to use these communication channels.

The controllers also require a communication channel between them. This channel could be in-band or out-of-band. When a controller is added to the switch, switch software sends controller information to the slaves. This information is advertised to all the controllers in the partition. The controllers may decide to use this information to set up an intermaster channel. Alternatively the controllers may use an out-of-band channel to communicate.

To add a controller to the node, use the **addshelf** command. You add a redundant controller in the normal way, except that it specifies a partition that may be already in use by another controller. The **addshelf** command allows for up to three controllers to manage the same partition.

One of the parameters that must be specified with the **addshelf** command when a VSI controller is added to the switch is the controller ID. This is a number between 1 and 32 that uniquely identifies the controller. Two different controllers must always have different controller IDs.

The management of resources on the VSI slaves requires that each slave in the node has a communication control VC to each of the controllers attached to the node. When a controller is added to the BCC via the **addshelf** command, the BCC sets up the set of master-slave connections between the new controller port and each of the active slaves in the switch. You specify the master-slave connections by using the <Control VPI> and <Control Start VCI> parameters. The default for these parameters is 0/0.

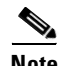

**Note** If you manage a tiered network through the command line interface, you can manage only Frame Relay interworking connections (ATFR) across the network. Three-segment connections for carrying serial data or voice between IGX/AFs is allowed, but you must manage them through WAN Manager.

## **Feature Mismatching to Verify VSI Support**

The **cnfrsrc** and **addshelf** commands, in addition to other configuration commands, perform mismatch verification on the BXM and UXM cards. For example, the **cnfrsrc** and **addshelf** commands verify whether the cards both have VSI 2.0 support configured.

The Feature Mismatching capability does not check mismatched cards unless the actual feature has been enabled on the card. This allows for a graceful card migration from an older release.

### **Example (Redundant VSI Controller)**

Add a redundant (more than one) VSI controller (as an interface shelf to a BPX node), on slot 11 on port 1, with a control partition of 1 and control ID of 2.

### **addshelf 11.1 vsi 1 2**

night TN StrataCom BPX 8600 9.3 Apr. 13 2000 14:31 GMT

BPX Interface Shelf Information

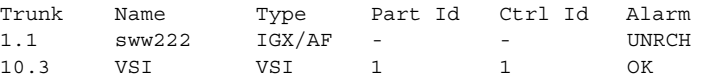

Warning partition already in use do you want to add redundant controller?

```
Last Command: addshelf 11.1 vsi 1 2
```
## **Adding an MPLS Controller**

For MPLS to carry traffic, you must first up the link to an MPLS controller (by using **uptrk**) at the BPX node. You can then add the link to the network (by using **addshelf**).

The link must be free of major alarms before you can add it with the **addshelf** command.

**Note** Once you up a port on the BXM in either trunk or port mode by using either the **uptrk** or **upport** commands, respectively, you can up only those ports in the same mode.

### **Example (MPLS Controller)**

Add trunk 4.1 as a VSI-MPLS controller interface shelf with control ID set to 1, partition ID set to 1, control VC VPI set to 0, and control VC VCI start at 40. **addshelf** 4.1 vsi 1 1 0 40

nmsbpx23 TN SuperUser BPX 15 9.3.10 Aug. 1 2000 13:28 PST BPX 8620 Interface Shelf Information Trunk Name Type Part Id Ctrl Id Control VC Alarm VPI VCIRange 4.8 SIMFDR0 AAL/5 - - - - OK 4.1 VSI VSI 1 1 0 40-54 OK This Command: addshelf 4.1 v 1 1 0 40 Next Command:

# **addtrk (add a trunk between nodes)**

You must add a trunk to the network before it can carry traffic. You need only to execute **addtrk** at one of the nodes terminating the trunk. Before you add a trunk to the network, you must have activated (or "upped") the trunk at both ends by using **uptrk**.

A trunk must be free of major alarms before you can add it. If you use **addtrk** to join two networks that were previously separate, the local node verifies that all node names and node numbers in both networks are unique before it adds the trunk.

You cannot add a trunk while any of these conditions are true:

- Another node is attempting to change the network topology by adding or deleting a trunk.
- **•** Another node is notifying all nodes that it has been renamed.
- **•** Another node is currently adding or deleting a connection in the network with the **addcon** or **delcon** command.
- **•** An unreachable node exists in the network.
- **•** Connections are rerouting.
- The node names or the node numbers across the two networks are not unique. Use the command and optional parameter **dspnds +n** to see the node numbers.

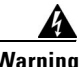

**Warning When using the addtrk command, exercise caution when adding a new node to a network or one network to another network. With these particular operations, the user IDs and passwords may be replaced by those in the other network. Consult Customer Service before performing these operations.**

## **Adding a Virtual Trunk**

You can add a trunk as a physical trunk or a virtual trunk. A virtual trunk is a way to connect Cisco nodes through a public ATM cloud. You can define virtual trunks on BNI, BXM and UXM cards.

(Note that even though nodes running Release 9.2 can interoperate with 9.1 or 8.5 nodes, if you are running a network with mixed releases, you cannot add UXM and BXM virtual trunks because the networking messages are incompatible due to the virtual trunk number and different cell format on virtual trunks. BNI cards use STI cell format, and BXM and UXM cards use NNI cell format.)

To designate a trunk as a virtual trunk, you use a virtual trunk number, which is used to differentiate the virtual trunks within a physical port. (Refer to the *BPX 8600 Series Reference* for more information on virtual trunking.)

For the BXM card, you can define a maximum of 32 virtual trunks within one port. Valid virtual trunk numbers are 1–31 per port. The number of virtual trunks available is limited by the number of virtual interfaces (VIs) available on the card. Each logical trunk (physical or virtual) consumes on VI.

For the UXM card, you can define a maximum of 16 virtual trunks within one port. Valid virtual trunk numbers are 1–15.

The **addtrk** command will be blocked for virtual trunks configured for VSI.

### **Syntax**

**addtrk** <slot.port>[.vtrk]

### **Parameters**

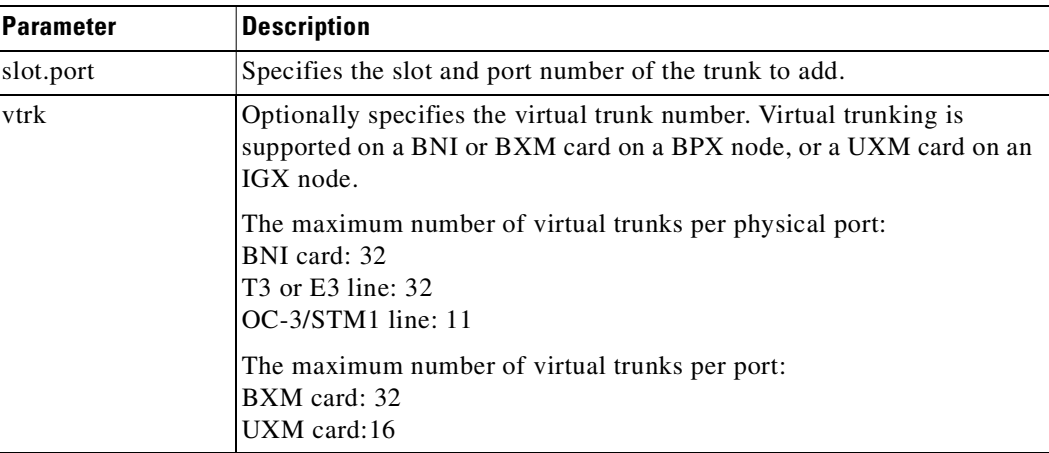

## **Attributes**

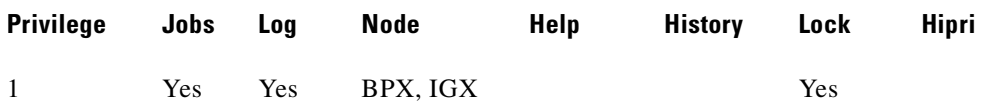

### **Related Commands**

### **deltrk, dsptrks, uptrk**

### **Example**

Add trunk 5.4 to node sw180.

### **addtrk 5.4**

NOTE: update example to show: "Add trunk 5.4 to node sw180."

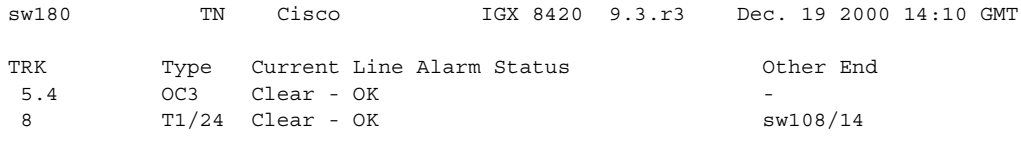

Last Command: addtrk 5.4

## **addtrkred (add trunk redundancy)**

Configures trunk redundancy on an ATM trunk. The **addtrkred** command specifies a backup trunk to the primary trunk. Applicable line types are T3 and E3. The redundancy scheme requires two sets of ATM trunk cards and two standard T3 or E3 cables (not Y-cables). Note the following characteristics of trunk redundancy:

- **•** Applicable card sets are the AIT connected to a BNI card set on a BPX node.
- **•** Execute **addtrkred** on an IGX but not on the BPX side.
- **•** Primary and backup card sets must be in adjacent slots.
- **•** After a primary trunk failure clears, the traffic automatically returns to the primary card set.
- **•** Trunk redundancy is not compatible with virtual trunking.

### **Syntax**

addtrkred <primary trunk> <secondary trunk>

### **Parameters**

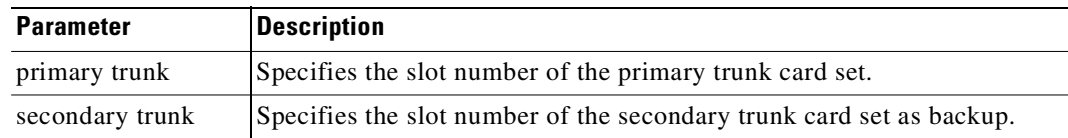

### **Attributes**

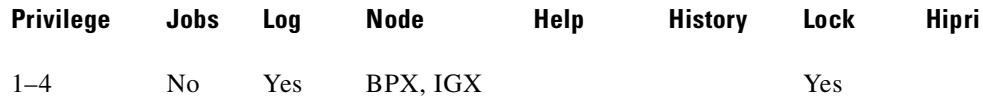

### **Related Commands**

#### **deltrkred, dsptrkred**

### **Example**

Г

Add bandwidth redundancy for the primary ATM trunk in slot 4 with backup from the ATM trunk in slot 5.

### **addtrkred 4 5**

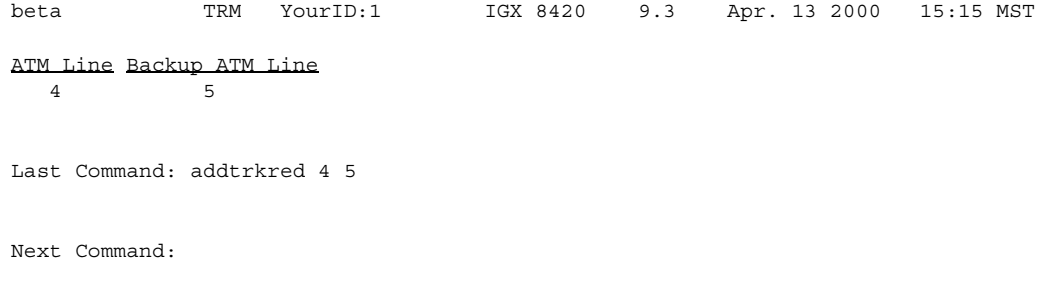

**Cisco WAN Switching Command Reference**

## **adduser (add a user)**

Adds a user to the network. The first time the new user ID is used for logon, a prompt asks the user to change from the default password to a new password which they enter using the **cnfpwd** command. Users with privilege levels 1 through 5 may add users with lower privilege levels. Because privilege level 6 has no user levels below it, level 6 cannot add any users.

### **Syntax**

adduser <user\_id> <privilege\_level>

### **Parameters**

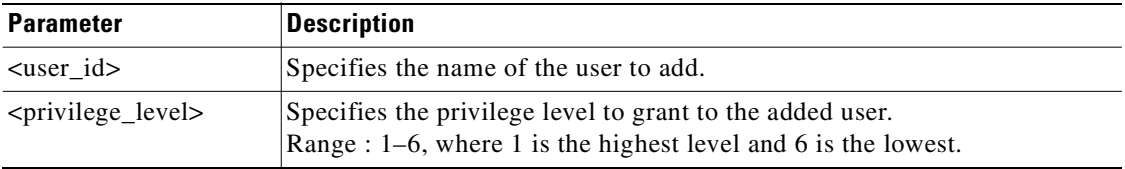

### **Attributes**

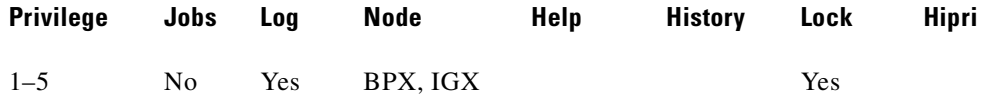

### **Related Commands**

**cnfpwd**, **deluser**, **dspusers**

### **Example**

Add a user sarah with privilege level 5.

### **adduser sarah 5**

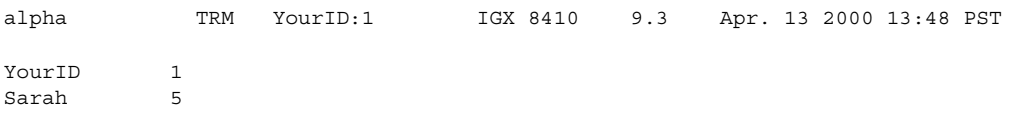

Last Command: adduser Sarah 5

Next Command:

# **addyred (add Y-cable redundancy)**

Enables card redundancy for SONET Automatic Protection Switching (APS) across two OC-3 or OC-12 cards. Use the **addyred** command to specify the slots of the primary and secondary (standby) cards that form the redundant pair. (The **addyred** command performs the same function as the **addcdred** alias command.)

Redundant card sets must have these characteristics:

- **•** The primary and secondary card sets must be identical.
- When configuring APS 1+1, the primary and secondary card sets must be in adjacent slots. (Note that this restriction applies only to the BPX chassis for APS 1+1 redundancy.)
- **•** Secondary card sets must not currently be active.
- **•** Neither the primary nor secondary card set may already be part of a redundant set.
- **•** Redundancy applies to the entire card, and not specific trunks or lines.

You must use the **addyred** command to configure a VSI slave redundant card. When a standby slave card is first started (either by having been inserted into the slot, or if you issue the **addyred** command from the CLI console), the active slave will forward all VSI messages it had received from the master VSI controller card to the standby slave VSI controller card.

In both the single and multiport card sets, if the secondary card set becomes active, the primary card set serves as its backup (assuming the primary card set is complete and not failed). You cannot use the **addyred** command if the primary and secondary slots are empty. If one or both of the card slots is empty, and you use the **addyred** command, the command will fail.

Also, the **addyred** command can fail because of firmware capabilities conflicts. For example, if one of the cards supports virtual trunking, and the other doesn't support virtual trunking, the command might fail. Refer to the *Cisco BPX 8600 Series Installation and Configuration* manual for more information on configuring SONET APS 1+1 card and line redundancy for BXM OC-3 and OC-12 cards.

If cards reside in the primary and secondary slots, the system checks for card compatibility. Two types of incompatibility can occur: back card and jumper or cable inconsistencies. (On SDI, FRI, and FTI cards, jumpers determine whether a port is configured as DCE or DTE. On LDI cards, either a DCE or DTE adapter cable connects to the LDI port. For descriptions of the jumper positions and cabling, see the *Cisco IGX 8400 Series Installation and Configuration* manual.)

Note that the **addyred** command prevents invalid configurations when you try to configure the SONET APS feature. When SONET Automatic Protection Switching (APS) is configured, you will not be able to use the **addyred** or **delyred** commands on a card configured for APS 1:1 architecture. That is, you will not be able to execute the **addyred** command, then configure the APS 1:1 architecture. Similarly, you will not be able to configure APS 1:1, then execute the **addyred** command. You will be blocked from executing these commands at the command line interface.

If incompatibilities exist, the message "Y-Cable Conflict" appears on the screen. Specific conflicts are listed in reverse video in the **dspyred** display. See the **dspyred** description for more information.

To ensure that only cards with the Idle Code Suppression feature enabled on them are allowed to be a Y-redundancy pair, **addyred** blocks cards that have different idle code suppression capability.

The addyred commands (**addyred, delyred, dspyred, prtyred, switchyred**) will perform feature mismatch checking on both the primary and secondary cards. For information on feature mismatch checking, refer to the *BPX 8600 Series Installation and Configuration Guide*.

Ш

## **Mismatch Checking Performed by addyred/delyred**

During **addyred's** mismatch checking, the following verifications are done:

- A verification is done to ensure that both the primary and secondary cards support features that are activated. For example, if on the primary card, the APS feature has been configured, and on the secondary card this feature is not available, you are blocked from using the **addyred** command.
- **•** If the feature is not enabled, and the secondary card does not support similar feature sets, the (internal) logical database is updated to reflect this.
- **•** Following a **delyred** command execution, the logical card's database is updated to reflect the primary card's capabilities.

With Release 9.3.10, **addyred** is NOT allowed if the BPX Neighbor Discovery Enable/Disable flag is set to ENABLED on any port on the primary card and the secondary card does not have the BPX Neighbor Discovery capability. An error message is displayed in this situation. The **addyred** is allowed if the BPX Neighbor Discovery Enable/Disable flag is NOT set to ENABLED on any port on the primary card. If the secondary card does not have the BPX Neighbor Discovery capability, the following events occur:

- **1.** Mismatch is not declared.
- **2.** Neighbor's information (Neighbor's IfName and Neighbor's IP Address) are deleted from all ports on the primary card.
- **3.** BPX Neighbor Discovery Enable/Disable flags on all ports on the primary card are set to DISABLED (if previously set to ENABLED).
- **4.** The logical card table(s) are updated to indicate that the BPX Neighbor Discovery feature is no longer supported.
- **5.** CWM is notified via the Robust Port Update message.

Events **1** through **5** also occur in the following situations:

- **•** A stand-alone BXM card with Neighbor Discovery capability and BPX Neighbor Discovery Enable/Disable flag set to either ENABLED or DISABLED on any port on the card is replaced with one that does not support the feature.
- **•** One of the cards in a Y-redundant card pair (both cards with Neighbor Discovery capability and BPX Neighbor Discovery Enable/Disable flag set to either ENABLED or DISABLED on any port on the logical card) is replaced with one that does not support the feature.

## **APS 1+1 Environment (Using Redundant Backcards, with Front Card Redundancy)**

The same numbered ports on adjacent BXM cards are used. A hardware, firmware, and software upgrade is required. (Firmware that supports APS 1+1 setup, and switch software Release 9.2 is required.)

The APS 1+1 feature requires two BXM front cards, an APS redundant frame assembly, and two redundant type BXM backcards. The two redundant BXM backcards are plugged into the APS redundant frame assembly. (Refer to the SONET APS Configuration chapter in the *Cisco BPX 8600 Series Installation and Configuration* guide for more information on APS hardware configuration.) The types of redundant back card and backplane sets required are:

- **•** BPX-RDNT-LR-155-8 (8-port, long reach, SMF, SC connector)
- **•** BPX-RDNT-LR-622 (single-port, long reach, SMF, FC connector)
- **•** BPX-RDNT-SM-155-4 (4-port, medium reach, SMF, SC connector)
- **•** BPX-RDNT-SM-155-8 (8-port, medium reach, SMF, SC connector)
- **•** BPX-RDNT-SM-622 (single-port, medium reach, SMF, FC connector)
- **•** BPX-RDNT-SM-622-2 (2-port, medium reach, SMF, FC connector)

Each of the listed model numbers includes two single back cards and one mini-backplane (providing cross-=coupling of two back cards).

The single back cards and mini-backplane can be ordered as spares. Their model numbers are:

- **•** BPX-RDNT-BP= (common backplane for all redundant APS backcards)
- **•** BPX-LR-155-8R-BC= (for BPX-RDNT-LR-155-8)
- **•** BPX-LR-622-R-BC= (for BPX-RDNT-LR-622
- **•** BPX-SMF-155-4R-BC= (for BPX-RDNT-SM-155-4)
- **•** BPX-SMF-155-8R-BC= (for BPX-RDNT-SM-155-8)
- **•** BPX-SMF-622-R-BC= (for BPX-RDNT-SM-622)
- **•** BPX-SMF-622-2R-BC= (for BPX-RDNT-SM-622-2)

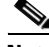

**Note** Using only one front card and two back cards is not a valid configuration when adding APS capability, and APS alarm capability is reduced when the standby card is not available. You must configure card redundancy before you can configure APS redundancy.

If incompatibilities exist, the message "Y-Cable Conflict" appears on the screen. Specific conflicts are listed in reverse video on the **dspcdred** display. See the **dspcdred** description for more information.

**Note** When SONET Automatic Protection Switching (APS) is configured, you will not be able to use the **addyred** or **delyred** commands on a card configured for APS 1:1 architecture. That is, you will not be able to execute the **addyred** command, then configure the APS 1:1 architecture. Similarly, you will not be able to configure APS 1:1, then execute the **addyred** command. You will be blocked from executing these commands at the command line interface.

To ensure that only cards with the Idle Code Suppression feature enabled on them are allowed to be a Y-redundancy pair, **addyred** blocks cards that have different idle code suppression capability.

#### **Syntax**

Ш

**addyred** <primary slot> <secondary slot>

### **Parameters**

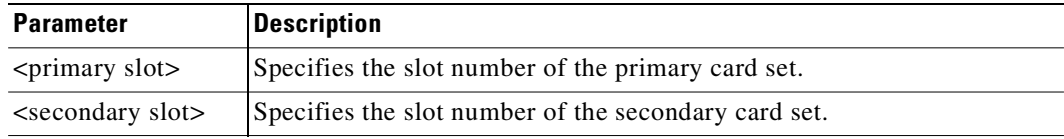

### **Attributes**

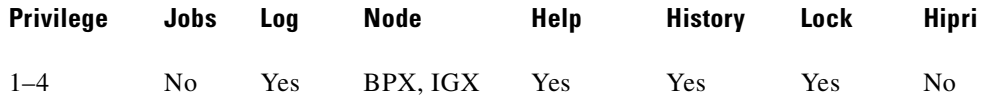

### **Related Commands**

**delyred**, **dspyred**, **prtyred**

### **Example (BPX)**

Add Y-cable redundancy to the BPX's BXM card sets in slots 2 and 12.

**addyred** 2 3

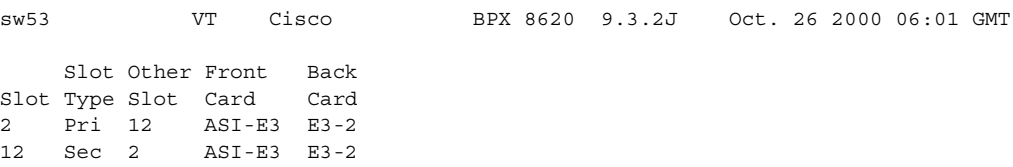

Last Command: addyred 2 12

### **Example (IGX)**

Add Y-cable redundancy to the UXM/T3 card sets in slots 12 and 13.

### **addyred 12 13**

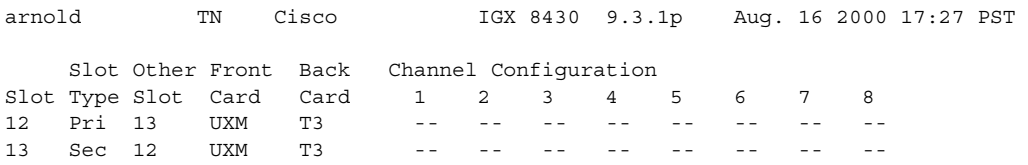

Last Command: addyred 12 13

Next Command:

# **burnfwrev (burn firmware image into cards)**

Burns a firmware image into the memory of a specific card. Before you use **burnfwrev**, the firmware image must already reside in the controller card's memory. (Use **getfwrev** to load the image to the controller.)

A few seconds after you enter **burnfwrev**, the system displays a screen similar to the one in [Figure 3-11](#page-164-0), then the Burn Address column starts to indicate the addresses that are being "burned." When **burnfwrev** finishes, the status changes to "Complete."

After all cards at a node have been updated with **burnfwrev**, enter the following to clear the firmware image from the controller card's buffer area:

**getfwrev 0.0** *node\_name*

Use the **dspfwrev** command to display the firmware image status on the controller card at any time after **burnfwrev** has finished.

At the SuperUser level (0), you can use **burnfwrev** only to change the *revision level* of a card's firmware. If the firmware revision would result in a new *model number* for the card, only a user with a higher privilege level can burn the firmware image. In this case, you would have to call the TAC to execute the command.

### **Syntax**

**burnfwrev** <image name> <slot number>

## **Parameters**

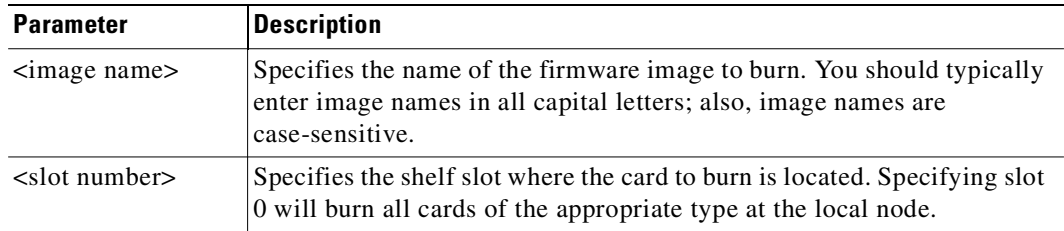

### **Attributes**

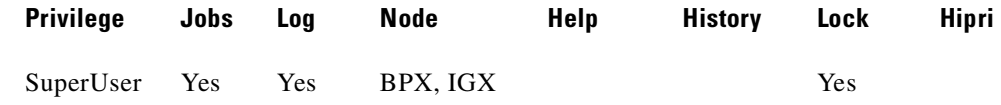

### **Related Commands**

### **dspfwrev**, **getfwrev**

### <span id="page-164-0"></span>**Example**

Г

Burn Firmware Revision into Card **burnfwrev**

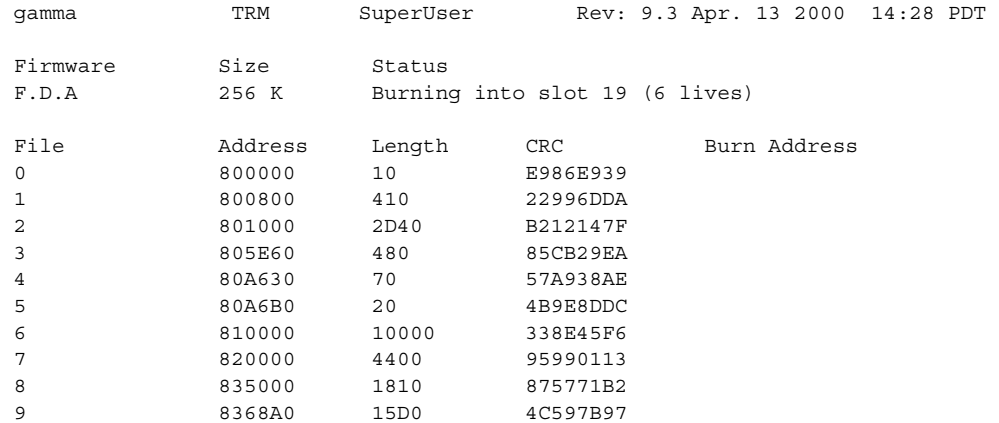

This Command: burnfwrev

Continue?

Ξ

# **bye (end user session)**

Ends a local or remote terminal connection. The local connection ends, and the initial sign-on prompt appears on the screen. With a local terminal connection, the **bye** command logs out the user. If a local terminal is inactive for a (default) period of 20 minutes, the connection is automatically broken. This is the equivalent of entering the **bye** command. With a remote terminal connection (**vt**), the **bye** command returns the terminal to the local node. After a (default) period of four minutes of inactivity, a remote terminal connection is automatically returned to a local connection. This is equivalent to entering the **bye** command.

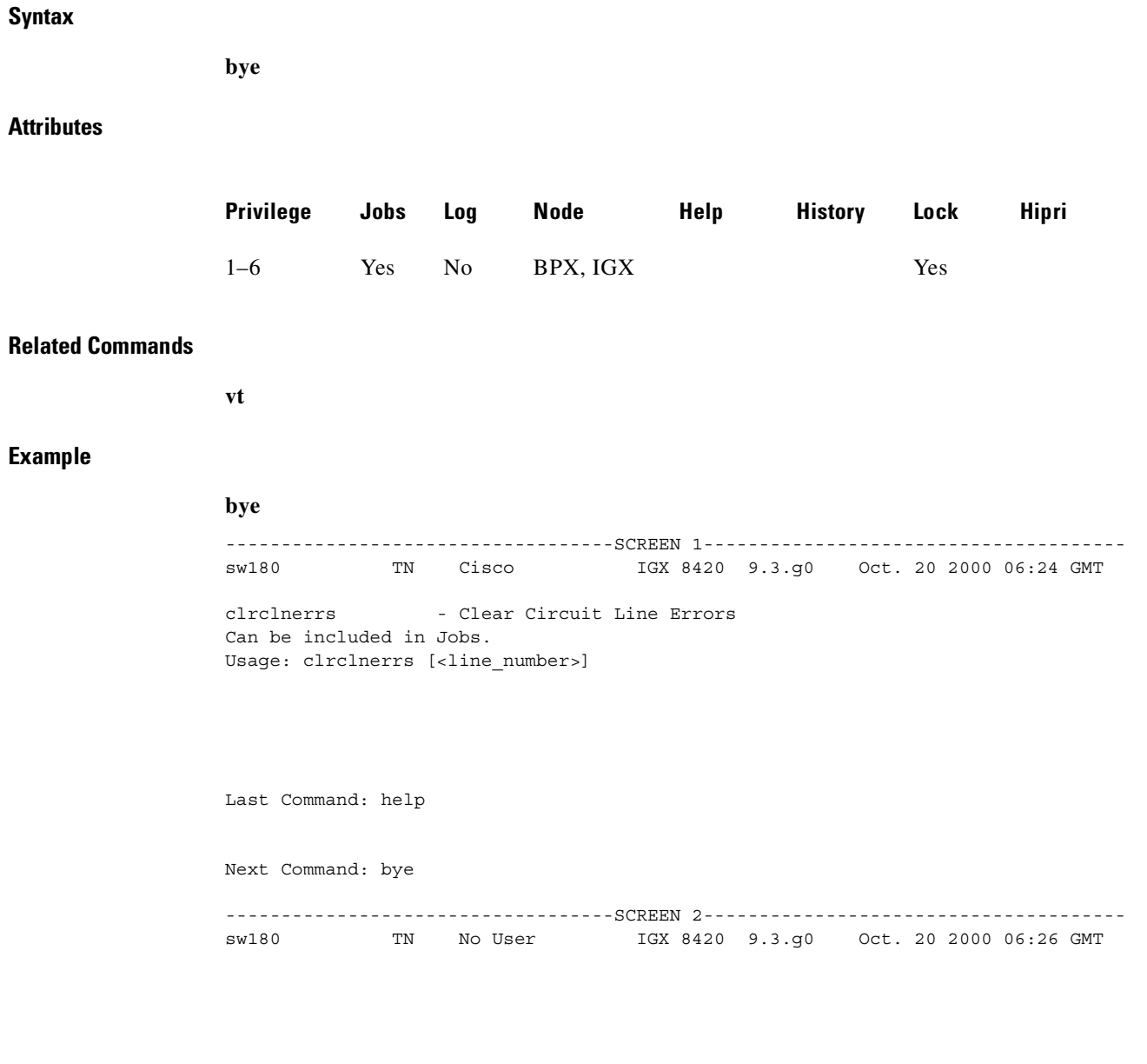

Enter User ID:

**Cisco WAN Switching Command Reference**

# **clrcderrs (clear detailed card errors)**

The **clrcderrs** command clears the history of card failures (errors) associated with the specified slot.

When you enter this command the system responds with Slot Number or  $*$ . After you enter the command, the system asks you to confirm that it is OK to clear this data.

### **Syntax**

**clrcderrs** <slot number | \*>

### **Parameters**

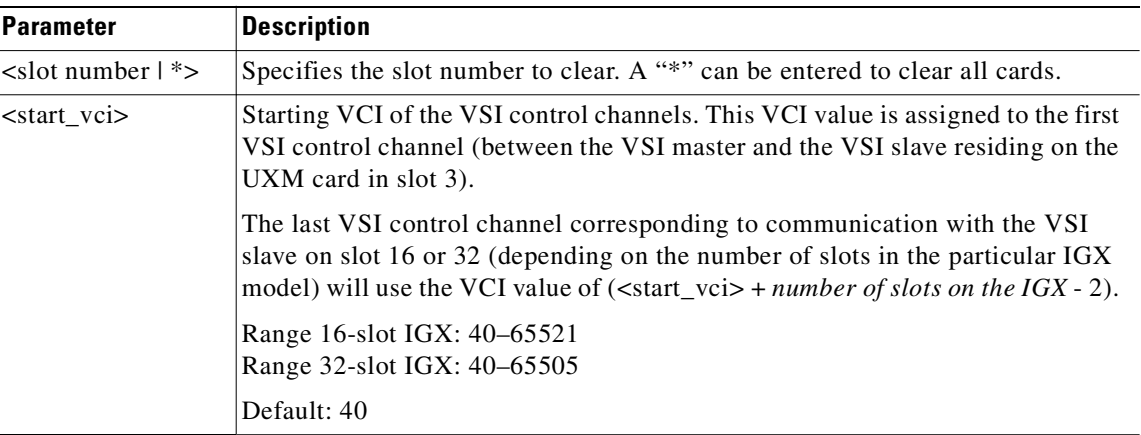

### **Attributes**

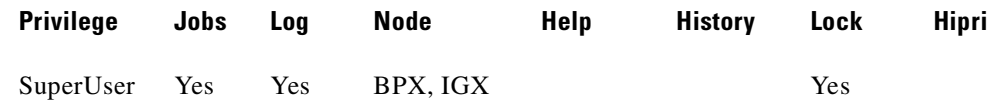

### **Related Commands**

**dspcderrs**, **prtcderrs**

### **Example**

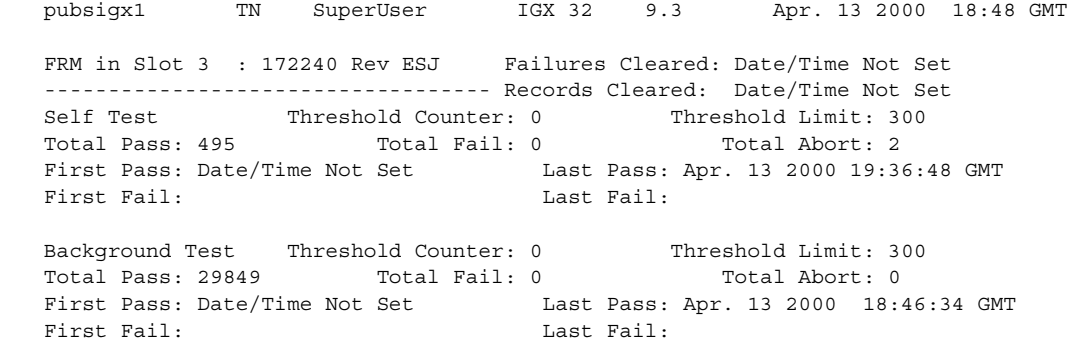

```
Hardware Error Total Events: 0 Threshold Counter: 0
First Event: L = L Last Event:
This Command: clrcderrs 3
OK to clear (y/n)?
```
After replying "y" (yes) to the confirmation prompt, the screen appears:

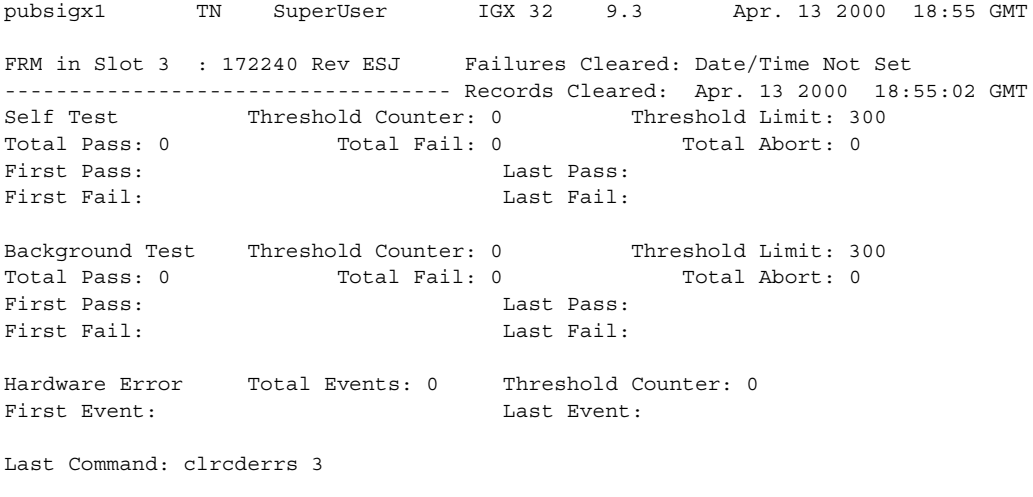

Next Command:

## **clrchstats (clear channel statistics)**

Clears the gathered statistics for either a specific channel or all channels, including Frame Relay channels. When you enter a specific channel number, the current channel statistics display appears, asking if you want to clear the display. If you enter "\*" (all channels) for the channel specification, the display prompts you to confirm whether you want to clear all channel statistics. This is sometimes referred to as a summary statistics command.

The Multilevel Channel Statistics lets you configure and display additional levels of statistics beyond level 1 statistics (for example, levels 2 and 3), as supported by the Multilevel Channels Statistics feature. You use the **cnfcdparm** command to configure the channels statistics level on the BXM or UXM cards.

For example, if you configure slot 5 to support level 3 channel statistics, all connections on that particular card are set to provide level 3 statistics. Switch software collects, displays, and propagates to Cisco WAN Manager the various statistics types. The channel statistic type vary in number and type based on the level of support provided by the BXM and UXM cards. You use the **dspchstats** and **clrchstats** to display and clear the statistics.

#### **Syntax**

**clrchstats** <channel | \*>

### **Parameters**

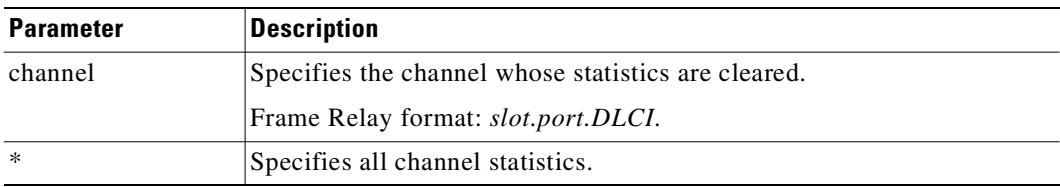

### **Attributes**

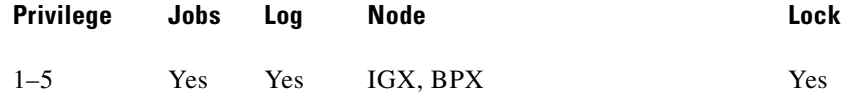

### **Related Commands**

**dspchstats**

### **Example**

Clear channel statistics for 3.1.1 (BPX). **clrchstats 3.1.1**

## **Example**

Clear channel statistics for 3.1.1.

## **clrchstats 3.1.1**

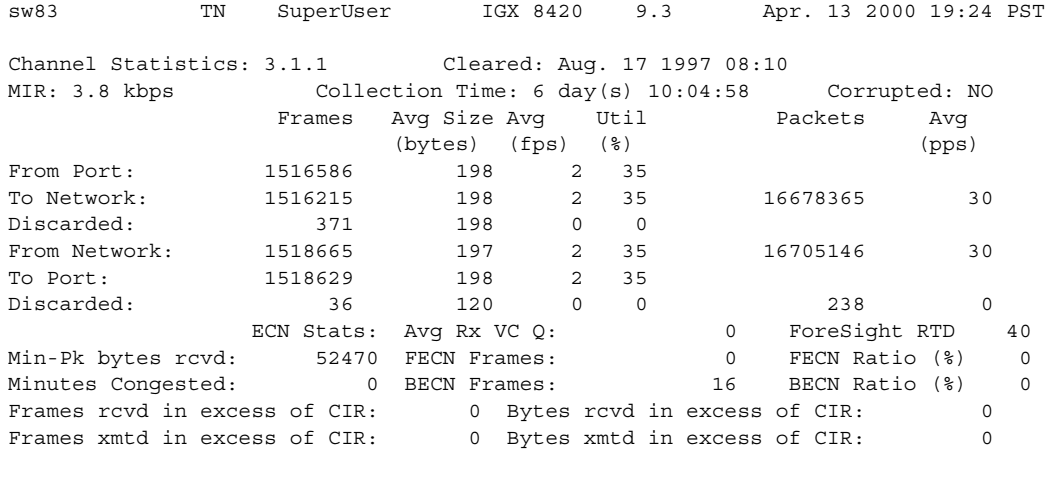

This Command: clrchstats 3.1.1

OK to clear (y/n)?

## **Example**

Clear the statistics of channel 9.2.400.

#### **clrchstats 9.2.400**

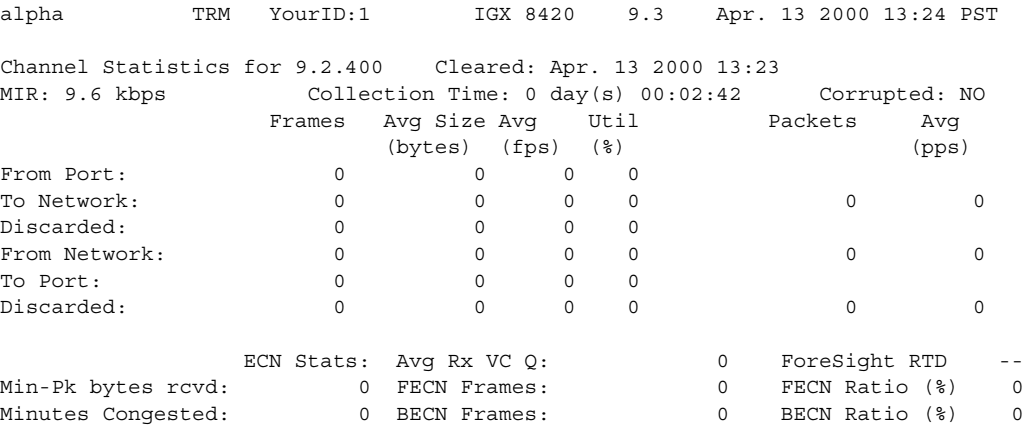

This Command: clrchstats 9.2.400

OK to clear (y/n)?

## **clrclkalm (clear alarm clock)**

Clears the alarm status of a clock source, either circuit line or trunk, after a problem is cleared. Before the node can use the original clock source, you must clear the alarm with **clrclkalm**. The system displays no messages after execution.

The clock test runs continuously in a node, comparing the frequency of the node's clock source to a reference on the BCC/CC/control card. If a clock source is found to be outside preset frequency limits, it is declared defective and another clock source is selected. In order for the node to return to the original clock source, the alarm must be cleared by using the **clrclkalm** command. The alarm may be either a "Bad Clock Source" or "Bad Clock Path" alarm.

### **Syntax**

**clrclkalm** <line type> <line number>

### **Parameters**

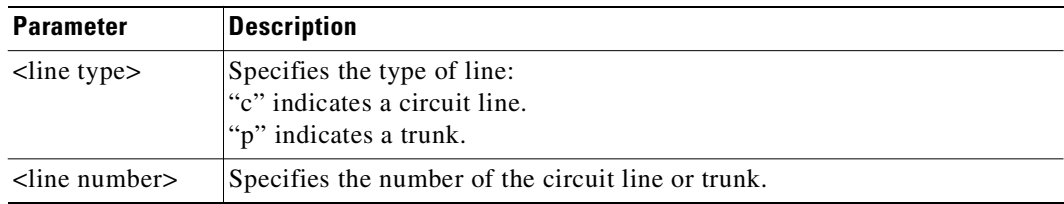

### **Attributes**

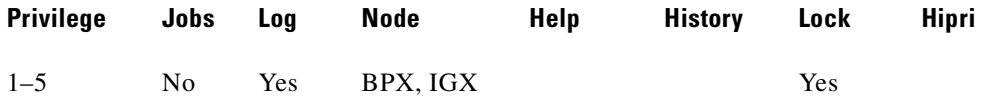

### **Related Commands**

**cnfclksrc, dspclksrcs, dspclns, dspcurclk, dsptrks**

 $\sim$ 

# **clrcnf (clear configuration memory)**

Clears the configuration memory at the current node and resets the node.

The **clrcnf** command erases most network configuration data. This configuration data includes connections, trunks, circuit lines, and so on, for the local node. You might need to use the **clrcnf** command when you upgrade the network with a new software release or when you move a node. A warning and a confirmation prompt appear before the command executes.

This command should be used only on a node that has not yet been placed in service or when the network configuration has been previously saved so it can be quickly reloaded. The configuration can be saved in one of several ways:

- **•** On a Cisco WAN Manager terminal using the **savecnf** command. The node is then reloaded using the **loadcnf** command.
- **•** On a standby controller card. Before entering the **clrcnf** command, remove the standby controller from its slot. The configuration data will be maintained in BRAM even though the power has been removed from the card.

**Caution** Use **clrcnf** with extreme caution. Typically, you should use **clrcnf** only if the Cisco TAC has instructed you to do so. This command can make the node unreachable to the network.

### **Syntax**

**clrcnf**

### **Attributes**

Г

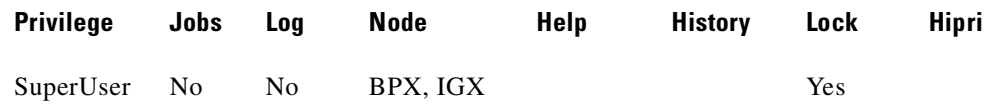

### **Related Commands**

**loadcnf**, **runcnf**, **savecnf**

# **clreventq (clear event queues from the fail handler)**

Clears high-water marks for fail handler event queues.

### **Syntax**

**clreventq**

### **Attributes**

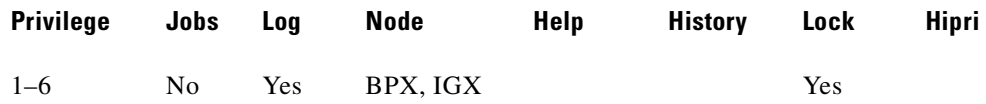

#### **Related Commands**

**dspeventq**

### **Example**

Clear the fail handler event queue.

### **clreventq**

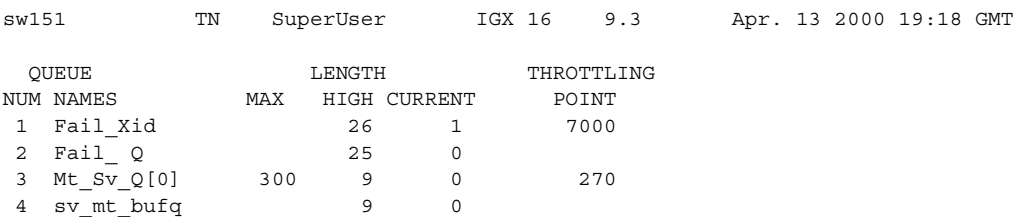

This Command: clreventq

OK to clear HIGH counts(y/n)?

# **clrfrcportstats (clear FRC/FRM port statistics)**

Clears port statistics for FRM-2 or FRP-2 physical ports connected to a Port Concentrator Shelf. To see the statistics that you clear with **clrfrcportstats**, execute **dspfrcportstats**. The controller card collects statistics from the FRM-2 or FRP-2 once per minute. Because **clrfrcportstats** clears statistics on the controller card, it might not clear statistics generated within the last minute.

### **Syntax**

**clrfrcportstats** <slot.port | \*>

### **Parameters**

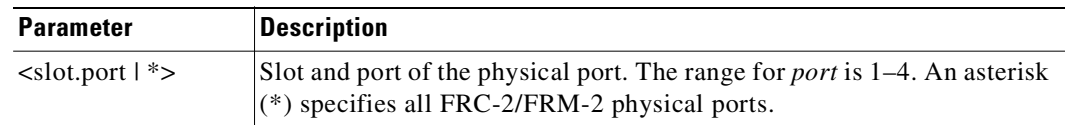

### **Related Commands**

**dspfrcportstats**

### **Attributes**

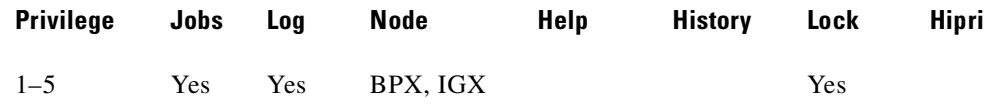

**Cisco WAN Switching Command Reference**

## **clrlnalm (clear circuit line alarm)**

Clears the alarms associated with a circuit line. Since the statistical alarms associated with a circuit line have associated integration times, they can keep a major or minor alarm active for some time after the cause has been rectified. This command allows these alarms to be cleared, allowing any new alarms to be quickly identified. The **clrlnalm** command can clear only alarms caused by the collection of statistical data. Alarms caused by a network failure cannot be cleared. For example, an alarm caused by a collection of bipolar errors can be cleared, but an alarm caused by a card failure cannot. (Same as alias **clrclnalm**.)

### **Syntax**

**clrlnalm** <line\_number> <fail\_type>

### **Parameters**

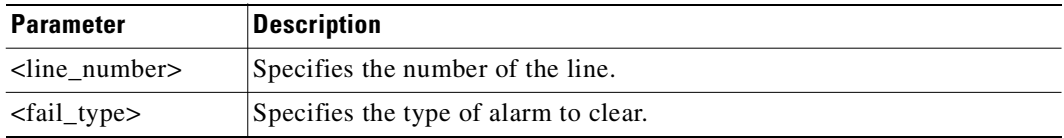

### **Attributes**

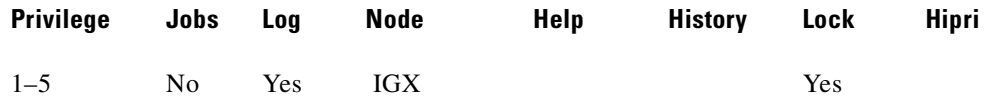

### **Related Commands**

**dsplns, dsplnerrs**

### **Example**

Clear the minor alarm caused by frame slips on circuit line 14.

#### **clrlnalm 14 2**

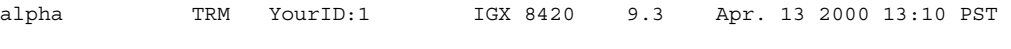

#### Line Alarm Configuration

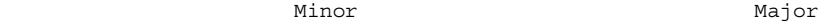

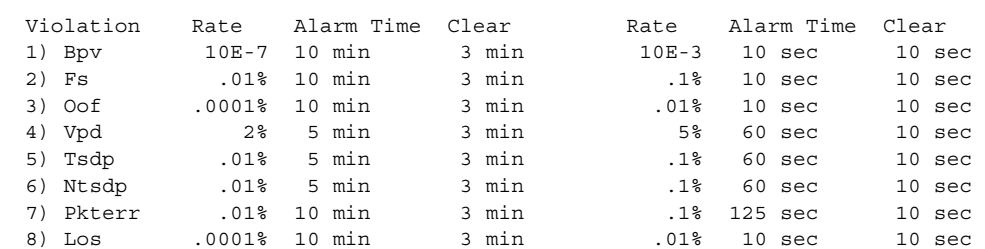

This Command: clrlnalm 14 2

Continue?

## **clrlnerrs (clear line errors)**

Clears the errors associated with a circuit line. Since the statistical alarms associated with a circuit line have associated integration times, they can keep a major or minor alarm active for some time after the cause has been rectified. This command allows these alarms to be cleared, allowing any new alarms to be quickly identified.

The **clrlnerrs** command can clear only those alarms that the collection of statistical data has caused. You cannot clear alarms caused by a network failure cannot be cleared by **clrlnerrs**.

#### **Syntax**

**clrlnerrs** [<line\_number>]

### **Parameters**

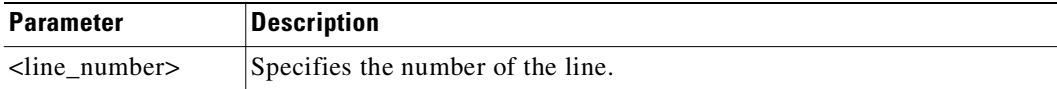

### **Attributes**

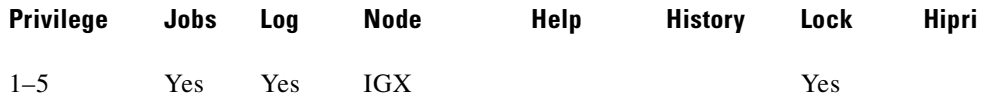

### **Related Commands**

**dsplnerrs, prtlnerrs**

### **Example**

Clear line error counts. In response to the prompt, enter "y" to reset all line error counts to "0."

## **clrlnerrs** alpha TRM YourID:1 IGX 8420 9.3 Apr. 13 2000 13:12 PST Total Errors From Code Frame Out of Loss of Frame CRC Out of CLN Errors Slips Frames Signal BitErrs Errors MFrames AIS-16 14 0 0 0 0 - 0 - - -Last Command: clrlnerrs Next Command:

# **clrlog (clear event log)**

Clears the event log. When the log is cleared, one entry remains, "Info Log Cleared". Before the event log is cleared, a prompts asks you to confirm. See the **dsplog** command for more information on the event log.

**Syntax**

**clrlog**

## **Attributes**

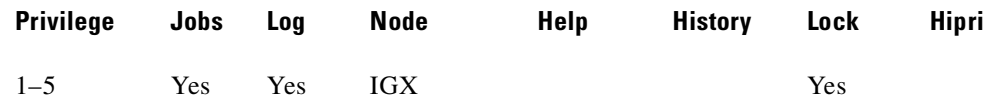

### **Related Commands**

### **dsplog**

## **Example**

Clear the event log. When the log is cleared, one entry remains, "Info Log Cleared." Enter "**y**" to confirm.

#### **clrlog**

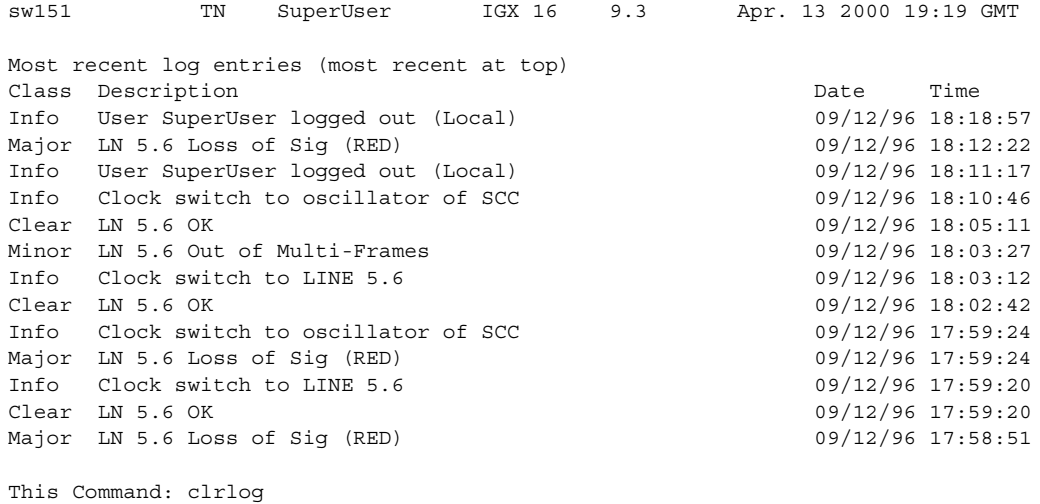

OK to clear (y/n)?

# **clrmsgalm (clear message alarm)**

Clears the minor alarm due to an alarm message received at an alarm collection port.

**Syntax**

**clrmsgalm**

### **Attributes**

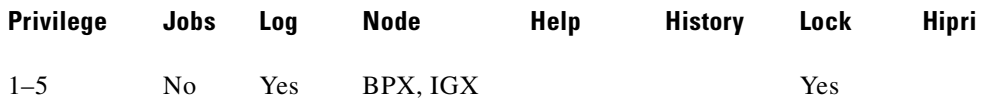

### **Related Commands**

**dspalms, dsplog**
# **clrphyslnalm (clear physical line alarm)**

Clears the specified statistical alarm associated with a physical line on a UXM card. The physical line statistical alarms include LOS, LOF, AIS, YEL, LOP, Path AIS, and Path YEL. You can display these alarms by using the **dspphysln** command. These alarms are shown as the physical line status, at the top of the display, when you run the **dspphysln** command.

Alarms caused by a network failure cannot be cleared. For example, an alarm caused by a collection of bipolar errors can be cleared, but an alarm caused by a card failure cannot.

#### **Syntax**

**clrphyslnalm** <line\_number> <fail\_type>

## **Parameters**

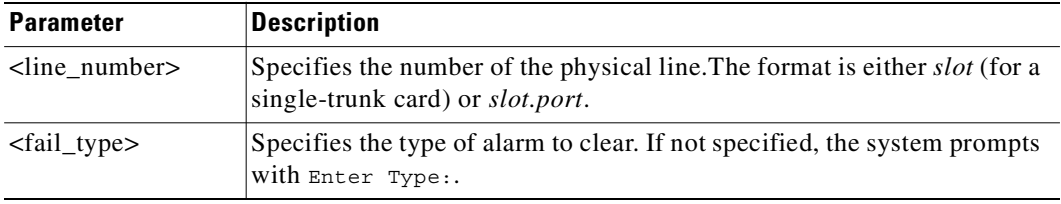

## **Attributes**

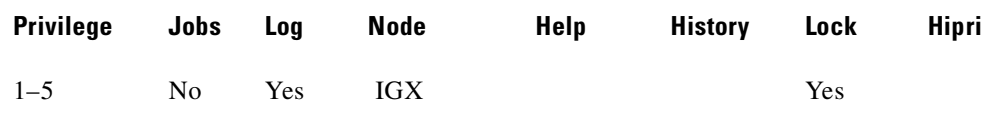

### **Related Commands**

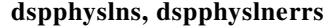

## **Example**

Г

Clear an alarm on physical line 10.1.

#### **clrphyslnalm 10.1**

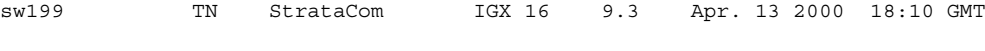

Minor Major Major Major Major Major Major Major Major Major Major Major Major Major Major Major Major Major Ma

#### Line Alarm Configuration

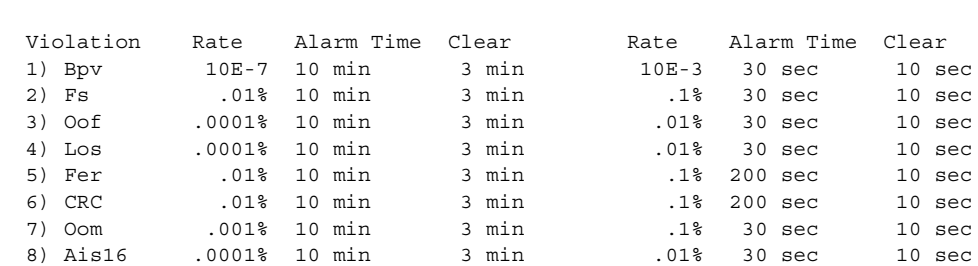

**Cisco WAN Switching Command Reference**

```
This Command: clrphyslnalm 10.1
```
Continue?

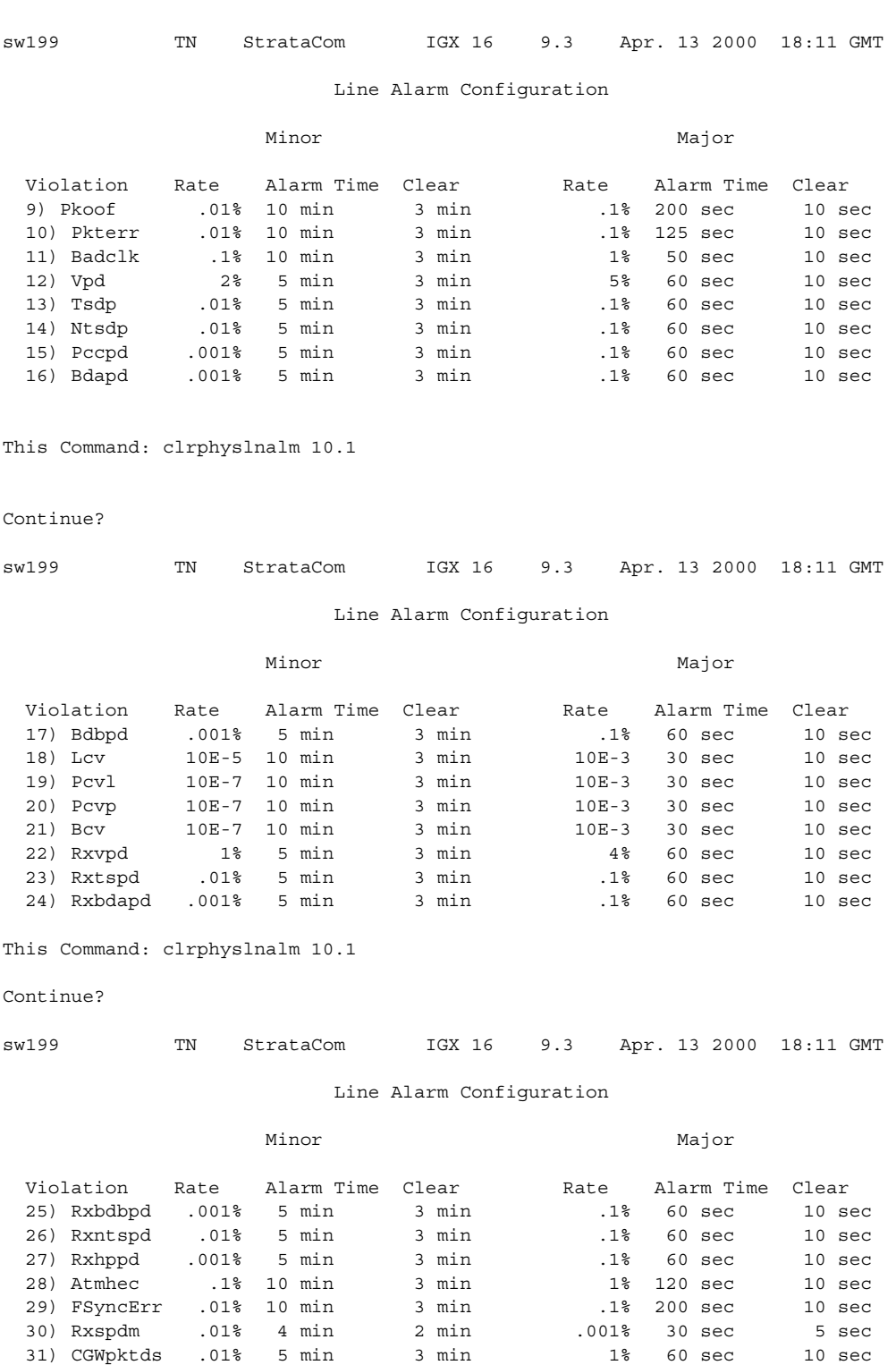

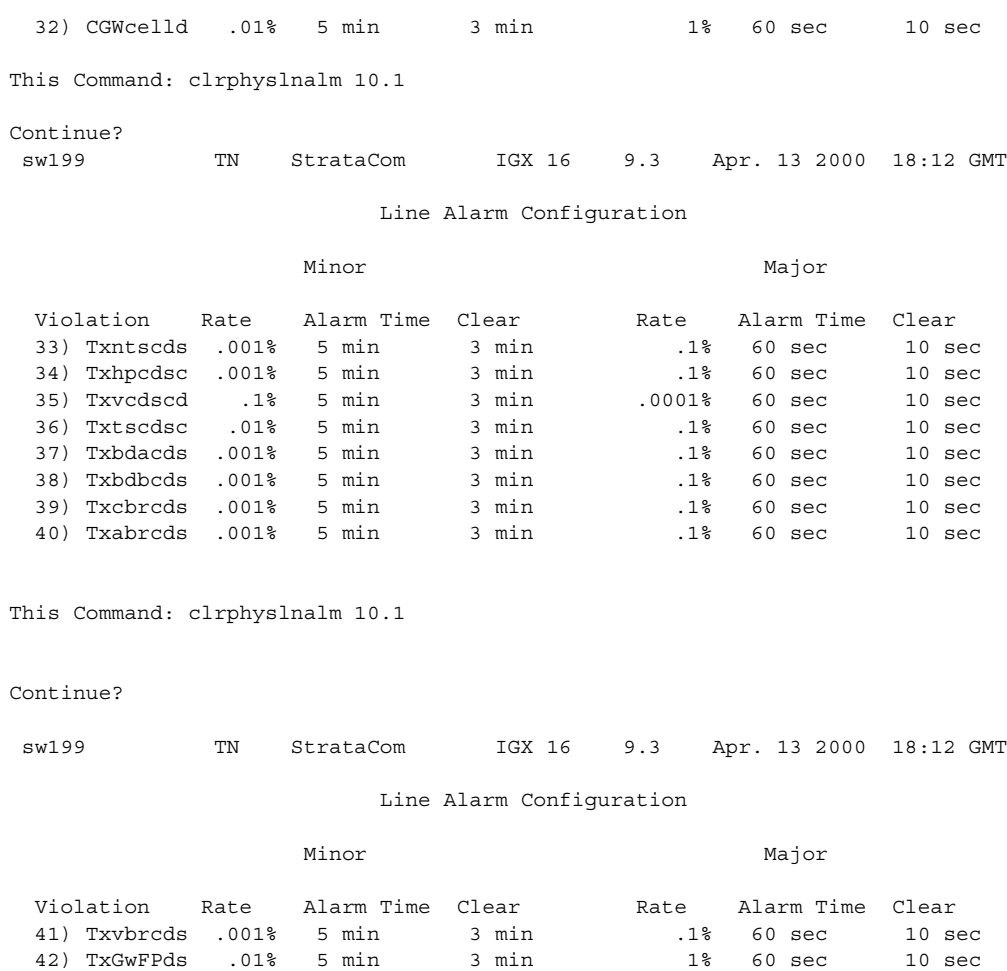

43) RxGwCLds .01% 5 min 3 min 1% 60 sec 10 sec

This Command: clrphyslnalm 10.1

Enter Type:

**Release 9.3.20, Part Number 78-12204-01 Rev. C0, July 2002**

# **clrphyslnerrs (clear UXM physical line errors)**

Clears the errors associated with a UXM physical line. Since the statistical alarms associated with a circuit line have associated integration times, they can keep a major or minor alarm active for some time after the cause has been rectified. This command allows these alarms to be cleared, allowing any new alarms to be quickly identified. The **clrphyslnerrs** command can clear only those alarms that the collection of statistical data has caused. Alarms caused by a network failure cannot be cleared by **clrphyslnerrs**.

### **Syntax**

**clrphyslnerrs** [<line\_number>]

## **Parameters**

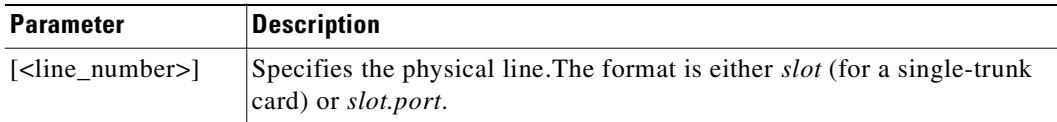

## **Attributes**

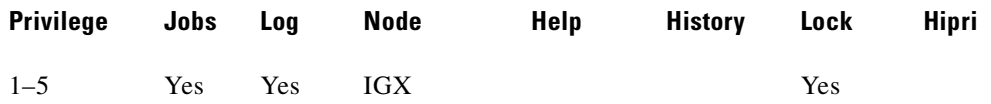

#### **Related Commands**

#### **dspphyslnerrs, prtphyslnerrs**

### **Example**

Clear UXM physical line error counts from line on port 3 of slot 11. In response to the prompt, enter "**y**" to reset all circuit line error counts to "0."

#### **clrphyslnerrs 11.3**

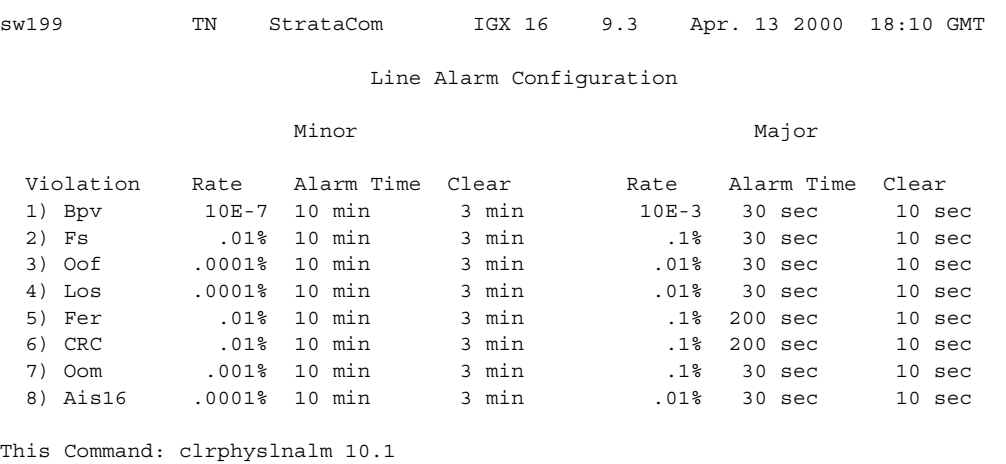

# **clrportstats (clear port statistics)**

Clears the statistics for any port card. This includes the data byte count in the transmit and receive directions and error counts associated with the port. Statistical accumulation then resumes for that port.

The **clrportstats** command clears statistics for a virtual port if a virtual port is specified.

#### **Syntax**

**clrportstats** <slot>.<port | \*>[.<vport>]

### **Parameters**

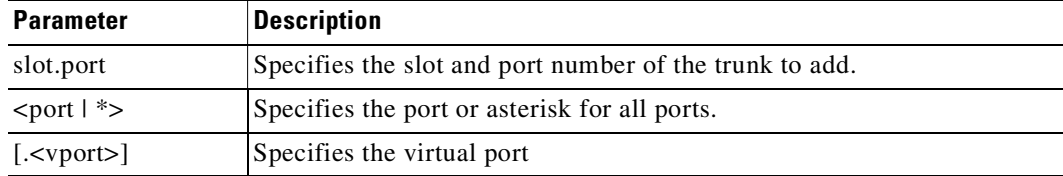

#### **Attributes**

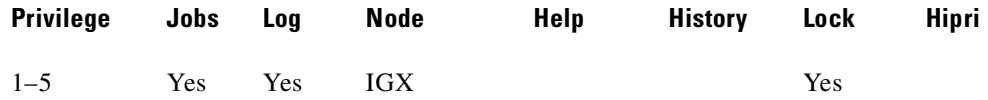

#### **Related Commands**

**dspportstats**

#### **Example**

Г

Clear the port statistics for port 1 on an FRP card in slot 9. Type "**y**" to confirm.

#### **clrportstats 9.1**

alpha TRM YourID:1 IGX 8420 9.3 Apr. 13 2000 10:57 PST Port Statistics for 9.1 Cleared: Apr. 13 2000 15:32 Port Speed: 256 kbps Collection Time: 11 day(s) 19:22:09 Corrupted: YES

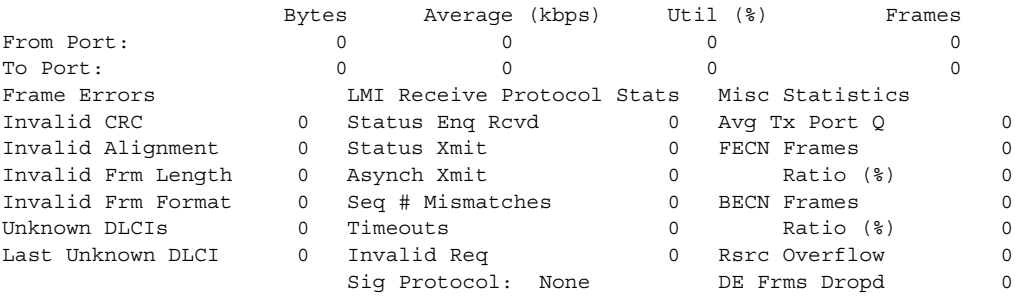

This Command: clrportstats 9.1

**Cisco WAN Switching Command Reference**

OK to clear port statistics (y/n)?

## **Example**

Clear the port statistics for port 11.1 for the BXM card. Type "**y**" to confirm.

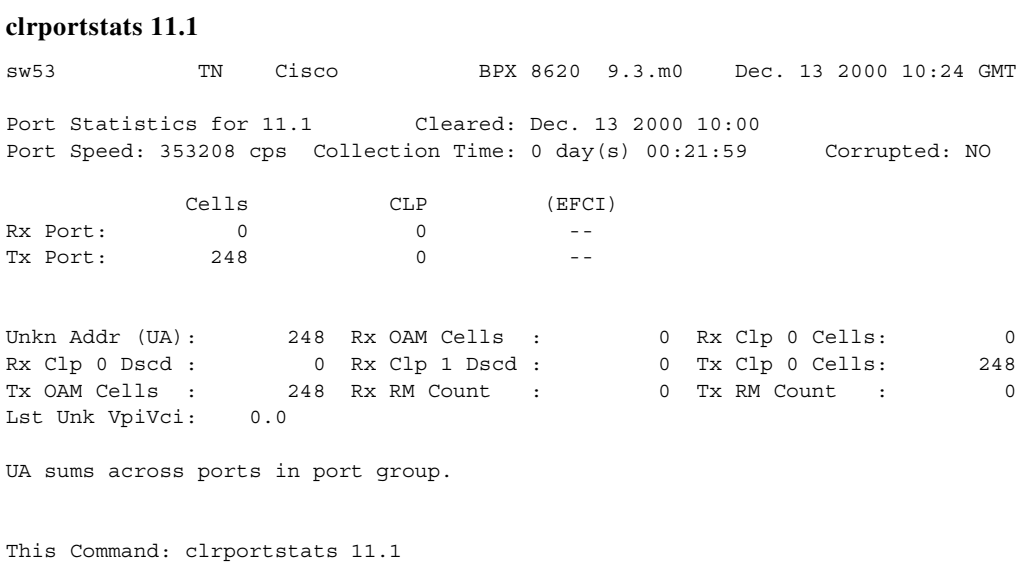

OK to clear port statistics  $(y/n)$ ?

# **clrscrn (clear terminal screen)**

Clears the terminal screen.

## **Syntax**

**clrscrn**

## **Attributes**

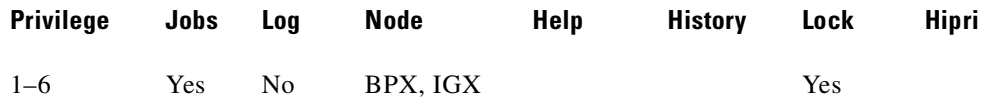

#### **Related Commands**

**redscrn, prtscrn**

## **clrslotalms (clear slot alarms)**

Clears the alarm messages associated with the alarms displayed for the Display Slot Alarms command. Alarm messages are cleared for the specified slot only. These counters should be cleared before beginning any monitoring session. This command prompts the user with an "OK to Clear?" message before actually clearing the counters.

Use **dspslotalms** to observe the slot alarms. Refer to the **dspslotalms** command for a description of the counters cleared by the **clrslotalms** command.

#### **Syntax**

**clrslotalms** <slot>

## **Parameters**

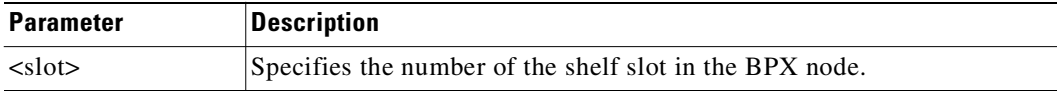

### **Attributes**

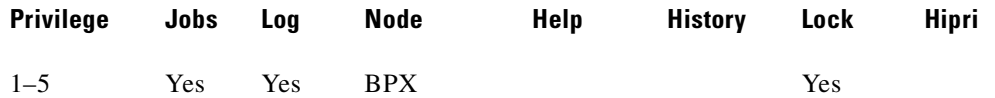

#### **Related Commands**

**dspslotalms**

#### **Example**

Clear alarm on slot 3.

**clrslotalms 3**

## **clrsloterrs (clear slot errors)**

Clears the counters for the error counts displayed for the Display Slot Errors command. Counters are cleared for the specified slot only. These counters should be cleared before beginning any monitoring session. This command prompts the user with an "OK to Clear?" message before actually clearing the counters.

Use **dspsloterrs** to observe the **slot errors**. Refer to the **dspsloterrs** command for a description of the counters cleared by the **clrsloterrs** command.

## **Syntax**

**clrsloterrs** <slot number | \*>

## **Parameters**

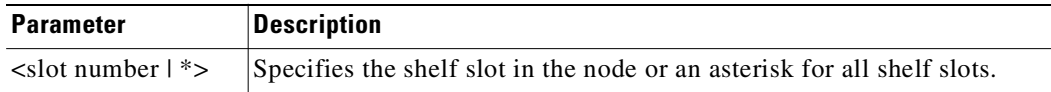

## **Attributes**

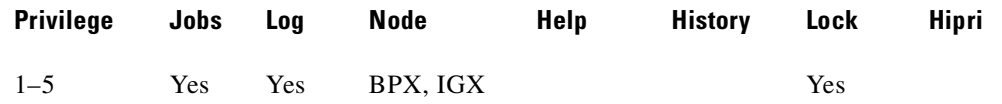

#### **Related Commands**

**dspsloterrs**

## **Example**

Clear the slot errors in slot 3. **clrsloterrs 3**

## **clrtrkalm (clear trunk alarm)**

Clears statistical alarms associated with either a physical or virtual trunk. Note that if a virtual trunk is specified for a command that configures information related to the physical port, then the physical port information is configured for all virtual trunks. This means that using **clrtrkalm** clears parameters on a logical trunk basis, but any changes automatically affect all trunks on the port when you change a physical option. Any changes you make to a virtual trunk on a port affect all virtual trunks on that port.

Since the statistical alarms associated with a trunk have associated integration times, they can keep a major or minor alarm active for some time after the cause has been rectified. The **clrtrkalm** allows these alarms to be cleared, allowing any new alarms to be quickly identified.

The **clrtrkalm** command can clear only alarms caused by the collection of statistical data. Alarms caused by a network failure cannot be cleared. For example, an alarm caused by a collection of bipolar errors can be cleared, but an alarm caused by a card failure cannot.

Note that a virtual trunk also has trunk port alarms that are shared with all the other virtual trunks on that port. You clear and set these alarms together for all the virtual trunks sharing the same port.

Alarms for the BXM and UXM card types are cleared and displayed differently.

#### **Syntax**

**clrtrkalm** <trunk number> <failure type>

#### **Parameters**

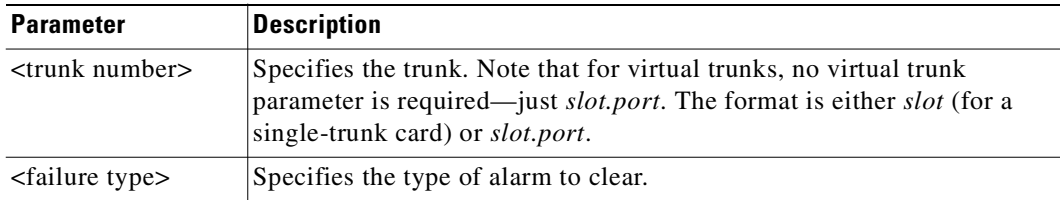

#### **Attributes**

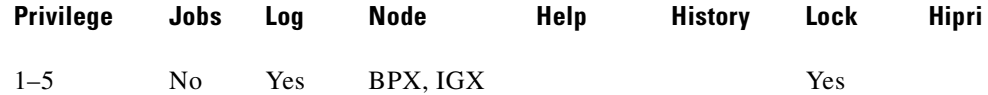

#### **Related Commands**

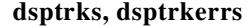

#### **Example**

Display trunk alarm configuration.

#### **clrtrkalm 4.2**

------------------------------------SCREEN 1---------------------------------- sw108 VT Cisco IGX 8420 9.3.p8 Dec. 13 2000 10:38 GMT

Line Alarm Configuration

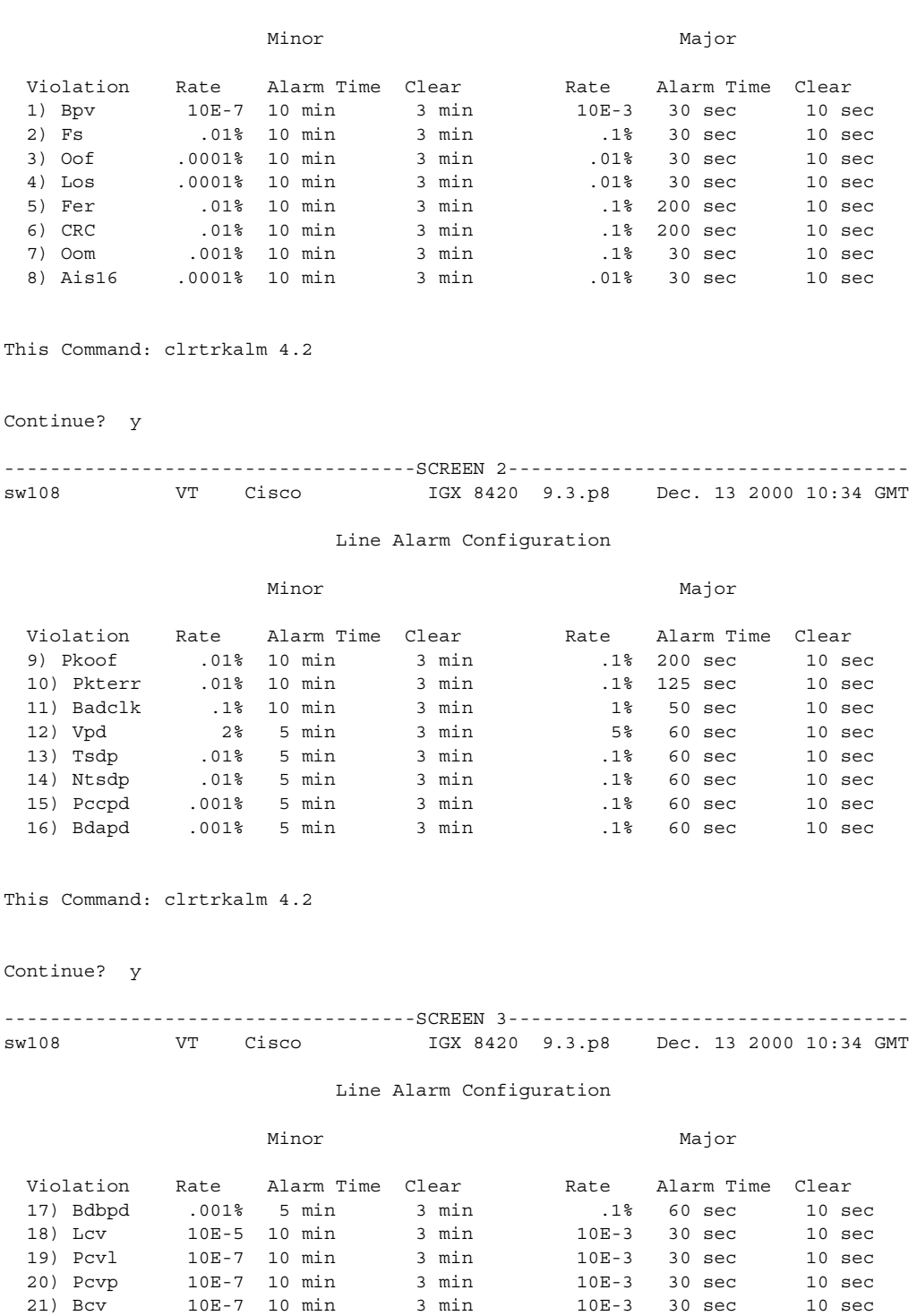

 22) Rxvpd 1% 5 min 3 min 4% 60 sec 10 sec 23) Rxtspd .01% 5 min 3 min .1% 60 sec 10 sec 24) Rxbdapd .001% 5 min 3 min .1% 60 sec 10 sec

This Command: clrtrkalm 4.2

Continue? y

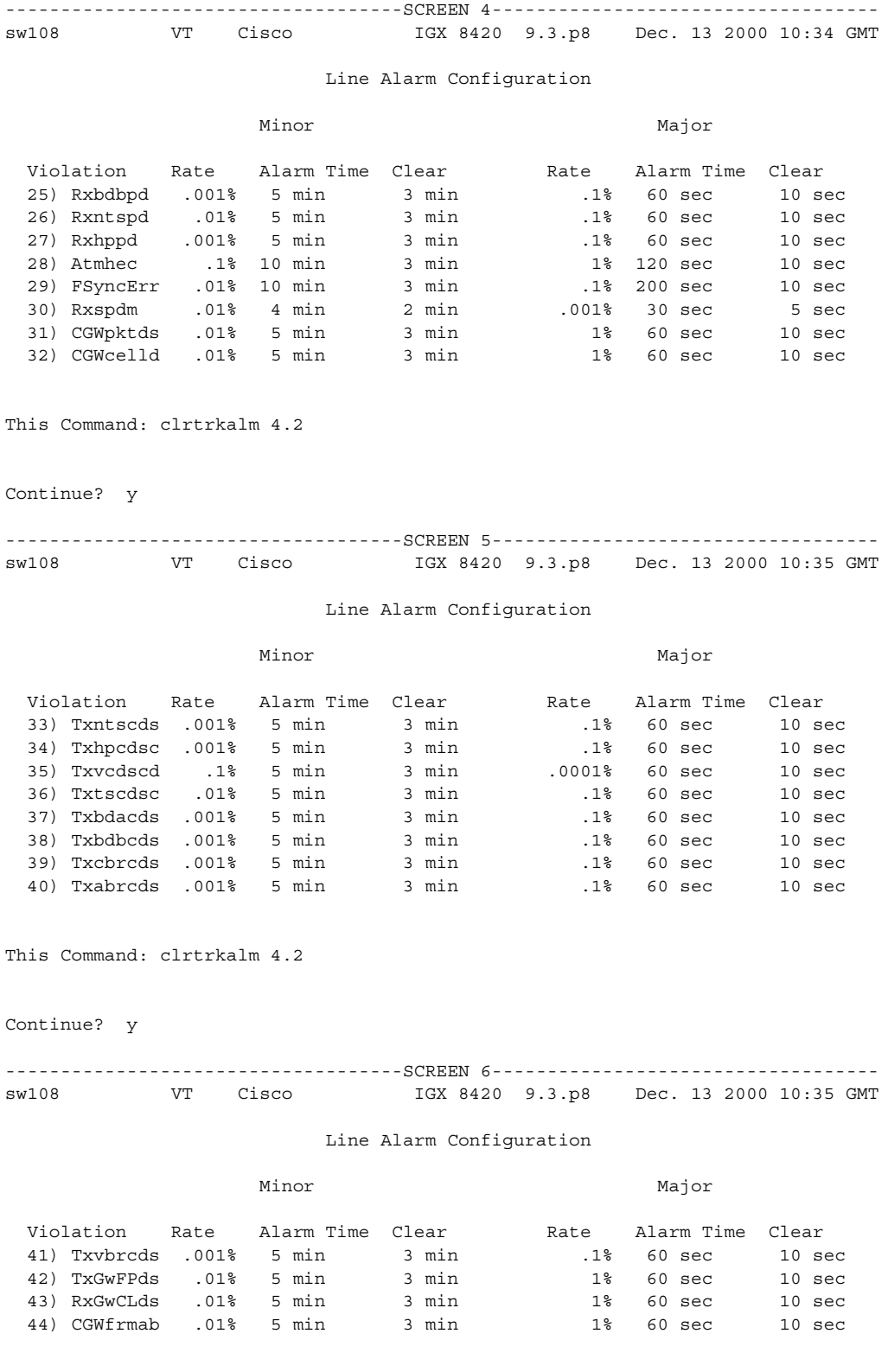

This Command: clrtrkalm 4.2

ш

Enter Type:

## **Example**

Clear alarms on trunk 4.2

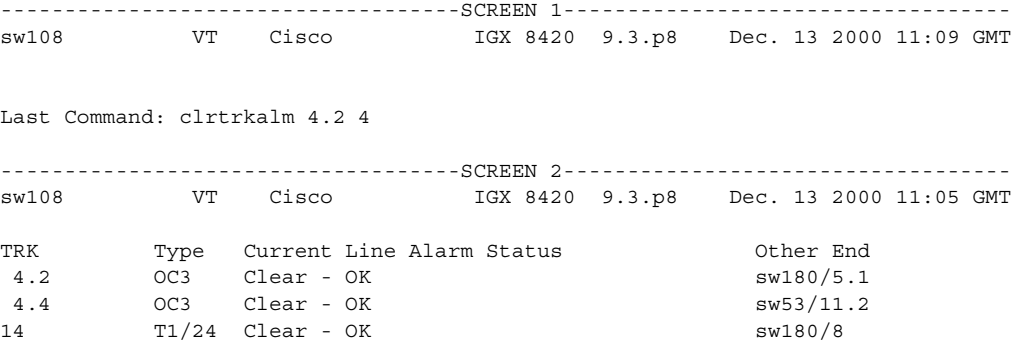

Last Command: dsptrks

## **clrtrkerrs (clear trunk errors)**

Clears the statistical error counters at the node for the specified physical or virtual trunk. You should do this before you begin any monitoring session and periodically thereafter to determine exactly when a trunk problem begins. Use **dsptrkerrs** to observe errors without clearing counters.

## **Syntax**

**clrtrkerrs** <trunk\_number | \*>

## **Parameters**

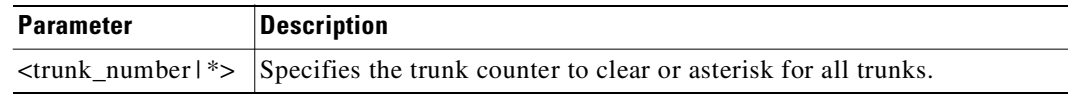

### **Attributes**

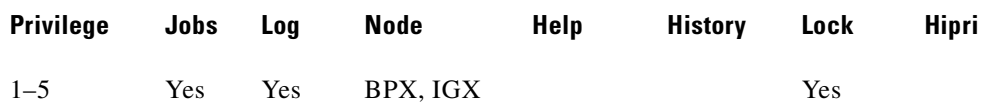

## **Related Commands**

**dsptrkerrs, prttrkerrs**

### **Example**

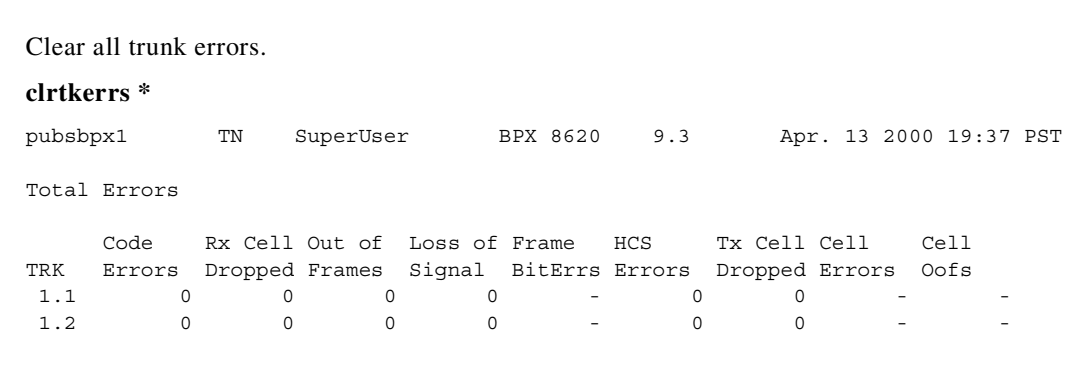

This Command: clrtrkerrs \*

Clears errors on all trunks. Continue (y/n)?

Clears the node counters used for the Display Trunk Statistics. Counters are cleared for a physical or virtual trunk. You should clear these counters before beginning any monitoring session. This is similar to the **clrtrkerrs** command for errors. This command prompts you with an "OK to Clear?" message before actually clearing the counters.

Use **dsptrkstats** to observe the trunk statistics. See the **dsptrkstats** command for a description of the counters cleared by the **clrtrkstats** command.

#### **Syntax**

**clrtrkstats** <*trunk number*>

## **Parameters**

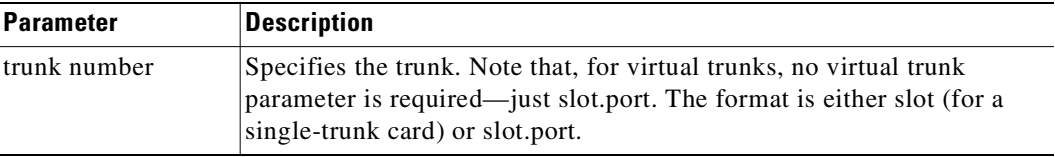

### **Attributes**

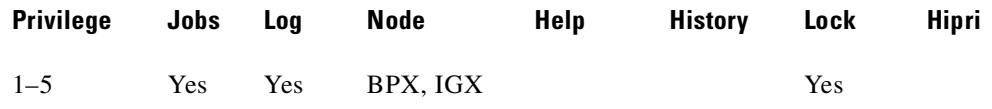

#### **Related Commands**

**dsptrkstats**

## **Example**

Clear the statistics on trunk 4.4.

#### **clrtrkstats**

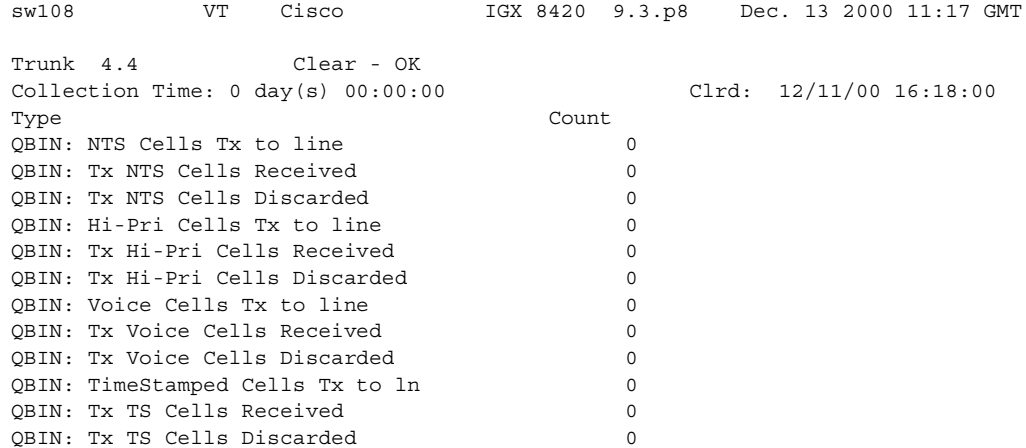

This Command: clrtrkstats 4.4

OK to clear (y/n)?

# **cnfabrparm (configure assigned bit rate queue parameters)**

Configures parameters for the Assigned Bit Rate (ABR) queue on all ports on the selected UXM.

You can toggle the Egress/Ingress Congestion Information control and/or the ABR RM cell Explicit Rate stamping parameters on and off. All ports on the UXM in the selected slot are dynamically reconfigured according to the new parameters.

### **Syntax**

**cnfabrparm** <slot> <CI\_control> <ER\_control>

## **Parameters**

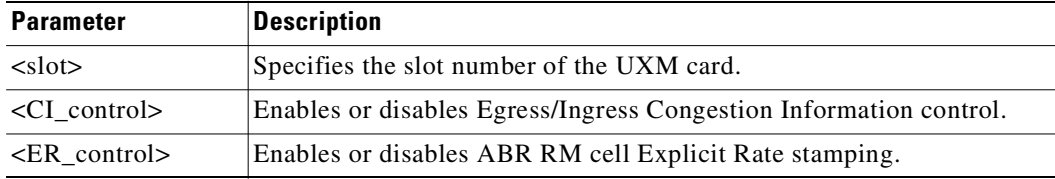

## **Attributes**

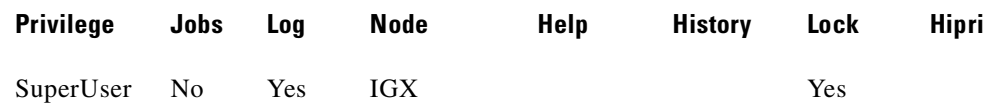

## **Related Commands**

**cnfportq**, **dspportq**, **cnfport**, **dspport**

## **Example**

Configure assigned bit rate queue parameters for slot 5.

## **cnfabrparm 5**

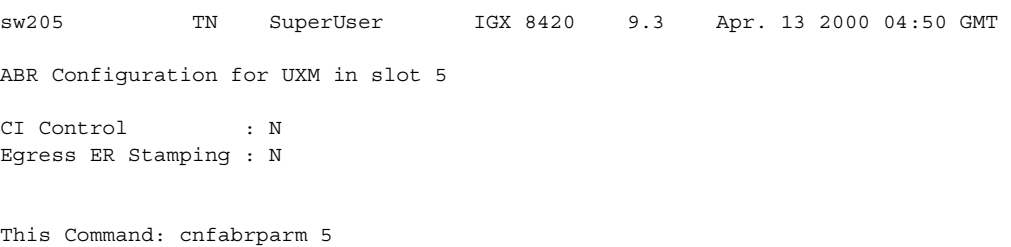

**Cisco WAN Switching Command Reference**

## **cnfadcmtmr (configure access device congestion management timer)**

The timer is applicable only if ForeSight is active.

The configuration management timer specifies how often rate-adjustment messages are passed between the FTC and the access device. This timer mechanism lets the congestion management provided by ForeSight extend to access devices. If you enter a 0 for the value, the interface card and device do not exchange rate adjustment messages.

## **Syntax**

**cnfadcmtmr** <slot.port> <Cong. Mgmt. Timer>

## **Parameters**

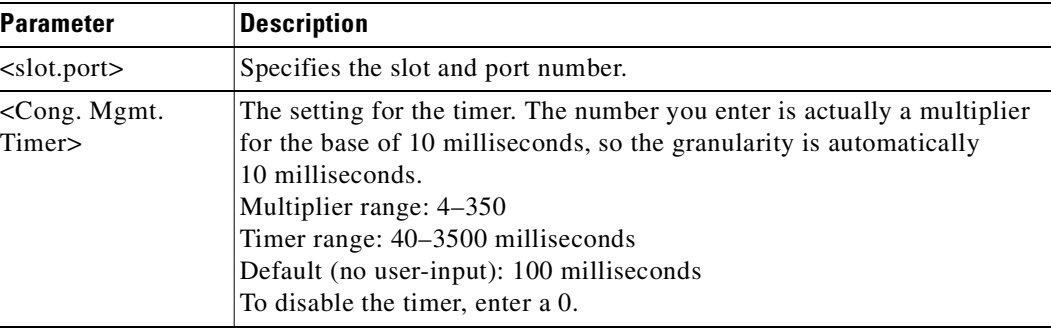

#### **Attributes**

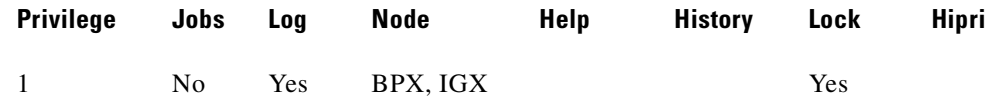

#### **Related Commands**

**addad, dspads**

#### **Example**

Configure the congestion management timer for port 3 of the card in slot 4 for 350 milliseconds.

## **cnfadcmtmr 4.3 350**

sw25 TN SuperUser IGX 8410 9.3 Apr. 13 2000 11:17 GMT FrontCard BackCard Type Rev Type Rev Status 1 Empty 2 Empty 3 CDP BFC E1 AD Active 4 FTC CF15 FPC-V35 AA Active

5 AIT AJF AIT-T3 AE Active EUJ E1 7 Empty 8 FTC BHJ FPC-V35 AA Standby

This Command: cnfadcmtmr 4.3

Enter Cong Mgmt. Timer (0=Disabld or 40-350 in 10ms units): 350

## **cnfadcon (configure access device connection)**

Configures bandwidth parameters for the trunk connection between an access device and the FTC. The parameters for **cnfadcon** are bidirectional. (Type a slash between the parameter for each direction.) The first parameter is from the node to the access device. The second parameter is from the access device to the node. An asterisk (\*) indicates that the value is to remain unchanged for that direction. The only parameter that is not bidirectional is FST (ForeSight enable = y or n).

The command line interface does not prompt for individual bandwidth parameters. Therefore, refer to the **cnfadcon** options table to see the order in which you type the parameters.

**Syntax**

**cnfadcon** <slot.port> <bw\_parameters>

## **Parameters**

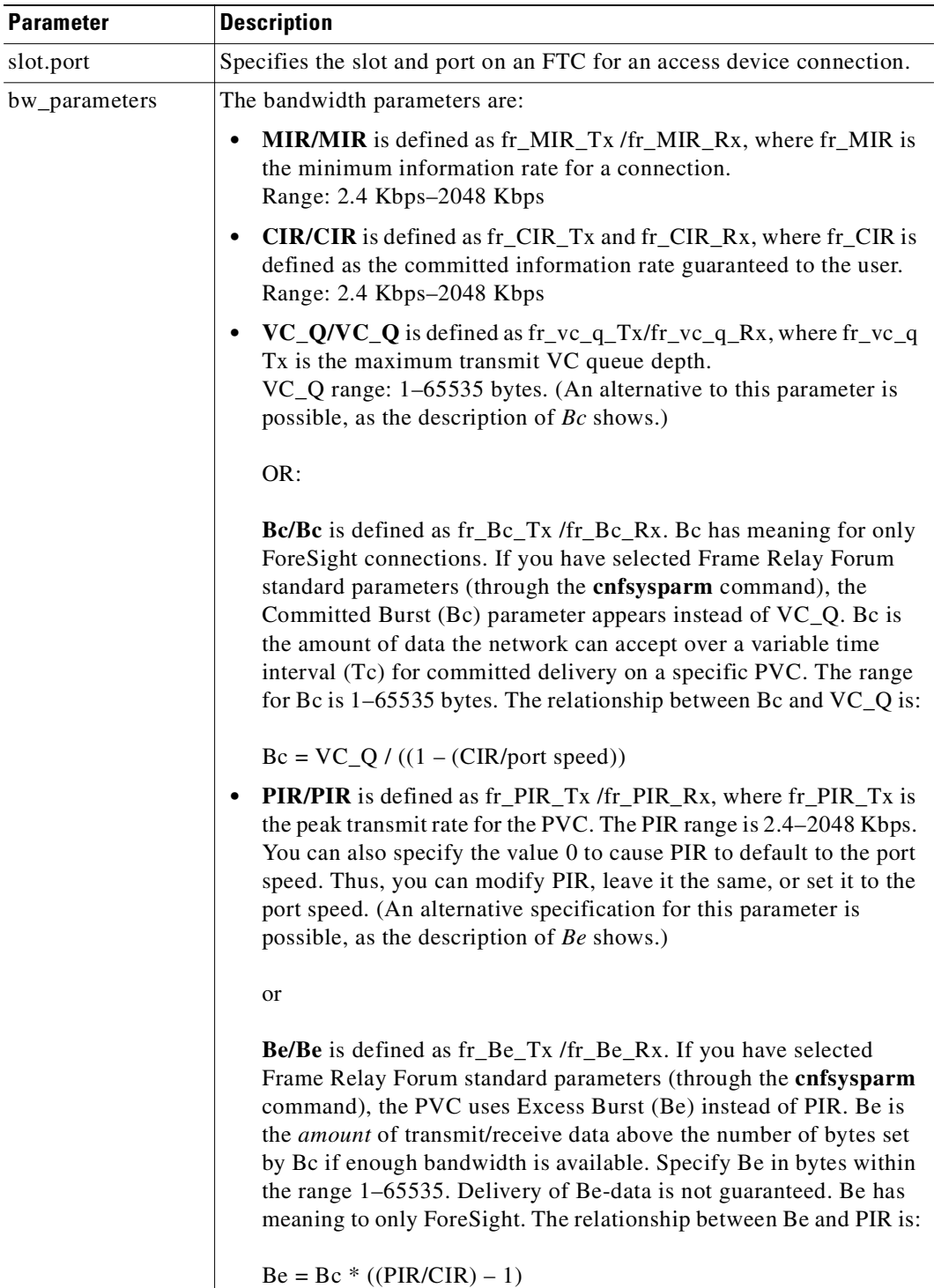

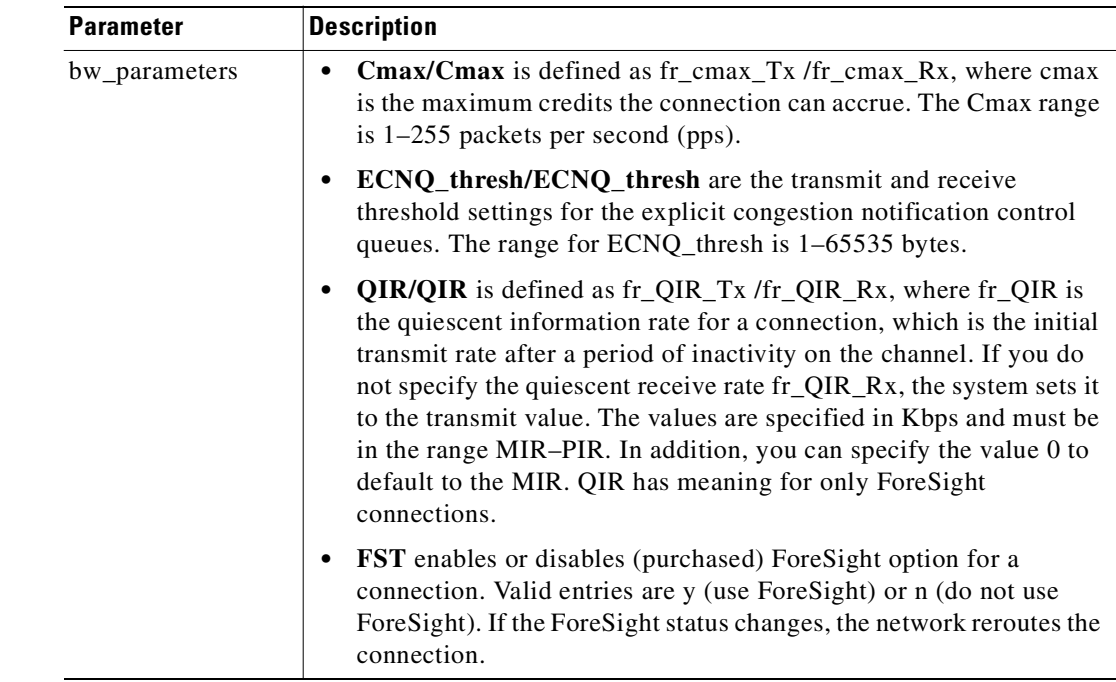

## **Attributes**

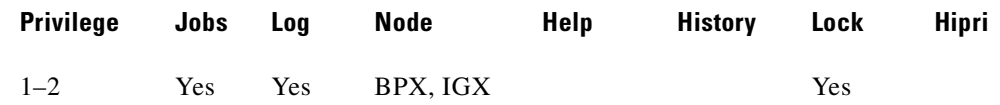

## **Related Commands**

## **dspcon, cnffrcon, cnfcon**

## **Example**

Configure the device trunk at port 2 of the card in slot 4 to have MIR (and so on) of 76.8 Kbps.

#### **cnfadcon 4.2 76.8/76.8**

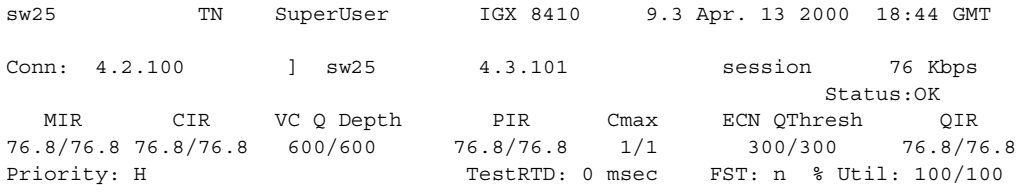

Path: Route information not applicable for local connections

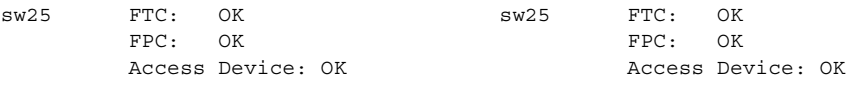

Last Command: cnfadcon 4.2.100 76.8/76.8

Next Command:

## **cnfapsln (configure APS line parameters)**

Configure SONET APS Line Redundancy according to industry standards. The IGX platform supports ATM trunk redundancy; the BPX supports SONET APS line redundancy. APS line redundancy provides a standards-based solution to line redundancy.

s,

**Note** For the Annex A protocol, you cannot set both the Bidirectional and Nonrevertive options—they are invalid combinations. For the Annex B protocol option, the default is Bidirectional and Nonrevertive.

#### **Syntax**

**cnfapsln** *<slot.port> <SFBER> < SDBER> <Revertive\_mode> <WTR> <Direction>*

### **Parameters**

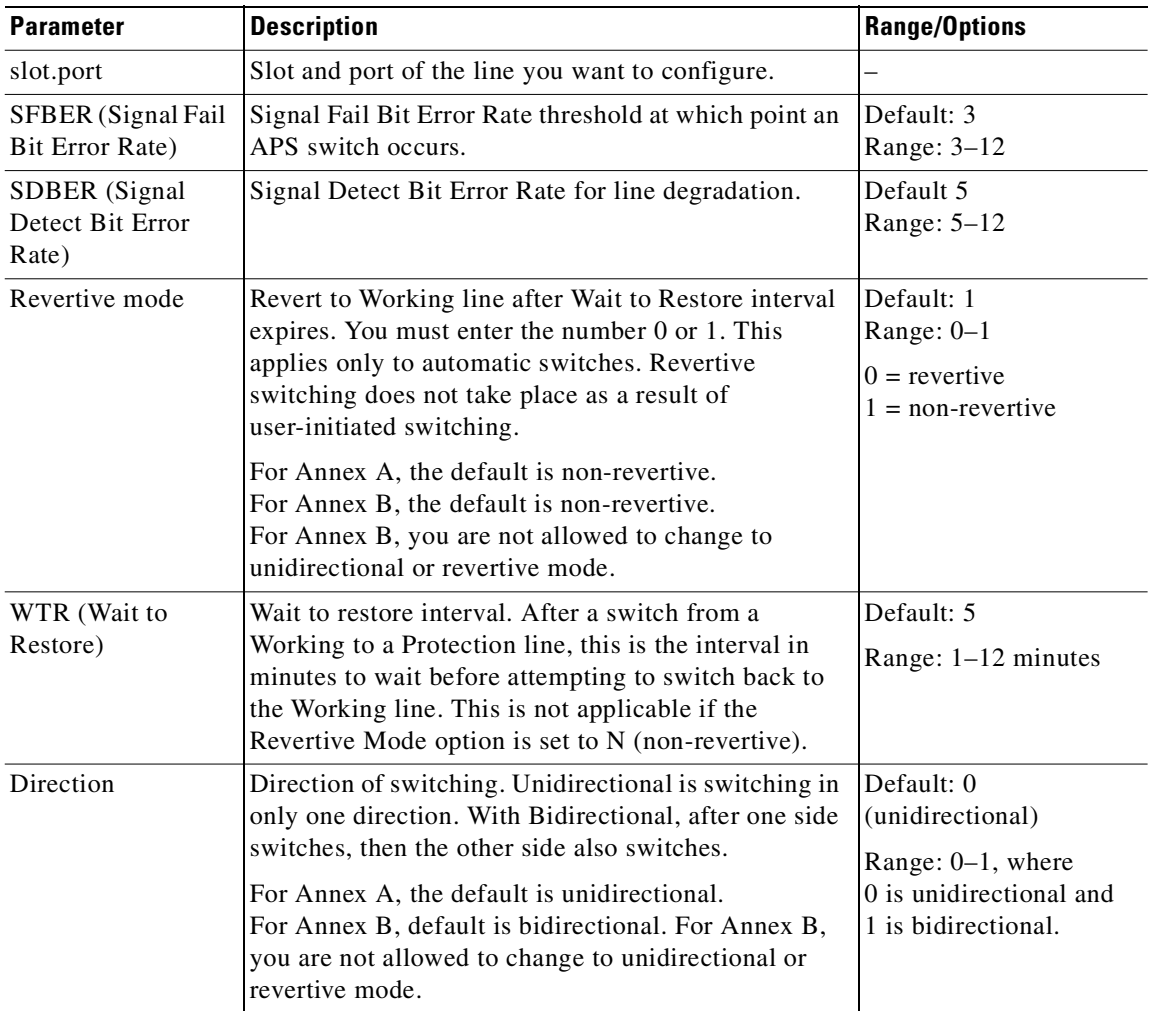

## **Attributes**

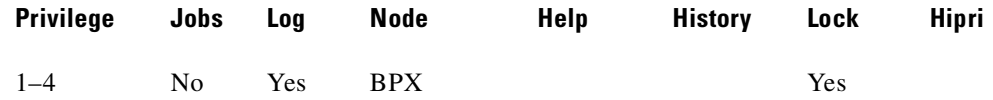

## **Related Commands**

#### **addapsln, delapsln, cnfapsln, dspapsln, dsplog, dspalms, switchapsln**

## **Example**

Configures APS line parameters.

#### **cnfapsln 1.1**

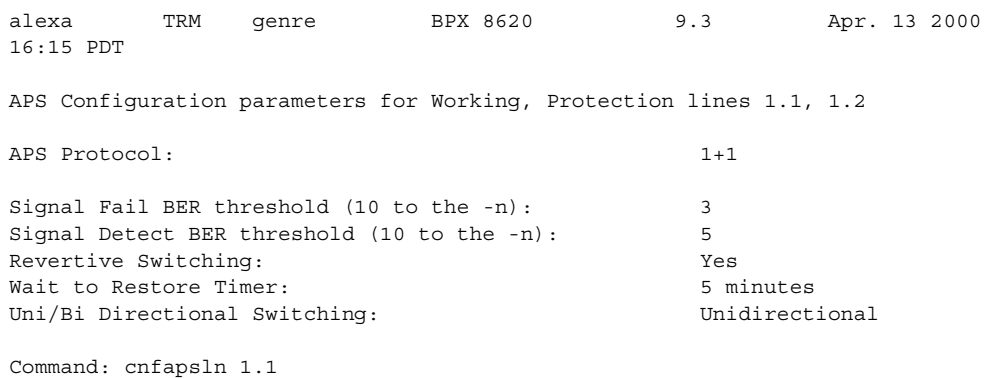

#### **Example**

#### Configures APS line parameters.

## **cnfapsln 1.1**

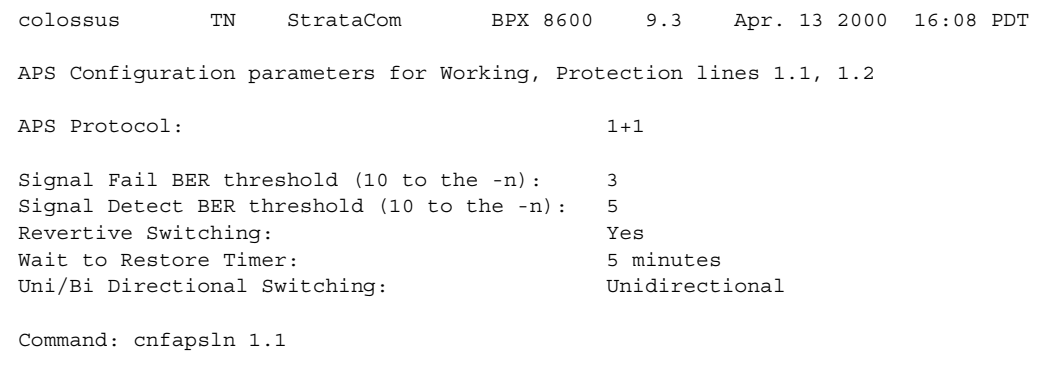

## **Example**

Configures APS line parameters for APS 1:1 line redundancy

## **cnfapsln 6.3**

colossus TN StrataCom BPX 8600 9.3 Apr. 13 2000 16:08 PDT APS Configuration parameters for Working, Protection lines 6.3, 6.4

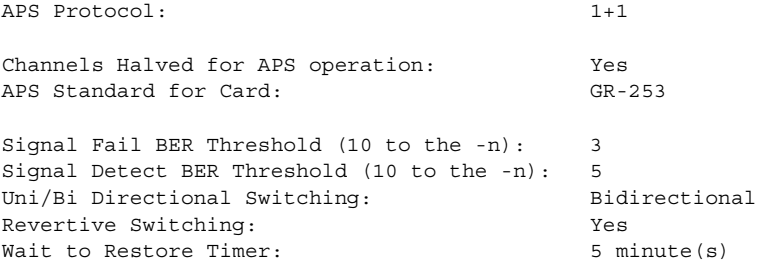

Command: cnfapsln 6.3

# **cnfasm (configure ASM card)**

Sets configurable parameters associated with the BPX Alarm and Status Monitor card in slot 15. Because this card always resides in slot 15, entering the slot number is unnecessary. Robust alarms are generated for these alarm conditions:

- Power supply, temperature, fan, and DC-voltage level alarms. (Some of these conditions already generate Robust Alarms on the IGX.)
- **•** Connection AIS alarm
- **•** Bus failure
- **•** External clock source failure
- **•** Multiple invalid login attempts on a user port (potential security threat)
- **•** Excessive CPU and memory usage on switch processor card

These alarm conditions above appear in the maintenance log or in the node command line interface commands (**dspasm**), and are not also reported as SNMP trap to the customer NMS. (Such traps are generated by the Cisco WAN Manager RTM proxy upon receiving Robust Alarms from a switch.)

In Release 9.2 and above, robust alarms are generated by the BPX when power and temperature alarm conditions are detected by the ASM card. The ASM card monitors and reports events involving:

- **•** Power supplies
- **•** Cabinet temperature
- **•** Cooling fan speed
- **•** DC-voltage level

You configure and control the reporting of these events by using the **cnfasm** command, where you can enable or disable each alarm. For power supply failure/removal events, you can also specify the alarm class (that is, Major vs. Minor).

A robust alarm is generated by these events:

- **•** The IGX platform when a DC-voltage out-of-range condition occurs.
- **•** All switch platforms (IGX, BPX) when:
	- **–** An Alarm Indicator Signal (AIS) condition is detected on a PVC. The alarm now has an NNI Status field that previously appeared in the Connection NNI Alarm message.
	- **–** A bus failure or failure cleared event occurs. (In releases previous to Release 9.2, such events are reported through maintenance log messages.)
	- **–** An external clock source failure or failure cleared event occurs.
	- **–** The number of successive invalid login attempts on a user port exceeds the current threshold setting on the switch. You set the threshold by using the **cnfsysparm** command.)
	- **–** The processor card CPU utilization of the IDLE process falls below a fixed threshold. The purpose of the alarm is to indicate the possible degradation of service caused by processor load reaching an abnormally high level.

**Syntax**

Ш

**cnfasm**

## **Attributes**

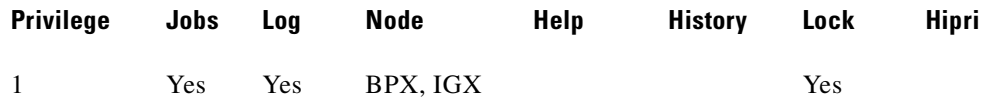

#### **Related Commands**

**dspasm**

## **Example**

Configure parameters for the ASM card

#### **cnfasm**

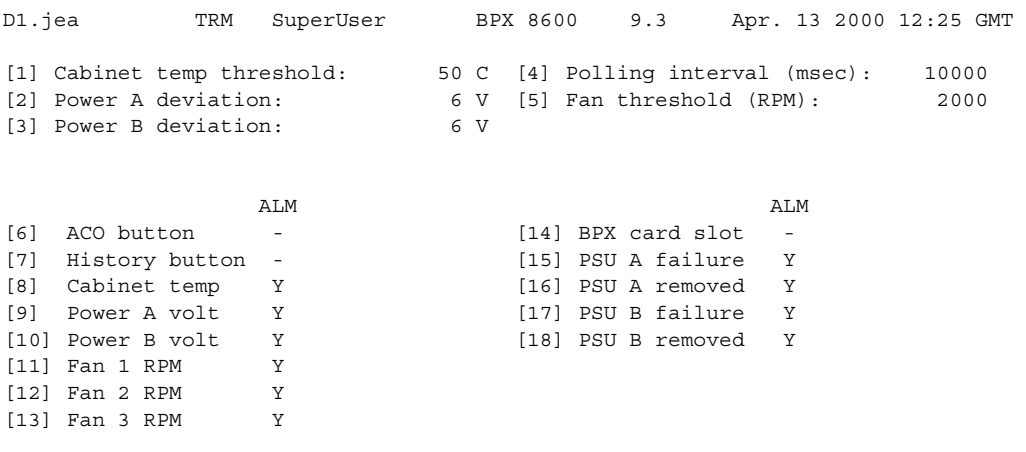

This Command: cnfasm

Which parameter do you wish to change:

# **cnfatmcls (configure class template)**

Use **cnfatmcls** to modify the ten Cisco-supplied class templates for ATM connection configuration. (The **addcon** command can take a class as an input.)

When you enter the number of the class to configure, the display shows the current value of each parameter in the class. For each item in the class, a prompt appears for changing or keeping the current value.

You can use **cnfatmcls** and **cnfcls** to configure the rt-VBR ATM connection class. You can use **dspatmcls** and **dspcls** to display the connection parameters for the rt-VBR and nrt-VBR connection classes.

The rt-VBR connections are configured per class 3 service parameters, and nrt-VBR connections are configured per class 2 service parameters. You can change these class parameters by using the **cnfcls/cnfatmcls** commands, or you can enter the parameters individually for each connection by specifying yes to the extended parameters prompt of the **addcon** command.

**Note** For a new node running software Release 9.2.20 or later, the rt-VBR connection class number is 3. An upgraded node will retain existing connection classes. Therefore, it won't have the rt-VBR connection class 3. However, you can configure the connection classes to desired service and parameters by using the **cnfcls/cnfatmcls** commands. For nrt-VBR connections in a new node, running Release 9.2.20, a number of connection classes are preconfigured, including 2, 4, 5, and 6.

## **Syntax**

**cnfatmcls** <class number> [*optional parameters*]

## **Parameters**

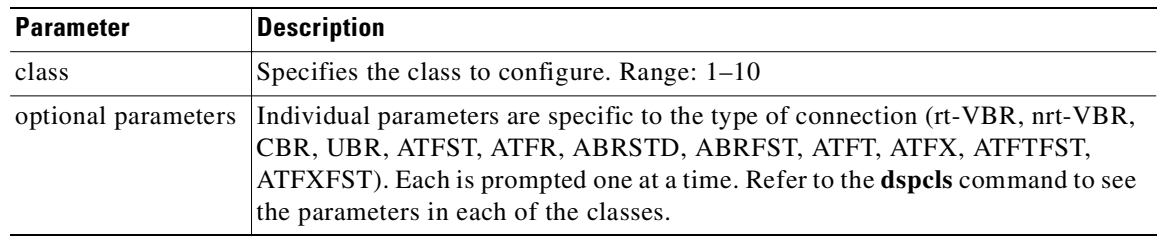

## **Attributes**

Г

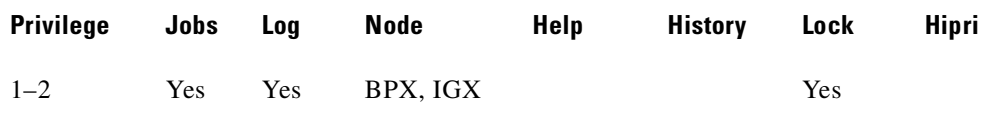

## **Related Commands**

**addcon, cnfatmcls, dspatmcls, cnfcls, dspcls**

#### **Example**

Configure ATM connection class 10. The command line interface (CLI) displays the current settings and requests the class type (see System Response 1). After you enter a class type, the CLI prompts you to specify each parameter for the selected class type (ABRSTD as System Response 2 shows).

```
cnfatmcls 10
sw60 TN SuperUser BPX 8620 9.3 Date/Time Not Set
                  ATM Connection Classes
Class: 10 Type: CBR
  PCR(0+1) % Util CDVT(0+1) Policing
 4000/4000 100/100 10000/10000 4
      Description: "Default CBR 4000"
This Command: cnfatmcls 10 
Enter class type (rt-VBR, nrt-VBR, UBR, CBR, ATFST, ATFR, ABRSTD, ABRFST, ATFT, ATFX, 
ATFTFST, ATFXFST): 
sw60 TN SuperUser BPX 8620 9.3 Date/Time Not Set
                  ATM Connection Classes
Class: 10 Type: ABRSTD
   PCR(0+1) % Util MCR CDVT(0+1) AAL5 FBTC
 4000/4000 100/100 4000/4000 10000/10000 n
      Description: "Default CBR 4000"
This Command: cnfatmcls 10 abrstd * * * * *
Do you want this change (y/n)?
```
#### **Example**

Configure ATM connection class 3 for rt-VBR class type connection parameters. The command line interface (CLI) displays the current settings and requests the class type.

#### **cnfatmcls 3**

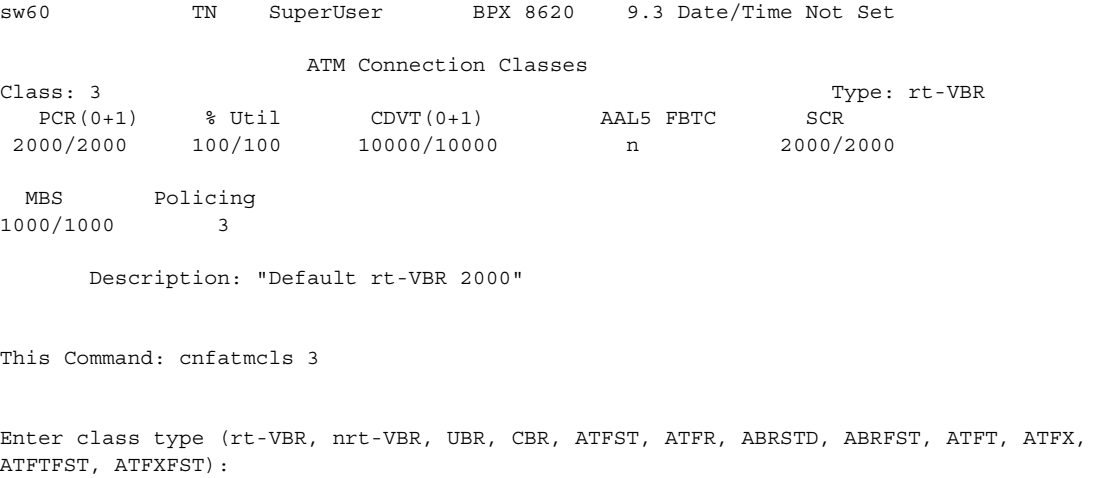

Ш

 $\sim$ 

## **cnfbmpparm (configure priority bumping)**

Configures priority bumping parameters.

Priority bumping requires a number of configuration parameters saved in the BRAM and sent to the Standby Processor card. The parameters consist of a feature activation flag, a bundle size, and a set of seven CoS bands (0-7), implicitly defining eight CoS bands. Unlike AutoRoute capabilities, which include a number of different operational flavors, priority bumping is strictly a CoS-based (or, more accurately, band-based) algorithm. Each band is defined by the low-end CoS value within the band. Band 0 (implicitly defined) is the most important one, whereas Band 7 is the least important. Each connection within a band is equally important, despite the fact that it might be tagged with a different CoS. Note that Band 0 is not bumpable.

A minimum of two bands are required to be defined for the priority bumping feature to work. A network with only one band is equivalent to having the priority bumping feature disabled.

The entire network must be upgraded to 9.3.0 in order for the priority bumping feature to be operational.

Use these steps to setup priority bumping:

- **Step 1** For a BPX switch, a license must be purchased for each BPX node on the network using the **cnfswfunc 6 e command (see the first Example). The Cisco System Engineer enters the password to purchase priority bumping license. The license is granted immediately with the correct password.**
- **Step 2** From either an IGX switch or a BPX switch, enable priority bumping from any node on the network using the **cnfbmpparm**. Parameter changes made at one node are propagated to the rest of the network, then updated both to the BRAM and Standby Processor card.

The default configuration when priority bumping is enabled:

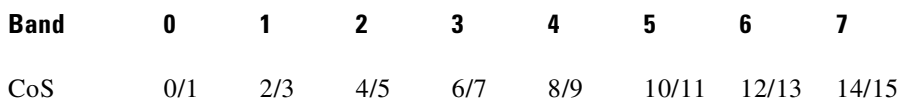

- **Step 3** To test priority bumping (optional) you can create an environment to "stress" bandwidth resources and see how the feature works. For example:
	- **1.** Delete a trunk.
	- **2.** Physically remove a cable to a connection.
	- **3.** Add connections to create limited bandwidth resources on a trunk.

You then can use the **dspcons** command to view connection routing.

**Step 4** To display the CoS-based loads, use the **dspload** command. Information about the CoS-based loads within each band helps you determine where to add connections in a priority bumping environment. The loads are displayed for a trunk. The total capacity is shown at the bottom of the display, and the load for each Band is displayed at the top. Any connection that is added to a band could bump and utilize bandwidth resources for the band that follows it; for example, adding a connection to Band 5 can bump connections in Band 6 and Band 7, allowing connections in Band 5 to utilize the bandwidth from those bands.

**Cisco WAN Switching Command Reference**

## **Limitations**

- Priority bumping does not support a situation when VPC CONIDs (or any resources other than bandwidth and LCN) are in short supply.
- Priority bumping can only be activated when all nodes are upgraded to Release 9.3.0 switch software, or higher.
- In a 9.3 network, there can be some nodes (BPX only) that do not purchase the priority bumping feature. Consequently, they are not capable of participating in the priority bumping operations. These nodes are not chosen during route selection unless the trunks leading to or from the nodes have sufficient network resources.
- **•** The maximum number of low priority connections that can be bumped in each attempt to route a high priority connection is 1023.
- **•** The maximum number of connections that can be bundled in a routing attempt is 50.

#### **Syntax**

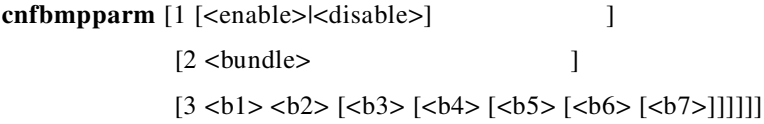

#### **Parameters**

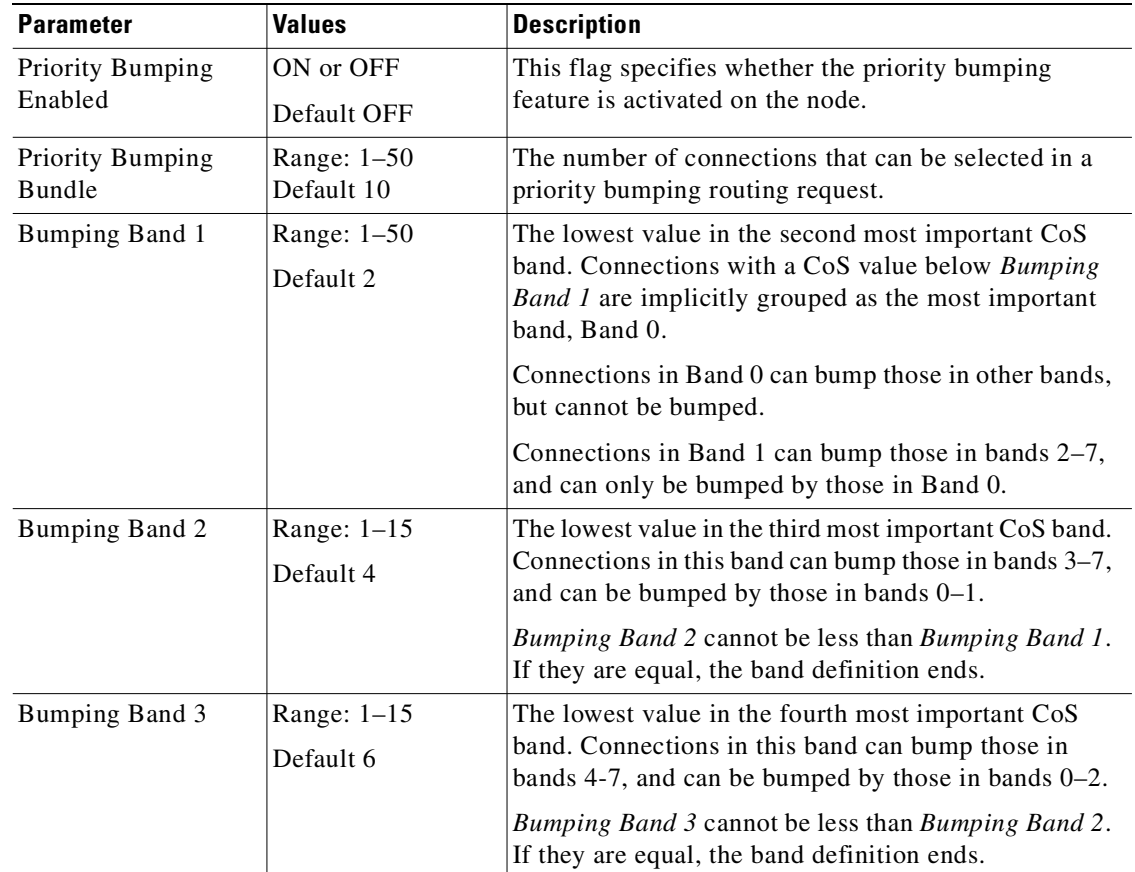

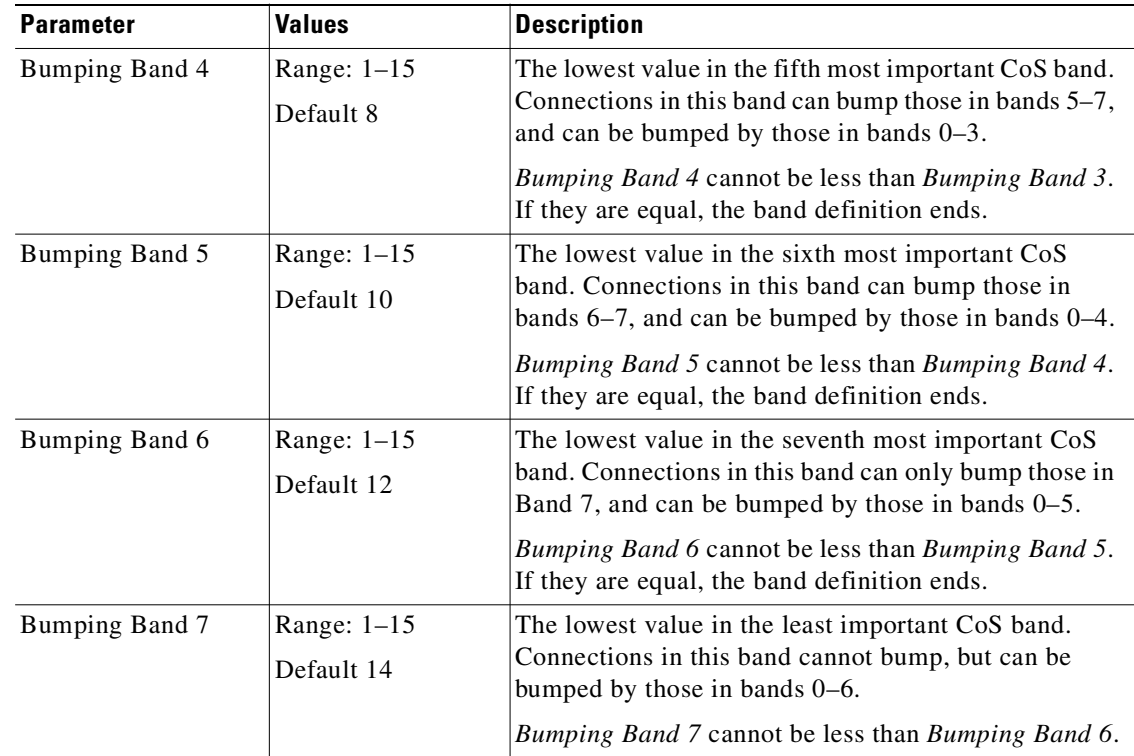

## **Attributes**

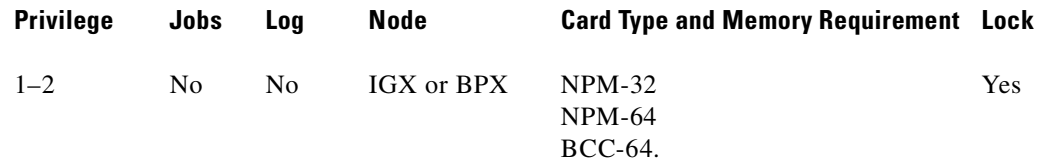

## **Related Commands**

**dspbmpparm, dspbmpstats**

---------------------------------------------

#### **Example**

Purchase priority bumping on a BPX using the **cnfswfunc** command, option 6

#### **cnfswfunc 6 e**

bpx1 TN StrataCom BPX 8620 9.3.0K Jan. 26 2000 14:16 PST Index Status Function 1 Enabled Configuration Save/Restore 2 Enabled ForeSight 3 Enabled Multiple VTs (6 sessions enabled) 4 Enabled Virtual Trunks 5 Enabled ABR standard with VSVD

6 Enabled Priority Bumping

Last Command: cnfswfunc 6 e

### **Example**

CoS-based loads.

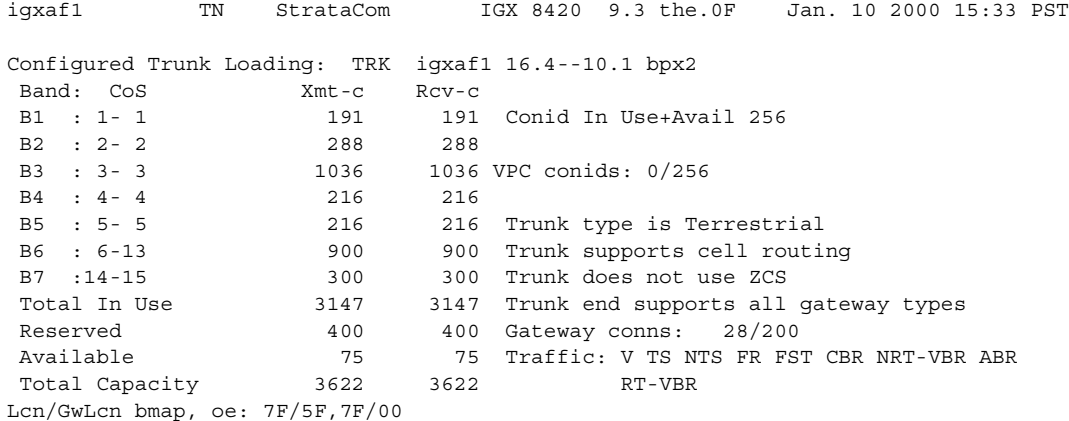

#### **Example**

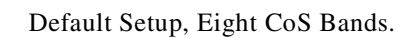

The default configuration is priority bumping disabled. However, when the feature is simply enabled (without changing the other banding parameters), the network would operate with eight CoS bands.

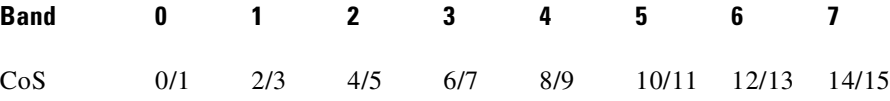

## **Example**

Refined Granularity of CoS Banding.

A sample *PB\_Band* configuration of 1, 2, 3, 4, 5, 11 and 13 provides a better granularity of CoS banding at the more important end of the spectrum.

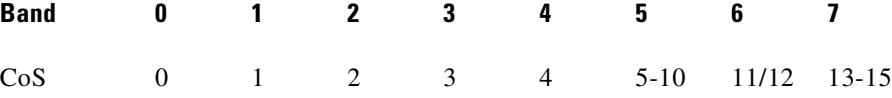

Another sample *PB\_Band* configuration of 3, 5, 8, 12, 13, 14 and 15 provides a better granularity of CoS banding at the less important end of the spectrum.

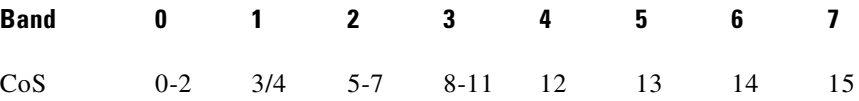

## **Example**

Reduced CoS Banding, Better Operational Performance.

A sample *PB\_Band* configuration of 1, 2, 8, 9, 9, 9 and 9 provides a reduced CoS banding, thus allowing better routing performance (with fewer iterations through the bands).

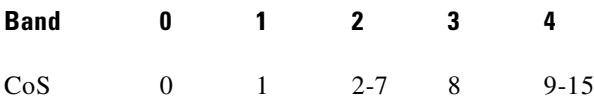

This screen illustrates how the bands are configured, then displayed.

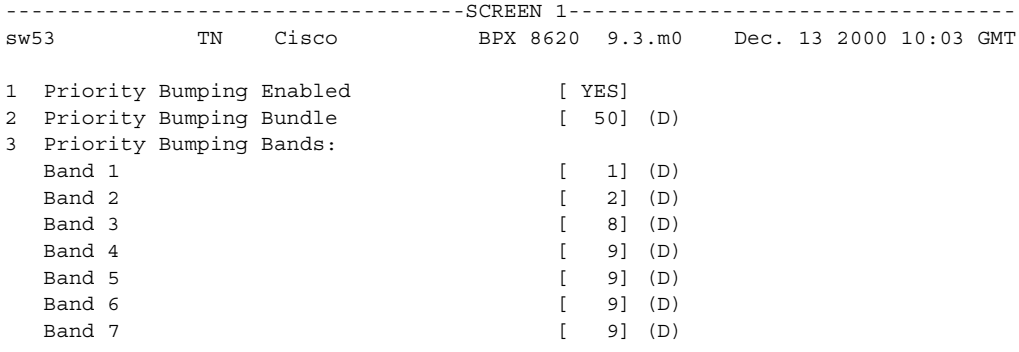

Last Command: cnfbmpparm 3 1 2 8 9 9

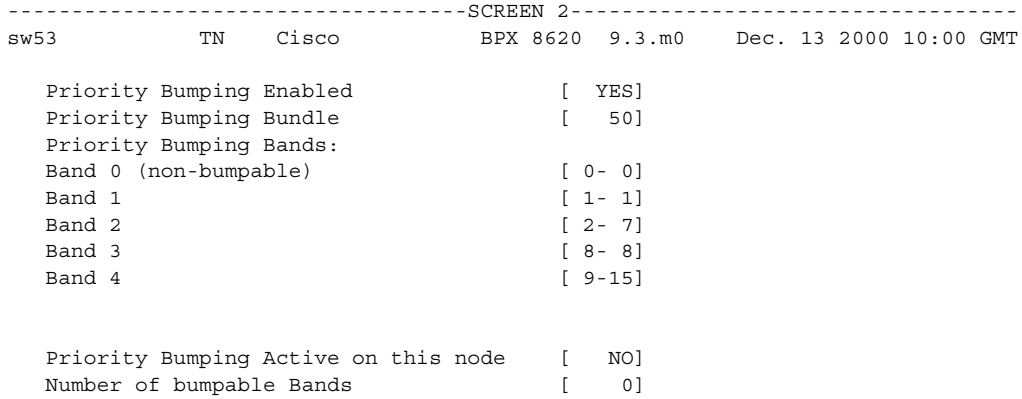

Last Command: dspbmpparm

## **Example**

Minimum CoS Banding.

Another sample *PB\_Band* configuration of 1, 1, 1, 1, 1, 1 and 1 provides a minimum CoS banding of only two bands).

**Band 0 1** CoS 0 1-15
# **cnfbus (configure active bus)**

Use the **dspbuses** command to display the current bus configuration when configuring the buses with the **cnfbus** command. It should only be necessary to use this command when a problem is suspected with the currently active System Bus. As a safeguard against bus failure, each node is equipped with redundant System Buses, Bus A and Bus B. Either bus can be configured as the active bus and the remaining bus is reserved as standby.

**Syntax**

**cnfbus**  $\langle a | b | t | b \rangle$ 

# **Parameters**

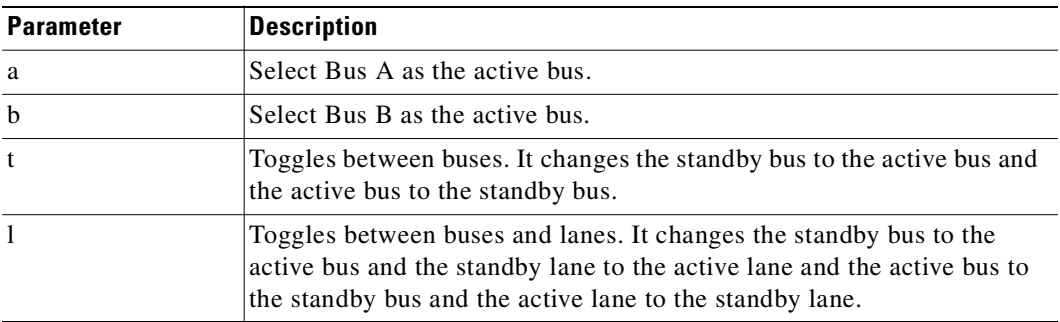

#### **Attributes**

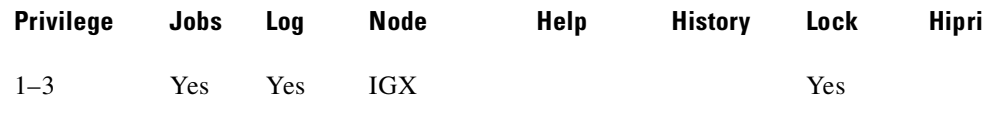

#### **Related Commands**

**dspbuses** 

#### **Example**

Configure the system bus to toggle.

### **cnfbus t**

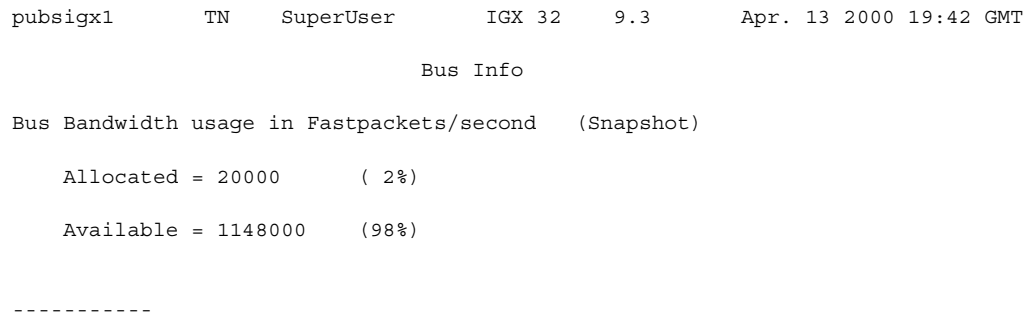

**Cisco WAN Switching Command Reference**

Bus A: Standby - OK Bus B: Active - OK

Last Command: cnfbus t

Next Command:

Г

# **cnfbusbw (configure UXM card bus bandwidth)**

Configures the amount of bandwidth allocated on the bus for a specified UXM card. The default amount of bus bandwidth allocated depends on the connection type you are adding; 77 Mbps (1/2 OC-3 rate) of bus bandwidth is allocated to an OC-3 port card when the first line is upped. For the T3/E3 line, 44/34 Mbps (T3/E3 rate) is allocated as default bus bandwidth. For a T1/E1 line, the amount of bandwidth allocated will be enough for all T1/E1 lines supported on the card.

After the default bus bandwidth is allocated, the system will not allocate any more bus bandwidth to the card when you activate more lines, so you must manually allocate the bus bandwidth to the card using the **cnfbusbw** command. All ports on the UXM in the selected slot are dynamically reconfigured according to the new parameters.

# **Syntax**

cnfbusbw <slot><br/>sbw>

### **Parameters**

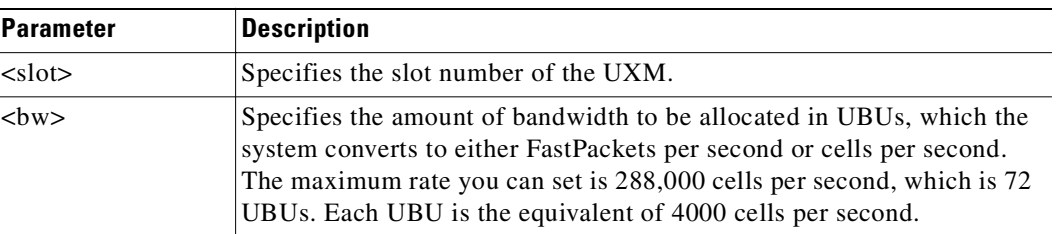

# **Display Fields**

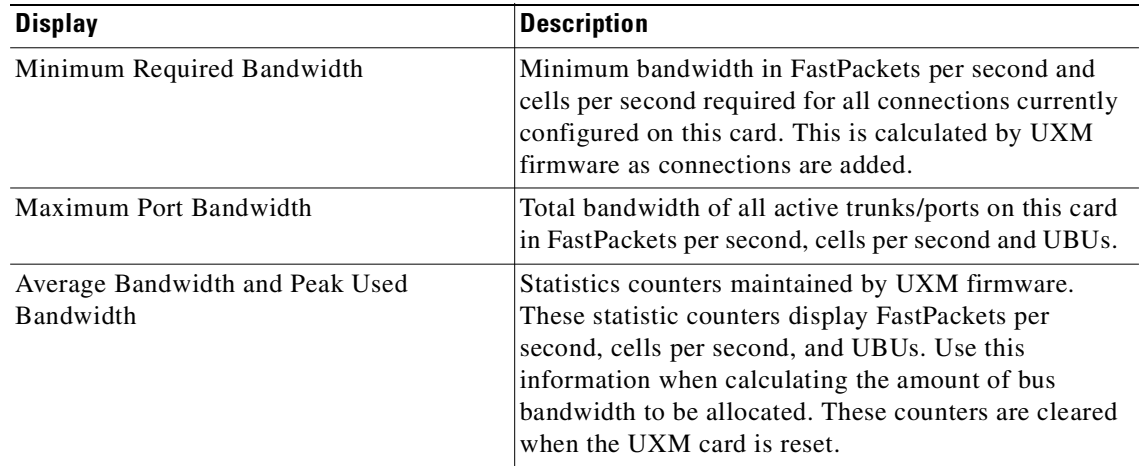

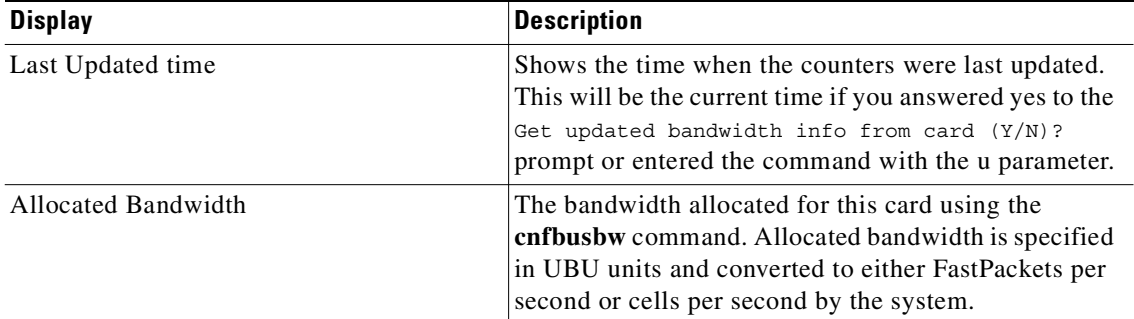

# **Attributes**

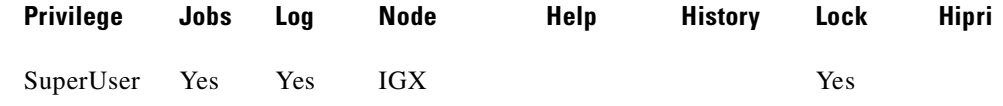

# **Related Commands**

**dspbusbw** (a standard user command)

# **Example**

Configure the bandwidth on the UXM card in slot 3 of the IGX.

#### **cnfbusbw 3**

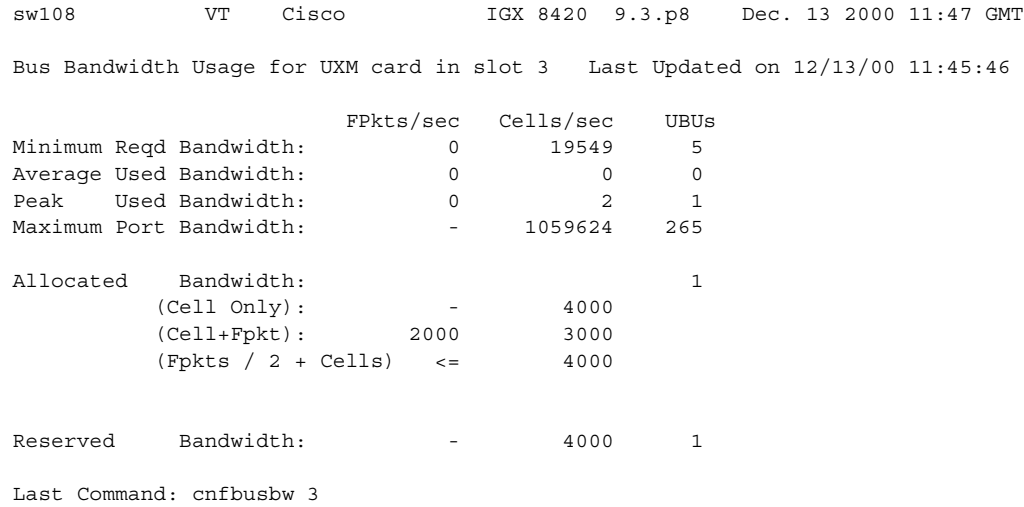

# **cnfcassw (configure CAS switching)**

Configures a UVM to convert channel associated signaling (CAS) and dual-tone multi-frequency (DTMF) tones to common channel signaling (CCS) call control messages. This conversion is necessary for voice networks in which a Voice Network Switch (VNS) uses SVCs to route calls from a CAS-based PBX through a WAN. Model B or later firmware on the UVM is necessary.

Before you can execute **cnfcassw**:

- **•** The line to which you apply **cnfcassw** must be up.
- **•** If any connections exist on the line, you cannot change the **cnfcassw** parameters. However, you can execute the command to see the current parameters in the **cnfcassw** display.
- **•** You cannot configure a line for both CAS-switching and pass-through.
- **•** With CAS-switching on a UVM that has Y-cable redundancy, the call state of each connection is lost in the event of a switch-over.

# **Syntax**

**cnfcassw** <line> <mode> <CCS type> <CAS type> <conn type> <country code> <interdigit timeout> <tone level> <DTMF duration> <idle pattern> <*parameters 6–18*>

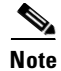

**Note** For the initial implementation of CAS switching, you should specify only port 1 for the *line* parameter (where *line* has the format *slot.port*) and select "PBX-end" for *mode*.

### **Parameters**

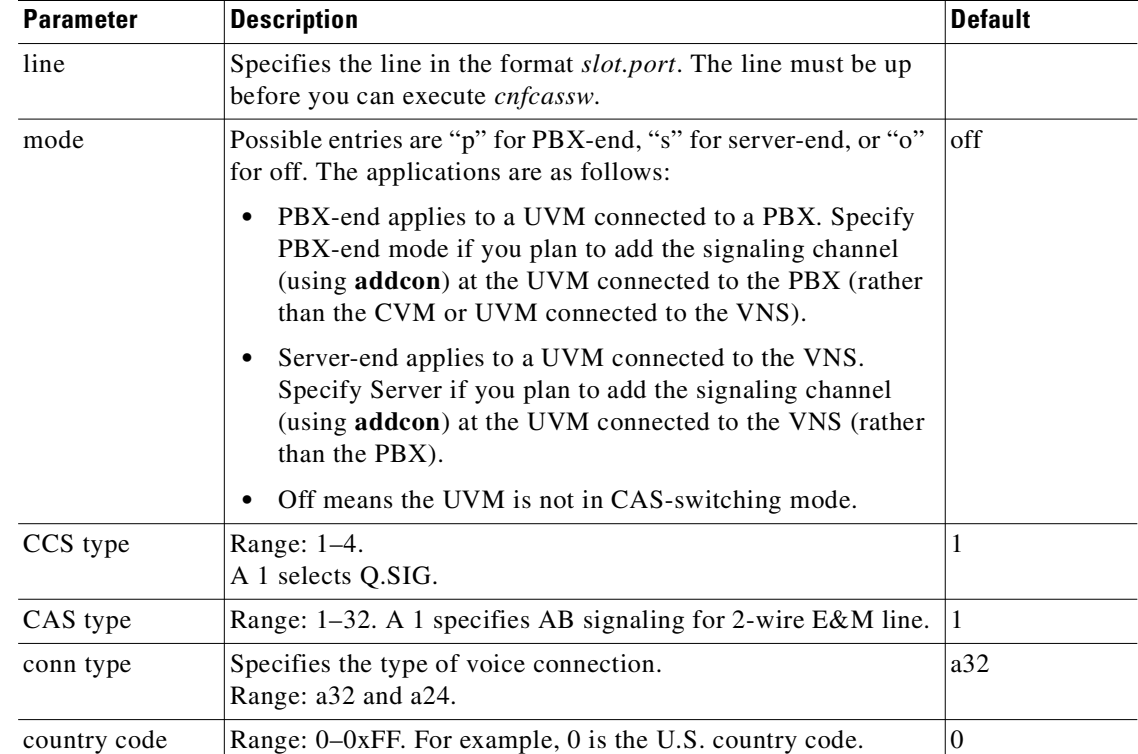

**Cisco WAN Switching Command Reference**

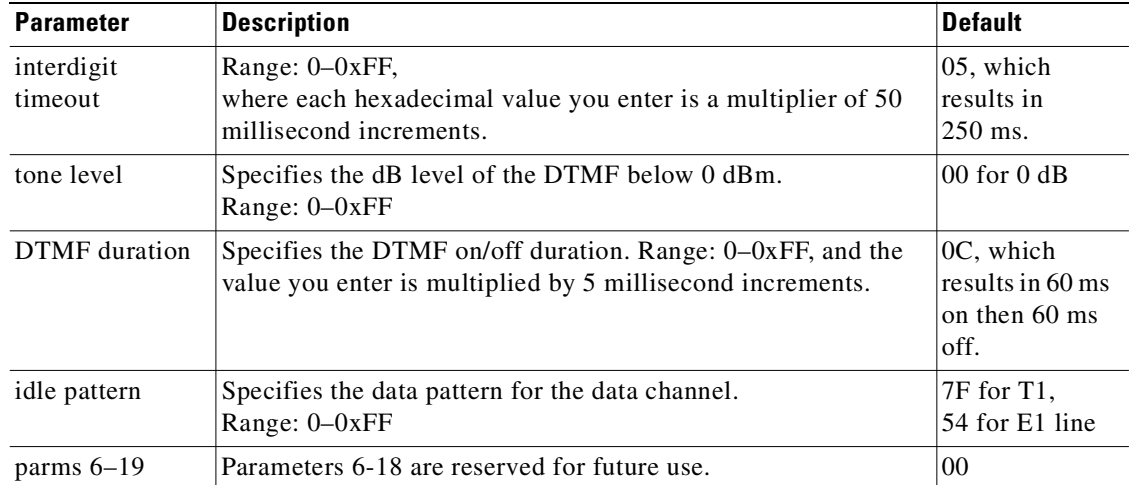

# **Attributes**

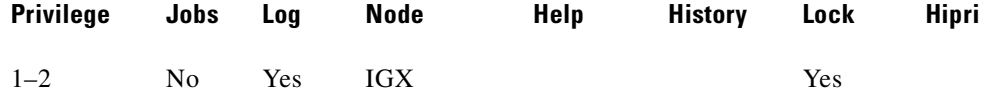

# **Related Commands**

**dspln, dsplncnf**

# **Example**

Configure port 1 of the UVM in slot 5 to support CAS switching.

# **cnfcassw 5.1**

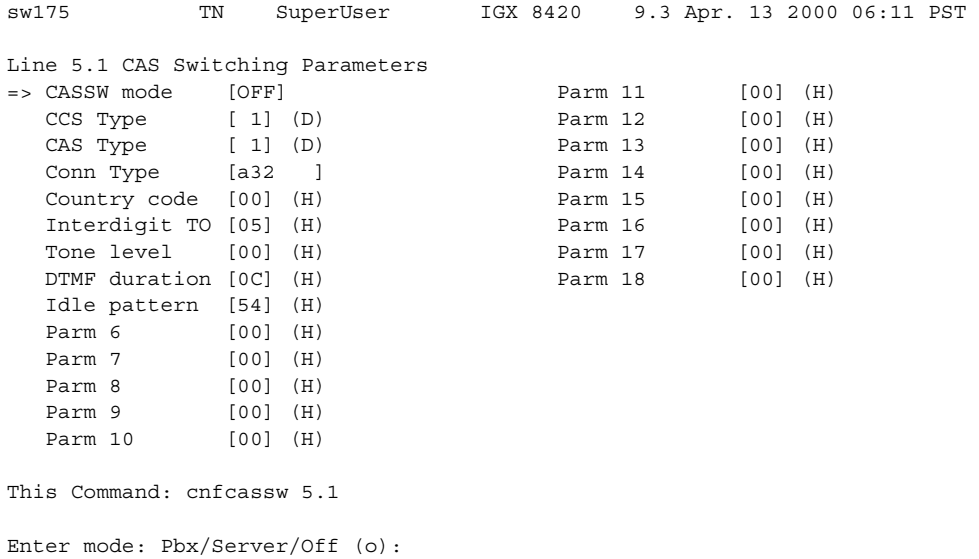

# **cnfcdparm (configure card parameters)**

Configures the channel statistic level on the BXM/UXM card. This command supports the multilevel channel statistics feature, which lets you configure and display additional levels of statistics on a BXM or UXM card.

Configuration of the channel statistic level is a slot-based parameter. For example, if slot 5 is configured to support level 3 channel statistics, all connections on the card in slot 5 will be set to level 3 statistics.

The multilevel channel statistics feature is supported on the BPX and IGX platforms, for BXM and UXM cards. (Refer to release notes for card firmware release requirements.) The multilevel channel statistics feature requires switch software to collect, display, and propagate to Cisco WAN Manager the various statistics types. The channel statistic types vary in number and type based upon the level of support provided by the BXM and UXM cards.

Apart from the **cnfcdparm** command that you use to configure the channel statistic level on the BXM/UXM cards, you configure and use the BXM/UXM channel statistics similarly as in previous releases. You use the following commands to configure BXM and UXM card statistics:

- **•** Summary Statistics Commands: **dspchstats**, **clrchstats**
- **•** Interval Statistics Commands: **dspchstathist**, **dspchstatcnf**, **cnfchanstats** (statistics information collected by these commands is sent to Cisco WAN Manager)
- **•** Line and Trunk Management Commands: **upln**, **uptrk**

Cisco WAN Manager supports the multilevel channel statistics as provided by the BXM and UXM cards.

**Syntax**

cnfcdparm <slot> <index> <value>

### **Parameters**

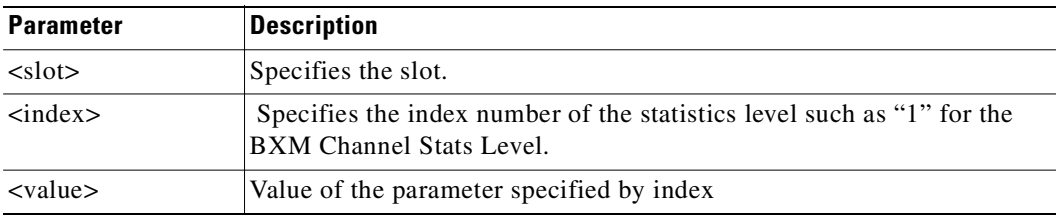

#### **Attributes**

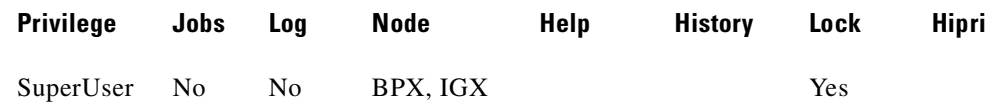

#### **Related Commands**

Г

**cnfchstats**, **dspchstats** 

#### **Example**

Configure channel statistics level 1 on BXM card in slot 2, port 1, with VPI/VCI of 1.1.

#### **cnfcdparm 2.1.1.1 1**

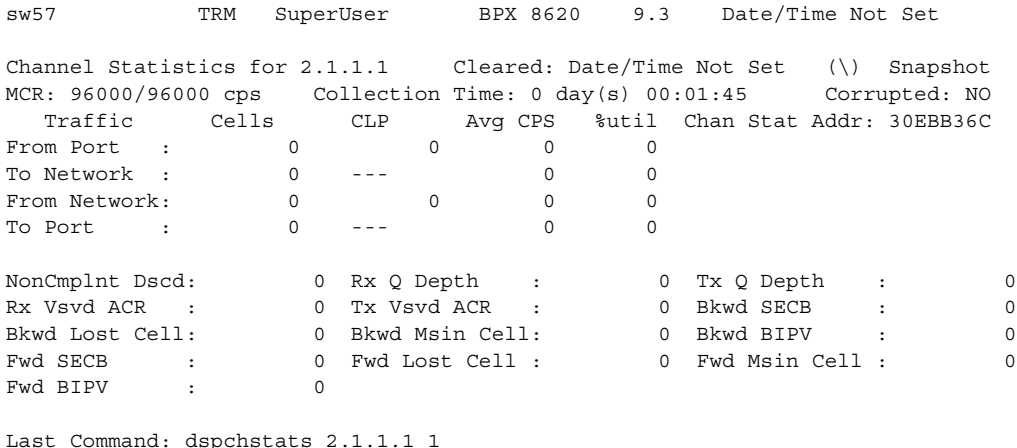

Next Command:

#### **Example**

Configure channel statistics level 1 on UXM card in slot 10, port 2, with VPI/VCI of 205 and 101.

#### **cnfcdparm 10.2.205.101**

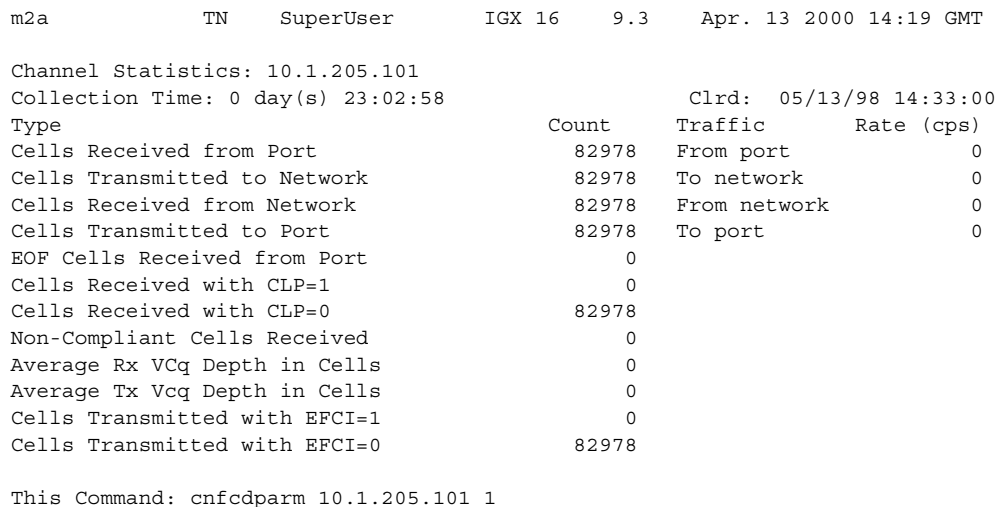

# **Description of Summary and Interval Statistics**

*Summary statistics* are also referred to as real-time statistics or real-time measurements. These statistics show their values updating in real time, for example, the counter for the number of cells transmitted increment as you are watching.

Commands to view real-time statistics:

- **• dsptrkstats**
- **• dspportstats**
- **• dspchstats**

*Interval statistics* is a general name for three specific statistic types: TFTP statistics, AUTO statistics, and USER statistics. They are also commonly referred to as detailed statistics or history statistics. Interval statistics show historical information, for example, the number of cells transmitted in the previous 30 minutes.

Commands to view the enabled interval statistics:

- **• dspchstatcnf**
- **• dsplnstatcnf**
- **• dspportstatcnf**
- **• dsptrkstatcnf**
- **• dspslotstatcnf**

Commands to view a single enabled interval statistic in detail:

- **• dspchstathist**
- **• dsplnstathist**
- **• dspportstathist**
- **• dsptrkstathist**

You can enable the TFTP statistics by using the debug command **cnfstatparms** or from the Cisco WAN Manager Statistics Collection Manager (SCM). (Note that you need to have either Service or SuperUser level access to use debug commands.) When they are enabled, all objects that can support an enabled statistic will attempt to do so. For example, if enabling trunk statistic #5, all trunks that can support trunk statistic #5 will attempt to enable it. These statistics are generally used for billing and monitoring the network's performance.

AUTO statistics, also referred to as IGX or BPX feature statistics, are used for the switches' statistical alarming feature. As their name implies, these statistics are automatically allocated when certain statistical entities are upped or added. Auto stat entries on the IGX are ADPCM, ADPNO, PCM, Transparent and Data connections, as well as trunks and lines. Auto statistic entities on the BPX are trunks, lines, and cards.

These commands enable USER statistics:

- **• cnftrkstats**
- **• cnflnstats**
- **• cnfportstats**
- **• cnfchstats**
- **• cnfslotstats**

These statistics are enabled on a specified entity; for example, enabled trunk statistic #5 on trunk 4.2. User statistics are mainly used for debugging.

 $\mathbf{I}$ 

# **Multilevel Channel Statistics Support**

The number of statistics available are based upon the statistics level programmed on the BXM or UXM card. [Table 3-17](#page-225-0) lists the channel statistics available on the BXM and UXM cards. The four different levels supported are shown, along with the statistics field description as it appears on the related statistics screens (**dspchstats**, **cnfcdparm**, **clrchstats**, **dspchstathist**, **dspchstatcnf**, **cnfchanstats**). Refer to [Table 3-20](#page-228-0) for descriptions of the channel statistics listed in [Table 3-17.](#page-225-0)

Statistics are available as summary and interval statistics. (The "interval" commands **dspchstathist**, **dspchstatcnf**, and **cnfchanstats** commands are available through the switch software CLI.) Additionally, statistics information collected by the interval commands is sent to Cisco WAN Manager and can be viewed through that interface.

| Level 0  | Level 1                 | Level <sub>2</sub>    | Level 3              |
|----------|-------------------------|-----------------------|----------------------|
| No Stats | RX Cells from port      | All level 1           | All Level 2          |
|          | RX EOFs from port       | TX EFCI 1 to Port     | RX EFCI 1 from Port  |
|          | RX cells to NW          | RX CLP0 to NW         | RX EFCI 0 from Port  |
|          | RX CPL1 from port       | RX CLP1 to NW         | TX EFCI 0 from NW    |
|          | RX cells Non-cmplt      | TX EFCI 0 to Port     | TX EFCI 1 from NW    |
|          | RX CLP0 Non-cmplt       | RX EFCI 0 to NW       |                      |
|          | RX CLP1 Non-cmpl        | RX EFCI 1 to NW       | <b>OAM</b> from Port |
|          | Ingress VC Q depth      | TX EOFs to Port       | RM Cells from Port   |
|          | TX cells from NW        |                       | <b>RM From NW</b>    |
|          | TX CLP1 to Port         | <b>RX EOF CNG DSC</b> | OAM From NW          |
|          | TX Cells to Port        |                       | RM Cells to Port     |
|          | RX CLP0 Cng Dscd        |                       | Rx EFCI 0 Cng Dsc    |
|          | RX CLP1 Cng Dscd        |                       | Rx EFCI 1 Cng Dsc    |
|          | RX CLP0 from Port       |                       | Rx OAM Cng Dsc       |
|          | TX CLP0 Cells to Port   |                       | Rx RM Cng Dsc        |
|          | TX CLP0 from NW         |                       | Rx FRM to NW         |
|          | TX CLP1 from NW         |                       | Rx BRM/Fst to NW     |
|          | <b>Ingress VSVD ACR</b> |                       | Tx EFCI 0 Cng Dsc    |
|          | Egress VSVD ACR         |                       | Tx EFCI 1 Cng Dsc    |
|          | Egress VC Q Depth       |                       | Tx RM Cng Dsc        |
|          |                         |                       | Tx OAM Cng Dsc       |
|          | *TX CLP 0 Dscd          |                       |                      |
|          | *TX CLP 1 Dscd          |                       |                      |
|          | *TX CLP0+1 Dscd         |                       |                      |
|          | *RX CLP0+1 from prt     |                       |                      |

<span id="page-225-0"></span>*Table 3-17 Channel Statistics Available on BXM and UXM Cards*

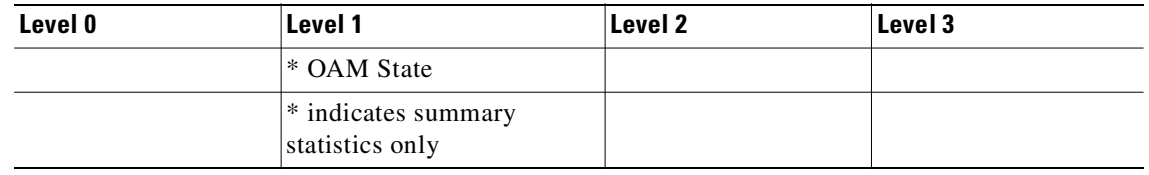

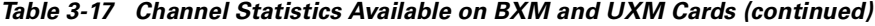

The BXM and UXM cards can be configured for multilevel channel statistics collection. You configure the channel statistic levels by using the **cnfcdparm** command. You can configure the channel statistics level only on a standby card. If you attempt to execute the **cnfcdparm** command on an active controller card, you will get a warning telling you that you cannot use the **cnfcdparm** on an active card.

The **cnfcdparm** command allows you to set the statistic level on a UXM or BXM card. However, the **cnfcdparm** command will not allow you to change the statistics level if the card is active. The switch software detects the current channel statistics level available on the UXM or BXM card. Also, switch software performs these card mismatch verification:

- When a card is inserted, if the channel statistic level decreases from the entry in the logical card database, the card will mismatch.
- When a card is inserted, if the channel statistic level increases from the entry in the logical card database, the card will not mismatch. The logical card database will NOT be updated with the increased channel statistic level value, and you will have available only the number of statistics described on the primary card.
- **•** During the Y-cable mismatch verification, if the secondary card has a smaller channel statistic level, then the primary card (logical card) and the secondary card will mismatch.
- **•** During the Y-cable mismatch verification, if the channel statistic level is larger on the secondary card, the card will not mismatch. The Y-cable will continue to operate based on the number of statistics available on the primary/logical card.

# **UXM/BXM Multilevel Channel Statistics Feature**

The multilevel channel statistics feature supports the following functions in card management, channel statistics, and Cisco WAN Manager:

#### **Card Management**

- **–** Recognizing card support for new features
- **–** Support for reconfiguration of channel statistics levels
- **–** Support for Y-redundant configuration
- **–** Mismatch checking
- **–** Support for upgrade of new feature on current configurations

#### **Channel Statistics**

- **–** Support for channel statistics on cards that do not support multilevel statistics
- **–** Support for port channel statistics on cards that support multilevel statistics
- **–** Support for trunk channel statistics on cards that support multilevel statistics

 $\mathbf I$ 

#### **Cisco WAN Manager**

- **–** Cisco WAN Manager will be informed about changes in the card's channel statistics level
- **–** Cisco WAN Manager will be informed about enabled channel statistics on a statistics level basis
- **–** Correct TFTP channel statistics are enabled after an upgrade to multilevel statistics

# **Channel Statistics Collection and Display**

The multilevel channel statistics are similar to the statistics supported on the current BXM and UXM cards. These channel statistics are accumulated in a historical format using the same collection technique as the current channel statistics. You configure the interval statistics by using the **cnfchstats** command, and display them by using the **dspchstathist** command. In addition, you can get summary statistics by using the **dspchstats** command. You display the additional channel statistics screens by either pressing Return or "y" for yes, depending on whether you are on a BPX or IGX node.

The actual number of statistics available is based on the channel statistics level you configure by using the **cnfcdparm** command.

These CLI commands configure and display channel statistics:

- **• cnfchstats**
- **• dspchstatcnf**
- **• dspchstathist**
- **• dspchstats**

# **Memory Requirements**

Additional memory is required to support channel summary statistics on the BPX and IGX platforms.

BPX Platform:

132,000 bytes =  $(33$  new stats) \*  $(1000$  summary stat entries) \*  $(4$  bytes per stat entry)

IGX Platform:

112,000 bytes =  $(8 \text{ new stats})$  \*  $(3500 \text{ summary stat entries})$  \*  $(4 \text{ bytes per stat entry})$ 

[Table 3-18](#page-227-0) lists the current controller card memory configurable parameters, and [Table 3-19](#page-228-1) lists the BPX polling intervals and number of connections supported.

*Table 3-18 Maximum Statistics Memory per Controller Card* 

<span id="page-227-0"></span>

| <b>Control Card</b> | <b>TFTP/User Memory</b> |
|---------------------|-------------------------|
| <b>BCC 32</b>       | 610K                    |
| <b>BCC 64</b>       | 12.7M                   |
| <b>NPM 32</b>       | 2.0M                    |
| <b>NPM 64</b>       | 12.7M                   |

### <span id="page-228-1"></span>*Table 3-19 BPX Polling Interval*

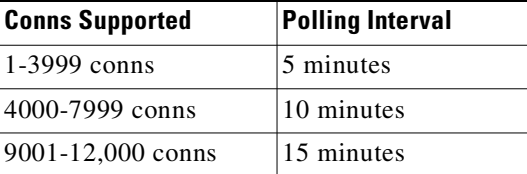

[Table 3-20](#page-228-0) lists the BXM/UXM channel statistics object name, levels, and descriptions.

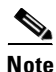

<span id="page-228-0"></span>**Note** In most cases, the statistic's object name is similar or identical to the statistic's field name as it appears at the CLI.

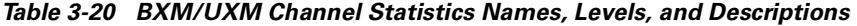

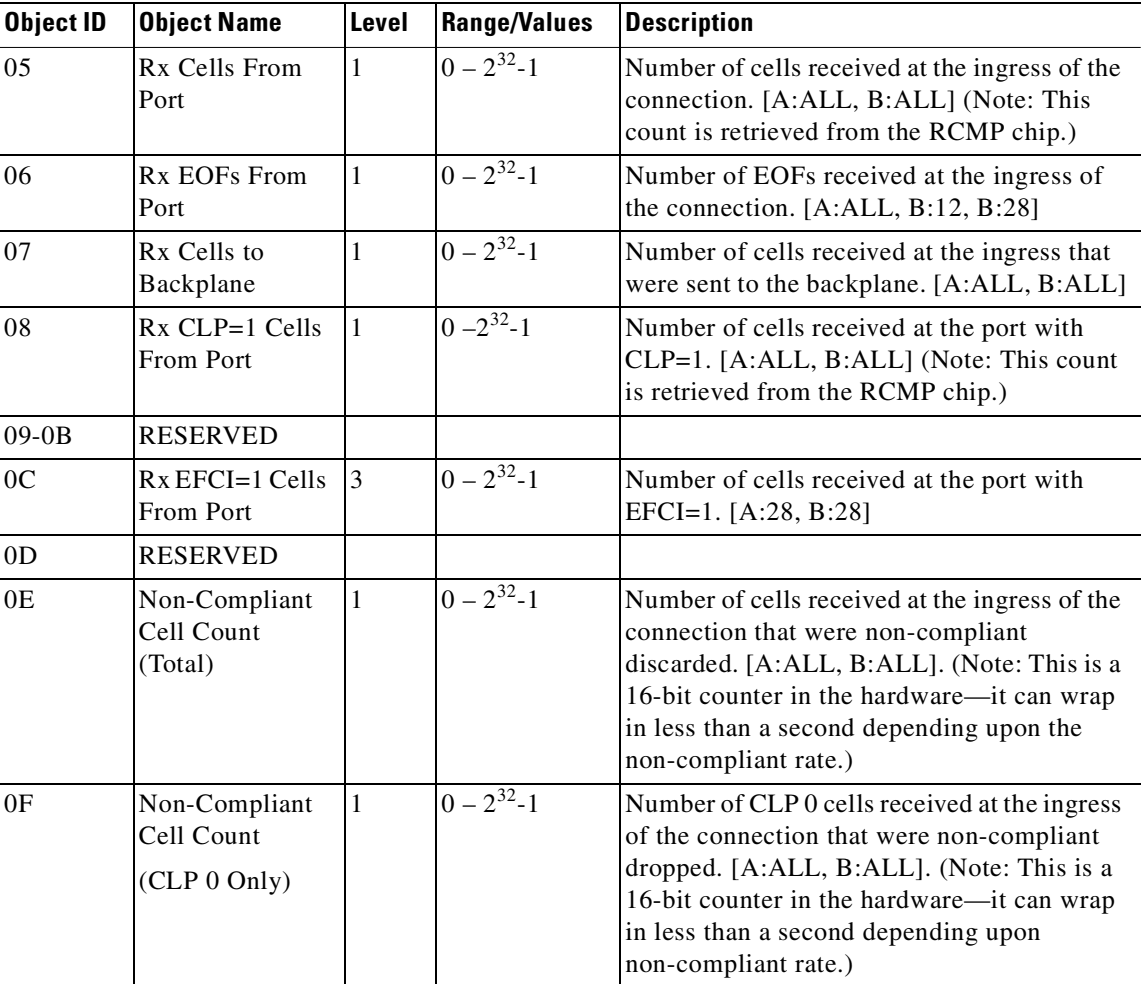

| <b>Object ID</b> | <b>Object Name</b>                          | Level          | <b>Range/Values</b>                          | <b>Description</b>                                                                                                    |
|------------------|---------------------------------------------|----------------|----------------------------------------------|----------------------------------------------------------------------------------------------------|
| 10               | Non-Compliant<br>Cell Count<br>(CLP 1 Only) | $\mathbf{1}$   | $0 - 2^{32} - 1$                             | Number of CLP 1 cells received at the ingress<br>of the connection that were non-compliant<br>dropped. [A:ALL, B:ALL]. (Note: This is<br>a16-bit counter in the hardware—it can wrap<br>in less than a second depending upon<br>non-compliant rate.) |
| 11               | Ingress VC Q<br>Depth                       | $\mathbf{1}$   | $0 - 2^{32} - 1$                             | Current Ingress VC Queue Depth. [A:ALL,<br>$B:ALL$ ]                                                                                                    |
| $12 - 14$        | <b>RESERVED</b>                             |                |                                              |                                                                                                    |
| 15               | Rx Rsrc Ovfl<br>Discards                    | N.A.           | $0 - 2^{32} - 1$                             | Number of cells received at the port that were<br>discarded due to Resource Overflow.<br>[B:ALL]                                                                                                    |
| $16-1E$          | <b>RESERVED</b>                             |                |                                              |                                                                                                    |
| 1F               | Tx Cells From<br>Network                    | $\mathbf{1}$   | $0 - 2^{32} - 1$                             | Number of cells received from the backplane.<br>[A:ALL, B:ALL]                                                                                                    |
| 20               | Tx CLP=1 To<br>Port                         | $\mathbf{1}$   | $0 - 2^{32} - 1$                             | Number of cells transmitted out the port with<br>CLP=1. [A:ALL, B:12, B:28]                                                                                                    |
| 21               | Tx EFCI=1 To<br>Port                        | $\overline{2}$ | $0 - 2^{32} - 1$                             | Number of cells transmitted out the port with<br>EFCI=1. [A:12, A:28, B:12, B:28]                                                                                                    |
| 22               | Tx Cells To Port                            | $\mathbf{1}$   | $0 - 2^{32} - 1$                             | Number of cells transmitted out the port.<br>[A:ALL, B:ALL]                                                                                                    |
| $23 - 26$        | <b>RESERVED</b>                             |                |                                              |                                                                                                    |
| 27               | Loopback RTD<br>Measurement                 | N.A.           | $0 - 2^{32} - 1$                             | The Loopback Round Trip Delay<br>measurement in msec. (Still under<br>investigation.) Used to initiate the<br>measurement (Set). The Get is used to get the<br>last measurement known; or zero if now<br>known.                                      |
| 28               | Local Ingress Rx<br>State                   | $\vert$ 1      | $0:$ Okay<br>1 : FERF (aka<br>RDI)<br>2: AIS | The OAM connection state. [A:ALL, B:ALL]                                                                                                    |
| 29               | $Rx$ CLP= $0$<br>Congested<br>Discards      | 1              | $0 - 2^{32} - 1$                             | Number of CLP=0 Cells received from the<br>port and discarded due to congestion (after<br>the policer). [A:ALL, B:None]                                                                                                    |
| 2A               | $Rx$ CLP=1<br>Congested<br><b>Discards</b>  | $\mathbf{1}$   | $0 - 2^{32} - 1$                             | Number of CLP=1 Cells received from the<br>port and discarded due to congestion (after<br>the policer). [A:ALL, B:None]                                                                                                    |
| 2B               | Rx CLP=0 Cells<br>From Port                 | 1              | $0 - 2^{32} - 1$                             | Number of CLP=0 Cells received from the<br>port. [A:ALL, B:ALL] (NOTE: This stat is<br>received from the RCMP.)                                                                                                    |
| 2C               | $Tx$ CLP=0 Cells<br>To Port                 | $\vert$ 1      | $0 - 2^{32} - 1$                             | Number of CLP=0 Cells transmitted to the<br>port. [A:ALL, B:12, B:28]                                                                                                    |

*Table 3-20 BXM/UXM Channel Statistics Names, Levels, and Descriptions (continued)*

| <b>Object ID</b> | <b>Object Name</b>                     | Level          | <b>Range/Values</b>     | <b>Description</b>                                                          |
|------------------|----------------------------------------|----------------|-------------------------|-----------------------------------------------------------------------------|
| 2D               | Tx CLP=0 Cells<br>From Backplane       | $\mathbf{1}$   | $0 - 2^{32} - 1$        | Number of CLP=0 Cells received from the<br>backplane. [A:ALL, B:28]         |
| 2E               | Rx CLP=0 Cells<br>To Backplane         | $\overline{2}$ | $0 - 2^{32} - 1$        | Number of CLP=0 Cells sent to the<br>backplane. [A:ALL, B:12, B:28]         |
| 2F               | Tx CLP=1 Cells<br>From Backplane       | $\mathbf{1}$   | $0 - 2^{32} - 1$        | Number of CLP=1 Cells received from the<br>backplane. [A:ALL, B:28]         |
| 30               | $Rx$ CLP=1 Cells<br>To Backplane       | $\overline{2}$ | $0 - 2^{32} - 1$        | Number of $CLP=1$ Cells sent to the<br>backplane. [A:12, A:28, B:12, B:28]  |
| 31               | Rx EFCI=0 Cells<br>From Port           | 3              | $0 - 2^{32} - 1$        | Number of EFCI=0 Cells received from the<br>port. [A:28, B:28]              |
| 32               | Tx EFCI=0 Cells<br>To Port             | $\overline{2}$ | $0 - 2^{32} - 1$        | Number of EFCI=0 Cells transmitted to the<br>port. [A:12, A:28, B:12, B:28] |
| 33               | Tx EFCI=0 Cells<br>From Backplane      | 3              | $\overline{0-2^{32}-1}$ | Number of EFCI=0 Cells received from the<br>backplane. [A:28, B:28]         |
| 34               | $Rx EFCI=0 Cells$<br>To Backplane      | $\overline{2}$ | $0 - 2^{32} - 1$        | Number of EFCI=0 Cells sent to the<br>backplane. [A:12, A:28, B:12, B:28]   |
| 35               | $Tx$ EFCI $=1$ Cells<br>From Backplane | 3              | $0 - 2^{32} - 1$        | Number of EFCI=1 Cells received from the<br>backplane. $[A:28, B:28]$       |
| 36               | Rx EFCI=1 Cells<br>To Backplane        | 2              | $0 - 2^{32} - 1$        | Number of EFCI=1 Cells sent to the<br>backplane. [A:12, A:28, B:12, B:28]   |
| 37               | Tx EOFs to Port                        | 2              | $0 - 2^{32} - 1$        | Number of cells with EOF sent to the port.<br>[A:12, A:28, B:28]            |
| 38               | Tx EOFs from<br>Backplane              | N.A.           | $0 - 2^{32} - 1$        | Number of EOFs received at the backplane.<br>[B:12, B:28]                   |
| 39               | Rx EOFs to<br>Backplane                | N.A.           | $0 - 2^{32} - 1$        | Number of cells with EOF sent to the<br>backplane. [B:28]                   |
| 3A               | Rx Segment<br><b>OAM</b>               | $\overline{3}$ | $0 - 2^{32} - 1$        | Number of Segment OAM cells received at<br>the port. [A:28, B:28]           |
| 3B               | Tx Segment<br><b>OAM</b>               | $\overline{3}$ | $0 - 2^{32} - 1$        | Number of Segment OAM cells received at<br>the egress. $[A:28, B:28]$       |
| 3C               | Rx End-to-End<br>OAM                   | 3              | $0 - 2^{32} - 1$        | Number of End-to-End OAM cells received<br>at the port. $[A:28, B:28]$      |
| 3D               | Tx End-to-End<br><b>OAM</b>            | $\overline{3}$ | $0 - 2^{32} - 1$        | Number of End-to-End OAM cells received<br>at the egress. $[A:28, B:28]$    |
| 3E               | Rx Forward RM<br>Cells                 | 3              | $0 - 2^{32} - 1$        | Number of Forward RM cells received at the<br>port. [A:28, B:28]            |
| 3F               | Tx Forward RM<br>Cells                 | 3              | $0 - 2^{32} - 1$        | Number of Forward RM cells received at the<br>backplane. $[A:28, B:28]$     |
| 40               | Rx Backward<br>RM Cells                | 3              | $0 - 2^{32} - 1$        | Number of Backward RM cells received at<br>the port. $[A:28, B:28]$         |
| 41               | Tx Backward<br>RM Cells                | $\overline{3}$ | $0 - 2^{32} - 1$        | Number of Backward RM cells received at<br>the backplane. [A:28, B:28]      |

*Table 3-20 BXM/UXM Channel Statistics Names, Levels, and Descriptions (continued)*

| <b>Object ID</b> | <b>Object Name</b>                                  | Level | <b>Range/Values</b> | <b>Description</b>                                                                                               |
|------------------|-----------------------------------------------------|-------|---------------------|----------------------------------------------------------------------------------------------------|
| 42               | Rx Optimized<br>Bandwidth<br>Management RM<br>Cells | N.A.  | $0 - 2^{32} - 1$    | Number of Optimized Bandwidth<br>Management RM cells received at the port.<br>$[B:28]$                           |
| 43               | Tx Optimized<br>Bandwidth<br>Management RM<br>Cells | N.A.  | $0 - 2^{32} - 1$    | Number of Optimized Bandwidth<br>Management RM cells received at the<br>backplane. [B:28]                        |
| 44               | Rx Undefined<br>RM Cells                            | N.A.  | $0 - 2^{32} - 1$    | Number of Undefined RM cells received at<br>the port. [B:28]                                                     |
| 45               | Tx Undefined<br>RM Cells                            | N.A.  | $0 - 2^{32} - 1$    | Number of Undefined RM cells received at<br>the backplane. [B:28]                                                |
| 46               | Tx Rsrc Ovfl<br>Discards                            | N.A.  | $0 - 2^{32} - 1$    | Number of cells received at the backplane<br>that were discarded due to Resource<br>Overflow. [B:ALL]            |
| 47               | Rx VI Cell<br>Discards                              | N.A.  | $0 - 2^{32} - 1$    | Number of cells received at the port that were<br>discarded because of a full VI. [B:12, B:28]                   |
| 48               | Tx VI Cell<br>Discards                              | N.A.  | $0 - 2^{32} - 1$    | Number of cells received at the backplane<br>discarded because of a full VI. [B:12, B:28]                        |
| 49               | Rx QBIN Cell<br>Discards                            | N.A.  | $0 - 2^{32} - 1$    | Number of cells received at the port<br>discarded due to QBIN threshold violation.<br>[B:12, B:28]               |
| 4A               | Tx QBIN Cell<br>Discards                            | N.A.  | $0-2^{32}-1$        | Number of cells received at the backplane<br>that were disc. due to QBIN threshold<br>violations. $[B:12, B:28]$ |
| 4B               | Rx VC Cell<br>Discards                              | N.A.  | $0 - 2^{32} - 1$    | Number of cells received at the port that were<br>disc. due to VC threshold violations. [B:12,<br>$B:28$ ]       |
| 4C               | Tx VC Cell<br>Discards                              | N.A.  | $0 - 2^{32} - 1$    | Number of cells received at the backplane<br>that were discarded due to VC threshold<br>violations. [B:ALL]      |
| 4D               | Rx Cell Filter<br>Discards                          | N.A.  | $0 - 2^{32} - 1$    | Number of cells received at the port that were<br>discarded due to cell filter action. [B:12,<br>B:281           |
| 4E               | Tx Cell Filter<br>Discards                          | N.A.  | $0 - 2^{32} - 1$    | Number of cells received at the backplane<br>that were discarded due to cell filter action.<br>[B:12, B:28]      |
| 4F               | Rx Illegal Event<br>Cells                           | N.A.  | $0 - 2^{32} - 1$    | Number of cells received at the port that<br>caused an reserved event in the hardware.<br>[B:28]                 |
| 50               | Tx Illegal Event<br>Cells                           | N.A.  | $0 - 2^{32} - 1$    | Number of cells received at the backplane<br>that caused an reserved event in the H/W.<br>$[B:28]$               |

*Table 3-20 BXM/UXM Channel Statistics Names, Levels, and Descriptions (continued)*

| <b>Object ID</b> | <b>Object Name</b>                         | Level          | <b>Range/Values</b> | <b>Description</b>                                                                              |
|------------------|--------------------------------------------|----------------|---------------------|-------------------------------------------------------------------------------------------------|
| 51               | <b>Ingress VSVD</b><br><b>ACR</b>          | $\mathbf{1}$   | $0 - 2^{32} - 1$    | Ingress VSVD allowed Cell Rate. [A:ALL,<br>B:ALL]                                               |
| 52               | <b>Egress VSVD</b><br><b>ACR</b>           | $\mathbf{1}$   | $0 - 2^{32} - 1$    | Egress VSVD allowed Cell Rate. [A:ALL,<br>$B:ALL$ ]                                             |
| 53               | Egress VC Q<br>Depth                       | $\mathbf{1}$   | $0 - 2^{32} - 1$    | Current Egress VC Queue Depth. [A:ALL,<br>B:ALL]                                                |
| 54               | Pkwy. SECB                                 | N.A.           | $0 - 2^{32} - 1$    | Backward reporting Performance Monitoring<br>Severely Errored Cell Blocks. [A:ALL,<br>$B:ALL$ ] |
| 55               | <b>Bkwd Lost Cells</b>                     | N.A.           | $0 - 2^{32} - 1$    | Backward reporting Performance Monitoring<br>Lost Cell Count. [A:ALL, B:ALL]                    |
| 56               | Bkwd<br>Misinserted<br>Cells               | N.A.           | $0 - 2^{32} - 1$    | Backward reporting Performance Monitoring<br>Misinserted Cell Count. [A:ALL, B:ALL]             |
| 57               | <b>Bkwd BIPV</b>                           | N.A.           | $0 - 2^{32} - 1$    | Backward reporting Performance Monitoring<br>Bipolar Violation Count. [A:ALL, B:ALL]            |
| 58               | Fwd SECB                                   | N.A.           | $0 - 2^{32} - 1$    | Forward reporting Performance Monitoring<br>Severely Errored Cell Blocks. [A:ALL,<br>$B:ALL$ ]  |
| 59               | <b>Fwd Lost Cells</b>                      | N.A.           | $0 - 2^{32} - 1$    | Forward reporting Performance Monitoring<br>Lost Cell Count. [A:ALL, B:ALL]                     |
| 5A               | Fwd Misinserted<br>Cells                   | N.A.           | $0 - 2^{32} - 1$    | Forward reporting Performance Monitoring<br>Misinserted Cell Count. [A:ALL, B:ALL]              |
| 5B               | Fwd BIPV                                   | N.A.           | $0 - 2^{32} - 1$    | Forward reporting Performance Monitoring<br>Bipolar Violation Count. [A:ALL, B:ALL]             |
| $5C-5F$          | <b>RESERVED</b>                            |                |                     |                                                                                                 |
| 60               | <b>SAR Good PDUs</b><br>Rcy                | $\overline{?}$ | $0 - 2^{32} - 1$    | Number of good PDUs received by the SAR.<br>[A:ALL, B: ALL]                                     |
| 61               | <b>SAR Good PDUs</b><br>Xmt                | $\overline{?}$ | $0 - 2^{32} - 1$    | Number of good PDUs transmitted by the<br>SAR. [A:ALL, B:ALL]                                   |
| 62               | <b>SAR Rcv PDUs</b><br>Discarded           | $\overline{?}$ | $0 - 2^{32} - 1$    | Number of PDUs discarded on the ingress by<br>the SAR. [A:ALL, B:ALL]                           |
| 63               | <b>SAR Xmt PDUs</b><br>Discarded           | $\overline{?}$ | $0 - 2^{32} - 1$    | Number of PDUs discarded on the egress by<br>the SAR. [A:ALL, B:ALL]                            |
| 64               | <b>SAR Invalid</b><br><b>CRC PDUs Revd</b> | $\overline{?}$ | $0 - 2^{32} - 1$    | Number of invalid CRC32 PDUs received by<br>the SAR. [A:ALL, B:ALL]                             |
| 65               | <b>SAR Invalid</b><br>Length PDUs<br>Rcvd  | $\overline{?}$ | $0 - 2^{32} - 1$    | Number of invalid-length PDUs received by<br>the SAR. [A:ALL, B:ALL]                            |
| 66               | <b>SAR Short</b><br>Length Failures        | $\overline{?}$ | $0 - 2^{32} - 1$    | Number of short-length failures detected by<br>the SAR. [A:ALL, B:ALL]                          |

*Table 3-20 BXM/UXM Channel Statistics Names, Levels, and Descriptions (continued)*

| <b>Object ID</b> | <b>Object Name</b>                     | Level                   | <b>Range/Values</b>     | <b>Description</b>                                                    |
|------------------|----------------------------------------|-------------------------|-------------------------|-----------------------------------------------------------------------|
| 67               | <b>SAR Long</b><br>Length Failures     | $\overline{?}$          | $\overline{0-2^{32}-1}$ | Number of long-length failures detected by<br>the SAR. [A:ALL, B:ALL] |
|                  | TX FRM to Port                         | $\overline{2}$          | $0 - 2^{32} - 1$        |                                                                       |
|                  | TX BRM and Fst<br>to Prt               | $\overline{2}$          | $0 - 2^{32} - 1$        |                                                                       |
|                  | <b>RX EOF</b><br>Congestion<br>Discard | $\overline{2}$          | $0 - 2^{32} - 1$        |                                                                       |
|                  | RX EFCI 0<br>Congestion<br>Discard     | $\overline{3}$          | $0 - 2^{32} - 1$        |                                                                       |
|                  | RX EFCI 1<br>Congestion<br>Discard     | $\overline{\mathbf{3}}$ | $0 - 2^{32} - 1$        |                                                                       |
|                  | <b>RX OAM</b><br>Congestion<br>Discard | $\overline{3}$          | $0 - 2^{32} - 1$        |                                                                       |
|                  | <b>RX RM</b><br>Congestion<br>Discard  | 3                       | $0 - 2^{32} - 1$        |                                                                       |
|                  | RX FRM to<br>Network                   | $\overline{3}$          | $0 - 2^{32} - 1$        |                                                                       |
|                  | RX BRM and Fst<br>to Network           | $\overline{3}$          | $0 - 2^{32} - 1$        |                                                                       |
|                  | TX EFCI 0<br>Congestion<br>Discard     | $\overline{3}$          | $0 - 2^{32} - 1$        |                                                                       |
|                  | TX EFCI 1<br>Congestion<br>Discard     | $\overline{3}$          | $0 - 2^{32} - 1$        |                                                                       |
|                  | TX RM<br>Congestion<br>Discard         | $\overline{3}$          | $0 - 2^{32} - 1$        |                                                                       |
|                  | TX OAM<br>Congestion<br>Discard        | $\overline{3}$          | $0 - 2^{32} - 1$        |                                                                       |
|                  |                                        |                         |                         |                                                                       |

*Table 3-20 BXM/UXM Channel Statistics Names, Levels, and Descriptions (continued)*

# **Multilevel Statistics Supported on the UXM Card**

The initial release of the UXM firmware supported only four (4) QE per-channel statistics. To support these new statistics, however, more QE memory, on a per-channel basis, is required. As the statistics level is increased, the number of connections supported by the card may decrease.

 $\mathbf{I}$ 

# **Setting the Statistics Level on the UXM Card**

Setting the statistics level can only be performed with the UXM in the standby state. See the switch software command **cnfcdparm** for details on how to set the statistics level on the card.

The UXM will retain the last setting and will reboot in that mode. That is, if the statistics were set to 2, the UXM, when reset (reinserted, and so on), will boot with the statistics level set to 2. However, the lowest setting actually set on the card will be the maximum number of statistics with the maximum number of user connections. That is, the UXM can support four ingress and four egress QE statistics with 8,000 user connections. This would be the equivalent of the statistics level being set to 1. The cards will accept the full range of statistics levels (0-3). The UXMe (UXM Enhanced card) will support up to statistics level 2 with no reduction in the number of connections. [Table 3-21](#page-234-0) shows connection counts for the UXM cards when different statistics levels are configured on the card.

<span id="page-234-0"></span>**Stats Level UXM Conns UXM FP Conns UXMe Conns UXMe FP Conns** 0 8126 4000 8126 4000 1 (UXM default) 8126 4000 8126 4000 2 (UXMe default) 4031 4000 8126 8126 3 1983 1983 4031 4000

*Table 3-21 Connection Counts for Various Statistics Levels on UXM*

# **Levels of Support on UXM Card for Various Statistics**

If statistics belonging to a statistics level higher than the level set on the card are requested, the user will receive an error message. [Table 3-21](#page-234-1) shows statistics support under statistics level 1. The **bold** text refers to statistics collected from the QE. Statistics fall into four categories: User, OAM, RM, and All. These categories can be further divided into types. User cells are one of four types: Eof0-EFCI0, Eof1-EFCI0, Eof0-EFCI1, and Eof1-EFCI1. OAM cells come in two types: SEg and E2e. RM cells fall into three types: FRm, BRm, and FsRm. CLP0 and CLP1 cells, when tracked, are distinguished only for user cells.

<span id="page-234-1"></span>[Table 3-22](#page-234-2) shows the levels of statistics support that can be configured for the UXM card.

<span id="page-234-2"></span>*Table 3-22 Levels of Support That Can Be Configured for Statistics on UXM Card*

| <b>Ingress Stats</b>         | 0id  | Level | <b>New</b> | <b>Definition</b> |
|------------------------------|------|-------|------------|-------------------|
| All Cells from port          | 0x05 | A11   |            |                   |
| All CLP1 cells from port     | 0x08 | A11   |            |                   |
| All non-compliant cells      | 0x0E | A11   |            |                   |
| All CLP0 non-compliant cells | 0x0F | A11   |            |                   |
| All CLP1 non-compliant cells | 0x10 | A11   |            |                   |
| VC queue depth               | 0x11 | A11   |            |                   |
| All CLP0 cells from port     | 0x2B | A11   |            |                   |
| VSVD ACR                     | 0x51 | A11   |            |                   |

**Cisco WAN Switching Command Reference**

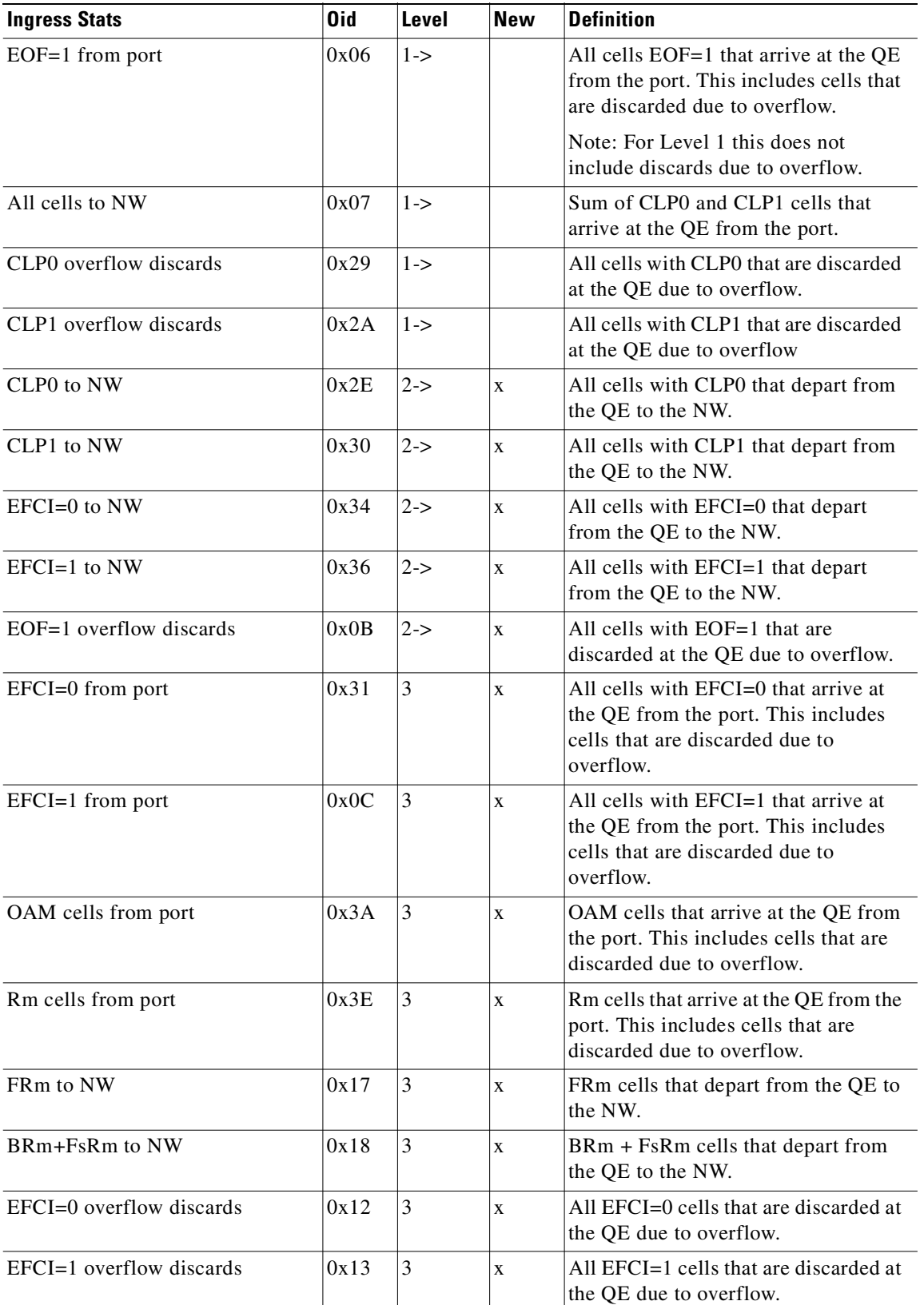

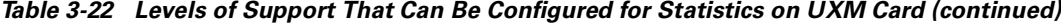

| <b>Ingress Stats</b>  | 0id  | Level | New | Definition                                                           |
|-----------------------|------|-------|-----|----------------------------------------------------------------------|
| OAM overflow discards | 0x14 |       | X   | All OAM cells that are discarded at<br>the OE due to overflow.       |
| RM overflow discards  | 0x16 |       | X   | All Rm cells that are discarded at the<br><b>OE</b> due to overflow. |

*Table 3-22 Levels of Support That Can Be Configured for Statistics on UXM Card (continued)*

#### *Table 3-23 Consolidated Ingress Stats (to UXM Card)*

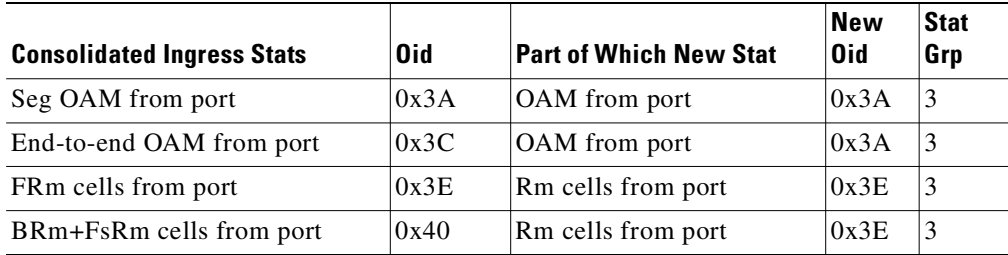

### *Table 3-24 Egress Statistics (from UXM Card)*

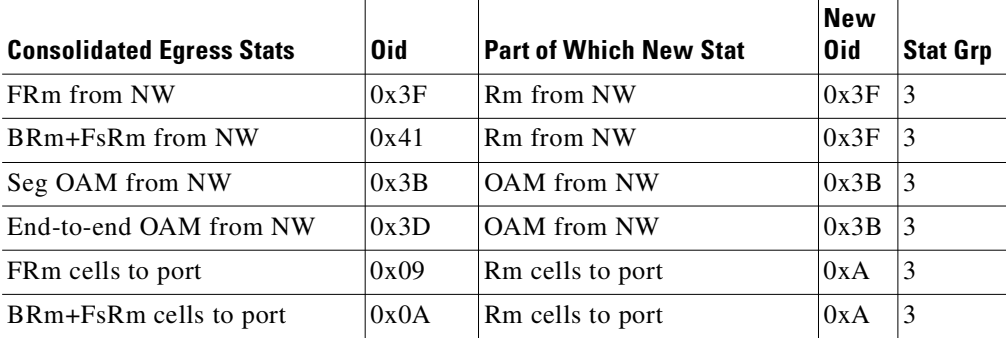

# **Compatibility with 9.1 Classic Statistics**

The statistics as defined for level statistics will not provide the same information as statistics on a UXM running 9.1 firmware. However, backward compatibility is provided for any UXM upgraded from 9.1 to 9.2 firmware. UXMs shipped with 9.2 firmware do not support the classic statistics.

**Note** The **rsh** command can be used to put UXM running 9.2 into classic statistics mode. (Note that you need to have debug level privileges to access this command.) In addition, any UXM upgraded from 9.1 to 9.2 will no longer support classic statistics if a statistics level has been set on the card. The UXMe supports, at a minimum, level 2 statisticss, and since level 2 statistics support all the statistics needed for compatibility with 9.1 software.

Refer to [Table 3-25](#page-237-0) for a list of the multilevel channel statistics supported on the UXM.

| <b>Statistics Description</b>      | Level            | <b>OID Number</b> | <b>Stat Number</b> | Interv         | Sum        |
|------------------------------------|------------------|-------------------|--------------------|----------------|------------|
| Cells Received from Port           | 1                | 0x05              | 0x2d               | <b>YES</b>     | <b>YES</b> |
| Cells Transmitted to Network       | 1                | 0x07              | 0x2f               | <b>YES</b>     | <b>YES</b> |
| Cells Received from Network        | $\mathbf{1}$     | 0x1f              | 0x30               | YES            | <b>YES</b> |
| Cells Transmitted to Port          | 1                | 0x22              | 0x35               | <b>YES</b>     | <b>YES</b> |
| EOF Cells Received from Port       | 1                | 0x06              | 0x2e               | YES            | <b>YES</b> |
| Cells Received with CLP=1          | 1                | 0x08              | 0x31               | YES            | <b>YES</b> |
| Cells Received with CLP=0          | $\mathbf{1}$     | 0x2b              | 0x37               | <b>YES</b>     | <b>YES</b> |
| Non-Compliant Cells Received       | 1                | 0x0e              | 0x32               | <b>YES</b>     | <b>YES</b> |
| Average Rx VCq Depth in Cells      | 1                | 0x11              | 0x33               | NO             | <b>YES</b> |
| Average Tx Vcq Depth in Cells      | 1                | 0x53              | 0x3b               | N <sub>O</sub> | <b>YES</b> |
| Ingress Vsvd Allowed Cell Rate     | $\mathbf{1}$     | 0x51              | 0x39               | NO             | <b>YES</b> |
| Egress Vsvd Allowed Cell Rate      | 1                | 0x52              | 0x3a               | NO             | <b>YES</b> |
| Cells Rx with CLP=0 from Network   | 1                | 0x2d              | 0x4c               | <b>YES</b>     | <b>YES</b> |
| Cells Rx with CLP=1 from Network   | $\mathbf{1}$     | 0x2f              | 0x4d               | YES            | <b>YES</b> |
| Cells Tx with CLP=0 to Port        | $\mathbf{1}$     | 0x2c              | 0x4e               | YES            | <b>YES</b> |
| Cells Tx with CLP=1 to Port        | 1                | 0x20              | 0x4f               | <b>YES</b>     | <b>YES</b> |
| Non-Comp Cells Rx w/CLP=0 dropped  | $\mathbf{1}$     | 0x0f              | 0x50               | <b>YES</b>     | <b>YES</b> |
| Non-Comp Cells Rx w/CLP=1 dropped  | $\mathbf{1}$     | 0x10              | 0x51               | YES            | <b>YES</b> |
| Overflow Cells Rx w/CLP=0 dropped  | $\mathbf{1}$     | 0x29              | 0x52               | YES            | <b>YES</b> |
| Overflow Cells Rx w/CLP=1 dropped  | 1                | 0x2a              | 0x53               | YES            | <b>YES</b> |
| OAM state (0:OK, 1:FERF, 2:AIS)    | 1                | 0x28              | 0x36               | NO             | <b>YES</b> |
| Good PDUs Received by the SAR      | $\mathbf{1}$     | 0x60              | 0x44               | YES            | <b>YES</b> |
| Good PDUs Transmitted by the SAR   | $\mathbf{1}$     | 0x61              | 0x45               | YES            | <b>YES</b> |
| Rx PDUs discarded by the SAR       | 1                | 0x62              | 0x46               | YES            | <b>YES</b> |
| Tx PDUs discarded by the SAR       | $\mathbf{1}$     | 0x63              | 0x47               | YES            | <b>YES</b> |
| Invalid CRC32 PDU rx by the SAR    | 1                | 0x64              | 0x48               | <b>YES</b>     | <b>YES</b> |
| Invalid Length PDU rx by the SAR   | 1                | 0x65              | 0x49               | <b>YES</b>     | <b>YES</b> |
| Shrt-Lgth Fail detected by the SAR | 1                | 0x66              | 0x4a               | <b>YES</b>     | <b>YES</b> |
| Lng-Lgth Fail detected by the SAR  | $\mathbf{1}$     | 0x67              | 0x4b               | <b>YES</b>     | <b>YES</b> |
| Cells Tx with CLP=0 to Network     | $\sqrt{2}$       | 0x2e              | 0x54               | <b>YES</b>     | YES        |
| Cells Tx with CLP=1 to Network     | $\sqrt{2}$       | 0x30              | 0x55               | <b>YES</b>     | <b>YES</b> |
| Cells Tx with EFCI=0 to Network    | $\mathfrak{2}$   | 0x34              | 0x56               | <b>YES</b>     | <b>YES</b> |
| Cells Tx with EFCI=1 to Network    | $\overline{c}$   | 0x36              | 0x57               | <b>YES</b>     | <b>YES</b> |
| Cells Transmitted with EFCI=0      | $\overline{c}$   | 0x32              | 0x38               | YES            | YES        |
| Cells Transmitted with EFCI=1      | $\sqrt{2}$       | 0x21              | 0x34               | <b>YES</b>     | <b>YES</b> |
| Overflow Cells Rx w/EOF dropped    | $\boldsymbol{2}$ | 0x0b              | 0x58               | <b>YES</b>     | <b>YES</b> |

<span id="page-237-0"></span>*Table 3-25 UXM with Multilevel Channel Statistics* 

| <b>Statistics Description</b>         | Level          | <b>OID Number</b> | <b>Stat Number</b> | Interv     | <b>Sum</b> |
|---------------------------------------|----------------|-------------------|--------------------|------------|------------|
| Cells Tx with EOF to Port             | $\overline{2}$ | 0x37              | 0x59               | <b>YES</b> | <b>YES</b> |
| RM Cells Tx to Port                   | 3              | 0x0a              | 0x5a               | <b>YES</b> | <b>YES</b> |
| Cells $Rx$ with $EFCI=0$ from Port    | 3              | 0x31              | 0x5b               | <b>YES</b> | <b>YES</b> |
| Cells Rx with EFCI=1 from Port        | 3              | 0x0c              | 0x5c               | <b>YES</b> | <b>YES</b> |
| OAM Cells Rx from Port                | 3              | 0x3a              | 0x5d               | <b>YES</b> | <b>YES</b> |
| RM Cells Rx from Port                 | 3              | 0x3e              | 0x5e               | <b>YES</b> | <b>YES</b> |
| Overflow Cells Rx w/EFCI=0 dropped    | 3              | 0x12              | 0x5f               | <b>YES</b> | <b>YES</b> |
| Overflow Cells Rx w/EFCI=1 dropped    | 3              | 0x13              | 0x60               | <b>YES</b> | <b>YES</b> |
| Overflow OAM Cells Rx and dropped     | 3              | 0x14              | 0x61               | <b>YES</b> | <b>YES</b> |
| Overflow RM Cells Rx and dropped      | $\overline{3}$ | 0x16              | 0x62               | <b>YES</b> | <b>YES</b> |
| Forward RM Cells Tx to Network        | 3              | 0x17              | 0x63               | <b>YES</b> | <b>YES</b> |
| Backward RM + FST Cells Tx to Net     | 3              | 0x18              | 0x64               | <b>YES</b> | <b>YES</b> |
| Cells Rx with EFCI=0 from Network     | 3              | 0x33              | 0x65               | <b>YES</b> | <b>YES</b> |
| Cells $Rx$ with $EFCI=1$ from Network | 3              | 0x35              | 0x66               | <b>YES</b> | <b>YES</b> |
| Egress OAM Cells Rx                   | 3              | 0x3b              | 0x67               | <b>YES</b> | <b>YES</b> |
| Egress RM Cells Rx                    | 3              | 0x3f              | 0x68               | <b>YES</b> | <b>YES</b> |
| Overflow Cells Tx w/EFCI=0 dropped    | 3              | 0x19              | 0x69               | <b>YES</b> | <b>YES</b> |
| Overflow Cells Tx w/EFCI=1 dropped    | 3              | 0x1a              | 0x6a               | <b>YES</b> | <b>YES</b> |
| Overflow RM Cells Tx and dropped      | 3              | 0x1b              | 0x6b               | <b>YES</b> | <b>YES</b> |
| Overflow OAM Cells Tx and dropped     | 3              | 0x1c              | 0x6c               | <b>YES</b> | <b>YES</b> |

*Table 3-25 UXM with Multilevel Channel Statistics (continued)* 

See [Table 3-26](#page-238-0) for a list for the BXM with no multilevel channel statistics supported.

*Table 3-26 BXM Card with No Multilevel Channel Statistics*

<span id="page-238-0"></span>

| <b>Statistics Description</b>       | Level | <b>OID Number</b> | <b>Stat Number</b> | Interv     | Sum            |
|-------------------------------------|-------|-------------------|--------------------|------------|----------------|
| Port Cells Received                 | n/a   | 0x05              | 0x1d               | <b>YES</b> | <b>YES</b>     |
| Port Frames Received                | n/a   | 0x06              | 0x1e               | <b>YES</b> | <b>YES</b>     |
| Network Cells Transmitted           | n/a   | 0x07              | 0x1f               | <b>YES</b> | <b>YES</b>     |
| Port Cells Received with CLP=1      | n/a   | 0x08              | 0x20               | <b>YES</b> | <b>YES</b>     |
| Non-Compliant Cells Received (Port) | n/a   | 0x0e              | 0x26               | <b>YES</b> | <b>YES</b>     |
| Average Rx Q Depth in Cells         | n/a   | 0x11              | 0x29               | <b>YES</b> | <b>YES</b>     |
| Cells Received from Network         | n/a   | 0x1f              | 0x2e               | <b>YES</b> | <b>YES</b>     |
| Cells Transmitted with CLP (Port)   | n/a   | 0x20              | 0x31               | <b>YES</b> | <b>YES</b>     |
| Cells Transmitted (Port)            | n/a   | 0x22              | 0x2d               | <b>YES</b> | <b>YES</b>     |
| Average Tx Q Depth in Cells         | n/a   | 0x53              | 0x39               | <b>YES</b> | <b>YES</b>     |
| Good PDUs Received by the SAR       | n/a   | 0x60              | 0x3a               | <b>YES</b> | N <sub>O</sub> |

| <b>Statistics Description</b><br>Level  |     | <b>OID Number</b> | <b>Stat Number</b> | Interv         | Sum            |
|-----------------------------------------|-----|-------------------|--------------------|----------------|----------------|
| Good PDUs Transmitted by the SAR<br>n/a |     | 0x61              | 0x3b               | <b>YES</b>     | NO             |
| Rx PDUs discarded by the SAR            | n/a | 0x62              | 0x3c               | <b>YES</b>     | N <sub>O</sub> |
| Tx PDUs discarded by the SAR            | n/a | 0x63              | 0x3d               | YES            | N <sub>O</sub> |
| Invalid Length PDU rx by the SAR        | n/a | 0x65              | 0x3f               | <b>YES</b>     | N <sub>O</sub> |
| Shrt-Lgth Fail detected by the SAR      | n/a | 0x66              | 0x40               | <b>YES</b>     | N <sub>O</sub> |
| Lng-Lgth Fail detected by the SAR       | n/a | 0x67              | 0x41               | <b>YES</b>     | N <sub>O</sub> |
| Invalid CRC32 PDU rx by the SAR         | n/a | 0x64              | 0x3e               | <b>YES</b>     | NO             |
| Cells Received with CLP 0               | n/a | 0x2b              | 0x45               | <b>YES</b>     | <b>YES</b>     |
| Network Cells Received with CLP 0       | n/a | 0x2d              | 0x46               | <b>YES</b>     | <b>YES</b>     |
| Network Cells Received with CLP 1       | n/a | 0x2f              | 0x47               | <b>YES</b>     | <b>YES</b>     |
| Ingress Vsvd Allowed Cell Rate          | n/a | 0x51              | 0x48               | <b>YES</b>     | <b>YES</b>     |
| Egress Vsvd Allowed Cell Rate           |     | 0x52              | 0x49               | <b>YES</b>     | <b>YES</b>     |
| Cells $Tx$ with $CLP=0$ to Port         |     | 0x2c              | 0x52               | <b>YES</b>     | <b>YES</b>     |
| Cells Tx with CLP=0 to Network          | n/a | 0x2e              | 0x53               | <b>YES</b>     | <b>YES</b>     |
| Rx Clp0+1 Port                          | n/a | n/a               | 0x54               | NO             | <b>YES</b>     |
| Rx Clp0 Dscd                            | n/a | n/a               | 0x55               | N <sub>O</sub> | <b>YES</b>     |
| Tx Clp0 Dscd                            | n/a | n/a               | 0x56               | NO             | <b>YES</b>     |
| Tx Clp1 Dscd                            | n/a | n/a               | 0x57               | N <sub>O</sub> | <b>YES</b>     |
| Tx Clp0+1 Dscd                          | n/a | n/a               | 0x58               | N <sub>O</sub> | <b>YES</b>     |
| OAM state (0:OK,1:FERF,2:AIS)           | n/a | 0x28              | n/a                | N <sub>O</sub> | NO             |

*Table 3-26 BXM Card with No Multilevel Channel Statistics (continued)*

See [Table 3-27](#page-239-0) for a list of multilevel channel statistics supported on the BXM.

# *Table 3-27 BXM with Multilevel Channel Statistics*

<span id="page-239-0"></span>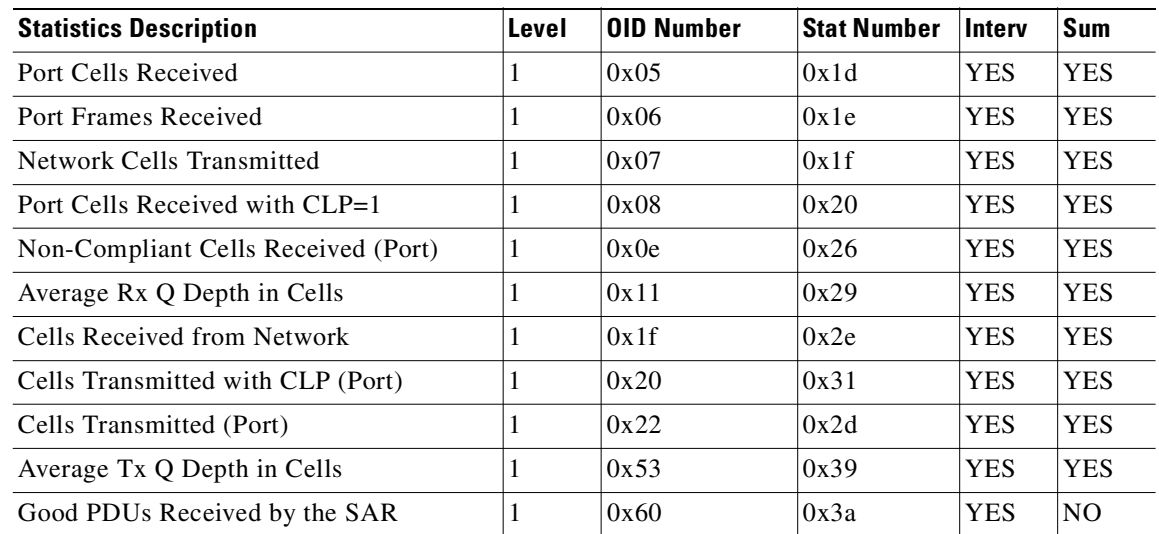

| <b>Statistics Description</b>      | Level          | <b>OID Number</b> | <b>Stat Number</b> | <b>Interv</b>  | Sum        |
|------------------------------------|----------------|-------------------|--------------------|----------------|------------|
| Good PDUs Transmitted by the SAR   | 1              | 0x61              | 0x3b               | <b>YES</b>     | NO         |
| Rx PDUs discarded by the SAR       | $\mathbf{1}$   | 0x62              | 0x3c               | <b>YES</b>     | NO.        |
| Tx PDUs discarded by the SAR       | 1              | 0x63              | 0x3d               | <b>YES</b>     | NO         |
| Invalid Length PDU rx by the SAR   | 1              | 0x65              | 0x3f               | <b>YES</b>     | NO         |
| Shrt-Lgth Fail detected by the SAR | 1              | 0x66              | 0x40               | <b>YES</b>     | NO         |
| Lng-Lgth Fail detected by the SAR  | $\mathbf{1}$   | 0x67              | 0x41               | <b>YES</b>     | NO         |
| Invalid CRC32 PDU rx by the SAR    | 1              | 0x64              | 0x3e               | <b>YES</b>     | NO         |
| Cells Received with CLP 0          | 1              | 0x2b              | 0x45               | <b>YES</b>     | <b>YES</b> |
| Network Cells Received with CLP 0  | $\mathbf{1}$   | 0x2d              | 0x46               | <b>YES</b>     | <b>YES</b> |
| Network Cells Received with CLP 1  | $\mathbf{1}$   | 0x2f              | 0x47               | <b>YES</b>     | <b>YES</b> |
| Ingress Vsvd Allowed Cell Rate     | 1              | 0x51              | 0x48               | <b>YES</b>     | <b>YES</b> |
| Egress Vsvd Allowed Cell Rate      | 1              | 0x52              | 0x49               | <b>YES</b>     | <b>YES</b> |
| Cells Tx with CLP=0 to Port        | 1              | 0x2c              | 0x52               | <b>YES</b>     | <b>YES</b> |
| Rx Clp0+1 Port                     | 1              | n/a               | 0x54               | NO             | <b>YES</b> |
| Tx Clp0 Dscd                       | 1              | n/a               | 0x56               | NO             | <b>YES</b> |
| Tx Clp1 Dscd                       | 1              | n/a               | 0x57               | NO             | YES        |
| Tx Clp0+1 Dscd                     | $\mathbf{1}$   | n/a               | 0x58               | N <sub>O</sub> | <b>YES</b> |
| Non-Comp Cells Rx w/CLP=0 dropped  | 1              | 0x0f              | 0x59               | <b>YES</b>     | <b>YES</b> |
| Non-Comp Cells Rx w/CLP=1 dropped  | 1              | 0x10              | 0x5a               | <b>YES</b>     | <b>YES</b> |
| Overflow Cells Rx w/CLP=0 dropped  | $\mathbf{1}$   | 0x29              | 0x5b               | <b>YES</b>     | <b>YES</b> |
| Overflow Cells Rx w/CLP=1 dropped  | 1              | 0x2a              | 0x5c               | <b>YES</b>     | <b>YES</b> |
| OAM state (0:OK,1:FERF,2:AIS)      | 1              | 0x28              | n/a                | NO             | NO         |
| Cells Tx with CLP=0 to Network     | $\overline{2}$ | 0x2e              | 0x53               | <b>YES</b>     | <b>YES</b> |
| Rx Clp0 Dscd                       | $\overline{c}$ | n/a               | 0x55               | NO             | <b>YES</b> |
| Cells Tx with CLP=1 to Network     | $\overline{c}$ | 0x30              | 0x5d               | <b>YES</b>     | <b>YES</b> |
| Cells Tx with EFCI=0 to Network    | $\mathfrak{2}$ | 0x34              | 0x5e               | <b>YES</b>     | <b>YES</b> |
| Cells Tx with EFCI=1 to Network    | $\overline{c}$ | 0x36              | 0x5f               | <b>YES</b>     | <b>YES</b> |
| Cells Transmitted with EFCI=0      | $\overline{2}$ | 0x32              | 0x60               | YES            | YES        |
| Cells Transmitted with EFCI=1      | $\overline{2}$ | 0x21              | 0x2c               | YES            | <b>YES</b> |
| Overflow Cells Rx w/EOF dropped    | $\overline{2}$ | 0x0b              | 0x61               | YES            | YES        |
| Cells Tx with EOF to Port          | $\overline{c}$ | 0x37              | 0x62               | YES            | <b>YES</b> |
| RM Cells Tx to Port                | 3              | 0x0a              | 0x63               | YES            | YES        |
| Cells Rx with EFCI=0 from Port     | 3              | 0x31              | 0x64               | YES            | <b>YES</b> |
| Cells Rx with EFCI=1 from Port     | 3              | 0x0c              | 0x65               | YES            | YES        |
| OAM Cells Rx from Port             | 3              | 0x3a              | 0x66               | YES            | <b>YES</b> |
| RM Cells Rx from Port              | $\mathfrak{Z}$ | 0x3e              | 0x67               | <b>YES</b>     | <b>YES</b> |

*Table 3-27 BXM with Multilevel Channel Statistics (continued)*

| <b>Statistics Description</b>         | Level | <b>OID Number</b> | <b>Stat Number</b> | ∣Interv    | Sum        |
|---------------------------------------|-------|-------------------|--------------------|------------|------------|
| Overflow Cells Rx w/EFCI=0 dropped    | 3     | 0x12              | 0x68               | <b>YES</b> | <b>YES</b> |
| Overflow Cells Rx w/EFCI=1 dropped    | 3     | 0x13              | 0x69               | <b>YES</b> | <b>YES</b> |
| Overflow OAM Cells Rx and dropped     | 3     | 0x14              | 0x6a               | <b>YES</b> | <b>YES</b> |
| Overflow RM Cells Rx and dropped      | 3     | 0x16              | 0x6b               | <b>YES</b> | <b>YES</b> |
| Forward RM Cells Tx to Network        | 3     | 0x17              | 0x6c               | <b>YES</b> | <b>YES</b> |
| Backward RM + FST Cells Tx to Net     |       | 0x18              | 0x6d               | <b>YES</b> | <b>YES</b> |
| Cells $Rx$ with $EFCI=0$ from Network |       | 0x33              | 0x6e               | <b>YES</b> | <b>YES</b> |
| Cells $Rx$ with $EFCI=1$ from Network |       | 0x35              | 0x6f               | <b>YES</b> | <b>YES</b> |
| Egress OAM Cells Rx                   |       | 0x3b              | 0x70               | <b>YES</b> | <b>YES</b> |
| Egress RM Cells Rx                    |       | 0x3f              | 0x71               | <b>YES</b> | <b>YES</b> |
| Overflow Cells Tx w/EFCI=0 dropped    |       | 0x19              | 0x72               | <b>YES</b> | <b>YES</b> |
| Overflow Cells Tx w/EFCI=1 dropped    |       | 0x1a              | 0x73               | <b>YES</b> | <b>YES</b> |
| Overflow RM Cells Tx and dropped      |       | 0x1b              | 0x74               | <b>YES</b> | <b>YES</b> |
| Overflow OAM Cells Tx and dropped     |       | 0x1c              | 0x75               | <b>YES</b> | <b>YES</b> |

*Table 3-27 BXM with Multilevel Channel Statistics (continued)*

# **Descriptions for Statistics Fields on cnfcdparm Screen**

The field names on the **cnfcdparm** screen are similar to the field names on the **dspchstats** screen. [Table 3-28](#page-241-0) provides descriptions for fields that appear on the **cnfcdparm** screen. Note that the object names given may vary slightly from what actually appears on the **cnfcdparm** screen fields; similarly, the descriptions for each object (or screen field) correspond in most cases to the related object (or screen field) name, but not in all cases.

<span id="page-241-0"></span>*Table 3-28 Descriptions for cnfcdparm for BXM Card*

| <b>Object</b><br>ID | <b>Object Name</b>                             | <b>Range/Values</b>                         | <b>Default</b> | <b>Description</b>                                                                                                    |
|---------------------|------------------------------------------------|---------------------------------------------|----------------|----------------------------------------------------------------------------------------------------|
| 01                  | Message Tag                                    | Byte $0-3$ : Tag ID<br>Byte 4–7: IP Address | $\theta$       | Identifier and source IP address sent with ComBus<br>message. Both will be copied into the response, if any<br>is to be sent.       |
| 02                  | <b>RESERVED</b>                                |                                             |                |                                                                                                    |
| 03                  | <b>LCN</b>                                     | $1 - 64K$                                   | R              | Identifies which channel to collect statistics.                                                                                     |
| 04                  | <b>RESERVED</b>                                |                                             |                |                                                                                                    |
| 0.5                 | Rx Cells From Port                             | $0 - 2^{32} - 1$                            | N/A            | Number of cells received at the ingress of the<br>connection. [A:ALL, B:ALL] (Note: This count is<br>retrieved from the RCMP chip.) |
| 06                  | Rx EOFs From Port $\vert 0 - 2^{32} - 1 \vert$ |                                             | N/A            | Number of EOFs received at the ingress of the<br>connection. [A:ALL, B:12, B:28]                                                    |
| 07                  | Rx Cells to<br>Backplane                       | $0 - 2^{32} - 1$                            | N/A            | Number of cells received at the ingress that were sent to<br>the backplane. [A:ALL, B:ALL]                                          |

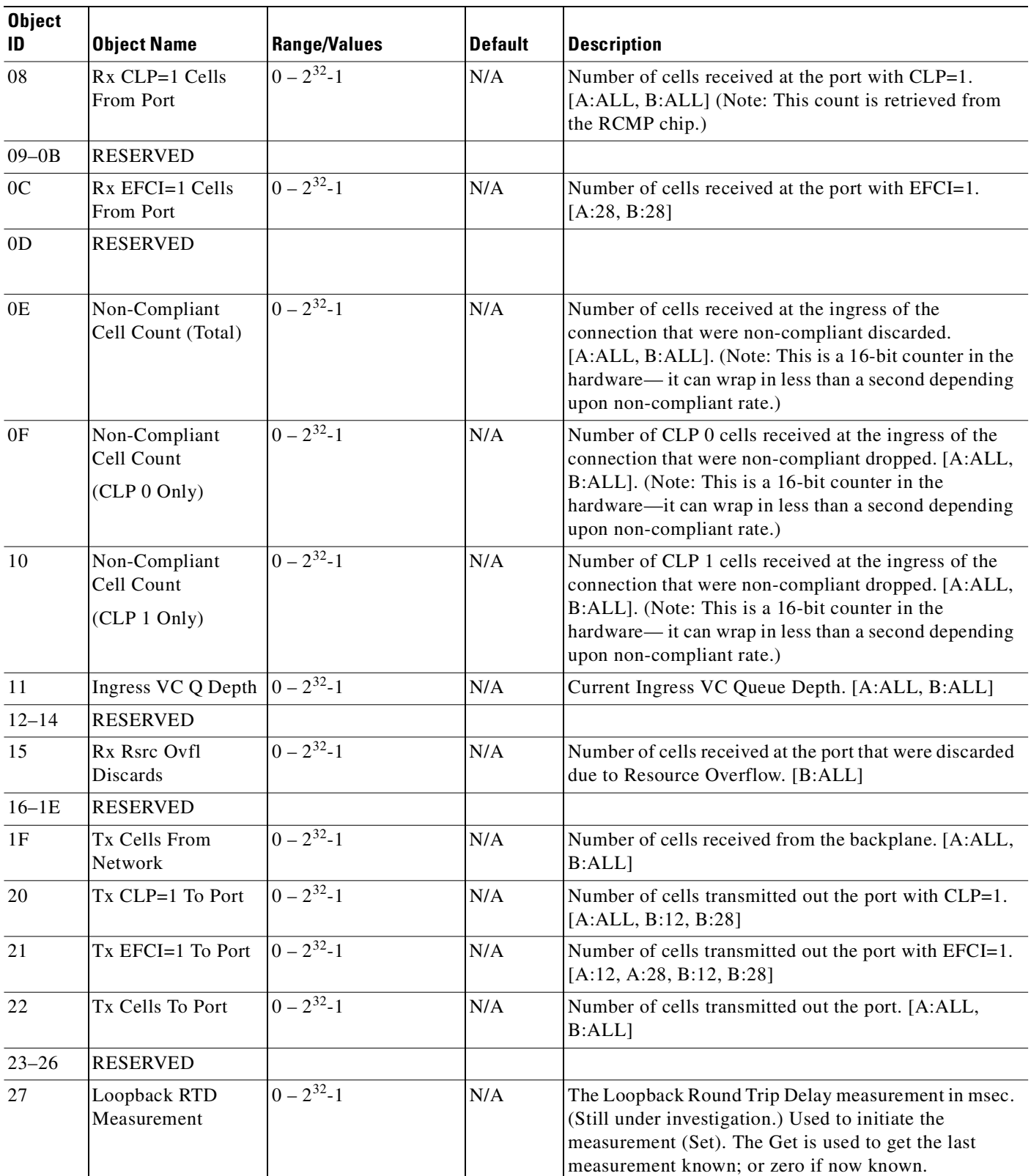

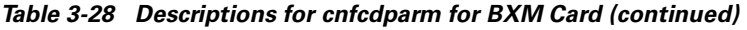

| <b>Object</b><br>ID | <b>Object Name</b>                         | <b>Range/Values</b>                      | <b>Default</b>   | <b>Description</b>                                                                                                    |
|---------------------|--------------------------------------------|------------------------------------------|------------------|----------------------------------------------------------------------------------------------------|
| 28                  | Local Ingress Rx<br><b>State</b>           | $0:$ Okay<br>1: FERF (aka RDI)<br>2: AIS | $\boldsymbol{0}$ | The OAM connection state. [A:ALL, B:ALL]                                                                                |
| 29                  | $Rx$ CLP= $0$<br><b>Congested Discards</b> | $0 - 2^{32} - 1$                         | N/A              | Number of CLP=0 Cells received from the port and<br>discarded due to congestion (after the policer).<br>[A:ALL, B:None] |
| 2A                  | $Rx$ CLP=1<br><b>Congested Discards</b>    | $0 - 2^{32} - 1$                         | N/A              | Number of CLP=1 Cells received from the port and<br>discarded due to congestion (after the policer).<br>[A:ALL, B:None] |
| 2B                  | Rx CLP=0 Cells<br>From Port                | $0 - 2^{32} - 1$                         | N/A              | Number of CLP=0 Cells received from the port.<br>[A:ALL, B:ALL] (NOTE: This stat is received from the<br>RCMP.)         |
| 2C                  | Tx CLP=0 Cells To<br>Port                  | $0 - 2^{32} - 1$                         | N/A              | Number of CLP=0 Cells transmitted to the port.<br>[A:ALL, B:12, B:28]                                                   |
| 2D                  | Tx CLP=0 Cells<br>From Backplane           | $0 - 2^{32} - 1$                         | $\rm N/A$        | Number of CLP=0 Cells received from the backplane.<br>[A:ALL, B:28]                                                     |
| 2E                  | Rx CLP=0 Cells To<br>Backplane             | $0 - 2^{32} - 1$                         | N/A              | Number of CLP=0 Cells sent to the backplane. [A:ALL,<br>B:12, B:28]                                                     |
| $2\mathrm{F}$       | Tx CLP=1 Cells<br>From Backplane           | $0 - 2^{32} - 1$                         | N/A              | Number of CLP=1 Cells received from the backplane.<br>$[A:ALL, B:28]$                                                   |
| 30                  | Rx CLP=1 Cells To<br>Backplane             | $0 - 2^{32} - 1$                         | N/A              | Number of CLP=1 Cells sent to the backplane. [A:12,<br>A:28, B:12, B:28]                                                |
| 31                  | Rx EFCI=0 Cells<br>From Port               | $0 - 2^{32} - 1$                         | N/A              | Number of EFCI=0 Cells received from the port. [A:28,<br>$B:28$ ]                                                       |
| 32                  | Tx EFCI=0 Cells To<br>Port                 | $0 - 2^{32} - 1$                         | N/A              | Number of EFCI=0 Cells transmitted to the port.<br>[A:12,A:28,B:12,B:28]                                                |
| 33                  | Tx EFCI=0 Cells<br>From Backplane          | $0 - 2^{32} - 1$                         | N/A              | Number of EFCI=0 Cells received from the backplane.<br>[A:28, B:28]                                                     |
| 34                  | Rx EFCI=0 Cells To<br>Backplane            | $0-2^{32}-1$                             | N/A              | Number of EFCI=0 Cells sent to the backplane. [A:12,<br>A:28, B:12, B:28                                                |
| 35                  | Tx EFCI=1 Cells<br>From Backplane          | $0 - 2^{32} - 1$                         | N/A              | Number of EFCI=1 Cells received from the backplane.<br>[A:28, B:28]                                                     |
| 36                  | Rx EFCI=1 Cells To<br>Backplane            | $0 - 2^{32} - 1$                         | N/A              | Number of EFCI=1 Cells sent to the backplane. [A:12,<br>A:28, B:12, B:28]                                               |
| 37                  | Tx EOFs to Port                            | $0 - 2^{32} - 1$                         | N/A              | Number of cells with EOF sent to the port. [A:12, A:28,<br>B:28]                                                        |
| 38                  | Tx EOFs from<br>Backplane                  | $0 - 2^{32} - 1$                         | N/A              | Number of EOFs received at the backplane. [B:12,<br>B:28]                                                               |
| 39                  | Rx EOFs to<br>Backplane                    | $0 - 2^{32} - 1$                         | N/A              | Number of cells with EOF sent to the backplane. [B:28]                                                                  |

*Table 3-28 Descriptions for cnfcdparm for BXM Card (continued)*

| <b>Object</b><br>ID | <b>Object Name</b>                                  | <b>Range/Values</b> | <b>Default</b> | <b>Description</b>                                                                                          |
|---------------------|-----------------------------------------------------|---------------------|----------------|----------------------------------------------------------------------------------------------------|
| 3A                  | Rx Segment OAM                                      | $0 - 2^{32} - 1$    | N/A            | Number of Segment OAM cells received at the port.<br>[A:28, B:28]                                           |
| 3B                  | Tx Segment OAM                                      | $0 - 2^{32} - 1$    | N/A            | Number of Segment OAM cells received at the egress.<br>[A:28, B:28]                                         |
| 3C                  | Rx End-to-End<br><b>OAM</b>                         | $0 - 2^{32} - 1$    | N/A            | Number of End-to-End OAM cells received at the port.<br>[A:28, B:28]                                        |
| 3D                  | Tx End-to-End<br><b>OAM</b>                         | $0 - 2^{32} - 1$    | N/A            | Number of End-to-End OAM cells received at the<br>egress. [A:28, B:28]                                      |
| 3E                  | Rx Forward RM<br>Cells                              | $0 - 2^{32} - 1$    | N/A            | Number of Forward RM cells received at the port.<br>[A:28, B:28]                                            |
| 3F                  | Tx Forward RM<br>Cells                              | $0 - 2^{32} - 1$    | N/A            | Number of Forward RM cells received at the backplane.<br>[A:28, B:28]                                       |
| 40                  | Rx Backward RM<br>Cells                             | $0 - 2^{32} - 1$    | N/A            | Number of Backward RM cells received at the port.<br>[A:28, B:28]                                           |
| 41                  | Tx Backward RM<br>Cells                             | $0 - 2^{32} - 1$    | N/A            | Number of Backward RM cells received at the<br>backplane. [A:28, B:28]                                      |
| 42                  | Rx Optimized<br>Bandwidth<br>Management RM<br>Cells | $0 - 2^{32} - 1$    | N/A            | Number of Optimized Bandwidth Management RM<br>cells received at the port. [B:28]                           |
| 43                  | Tx Optimized<br>Bandwidth<br>Management RM<br>Cells | $0 - 2^{32} - 1$    | N/A            | Number of Optimized Bandwidth Management RM<br>cells received at the backplane. [B:28]                      |
| 44                  | Rx Undefined RM<br>Cells                            | $0 - 2^{32} - 1$    | N/A            | Number of Undefined RM cells received at the port.<br>$[B:28]$                                              |
| 45                  | Tx Undefined RM<br>Cells                            | $0 - 2^{32} - 1$    | N/A            | Number of Undefined RM cells received at the<br>backplane. [B:28]                                           |
| 46                  | Tx Rsrc Ovfl<br>Discards                            | $0 - 2^{32} - 1$    | N/A            | Number of cells received at the backplane that were<br>discarded due to Resource Overflow. [B:ALL]          |
| 47                  | Rx VI Cell Discards                                 | $0 - 2^{32} - 1$    | N/A            | Number of cells received at the port that were discarded<br>because of a full VI. $[B:12, B:28]$            |
| 48                  | Tx VI Cell Discards                                 | $0 - 2^{32} - 1$    | N/A            | Number of cells received at the backplane discarded<br>because of a full VI. $[B:12, B:28]$                 |
| 49                  | Rx QBIN Cell<br>Discards                            | $0 - 2^{32} - 1$    | $\rm N/A$      | Number of cells received at the port discarded due to<br>QBIN threshold violation. [B:12, B:28]             |
| 4A                  | Tx QBIN Cell<br>Discards                            | $0 - 2^{32} - 1$    | N/A            | Number of cells received at the backplane that were<br>disc. due to QBIN threshold violations. [B:12, B:28] |
| 4B                  | Rx VC Cell<br>Discards                              | $0 - 2^{32} - 1$    | N/A            | Number of cells received at the port that were disc. due<br>to VC threshold violations. [B:12, B:28]        |
| 4C                  | Tx VC Cell<br>Discards                              | $0 - 2^{32} - 1$    | N/A            | Number of cells received at the backplane that were<br>discarded due to VC threshold violations. [B:ALL]    |

*Table 3-28 Descriptions for cnfcdparm for BXM Card (continued)*

| <b>Object</b><br>ID | <b>Object Name</b>                                        | <b>Range/Values</b> | <b>Default</b> | <b>Description</b>                                                                                       |
|---------------------|-----------------------------------------------------------|---------------------|----------------|----------------------------------------------------------------------------------------------------|
| 4D                  | Rx Cell Filter<br>Discards                                | $0 - 2^{32} - 1$    | N/A            | Number of cells received at the port that were discarded<br>due to cell filter action. [B:12, B:28]      |
| $4E$                | Tx Cell Filter<br>Discards                                | $0 - 2^{32} - 1$    | N/A            | Number of cells received at the backplane that were<br>discarded due to cell filter action. [B:12, B:28] |
| $4\mathrm{F}$       | Rx Illegal Event<br>Cells                                 | $0 - 2^{32} - 1$    | N/A            | Number of cells received at the port that caused an<br>reserved event in the hardware. [B:28]            |
| 50                  | Tx Illegal Event<br>Cells                                 | $0 - 2^{32} - 1$    | N/A            | Number of cells received at the backplane that caused<br>an reserved event in the H/W. [B:28]            |
| 51                  | Ingress VSVD ACR $\vert 0 - 2^{32} - 1 \vert$             |                     | N/A            | Ingress VSVD allowed Cell Rate. [A:ALL, B:ALL]                                                           |
| 52                  | Egress VSVD ACR                                           | $0 - 2^{32} - 1$    | N/A            | Egress VSVD allowed Cell Rate. [A:ALL, B:ALL]                                                            |
| 53                  | Egress VC Q Depth                                         | $0 - 2^{32} - 1$    | N/A            | Current Egress VC Queue Depth. [A:ALL, B:ALL]                                                            |
| 54                  | <b>Bkwd SECB</b>                                          | $0 - 2^{32} - 1$    | N/A            | Backward reporting Performance Monitoring Severely<br>Errored Cell Blocks. [A:ALL, B:ALL]                |
| 55                  | <b>Bkwd Lost Cells</b>                                    | $0 - 2^{32} - 1$    | N/A            | Backward reporting Performance Monitoring Lost Cell<br>Count. [A:ALL, B:ALL]                             |
| 56                  | <b>Bkwd Misinserted</b><br>Cells                          | $0 - 2^{32} - 1$    | N/A            | Backward reporting Performance Monitoring<br>Misinserted Cell Count. [A:ALL, B:ALL]                      |
| 57                  | <b>Bkwd BIPV</b>                                          | $0 - 2^{32} - 1$    | N/A            | Backward reporting Performance Monitoring Bipolar<br>Violation Count. [A:ALL, B:ALL]                     |
| 58                  | <b>Fwd SECB</b>                                           | $0 - 2^{32} - 1$    | N/A            | Forward reporting Performance Monitoring Severely<br>Errored Cell Blocks. [A:ALL, B:ALL]                 |
| 59                  | Fwd Lost Cells                                            | $0 - 2^{32} - 1$    | N/A            | Forward reporting Performance Monitoring Lost Cell<br>Count. [A:ALL, B:ALL]                              |
| 5A                  | Fwd Misinserted<br>Cells                                  | $0 - 2^{32} - 1$    | N/A            | Forward reporting Performance Monitoring<br>Misinserted Cell Count. [A:ALL, B:ALL]                       |
| 5B                  | Fwd BIPV                                                  | $0 - 2^{32} - 1$    | N/A            | Forward reporting Performance Monitoring Bipolar<br>Violation Count. [A:ALL, B:ALL]                      |
| $5C-5F$             | <b>RESERVED</b>                                           |                     |                |                                                                                                    |
| 60                  | <b>SAR Good PDUs</b><br>Rcv                               | $0 - 2^{32} - 1$    | N/A            | Number of good PDUs received by the SAR. [A:ALL,<br>$B:ALL$ ]                                            |
| 61                  | <b>SAR Good PDUs</b><br>Xmt                               | $0 - 2^{32} - 1$    | $\rm N/A$      | Number of good PDUs transmitted by the SAR.<br>[A:ALL, B: ALL]                                           |
| 62                  | <b>SAR Rcv PDUs</b><br>Discarded                          | $0 - 2^{32} - 1$    | N/A            | Number of PDUs discarded on the ingress by the SAR.<br>[A:ALL, B:ALL]                                    |
| 63                  | <b>SAR Xmt PDUs</b><br>Discarded                          | $0 - 2^{32} - 1$    | N/A            | Number of PDUs discarded on the egress by the SAR.<br>[A:ALL, B: ALL]                                    |
| 64                  | <b>SAR Invalid CRC</b><br>PDUs Revd                       | $0 - 2^{32} - 1$    | N/A            | Number of invalid CRC32 PDUs received by the SAR.<br>[A:ALL, B: ALL]                                     |
| 65                  | SAR Invalid Length $\left 0-2^{32}-1\right $<br>PDUs Revd |                     | $\rm N/A$      | Number of invalid-length PDUs received by the SAR.<br>[A:ALL, B:ALL]                                     |

*Table 3-28 Descriptions for cnfcdparm for BXM Card (continued)*

| <b>Object</b><br>ID | <b>Object Name</b>                  | Range/Values     | <b>Default</b> | Description                                                            |
|---------------------|-------------------------------------|------------------|----------------|------------------------------------------------------------------------|
| 66                  | <b>SAR Short Length</b><br>Failures | $ 0 - 2^{32}-1 $ | N/A            | Number of short-length failures detected by the SAR.<br>[A:ALL, B:ALL] |
| 67                  | <b>SAR Long Length</b><br>Failures  | $0-2^{32}-1$     | N/A            | Number of long-length failures detected by the SAR.<br>[A:ALL, B:ALL]  |

*Table 3-28 Descriptions for cnfcdparm for BXM Card (continued)*

# **cnfcdpparm (configure CVM card parameters)**

Configures CVM parameters for Modem Detection (MDM), certain reserved debug parameters, and In Frame and Out of Frame (I Frm and O Frm) thresholds for DS0A-type T1 applications. (See the **cnfln** description for information on assigning % Fast Modem on a per-channel basis.) All CVMs in the node are dynamically reconfigured according to the new parameters. When you enter the command, the system prompts for a parameter number.

#### **Syntax**

cnfcdpparm <parameter number> <new value>

#### **Parameters**

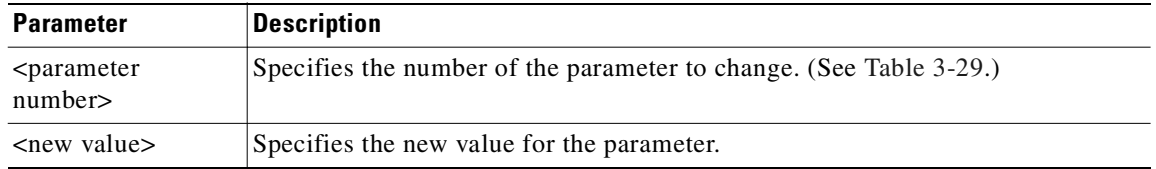

# **Attributes**

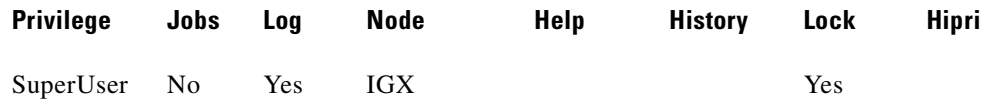

# **Related Commands**

#### **cnfchts**, **dchst**, **cnfecparm**

**Caution** You should consult the Cisco TAC before changing any of these parameter.

#### <span id="page-247-0"></span>*Table 3-29 cnfcdpparm—Parameters and Descriptions*

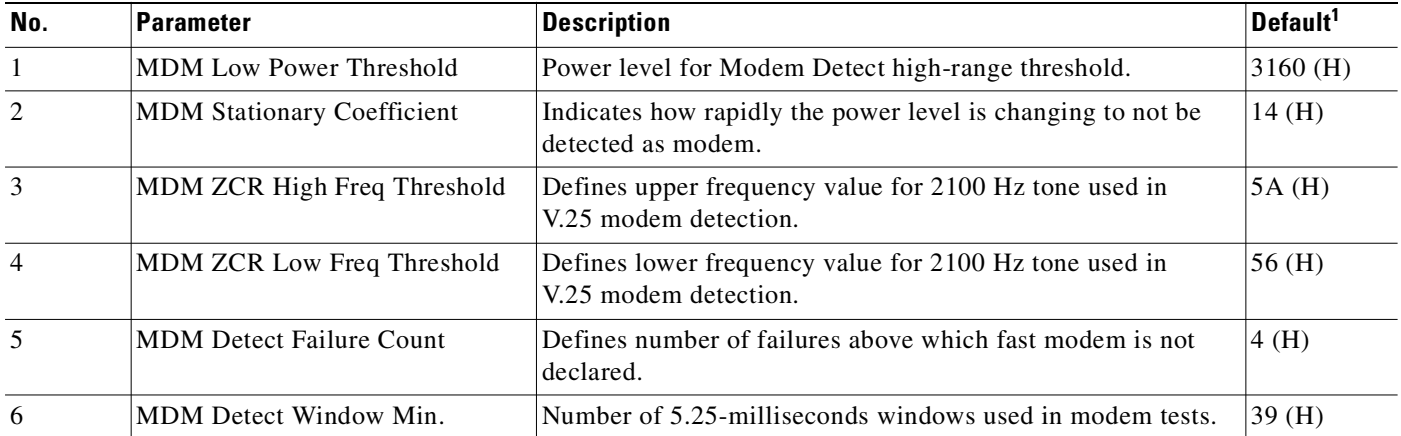

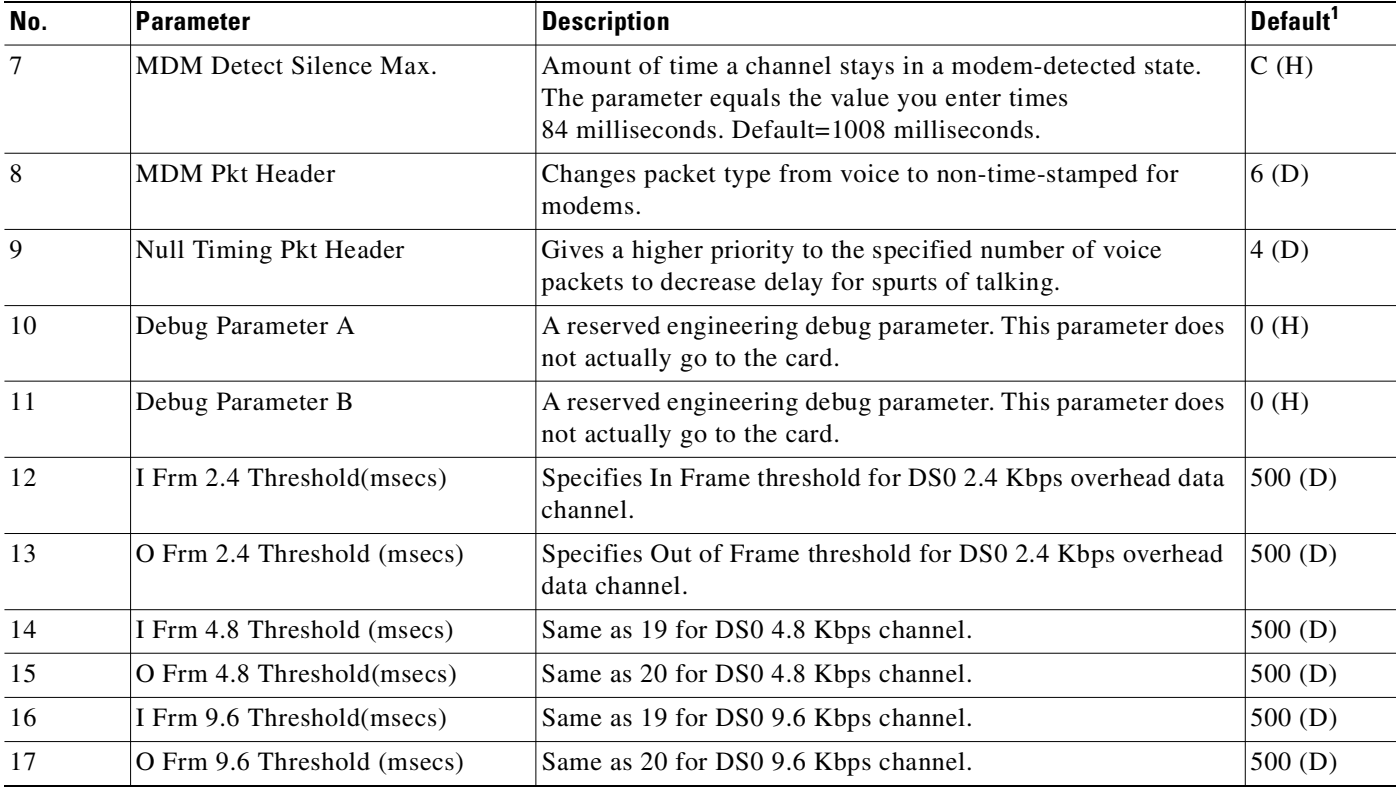

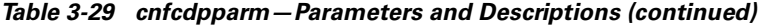

1. Enter value in either decimal (D) or hexadecimal (H).

# **Example**

## **cnfcdpparm**

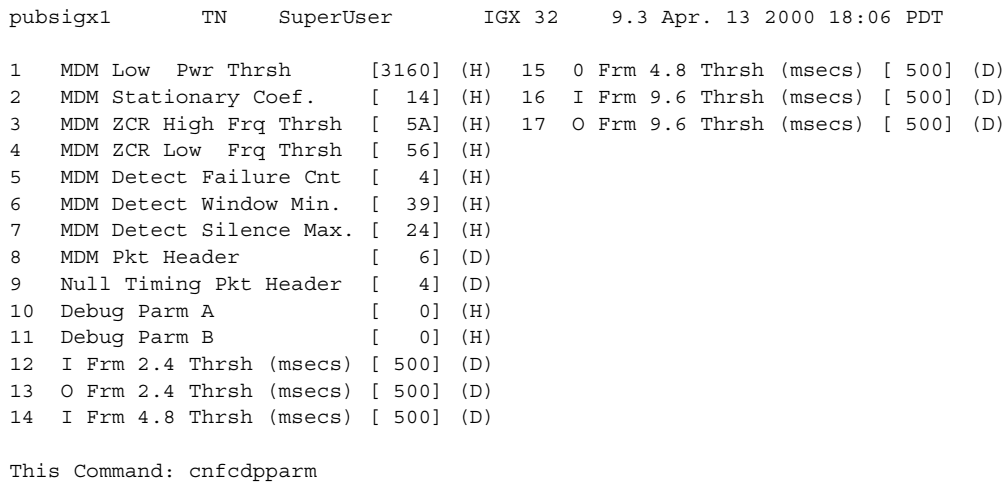

Which parameter do you wish to change:

# **cnfcftst (configure communication fail test pattern)**

The communication fail test pattern is used to periodically test for failure of nodes to communicate with each other. This test pattern is also used to recover from communication fail conditions.

A communication fail is defined as a loss of controller communication over one or more trunks to a particular node. A communication fail differs from a communication break condition in that the node may be reachable over other paths. The communication fail test is used to test the failed trunk for proper controller traffic.

Use **cnfcftst** to configure the communication fail test pattern byte by byte. It defaults to a pattern of 4 bytes of 1s followed by 4 bytes of 0s. Varying the length of the test pattern makes the communications test more or less rigorous. Changing the characters determines the pattern sensitivity for strings of less than 14 bytes.

The **dspcftst** command displays the current communication test pattern. The parameters used for declaring and clearing communication fails are set by the **cnfnodeparm** command.

#### **Syntax**

**cnfcftst**

# **Attributes**

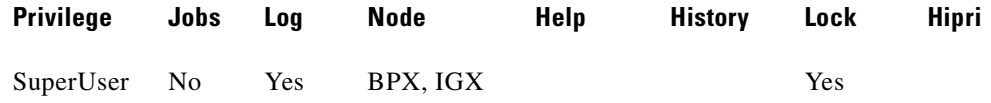

#### **Related Commands**

**dspcftst**

#### **Example**

Configure Communication Fail Test Pattern.

#### **cnfcftst**

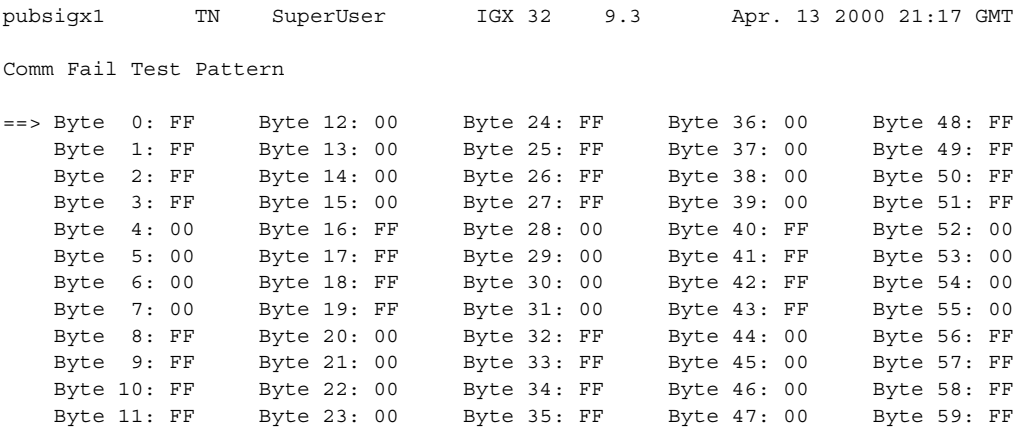

This Command: cnfcftst Enter Byte 0:

# **cnfchadv (configure channel adaptive voice)**

Enables the adaptive voice (ADV) feature for individual channels. ADV must also be enabled at each node that terminates the connection. The channel-specific **cnfchadv** command has no effect at nodes that do not support ADV enabled.

If the ADV feature is enabled for a channel with a "c" or "v" connections, VAD is automatically disabled on that channel when trunk bandwidth is available and enabled when trunk bandwidth is needed. If the Adaptive Voice feature is not enabled for a channel with a "c" or "v" connections, VAD is always turned on for that channel. In order for a voice ("c" or "v") connection to use ADV, both ends must have ADV enabled by the **cnfchadv** command.

#### **Syntax**

**cnfchadv** <channel> <e | d>

# **Parameters**

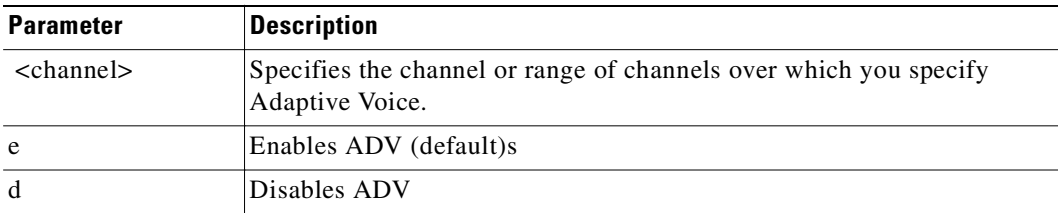

#### **Attributes**

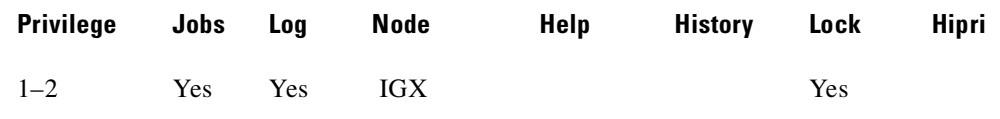

#### **Related Commands**

**dspchcnf**

# **Example**

Enable Adaptive Voice for channel 13.1.

#### **cnfchadv 13.1**

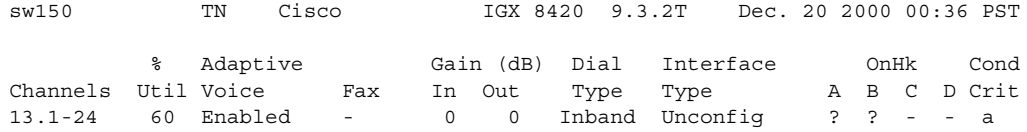

Last Command: cnfchadv 13.1

# **cnfchdfm (configure channel DFM)**

Enables or disables Data Frame Multiplexing (DFM) for individual channels and sets the DFM parameters for the channels. The default state when the DFM feature is activated on a card is enabled. Because DFM is a purchased option, the Cisco Technical Assistance Center (TAC) must activate on the applicable nodes before you use the **cnfchdfm** command.

The DFM feature must be both *installed* and *enabled*. The DFM feature must be installed through software control at each node terminating the connection. If DFM is not installed for a pertinent node in the network, the **cnfchdfm** command has no effect at that node. Furthermore, you must use **cnfchdfm** at both ends of the connection to enable DFM.

#### **Syntax**

**cnfchdfm** <channel(s)> <7 | 8 | 16> [e | d]

### **Parameters**

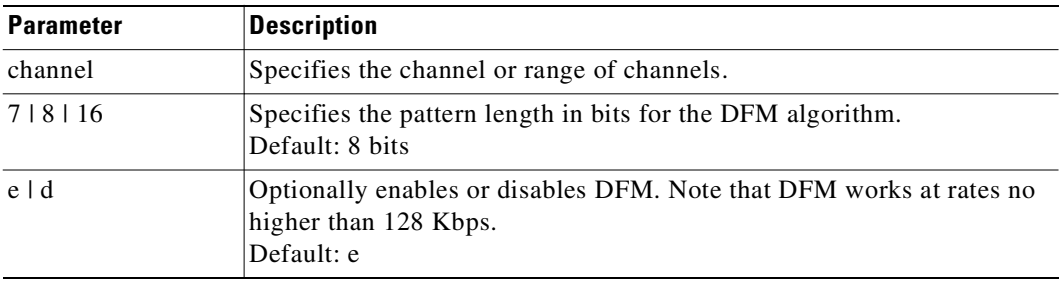

#### **Attributes**

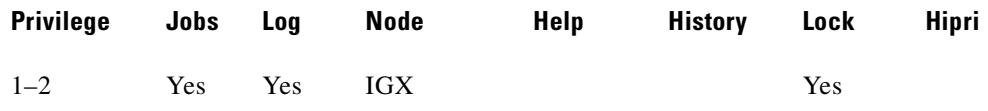

#### **Related Commands**

**dspchcnf**

#### **Example**

Set the DFM pattern length to 8 bits for data channel 5.1.

#### **cnfchdfm 5.1 8**

alpha TRM YourID:1 IGX 8420 9.3 Apr. 13 2000 16:21 PST Maximum EIA % DFM Pattern DFM Channels Update Rate Util Length Status 5.1 15 100 8 Enabled 5.2-4 2 100 8 Enabled Last Command: cnfchdfm 5.1 8 Next Command:
# **cnfchdl (configure dial type for channels)**

Configures the dial type for a channel or set of channels. The dial type may be inband, pulse, or user-configured. The user-configured option allows non-default timing values to be used. The parameters associated with the **cnfchdl** command are timing constants used to ensure that signaling pulses are not distorted in time by transmission through the network.

- **•** Dial type determines the signaling message timing for a connection. Dial type is ignored for DS0 data connections.
- When you add an inband or pulse dial type to a channel, the channel configuration screen appears, showing the designated dial types for each channel.
- When you add a user-configured dial type, a more detailed screen appears, showing the dial type as well as the signaling delay, minimum wink, interdigit times, and playout delay.

If you select inband, the node assumes that the A and B bits are not used for loop-disconnect dialing. Therefore, any change in signaling bit status goes in a packet to the far end of the connection.

If you select pulse, the transmitting node waits (normally 72 ms) after an A or B bit transition for another transition to arrive. If a transition arrives, the new transition goes into the same signaling packet that is sent to the far end of the connection. This step increases the delay of the signaling transition across the network but decreases the amount of trunk bandwidth used for signaling.

If the default timings are not correct for the network, you must configure the options. The dialing type should be set correctly. If a connection-designated pulse is used for inband signaling, a greater than necessary delay across the network results. If a connection-designated inband is used for pulse signaling, the relative timing of signaling transitions may be lost and so distort the pulses.

## **Syntax**

 $$ <playout delay>]

# **Parameter**

 $\Gamma$ 

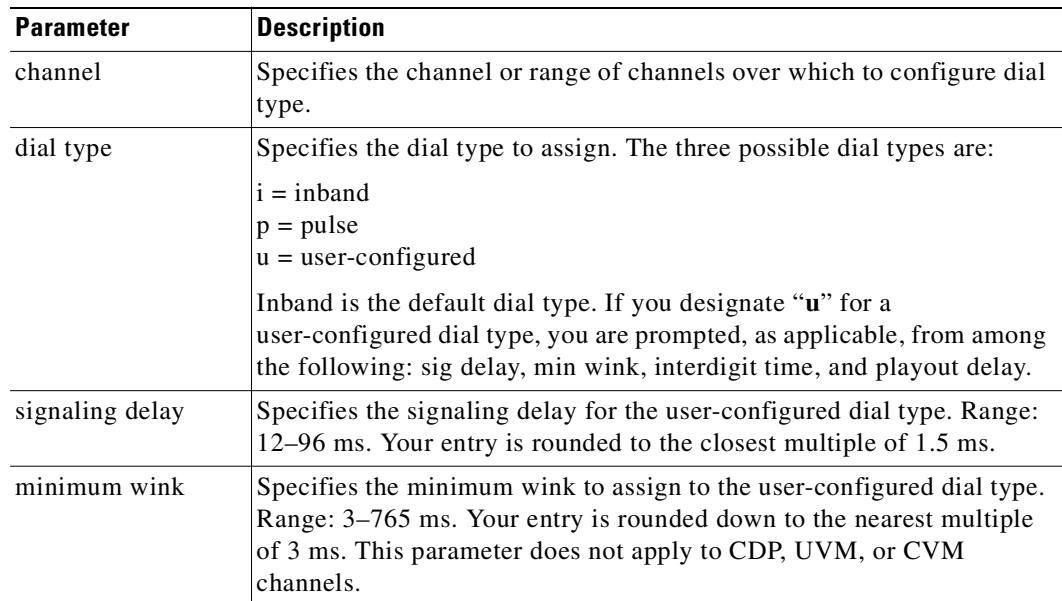

**Cisco WAN Switching Command Reference**

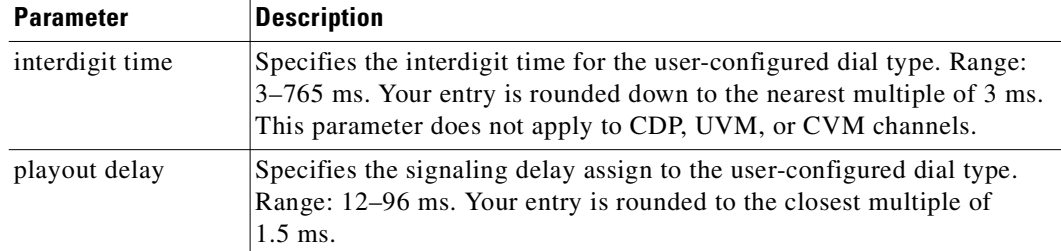

# **Attributes**

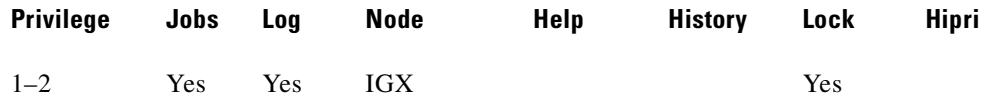

## **Related Commands**

**dspchcnf, dspchdlcnf** 

# **Example**

Configure the dial type of channel 14.1 to pulse.

# **cnfchdl 14.1 p**

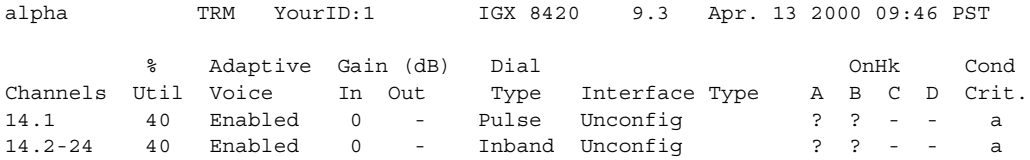

Last Command: cnfchdl 14.1 p

Configures the echo canceller and other channel parameters associated with a voice channel. (You cannot configure CAS and data channels using the **cnfchec** command.) The CDP/CVM and UVM have slightly different parameters. Unavailable parameters appear on the screen as a dashed line, so no prompts for these unavailable options appear.

## **Syntax**

For CDP/CVM: cnfchec <chan> <ec> <erl> <td> <convergence> <nlp>

For UVM: cnfchec <chan> <ec> <td> <nlp> <br/> <br/> <br/> <br/> <br/> <br/> <br/> <hetp> <br/> <br/> <br/> <br/> <td>

## **Parameters**

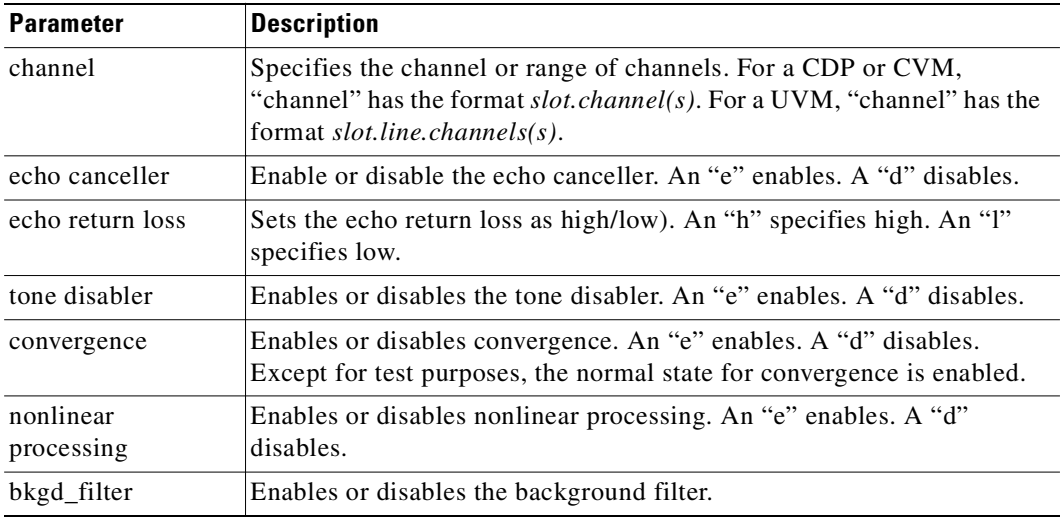

## **Attributes**

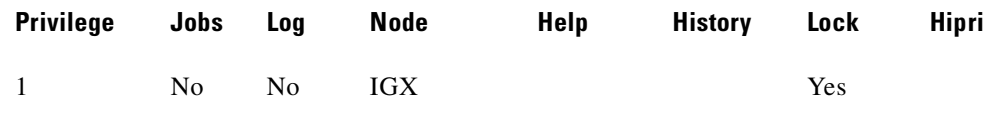

## **Related Commands**

**dspchec**

# **Example**

Г

Enable and configure the Echo Canceller in channel 7.1 with high echo loss tone disabled, convergence enabled, and non-linear processing enabled. In this example, the card is either a CDP or CVM because the channel is specified with *slot.channel* rather than *slot.line.channel*.

**cnfchec 7.1 e h e e e** 

**Cisco WAN Switching Command Reference**

pubsigx1 TN cisco IGX 8420 9.3 Apr. 13 2000 06:06 PDT Echo Echo Return Tone Conver- Non-Linear Voice Channels Cancel Loss (.1 dBs) Disabler gence Processing Tmplt 7.1 Enabled High 60 Enabled Enabled Enabled USA 7.2-31 Disabled High 60 Enabled Enabled Enabled USA

Last Command: cnfchec 7.1 e h e e e

Next Command:

## **Example**

Enable the echo canceller in channel 10.1.1. In this example, the card is a UVM because the channel is specified with *slot.line.channel*. Note the available parameters differ slightly from a CDP/CVM.

#### **cnfchec 10.1.1**

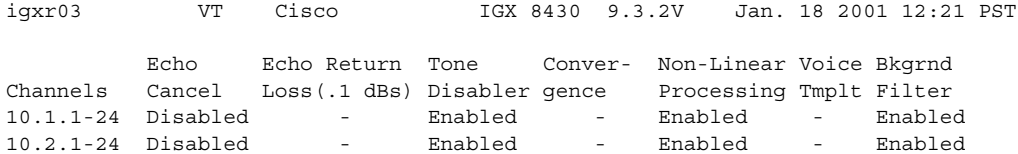

This Command: cnfchec 10.1.1

Enable or Disable Echo Cancel (e/d)? [d]:

# **cnfcheia (configure EIA update rate for channels)**

Sets the sampling rate for the updating EIA control leads. You can set this rate from 0 (no sampling) to packet-generation rate for the EIA leads associated with the channel.

At 20 updates/second, the control leads are polled for changes every 50 msec. Therefore, changes occurring more rapidly than that might not be detected. If there is no change in EIA lead status, no packet is sent. A minimum of one update per second is sent if the maximum update rate chosen is from 1 to 20.

If the connection is configured in such a way that an implied isochronous clock is detected, the update rate is always 20 per second in the same direction as that of the clock signal. For 1.544 Mbps data connections, this defaults to 0. This does not affect EIA sampling rates of fast EIA or embedded EIA leads.

## **Syntax**

cnfcheia <channel> <update\_rate>

## **Parameters**

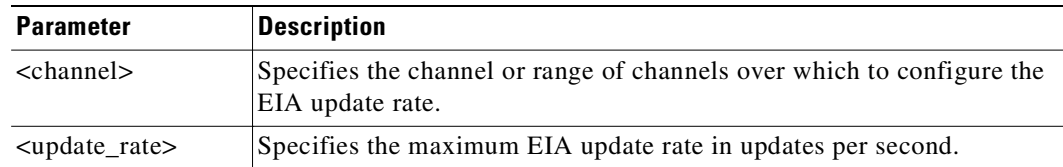

## **Attributes**

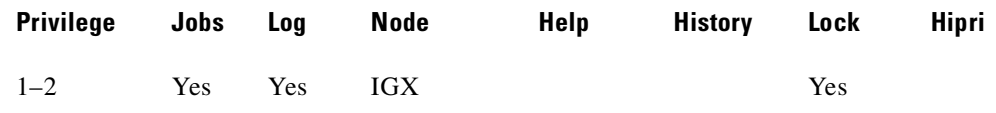

## **Related Commands**

**dspchcnf**

## **Example 1**

Г

Set the EIA update rate to 15 sec. for data channel 5.1.

### **cnfcheia 5.1 15**

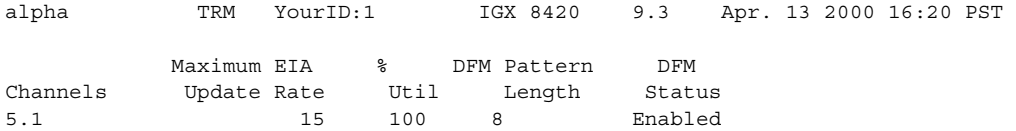

Last Command: cnfcheia 5.1 15

# **cnfchfax (configure FAX modem detection for channels)**

Configures a channel on a UVM for either *FAX detection* or *FAX relay*. If you enable FAX detection, the UVM suspends voice compression when it detects a FAX or modem tone on the channel. For the duration of the FAX, transmission takes place at 64 Kbps.

FAX relay is a mechanism for compression the FAX transmission rate across a network to 9.6 Kbps. To view the current configuration, use the **dspchcnf** command.

## **Syntax**

 $\text{cnfchfax}$  <slot.line> <channel> <e | d>

## **Parameters**

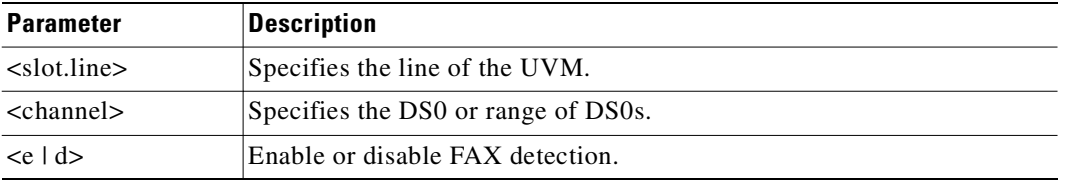

## **Attributes**

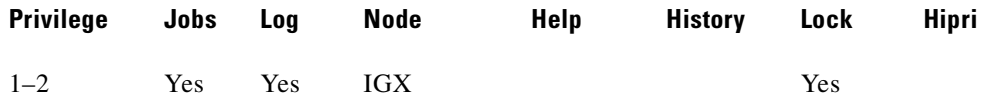

### **Related Command**

**dspchcnf**

## **Example**

Configure channels 1-24 on line 1 of the UVM in slot 7 to have FAX modem detection.

#### **cnfchfax 7.1.1**

sw109 VT Cisco IGX 8420 9.3 Apr. 13 2000 19:10 PST % Adaptive Gain (dB) Dial Interface OnHk Cond Channels Util Voice Fax In Out Type Type A B C D Crit 7.1.1-24 40 Enabled Disabled 0 0 Inband 2W E&M 0 X - - a 7.2.1-24 40 Enabled Disabled 0 0 Inband Unconfig ? ? - - a

Last Command: cnfchfax 7.1.1

# **cnfchgn (configure gain insertion for channels)**

Configures the amount of gain inserted by the IGX node for a given circuit line channel or range of channels. Gain can be configured between +6 dB and -8 dB. The input gain is inserted at the receive side of a voice card and is therefore applied before the signal is packetized by the card. The output gain is inserted at the transmit side of a voice card and is applied after the signal has been depacketized by the card. Gain is meaningless for channels that carry data.

# **Syntax**

 $\text{cnfchgn}$  <channel(s)> <input\_gain> <output\_gain>

## **Parameters**

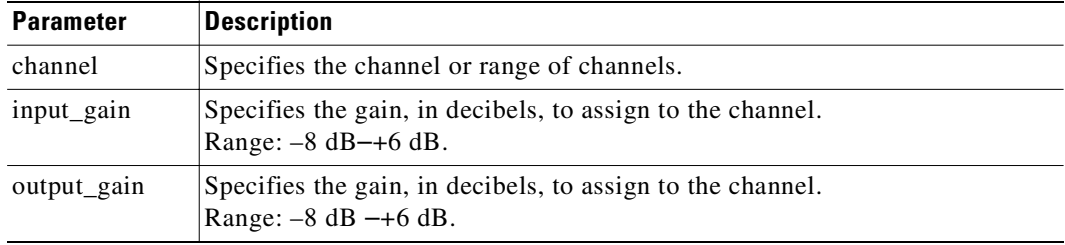

## **Attributes**

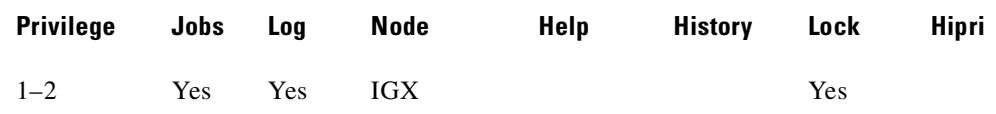

## **Related Commands**

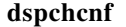

# **Example**

Г

Configure input gain of –4 dB and an output gain of +2 dB for channel 1 of circuit line 1.

## **cnfchgn 14.1 -4 2**

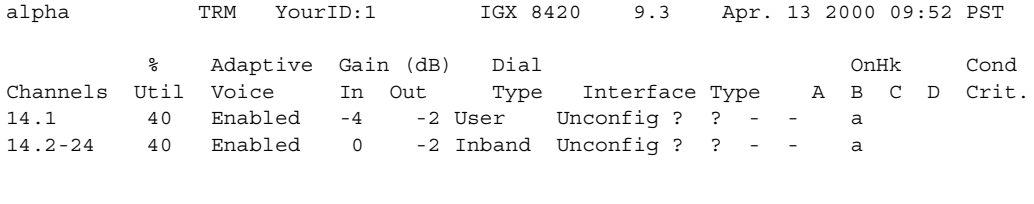

Last Command: cnfchgn 14.1 -4 2

# **cnfchpri (configure Frame Relay channel priority)**

Sets the channel priority for a Frame Relay connection. The Channel Priority feature permits some Frame Relay connections to receive a higher priority within a port queue than other Frame Relay traffic on a per-connection basis. The default priority is low. You can configure Frame Relay LMI ports to communicate the priority to a router. You must change the priority on both ends of a connection.

**Note** Note that data of high-priority (hi-pri) connections is sent to the CPE (customer premises equipment) ahead of data from low priority (low-pri) connections. Note that this parameter has nothing to do with how the connection is routed through the network, but affects only how data is sent to the CPE.

#### **Syntax**

**cnfchpri** <slot.port.DLCI.> <h | l>

#### **Parameters**

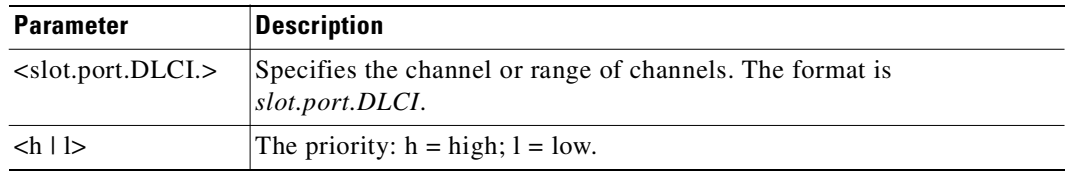

### **Attributes**

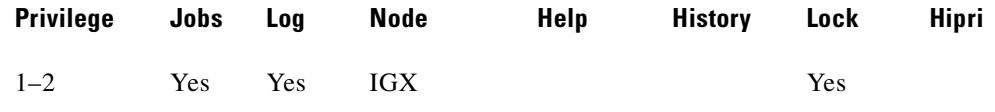

### **Related Commands**

```
dspchcnf
```
#### **Example**

Configure a high priority for Frame Relay connection 9.1.100.

#### **cnfchpri 9.1.100 h**

alpha TRM YourID:1 IGX 8410 9.3 Apr. 13 2000 16:00 PST Conn: 9.1.100 gamma 8.1.200 fr MIR CIR VC Q Depth PIR Cmax ECN QThresh QIR FST 9.6/9.6 9.6/9.6 5/5 256/256 10/10 65535/65535 9.6/9.6 n  $% III + i1 : 100/100$ Owner: LOCAL Restriction: NONE CoS: 0 Status: OK Group: NONE Priority: H TestRTD: 0 msec Path: alpha 14--13beta 15--15gamma Pref: Not Configured

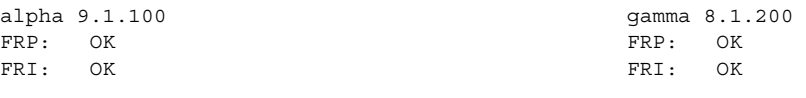

Last Command: cnfchpri 9.1.100 h

# **cnfchstats (configure channel statistics collection)**

Enables statistics collection for various channel parameters. The **cnfchstats** command is sometimes referred to as an "interval statistics" command—the statistics information collected is propagated to Cisco WAN Manager.

To configure the channel statistics level on the BXM and UXM card, use the **cnfcdparm** command. This command lets you configure a specific card slot to support additional levels of statistics (levels 2 and 3) that were supported in releases previous to Release 9.2 (level 1). See the **cnfcdparm** command for more information.

This debug command enables statistics collecting for channel parameters. [Table 3-30](#page-262-0) lists the statistics by type. Not all statistic types are available for all connections. Only valid statistics are displayed for you to select; inapplicable statistics appear in gray. If you are unsure of the size parameter to specify, select four bytes per sample.

The **dspchstatcnf** command displays the channel statistics configuration. Statistics are collected by and displayed on the Cisco WAN Manager workstation. Cisco WAN Manager allows statistics collection to be customized. You can disable a Cisco WAN Manager-enabled channel statistic by specifying the optional node name of the workstation as the last parameter on the command line.

### **Syntax**

**cnfchstats** <channel> <stat> <interval> <e | d>  $\leq$   $\leq$  |  $\leq$   $\leq$   $\leq$   $\leq$   $\leq$   $\leq$   $\leq$   $\leq$   $\leq$   $\leq$   $\leq$   $\leq$   $\leq$   $\leq$   $\leq$   $\leq$   $\leq$   $\leq$   $\leq$   $\leq$   $\leq$   $\leq$   $\leq$   $\leq$   $\leq$   $\leq$   $\le$ 

## **Parameters**

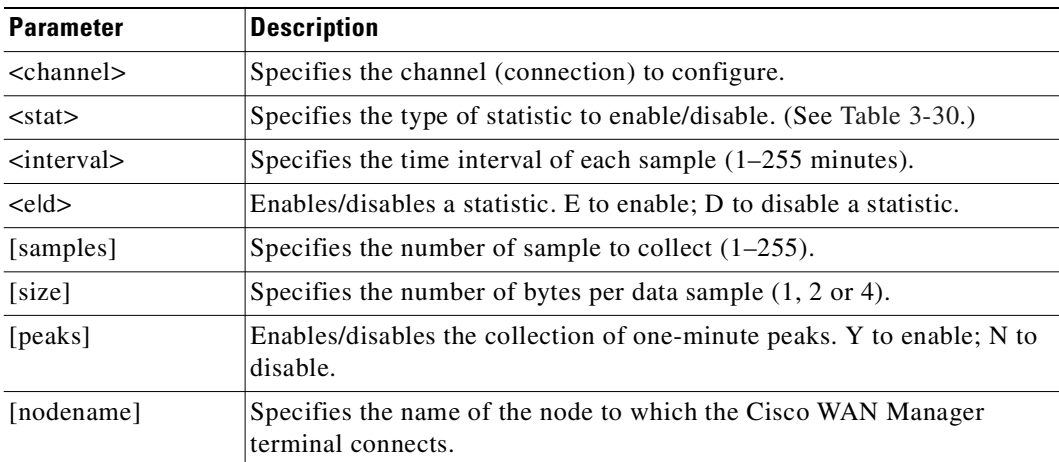

### **Attributes**

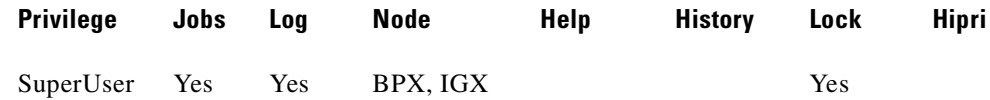

## **Related Commands**

**dspchstatcnf**, **cnfdparm**, **dspchstathist**, **cnfchanstats**

# **Example**

# **cnfchstats 9.2.1.100**

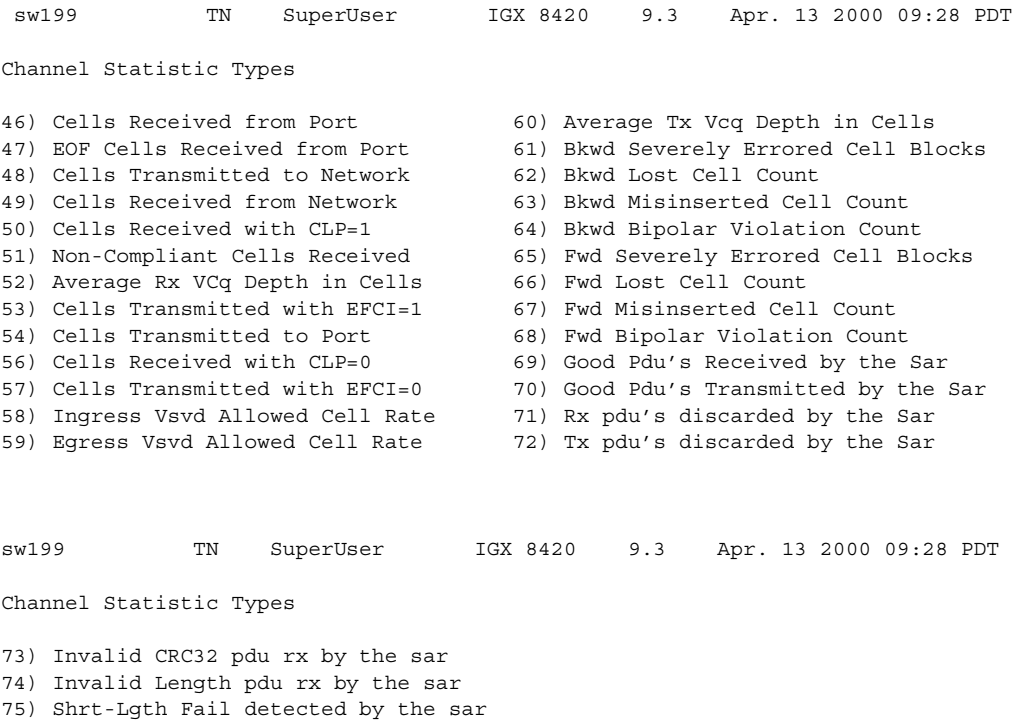

76) Lng-Lgth Fail detected by the sar

This Command: cnfchstats 9.2.1.100

### Statistic Type:

<span id="page-262-0"></span>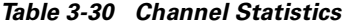

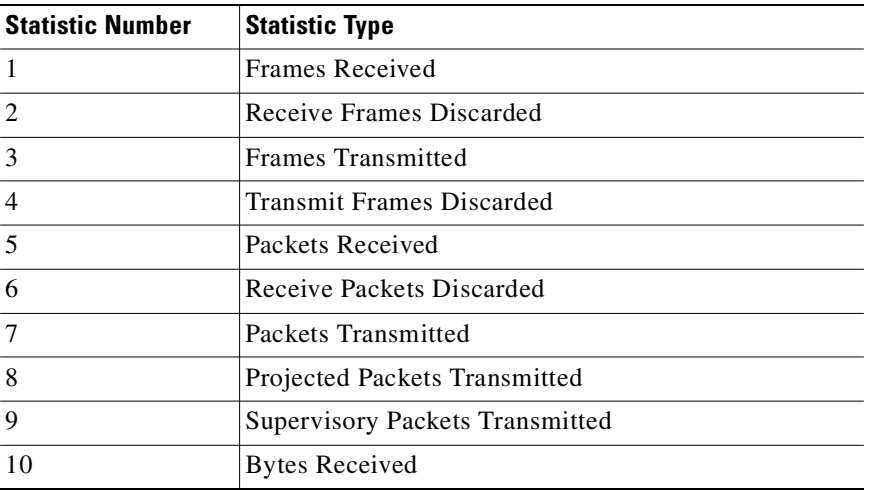

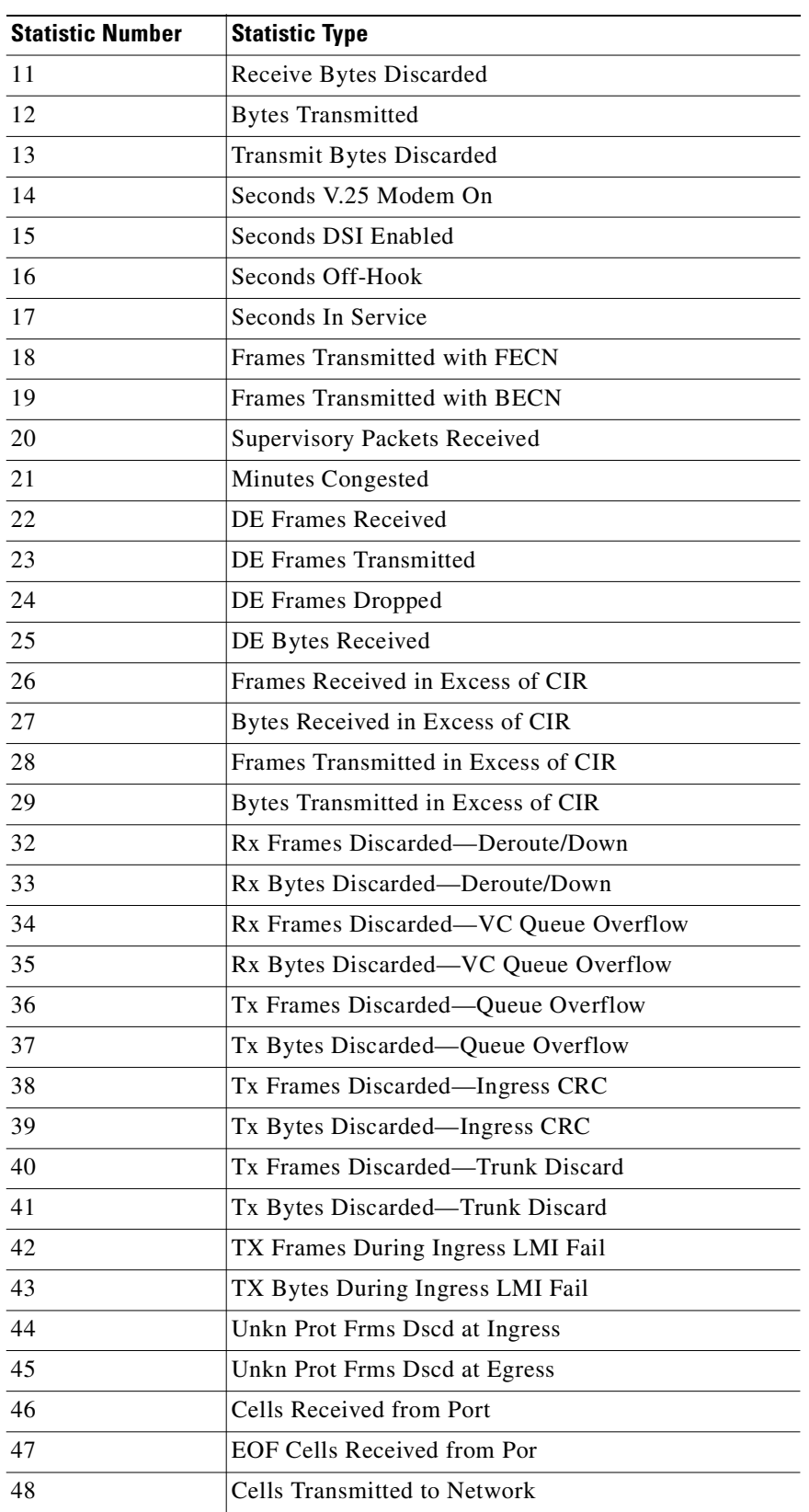

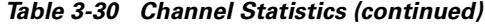

| <b>Statistic Number</b> | <b>Statistic Type</b>                 |
|-------------------------|---------------------------------------|
| 49                      | Cells Received from Network           |
| 50                      | Cells Received with CLP=1             |
| 51                      | Non-Compliant Cells Received          |
| 52                      | Average Rx VCq Depth in Cells         |
| 53                      | Cells Transmitted with EFCI=1         |
| 54                      | Cells Transmitted to Port             |
| 56                      | Cells Received with CLP=0             |
| 57                      | Cells Transmitted with EFCI=0         |
| 58                      | <b>Ingress Vsvd Allowed Cell Rate</b> |
| 59                      | Egress Vsvd Allowed Cell Rate         |
| 60                      | Average Tx Vc Depth in Cells          |
| 61                      | Bkwd Severely Errored Cell Blocks     |
| 62                      | <b>Bkwd Lost Cell Count</b>           |
| 63                      | Bkwd Misinserted Cell Count           |
| 64                      | Bkwd Bipolar Violation Count          |
| 65                      | Fwd Severely Errored Cell Blocks      |
| 66                      | Fwd Lost Cell Count                   |
| 67                      | Fwd Misinserted Cell Count            |
| 68                      | Fwd Bipolar Violation Count           |
| 69                      | Good PDUs Received by the SAR         |
| 70                      | Good PDUs Transmitted by the SAR      |
| 71                      | Rx PDUs discarded by the SAR          |
| 72                      | Tx PDUs discarded by the SAR          |
| 73                      | Invalid CRC32 PDU rx by the SAR       |
| 74                      | Invalid Length PDU rx by the SAR      |
| 75                      | Invalid Length PDU rx by the SAR      |
| 76                      | Lng-Lgth Fail detected by the SAR     |

*Table 3-30 Channel Statistics (continued)*

# **cnfchts (configure channel timestamp)**

Configures a pre-aging parameter for data channels. Applicable cards are the SDP, LPD, LDM, and HDM. Applicable traffic is time-stamped data.

This command configures the pre-age parameter for data channels. The pre-age parameter specifies the initial age of a time-stamped packet. With a non-zero pre-age, the packet has less time to wait at the destination before it reaches the Max Time-Stamped Packet Age and is taken out of the ingress queue. (Data channels with the greater pre-age value are processed sooner.) However, if the pre-age value is too high because of queuing delays in the network, packets could be discarded because they appear too old at the destination.

The value you enter for pre-age should be a multiple of 250 microseconds (otherwise, the system rounds the value down to the nearest multiple of 250 microseconds). The default value is 0. Acceptable values are in the range 0 to the Max Time Stamped Packet Age (set by the **cnfsysparm** command). After you change a time-stamp, the connection should be rerouted or restarted for the new value to take effect.

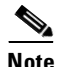

**Note** You can see the value for pre-age in the screen display for the **dspchcnf** command. If **dspchcnf** is entered at a user-privilege level below SuperUser level, the pre-age parameter does not appear in the **dspchcnf** output.

### **Syntax**

cnfchts <channel> <pre-age>

## **Parameters**

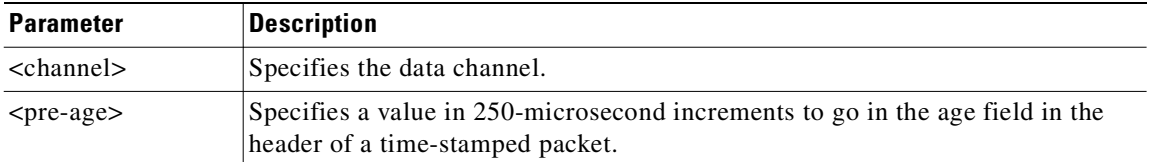

## **Attributes**

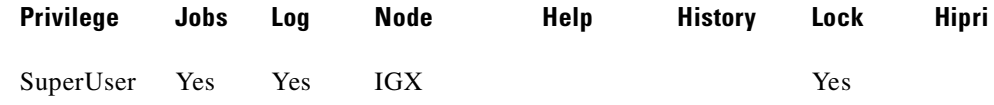

#### **Related Commands**

**cnfcdpparm**

#### **Example**

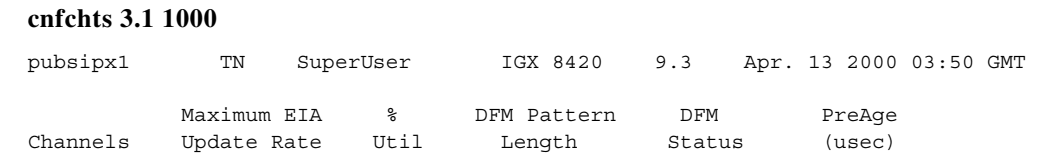

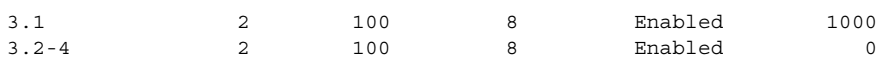

Last Command: cnfchts 3.1 1000

# **cnfchutl (configure channel utilization)**

Informs the system software of the expected utilization rate of connections with traffic-dependent compression algorithms (voice connections with VAD, data connections with DFM, Frame Relay connections). The software load model then takes the user-specified rate of the connection and modifies it by using the percent of utilization you specify with **cnfchutl**. The resulting rate is used in calculations for loading trunks. The load model uses these figures instead of calculated estimates from real traffic patterns.

For the full benefits of the compression algorithms to be used, the default utilizations should be modified after traffic studies have been performed. Traffic studies of Frame Relay connections should be used to determine optimum utilization settings. When calculating loads in a network, the load allocated to a connection is:

channel utilization x full load for the connection type

For example, with a channel utilization of 50percent and a full load of 480 packets per second, the load allocated to a connection is:

 $0.50$  x 480 pps = 240 pps

For voice connections with VAD turned off, the bandwidth allocated is always the maximum bandwidth for the connection type. In other words, the utilization, although configurable, is ignored for a voice channel without VAD and a data channel without DFM.

If you use **cnfchutl** to increase the utilization of a connection, the system verifies that the additional bandwidth is available on the connection's current route. If the bandwidth is not available, the system attempts to reroute the connection. If no other route is found, the connection is failed.

If you use **cnfchutl** to decrease the utilization of a connection, the system makes the bandwidth available to other connections that require a route. The screen displayed by the **cnfchutl** command depends upon whether a data channel, voice channel, or Frame Relay channel is specified.

#### **Syntax**

**cnfchutl** <channel> <%\_util>

#### **Parameters**

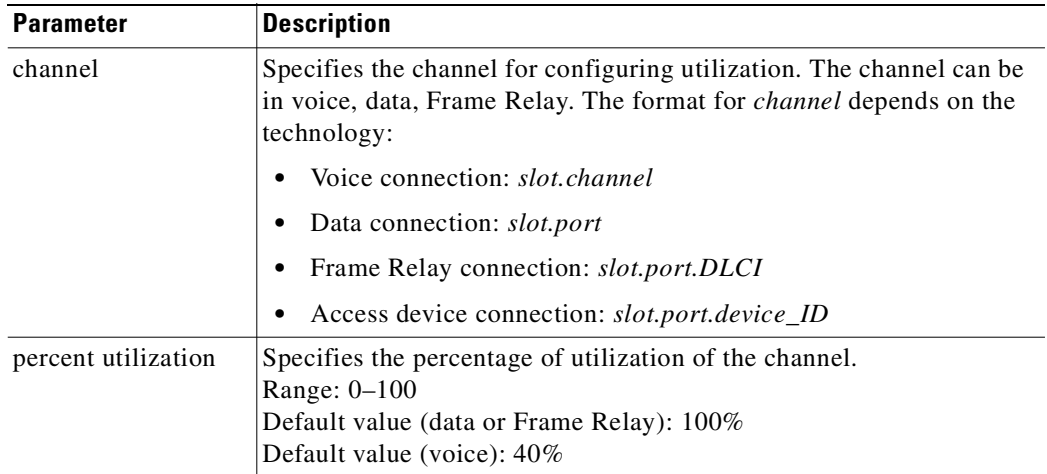

# **Attributes**

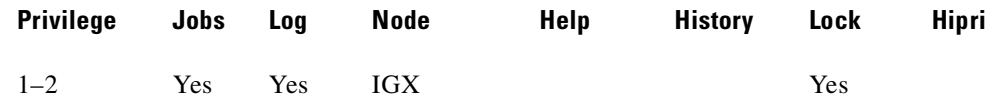

## **Related Commands**

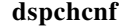

## **Example**

Set utilization on data channel 5.1 at 40%.

# **cnfchutl 5.1 40**

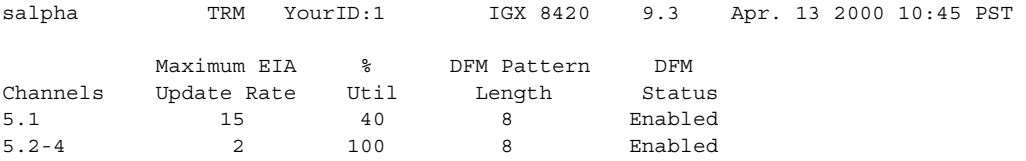

Last Command: cnfchutl 5.1 40

Next Command:

## **Example**

Set utilization on voice channel 14.1 at 55%.

## **cnfchutl 14.1 55**

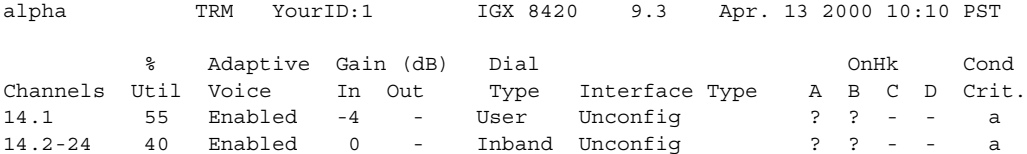

Last Command: cnfchutl 14.1 55

Next Command:

# **Example**

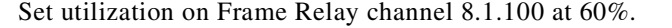

## **cnfchutl 8.1.100 60**

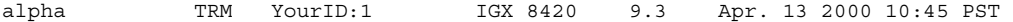

Frame Relay Channel Configuration Port: 8.1 FromMinimumPeakAvgFrameCmaxVC QECN Q% Util 8.1.1009.6\*7010655356553560 8.1.3019.6\*70106553565535100

Last Command: cnfchutl 8.1.100 60

# **cnfcldir (configure control lead direction)**

Sets the control lead direction for pins 11 and 23 on the EIA/TIA-232 data channels of an SDP or HDM card set. This allows the control leads to carry "backward" channels. Pins 11 and 23 on an EIA/TIA-232 interface are bidirectional. The signals on these pins can have various names, such as SI, SF, CH, CI, and QM. To display control lead information about pins 11 and 23, use the **dspbob** command. Use the **cnfict** command to configure the behavior of all output leads.

## **Syntax**

**cnfcldir** <channel> <lead> <direction>

# **Parameters**

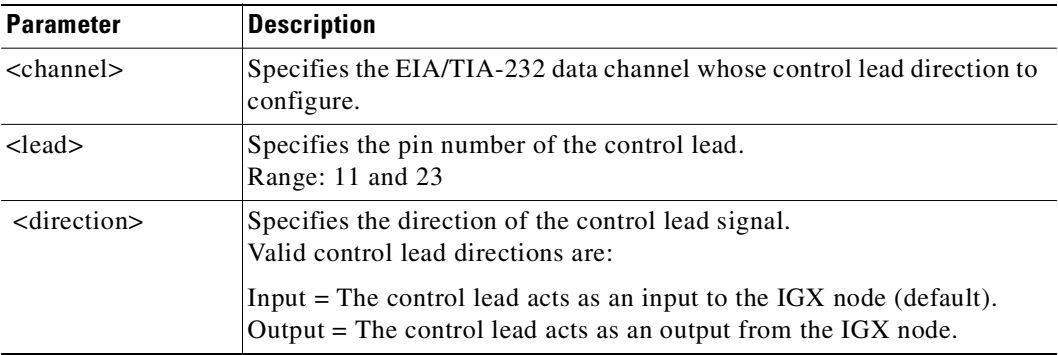

## **Attributes**

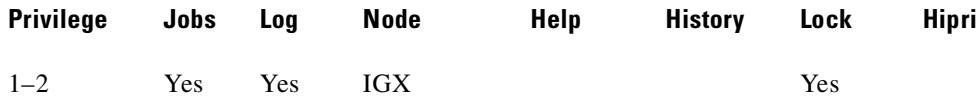

# **Related Commands**

### **cnfict, dspbob, dspict**

### **Example**

Configure lead number 11 of channel 3.1 to be an input. The screen example shows the display after the system has accepted the input as valid.

## **cnfcldir 3.1 11 input**

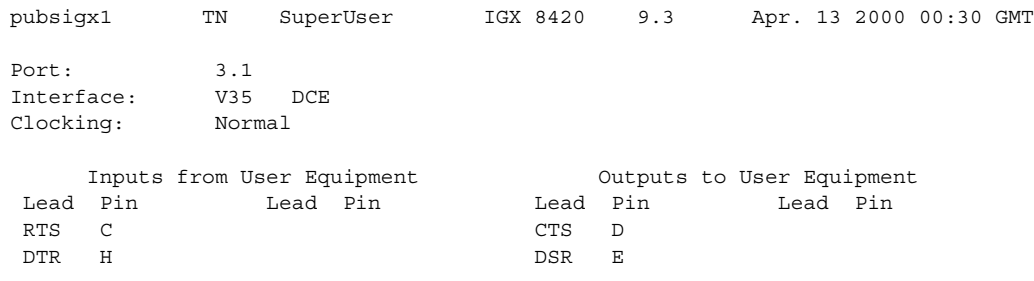

**Cisco WAN Switching Command Reference**

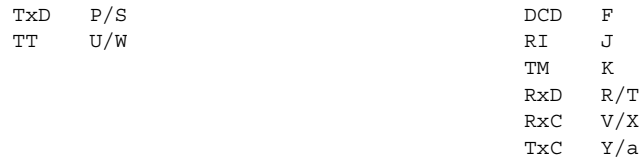

Last Command: cnfcldir 3.1 11 input

# **cnfclksrc (configure network clock source)**

Specifies a network-wide clock source. The clocking scheme ensures that all nodes in the network automatically synchronize to the nearest, most stable clock available. After you specify a clock source, the location and type of the network clock source goes out to all nodes in the network. This synchronization remains in effect despite line failures, power outages, controller card switchovers, line repairs, and the joining of subnetworks and all other network topology changes. Each node in the network maintains a list of the available clock sources for the network.

A clock *source* can be:

- **•** a circuit line (C)
- **•** a trunk (P)
- an external source (E)

The clock *type* can be:

- **•** primary (P)
- secondary (S)
- **•** tertiary (T)

To remove a clock source, enter its type as "r" at the end of the **cnfclksrc** command line.

Designation of the clock type depends on the stratum (or stability) of the clock source. In a large network, for example, you could designate all stratum 2 clocks as "primary," all stratum 3 clocks as "secondary," and all stratum 4 clocks as "tertiary." The network regards all primary clocks as equal in the network clocking hierarchy, regards all secondary clocks as equal, and regards all tertiary clocks as equal. Each node synchronizes to the highest stratum clock source that is available. If multiple, equal clock sources are available, the node synchronizes to the source that is physically the closest. If none of the sources is available, the network synchronizes to the internal oscillator of one of the nodes in the network.

When you are planning clock sources, consider these points:

- **•** The **dspclksrcs** command displays all clock sources in a network. The **dspcurclk** command displays the clock source that a specific node is currently using and the path between the source and the local node.
- **•** To avoid unnecessary clock disruptions, configure all primary clock sources for the network first.
- **•** A line must be *upped* and not in an alarm before you can configure it as a network clock source.
- **•** Before you define a trunk as a clock source, use **cnftrk** to specify that the trunk does not pass synchronization.

**Syntax**

 $\mathbf I$ 

**cnfclksrc** <line type> <line number> <source type> [freq]

**Cisco WAN Switching Command Reference**

## **Parameters**

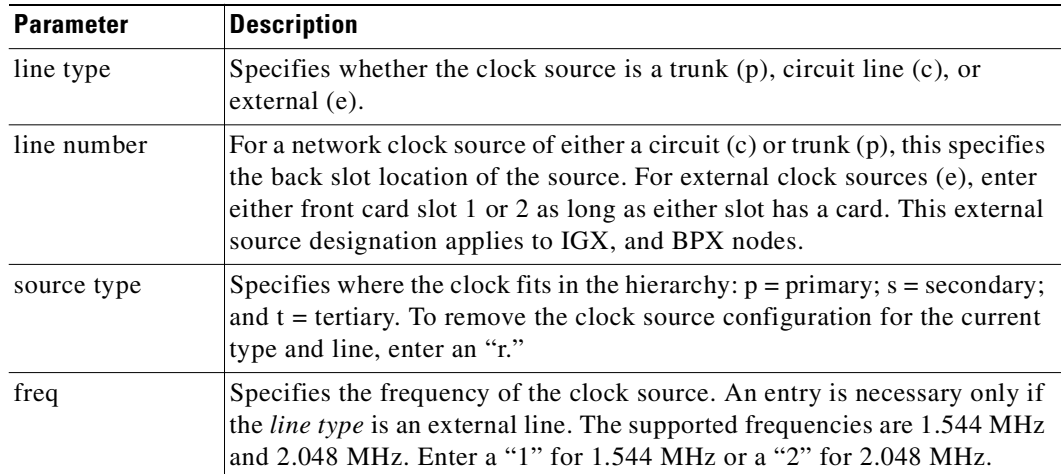

# **Attributes**

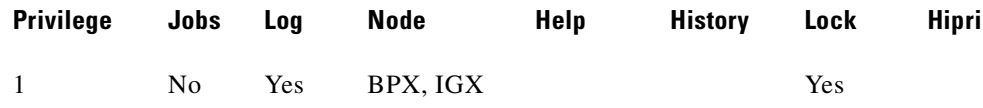

## **Related Commands**

**dspclksrcs, dspcurclk**

# **Example**

Configure circuit line 15 as a primary clock. The network clock sources screen shows that circuit line 15 has been configured as a primary clock source for the network.

## **cnfclksrc c 15 p**

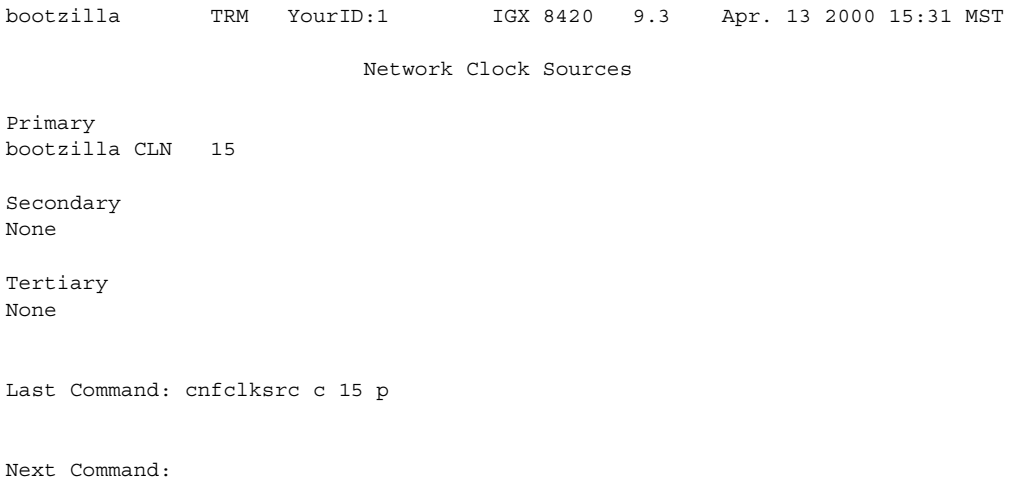

# **cnfclnparm (configure circuit line parameter)**

Configures the alarm integration time for circuit lines originating on a UVM, CDP, or CVM and for T1/E1 Frame Relay circuits originating on an FRP, FRM, or UFM.

This command configures the circuit line alarm integration times for RED and YELLOW circuit line alarms. These integration times are specified in milliseconds and should be set to correspond to the local carrier's alarm integration times. Carrier integration times are typically 800 to 1500 ms. for RED Alarm and 1500 to 3000 ms. for YELLOW Alarm. The allowable range for these parameters are 60 to 3,932,100 ms.

# **Syntax**

**cnfclnparm** <line>

## **Parameters**

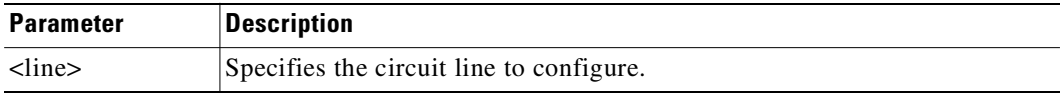

# **Attributes**

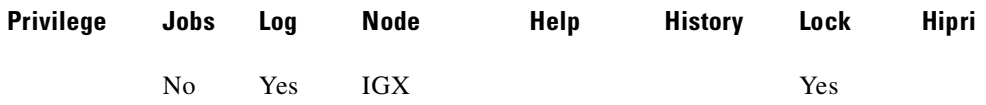

## **Related Commands**

## **cnfclnsigparm**, **dchst**

## **Example**

Г

## **cnfclnparm 11**

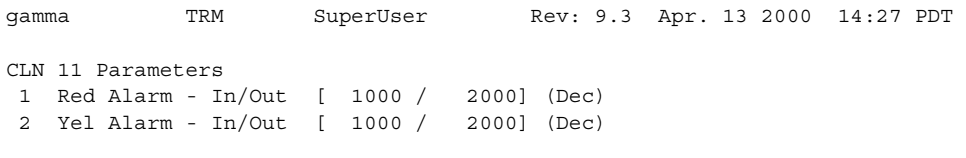

This Command: cnfclnparm 11

Which parameter do you wish to change:

**Cisco WAN Switching Command Reference**

# **cnfclnsigparm (configure circuit line signaling parameters)**

Configures signaling parameters for a UVM or CVM.

The CVM & UVM Heartbeat parameter (option 1) is the rate, in seconds, at which the card sends a signaling (ABCD bits) state update to the other end of the connection, even when there is no change in the state of the signaling bits. This is done because signaling packets are time-stamped data packets, and there is a small chance that a signaling packet might be discarded somewhere in the network. This mechanism is a recovery mechanism to ensure that on-hook and off-hook notifications are not lost.

Increasing this interval will probably have no impact as long as none of the normal signaling time-stamped data packets are discarded in the network.

## **Syntax**

cnfclnsigparm <parameter number> <parameter value>

#### **Parameters**

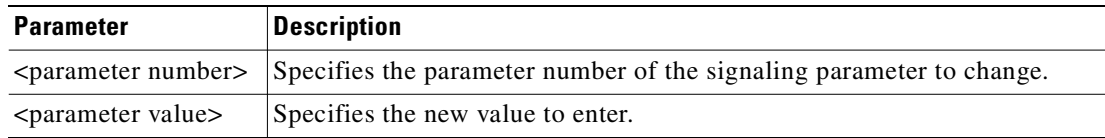

## **Attributes**

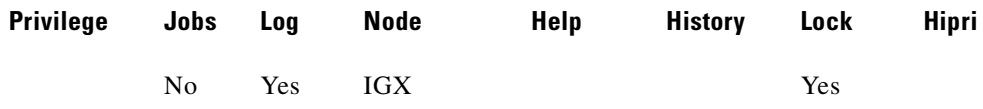

### **Related Commands**

**cnfclnparm**, **dspsig** 

## **Example**

#### **cnfclnsigparm**

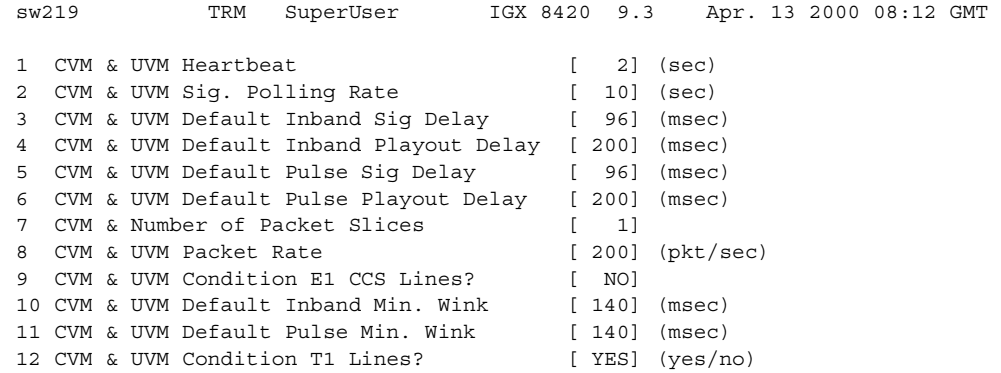

Last Command: cnfclnsigparm

Which parameter do you wish to change:

*Table 3-31 Display Fields*

| No.            | <b>Parameter</b>                | <b>Description</b>                                                                                                    | Range                      |
|----------------|---------------------------------|----------------------------------------------------------------------------------------------------|----------------------------|
| $\mathbf{1}$   | Heartbeat                       | The current state of the signaling is periodically transmitted to the far end<br>even if no signaling transitions are detected. This interval is determined by<br>the value of "heartbeat."                                                                                                    | $2 - 30$ sec.              |
|                |                                 | The CVM & UVM Heartbeat parameter (option 1) is the rate, in seconds,<br>at which the card sends a signaling (ABCD bits) state update to the other<br>end of the connection, even when there is no change in the state of the<br>signaling bits. This is done because signaling packets are time-stamped<br>data packets, and there is a small chance that a signaling packet might be<br>discarded somewhere in the network. This recovery mechanism ensures<br>that on-hook and off-hook notifications are not lost. |                            |
|                |                                 | Increasing this interval will probably have no impact as long as none of the<br>normal signaling time-stamped data packets are being discarded in the<br>network.                                                                                                    |                            |
| $\overline{2}$ | <b>Signal Polling Rate</b>      | How often the control card polls the UVM/CVM for the status of the<br>signaling. This parameter is used to update displays and statistics.                                                                                                    | $2 - 60$ sec.              |
| 3              | Default Inband<br>Signal Delay  | The transmit buffer timer value set after a valid signaling transition for<br>in-band signaling arrives. After timeout, a signaling packet is sent.                                                                                                    | 30-96 msec.                |
| $\overline{4}$ | Default Inband<br>Playout Delay | The receive buffer timer that "ages" an incoming, time-stamped packet.<br>When the age of the packet reaches the time-stamp value, it moves on to<br>depacketization and then to the user equipment. This parameter is used to<br>even out the delay between signaling packets and voice packets.                                                                                                    | $0 - 200$ msec.            |
| 5              | Default Pulse<br>Signal Delay   | Same as number 3 but applied to pulse signaling.                                                                                                    | 30-96 msec.                |
| 6              | Default Pulse<br>Playout Delay  | Same as number 4 but applied to pulse signaling.                                                                                                    | 100-200 msec.              |
| 8              | Packet Rate                     | Reserves trunk bandwidth for carrying UVM/CVM signaling.                                                                                                    | $0 - 1000$<br>packets/sec. |
| 9              | <b>Condition CCS</b><br>Lines   | If you specify "yes" for this parameter, the card applies signaling<br>conditioning during an alarm to all channels on E1 CCS circuit lines to<br>notify marked for Common Channel Signaling to notify PBX of a line<br>failure.                                                                                                    | YES or NO                  |
| 10             | Inband Min. Wink                | Same as 6 for in-band signaling.                                                                                                    | 120-300 msec.              |
| 11             | Pulse Min. Wink                 | For UVM/CVM connections only, this parameter controls both wink and<br>inter-digit intervals for signaling that arrives over the NPM signaling<br>channel from a far end UVM/CVM.                                                                                                    | 120-300 msec.              |
| 12             | Condition T1<br>Lines?          | If you specify "yes" for this parameter, the card applies signaling<br>conditioning during an alarm to all channels on T1 circuit lines to notify<br>PBX of a line failure.                                                                                                    | YES or NO                  |

# **cnfcls (configure class template)**

Modify the ten Cisco-supplied class templates for connection configuration. (The **addcon** command can take a class as an input.)

When you enter the number of the class to configure, the display shows the current value of each parameter in the class. For each item in the class, a prompt appears for changing or keeping the current value.

You can use **cnfatmcls** and **cnfcls** to configure the rt-VBR ATM connection class. You can use **dspatmcls** and **dspcls** to display the connection parameters for the rt-VBR and nrt-VBR connection classes.

The rt-VBR connections are configured per class 3 service parameters, and nrt-VBR connections are configured per class 2 service parameters. You can change these class parameters by using the **cnfcls** or **cnfatmcls** commands, or the parameters can be entered individually for each connection by specifying yes to the extended parameters prompt of the **addcon** command.

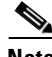

Note For a new node running software Release 9.2.20 or later, the rt-VBR connection class number is 3. An upgraded node will retain existing connection classes. Therefore, it cannot have the rt-VBR connection class 3. However, you can configure the connection classes to desired service and parameters by using the **cnfcls/cnfatmcls** commands. For nrt-VBR connections in a new node, a number of connection classes are pre-configured, including 2, 4, 5, and 6.

## **Syntax**

**cnfcls** <class number> [*optional parameters*]

## **Parameters**

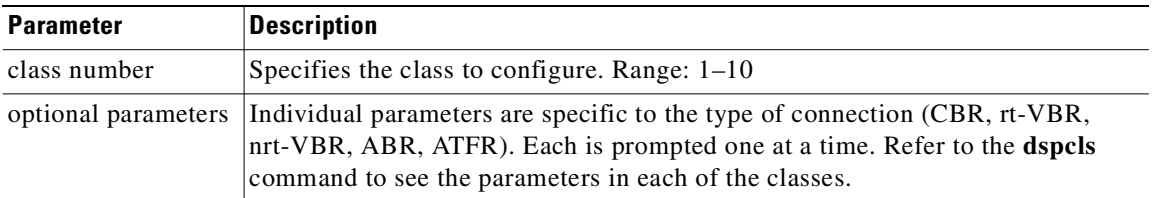

# **Attributes**

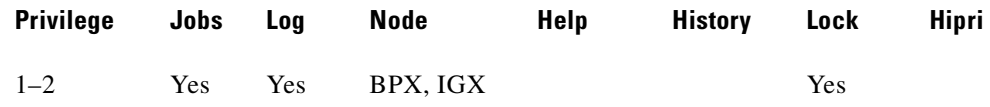

### **Related Commands**

**addcon, dspcls, cnfatmcls, dspatmcls** 

#### **Example**

Configure connection class 10. The command line interface (CLI) displays the current settings and requests the class type. After you enter a class type, the CLI prompts you to specify each parameter for the selected class type (ABRSTD in the second screen display).

```
cnfcls 10
sw60 TN SuperUser BPX 8620 9.3 Date/Time Not Set
                       ATM Connection Classes
Class: 10 Type: CBR
  PCR(0+1) % Util CDVT(0+1) Policing
  4000/4000 100/100 10000/10000 4
       Description: "Default CBR 4000"
This Command: cnfcls 10 
Enter class type (VBR, CBR, UBR, ABRSTD, ABRFST, ATFR):
\mathcal{L}_\text{max} and the contract of the contract of the contract of the contract of the contract of the contract of the contract of the contract of the contract of the contract of the contract of the contract of the contrac
sw60 TN SuperUser BPX 8620 9.3 Date/Time Not Set
                       ATM Connection Classes
Class: 10 Type: ABRSTD
   PCR(0+1) % Util MCR CDVT(0+1) AAL5 FBTC
  4000/4000 100/100 4000/4000 10000/10000 n
       Description: "Default CBR 4000"
This Command: cnfcls 10 abrstd * * * * *
Do you want this change (y/n)?
```
### This screen is an example of a **cnfcls/cnfatmcls** command and response:

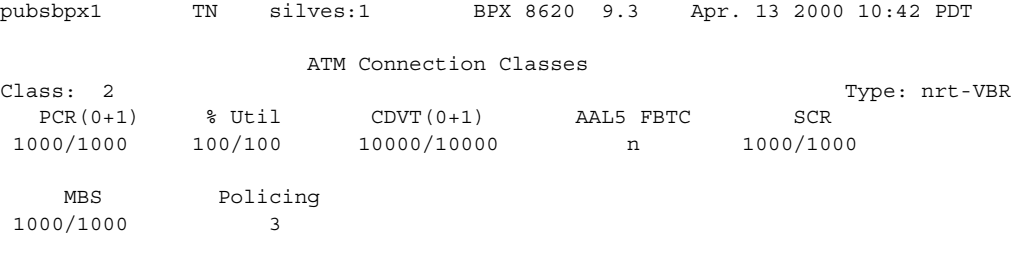

Description: "Default nrt-VBR 1000 "

This Command: cnfcls atm 2

Enter class type (rt-VBR, nrt-VBR, CBR, UBR, ABRSTD, ABRFST, ATFR, ATFST, ATFT, ATFTFST, ATFX, ATFXFST):

# **cnfcmb (configure combined timeout parameters)**

Configures the time the node waits for a second packet to become available for placing in an ATM cell. Use the **cnfcmb** command to control the time that the node waits for individual traffic types.

## **Syntax**

cnfcmb <parameter> <value>

#### **Parameters**

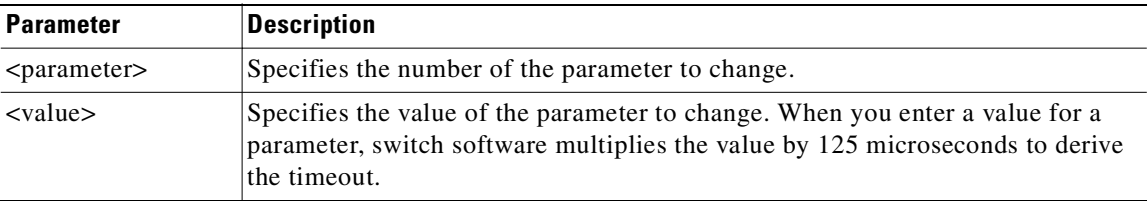

## **Parameter Values**

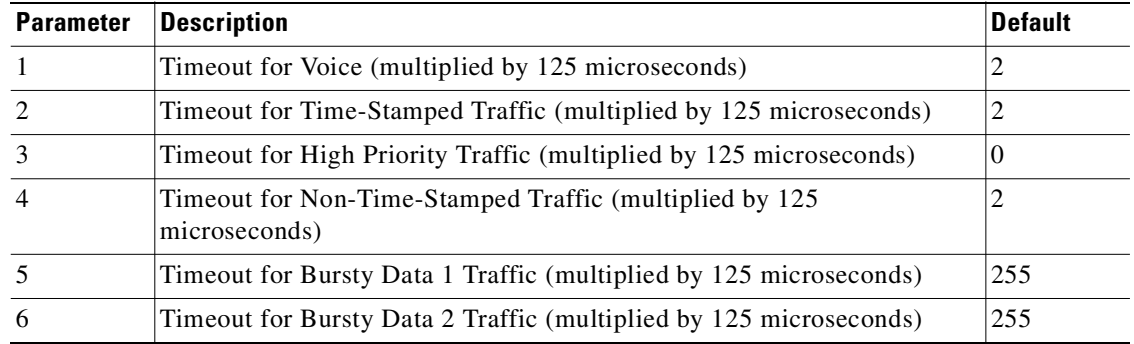

## **Attributes**

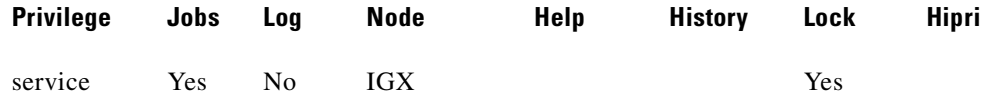

## **Related Commands**

```
dspchcnf
```
### **Example**

Change the timeout for voice packets from the default of 2 \* 125 microseconds to 1 \* 125 microseconds. **cnfcmb 1 1**

pubsigx1 TN SuperUser IGX 32 9.3 Apr. 13 2000 23:38 PDT

System-Wide Combine Timeout Parameters

1 Packet Combining Timeout for Voice (125 usec \*)...................... 2 2 Packet Combining Timeout for Time Stamped Traffic (125 usec \*)....... 2 3 Packet Combining Timeout for High Priority Traffic (125 usec \*)...... 0 4 Packet Combining Timeout for Non Time Stamped Traffic (125 usec \*)... 2 5 Packet Combining Timeout for Bursty Data 1 Traffic (125 usec \*)...... 255 6 Packet Combining Timeout for Bursty Data 2 Traffic (125 usec \*)...... 255

This Command: cnfcmb

Which parameter do you wish to change: 1 1

# **cnfcmparm (configure connection management parameters)**

Configure various connection management parameters for the node.

The **cnfcmparm** command is used to enable cost-based route selection and the use of delay as the trunk cost. By default, delay is enabled. This worst-case delay for each connection type is calculated from the configured voice and non-time-stamped trunk queue depths.

For delay sensitive connections on the IGX (voice and non-time-stamped), the worst-case trunk delay can be used as the per-trunk cost.

For delay sensitive connections on the BPX (ATM CBR), end-to-end delay is not used as a routing constraint in AutoRoute.

This command configures parameters (see [Table 3-32](#page-281-0) for parameter values) that affect Adaptive Voice, Rerouting, and Courtesy Up/Down. These parameters are used only at the local node.

#### **Syntax**

**cnfcmparm** <parameter> <value>

## **Parameters**

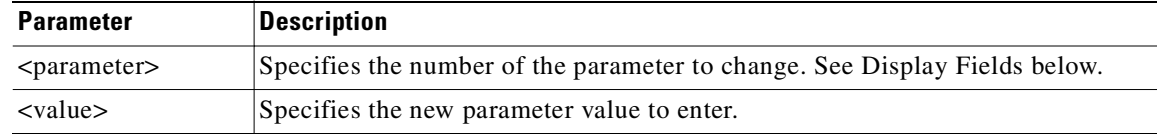

#### <span id="page-281-0"></span>*Table 3-32 Parameter Values*

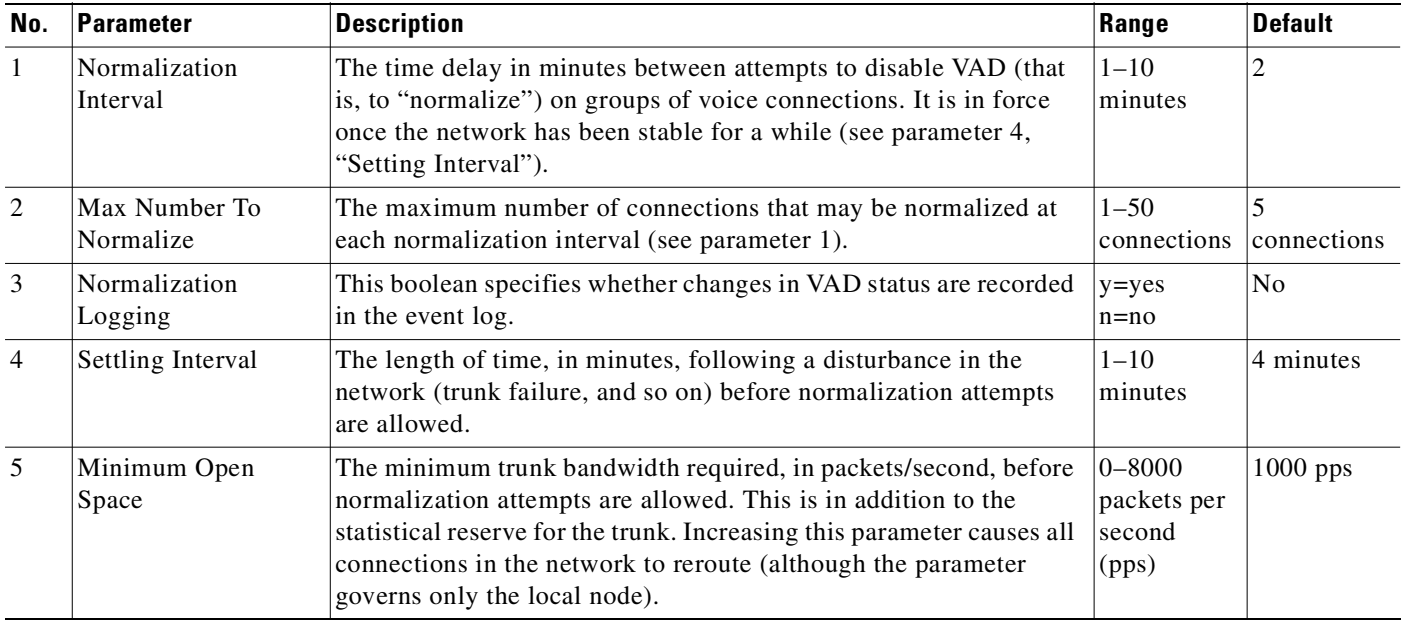

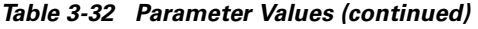

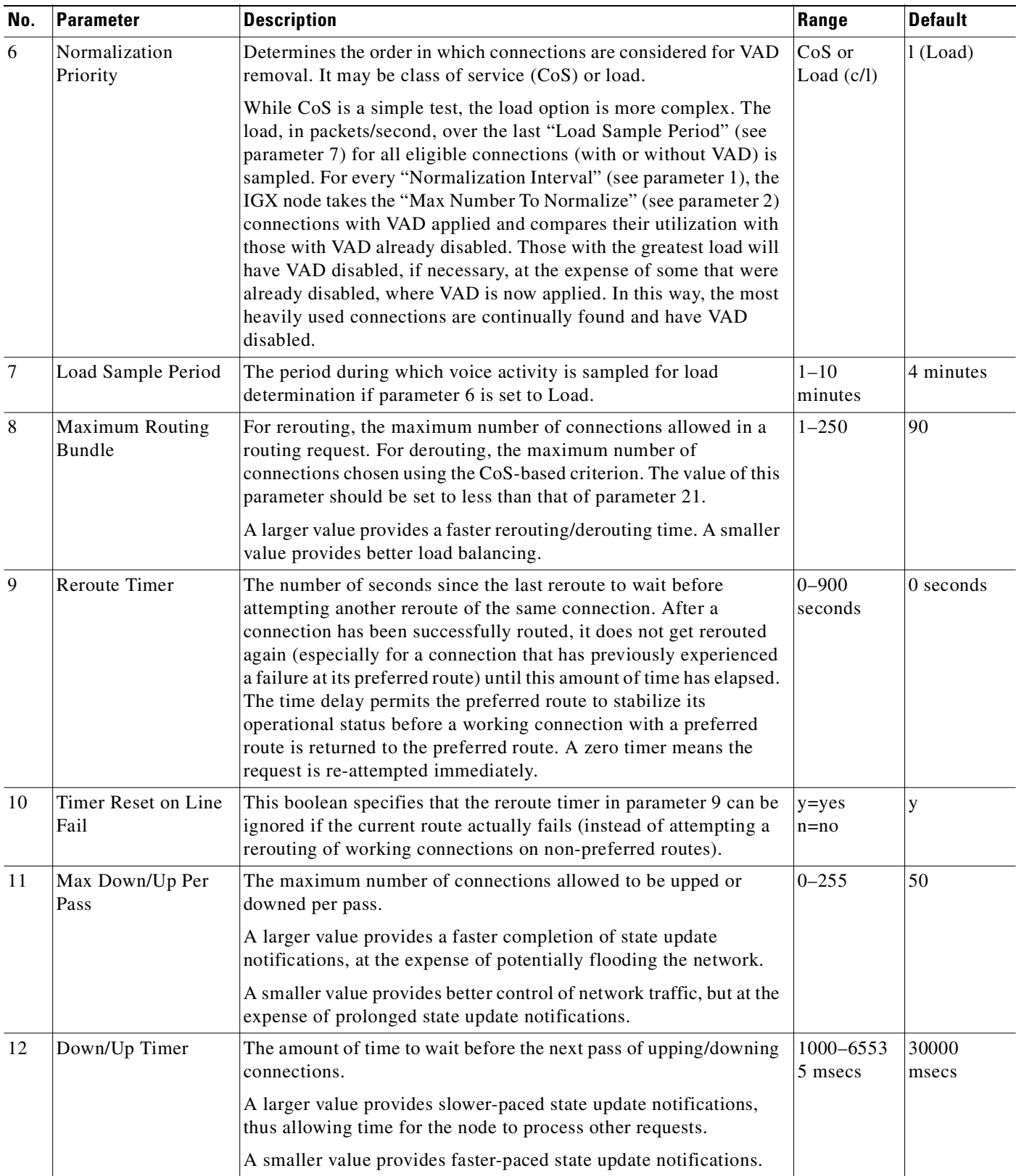

| No. | Parameter                                        | <b>Description</b>                                                                                                    | Range                   | <b>Default</b>                    |
|-----|--------------------------------------------------|----------------------------------------------------------------------------------------------------|-------------------------|-----------------------------------|
| 13  | Maximum Route<br>Errors per Cycle                | The maximum number of failed rerouting attempts allowed for a<br>connection. Once this threshold has been reached, the connection is<br>removed from the reroute group (see parameters 25, 26, and 27) and<br>placed in a block waiting for the next cycle. (See also parameters<br>14 and 15.)                                                                                  | $0 - 65535$<br>failures | <b>BPX: 50</b><br><b>IGX: 200</b> |
|     |                                                  | A larger value provides a more resilient rerouting attempt.                                                                                                    |                         |                                   |
|     |                                                  | A smaller value allows a faster declaration of rerouting failure.                                                                                                    |                         |                                   |
| 14  | Maximum Time<br><b>Between Routing</b><br>Cycles | All connections that have waited for this amount of time are<br>allowed to be returned into the reroute group. The expiration of this<br>timer starts off another cycle of rerouting attempts. (See also<br>parameters 13 and 15.)                                                                                                    | $1 - 8$<br>minutes      | 5 minutes                         |
|     |                                                  | A larger value provides more time for the network topology to<br>settle before re-attempting a connection reroute.                                                                                                    |                         |                                   |
|     |                                                  | A smaller value allows more frequent reroute attempts.                                                                                                    |                         |                                   |
| 15  | Maximum Routing<br>Error Cycles                  | The maximum number of cycles of rerouting attempts. Once this<br>threshold has been reached, the connection is declared failed. You<br>must use the <b>rrtcon</b> command to reroute the failed connection. (See<br>also parameters 13 and 14.) Alternatively, the failed connection is<br>rerouted when the BCC becomes active (for example, due to card<br>reset or switchcc). | $0 - 255$<br>cycles     | <b>BPX: 10</b><br>IGX: 1          |
|     |                                                  | A larger value provides a more resilient rerouting attempt.                                                                                                    |                         |                                   |
|     |                                                  | A smaller value allows a faster declaration of rerouting failure.                                                                                                    |                         |                                   |
| 16  | Routing pause timer                              | The amount of time to wait before the next rerouting attempt. Do<br>not wait when set to 0.                                                                                                    | $0 - 65535$<br>msecs    | $\overline{0}$                    |
|     |                                                  | A larger value provides a slower-paced rerouting attempt, taking<br>advantage of possible network topology updates.                                                                                                    |                         |                                   |
|     |                                                  | A smaller value allows for a faster-paced rerouting attempt that<br>does not depend on the changing network topology.                                                                                                    |                         |                                   |
| 17  | Max. messages sent<br>per update                 | The maximum number of CMUPDATE messages that may be sent<br>into the network without acknowledgment. This parameter permits<br>the transmitting node to throttle the networking traffic to prevent<br>jamming.                                                                                                    | $0 - 223$<br>decimal    | 10                                |
|     |                                                  | A larger value allows the broadcasting to complete faster, at the risk<br>of jamming the network.                                                                                                    |                         |                                   |
|     |                                                  | A smaller value slows down the broadcasting without flooding the<br>network, but at the expense of more broadcasting iterations.                                                                                                    |                         |                                   |
| 18  | Send SVC urgent<br>msgs                          | IGX only. This parameter enables an IGX node to inform each via<br>node to remove an SVC connection during deletion. When<br>disabled, the via nodes are not immediately informed through an<br>update message. This causes the trunk loading occupied by a<br>deleted SVC to remain unavailable until the update message is<br>received by the via node.                        | $y = yes$<br>$n = no$   | BPX: n<br>IGX: y                  |

*Table 3-32 Parameter Values (continued)*

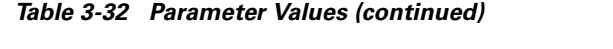

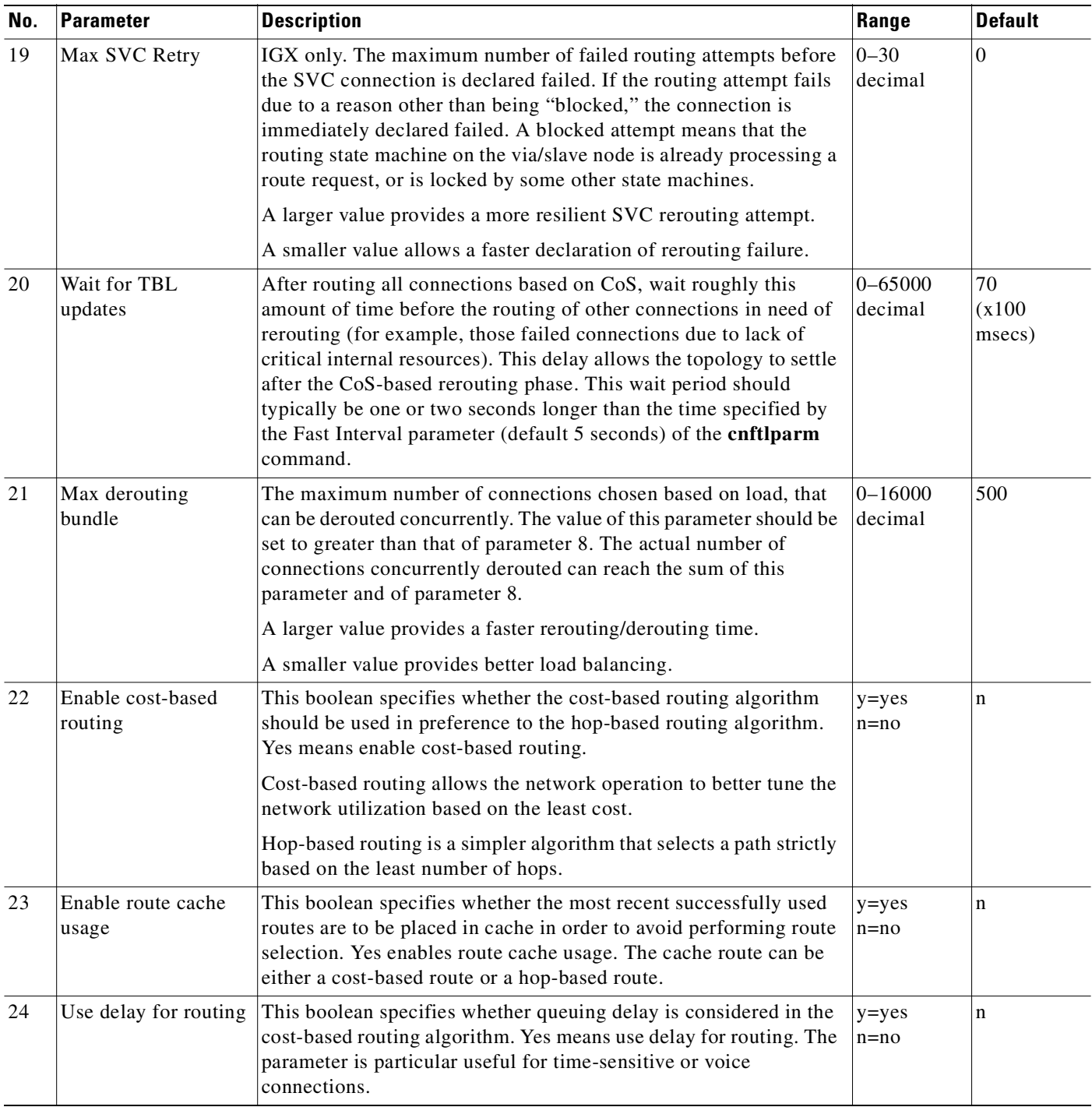

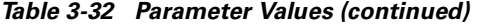

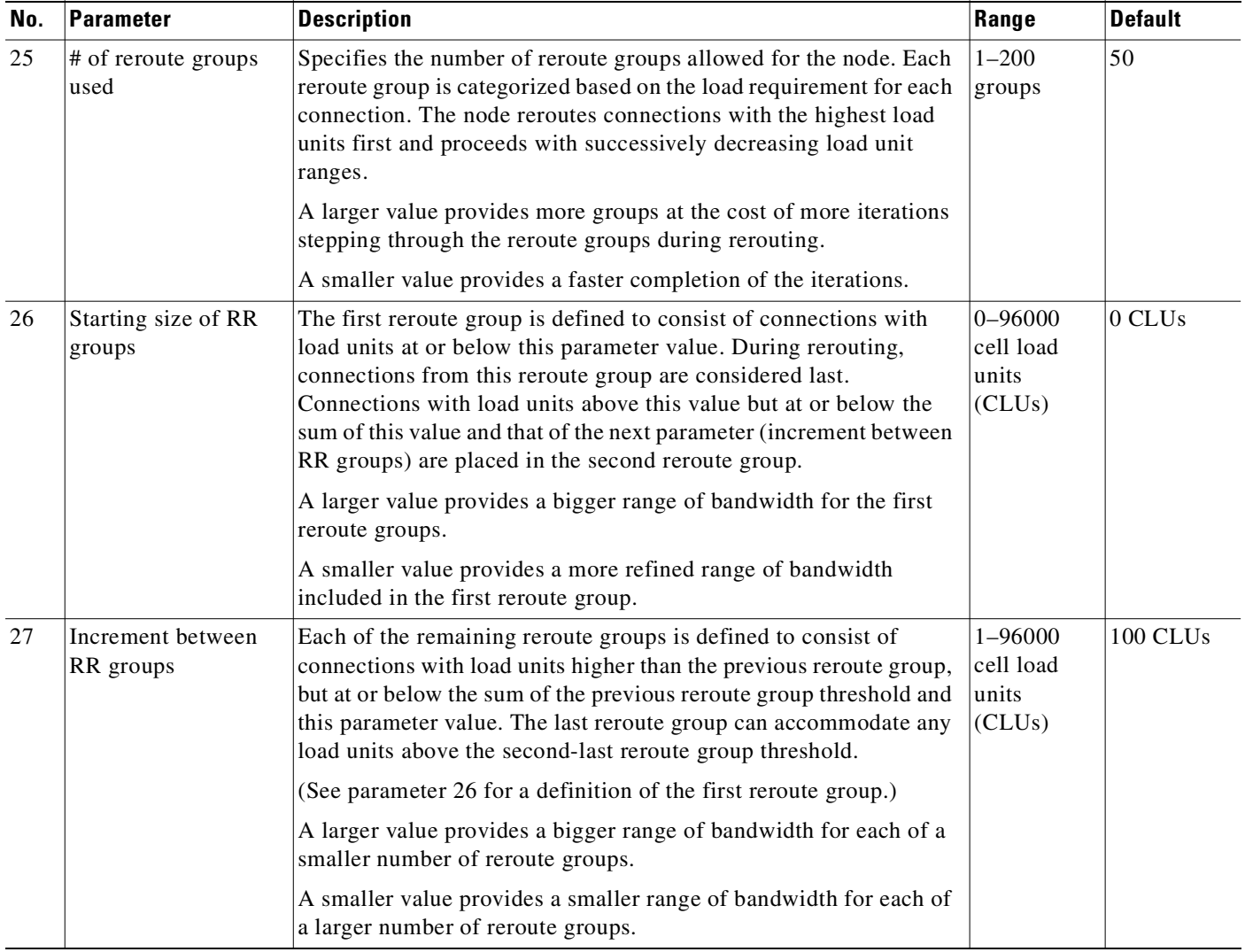

# **Attributes**

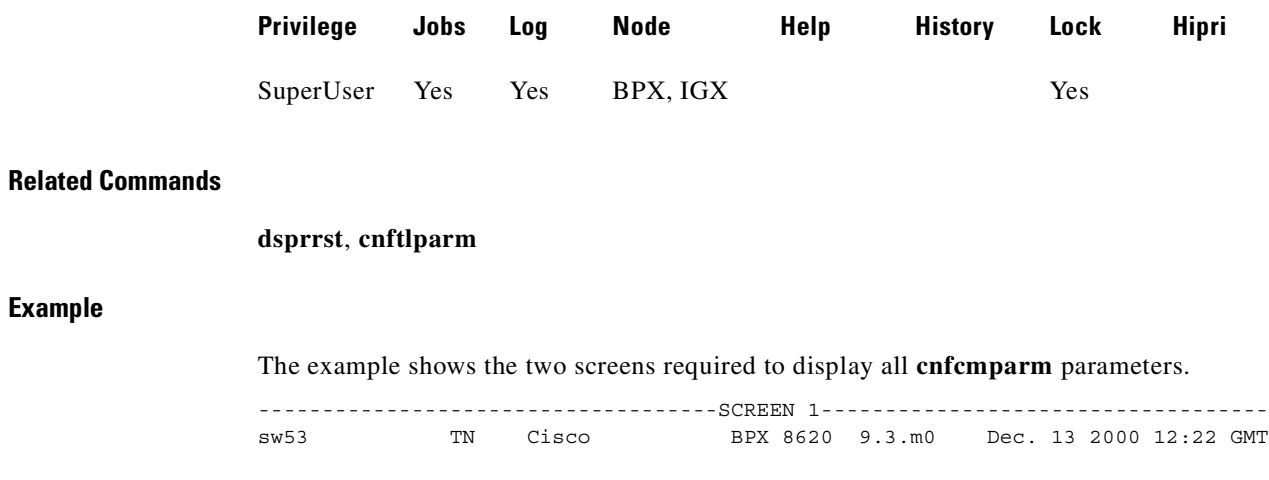

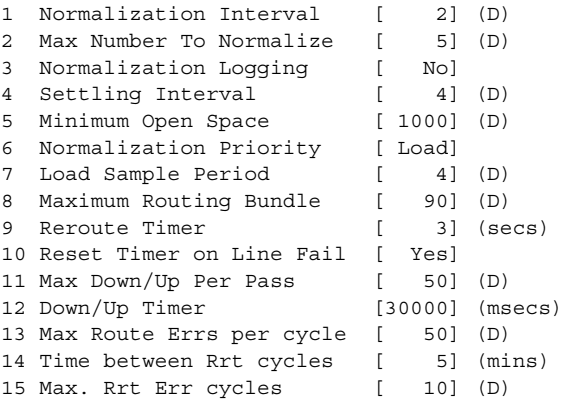

This Command: cnfcmparm

Continue? y

------------------------------------SCREEN 2---------------------------------- sw53 TN Cisco BPX 8620 9.3.m0 Dec. 13 2000 12:25 GMT 16 Routing pause timer [ 0] (msecs) 17 Max msgs sent per update [ 10] (D) 18 Send SVC urgent msg [ No] 19 Max SVC Retry [ 0] (D) 20 Wait for TBL Updates [ 70] (100 msecs) 21 Max Derouting Bndl (0=all)[ 500] (D) 22 Enable Cost-Based Routing [ No] 23 Enable Route Cache Usage [ No] 24 Use Delay for Routing [ No] 25 # of reroute groups used [ 50] (D) 26 Starting size of RR grps [ 0] (CLU) 27 Increment between RR grps [ 100] (CLU) 28 CM updates app timeout [ 5] (10 secs)

This Command: cnfcmparm

Enter parameter index:

# **cnfcon (configure connection)**

Configures the ATM bandwidth parameters for a specified connection. The initial cell rate (ICR) normally is set to the port speed. It may be lower if other constraints exist on the data-generation rate. If ICR is too low, cells are dropped. If it is too high, bandwidth may be wasted unless ForeSight is used. Statistical reports are the best source of information for deciding what to adjust.

If the connection type includes ForeSight (ABR enabled), the results of the last test round-trip delay command (**tstdelay**) appear. Note that this is not the current RTD but the result of the last test that ran. Connection priority—high or low—is displayed for standard Frame Relay connections and ForeSight connections. Several checks are done on the parameters that specify bandwidth to assist users in efficient use of network bandwidth.

These messages describe the performance evaluation:

- **•** Error: Min cannot exceed peak
- **•** Warning: Min exceeds this port's speed.
- **•** Warning: Sum of mins exceeds port's speed.
- **•** Warning: Peak exceeds this port's speed.

Warning messages are informational only, so the related operation continues. If an error message appears, the operation does not continue.

#### **Syntax**

**cnfcon** <slot.port.vpi.vci> [bandwidth parameters]

#### **Parameters**

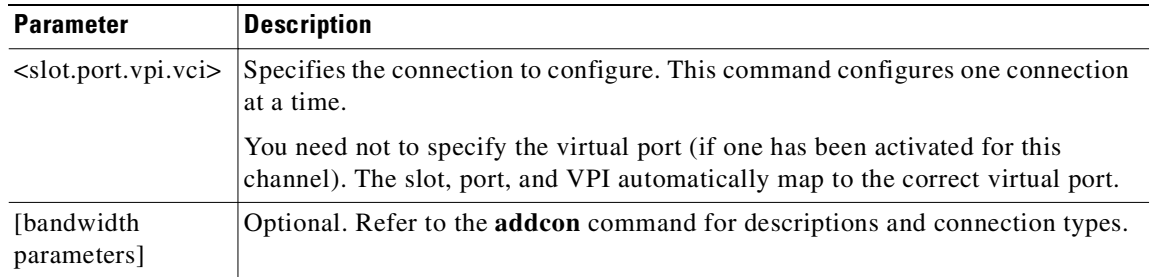

### **Attributes**

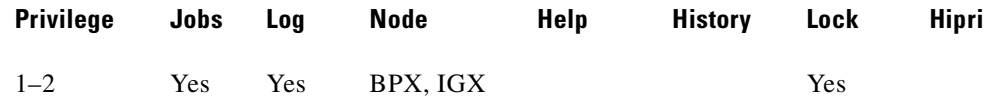

### **Related Commands**

**addcon, dspcon**
### **Example**

Configure ASI connection 11.1.1.15.

### **cnfcon 11.1.1.15**

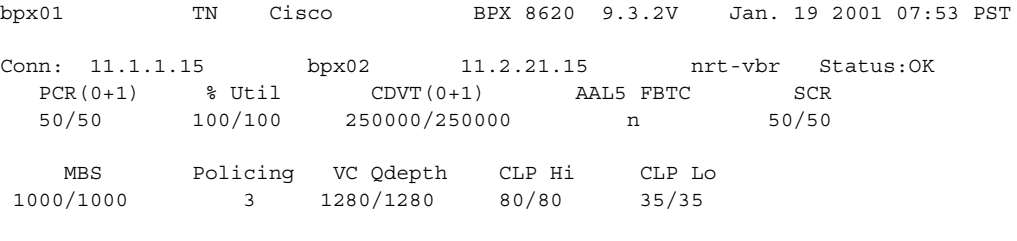

Trunk Cell Routing Restrict: Y

Last Command: cnfcon 11.1.1.15

## **cnfcond (configure conditioning template)**

Creates a conditioning template that specifies the bit patterns to be transmitted for each of the T1 and E1 timeslots and their A, B, C, and D signaling bits while the channel is in the failed state. Its purpose is to prevent the signaling bits from returning to the idle (on-hook) bit pattern during a channel failure and to force a known bit pattern (usually busy). If a connection fails and the template has been specified as the conditioning template for the failed connection, the data parameter in the template is transmitted in the channels timeslot, and the A, B, C, and D bits are processed according to the specified parameters.

A two-character sequence in the ID parameter field identifies the template. The Data Pattern field displays the pattern transmitted in the channels timeslot. The Signaling Pattern field displays the pattern transmitted in the channel's A, B, C, and D signaling bit positions. Each of the A, B, C, and D signaling bits are specified independently and may be held high or low or toggled to the on-hook condition for a short time then off-hook (the name of this latter action is a *wink*). You can control the timing of the bit-toggling by specifying the duration of winks in increments of 50 ms.

A typical failure response is for the node to:

- **1.** Transmit idle characters in the channel's timeslot
- **2.** Signal off-hook for a period of 2 seconds
- **3.** Return permanently to the on-hook condition

### **Syntax**

**cnfcond**  $\langle$ id $\rangle$   $\langle$ data $\rangle$   $\langle$ A bit $\rangle$   $\langle$ B bit $\rangle$   $\langle$ C bit $\rangle$   $\langle$ D bit $\rangle$ 

### **Parameters**

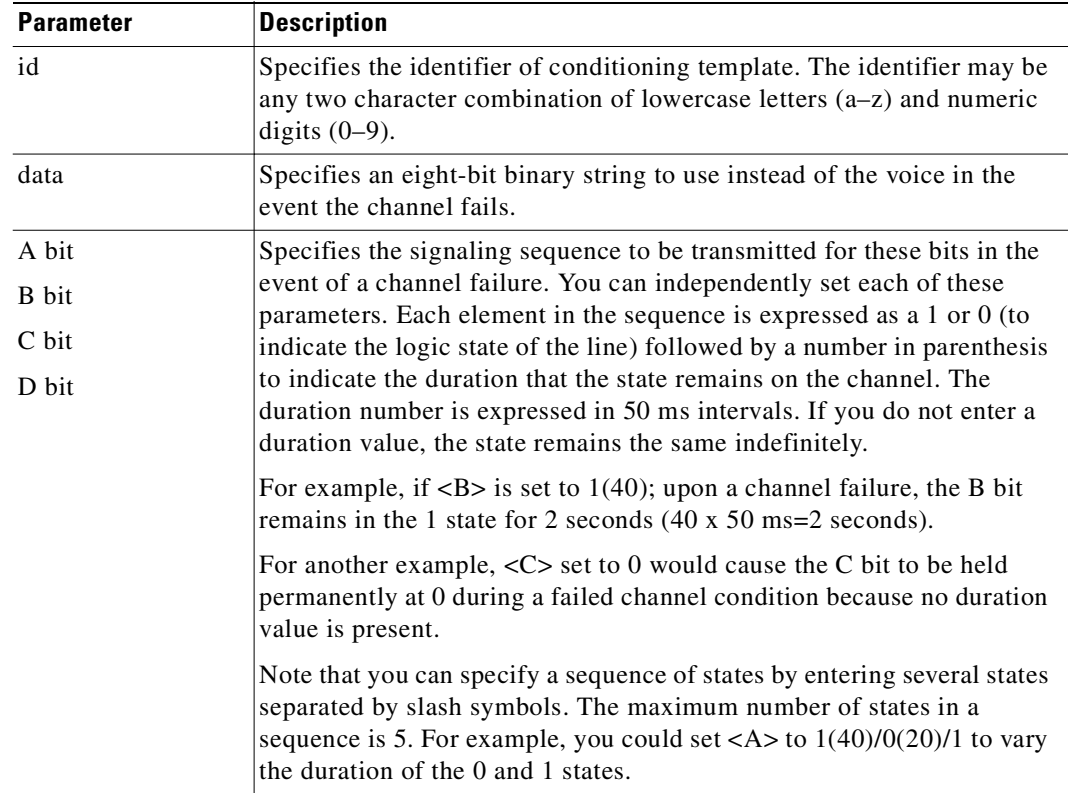

### **Chapter 3 Alphabetical List of Commands addad through cpytrkict**

### **Attributes**

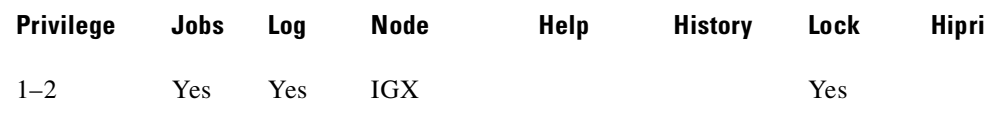

### **Related Commands**

### **cnfvchtp, dspchcnf, dspcond**

### **Example**

Configure the conditioning template.

### **cnfcond lm 01010100 0(40)/1 1 1 1**

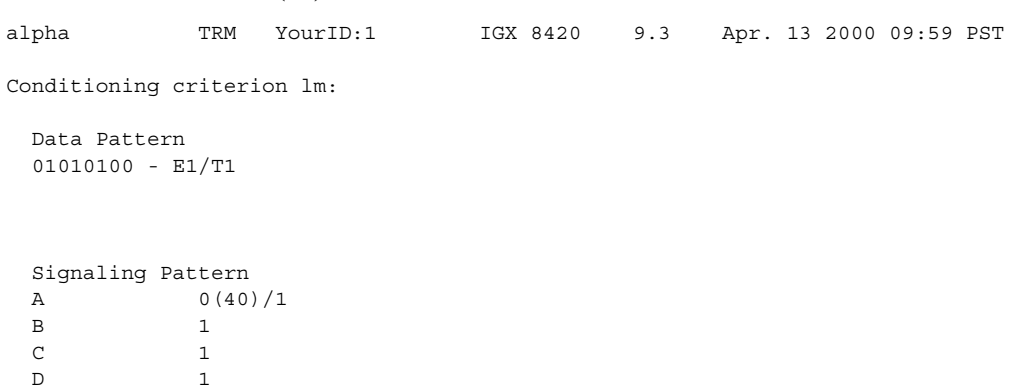

Last Command: cnfcond lm 01010100 0(40)/1 1 1 1

Next Command:

## **cnfcos (configure CoS)**

Determines the priority for rerouting a connection. You determine the priority by specifying a delay before the network reroutes one or more failed connections. The CoS applies to:

- **•** A single connection
- **•** A range of connections
- **•** A connection group

When connections have failed (typically due to a trunk failure), the network reroutes them according to priorities that are set primarily by the class of service (CoS). The value of CoS is the number of seconds the network waits before it begins to reroute the connection, so the CoS determines the rerouting order for connections owned by a node. The range of possible CoS values is 0–15.

The number of connections in a network has an effect on the increment between CoS values you should use. For larger numbers of connections, you should allow more time to reroute the connections in a class. To facilitate the greater time required to reroute larger numbers of connections, use a larger increment between CoS values. In a larger network, for example, you could specify CoS values that are 3 seconds apart (such as 0, 3, 6, 9, 12, and so on, for example). For a network with less traffic, assign CoS values in increments of 1 or 2. This strategy ensures that all connections of a given CoS reroute before the connections with the next CoS start to reroute.

### **Syntax**

**cnfcos** <group | channel> <cos>

### **Parameters**

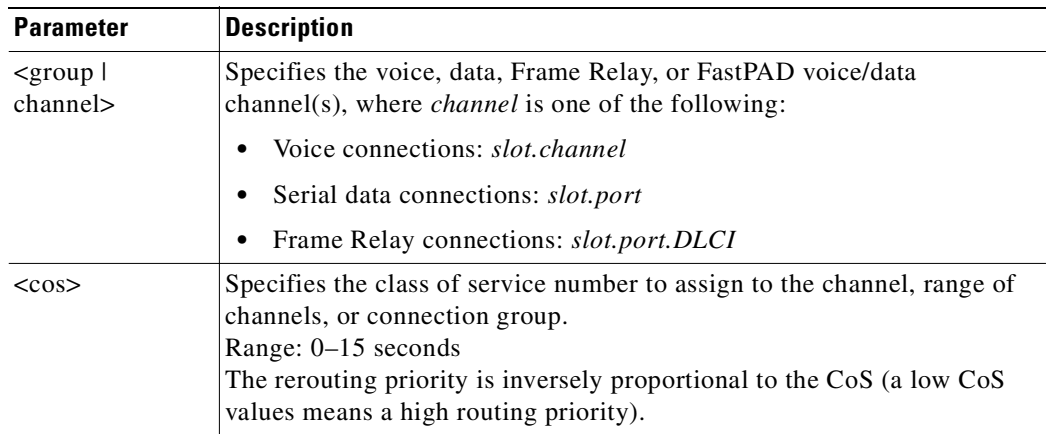

### **Related Commands**

**dspcons**

### **Attributes**

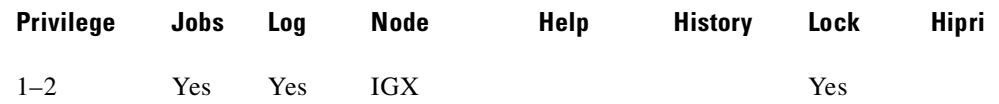

### **Example**

### Set the CoS for channel 5.1 to 0.

**cnfcos 5.1 0**

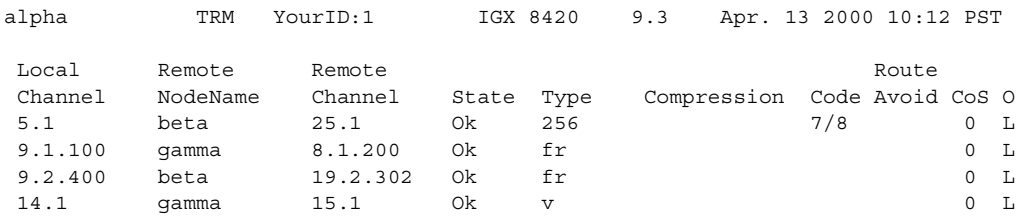

Last Command: cnfcos 5.1 0

Next Command:

## **cnfctrlr (configure controller with new VPI and start\_VCI for control channels)**

Reassign the VPI and start\_VCI for the control channels between the VSI controller and the UXM slaves. The required input parameters are:

- **•** a controller ID
- **•** a new VPI
- **•** a new start\_VCI

The command will delete all existing control channels to release the old VPI and start\_VCI and then reprogram the control channels with the new VPI and start\_VCI.

During the process of channel deprogramming and reprogramming, communication between the controller and slaves will be disrupted.

#### **Syntax**

cnfctrlr <controller\_id> <VPI> <start\_VCI>

### **Parameters**

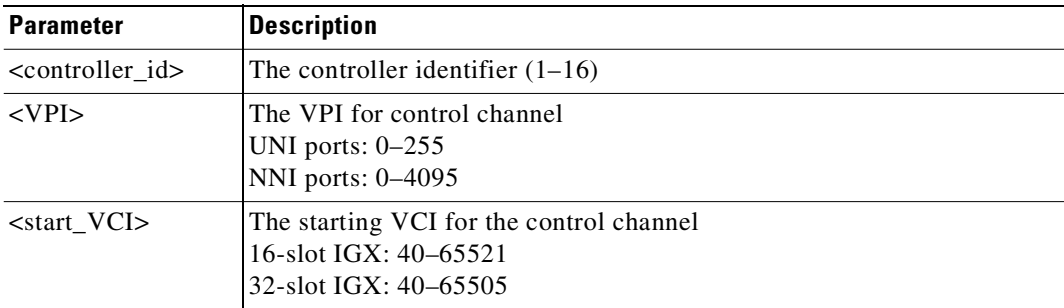

#### **Attributes**

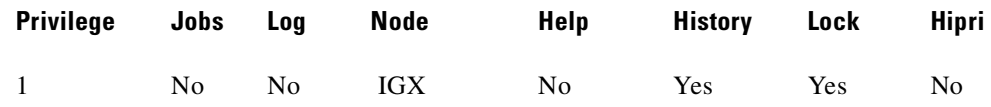

#### **Example**

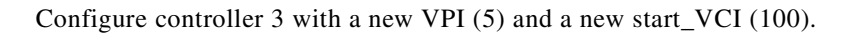

#### **cnfctrlr 3 5 100**

### **Description**

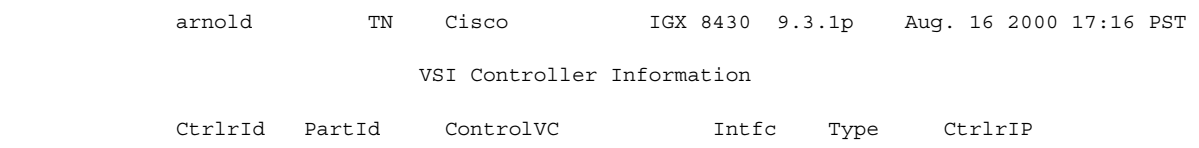

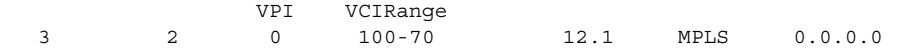

Last Command: cnfctrlr 3 5 40

Controller VPI.VCI reconfigured successfully! Next Command:

## **cnfdate (configure date and time)**

Sets the date and time for the entire network. The node broadcasts the specified date and time to every node in the network. The time displayed at each node is consistent with the time zone where the node resides. (See the **cnftmzn** command description.) For the first-time configuration of the date and time in a network, **cnfdate** requires all the parameters except for *second*. The default for *second* is 0. If a date and time already exist in the network, the defaults are the existing values at the moment you enter the **cnfdate** command. Note that changes to date and time alter the time-stamps on WAN Manager statistics.

### **Syntax**

cnfdate <year> <month> <day> <hour> <minute> [second]

### **Parameters**

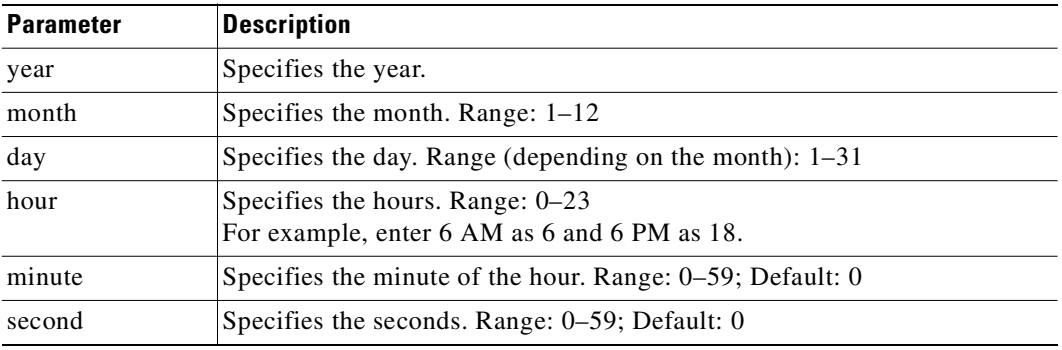

#### **Attributes**

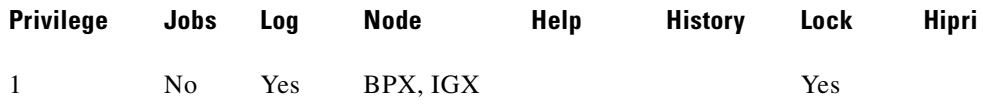

### **Related Commands**

**cnftime**, **cnftmzn**

#### **Example**

Set the time to 1:54:11 PM, December 16, 1997. The system prompts: "Warning: Changing time of day affects StrataView statistics time-stamps.

Continue?"

Enter "**y**" to continue or "**n**" to abort." Upon a "y" response, the system further prompts with: "Hit RETURN to change clock, DEL to abort."

### **cnfdate 1997 12 16 13 54 11**

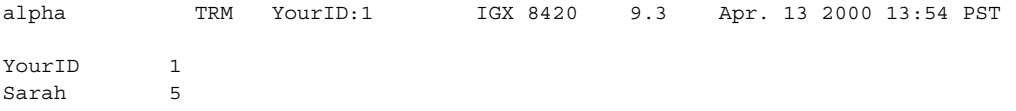

**Cisco WAN Switching Command Reference**

Last Command: cnfdate 1997 12 16 13 54 11

Warning: Changing time of day affects StrataView statistics timestamps Continue?

## **cnfdch (configure voice connection for idle code suppression)**

Configure a super-rate data connection that has idle code suppression (ICS) enabled or disabled, before adding a connection. The ICS information in the **cnfdch** screen is identical to that of **dspchcnf**.

The idle code suppression feature provides a way to stop FastPacket generation on an Nx64 super-rate PVC connection when the connected PBX has terminated a video call and there are no video calls in progress. It enables the UVM and CVM to detect the on-hook condition of video conferencing calls. No video traffic will be generated when a video call has terminated. Traffic on the data network is therefore reduced.

During the on-hook phase, FastPacket generation ceases, resulting in more trunk bandwidth becoming available. All connections that use ForeSight can use this unused bandwidth, resulting in higher information rate.

Because there are multiple channels involved in an Nx64 data connection, the idle code suppression configuration of the first channel in the Nx64 channel will be used for the entire connection bandwidth.

Configuration must be done for each endpoint of a connection. When the state of an ICS connection changes, no network message is sent to the other end. You can choose to configure the other end if ICS is supported on the other end also. To maximize the benefit of the idle code suppression feature, you should enable ICS on both endpoints of the connection.

If some of the specified channels do not yet have any connection attached, those channels will be initialized to a data type channel.

To interwork with HDM/LDM/SDP/LDP cards, idle code suppression on UVM/CVM/CDP channel will be turned off for any super-rate connection that also terminates on HDM/LDM/SDP/LDP.

All super-rate data connections will have their ICS state set to "disabled" state unless they have been specifically configured with the **cnfdch** command to be enabled, or through Cisco WAN Manager (or another SNMP manager application).

Use the **cnfdchl** command to configure a channel before you add a connection. The configuration remains the same when connections are removed and added again. This configuration will be removed when the associated line is deactivated.

The **cnfdch** command is available for level 2 users and above; that is, you must have at least privilege level 2 or above to use this command.

The **cnfdch** command is blocked if one or more specified channels is carrying a voice connection (including t-type).

The **cnfdch** command prompts you to enable or disable idle code suppression:

Enable or Disable Idle Code Suppression (e/d)?[d]:

#### **Syntax**

**cnfdch** <channel><ch\_ics\_state>

#### **Parameters**

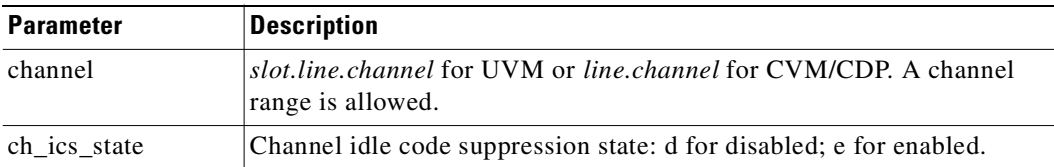

### **Attributes**

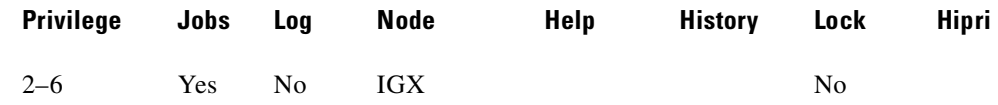

**Related Commands**

**dspchcnf, dspcons** 

### **How Idle Code Suppression Works**

When a video call terminates, the PBX generates the appropriate line idle code (for example, 0x7f for mu-law). Per ITU H.221 video coding scheme, no byte will be repeated on one DS0 for more than 80 times. In the case of BONDING protocol, the maximum is 256 (32 msec). The firmware can distinguish a video call and an idle channel carrying idle code. Idle code suppression is not programmable. Any byte that repeats for more than 32 msec in all DS0s in a super-rate connection will be suppressed.

Switch software determines idle code suppression capability on a card based on firmware model and revision number (for example, it considers that the CVM card supports idle code suppression starting with model B revision E firmware).

The idle code suppression feature for the UVM and CVM cards on the IGX detects the idle (on-hook) state of a video call, which uses an Nx64K data connection, and suppresses packet transmission during this idle condition. The UVM or CVM at the far end plays out the idle code during this time. You disable or enable and display the status of idle code suppression on a per-connection basis through the switch software CLI **cnfdch** and **dspchcnf** commands.

The UVM and CVM card firmware identifies an on-hook or idle condition by detecting repetition of idle codes. These codes can be present in the regular video traffic also (that is, in H.221 or BONDING frames). The code must repeat a certain number of times before it can be concluded that the call is on-hook. It is not necessary to look for specific idle codes. Any byte-code repeating beyond the threshold (about 32 ms) indicates idle channels. The firmware monitors byte repetition on each Nx64 connection for which this feature is enabled. On detecting repetition beyond the specified threshold, FastPacket generation for such a connection would cease. This results in the remote side of the connection to under-run. In this condition, it would transmit the previously transmitted byte on each DS0 for the connection. The UVM/CVM continues to monitor DS0s for the connection to detect a change in data received. Any change would indicate an off-hook condition, after which FastPacket transmission would resume.

The idle code suppression feature consists of IGX switch software Release 9.2, and requires UVM model E firmware and CVM/CDP model B revision E firmware. The new UVM/CVM/CDP firmware ensures that idle code suppression can interoperate with UVM/CVM/CDP cards that do not have idle code suppression capability. Such a configuration means that FastPacket generation stops in one direction while the other end continues to generate FastPackets. This behaves exactly the same as enabling idle code suppression on one side but not on the other side.

All back card types supported by UVM/CVM/CDP support idle code suppression.

### **Configuring Idle Code Suppression**

The standard configuration involves UVM/CVM/CDP cards on both ends of the video connections. An Nx64 super-rate PVC is set up between the two cards. Each video codec is connected through a PBX, which is attached to the UVM/CVM/CDP cards.

The idle code suppression feature is available on IGX. When idle code suppression is disabled on a connection (the default), switch software behaves the same as in releases previous to Release 9.2.

UVM/CVM/CDP cards that support idle code suppression can interwork with HDM/LDM/SDP/LDP cards. If the UVM/CVM/CDP channels are configured with idle code suppression enabled, the actual channel will not have idle code suppression enabled if the other end of the connection is not a UVM/CVM/CDP (that is, HDM/LDM/SDP/LDP).

All connection limitations that exist in Release 9.1 remain the same. A t-type connection is not supported. On a VNS controlled network, t-type SVCs are used for video calls. VNS does not support Nx64 super-rate connections.

The idle code suppression feature provides a way to stop FastPacket generation on an Nx64 super-rate PVC connection when the connected PBX has terminated a video call. No video traffic will be generated when a video call has terminated. Current UVM/CVM/CDP implementation restricts N to between 1 and 8. This feature is intended to work with video codecs that implement H.221 or BONDING protocol only.

The basic idea is that when a video call terminates, the PBX will generate the appropriate line idle code (for example, 0x7f for mu-law). Per the ITU H.221 video coding scheme, no byte will be repeated on one DS0 for more than 80 times. In the case of BONDING protocol, the maximum is 256 (32 msec). The firmware can distinguish a video call and an idle channel carrying idle code. It is important to understand that the idle code is not programmable. It is a more general approach where any byte that repeats for more than 32 msec in all DS0s in a super-rate connection will be suppressed.

Switch software's job is mainly one of providing interfaces for configuring of channels by enabling/disabling idle code suppression for super-rate data connections. In turn, switch software informs the UVM/CVM/CDP card if idle code suppression should be used on each of the super-rate connections.

No new hardware is needed. All back card types supported by UVM/CVM/CDP support the idle code suppression feature.

### **Interface with Cisco WAN Manager and Other Network Management Systems**

The SNMP agent interface on the IGX provides the following operations: Get/Set of MIB information of the desired state of idle code suppression (enabled/disabled).

If a request fails, a General Error is returned to Cisco WAN Manager. An error string is logged in the switch software error table. Cisco WAN Manager can then optionally obtain the error string from switch software. Examples of error messages are "Card in slot does not support Idle Code Suppression" and "E1 CAS and Voice Channels - Not Configured".

### **Inserting/Removing Cards (Idle Code Suppression Mismatch)**

Given an active non-Y-redundant UVM/CVM/CDP card without ICS support, upgrades to a card with ICS are allowed. However, you cannot downgrade a card with ICS capability to a card that does not support ICS (see [Table 3-33\)](#page-300-0).

Given a pair of cards in a Y-redundancy configuration, whether any of them is active or not, they must have the same ICS capability (see [Table 3-34](#page-300-1)).

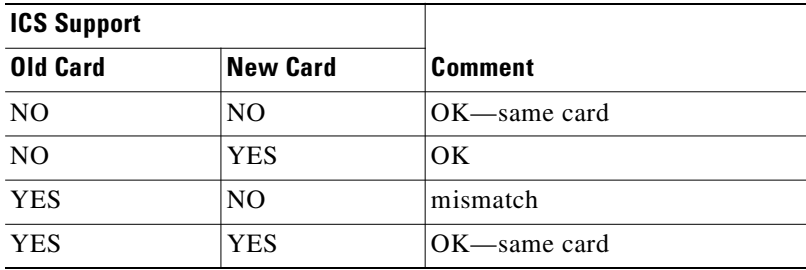

<span id="page-300-0"></span>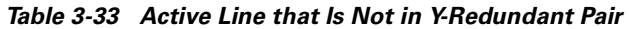

<span id="page-300-1"></span>*Table 3-34 Card Is Configured for Y-Redundancy* 

| <b>ICS Support</b> |                 |                                                             |
|--------------------|-----------------|-------------------------------------------------------------|
| Old Card           | <b>New Card</b> | <b>Comment</b>                                              |
| N <sub>O</sub>     | NO.             | OK                                                          |
| N <sub>O</sub>     | <b>YES</b>      | OK but ICS is not available until<br>both cards support ICS |
| <b>YES</b>         | NO.             | Mismatch if both cards support ICS<br>hefore                |
| YES                | YES             | OК                                                          |

### <span id="page-300-2"></span>**Y-Redundancy**

To ensure that cards with the same ICS capability be allowed to be a Y-redundancy pair, **addyred** blocks cards that have different idle code suppression capability (see [Table 3-35](#page-300-2)).

| <b>ICS Support</b>     |                       |                 |
|------------------------|-----------------------|-----------------|
| <b>Primary</b><br>Card | <b>Secondary Card</b> | <b>Comment</b>  |
| N <sub>O</sub>         | NO                    | OK              |
| N <sub>O</sub>         | <b>YES</b>            | addyred blocked |
| <b>YES</b>             | N <sub>O</sub>        | addyred blocked |
| <b>YES</b>             | <b>YES</b>            | OК              |

*Table 3-35 Addyred Blocked Cards*

### **Upgrading and Downgrading the Idle Code Suppression Feature**

Given an active non-Y-redundant UVM/CVM/CDP card (see [Table 3-36\)](#page-301-0) without idle code suppression support, an upgrade to a card with ICS support is allowed. Downgrading a card with ICS capability to a card without ICS capability is not allowed.

Upgrading the ICS feature to a Y-redundancy pair (see [Table 3-37](#page-301-1)) that does not support the ICS feature is not allowed. The Y-redundancy pair must be deleted first to upgrade the feature. After both cards complete the ICS upgrade, the cards can be added as a Y-redundancy pair.

| <b>ICS Support</b> |                 |                 |
|--------------------|-----------------|-----------------|
| Old Card           | <b>New Card</b> | <b>Comment</b>  |
| N <sub>O</sub>     | NO.             | $OK$ —same card |
| N <sub>O</sub>     | <b>YES</b>      | mismatch        |
| <b>YES</b>         | NO.             | mismatch        |
| <b>YES</b>         | <b>YES</b>      | OK-same card    |

<span id="page-301-0"></span>*Table 3-36 Active Line that is Not in Y-Redundant Pair* 

<span id="page-301-1"></span>*Table 3-37 Card is Configured for Y-Redundancy* 

| <b>ICS Support</b> |                 |                                                             |
|--------------------|-----------------|-------------------------------------------------------------|
| Old Card           | <b>New Card</b> | <b>Comment</b>                                              |
| NO.                | NO.             | OK                                                          |
| N <sub>O</sub>     | YES             | OK but ICS is not available until<br>both cards support ICS |
| <b>YES</b>         | NO.             | Mismatch if both cards support ICS<br>before                |
| YES                | YES             | OК                                                          |

### **Limitations with Idle Code Suppression**

T-type connections are not supported. On a VNS controlled network, t-type SVCs are used for video calls. VNS does not support Nx64 super-rate connections.

This feature is intended to work with video codecs that implement H.222 or BONDING protocol only.

### **Example**

Display configuration values for channels 9.1.3 through 9.1.5.

### **cnfdch 9.1.3—5**

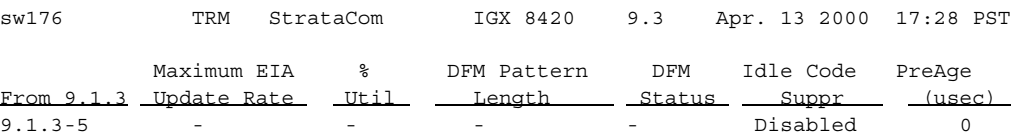

This Command: cnfdch 9.1.3-5

## **cnfdchtp (configure data channel interface type)**

Configures a CDP, CVM, or LDP or LDM DDS port interface type to OCU or DSU. When configuring DDS operations, this command returns an error if executed on a slot with an EIA/TIA-232 back card. It forces a back card slot from EIA/TIA-232 mode to DDS mode if a back card is not installed and there are no connections. Any Y-cable association is deleted in this case. The clocking tracks the DDS port interface type. OCU type interfaces are configured as looped, and DSU type interfaces are configured as normal. The default interface is DSU.

When configuring CDP, CVM, LDP, or LDM operation, this command configures DCE types as normal clocking and DTE types as looped clocking. The default type is DCE. For T1 lines, DS0A on T1 unassigned signaling is configurable. When a connection is not present, voice channels are converted to data channels.

### **Syntax**

cnfdchtp <channel> <interface type> [unassigned signaling]

#### **Parameters**

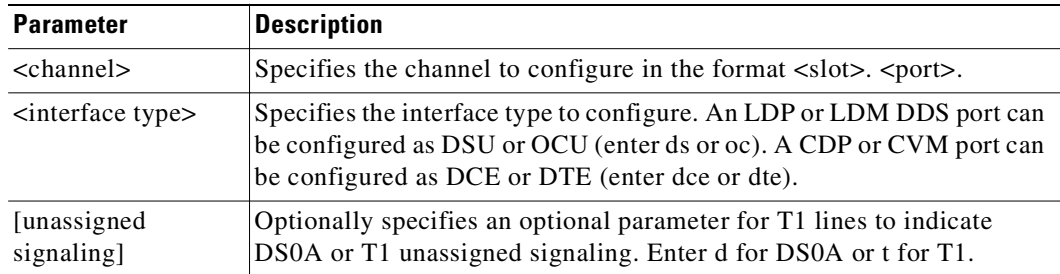

### **Attributes**

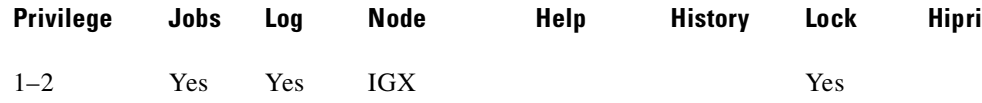

### **Example**

Г

Configure DDS channel 31.1 as OCU.

### **cnfdchtp 31.1 oc**

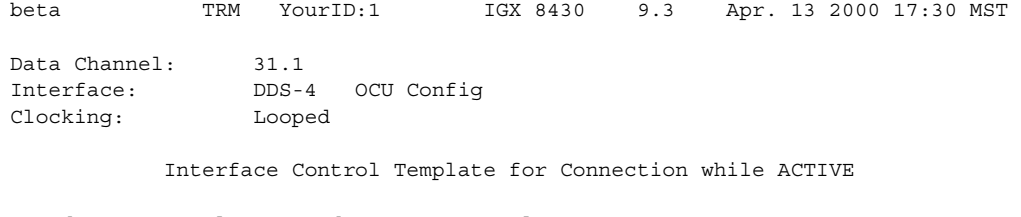

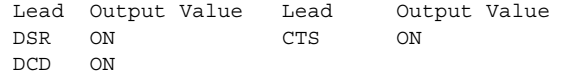

Last Command: cnfdchtp 31.1 oc

Next Command:

### **Example**

Configure channel 22.1 as DCE with T1 unassigned signaling.

### **cnfdchtp 22.1 dce**

beta TRM YourID:1 IGX 32 9.3 Apr. 13 2000 17:30 MST Data Channel: 22.1 Interface:MissingDDS0A DCE Configuration Clocking:Normal Interface Control Template for Connection while ACTIVE

 LeadOutput ValueLeadOutput Value DSRONCTSON DCDON

Last Command: cnfdchtp 22.1 dce t

Next Command:

## **cnfdclk (configure data channel clocking type)**

The clock configuration of each channel of a connection determines how the clock will be propagated through the network, and how external equipment should be synchronized.

If clocking is not set correctly, there might be no synchronization, and the connection would operate in a plesiochronous mode. Each data port can be configured independently to act as either DCE or DTE by adjusting the jumper (SDI card) or changing the adapter cable (LDI card) on the data interface card. The effect of the clocking type designated depends on whether each data port is configured as DTE or DCE.

### **Syntax**

cnfdclk <channel> <normal | split | looped>

### **Parameters**

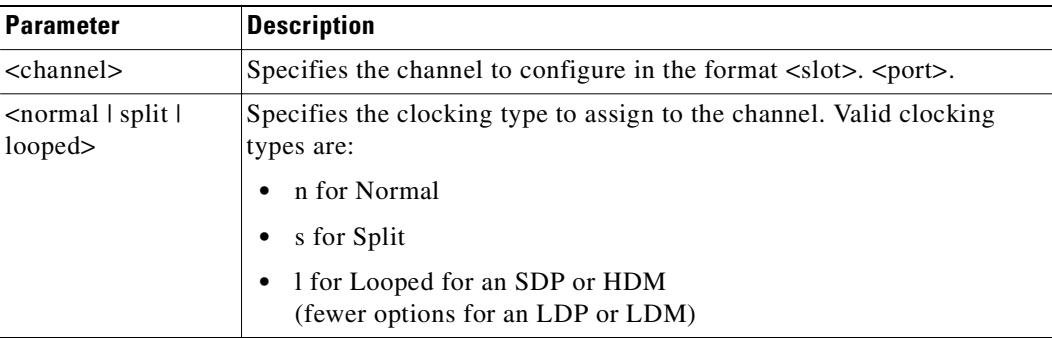

### **Attributes**

Г

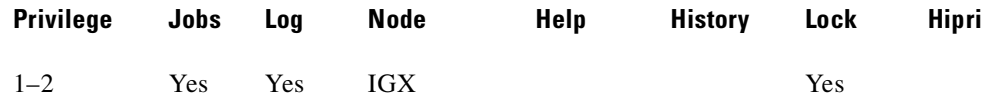

These data clocking configurations are possible with the **cnfdclk** command:

### **DCE-Configured Data Port: Normal Clocking**

When the data port is configured as DCE, selecting a clocking type of n (for normal) results in clocking as illustrated in [Figure 3-12.](#page-304-0) The IGX node, acting as DCE, provides both the transmit and receive data clocks to the user equipment.

### <span id="page-304-0"></span>*Figure 3-12 Normal Clocking on a DCE*

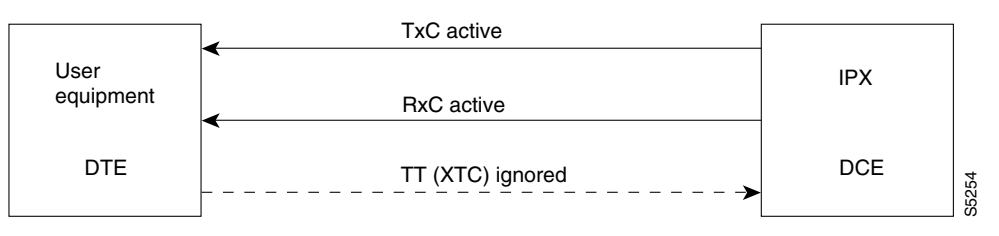

**Cisco WAN Switching Command Reference**

### **DCE-Configured Data Port: Split Clocking**

When the data port is configured as DCE, selecting a clocking type of s (for split) results in clocking as illustrated in [Figure 3-13.](#page-305-0) In split clocking, TT may be generated independently of RxC. The maximum data rate for split clocking is 112 Kbps.

<span id="page-305-0"></span>*Figure 3-13 Split Clocking on a DCE*

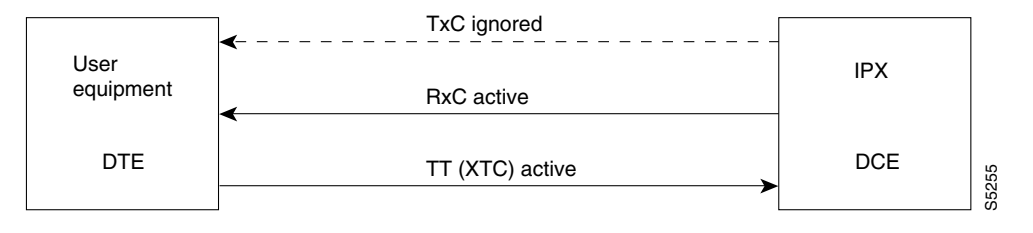

### **DCE-Configured Data Port: Looped Clocking**

When the data port is configured as DCE, selecting a clocking type of 1 (for looped) results in clocking as illustrated in [Figure 3-14](#page-305-1). The Terminal Timing signal, called TT or XTC, is simply RxC looped back from the user equipment. In this configuration, it is important that the two clocks (RxC and TT) be frequency locked. This clocking configuration is supported for all data rates.

#### <span id="page-305-1"></span>*Figure 3-14 Looped Clocking on a DCE*

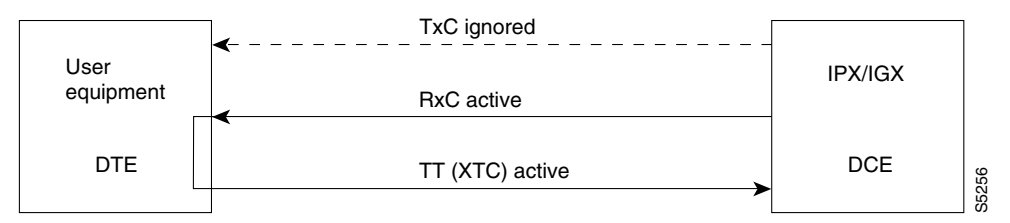

### **DTE-Configured Data Port: Normal Clocking**

When the data port is configured as DTE, selecting a clocking type of n (for normal) results in clocking as illustrated in [Figure 3-15.](#page-305-2) The IGX, acting as DTE, receives both the transmit and receive data clocks from the user equipment. When the user equipment is not referenced to the network clock, the maximum data rate for this configuration is 112 Kbps. The two clocks must be frequency-locked for proper operation.

<span id="page-305-2"></span>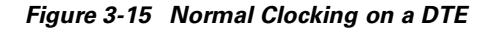

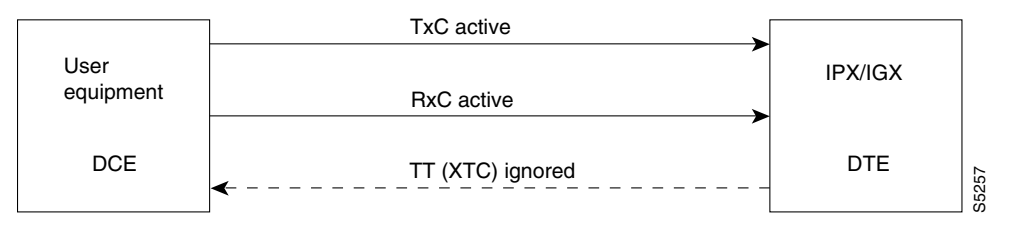

## **DTE-Configured Data Port: Split Clocking**

When the data port is configured as DTE, selecting a clocking type of s (for split) results in the clocking as illustrated in [Figure 3-16](#page-306-0). When the user equipment is not referenced to the network clock, the maximum data rate for this configuration is 112 Kbps. The two clocks must be frequency-locked for proper operation.

<span id="page-306-0"></span>*Figure 3-16 Split Clocking on a DTE*

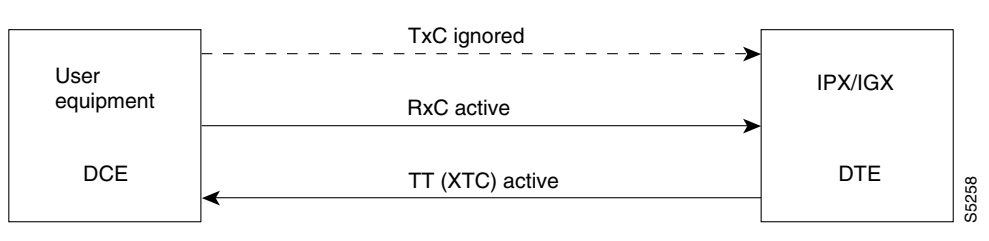

### **DTE Configured Data Port: Looped Clocking**

If you specify clocking type of l (looped) when the data port is in DTE mode, the result is the clocking arrangement shown in Figure 3-17. The RxC clock signal is the  $TT(XTC)$  signal looped back to the IGX node by the user equipment. The network supports this clocking configuration for all data rates. The restrictions to the data clocking schemes are:

- Except for special cases, isochronous clocking is limited to data rates of 112 Kbps or less. For higher data rates, all clocks must be frequency-locked to the network.
- For any port there must be only one isochronous clock in a direction. Any situation where user equipment provides two clock signals that are not locked is subject to slippage.
- Slippage may also occur in any situation where there are opposing user clocks for a single direction of data.

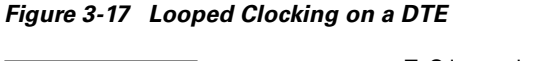

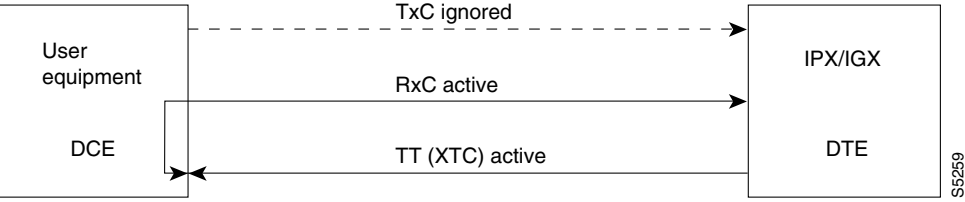

### **Example**

Ш

Configure the clocking for channel 5.1 to normal.

Lead Output Value Lead Output Value

### **cnfdclk 5.1 n**

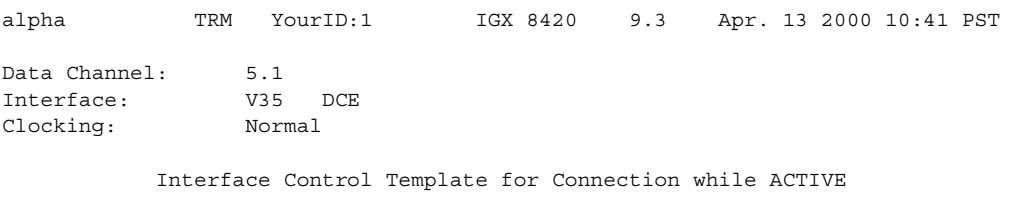

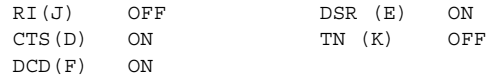

Last Command: cnfdclk 5.1 n

Next Command:

 $\blacksquare$ 

# **cnfdiagparm (configure diagnostic test parameters)**

Sets various diagnostic test parameters for the nodes. These parameters affect the three IGX and BPX automatic diagnostic tests. Use this command to set test parameters on the internal system clock.

### **Syntax**

**cnfdiagparm**

### **Display Parameters**

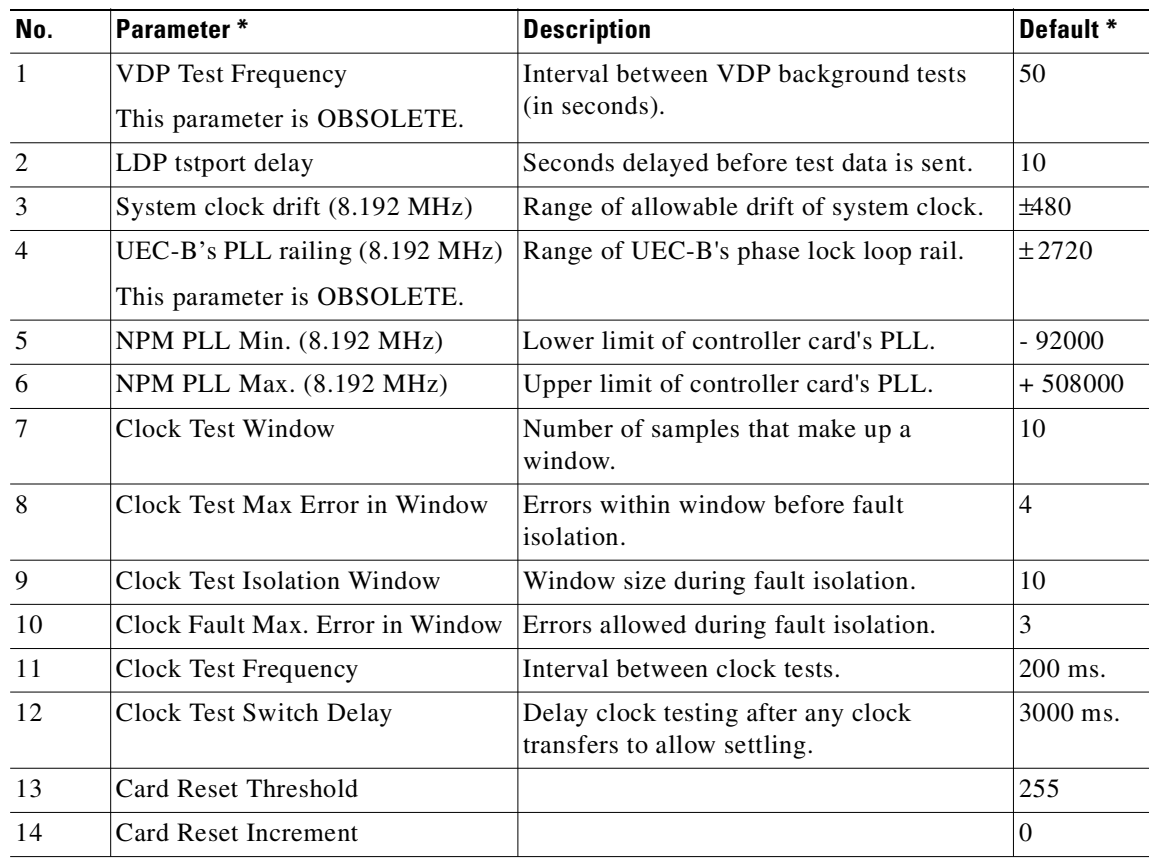

\* Clock Test parameters—Frequencies are in Hz, offset from 8.192 MHz

### **Attributes**

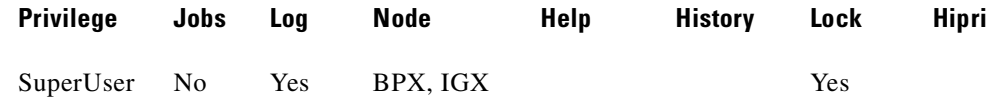

### **Related Commands**

**cnftstparm**

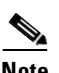

**Note** Parameters 1 and 4 are obsolete.

### **Example**

### **cnfdiagparm**

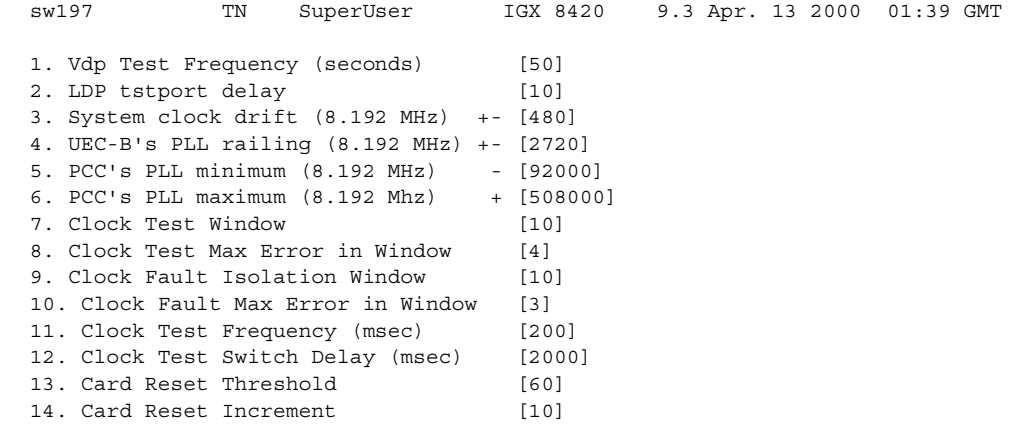

Last Command: cnfdiagparm

Next Command:

## **cnfdlparm (configure download parameters)**

Sets various software and firmware downloader parameters that affect the SW/FW download protocol. It is primarily a debug command, included only to accommodate the possibility that some future software or firmware revision may need to be adjusted for optimizing the downloading process.

```
∧
```
**Caution** You should not change downloader parameters except under specific direction from the Technical Assistance Center (TAC).

When you enter **cnfdlparm**, the system displays an indexed list of parameters.

### **Syntax**

**cnfdlparm**

### **Attributes**

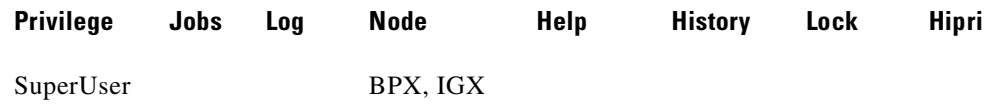

### **Display Fields**

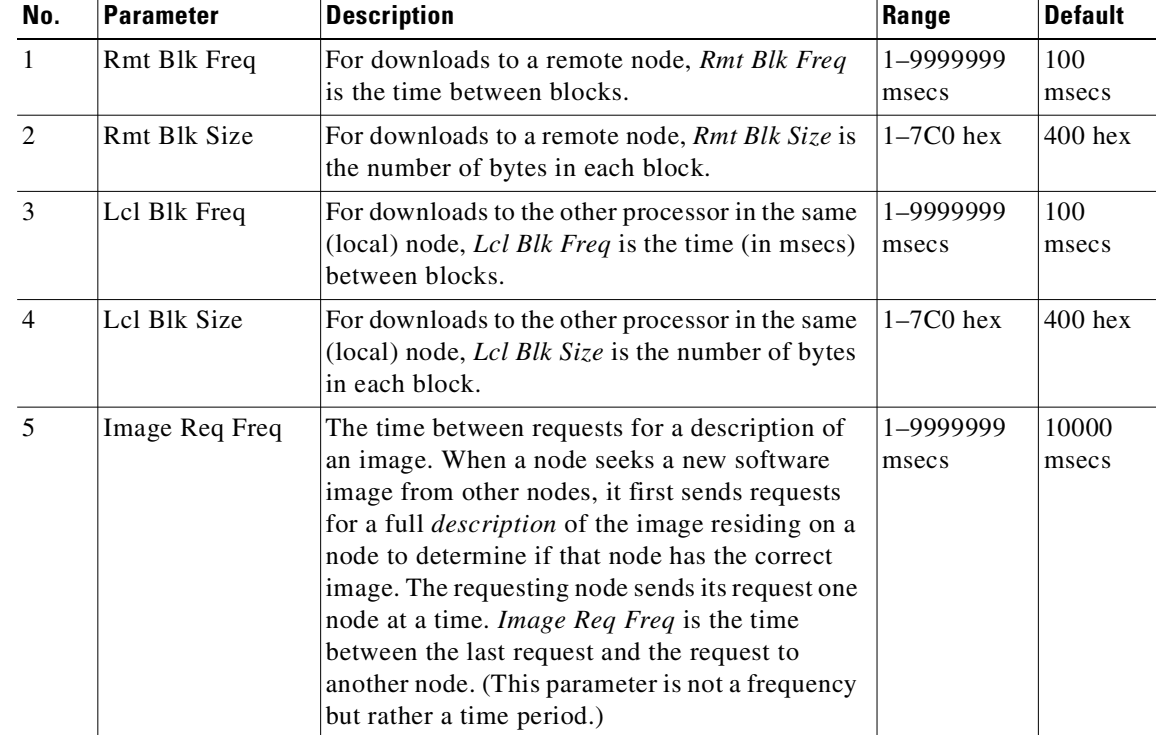

**Cisco WAN Switching Command Reference**

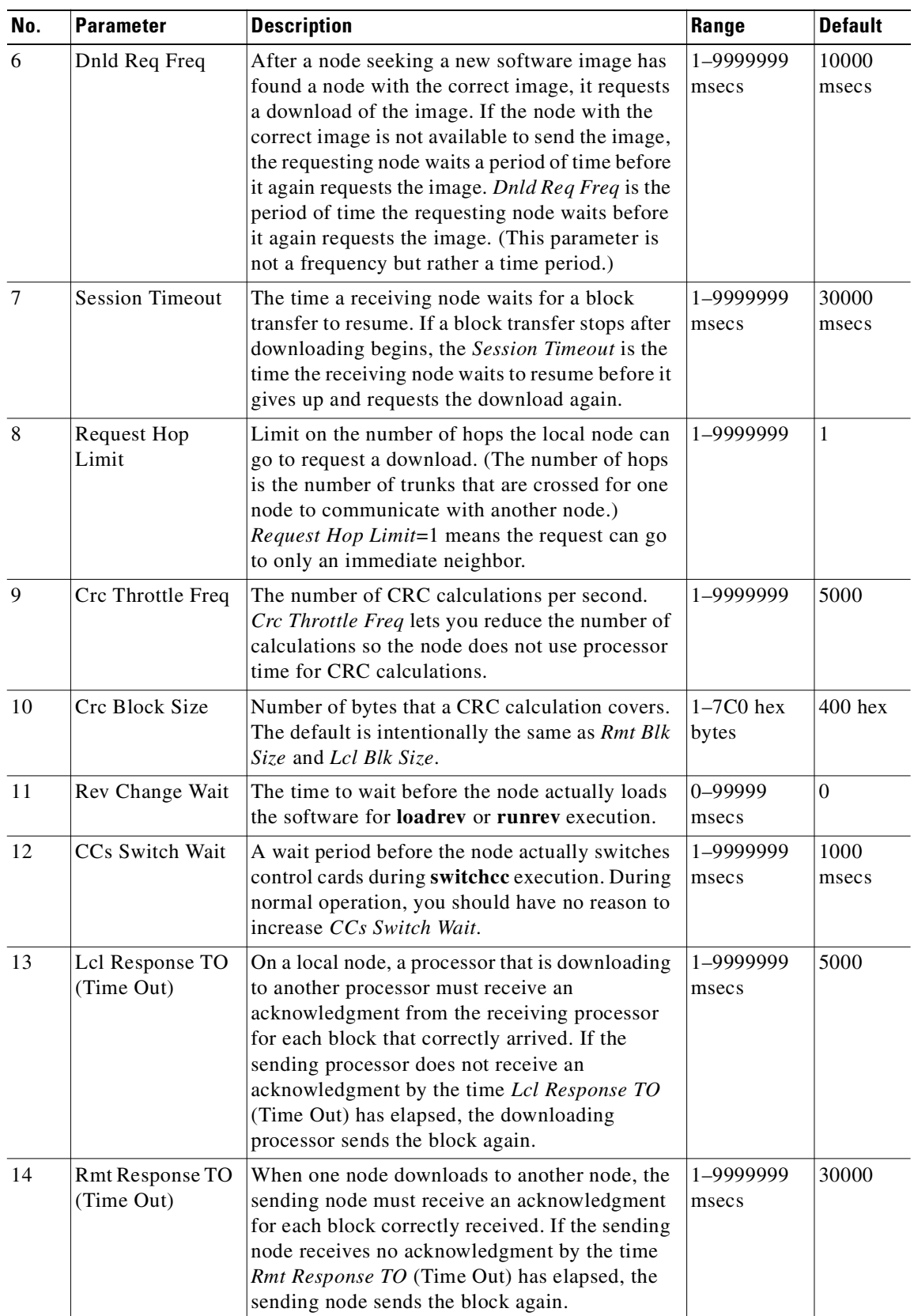

ш

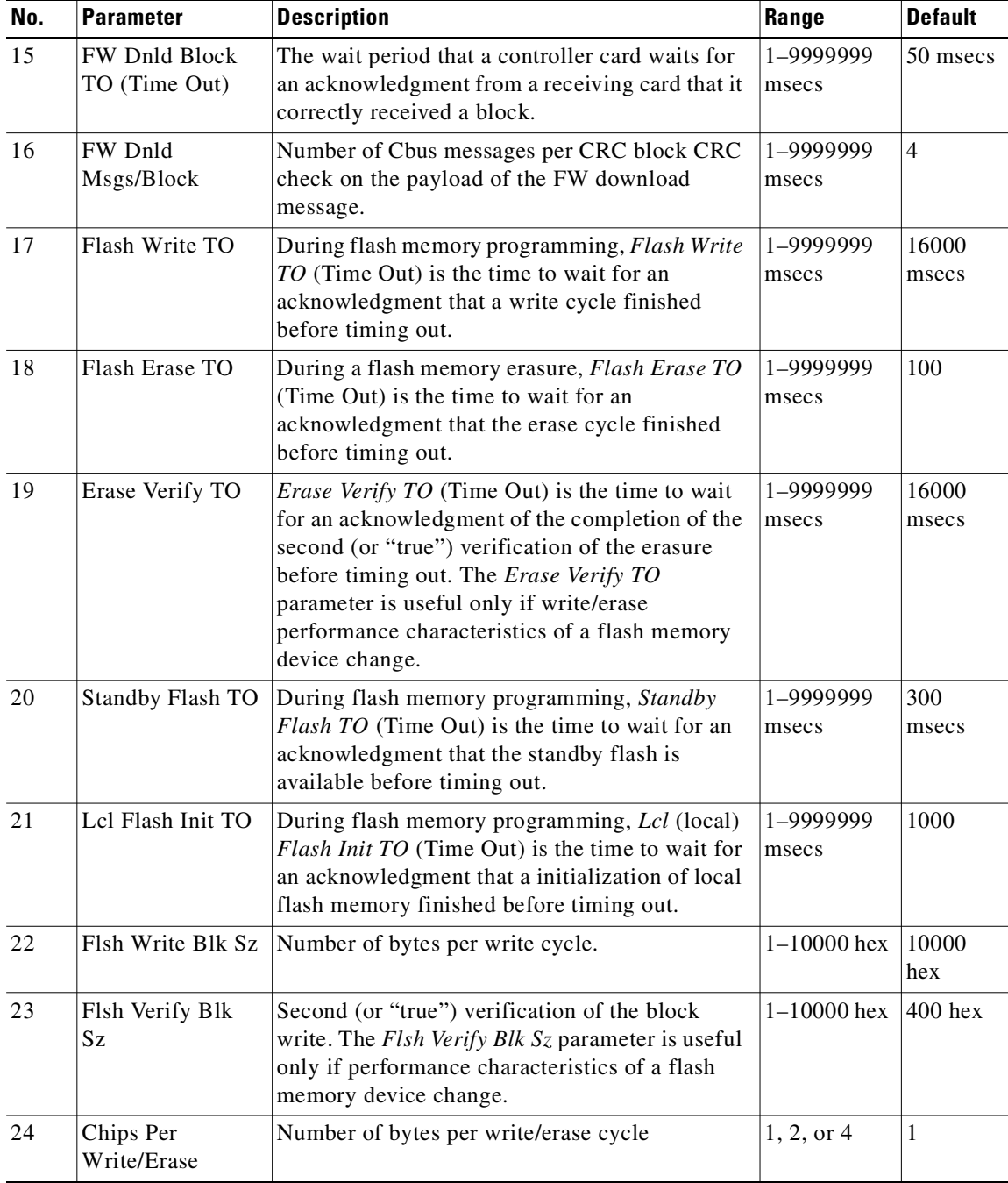

### **Example**

### **cnfdlparm**

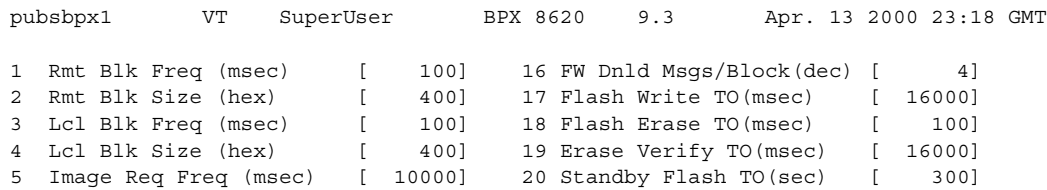

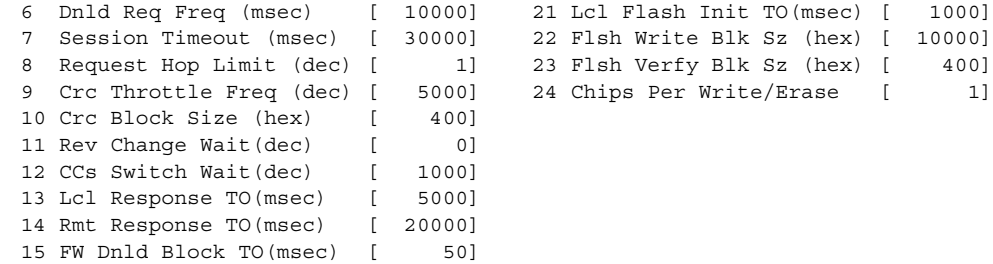

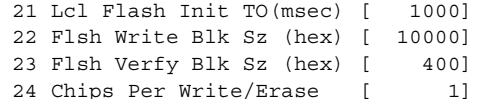

This Command: cnfdlparm

Which parameter do you wish to change:

## **cnfecparm (configure echo canceller parameters)**

Configures the CDP or CVM integrated echo canceller (IEC) parameters for specified voice circuit line.

The **cnfecparm** command configures IEC parameters associated with all voice channels for the specified circuit line. Setting these parameters allows you to optimize the IEC performance.

The **dspecparm** command description lists the defaults and provides a sample display. Also, refer to the **cnfchec** command.

### **Syntax**

**cnfecparm** <line> <parameter number> <parameter value>

### **Parameters**

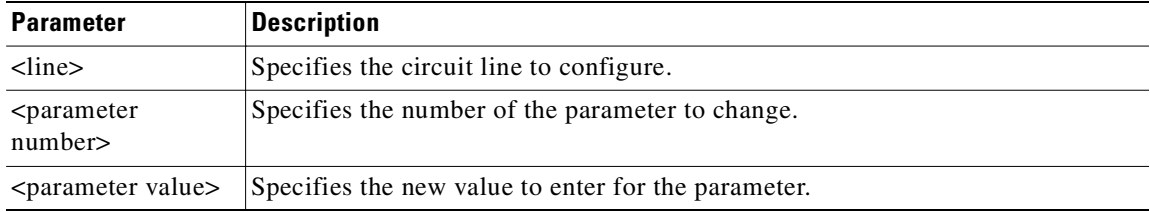

### **Parameter Values**

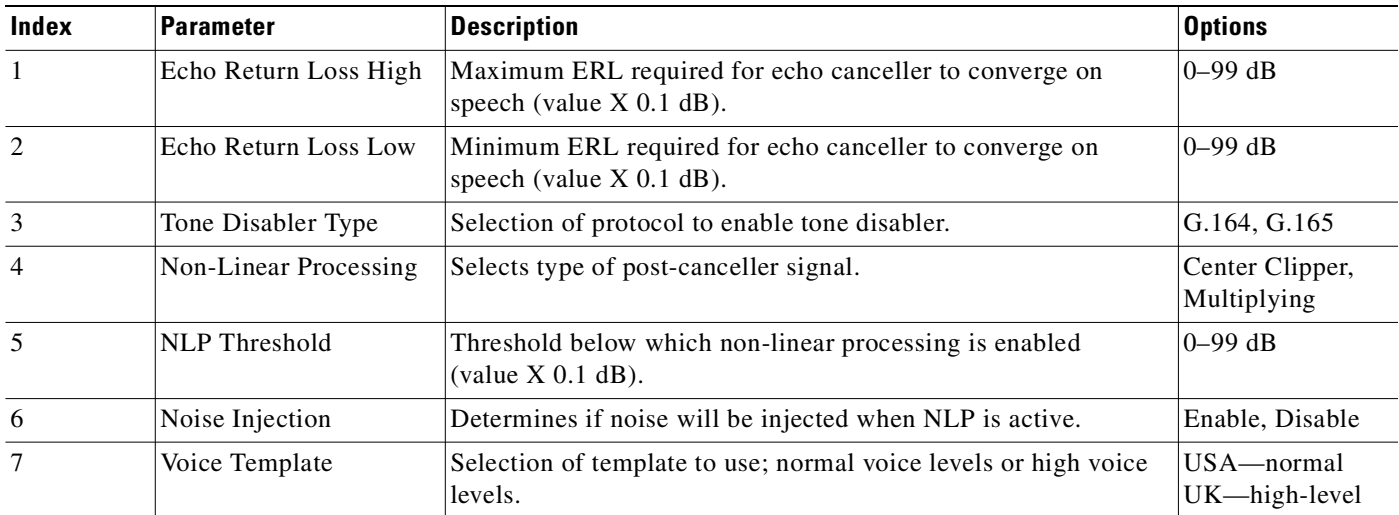

### **Attributes**

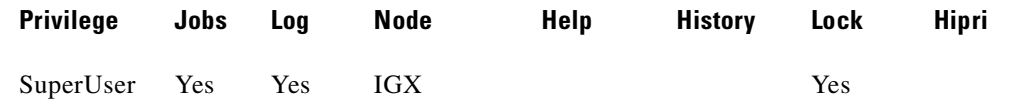

**Cisco WAN Switching Command Reference**

### **Related Commands**

### **cnfchec**, **dspecparm**

### **Example**

Show integrated echo canceller (IEC) parameters for slot 13:

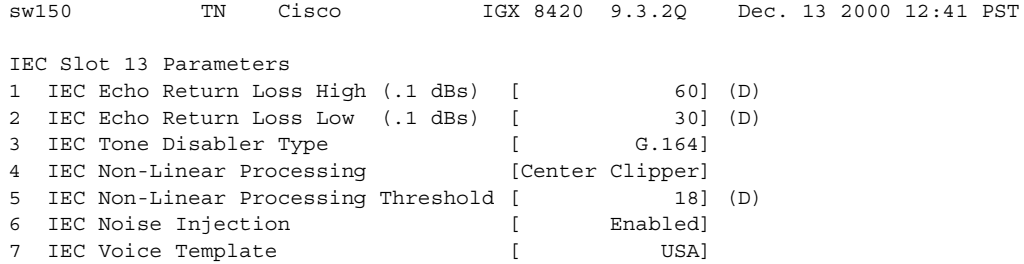

This Command: cnfecparm 13

## **cnffrcls (configure Frame Relay class)**

Configures a system-wide Frame Relay connection class. Be aware of these factors:

- **•** You should configure network-wide classes only when all nodes are reachable.
- **•** Beware of conflicting values with existing, joined networks.
- **•** Changing a class does not affect any existing connections. An altered Frame Relay class affects only connections that are added using the changed class.

### **Syntax**

**cnffrcls** <class\_num> [<BW params>] [<description>]

### **Parameters**

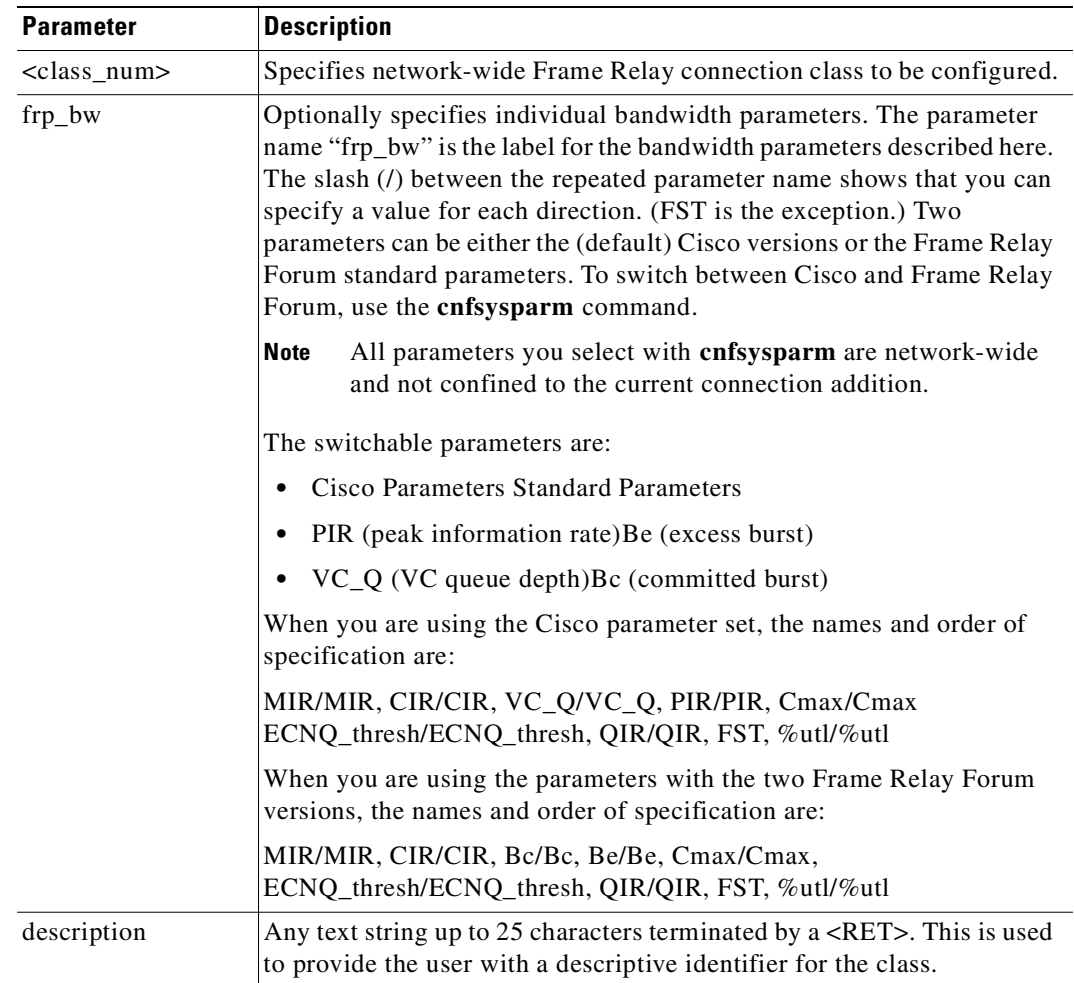

**Cisco WAN Switching Command Reference**

### **Attributes**

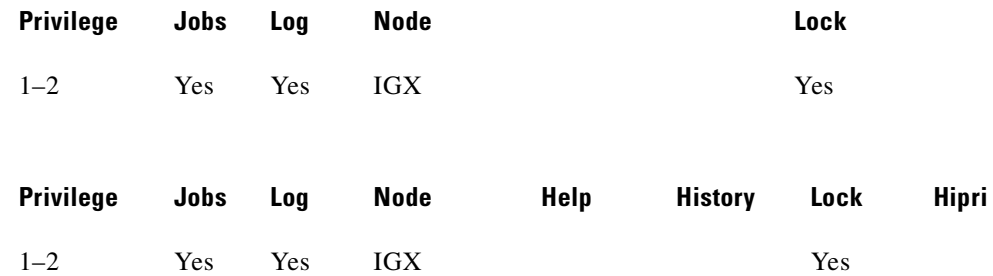

### **Related Commands**

**addcon, dspfrcls**

### **Example**

Configure Frame Relay class #1 to operate with ForeSight. The list of \* parameters leaves those parameters unchanged, and "y" enables ForeSight. Because the utilization and description parameters have not been entered, any existing values for these parameters remain in effect.

#### **cnffrcls 1 \***

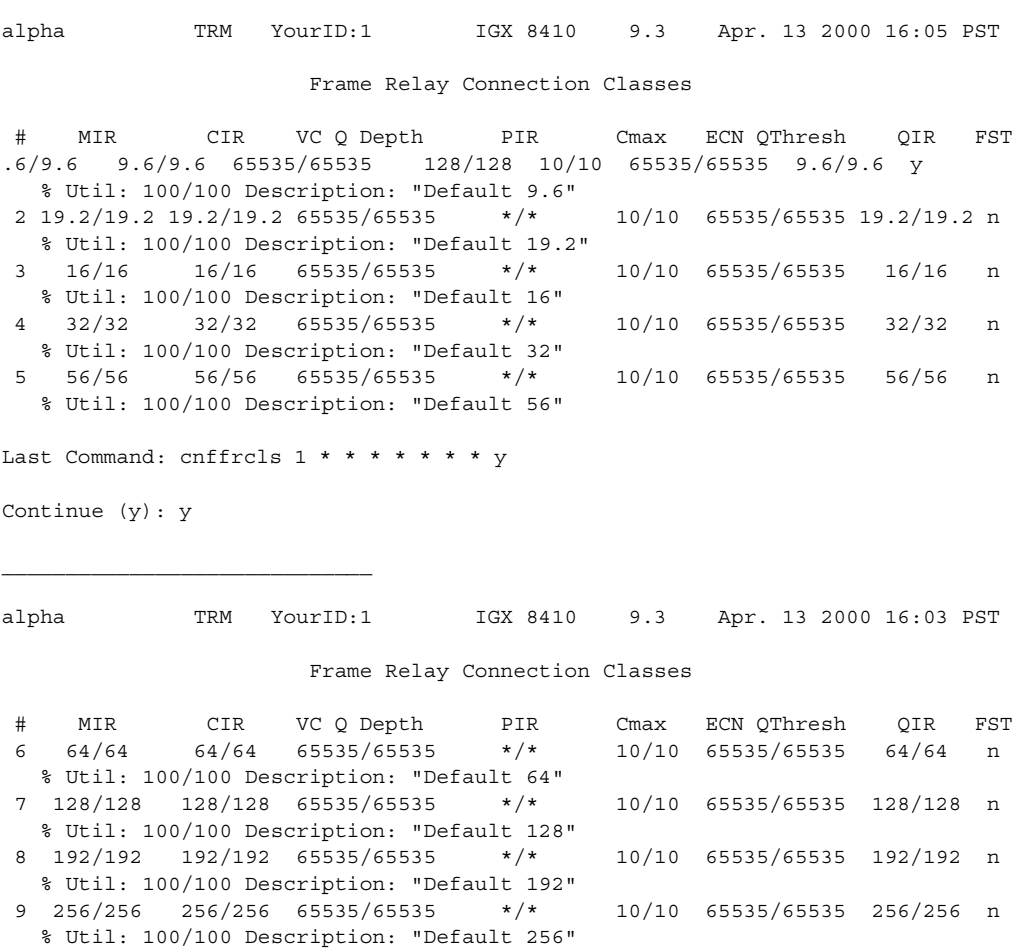

Next Command:

10 512/512 512/512 65535/65535 \*/\* 10/10 65535/65535 512/512 n % Util: 100/100 Description: "Default 512" Last Command: cnffrcls 1 \* \* \* \* \* \* \* y

**Release 9.3.20, Part Number 78-12204-01 Rev. C0, July 2002**

## **cnffrcon (configure Frame Relay connection)**

Configures bandwidth parameters or enables ForeSight for an individual Frame Relay connection. Because you normally specify bandwidth parameters through the Frame Relay class or by the option of overriding bandwidth parameters through specific arguments for **addcon**, it is more common to use **cnffrcon** where you need to customize a single connection's bandwidth parameters.

Be sure the MIR you specify is appropriate. If the MIR is too high, bandwidth is wasted. If it is too low, the connection may drop data. The statistics reports are the best source of information to help you determine the appropriate MIR.

The PIR usually is set to the port speed. You can specify a lower PIR if other constraints on the data generation rate exist. If the PIR you specify is too low, frames are dropped. If it is too high, bandwidth may be wasted unless the network has ForeSight.

The Cmax, VC Q, and ECN Q values should be changed only by knowledgeable users and when tuning data is available to support the determination of appropriate values. These values affect system buffering resources, so any change from the defaults requires caution. Refer to the *Cisco WAN Switching System Overview* for more details on connection parameters.

If the connection type has ForeSight  $(FST = y)$ , the result of the last test round-trip delay command (Test RTD) is displayed. Note that this is not the current RTD but the result of the last, user-specified test. High or low connection priority is displayed for both standard Frame Relay connections and ForeSight connections.

The node checks the bandwidth parameters to promote efficient use of network bandwidth. These messages reflect the checks on bandwidth usage:

- **•** Error: Min cannot exceed peak
- **•** Warning: Min exceeds this port's speed.
- **•** Warning: Sum of mins exceeds port's speed.
- **•** Warning: Peak exceeds this port's speed.

Warning messages are informational and do not indicate that the command is failing to execute. Error messages indicate the command is not executing.

When you specify the frp\_bw parameters, enter all changes (or unchanged values indicated by an asterisk) on the line. You must specify either a change or a place-holder (\*) up to at least the last changed value (after which place-holders are unnecessary). Decide on any changes before starting this command. The parameters section of this command description lists frp\_bw parameters.

#### **Syntax**

**cnffrcon** <channel> [bandwidth\_parameters]

### **Parameters**

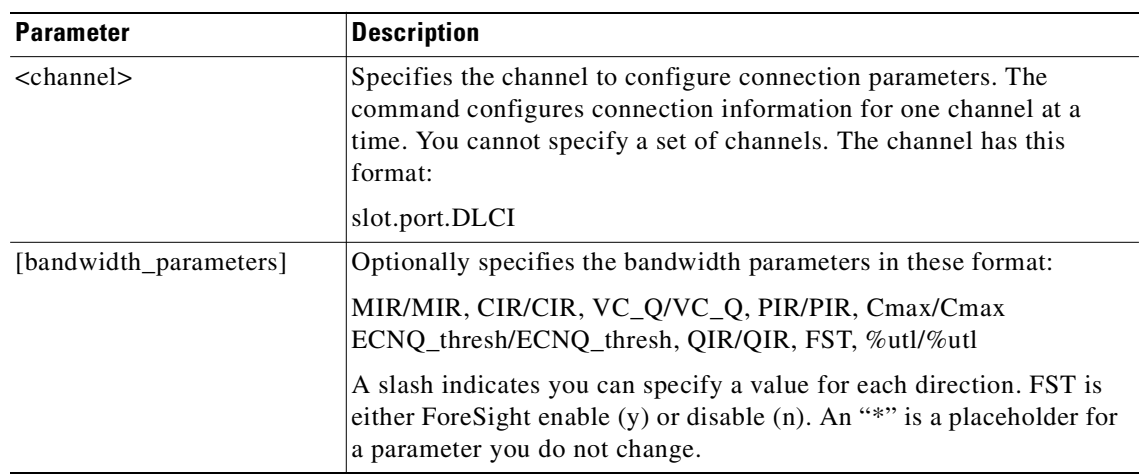

### **Attributes**

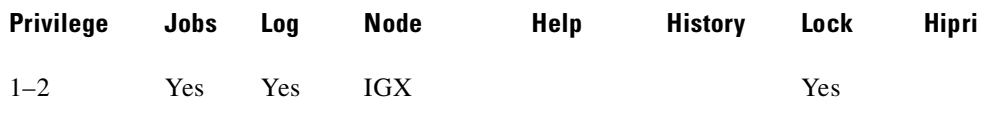

### **Related Commands**

**addcon, dspcon**

### **Example**

Configure Frame Relay connection 14.3.4.

### **cnffrcon 14.3.4**

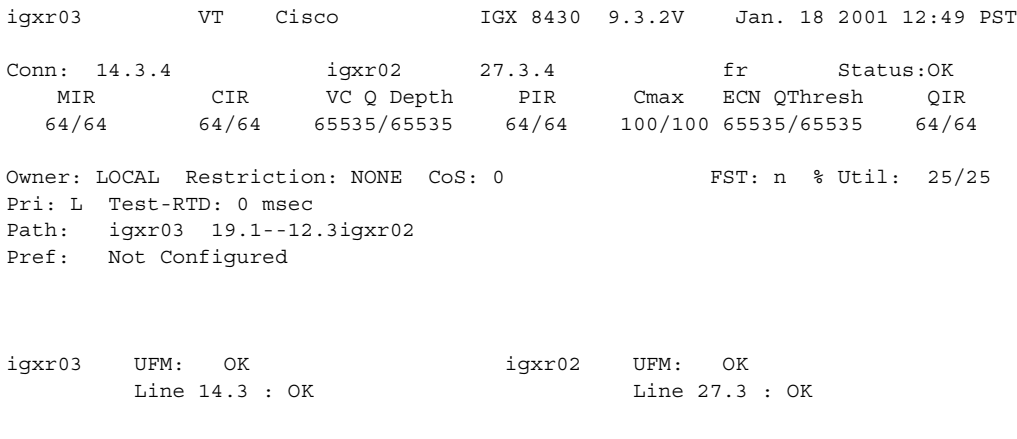

This Command: cnffrcon 14.3.4

## **cnffrcport (configure Frame Relay port)**

Configures the port speed and percent of utilization on the concentrated link of a Port Concentrator Shelf (PCS). This is not a standard command. Primarily, you would use **cnffrcport** to adjust the rate on the concentrated link due to some unusual system configuration.

Because this command applies to the FRC interface (the concentrated link) rather than the user port for the CPE, the port number and the range of speeds is the same as that of the FRP or FRM card. Thus, the port numbers are 1–4 with rates varying from 56 Kbps through 2 Mbps. During port configuration, a prompt for each parameter appears. To keep the current value of the parameter, press the Return key without typing anything.

### **Syntax**

**cnffrcport** <slot.port> <speed>< utilization>

### **Frame Relay**

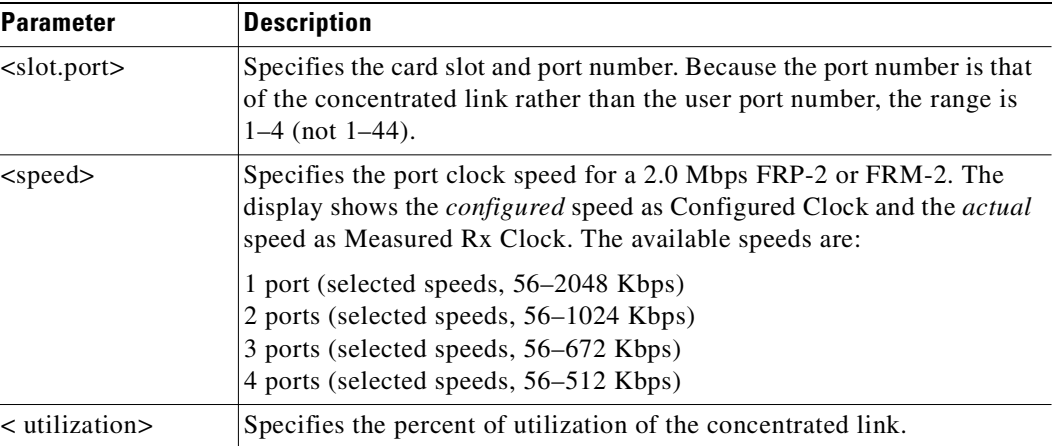

#### **Attributes**

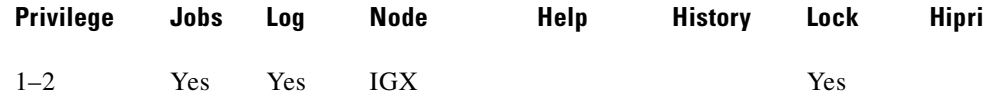

#### **Related Commands**

### **upfrport, dnfrport, dspfrport, dspcd**

#### **Example**

Reconfigure PCS port 6.1 to have a speed of 512 Kbps and a concentrated link utilization of 88 percent. Note that executing **dspcd** for this slot would show a port count of 44, which indicates that the card set supports a PCS. The Configured Clock of 512 Kbps by itself does not indicate a PCS because a standard FRP-2 or FRM-2 also supports this rate.

**cnffrcport 6.1 512 88**

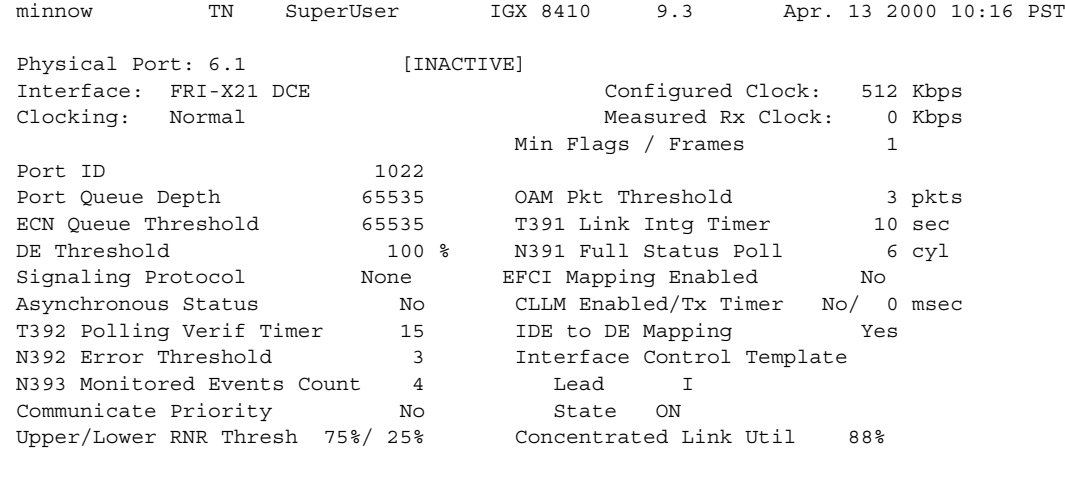

Last Command: cnffrcport 6.1 512 88

Next Command:

## **cnffstparm (configure ForeSight node parameters)**

Configures the Optimized Bandwidth Management (formerly called ForeSight) parameters for Frame Relay ports.

This command has an effect only if the Frame Relay Optimized Bandwidth Management option is enabled. The parameter values set by this command apply to all Frame Relay connections enabled with Optimized Bandwidth Management. These parameters must be configured on each node in the network that has Optimized Bandwidth Management connections. (The **cnffrcon** command enables Optimized Bandwidth Management on a connection.)

### **Syntax**

### **cnffstparm**

No line or port number need be entered.

#### **Parameters**

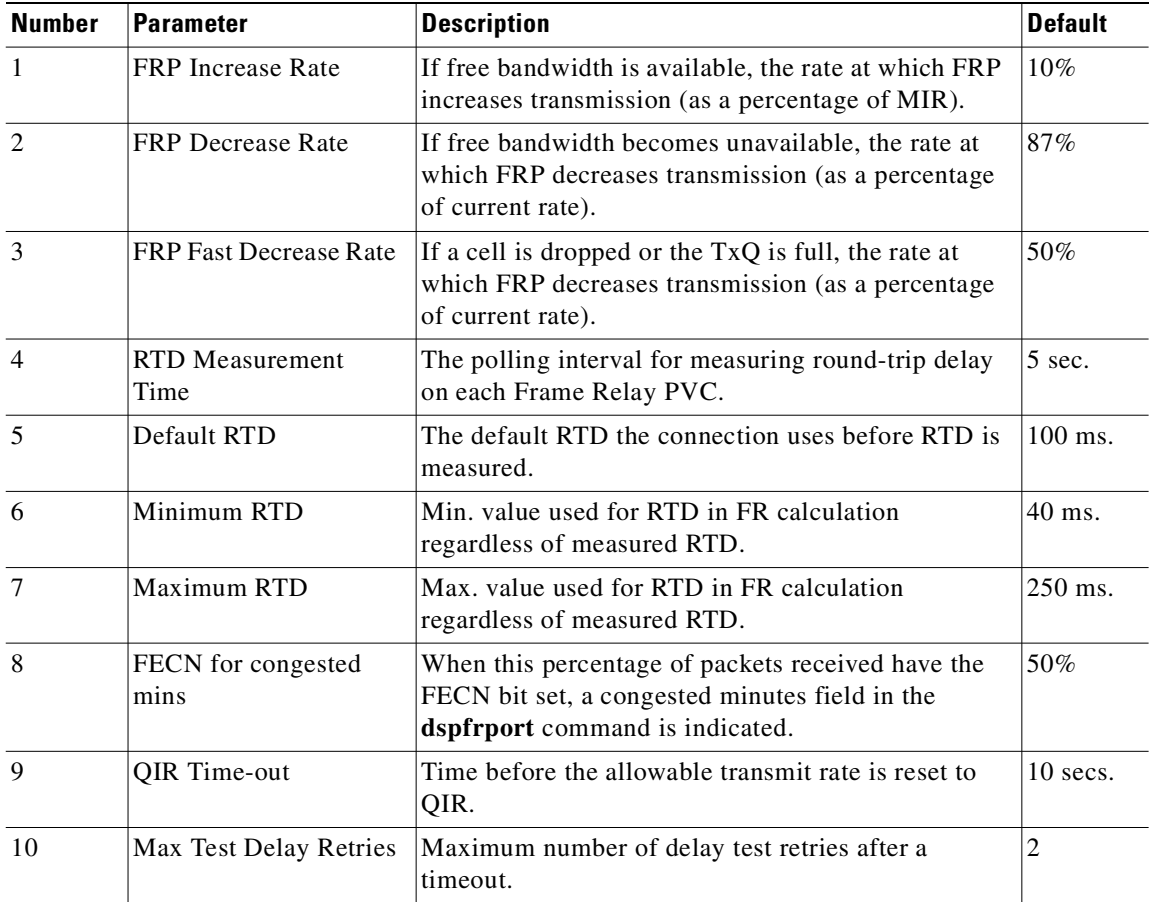
# **Attributes**

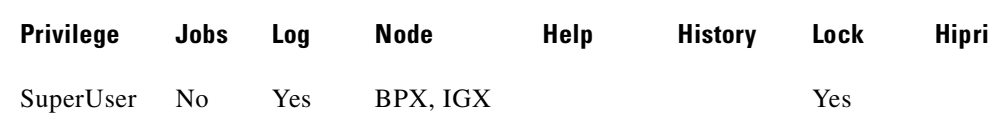

# **Related Commands**

**cnffrcon**

# **Example**

# **cnffstparm**

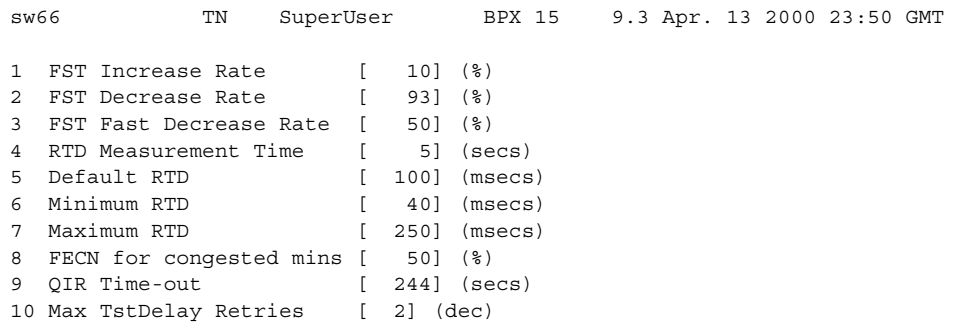

Last Command: cnffstparm

Next Command:

# **cnffunc (configure system functions)**

Enables or disables a specified node function.

# **Upgrading from Release 9.1 to Release 9.2 When IMA Trunks Exist**

When IMA trunks exist in a Release 9.1 network, and you are upgrading from Release 9.1 to 9.2, ensure that the following steps have been performed:

- **•** While the network is running Release 9.1, use the **cnffunc** command option 15 to disable the **Automatic Card Reset after Burnfw for CBI cards** option. (Note that this option is enabled by default.) This step is required so that you can burn UXM firmware revision on the flash and delay execution with this new firmware revision, then later reset the card by using the **resetcd** command. After the UXM at both ends of the trunks are burned with the new firmware revision, you can reset the UXM cards at the same time so that the new ATM Forum–Compliant protocol is invoked at both ends at the same time. If this step is not followed, some nodes may not be reachable if this is an IMA trunk, and it is the only trunk connected to that remote node. Note that if an IMA trunk is not used within the 9.1 network, then you do not need to perform this step.
- **•** Upgrade all UXM cards in the Release 9.1 network with UXM firmware model B.

You are now ready to upgrade the switch software from Release 9.1 to 9.2.

# **Syntax**

**cnffunc** <function\_index> <e | d>

Each function has an index number. By entering the command, the index parameter, and the letter "e" or "d," the function is either enabled or disabled.

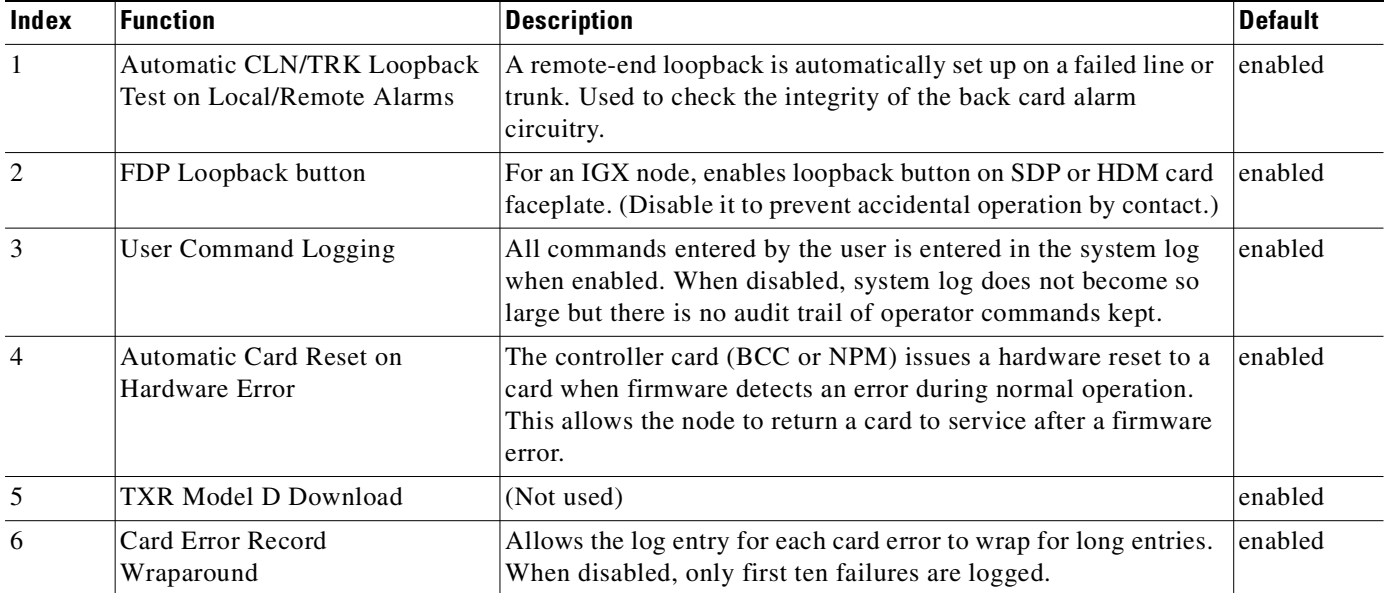

# **Function Index Parameters**

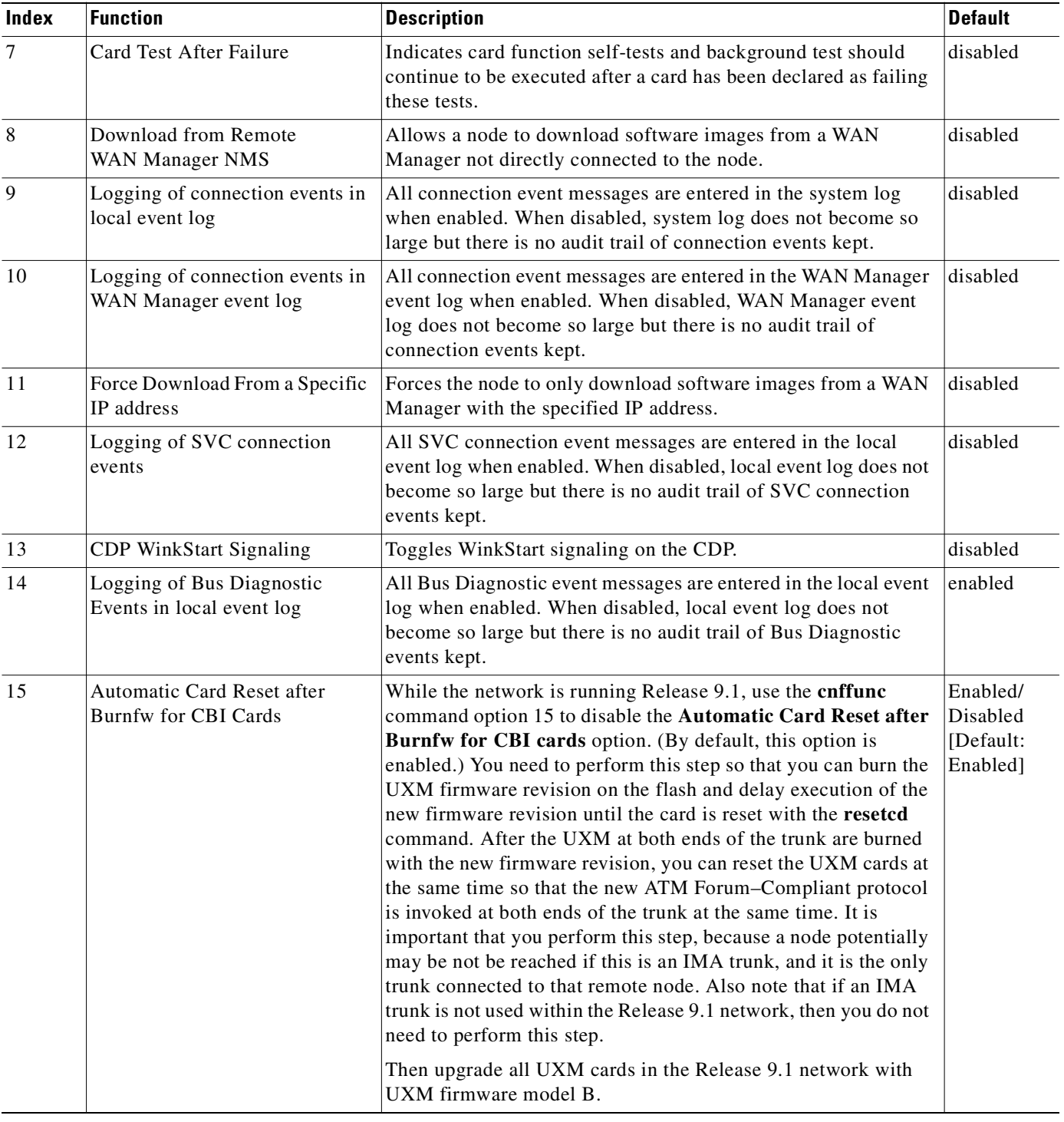

# **Attributes**

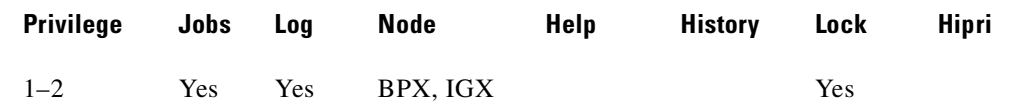

# **Example (IGX)**

Enables automatic card testing after a card failure has been detected.

#### **cnffunc 15 e**

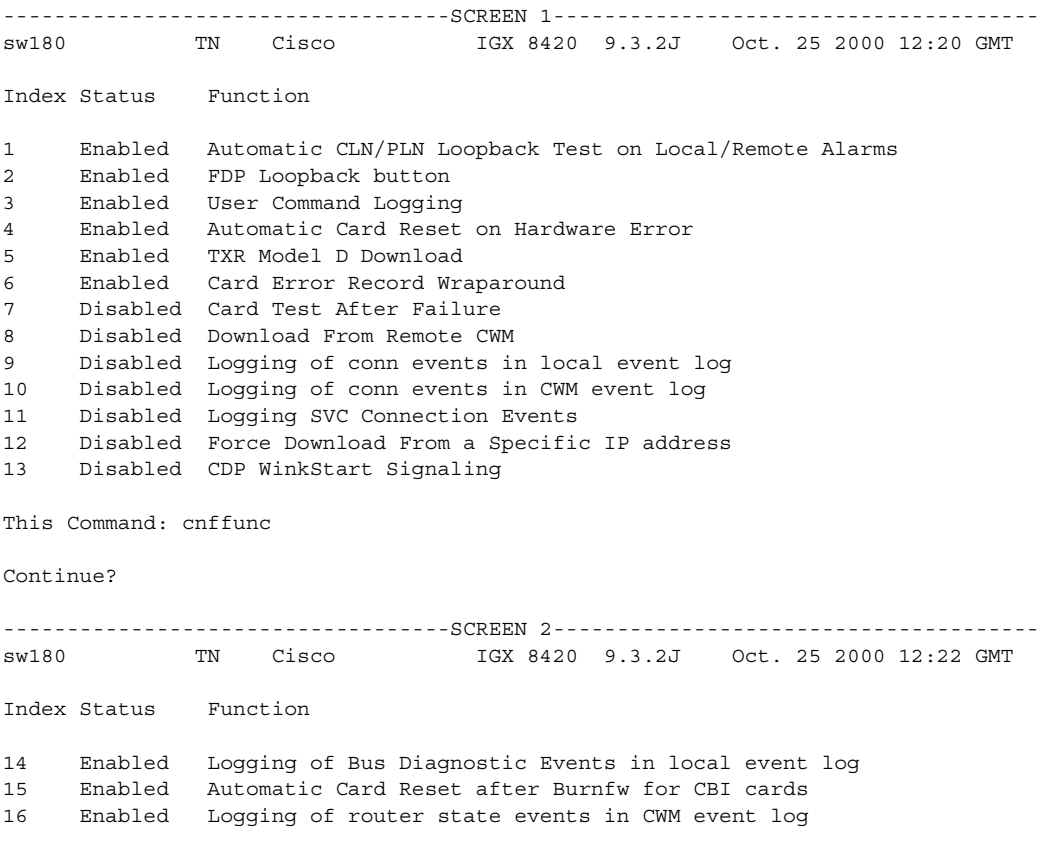

Last Command: cnffunc 15 e

# **Example (BPX)**

# **cnffunc 1 e**

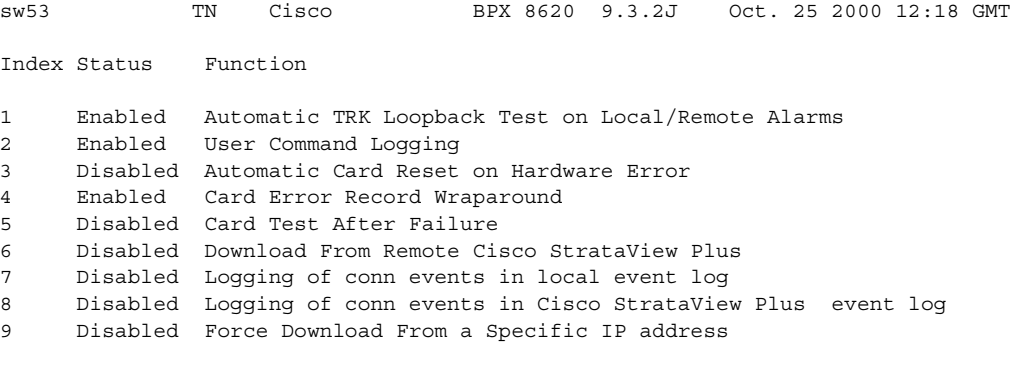

Last Command: cnffunc 1 e

# **cnffwswinit (configure firmware and software downloader's WAN manager IP address)**

Informs the IGX or BPX the IP address of the machine used to initiate a firmware or software download. This is a safety measure to prevent downloads from being started anywhere in the network. You must have access to a node, and use the **cnffwswinit** command to set the IP address before a download will be accepted from that address.

# **Syntax**

**cnffwswinit** <IP address>

# **Parameters**

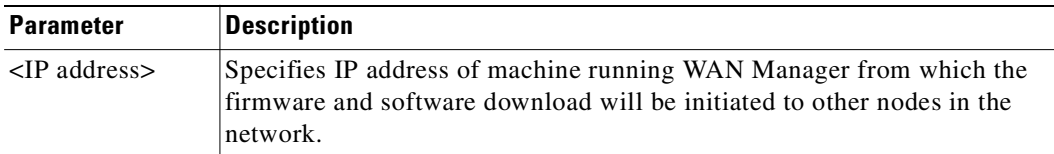

# **Attributes**

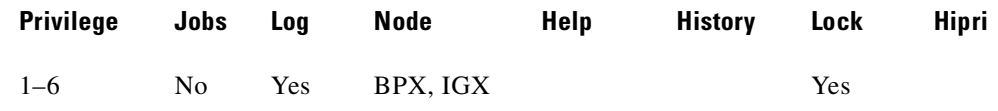

# **Related Commands**

# **dsppwd**, **adduser**, **deluser**, **dspusers**

### **Example**

Configures the IP address of the machine running WAN Manager from which the firmware and software download will be initiated to other nodes. If you do not provide the IP address for the WAN Manager node from which to initiate the firmware/software download, you will be prompted to enter it.

# **cnffwswinit 172.29.52.17**

# **cnfict (configure interface control template)**

Sets the interface control template signals. The signals that can be set by using **cnfict** depend on the type of back card used and whether the hardware is configured for DCE or DTE. On an IGX node, the applicable front cards are the LDM, HDM, FRM, and CVM (for data). Each data channel has a default interface control template for its active, conditioned, and looped near and far states. Use the **cnfict** command is used to individually configure each interface control lead in each template.

When Y-cable redundancy is in effect, the control template configuration for the data channels terminating at the primary slot is also applied to the data channels of the secondary slot. Any configuration information for the secondary slot is ignored.

V

**Note** The **cnfict** command is not valid for V.11 and X.21 interfaces. For FRP V.35 and Port Concentrator V.35 and V.28 interfaces, only the active template is usable, and you can configure the leads to On or Off.

# **Syntax**

cnfict <port> <template> <output> <source>

### **Parameters**

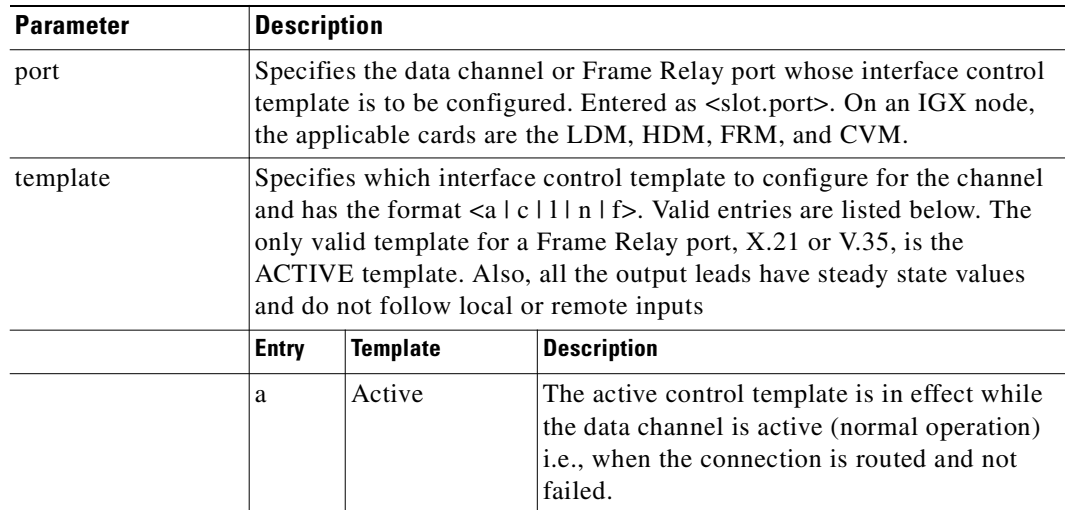

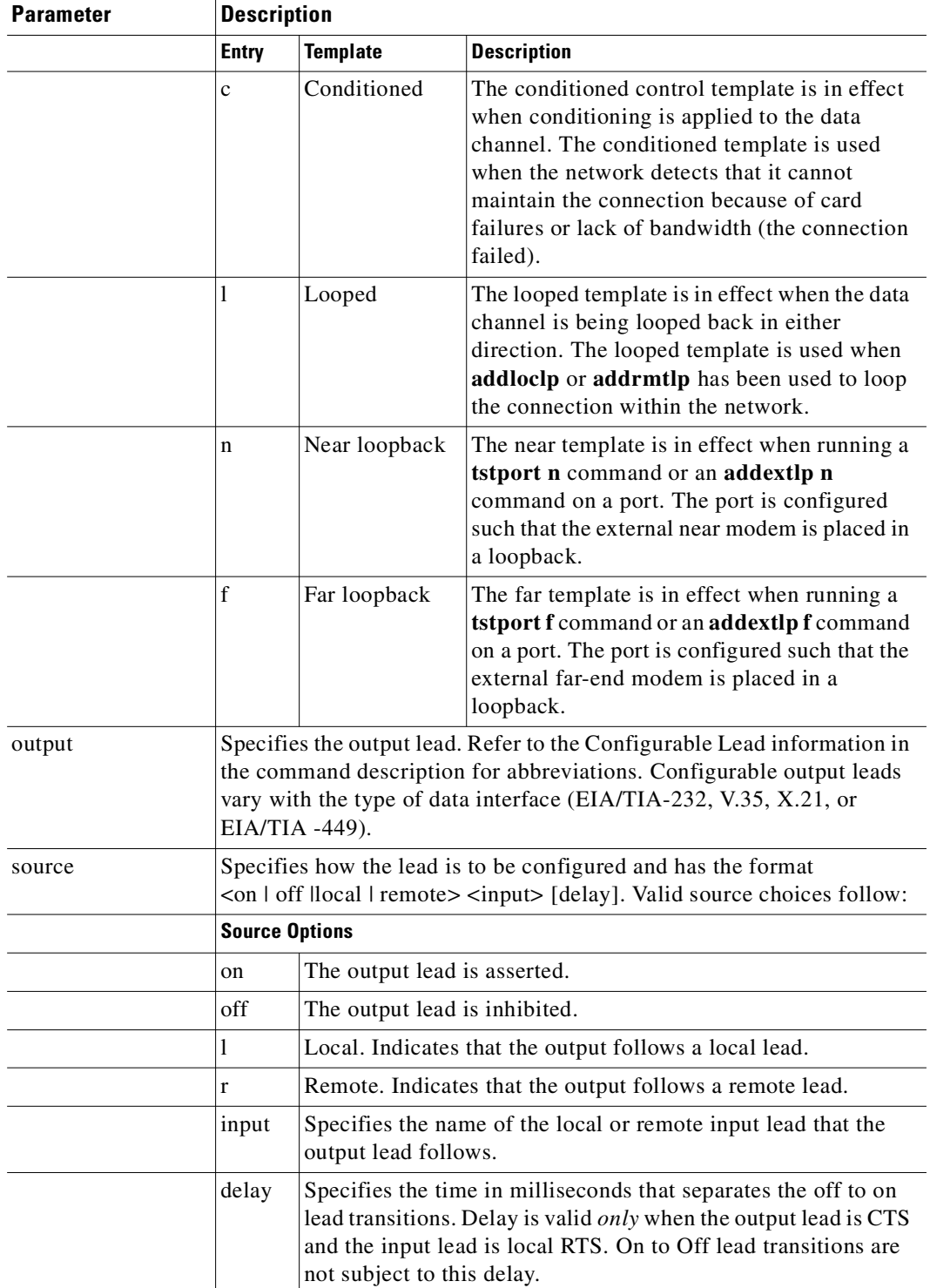

# **Attributes**

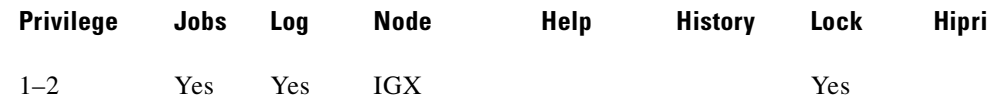

#### **Related Commands**

**addextlp, dspict, tstport**

# **Configurable Lead Names and Functions**

[Table 3-38](#page-331-0) shows the configurable leads and the equivalence between EIA/TIA-232C, EIA/TIA-232D, EIA/TIA-449, V.35, and X.21 interfaces. The leads are configurable for each type of data interface supported by the IGX node.An IGX treats leads impartially for non-interleaved connections.

The entries under the IGX Name column indicate the abbreviations to use when specifying input or output leads on the command line. A node treats leads impartially for non-interleaved connections. Any signal received on an EIA pin at one end may be transmitted to any pin at the other end, up to the maximum of 12 EIA leads on any interface type. For interleaved EIA connections, refer to the Fast EIA column. The column shows which leads are carried in the interleaved bytes of the data packets. All remaining leads are carried in standard control lead packets.

<span id="page-331-0"></span>*Table 3-38 Configurable Lead Names and Functions*

| <b>Configurable Leads</b> |                        |                  |                  |                        |                |      |                 |                               |  |
|---------------------------|------------------------|------------------|------------------|------------------------|----------------|------|-----------------|-------------------------------|--|
| <b>Source</b>             | <b>IGX Name</b>        | EIA/TIA-<br>232C | EIA/TIA-<br>232D | <b>EIA/TIA-</b><br>449 | V.35           | X.21 | <b>Fast EIA</b> | <b>Function</b>               |  |
| <b>DTE</b>                | <b>RTS</b>             | CA               | CA               | RS                     | $\overline{C}$ |      | F4              | Request to Send               |  |
| DCE                       | <b>CTS</b>             | CB               | CB               | $\overline{CS}$        | D              |      | F4              | Clear to Send                 |  |
| DCE                       | <b>DSR</b>             | CC               | CC               | DM                     | $\overline{E}$ |      | F <sub>3</sub>  | Data Set Ready                |  |
| <b>DCE</b>                | <b>DCD</b>             | CF               | CF               | RR                     | F              |      | F7              | Data Carrier Detect (RLSD)    |  |
| <b>DCE</b>                | QM                     | QM               | QM               |                        |                |      |                 | Equalizer Mode                |  |
| <b>DTE</b>                | pin 11                 | 11               | 11               |                        |                |      |                 | Sometimes used for Data       |  |
| <b>DCE</b>                | <b>SDCD</b>            | <b>SCF</b>       | <b>SCF</b>       |                        |                |      |                 | Secondary Data Carrier Detect |  |
| <b>DCE</b>                | <b>SCTS</b>            | <b>SCB</b>       | <b>SCB</b>       |                        |                |      |                 | Secondary Clear to Send       |  |
| <b>DTE</b>                | <b>ST<sub>x</sub>D</b> | <b>SBA</b>       | <b>SBA</b>       |                        |                |      | F <sub>5</sub>  | Secondary Transmit Data       |  |
| <b>DTE</b>                | <b>NS</b>              |                  |                  | <b>NS</b>              |                |      | F7              | New Sync                      |  |
| <b>DCE</b>                | <b>SR<sub>x</sub>D</b> | <b>SBB</b>       | <b>SBB</b>       |                        |                |      | F <sub>5</sub>  | Secondary Receive Data        |  |
| <b>DCE</b>                | <b>DCR</b>             | <b>DCR</b>       |                  |                        |                |      |                 | Divided Receiver Clock        |  |
| <b>DTE</b>                | RL                     |                  | RL               | RL                     |                |      | F <sub>6</sub>  | Remote Loopback               |  |
| <b>DTE</b>                | <b>SRTS</b>            | <b>SCA</b>       | <b>SCA</b>       |                        |                |      |                 | Secondary Request to Send     |  |
| <b>DTE</b>                | <b>DTR</b>             | CD               | CD               | TR                     | H              |      | F <sub>3</sub>  | Data Terminal Ready           |  |
| <b>DCE</b>                | SQ                     | CG               | CG               | SQ                     |                |      |                 | <b>Signal Quality Detect</b>  |  |

| <b>Configurable Leads</b> |                 |                         |                         |                        |       |             |          |                                 |  |
|---------------------------|-----------------|-------------------------|-------------------------|------------------------|-------|-------------|----------|---------------------------------|--|
| <b>Source</b>             | <b>IGX Name</b> | <b>EIA/TIA-</b><br>232C | <b>EIA/TIA-</b><br>232D | <b>EIA/TIA-</b><br>449 | V.35  | X.21        | Fast EIA | <b>Function</b>                 |  |
| <b>DCE</b>                | RI              | <b>CE</b>               | <b>CE</b>               | IC                     | $I**$ |             |          | Ring Indicator                  |  |
| <b>DTE</b>                | <b>SF</b>       | CH                      | <b>CH</b>               | <b>SF</b>              |       |             |          | Signal Rate Select (to DCE)     |  |
| <b>DCE</b>                | <b>SI</b>       | CI                      | <b>CI</b>               | <b>SI</b>              |       |             |          | Signaling Rate Select. (to DTE) |  |
| <b>DTE</b>                | <b>BSY</b>      | <b>BSY</b>              |                         | <b>IS</b>              |       |             | F1       | Busy (In Service)               |  |
| DCE                       | <b>SB</b>       |                         | <b>TST</b>              | <b>SB</b>              |       |             | F1       | <b>Test Indicator</b>           |  |
| <b>DTE</b>                | LL              |                         |                         | LL                     |       |             | F2       | Local Loopback                  |  |
| DCE                       | <b>TM</b>       |                         |                         | TM                     | $K^1$ |             | F6       | Test Mode                       |  |
| <b>DTE</b>                | SS              |                         |                         | SS                     |       |             |          | <b>Select Standby</b>           |  |
| <b>DTE</b>                | $\mathsf{C}$    |                         |                         |                        |       | $\mathbf C$ |          | Control                         |  |
| <b>DCE</b>                |                 |                         |                         |                        |       |             |          | Indicator                       |  |

*Table 3-38 Configurable Lead Names and Functions (continued)*

1. Applicable to SDP cards only.

Note that pins 11 and 23 on an EIA/TIA-232 port are bidirectional, and their default direction is input. See the **cnfcldir** command for information on changing the direction of these pins. The **cpyict** command can be used to copy an interface control template from one data channel to another. You can then edit it by using the **cnfict** command. The **dspbob** command displays the state of leads at specified intervals.

### **Example**

Configure the conditioned interface control template for channel 31.1 to SB on (DDS).

# **cnfict 31.1 c SB on**

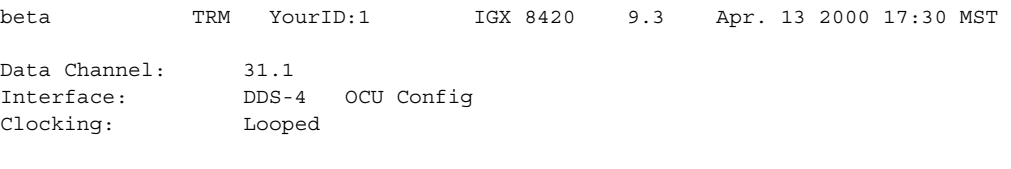

Interface Control Template for Connection while CONDITIONED

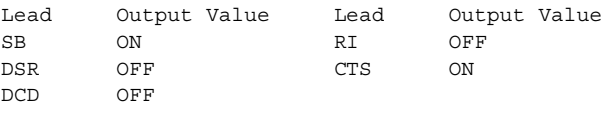

Last Command: cnfict 31.1 c sb on

Next Command:

#### **Example**

Configure the active interface control template for channel 25.1 to CTS-on (EIA/TIA-232). CTS-on means that when the port is active, the CTS lead is asserted.

**cnfict 25.1 a cts on**

beta TRM YourID:1 IGX 8430 9.3 Apr. 13 2000 17:36 MST Data Channel: 25.1 Interface: EIA/TIA-232 DCE Clocking: Normal Interface Control Template for Connection while ACTIVE Lead Output Value **Lead** Output Value RI OFF **DSR** ON CTS ON SRxD ON DCR OFF DCD ON SCTS ON SDCD ON SQ ON Last Command: cnfict 25.1 a cts on

Next Command:

#### **Example**

Configure the active interface control template for channel 5.1 to CTS on (V.35).

### **cnfict 5.1 active CTS on**

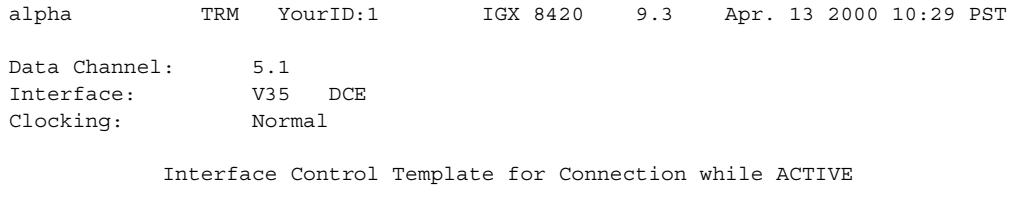

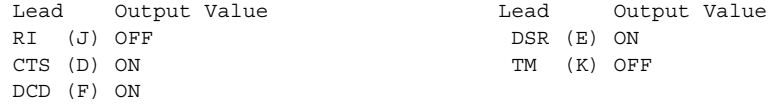

Last Command: cnfict 5.1 a cts on

Next Command:

# **Example**

Configure the active interface control template to have RTS-on. This means that when the port is active. the RTS lead is asserted.

# **cnfict 9.1 a rts on**

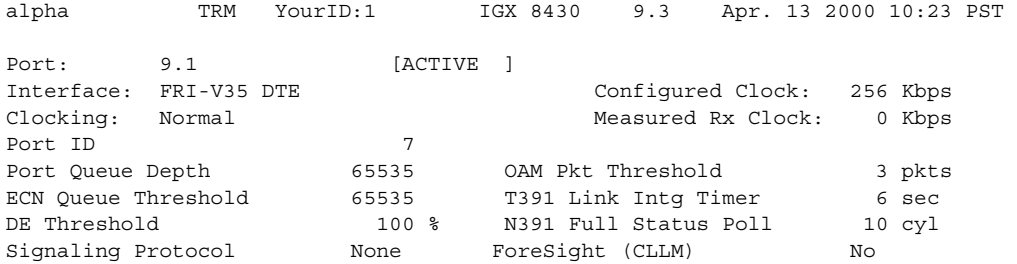

Asynchronous Status Mo CLLM Status Tx Timer 0 msec<br>
T392 Polling Verif Timer 15 Interface Control Template 15 Interface Control Template N392 Error Threshold 3 3 Lead State N393 Monitored Events Count 4 RTS ON Communicate Priority Mo No DTR ON Upper/Lower RNR Thresh 75%/ 25% Min Flags / Frames 1 Last Command: cnfict 9.1 a rts on Next Command:

# **Example**

Configure the near interface control template for 31.1, to DSR on (DDS trunk).

#### **cnfict 31.1 n dsr on**

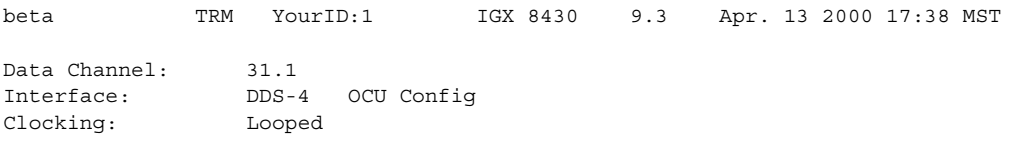

Interface Control Template for Connection while NEAR EXT LOOPED

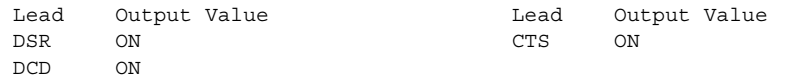

Last Command: cnfict 31.1 near dsr on

Next Command:

# **cnflan (configure LAN)**

Configures node communication parameters, to enable the node to communicate with a Cisco WAN Manager terminal over an Ethernet LAN using TCP/IP protocol. The parameters all contain address information about the Ethernet TCP/IP network that connects the Cisco WAN Manager station to an IGX or BPX node. The values must conform to those of the network. The network administrator can supply the parameters.

#### **Syntax**

**cnflan** <IP\_Address> <IP\_Subnet\_Mask> <Maximum LAN Transmit Unit> <TCP Service Port>

# **Parameters**

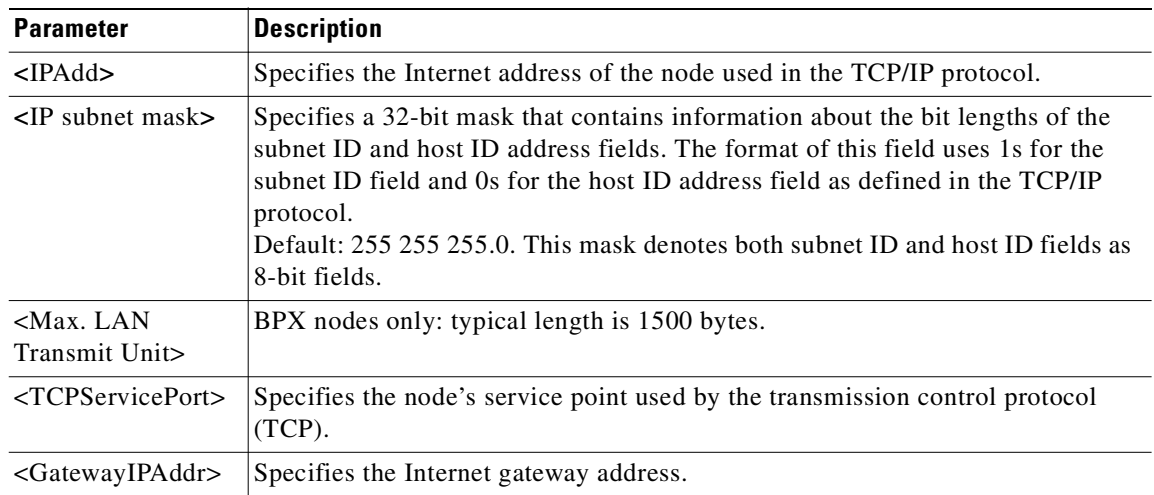

# **Attributes**

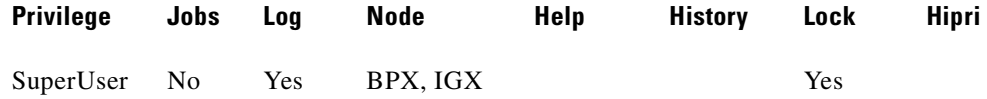

#### **Related Commands**

**upln**, **dnln**, **cnfln**

#### **Example**

Configure node parameters to communicate with Cisco WAN manager.

**cnflan** sw150 TN Cisco IGX 8420 9.3.2Q Dec. 13 2000 12:51 PST Active IP Address: 172.29.10.238 IP Subnet Mask: 255.255.255.0 IP Service Port: 5120 Default Gateway IP Address: 172.29.10.1

00.C0.43.00.EC.BA

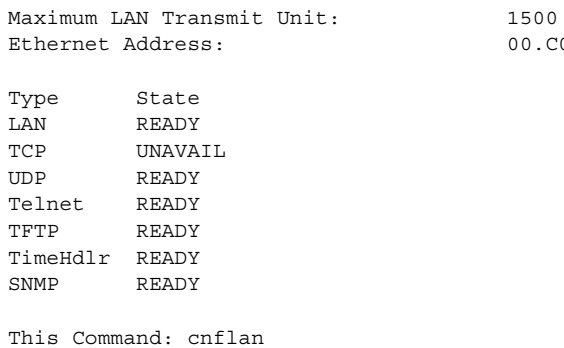

Enter IP Address:

# **cnfleadmon (monitor LDM/HDM data port leads)**

Monitors the IGX node's LDM/HDM ports for failures. You can set each of the twelve control lead types to be monitored by firmware on the LDM/HDM card. The monitor reports only lead state changes; no event is reported if the lead remains up from one poll to the next.

You can also set the interval value that determines how frequently the firmware will check the card's serial port leads. To turn off the feature, set the interval value to zero.

#### **Syntax**

**cnfleadmon** <index> <interval>

# **Parameters**

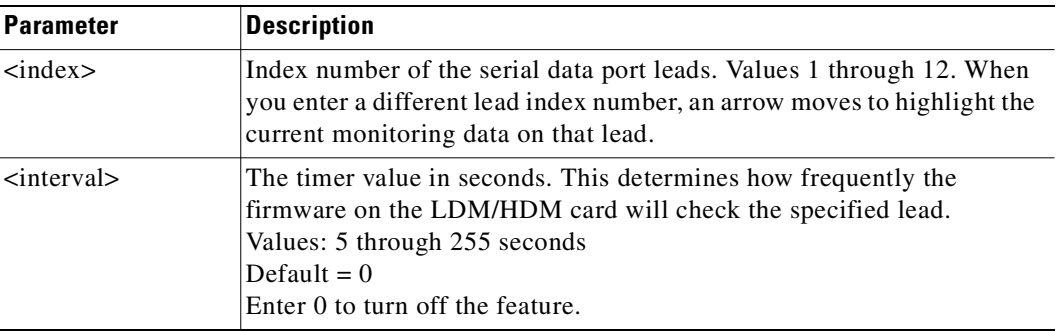

# **Attributes**

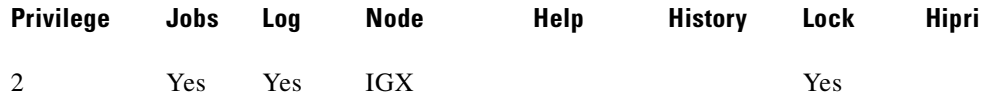

#### **Related Commands**

**dsplogcd, dspcd, addjobtrig** 

# **Example**

Tells the LDM/HDM card firmware to monitor data port lead number 4, every 5 seconds.

#### **cnfleadmon 4 5**

sw180 TN Cisco IGX 8420 9.3.r5 Dec. 20 2000 13:34 GMT | LDM | HDM/SDI-RS232 | HDM/SDI-RS449 | HDM/SDI-V35 | index | DCE : DTE | DCE : DTE | DCE : DTE | DCE : DTE | 1 : : : TST/25 IS/28 : SB/36 : 2 : LL/18 :RI/22 LL/10 :IC/15 :RI/J 3 DTR/20 :DSR/6 DTR/20 :DSR/6 TR/12&30 :DM/11&29 DTR/H :DSR/E ===> 4 RTS/4 :CTS/5 RTS/4 :CTS/5 RS/7&25 :CS/9&27 RTS/C :CTS/D 5 : STxD/14 :SRxD/16 : : 6 : RL/21 : RL/14 :TM/18 :TM/K 7 :DCD/8 :DCD/8  $\text{NS}/34$  :RR/13&31 :DCD/F

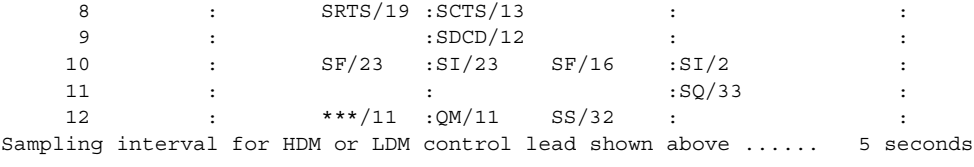

Last Command: cnfleadmon 4 5

# **cnfln (configure line)**

Configures a line to be compatible with the device to which it connects. (Older alias: **cnfcln).** The **cnfln** command applies to voice, data, Frame Relay, ATM, and IMA lines. See the table in this definition section for a list of the front and matching back cards.

Because of the variety of line types and characteristics, separate parameters sections define the parameters for specific line types. The system automatically presents the correct options on the command line for each line type. If a parameter is not applicable to a card type, the system displays the parameter in half-tone or the parameter value field with dashed lines.

For an IMA line, you can add or delete links in an IMA group, or specify the number of retained links for an IMA configuration. By default, the number of retained links is the same as the number of lines grouped together when the IMA group is created. For example, the command "**upln** 3.1-4" results in 4 lines in an IMA group with 4 retained links. If one link fails, the IMA line fails. Using the **cnfln** command, you can change the Retained Links parameter to a lesser number, for example, 3. Therefore, if one of the lines fails, the IMA line remains active.

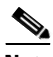

**Note** In Release 9.3.20, the **cnfln** command is not supported on the Universal Router Module (URM) introduced on the IGX 8400. Consequently, the **cnfln** command is no longer used to configure the VC Shaping parameter on IGX ATM ports. You must use the **cnfport** command to configure VC Shaping. This change applies to all ATM ports in the IGX, that is, ports on the UXM and URM. Refer to the **cnfport** command for more information specific to ATM port configuration and the URM.

# **Syntax**

**cnfln** <line> <*parameters*>

### **Syntax for IMA**

**cnfln** <slot>.<*primary link*>

### **Parameters (Voice, Data, Frame Relay)**

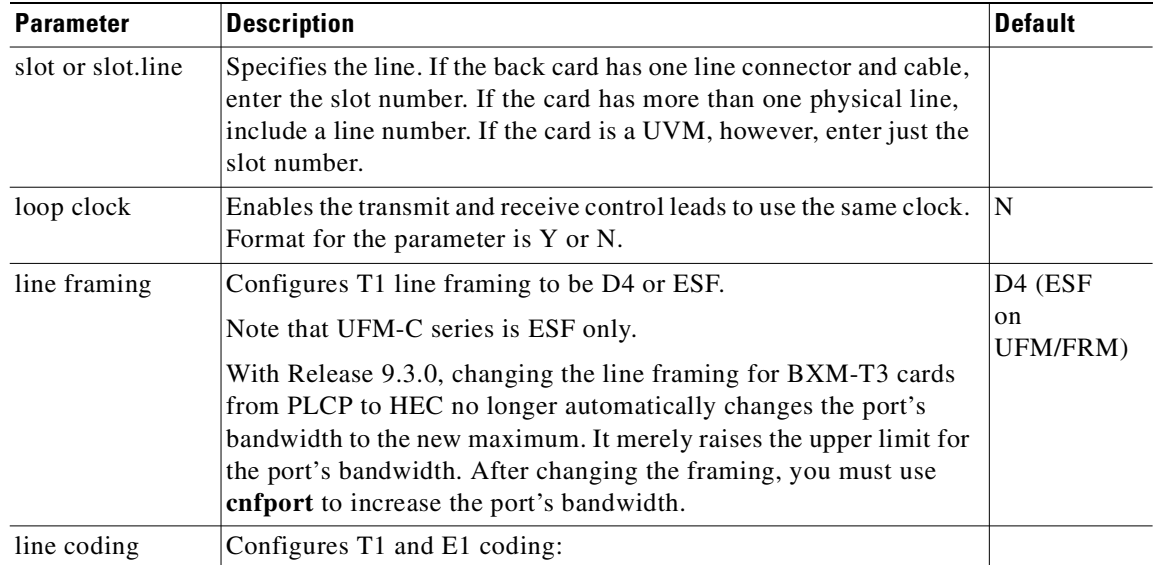

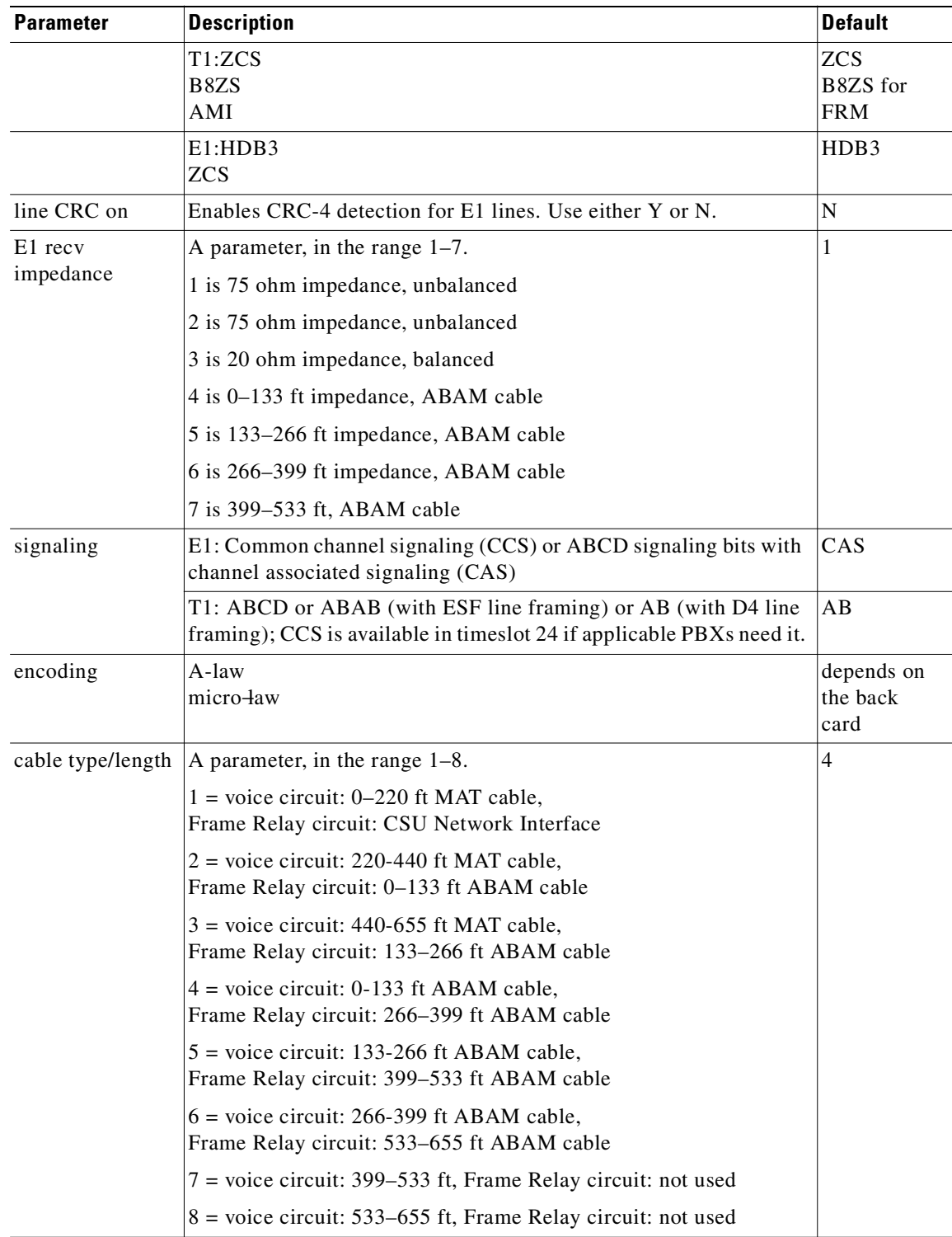

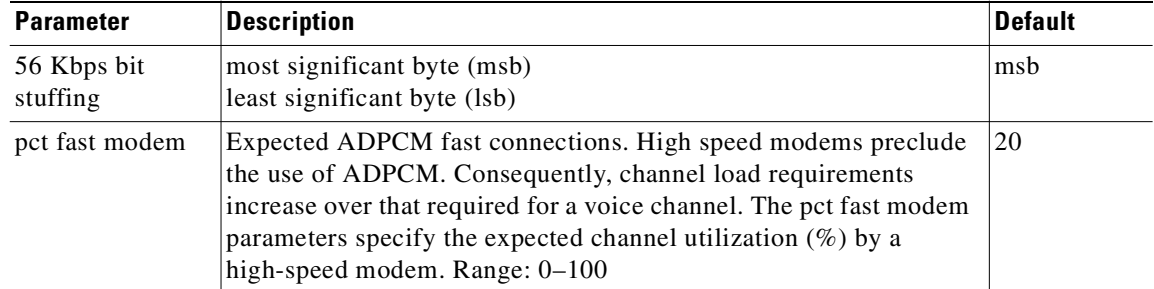

# **Parameters (ATM on BPX's ASI Card)**

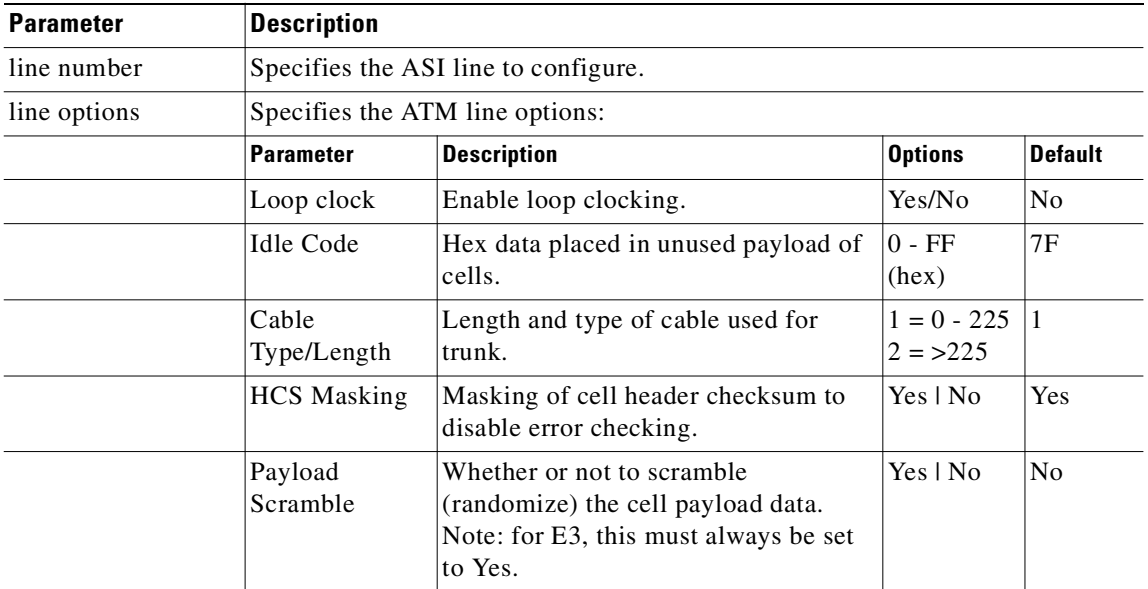

# **Parameters (ATM on IGX's UXM Card)**

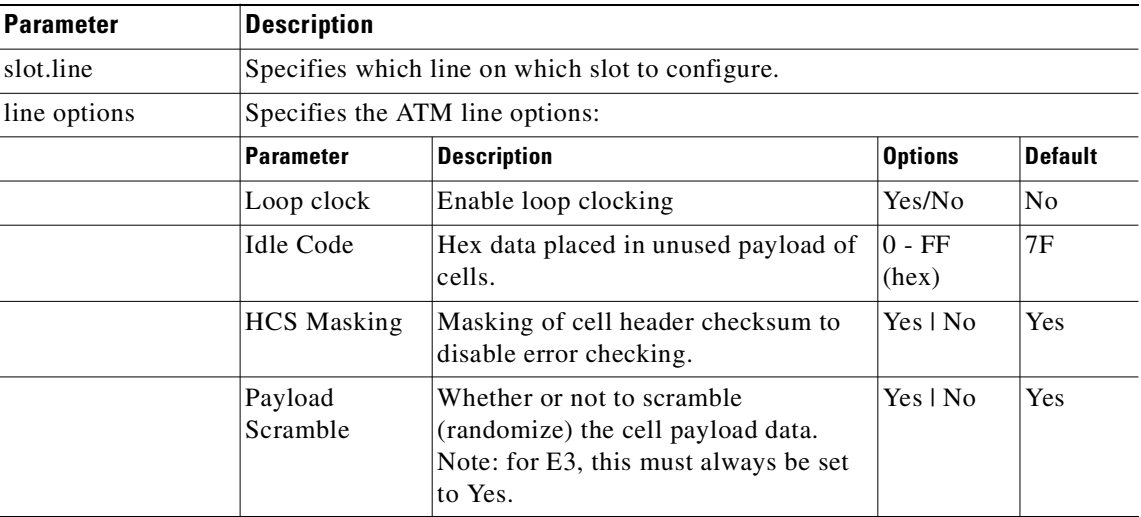

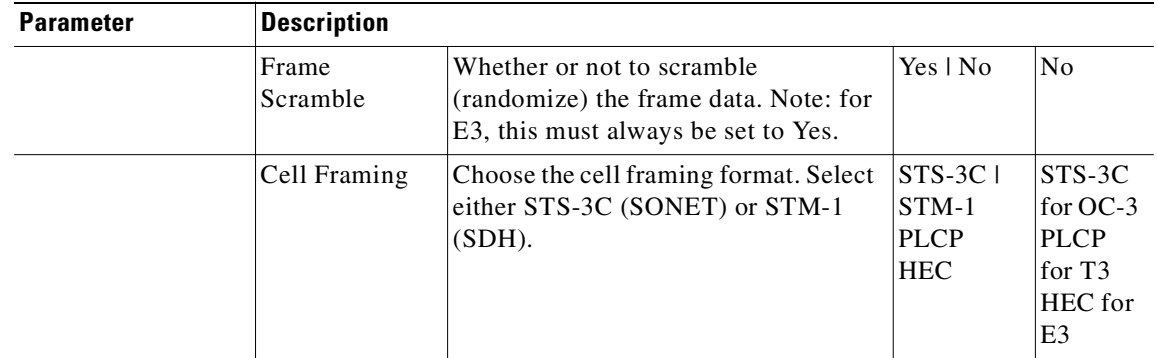

# **Parameters (IMA on IGX's UXM)**

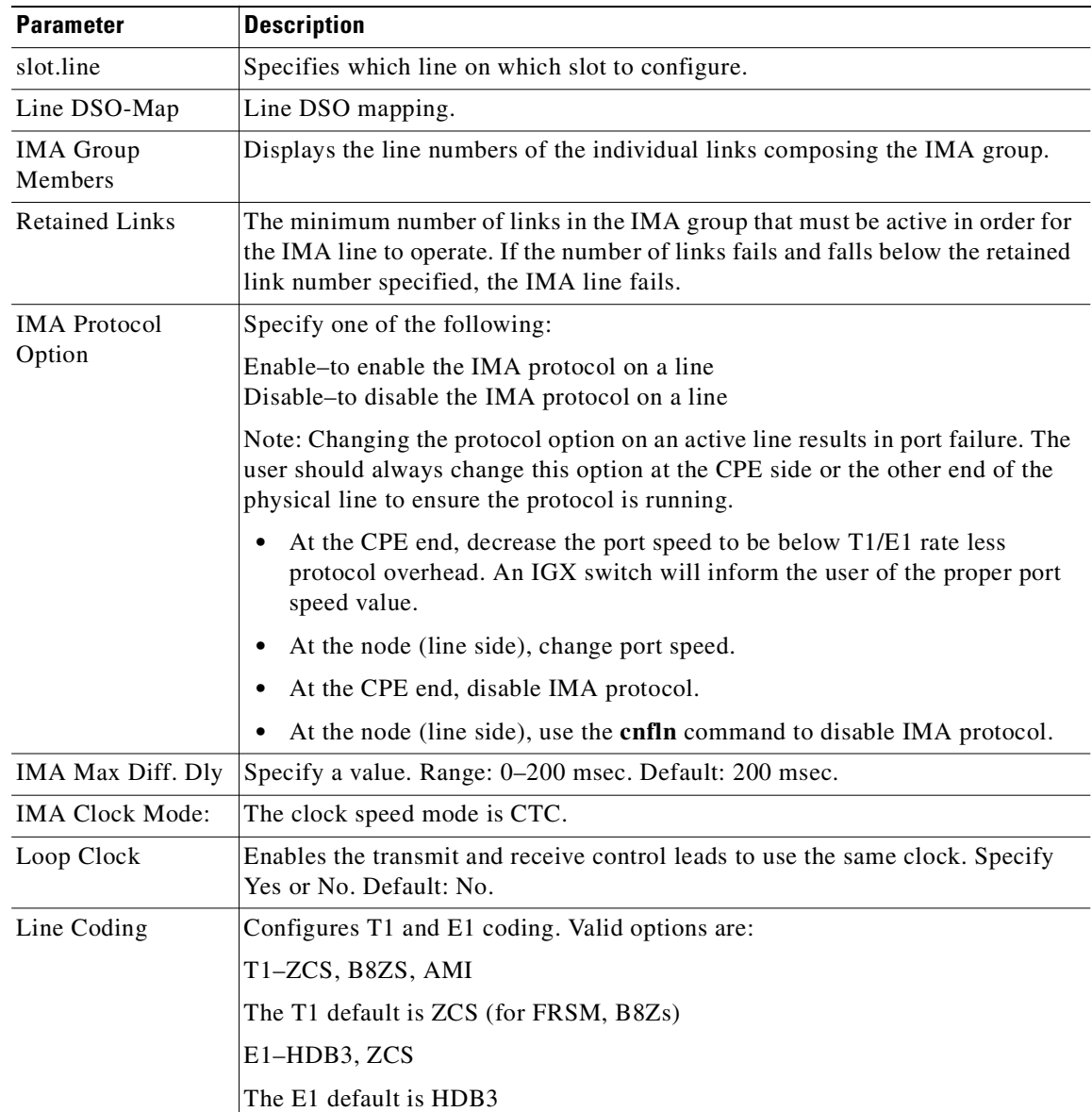

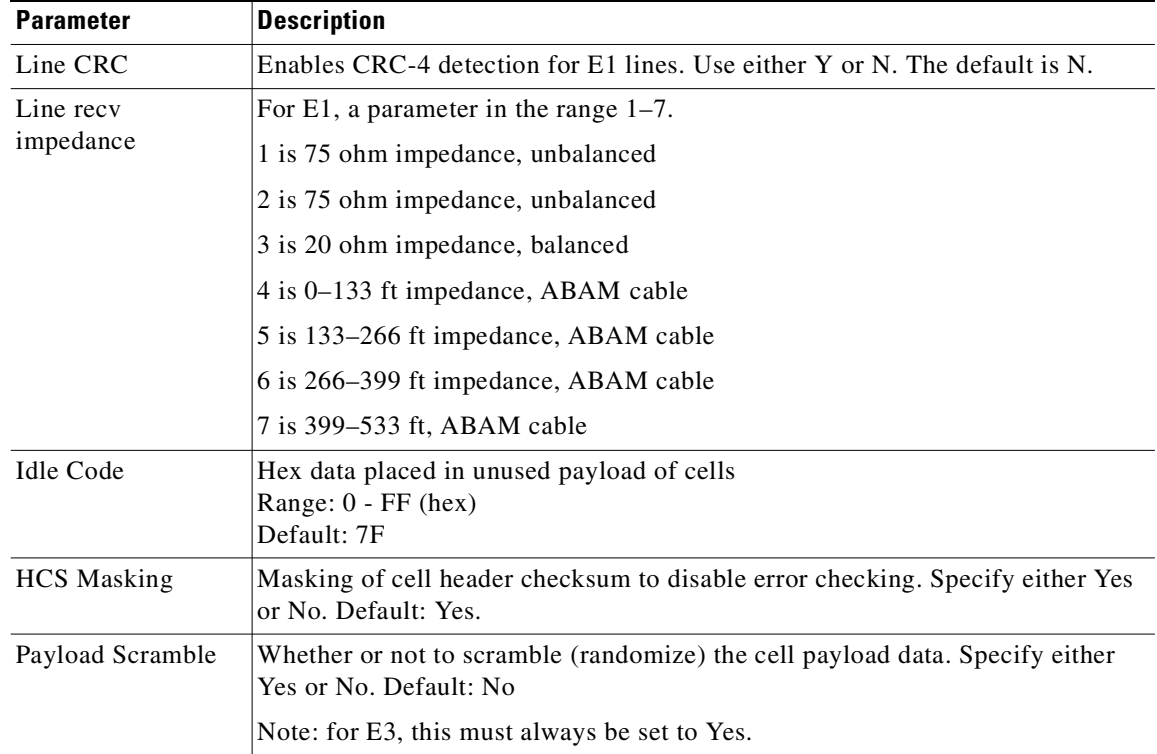

# **Attributes**

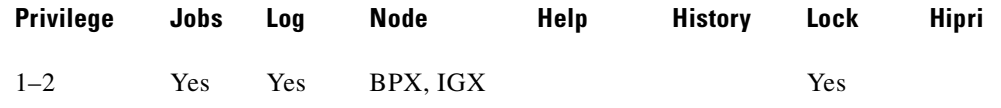

# **Related Commands**

# **dspln, dsplncnf, dsptsmap, dnln, upport, dspport, dspports**

# **Example**

Configure voice line 14.

**cnfln 14**

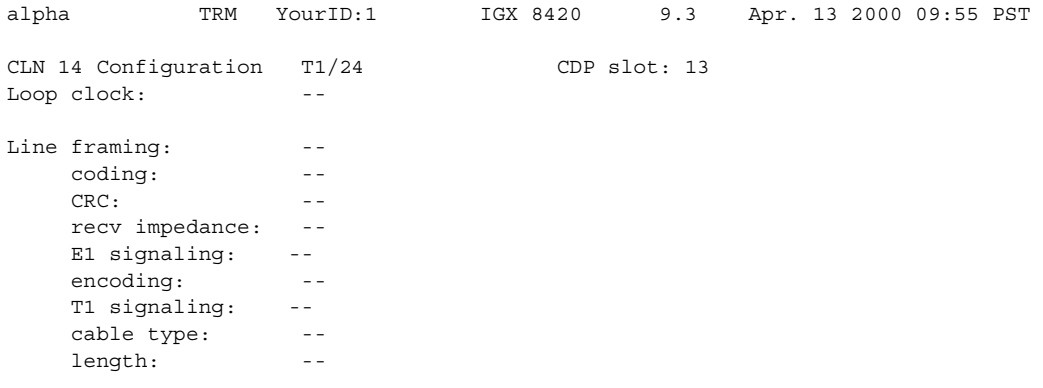

```
 56KBS Bit Pos: -- 
      pct fast modem: -- 
Last Command: cnfcln 14 
Next Command:
```
#### **Example**

Configure a Frame Relay T1 line for the following option: no loop clock.

# **cnfln 15 N ESF 4**

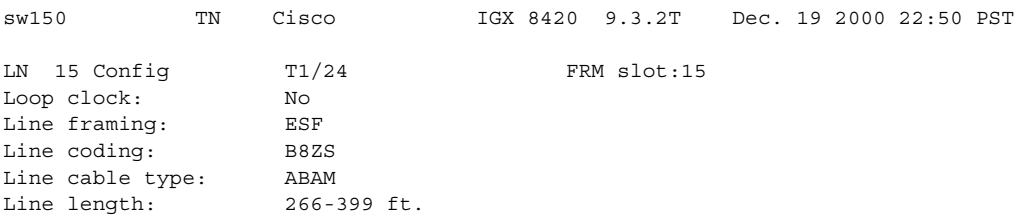

Last Command: cnfln 15 N ESF 4

### **Example**

Configure ASI port 5.1.

# **cnfln 5.1**

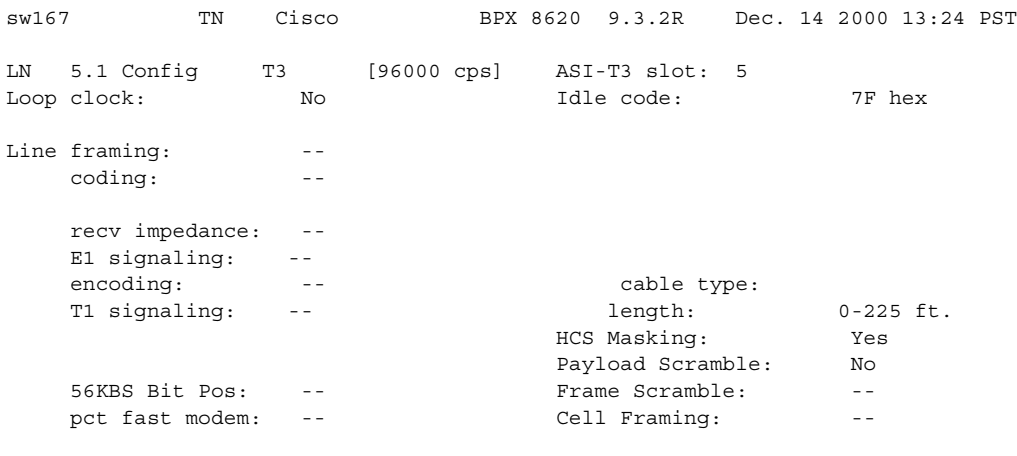

Last Command: cnfln 5.1

## **Example**

Configure line 1 on the UVM in slot 10 with no loop clock, D4 framing, Zero Code Suppression coding, AB T1 signaling, and 20 percent expected channel utilization by a high-speed modem. You are prompted to configure a UVM line for SVC Caching. The SVC Caching feature speeds up call setup for most

VN-controlled calls by avoiding some of the call setup/tear-down operations when a call originates or terminates. Refer to the *VNS Installation and Configuration Manual* for more information on SVC Caching.

#### **cnfln 10.1 N D4 ZCS AB 4 20 \_**

sw176 TN SuperUser IGX 8420 9.3 Apr. 13 2000 13:37 PST LN 10.1 Config T1/24 UVM slot: 10 Loop clock: No Line framing: D4 D4 cnfg: External coding: D4 cnfg: External coding: 2CS coding: ZCS ZCS slot.line: --CRC: -- - - CAS-switching: PBX-end recv impedance: -- SVC-Caching : On E1/J1 signaling: - encoding: u-law T1 signaling: AB cable type: ABAM length: 0-133 ft. 56KBS Bit Pos: msb pct fast modem: 20 This Command: cnfln 10.1 N D4 ZCS AB 4 20 \_ Turn on SVC-Caching (Y):

# **Example**

Configure the number of retained links from the default (8 for this configuration) to 6.

#### **cnfln 5.1 1-15,17-31 1-8 6 200 N 54 Y Y N**

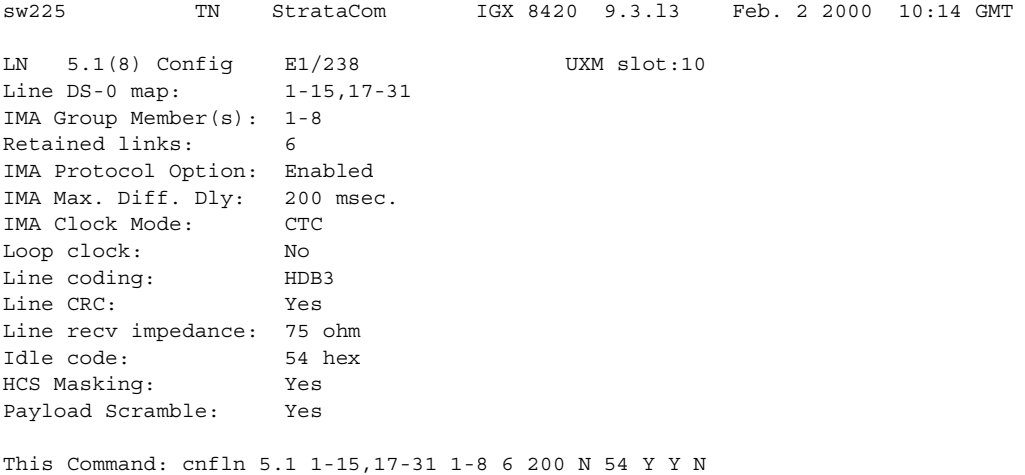

### **Example**

#### Configure CVM card.

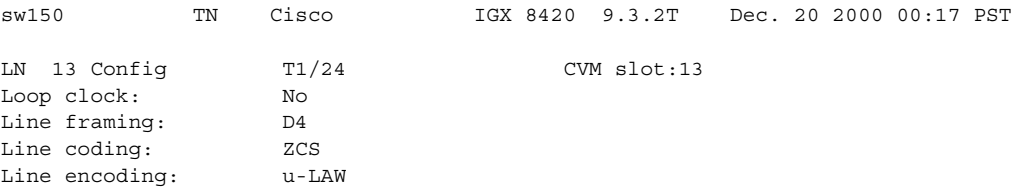

```
Line T1 signaling: AB
Line cable type: ABAM
Line length: 0-133 ft.
Line 56KBS Bit Pos: msb
Line pct fast modem: 20
Line SVC-Caching: Off
```
Last Command: cnfln 13

### **Example (BPX)**

#### **cnfln 6.3**

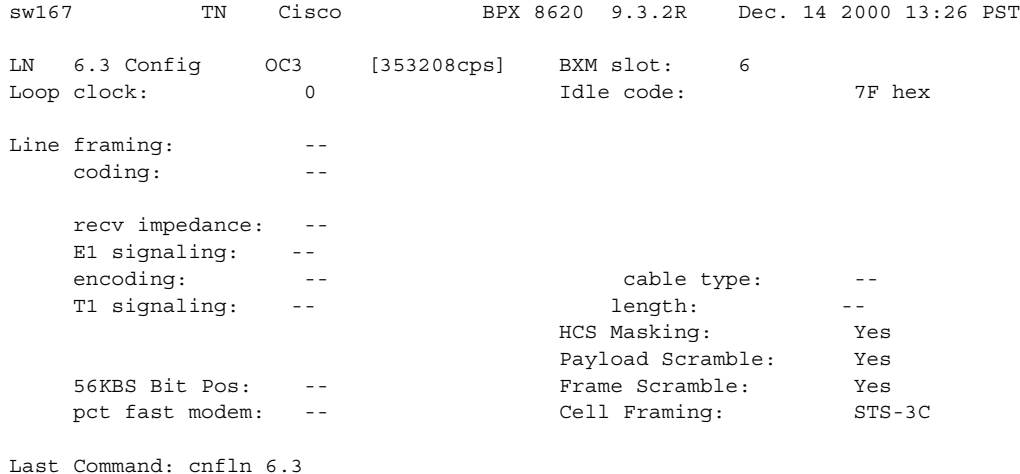

# **Example (IGX)**

Configure line 5.3 on a UXM in an IGX node. With Release 9.3.20, the VC Shaping parameter is not configured with the **cnfln** command. The **cnfport** command is used to configure VC Shaping on all ATM ports in the IGX.

# **cnfln** 5.3 N 7F Y Y Y

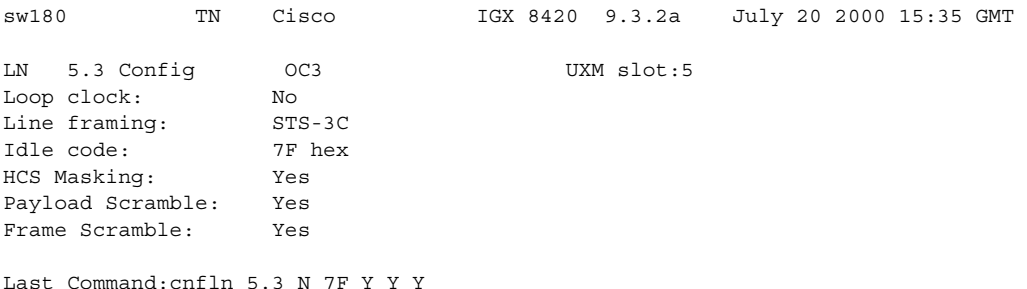

# **cnflnalm (configure line alarm)**

Sets the trunk and line alarm values for failures that are statistical in nature. Statistical alarms are declared by the switch software when cards supporting these trunks or lines report too many errors. The switch declares an alarm if the detected error rate equals the **cnflnalm** parameter *error rate* for the period of time designated by the *alarm time* parameter. Error rates that exceed the specified error rate cause an alarm in a proportionately shorter period of time. An alarm is cleared when the error rate remains below the rate specified by *error rate* for a period of time designated by the *clear time*.

You can configure the thresholds for alarms caused by the collection of statistics but not for the alarms caused by a network failure. For example, you can configure the threshold for an alarm caused by a collection of bipolar errors, but you cannot configure an alarm caused by a card failure.

Six parameters exist for each *failure type*—three for minor alarms and three for major alarms. When configuring any item for a minor or major alarm, you must enter a value. You can enter a new value or enter the current value.

The tables show for each *failure type*, the *alarm classes*, the possible *error rate* options, and default *alarm times* and *clear times*.

# **Syntax**

**cnflnalm** <fail\_type> <alarm\_class> <rate> <alarm\_time> <clear\_time>

# **Parameters**

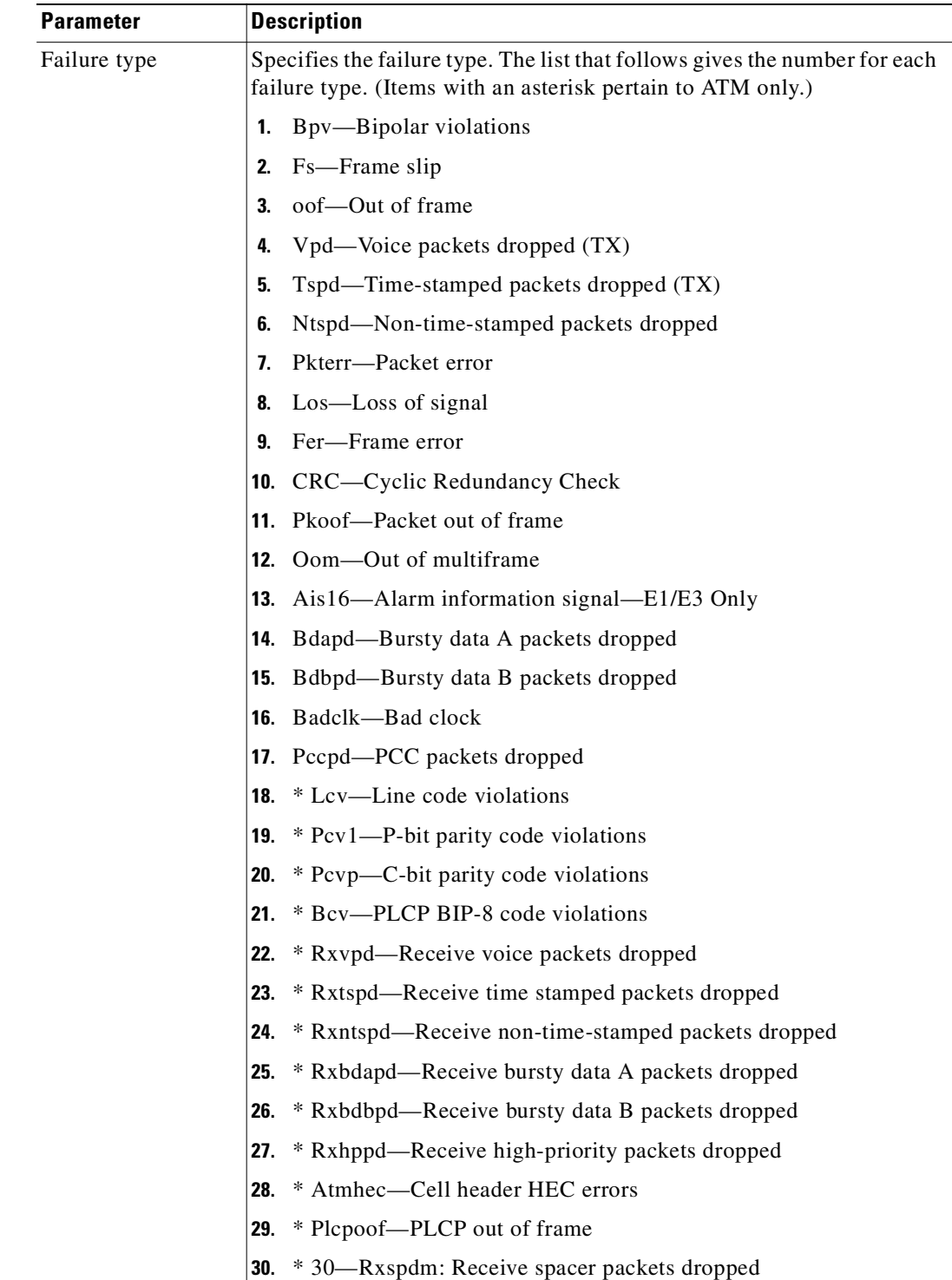

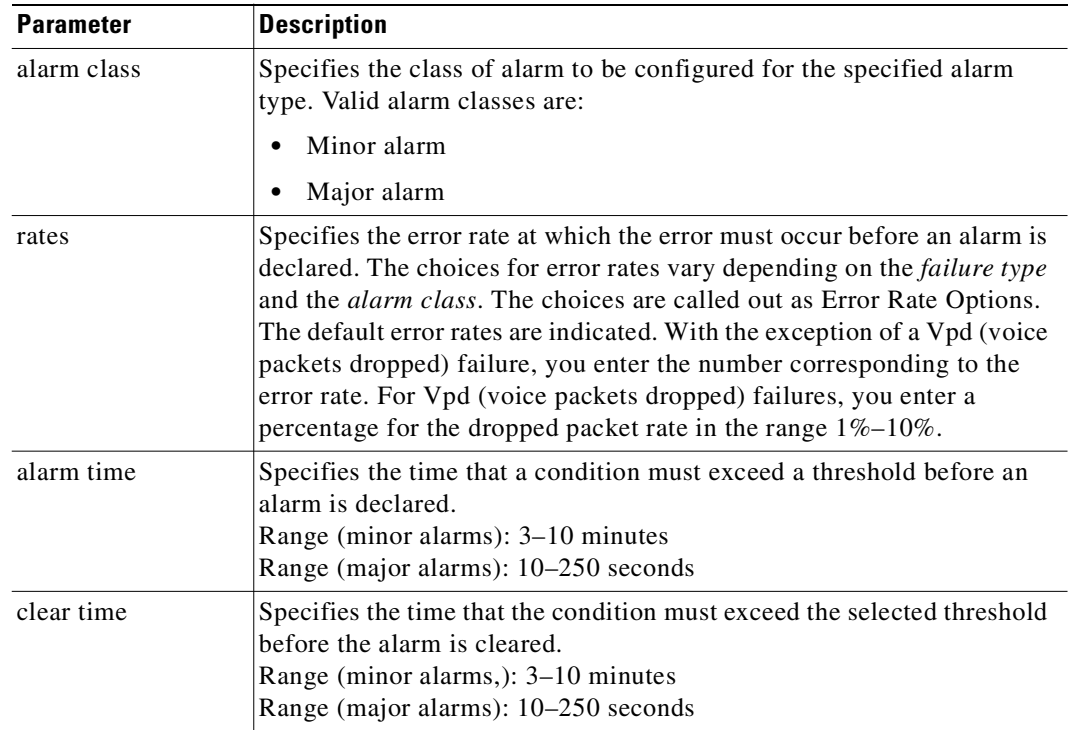

# **Parameters (Error Rate Options)**

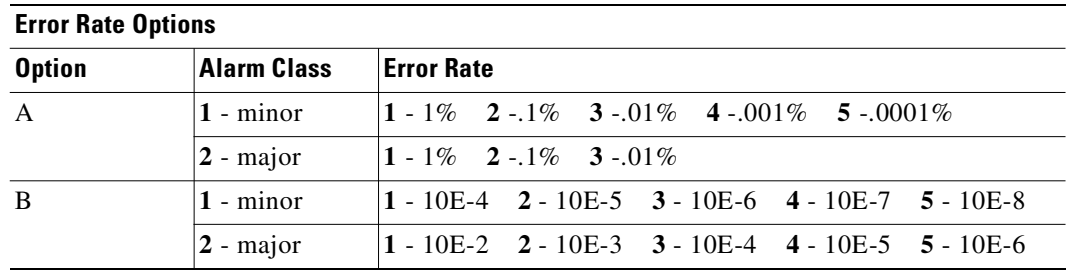

# **Parameters (Failure Type)**

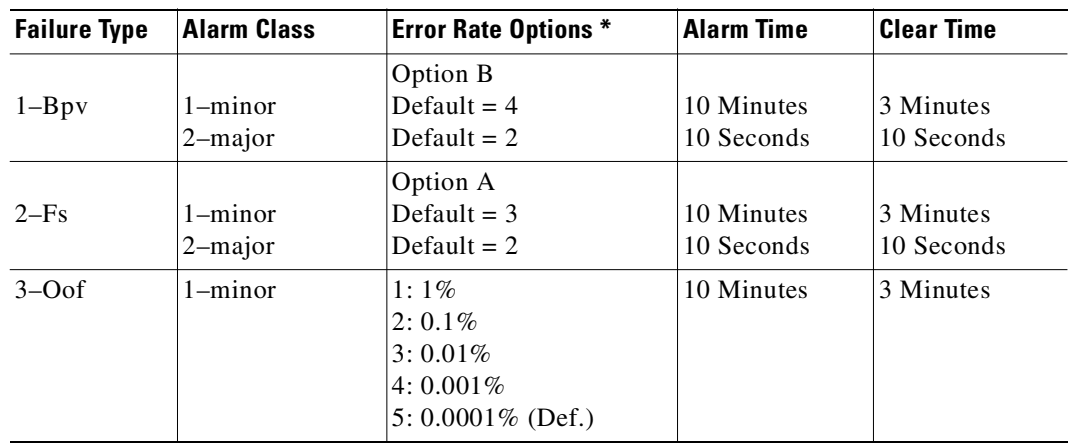

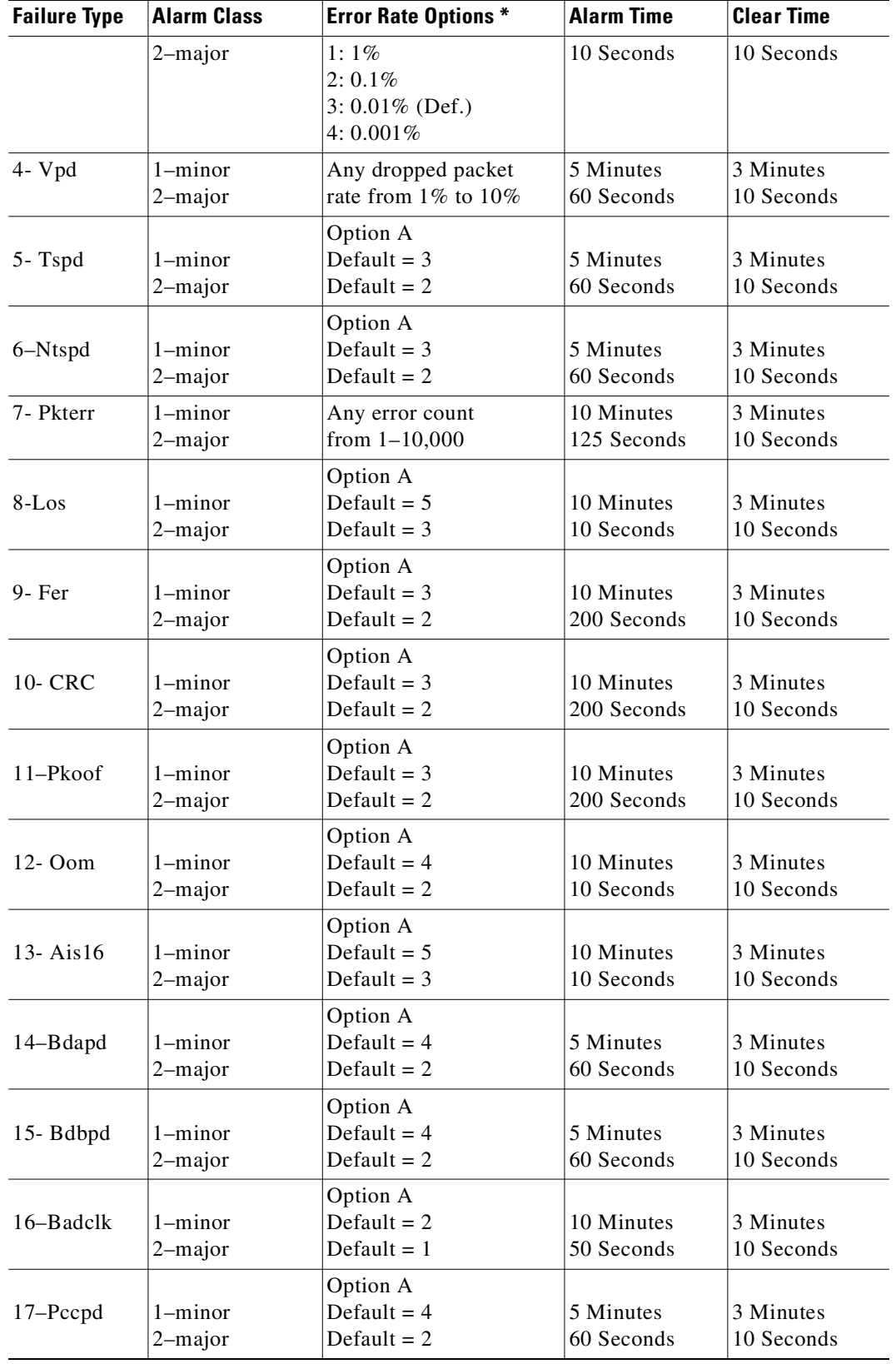

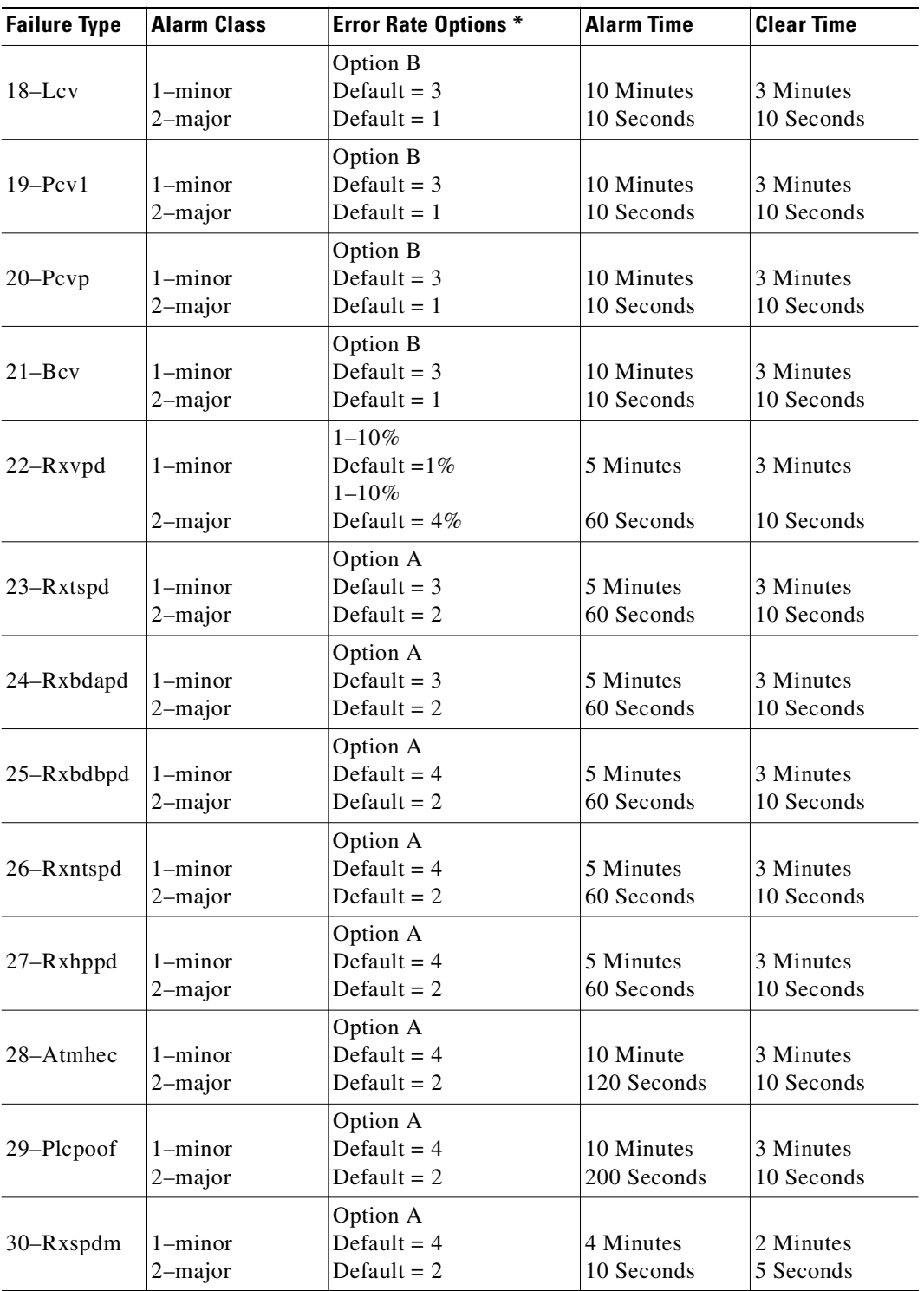

ш

# **Attributes**

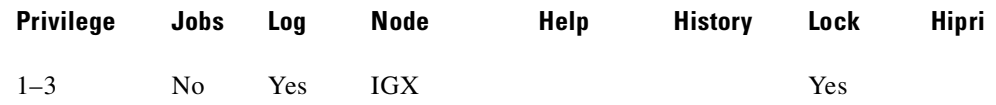

# **Related Commands**

#### **clrnalm, clrtrkalm, dspclnerrs, dsplnalmcnf, dsptrkerrs**

# **Example**

Display current alarm types.

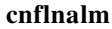

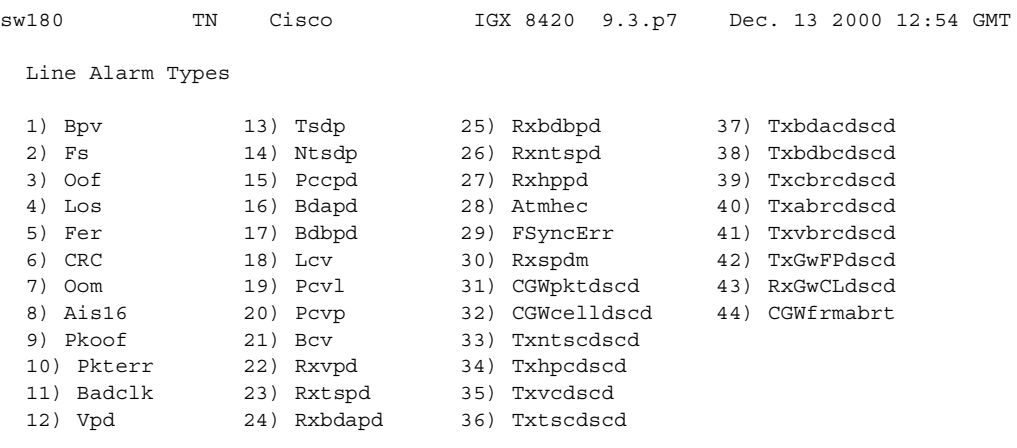

This Command: cnflnalm

Enter Type:

# **Example**

Set Alarm Type 27, the Minor alarm time threshold, to 4 minutes. In this example, the **cnflnalm** command is followed by the alarm type (27), the alarm minor or major (1 for minor, 2 for major), the current rate (which is the default of 0.001%, (which is a 4), the new value for Alarm Time of 4 minutes (which is a "4" entry), and the existing Alarm Clear time of "3."

#### **cnflnalm 27 1 4 4 3**

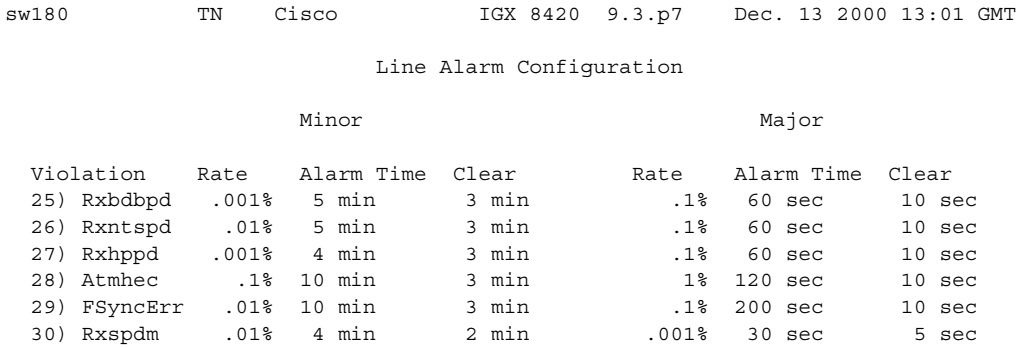

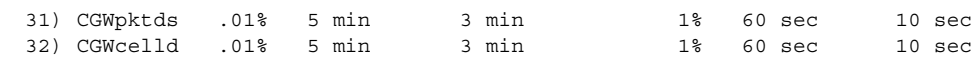

Last Command: cnflnalm 27 1 4 4 3

Г

# **cnflnparm (configure ATM line card parameters)**

Configures several parameters for ATM lines originating on the BPX or IGX nodes. The **cnflnparm** command is quite similar to the **cnfln** command.

This command configures the circuit line alarm integration times in milliseconds for Red and Yellow circuit line alarms. You should set them to correspond to the local carrier's alarm integration times. The **cnflnparm** range for each of these parameters is 60–3932100 ms. Carrier integration times are typically 800 ms–1500 ms for Red Alarm and 1500–3000 ms for Yellow Alarm.

You can also set the queue depth for the two queues associated with the ASI-0 card, the constant bit rate (CBR) queue and the Variable Bit Rate (VBR) queue. The queue depths may be increased to 16,000 bytes per queue.

### **Syntax**

cnflnparm  $\le$ slot.port $>$   $\le$ option 1–4 $>$ 

# **Parameters**

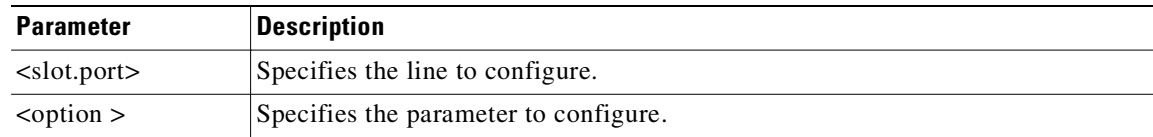

# **Attributes**

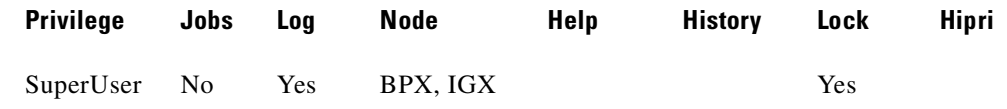

### **Related Commands**

**upln**, **dnln**, **cnfln**

# **Example**

#### **cnflnparm 5.1**

sw197 TN SuperUser IGX 8420 9.3 Apr. 13 2000 01:54 GMT LN 5.1 Parameters 1 Red Alarm - In/Out [ 2500 / 15000] (Dec) 2 Yel Alarm - In/Out [ 2500 / 15000] (Dec)

This Command: cnflnparm 5.1

Which parameter do you wish to change: Which parameter do you wish to change:

**Cisco WAN Switching Command Reference**

# **cnflnpass (configure line pass-through)**

Configures a pair of ports so that unprocessed channels go from a *primary* UVM to a *secondary* UVM. The **cnflnpass** command primarily applies to channels that use LDCELP or G.729 CACELP (although pass-through is possible on any type of connection except t-type or td-type). For a description of *pass-through*, refer to the UVM description in the *Cisco IGX Reference*.

To return ports to the non-passing configuration, execute **cnflnpass** with a 0 as the second argument.

# **Syntax**

To configure pass-through, enter: cnflnpass <primary line> <secondary line>

To remove pass-through from the primary and secondary lines, enter: cnflnpass <primary line> 0

### **Parameters**

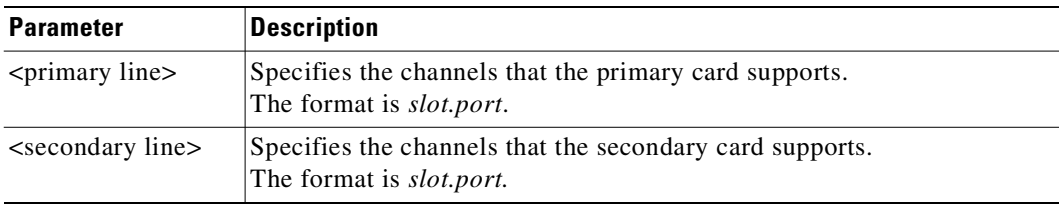

### **Attributes**

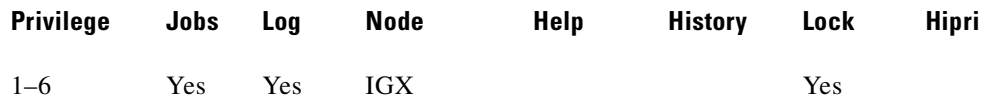

# **Related Commands**

**dsplncnf**

# **Example**

Configure line 13.1 to pass any unsupported channels to line 12.1.

#### **cnflnpass 13.1 12.1**

Upon successful execution of the command, the screen displays the slot and line of the passing channel on the right. The screen also shows other characteristics of the line.

```
sw176 TN IGX 8420 9.3 Apr. 13 2000 00:18 GMT 
LN 13.1 
E1/30 UVM slot: 13 
Loop clock: No 
Line framing: On On Cnfg: Passing
    coding: HDB3 slot.line: 12.1 
    CRC: No 
    recv impedance: 75 ohm + gnd 
  E1/J1 signaling: CAS 
    encoding: A-LAW 
    T1 signaling: -- 
    cable type: -- 
    length: -- 
    56KBS Bit Pos: msb 
    pct fast modem: 20 
Last Command: cnflnpass 13.1 12.1
Next Command:
```
Note that, when you remove pass-through by entering a 0 for the secondary line, the screen also still line characteristics but with dashed lines in the column for the secondary (or passing) line.

# **cnflnsigparm (configure line signaling parameters)**

Configures the line signaling parameters associated with a line for the CVM and UVM voice cards.

The CVM and UVM Heartbeat parameter (option 1) is the rate, in seconds, at which the card sends a signaling (ABCD bits) state update to the other end of the connection, even when there is no change in the state of the signaling bits. This is done because signaling packets are time-stamped data packets, and there is a small chance that a signaling packet might be discarded somewhere in the network. This recovery mechanism ensures that on-hook and off-hook notifications are not lost. Increasing this interval will probably have no impact as long as none of the normal signaling time-stamped data packets are being discarded in the network.

In Release 9.2 and higher, the CVM and UVM cards are supported. The CIP and CDP cards are not supported.

# **Syntax**

**cnflnsigparm** <parameter number> <parameter value>

### **Parameters**

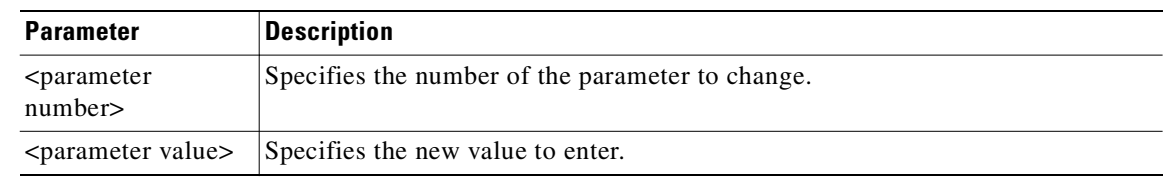

### **Parameter Values**

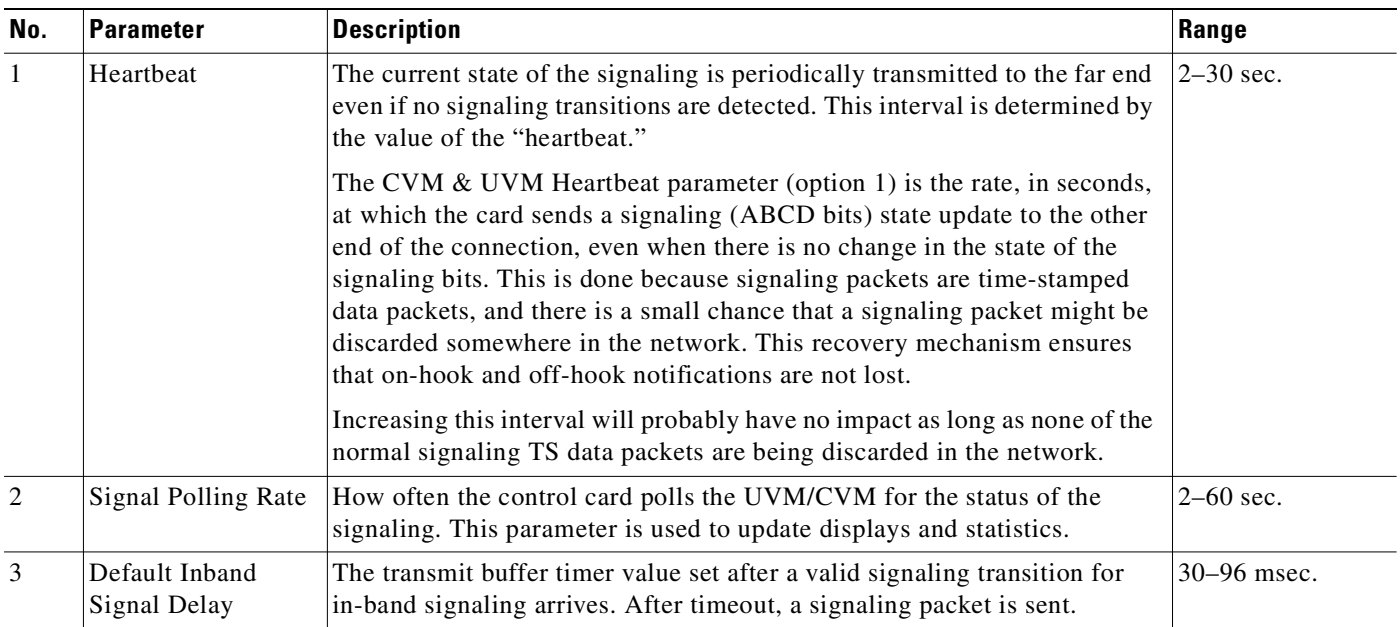

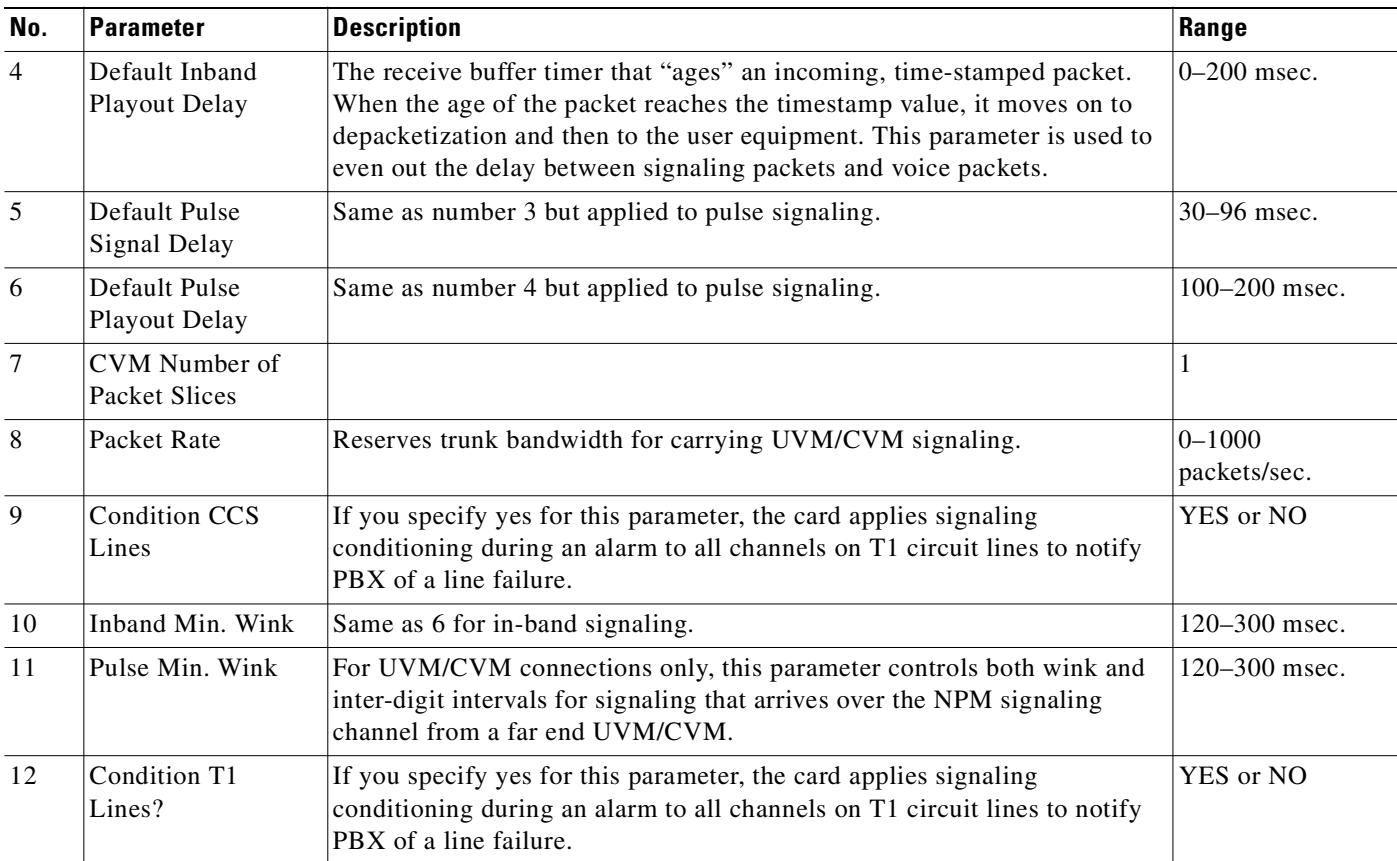

# **Attributes**

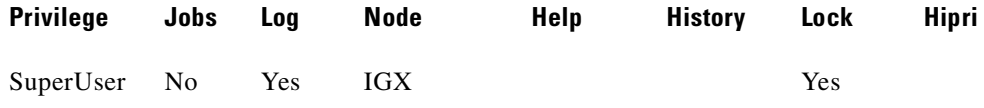

# **Related Commands**

# **cnflnparm**, **cnflnstats**, **dsplnstatcnf**, **dsplnstathist**, **upln**, **dnln**, **cnfln**

# **Example**

Configure line signaling for CVM and UVM voice cards.

# **cnflnsigparm**

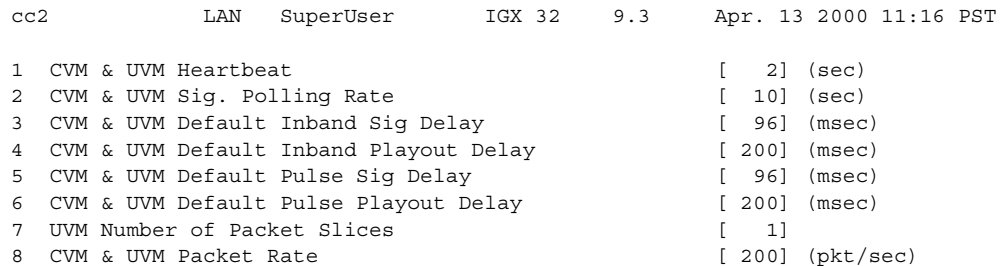

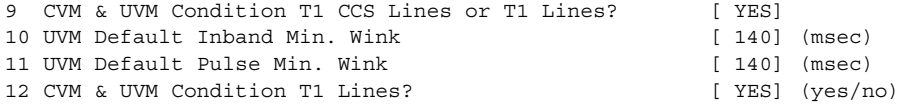

This Command: cnflnsigparm

Which parameter do you wish to change
# **cnflnstats (configure line statistics collection)**

Configures statistics collection for a line. Primarily, **cnflnstats** is a debug tool (older alias: **cnfclnstats**). The **cnflnstats** command enables you customize statistics collected on each line. [Table 3-38](#page-360-0) lists the statistics for FastPacket-based cards with T1 or E1 lines. For other available parameters, refer to the actual screens on a node. The examples show available statistics for a UXM port and an ASI-155 port.

Not all statistic types are available for all lines. Valid statistics appear in full brightness while unavailable types appear dimmed.

Bipolar violations are not generally accumulated on E1 trunk and circuit lines. They are accumulated only on T1 lines connected to Frame Relay ports.

## **Syntax**

cnflnstats <line> <stat> <interval> <e | d> [<samples> <size> <peaks>]

### **Parameters**

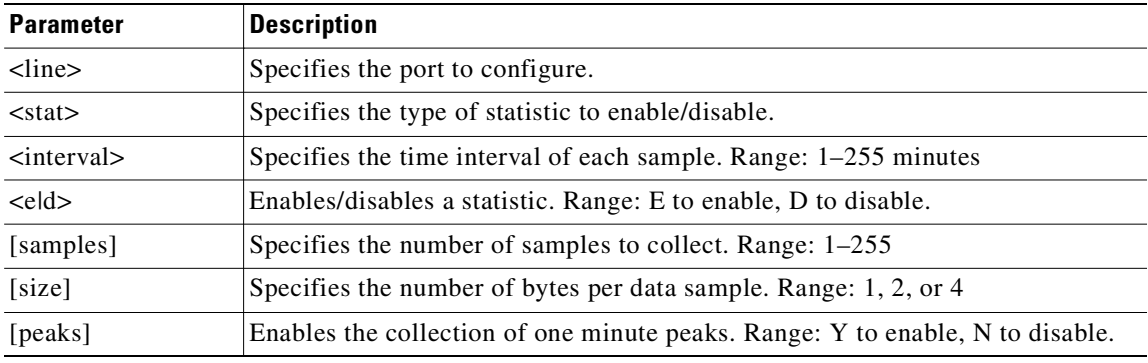

# <span id="page-360-0"></span>**Statistics for FastPacket Cards**

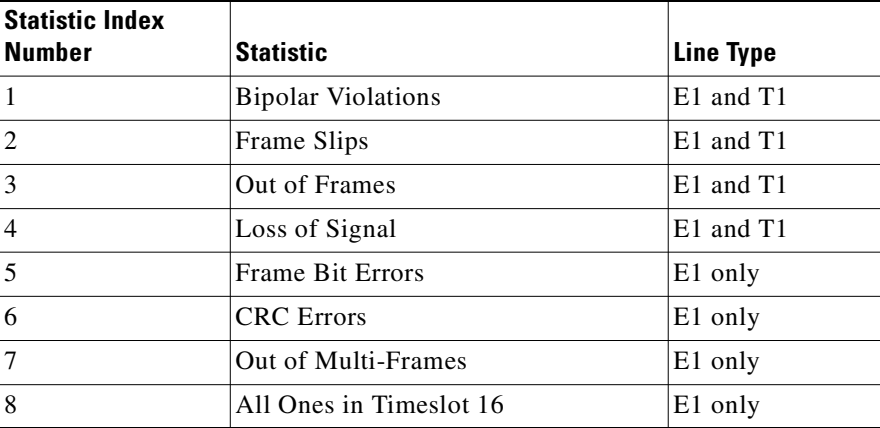

**Cisco WAN Switching Command Reference**

## **Attributes**

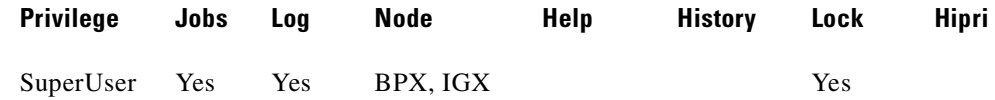

#### **Related Commands**

### **dsplnstatcnf**, **dsplnstathist**

## **Example (FastPacket)**

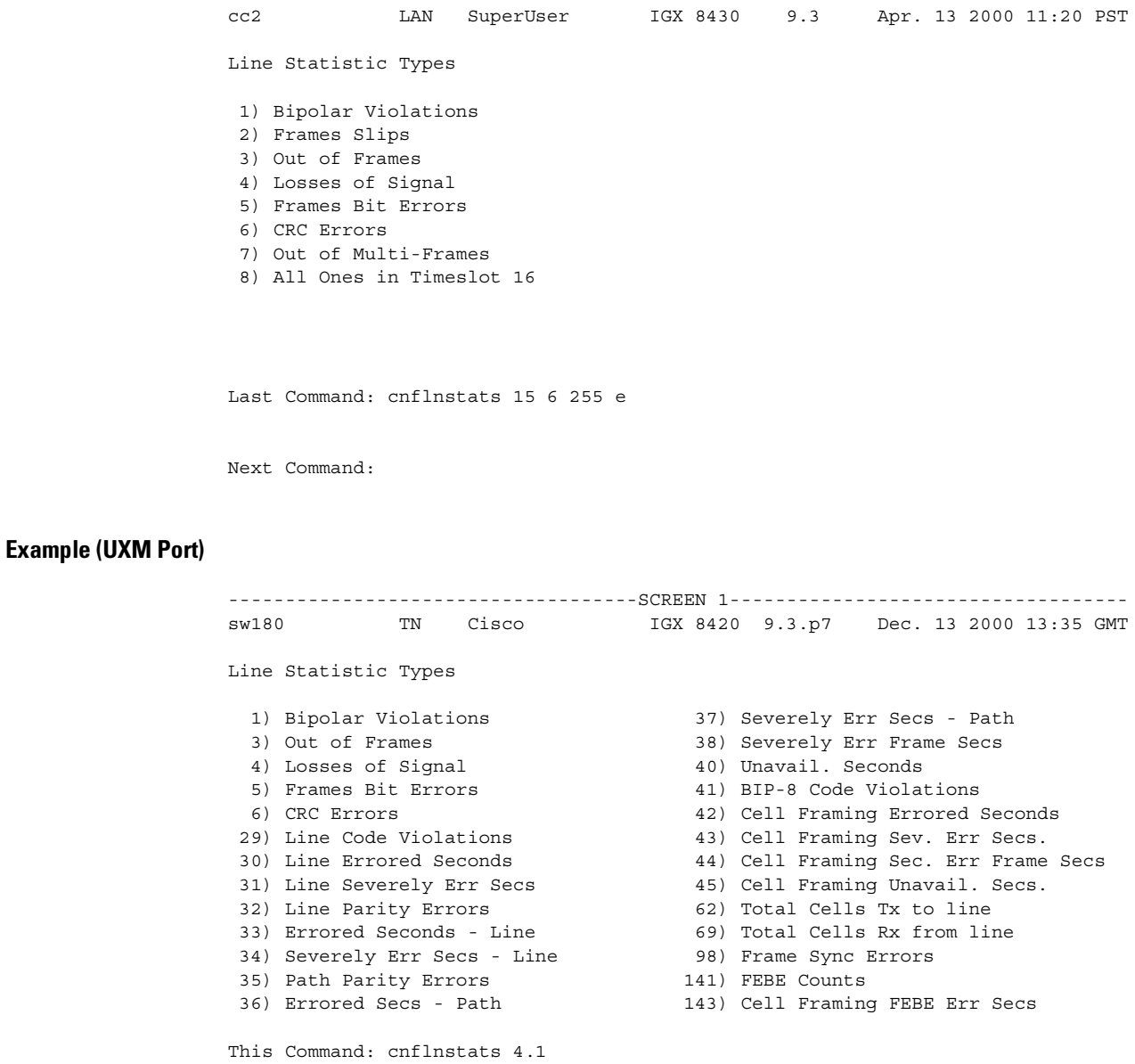

Continue? y

------------------------------------SCREEN 2---------------------------------- sw180 TN Cisco IGX 8420 9.3.p7 Dec. 13 2000 13:36 GMT Line Statistic Types 144) Cell Framing FEBE Sev. Err. Secs. 202) Section BIP8 Err. Secs. 151) Yellow Alarm Transition Count 203) Line BIP24 Err. Secs. 152) Cell Framing Yel Transitions 204) Line FEBE Err. Secs. 153) AIS Transition Count 205) Path BIP8 Err. Secs. 193) Loss of Cell Delineation 206) Path FEBE Err. Secs. 194) Loss of Pointer 207) Section BIP8 Severely Err. Secs. 195) OC3 Path AIS 208) Section Sev. Err. Framing Secs. 196) OC3 Path YEL 209) Line BIP24 Severely Err. Secs. 197) Section BIP8 210) Line FEBE Severely Err. Secs. 198) Line BIP24 211) Path BIP8 Severely Err. Secs. 199) Line FEBE 212) Path FEBE Severely Err. Secs. 200) Path BIP8 213) Line Unavailable Secs. 201) Path FEBE 214) Line Farend Unavailable Secs. This Command: cnflnstats 4.1 Continue? y ------------------------------------SCREEN 3---------------------------------- sw180 TN Cisco IGX 8420 9.3.p7 Dec. 13 2000 13:36 GMT Line Statistic Types 215) Path Unavailable Secs. 228) INVMUX: Tx Failure Count 216) Path Farend Unavailable Secs. 229) INVMUX: Rx Failure Count 217) HCS Uncorrectable Error 218) HCS Correctable Error 219) INVMUX: line violations 220) INVMUX: Severely Err. Secs. 221) INVMUX: Farend Sev. Err. Secs. 222) INVMUX: Unavailable Secs. 223) INVMUX: Farend Unavail Secs. 224) INVMUX: Tx Unusable Seconds 225) INVMUX: Rx Unusable Seconds 226) INVMUX: Farend Tx Unusable Secs. 227) INVMUX: Farend Rx Unusable Secs. This Command: cnflnstats 4.1 Statistic Type: **Example (BXM-155)** ------------------------------------SCREEN 1---------------------------------- sw53 VT Cisco BPX 8620 9.3.m0 Dec. 13 2000 13:52 GMT Line Statistic Types 1) Loss of Frames 39) Path FEBE 2) Loss of Signal 40) Section BIP8 Err. Secs. 19) HCS Errors 41) Line BIP24 Err. Secs. 28) YEL Transitions 42) Line FEBE Err. Secs.

- 30) Alarm Indication Signal 43) Path BIP8 Err. Secs. 31) Loss of Cell Delineation 44) Path FEBE Err. Secs.
- 32) Loss of Pointer 45) Section BIP8 Severely Err. Secs.

**Cisco WAN Switching Command Reference**

```
33) OC3 Path AIS 46) Section Sev. Err. Framing Secs.
34) OC3 Path YEL 47) Line BIP24 Severely Err. Secs.
35) Section BIP8 48) Line FEBE Severely Err. Secs.
36) Line BIP24 49) Path BIP8 Severely Err. Secs.
37) Line FEBE
38) Path BIP8
This Command: cnflnstats 11.1
Continue? y
------------------------------------SCREEN 2----------------------------------- 
sw53 VT Cisco BPX 8620 9.3.m0 Dec. 13 2000 13:53 GMT
Line Statistic Types
50) Path FEBE Severely Err. Secs.
51) Line Unavailable Secs.
52) Line Farend Unavailable Secs.
53) Path Unavailable Secs.
54) Path Farend Unavailable Secs.
55) HCS Correctable Error
56) HCS Correctable Error Err. Secs
This Command: cnflnstats 11.1
Statistic Type: 
The table below provides BXM object names and some line statistics descriptions for the BXM card.
```
Note that the object name given is, in most cases, the same as the screen field name when the **cnflnstats** screen is displayed.

**Note** Where interface type is not specified it is implied to be of generic nature, and is good for all BXM interfaces (T3, E3, OC-3, OC-12).

# **Line Statistics Descriptions (BXM Card)**

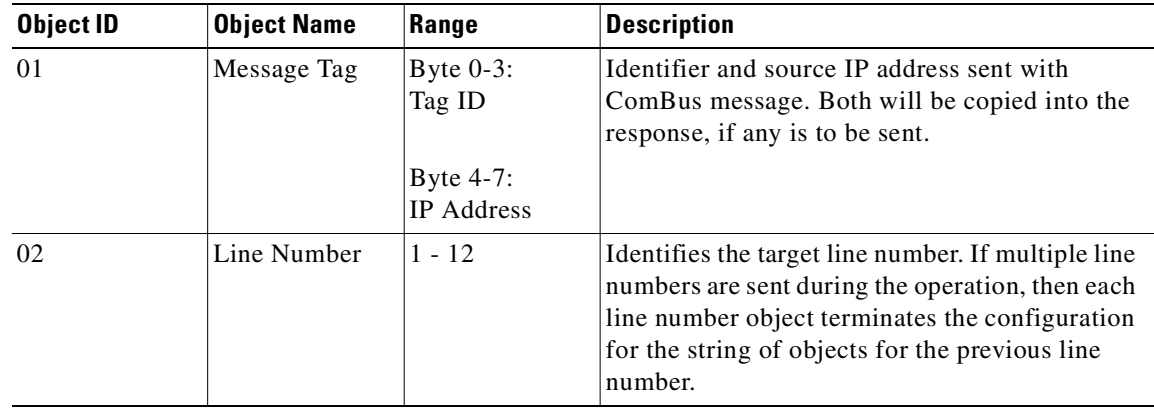

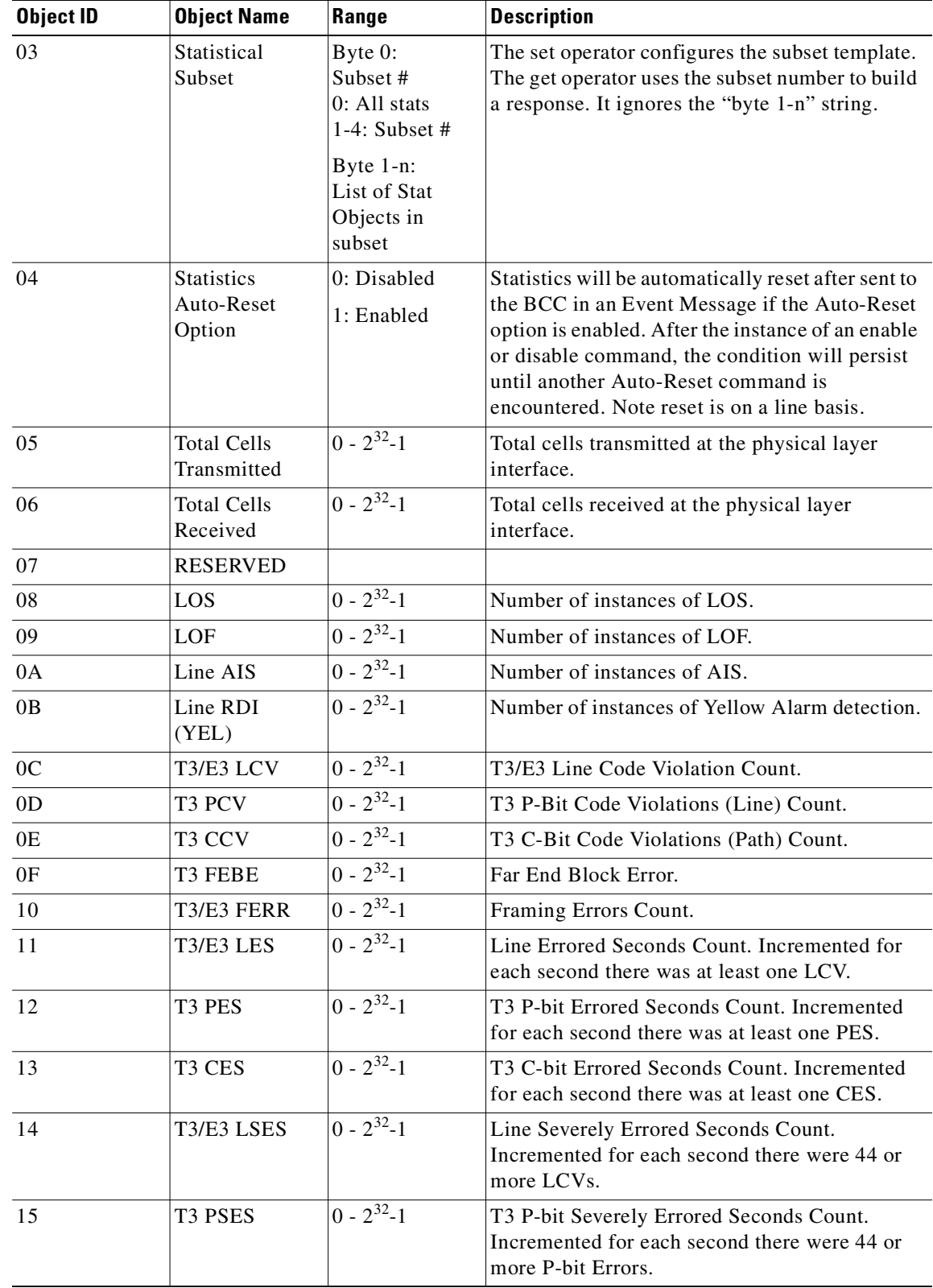

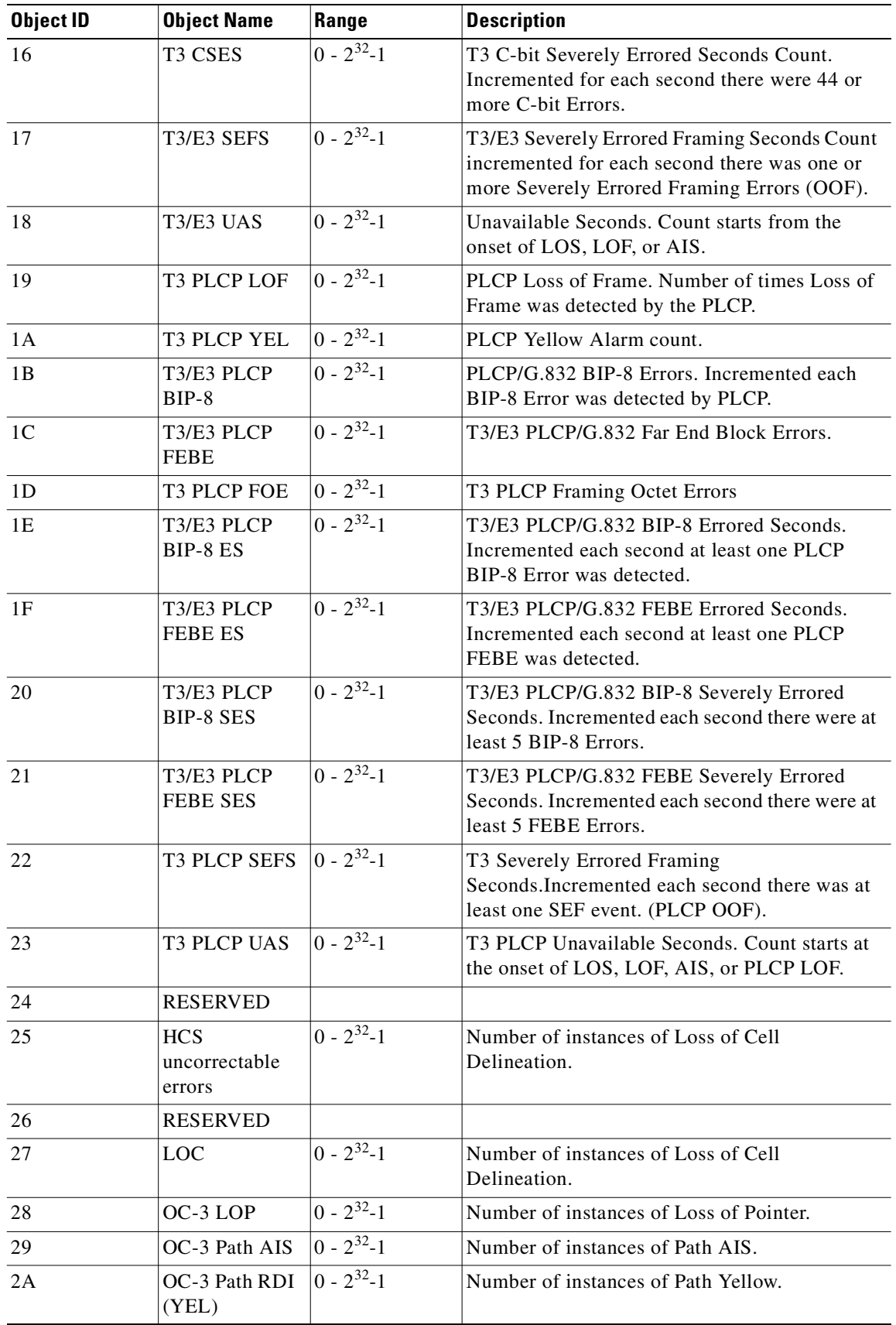

ш

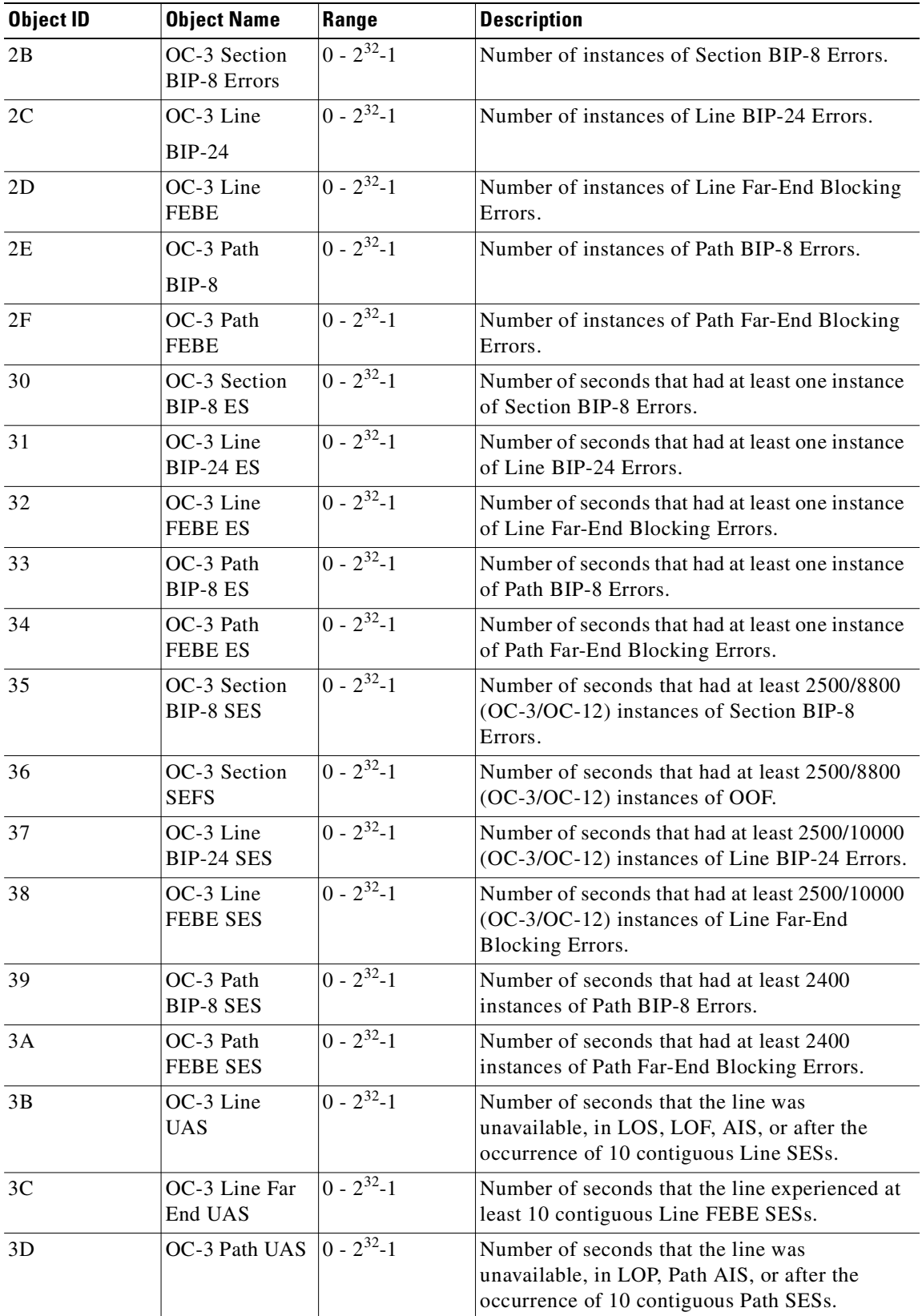

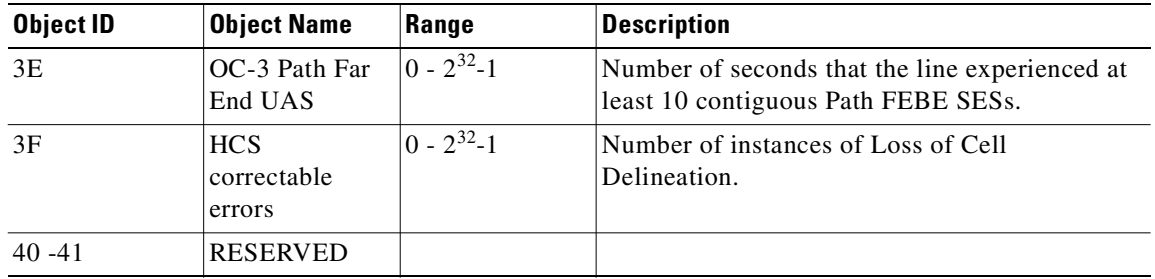

 $\overline{\phantom{a}}$ 

# **cnfmode (configure mode)**

Selects a *mode* of the card for a UFM-U back card. The mode of a card is combination of maximum port speeds and for specific port numbers. [Table 3-39](#page-369-0) lists the maximum port speeds and active ports for each mode. The **cnfmode** command lets you select 1 of 27 modes for either a UFI-12V.35 back card or a UFI-12X.21 back card. For a UFI-4HSSI back card, three modes are available.

To specify the actual speed of an individual port, use the command **cnfport**. The IGX documentation describes the application of the modes and the sequence of execution of these commands.

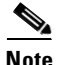

**Note** The **cnfmode** and **cnfufmumode** commands are the same command.

#### **Syntax**

cnfmode <port> <mode>

### **Parameters**

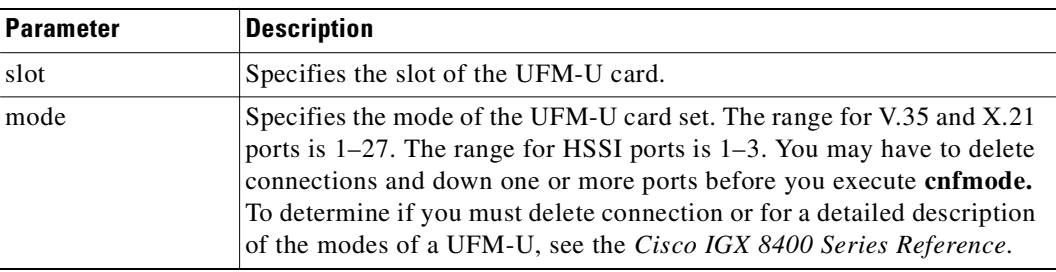

### **Attributes**

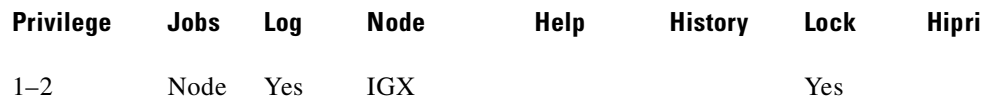

#### **Related Commands**

#### **cnfport, dspmode, dspmodes**

### **Example**

Configure the UFM-U card set in slot 13 to have mode 4. Note that the display shows which ports are active for each mode number but does not show the current mode of the UFM-U. To see the current mode of the UFM-U, use **dspmode**.

#### **cnfmode 13 4**

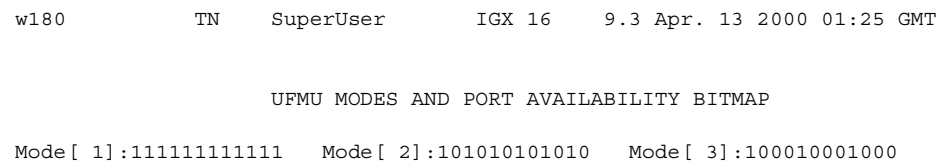

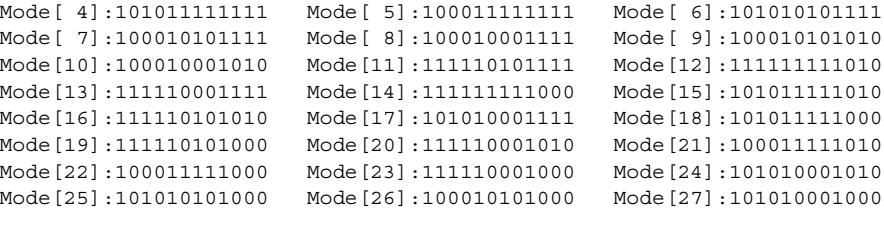

This Command: cnfmode 13

Enter The New UFMU Mode [1]: 4

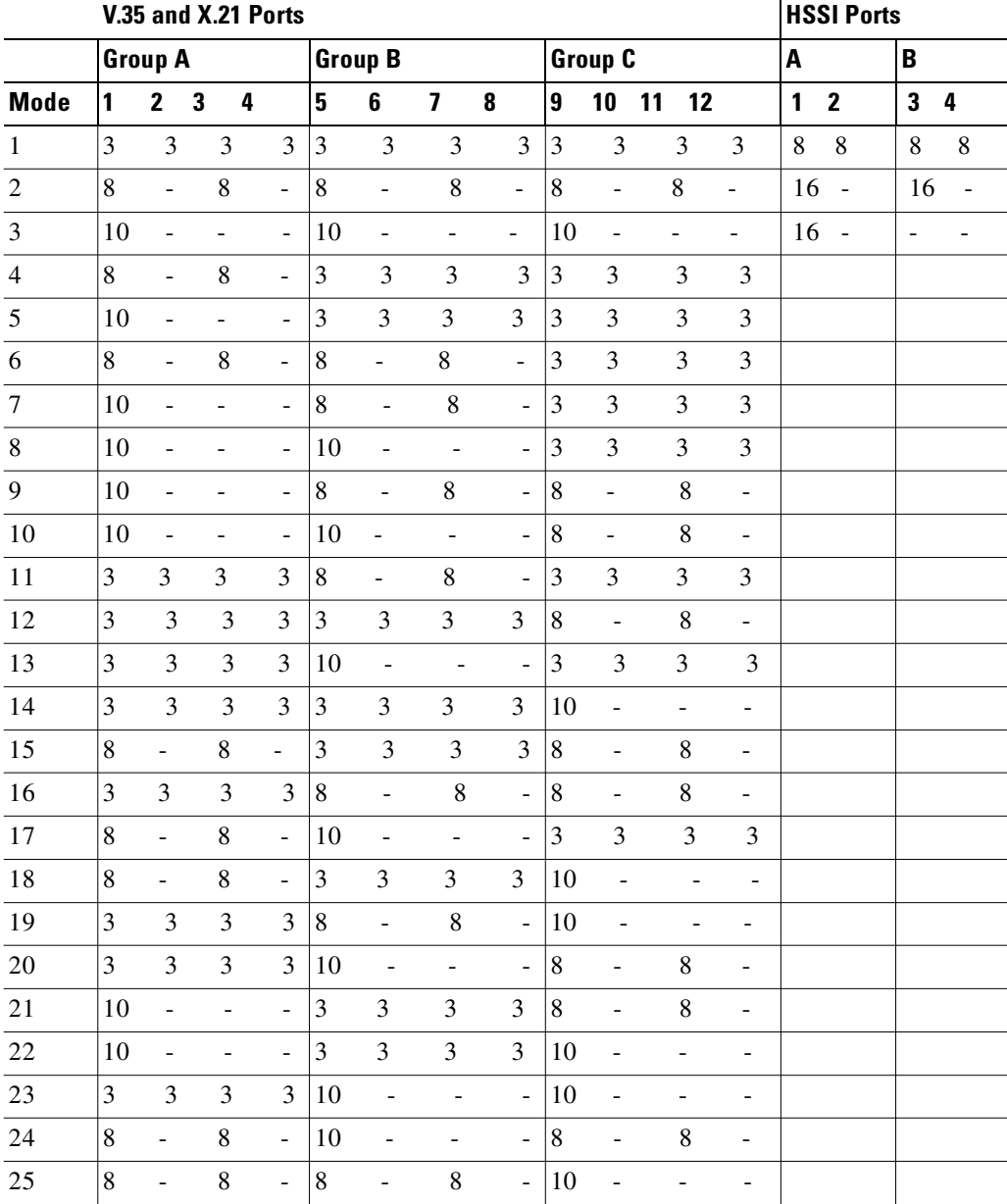

#### <span id="page-369-0"></span>*Table 3-39 Card Modes for Unchannelized Back Cards*

**Cisco WAN Switching Command Reference**

|             | V.35 and X.21 Ports |                              |                |   |                          |                |                          |                          |    |    |                |  |     |   |   | <b>HSSI Ports</b> |   |  |   |  |
|-------------|---------------------|------------------------------|----------------|---|--------------------------|----------------|--------------------------|--------------------------|----|----|----------------|--|-----|---|---|-------------------|---|--|---|--|
|             | Group A             |                              |                |   |                          | <b>Group B</b> |                          |                          |    |    | <b>Group C</b> |  |     |   | А |                   | в |  |   |  |
| <b>Mode</b> |                     |                              | 2 <sub>3</sub> | 4 |                          | 15             | 6                        |                          | -8 | 19 | 10 11          |  | -12 |   |   | - 2               | 3 |  | 4 |  |
| 26          | 10                  | $\overline{a}$               |                |   | $\overline{\phantom{a}}$ | 8              | -                        | 8                        | ۰  | 10 | -              |  |     | - |   |                   |   |  |   |  |
| 27          | 8                   | $\qquad \qquad \blacksquare$ |                |   | $\overline{\phantom{a}}$ | 10             | $\overline{\phantom{a}}$ | $\overline{\phantom{0}}$ | -  | 10 | -              |  | -   | - |   |                   |   |  |   |  |

*Table 3-39 Card Modes for Unchannelized Back Cards (continued)*

# **cnfmxbutil (configure muxbus utilization)**

Configures the Muxbus or cell bus utilization factor for each FRP or FRM, respectively.

Use the **cnfmxbutil** command to configure the Muxbus or cell bus utilization factor for each FRP or FRM in the node on a slot-by-slot basis. (System software automatically allocates a certain amount of bandwidth for each FRP or FRM in a node. Since the maximum data rate for an FRP or FRM is 2 Mbps, this bandwidth is also the maximum amount of the bus reserved for an FRP or FRM.)

In many applications, each of the four FRP or FRM ports is configured for a large number of 56 or 64 Kbps connections. System software totals the bandwidth required for all the connections, multiplies the total by 121% to reserve extra bandwidth for overhead, then subtracts this amount from the total available bus bandwidth.

However, statistically full utilization is not often required on ports with a large number of connections, so the reserved bus bandwidth may be further reduced. In a node with a T3 or E3 ATM trunk card, much of the bus bandwidth may be assigned to the ATM trunk, so you should exercise caution when allocating the remaining bus bandwidth.

#### **Syntax**

cnfmxbutil <slot number> <percentage>

#### **Parameters**

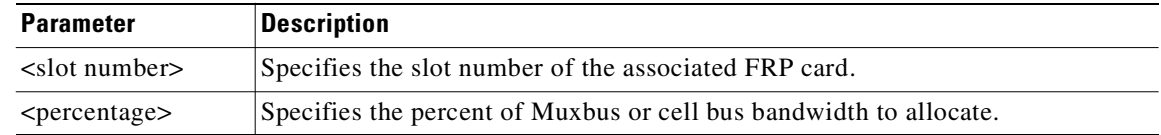

#### **Attributes**

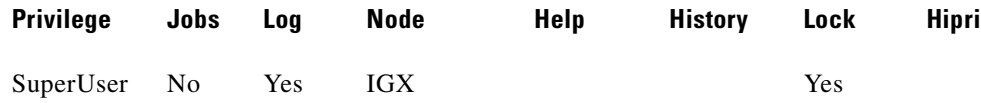

#### **Example**

Configure Muxbus Utilization. The screen displays "N/A" for a slot where no FRP or FRM exists. Once the slot is selected, the system displays the message "Enter Utilization Factor." The range is 1–250%. The default is 121%. The extra 21% for the default is for the overhead for encapsulating the Frame Relay frame into the FastPackets or ATM cells.

#### **cnfmxbutil**

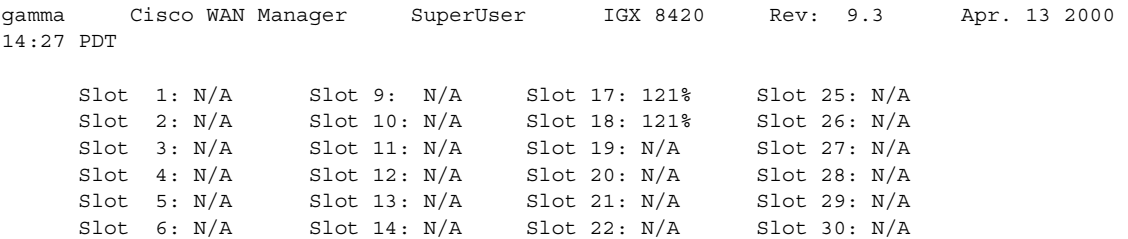

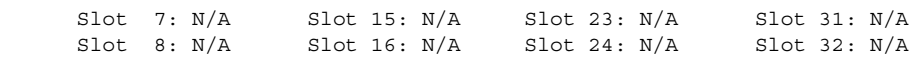

This Command: cnfmxbutil

Enter Slot:

# **cnfname (configure node name)**

Specifies the name by which a node is known within the network. It may be changed at any time. The new node name is automatically distributed to the other nodes in the network.

Node names are case sensitive. For example, an upper-case "A" is not considered to be the same as a lower-case "a". Duplicate names are not allowed in the same network.

Node names may be configured from within a job sequence. If the node name is changed and the corresponding name in the job is not changed, the job will not function properly.

In these situations, the **cnfname** command cannot be executed:

- Another node is attempting to change the network topology by adding or deleting a trunk.
- Another node is notifying all nodes that it has been renamed. Another node is currently adding or deleting a channel connection in the network with the **addcon** or **delcon** commands.
- **•** There is an unreachable node in the network.
- **•** The name chosen is already being used for another node in the network.

#### **Syntax**

**cnfname** <nodename>

### **Attributes**

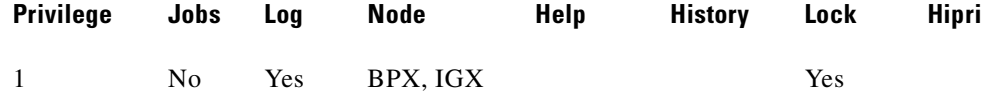

## **Related Commands**

#### **cnfterm**, **cnfprt**, and **window**

#### **Example**

The name changes to "alpha." The network topology screen displays indicating the new name. See the **dspnw** description for more information on the network topology screen.

#### **cnfname alpha**

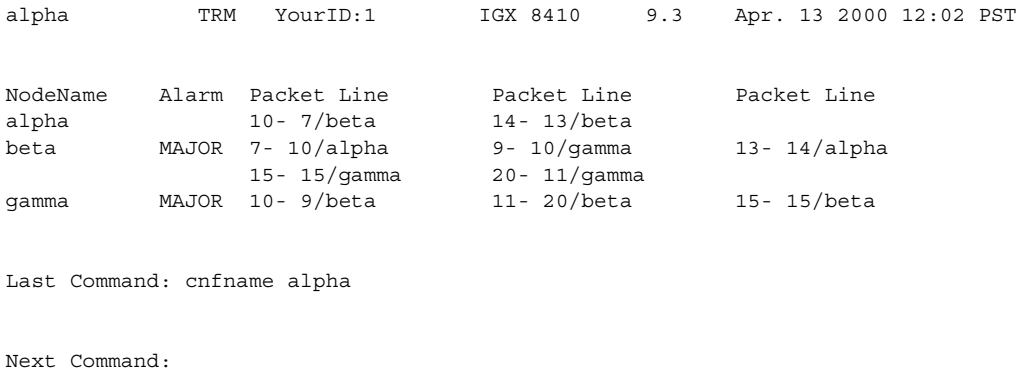

# **cnfnodeparm (configure node parameter)**

Sets a variety of general parameters for the nodes in a network.

The defaults for the network parameters are selected by Cisco engineering to operate under normal conditions. With few exceptions, you should change them only with the guidance of the Cisco TAC.

In Release 9.2 and higher, two new options are provided that you can use to determine the maximum frequency with which hitless rebuilds can occur before a full rebuild of the node is started.

#### **Syntax**

#### **cnfnodeparm**

# **ILMI Neighbor Discovery**

In switch software Release 9.3.10 and higher, the ILMI Neighbor Discovery feature is available for use with ports (not virtual ports) on the BXM card and UXM card. This feature enables a network management system, such as Cisco WAN Manager or CiscoWorks 2000, to discover other attached ATM devices, such as Cisco ATM routers or switches. The attached devices also must support ILMI Neighbor Discovery for this feature to work.

When ILMI Neighbor Discover is enabled on a port, the BPX or IGX and the attached ATM device will exchange their management IP addresses together with other interface information with each other using the ILMI protocol. The exchanged information consists of the following:

- **•** atmfMyIfName: physical interface name
- **•** atmfMyIfIdentifier: Interface identifier
- **•** atmfMyIpNmAddress : Management IP Address, either the LAN IP or network IP.
- **•** atmfMySysIdentifier: System Identifier, a 6-byte string read from the BPX NOVRAM, or if not available, the default value is "000001"

Use parameter option 56 (BXM) or 53 (UXM) from the **cnfnodeparm** command to configure the ILMI Management IP address. The Management IP address is used by the NMS application to access the BPX, IGX, or the ATM device. Depending upon your network set up, you can configure the BPX or IGX to send either the LAN IP address or Network IP address as part of the neighbor information exchange with the attached ATM device. Enter 0 for LAN IP address, or 1 for Network IP address. The default is the network IP address for the BPX or IGX.

Use the **dspnebdisc** command to display all the neighbor's information discovered by the BPX or the IGX via the ILMI Neighbor Discovery procedure.

#### **Attributes**

Ш

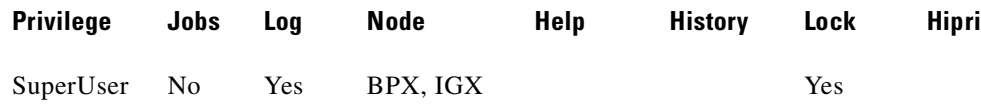

#### **Related Commands**

**cnfport, dspnebdisc**

# **Parameters (ILMI Neighbor Discovery)**

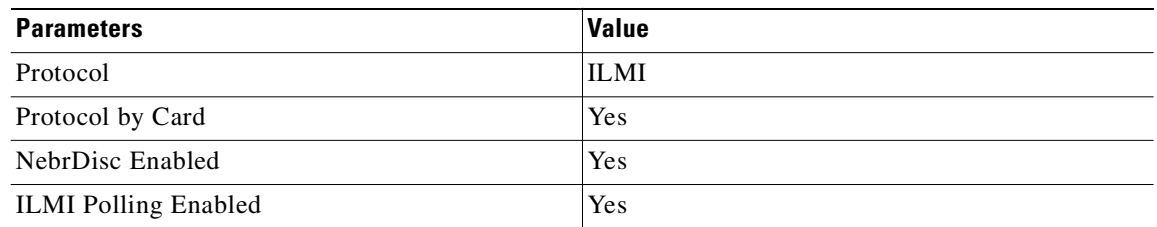

## **Parameters (BPX)**

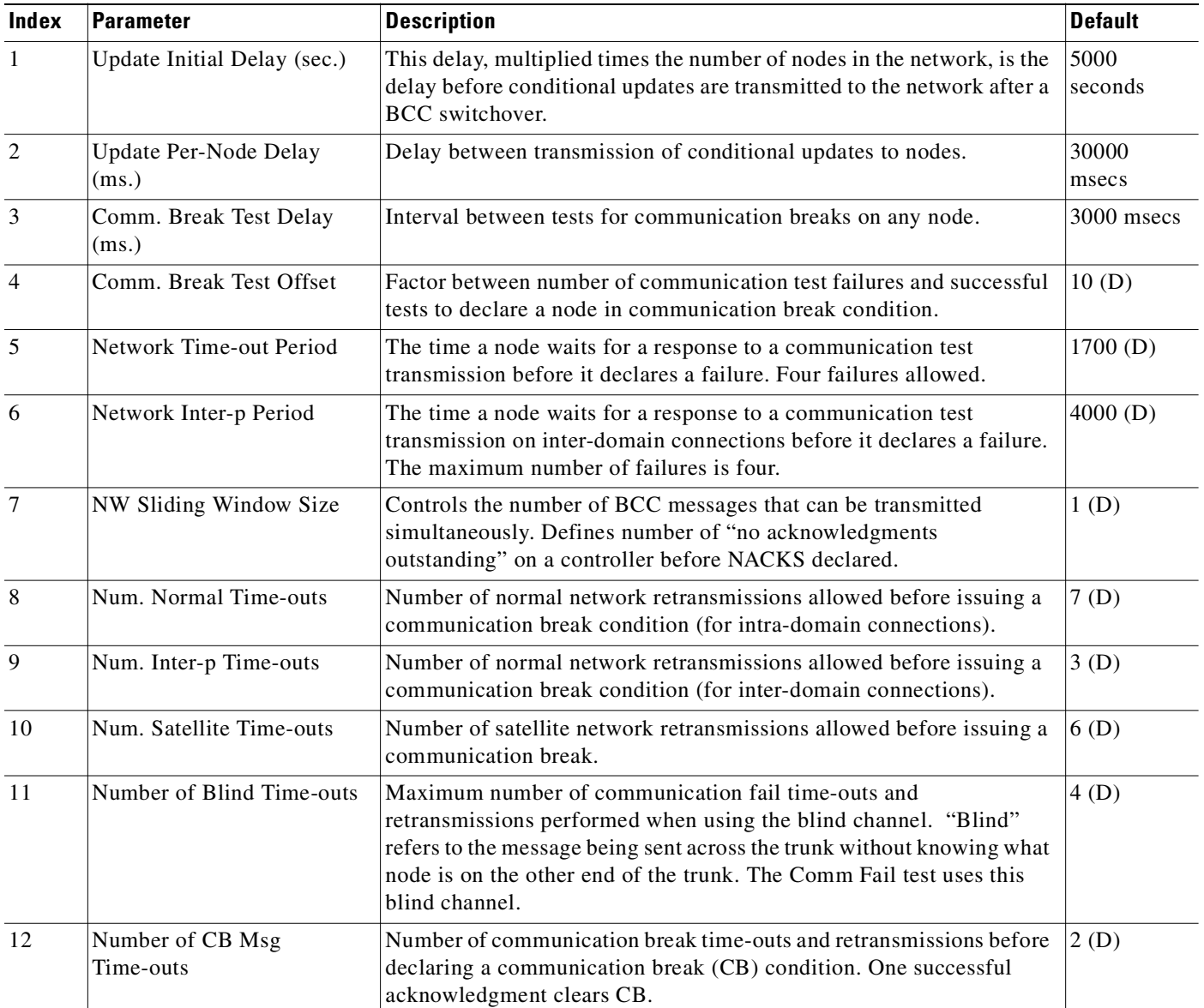

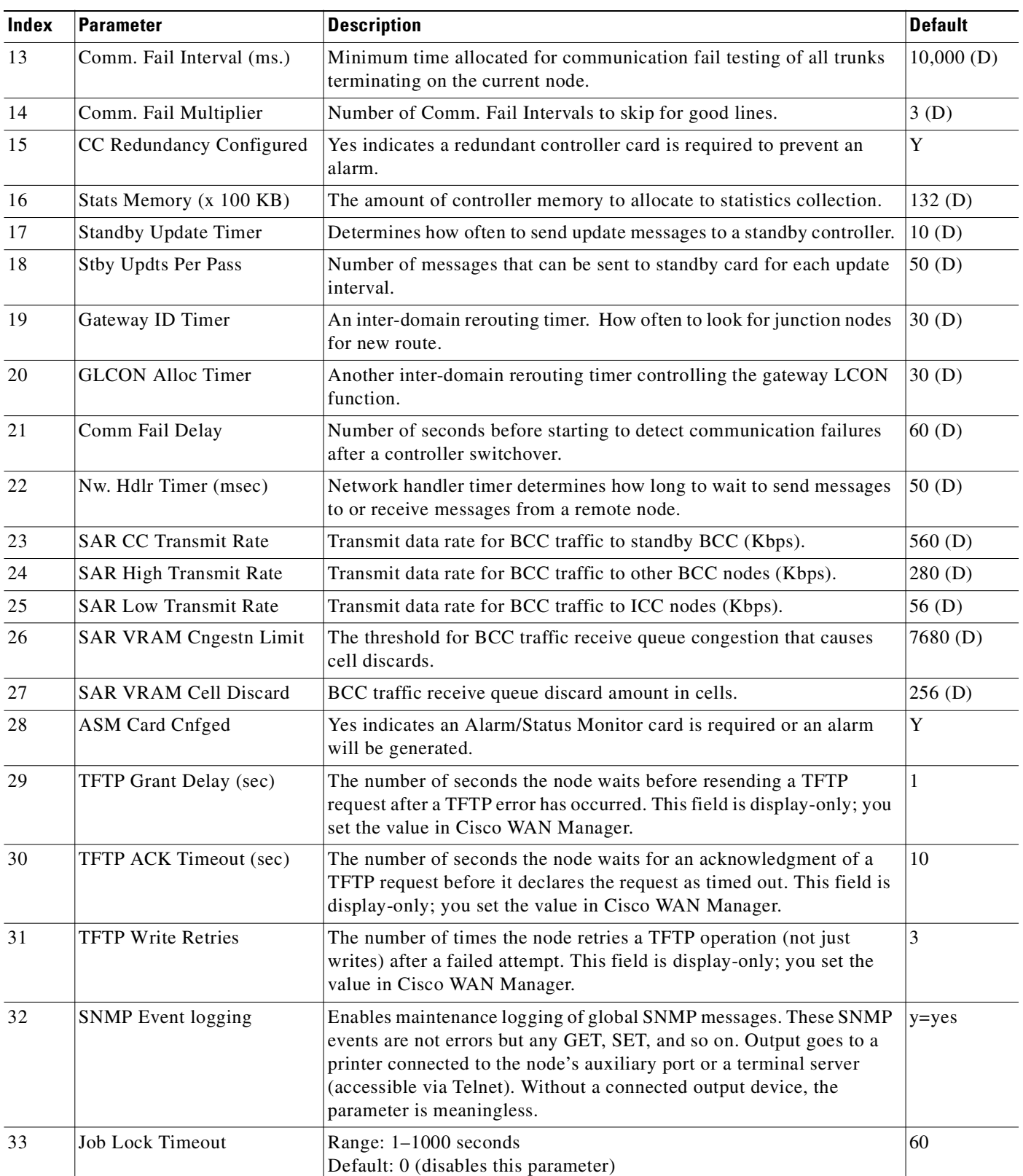

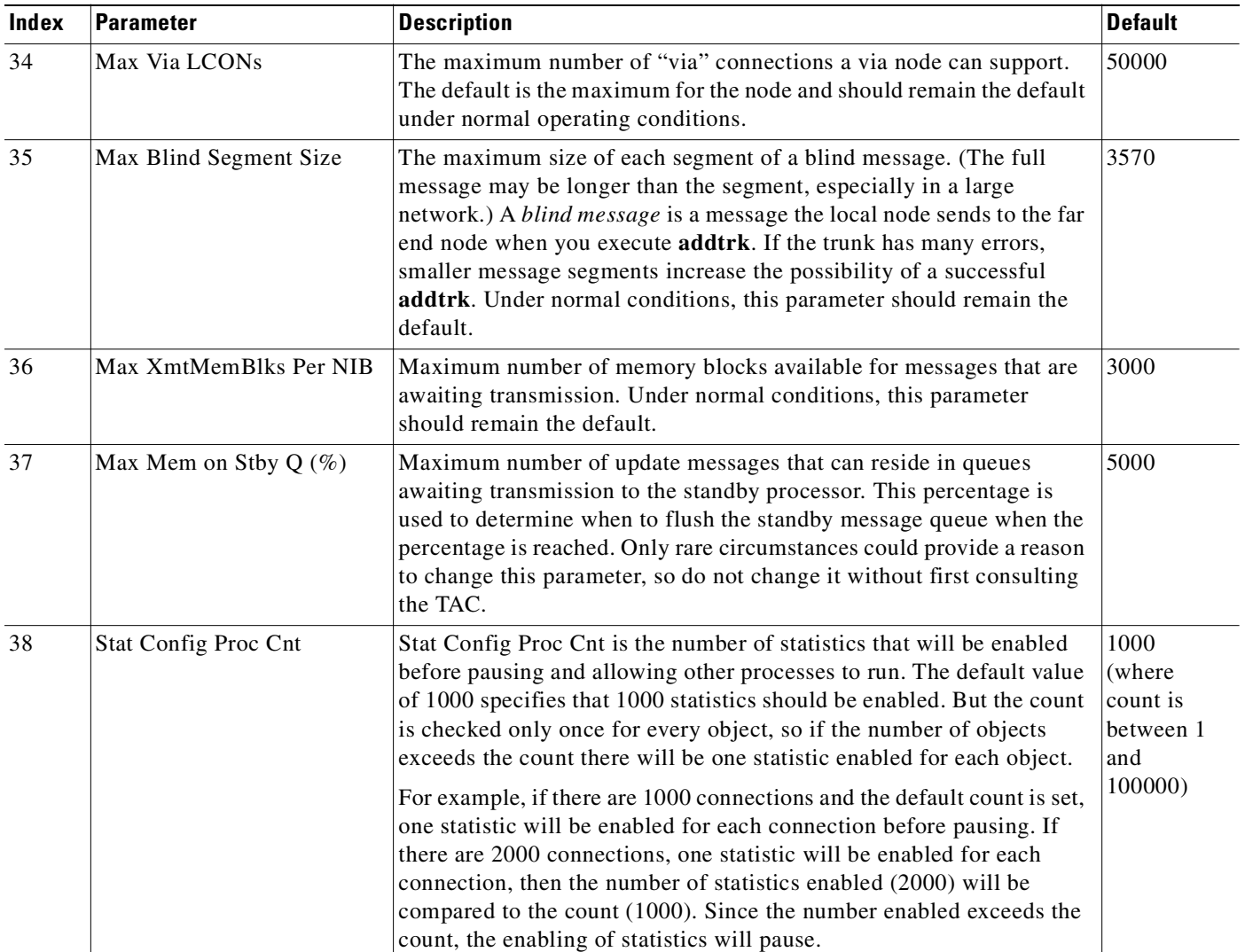

ш

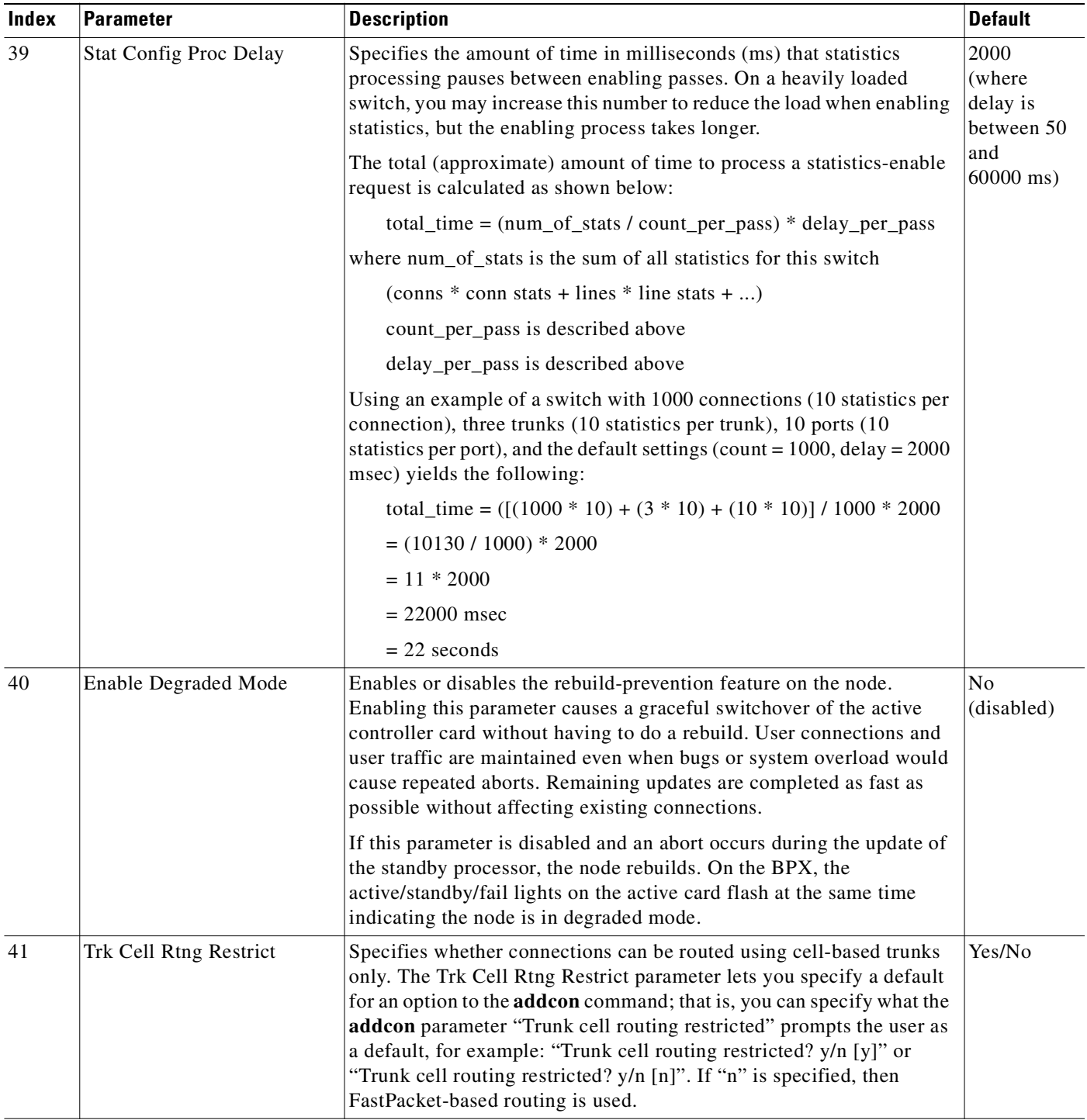

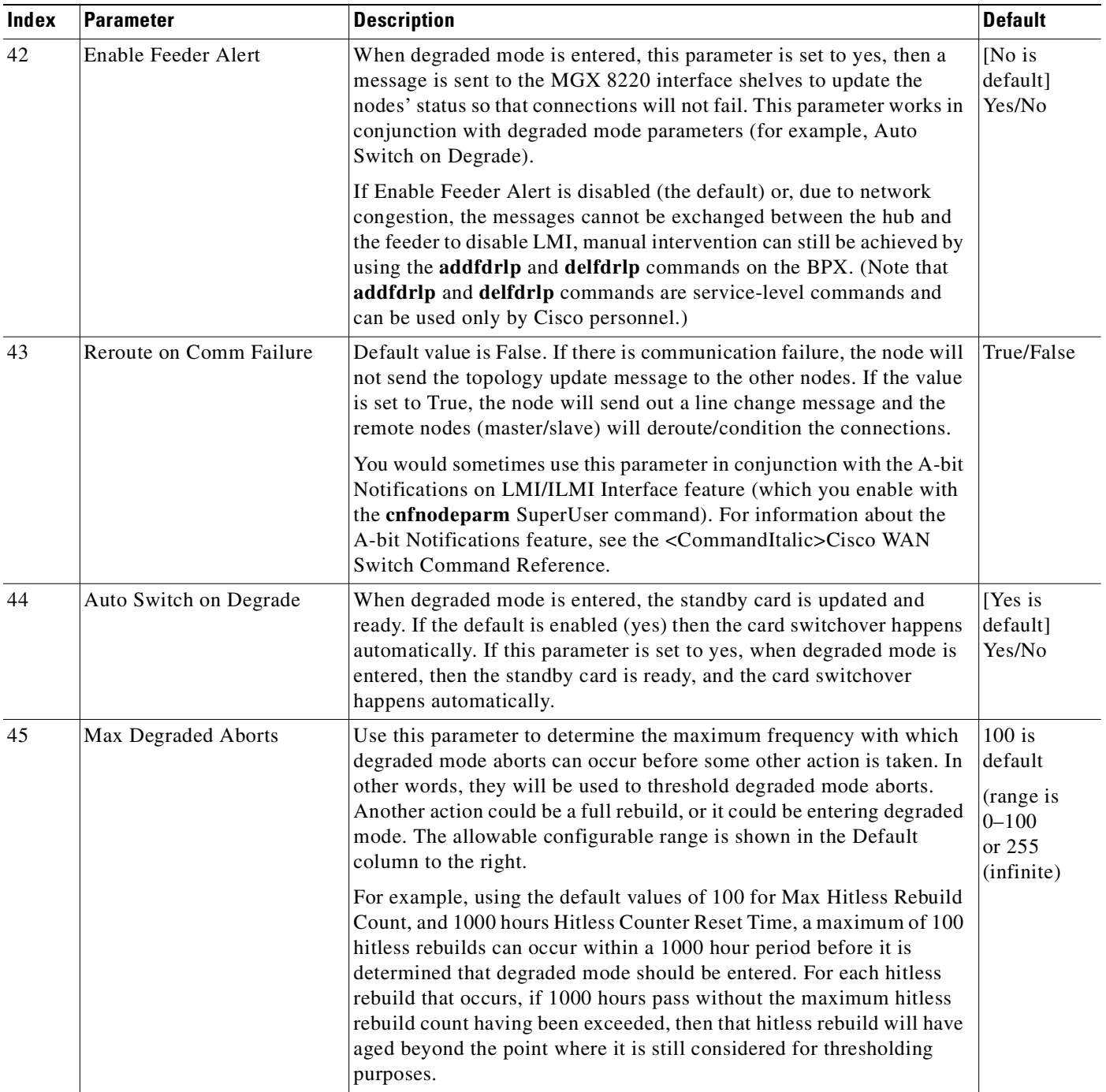

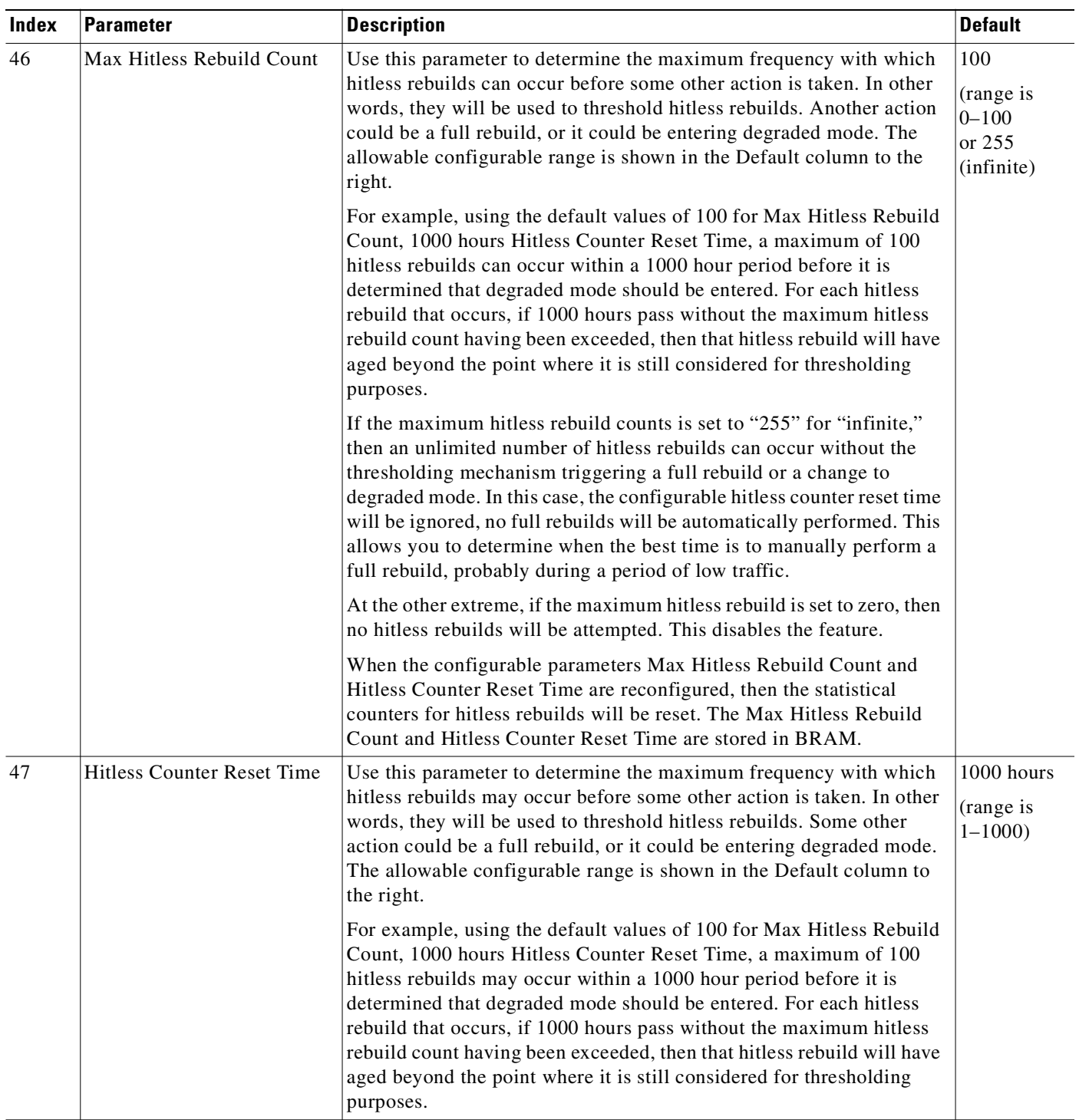

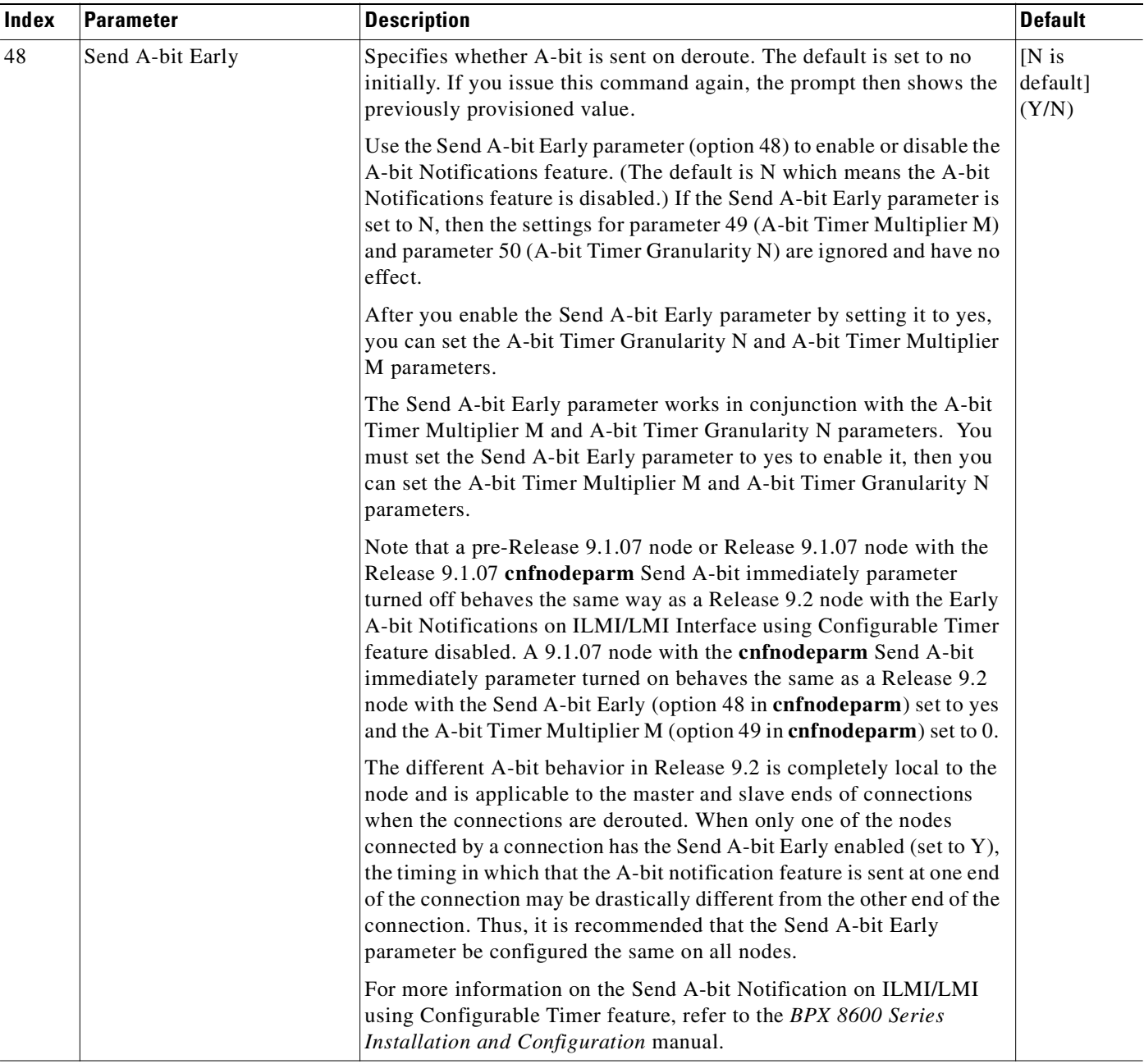

ш

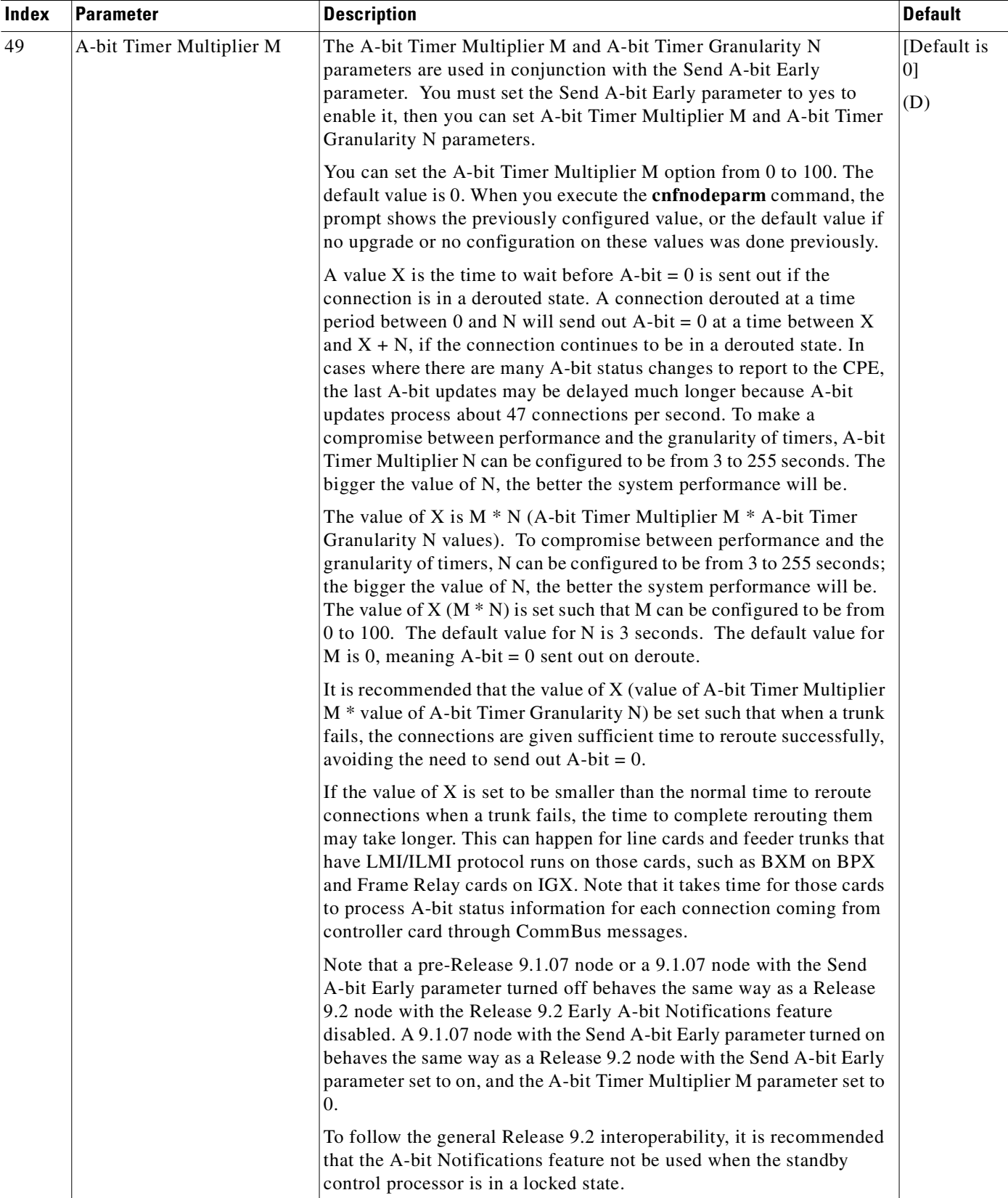

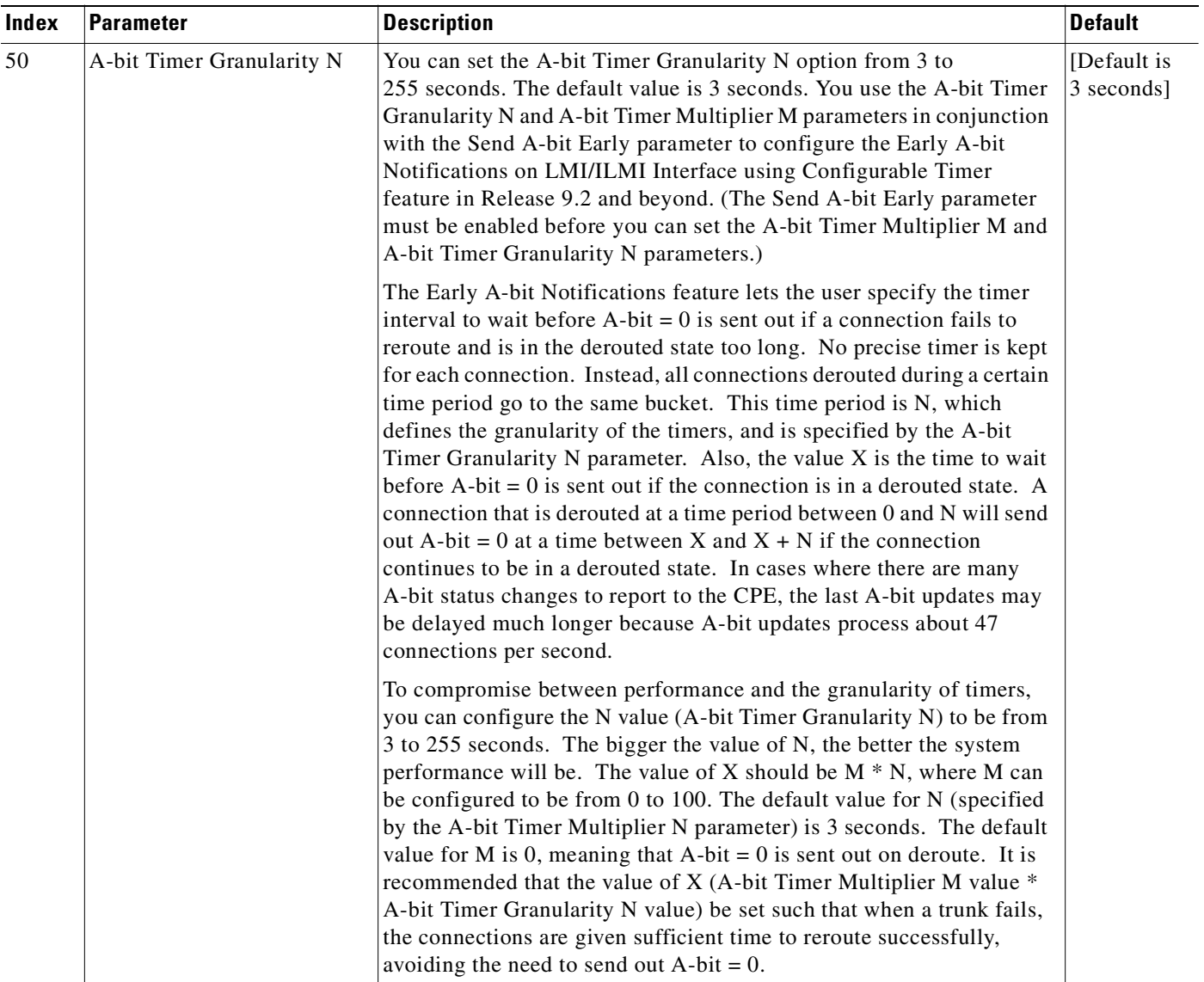

 $\blacksquare$ 

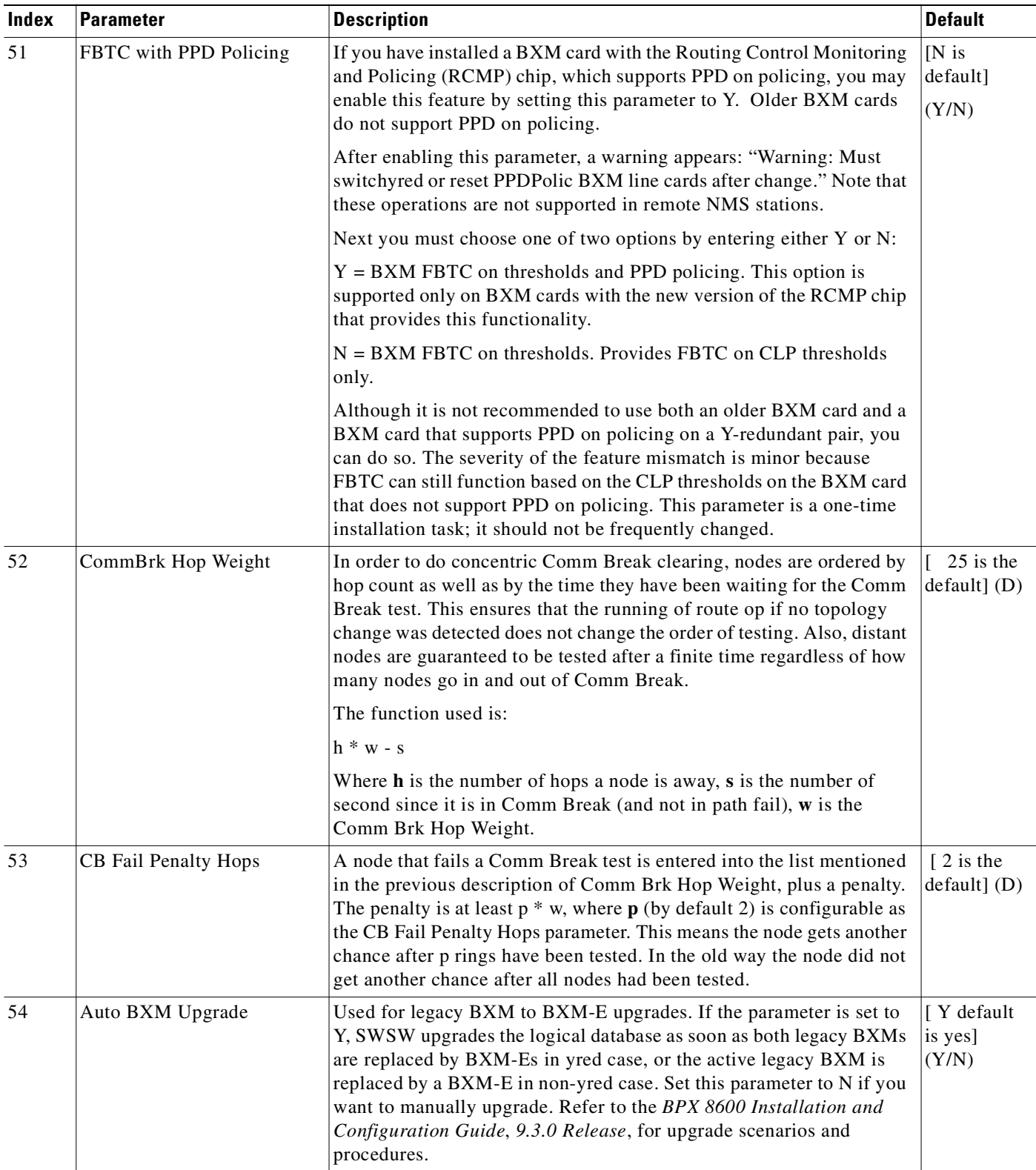

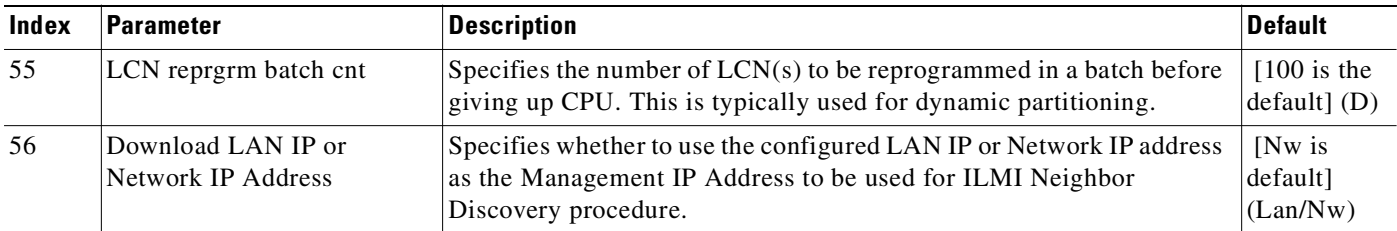

# **Parameters (IGX)**

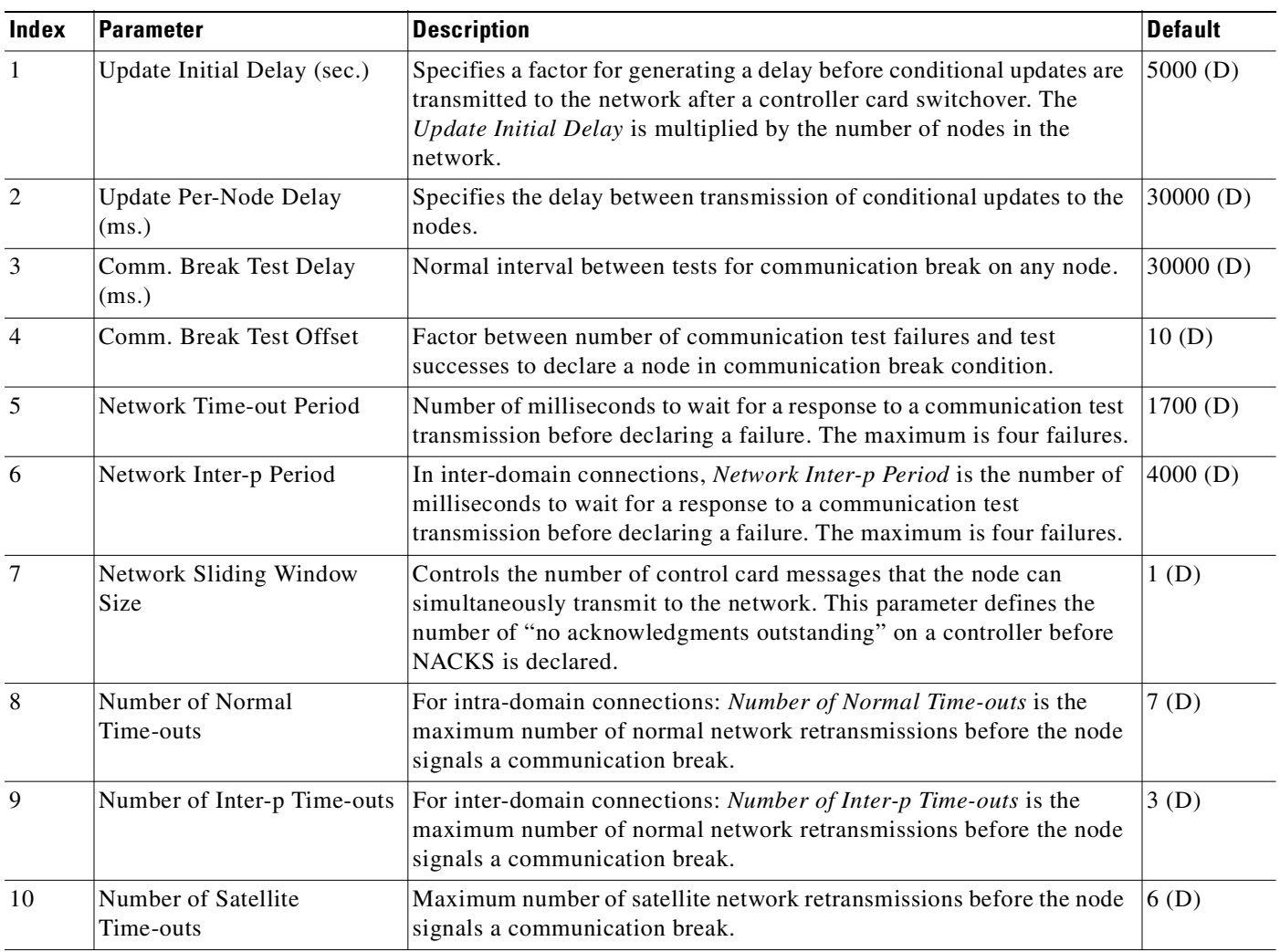

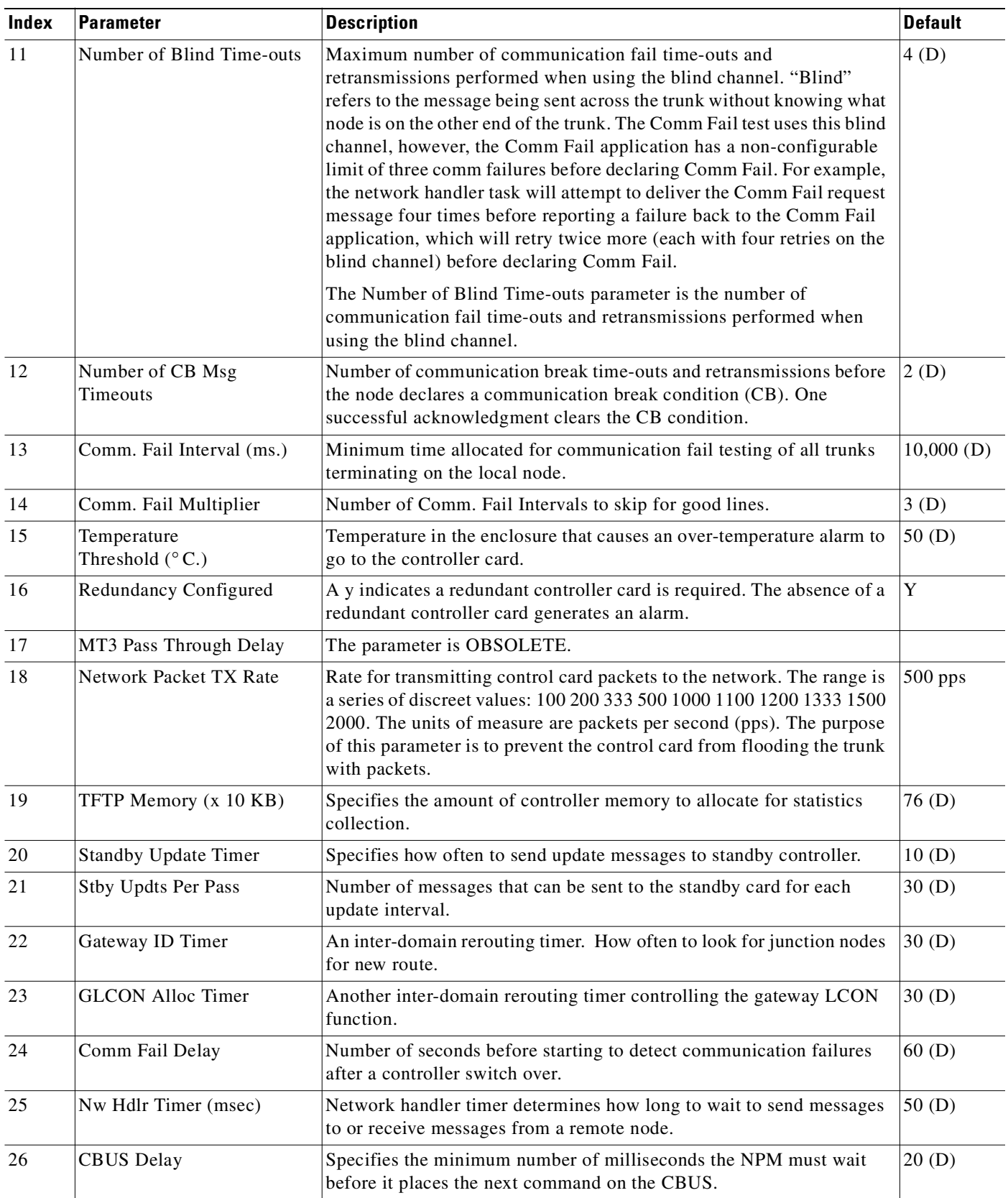

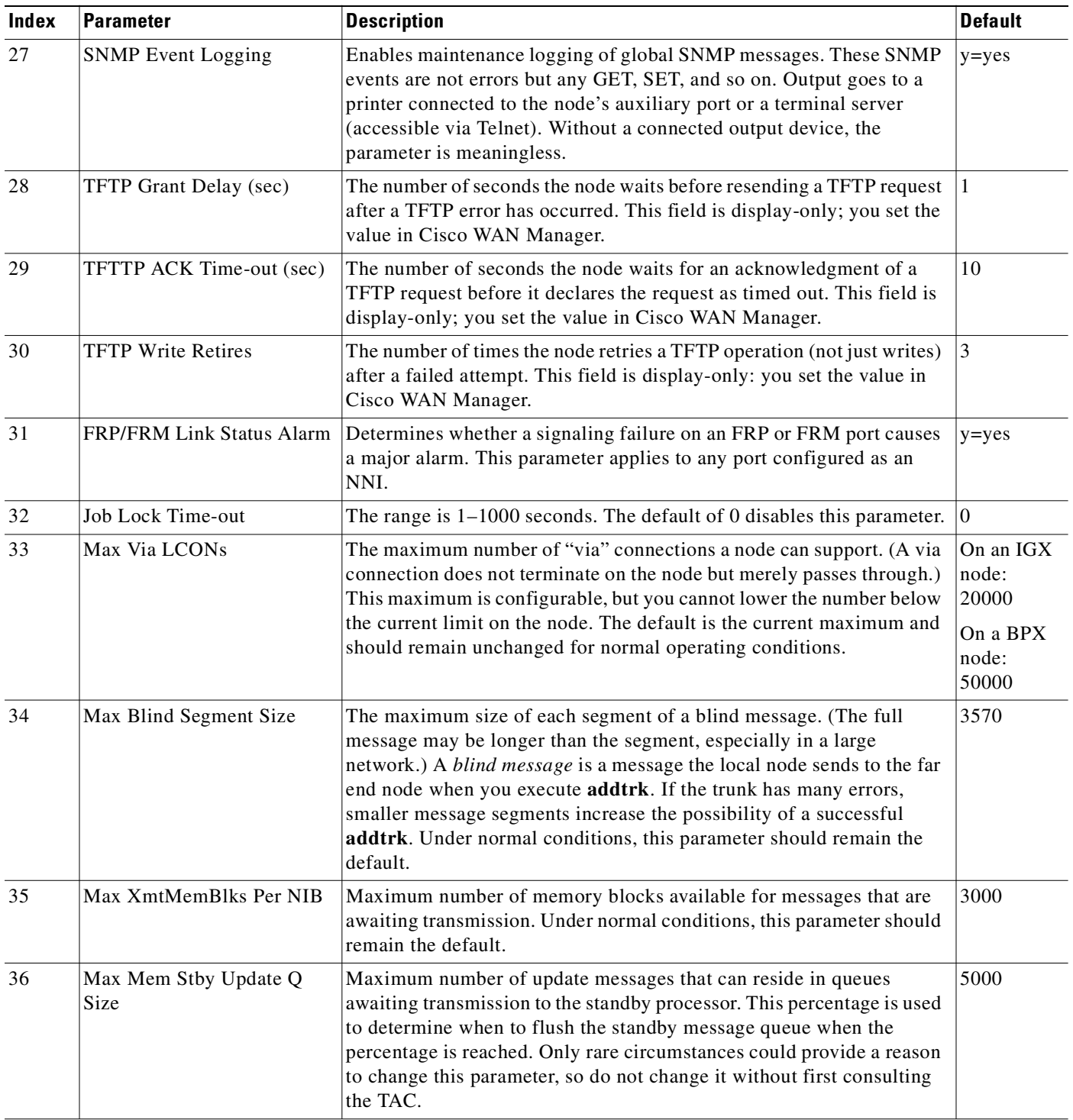

ш

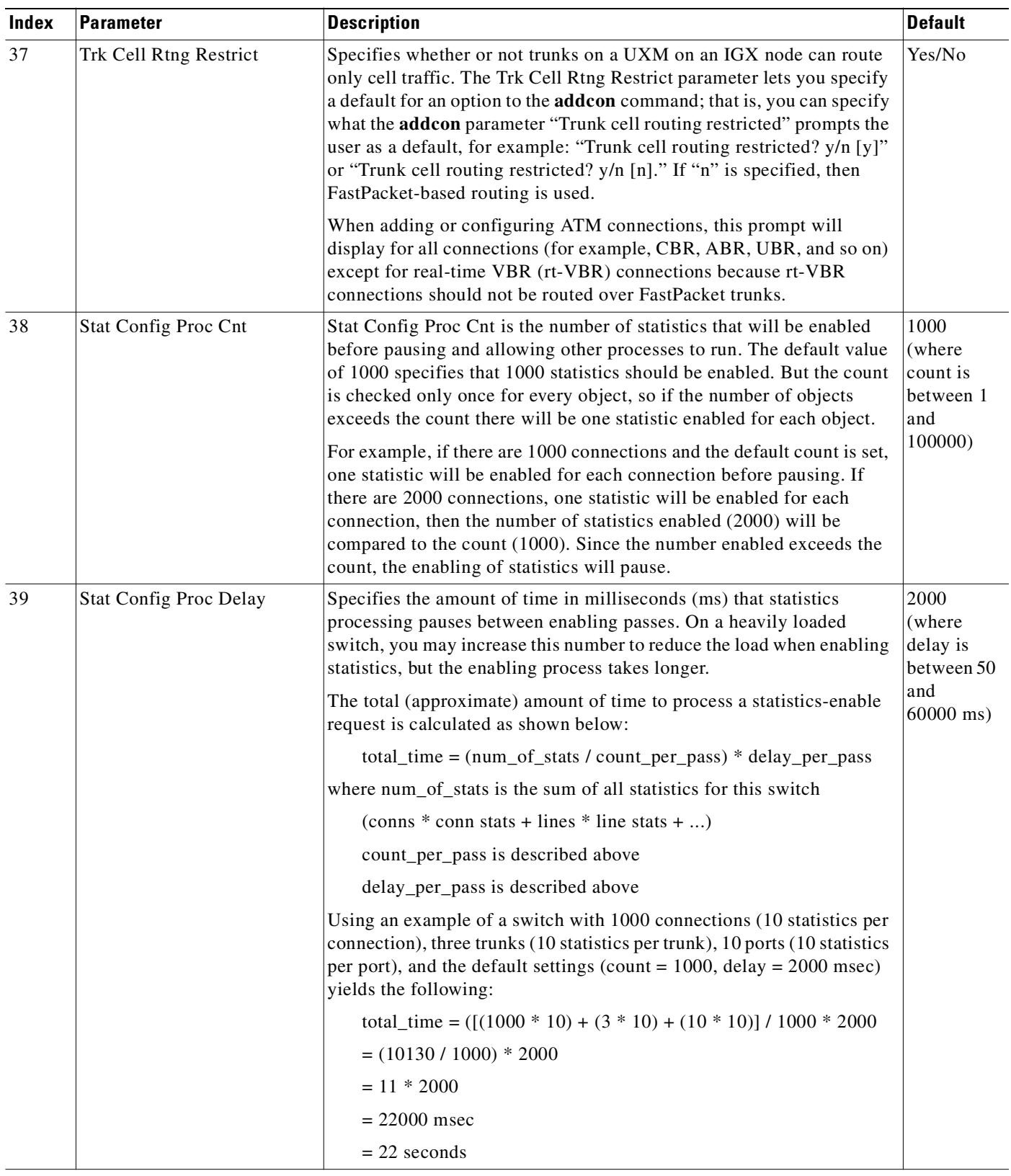

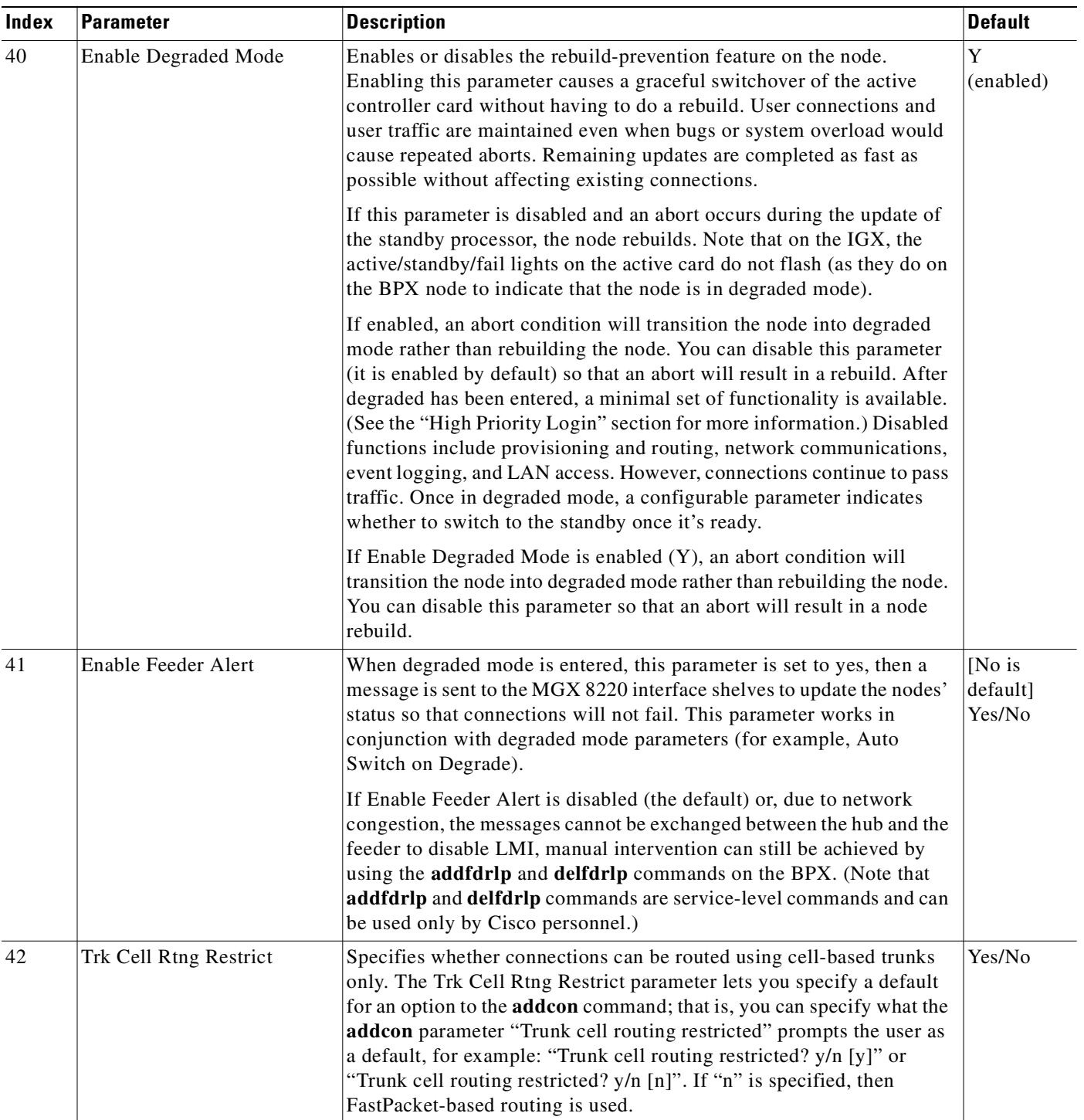

ш

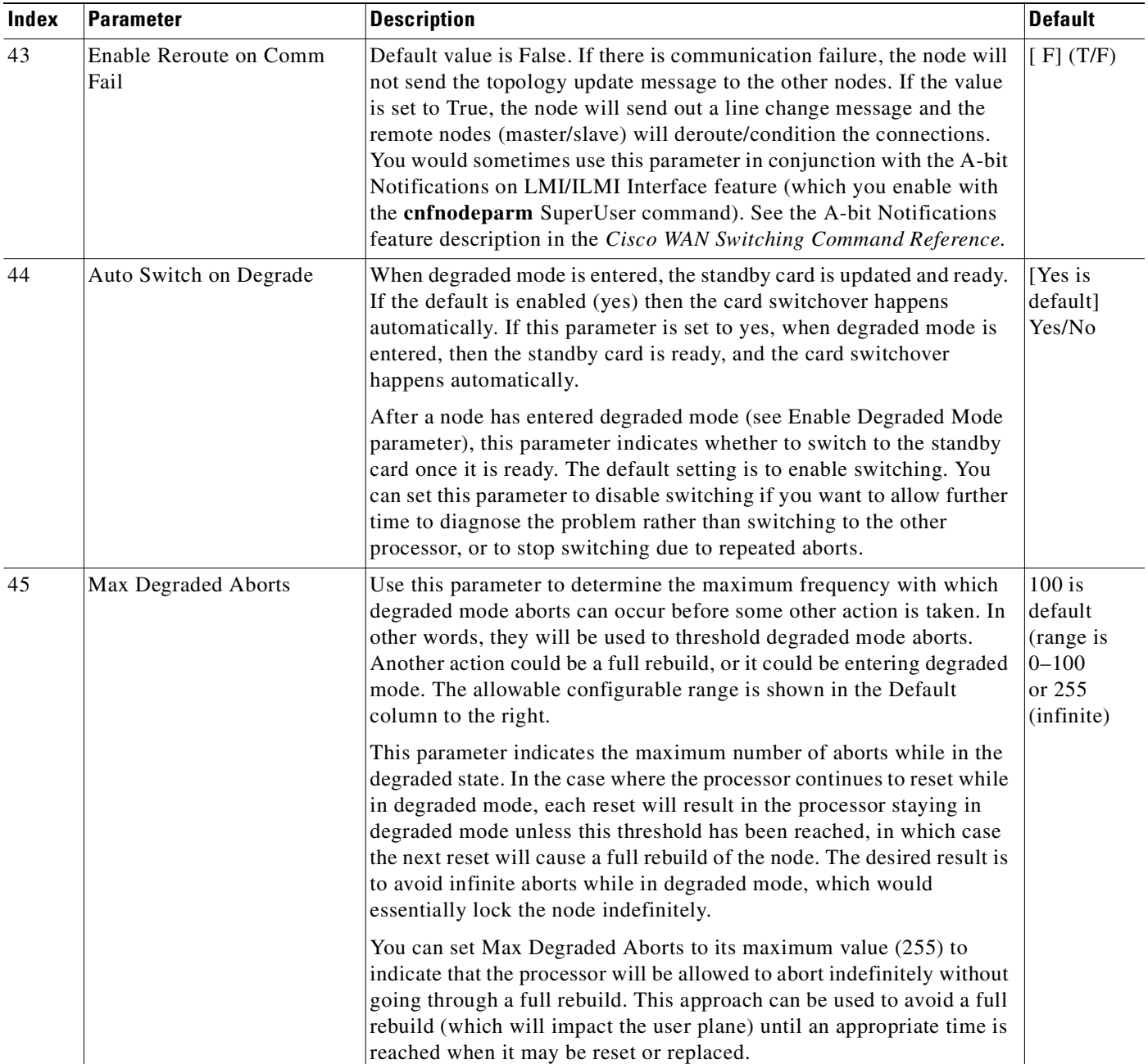

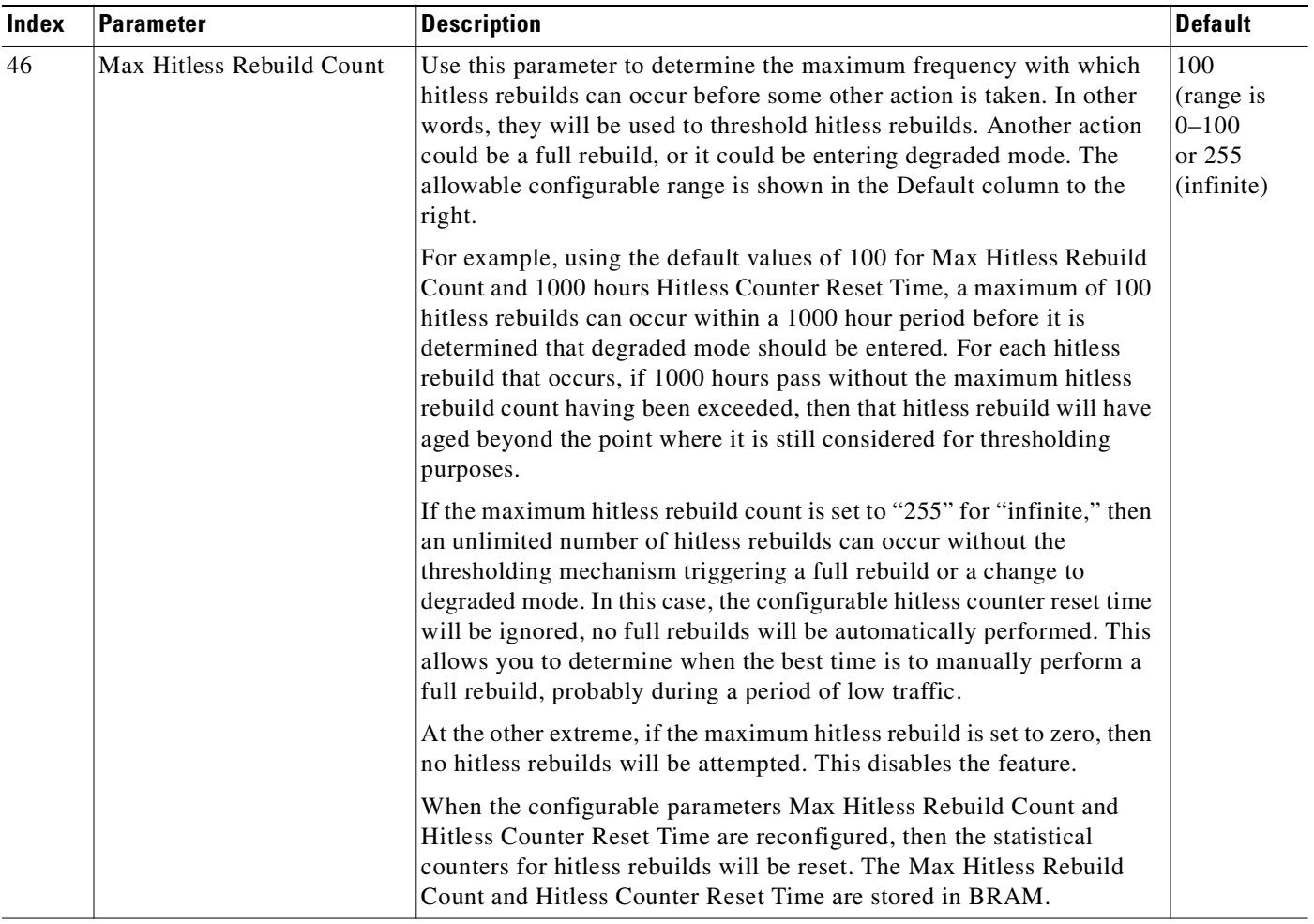

ш

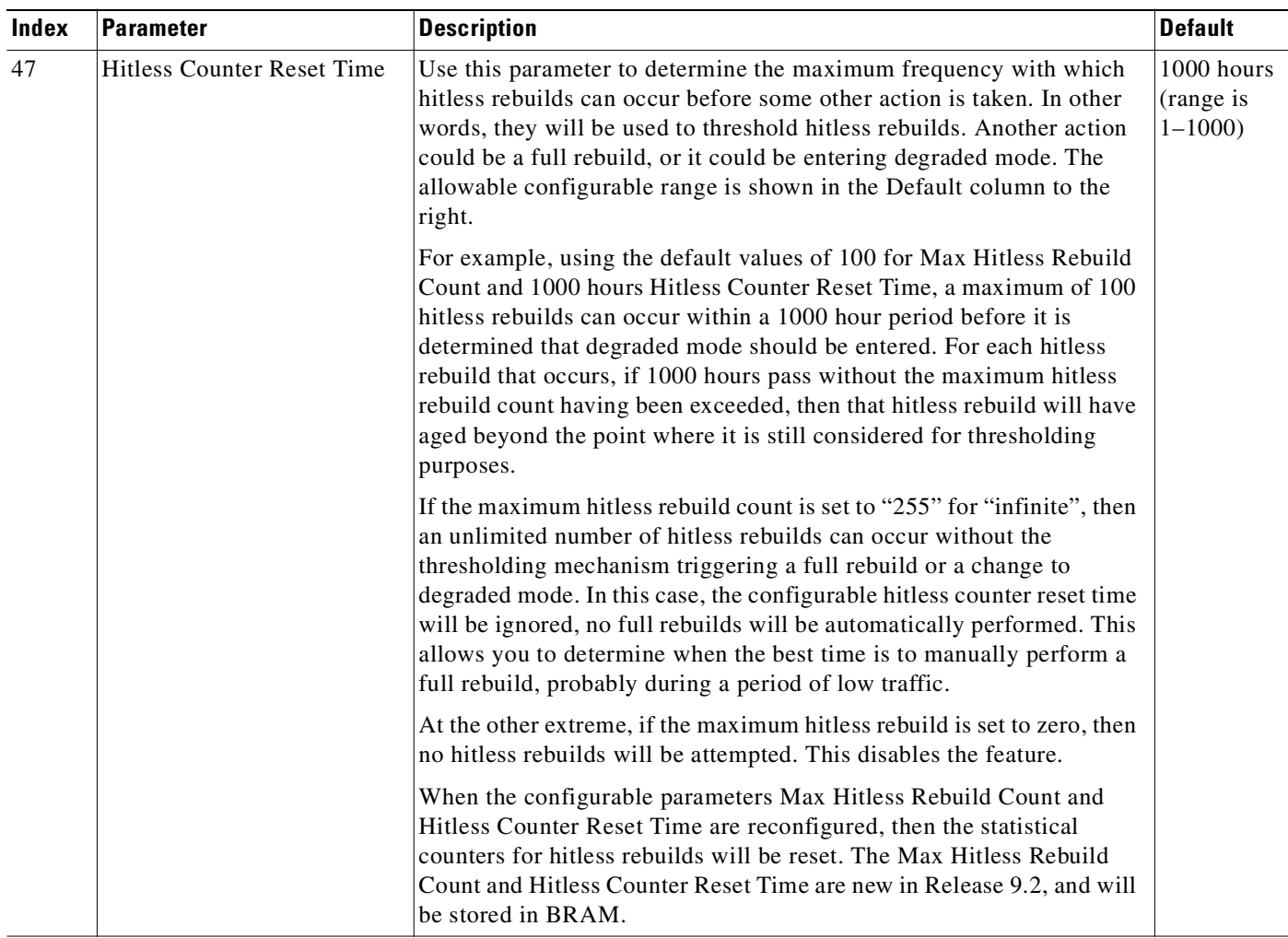

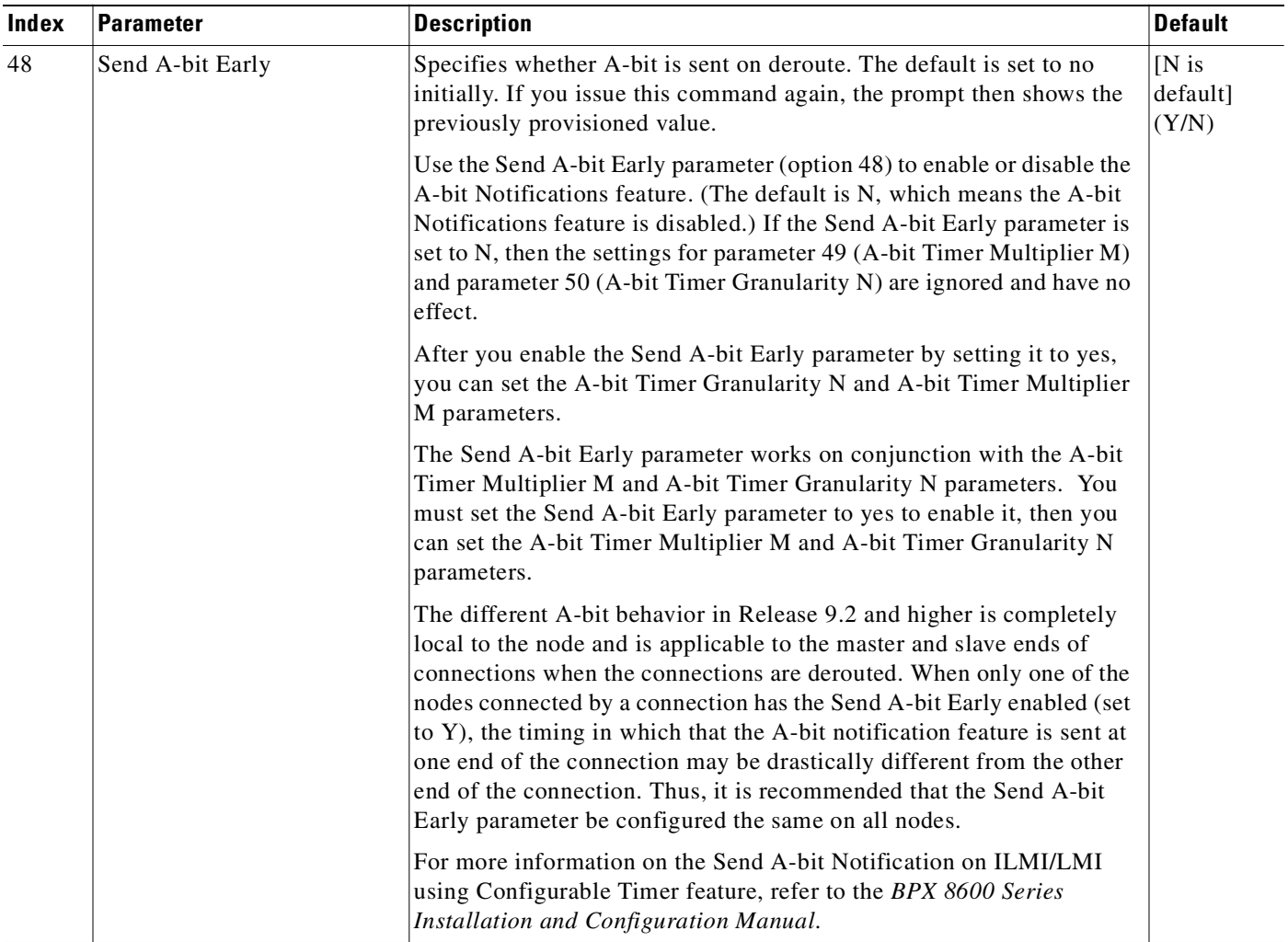

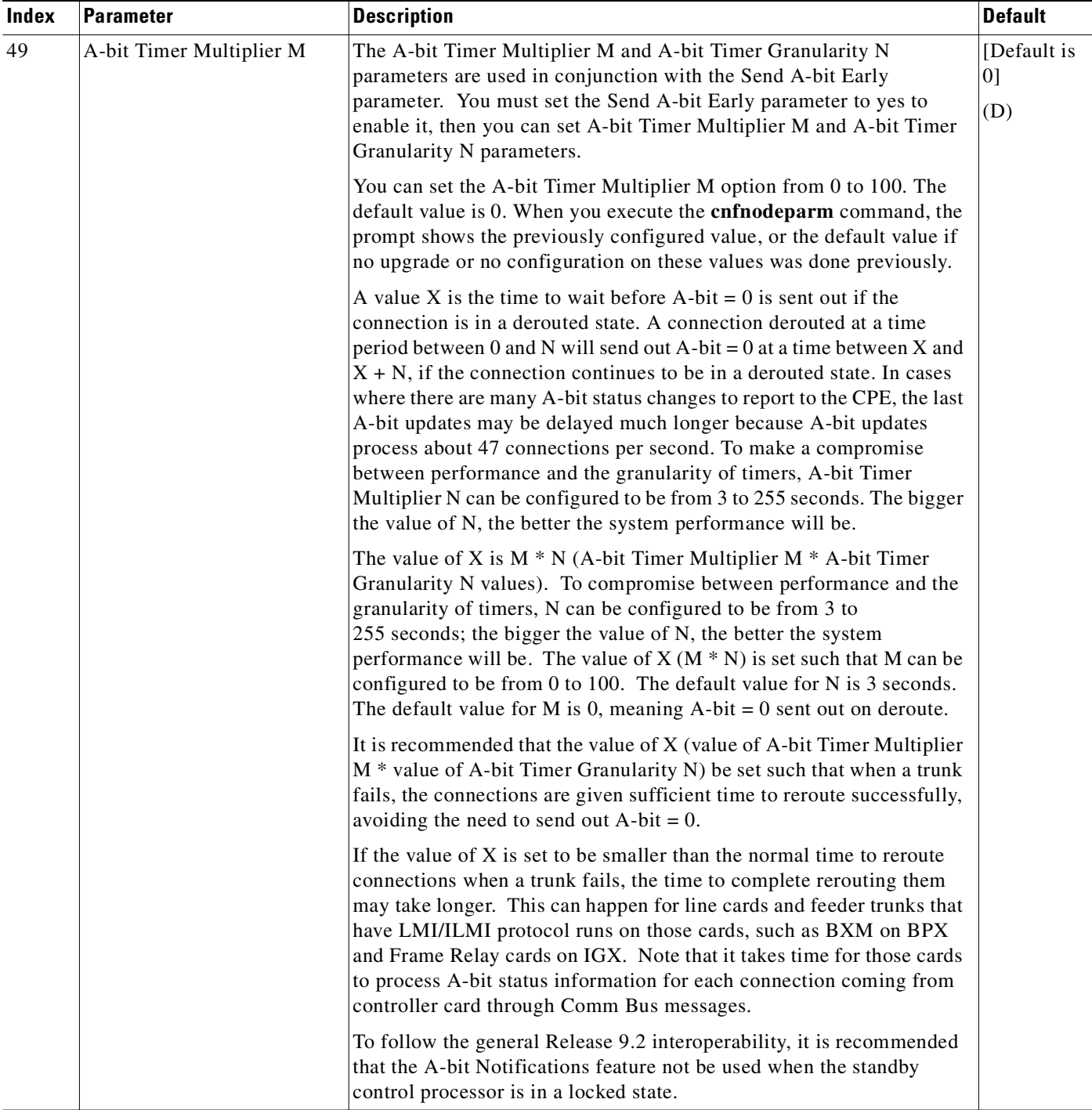

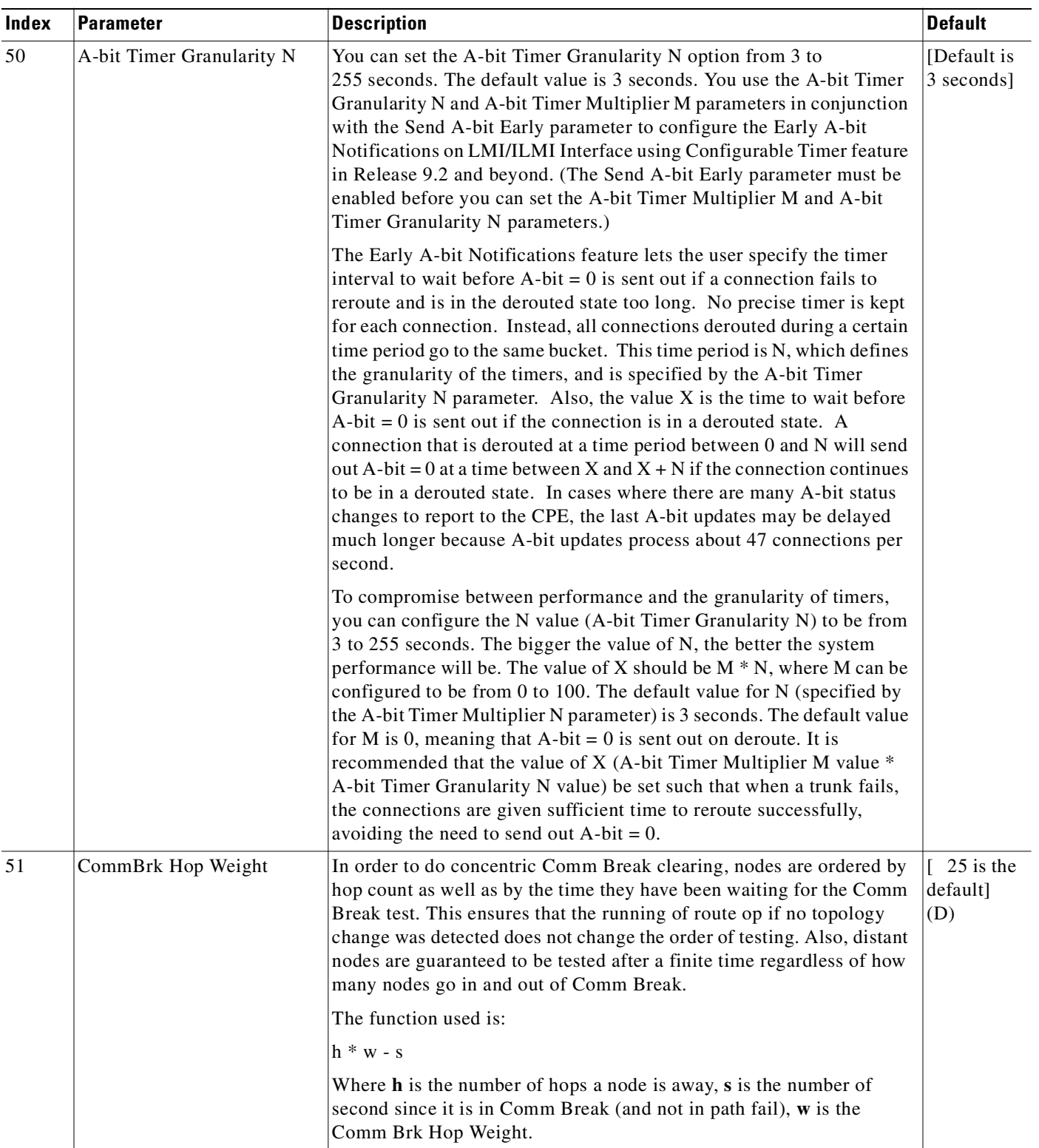
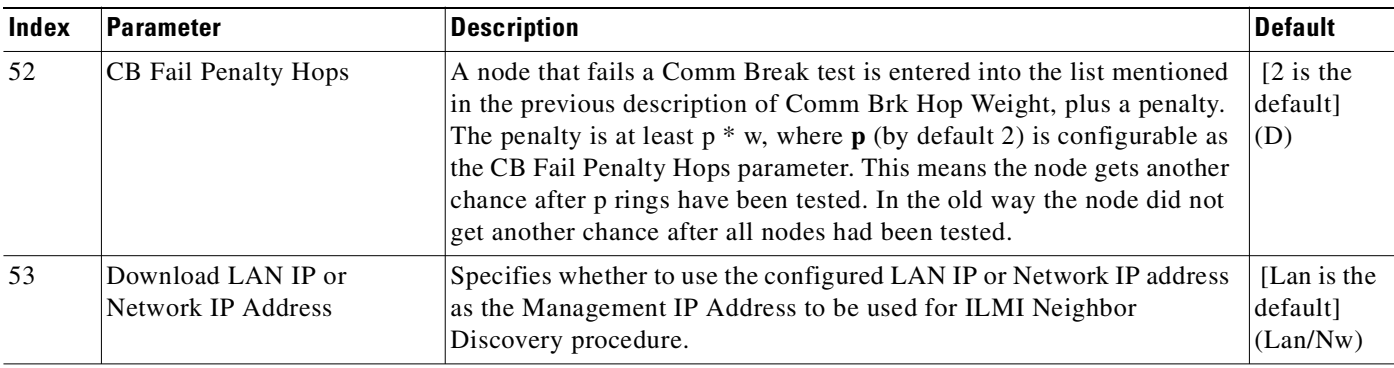

\* Enter value in either decimal (D) or hexadecimal (H).

#### **Example (IGX)**

This example demonstrates using parameter 53 for ILMI Neighbor Discovery, showing the available parameters on an UXM (IGX) Node.

```
bot TN Cisco IGX 8420 9.3.10 June 7 2000 07:01 GMT
31 FRP Link Status Alarm [ Y] (Y/N) 46 Modem polling timer [ 1] (D)
32 Job Lock Timeout [ 0] (D) 47 Verify CBA for non-FRP [ N] (Y/N)
33 Max Via LCONs [20000] (D) 48 Send A-bit early [ N ] (Y/N )34 Max Blind Segment Size [ 3570] (D) 49 A-bit Tmr Multiplier M [ 0] (D)
35 Max XmtMemBlks per NIB [ 3000] (D) 50 A-bit Tmr Granularity N [ 3] (D)
36 Max Mem on Stby Q (%) [ 33] (D) 51 CommBrk Hop Weight [ 25] (D)
37 Trk Cell Rtng Restrict [ Y] (Y/N) 52 CB Fail Penalty Hops [ 2] (D)
38 Stat Config Proc Cnt [ 1000] (D) 53 Dnld LanIP or NwIP [ Lan](Lan/Nw)
39 Stat Config Proc Delay [ 2000] (D)
40 Enable Degraded Mode [ Y] (Y/N)
41 Enable Rrt on Comm Fail[ N] (Y/N)
42 Auto Switch on Degrade [Y] (Y/N)43 Max Degraded Aborts [ 100] (D)
44 Max Htls Rebuild Count [ 100] (D)
45 Htls Counter Reset Time[ 1000] (D)
This Command: cnfnodeparm 53
```
#### **Example (BPX)**

Select LAN IP or NETW IP on BXM (BPX) Node.

#### **cnfnodeparm 56**

Enter 0 (LanIP) or 1 (NwIP):

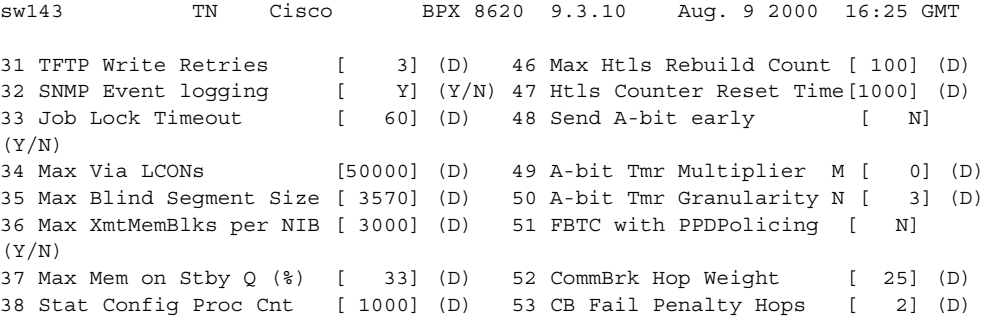

39 Stat Config Proc Delay [ 2000] (D) 54 Auto BXM upgrade [ Y] (Y/N) 40 Enable Degraded Mode [ Y] (Y/N) 55 LCN reprgrm batch cnt [ 100] (D) 41 Trk Cell Rtng Restrict [ Y] (Y/N) 56 Dnld LanIP or NwIP [ 1](Lan/Nw) 42 Enable Feeder Alert [ N] (Y/N) 43 Reroute on Comm Fail [ N] (Y/N) 44 Auto Switch on Degrade [ Y] (Y/N) 45 Max Degraded Aborts [ 100] (D)

This Command: cnfnodeparm 56

# **cnfnwip (configure network IP address)**

Configures an IP address and subnet mask for the node. The network IP address and subnet mask support statistics collection for Cisco WAN Manager. The **cnfnwip** command defines the IP address the system uses to pass messages between Cisco WAN Manager and the node. The Statistics Master process in Cisco WAN Manager Network collects statistics. The Statistics Manager requests and receives statistics using TFTP Get and Put messages. These TFTP messages pass between the node and the Statistics Master using IP Relay. (See the **cnfstatmast** description for details on setting the Statistics Master address.)

## **Syntax**

**cnfnwip** <IPAddr> <IPSubnetMask>

## **Parameters**

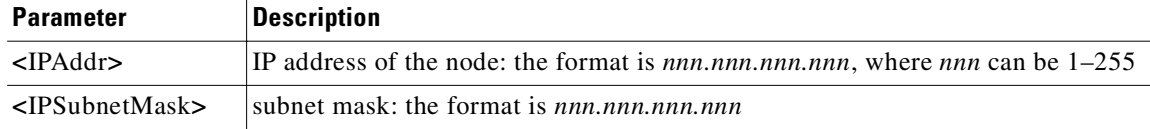

## **Attributes**

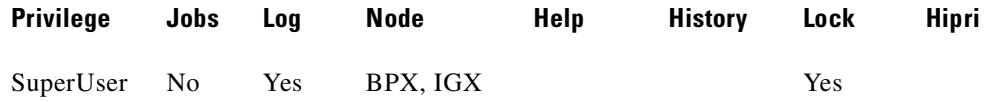

#### **Example**

Г

#### **cnfnwip 199.35.96.217 255.255.255.0**

where 199.35.96.217 is the IP address, and 255.255.255.0 is the subnet mask.

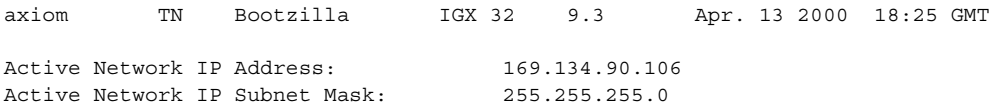

Last Command: cnfnwip 169.134.90.106 255.255.255.0

Next Command:

# **cnfphyslnstats (configure physical line statistics)**

Configures parameters for circuit line statistics collection on a UXM card. This is a debug command that applies to physical lines on a UXM card using Inverse Multiplexing Over ATM (IMA)—a *logical trunk* or *logical line* configuration. It primarily applies to debugging and not standard network operation.

Use the **cnfphyslnstats** command to customize statistics collection on each physical line. To see the statistics available for each type of interface, refer to the actual screens for each interface, as in the subsequent examples.

Since Release 9.2, for virtual trunking, physical line statistics apply to each physical port. In the case of IMA trunks, the physical line statistics are tallied separately for each T1 port.

IMA physical line alarms are a special case. Each IMA trunk or line has a configurable number of retained links. If the number of non-alarmed lines is less than the number of retained links, the logical trunks on the IMA trunk or line are placed into major alarm.

For example, consider IMA virtual trunks 4.5-8.2 and 4.5-8.7, with the number of retained links on 4.5-8 configured to 2. If 4.5 and 4.6 go into LOS (loss of signal), physical line alarms are generated for these two physical lines. The logical trunks 4.5-8.2 do not go into alarm because the two retained links are still healthy. In this situation, the bandwidth on the logical trunks is adjusted downward to prevent cell drops, and the connections on those trunks are rerouted. If a third line goes into alarm, the logical trunks are then failed.

## <span id="page-399-0"></span>**IMA Physical Line Statistics**

The **cnfphyslnstats** command lets you configure the following additional physical line statistics (which support the ATM Forum–compliant Version 1.0 IMA protocol). A summary and description of these statistics follows in [Table 3-40](#page-399-0).

| <b>Statistics Object</b>                           | <b>Definition</b>                                                                                                    |
|----------------------------------------------------|----------------------------------------------------------------------------------------------------|
| <b>IV-IMA</b>                                      | ICP Violations: count of errored, invalid or<br>missing ICP cells during non-SES-IMA or<br>non-UAS-IMA conditions.                                                                                                    |
| Near End Severely Errored Seconds (SES-IMA)        | Count of one-second intervals containing $\geq 30\%$<br>of the ICP cells counted as IV-IMAs (see note 1),<br>or one or more link defects (e.g., LOS, OOF/LOF,<br>AIS or LCD), LIF, LODS defects during<br>non-UAS-IMA condition. |
| Far End Severely Errored Seconds<br>$(SES-IMA-FE)$ | Count of one-second intervals containing one or<br>more RDI-IMA defects during non-UAS-IMA-FE<br>condition.                                                                                                    |
| Near End Unavailable Seconds (UAS-IMA)             | Unavailable seconds: unavailability begins at the<br>onset of 10 contiguous SES-IMA and ends at the<br>onset of 10 contiguous seconds with no<br>SES-IMA.                                                                        |
| Far End Unavailable Seconds (UAS-IMA-FE)           | Unavailable seconds at FE: unavailability begins<br>at the onset of 10 contiguous SES-IMA-FE and<br>ends at the onset of 10 contiguous seconds with no<br>SES-IMA-FE.                                                            |

*Table 3-40 cnfphyslnstats IMA Physical Line Statistics*

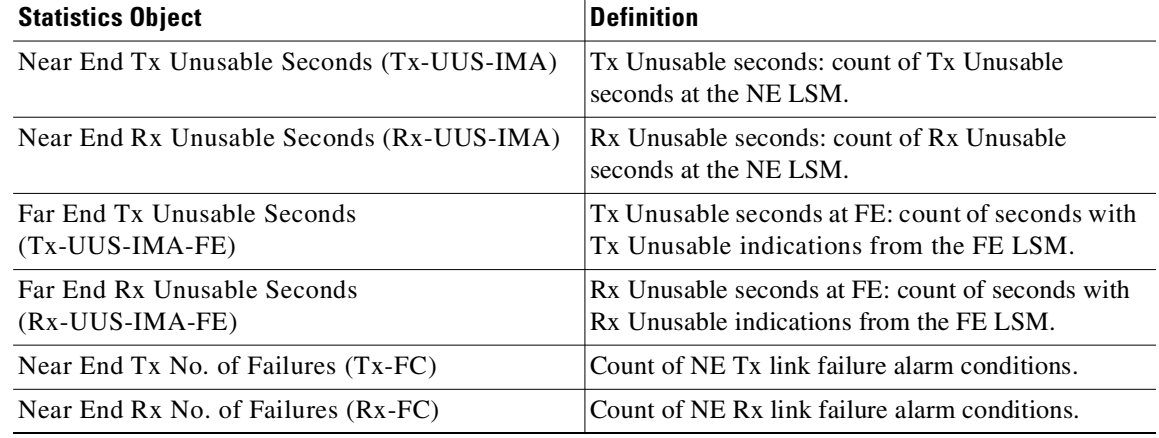

## *Table 3-40 cnfphyslnstats IMA Physical Line Statistics (continued)*

## **Syntax**

cnfphyslnstats <port> <line> <stat> <interval> <eld> [<samples> <size> <peaks>]

## **Parameters**

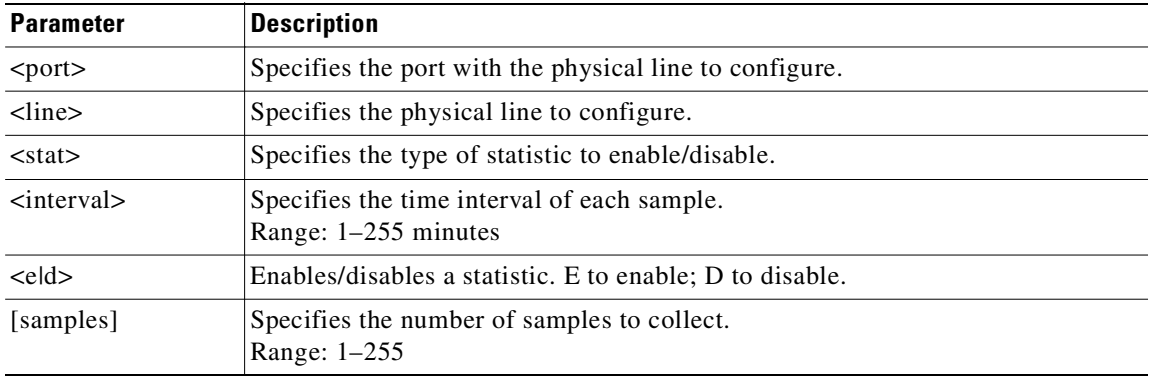

## **Attributes**

**Example (IMA)**

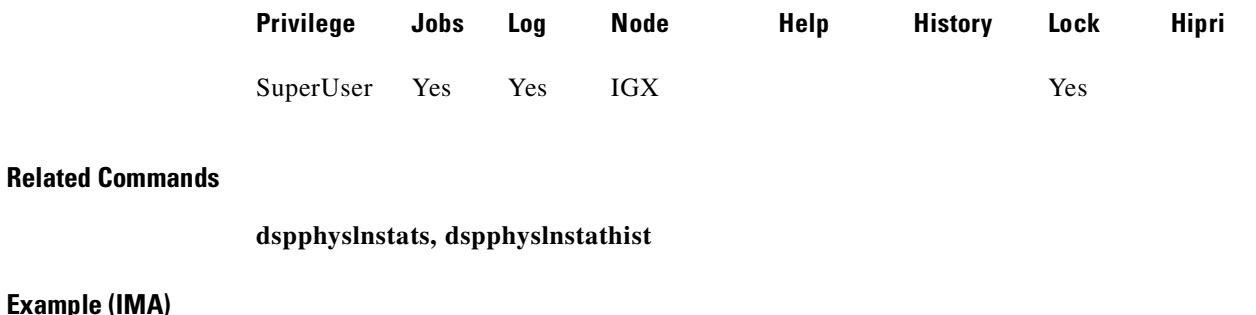

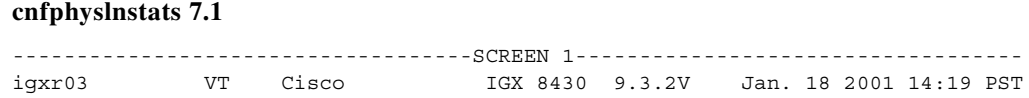

Line Statistic Types 1) Bipolar Violations 37) Severely Err Secs - Path 3) Out of Frames 38) Severely Err Frame Secs 4) Losses of Signal 40) Unavail. Seconds 5) Frames Bit Errors 41) BIP-8 Code Violations 6) CRC Errors 42) Cell Framing Errored Seconds 29) Line Code Violations 43) Cell Framing Sev. Err Secs. 30) Line Errored Seconds 44) Cell Framing Sec. Err Frame Secs 31) Line Severely Err Secs 45) Cell Framing Unavail. Secs. 32) Line Parity Errors 62) Total Cells Tx to line 33) Errored Seconds - Line 69) Total Cells Rx from line 34) Severely Err Secs - Line 98) Frame Sync Errors 35) Path Parity Errors 141) FEBE Counts 36) Errored Secs - Path 143) Cell Framing FEBE Err Secs This Command: cnfphyslnstats 7.1 Continue? ------------------------------------SCREEN 2---------------------------------- igxr03 VT Cisco IGX 8430 9.3.2V Jan. 18 2001 14:19 PST Line Statistic Types 144) Cell Framing FEBE Sev. Err. Secs. 202) Section BIP8 Err. Secs. 151) Yellow Alarm Transition Count 203) Line BIP24 Err. Secs. 152) Cell Framing Yel Transitions 204) Line FEBE Err. Secs. 152) Cell Framing Yel Transitions 204) Line FEBE Err. Secs.<br>153) AIS Transition Count 205) Path BIP8 Err. Secs. 193) Loss of Cell Delineation 206) Path FEBE Err. Secs. 194) Loss of Pointer 207) Section BIP8 Severely Err. Secs. 195) OC3 Path AIS 208) Section Sev. Err. Framing Secs. 196) OC3 Path YEL 209) Line BIP24 Severely Err. Secs. 197) Section BIP8 210) Line FEBE Severely Err. Secs. 198) Line BIP24 211) Path BIP8 Severely Err. Secs. 199) Line FEBE 212) Path FEBE Severely Err. Secs. 200) Path BIP8 213) Line Unavailable Secs. 201) Path FEBE 214) Line Farend Unavailable Secs. This Command: cnfphyslnstats 7.1 Continue? ------------------------------------SCREEN 3---------------------------------- igxr03 VT Cisco IGX 8430 9.3.2V Jan. 18 2001 14:20 PST Line Statistic Types 215) Path Unavailable Secs. 228) INVMUX: Tx Failure Count<br>216) Path Farend Unavailable Secs. 229) INVMUX: Rx Failure Count 216) Path Farend Unavailable Secs. 217) HCS Uncorrectable Error 218) HCS Correctable Error 219) INVMUX: line violations 220) INVMUX: Severely Err. Secs. 221) INVMUX: Farend Sev. Err. Secs. 222) INVMUX: Unavailable Secs. 223) INVMUX: Farend Unavail Secs. 224) INVMUX: Tx Unusable Seconds 225) INVMUX: Rx Unusable Seconds 226) INVMUX: Farend Tx Unusable Secs. 227) INVMUX: Farend Rx Unusable Secs.

Statistic Type:

#### **Example (OC-3)**

#### **cnfphyslnstats 14.2**

------------------------------------SCREEN 1---------------------------------- sw150 TN Cisco IGX 8420 9.3.2Q Dec. 13 2000 14:31 PST Line Statistic Types 1) Bipolar Violations 37) Severely Err Secs - Path 3) Out of Frames 38) Severely Err Frame Secs 4) Losses of Signal (40) Unavail. Seconds 5) Frames Bit Errors 41) BIP-8 Code Violations 6) CRC Errors 42) Cell Framing Errored Seconds 29) Line Code Violations 43) Cell Framing Sev. Err Secs. 30) Line Errored Seconds 44) Cell Framing Sec. Err Frame Secs 31) Line Severely Err Secs (23) Cell Framing Sec. Err Frame<br>31) Line Beverely Err Secs (23) Line Besite: There is 32) Line Parity Errors 62) Total Cells Tx to line 33) Errored Seconds - Line 69) Total Cells Rx from line 34) Severely Err Secs - Line 98) Frame Sync Errors<br>35) Path Parity Errors 141) FEBE Counts 35) Path Parity Errors 36) Errored Secs - Path 143) Cell Framing FEBE Err Secs This Command: cnfphyslnstats 14.2 Continue? y ------------------------------------SCREEN 2---------------------------------- sw150 TN Cisco IGX 8420 9.3.2Q Dec. 13 2000 14:31 PST Line Statistic Types 144) Cell Framing FEBE Sev. Err. Secs. 202) Section BIP8 Err. Secs. 151) Yellow Alarm Transition Count 203) Line BIP24 Err. Secs.<br>152) Cell Framing Yel Transitions 204) Line FEBE Err. Secs. 152) Cell Framing Yel Transitions 204) Line FEBE Err. Secs.<br>153) AIS Transition Count 205) Path BIP8 Err. Secs. 153) AIS Transition Count 205) Path BIP8 Err. Secs.<br>193) Loss of Cell Delineation 206) Path FEBE Err. Secs. 193) Loss of Cell Delineation 194) Loss of Pointer 207) Section BIP8 Severely Err. Secs. 195) OC3 Path AIS 208) Section Sev. Err. Framing Secs. 196) OC3 Path YEL 209) Line BIP24 Severely Err. Secs. 197) Section BIP8 210) Line FEBE Severely Err. Secs. 198) Line BIP24 211) Path BIP8 Severely Err. Secs. 199) Line FEBE 212) Path FEBE Severely Err. Secs. 200) Path BIP8 213) Line Unavailable Secs. 201) Path FEBE 214) Line Farend Unavailable Secs. This Command: cnfphyslnstats 14.2 Continue? y ------------------------------------SCREEN 3---------------------------------- sw150 TN Cisco IGX 8420 9.3.2Q Dec. 13 2000 14:32 PST Line Statistic Types 215) Path Unavailable Secs. 228) INVMUX: Tx Failure Count 216) Path Farend Unavailable Secs. 229) INVMUX: Rx Failure Count 217) HCS Uncorrectable Error

218) HCS Correctable Error 219) INVMUX: line violations 220) INVMUX: Severely Err. Secs. 221) INVMUX: Farend Sev. Err. Secs. 222) INVMUX: Unavailable Secs. 223) INVMUX: Farend Unavail Secs. 224) INVMUX: Tx Unusable Seconds 225) INVMUX: Rx Unusable Seconds 226) INVMUX: Farend Tx Unusable Secs. 227) INVMUX: Farend Rx Unusable Secs. This Command: cnfphyslnstats 14.2

Statistic Type:

#### **Example (UXM T3/636 Trunk)**

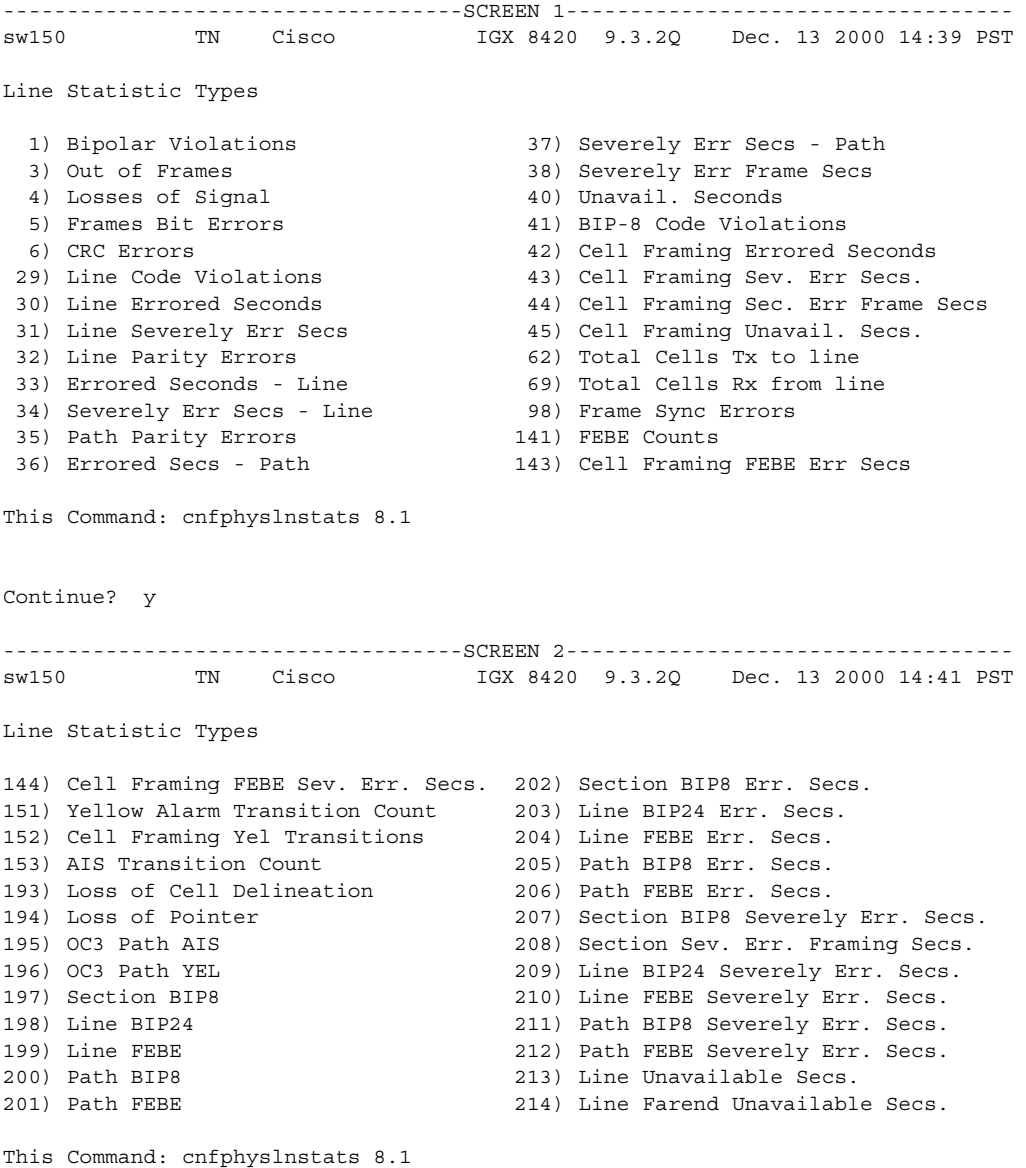

Continue? y ------------------------------------SCREEN 3---------------------------------- sw150 TN Cisco IGX 8420 9.3.2Q Dec. 13 2000 14:42 PST Line Statistic Types 215) Path Unavailable Secs. 228) INVMUX: Tx Failure Count 216) Path Farend Unavailable Secs. 229) INVMUX: Rx Failure Count 217) HCS Uncorrectable Error 218) HCS Correctable Error 219) INVMUX: line violations 220) INVMUX: Severely Err. Secs. 221) INVMUX: Farend Sev. Err. Secs. 222) INVMUX: Unavailable Secs. 223) INVMUX: Farend Unavail Secs. 224) INVMUX: Tx Unusable Seconds 225) INVMUX: Rx Unusable Seconds 226) INVMUX: Farend Tx Unusable Secs. 227) INVMUX: Farend Rx Unusable Secs. This Command: cnfphyslnstats 8.1 Statistic Type:

## **Example (UXM E3/530 Trunk)**

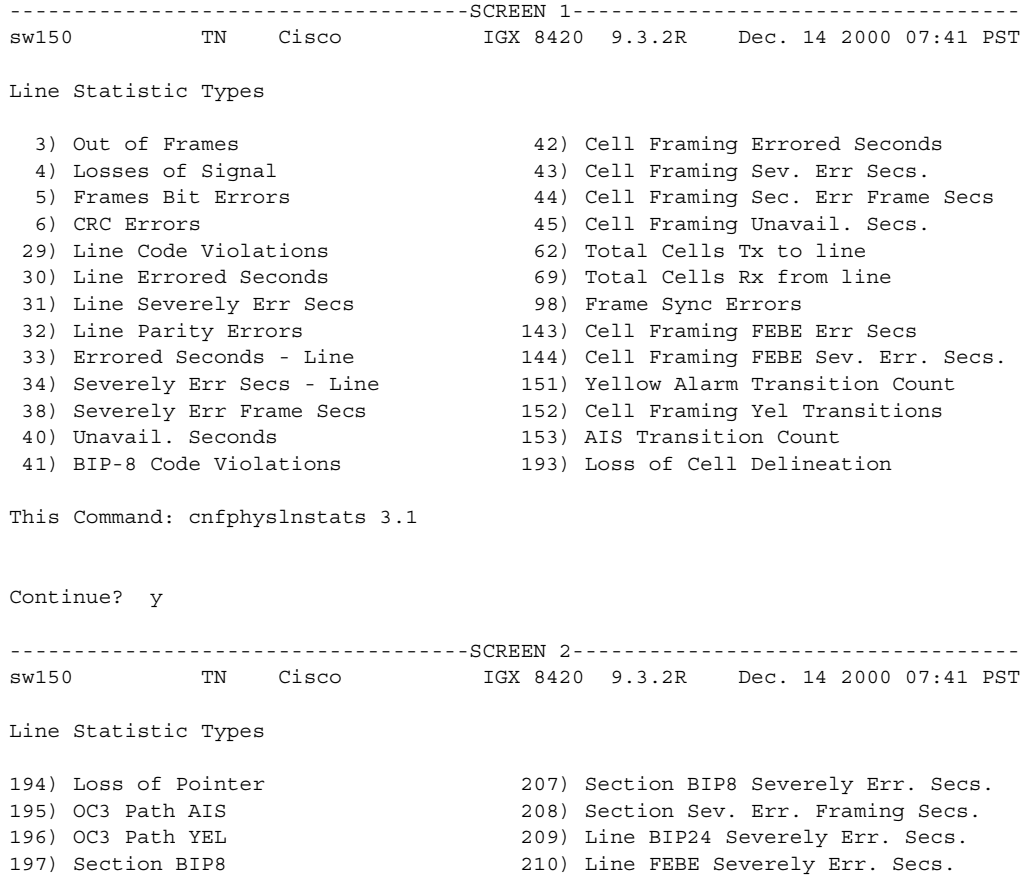

198) Line BIP24 211) Path BIP8 Severely Err. Secs. 199) Line FEBE 212) Path FEBE Severely Err. Secs. 200) Path BIP8 213) Line Unavailable Secs. 201) Path FEBE 214) Line Farend Unavailable Secs. 202) Section BIP8 Err. Secs. 215) Path Unavailable Secs. 203) Line BIP24 Err. Secs. 216) Path Farend Unavailable Secs. 204) Line FEBE Err. Secs. 217) HCS Uncorrectable Error 205) Path BIP8 Err. Secs. 218) HCS Correctable Error 206) Path FEBE Err. Secs. 219) INVMUX: line violations This Command: cnfphyslnstats 3.1 Continue? y ------------------------------------SCREEN 3---------------------------------- sw150 TN Cisco IGX 8420 9.3.2R Dec. 14 2000 07:42 PST Line Statistic Types 220) INVMUX: Severely Err. Secs. 221) INVMUX: Farend Sev. Err. Secs. 222) INVMUX: Unavailable Secs. 223) INVMUX: Farend Unavail Secs. 224) INVMUX: Tx Unusable Seconds 225) INVMUX: Rx Unusable Seconds 226) INVMUX: Farend Tx Unusable Secs. 227) INVMUX: Farend Rx Unusable Secs. 228) INVMUX: Tx Failure Count 229) INVMUX: Rx Failure Count This Command: cnfphyslnstats 3.1 Statistic Type: ------------------------------------SCREEN 1---------------------------------- igxr02 VT Cisco IGX 8430 9.3.2V Jan. 18 2001 13:37 PST Line Statistic Types 1) Bipolar Violations 37) Severely Err Secs - Path 3) Out of Frames 38) Severely Err Frame Secs 4) Losses of Signal 40) Unavail. Seconds 5) Frames Bit Errors 41) BIP-8 Code Violations 6) CRC Errors 42) Cell Framing Errored Seconds 29) Line Code Violations 43) Cell Framing Sev. Err Secs. 30) Line Errored Seconds 44) Cell Framing Sec. Err Frame Secs 31) Line Severely Err Secs 45) Cell Framing Unavail. Secs. 32) Line Parity Errors 62) Total Cells Tx to line 33) Errored Seconds - Line 69) Total Cells Rx from line 34) Severely Err Secs - Line 98) Frame Sync Errors 35) Path Parity Errors 141) FEBE Counts 36) Errored Secs - Path 143) Cell Framing FEBE Err Secs This Command: cnfphyslnstats 31.8 Continue?

**Example (T1)**

------------------------------------SCREEN 2---------------------------------- igxr02 VT Cisco IGX 8430 9.3.2V Jan. 18 2001 13:36 PST Line Statistic Types 144) Cell Framing FEBE Sev. Err. Secs. 202) Section BIP8 Err. Secs. 151) Yellow Alarm Transition Count 203) Line BIP24 Err. Secs. 152) Cell Framing Yel Transitions 204) Line FEBE Err. Secs. 153) AIS Transition Count (205) Path BIP8 Err. Secs.<br>193) Loss of Cell Delineation (206) Path FEBE Err. Secs. 193) Loss of Cell Delineation 194) Loss of Pointer 207) Section BIP8 Severely Err. Secs. 195) OC3 Path AIS 208) Section Sev. Err. Framing Secs. 196) OC3 Path YEL 209) Line BIP24 Severely Err. Secs. 197) Section BIP8 210) Line FEBE Severely Err. Secs. 198) Line BIP24 211) Path BIP8 Severely Err. Secs. 199) Line FEBE 212) Path FEBE Severely Err. Secs. 200) Path BIP8 213) Line Unavailable Secs. 201) Path FEBE 214) Line Farend Unavailable Secs. This Command: cnfphyslnstats 31.8 Continue? ------------------------------------SCREEN 3---------------------------------- igxr02 VT Cisco IGX 8430 9.3.2V Jan. 18 2001 13:38 PST Line Statistic Types 215) Path Unavailable Secs. 228) INVMUX: Tx Failure Count 216) Path Farend Unavailable Secs. 229) INVMUX: Rx Failure Count 217) HCS Uncorrectable Error 218) HCS Correctable Error 219) INVMUX: line violations 220) INVMUX: Severely Err. Secs. 221) INVMUX: Farend Sev. Err. Secs. 222) INVMUX: Unavailable Secs. 223) INVMUX: Farend Unavail Secs. 224) INVMUX: Tx Unusable Seconds 225) INVMUX: Rx Unusable Seconds 226) INVMUX: Farend Tx Unusable Secs. 227) INVMUX: Farend Rx Unusable Secs. This Command: cnfphyslnstats 31.8 Statistic Type: sw228 TN SuperUser IGX 8420 9.3 Apr. 13 2000 18:07 PST Line Statistic Types 3) Out of Frames 198) Line BIP24 4) Losses of Signal 199) Line FEBE<br>5) Frames Bit Errors 200) Path BIP8 5) Frames Bit Errors 6) CRC Errors 201) Path FEBE 62) Total Cells Tx to line 202) Section BIP8 Err. Secs.<br>69) Total Cells Rx from line 203) Line BIP24 Err. Secs. 69) Total Cells Rx from line

- 151) Yellow Alarm Transition Count 204) Line FEBE Err. Secs. 153) AIS Transition Count 205) Path BIP8 Err. Secs.
- 193) Loss of Cell Delineation 206) Path FEBE Err. Secs.
- 194) Loss of Pointer 207) Section BIP8 Severely Err. Secs.

**Example (E1)**

195) OC-3 Path AIS 208) Section Sev. Err. Framing Secs. 209) Line BIP24 Severely Err. Secs. 197) Section BIP8 210) Line FEBE Severely Err. Secs. This Command: cnfphyslnstats 11.4 Continue? y sw228 TN SuperUser IGX 8420 9.3 Apr. 13 2000 18:07 PST Line Statistic Types 211) Path BIP8 Severely Err. Secs. 212) Path FEBE Severely Err. Secs. 213) Line Unavailable Secs. 214) Line Farend Unavailable Secs. 215) Path Unavailable Secs. 216) Path Farend Unavailable Secs. 217) HCS Uncorrectable Error 218) HCS Correctable Error

This Command: cnfphyslnstats 11.4

# **cnfport (configure port)**

Configures the parameters of an ATM or Frame Relay port on the IGX and BPX. The command is used to:

- **•** configure an ATM port on the UXM in the IGX.
- **•** configure the internal ATM port on the Universal Router Module (URM) in the IGX.
- **•** configure an ATM port on the ASI and BXM cards in the BPX.
- **•** configure a Frame Relay port on the FRM and UFM cards in the IGX.

When using the **cnfport** command, press **Return** to keep the current value of a parameter.

## **Release History**

In Release 9.2, the Ports and Trunks feature lets you configure multiple trunk lines and circuit lines on a single BXM or UXM card simultaneously. In previous releases, when you upped a single port as a trunk (by using the **uptrk** command), all the remaining ports on that card were treated as a trunk. Similarly, when you up a single port as a circuit line (by using the **upln** command), all the remaining ports on the card are treated as circuit line ports. This feature allows BXM and UXM cards to be trunk line cards as well as circuit line cards at the same time. This allows trunks as well as circuit lines to coexist on these interface cards.

In Release 9.3.0, changing the line framing for BXM-T3 cards from PLCP to HEC no longer automatically changes the port's bandwidth to the new maximum. It merely raises the upper limit for the port's bandwidth. After changing the framing, you must use **cnfport** to increase the port's bandwidth, and **cnfrsrc** to increase the port's Auto Route bandwidth (PVC Max Bandwidth).

In Release 9.3.10, The ILMI Neighbor Discovery feature is supported on ports (not virtual ports) on both the UXM and BXM cards. This feature enables a network management system, such as Cisco WAN Manager or CiscoWorks 2000, to discover other attached ATM devices, such as Cisco ATM routers or switches. The attached devices also must support ILMI Neighbor Discovery for this feature to work. Also in Release 9.3.10, the ELMI (Enhanced Local Management Interface) Neighbor Discovery feature is supported on ports on the UFM. This feature serves the same purpose as the ILMI Neighbor Discovery feature.

In Release 9.3.20, the **cnfport** command supports the Universal Router Module (URM) introduced on the IGX 8400. The command is used to configure the internal ATM port on the embedded UXM.

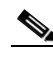

**Note** With Release 9.3.20, the **cnfport** command is used to configure VC shaping. This change applies to all ATM ports in the IGX, i.e., UXM and URM ports. In previous releases the **cnfln** command was used to enable or disable VC shaping on ATM ports in the IGX. With Release 9.3.20, the **cnfln** command cannot be used to configure the VC shaping parameter.

## **Frame Relay**

Configures the parameters of a Frame Relay port. The **cnfport** command applies to the UFM/UFI, FRP/FRI, FRM/FRI, and FRM-2/FRP-2. (Note that a less commonly used command also exists for the concentrated link between the PCS and FRM-2 or FRP-2: **cnffrcport**.)

During port configuration, a prompt for each parameter appears. To keep the current value of the parameter, press the Return key without typing any characters. When a parameter is not configurable for an application, the parameter appears shaded or with dashed lines.

You can mix the data rate for each of the ports if the total for all ports does not exceed the maximum composite data rate that the card set supports. [Table 3-41](#page-409-0) shows the supported data rates for individual T1 and E1 lines.

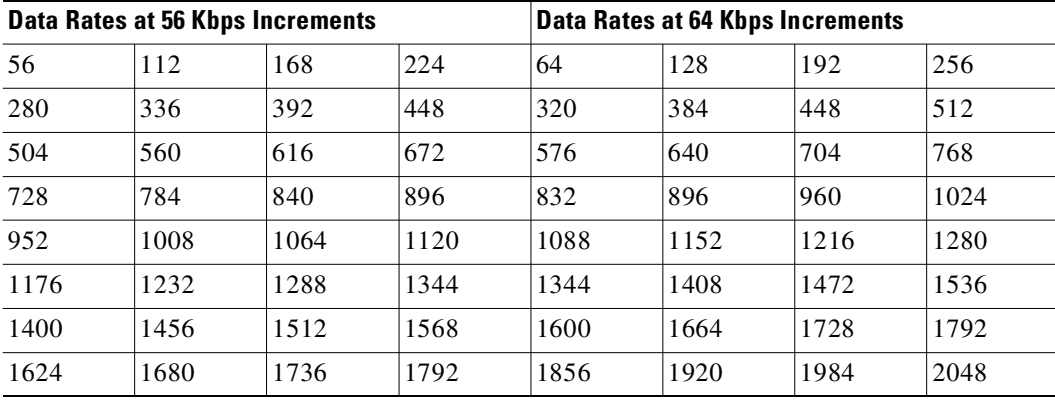

#### <span id="page-409-0"></span>*Table 3-41 T1 and E1 Data Rates*

[Table 3-42](#page-409-1) shows the available data rates on a single, PCS user-port. For the FRP-2 and FRM-2 cards, the maximum composite data rate over the 44 logical user-ports is 1.792 Mbps.

#### <span id="page-409-1"></span>*Table 3-42 PCS Data Rates*

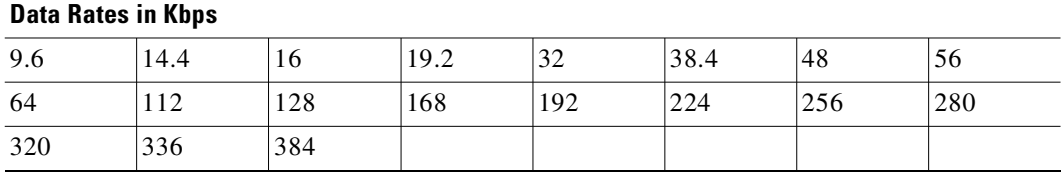

For a PCS, some additional rules for assigning data rates to the 44 ports apply:

- **•** No single user-port should have a speed greater than 384 Kbps.
- The total for each group of 11 ports should not exceed 448Kbps. The software allows higher rates, but the system may drop data if user-equipment passes data above the aggregate total of 448 Kbps.
- The port numbers for the 11-port groups are  $1-11$ ,  $12-22$ ,  $23-33$ , and  $34-44$ .

#### **Syntax (basic format)**

**cnfport** <slot.port>[.<vport>] [<params>]

#### **Syntax (T1/E1 ports on UFM-C)**

**cnfport**  $\le$ slot.port $\ge$   $\le$ line.DS0\_range $\ge$   $\le$ port queue depth $\ge$   $\le$ ecn queue threshold $\ge$ <de threshold> <signaling protocol> [*protocol parameters*]

### **Syntax (unchannelized ports on UFM-U)**

**cnfport** <slot.port> <port type> <port queue depth> <ecn queue threshold> <de threshold> <signaling protocol> [*protocol parameters*]

## **Syntax (T1/E1 ports on FRM or FRP)**

**cnfport**<slot.port> <port queue depth> <ecn queue threshold> <de threshold> <signaling protocol> [*protocol parameters*]

## **Syntax (all other ports—for an FRM or FRP)**

**cnfport** <slot.port> <speed> <port queue depth> <clocking> <de\_threshold> <min-flags-bet-frames>  $\leq$ ECN q\_threshold>  $\leq$ port ID>  $\leq$ signaling protocol y/n> [*protocol parameters*]

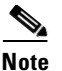

**Note** Some parameters are mandatory for T1/E1 lines and optional for other line types.

### **Parameter**

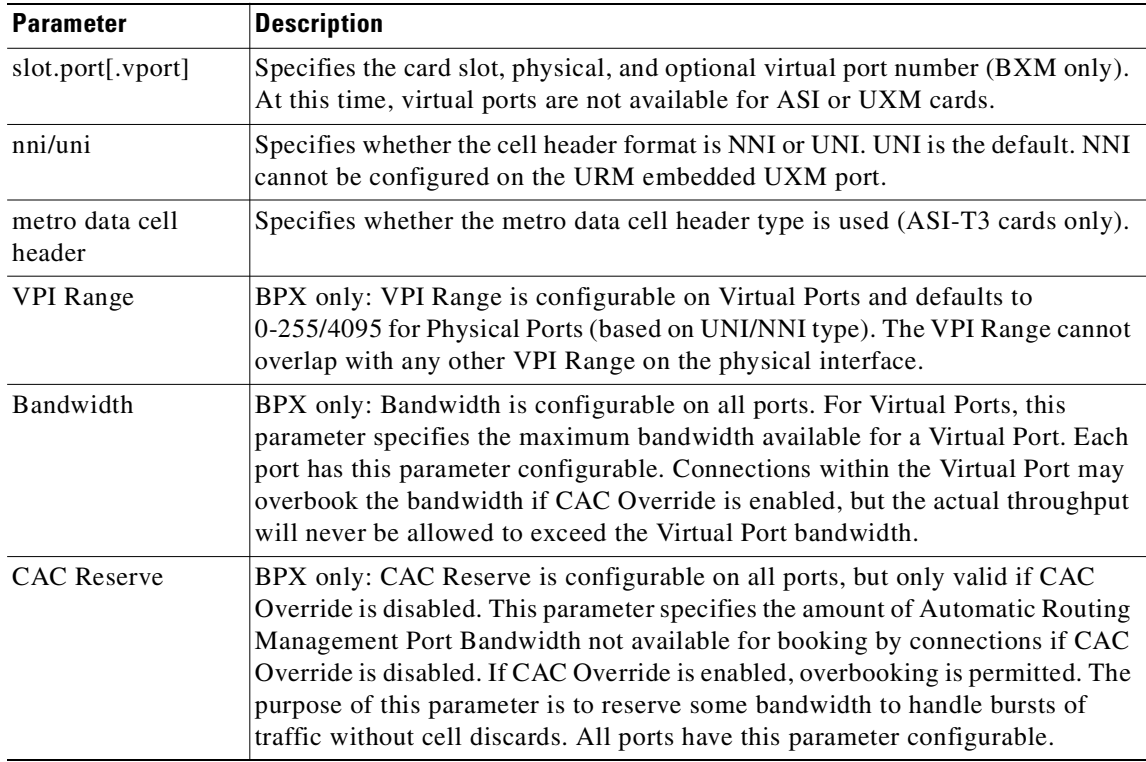

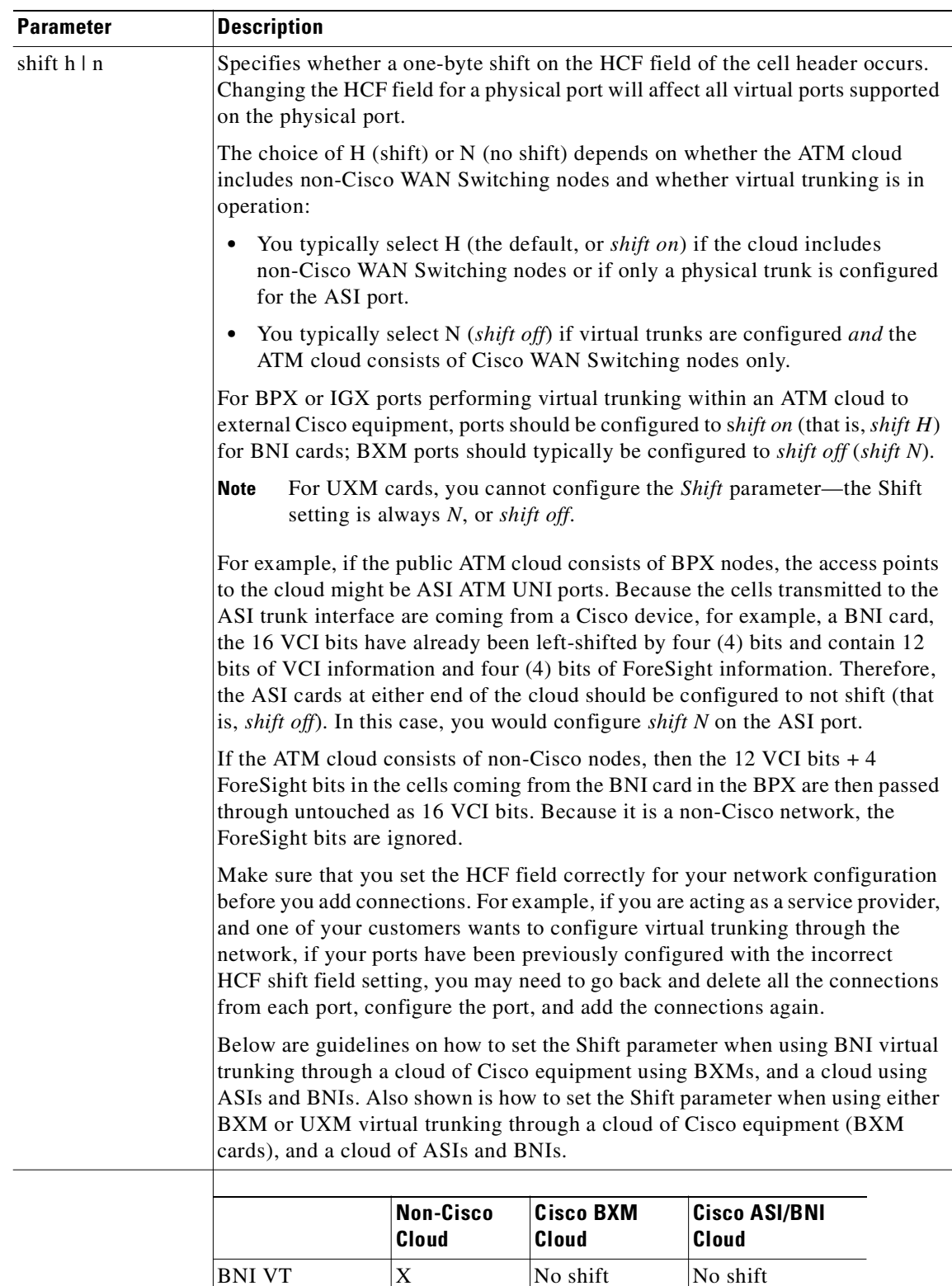

 $BXM/UXM VT \t | X$  No shift Shift

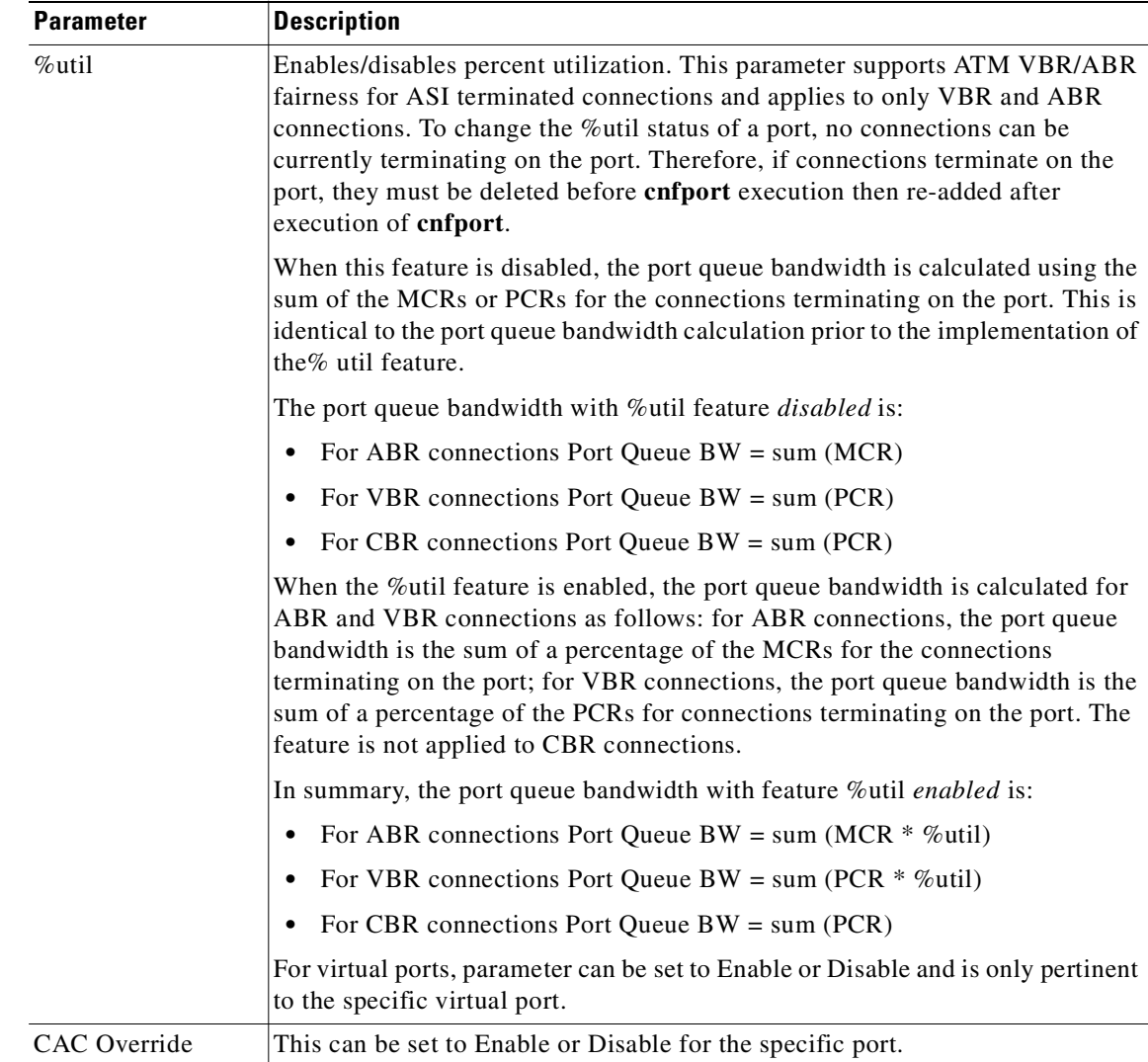

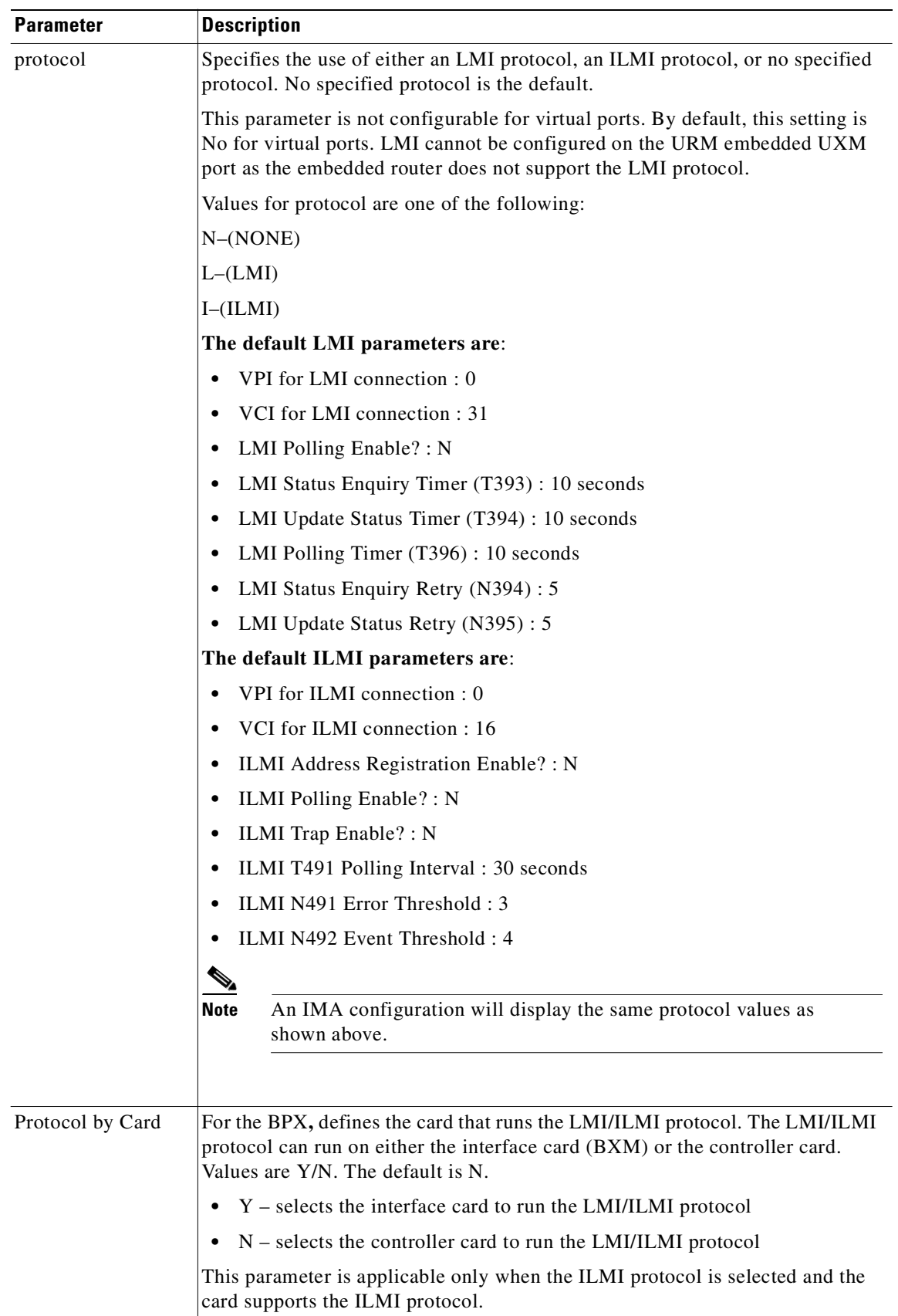

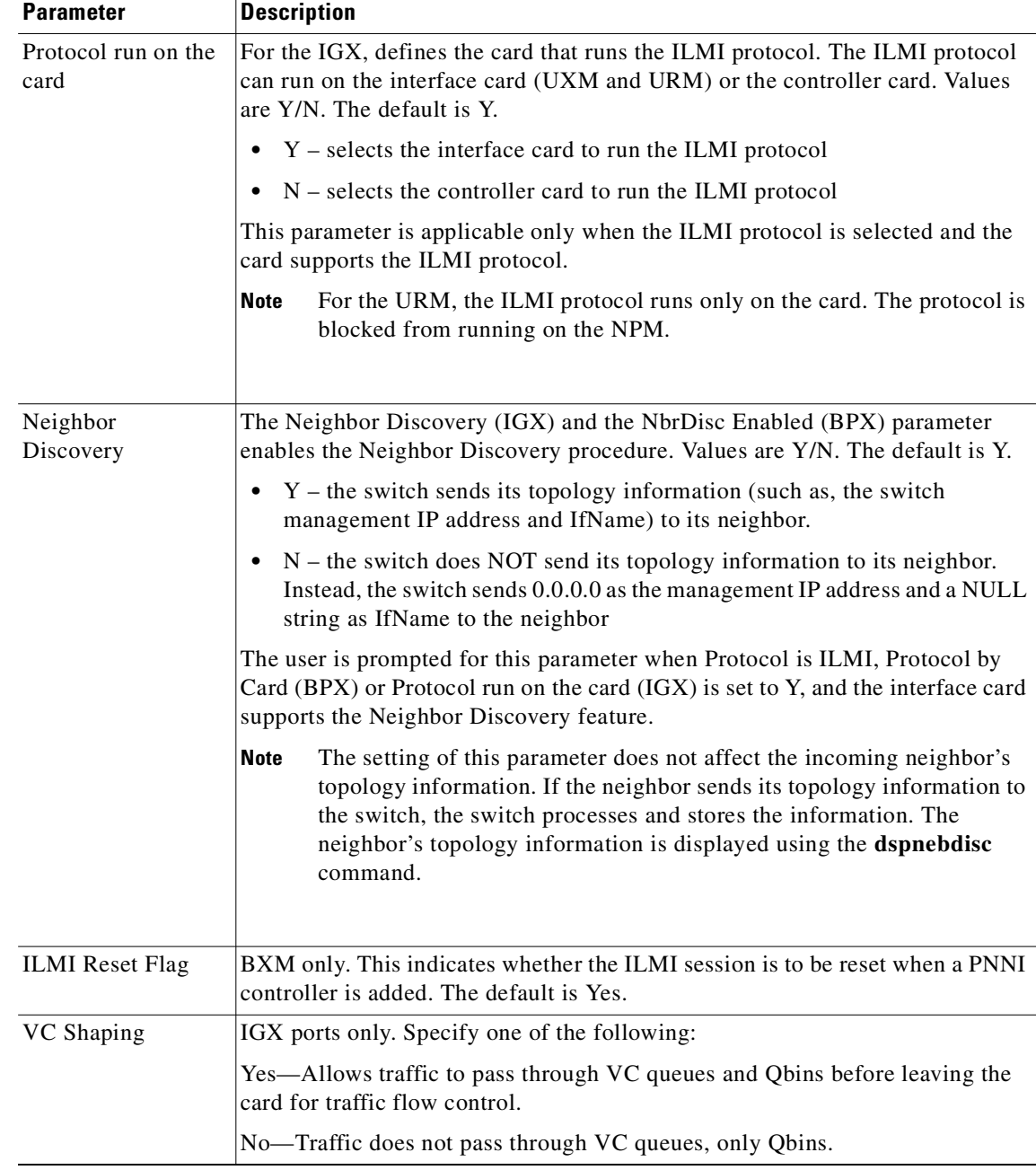

## **Parameters (Frame Relay)**

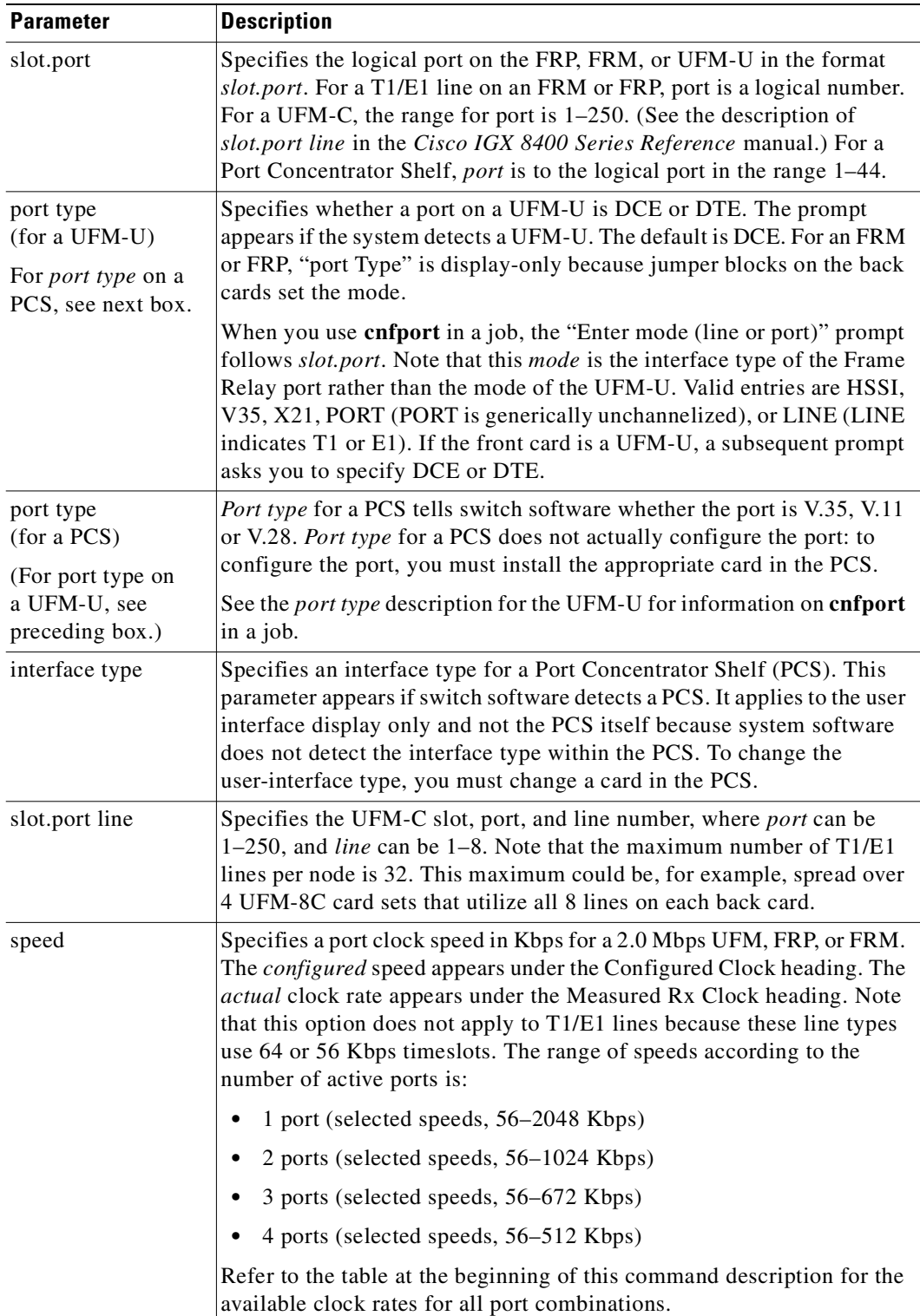

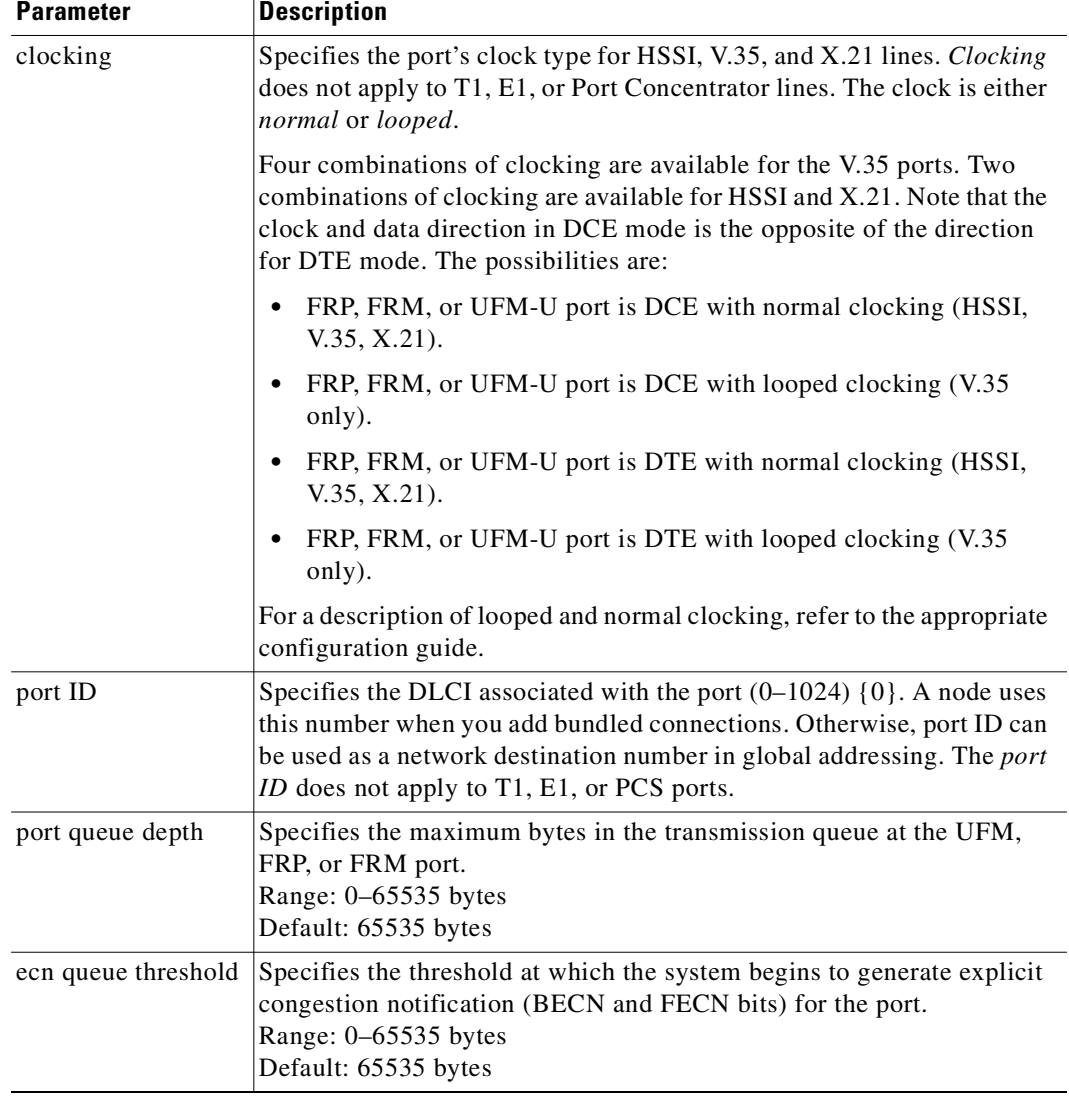

 $\overline{\phantom{a}}$ 

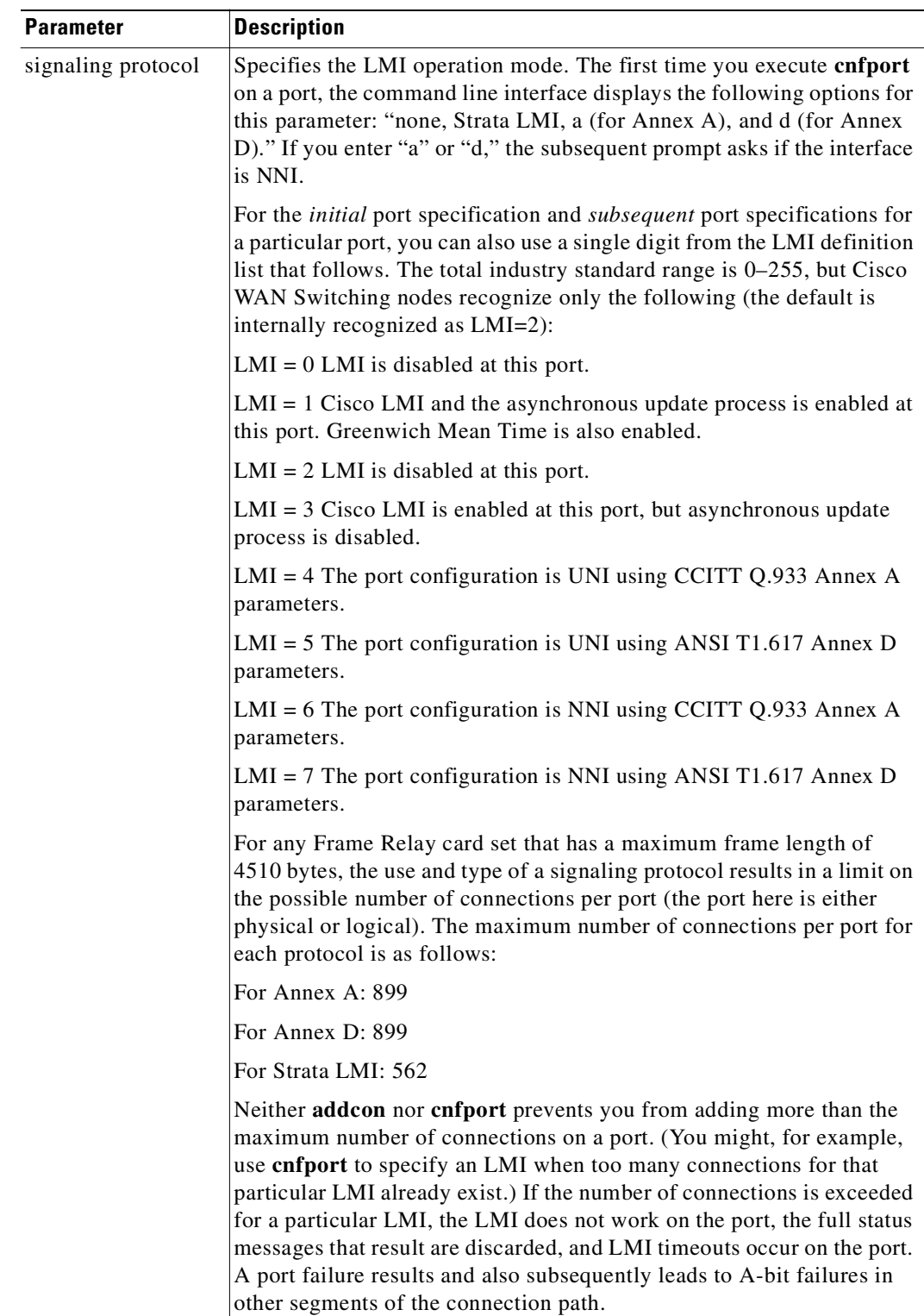

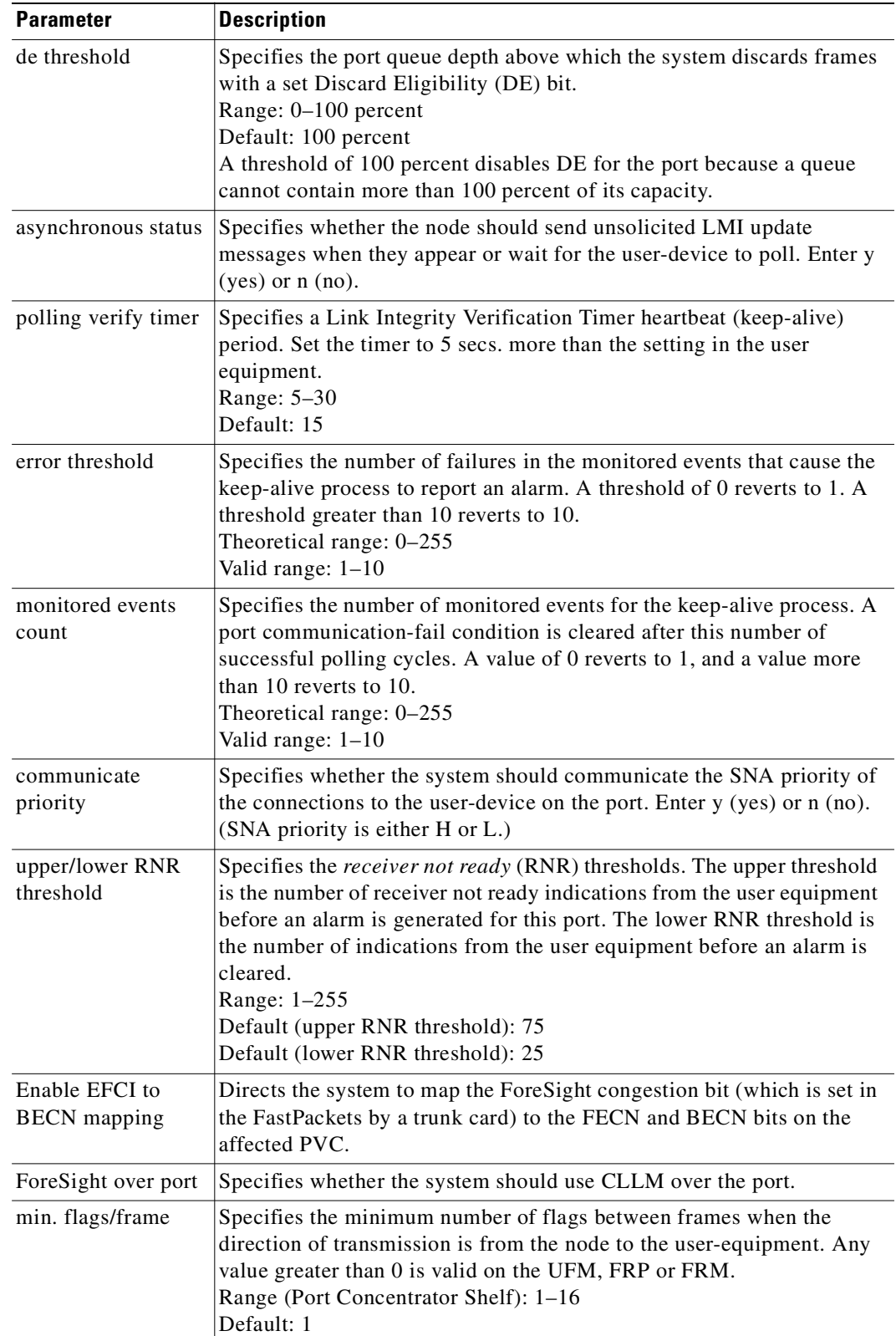

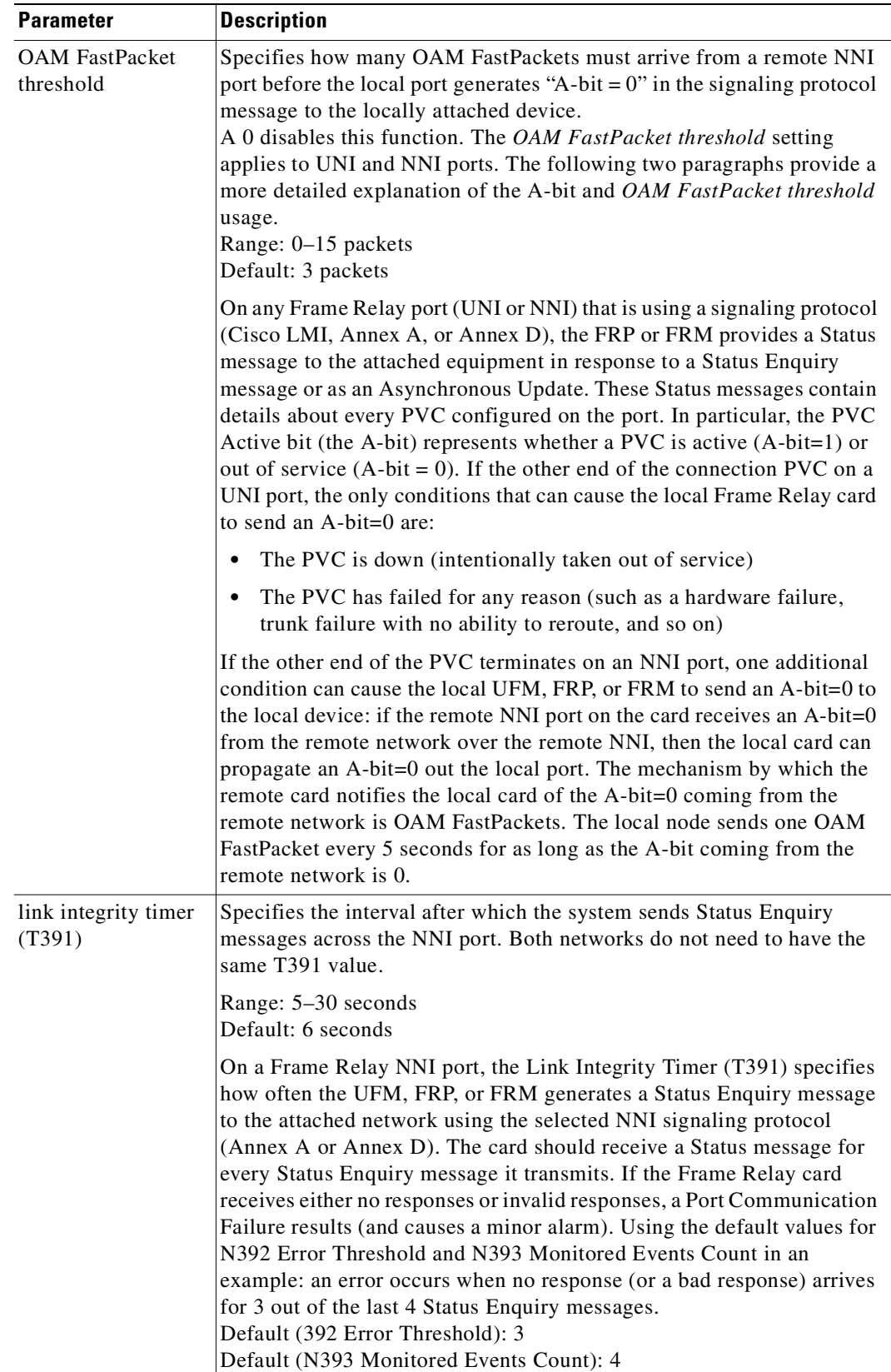

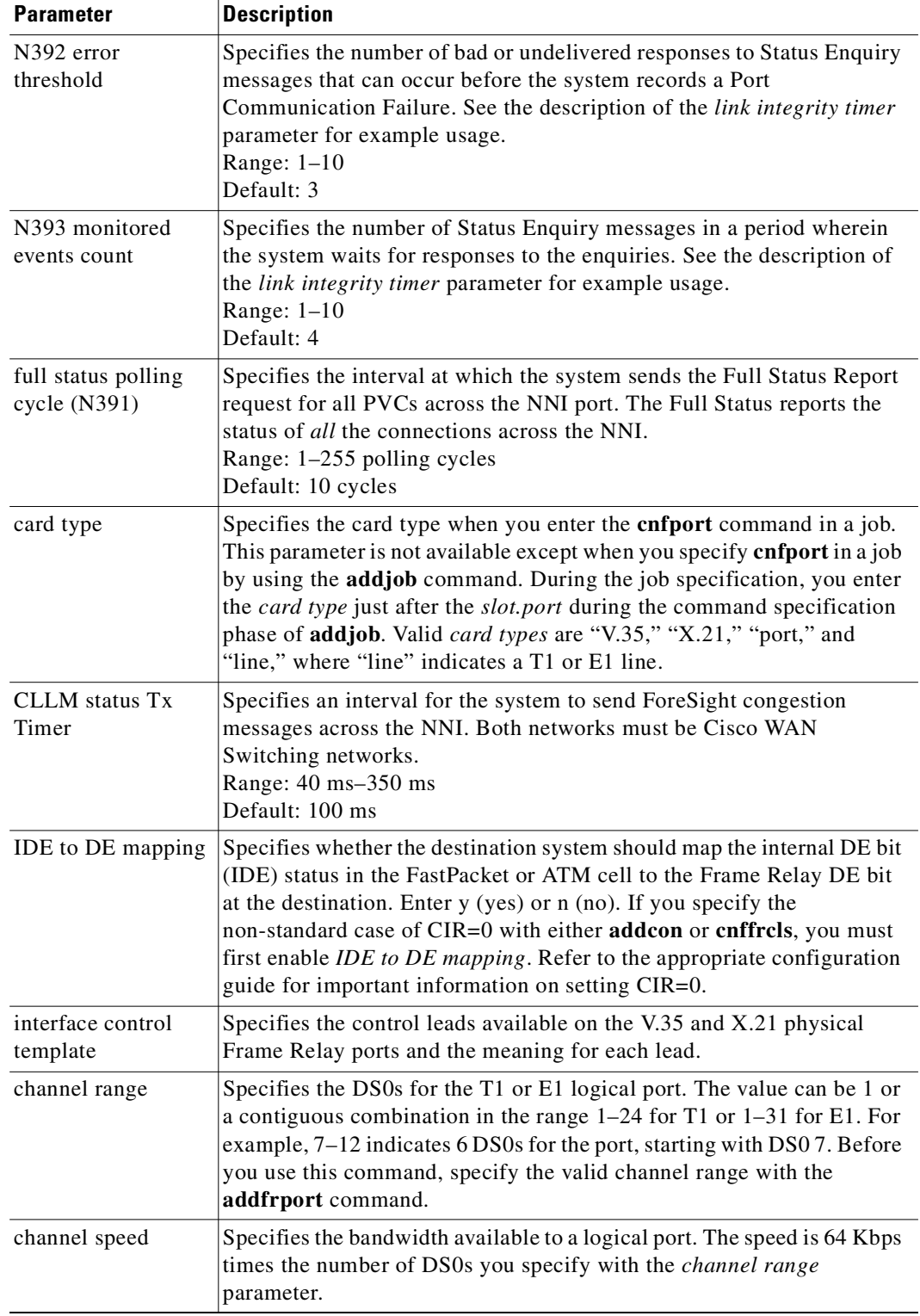

#### **Attributes**

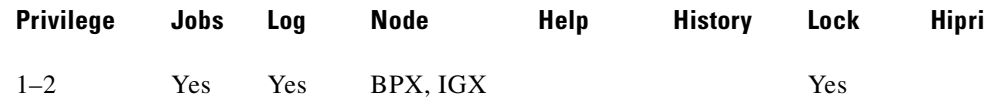

#### **Related Commands**

**upport, dnport, dspport, dspports, delport, addport**

## **Universal Router Module (URM)**

The URM provides IOS-based voice support and basic routing functions. It consists of an embedded UXM with one internal ATM port and an embedded IOS-based router. The URM is a two-processor card. UXM functionality is provided by Admin software running under VxWorks. The router functionality is provided by IOS running independently on a different processor. An internal IPC mechanism is used for Admin to IOS communication over the internal ATM port.

The external interface type of the URM ATM port is defined as *internal*. The internal interface is a logical internal ATM port. The internal ATM port speed is equivalent to an OC-3 port. The default port configuration is UNI with no protocol and is the same as the default configuration for a UXM port. The port cannot be configured as NNI. The protocol cannot be configured as LMI, as the embedded router does not support the LMI protocol. Switch software reserves the VPI.VCI pair 0.1023 for the internal IPC mechanism used for Admin to IOS communication.

Use the **cnfport** command to configure the internal ATM port. Set the protocol to ILMI and enable the Neighbor Discovery feature. Use the IOS-CLI to configure the router protocol to ILMI. With this configuration, the Management IP address of the embedded router is reported to the URM embedded UXM via ILMI.

With release 9.3.20, use the **cnfport** command to configure the VC Shaping parameter on IGX ATM ports.

## **ILMI Neighbor Discovery**

When ILMI Neighbor Discover is enabled on a port, the BPX or IGX and the attached ATM device will exchange their management IP addresses together with other interface information with each other using the ILMI protocol. The exchanged information consists of the following:

- **•** atmfMyIfName: physical interface name
- **•** atmfMyIfIdentifier: Interface identifier
- **•** atmfMyIpNmAddress: Management IP Address, either the LAN IP or network IP.
- atmfMySysIdentifier: System Identifier, a 6-byte string read from the BPX NOVRAM, or if not available, the default value is "000001"

Use parameter option 56 (BXM) or 53 (UXM) from the **cnfnodeparm** command to configure the ILMI Management IP address. The Management IP address is used by the NMS application to access the BPX, IGX, or the ATM device. Depending upon your network set up, you can configure the BPX or IGX to send either the LAN IP address or Network IP address as part of the neighbor information exchange with the attached ATM device. Enter 0 for LAN IP address, or 1 for Network IP address. The default is the network IP address for the BPX or IGX.

The command **cnfnodeparm** is a SuperUser command

Once the parameter is set in **cnfnodeparm**, enable Neighbor Discovery using the **cnfport** command. Set the parameters that follow, depending upon the switch.

Options that must be set for **cnfport** are shown in [Table 3-43.](#page-422-0)

<span id="page-422-0"></span>*Table 3-43 cnfport—BXM Parameters to Set for ILMI Neighbor Discovery*

| <b>Parameters</b>           | <b>Value</b> |
|-----------------------------|--------------|
| Protocol                    | <b>ILMI</b>  |
| Protocol by Card            | Yes          |
| NebrDisc Enabled            | Yes          |
| <b>ILMI</b> Polling Enabled | Yes          |
| <b>ILMI</b> Reset Flag      | Yes          |

Options that must be set for a UXM port are shown in [Table 3-44](#page-422-1).

#### <span id="page-422-1"></span>*Table 3-44 cnfport—UXM Parameters to Set for ILMI Neighbor Discovery*

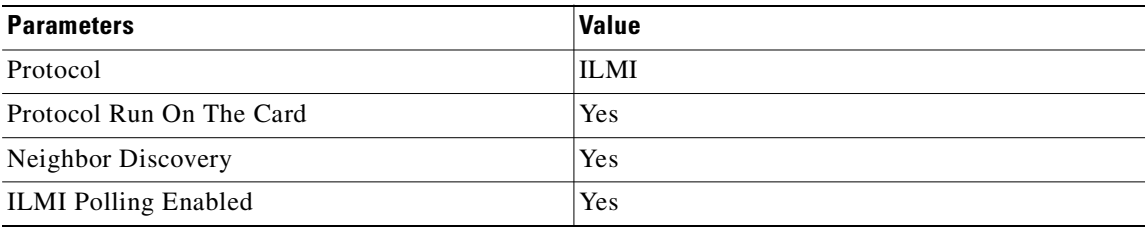

"Protocol run on the card" or "Protocol By Card" is prompted only when the protocol is ILMI and the card supports ILMI on the card. The "Neighbor Discovery" is prompted only when "Protocol run on the card" or "Protocol By Card" is set to Yes.

When "Protocol run on the card" or "Protocol By Card" is set to Yes, "Neighbor Discovery" means whether the switch sends the switch's management IP address and IfName to the neighbor. The switch always processes the neighbor's management IP address and IfName.

Therefore when "Protocol run on the card" or "Protocol By Card" is Yes, and "Neighbor Discovery" is Yes, the switch sends the switch's management IP address and IfName to the neighbor.

If "Protocol run on the card" or "Protocol By Card" is Yes, and "Neighbor Discovery" is No, the switch sends 0.0.0.0 as the IP address and NULL string as IfName to the neighbor.

Use the **dspnebdisc** command to display all the neighbor's information discovered by the BPX or the IGX via the ILMI Neighbor Discovery procedure.

## **Feature Mismatching to Verify LMI/ILMI Support**

The **cnfport** commands, in addition to other configuration commands, perform mismatch verification on the BXM, UXM, and URM cards. For example, the **cnfport** command will verify whether the cards both have LMI/ILMI configured.

The command **cnfport** will prevent disabling ILMI protocol on a port interface if a VSI ILMI session is active on a VSI partition of the port interface. Configure ILMI protocol running on a port interface to run on the BCC instead of the BXM.

 $\mathbf I$ 

Refer to "Feature Mismatching" in the *BPX 8600 Series Installation and Configuration*. The Feature Mismatching capability will not mismatch cards unless the actual feature has been enabled on the card. This allows for a graceful card migration from an older release.

## **ELMI Neighbor Discovery for UFM**

Enhanced Local Management Interface (ELMI) provides a protocol to monitor the status of permanent virtual connections between two Cisco communication devices. Through ELMI for example, the network management system (NMS) becomes aware of the existing connectivity between an IGX 8400 switch and a Cisco IOS router running ATM or Frame Relay.

The enhanced version of ELMI on IOS is called ELMI-AR (Address Resolution). Note that, since IGX switches mainly are connected to routers. which run IOS, you must implement the same protocol on IOS, too.

The ELMI protocol enhancements for the UFM serves the same purpose as the ILMI enhancements for the UXM, and shares similar mechanisms to reach the neighbor discovery purpose. While ILMI Neighbor Discovery works with ATM links, ELMI Neighbor Discovery works with Frame Relay links. ELMI Neighbor Discovery is a Cisco standard, while ILMI is based on the standard ILMI protocol.

Use parameter option 53 from the **cnfnodeparm** command to configure the ILMI Management IP address. The Management IP address is used by the NMS application to access the IGX or the ATM device. Depending upon your network set up, you can configure the IGX to send either the LAN IP address or Network IP address as part of the neighbor information exchange with the attached ATM device. Enter 0 for LAN IP address, or 1 for Network IP address. The IGX switch default is the network IP address.

More information about this command can be found in the *Cisco WAN Switching SuperUser Command Reference.*

Once the parameter is set in **cnfnodeparm**, enable Neighbor Discovery using the **cnfport** command. Set the Neighbor Discovery parameter to "Yes" to enable the feature.

## **Traffic Shaping on the UXM and URM**

The UXM and URM cards support the VC traffic shaping feature. VC traffic shaping shapes each connection by scheduling cells using the WFQ (Weighted Fair Queueing) technique to ensure conformance to the service provider's requirements. In general, traffic shaping provides a tight control on each connection's CDV in order to meet carrier requirements. The feature also prevents domination of bandwidth resources by any one connection.

On the UXM and URM, traffic shaping is configured on a per port basis. Once the traffic shaping parameter is turned on, all connections added afterward will have traffic shaping on. Refer to the *Cisco WAN Switch Software Release 9.2* release notes for additional information on traffic shaping.

With Release 9.3.20, VC traffic shaping is configured using the **cnfport** command. In previous releases, the **cnfln** command was used to configure the traffic shaping feature. To configure VC traffic shaping, use the **cnfport** VC Shaping parameter. Specific "yes" to enable VC traffic shaping. This option allows traffic to pass through VC queues and Qbins before leaving the card for traffic flow control. Specify "no" to disable VC traffic shaping. With this option, traffic passes through Qbins only and not VC queues.

# **Traffic Shaping on the BXM**

Traffic shaping lets you choose whether to have VC scheduling performed to your CBR, VBR, UBR, or ABRSTD with VSVD and without FCES traffic streams. You can configure the traffic shaping (which involves weighted fair queuing) option on each BXM interface. In release 9.3.05 onward, traffic shaping is enabled/disabled per QoS by using the **cnfportq** command.

Traffic shaping, and all traffic pertaining to the QoS for this release, is performed on a per-port basis. When a particular QoS is enabled, all traffic exiting the port is subject to the VC scheduling based on the appropriate service parameters you provision. When a particular port is configured to perform traffic shaping, all ATM cells, regardless of class of service, pass through the VC queues before leaving the card. When a traffic class is not configured for traffic shaping, its connections circumvent the VC queues and are scheduled by the Qbins.

No connections should exist on the port before changing the port traffic shaping parameter. If there are existing connections when the port traffic shaping parameter is toggled, then these connections will not be updated unless the card is reset, connections are rerouted, a switchcc occurs, or you modify the connection parameters. Also, traffic shaping is not enabled on a VSVD endpoint if an external segment has been enabled.

Redundant cards must either both support traffic shaping, or neither support traffic shaping. In the non-redundant case, traffic shaping is configurable regardless of whether the BXM card in the target slot supports traffic shaping. If the card does not support traffic shaping, then a BXM card that does support traffic shaping can be inserted later and the traffic shaping configuration will take effect. System software will not perform mismatch checking on the traffic shaping capabilities of the BXM.

The traffic shaping rate parameters are in [Table 3-45](#page-424-0). The MCR is the minimum cell rate for the connection. This is the lowest rate that the connection will be scheduled from the VC queue into the Qbin. The PCR is the peak cell rate, or the highest rate at which the connection will be scheduled from the VC queue into the Qbin.

<span id="page-424-0"></span>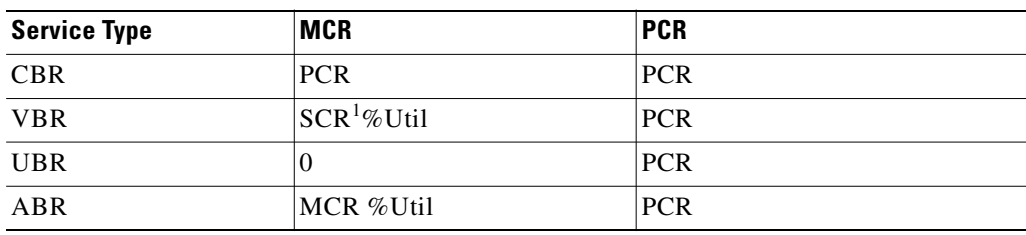

## *Table 3-45 cnfport—Traffic Shaping Rates*

1. Indicates that the system software issues a warning that traffic shaping is not supported on that specific BXM.

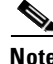

**Note** Traffic shaping does not generate any alarms. There is no mismatch checking for BXMs that support traffic shaping, so if you insert a BXM card with firmware that does not support it, then the traffic shaping functionality will not exist.

**Note** Cells can be momentarily received out of order when you reconfigure connections between traffic shaping and non-traffic shaping. This is a limitation of the hardware for which there is no workaround.

**Cisco WAN Switching Command Reference**

## **Configuring Traffic Shaping**

Traffic shaping involves passing ATM traffic through the ATM interface at a VC queue, scheduled rate. With the introduction of traffic shaping, the customer will have the option to perform VC scheduling to his/her ABR, CBR, VBR, and UBR traffic streams. Traffic shaping is performed by the BXM hardware.

Traffic shaping will be performed on a per-port, per-CoS basis.

No connections should exist on the port before you change the port traffic-shaping parameter. If there are existing connections when you toggle the port traffic-shaping parameter, then these connections will not be updated unless you reset the card (by using the **resetcd** command), connections are rerouted, a **switchcc** occurs, or you modify the connection parameters. Also, it should be noted that traffic shaping is not enabled on a VSVD endpoint if external segment has been enabled.

Use **cnfportq** to configure traffic shaping parameters.

## **Redundancy Architecture**

Software requires that redundant cards either both support the feature or neither support the feature. In the non-redundant case, the feature is configurable regardless of whether the BXM card in the target slot supports traffic shaping. If the card does not support the feature, then a BXM card that does support traffic shaping can be inserted later and the traffic-shaping configuration will take effect. Switch software will not perform mismatch checking on the traffic-shaping capabilities of the BXM.

Cisco WAN Manager in Release 9.2 has no changes to support traffic shaping. Switch software functionality is limited to enabling the traffic shaping option (involving weighted fair queuing) on a per-BXM interface case.

Refer to the *Cisco WAN Switch Software Release 9.2* release notes for additional information on traffic shaping. No connections should be on the port before changing the port traffic shaping parameter. If there are existing connections when the port traffic shaping parameter is toggled, then these connections will not be updated unless the card is reset, connections are rerouted, a **switchcc** occurs, or you modify the connection parameters\*. Also, it should be noted that traffic shaping is not enabled on a VSVD endpoint if an external segment has been enabled. In this case, the scheduling policies are based upon the ATMF 4.0 ABR rules.

## **Firmware Functionality (BXM)**

The BXM firmware supports a new CommBus parameter to enable/disable traffic shaping. When you add a connection, the BXM firmware checks its database to see if traffic shaping is enabled for the port that the connection is to be mapped to. If traffic shaping is enabled, the BXM firmware sets up the ASIC hardware to perform the weighted fair queuing. In the background, the BXM firmware runs a rate-based algorithm.

Existing functionality, such as VC queuing, is used by the traffic shaping feature.

In this release, the BXM firmware supports a new CommBus (CBUS) parameter to enable/disable traffic shaping. When a connection is added, the BXM firmware checks its database to see if traffic shaping is enabled for the port that the connection is to be mapped to. If traffic shaping is enabled for the traffic class on the port, the BXM firmware sets up the ASIC hardware to perform the weighted fair queuing. In the background, the BXM firmware runs a rate-based algorithm similar to what is done today for explicit rate stamping (ERS). The only other interface change includes an egress SCR parameter in the channel (0x52) message.

The algorithm executed by the firmware involves the BXM firmware polling the cell arrival and transmit counters of the Qbins approximately every 15 msec. During this time, the firmware determines the congestion ratio:

```
rc = rp * out/in
```
where rp is the previous value of rc, "out" is the number of cells leaving the Qbin, and "in" is the number of cells arriving into the Qbin. Note that if the ratio of out/in is less than 1, then the Qbin is experiencing congestion. The BXM firmware takes the resulting "rc" and divides this value into the sum of all of the PCRs for the Qbin and uses this result as the congestion factor to be programmed into the hardware (SABRE).

## **Performance of Traffic Shaping**

The weighted fair queuing (WFQ) algorithm for traffic shaping runs the same algorithm as the explicit rate stamping (ERS). This processing consumes 12 percent of the bandwidth. Because the algorithm runs once (even if both ERS and WFQ are enabled), traffic shaping will not increase the worst-case demand for BXM processor time.

## **Errors and Alarm Handling**

No alarms will be generated regarding the traffic-shaping feature. As previously mentioned, there is no mismatch checking for BXMs that do not support the feature, so if you insert a BXM with firmware that does not support the feature, then the traffic shaping functionality will not be supported on that card.

It should be noted that cells can be momentarily received out of order when connections are reconfigured between traffic shaping and non-traffic shaping. This is a limitation of the hardware for which there is no workaround.

## **Virtual Ports**

Virtual ports ([Figure 3-18](#page-426-0)) are logical interfaces like virtual trunks, trunks, and ports. (A maximum of 31 logical entities are available on a BXM card.)

Virtual ports is an optional feature that must be configured by Cisco on the BPX.

#### <span id="page-426-0"></span>*Figure 3-18 Virtual Ports*

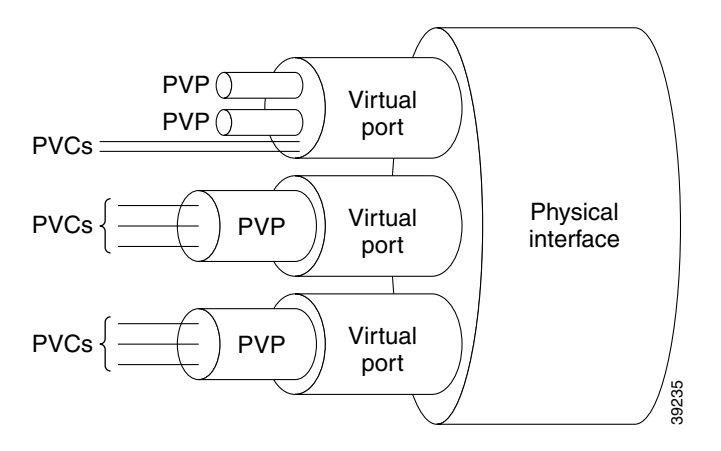

One or more virtual ports may function on a single port connected to CPE devices, directly or through an ATM cloud. Although virtual ports, like ports, can connect directly to CPEs, they are generally used to connect indirectly.

Traffic shaping has previously been supported on ports and on connections. Virtual ports on BPX switches provide hierarchical traffic shaping, which means both virtual port traffic shaping and connection traffic shaping.

A virtual port may carry multiple PVCs or PVPs. VI traffic shaping capability is provided per virtual port. Additionally, connection traffic shaping is available on a QoS basis. While virtual port shaping is always ON, you can turn connection traffic shaping ON or OFF by using the **cnfportq** command.

Each virtual port supports all Automatic Routing Management (AutoRoute) traffic types that are currently supported by ports.

To set the maximum bandwidth available for use on that virtual port, use the Bandwidth parameter of the command **cnfport** (see [Figure 3-19](#page-427-0)). This parameter is similar to the Bandwidth parameter used for ports. However, while the Bandwidth parameter is configurable on a virtual port, on a port, this parameter is not configurable; it is automatically set to the line speed.

You can configure a virtual port's bandwidth to the full port bandwidth or a subset thereof. However, the bandwidth sum of all virtual ports on a port cannot exceed the port's total bandwidth.

#### <span id="page-427-0"></span>*Figure 3-19 Port Bandwidth*

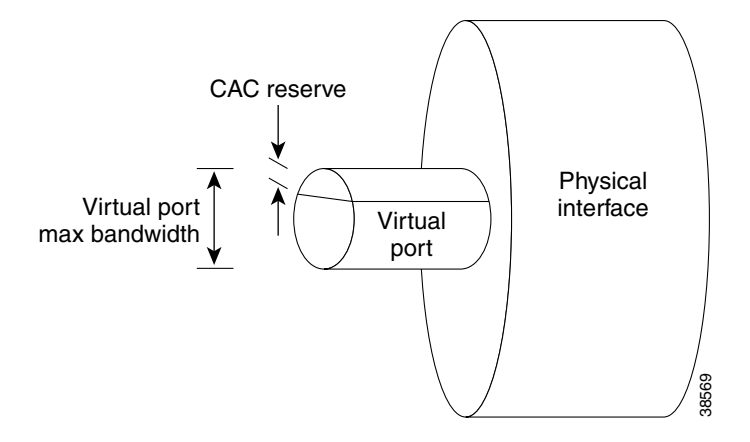

## **Requirements**

Virtual ports are available on the BXM card for the BPX. This feature is included in BPX Switch Software 9.3.10. and is independent of firmware. Virtual ports are not supported on ASI card connections.

On the BPX, this feature requires:

- **•** BCC 3-64 or BCC 4-128 controller card
- **•** BXM card

## **Virtual Port Examples**

This section describes two of many possible examples of virtual port configurations.

- **• Type I** Virtual Ports can have PVP or PVC connections terminating on it. All traffic through this Virtual Port is constrained to the Virtual Port's configured bandwidth (Virtual Port shaping). Moreover, if connection shaping is enabled (per QoS), each connection will be constrained to its PCR and be given a fair chance to transmit by using WFQ (Weighted Fair Queuing).
- **• Type II** Virtual Ports have PVC connections all with the same VPI terminating on it. As with the type I Virtual Port above, all traffic through this port is constrained to the Virtual Port's configured bandwidth. If connection shaping is enabled, each connection will be constrained to its PCR and undergo WFQ.

The BPX switch software does not distinguish between the two types of virtual ports.

Depending on the interface type, UNI or NNI, the maximum number of PVPs will be 255 or 4095 respectively. The maximum number of VCIs is 65535.

## **Port Bandwidth and Line Speed**

[Figure 3-20](#page-428-0) shows the types of bandwidth that make up the port's total bandwidth as configured by **cnfport**.

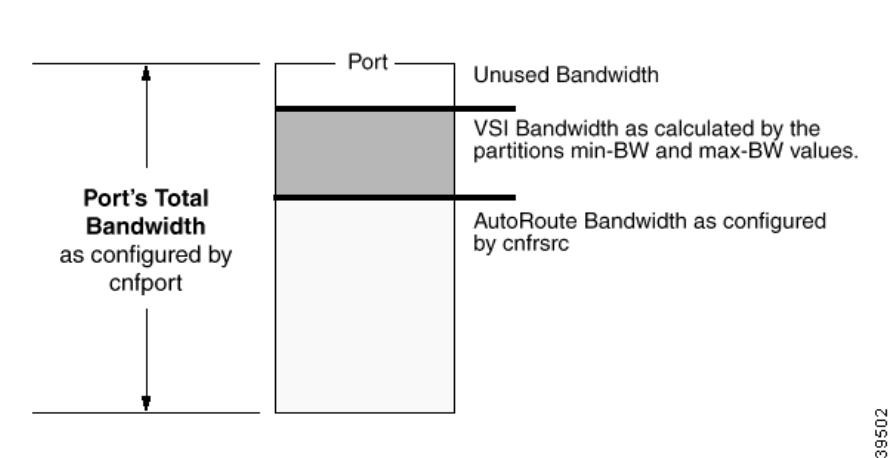

## <span id="page-428-0"></span>*Figure 3-20 Port Bandwidth and Line Speed*

# **Total Port Bandwidth**

Г

The total port bandwidth is the bandwidth of the port. It is configured by the **cnfport** command. Its units are cells per second. If there are multiple ports on a line (physical interface), then the sum of the "Total Port Bandwidths" on that line is limited to be less than or equal to the line speed.

For BXM T3 lines the line speed is based on the framing, PLCP or HEC, and can be reconfigured using the **cnfln** command.

## **Automatic Routing Management Bandwidth**

The Automatic Routing Management Bandwidth is the bandwidth that can be used by Automatic Routing Management connections. It is user configured via the **cnfrsrc** command. Its units are cells per second. It can never be larger than the total port bandwidth.

## **VSI Bandwidth**

The VSI bandwidth is the bandwidth that is currently used by the VSI partitions. It is a calculated value based on the VSI min-BW and max-BW values. Its units are in cells per second. It is "configurable by the user" when the min-BW and max-BW values are modified via the **cnfrsrc** command. When being configured, the min-BW and max- BW parameters cannot be set so that they would consume more than Total Port Bandwidth–Automatic Routing Management Bandwidth.

## **Unused Bandwidth**

The unused bandwidth is whatever is left over. This occurs if some of the non-Automatic Routing Management bandwidth is unused by VSI.

## **Limitations**

The BXM card has 31 Virtual Interfaces (VIs). These VIs can be used for Virtual Ports, Virtual Trunks, Physical Ports or Physical Trunks.

- The maximum number of interfaces (Virtual/Physical Port/Trunk) per BXM is equal to the maximum number of VIs. Therefore, a maximum of 31 (BXM) Virtual Ports are supported per card. The maximum number of Virtual Ports is 31 (BXM), but the number of available Virtual Ports can be lower based on the number of other interface types in use.
- **•** A maximum of 254 ports (physical or virtual), are supported on the BPX node with the BCC 4-128 controller. A maximum of 144 Virtual Ports will be supported on a BPX node running the BCC 3-64 controller. Virtual Ports are not supported on controllers lower than BCC 3-64 (BPX). The maximum Virtual Ports available will be reduced by the number of Physical Ports on the system.
- **•** Some port parameters are physical, and therefore when they are changed on one Virtual Port, they will change the same parameter on all other Virtual Ports that reside on the same Physical Port. Others apply only to the Virtual Port. A description of all the parameters is listed in Table 2-65.
- **•** The total number of connection channels per card is shared by all interfaces on the card. The number of channels used by all the interfaces on a card cannot exceed the total number of channels on the card. The number of channels on a given interface is further limited by the port group to which it belongs.
- **•** The number of port groups limits the number of channels that may be used on an interface. For example, consider an 8-port BXM card with two port groups and a total of *n* channels. Each port group may access a pool of *n*/2 channels. Each port may only access the channels in its port group, so each interface is limited to a maximum of *n*/2 channels.
- **•** The total bandwidth per Physical Port is shared by all the Virtual Ports on that Physical Port. The bandwidth sum of all the Virtual Ports on the Physical Port cannot exceed the bandwidth of the Physical Port.
- **•** Queue depth per port is shared by all the logical (Physical/Virtual Port/Trunk) interfaces on the card. The queues are dynamic, which allows oversubscription of the available queue space. The sum of all the configured queue depths may be larger than the available queue space on the card.
	- **a.** T1 (UXM card only) 3,622 cells/second
	- **b.** T3 (PLCP mode) (BXM) 96,000 cells/second
	- **c.** T3 (HEC/Direct mapping mode) (BXM) 104,000 cells/second
	- **d.** E3 (BXM) 80,000 cells/second
	- **e.** OC3 (BXM) 353,208 cells/second
	- **f.** OC12 (BXM) 1,412,830 cells/second
- **•** Virtual Port traffic shaping is always ON, connection shaping is configurable per QoS.

#### **Example**

Configure port 6 on the BPX card in slot 3. **cnfport 3.6 353208 N H L0 31 N 10 10 10 5 5 N 0 N N**

#### **Example**

Г

Configure port, when used with an IMA line, displays the IMA Port Group. It does not prompt for any new IMA configuration.

#### **cnfport 5.1 N N N N**

Apply Percent Utilization? [N]: CAC Override Disable? [N]:

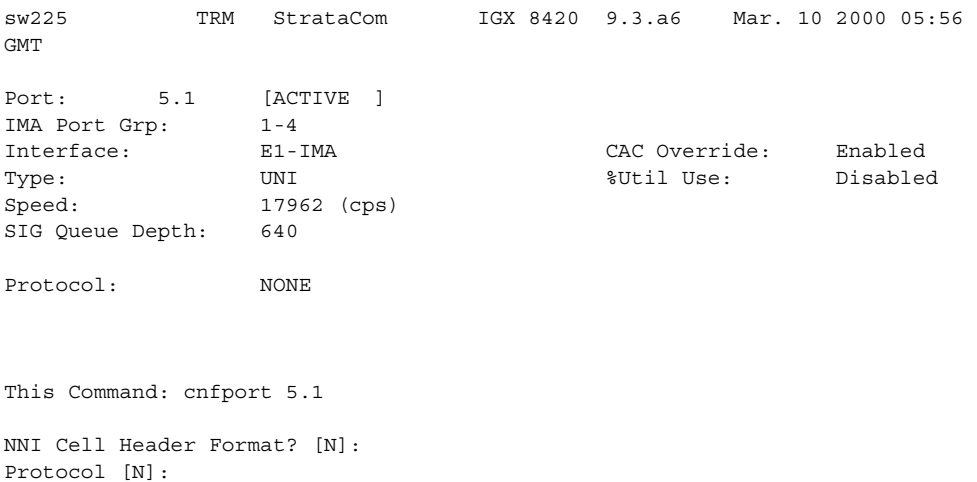

## **Example**

Configure BXM port to enable/disable ILMI Neighbor Discovery.

#### **cnfport 4.3 353208 N H I 0 16 Y Y Y 30 3 4 Y N 0 N Y Y**

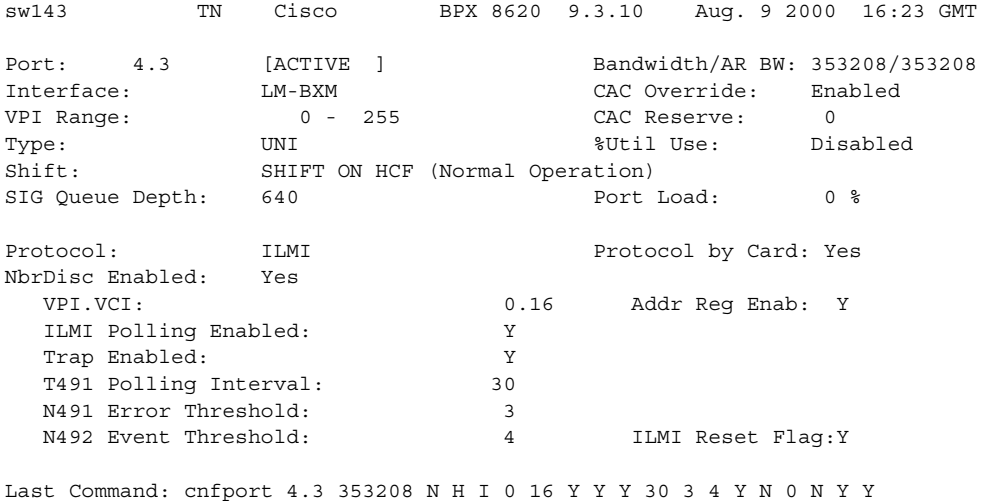

## **Example**

Configure UXM port to enable/disable ILMI Neighbor Discovery.

# **cnfport 4.3**  igxf1 VT Cisco IGX 8420 9.3.10 July 26 2000 23:19

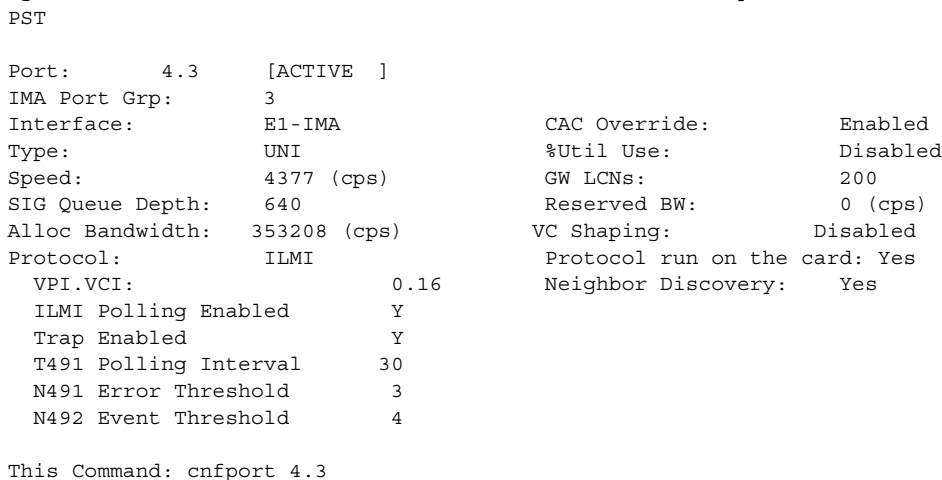

## **Example**

Configure UFM port 5.1 for ELMI Neighbor Discovery. Set the Neighbor Discovery parameter to "Yes" to enable the feature.

#### **cnfport 5.1 65535 65535 100 c N 15 3 4 N 75 25 3 N N Y 1 Y**

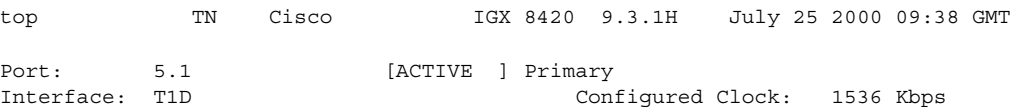
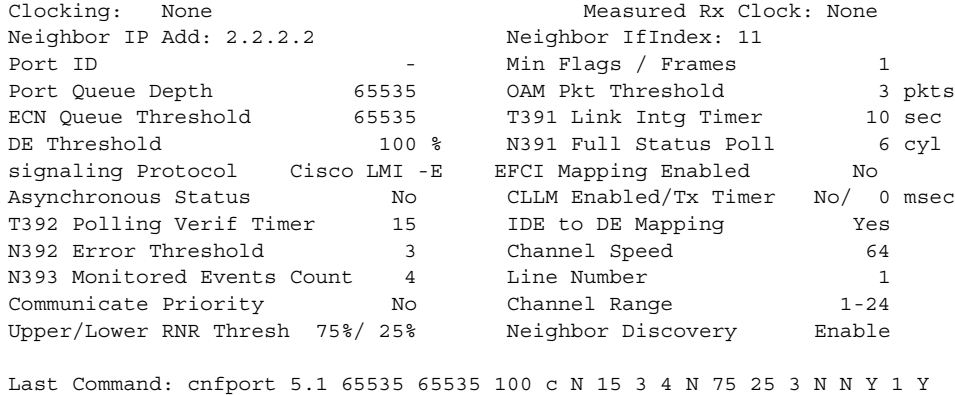

# **Example**

Configure port 5.3 on a UXM card and set the VC Shaping parameter to "disabled".

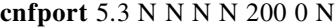

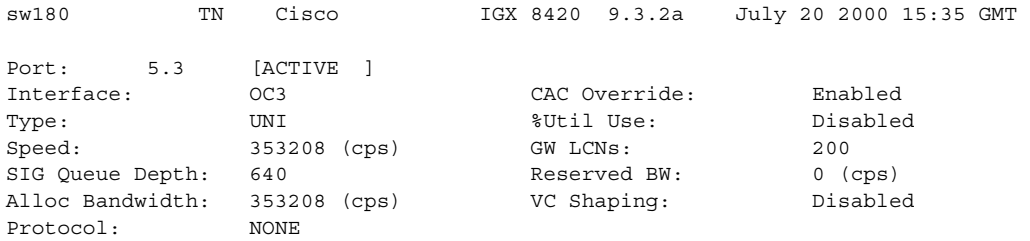

Last Command:cnfport 5.3 N N N N 200 0 N

#### **Example**

Configure the internal ATM port on the Universal Router Module (URM). Set the protocol to ILMI and enable Neighbor Discovery.

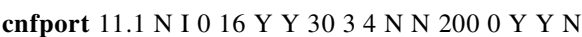

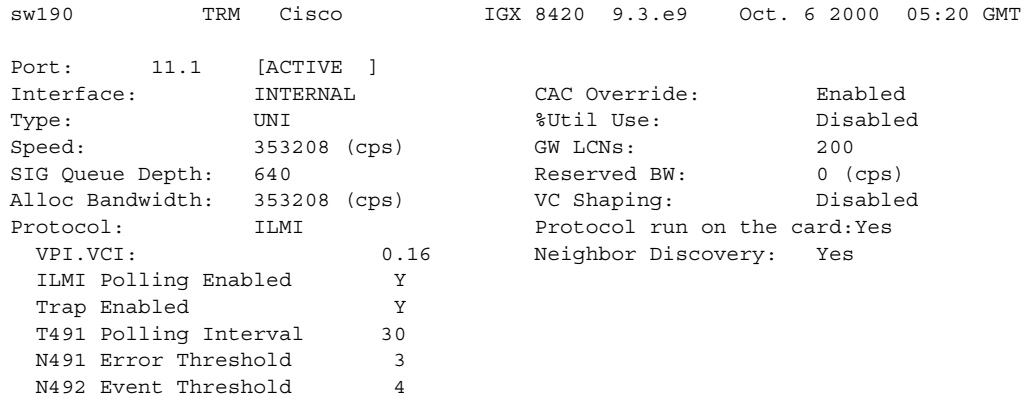

Last Command:cnfport 11.1 N I 0 16 Y Y 30 3 4 N N 200 0 Y Y N

#### **Signaling Protocol Timers**

This section introduces the implementation of two signaling timers and related parameters you can specify through the **cnfport** command.

Periodically, devices use *signaling* to request the status of other, connected devices or networks. The signaling can be a simple confirmation of the other device's existence or more detailed information, such as the DLCIs, bandwidth, and state of all PVCs. The signaling described here occurs between:

- The user-equipment and a Frame Relay port across the user-to-network interface (UNI)
- **•** Frame Relay ports in the network across the network-to-network interface (NNI)

Periodically, Frame Relay ports within the network transmit a Status Enquiry and wait for a Status response. These exchanges occur across the UNI and the NNI. At the UNI, the user-equipment periodically sends a series of Status Enquiries and awaits a Status response for each enquiry. At the NNI of any network, a Frame Relay port can generate Status Enquiries and, at alternate times, receive Status Enquiries. In this way, the signaling between networks mirror each other. [\(Figure 3-21](#page-434-0) shows the three possible exchanges.) The timers for Status Enquiry and Status Response and other, related parameters are the:

- **•** *Link integrity timer*—the time period between each Status Enquiry that either the user-equipment or a Frame Relay port in the network generates
- **•** *Polling verification timer*—a time period in which a Frame Relay port waits for a Status Response to a Status Enquiry that the port generated
- **•** *Error threshold*—the number of missing or erroneous events that triggers a Port Communication Failure
- **•** *Monitored events count*—the number of events in a polling cycle
- **•** *Full status polling cycle*—a polling cycle in which the port that has sent the Status Enquiry waits for detailed status information

In the preceding list, an *event* is either a Status Enquiry or a Status Response. The meaning of the event depends on whether the link integrity timer or the polling verification timer is waiting for the event. The link integrity timer waits for *Status Responses*. The polling verification timer waits for *Status Enquiries*.

Most Status Enquiries contain only a sequence number. After sending these simple Status Enquiries, the polling device checks for the sequence number. Periodically, a *full status polling cycle* takes place, in which the polling device waits for all applicable information, such as the status of all connections that cross the NNI. For signaling across the UNI, the Frame Relay Forum has recommended a full status polling cycle at every sixth polling cycle. The Frame Relay Forum has not recommended a frequency for the NNI. The **cnfport** command lets you select a frequency in the range of once every 1–10 polling cycles.

The Frame Relay port or user-device counts a user-specified number of errors out of a user-specified number of attempts before it signals a Port Communication Failure. These parameters are the *error threshold* and the *monitored events count*, respectively. The defaults for these parameters are 3 and 4, respectively. To use the defaults in an example: if 3 out of 4 events are either missing or erroneous within the specified time period, the port signals a Port Communication Failure (a minor alarm).

An event has a user-specified amount of time to arrive. The allowed time period for the arrival of a valid event is the number of seconds you assign to a timer. If an enquiry or response is missing or bad within the timer value, the event is failed. Again, using all default values in an example: if the polling verification timer is 15 seconds and no Status Enquiry arrives within that time, the port records a missing Status Enquiry. If no Status Enquiry arrives during the next two 15-second periods, the port signals a Port Communication Failure. In the UNI example in the figure, the third Status Enquiry does not arrive. Note that each time a Status Enquiry arrives, the polling verification timer restarts counting at 0 seconds rather than waiting until the specified number of seconds has elapsed.

Whether the port is on a UNI or NNI, the polling verification timer setting must be longer than the link integrity timer. (Refer to the **cnfport** parameters table for values.) You cannot set the link integrity timer for the user-equipment with **cnfport**. Usually, the link integrity timer on user-equipment is 10 seconds, which you can verify by executing **dspportstats** and counting the number of seconds between statistical updates. On the NNI, you can set both timers (they use either Annex A or Annex D).

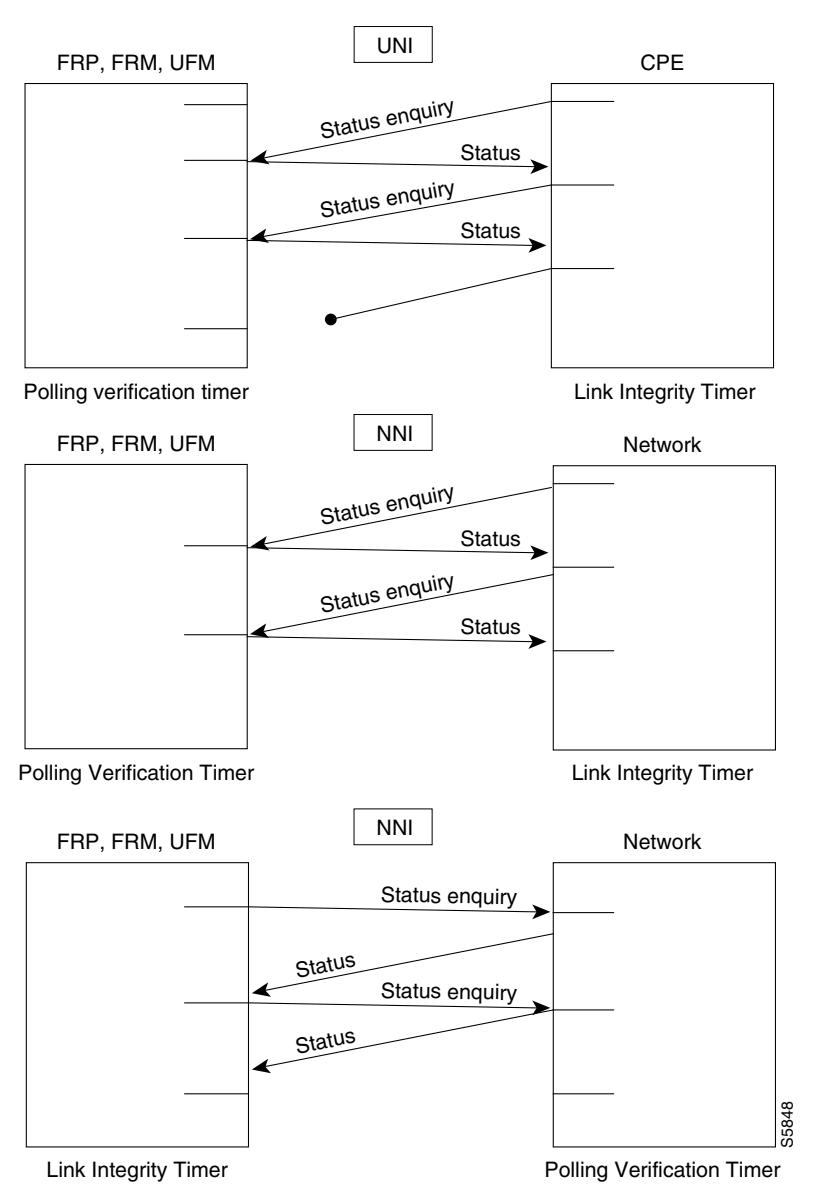

<span id="page-434-0"></span>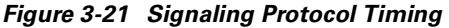

The data rates available with the 1 Mbps FRI are shown in [Table 3-46](#page-435-0).

Г

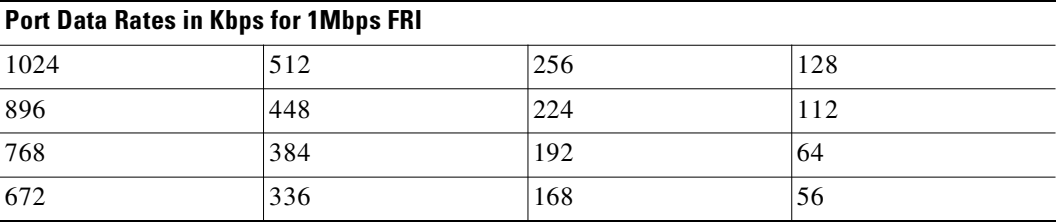

#### <span id="page-435-0"></span>*Table 3-46 Data Rates for the 1-Mbps FRI*

The rules for assigning data rates to the four ports when using the 1 Mbps FRI are:

- If you assign a data rate of 672 Kbps or higher on any port, you cannot use any other port.
- **•** If you assign a data rate of between 384 Kbps and 512 Kbps to any port, you can specify a second port with an available data rate of 512 Kbps or less.
- **•** If you assign a data rate of 336 Kbps to any port, you can specify two other ports for any available data rates of 336 Kbps or less.

If the data rate of any port does not exceed 256 Kbps, you can specify all four ports with any available data rates of 256 Kbps or less.

#### **Example**

Change queue depths for port 8.1. An explanation of the screen appears after the screen example.

# **cnfport 5.1 256 n 12000 10000 100 a N N 15 3 4 3 y y 100 Y 1**

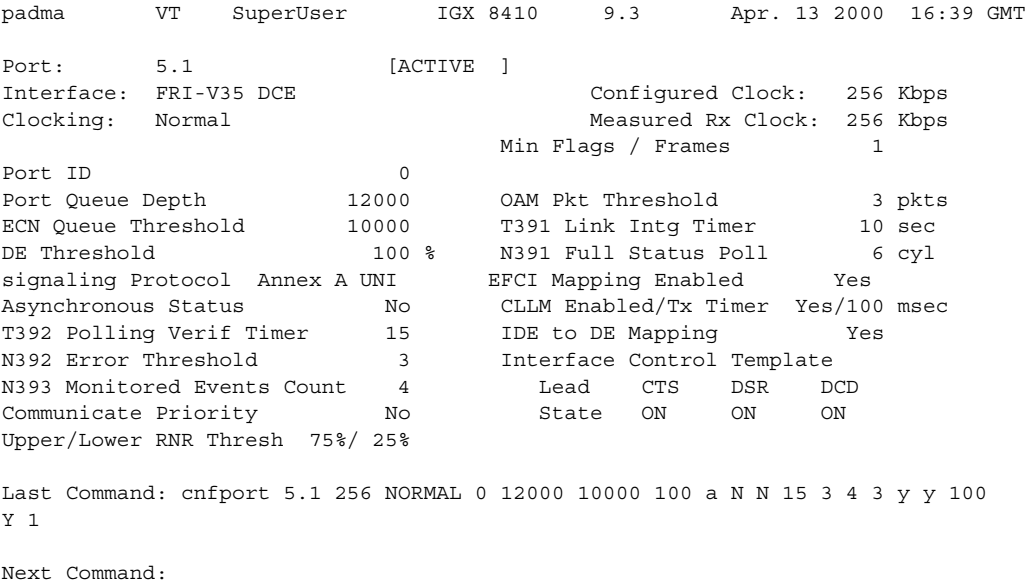

The above display shows the following:

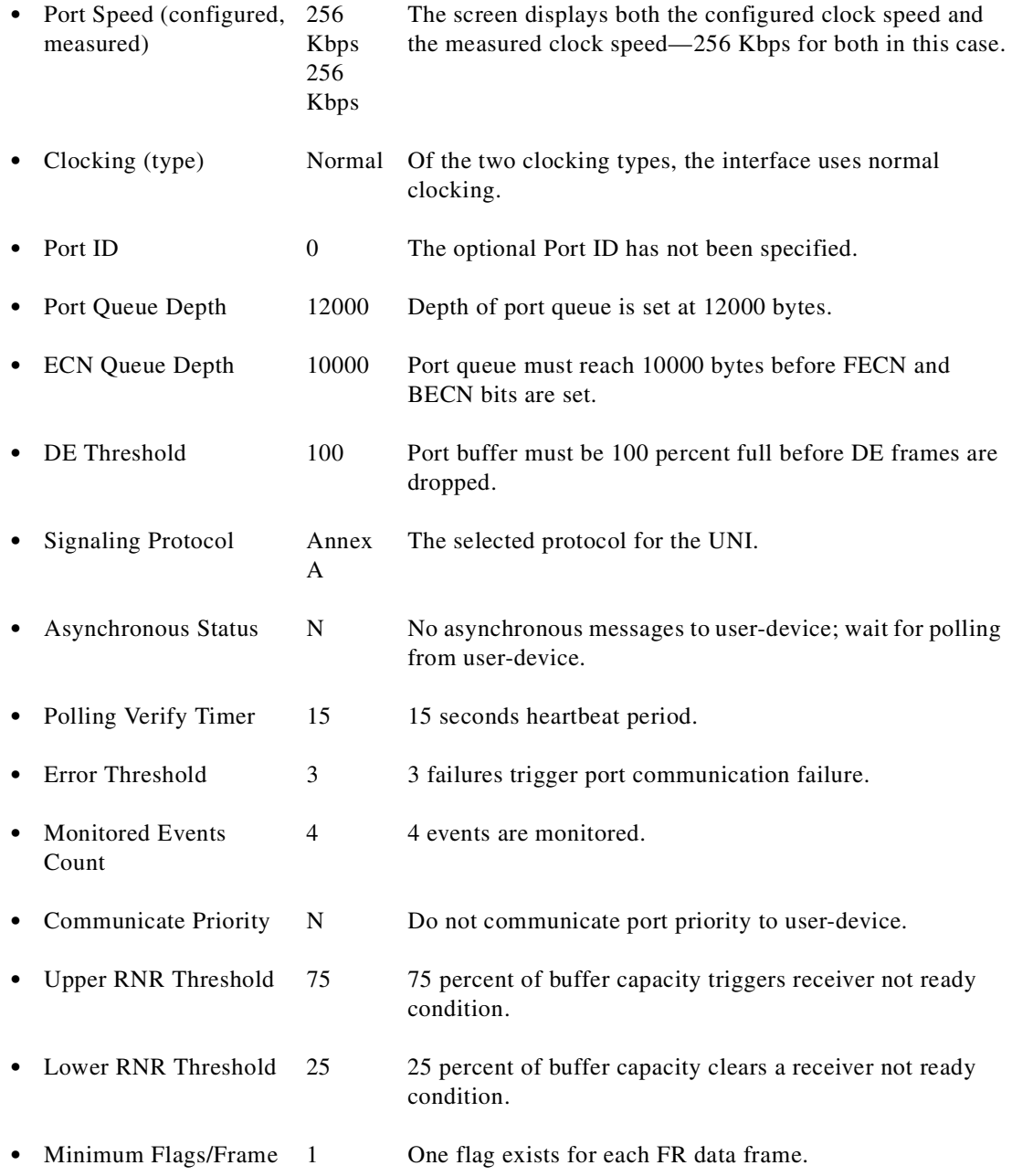

# **Example**

Configure the parameters for the newly upped V.35 port at 13.1. In this case, the only change is the port type: the interface becomes a DTE in this example.

#### **cnfport 13.1**

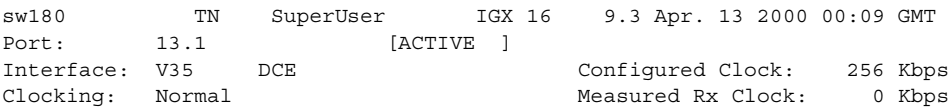

Port ID 0 Min Flags / Frames 1 65535 OAM Pkt Threshold 3 pkts ECN Queue Threshold 65535 T391 Link Intg Timer 10 sec DE Threshold 100 % N391 Full Status Poll 6 cyl Signaling Protocol None EFCI Mapping Enabled No Asynchronous Status No CLLM Enabled/Tx Timer No/ 0 msec T392 Polling Verif Timer 15 IDE to DE Mapping Yes N392 Error Threshold 3 Interface Control Template N392 Error Threshold a 11 Interface Control Template<br>
N393 Monitored Events Count 4 Lead CTS DSR DCD<br>
Communicate Priority 10 State ON ON ON Communicate Priority No State ON ON ON Upper/Lower RNR Thresh 75%/ 25% Last Command: cnfport 13.1 DTE 256 NORMAL 0 65535 65535 100 n N N Y Next Command:

#### **Example**

Configure Frame Relay port 15.1.

#### **cnfport 15.1**

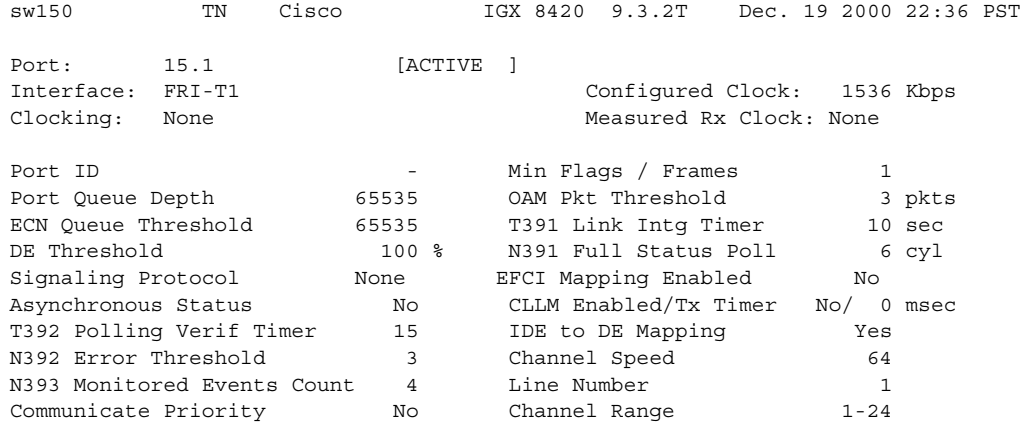

Last Command: cnfport 15.1

#### **Example**

Configure Frame Relay port 9.1.

#### **cnfport 9.1**

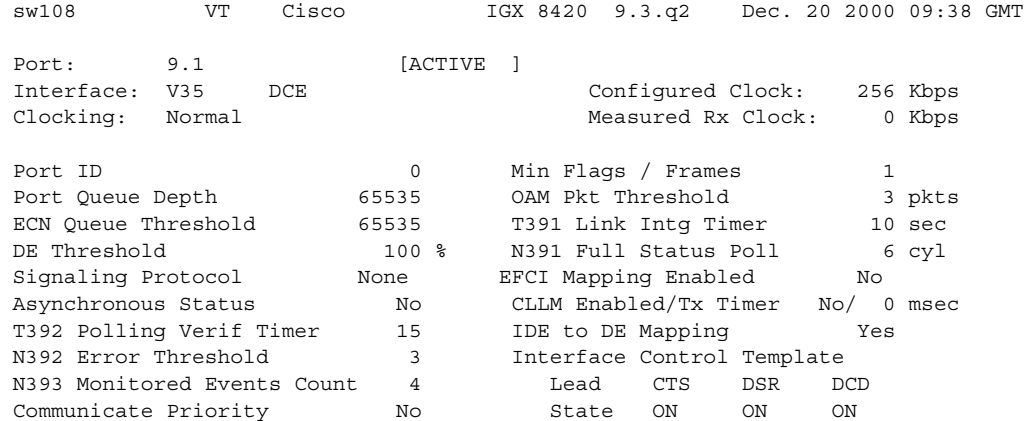

Upper/Lower RNR Thresh 75%/ 25% Last Command: cnfport 9.1

#### **Example**

Configure port 11.1 on a BXM card with LMI protocol.

#### **cnfport 11.1 353208 N H l 0 31 N 10 10 10 5 5 N 0 N y**

sw53 VT Cisco BPX 8620 9.3.2o Dec. 5 2000 12:25 GMT Port: 11.1 [ACTIVE ] Bandwidth/AR BW: 353208/353208 Interface: LM-BXM CAC Override: Enabled VPI Range: 0 - 255 CAC Reserve: 0 Type: UNI USE: Disabled Shift: SHIFT ON HCF (Normal Operation) SIG Queue Depth: 640 Port Load: 0 % Protocol: LMI LMI Protocol by Card: Yes VPI.VCI: 0.31 LMI Polling Enabled: N T393 Status Enquiry Timer: 10 T394 Update Status Timer: 10 T396 Polling Timer: 10 N394 Max Status Enquiry Retry: 5 N395 Max Update Status Retry: 5

Last Command: cnfport 11.1 353208 N H l 0 31 N 10 10 10 5 5 N 0 N y

#### **Example**

Configure port 11.1 on a BXM card with no protocol.

#### **cnfport 11.1 353208 N H N N 0 N**

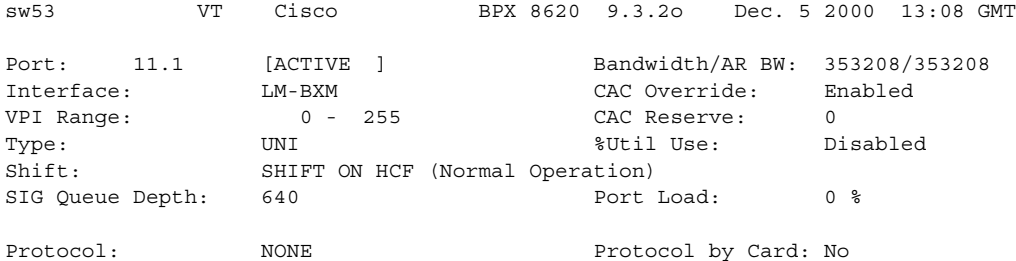

Last Command: cnfport 11.1 353208 N H N N 0 N

#### **Example**

#### ILMI, VC Shaping.

#### **cnfport 4.2 N i 0 16 y y 30 3 4 N N 200 0 y y N**

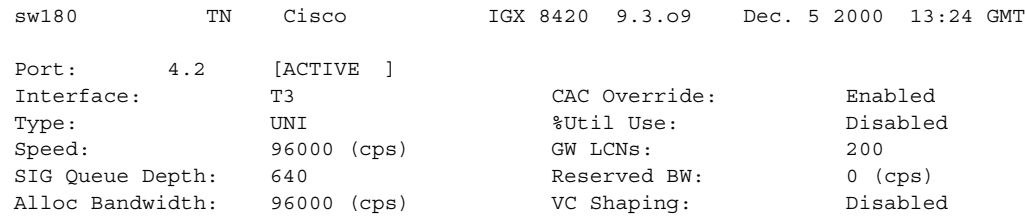

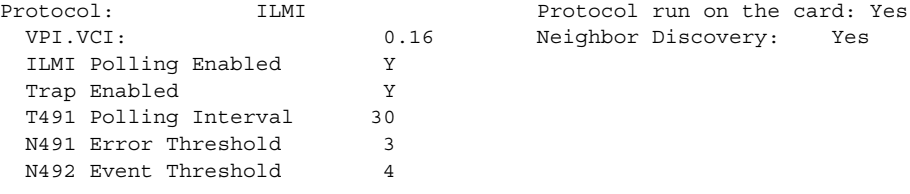

Last Command: cnfport 4.2 N i 0 16 y y 30 3 4 N N 200 0 y y N

# **cnfportq (configure port queue parameters)**

Configures queue parameters for a port on an ASI or BXM card on the BPX, or a UXM card on the IGX. Pressing the Return key keeps the current value for the parameter.

You can use **cnfportq** to configure Qbin values separately for rt-VBR and nrt-VBR connection types on ports. (To configure the Qbin values for rt-VBR and nrt-VBR classes of service on trunks, use **cnftrkparm**.) The rt-VBR and nrt-VBR connections use different queues on a port: these are the rt-VBR and nrt-VBR queues, respectively.

For information on configuring trunk queues used by rt-VBR and nrt-VBR connections, see the **cnftrkparm** command.

The VBR class of service type can be either rt-VBR or nrt-VBR, depending on the way the corresponding port (service) queues (both ingress and egress) are configured. For the nrt-VBR class of service type in this release, the corresponding service queues are large enough to provide efficient bandwidth sharing with other non-real-time service types. The service queues for both rt-VBR and nrt-VBR service types can be configured on a node-by-node basis.

In Release 9.3.0, you can enable connection shaping for BXM queues. (See Hierarchical. Traffic Shaping on the BXM Card.)

#### **Syntax**

**cnfportq** <slot.port>[<.vport>] [<params>]

# **Parameters (ASI)**

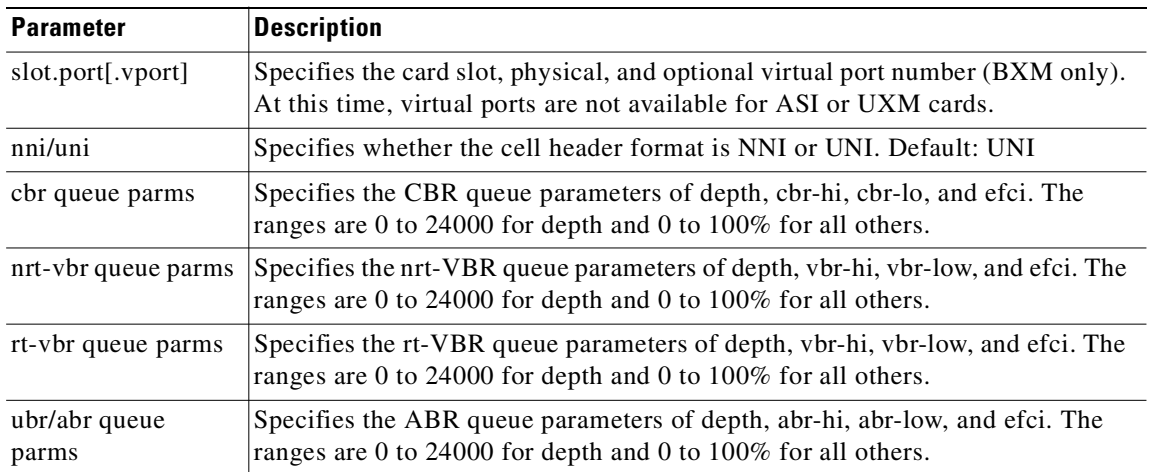

# **Parameters (UXM)**

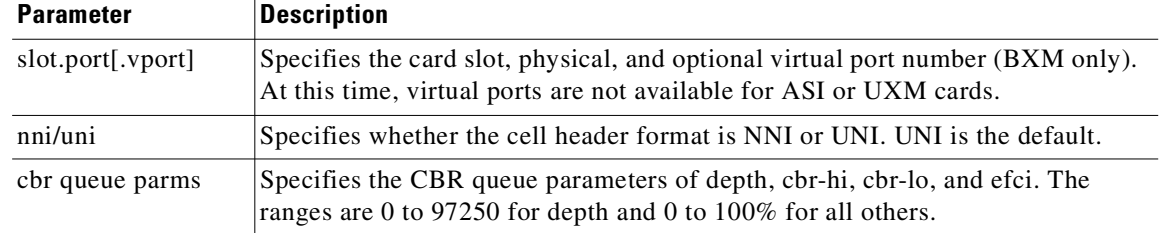

**Cisco WAN Switching Command Reference**

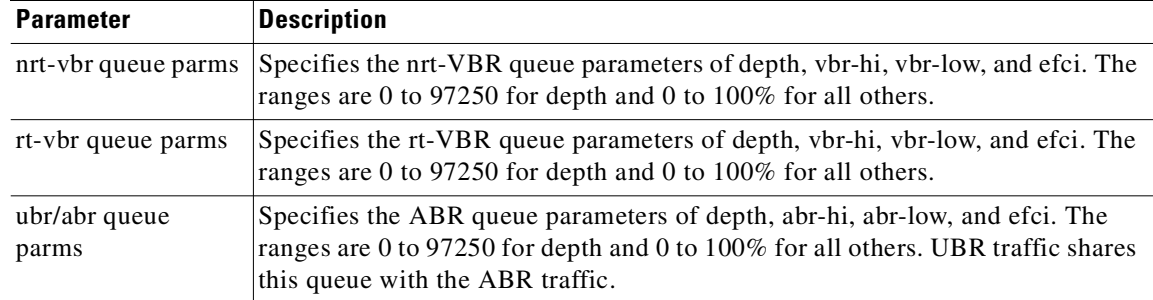

The total queue size of the UXM card is 97250 cells.

# **Parameters (BXM)**

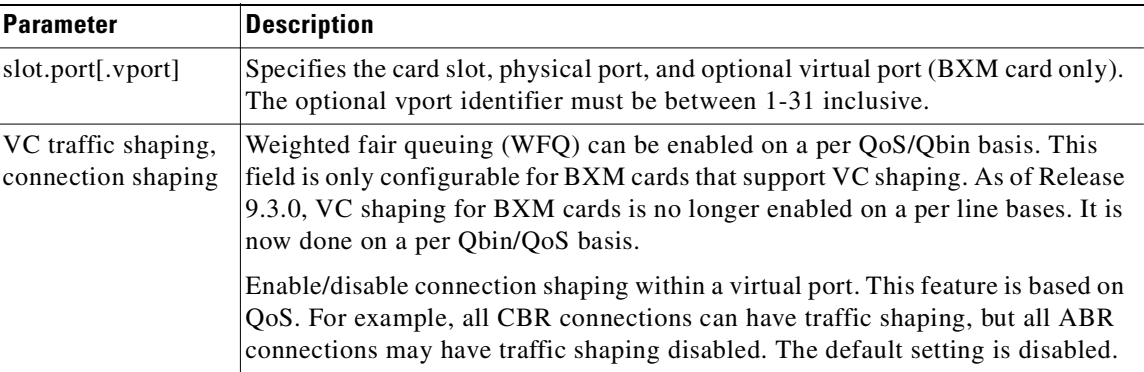

# **Attributes**

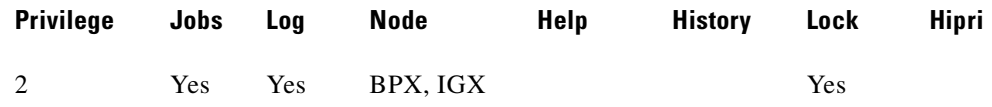

# **Related Commands**

# **upport, dnport, dspportq**

# **Example (BPX)**

Configure the port queue for port 6.3 on a BXM card.

# **cnfportq 6.3**

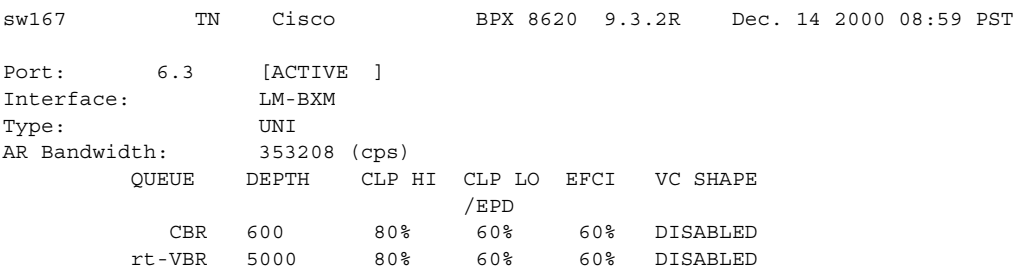

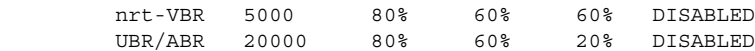

Last Command: cnfportq 6.3

### **Example (IGX)**

Configure the port queue for port 5.3 on a UXM card.

# **cnfportq 5.3**

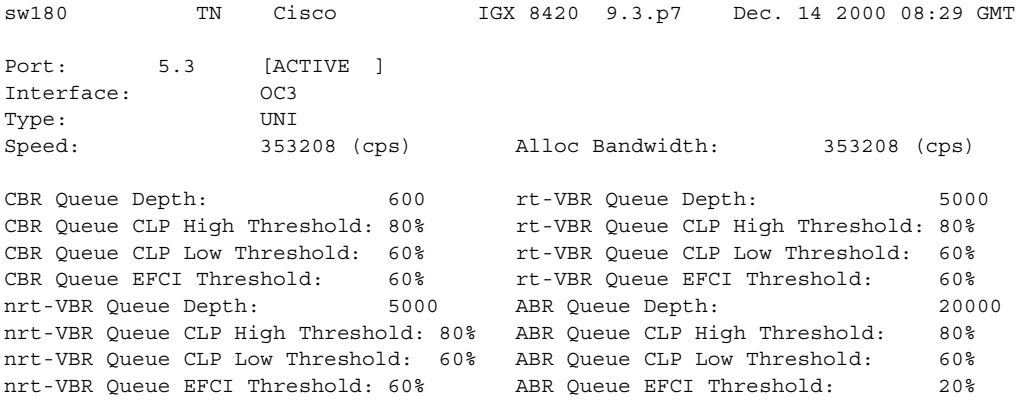

Last Command: cnfportq 5.3

**Cisco WAN Switching Command Reference**

# **cnfportstats (configure port statistics collection)**

Configures parameters for statistics collection on ports. The primary purpose of this command is debugging. [Table 3-47](#page-443-0) lists the configurable statistics for a Frame Relay port. For port statistics in general, refer to the actual **cnfportstats** screens on a node. Not all statistic types are applied to all ports.

Qbin statistics are Cells Served, Cells Discarded, and Cells Received.

Here is a summary of all Qbin statistics collected by the BPX and IGX:

- **•** UXM and BXM Qbins 1–9 on AutoRoute trunks.
- **•** BXM Qbins 0–3, 9 on AutoRoute ports.
- **•** UXM Qbins 2,3, 7–9 on AutoRoute ports.
- **•** UXM and BXM Qbins 10–15 on VSI ports and trunks.

All other Qbins are unused, and the switch does not provide statistics for them. Starting in switch software release 9.3.10, the switch provides the collection of Qbin Cells Discarded statistics via SNMP for the above mentioned Qbins.

#### **Syntax**

**cnfportstats**  $\langle$ port $\rangle$   $\langle$ stat $\rangle$   $\langle$ interval $\rangle$   $\langle$ eld $\rangle$   $[\langle$ samples $\rangle$   $\langle$ size $\rangle$   $\langle$ peaks $\rangle$ ]

#### **Parameters**

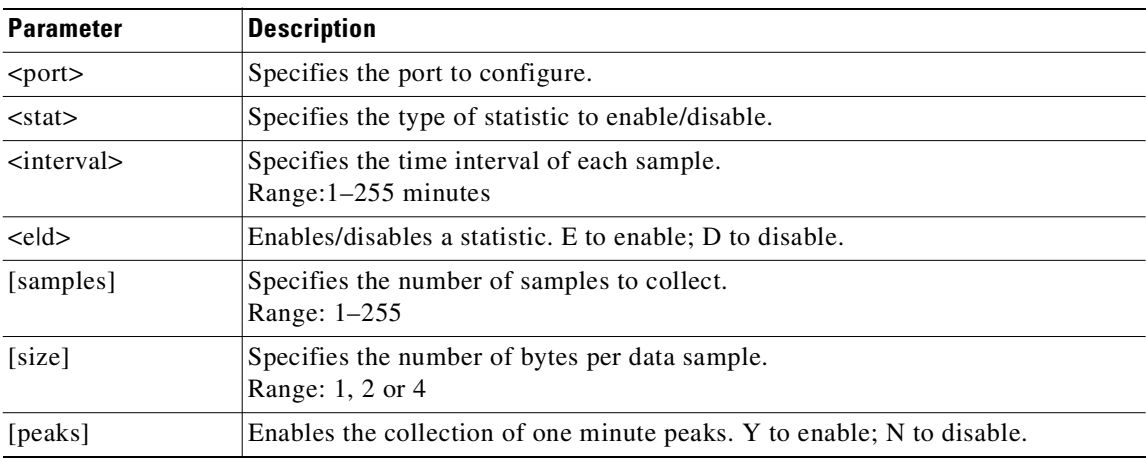

#### <span id="page-443-0"></span>*Table 3-47 Configurable Statistics for a Frame Relay Port*

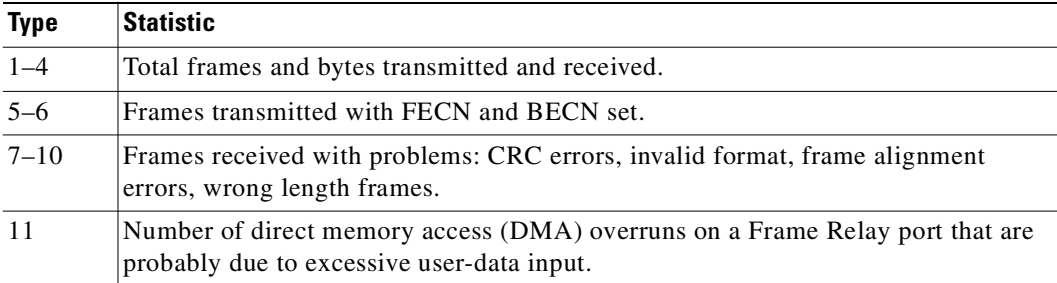

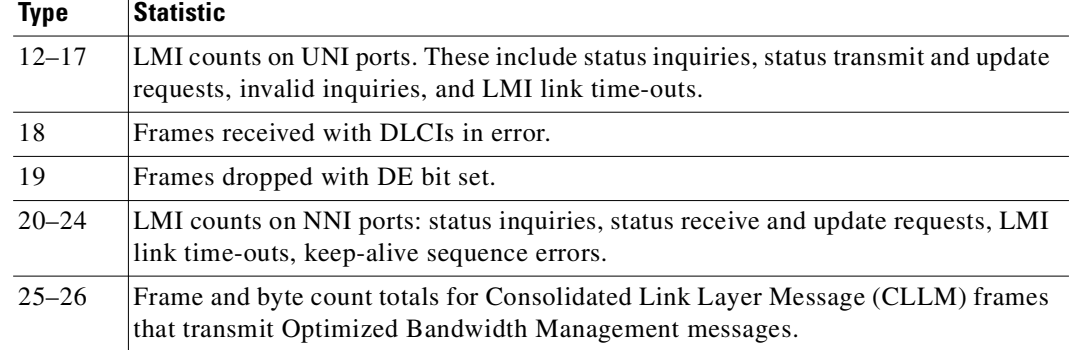

# *Table 3-47 Configurable Statistics for a Frame Relay Port (continued)*

#### **Attributes**

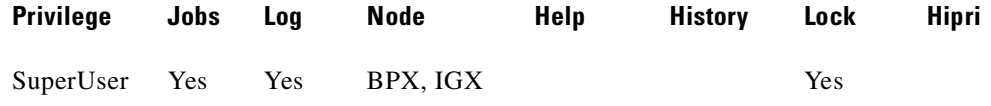

### **Related Commands**

**cnftrkstats, dsportstathist, dsporterrs, dsptrkstathist, cnfstatparm, dspphyslnstats, dspphyslnstathist**

# **Example (UXM on IGX)**

# **cnfportstats 5.3**

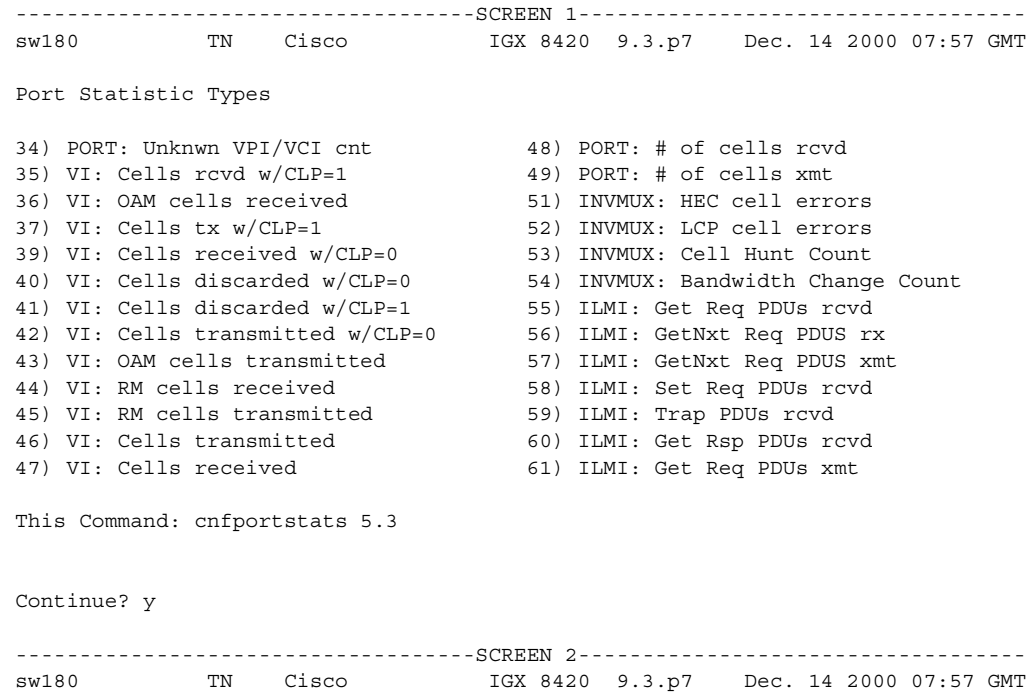

Port Statistic Types 62) ILMI: Get Rsp PDUs xmt 75) LMI: Invalid LMI PDU length rcvd 63) ILMI: Set Req PDUs xmt 76) LMI: Unknown LMI PDUs rcvd 64) ILMI: Trap PDUs xmt 77) LMI: Invalid LMI IE rcvd 65) ILMI: Unknwn PDUs rcvd 78) LMI: Invalid Transaction IDs 66) LMI: Status messages xmt 79) INVMUX: Unavailable Seconds 67) LMI: Updt Status msgs xmt 80) INVMUX: Near End Fail Count 68) LMI: Status Ack msgs xmt 81) INVMUX: Last Proto Fail Code 69) LMI: Status Enq msgs rcvd 82) INVMUX: Slowest Link 70) LMI: Status Enq msgs xmt 86) Q2 Cells Tx 71) LMI: Status msgs rcvd 87) Tx Q2 CDscd 72) LMI: Updt Status msg rcvd 88) Egr CRx Q2 73) LMI: Status Ack msg rcvd 89) Q3 Cells Tx 74) LMI: Invalid LMI PDUs rcvd 90) Tx Q3 CDscd This Command: cnfportstats 5.3 Continue? y ------------------------------------SCREEN 3---------------------------------- sw180 TN Cisco IGX 8420 9.3.p7 Dec. 14 2000 07:58 GMT Port Statistic Types 91) Egr CRx Q3 113) Q11 Cells Tx 101) Q7 Cells Tx 114) Tx Q11 CDscd 102) Tx Q7 CDscd 115) Egr CRx Q11 103) Egr CRx Q7 116) Q12 Cells Tx 104) Q8 Cells Tx 117) Tx Q12 CDscd 105) Tx Q8 CDscd 118) Egr CRx Q12 106) Egr CRx Q8 119) Q13 Cells Tx 107) Q9 Cells Tx 120) Tx Q13 CDscd 108) Tx Q9 CDscd 121) Egr CRx Q13 109) Egr CRx Q9 122) Q14 Cells Tx 110) Q10 Cells Tx 123) Tx Q14 CDscd 111) Tx Q10 CDscd 124) Egr CRx Q14 112) Egr CRx Q10 125) Q15 Cells Tx This Command: cnfportstats 5.3 Continue? y ------------------------------------SCREEN 4---------------------------------- sw180 TN Cisco IGX 8420 9.3.p7 Dec. 14 2000 07:59 GMT Port Statistic Types 126) Tx Q15 CDscd 127) Egr CRx Q15 This Command: cnfportstats 5.3 Statistic Type:

#### **Example (BXM on BPX) Node**

#### **cnfportstats 6.3**

```
------------------------------------SCREEN 1----------------------------------- 
sw167 TN Cisco BPX 8620 9.3.2R Dec. 14 2000 08:14 PST
Port Statistic Types
 1) Unknown VPI/VCI count 24) Get Request PDUs transmitted
 8) Number of cells received 25) Get Response PDUs transmitted
 9) Number of cells rcvd w/CLP set 26) Trap PDUs transmitted
12) Number of cells xmitted 27) Unknown ILMI PDUs Received
13) Number of cells xmitted<br>
13) OAM cells received count (28) Status messages transmitted<br>
28) Status messages transmitted
15) Number of cells xmitted w/CLP set 29) Update Status messages transmitted
18) Get Request PDUs received 30) Status Acknowledge msgs transmitted
19) Get Next Request PDUS received 31) Status Enquiry messages received
20) Get Next Request PDUS transmitted 32) Status Enquiry mesgs transmitted
21) Set Request PDUs received 33) Status messages received
22) Trap PDUs received 34) Update Status messages received<br>23) Get Response PDUs received 35) Status Acknowledge messages rece
                                   35) Status Acknowledge messages received
This Command: cnfportstats 6.3
Continue? y 
------------------------------------SCREEN 2----------------------------------- 
sw167 TN Cisco BPX 8620 9.3.2R Dec. 14 2000 08:15 PST
Port Statistic Types
36) Invalid LMI PDUs received received 48) Last unknown VPI/VCI pair
37) Invalid LMI PDU length received 49) Tx Cells Served on Qbin 0
38) Unknown LMI PDUs received 50) Tx Cells Discarded on Qbin 0
39) Invalid LMI IE received 51) Tx Cells Received on Qbin 0
40) Invalid Transaction IDs 52) Tx Cells Served on Qbin 1
41) Number of cells rcvd w/clp 0 53) Tx Cells Discarded on Qbin 1
42) Number of cells dscd w/clp 0 54) Tx Cells Received on Qbin 1
43) Number of cells dscd w/clp set 55) Tx Cells Served on Qbin 2
44) Number of cells tx w/clp 0 56) Tx Cells Discarded on Qbin 2
45) Tx OAM cell count 57) Tx Cells Received on Qbin 2
46) Rx RM cell count 58) Tx Cells Served on Qbin 3
47) Tx RM cell count 59) Tx Cells Discarded on Qbin 3
This Command: cnfportstats 6.3
Continue? y
------------------------------------SCREEN 3----------------------------------- 
sw167 TN Cisco BPX 8620 9.3.2R Dec. 14 2000 08:16 PST
Port Statistic Types
60) Tx Cells Received on Qbin 3 87) Tx Cells Received on Qbin 12
76) Tx Cells Served on Qbin 9 88) Tx Cells Served on Qbin 13
77) Tx Cells Discarded on Qbin 9 89) Tx Cells Discarded on Qbin 13
78) Tx Cells Received on Qbin 9 90) Tx Cells Received on Qbin 13
79) Tx Cells Served on Qbin 10 91) Tx Cells Served on Qbin 14
80) Tx Cells Discarded on Qbin 10 92) Tx Cells Discarded on Qbin 14
81) Tx Cells Received on Qbin 10 93) Tx Cells Received on Qbin 14
```
**Cisco WAN Switching Command Reference**

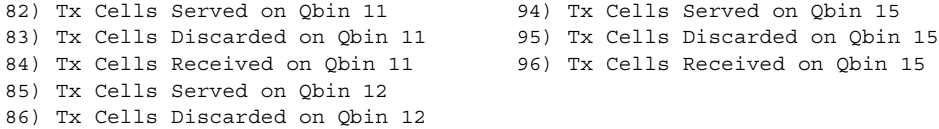

Statistic Type:

This Command: cnfportstats 6.3

# **cnfpref (configured preferred route for connections)**

Specifies the preferred route for a connection or range of connections. Enter **cnfpref** only at a node that is an end point of the connection. This command applies only to connections that exist *within* a domain. Do not attempt to execute **cnfpref** on connections that exist between domains.

The preferred route for a connection is used when possible. If the preferred route is different from the existing route, the connection automatically moves to the preferred route whenever network conditions allow (for example, when trunks are out of alarm and sufficient bandwidth exists).

#### **Syntax**

**cnfpref** <channel  $| * >$  <route  $+ | - > [d]$ 

### **Parameters**

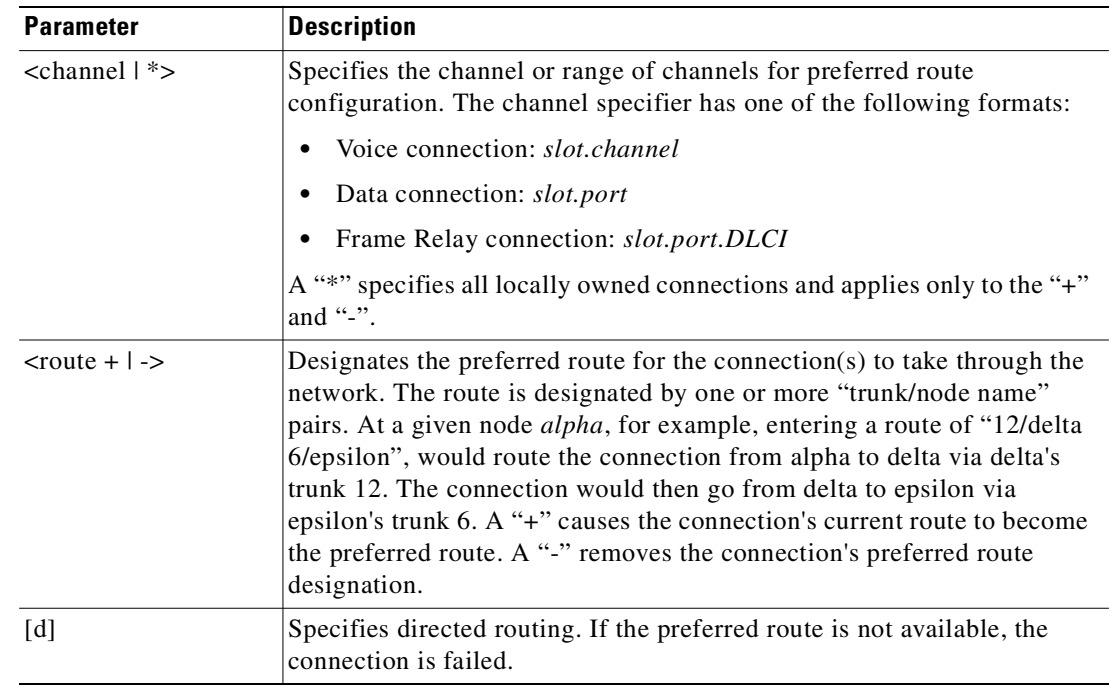

# **Attributes**

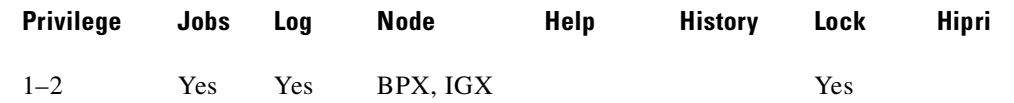

# **Related Commands**

**dsprts**

**Cisco WAN Switching Command Reference**

#### **Example**

Select the preferred route for channel 14.1 to be through beta trunk 13 to beta then to gamma trunk 15. For gamma, the "d" in the command specifies that the route is *directed*.

```
cnfpref 14.1 13/beta 15/gamma d
```
alpha TRM YourID:1 IGX 8420 9.3 Apr. 13 2000 10:22 PST From 14.1 Route 14.1 alpha 14--13beta 15--15gamma Pref:(D) alpha 14--13beta 15--15gamma Last Command: cnfpref 14.1 13/beta 15/gamma d

Next Command:

#### **Example**

Remove the preferred route for channel 6.4.

**cnfpref 6.4 -**

#### **Example**

Designate the current routing of all locally owned connections to be the preferred routing. Using a "-" instead of a "+" in the command would remove the preferred routing designation of all locally owned connections.

**cnfpref \* +**

```
alpha TRM YourID:1 IGX 8420 9.3 Apr. 13 2000 10:48 PST 
Chan/Grp Route 
5.1 
         alpha 10-- 7beta 
Pref: alpha 10-- 7beta 
9.1.100 
         alpha 14--13beta 15--15gamma 
Pref: alpha 14--13beta 15--15gamma 
9.1.200 
         alpha 10-- 7beta 15--15gamma 
Pref: alpha 10-- 7beta 15--15gamma 
9.2.400 
         alpha 10-- 7beta 
Pref: alpha 10-- 7beta 
Last Command: cnfpref * + 
Next Command:
```
# **cnfprt (configure printing functions)**

Configures the printing function. To obtain local or remote printing at a node, a printer must connect to the AUX PORT. Also, the configuration must include the correct baud rate and printer type for the port. Use the **cnfterm** and **cnftermfunc** commands to do this.

The **cnfprt** and **cnftermfunc** commands interact. If the auxiliary port on the node is configured for either an External Device Window or the Network Management Log, a "local" printing configuration automatically changes to "no printing." Printing is not possible because the auxiliary port is being used for another purpose.

Establishing a virtual terminal connection with a node does not affect the printing location established for the node that initiates the virtual terminal connection. For example, if node *alpha* is configured so that all alpha information goes to a printer at node *beta* and if *alpha* establishes a virtual terminal connection with node *gamma*, the results of print commands entered on the *alpha* keyboard still print at *beta*. Furthermore, this occurs regardless of the printing location configured for node *gamma*.

#### **Syntax**

cnfprt <mode> <remote node name>

# **Parameters**

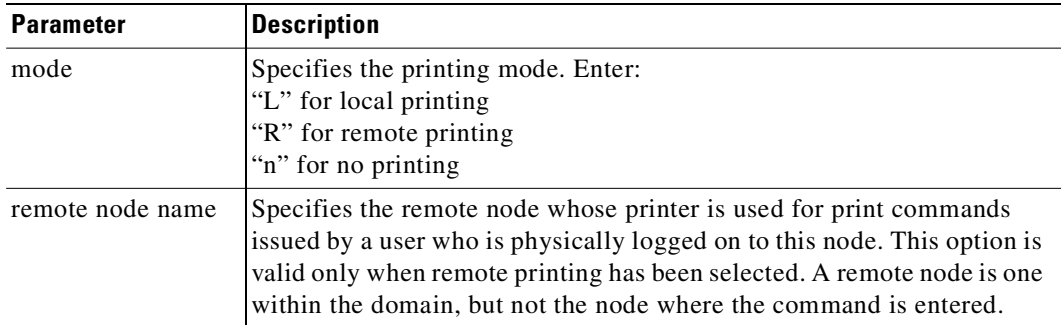

#### **Attributes**

Г

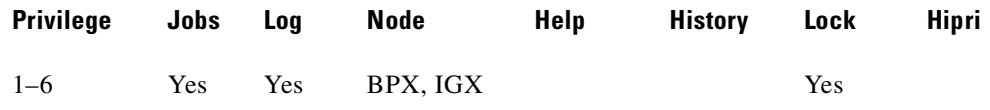

# **Related Commands**

**cnfterm**, **dsptermfunc**

**Cisco WAN Switching Command Reference**

#### **Example**

Change the configured printing.

### **cnfprt**

alpha TRM YourID:1 IGX 8410 9.3 Apr. 13 2000 13:17 PST

Printing Mode

Remote Printing at beta Local Printing No Printing

This Command: **cnfprt**

Select Local (1), Remote (r), or None (n):

# **cnfpwd (configure password)**

Changes the password associated with a User ID. To change a password, you must log into the node with the User ID whose password you want to change. Passwords are case-sensitive.

In a structured network, each domain requires you to have a password. In each domain, your password and associated privilege level can be the same as or different from those in the other domains. For each domain, you can change the password at any node within the domain, including a junction node.

### **Syntax**

cnfpwd <old password> <new password>

# **Parameters**

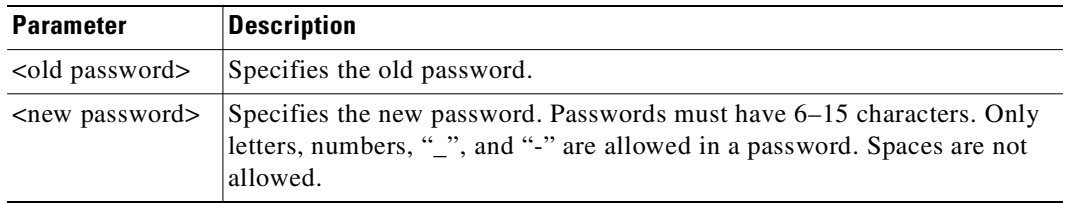

### **Attributes**

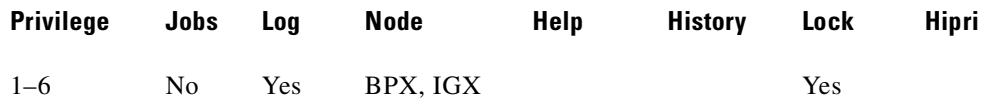

### **Related Commands**

**dsppwd**, **adduser**, **deluser**, **dspusers**

#### **Example**

Г

Change your password. **cnfpwd**

# **cnfqbin (configure Qbin)**

Configure the Qbin (class of service buffers) on a selected UXM or BXM port, physical trunk, or virtual trunk. The **cnfqbin** command prompts you whether "template" should be used for Qbin parameters.

As an option, you can accept the default values from the interface service class template. For example, you can type in Yes when prompted whether the interface service class template (SCT) should be used, and the command will use the Qbin values from the Qbin templates. You will not be allowed to enter values for any Qbin parameter in this case. If you do not choose the template option, you can enter desired values.

When a VSI interface is activated, the default template (MPLS1) is assigned to an interface. The corresponding Qbin template is copied into the card Qbin data structure for that interface. When you want to change this, by giving new values using the **cnfQbin** command, the Qbin is now user configured as opposed to template configured. This information is displayed on the **dspQbin** screen. It indicates whether the values in the Qbin are from the template assigned to the interface OR the values have been changed to user-defined values.

There are 16 Qbins (numbered 0 through 15) per interface. Only Qbins 10–15 are used by VSI and they are the only VSI Qbins you can configure.

To fine tune traffic delay, use the **cnfqbin** command to adjust the thresholds for the traffic arriving in the VSI Qbins for a given interface.

If you use the **cnfqbin** command to set an existing Qbin to disabled, the egress of the connection traffic to the network is disabled. Re-enable the Qbin to restore the egress traffic.

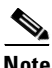

**Note** Cell delay variation (CDV) is based on the Qbin depths and the transmission speed of the virtual switch interface. The default Qbin depths are specified in the service class templates (SCTs). You can configure the Qbin depths by using the **cnfqbin** command. Cell tolerance delay (CTD), which is the fixed delay, is based on a fixed value, and is not configurable.

#### **Syntax**

cnfqbin <slot number>.<port number>.<vtrk>

#### **Parameters (UXM)**

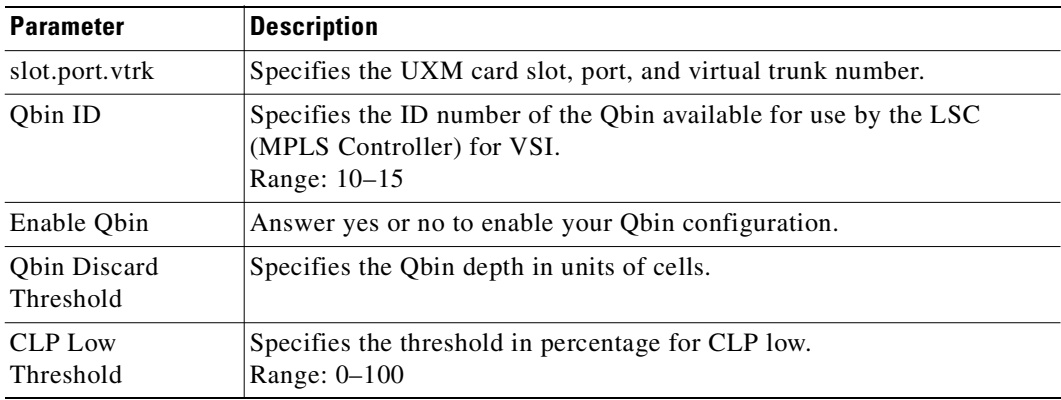

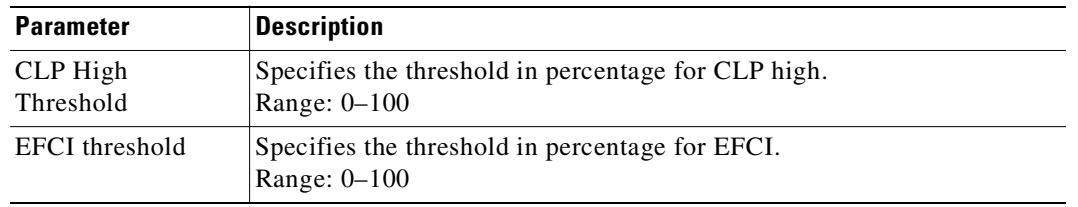

# **Parameters (BXM)**

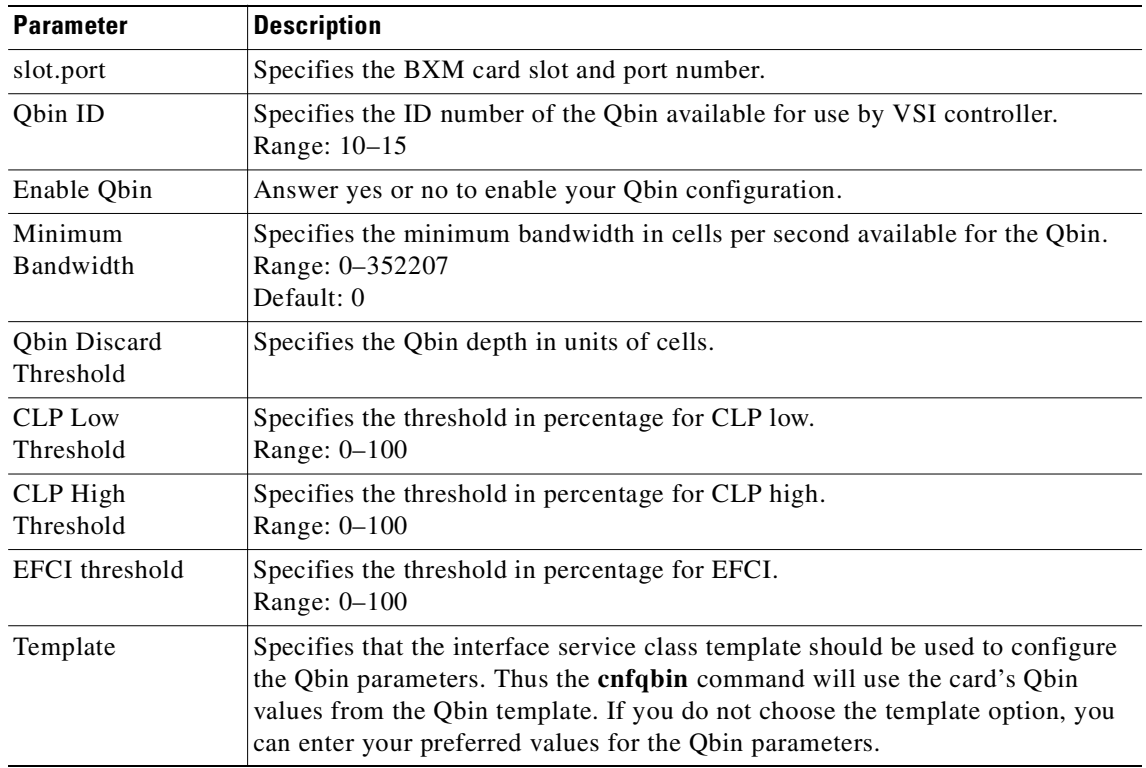

# **Attributes**

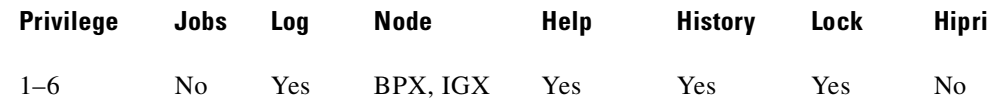

# **Related Commands**

# **dspqbin, dspqbint**

# **Example (UXM)**

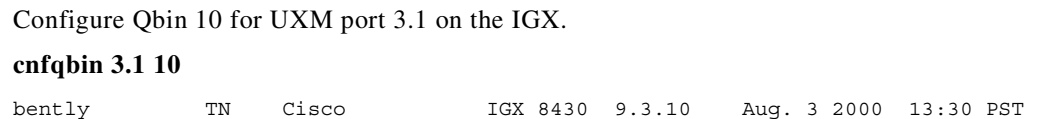

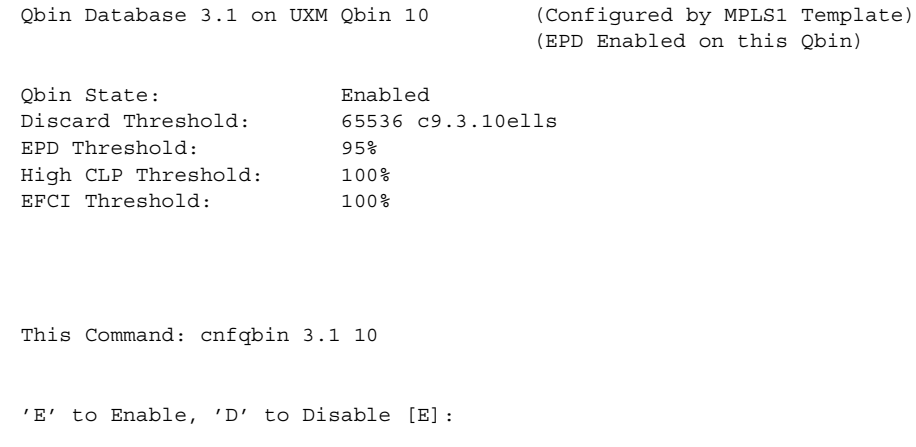

# **Example (UXM)**

Configure the Qbin 10 for port 3.1. Change the Discard Threshold from 65535 to 64000 and change Low EDP Threshold from 95% to 90%.

- **• E** to Enable, **D** to Disable [E]: E
- **•** Use default values from template?: N
- **•** Qbin Discard threshold [65535]: 64000
- **•** Low EPD threshold [95] (%) : 90
- High CLP threshold [100] (%):
- EFCI threshold [100] (%)

#### **cnfqbin 3.1 10**

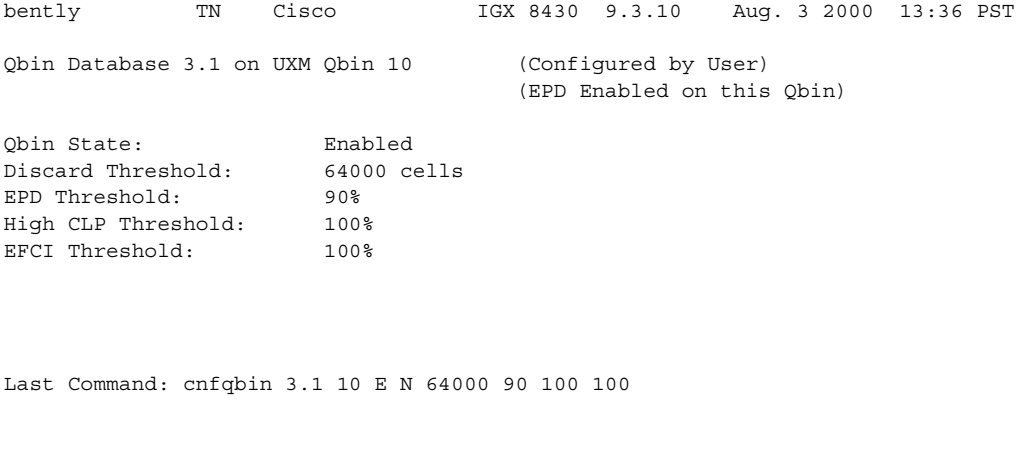

Next Command:

Minor Alarm

#### **Example**

You can also set the previous parameters for Qbin 15:

**cnfqbin 3.1 15 E N 64000 90 100 100** bently TN Cisco IGX 8430 9.3.10 Aug. 3 2000 13:39 PST

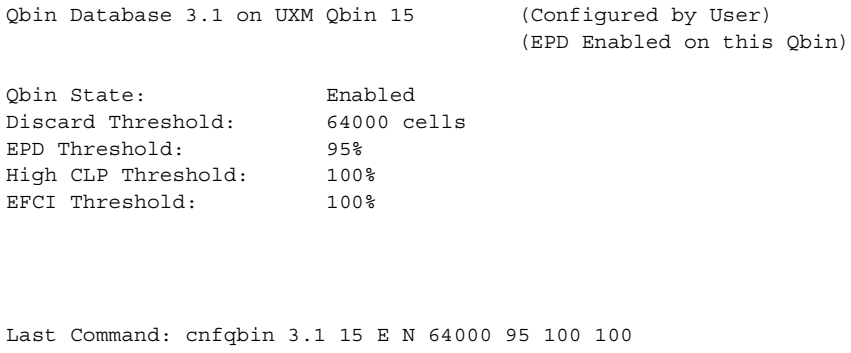

Next Command:

# **Example (BXM)**

Configure the parameters of Qbin 10 on BXM OC-3 port 4.1.

#### **cnfqbin 14.1 10**

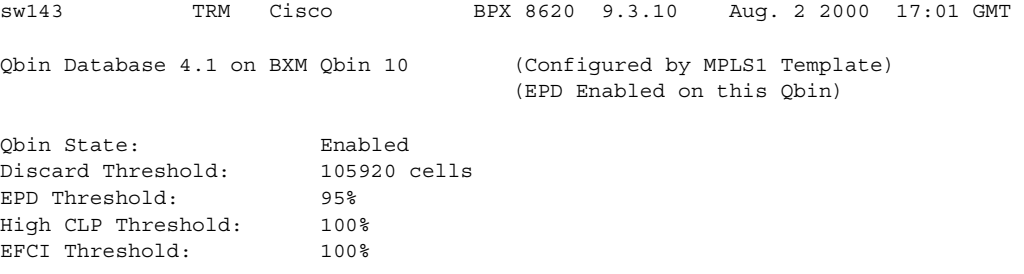

This Command: cnfqbin 4.1 10

'E' to Enable, 'D' to Disable [E]:

#### **Example (BXM)**

Configure Qbin 11 for BXM OC-3 trunk 4.2. Change the Qbin Discard threshold from 105920 to 100000 cells.

- **• E** to Enable, **D** to Disable [E]: E
- **•** Use default values from template?: N
- **•** Qbin Discard threshold [105920]: 100000
- Low EPD threshold [95] (%)
- **•** High CLP threshold [100] (%):
- EFCI threshold [100] (%):

#### **cnfqbin 4.2 11**

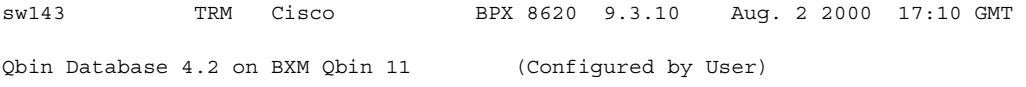

**Example (BXM)**

(EPD Enabled on this Qbin)

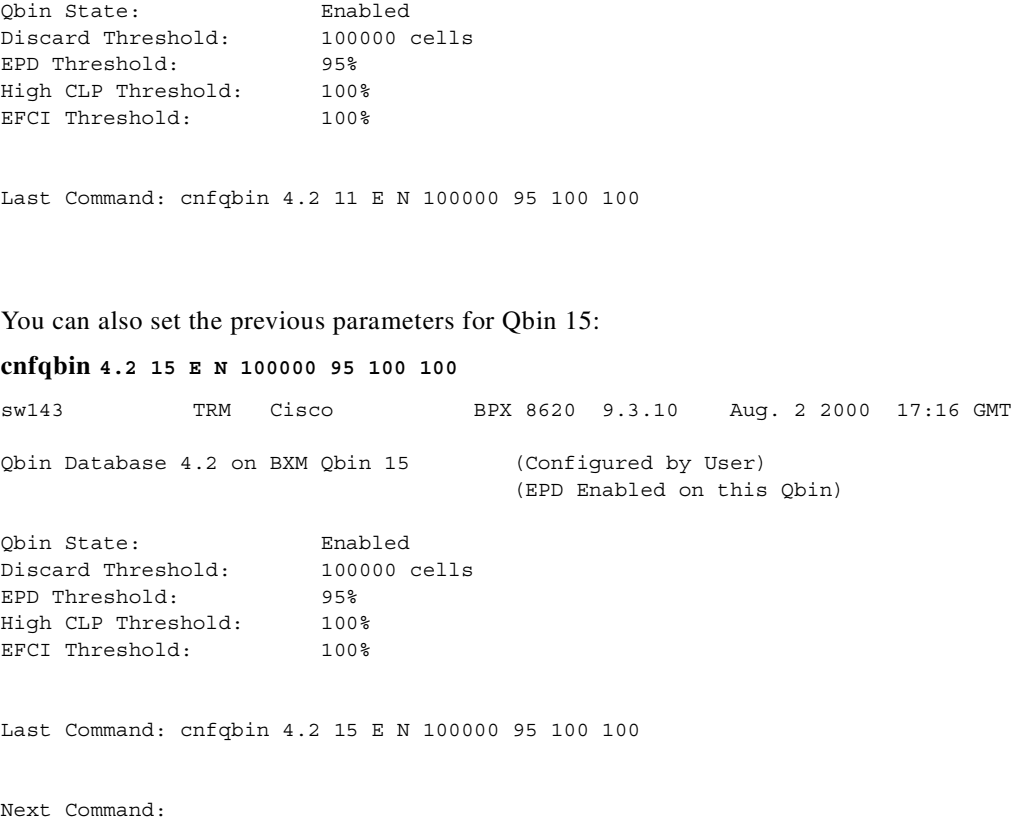

# **Qbin Dependencies**

The available Qbin parameters are shown in [Table 3-48](#page-457-0). Notice that the Qbins available for VSI are restricted to Qbins 10–15 for that interface.

There are 9 Qbin templates. Each Qbin template is associated with one corresponding service class template. For Qbin default settings, see [Table 3-49.](#page-458-0)

Only MPLS1 (template 1) may be used with IGX.

<span id="page-457-0"></span>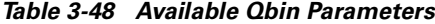

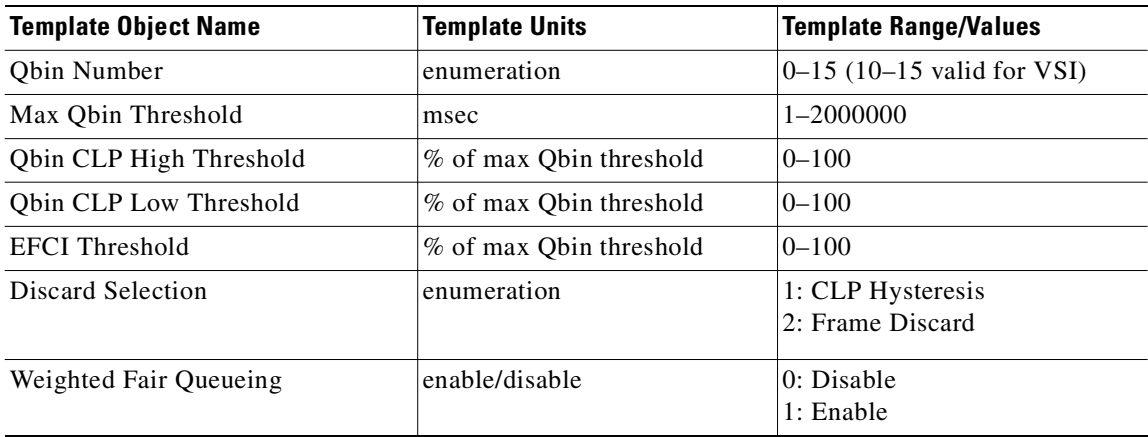

<span id="page-458-0"></span>.

 $\overline{\phantom{a}}$ 

This table lists **cnfqbin** parameters with possible values and ranges.

 $\mathbf{I}$ 

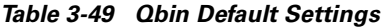

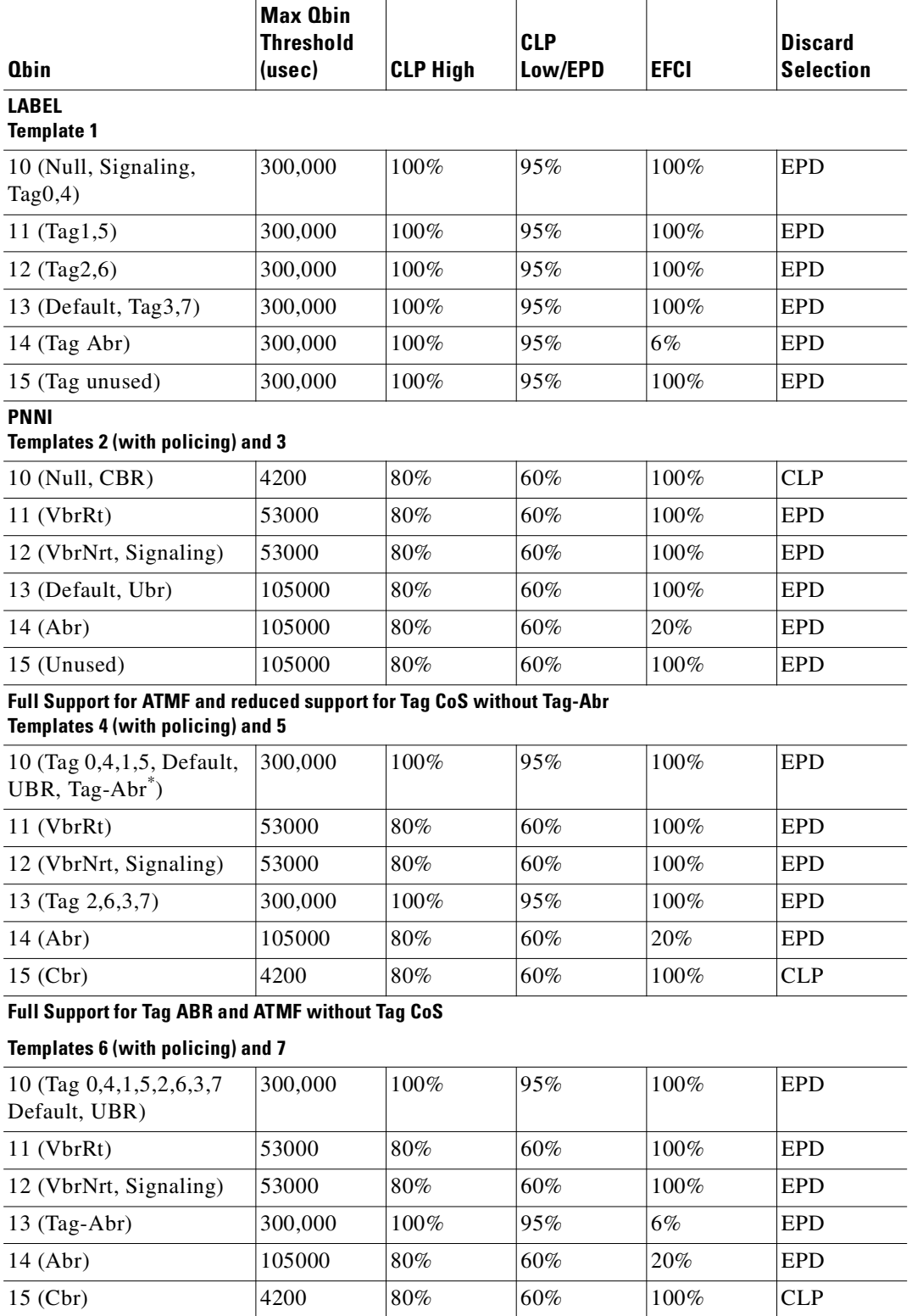

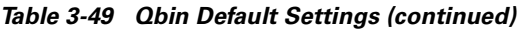

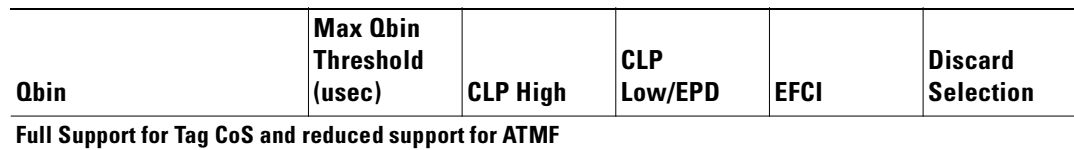

**Templates 8 (with policing) and 9**

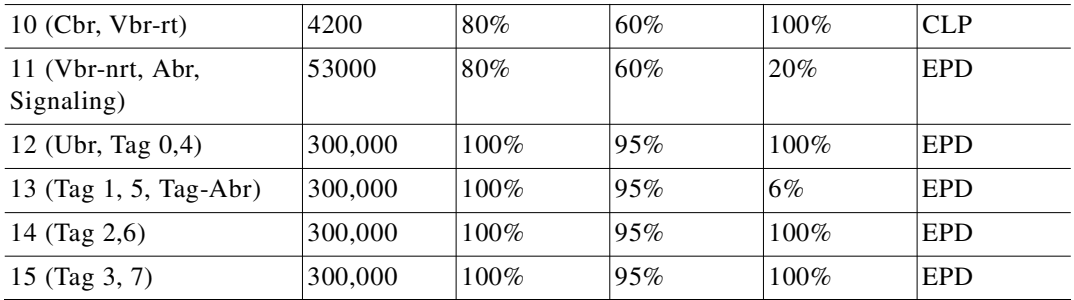

# **cnfrcvsig (configure receive signaling)**

Configures the receive signaling bits for a voice channel. Channel signaling bit options are:

- **•** t (transparent)
- **•** 0
- **•** 1
- **•** I (invert)

If signaling is set to "not used" (-) by using **cnfchtp**, the following condition is maintained:  $A=1$ ,  $B=1$ ,  $C=0, D=1.$ 

#### **Syntax**

**cnfrcvsig** <channel(s)> <[A/]Conv> <[B/]Conv> <[C/]Conv> <[D/]Conv>

#### **Parameters**

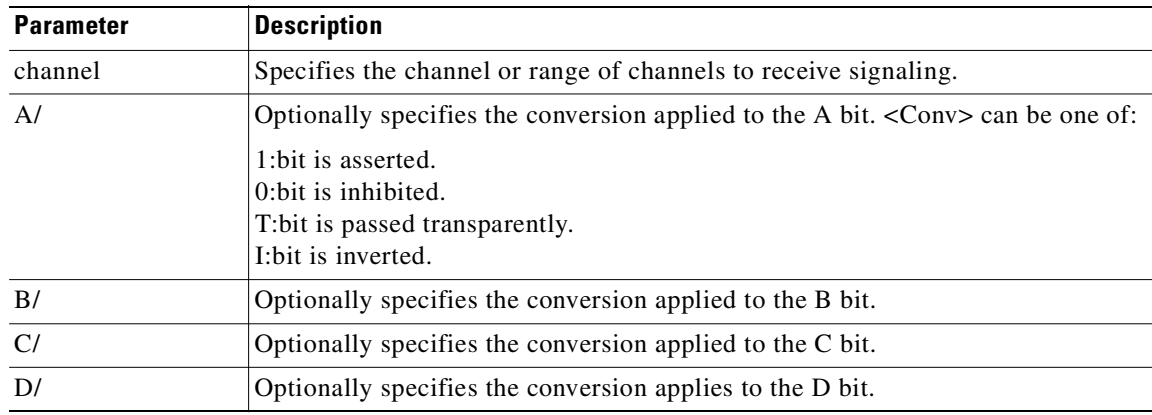

#### **Attributes**

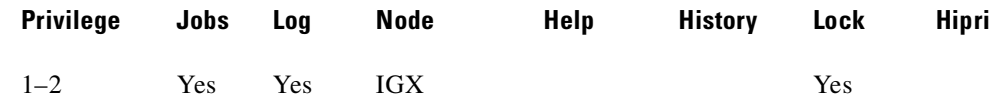

#### **Related Commands**

#### **cnfxmtsig, dspsigqual**

#### **Example**

Configure channel 8.1 signaling to transparent for the A-bit, inhibited for the B-bit, inverted for the C-bit and D-bits.

# **cnfrcvsig 8.1 A/T B/0 C/I D/I**

beta TRM YourID:1 IGX 8420 9.3 Apr. 13 2000 11:36 MST

**Cisco WAN Switching Command Reference**

Signaling Qualifiers

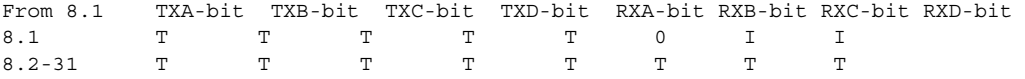

Last Command: cnfrcvsig 8.1 A/T B/0 C/I D/I

Next Command:

# **cnfrobparm (configure robust alarms parameters)**

Sets parameters associated with the Robust Alarms feature. Robust Alarms is a protocol for node-to-Network Management System (NMS) communications. When a node has statistics or alarm information for the NMS, it requires a confirmation from the NMS that the database has been updated.

In Release 9.2 and higher, there are robust alarms for certain alarm conditions that appear in the maintenance log or in the node user interface but are not also reported as SNMP traps to the customer NMS. (Such traps are generated by the Cisco WAN Manager RTM proxy upon receiving Robust Alarms from a switch.) Robust Alarm messages are generated by the following alarm conditions:

- **•** Power supply, temperature, fan, and DC voltage level alarms
- **•** Connection AIS alarm
- **•** Bus failure
- **•** External clock source failure
- **•** Multiple invalid login attempts on a user port
- **•** Excessive CPU and memory usage on switch processor card

The BPX and the IGX generate power supply, temperature, and fan alarms.

# **Syntax**

**cnfrobparm** <index> <value>

### **Parameters**

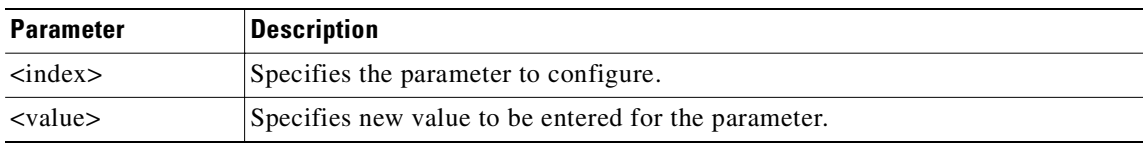

# **Parameter Values**

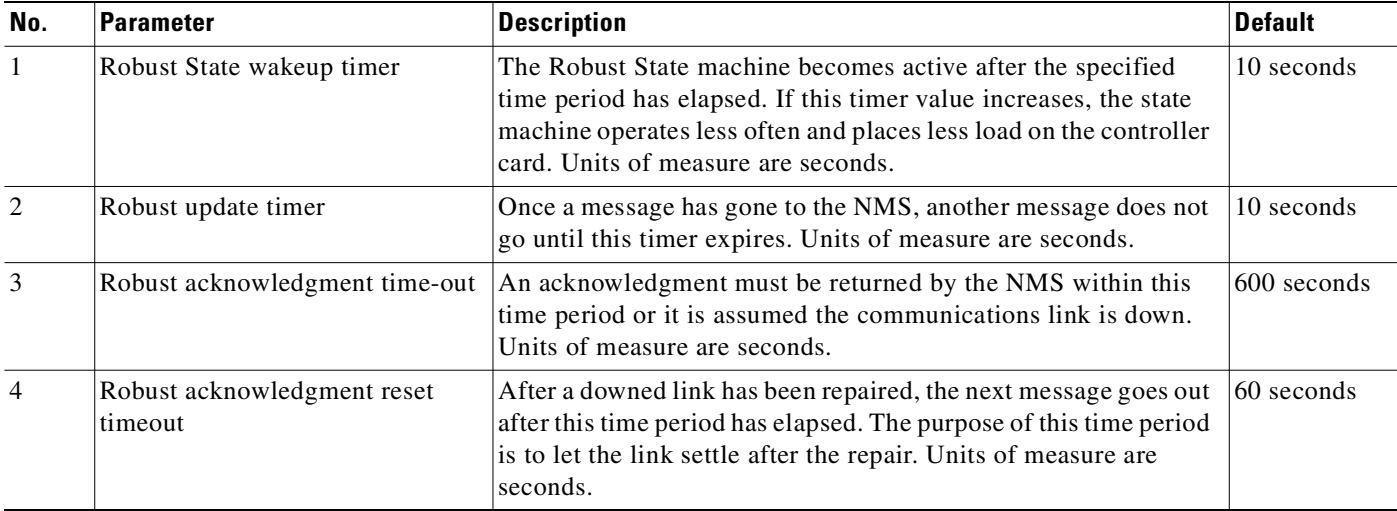

# **Attributes**

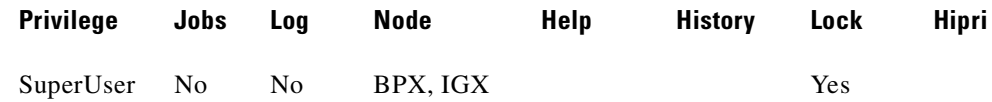

# **Example (IGX)**

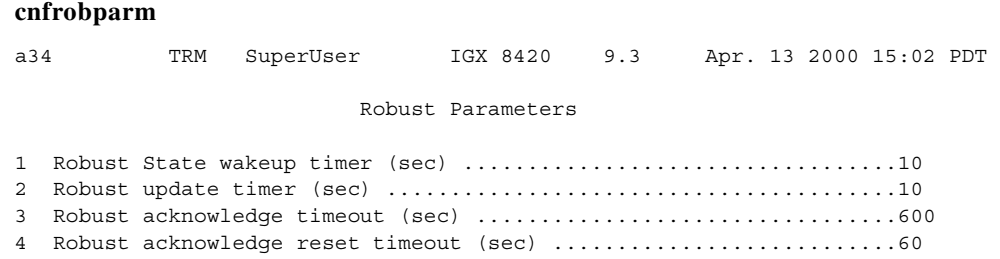

This Command: cnfrobparm

Which parameter do you wish to change:

 $\mathbf{I}$ 

# **cnfrsrc (configure resource)**

Use the **cnfrsrc** command to partition resources for:

- **•** Automatic Routing Management PVCs
- **•** VSI-MPLS (Multiprotocol Label Switching)
- **•** VSI-PNNI (Private Network to Network Interface)

If you want to configure resources for a VSI-MPLS controller or PNNI SVCs, refer to the subsequent BPX- and IGX-specific command definitions.

Up to two controllers of the same type can be attached to a node and assigned the same partition to provide controller redundancy on that partition. A different set of controllers can be attached to the node and be assigned a different partition to provide controller redundancy on this second partition.

You can configure a virtual trunk to be dedicated to VSI or to Automatic Routing Management. You cannot configure a virtual trunk for both VSI and Automatic Routing Management.

This command supports physical trunks and virtual trunks. After VSI has been enabled, the virtual trunk becomes a "dedicated" VSI virtual trunk. If the trunk has already been added or if the VPI value has not been configured, switch software will prevent you from configuring the VPI value.

The switch software:

- Allows start VPI = 0 for a VSI partition on a port interface, or feeder trunk interface.
- Prevents a second VSI partition from being enabled on a port interface if the first VSI partition uses a start  $VPI = 0$ .
- **•** In release 9.2.30 and release 9.3.0, prevents a VSI partition from being disabled on a trunk interface if a PNNI controller is attached to the trunk interface controlling partition being disabled. This restriction has been removed starting with Release 9.3.05) going forward.

# **Configurable Resources**

You can use **cnfrsrc** to configure these resources:

- **•** Template number (new field in Release 9.2)
- **•** Maximum PVC LCNs
- **•** Maximum PVC Bandwidth
- **•** Configure PVC VIP ranges (Y/N)
- **•** Start of PVC VPI range 1
- **•** End of PVC VPI range 1
- **•** Start of PVC VPI range 2
- **•** End of PVC VPI range 2
- **•** Start of PVC VPI range 3
- **•** End of PVC VPI range 3
- **•** Start of PVC VPI range 4
- **•** End of PVC VPI range 4
- **•** Configure Partition (Y/N)
- **•** Partition ID
- **•** Enable Partition (Enable/Disable)
- **•** Minimum VSI LCNs
- **•** Maximum VSI LCNs
- **•** Start VSI VPI
- **•** End VSI VPI **Warning message will tell you that the end VSI VPI is equal to the start VSI VPI for virtual trunks**
- **•** Minimum VSI Bandwidth
- **•** Maximum VSI Bandwidth

The resources that you can configure are the number of connection IDs (conids) and the trunk bandwidth. You use the **cnfrsrc** command to configure the cell rate and number of connections on a BXM card only. (You cannot use the **cnfrsrc** command on the IGX.)

You configure all port and trunk attributes by using **cnftrk**, **cnftrkparm**, or **cnfrsrc**. When you change a physical port attribute, you are notified that all the logical (physical and virtual) trunks on the port are affected.

When using **cnfrsrc** to configure partition resources for Automatic Routing Management PVCs, you are prompted whether you want to configure VSI options. Enter "n" for No. You will not be prompted to enter any VSI options.

Use the **cnfrsrc** command to configure conids (lcns) and bandwidth. The conid capacity indicates the number of connection channels on the trunk port which are usable by the virtual trunk.

This number cannot be greater than the total number of connection channels on the card. The maximum number of channels is additionally limited by the number of VCI bits in the UNI cell header. For a virtual trunk, the number is divided by the maximum number of virtual trunks on the port to determine the default. Use the **cnfsrc** command to configure this value on the BPX. [Table 3-50](#page-465-0) lists the number of connection IDs for virtual trunks on various cards.

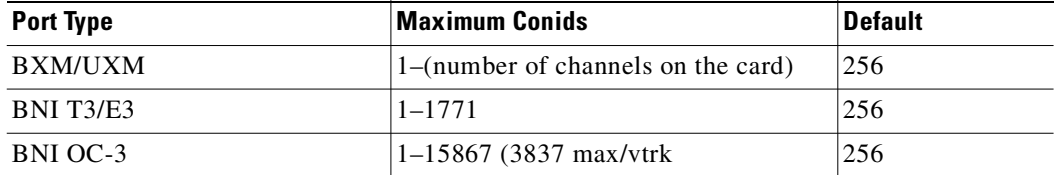

#### <span id="page-465-0"></span>*Table 3-50 Maximum Connection IDs (LCNs)*

#### **Syntax**

**cnfrsrc** <slot>.<port> <.vport> <maxpvclcns> <maxpvcbw> <partition> <e/d> <minvsilcns> <maxvsilcns> <vsistartvpi> <vsiendvpi><vsiminbw> <vsimaxbw>

# **Parameters**

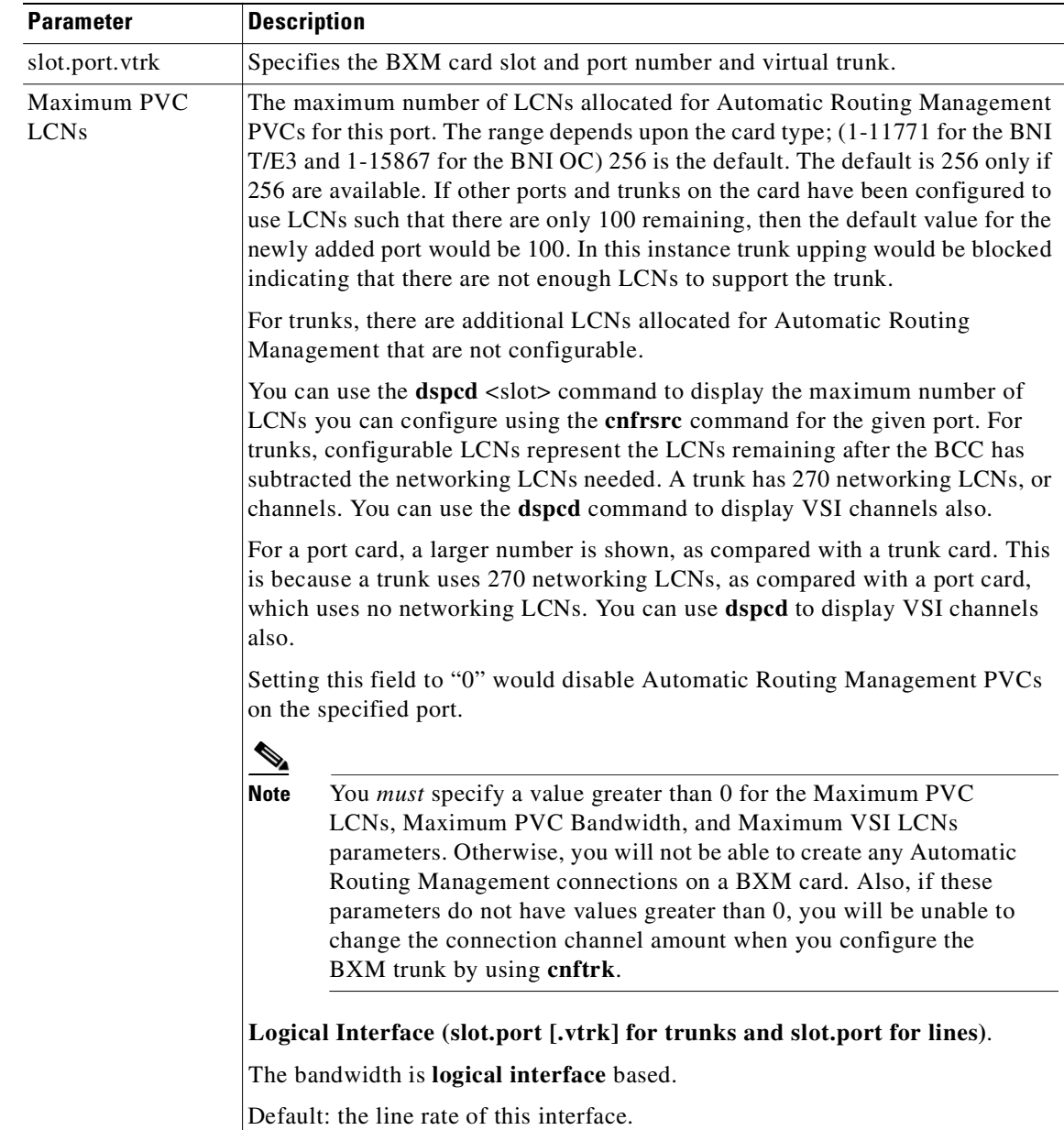

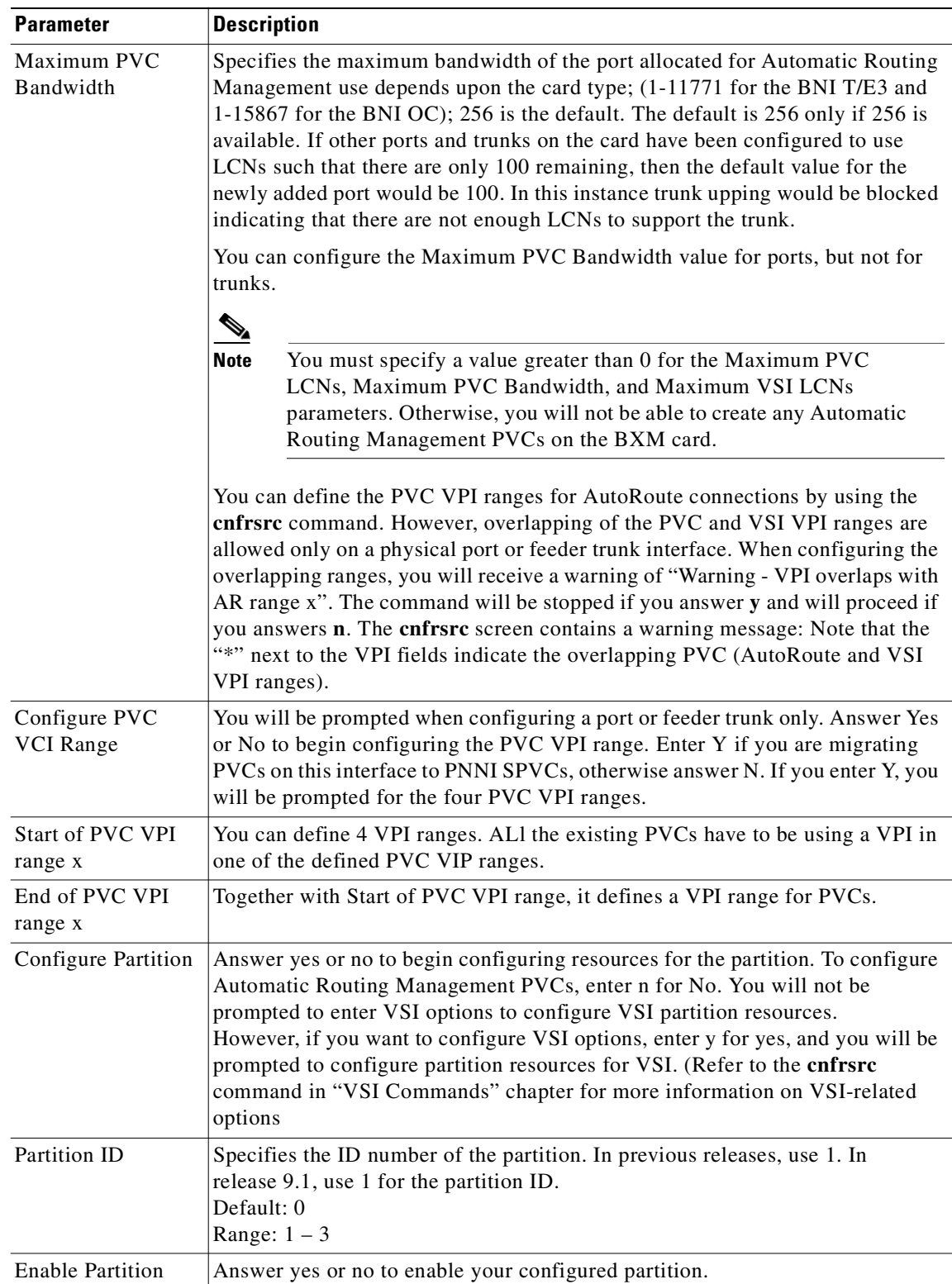

 $\blacksquare$
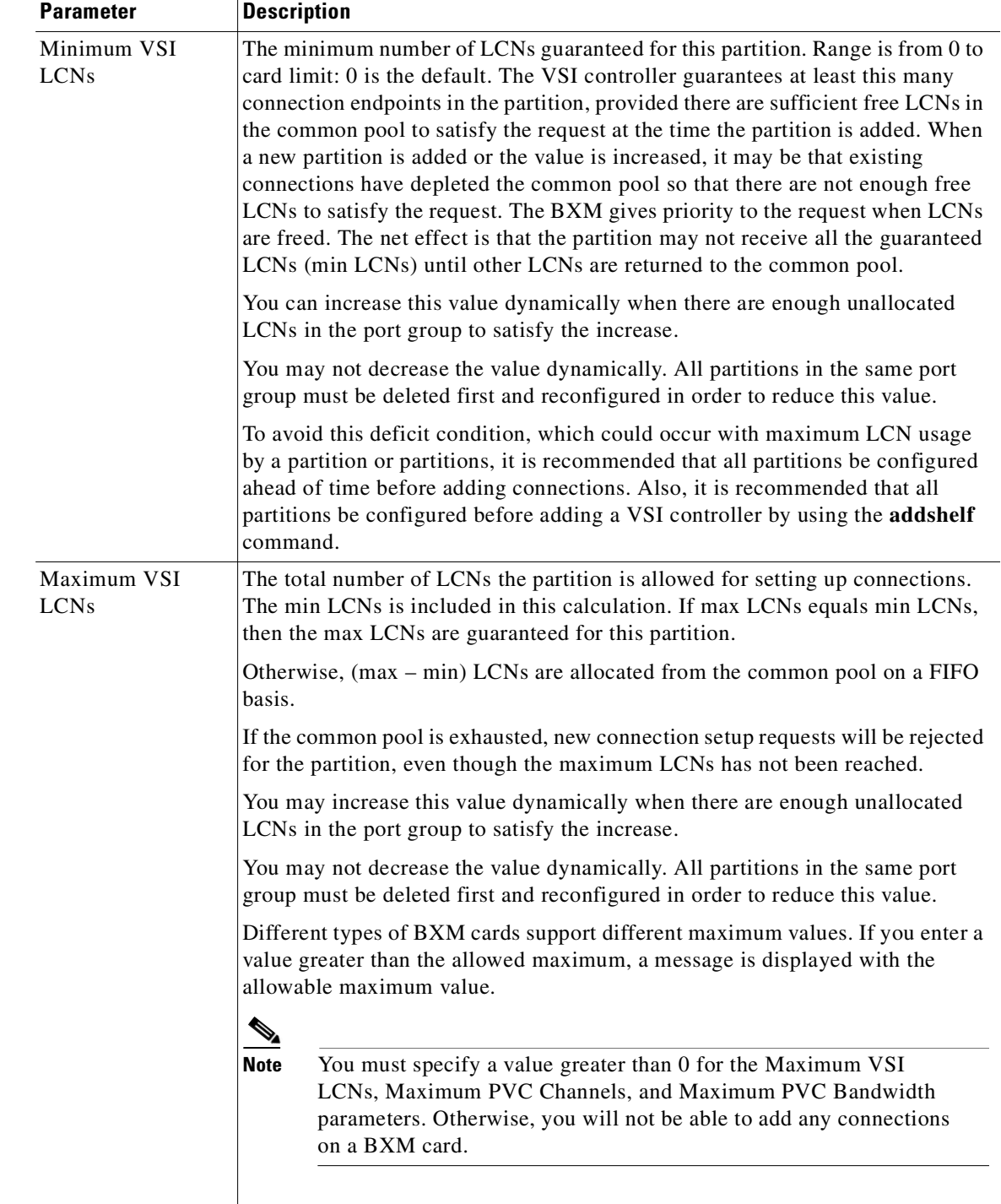

 $\overline{\phantom{a}}$ 

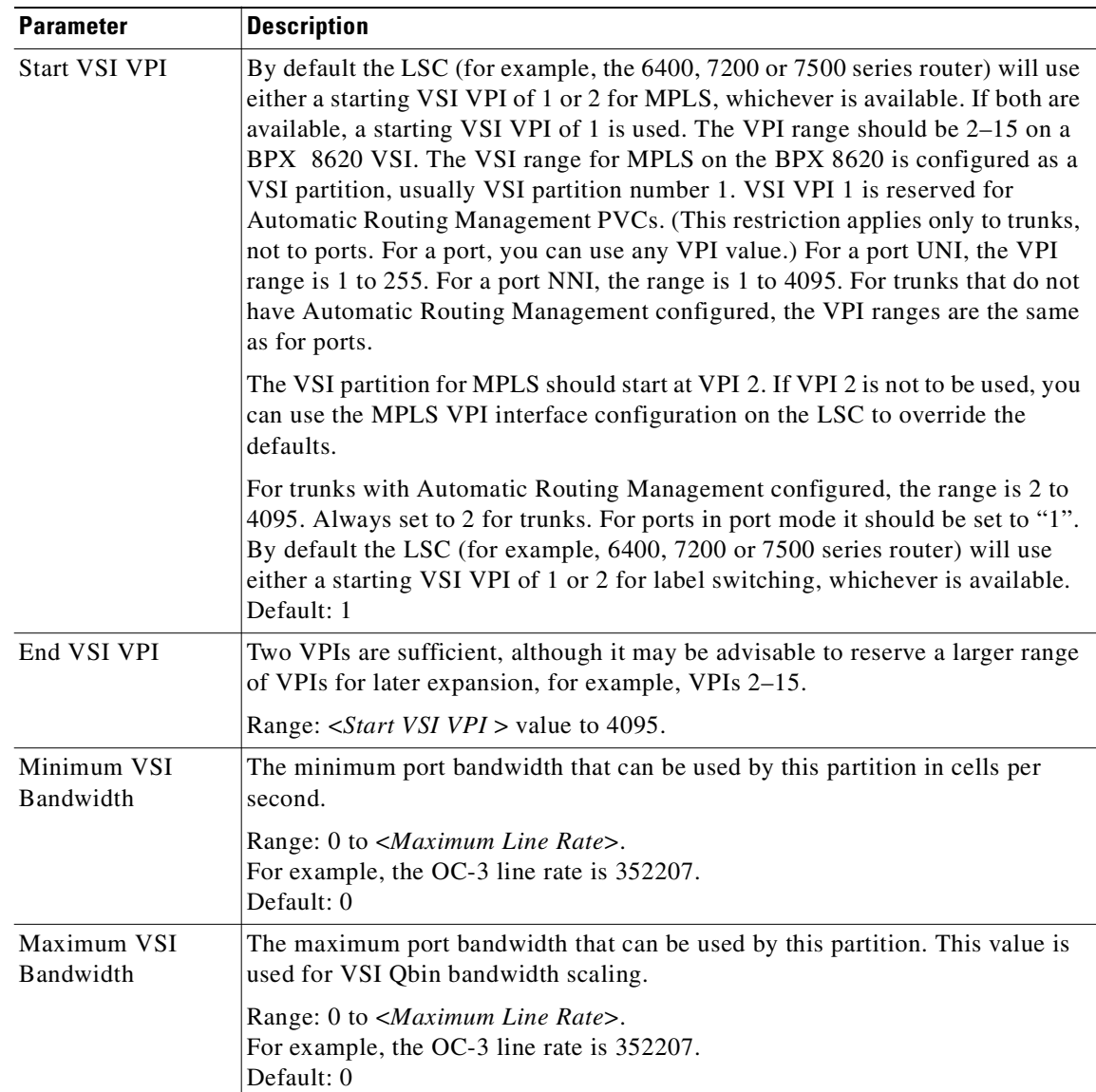

# **Attributes**

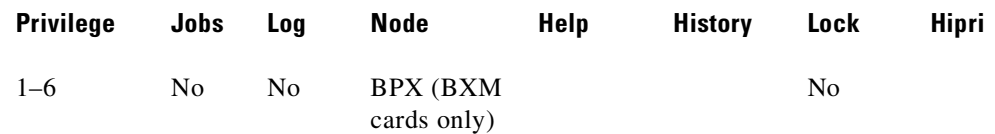

# **Related Commands**

**dsprsrc**

## **Example**

Configure resource for port 9.1, to use Automatic Routing Management PVCs.

# **cnfrsrc 9.1 256 9600 N N**

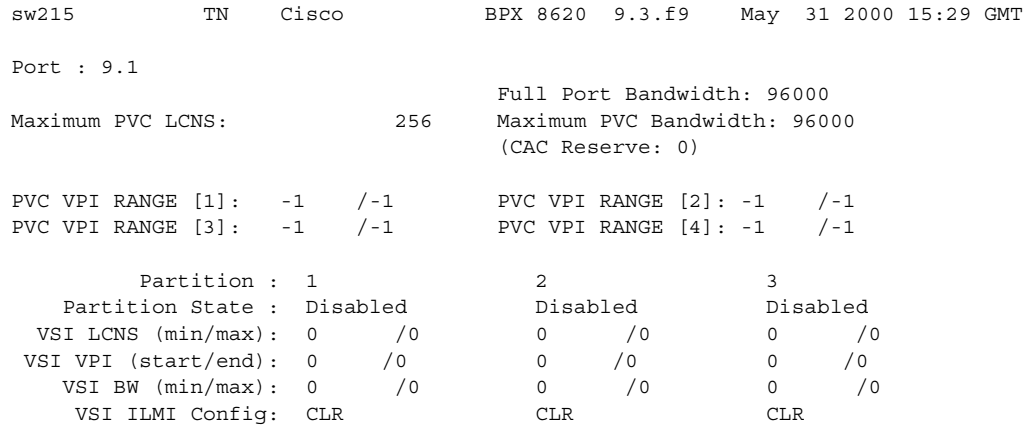

Last Command: cnfrsrc 9.1 256 96000 N N

Next Command:

## **Example**

Configure the resource of a virtual port 9.6.1 on the BXM card in slot 9 with a maximum of 256 PVC LCNS and a bandwidth of 3096.

#### **cnfrsrc 9.6.1 256 3096**

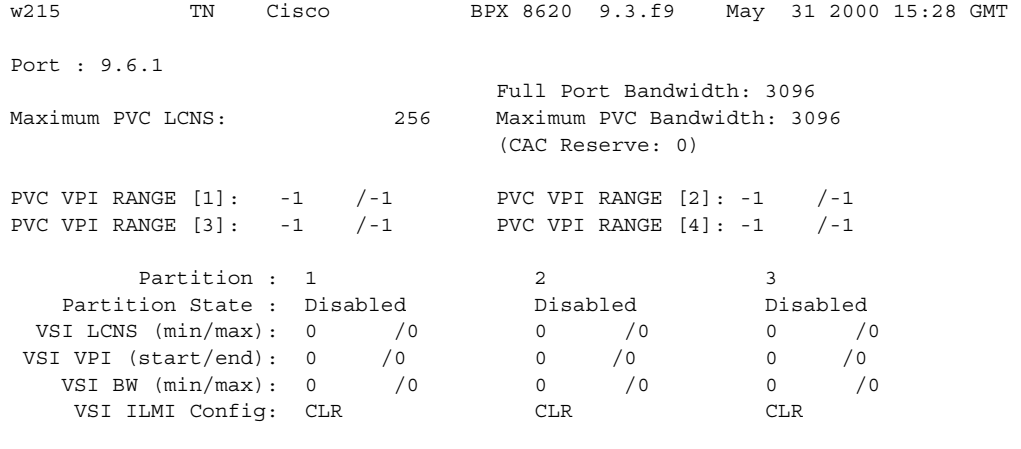

Last Command: cnfrsrc 9.6.1 256 3096

Next Command:

# **cnfrsrc (configure VSI resources for IGX)**

Configures resources on ports, physical trunks, and virtual trunks.

This command supports both physical trunks and virtual trunks. After VSI has been enabled, the virtual trunk becomes a "dedicated" VSI virtual trunk.

The switch software will prevent you from configuring VSI:

- **•** if the virtual trunk has already been added; or
- **•** if the VPI value has not been configured.

You can configure a virtual trunk to be dedicated to VSI or to Automatic Routing Management. You cannot configure a virtual trunk for both VSI and Automatic Routing Management.

### **Syntax**

**cnfrsrc** <slot.port.vtrk>

or

**cnfrsrc** <slot>.<port>.<vtrk> <maxpvclcns> <maxpvcbw> <partition> <e/d> <minvsilcns> <maxvsilcns> <vsistartvpi> <vsiendvpi><vsiminbw> <vsimaxbw>

# **Parameters**

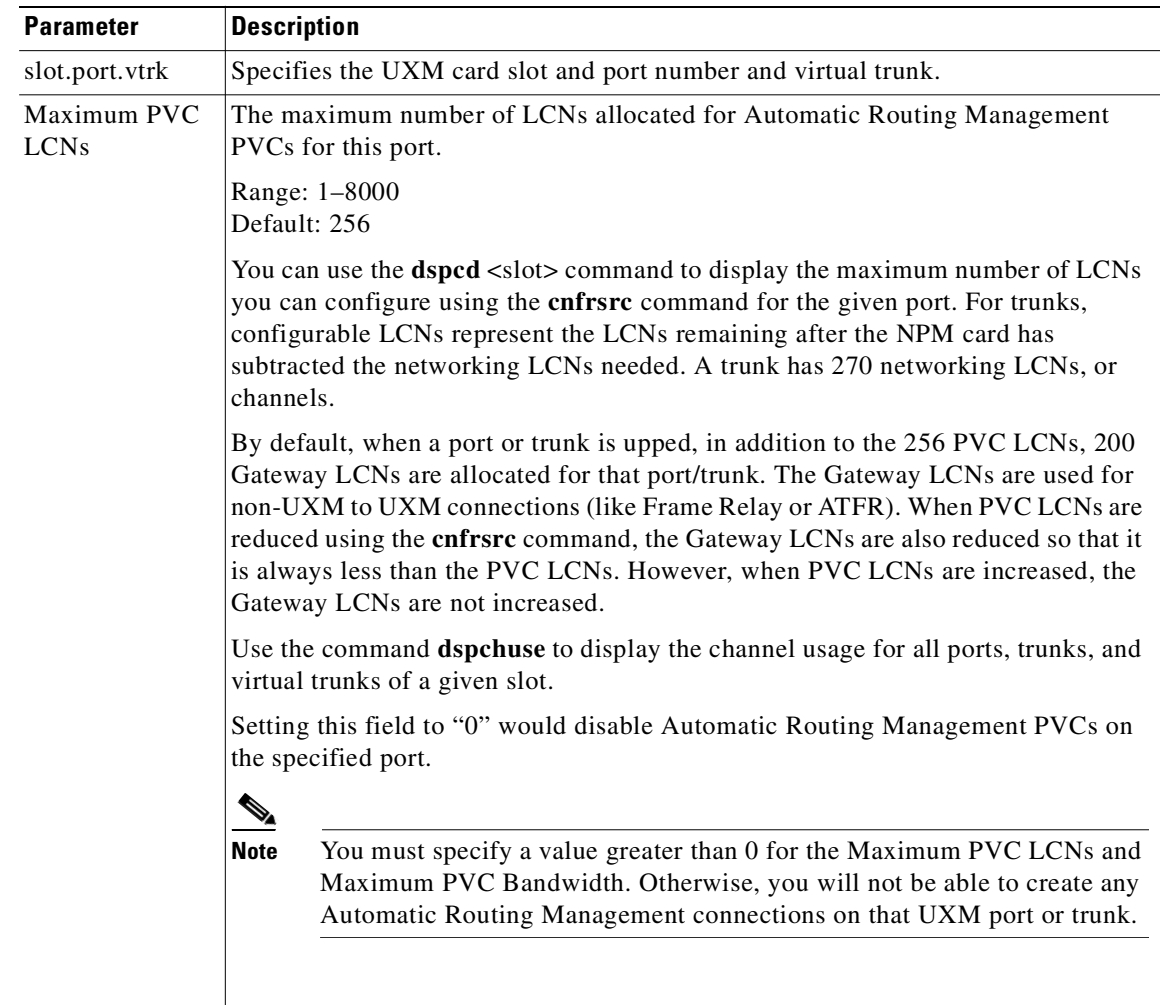

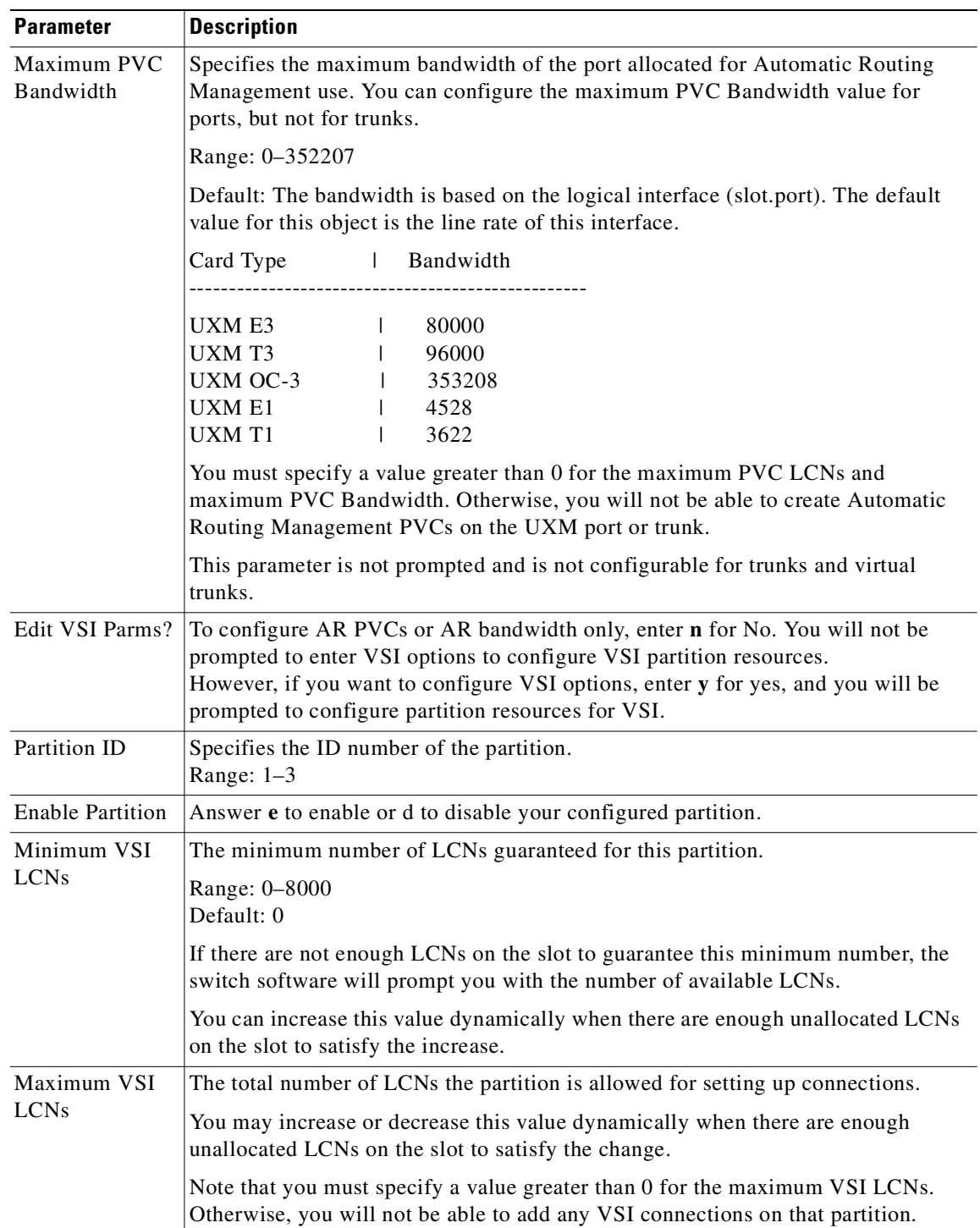

ш

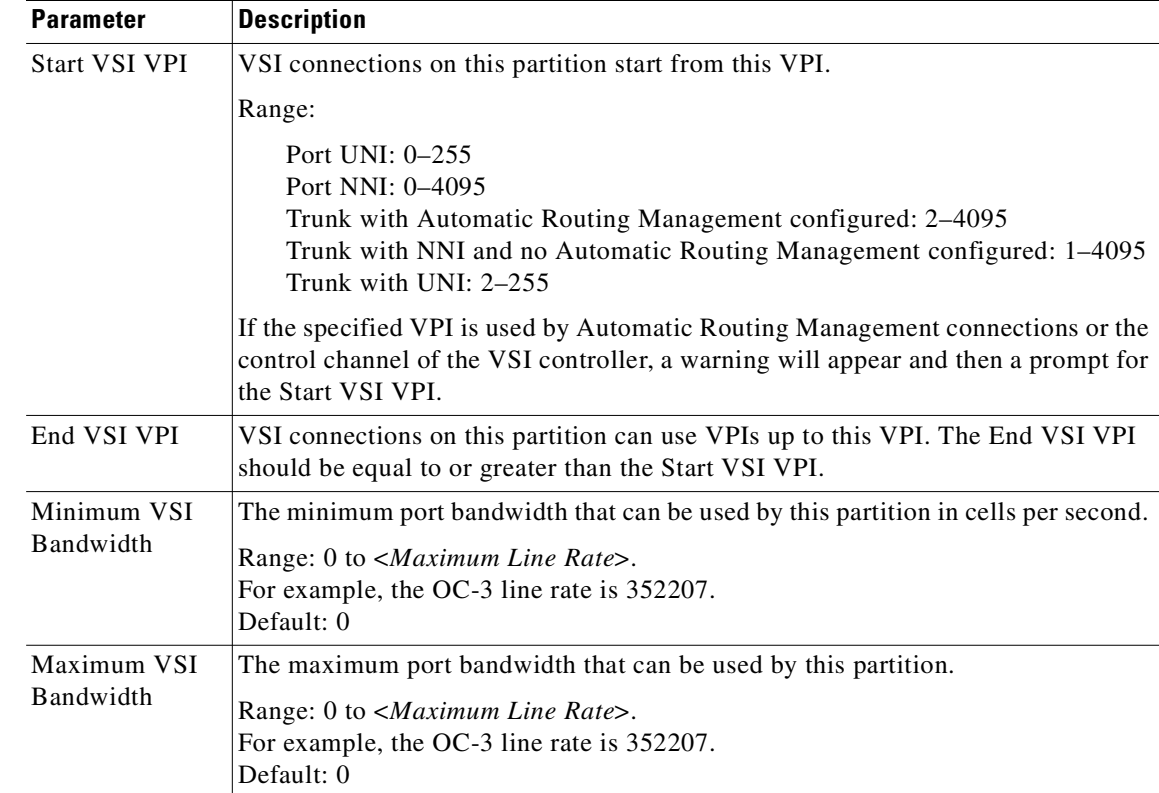

#### **Attributes**

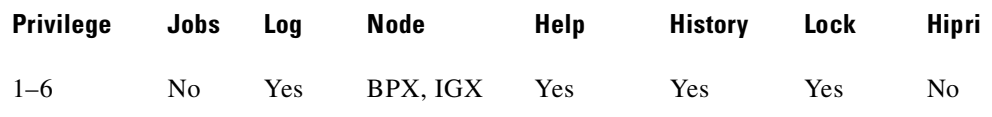

### **Related Commands**

**dsprsrc**

# **Increasing the Number of VSI LCNs Guaranteed for a VSI Partition**

You can increase the number of LCNs guaranteed for a given VSI partition by increasing the Minimum VSI LCNs of the desired partition.

If the new number does not cause the total VSI LCNs to be increased (that is, if your want to increase the minimum VSI LCNs at the expense of the common pool), the request will be denied if there isn't enough free VSI LCNs in the common pool. The UXM card cannot find enough free VSI LCNs to give to the specified partition. More AR LCNs must be made available to VSI for the request to succeed. The **cnfrsrc** will display a message: **Resource not available, maximum available LCN(s) is 50. 100 more LCN needed.** This indicates the number of AR LCNs that should be made available to the VSI.

**cnfrsrc 12.1 256 20000 y 1 e 900 1500 300 400 4000 6000**

# **Decreasing the VSI LCNs**

You can decrease the VSI LCN range in order to make more LCNs available to AR:

- If the formula result used to compute the number of VSI LCNs, was obtained by using the Minimum VSI LCNs, then you can decrease the VSI LCN range by decreasing the Minimum VSI LCNs of any VSI partition.
- If the formula result was obtained by using the Maximum VSI LCNs, then you can decrease the VSI LCN range by decreasing the Maximum VSI LCNs of the VSI partition whose max was used to get the result of the formula.

In some cases, decreasing the VSI LCN range will fail because there are not enough free VSI LCNs to give to AR. The **cnfrsrc** command will display a failure message giving the number of VSI channels that can be made available to AR (There are only 100 free VSI channels). You can then re-execute the **cnfrsrc** requesting a smaller number of VSI LCNs to be given to AR.

If you must give more VSI LCNs to AR than what is currently free, go to the VSI master and delete or re-route the necessary number of VSI connections to free up the required VSI LCNs by executing the proper commands on the VSI master. You can then reattempt the **cnfrsrc** command.

Sometimes the LCNs that were freed by the VSI master are reused prior to reexecuting the **cnfrsrc** command. You can delete more connections on the VSI master than what is required. Or you can freeze the VSI master so that it does not add any new VSI connections until the **cnfrsrc** command is reexecuted.

#### **cnfrsrc 12.1 256 20000 y 1 e 900 1500 300 400 4000 6000**

# **Expanding the VSI VPI Range**

You can expand the VSI VPI range by changing the parameters *Start VSI VPI* and *End VSI VPI*. The command **cnfrsrc** checks whether the new VPI range overlaps with:

- **•** AR connections; or
- **•** a VPI is used by VSI controllers; or
- **•** a VPI used by another partition.

# **Shrinking the VSI VPI Range**

You can shrink the VSI VPI range by increasing the parameter *Start VSI VPI* and/or by decreasing the the parameter *End VSI VPI*. This works only if no VSI connections use the old VPI range. For example, if there is a VSI connection and VPI 10; and if the current VSI VPI range is [5,11], then the VSI VPI range cannot be shrunk to [5,9].

## **Increasing VSI Bandwidth**

You can increase the bandwidth of VSI by increasing the *Minimum VSI Bandwidth* and/or *Maximum VSI Bandwidth* of the appropriate VSI partition. Increasing the bandwidth of VSI may cause AR connections on a trunk to be re-routed in order to free the necessary bandwidth for VSI. You will see a warning (Warning - increasing *Max VSI Bandwidth* will reroute all connections on this trunk). The command will proceed only if you choose to proceed.

**cnfrsrc 12.1 256 20000 y 1 e 900 1500 300 400 4000 6000**

# **Decreasing VSI Bandwidth**

You can decrease VSI bandwidth of VSI by reducing the values of *Minimum VSI Bandwidth* and/or *Maximum VSI Bandwidth*. This works only if the VSI connections are not using the existing bandwidth.

## **Example**

Changing the PVC max lcn and PVC max bandwidth for a port.

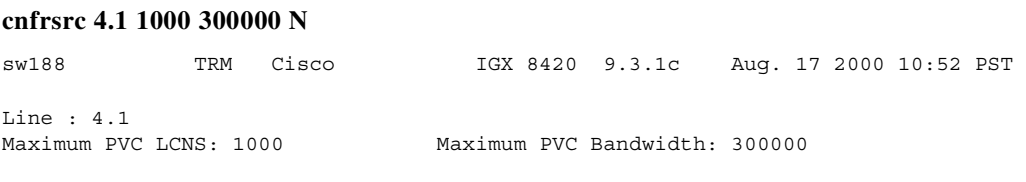

 State Partition 1: D Partition 2: D Partition 3: D

```
Last Command: cnfrsrc 4.1 1000 300000 N
```
Cnfrsrc successful. Next Command:

#### **Example**

Changing the PVC max lcn and PVC max bandwidth for a port.

### **cnfrsrc 5.1 2000 N**

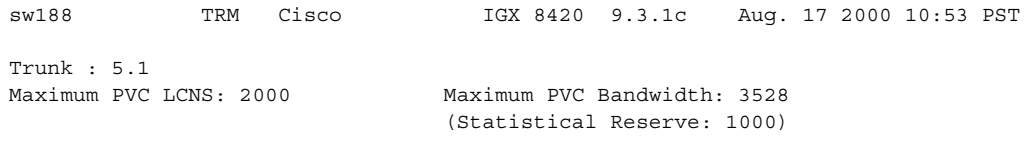

 State Partition 1: D Partition 2: D Partition 3: D

Last Command: cnfrsrc 5.1 2000 N

Max PVC lcn maybe adjusted to be consistent with the other end. Next Command:

## **Example**

Enable a partition on a port.

#### **cnfrsrc 4.1 1000 300000 y 1 e 100 200 20 30 1000 50000**

sw188 TRM Cisco IGX 8420 9.3.1c Aug. 17 2000 11:05 PST

**Cisco WAN Switching Command Reference**

```
Line : 4.1
Maximum PVC LCNS: 1000 Maximum PVC Bandwidth: 300000
            State MinLCN MaxLCN StartVPI EndVPI MinBW MaxBW
Partition 1: E 100 200 20 30 1000 50000
Partition 2: D
Partition 3: D
Last Command: cnfrsrc 4.1 1000 300000 y 1 e 100 200 20 30 1000 50000
Cnfrsrc successful.
Next Command: 
Enabling a partition on a trunk.
cnfrsrc 5.1 2000 y 2 e 500 2000 55 60 1000 2000
sw188 TRM Cisco IGX 8420 9.3.1c Aug. 17 2000 11:06 PST 
Trunk : 5.1
Maximum PVC LCNS: 2000 Maximum PVC Bandwidth: 1528
                             (Statistical Reserve: 1000)
           State MinLCN MaxLCN StartVPI EndVPI MinBW MaxBW
Partition 1: D
Partition 2: E 500 2000 55 60 1000 2000
Partition 3: D
Last Command: cnfrsrc 5.1 2000 y 2 e 500 2000 55 60 1000 2000
Cnfrsrc successful.
Next Command: 
Configure resources on card slot 4, port 2.
cnfrsrc 4.2 256 96000 N
sw180 TN Cisco IGX 8420 9.3.r3 Dec. 19 2000 13:51 GMT
Line : 4.2
Maximum PVC LCNS: 256 Maximum PVC Bandwidth: 96000
```
 State Partition 1: D Partition 2: D Partition 3: D

Last Command: cnfrsrc 4.2 256 96000 N

**Cisco WAN Switching Command Reference**

**Example**

**Example**

#### **Example**

Configure resources on port 2 on the UXM card in slot 4.

#### **cnfrsrc 4.2 256 3096 N**

sw180 TN Cisco IGX 8420 9.3.r3 Dec. 19 2000 13:48 GMT Line : 4.2

Maximum PVC LCNS: 256 Maximum PVC Bandwidth: 3096

 State Partition 1: D Partition 2: D Partition 3: D

Last Command: cnfrsrc 4.2 256 3096 N

Cnfrsrc successful.

# **cnfrsrc (configuring VSI resources for BPX)**

Configures resources on ports, physical trunks and virtual trunks. You can partition resources for Automatic Routing Management PVCs, VSI-MPLS (Multiprotocol Label Switching), or PNNI.

This command supports both physical trunks and virtual trunks. After VSI has been enabled, the virtual trunk becomes a "dedicated" VSI virtual trunk.

The switch software will prevent you from configuring VSI:

- **•** If the virtual trunk has already been added; or
- **•** If the VPI value has not been configured

You can configure a virtual trunk to be dedicated to VSI or to Automatic Routing Management. You cannot configure a virtual trunk for both VSI and Automatic Routing Management.

The switch software prevents a VSI partition from being disabled on a trunk interface if a PNNI controller is attached to the trunk interface controlling partition being disabled.

It is possible to have PVCs terminating on the Label Switch Controller itself. This example reserves approximately 10 Mbps (26000 cells per sec) for PVCs, and allows up to 256 PVCs on the switch port connected to the LSC.

The VSI maximum and minimum logical connections (LCNs) will determine the maximum number of virtual connections (VCs) that can be supported on the interface. The number of VCs required on the interface is controller dependent.

By default, the LSC will use either a starting VSI VPI of 1 or 2 for label switching, whichever is available. If both are available, a starting VSI VPI of 1 is used. The VPI range should be 2–3 on a BPX VSI connected to a 6400, 7200 or 7500 AIP. If VPI 2 is not to be used, you can use the label switching VPI interface configuration command on the LSC to override the defaults.

#### **Syntax**

**cnfrsrc** <slot.port.vtrk>

or on physical trunks:

**cnfrsrc** <slot>.<port>.<vtrk> <maxpvclcns> <maxpvcbw> <y/n> <partition> <e/d> <minvsilcns> <maxvsilcns> <vsistartvpi> <vsiendvpi><vsiminbw> <vsimaxbw>

#### or on feeder trunks/ports:

**cnfrsrc** <slot>.<port>.<vtrk> <maxpvclcns> <maxpvcbw><y/n> [<pvcstartypi1> <pvcendvpi1> <pvcstartvpi2><pvcendvpi2><pvcstartvpi3><pvcendvpi3><pvcstartvpi4><pvcendvpi4>]<y/n> <partition> <e/d> <minvsilcns> <maxvsilcns> <vsistartvpi> <vsiendvpi><vsiminbw> <vsimaxbw>

#### **Parameters**

The table lists the **cnfrsrc** parameters used for configuring resources for VSI partitions (an MPLS controller, for example).

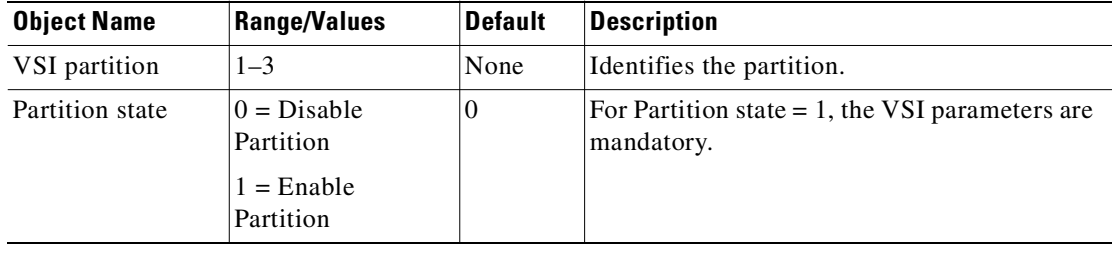

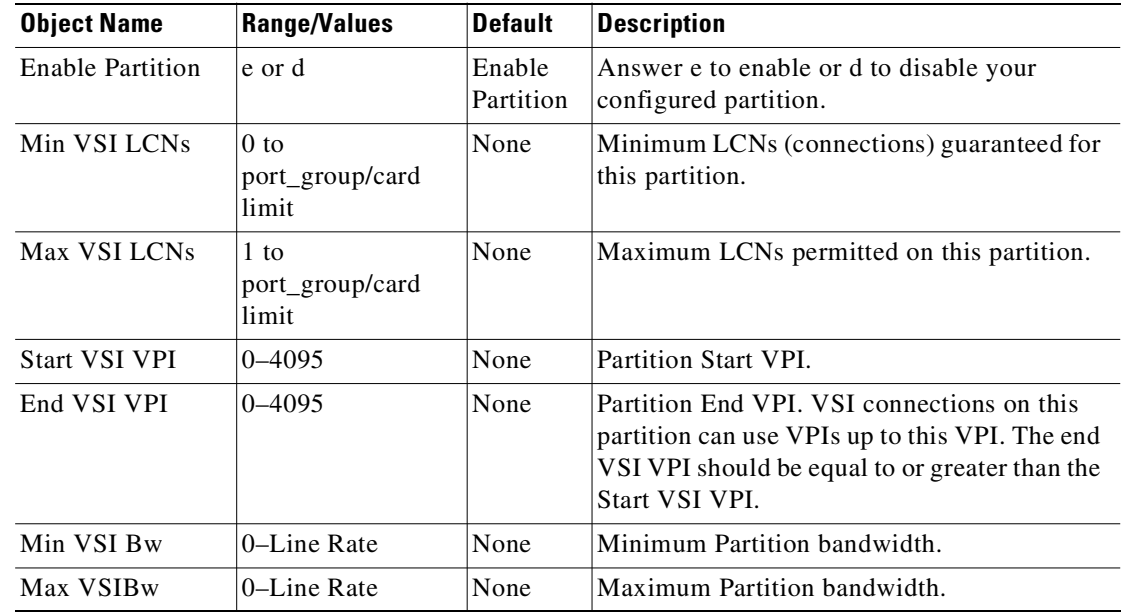

#### **Attributes**

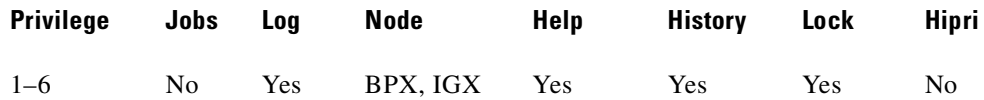

#### **Related Commands**

**dsprsrc**

# **Feature Mismatching to Verify VSI Support**

The **cnfrsrc** and **addshelf** commands, in addition to other configuration commands, perform mismatch verification on the BXM (and UXM) cards. For example, the **cnfrsrc** and **addshelf** commands verify whether the cards both have VSI 2.0 support configured.

The Feature Mismatching capability does not check mismatched cards unless the actual feature has been enabled on the card. This allows for a graceful card migration from an older release.

# **Resource Partitioning**

The VSIs must partition the resources between competing controllers: Automatic Routing Management, MPLS, and PNNI, for example. Different types of controllers can share a node's resources. For example, Automatic Routing Management, and MPLS, or Automatic Routing Management and PNNI (SVCs), but not PNNI and MPLS, can share resources.

Up to three partitions are supported and any three may be of a single type. The user interface will block the activation of partitions with ID higher than 1 if the card does not support multiple partitions.

The resources that you need to configure for a partition are shown in [Table 3-51](#page-481-0) for a partition designated ifci, which stands for interface controller 1, in this example.

The three parameters that must be distributed are:

- number of logical connections (LCNs)
- **•** bandwidth (BW)
- **•** virtual path identifiers (VPI)

*Table 3-51 ifci—VSI Parameter Ranges*

<span id="page-481-0"></span>

| ifci parameters | Min       | Max       |
|-----------------|-----------|-----------|
| lcns            | min_lensi | max_lensi |
| bw              | min bwi   | max bwi   |
| V <sub>p1</sub> | min_vpi   | max_vpi   |

When you add a trunk, the entire bandwidth is allocated to Automatic Routing Management (formerly known as AutoRoute). To change the allocation to provide resources for a VSI, use the **cnfrsrc** command on the BPX switch.

*Figure 3-22 Graphical View of Resource Partitioning, Automatic Routing Management, and VSI*

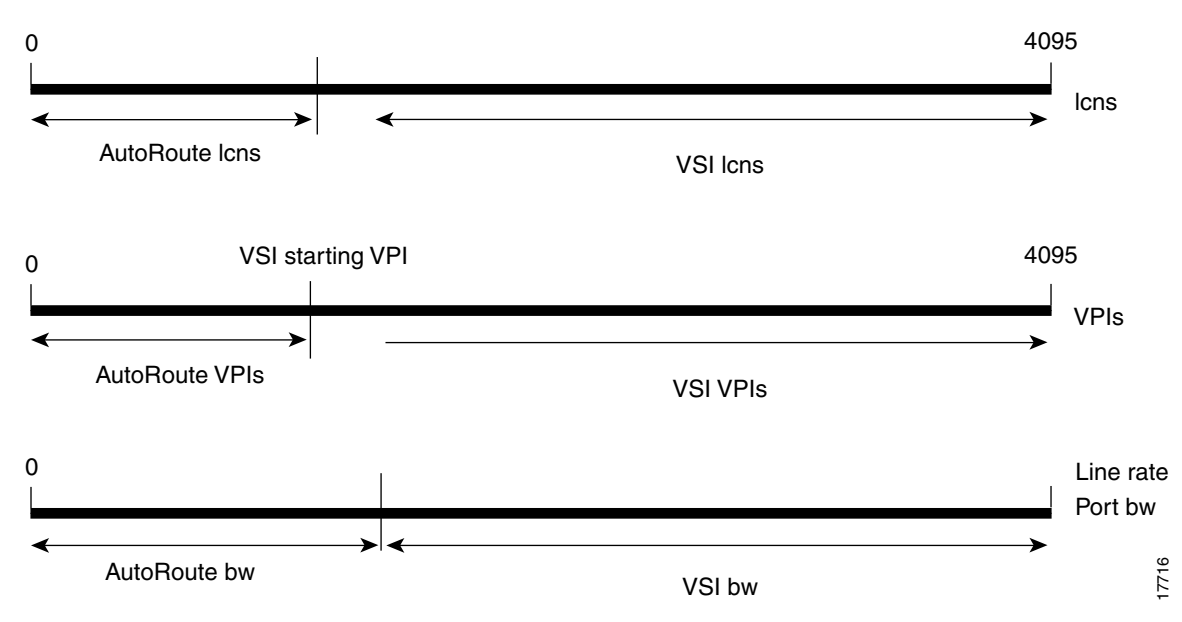

# **Partition Information Sent to Cisco WAN Manager**

When the partition information is configured for the first time or any parameters are changed, Cisco WAN Manager is updated through a robust message.

- **•** pvc\_vpi\_start\_1: This field represents start VPI range for range 1.
- pvc vpi end 1: This field represents the ending VPI range for range 1.
- pvc vpi start 2: This field represents start VPI range for range 2.
- pvc vpi end 2: This field represents the ending VPI range for range 2.
- pvc vpi start 3: This field represents start VPI range for range 3.
- pvc\_vpi\_end\_3: This field represents the ending VPI range for range 3.
- pvc vpi start 4: This field represents start VPI range for range 4.
- **•** pvc\_vpi\_end\_4: This field represents the ending VPI range for range 4.
- **•** vsi\_min\_channels: This field represents the minimum guaranteed channels available for a given port.
- **•** vsi\_max\_bw: This field represents the maximum bandwidth available, but not guaranteed, for a port.

# **Partitioning**

On each interface (port or trunk) on the BXM cards used for PNNI/MPLS controllers, two sets of resources must be divided up between traditional PVC connections and switching connections. The traditional PVC connections are configured directly on the BPX platform, and switching connections are set up by the controllers using the VSI. These resources are partitioned on each interface:

- **•** Bandwidth
- **•** Logical Connections
- **•** VPI

As with all ATM switches, the BPX switch supports up to a specified number of connections. On the BPX switch, the number of connections supported depends on the number of port/trunk cards installed. On each interface, space for connections is divided up between traditional BPX switch permanent virtual circuit (PVC) connections, Label Switching VCs (LVCs), and PNNI Switching VCs (SVC).

# **Soft and Dynamic Partitioning**

Release 9.3.10 introduces Soft Partitioning and Dynamic Partitioning in order to support the smooth introduction of another VSI controller into a BPX network already configured with an existing VSI controller, easier tuning of switch resources, and the migration of Automatic Routing Management to PNNI.

Soft Partitioning provides resource guarantees for LCNs and bandwidth per partition and a pool of resources available to all partitions in addition to the guaranteed resources. Dynamic Partitioning provides the ability to rather easily increase the allocation of a resource to a partition.

You define and manage the number of LCNs assigned to a given VSI partition by modifying the "Minimum VSI LCNs" and "Maximum VSI LCNs" fields of the **cnfrsrc** CLI command.

To give more LCNs from Automatic Routing Management to VSI, change the Min LCNs or Max LCNs to cause BPX software to produce a bigger number. To increase the LCNs reserved to a VSI partition, increase the "Minimum VSI LCNs" or "Maximum VSI LCNs" fields of the appropriate VSI partition. The VSI LCN boundary is moved into Automatic Routing Management if there are enough free Automatic Routing Management LCNs to fulfill the request.

If there are not enough free LCNs in the Automatic Routing Management (AR) space, the **cnfrsrc** command does not fulfill a request to increase the VSI LCN space. In such a case, the **cnfrsrc** command displays a failure message showing the number of currently free AR LCNs. You can reissue the **cnfrsrc** command specifying a smaller increase to the VSI partition. If that is not acceptable, you must first delete and reroute the necessary number of AR connections. Then you can attempt **cnfrsrc** again.

Moving the VSI LCN boundary into the Automatic Routing Management space might step over LCNs that are currently allocated. BPX software reprogram the necessary channels so that new channels out of the lower AR LCN space are picked instead. Before starting the process of reprogramming the necessary number of AR connections, the **cnfrsrc** command displays a warning message and waits for your permission to proceed. The warning message shows the number of Automatic Routing Management (AR) connections that will be re-programmed. After reprogramming the necessary channels the LCN boundary is moved into the Automatic Routing Management space.

**Note** You can migrate Automatic Routing Management (AutoRoute) connections only if the VPI range of the recipient VSI partition is adjacent to Automatic Routing Management. To migrate Automatic Routing Management connections to a non-adjacent VSI partition requires different VPIs within the recipient VPI boundary.

Information about this feature also can be found in the *BPX Installation and Configuration Manual, Release 9.3.10*, Configuring BXM Virtual Switch Interface.

# **VSI Partitioning**

VSI partitioning requires the following commands and procedures:

# **Defining the PVC VPI Range**

You can define the PVC VPI ranges by filling the VSI fields described in the previous section. In the following sample system response of the **cnfrsrc** command, note that the \* next to the VPI fields denote that the PVC and VSI VPI space overlap. You are prompted if the overlapping VSI partition is an MPLS partition. If it is, then the command will be abort because overlapping VPI ranges between Automatic Routing Management and MPLS is not supported.

Configuring the PVC VPI ranges requires the BXM card to have VSI level 3 support. An error message is displayed if you want to configured the PVC VPI ranges but the VSI level on the card is lower than 3. **Maximum PVC LCNS:** swnode1 TRM Cisco BPX 8620 9.3.10 June 1 2000 16:27 GMT Port : 12.3 Full Port Bandwidth: 353208 256 Maximum PVC Bandwidth: 300000 (CAC Reserve: 0) PVC VPI RANGE [1]: 0 \*/255 \* PVC VPI RANGE [2]: -1 /-1 PVC VPI RANGE [3]: -1 /-1 Partition : 1 2 3<br>
on State : Enabled Disabled Disabled Partition State : Enabled Disabled D<br>CNS (min/max): 100 /200 0 /0 0 VSI LCNS (min/max): 100 /200 0 /0 0 /0<br>VSI VPI (start/end): 50 \*/200 \* 0 /0 0 /0 VSI VPI (start/end): 50 \*/200 \* 0 /0 0 /0<br>VSI BW (min/max): 10000 /10000 0 /0 0 /0 VSI BW (min/max): 10000 /10000 0 /0 0<br>VSI ILMI Config: CLR CLR CLR CLR VSI ILMI Config: CLR  $\overline{a}$ Last Command: cnfrsrc 12.3 256 300000 y 0 255 -1 -1 -1 -1 -1 -1 y 1 E 100 200 50 Warning - VPI overlaps with AR range 1 \_\_\_\_\_\_\_\_\_\_\_\_\_\_\_\_\_\_\_\_\_\_\_\_\_\_\_\_\_\_\_\_\_\_\_\_\_\_\_\_\_\_\_\_\_\_\_\_\_\_\_\_\_\_\_\_\_\_\_\_\_\_\_\_\_\_ 200 10000 10000 Is this a MPLS partition? (y/n)?

# **Increasing the VSI LCN Range**

You can increase the number of LCNs reserved for VSI by increasing the Minimum VSI LCNs and/or Maximum VSI LCNs of the appropriate VSI partition. Increasing the VSI LCN space may cause a number of AR connections to be reprogrammed. You will see a warning: "Channel conflict, max LCN  $w/o$  reprog = 5. LCN(s) to reprogram = 20." The command will proceed only if you so choose.

Г

**Maximum PVC LCNS:** swnode1 TRM Cisco BPX 8620 9.3.10 June 1 2000 16:27 GMT Port : 12.3 Full Port Bandwidth: 353208 256 Maximum PVC Bandwidth: 300000 (CAC Reserve: 0) PVC VPI RANGE [1]: 0 \*/255 \* PVC VPI RANGE [2]: -1 /-1 PVC VPI RANGE [3]: -1 /-1 PVC VPI RANGE [4]: -1 /-1 Partition : 1 2 3<br>on State : Enabled Disabled Disabled Partition State : Enabled Disabled Disable<br>CNS (min/max): 100 /200 0 /0 0 /0 VSI LCNS (min/max): 100 /200 0 /0 0 /0<br>VSI VPI (start/end): 50 \*/200 \* 0 /0 0 /0 VSI VPI (start/end): 50 \*/200 \* 0 /0 0 /0<br>VSI BW (min/max): 10000 /10000 0 /0 0 /0 VSI BW (min/max): 10000 /10000 0 /0 0<br>VSI ILMI Config: CLR CLR CLR CLR VSI ILMI Config: CLR  $\overline{a}$ Last Command: cnfrsrc 12.3 256 300000 y 0 255 -1 -1 -1 -1 -1 -1 y 1 E 100 3000 50 Channel conflict, max LCN w/o reprog  $=$  5. LCN(s) to reprogram  $=$  20. \_\_\_\_\_\_\_\_\_\_\_\_\_\_\_\_\_\_\_\_\_\_\_\_\_\_\_\_\_\_\_\_\_\_\_\_\_\_\_\_\_\_\_\_\_\_\_\_\_\_\_\_\_\_\_\_\_\_\_\_\_\_\_\_\_\_ 200 10000 10000 Continue?

# **Increasing the Number of LCNs Guaranteed for a VSI Partition**

You can increase the number of LCNs guaranteed for a given VSI partition by increasing the Minimum VSI LCNs of the desired partition. If the new number does not cause the total VSI LCNs to be increased (that is, if you want to increase the Minimum VSI LCN**s** at the expense of the common pool), the request will be denied if there isn't enough free VSI LCNs in the common pool. The BXM card cannot find enough free VSI LCNs to give to the specified partition. More AR LCNs must be made available to VSI for the request to succeed. The **cnfrsrc** will display a message: "Resource not available, maximum available LCN(s) is 50. 100 more LCN needed." This indicates the number of AR LCNs that should be made available to the VSI.

Maximum PVC LCNS: swnode1 TRM Cisco BPX 8620 9.3.v7 June 1 2000 16:27 GMT Port : 12.3 Full Port Bandwidth: 353208<br>256 Maximum PVC Bandwidth: 3 Maximum PVC Bandwidth: 300000 (CAC Reserve: 0) PVC VPI RANGE [1]: 0 \*/255 \* PVC VPI RANGE [2]: -1 /-1 PVC VPI RANGE [3]: -1 /-1 Partition : 1 2 3<br>
on State : Enabled Disabled Disabled Partition State : Enabled Disabled Disable<br>CNS (min/max): 100 /200 0 /0 0 /0 VSI LCNS (min/max): 100 /200 0 /0 0 /0 VSI VPI (start/end):  $50 \div 200 \div 0$  /0 0 /0 VSI BW (min/max): 10000 /10000 0 /0 0 /0<br>VSI ILMI Config: CLR CLR CLR CLR VSI ILMI Config: CLR  $\overline{a}$ Last Command: cnfrsrc 12.3 256 300000 y 0 255 -1 -1 -1 -1 -1 -1 y 1 E 200 200 50 Resource not available, maximum available  $LCN(s)$  is 50. 50 more LCN needed. \_\_\_\_\_\_\_\_\_\_\_\_\_\_\_\_\_\_\_\_\_\_\_\_\_\_\_\_\_\_\_\_\_\_\_\_\_\_\_\_\_\_\_\_\_\_\_\_\_\_\_\_\_\_\_\_\_\_\_\_\_\_\_\_\_\_ 200 10000 10000 Next Command:

# **Increasing VSI Bandwidth**

You can increase the bandwidth of VSI by increasing the Minimum VSI Bandwidth or Maximum VSI Bandwidth of the appropriate VSI partition.

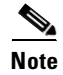

**Note** Increasing VSI bandwidth may trigger a rerouting of all connections on that trunk.

**Maximum PVC LCNS:** swnode1 TRM Cisco BPX 8620 9.3.v7 June 1 2000 16:27 GMT Trunk : 12.3 Full Port Bandwidth: 353208<br>256 Maximum PVC Bandwidth: 3 Maximum PVC Bandwidth: 300000 (CAC Reserve: 0) PVC VPI RANGE [1]: 0 \*/255 \* PVC VPI RANGE [2]: -1 /-1 PVC VPI RANGE [3]: -1 /-1 Partition : 1 2 3<br>
on State : Enabled Disabled Disabled Partition State : Enabled Disabled Disabled Disable<br>CNS (min/max): 100 /200 0 /0 0 /0 VSI LCNS (min/max): 100 /200 0 /0 0 /0<br>VSI VPI (start/end): 50 \*/200 \* 0 /0 0 /0 VSI VPI (start/end): 50 \*/200 \* 0 /0 0 /0<br>VSI BW (min/max): 10000 /10000 0 /0 0 /0 VSI BW (min/max): 10000 /10000 0 /0 0<br>VSI ILMI Config: CLR CLR CLR CLR VSI ILMI Config: CLR <u>.</u> Last Command: cnfrsrc 12.3 256 300000 y 0 255 -1 -1 -1 -1 -1 -1 y 1 E 100 200 50 Warning - increasing Max VSI Bandwidth will reroute all conns on this trunk \_\_\_\_\_\_\_\_\_\_\_\_\_\_\_\_\_\_\_\_\_\_\_\_\_\_\_\_\_\_\_\_\_\_\_\_\_\_\_\_\_\_\_\_\_\_\_\_\_\_\_\_\_\_\_\_\_\_\_\_\_\_\_\_\_\_ 200 10000 20000 Continue?

# <span id="page-487-0"></span>**Disabling Connection Admission Control (CAC) on a Port**

To oversubscribe the AR bandwidth on a given port, make sure that the CAC feature is disabled on the port. Use the **cnfport** command for this purpose; the CAC Overrid**e** field should specify "Enabled".

**cnfport**  $\lt$ *slot.port* $\gt$ [*.vtrk*]  $\lt$ options for E1 | T1 | E3 | T3 | OC-3 | OC-12 | E2 | HSSI | SR  $\gt$ 

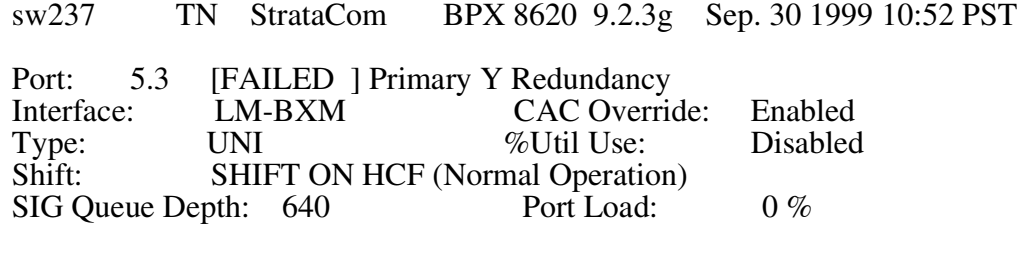

Protocol: NONE Protocol by Card: No

Last Command: cnfport 5.3

Next Command:

# **Oversubscribing AR Bandwidth on a Port**

Г

To oversubscribe the AR bandwidth on a given port, make sure that the CAC feature is disabled on the port. Refer to [Disabling Connection Admission Control \(CAC\) on a Port, page 3-416](#page-487-0) for more details.

Use the **cnfrsrc** command to decrease the bandwidth allocated for AR and give it to the VSI partition that is going to receive the AR connections. The **cnfrsrc** command contains 4 fields that specify information about the bandwidth:

- **•** Maximum PVC Bandwidth Specifies the maximum bandwidth that can be used by AR.
- **•** Statistical Reserve Applicable only to trunks. It specifies the bandwidth that should be set aside for node to node communications.
- **•** Minimum VSI Bandwidth
- **•** Maximum VSI Bandwidth

The **cnfrsrc** command verifies that the sum of the Maximum PVC Bandwidth, Statistical Reserve**,** and the VSI bandwidth of all VSI partitions on the port does not exceed the port speed.

You can decrease the AR bandwidth by decreasing the Maximum PVC Bandwidth field. To increase the VSI bandwidth:

- If the total bandwidth allocated for VSI was obtained by adding the Minimum VSI Bandwidth of all the VSI partitions on the port, you can give more bandwidth to VSI by increasing the Minimum VSI Bandwidth of a given partition.
- If the total bandwidth allocated for VSI was obtained by using the Maximum VSI Bandwidth of a given partition, you can give more bandwidth to VSI by increasing the Maximum VSI Bandwidth field of the partition that was used to compute the VSI bandwidth.

In the example below you can see that all of the AR bandwidth on the port was given to VSI. Note the \* next the Maximum PVC Bandwidth shows that the AR bandwidth is oversubscribed.

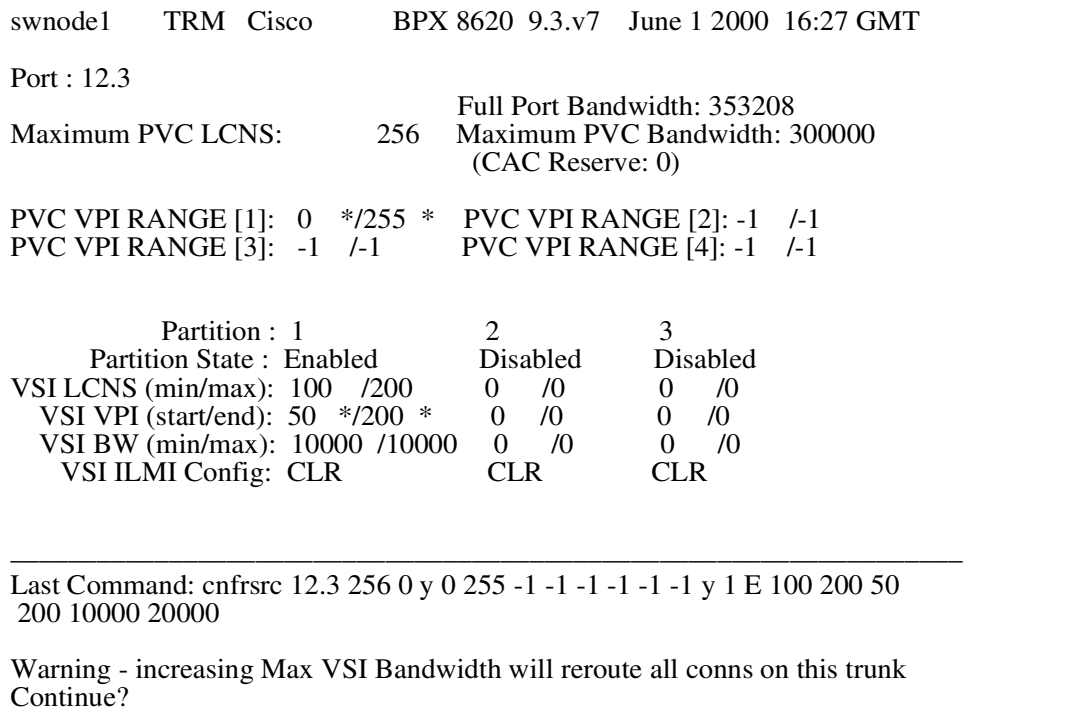

# **Example**

Configure the VSI partition1 for port 4.1 without defining PVC VPI ranges.

### **cnfrsrc** 12.5 256 26000 N Y 1 e 512 16384 2 15 26000 100000

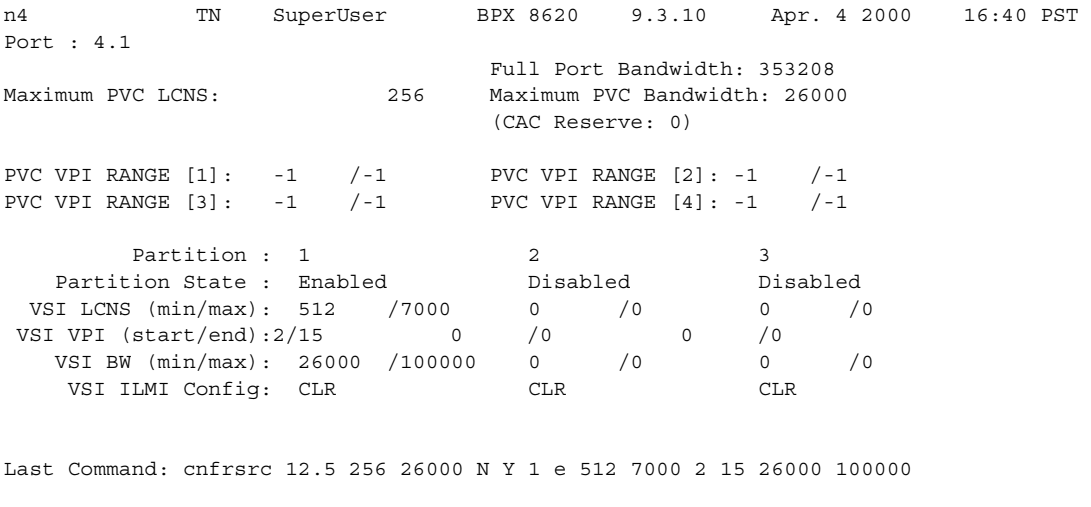

Next Command:

#### **Example**

Configure the VSI partition1 for port 4.1, defining overlapping PVC VPI ranges. The overlapping VPI ranges are indicated by an asterisk \* next to the range values.

**cnfrsrc** 12.5 256 26000 Y 0 255 -1 -1 -1 -1 -1 -1 Y 1 e 512 16384 2 15 26000 100000

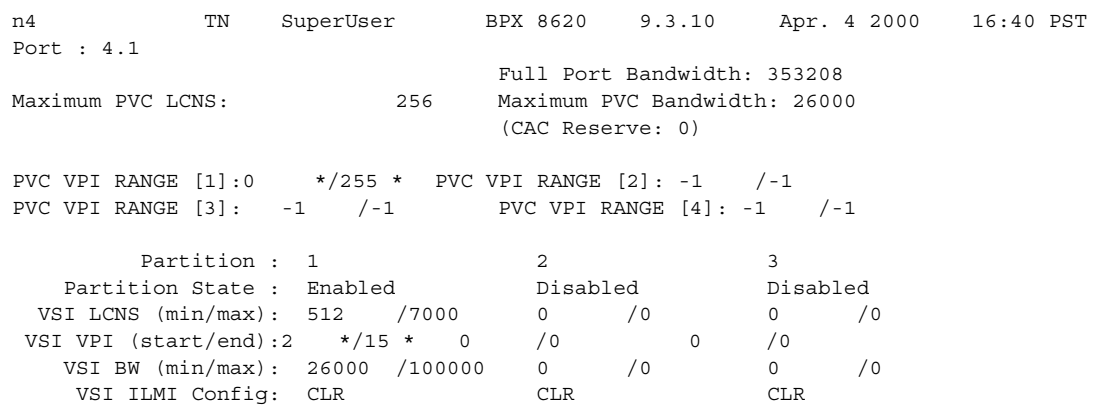

Last Command: cnfrsrc 12.5 256 26000 Y 0 255 -1 -1 -1 -1 -1 -1 Y 1 e 512 7000 2 15 26000 100000

Next Command:

#### **Example**

Configure the VSI partition1 for trunk 12.5. You are not prompted for "configure PVC VPI ranges".

#### **cnfrsrc** 12.5 256 26000 Y 1 e 512 16384 2 15 26000 100000

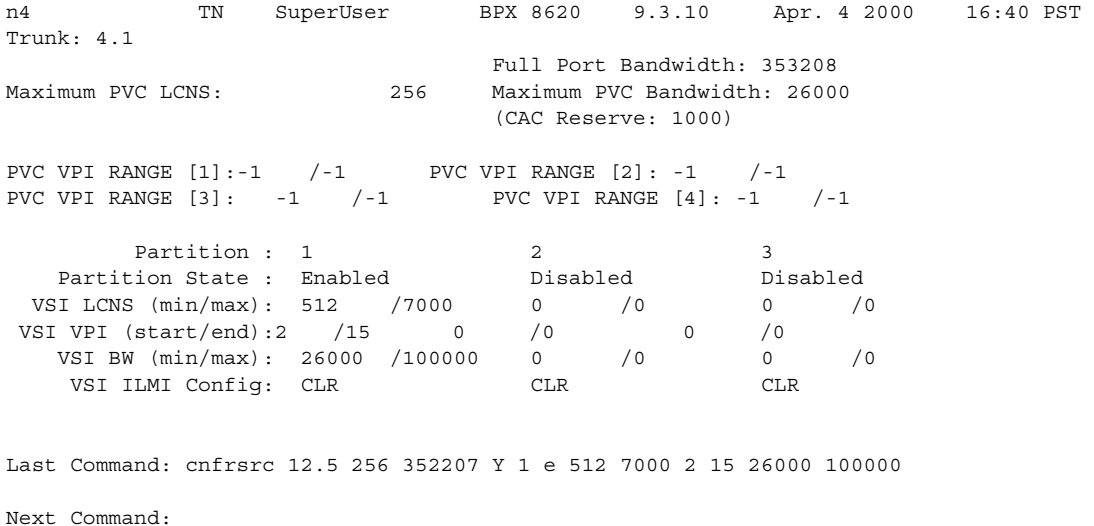

# **cnfrtcost (display connection loading)**

Configures the cost cap for a connection when cost-based routing is configured.

A maximum allowable cost value (cost cap) is used during route determination to prevent selection of a route that exceeds an acceptable cost. For routing based on delay, the cost cap is the acceptable end-to-end delay for the connection type. This cap is configured network-wide per delay-sensitive connection type.

For routing based on trunk cost, the cost cap is the acceptable end-to-end cost. This cap is configured per connection. The default cost cap is 100, which is derived from the maximum hops per route (10) and default cost per trunk (10). The cost cap can be changed at any time. If the cost cap is decreased below the current route cost, the connection is not automatically rerouted. A manual reroute is required to route the connection to fit under the new cost cap. This gives you more control over the connection reroute outage.

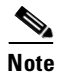

**Note** The **cnfrtcost** command is valid only at the node where the connection was added.

#### **Syntax**

**cnfrtcost** <connection> <max cost>

## **Parameters**

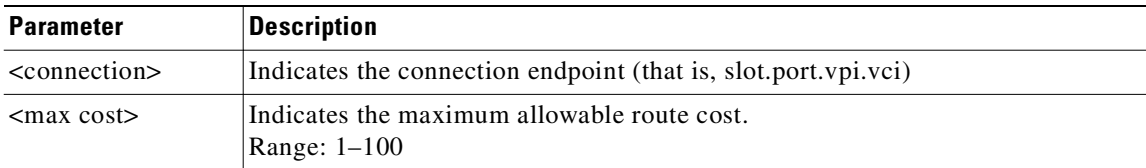

#### **Attributes**

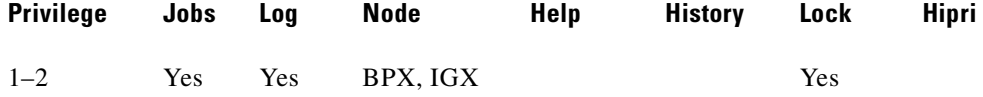

#### **Related Commands**

#### **dspcon, cnfpref, dsprtcache**

### **Example**

After configuring the cost cap for a connection, you can check to see the configured value with the **dspcon** command, as is shown in the System Response example. This is the **dspcon** response for 9.2.5.100 with the additional fields of Max Cost (40) and Route Cost (1). For a route optimized on trunk delay, the cost labels are updated to indicate delay: Max Cost becomes Max Delay and Route Cost becomes Route Delay.

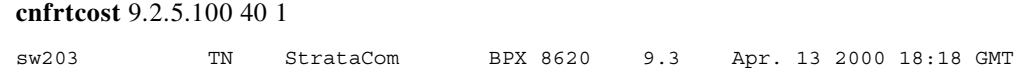

Conn: 9.2.5.100 sw242 14.2.5.100 cbr Status:OK PCR(0+1) % util CDVT(0+1) Policing 50/50 100/100 10000/10000 4/4 Owner: LOCAL Restriction: NONE CoS: 0 TestRTD: 0 msec Trunk Cell Routing Restrict: Y Max Cost: 40 Route Cost: 1 Path: sw203 3.1.1-- 2.1.1sw242 Pref: Not Configured sw203 ASI-T3 : OK sw242 ASI-OC-3 : OK Line 9.2 : OK Line 14.2 : OK OAM Cell RX: Clear NNI : OK NNI : OK Last Command: dspcon 9.2.5.100

Next Command:

# **cnfrtr (configure router)**

Configures the parameters for the URM embedded IOS-based router on a specified router slot. Configurable router parameters include the IOS configuration file source and the router serial port function. The **cnfrtr** command can be invoked on a logically active or standby slot.

The URM embedded router uses an IOS configuration file to define the configuration of the ATM PVCs on the internal ATM interface, the voice ports, and the dial peers for voice call routing. The IOS configuration file is an ASCII file that contains the list of commands that define the IOS configuration. The running IOS configuration file is not maintained by the NPM.

You configure the source of the IOS configuration file. You specify whether the configuration file located in the router BRAM is loaded or a blank factory default configuration file is loaded from the NPM. Upon a router reset or restart, the **cnfrtr** parameter configuration determines the source of the IOS configuration file.

By default, the URM is configured to load the blank factory default IOS configuration file from the NPM. This configuration is required when the URM is installed or replaced. When the URM is installed or replaced, the IOS configuration file is configured manually using the IOS CLI. In normal operation, the running configuration is saved in the router BRAM, and the router BRAM is configured as the source of the IOS configuration file. In the event of a card restart or rebuild, this configuration is required for the router to resume normal operation.

See [Universal Router Module \(URM\), page 3-350](#page-421-0) in this command definition.

# **Syntax**

**cnfrtr** <router-slot> <IOS-config-file> <router-serial-port>

## **Parameters**

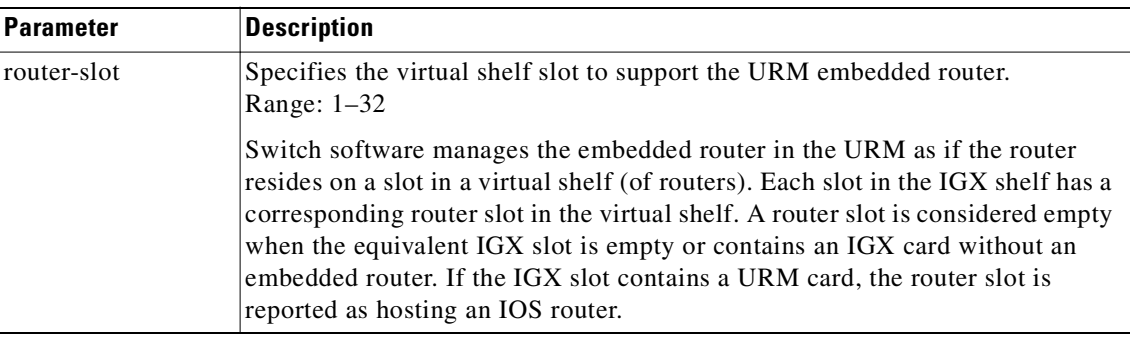

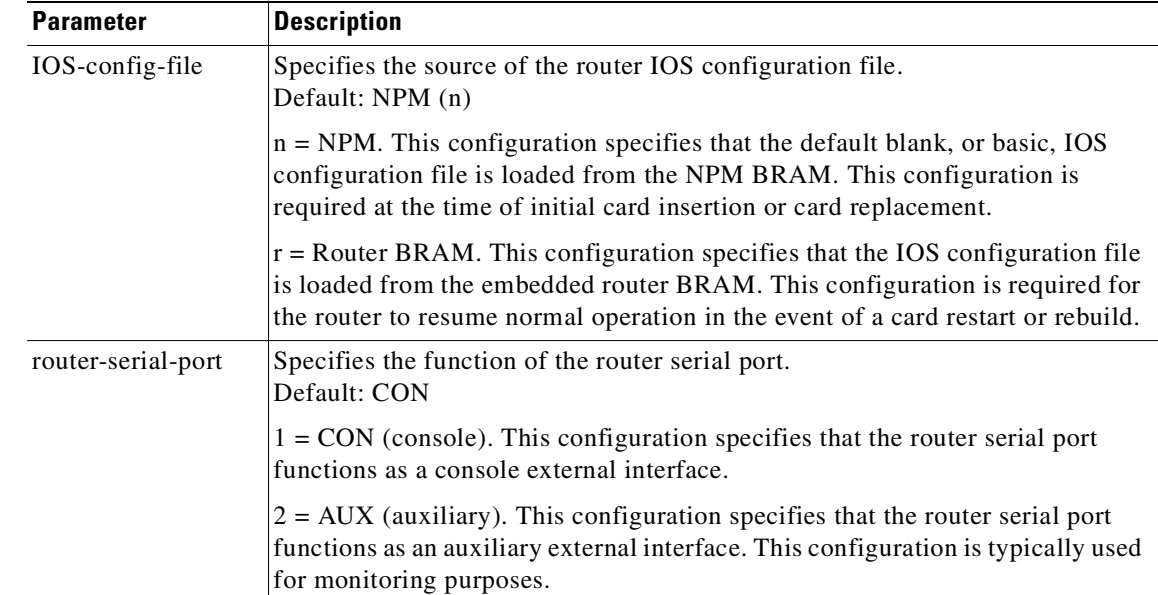

# **Attributes**

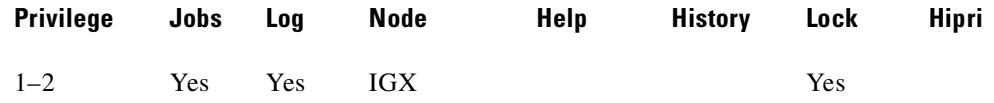

# **Related Commands**

## **cnfrtrparm dsprtr, dsprtrslot, dsprtrslots, dspalms, rstrtr**

# **Example**

Configure parameters for the URM embedded router on router slot 6.

### **cnfrtr** 6

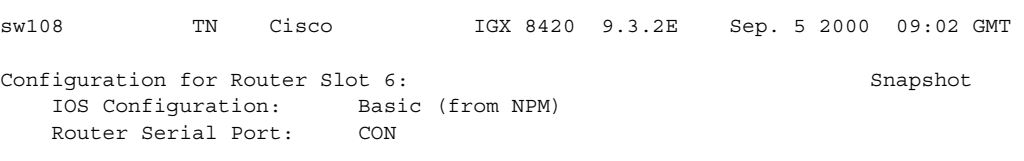

Last Command:cnfrtr 6

## **Example**

Configure parameters for the URM embedded router on router slot 6. Select the NPM as the IOS configuration file source.

#### **cnfrtr 6 n**

IOS config file:(n)pm or (r)outer bram ? [n]

```
sw108 TN Cisco IGX 8420 9.3.2E Sep. 5 2000 09:02 GMT 
Configuration for Router Slot 6: Snapshot
   IOS Configuration: Basic (from NPM)
   Router Serial Port: CON
```
This Command:cnfrtr 6 n

#### **Example**

Configure parameters for the URM embedded router on router slot 6. Set the router serial port function to CON.

```
cnfrtr 6 n 1
```
Router serial port as:(1) CON (2) AUX ? [1] sw108 TN Cisco IGX 8420 9.3.2E Sep. 5 2000 09:03 GMT Configuration for Router Slot 6: Snapshot IOS Configuration: Basic (from NPM) Router Serial Port: CON

```
Last Command:cnfrtr 6 n 1
```
# **Universal Router Module (URM)**

The Universal Router Module (URM) is introduced with Release 9.3.20 on the IGX 8400. The URM is functionally equivalent to a UXM card with one ATM port and an IOS router. The URM front card provides basic routing functions. The URM front card and the 2FE2V back card provide IOS-based voice support.

The URM/2FE2V card combination supports the voice features currently available under IOS. The URM supports two T1 or E1 digital voice ports and two Fast Ethernet ports. Basic routing functions are supported concurrently with voice.

The URM hardware consists of an embedded UXM that provides the ATM interface to the IGX network and an embedded IOS-based router. The URM embedded UXM is based on UXM-E hardware. It is logically a one-port UXM without physical interfaces and provides functionality similar to the UXM/UXM-E modules in the IGX.

The URM is a two-processor card. UXM functionality is provided by Admin software running under VxWorks. The router functionality is provided by IOS running independently on a different processor. An internal IPC mechanism is used for Admin to IOS communication over the internal ATM port.

Management of the URM is different from other IGX cards. The IGX CLI is used to manage the embedded UXM and internal ATM port. The IOS CLI and IOS management applications are used to manage the embedded router.

The IGX CLI is enhanced to provide features that facilitate serviceability and monitoring of the URM embedded IOS-based router. [Table 3-52](#page-496-0) describes new and modified CLI commands used to monitor the embedded router.

| <b>Command</b> | <b>Description</b>                                                                                                    |  |
|----------------|----------------------------------------------------------------------------------------------------|--|
| cnfrtrparm     | Configure certain router parameters on a specific router slot. Parameters<br>include rommon action, router reset, and write to bootflash.                                                                 |  |
| cnfrtr         | Configure certain router parameters on a specific router slot. Parameters<br>include IOS configuration file source and serial port function.                                                              |  |
| dsprtr         | Report the router configuration on a specific router slot.                                                                                                    |  |
| dsprtrslot     | Report router operational information on a specific router slot. Operational<br>information includes: card type, VIC type, IOS software image name, router<br>operational state, and router alarm status. |  |
| dsprtrslots    | Report router operational information for all router slots in the IGX.<br>Operational information includes: card type, VIC type, and router alarm status.                                                 |  |
| dspalms        | Report router IOS status alarms for all router slots in the IGX.                                                                                                    |  |
| rstrtr         | Reset the router on a specified router slot.                                                                                                    |  |

<span id="page-496-0"></span>*Table 3-52 CLI Commands Used to Monitor the URM Embedded IOS-based Router*

# **cnfrtrparm (configure router parameters)**

Sets parameters for the embedded router in the Universal Router Module (URM) introduced on the IGX 8400 in Release 9.3.20. The URM provides IOS-based voice support and basic routing functions. It consists of an embedded UXM with one internal ATM port and an embedded IOS-based router.

## **Syntax**

**cnfrtrparm** <router-slot> <index> <action>

# **Parameters**

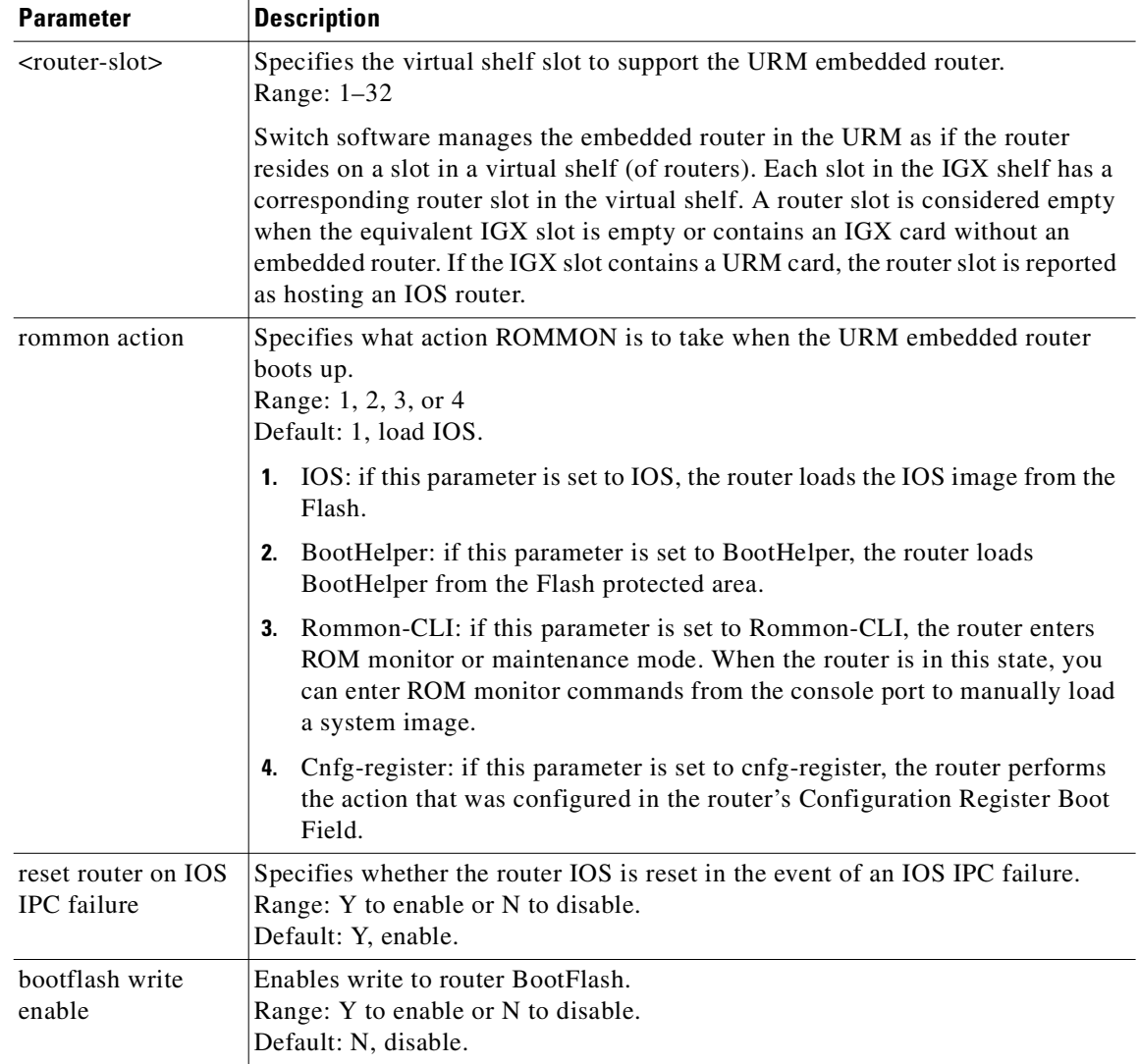

## **Attributes**

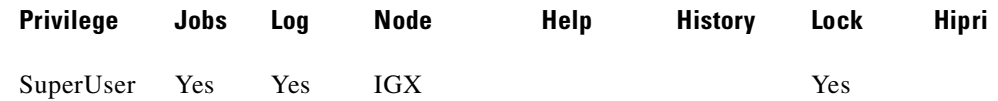

## **Related Commands**

#### **cnfrtr, dsprtr, dsprtrslot, dsprtrslots, dspalms, rstrtr**

#### **Example: Configure Rommon Action**

Configure the Rommon Action parameter by using the **cnfrtrparm** command.

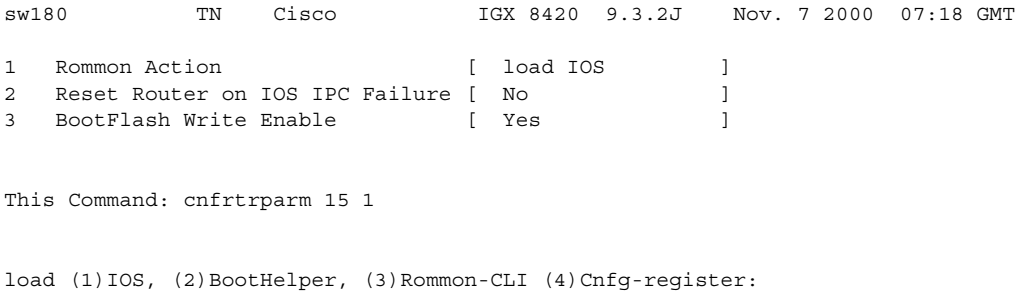

### **Example: Configure Reset Router Parameter**

Configure the Reset Router on IOS IPC Failure parameter by using the **cnfrtrparm** command.

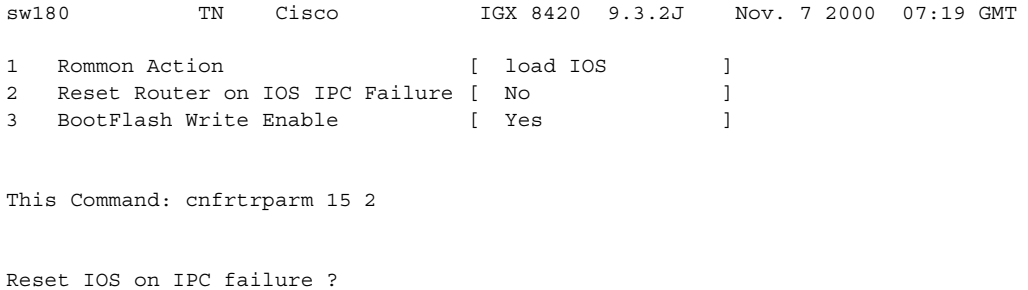

#### **Example: Configure Reset Router Parameter**

Configure the BootFlash Write Enable parameter by using the **cnfrtrparm** command.

sw180 TN Cisco IGX 8420 9.3.2J Nov. 7 2000 07:20 GMT 1 Rommon Action [ load IOS ] 2 Reset Router on IOS IPC Failure [ No ] 3 BootFlash Write Enable [ Yes ] This Command: cnfrtrparm 15 3 Enable write to router BootFlash?

# **cnfslotalm (configure slot alarm parameters)**

Configure the alarm parameters for the various card types. Upon command entry, the system displays a screen with a choice of eight card-alarm types. It then displays "Enter Type" and waits for a number in the range 1–12. Upon entry of the alarm type, the system displays the error rates of the selected type.

#### **Syntax**

**cnfslotalm** <fail\_type> <alarm\_class> <rate> <alarm\_time> <clear\_time>

### **Parameters**

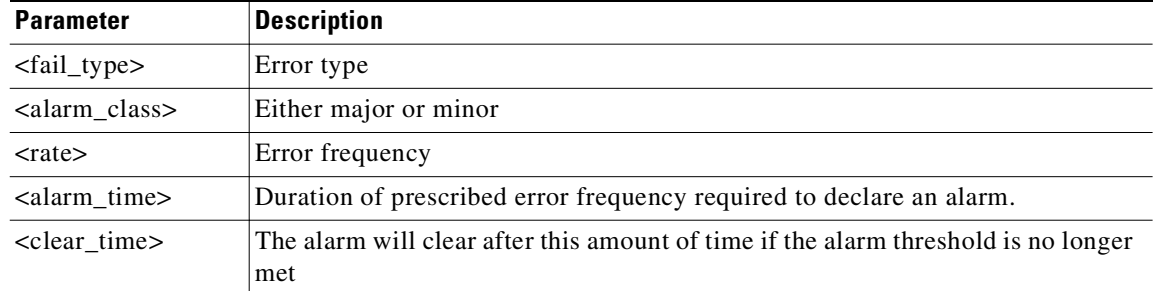

## **Attributes**

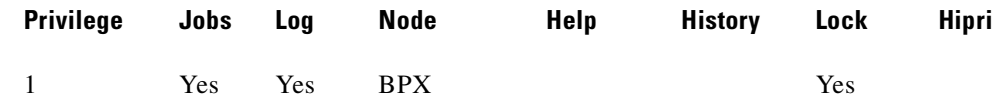

#### **Related Commands**

**dspslotalmcnf, dspslotalms**

#### **Example**

Configure the alarm parameters.

#### **cnfslotalm 10**

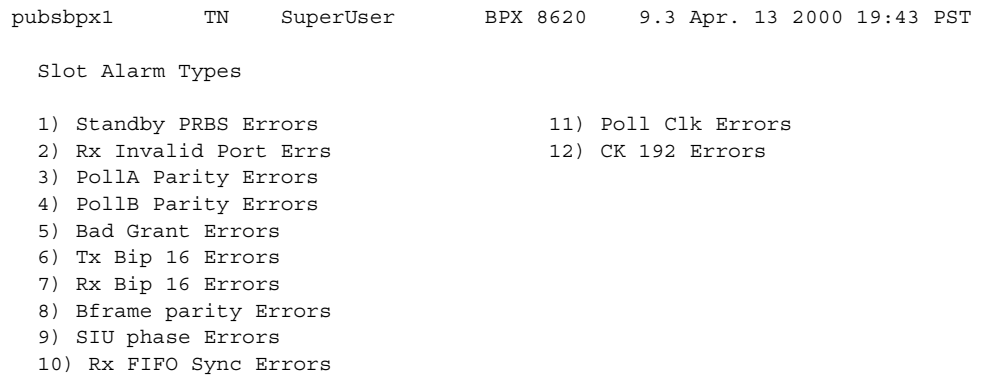

This Command: cnfslotalm

Enter Type:

The screen display after selecting alarm type 10:

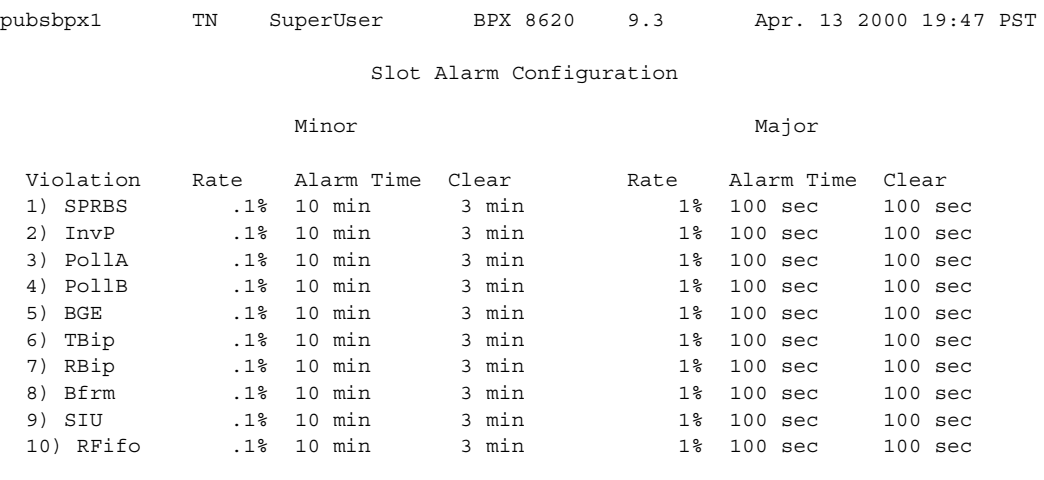

Last Command: cnfslotalm 10

Next Command:

# **cnfslotstats (configure slot statistics collection)**

Configures the statistics for a card slot. This command is primarily a troubleshooting tool for use when hardware errors are experienced that might not be detected by the individual care self-test routines. An associated display command (**dspsloterrs**) is available for all users.

This command sets the collection interval for each of the BPX node slot statistics. The default is for no statistics to be collected. The collection interval range is 1 minute–255 minutes (4 1/4 hours).

You must enter the statistic type (1–9) to set the collection interval. When you enter the command, the system responds with the following prompt:

Collection Interval (1–255 minutes): \_\_

[Table 3-53](#page-501-0) lists the statistics associated with each slot in the BPX node.

#### **Syntax**

**cnfslotstats** <port> <stat> <interval> <eld> [<samples> <size> <peaks>]

#### **Parameters**

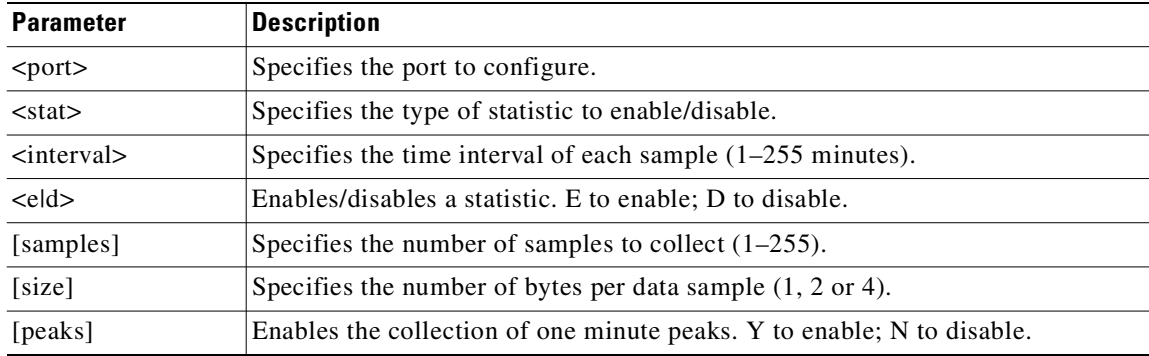

### **Attributes**

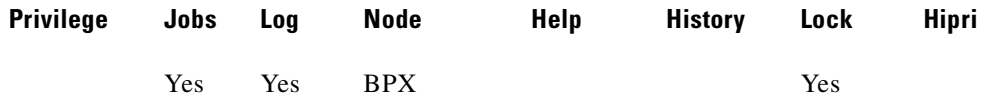

#### <span id="page-501-0"></span>**Related Commands**

**dspsloterrs**

#### *Table 3-53 Statistics Associated with Each Slot in a BPX Node*

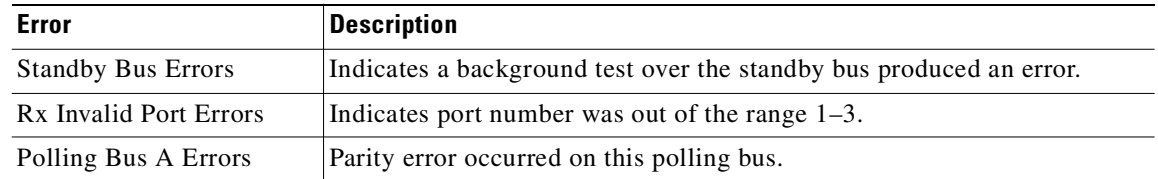

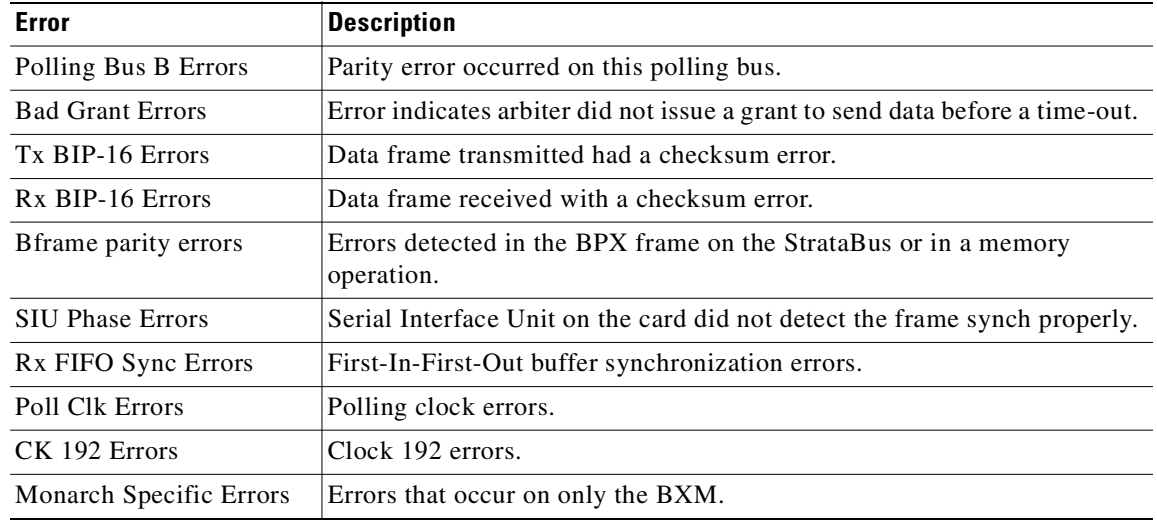

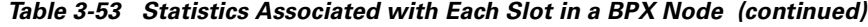

# **Example**

#### **cnfslotstats 8**

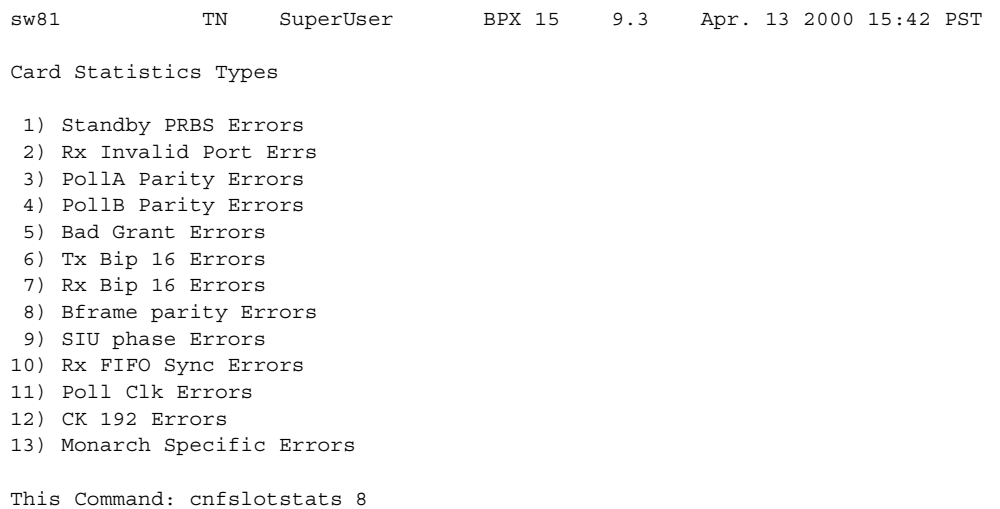

# **cnfsnmp (configure SNMP parameters)**

Configures the SNMP GET and SET community strings.

## **Syntax**

**cnfsnmp** <GET community string> <SET community string>

#### **Parameters**

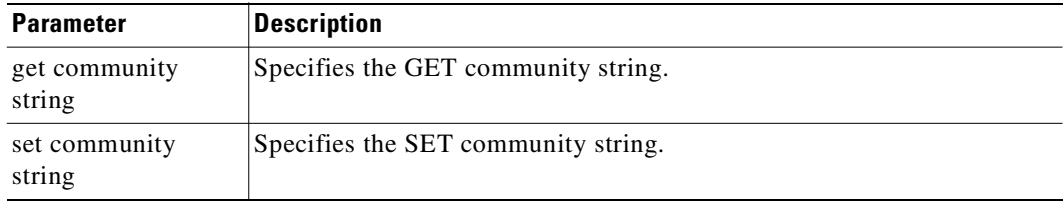

## **Attributes**

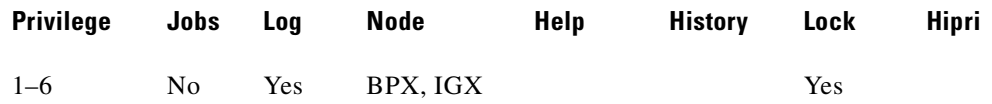

#### **Related Commands**

**dspsnmp**, **dspsnmpstats**

# **Example**

Configure the SNMP GET and SET community string parameters.

#### **cnfsnmp**

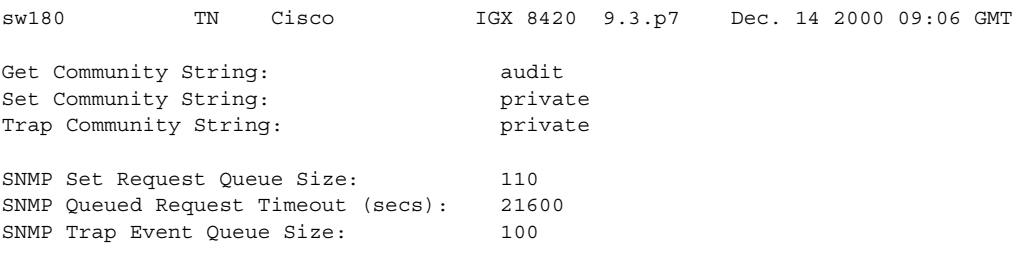

Last Command: cnfsnmp
# **cnfstatmast (configure statistics master SV+ address)**

Configures an IP address for the Statistics Master process in WAN Manager. The **cnfstatmast** command defines the IP address for routing the messages to and from the Statistics Master in WAN Manager.

The Statistics Master process requests and receives network statistics by using TFTP Get and Put messages. These TFTP messages pass between the node and the Statistics Master over IP Relay. See the **cnfnwip** description for details on setting a node address.

## **Syntax**

**cnfstatmast** <IP Address>

## **Parameters**

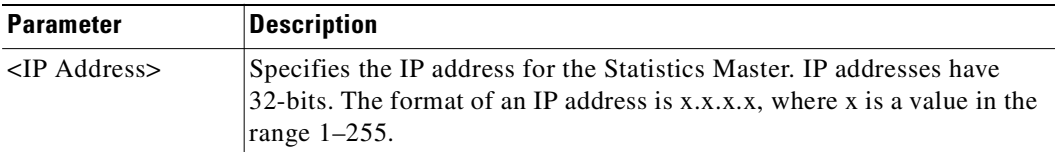

## **Attributes**

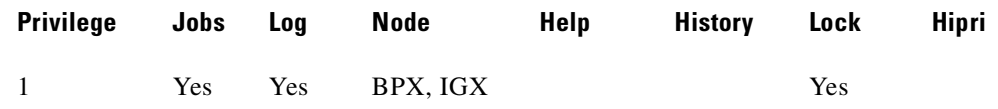

## **Related Commands**

## **cnfnwip**, **dspnwip**

#### **Example**

Configure 199.35.96.217 as the IP address for the Statistics Master. **cnfstatmast** 199.35.96.217

# **cnfstatparms (configure TFPT statistics parameters)**

Configures collection of TFTP statistics for the BPX and IGX. This is primarily a Debug command.

## **Syntax**

cnfstatparms <retry> <timeout> <br/> <br/> <br/> <br/> <br/>
content interval> <peak> <<peak> <<peak>

#### **Parameters**

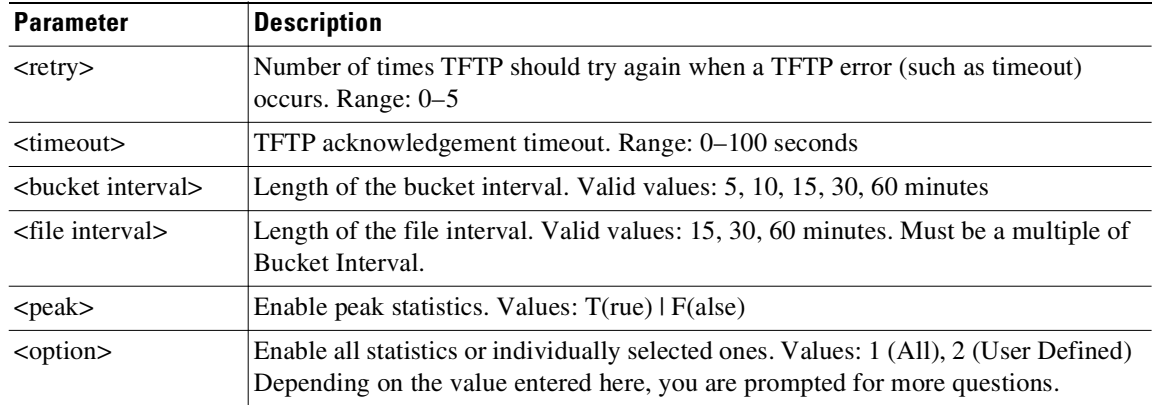

## **Related Commands**

**dspstatparms, dsptrkerrshist**

## **Attributes**

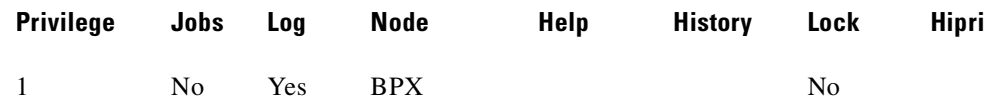

## **Example (UXM on the IGX)**

## **cnfstatparms 5 5 5 15 1 2**

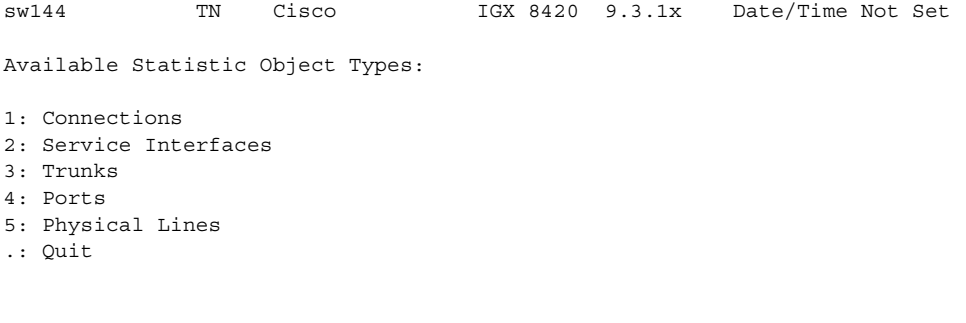

This Command: cnfstatparms 5 5 5 15 1 2

```
Enter Object Type (numeric value): 3
sw144 TN Cisco IGX 8420 9.3.1x Date/Time Not Set
Available Object Sub-types:
1: Narrow Band
\mathcal{D}.
3: BPX 8600 ATM
4: IGX 8400 ATM
.: Quit
This Command: cnfstatparms 5 5 5 15 1 2
Enter Object Sub Type (numeric value): 4 
Enter Peak Value (secs): 300
sw144 TN Cisco IGX 8420 9.3.1x Date/Time Not Set
Virtual Interface Statistic Types
 1) QBIN: Voice Cells Tx to line 14) QBIN: Tx BData A Cells Discarded<br>2) QBIN: TimeStamped Cells Tx to ln 15) OBIN: The T
 2) QBIN: TimeStamped Cells Tx to ln 15) QBIN: Tx BData B Cells Discarded
 3) QBIN: NTS Cells Tx to line 16) QBIN: Tx CBR Cells Discarded
 4) QBIN: Hi-Pri Cells Tx to line 17) QBIN: Tx ABR Cells Discarded
 5) QBIN: BData A Cells Tx to line 18) QBIN: Tx nrt-VBR Cells Discarded
  6) QBIN: BData B Cells Tx to line 19) QBIN: Tx NTS Cells Received
  7) QBIN: Tx CBR Cells Served 20) QBIN: Tx Hi-Pri Cells Received
 8) QBIN: Tx nrt-VBR Cells Served 21) QBIN: Tx Voice Cells Received<br>9) QBIN: Tx ABR Cells Served 22) QBIN: Tx TS Cells Received
 9) QBIN: Tx ABR Cells Served
10) QBIN: Tx NTS Cells Discarded 23) QBIN: Tx BData A Cells Received
11) QBIN: Tx Hi-Pri Cells Discarded 24) QBIN: Tx BData B Cells Received
12) QBIN: Tx Voice Cells Discarded 25) QBIN: Tx CBR Cells Received
13) QBIN: Tx TS Cells Discarded 26) QBIN: Tx ABR Cells Received
This Command: cnfstatparms 5 5 5 15 1 2
Continue?
sw144 TN Cisco IGX 8420 9.3.1x Date/Time Not Set
Virtual Interface Statistic Types
27) QBIN: Tx nrt-VBR Cells Received 40) CGW: Packets Rx From Network
28) VI: Cells rcvd w/CLP=1 41) CGW: Cells Tx to Line
29) VI: OAM cells received 42) CGW: NIW Frms Relayed to Line
30) VI: Cells tx w/CLP=1 43) CGW: SIW Frms Relayed to Line
31) VI: Cells received w/CLP=0 44) CGW: Aborted Frames Tx to Line
32) VI: Cells discarded w/CLP=0 45) CGW: Dscd Pkts
33) VI: Cells discarded w/CLP=1 46) CGW: 0-Length Frms Rx from Network
34) VI: Cells transmitted w/CLP=0 47) CGW: Bd CRC16 Frms Rx from Network
35) VI: OAM cells transmitted 48) CGW: Bd Lngth Frms Rx from Network
36) VI: RM cells received 49) CGW: OAM RTD Cells Tx
37) VI: RM cells transmitted 50) CF: Egress Packet Sequence Errs
38) VI: Cells transmitted 51) CF: Egress Bad HEC from cellbus
39) VI: Cells received 52) CF: Egress Packets from cellbus
```
This Command: cnfstatparms 5 5 5 15 1 2

Continue?

```
sw144 TN Cisco IGX 8420 9.3.1x Date/Time Not Set
Virtual Interface Statistic Types
53) CF: Egress Cells Tx to Line 66) CF: Ingress Cells from Line
54) CGW: Packets Tx to Network 67) IE: Egress Packets to Extract Buf
55) CGW: Cells Rx from Line 68) IE: Egress Cells injected
56) CGW: NIW Frms Relayed from Line 69) IE: Egress Packets Extract Buf full
57) CGW: SIW Frms Relayed from Line 70) IE: Ingress Cells to Extract Buf
58) CGW: Abrt Frms 71) IE: Ingress Packets injected
59) CGW: Dscd Cells 72) IE: Ingress Cells Extract Buf full
60) CGW: 0-Lngth Frms Rx from Line 73) QBIN: Tx Q10 Cells Served
61) CGW: Bd CRC32 Frms Rx from Line 74) QBIN: Tx Q10 Cells Discarded
62) CGW: Bd Lngth Frms Rx from Line 75) QBIN: Tx Q10 Cells Received
63) CGW: OAM RTD Cells Rx 76) QBIN: Tx Q11 Cells Served
64) CGW: OAM Invalid OAM Cells Rx 77) QBIN: Tx Q11 Cells Discarded
65) CF: Ingress Packets to cellbus 78) QBIN: Tx Q11 Cells Received
This Command: cnfstatparms 5 5 5 15 1 2
Continue? 
sw144 TN Cisco IGX 8420 9.3.1x Date/Time Not Set
Virtual Interface Statistic Types
79) QBIN: Tx Q12 Cells Served
80) QBIN: Tx Q12 Cells Discarded
81) QBIN: Tx Q12 Cells Received
82) QBIN: Tx Q13 Cells Served
83) QBIN: Tx Q13 Cells Discarded
84) QBIN: Tx Q13 Cells Received
85) QBIN: Tx Q14 Cells Served
86) QBIN: Tx Q14 Cells Discarded
87) QBIN: Tx Q14 Cells Received
88) QBIN: Tx Q15 Cells Served
89) QBIN: Tx Q15 Cells Discarded
90) QBIN: Tx Q15 Cells Received
This Command: cnfstatparms 5 5 5 15 1 2
Enter Statistic Type ('.' to quit): 
=============================================================================
*** cnfstatparms for IGX UXM Port Statistics
=============================================================================
sw144 TN Cisco IGX 8420 9.3.1x Date/Time Not Set
Available Statistic Object Types:
1: Connections
2: Service Interfaces
3: Trunks
4 \cdot Ports
```
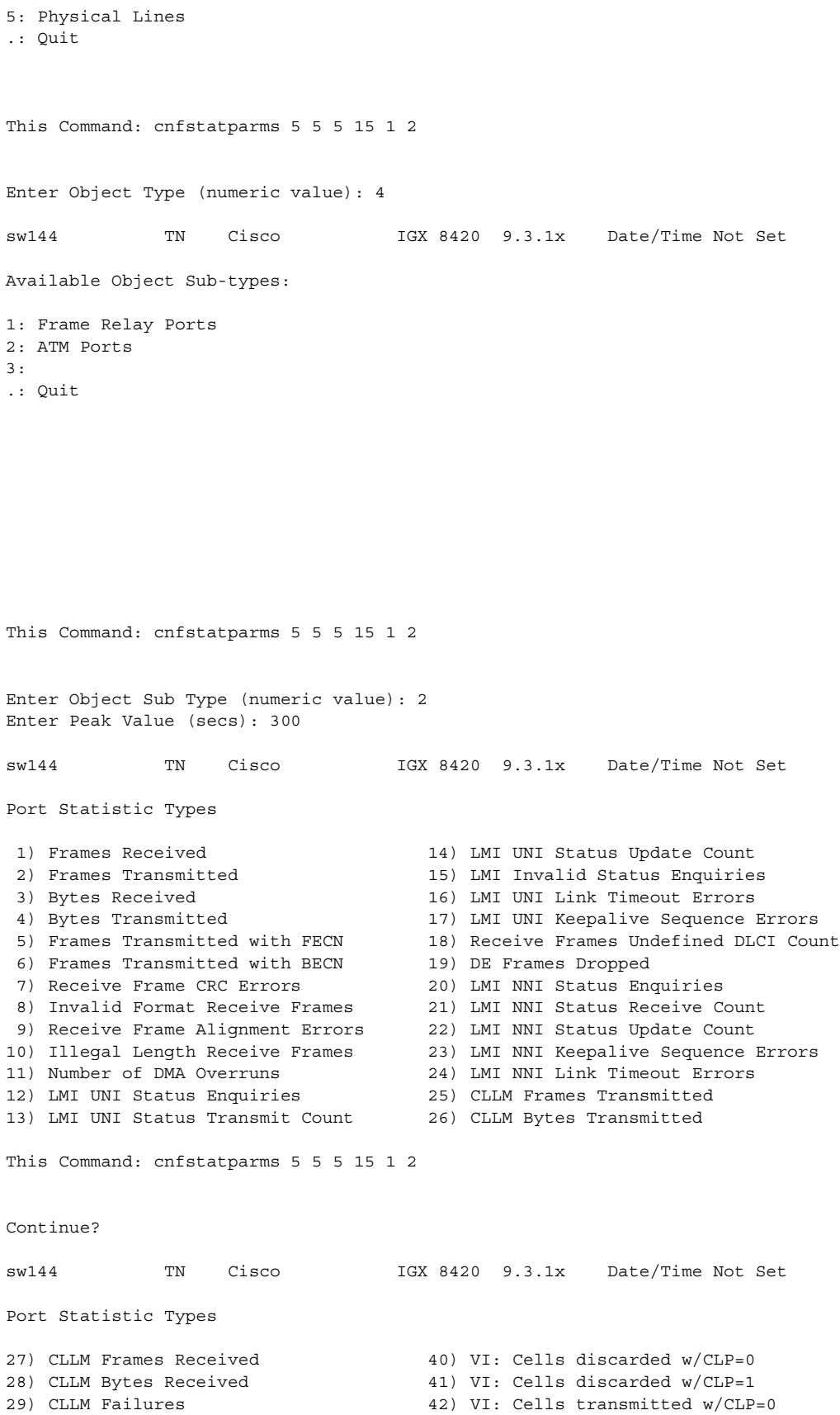

 $\blacksquare$ 

30) Tx Frames Discarded - Queue Overflow43) VI: OAM cells transmitted 31) Tx Bytes Discarded - Queue Overflow 44) VI: RM cells received 32) Tx Frames while Ingress LMI Failure 45) VI: RM cells transmitted 33) Tx Bytes while Ingress LMI Failure 46) VI: Cells transmitted 34) PORT: Unknwn VPI/VCI cnt 47) VI: Cells received 35) VI: Cells rcvd w/CLP=1 48) PORT: # of cells rcvd 36) VI: OAM cells received 49) PORT: # of cells xmt 37) VI: Cells tx w/CLP=1 50) INVMUX: maximum diff delay 38) PORT: Last unknown VPI/VCI pair 51) INVMUX: HEC cell errors 39) VI: Cells received w/CLP=0 52) INVMUX: LCP cell errors This Command: cnfstatparms 5 5 5 15 1 2 Continue? sw144 TN Cisco IGX 8420 9.3.1x Date/Time Not Set Port Statistic Types 53) INVMUX: Cell Hunt Count 66) LMI: Status messages xmt 54) INVMUX: Bandwidth Change Count 67) LMI: Updt Status msgs xmt 55) ILMI: Get Req PDUs rcvd 68) LMI: Status Ack msgs xmt 56) ILMI: GetNxt Req PDUS rx 69) LMI: Status Enq msgs rcvd 57) ILMI: GetNxt Req PDUS xmt 70) LMI: Status Enq msgs xmt 58) ILMI: Set Req PDUs rcvd 71) LMI: Status msgs rcvd 59) ILMI: Trap PDUs rcvd 72) LMI: Updt Status msg rcvd 60) ILMI: Get Rsp PDUs rcvd 73) LMI: Status Ack msg rcvd 61) ILMI: Get Req PDUs xmt 74) LMI: Invalid LMI PDUs rcvd 62) ILMI: Get Rsp PDUs xmt 75) LMI: Invalid LMI PDU length rcvd 63) ILMI: Set Req PDUs xmt 76) LMI: Unknown LMI PDUs rcvd 64) ILMI: Trap PDUs xmt 77) LMI: Invalid LMI IE rcvd 65) ILMI: Unknwn PDUs rcvd 78) LMI: Invalid Transaction IDs This Command: cnfstatparms 5 5 5 15 1 2 Continue? sw144 TN Cisco IGX 8420 9.3.1x Date/Time Not Set Port Statistic Types 79) INVMUX: Unavailable Seconds 92) 80) INVMUX: Near End Fail Count 93) 81) INVMUX: Last Proto Fail Code 94) 82) INVMUX: Slowest Link (95) 83) 96) 84) 97) 85) 98) 86) Q2 Cells Tx 99) 87) Tx Q2 CDscd 100) 88) Egr CRx Q2 101) Q7 Cells Tx 89) Q3 Cells Tx 102) Tx Q7 CDscd 90) Tx Q3 CDscd 103) Egr CRx Q7 91) Egr CRx Q3 104) Q8 Cells Tx This Command: cnfstatparms 5 5 5 15 1 2 Continue? sw144 TN Cisco IGX 8420 9.3.1x Date/Time Not Set

Port Statistic Types

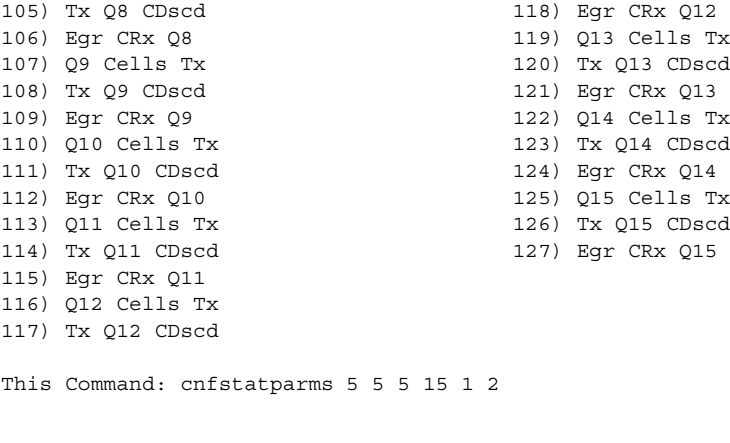

Enter Statistic Type ('.' to quit):

## **Example (BXM on the BPX)**

#### **cnfstatparms 5 5 5 15 1 2**

rogue TN Cisco BPX 8620 9.3.1Z July 14 2000 11:37 GMT Available Statistic Object Types: 1: Connections 2: Service Interfaces 3: Trunks 4: Ports 5: Physical Lines .: Quit This Command: cnfstatparms 5 5 5 15 1 2 Enter Object Type (numeric value): 3 rogue TN Cisco BPX 8620 9.3.1Z July 14 2000 11:37 GMT Available Object Sub-types: 1: Narrow Band  $2.2$ 3: BPX 8600 ATM 4: IGX 8400 ATM .: Quit This Command: cnfstatparms 5 5 5 15 1 2 Enter Object Sub Type (numeric value): 3 rogue TN Cisco BPX 8620 9.3.1Z July 14 2000 11:38 GMT Virtual Interface Statistic Types 1) Tx Voice Overflow Drpd Cells 14) Tx Bdata B CLP Drpd Cells

 2) Tx TS Overflow Drpd Cells 15) Tx Voice CLP Drpd Cells 3) Tx NTS Overflow Drpd Cells 16) Tx TS CLP Drpd Cells 3) Tx NTS Overflow Drpd Cells 16) Tx TS CLP Drpd Cells<br>4) Tx Hi-Pri Overflow Drpd Cells 17) Tx NTS CLP Drpd Cells 5) Tx BData A Overflow Drpd Cells 18) Tx Hi-Pri CLP Drpd Cells 6) Tx BData B Overflow Drpd Cells 19) Tx CBR Cells Served 7) Tx Voice Cells Served 20) Tx VBR Cells Served 8) Tx TS Cells Served 21) Tx ABR Cells Served 9) Tx NTS Cells Served 22) Tx CBR CLP Drpd Cells 10) Tx Hi-Pri Cells Served 23) Tx nrt-VBR CLP Drpd Cells 11) Tx BData A Cells Served 12) Tx BData B Cells Served 25) Tx CBR Overflow Drpd Cells 13) Tx Bdata A CLP Drpd Cells 26) Tx nrt-VBR Overflow Drpd Cells This Command: cnfstatparms 5 5 5 15 1 2 Continue? y rogue TN Cisco BPX 8620 9.3.1Z July 14 2000 11:38 GMT Virtual Interface Statistic Types 27) Tx ABR Overflow Drpd Cells 40) Egress TS Cells Rx 28) Tx NTS Cells Discarded 41) Egress BData A Cells Rx 29) Tx Hi-Pri Cells Discarded 42) Egress BData B Cells Rx 30) Tx Voice Cells Discarded 43) Egress CBR Cells Rx 31) Tx TS Cells Discarded 44) Egress ABR Cells Rx 32) Tx BData A Cells Discarded 45) Egress VBR Cells Rx<br>33) Tx BData B Cells Discarded 46) Total Cells Tx from port 32) Tx BData A Cells Discarded<br>33) Tx BData B Cells Discarded 34) Tx CBR Cells Discarded 47) Cells RX with CLP0 35) Tx ABR Cells Discarded 48) Cells Rx with CLP1 36) Tx VBR Cells Discarded 49) Cells RX Discard with CLP0 37) Egress NTS Cells Rx 50) Cells RX Discard with CLP1 38) Egress Hi-Pri Cells Rx 51) Cells TX with CLP0<br>39) Egress Voice Galls Rx 51) Cells TX with CLP0 39) Egress Voice Cells Rx 52) Cells TX with CLP1 This Command: cnfstatparms 5 5 5 15 1 2 Continue? y rogue TN Cisco BPX 8620 9.3.1Z July 14 2000 11:38 GMT Virtual Interface Statistic Types 53) BXM: Total Cells RX 66) Egress Q12 Cells Rx 54) Ingress OAM Cell Count 67) Tx Q13 Cells Served 55) Egress OAM Cell Count 68) Tx Q13 Cells Discarded 56) Ingress RM cell count 69) Egress Q13 Cells Rx 57) Egress RM cell count 70) Tx Q14 Cells Served 58) Tx Q10 Cells Served 71) Tx Q14 Cells Discarded 59) Tx Q10 Cells Discarded 60) Egress Q10 Cells Rx 73) Tx Q15 Cells Served 61) Tx Q11 Cells Served 74) Tx Q15 Cells Discarded 62) Tx Q11 Cells Discarded 75) Egress Q15 Cells Rx 63) Egress Q11 Cells Rx 64) Tx Q12 Cells Served 65) Tx Q12 Cells Discarded This Command: cnfstatparms 5 5 5 15 1 2 3 3 60 Enter Statistic Type ('.' to quit):

===============================================================================

\*\*\* cnfstatparms for BPX BXM Port Statistics ================================================================================ rogue TN Cisco BPX 8620 9.3.1Z July 14 2000 11:41 GMT Available Statistic Object Types: 1: Connections 2: Service Interfaces 3: Trunks 4: Ports 5: Physical Lines .: Quit This Command: cnfstatparms 5 5 5 15 1 2 Enter Object Type (numeric value): 4 rogue TN Cisco BPX 8620 9.3.1Z July 14 2000 11:41 GMT Available Object Sub-types: 1: Frame Relay Ports 2: ASI 3: FTC .: Quit This Command: cnfstatparms 5 5 5 15 1 2 Enter Object Sub Type (numeric value): 2 rogue TN Cisco BPX 8620 9.3.1Z July 14 2000 11:42 GMT Port Statistic Types 1) Unknown VPI/VCI count 13) OAM cells received count 2) Cell buff overflow (ingress) 14) Tx payload err cnt BIP-16 err 3) Non-zero GFC count 15) Number of cells xmitted w/CLP set 4) ISU discard count 16) Number of cells xmitted w/EFCI set 5) ISU free list empty count 17) Tx header err discard 6) Receive AIS cell count 18) Get Request PDUs received 7) Receive FERF cell count 19) Get Next Request PDUS received 8) Number of cells received 20) Get Next Request PDUS transmitted 9) Number of cells rcvd w/CLP set 21) Set Request PDUs received 10) Number of cells rcvd w/EFCI set 22) Trap PDUs received 11) Number of BCM cells rcvd 23) Get Response PDUs received 12) Number of cells xmitted 24) Get Request PDUs transmitted This Command: cnfstatparms 5 5 5 15 1 2 Continue? rogue TN Cisco BPX 8620 9.3.1Z July 14 2000 11:42 GMT

Port Statistic Types

25) Get Response PDUs transmitted 37) Invalid LMI PDU length received 26) Trap PDUs transmitted 38) Unknown LMI PDUs received 27) Unknown ILMI PDUs Received 39) Invalid LMI IE received 28) Status messages transmitted 40) Invalid Transaction IDs 29) Update Status messages transmitted 41) Number of cells rcvd w/clp 0 30) Status Acknowledge msgs transmitted 42) Number of cells dscd w/clp 0 31) Status Enquiry messages received 43) Number of cells dscd w/clp set 32) Status Enquiry mesgs transmitted 44) Number of cells tx w/clp 0 33) Status messages received 45) Tx OAM cell count<br>34) Update Status messages received 46) Rx RM cell count 34) Update Status messages received 35) Status Acknowledge messages received47) Tx RM cell count 36) Invalid LMI PDUs received received 48) Last unknown VPI/VCI pair This Command: cnfstatparms 5 5 5 15 1 2 Continue? rogue TN Cisco BPX 8620 9.3.1Z July 14 2000 11:42 GMT Port Statistic Types 49) Tx Cells Served on Obin 0 61) 50) Tx Cells Discarded on Qbin 0 62) 51) Tx Cells Received on Qbin 0 63) 52) Tx Cells Served on Obin 1 64) 53) Tx Cells Discarded on Qbin 1 65) 54) Tx Cells Received on Qbin 1 66) 55) Tx Cells Served on Obin 2 67) 56) Tx Cells Discarded on Qbin 2 68) 57) Tx Cells Received on Qbin 2 69) 58) Tx Cells Served on Qbin 3 70) 59) Tx Cells Discarded on Qbin 3 71) 60) Tx Cells Received on Qbin 3 72) This Command: cnfstatparms 5 5 5 15 1 2 Continue? rogue TN Cisco BPX 8620 9.3.1Z July 14 2000 11:43 GMT Port Statistic Types 73) 85) Tx Cells Served on Qbin 12 74) 86) Tx Cells Discarded on Qbin 12 75) 87) Tx Cells Received on Qbin 12 76) Tx Cells Served on Qbin 9 88) Tx Cells Served on Qbin 13 77) Tx Cells Discarded on Qbin 9 89) Tx Cells Discarded on Qbin 13 78) Tx Cells Received on Qbin 9 90) Tx Cells Received on Qbin 13 79) Tx Cells Served on Qbin 10 91) Tx Cells Served on Qbin 14 80) Tx Cells Discarded on Qbin 10 92) Tx Cells Discarded on Qbin 14 81) Tx Cells Received on Qbin 10 93) Tx Cells Received on Qbin 14 82) Tx Cells Served on Qbin 11 94) Tx Cells Served on Qbin 15 82) Tx Cells Served on Qbin 11 95) Tx Cells Discarded on Qbin 15<br>83) Tx Cells Discarded on Qbin 11 95) Tx Cells Discarded on Qbin 15 84) Tx Cells Received on Qbin 11 96) Tx Cells Received on Qbin 15 This Command: cnfstatparms 5 5 5 15 1 2

```
Enter Statistic Type ('.' to quit):
```
# **cnfsysparm (configure system parameters)**

Configures various system (or network) parameters. Network-wide parameters are configurable only when all nodes in the network are reachable. The parameters you specify with this command apply throughout the network regardless from which node you execute the command. Take special note of the consequences of how you resolve conflicting values when networks are joined.

You can select each parameter by its index number. The next subsection describes each parameter by index number. [Table 3-53](#page-501-0) lists the defaults and ranges for each parameter.

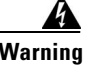

**Warning Using cnfsysparm requires caution because network rerouting or loss of data may result from changes in system parameters. If necessary, consult with the TAC before you use cnfsysparm.**

#### **System Parameters**

The configurable system parameters are listed by index number:

- **•** 1: *Maximum Time-Stamped Packet Age* is the maximum age a time-stamped packet can have before the switch discards it. If networks are joined and the *Maximum Time-Stamped Packet Age* in the networks differ from each other, the lower value becomes the maximum.
- **•** 2: *Fail Connections On Communication Break* determines whether connections are conditioned if the node at the other end of the connection becomes unreachable. If networks with different settings are joined, the resolution is to *enable* this parameter for the new network.
- **•** 3–7: *Maximum Network Delay* for various types of compressed voice and high-speed data connections using LDM/HDM on an IGX node. When the total queueing delay on a route exceeds this value, connection traffic cannot use the route. The units of measure are milliseconds. When networks with different values are joined, the lower value becomes the *Maximum Network Delay*.
- **•** 8–12: *Maximum Network Delay* for compressed voice and high-speed data connections. When the total queueing delay on a route exceeds the specified number of milliseconds, a connection traffic cannot use the route. When networks with different values are joined, the higher value becomes the *Maximum Network Delay*. Applicable cards are the UVM, CDP, or CVM.

In Release 9.1, when cost-based routing is configured, the delay cost cap is the maximum allowable end-to-end delay for the connection type. Use parameters 3 through 12 to configure this delay network-wide for all delay-sensitive connections.

- **•** 13: *Enable Discard Eligibility* (DE) bit for Frame Relay connections. Frames received with DE set have been sent on connections where the PIR has been exceeded and are eligible to be discarded. Enabling DE automatically enables CLP. CLP is disabled when Discard Eligibility is turned off except on the bursty data B queue when ForeSight is enabled.
- **•** 14: *Use Frame Relay Standard Parameters Bc and Be* allows you to substitute the Frame Relay Forum standard Bc for VC Q depth and Be for PIR when you configure Frame Relay ports and connections. (The affected commands are **cnfport**, **addcon** for Frame Relay, and **cnfcon**.) Screen displays for Frame Relay ports and connections reflect the choice for this parameter. Note that if you change this parameter, a network-wide reset to the default values takes place for all Frame Relay classes, and the terminal displays a warning that the reset occurred.
- **•** Obsolete: 15–20: *Maximum Local Delay for Interdomain UVM, CDP, or CVM to UVM, CDP, or CVM* connections is similar to parameters 8–12 described above. These parameters specify the maximum delay at the local domain in a structured network. These delays can be set only on a domain-by-domain basis (not end-to-end).
- **•** 21: *FastPAD Jitter Buffer Size* is the size of the buffer for neutralizing jitter in connections that terminate on a FastPAD. The units of measurement are milliseconds.
- 22: *Number of Consecutive Invalid Login Attempts to Cause Major Alarm* specifies the number of failed login attempts that causes a major alarm. The default of 0 means that failed login attempts do not cause an alarm. If the threshold is set to 0, the Too Many Invalid Login Attempts service-affecting alarm is disabled and no alarm will be generated.
- **•** 23: *Enable Connection Deroute Delay* is an enable that causes the network to wait a period of time before rerouting connections because of an error on a trunk. With *Enable Connection Deroute Delay* enabled, the network does not immediately reroute connections when statistical errors are occurring or when a trunk momentarily moves into a failure state then returns to normal operation. This feature is relevant when rerouting the connections is more of a disruption than the errors caused by the intermittent trunk.
- **•** 24: *Frame Relay VCs Polling Rate* is the period between the start of polling cycles for both ATM and Frame Relay virtual connections. The possible values are 5, 10, and 15 seconds. As the number of connections in a network grows, greater intervals between cycles may be appropriate. The suggested intervals for the numbers of connections are:
	- **–** 5 minute polling for up to 4000 connections
	- **–** 10 minute polling for up to 8000 connections
	- **–** 15 minute polling beyond 8000 connections.
- **•** 25: *Port Polling Rate* is the time between the start of polling cycles for interval statistics. The possible values are 5, 10, and 15 minutes. (To specify the particular statistics, use the statistics manager in WAN Manager.) As the number of connections in a network grows, greater intervals between cycles may be appropriate. The suggested intervals for the numbers of connections are:
	- **–** 5 minutes for up to 300 connections
	- **–** 10 minutes for up to 500 connections
	- **–** 15 minutes for more than 500 connections.

#### **Syntax**

**cnfsysparm** <index> <value>

## **Parameters**

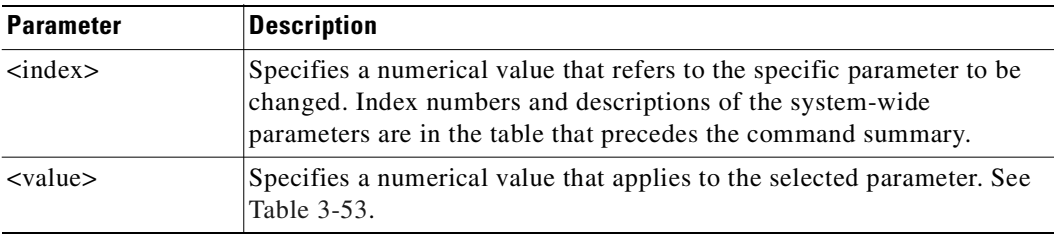

## **Parameter Values**

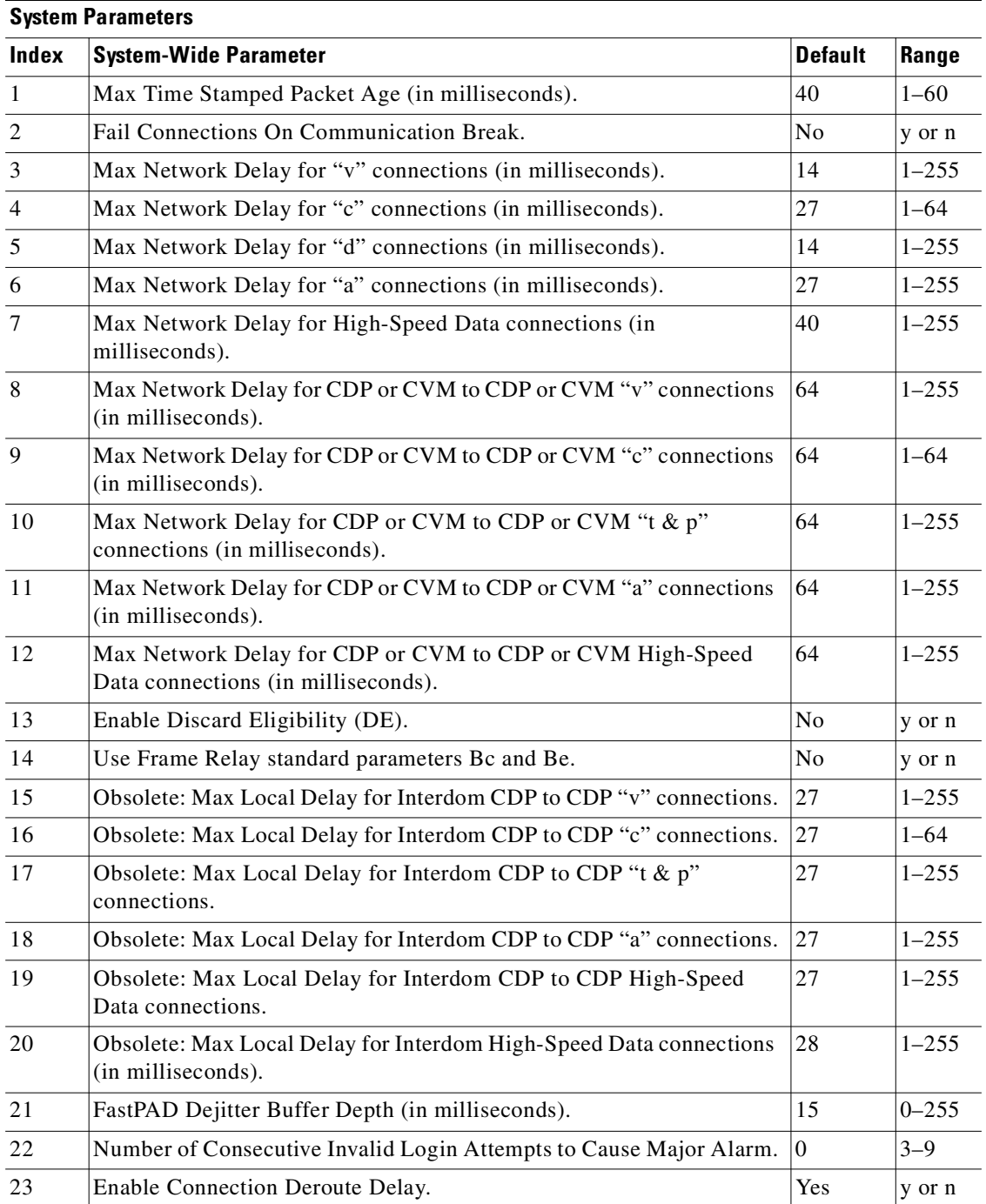

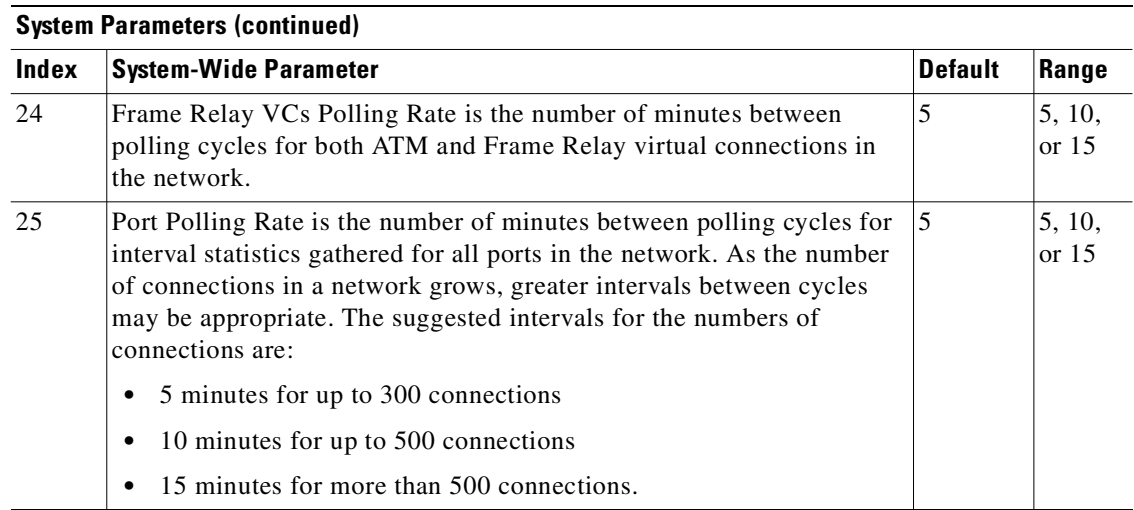

## **Attributes**

**Example**

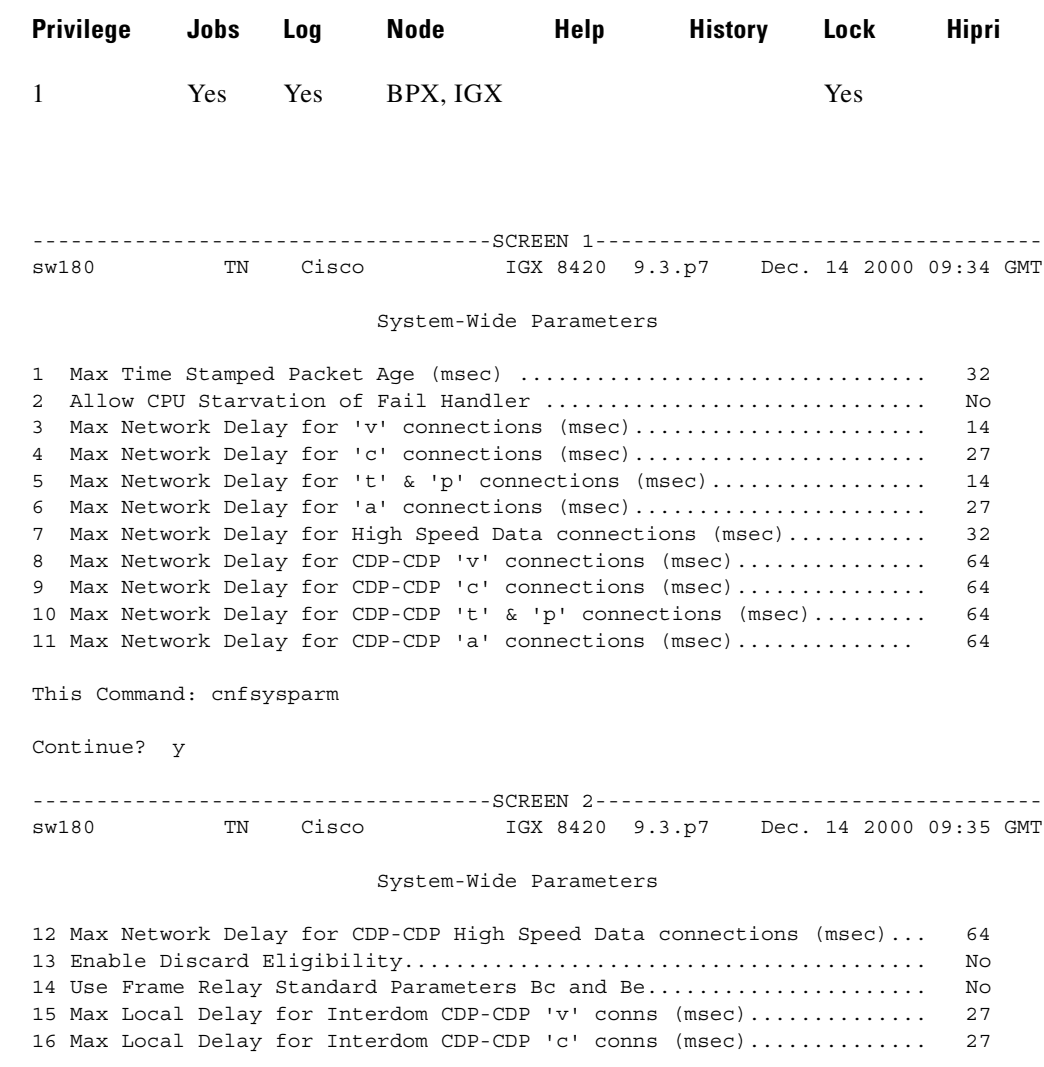

17 Max Local Delay for Interdom CDP-CDP 't' & 'p' conns (msec)........ 27 18 Max Local Delay for Interdom CDP-CDP 'a' conns (msec).............. 27 19 Max Local Delay for Interdom CDP-CDP High Speed Data conns (msec).. 27 20 Max Local Delay for Interdom High Speed Data conns (msec).......... 28 21 FastPAD Jitter Buffer Size (msec)................................. 15 22 Number of Consecutive Invalid Login Attempts to Cause Major Alarm . 0 This Command: cnfsysparm Continue? y ------------------------------------SCREEN 3---------------------------------- sw180 TN Cisco IGX 8420 9.3.p7 Dec. 14 2000 09:35 GMT

#### System-Wide Parameters

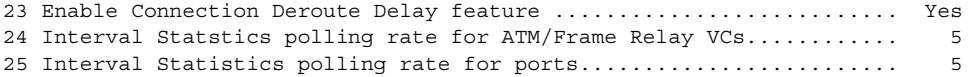

This Command: cnfsysparm Which parameter do you wish to change:

# **cnftcpparm (configure TCP parameters)**

Configures the TCP parameter. This command specifies the number of times per second that the BCC checks the IP addresses for attention requests.

#### **Syntax**

**cnftcpparm** <network ip throttle>

#### **Parameters**

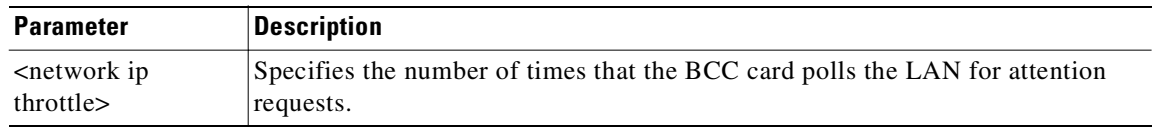

## **Attributes**

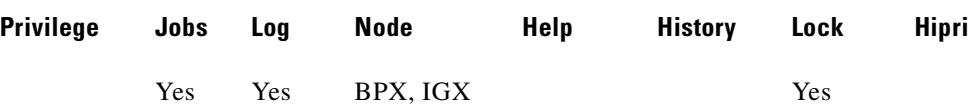

## **Related Commands**

**dsptcpparm**

#### **Example**

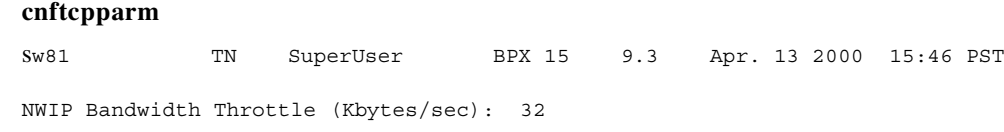

This Command: cnftcpparm

Enter NWIP Bandwidth Throttle (Kbytes/sec):

# **cnfterm (configure terminal port)**

Configures data transmission parameters for the control and auxiliary ports. The IGX and BPX nodes support two EIA/TIA-232 serial ports on the upper bus expansion card. The top port is called the Control Terminal port. The lower port is called the Auxiliary Port (AUX).

Parameters can vary with the equipment connected to the port. The control port may connect to a control terminal, a direct-dial modem, or an external EIA/TIA-232 device. The auxiliary port may connect to either a printer or an external EIA/TIA-232 device. After you have set the data transmission parameters for a port, use the SuperUser command **cnftermfunc** to specify the equipment attached to the port. The configuration parameters must match the equipment physically attached to the port.

## **Syntax**

**cnfterm** <a | c> <br/> <br/> <br/>data\_bits> <stop\_bits><output flow control><input flow control>  $\langle$ CTS flow control $\langle v \rangle$  n>

## **Parameters**

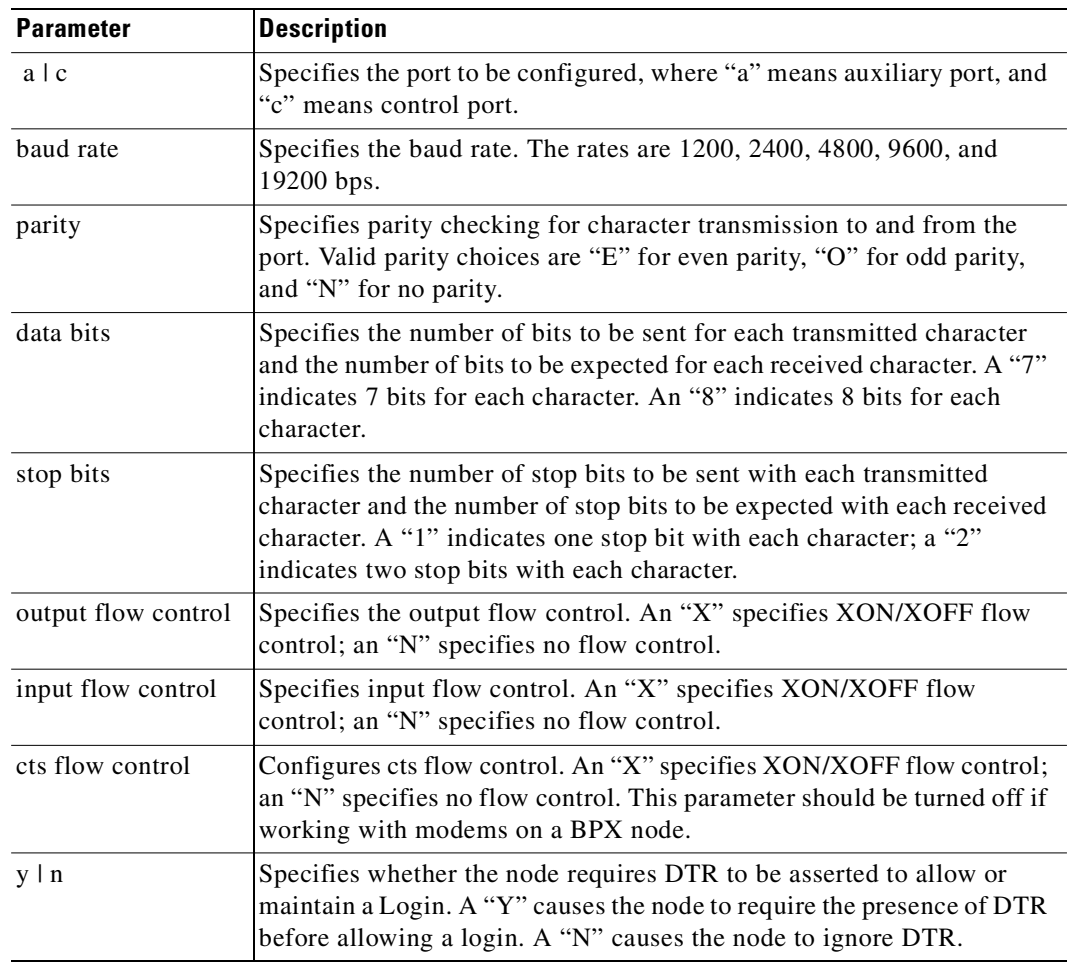

**Cisco WAN Switching Command Reference**

## **Attributes**

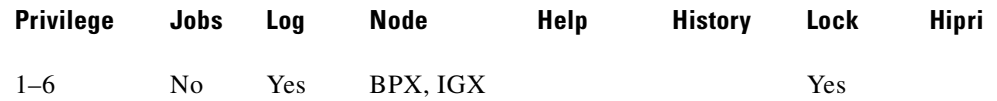

#### **Related Commands**

**cnfterm**, **cnfprt**, **window**

## **Example**

Configure an auxiliary control port.

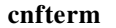

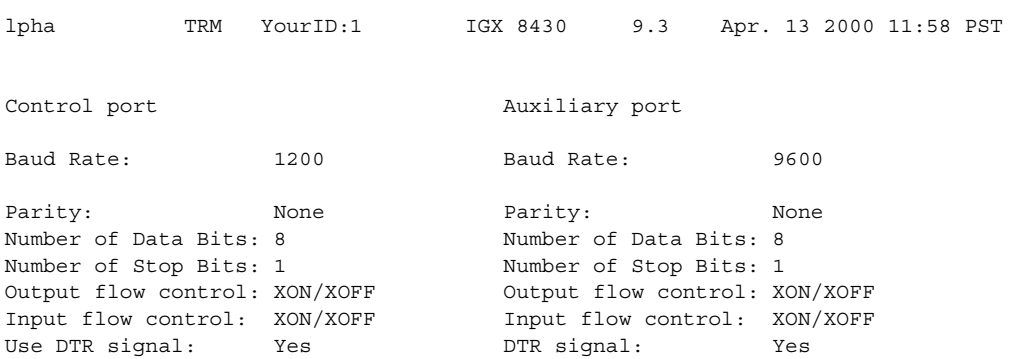

This Command: cnfterm

Select Control port (c) or Auxiliary port (a):

# **cnftermfunc (configure terminal port functions)**

Configures port functions for the IGX or BPX control and auxiliary ports. The IGX nodes support two EIA/TIA-232 asynchronous serial ports on the SCC and SCM, respectively. The BPX node supports two EIA/TIA-232 asynchronous serial ports on the BCC. In all cases, the top port is the Control Terminal port, and the lower port is the Aux Port. The Control Terminal port can connect to a control terminal, Cisco WAN Manager, a direct dial-in modem, or any external EIA/TIA-232 device. The Aux Port can connect to a printer, an auto-dial modem to call a control center, or an external EIA/TIA-232 device.

The interface specified for the port must match the equipment physically attached to the port. The baud rate and other data transmission parameters for the port are set with the **cnfterm** command. If either port is configured as an external device window, enter the **window** command to begin a session with the external device.

If the auxiliary port is configured as an auto-dial modem, designate a network ID and a phone number. Configuring the auxiliary port for an auto-dial modem enables the following to occur: When a change in alarm status happens anywhere in the network, the auto-dial modem attached to the auxiliary port dials the specified phone number. If the call goes to the TAC, the alarm is logged under the specified network ID. With this log, Cisco engineers are automatically notified of any problems that occur in the network.

## **Syntax**

**cnftermfunc** <a | c> <index> [escape\_string | (Network\_ID\_string)] [dial\_string]

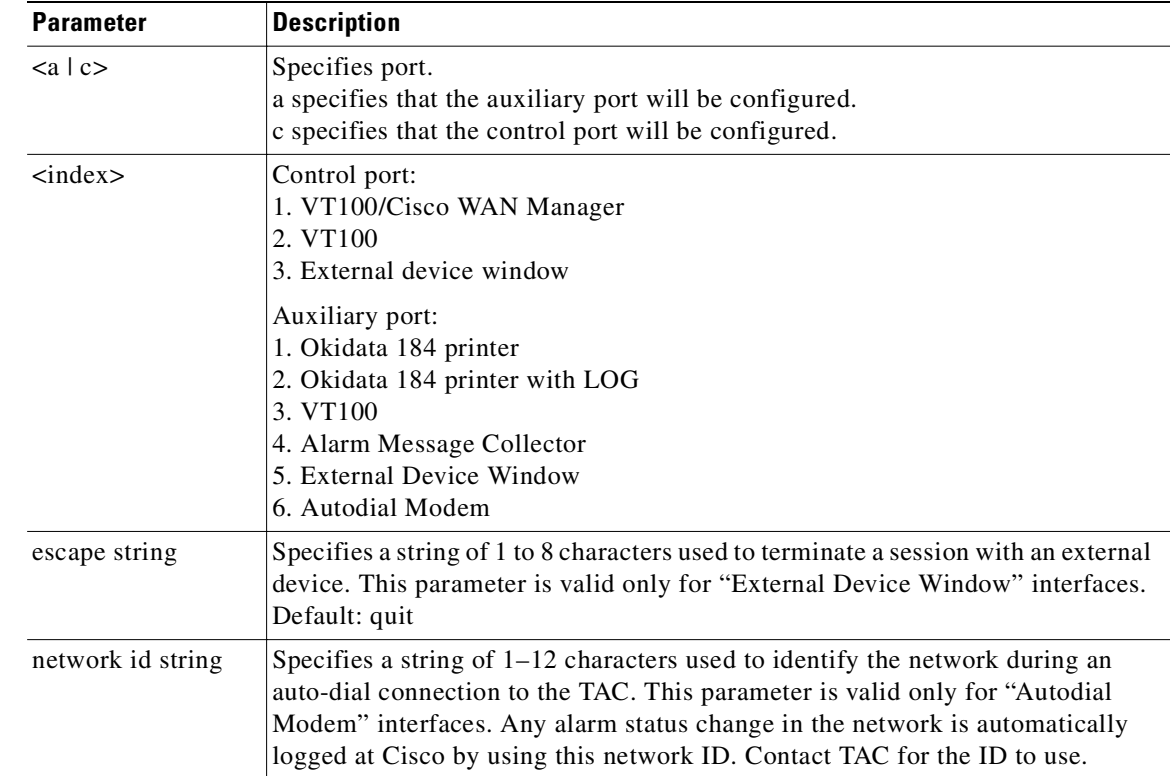

## **Parameters**

**Cisco WAN Switching Command Reference**

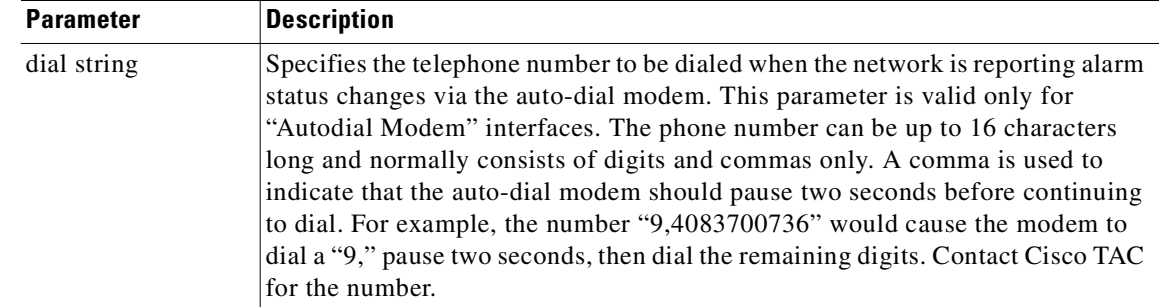

## **Attributes**

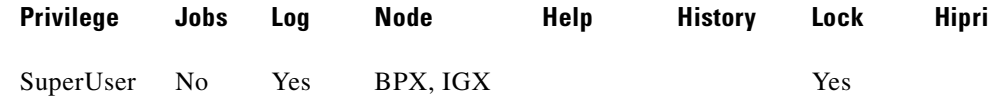

#### **Related Commands**

#### **cnfterm**, **cnfprt**, **dsptermfunc**

### **Example**

Configure an IGX or BPX node control or auxiliary port.

#### **cnftermfunc**

Without an argument on the command line, the switch displays a list of parameters:

TN SuperUser IGX 8420 9.3 Apr. 13 2000 03:46 GMT

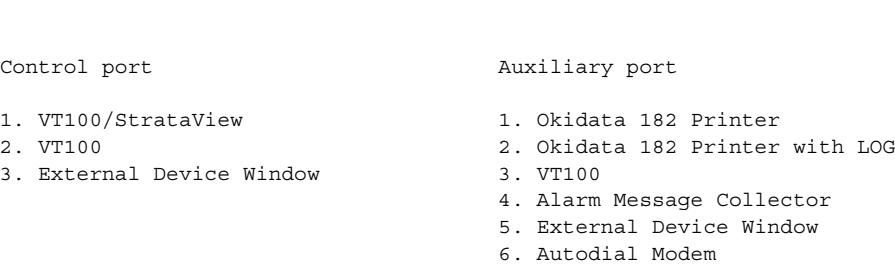

This Command: cnftermfunc

Select Control port (c) or Auxiliary port (a)

### **Example**

Configure an auxiliary port. The port configuration screen appears with "Autodial Modem" highlighted to indicate that this interface has been chosen for the auxiliary port. When an alarm occurs on the network, the modem dials 18007674479 to reach the TAC. The alarm is logged on a Cisco computer under the name Intrepid.

**cnftermfunc** a 5 Intrepid 18007674479

# **cnftime (configure time)**

Sets the time for the entire network. The time is broadcast to all nodes in the network. The time displayed at each node is adjusted for the node's time zone. (See the **cnftmzn** command for more about time zone.) This command can be executed only if the date for the network has already been configured using the **cnfdate** command. If hour, minute, or second is not entered, the current value is kept.

## **Syntax**

cnftime <hour> <minute> <second>

### **Parameters**

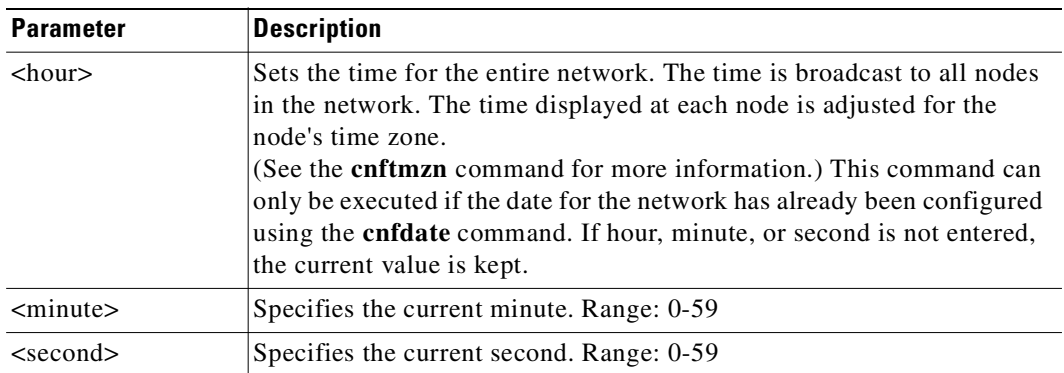

## **Attributes**

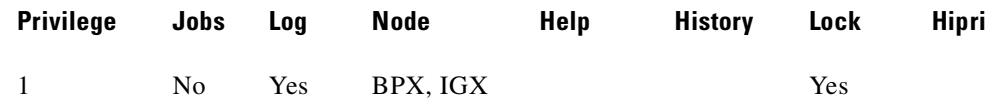

#### **Related Commands**

#### **cnfdate**, **cnftmz**

### **Example**

Configure time to 7:31 in the evening. The system displays two warning prompts before it changes the time.

#### **cnftime** 19 31 00

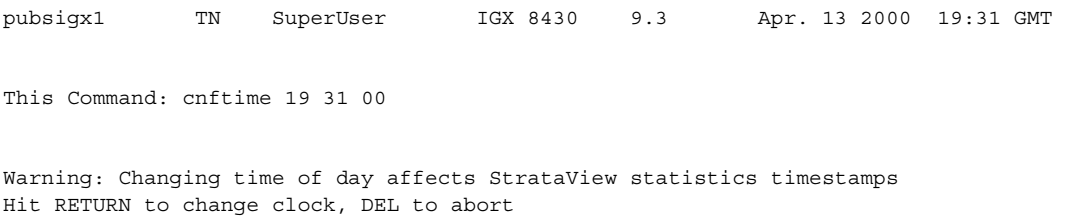

**Cisco WAN Switching Command Reference**

# **cnftlparm (configure trunk-based loading parameters)**

Configures the trunk-based loading (TBL) parameters. Use the **cnftlparm** command to control the rate of update messages in conjunction with trunk-based loading.

V,

**Note** Cisco Systems recommends that you leave all parameters at the default values. If you need to change a TBL parameter, first call TAC.

#### **Syntax**

**cnftlparm** <index>

## **Parameters**

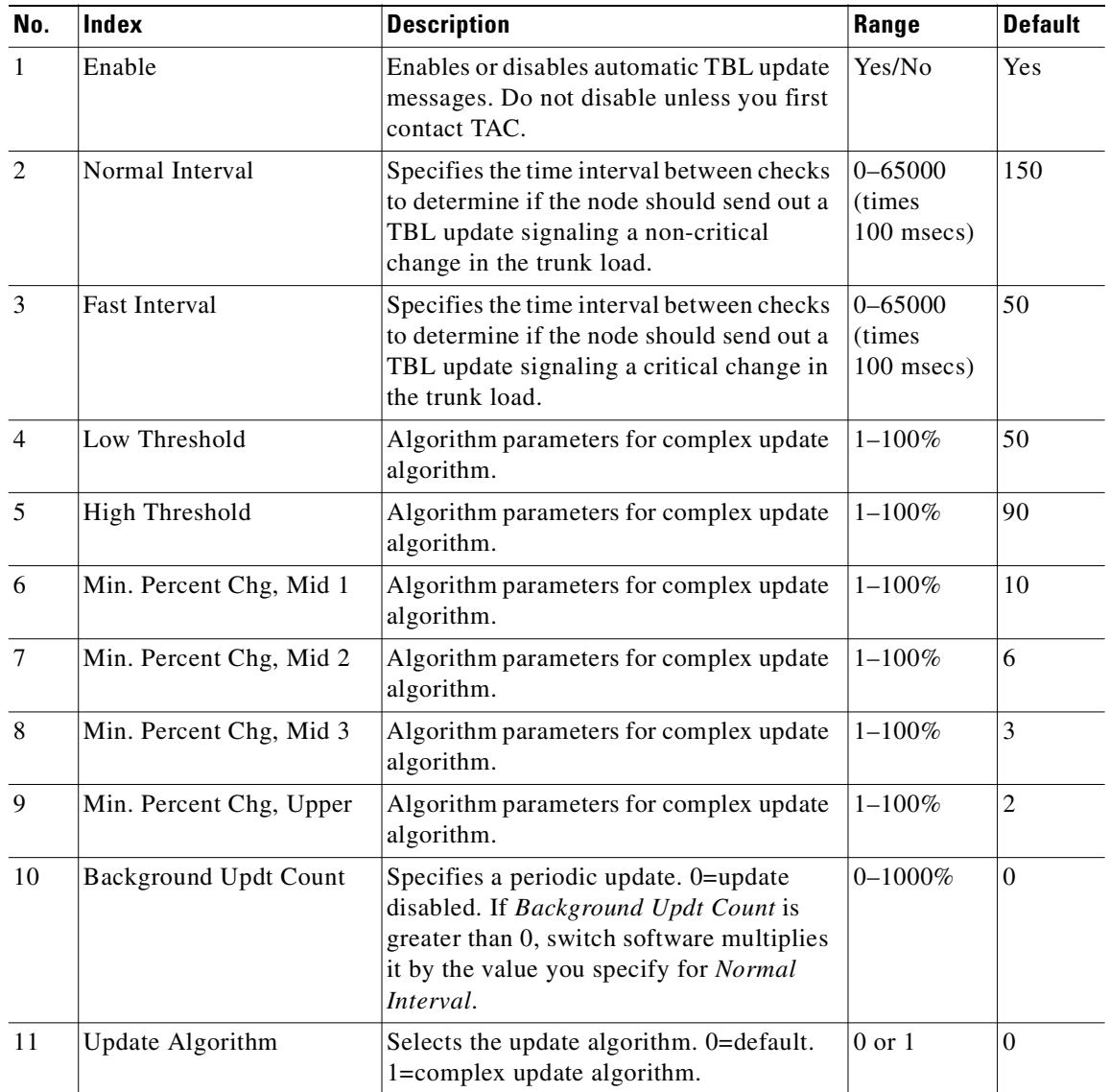

## **Attributes**

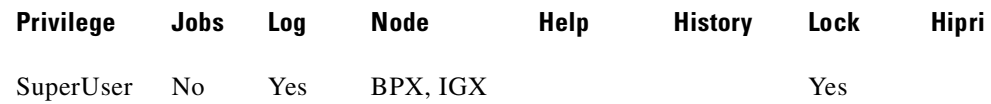

## **Related Commands**

**cnfcmparm**

## **Example**

## **cnftlparm**

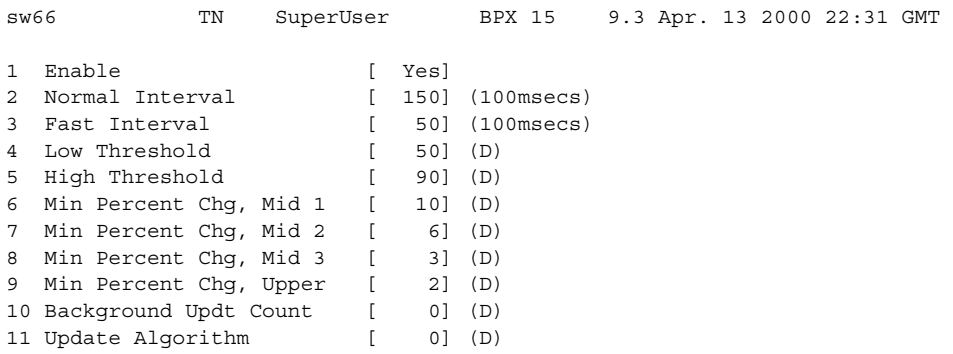

This Command: cnftlparm

Enter parameter index:

# **cnftmzn (configure time zone)**

Configures the time zone for the node. Configuring the time zone for a node ensures that the node's time is correct for the local area regardless of the node at which the network date and time are set. Once configured, the time zone for the node is saved in battery-backed memory. After a power failure, a node's date and time are restored if at least one other node in the network has the current time and date.

#### **Syntax**

**cnftmzn** <timezone | g+ | - hours>

### **Parameters**

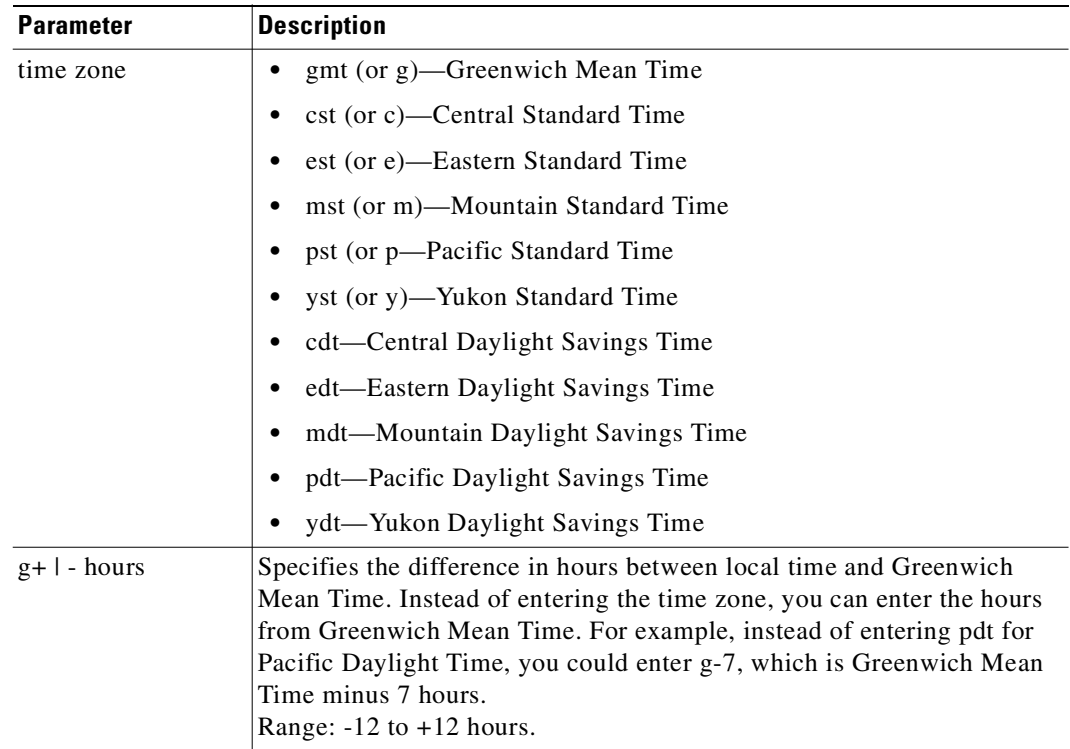

#### **Attributes**

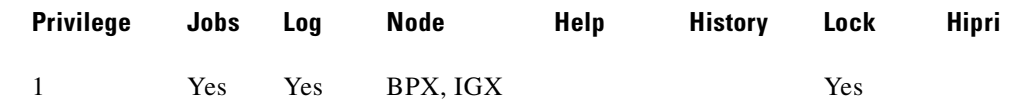

## **Related Commands**

**cnfdate**

## **Example**

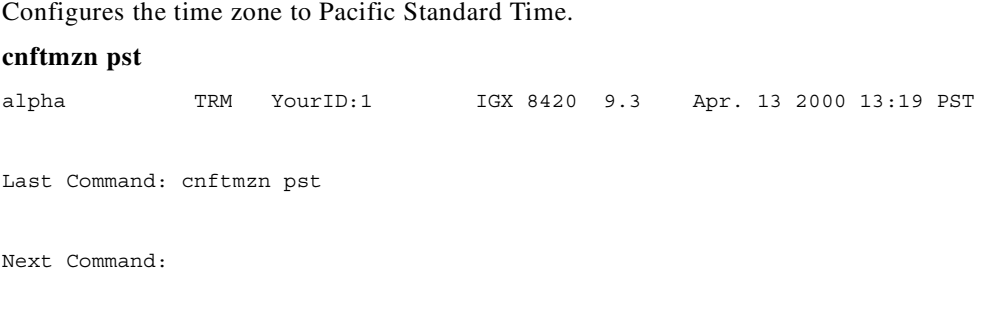

# **cnftrk (configure trunk)**

Configures trunk parameters. This is the typical procedure:

- **1.** Use **uptrk** to first "up" or activate the trunk, which has a default configuration.
- **2.** Then use **cnftrk** to configure trunk parameters. You must execute **cnftrk** at both ends of a trunk. (You also use **cnftrk** to configure an interface shelf.)
- **3.** Next you use **addtrk** to add it to the network.

In the display for **cnftrk**, the current value for each parameter appears on screen. At the command line prompt for each parameter, the current or default value appears in parentheses and stays the same if you press Return without entering anything. Configurable parameters depend on the trunk type. For example, an NTM card and a BNI support different parameters. If a displayed parameter is not available for the current interface, its name displays at half-intensity, and the value field contains dashes. (Note that Clock Rate is a required parameter for only HSSI. The Clock Rate range is 4 Mbps–50.84 Mbps. The actual clock limits depend on the front card.)

If you specify **cnftrk** in a job, prompts appear for line format and line options when you create or edit the job by using **addjob** or **editjob**, respectively.

Since Release 9.1, you can configure cost-based routing from either end of the trunk. You can change the cost before or after the trunk has been added to the network. You can also change the cost after connections have been routed over the trunk. Any cost change is updated network-wide. Every node in the network stores the cost of every trunk in the network.

The **cnftrk** command configures a logical trunk (physical or virtual), so when you change a physical parameter, all trunks on the port (both physical and virtual) are affected. For example, if you change the line framing on a virtual trunk, all virtual trunks on the port are automatically updated to have the modified line framing.

You can use **cnftrk** to configure the Transmit Trunk Rate for all BPX cards, except for the BXM card. For BXM cards, you must use the **cnfrsrc** command to configure the Transmit Trunk Rate (trunk load). For IGX cards, you can configure the Transmit Trunk Rate after a trunk has been added.

You can use the **cnftrk** command to assign a VPI value. You will not be able to configure the VPI value if the virtual trunk is already configured for VSI. Also note that if the VSI feature is enabled, and you execute **cnftrk** to decrease the transmit rate, you must confirm whether the Qbin configuration is set up correctly by using the **cnfqbin** command to change the value. The reason for this is that when the transmit rate is decreased, the Qbin depth will be automatically recalculated.

The **cnftrk** command supports the rt-VBR and nrt-VBR traffic classes. Similarly, the virtual trunk type can be rt-VBR or nrt-VBR.

You can configure the ILMI protocol running on a trunk interface to run on the BCC instead of the BXM.

With Release 9.3.10, you can configure the ILMI protocol to run on both a BXM and a UXM interface card (UXM) instead of on the BCC and NPM controller cards (BCC). The ILMI Neighbor Discovery feature is available for use on virtual trunks on the BXM card and UXM card. This feature enables a network management system, such as Cisco WAN Manager or CiscoWorks 2000, to discover other attached ATM devices, such as Cisco ATM routers or switches. The attached devices also must support ILMI Neighbor Discovery for this feature to work.

When ILMI Neighbor Discover is enabled on a virtual trunk, the BPX or IGX and the attached ATM device will exchange their management IP addresses together with other interface information with each other using the ILMI protocol. The exchanged information consists of the following:

- **•** atmfMyIfName: physical interface name
- **•** atmfMyIfIdentifier: Interface identifier
- **•** atmfMyIpNmAddress: Management IP Address, either the LAN IP or network IP
- **•** atmfMySysIdentifier: System Identifier, a 6-byte string read from the BPX NOVRAM, or if not available, the default value is "000001"

Use parameter option 56 (BXM) or 53 (UXM) from the **cnfnodeparm** SuperUser command to configure the ILMI Management IP address. The Management IP address is used by the NMS application to access the BPX, IGX, or the ATM device. Depending upon your network set up, you can configure the BPX or IGX to send either the LAN IP address or Network IP address as part of the neighbor information exchange with the attached ATM device. Enter 0 for LAN IP address, or 1 for Network IP address. The default is the network IP address for the BPX or IGX.

Once the parameter is set in **cnfnodeparm**, enable Neighbor Discovery by using the **cnftrk** command. Use the parameter ILMI Run On The Card for the UXM, and Protocol By The Card for the BXM.

Use the **dspnebdisc** command to display all the neighbor's information discovered by the BPX or the IGX via the ILMI Neighbor Discovery procedure.

## **Syntax**

**cnftrk**  $\le$ slot.port>[.vtrk]  $\le$ options for E1 | T1 | E3 | T3 | OC-3 | OC-12 | E2 | HSSI | SR >

## **Parameters**

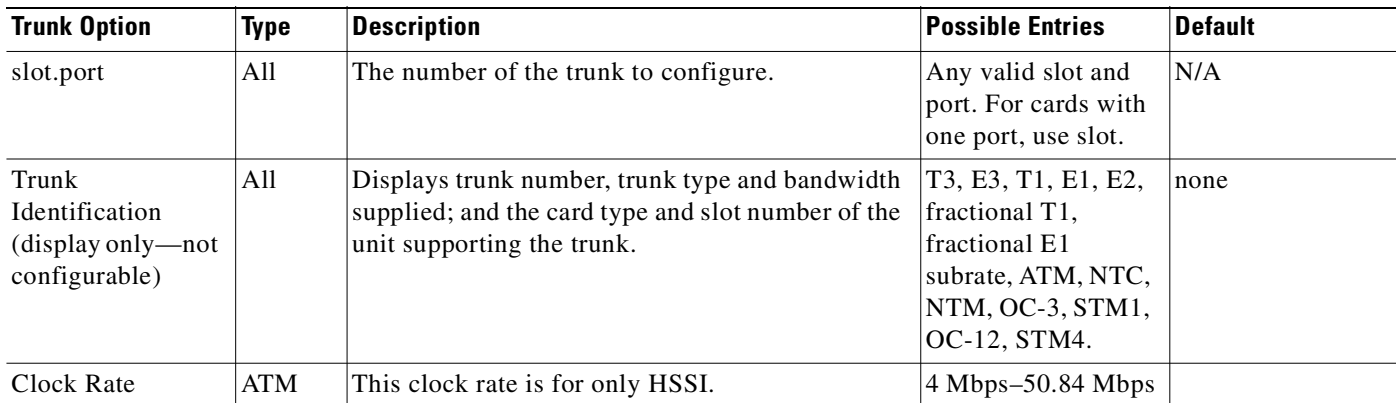

Г

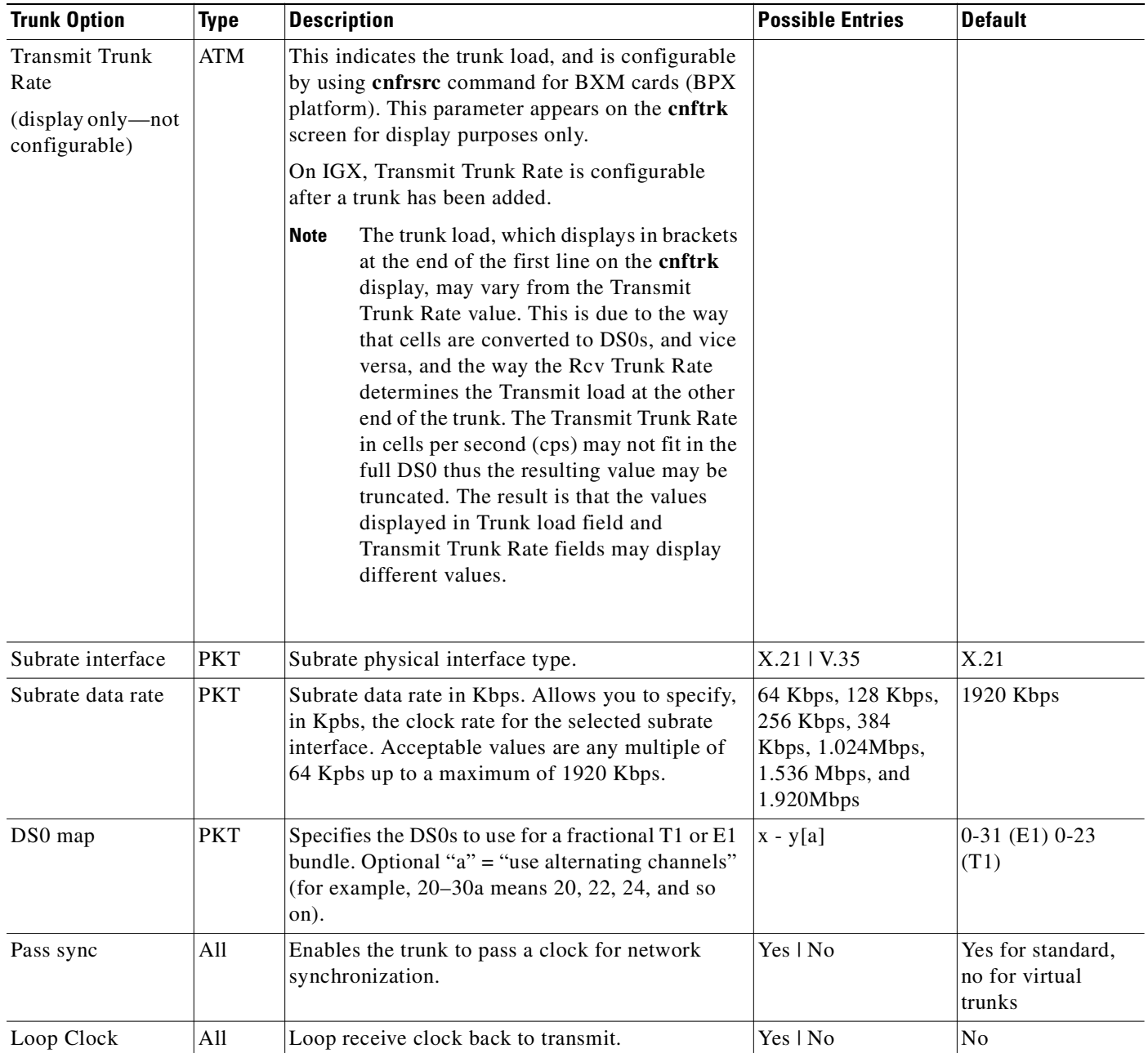

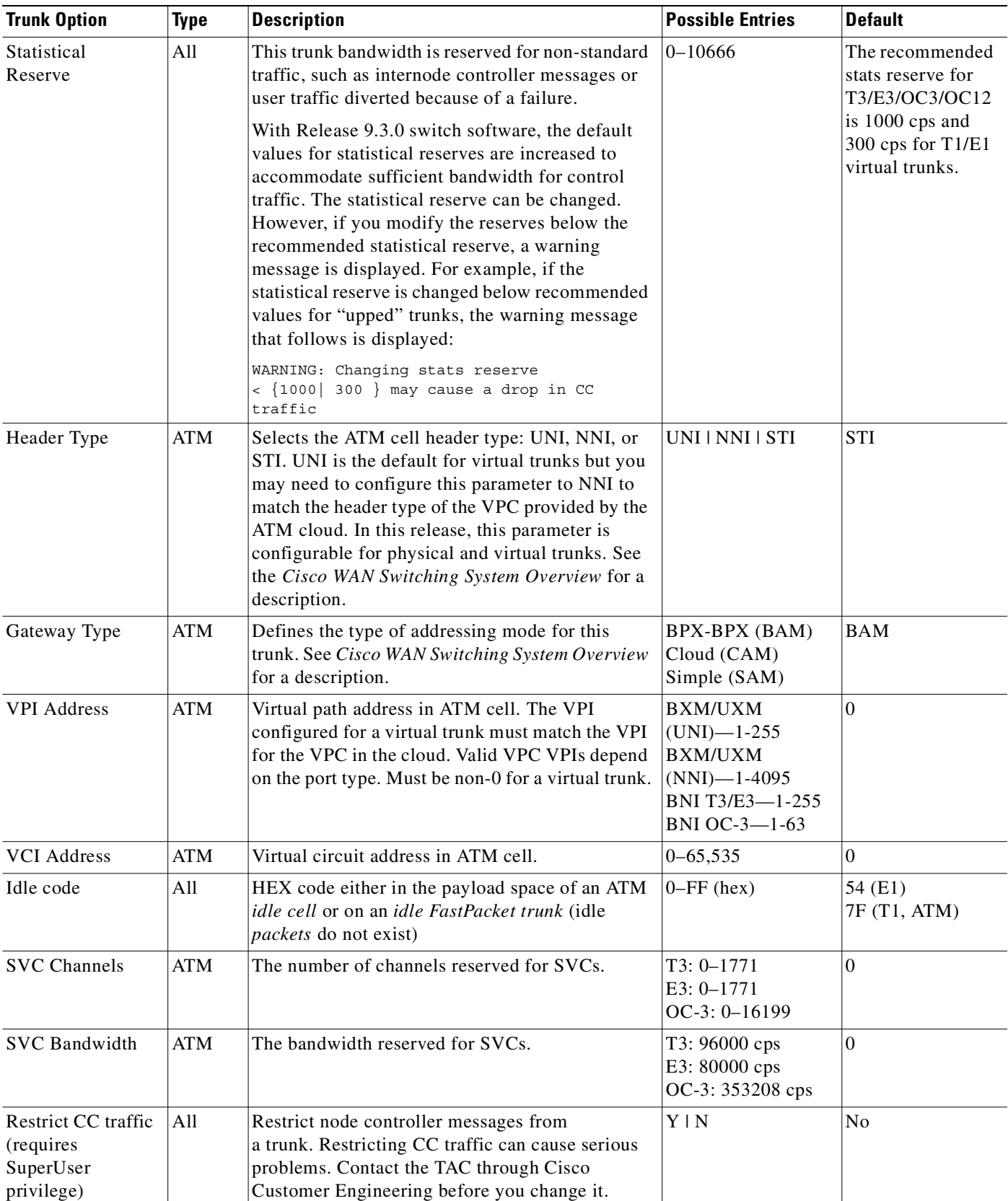

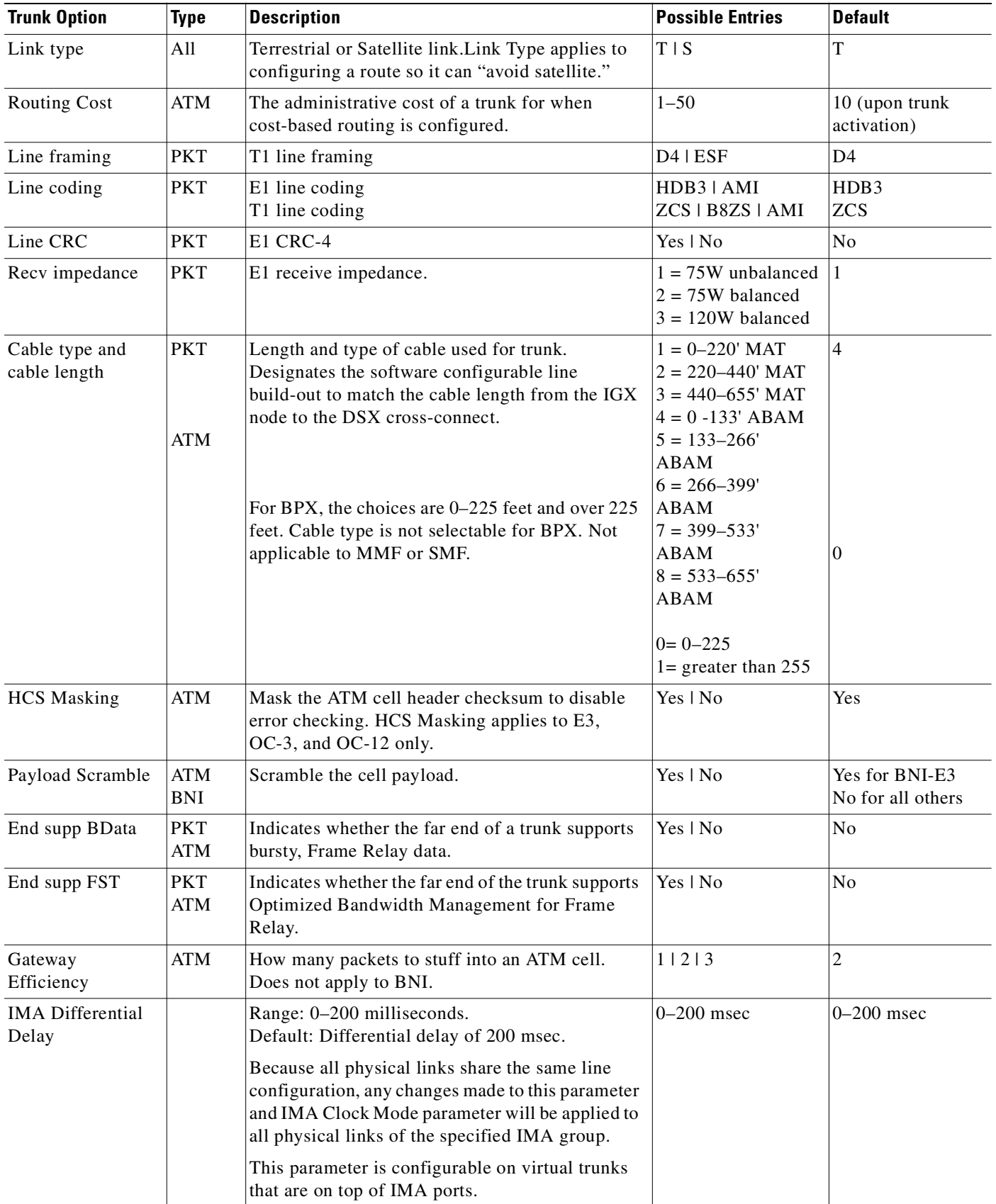

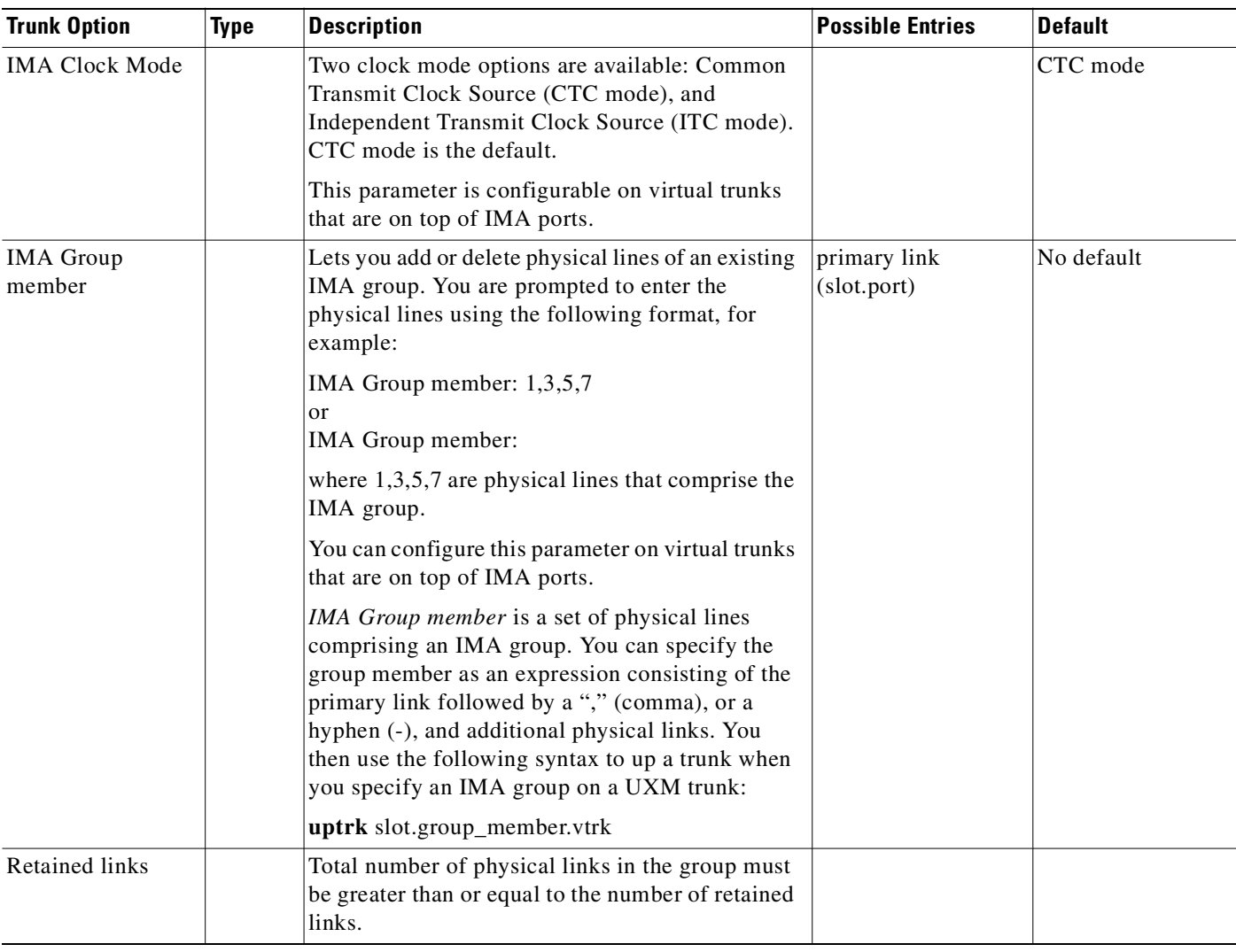

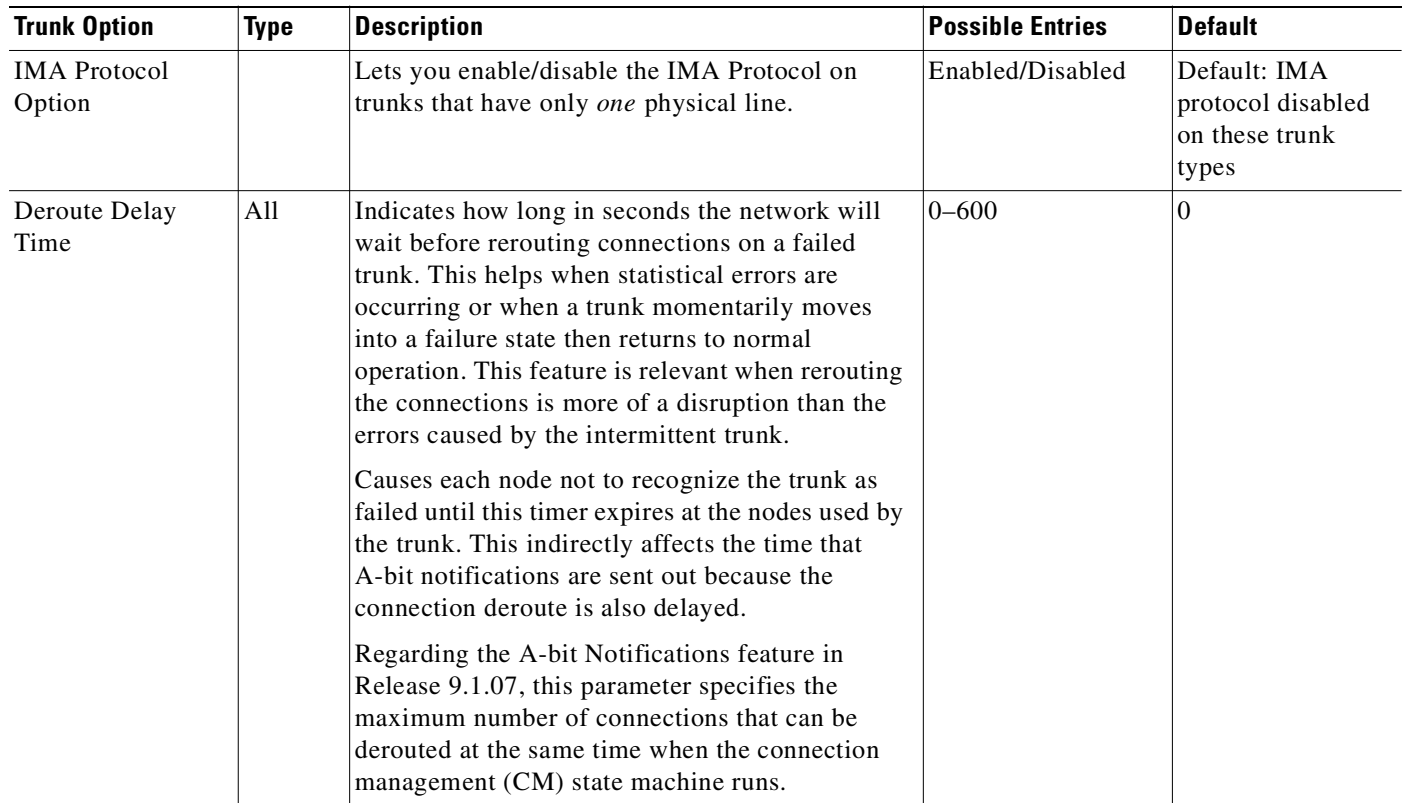

ш

## **Optional Parameters**

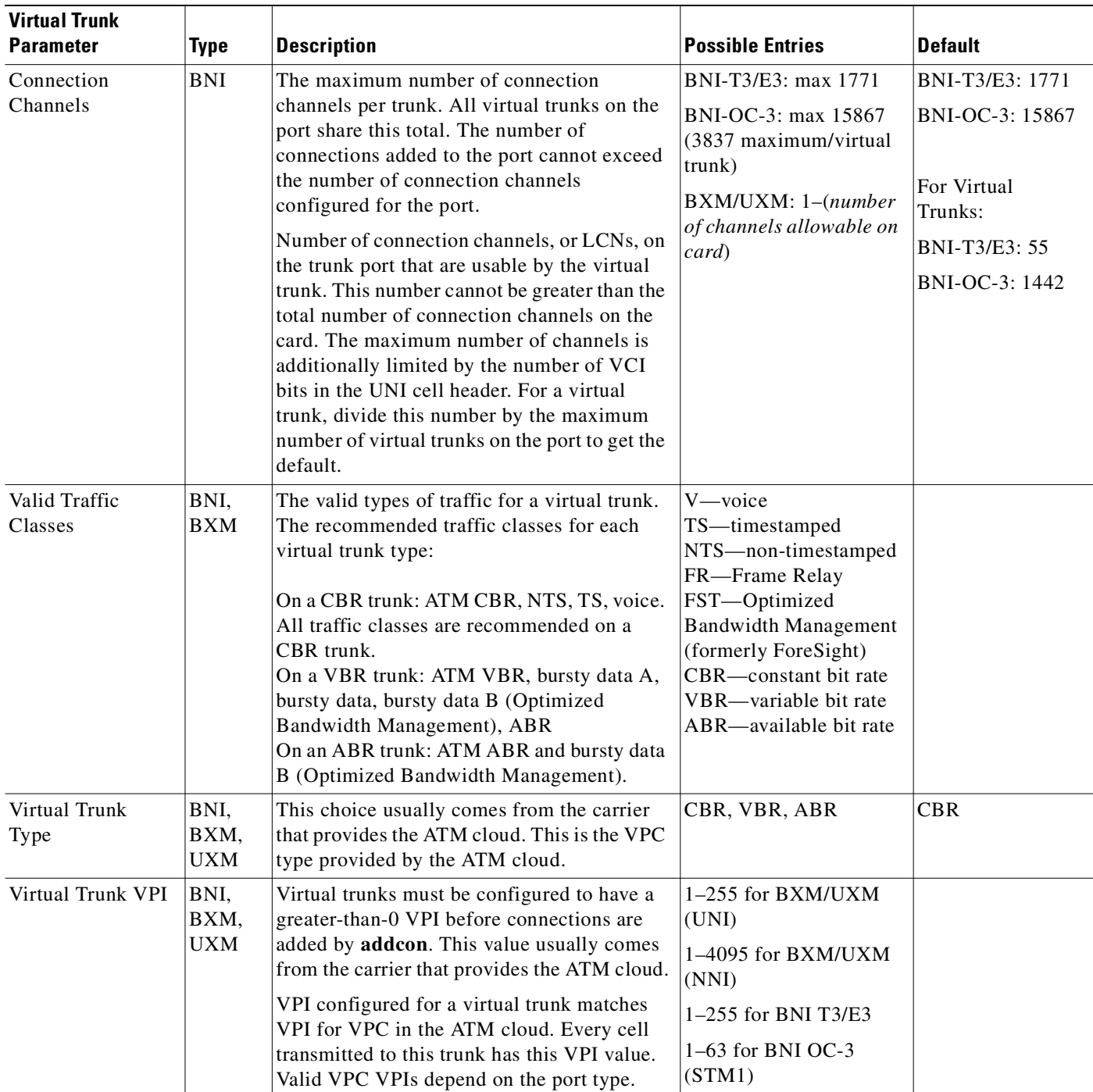

#### **Attributes**

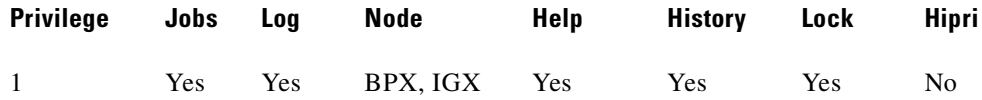

#### **Related Commands**

#### **addtrk, dsptrkcnf**

## **Subrate and Fractional Trunks**

For FastPacket trunks, which the NTC and NTM front cards support, you can configure the Subrate interface and Subrate data rate fields only if the back card is a BC–SR. The interface types for a subrate trunk are:

- **•** V.11
- **•** X.21
- **•** V.35
- **•** EIA/TIA-449

Set the data rate to match the subrate facility within the range 64 Kbps–1.920 Mbps.

The DS0 map is used to define fractional E1 and T1 trunks. It consists of a repeating set of specifications in the form:

 $\langle x$ [-y[a]]> where "x" and the optional "y" are DS0 numbers 0–23, and the optional "a" indicates *alternating*.

The value of "y" must be greater than the value of "x." The values of both "x" and "y" cannot be less than 0 or greater than the maximum number of DS-0s for the line type. In the DS0 map for unframed E1, use 0–31. For framed E1, use 1–31. For 30 DS-0 E1, use 1–15, 17–31.

## **Receive and Transmit Rates on Physical Trunks**

The parameters RCV Trunk Rate and Transmit Trunk Rate apply to physical ATM trunks on an IGX node. On a BPX node, only Transmit Trunk Rate is available. These parameters let you configure lower rates than the maximum line rate for the trunk type. If you adjust a rate, you need to do this at both ends of the trunk. For example, if RCV Trunk Rate on an IGX is 40,000 packets per second (pps), Transmit Trunk Rate on the far end must be 20,000 cells per second (cps). The typical relationship between pps and cps is two FastPackets for each cell.

The default value for Transmit Trunk Rate is the maximum rate for the back card type. You can reduce this rate to any number of cells per second that is less than or equal to the physical port rate. If E3 or T2 is selected, the bandwidth is reduced from the T3 rate.

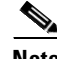

**Note** You can configure the Transmit Trunk Rate parameter, which indicates the trunk load, by using the **cnfrsrc** command on BXM cards. On both IGX and BPX nodes, the trunk load displays in cps (cells per second), and the value is displayed in brackets on the first line of the **cnftrk** display.

On the **cnftrk** screen, the Transmit Rate and Transmit Load are always displayed in cps (cells per second). (The Transmit Load displays in brackets above the Transmit Rate field, for example, TRK 13.1.1 Config T3 [2867 cps].) Because switch software performs an internal conversion from DS0s to cells for the receive rate, this receive rate dictates the transmit load at the other end of the trunk, and vice versa. Because the Transmit Load (in cps) may not fit into the full DS0, the resulting number that appears in the Transmit Load field (for example, [2867 cps], could be truncated. For example, if you were to change the Transmit Rate on a routing trunk from 96000 to 104268, **cnftrk** will prompt you to enter a Transmit Rate of 0-104268, and will accept 104268, but it may assign a value of 104150 instead of 104268. The Transmit Load would be the same, for example, 104150 cps, regardless of whether the user configured the Transmit Rate as 104268 or 104269 or 104270.

This shows how the transmit rate is calculated internally by switch software:

1 DS0 = 64000 bits/sec or  $DS0 = 8$  bits x 8000 samples/sec = 64000 bits/sec 1 cell long unit = 424 bits/sec therefore: Number of cells per second (cps) = DS0 \* 8000 / 53 bytes per ATM cell

For any user-provided Transmit Trunk Rate value in T1 cells per second (cps).

Rcv Trunk Rate = T1 x 53 /8000 (in DS0)

(This is the actual value used for everything and dictates the Transmit Trunk Load value at the other end of the trunk.)

The conversion occurs again at the other end:

 $T2 = R1 * 8000 / 53$  (in cps)

The Transmit Load number displayed in brackets is the same, that is, 104150 cells per second, whether the user has given the Transmit Rate as 104268 or 104269 or 104270.

## **Receive and Transmit Rates on Virtual Trunks**

The implementation of XMT Trunk Rate on a virtual trunk differs from the implementation on a physical trunk. On a physical trunk, XMT Trunk Rate limits the rate at which the back card physically generates cells. For a virtual trunk, XMT Trunk Rate does not limit the rate at which the back card generates cells: the line rate stays at the maximum for the line type. However, XMT Trunk Rate is the maximum transmission rate allowed on a virtual trunk.

The provider of the virtual trunk service assigns the value for XMT Trunk Rate. You must have this provider-assigned value for XMT Trunk Rate and enter it when you use **cnftrk**.

The total bandwidth of all the virtual trunks in one port cannot exceed the maximum bandwidth of the port. The trunk loading (load units) is maintained per virtual trunk, but the cumulative loading of all virtual trunks on a port is restricted by the transmit and receive rates for the port.

## **Physical and Virtual Trunk Configuration**

Physical and virtual trunk configuration is similar. See [Table 3-54](#page-539-0) for default statistical reserves for physical trunks. See [Table 3-55](#page-539-1) for default statistical reserves for virtual trunks.

When you configure a port-level characteristic of a virtual trunk, all the virtual trunks on the port are modified with that characteristic. When the port characteristics of a trunk are modified, all characteristics related to that trunk port are updated.

 $\mathbf I$ 

Virtual trunks appear in the routing topology map as available trunks for routing. The existing physical trunk characteristics, such as bandwidth and satellite/terrestrial type, apply to virtual trunks. The routing algorithm must take into account special restrictions and conid assignments for a virtual trunk. For example, VPCs cannot be routed over a virtual trunk. Also, each virtual trunk has a configurable number of connection channels reserved from the card. The routing algorithm checks for adequate channel availability on a virtual trunk before selecting the trunk for the route.

The connection channel management scheme for the UXM and BXM cards is the same as in the previous release. The conids are selected on a per logical trunk basis. The associated LCNs are selected from a pool of LCNs for the entire card. Each virtual trunk can use the full range of acceptable conid values. The range consists of all the 16-bit values (1–65535), excluding the node numbers and blind addresses. A port uses the VPI to differentiate connections that have the same conid.

The number of channels per virtual trunk can be changed after the trunk has been added to the network. Decreasing the number of channels on an added virtual trunk causes connection reroutes where increasing the number of channels on an added virtual trunk will not cause connection reroutes.

|             | <b>BNI</b> | <b>BXM</b>          | <b>UXM</b>                  | ALM        | <b>NTM</b> |
|-------------|------------|---------------------|-----------------------------|------------|------------|
| $IMA-T1/E1$ | N/A        | N/A                 | $5000 \text{cps} > T2$ , E2 | N/A        | N/A        |
|             |            |                     | 1000 cps < T2, E2           |            |            |
| T1/E1       | N/A        | N/A                 | $1000$ cps                  | N/A        | $1000$ cps |
| T3/E3       | $5000$ cps | $5000 \,\text{cps}$ | $5000$ cps                  | $5000$ cps | N/A        |
| OC3         | $5000$ cps | $5000$ cps          | $5000$ cps                  | N/A        | N/A        |
| OC12        | N/A        | $5000$ cps          | N/A                         | N/A        | N/A        |

<span id="page-539-0"></span>*Table 3-54 Default Statistical Reserves for Physical Trunks*

T2 = 14490 cps (96 DS0s)

 $E2 = 19900$  cps

 $N/A$  = not available

<span id="page-539-1"></span>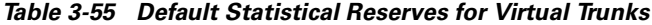

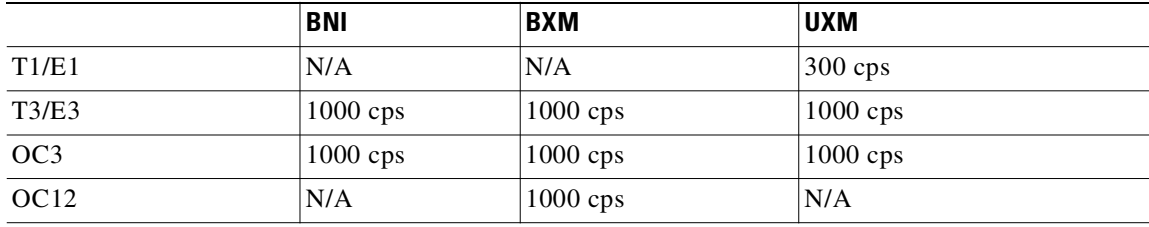

 $N/A$  = not available

## **Configuring an IMA-Compliant Trunk**

The **cnftrk** command has a parameter that lets you add or delete physical lines of an existing IMA group (IMA Group member parameter). You are prompted to enter the physical lines. When you add or delete a physical link, these rules are enforced:

- **•** You cannot delete primary links.
- The total number of physical links in the group must be greater than or equal to the number of retained links. You will be prompted to decrease the number of retained links, if necessary.
**•** The bandwidth of the deleted physical link will be subtracted from the trunk's Trunk Transmit Rate only. The trunk's Trunk Receive Rate is unaffected. If the Trunk Receive Rate needs to be dropped down, you will be prompted to do this first in a separate operation. You will be warned that connection reroutes may occur.

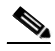

**Note** The above functional characteristics apply only to the UXM Firmware Model M, which supports the ATM Forum IMA–Compliant protocol. If a card has UXM Firmware Model A, which supports the Cisco Proprietary protocol, the IMA trunk functions as it did in Release 9.1. For example, you will not be able to add or delete physical links of an existing IMA group.

*Primary Link*—In an IMA group, you must select one of the physical links to be a primary link. This primary link number is used to refer to this IMA group or trunk. You can use **cnftrk** to add additional links to the group or delete existing links.

When deleting existing links from an IMA group, you cannot delete the primary link. You must first deactivate the trunk using **deltrk**, then use **dntrk** to remove the primary link.

Refer to 9.2 release notes for up-to-date feature support and system requirements.

# **Specifying a Set of Physical Lines (Comprising an IMA Group)**

In Release 9.1, it was a requirement that the IMA group had to consist of consecutive physical lines. In this release, you can define an IMA trunk consisting of non-consecutive physical lines. In addition, you can change the group member by deleting a physical line from an existing IMA trunk.

Use the following syntax to specify an IMA group on a UXM trunk:

**• uptrk** *slot.group\_member.vtrk*

where:

*slot* is the slot number

*group\_member* is a set of physical lines composing an IMA group. You can specify the member in an expression consisting of the primary link followed by a, or – and additional physical links.

*vtrk* is the optional virtual trunk number. If at least one virtual trunk already exists on this port, you only have to specify the primary link as the group\_member.

For example, 9.1–4 defines trunk 9.1 to consist of four physical links, that is, 1, 2, 3 and 4, where physical link 1 is the primary link. (This example is compatible with Release 9.1.)

For example, 9.1–3,5 defines trunk 9.1 to consist of four physical links, that is, 1, 2, 3 and 5 where physical link 1 is the primary link.

For example, 9.5–7,2–3 defines trunk 9.5 to consist of five physical links, that is, 2, 3, 5, 6 and 7 where physical link 5 is the primary link.

For example, 9.8,2,4,6 defines trunk 9.8 to consist of all even number of physical links where physical link 8 is the primary link.

# **Physical and Virtual Trunk Parameters**

[Table 3-56](#page-541-0) below shows the trunk parameters that you can configure by using **cnftrk**. You can specify all physical options on virtual trunks. If you change a physical option on a virtual trunk, the change is propagated to all virtual trunks on the trunk port.

An X indicates that the parameter is configurable. An  $X^*$  in the Virtual column indicates that the parameter is a physical parameter, and changing the value for one virtual trunk on the port will automatically cause all virtual trunks on the port to be updated with the same value.

|                                                  | <b>BXM</b>      |             | <b>UXM</b>      |                |  |
|--------------------------------------------------|-----------------|-------------|-----------------|----------------|--|
| <b>Descriptions</b>                              | <b>Physical</b> | Virtual     | <b>Physical</b> | <b>Virtual</b> |  |
| Transmit Trunk Rate (configurable using cnfrsrc) | X               | X           | X               | X              |  |
| <b>Receive Trunk Rate</b>                        | X               | X           | X               | X              |  |
| Pass Sync                                        | X               | $X^*$       | $\overline{X}$  | $X^*$          |  |
| Loop Clock                                       | X               | $X^*$       | X               | $X^*$          |  |
| <b>Statistical Reserve</b>                       | X               | X           | X               | X              |  |
| Header Type NNI                                  | $\mathbf X$     | $X^*$       | X               | $X^*$          |  |
| Trunk VPI                                        |                 | X           | $\bar{X}$       | X              |  |
| <b>Routing Cost</b>                              | $\mathbf X$     | X           | X               | $\mathbf X$    |  |
| Virtual Trunk Type                               |                 | X           |                 | X              |  |
| <b>Idle Code</b>                                 | X               | $X^*$       | X               | $X^*$          |  |
| Restrict PCC traffic                             | X               | X           | X               | X              |  |
| Link Type                                        | X               | $X^*$       | X               | $X^*$          |  |
| Line Framing                                     | X               | $X^*$       | X               | $X^*$          |  |
| Line Coding                                      |                 |             | $\overline{X}$  | $X^*$          |  |
| Line Cable type                                  |                 |             | $\overline{X}$  | $X^*$          |  |
| Line cable length                                | X               | $X^*$       | X               | $X^*$          |  |
| <b>HCS Masking</b>                               | $\mathbf X$     | $X^*$       | X               | $X^*$          |  |
| Payload Scramble                                 | $\overline{X}$  | $X^*$       | X               | $X^*$          |  |
| <b>Connection Channels</b>                       | $\mathbf X$     | $\mathbf X$ | X               | X              |  |
| <b>Gateway Channels</b>                          |                 |             | X               | X              |  |
| Valid Traffic classes                            | $\mathbf X$     | X           | $\overline{X}$  | X              |  |
| Frame Scramble                                   | X               | $X^*$       | X               | $X^*$          |  |
| Deroute Delay Time                               | $\mathbf X$     | X           | X               | X              |  |
| VC (Traffic) Shaping                             | $\overline{X}$  | X           | X               | X              |  |
| Protocol by the Card                             | X               | X           | $\overline{X}$  | X              |  |
| <b>IMA Differential Delay</b>                    |                 |             | X               | X              |  |
| <b>IMA Clock Mode</b>                            |                 |             | X               | X              |  |
| IMA Group member                                 |                 |             | X               | $\mathbf X$    |  |
| Retained links                                   |                 |             | X               | X              |  |
| <b>IMA Differential Delay</b>                    |                 |             | X               | $\mathbf X$    |  |

<span id="page-541-0"></span>*Table 3-56 cnftrk—Parameters That are Configurable on Physical and Virtual Trunks*

# **Virtual Trunk Traffic Classes**

All types of Cisco traffic are supported through an ATM cloud. Every trunk is defaulted to carry every type of traffic. The CBR, VBR (rt-VBR and nrt-VBR), and ABR virtual trunks within the cloud should be configured to carry the correct type of traffic. The CBR trunk is suited to carry all types of traffic. The VBR trunk is best suited to carry IGX Frame Relay and BPX VBR traffic, as well as Optimized Bandwidth Management (formerly called ForeSight) and ABR traffic. The ABR trunk is best suited to carry Optimized Bandwidth Management and ABR traffic. You can change the type of traffic each trunk carries. However, to avoid unpredictable results, it is best to stick to the recommended traffic types for a given VPC type.

Two-stage queueing at the egress of virtual trunks allows shaping of traffic before it enters the cloud. However, the traffic is still routed on a single VPC and may be affected by the traffic class of the VPC selected.

You can configure any number of virtual trunks between two ports up the maximum number of virtual trunks per slot and the maximum number of logical trunks per node. These trunks can be any number of three trunk types.

The unique characteristics of CBR, VBR (rt-VBR and nrt-VBR), and ABR traffic are maintained through the cloud as long as the correct type of virtual trunk is used. The traffic classes allowed per virtual trunk are configured with **cnftrk**. The routing algorithm excludes virtual trunks whose traffic class is not compatible with the candidate connection to be routed.

# **Adding a Single Virtual Trunk**

The example in this section describes a typical scenario of adding one virtual trunk across an ATM network. One one side of the cloud is a BPX with a BXM trunk in slot 4. On the other side of the cloud is an IGX with a UXM trunk card in slot 10. A virtual trunk is added between port 3 on the BXM and port 2 of the UXM.

Use the same steps that follow to add a virtual trunk on top of IMA ports on the IGX platform.

Once you up a virtual trunk, and the IMA port has been allocated during the **uptrk** command, then you up additional virtual trunks using ONLY the primary IMA port, for example, 10.2.2, 10.2.3, and so on.

You must configure a VPC within the cloud first.

**1.** On BPX A, up virtual trunk #1 on BXM trunk port 4.3.1.

#### **uptrk 4.3.1**

**2.** On BPX\_A, configure the VPI, VPC type, traffic classes, number of connection channels, and header type.

#### **cnftrk 4.3.1**

**3.** On IGX\_A, up the virtual trunk #1 on the UXM trunk port 10.

#### **uptrk 10.2.1**

**4.** On IGX\_A, configure the VPI, VPC type, traffic classes, number of connection channels, and header type.

**cnftrk 10.2.1** 

**5.** On BPX\_A, add a virtual trunk between the two nodes. (Executing **addtrk** 10.2.1 at IGX\_A would also add a virtual trunk between the two nodes.)

**addtrk 4.3.1** 

The VPI values you chose during **cnftrk** must match those used by the cloud VPC. Also, both ends of the virtual trunk must match on Transmit Rate, VPC type, traffic classes supported, and number of connection channels supported. The **addtrk** command checks for matching values before allowing the trunk to be added to the network topology.

The network topology from BPX A's perspective after you add the trunk will be:

BPX A 4.3.1-10.2.1/IGX A

This release supports virtual trunking on both the BPX and IGX. IMA trunk ports are referenced by the first physical line of the trunk port after **uptrk** has been executed. For example, you can *uptrk 1.5–8.9*. You can then up a second trunk (which, in this case, is a virtual trunk on slot.port 1.5) on the same trunk port using *uptrk 1.5.11*.

#### **Example (ATM on BPX)**

Configure trunk 3.2.3 (a virtual trunk on an ATM T3).

#### **cnftrk 3.2.3**

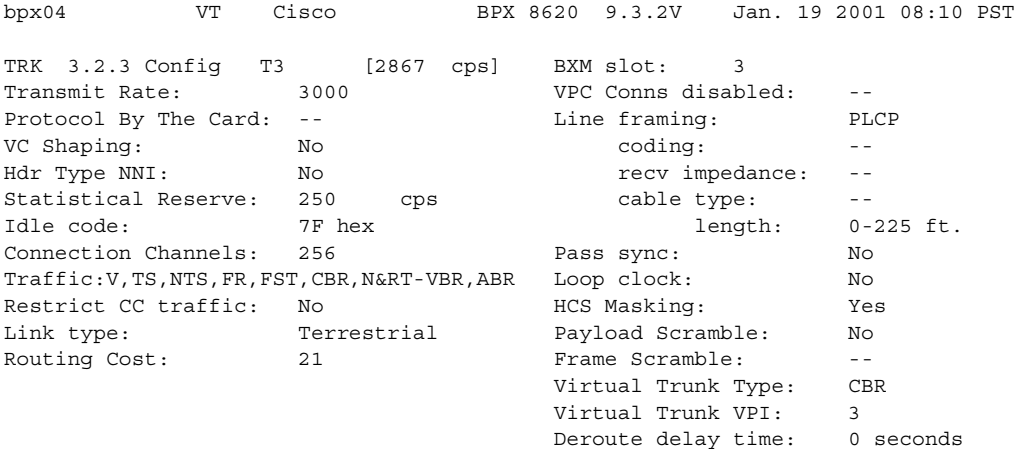

Last Command: cnftrk 3.2.3

#### **Example (IGX)**

Configure trunk 10.1 (an E3 trunk on a UXM).

#### **cnftrk 10.1**

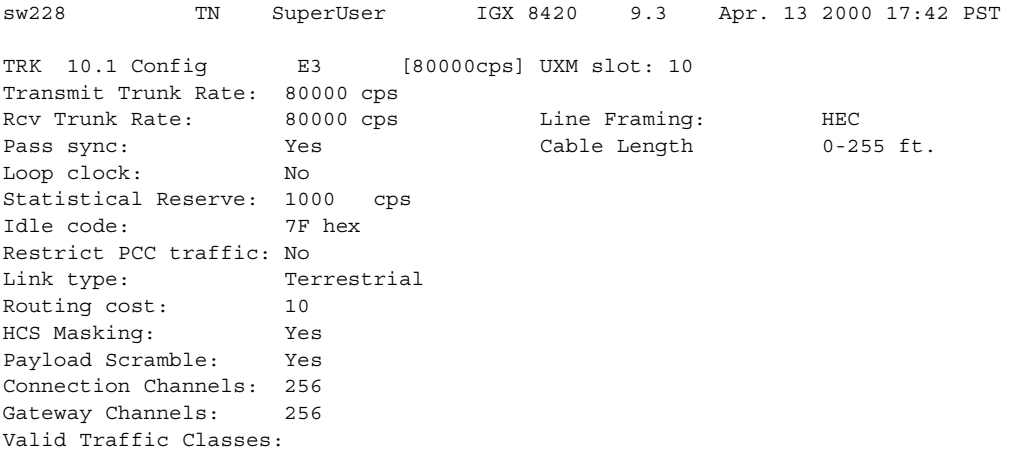

V,TS,NTS,FR,FST,CBR,rt-VBR,nrt-VBR,ABR

```
Last Command: cnftrk 10.1
```
Next Command:

#### **Example (IGX)**

Configure an IMA trunk 7.1 (a T1 trunk on a UXM), which consists of consecutive physical lines 1 through 8.

#### **cnftrk 7.1**

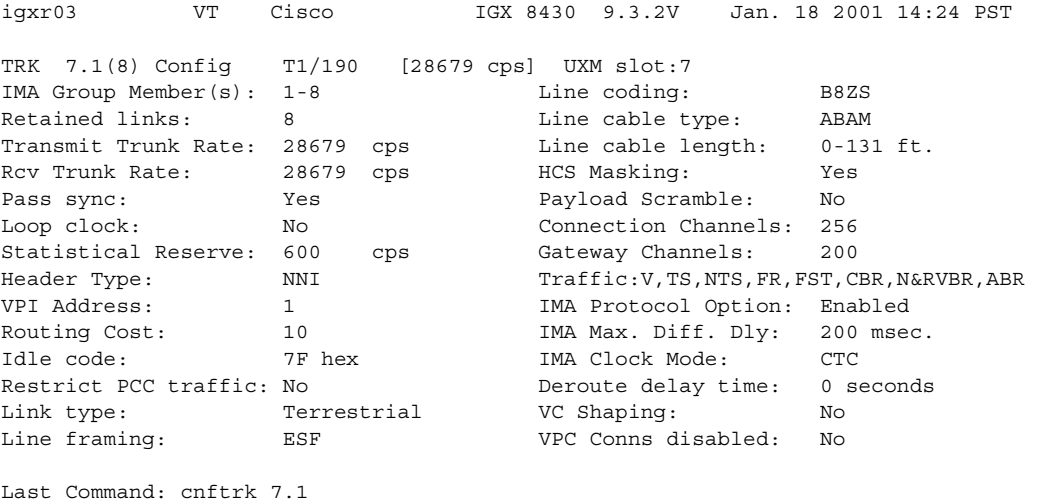

O.

**Note** The ATM Forum–compliant ATM Inverse Multiplexing standard does not support the IMA link autodisable option. Previous to Release 9.2, the IMA link auto disable parameter displayed for IMA links, but it does not display in Release 9.2.

The IMA group member and IMA Differential delay parameters are configurable. The IMA Clock Mode parameter is fixed at CTC and is not configurable.

Also, note that you can configure IMA trunk parameters on virtual trunks that are on top of IMA ports.

#### **Example (IGX)**

Configure trunk 10.1 (a T1 trunk on a UXM).

#### **cnftrk 10.1**

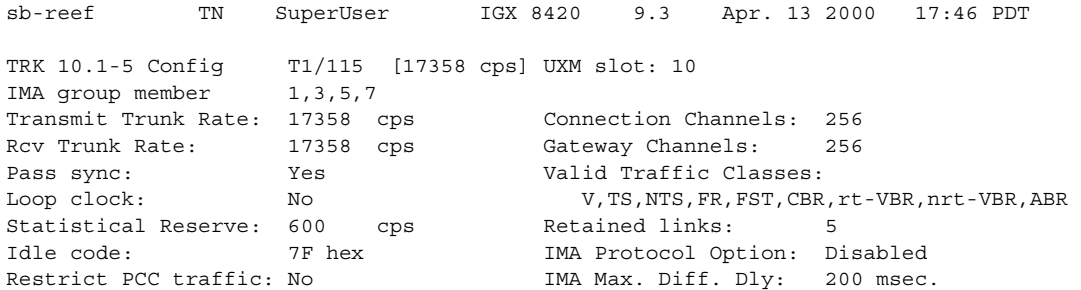

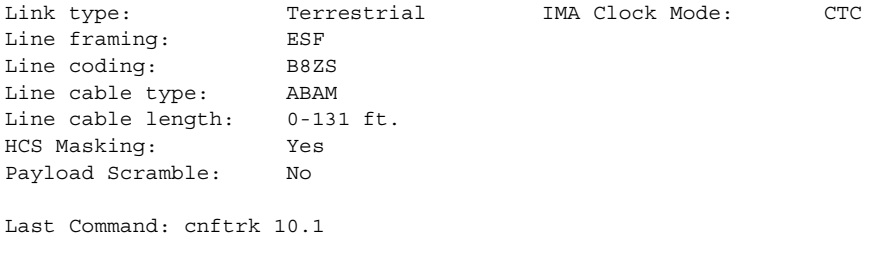

**Note** The ATM Forum–compliant ATM Inverse Multiplexing standard does not support the IMA link auto-disable option. If the IMA link auto disable option is disabled, the Window size, Max transition counts, and Link reenable time parameters will not display. Because the ATM Forum–compliant ATM Inverse Multiplexing standard does not support the IMA link auto disable option, these parameters do not display.

#### **Example (OC-3 trunk on IGX)**

Configure virtual trunk 4.3.1 (an OC-3 trunk on a UXM) with ILMI running on the card.

#### **cnftrk 10.1**

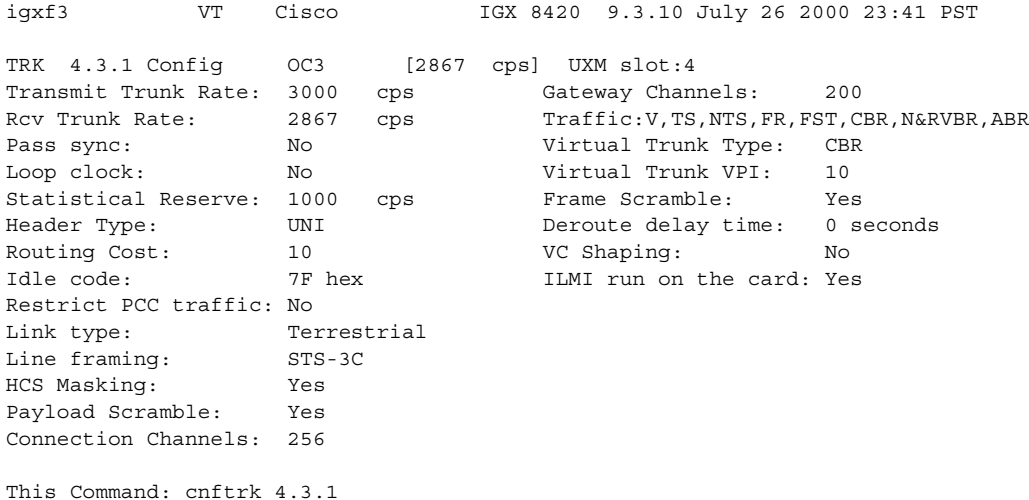

# **Example (OC-3 trunk on BPX)**

Configure trunk 4.2 (an OC3 trunk on a BXM) setting Protocol by Card to Y.

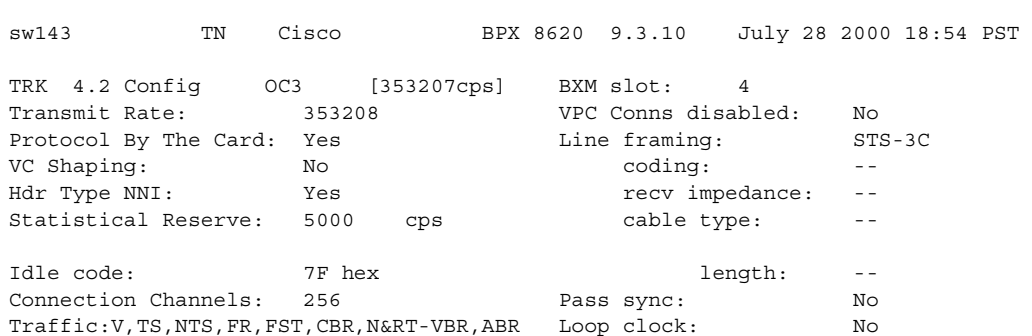

**cnftrk 10.1**

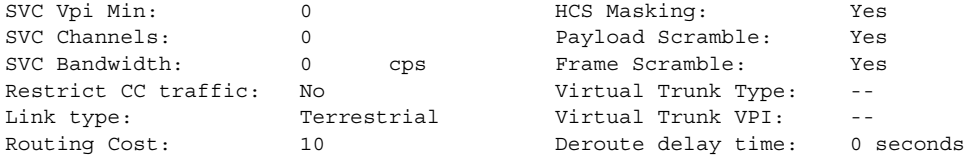

Last Command: cnftrk 4.2 353208 Y Y 5000 7F V, TS, NTS, FR, FST, CBR, NRT-VBR, ABR, RT-VBR 0 0 0 N TERRESTRIAL 10 0 N N Y Y Y N

# **Example (BNI T3 on BPX)**

#### **cnftrk 3.1**

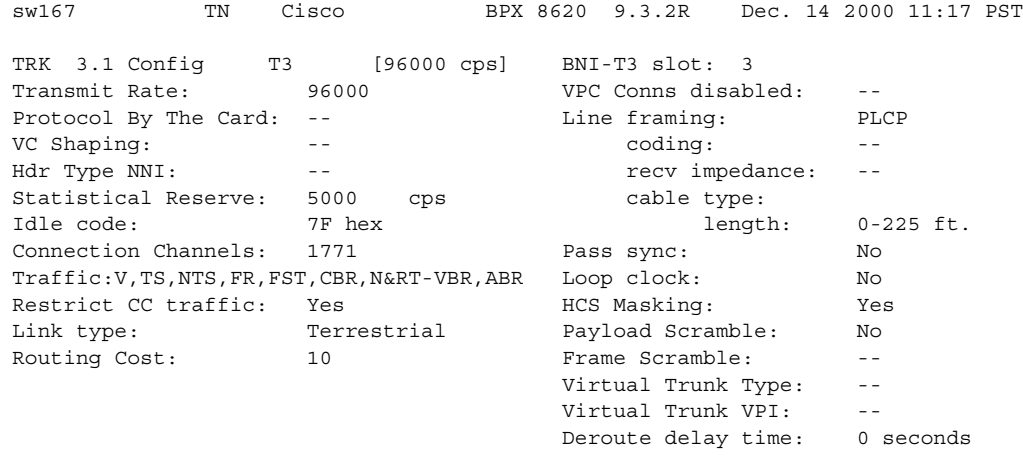

Last Command: cnftrk 3.1

# **Example (OC-3 on IGX)**

#### **cnftrk 14.2.1**

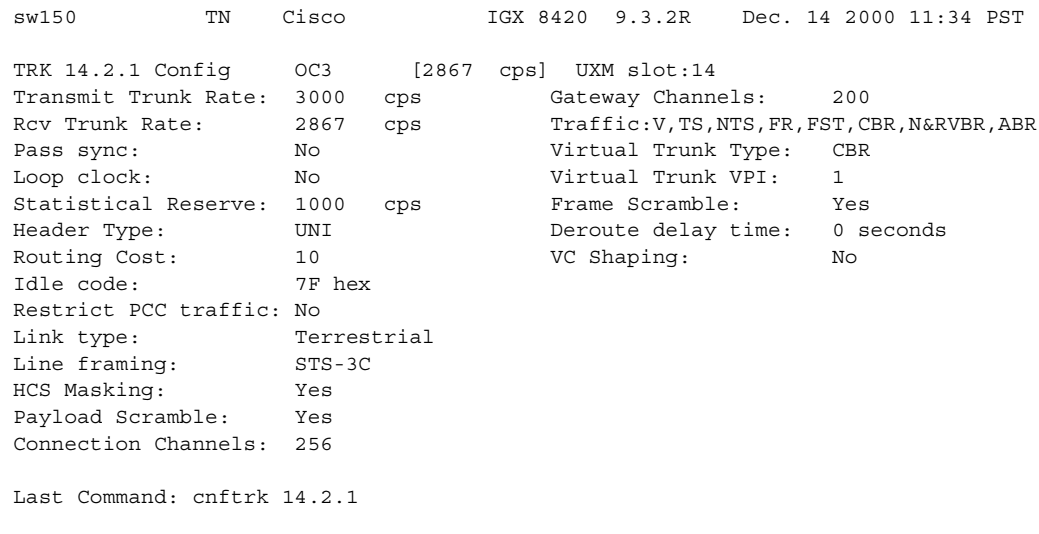

# **Example (UXM T-3 on IGX)**

## **cnftrk 8.1**

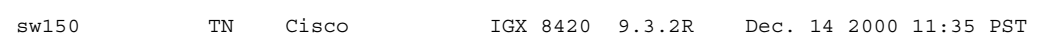

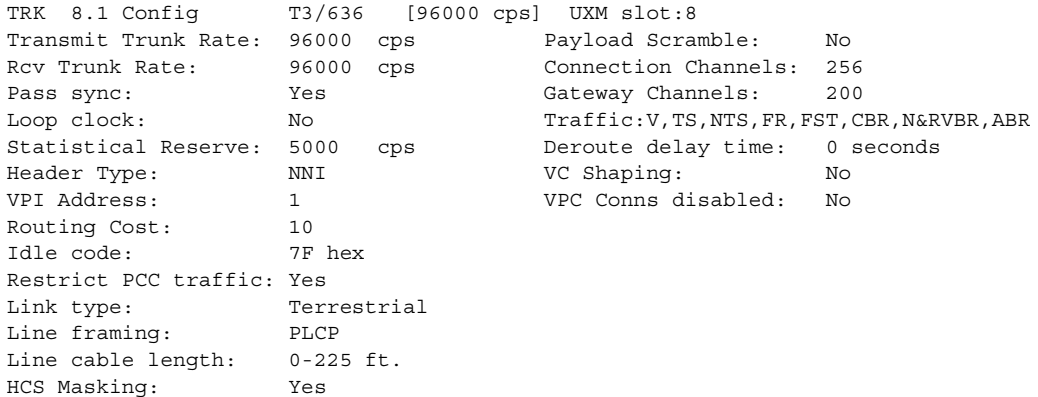

Last Command: cnftrk 8.1

 $\blacksquare$ 

# **cnftrkalm (configure trunk alarms)**

Configures trunk alarm reporting. When trunks are upped and added to the network, alarm reporting automatically is enabled. The **cnftrkalm** command lets you disable alarms on a trunk. Disabling alarms may be useful, for example, for trunks that are connected to the node but not yet in service or if the node is experiencing occasional bursts of errors but is still operational.

When the alarms are enabled, they cause an alarm output from the DTI Group Alarm Connector (if present) and an alarm indication on the Cisco WAN Manager terminal.

A virtual trunk also has trunk port alarms that are shared with all the other virtual trunks on the port. These alarms are cleared and set together for all the virtual trunks sharing the same port.

Statistical alarms are provided on cell drops from each of the Advanced CoS Management queues. These alarms are maintained separately for virtual trunks on the same port.

On an IGX node, enabled alarms cause an output from the ARC or ARM card or an indication to Cisco WAN Manager.

#### **Syntax**

**cnftrkalm** <slot.port>[.vtrk] <e | d>

## **Parameters**

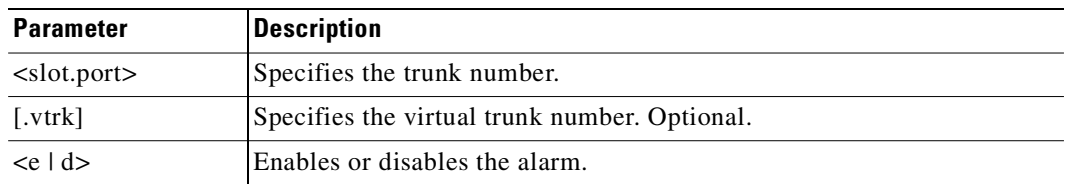

# **Attributes**

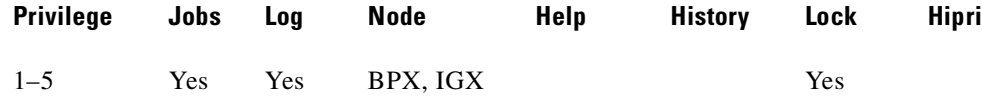

# **Related Commands**

#### **dspalms, dsptrks**

# **Trunk Alarms**

Г

[Table 3-57](#page-549-0) shows physical and logical trunk alarms, with the alarm type, the physical interface type, and whether the alarm is a logical, statistical, or integrated alarm.

|                               |                           | <b>Physical</b> |                |                |                |                |                    |                |
|-------------------------------|---------------------------|-----------------|----------------|----------------|----------------|----------------|--------------------|----------------|
| <b>Alarm Type</b>             | T <sub>1</sub>            | E1              | T <sub>3</sub> | E <sub>3</sub> | <b>SONET</b>   | Logical        | <b>Statistical</b> | Integrated     |
| LOS                           | $\mathbf X$               | $\mathbf X$     | X              | $\mathbf X$    | $\mathbf X$    |                | $\mathbf X$        | $\mathbf X$    |
| OOF                           | $\overline{X}$            | X               | $\mathbf X$    | X              | $\overline{X}$ |                | $\mathbf X$        | $\mathbf X$    |
| AIS                           | X                         | $\mathbf X$     | $\mathbf X$    | $\mathbf X$    | $\overline{X}$ |                | $\mathbf X$        | $\overline{X}$ |
| <b>YEL</b>                    | $\boldsymbol{\mathrm{X}}$ | $\mathbf X$     | $\mathbf X$    | $\mathbf X$    | $\mathbf X$    |                |                    | $\mathbf X$    |
| PLCP OOF                      |                           |                 | $\mathbf X$    |                |                |                |                    | $\mathbf X$    |
| LOC                           |                           |                 |                | $\mathbf X$    | $\mathbf X$    |                |                    | $\mathbf X$    |
| LOP                           |                           |                 |                |                | X              |                |                    | $\mathbf X$    |
| PATH AIS                      |                           |                 |                |                | $\mathbf X$    |                |                    | $\mathbf X$    |
| PATH YEL                      |                           |                 |                |                | $\mathbf X$    |                |                    | $\mathbf X$    |
| PATH TRC                      |                           |                 |                |                | $\mathbf X$    |                |                    | $\mathbf X$    |
| <b>SEC TRC</b>                |                           |                 |                |                | X              |                |                    | $\mathbf X$    |
| <b>ROOF</b>                   | $\boldsymbol{\mathrm{X}}$ | $\mathbf X$     |                |                |                |                |                    | $\mathbf X$    |
| <b>FER</b>                    | $\mathbf X$               | $\mathbf X$     |                |                |                |                |                    | $\mathbf X$    |
| AIS16                         | $\mathbf X$               | X               |                |                |                |                | $\mathbf X$        | $\mathbf X$    |
| <b>IMA</b>                    | $\overline{X}$            | $\mathbf X$     |                |                |                |                |                    | $\mathbf X$    |
| NTS Cells<br>Dropped          |                           |                 |                |                |                | $\mathbf X$    | $\mathbf X$        |                |
| TS Cells<br>Dropped           |                           |                 |                |                |                | $\overline{X}$ | $\mathbf X$        |                |
| Voice Cells<br>Dropped        |                           |                 |                |                |                | $\mathbf X$    | $\mathbf X$        |                |
| <b>Bdata Cells</b><br>Dropped |                           |                 |                |                |                | $\mathbf X$    | $\mathbf X$        |                |
| <b>BdatB</b> Cells<br>Dropped |                           |                 |                |                |                | $\overline{X}$ | $\mathbf X$        |                |
| HP Cells<br>Dropped           |                           |                 |                |                |                | $\mathbf X$    | X                  |                |
| CBR Cells<br>dropped          |                           |                 |                |                |                | $\mathbf X$    | $\mathbf X$        |                |
| VBR Cells<br>dropped          |                           |                 |                |                |                | $\mathbf X$    | $\mathbf X$        |                |
| <b>ABR Cells</b><br>dropped   |                           |                 |                |                |                | $\mathbf X$    | $\mathbf X$        |                |

<span id="page-549-0"></span>*Table 3-57 Physical and Logical Trunk Alarms Supported on IGX and BPX*

Statistical alarms are provided on cell drops from each of the Advanced CoS Management queues. These alarms are maintained separately for virtual trunks on the same port.

A virtual trunk also has trunk port alarms that are shared with all the other virtual trunks on the port. These alarms are cleared and set together for all the virtual trunks sharing the same port.

IMA physical line alarms are a special case. Each IMA trunk port has a configurable number of retained links. If the number of non-alarmed lines is less than the number of retained links, the logical trunks on the IMA trunk port are placed into major alarm.

For example, suppose there are IMA virtual trunks 4.5-8.2 and 4.5-8.7. Further, the number of retained links on 4.5-8 has been configured to 2. If 4.5 and 4.6 go into LOS, physical line alarms are generated for these 2 physical lines. The logical trunks 4.5-8.2 and 4.5-8.7 do not go into alarm because the two retained links are still healthy. In this situation, the bandwidth on the logical trunks is adjusted downwards to prevent cell drops, and the connections on those trunks are rerouted. If a third line goes into alarm, the logical trunks are then failed. See [Table 3-58](#page-550-0) for a list of physical and trunk alarms that are supported on IMA lines.

<span id="page-550-0"></span>*Table 3-58 Physical and Logical Alarms Supported on IMA Physical Lines* 

|                               | <b>Physical</b> |                |                |                |                |                       |                    |                         |
|-------------------------------|-----------------|----------------|----------------|----------------|----------------|-----------------------|--------------------|-------------------------|
| <b>Alarm Type</b>             | <b>T1</b>       | E1             | T <sub>3</sub> | E <sub>3</sub> | <b>SONET</b>   | <b>Logical</b>        | <b>Statistical</b> | Integrated              |
| LOS                           | $\overline{X}$  | $\overline{X}$ | $\overline{X}$ | X              | $\overline{X}$ |                       | $\overline{X}$     | $\overline{\mathbf{X}}$ |
| <b>OOF</b>                    | $\bar{X}$       | $\mathbf X$    | X              | $\mathbf X$    | $\bar{X}$      |                       | $\bar{X}$          | X                       |
| AIS                           | $\overline{X}$  | $\mathbf X$    | X              | $\mathbf X$    | $\mathbf X$    |                       | $\overline{X}$     | $\overline{X}$          |
| <b>YEL</b>                    | $\bar{X}$       | $\mathbf X$    | $\mathbf X$    | $\mathbf X$    | $\mathbf X$    |                       |                    | $\mathbf X$             |
| PLCP OOF                      |                 |                | $\bar{X}$      |                |                |                       |                    | $\mathbf X$             |
| $_{\mathrm{LOC}}$             |                 |                |                | $\mathbf X$    | $\mathbf X$    |                       |                    | $\mathbf X$             |
| LOP                           |                 |                |                |                | $\overline{X}$ |                       |                    | $\mathbf X$             |
| PATH AIS                      |                 |                |                |                | $\mathbf X$    |                       |                    | $\mathbf X$             |
| PATH YEL                      |                 |                |                |                | $\overline{X}$ |                       |                    | $\overline{X}$          |
| PATH TRC                      |                 |                |                |                | $\overline{X}$ |                       |                    | $\overline{X}$          |
| <b>SEC TRC</b>                |                 |                |                |                | $\overline{X}$ |                       |                    | $\mathbf X$             |
| <b>ROOF</b>                   | $\overline{X}$  | $\mathbf X$    |                |                |                |                       |                    | $\mathbf X$             |
| ${\tt FER}$                   | $\bar{X}$       | $\mathbf X$    |                |                |                |                       |                    | $\mathbf X$             |
| AIS16                         | $\overline{X}$  | $\bar{X}$      |                |                |                |                       | $\mathbf X$        | $\mathbf X$             |
| <b>IMA</b>                    | $\overline{X}$  | $\overline{X}$ |                |                |                |                       |                    | $\overline{X}$          |
| NTS Cells<br>Dropped          |                 |                |                |                |                | $\mathbf X$           | $\overline{X}$     |                         |
| TS Cells<br>Dropped           |                 |                |                |                |                | $\overline{\text{X}}$ | $\overline{X}$     |                         |
| Voice Cells<br>Dropped        |                 |                |                |                |                | $\overline{\text{X}}$ | $\overline{X}$     |                         |
| <b>BDATA Cells</b><br>Dropped |                 |                |                |                |                | $\mathbf X$           | $\mathbf X$        |                         |
| <b>BDATB Cells</b><br>Dropped |                 |                |                |                |                | $\mathbf X$           | $\overline{X}$     |                         |
| HP Cells<br>Dropped           |                 |                |                |                |                | $\mathbf X$           | $\bar{X}$          |                         |
| <b>CBR Cells</b><br>Dropped   |                 |                |                |                |                | $\mathbf X$           | $\overline{X}$     |                         |

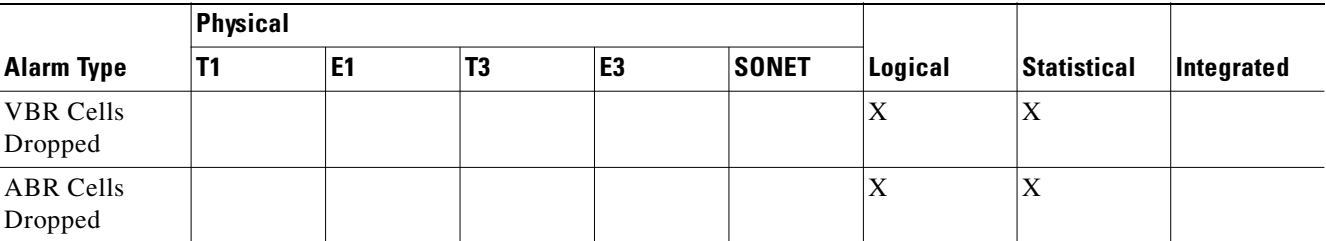

#### *Table 3-58 Physical and Logical Alarms Supported on IMA Physical Lines (continued)*

# **Example**

Disable trunk alarms on trunk 7.

# **cnftrkalm 7 d** beta TRM YourID:1 IGX 8430 9.3 Apr. 13 2000 15:21 MST

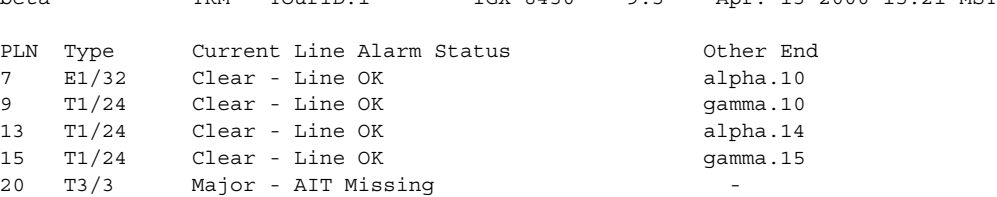

Last Command: cnftrkalm 7 d

Next Command:

# **Example**

Enable the alarms after they have been disabled.

#### **cnftrkalm 8 d**

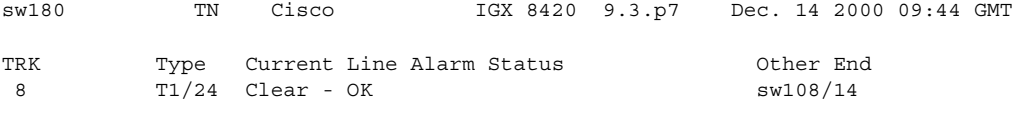

Last Command: cnftrkalm 8 d

# **Example**

#### **cnftrkalm 8 e**

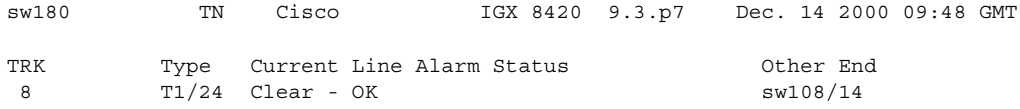

Last Command: cnftrkalm 8 e

# <span id="page-552-0"></span>**cnftrkict (configure trunk interface control template)**

Configures the output lines of an interface control template for a subrate trunk. [Table 3-59](#page-552-0) shows the configurable signals.

# *Table 3-59 Configurable Signals in an Interface Control Template*

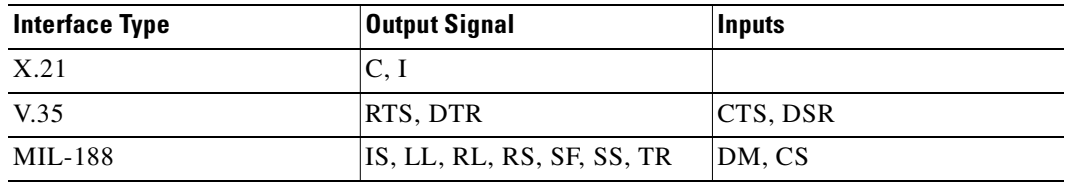

## **Syntax**

cnftrkict <line> <output> <source>

# **Parameters**

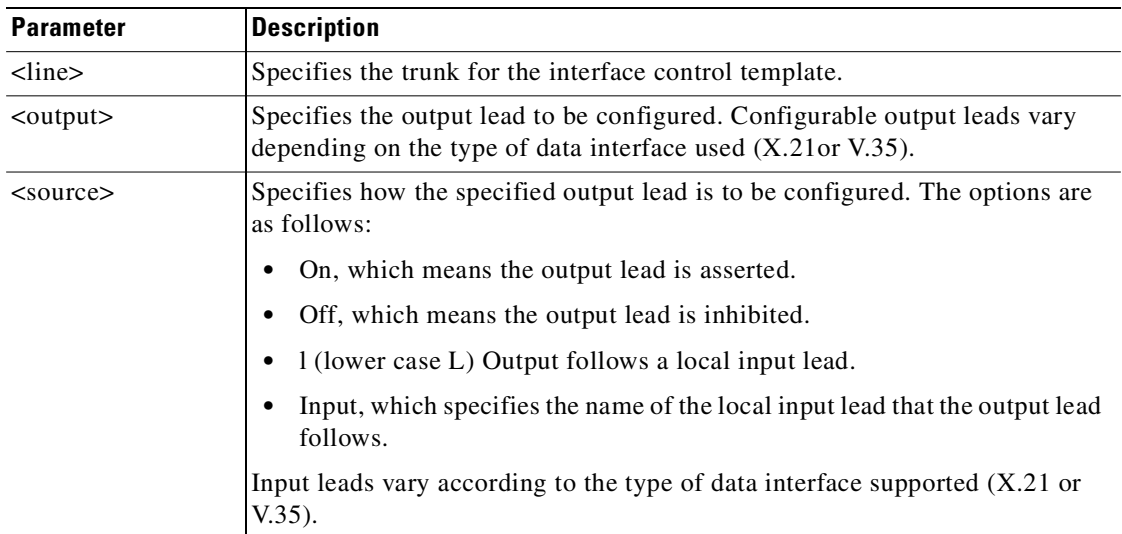

# **Attributes**

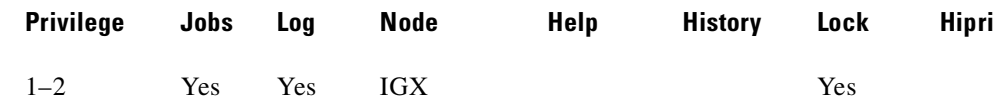

# **Related Commands**

**dsptrkict, prttrkict**

# **Example**

Configure output lead "c" as "on" in the interface control template for subrate trunk 9.

#### **cnftrkict 9 c on**

beta TRM YourID:1 IGX8430 9.3 Apr. 13 2000 15:15 MST Packet Line:9 Interface:X.21DTE Interface Control Template for Trunk Line Lead Output Value LeadO Output Value C /DTR ON

Last Command: cnftrkict 9 c on

Next Command:

 $\mathbf I$ 

# **cnftrkparm (configure trunk card parameters)**

Sets specified trunk parameters for these front cards:

- **•** UXM/UXM-E
- **•** AIT
- **•** NTC
- **•** NTM
- **•** BNI
- **•** BXM/BXM-E

Use the **cnftrkparm** command to optimize a network for particular traffic mixes. Use this command to configure any of the trunk-specific parameters associated with a trunk card. It applies to either a FastPacket trunk or a ATM trunk.

For ATM trunks, **cnftrkparm** applies to both physical and virtual trunks. BXM and UXM virtual trunks have the same configuration parameters for queues as physical trunks.

The integrated alarm thresholds for major alarms and the gateway efficiency factor is the same for all virtual trunks on the port. Note that BNI VTs are supported by a single queue and do not support configuration of all the OptiClass queues on a single virtual trunk.

You can also use this command to reconfigure trunk queue depths to meet the CEPT requirement for a maximum end-to-end delay of 10 milliseconds. For this purpose, enter:

**cnftrkparm** <*trunk number*> <*parameter index*> <*parameter value*>

where:

*trunk number* specifies the trunk. *parameter index* is 2 (which corresponds to the NTS queue). *parameter value* is 7 (which is the maximum allowable queue depth).

When the system receives this command and a trunk number, it displays the configurable parameters with an index number for each. The parameters vary with the trunk type, as the subsequent figures and tables show.

# **Configuring Trunk Queues Used by Real-Time VBR and Non-Real-Time VBR Connections**

Qbin values on both ports and trunks used by rt-VBR connections and nrt-VBR connections can be configured separately. (To configure Qbin values on ports, use **cnfportq**.)

The rt-VBR traffic type (or connection class) is supported on the IGX UXM and BPX BXM, ASI, and BNI cards. However, the rt-VBR class of service is not supported for MGX 8850 or MGX 8220 interface shelves.

A rt-VBR connection uses the rt-VBR queue on a trunk. It shares this queue with voice traffic. The rt-VBR and voice traffic shares the default or user-configured parameters for the rt-VBR queue. These parameters are queue depth, queue CLP high and CLP low thresholds, EFCI threshold, and queue priority.

A nrt-VBR connection uses the nrt-VBR queue on a trunk. The configurable parameters are queue depth, queue CLP high and CLP low thresholds, EFCI threshold, and queue priority.

You can configure the Qbin values separately for rt-VBR and nrt-VBR classes on trunks using the **cnftrkparm** command. For rt-VBR, the **cnftrkparm** command configures Q-depth rt-VBR and Max Age rt-VBR. For nrt-VBR, the **cnftrkparm** command configures Q-depth nrt-VBR, Low CLP nrt-VBR, and High CLP nrt-VBR.

For information on configuring port queues used by rt-VBR and nrt-VBR connections, see the **cnfportq** command.

#### **Syntax**

cnftrkparm <trk number> <parm index> <parm value>

#### **Parameters**

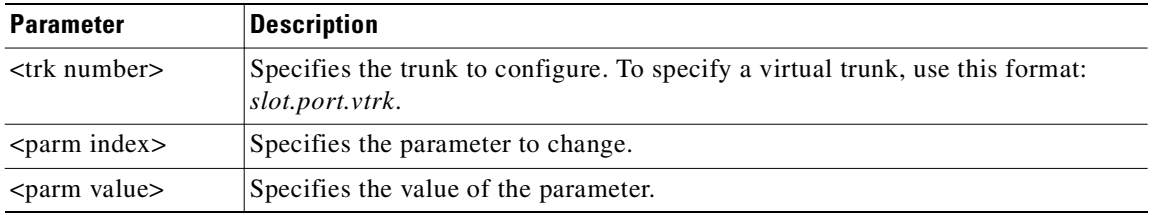

#### **Attributes**

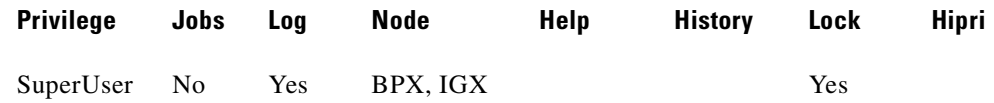

#### **Related Commands**

#### **dsptrkstathist**, **dsptrkstatcnf**

# **Physical and Virtual Parameters Configurable with cnftrkparm**

All virtual trunks on a BNI card are supported by a single queue; therefore, you cannot configure all the Advanced CoS Management queues on a single virtual trunk.

The UXM and BXM share the same queueing architecture. The egress cell traffic out a port is queued in two stages. First they are queued per virtual interface (VI), each of which supports a virtual trunk. Within each virtual interface, the traffic is queued according to its normal Advanced CoS Management traffic type. In other words, voice, Time-Stamped, Non-Time-Stamped, High-Priority, BData, BDataB, CBR, rt-VBR, nrt-VBR, and ABR traffic is queued separately.

The overall queue depth of the virtual interface is the sum of all the queue depths for all the available queues. Since each virtual trunk occupies one virtual interface (VI), the overall queue depth available for the virtual trunk is that of its VI. You do not configure the virtual interface directly, however, you use the **cnftrkparm** command to configure the queues within the virtual trunk.

Although the traffic consists of Frame Relay in cells, the traffic can pass through a BPX node. Therefore, the Bursty Data queues exist in the BPX node.

BXM and UXM virtual trunks have all the configuration parameters for queues that physical trunks have. The integrated alarm thresholds for major alarms and the gateway efficiency factor is the same for all virtual trunks on the port. Note that BNI virtual trunks are supported by a single queue and do not support configuration of all the Advanced CoS Management (formerly OptiClass) queues on a single virtual trunk.

[Table 3-60](#page-556-0) provides a list of physical and virtual parameters that you can configure using **cnftrkparm**. X in the table indicates that the parameter is configurable.  $X^*$  in the virtual trunk column indicates the parameter is a physical parameter, and changing the value for one virtual trunk on the port will automatically cause all virtual trunks on the port to be updated with the same value.

<span id="page-556-0"></span>

|                                             | <b>BXM</b>      |                | <b>UXM</b>      |                |
|---------------------------------------------|-----------------|----------------|-----------------|----------------|
| <b>Description of cnftrkparm Parameters</b> | <b>Physical</b> | <b>Virtual</b> | <b>Physical</b> | <b>Virtual</b> |
| Queue Depth - rt-VBR                        | X               | X              | X               | $\mathbf X$    |
| Queue Depth - NTS                           | X               | X              | X               | $\mathbf X$    |
| Queue Depth - TS                            | X               | X              | X               | X              |
| Queue Depth - Bdata A                       | X               | X              | X               | $\mathbf X$    |
| Queue Depth - Bdata B                       | X               | X              | X               | $\mathbf X$    |
| Queue Depth - High Priority                 | X               | X              | X               | X              |
| Queue Depth - CBR                           | X               | X              | X               | X              |
| Queue Depth - nrt-VBR                       | X               | X              | X               | $\mathbf X$    |
| Queue Depth - ABR                           | X               | X              | X               | X              |
| Max Age - rt-VBR                            | X               | X              | X               | X              |
| Red Alm - I/O                               | X               | $X^*$          | X               | $X^*$          |
| Yel Alm - I/O                               | $\mathbf X$     | $X^*$          | X               | $X^*$          |
| Lo/Hi CLP and EFCN Bdata A                  | X               | X              | X               | $\mathbf X$    |
| Lo/Hi CLP and EFCN Bdata B                  | X               | X              | X               | $\mathbf X$    |
| Lo/Hi CLP for CBR                           | X               | X              | X               | X              |
| Lo/Hi CLP for VBR                           | X               | X              | X               | X              |
| Low/Hi CLP, and EFCN for ABR                | X               | X              | X               | X              |
| EPD and EFCN for CBR and nrt-VBR            |                 |                | X               | $\mathbf X$    |
| SVC Queue pool size                         | $\mathbf X$     | X              |                 |                |
| Gateway Efficiency                          |                 |                | X               | $X^*$          |

*Table 3-60 cnftrkparm—Configurable Parameters for Physical and Virtual Trunks* 

# **Display Fields (IGX)**

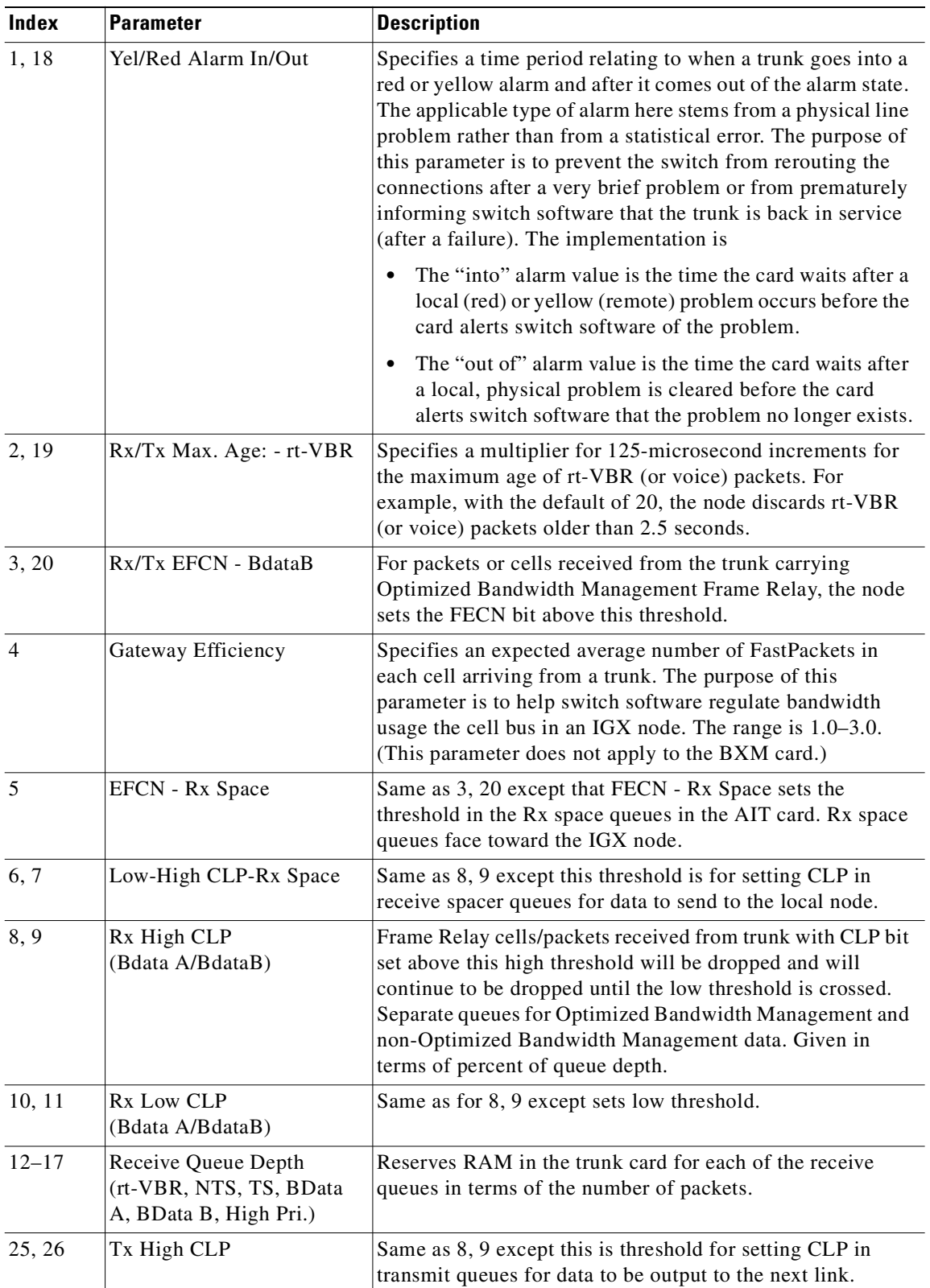

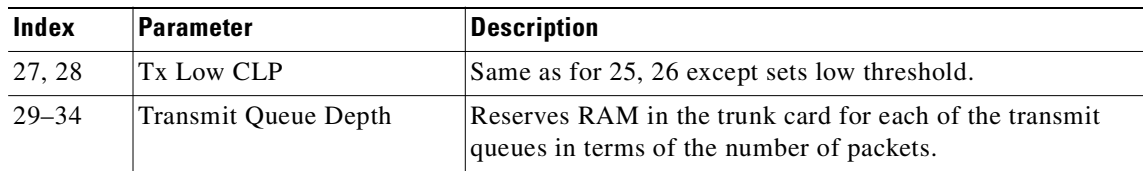

# **Example (IGX)**

#### **cnftrkparm 13**

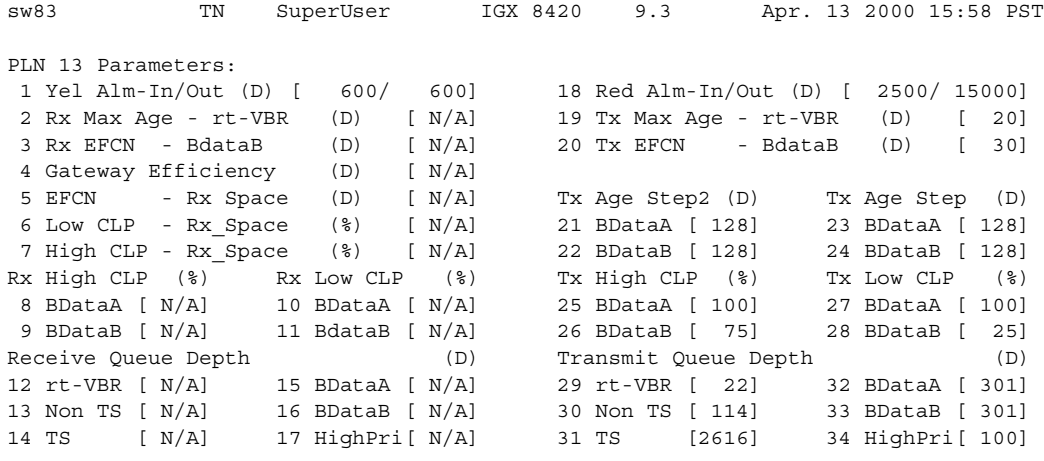

Last Command: cnftrkparm 13

Next Command:

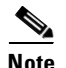

**Note** For parameter 12, the system displays: "Warning—don't change Voice Q size, use Max Voice Age."

# **Display Fields (BPX)**

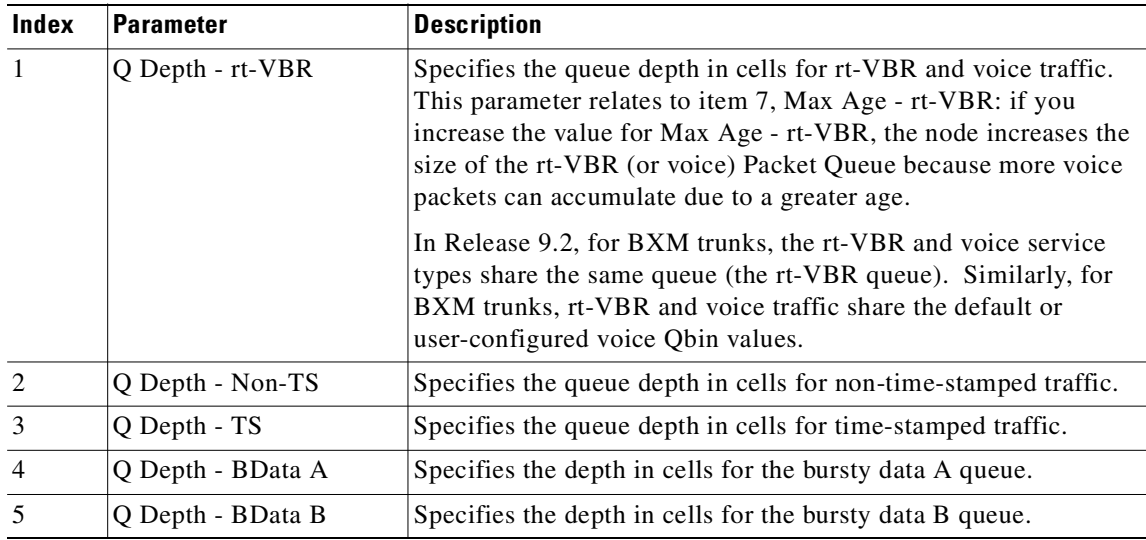

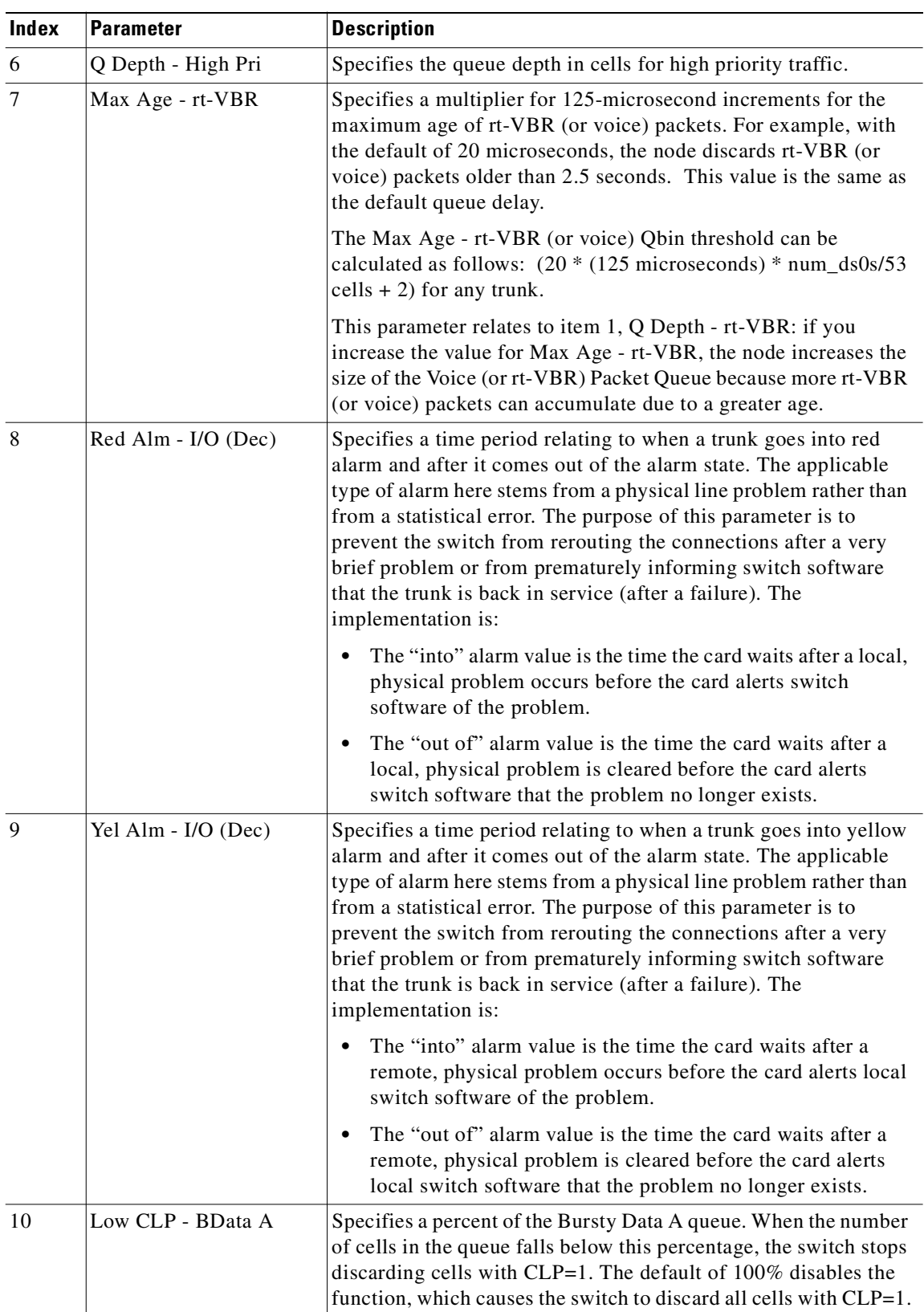

ш

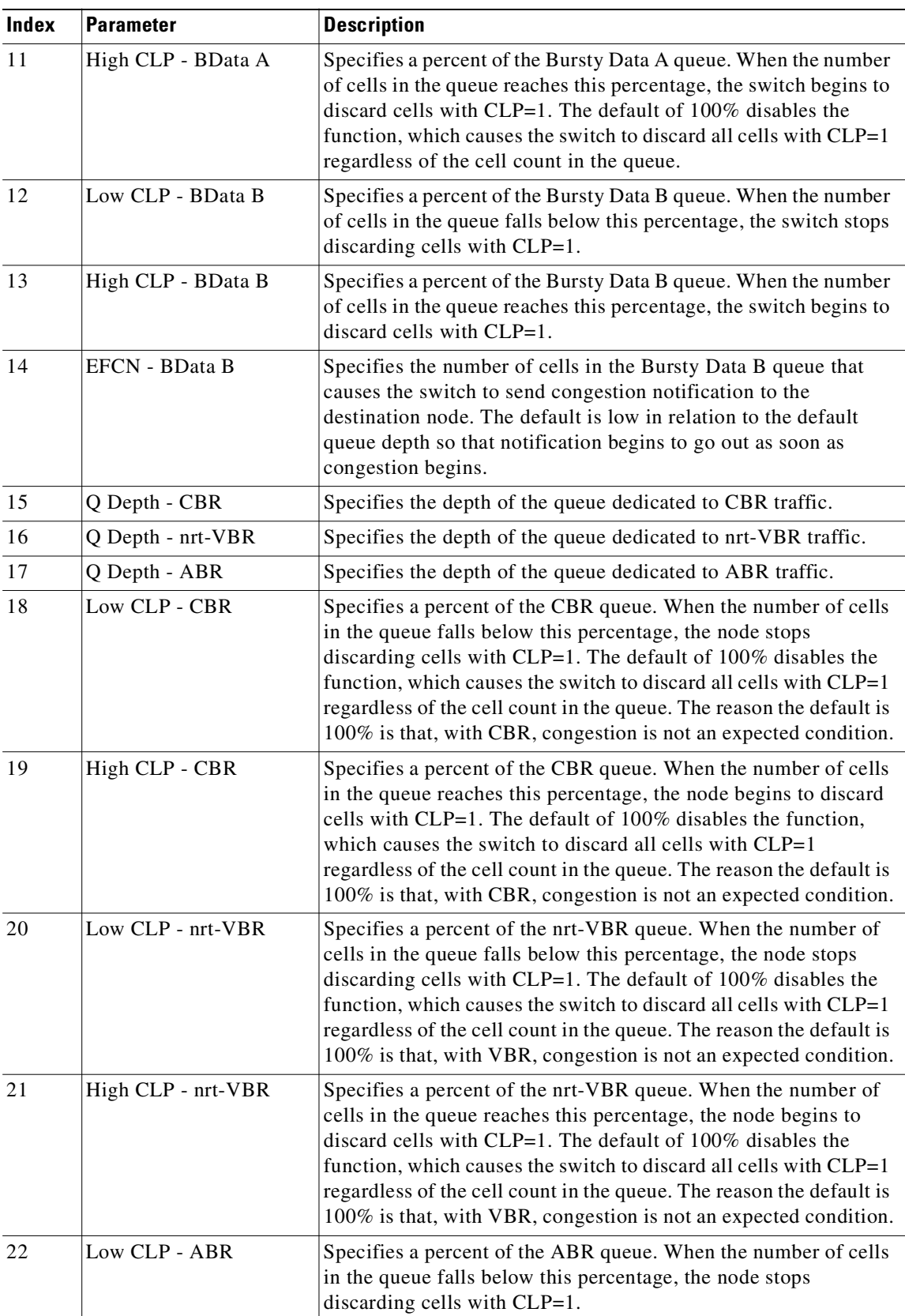

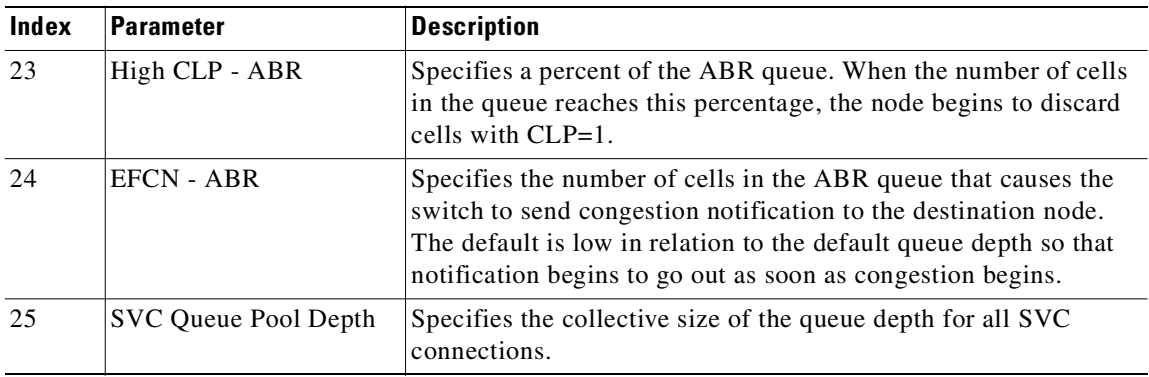

# **Example (BPX)**

# **cnftrkparm 1.1**

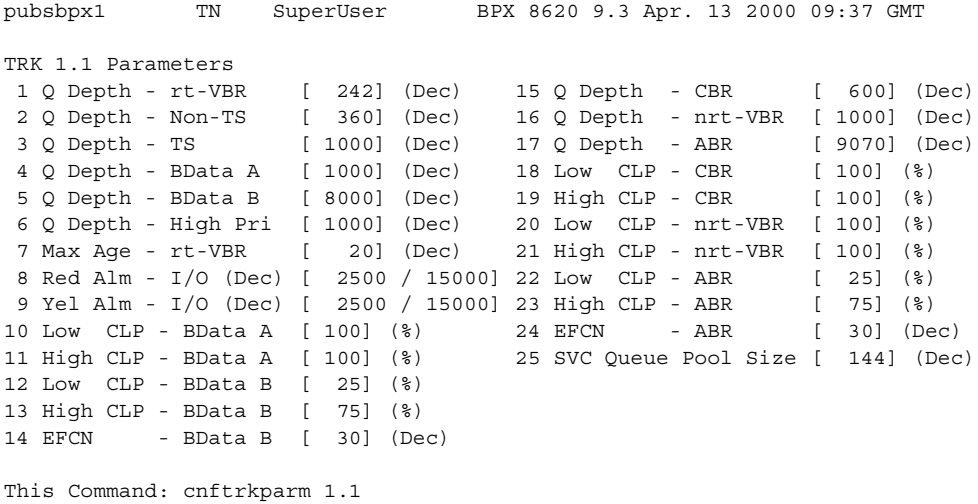

Which parameter do you wish to change:

# **Example (BXM OC-12 Trunk)**

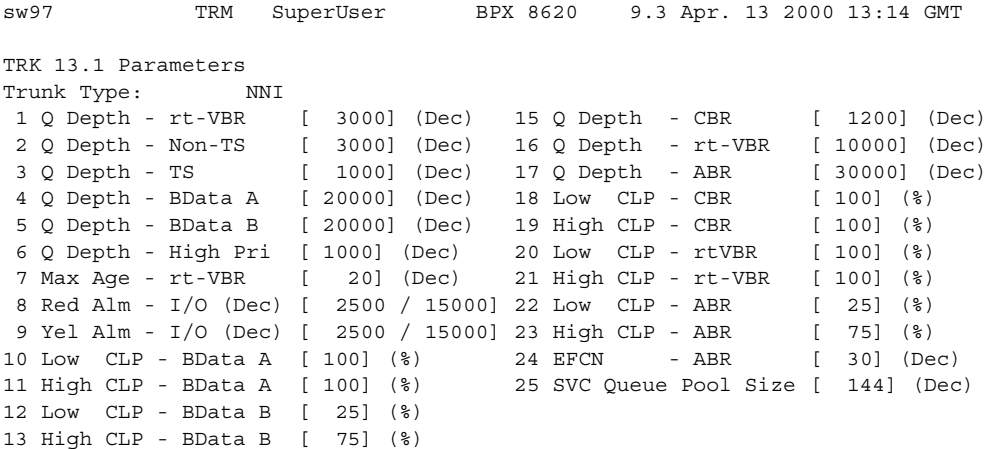

14 EFCN - BData B [ 30] (Dec) Last Command: cnftrkparm 13.1

Next Command:

$$
\overline{\mathscr{L}}
$$

**Note** In Release 9.2.20 and higher, rt-VBR and voice connections both use the voice Qbin on the trunk. Similarly, rt-VBR and voice traffic both share the default or user-configured voice Qbin values for the trunk—Queue depth, CLP High/Low Threshold, EFCI Threshold, and Queue priority.

#### **Example (BPX Virtual Trunk)**

#### **cnftrkparm 1.1.1**

```
sw97 TN SuperUser BPX 15 9.3 Apr. 13 2000 10:11 GMT
TRK 1.1.1 Parameters
 8 Red Alm - I/O (Dec) [ 2500 / 10000]
 9 Yel Alm - I/O (Dec) [ 2500 / 10000]
15 Q Depth - CBR [ 2678] (Dec)
18 Low CLP - CBR [ 100] (%)
19 High CLP - CBR [ 100] (%)
```
This Command: cnftrkparm 1.1.1

Which parameter do you wish to change:

# **Example (IGX OC-3 Trunk)**

**cnftrkparm 6.3**

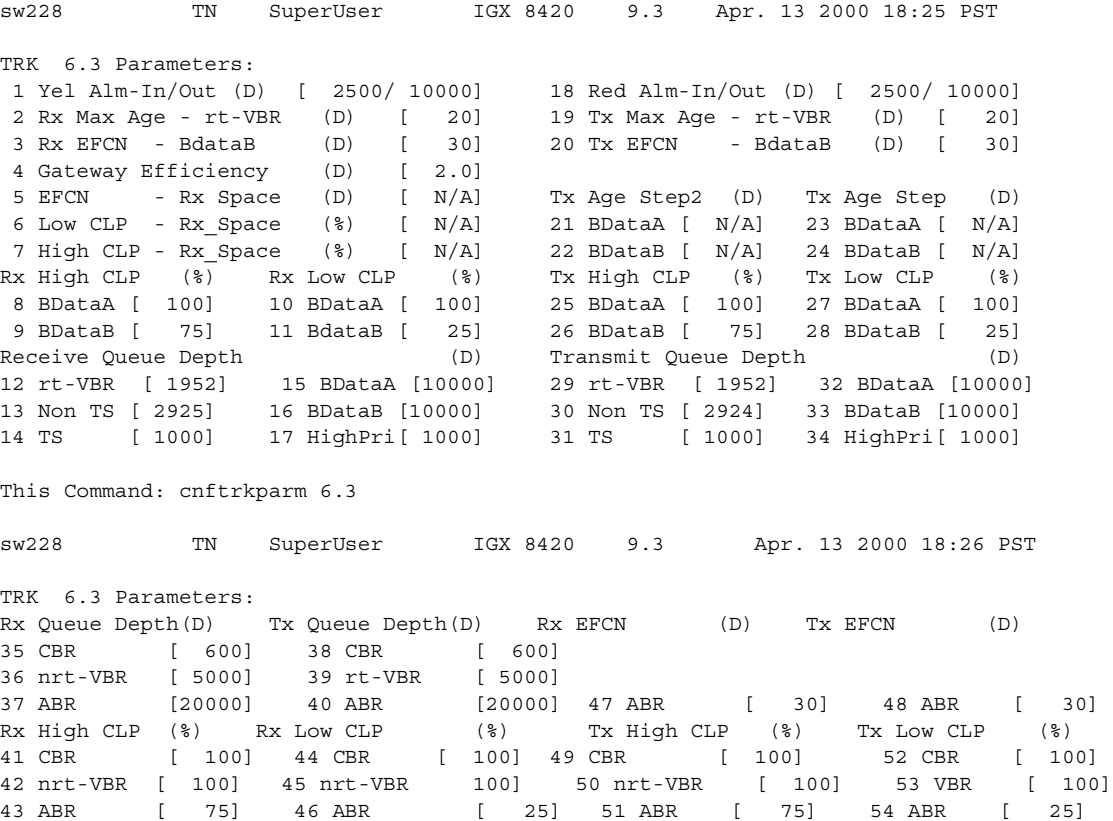

This Command: cnftrkparm 6.3

#### **Example (IGX) T3 or E3 Trunk**

sw228 TN SuperUser IGX 8420 9.3 Apr. 13 2000 18:25 PST TRK 8.1 Parameters: 1 Yel Alm-In/Out (D) [ 2500/ 10000] 18 Red Alm-In/Out (D) [ 2500/ 10000] 2 Rx Max Age - rt-VBR (D) [ 20] 19 Tx Max Age - rt-VBR (D) [ 20]<br>3 Rx EFCN - BdataB (D) [ 30] 20 Tx EFCN - BdataB (D) [ 30]<br>4 Gateway Efficiency (D) [ 1 3 Rx EFCN - BdataB (D) [ 30] 20 Tx EFCN - BdataB (D) [ 30] 4 Gateway Efficiency (D) 5 EFCN - Rx Space (D) [ N/A] Tx Age Step2 (D) Tx Age Step (D) 21 BDataA [  $N/A$ ] 23 BDataA [  $N/A$ ] 7 High CLP - Rx\_Space (%) [ N/A] 22 BDataB [ N/A] 24 BDataB [ N/A] Rx High CLP (%) Rx Low CLP (%) Tx High CLP (%) Tx Low CLP (%) 8 BDataA [ 100] 10 BDataA [ 100] 25 BDataA [ 100] 27 BDataA [ 100] 9 BDataB [ 75] 11 BdataB [ 25] 26 BDataB [ 75] 28 BDataB [ 25] Receive Queue Depth (D) Transmit Queue Depth (D) 12 rt-VBR [ 242] 15 BDataA [ 8000] 29 rt-VBR [ 242] 32 BDataA [ 8000] 13 Non TS [ 360] 16 BDataB [ 8000] 30 Non TS [ 360] 33 BDataB [8000] 14 TS [ 1000] 17 HighPri[ 1000] 31 TS [ 1000] 34 HighPri[ 1000] This Command: cnftrkparm 8.1 sw228 TN SuperUser IGX 8420 9.3 Apr. 13 2000 18:26 PST TRK 8.1 Parameters:

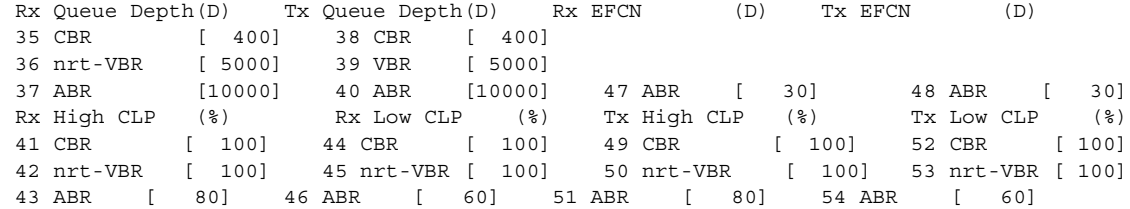

# **Example (BXM Trunk )**

# **cnftrkparm 2.4**

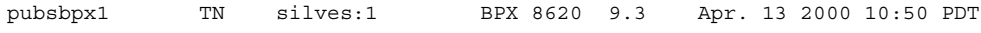

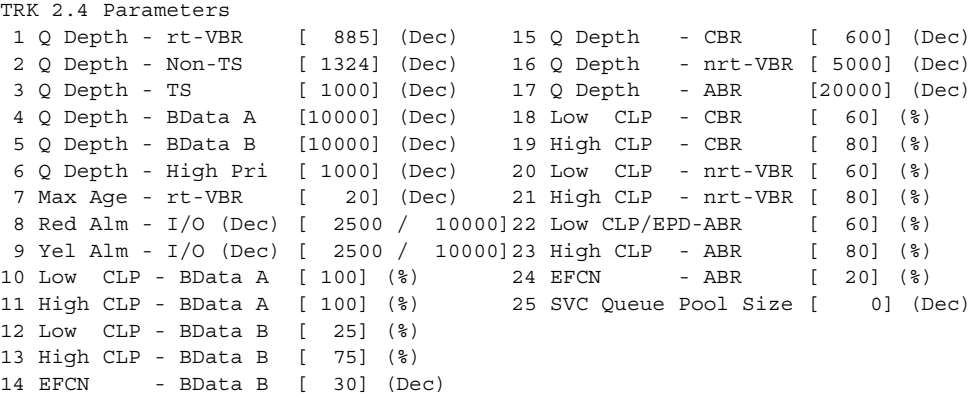

This Command: cnftrkparm 2.4

# **cnftrkstats (configure trunk statistics collection)**

Configures collection of Qbin statistics for a selected trunk.

You can enable collection of Qbin statistics collected by the BPX and IGX. Qbin statistics are Cells Served, Cells Discarded, and Cells Received.

- **•** UXM and BXM Qbins 1–9 on AutoRoute trunks.
- **•** BXM qbins 0–3, 9 on AutoRoute ports.
- **•** UXM qbins 2,3, 7–9 on AutoRoute ports.
- **•** UXM and BXM Qbins 10–15 on VSI ports and trunks.

All other Qbins are unused, and the switch does not provide statistics for them. Also starting in switch software release 9.3.10, the switch provides the collection of Qbin Cells Discarded statistics via SNMP for the above mentioned Qbins.

The **cnftrkstats** command is primarily a debug command. It configures the collection of statistics for a physical or virtual trunk. After displaying all statistic types for the trunk, the system prompts for "statistic type." Enter the index number associated with the statistic.

Not all types of statistics are available for all lines. Unavailable selections appear in half-tone. [Table 3-61](#page-565-0) lists the types of statistics that are configurable for FastPacket T1 trunks and ATM T3 trunks. The subsequent figures show the screens associated with T1 packet trunks and T3 ATM trunks.

| <b>Categories of Statistics Types</b>        | <b>Categories of Statistics Types</b>                               |
|----------------------------------------------|---------------------------------------------------------------------|
| Line faults                                  | Line errors and errored seconds                                     |
| Frame Slips and Loss                         | Path errors                                                         |
| Transmit packets dropped                     | Cell framing errors                                                 |
| Packets transmitted for various packet types | EFCN packets transmitted to bus                                     |
| Packets dropped for various packet types     | Queue Service Engine (QSE) cells transmitted                        |
| Bursty data CLP packets and cells dropped    | Spacer packets transmitted and dropped for<br>each of the 16 queues |
| Errored seconds                              | The number of seconds in which errors<br>occurred                   |

<span id="page-565-0"></span>*Table 3-61 Statistics Configurable for FastPacket T1 trunks and ATM T3 Trunks*

#### **Syntax**

**cnftrkstats**  $\langle$ line>  $\langle$ stat>  $\langle$ interval>  $\langle$ e | d>  $\langle$ samples>  $\langle$ size>  $\langle$ peaks>

### **Parameter**

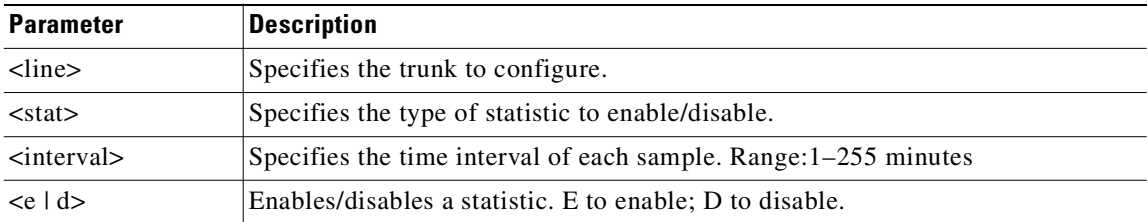

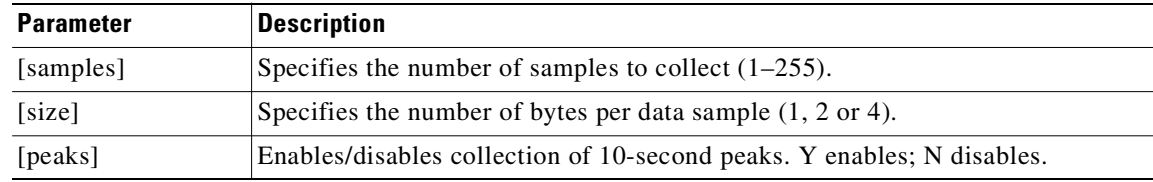

# **Attributes**

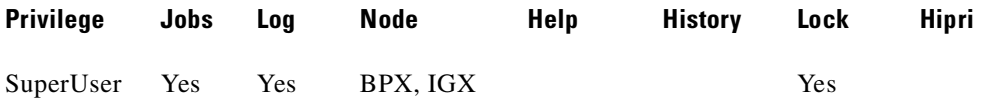

## **Related Commands**

#### **dsptrkstatcnf**, **dsptrkstathist**

# **Example (ATM on IGX's AIT Card)**

These screens pertain to an ATM trunk (AIT card) on an IGX node. Other trunk types and cards have other parameters. To see the list of these, enter the command and continue from page to page without entering an index number.

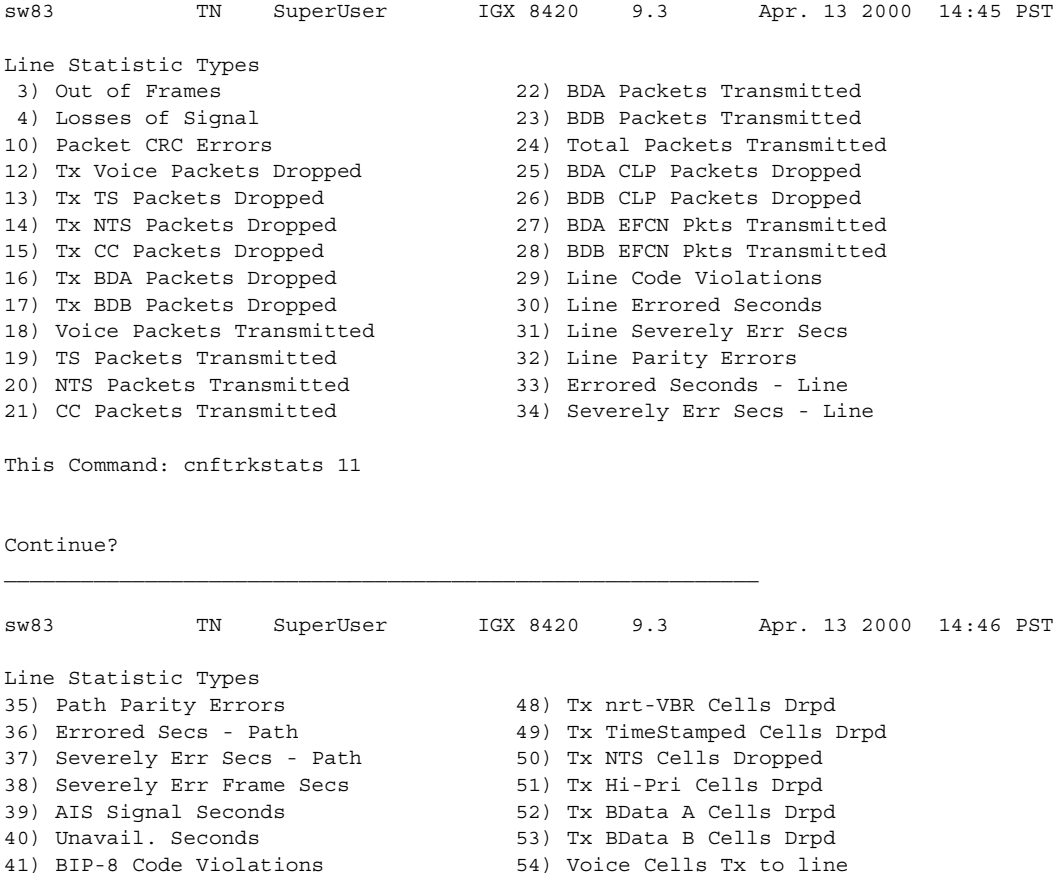

- 42) Cell Framing Errored Seconds 55) TimeStamped Cells Tx to ln
	- **Cisco WAN Switching Command Reference**

43) Cell Framing Sev. Err Secs. 56) NTS Cells Tx to line 44) Cell Framing Sec. Err Frame Secs 57) Hi-Pri Cells Tx to line 45) Cell Framing Unavail. Secs. 58) BData A Cells Tx to line 46) ATM Cell Header HEC Errs 59) BData B Cells Tx to line<br>47) Pkts. Rx from Muxbus 60) Half Full cells Tx to ln 60) Half Full cells Tx to ln This Command: cnftrkstats 11

```
Continue?
```
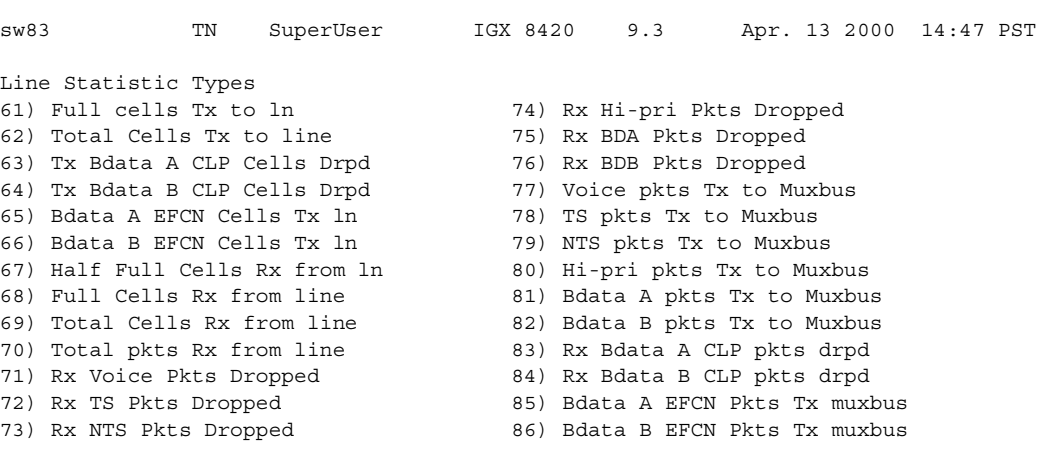

This Command: cnftrkstats 11

Continue?

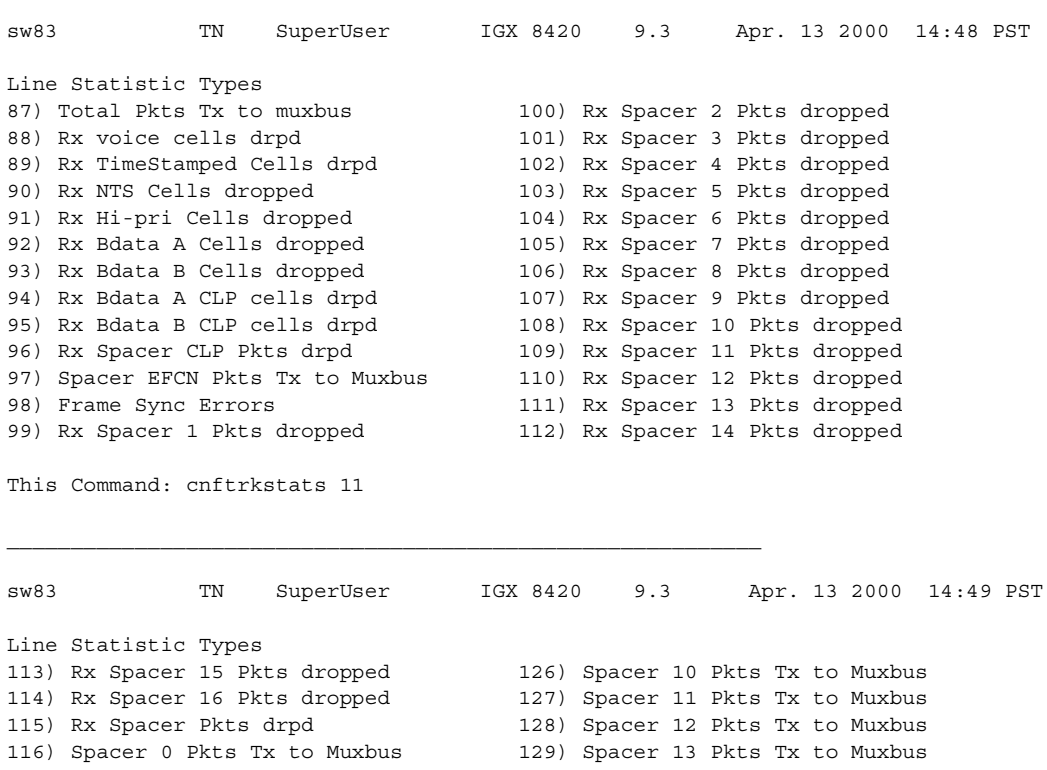

117) Spacer 1 Pkts Tx to Muxbus 130) Spacer 14 Pkts Tx to Muxbus 118) Spacer 2 Pkts Tx to Muxbus 131) Spacer 15 Pkts Tx to Muxbus 119) Spacer 3 Pkts Tx to Muxbus 132) Spacer 16 Pkts Tx to Muxbus 120) Spacer 4 Pkts Tx to Muxbus 133) Rx Voice QSE Cells Tx 121) Spacer 5 Pkts Tx to Muxbus 134) Rx Time Stamped QSE Cells Tx 122) Spacer 6 Pkts Tx to Muxbus 135) Rx NTS QSE Cells Tx 122) Spacer 6 Pkts Tx to Muxbus 123) Spacer 7 Pkts Tx to Muxbus 136) Rx Hi Priority QSE Cells Tx 124) Spacer 8 Pkts Tx to Muxbus 137) Rx BData A QSE Cells Tx 125) Spacer 9 Pkts Tx to Muxbus 138) Rx Bdata B QSE Cells Tx This Command: cnftrkstats 11 *\_\_\_\_\_\_\_\_\_\_\_\_\_\_\_\_\_\_\_\_\_\_\_\_\_\_\_\_\_\_\_\_\_\_\_\_\_\_\_\_\_\_\_\_\_\_\_\_\_\_\_\_\_\_\_\_\_\_\_\_\_\_\_\_\_\_* sw83 TN SuperUser IGX 8420 9.3 Apr. 13 2000 15:02 PST Line Statistic Types 139) Rx BData A EFCN QSE Cells Tx 152) Cell Framing Yel Transitions 140) Rx BData B EFCN QSE Cells Tx 153) AIS Transition Count 141) FEBE Counts 161) CGW Packets Rx From IGX Net 142) FERR Counts (M or F bit) 162) CGW Cells Tx to Line 143) Cell Framing FEBE Err Secs 163) CGW Frms Relayed to Line 144) Cell Framing FEBE Sev. Err. Secs. 164) CGW Aborted Frames Tx to Line 145) Cell Framing FEBE Counts 165) CGW Dscd Pkts From Abted Frms 146) Cell Framing FE Counts 166) CGW 0-Lngth Frms Rx from Line 147) ATM CRC Errored Seconds 167) CGW Packets Tx to IGX Net 148) ATM CRC Severely Err. Secs. 168) CGW Cells Rx from Line 149) Bdata A CLP Packets Tx to Line 169) CGW Frms Relayed from Line 150) Bdata B CLP Packets Tx to Line 170) CGW Aborted Frms Rx From Line 151) Yellow Alarm Transition Count 171) CGW Dscd Cells From Abted Frms This Command: cnftrkstats 11 sw83 TN SuperUser IGX 8420 9.3 Apr. 13 2000 14:51 PST Line Statistic Types 172) CGW Bd CRC32 Frms Rx from Line 185) OAM Valid OAM Cells Rx 173) CGW Bd Lngth Frms Rx from Line 186) OAM Loopback Cells Rx 174) CGW Bd CRC16 Frms Rx from IGX 187) OAM AIS Cells Rx 175) CGW Bd Length Frms Rx from IGX 188) OAM FERF Cells Rx 176) CGW 0-Length Frms Rx from IGX 189) OAM RTD Cells Rx 177) OAM Valid OAM Cells Tx 190) OAM RA Cells Rx 178) OAM Loopback Cells Tx 191) OAM Invalid OAM Cells Rx 179) OAM AIS Cells Tx 192) OAM CC Cells Rx 180) OAM FERF Cells Tx 181) OAM RTD Cells Tx 182) OAM RA Cells Tx 183) OAM Invalid Supv Packets Rx 184) OAM CC Cells Tx This Command: cnftrkstats 11

#### **Example (T1/24 Trunk on IGX)**

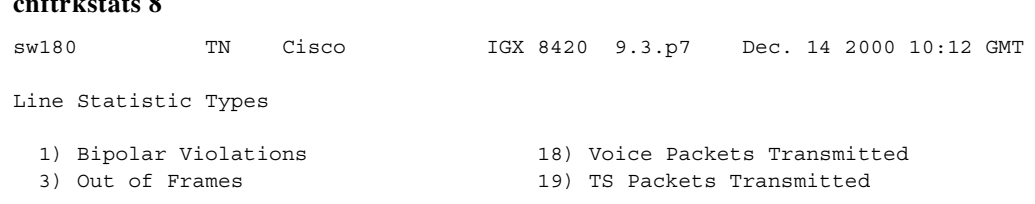

**cnftrkstats 8**

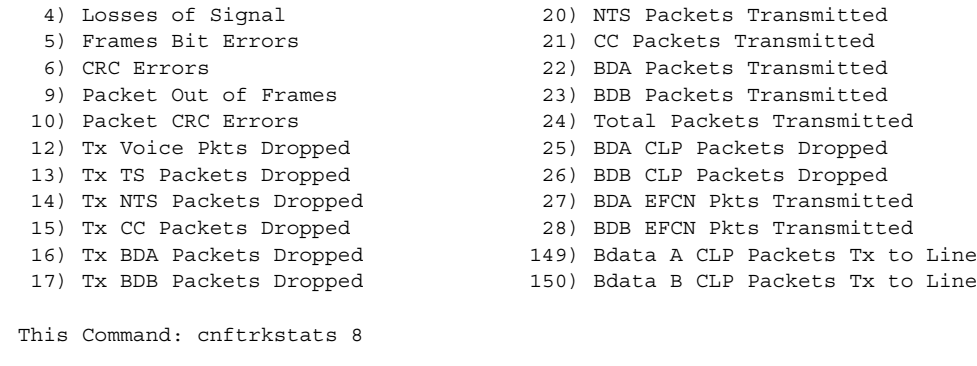

Statistic Type:

#### **Example (UXM OC-3 Trunk on IGX)**

#### **cnftrkstats 5.1**

------------------------------------SCREEN 1---------------------------------- sw180 TN Cisco IGX 8420 9.3.p7 Dec. 14 2000 10:20 GMT Virtual Interface Statistic Types 1) QBIN: Voice Cells Tx to line 14) QBIN: Tx BData A Cells Discarded 2) QBIN: TimeStamped Cells Tx to ln 15) QBIN: Tx BData B Cells Discarded 3) QBIN: NTS Cells Tx to line 16) QBIN: Tx CBR Cells Discarded 4) QBIN: Hi-Pri Cells Tx to line 17) QBIN: Tx ABR Cells Discarded<br>5) QBIN: BData A Cells Tx to line 18) QBIN: Tx nrt-VBR Cells Disca: 18) QBIN: Tx nrt-VBR Cells Discarded 6) QBIN: BData B Cells Tx to line 19) QBIN: Tx NTS Cells Received 7) QBIN: Tx CBR Cells Served 20) QBIN: Tx Hi-Pri Cells Received 8) QBIN: Tx nrt-VBR Cells Served 9) QBIN: Tx ABR Cells Served 22) QBIN: Tx TS Cells Received 10) QBIN: Tx NTS Cells Discarded 23) QBIN: Tx BData A Cells Received 11) QBIN: Tx Hi-Pri Cells Discarded 24) QBIN: Tx BData B Cells Received 12) QBIN: Tx Voice Cells Discarded 25) QBIN: Tx CBR Cells Received 13) QBIN: Tx TS Cells Discarded 26) QBIN: Tx ABR Cells Received This Command: cnftrkstats 5.1 Continue? y ------------------------------------SCREEN 2---------------------------------- sw180 TN Cisco IGX 8420 9.3.p7 Dec. 14 2000 10:21 GMT Virtual Interface Statistic Types 27) QBIN: Tx nrt-VBR Cells Received 40) CGW: Packets Rx From Network 28) VI: Cells rcvd w/CLP=1 41) CGW: Cells Tx to Line 29) VI: OAM cells received 42) CGW: NIW Frms Relayed to Line 30) VI: Cells tx w/CLP=1 43) CGW: SIW Frms Relayed to Line 31) VI: Cells received w/CLP=0 44) CGW: Aborted Frames Tx to Line 32) VI: Cells discarded w/CLP=0 45) CGW: Dscd Pkts 33) VI: Cells discarded w/CLP=1 46) CGW: 0-Length Frms Rx from Network 34) VI: Cells transmitted w/CLP=0 47) CGW: Bd CRC16 Frms Rx from Network 35) VI: OAM cells transmitted 48) CGW: Bd Lngth Frms Rx from Network 36) VI: RM cells received 49) CGW: OAM RTD Cells Tx 37) VI: RM cells transmitted 54) CGW: Packets Tx to Network 38) VI: Cells transmitted 55) CGW: Cells Rx from Line 39) VI: Cells received 56) CGW: NIW Frms Relayed from Line

```
This Command: cnftrkstats 5.1
Continue? y 
------------------------------------SCREEN 3-----------------------------------
sw180 TN Cisco IGX 8420 9.3.p7 Dec. 14 2000 10:22 GMT
Virtual Interface Statistic Types
57) CGW: SIW Frms Relayed from Line 78) QBIN: Tx Q11 Cells Received
58) CGW: Abrt Frms 79) QBIN: Tx Q12 Cells Served
59) CGW: Dscd Cells 80) QBIN: Tx Q12 Cells Discarded
60) CGW: 0-Lngth Frms Rx from Line 81) QBIN: Tx Q12 Cells Received
61) CGW: Bd CRC32 Frms Rx from Line 82) QBIN: Tx Q13 Cells Served
62) CGW: Bd Lngth Frms Rx from Line 83) QBIN: Tx Q13 Cells Discarded
63) CGW: OAM RTD Cells Rx 84) QBIN: Tx Q13 Cells Received
64) CGW: OAM Invalid OAM Cells Rx 85) QBIN: Tx Q14 Cells Served
73) QBIN: Tx Q10 Cells Served 86) QBIN: Tx Q14 Cells Discarded
74) QBIN: Tx Q10 Cells Discarded 87) QBIN: Tx Q14 Cells Received
75) QBIN: Tx Q10 Cells Received 88) QBIN: Tx Q15 Cells Served
76) QBIN: Tx Q11 Cells Served 89) QBIN: Tx Q15 Cells Discarded
77) QBIN: Tx Q11 Cells Discarded 90) QBIN: Tx Q15 Cells Received
This Command: cnftrkstats 5.1
Statistic Type:
```
#### **Example (BXM OC-12 Trunk on BPX)**

#### **cnftrkstats 11.2**

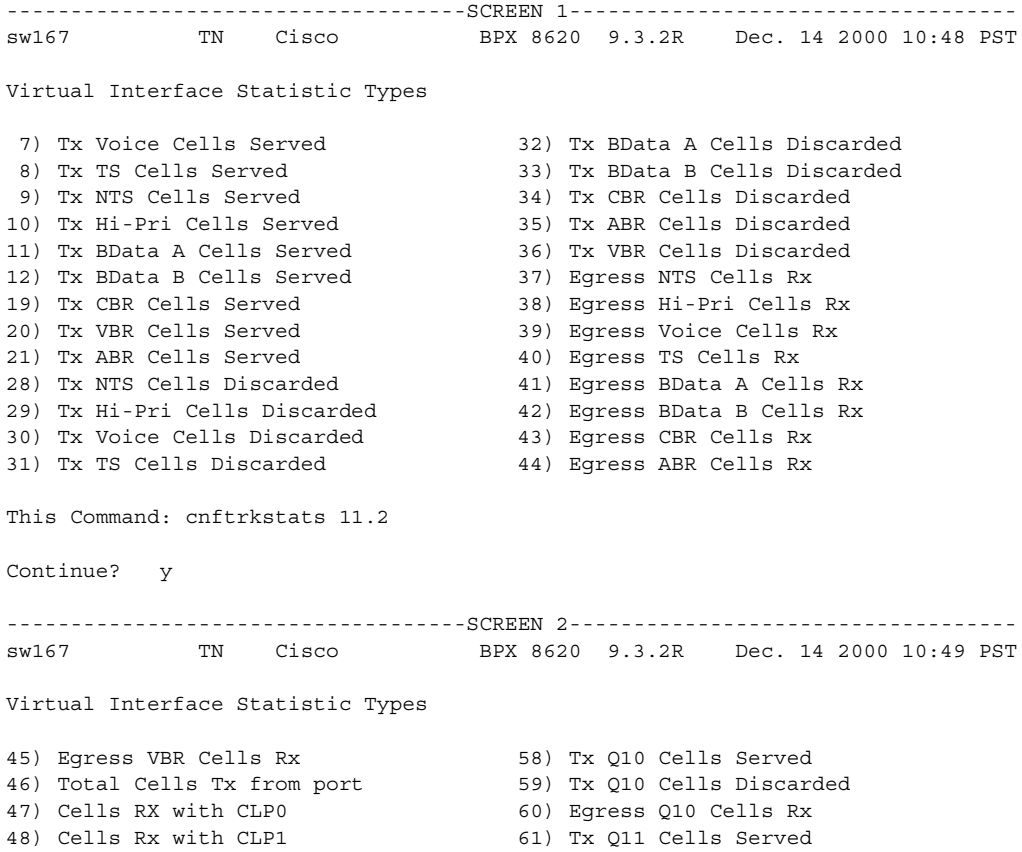

49) Cells RX Discard with CLP0 62) Tx Q11 Cells Discarded 50) Cells RX Discard with CLP1 63) Egress Q11 Cells Rx 51) Cells TX with CLP0 64) Tx Q12 Cells Served 52) Cells TX with CLP1 65) Tx Q12 Cells Discarded 53) BXM: Total Cells RX 66) Egress Q12 Cells Rx 54) Ingress OAM Cell Count 67) Tx Q13 Cells Served 55) Egress OAM Cell Count 68) Tx Q13 Cells Discarded 56) Ingress RM cell count 69) Egress Q13 Cells Rx 57) Egress RM cell count 70) Tx Q14 Cells Served This Command: cnftrkstats 11.2 Continue? y ------------------------------------SCREEN 3---------------------------------- sw167 TN Cisco BPX 8620 9.3.2R Dec. 14 2000 10:49 PST Virtual Interface Statistic Types 71) Tx Q14 Cells Discarded 72) Egress Q14 Cells Rx 73) Tx Q15 Cells Served 74) Tx Q15 Cells Discarded 75) Egress Q15 Cells Rx This Command: cnftrkstats 11.2 Statistic Type:

# **cnftstparm (configure card test parameters)**

Sets parameters for the internal diagnostic self-tests that you can perform for each card type in the node.

Upon receiving this command, the system displays a two-page screen illustrating each of the various card types equipped in the node along with their self-test parameters.

Each card has two tests run on standby cards:

- **•** Diagnostic self-test The self-test affects the normal operation of the card.
- **•** Background test The background test can execute while the card is carrying traffic.

Only background tests are executed on active cards.

Here are the configurable test parameters for each card type:

- **•** Frequency for Test Execution (sec)
- **•** Enable/Disable Self-Test (e or d)
- **•** Self-Test Failure Increment
- **•** Self-Test Failure Threshold
- **•** Time-out For Self Test (sec)
- **•** Enable/Disable Background Test (e or d)
- **•** Background Test Failure Increment
- **•** Background Test Failure Threshold

# **Universal Router Module**

With Release 9.3.20, the IGX 8400 supports the Universal Router Module (URM). The URM provides IOS-based voice support and basic routing functions. The URM is a combination of a URM front card and a 2FE2V back card. The URM hardware consists of an embedded UXM that provides the ATM interface to the IGX network and an embedded IOS-based router. The embedded UXM is based on UXM-E hardware. It is logically a one-port UXM without physical interfaces and provides functionality similar to the UXM/UXM-E modules in the IGX.

The URM supports card self-test and background test. Use the **cnftstparm** command to enable, disable, or configure the self-test and background test on the URM. The tests apply only to the embedded UXM side of the card.

#### **Syntax**

 $\mathbf I$ 

**cnftstparm**  $\langle$ tp $\rangle$   $\langle$ freq $\rangle$   $\langle$ s e $\rangle$   $\langle$ s inc $\rangle$   $\langle$ s thr $\rangle$   $\langle$ s to $\rangle$   $\langle$ b inc $\rangle$   $\langle$ b thr $\rangle$ 

## **Parameters**

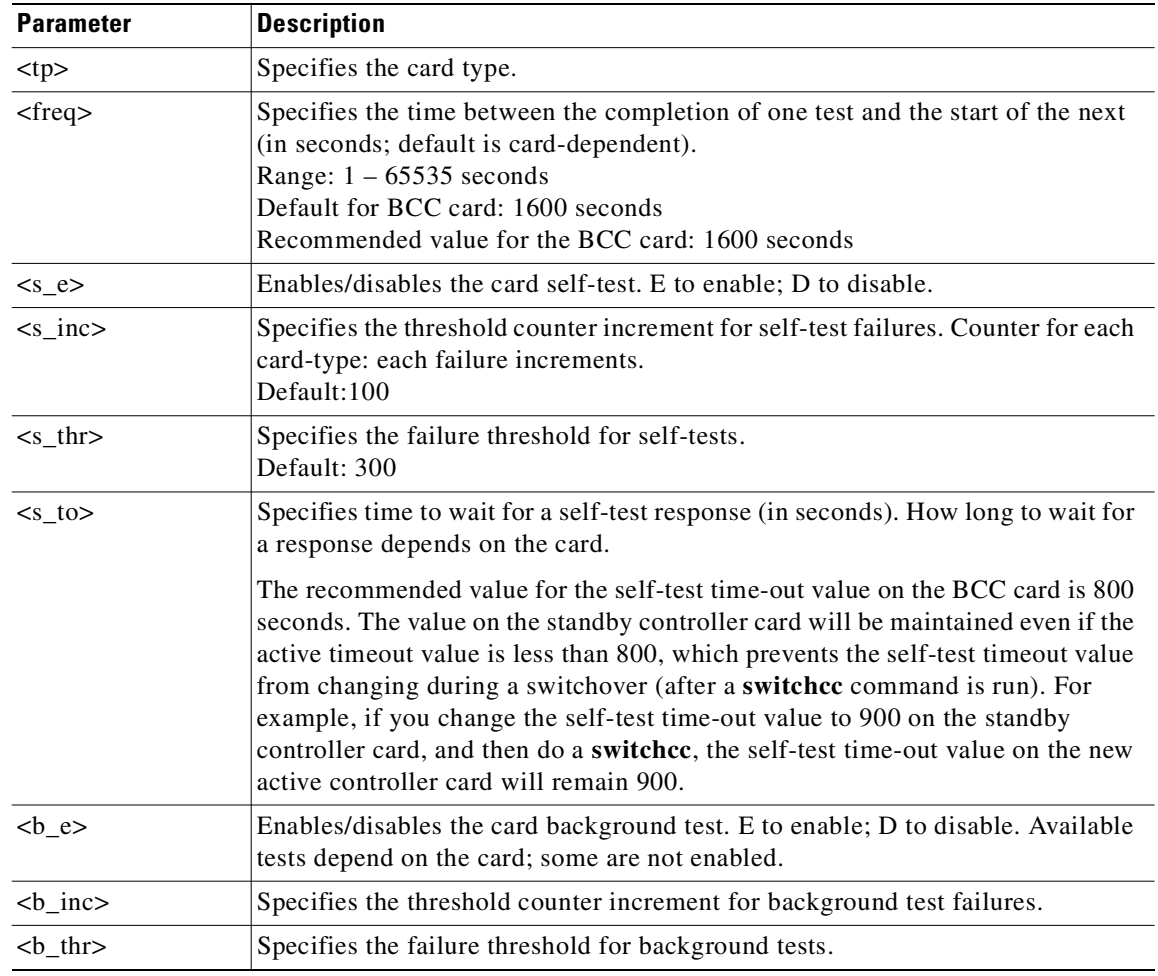

# **Attributes**

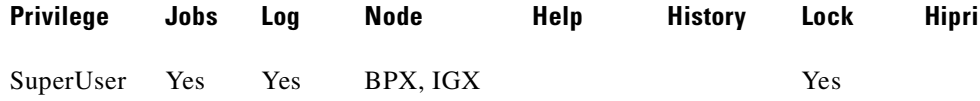

#### **Related Commands**

**cnfdiagparm**, **dspcderrs**, **prtcderrs**, **tststats**

# **Example (BPX)**

Here is the first page of the **cnftstparm** display for a BPX node.

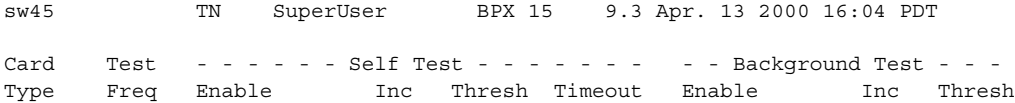

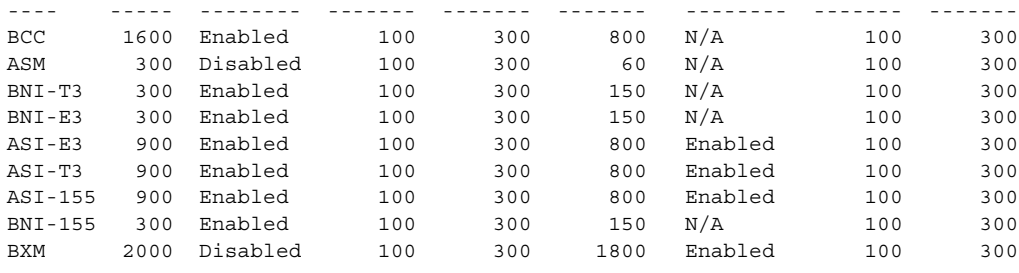

Last Command: cnftstparm

Next Command:

#### **Example (IGX with a URM)**

Here is the **cnftstparm** display for an IGX node and the configuration of a Universal Router Module (URM).

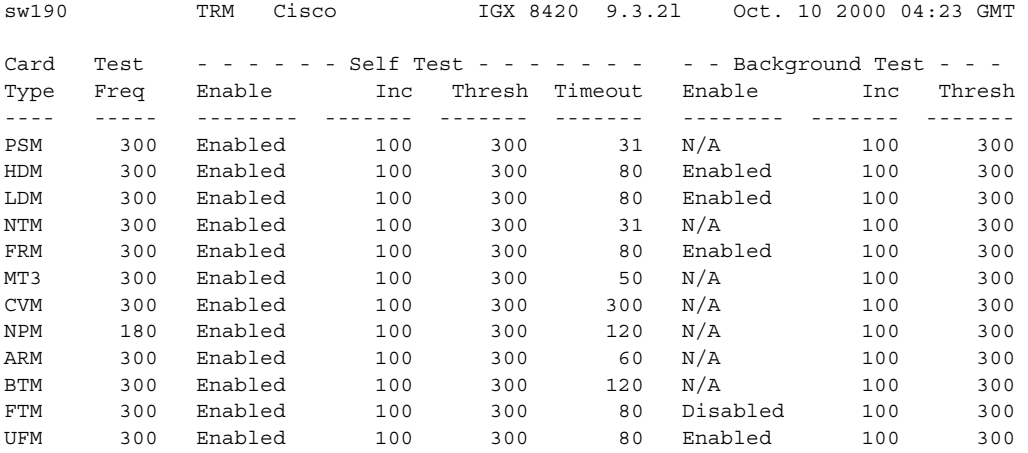

This Command:cnftstparm

Continue? y

--------- Screen 2 ----------

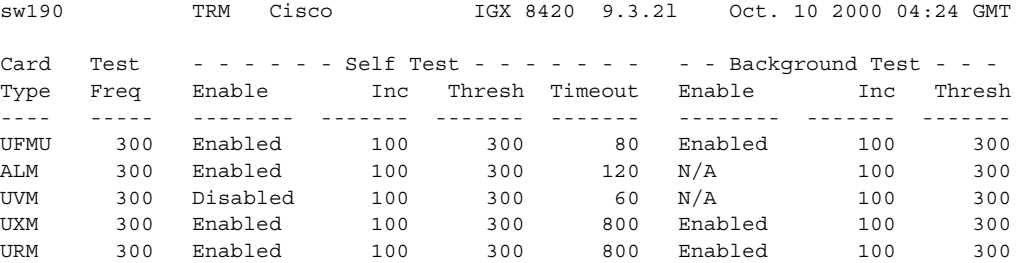

Last Command:cnftstparm URM 300 E 100 300 800 E 100 300

Enter the card type at the prompt to begin modifying the test parameter.

# **cnfuiparm (configure user interface parameters)**

Sets control terminal user interface parameters. Use **cnfuiparm** to set user interface parameters for the control terminal on the local node.

It may be necessary to change these parameters in special circumstances, such as when you need to observe a screen for a long period of time or when modem password protection makes logging in difficult.

#### **Syntax**

cnfuiparm <parameter number> <value>

# **Parameters**

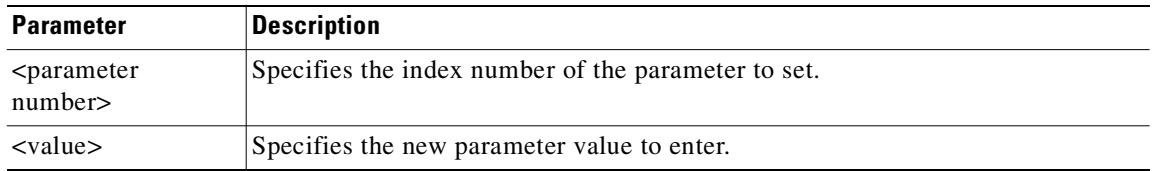

# **Parameter Values**

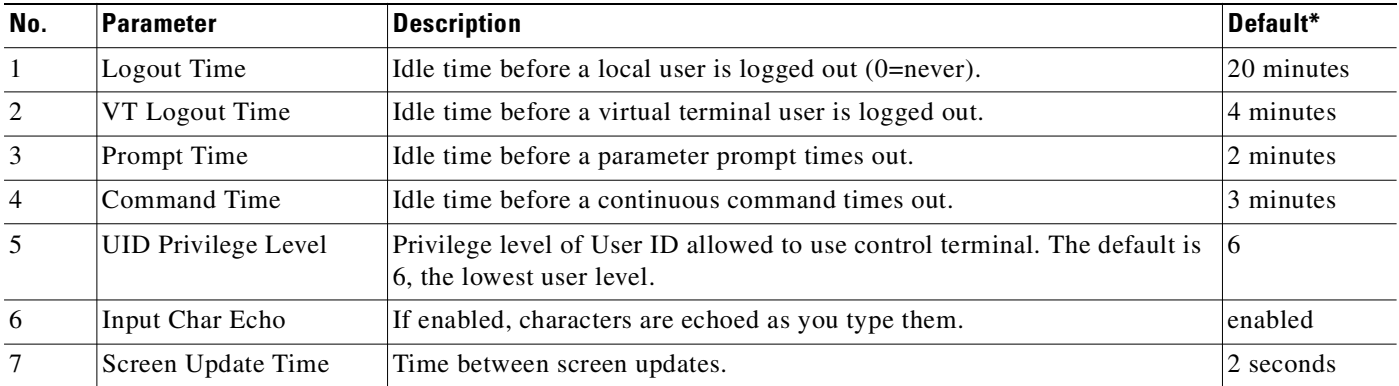

## **Attributes**

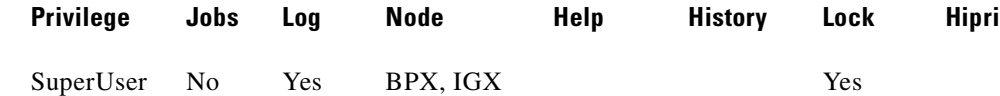

#### **Related Commands**

**cnfnodeparm, dsptsmap** 

**Example (IGX)**

**cnfuiparm**
sw197 TN SuperUser IGX 8420 9.3 Apr. 13 2000 04:01 GMT

- 1. Logout Time ........... 999 minutes
- 2. VT Logout Time ........ 4 minutes
- 3. Prompt Time ........... 60 seconds
- 4. Command Time .......... 3 minutes
- 5. UID Privilege Level ... 6
- 6. Input Character Echo .. Enabled
- 7. Screen Update Time .... 10 seconds

This Command: cnfuiparm

Enter parameter index:

# **cnfuvmchparm (configure channel parameters on a UVM)**

Configures default parameters for a channel or range of channels on a UVM. The parameters are:

- **•** Voice codec unit (VCU) level
- **•** PCM interface unit (PIU) level
- **•** VAD threshold
- **•** Modem threshold

### **Syntax**

**cnfuvmchparm** <channel> <value>

### **Parameters**

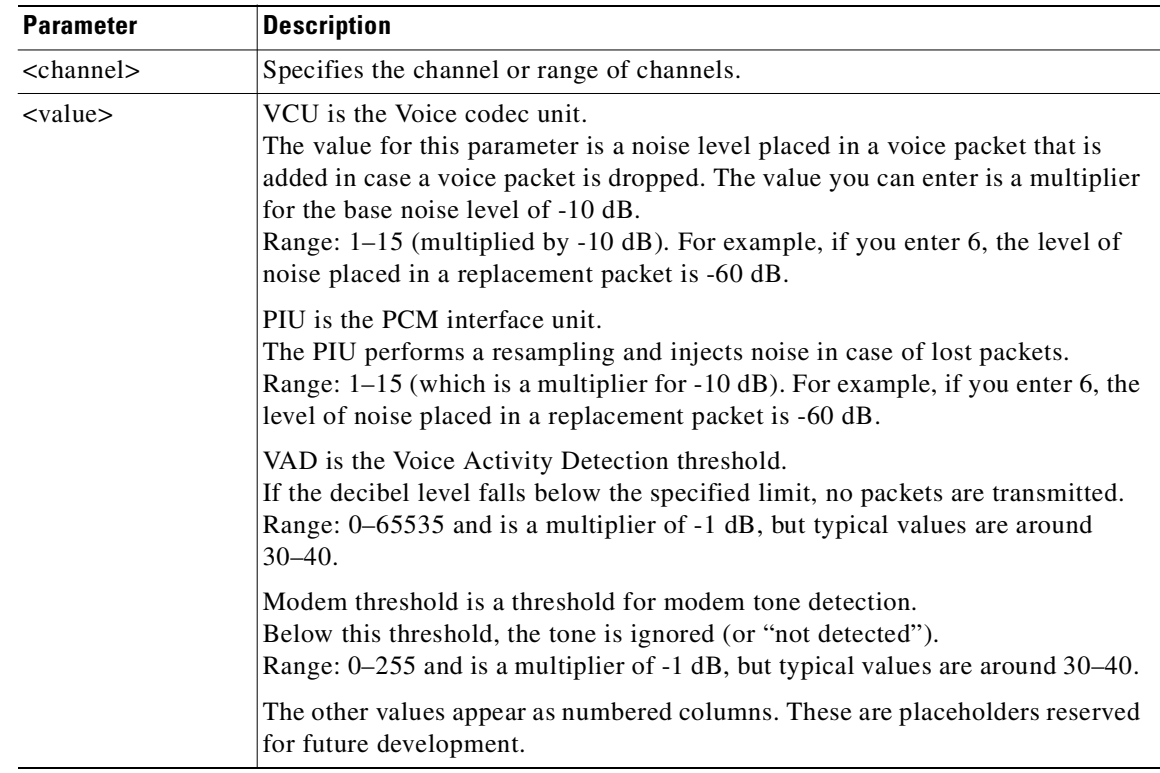

#### **Attributes**

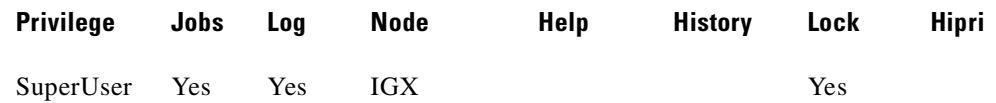

# **Example**

Configure the parameters for channels 1–23 on port 1 of the UVM in slot 7.

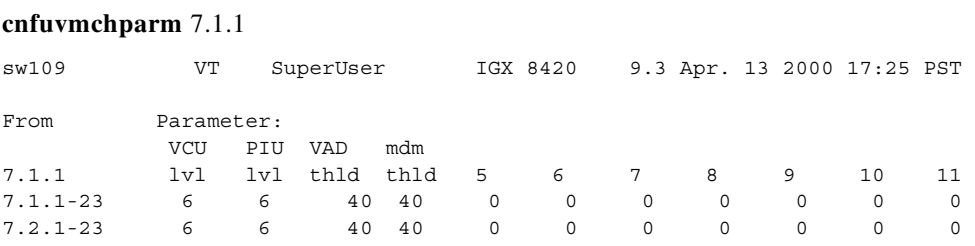

This Command: cnfuvmchparm 7.1.

Enter VCU Noise Level/-10dB [0-15]:

# **cnfvchparm (configure voice channel parameters)**

Modifies CVM or CVM voice channel parameters for:

- **•** Voice Activity Detection (VAD)
- **•** Background noise injection
- **•** VF channel loss
- **•** Echo suppression
- **•** Modem detection

Different versions of firmware for the CVM present different ways of specifying the level of background noise you can select to cover awkward periods of silence at the ends of voice connections. For cards with Model A firmware, you specify the actual level in dBm (deciBels) or dBrnC0. For Model A cards, you can specify the noise levels with a granularity of 0.1 dBm or dBrnC0. For cards with Model B firmware, you enter a number that maps to a noise level.

After you enter **cnfvchparm**, the system displays "Enter channel(s)." After you enter the parameters, the system requests confirmation by displaying "Reconfigure active CDP channels? (y/n)."

Without the **cnfvchparm** command, the other ways to reconfigure channels are

- **•** By switching cards
- **•** By deleting then re-adding connections

### **Syntax**

cnfvchparm <channel> <parameters>

### **Parameters**

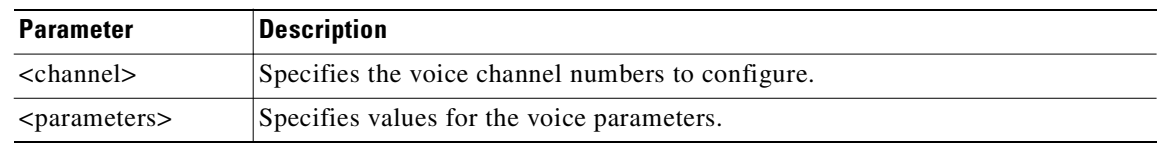

### **VF Channel Parameters**

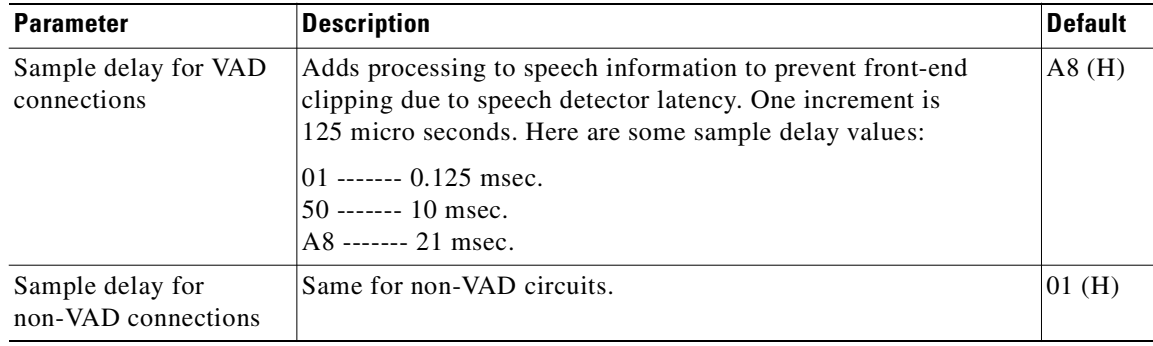

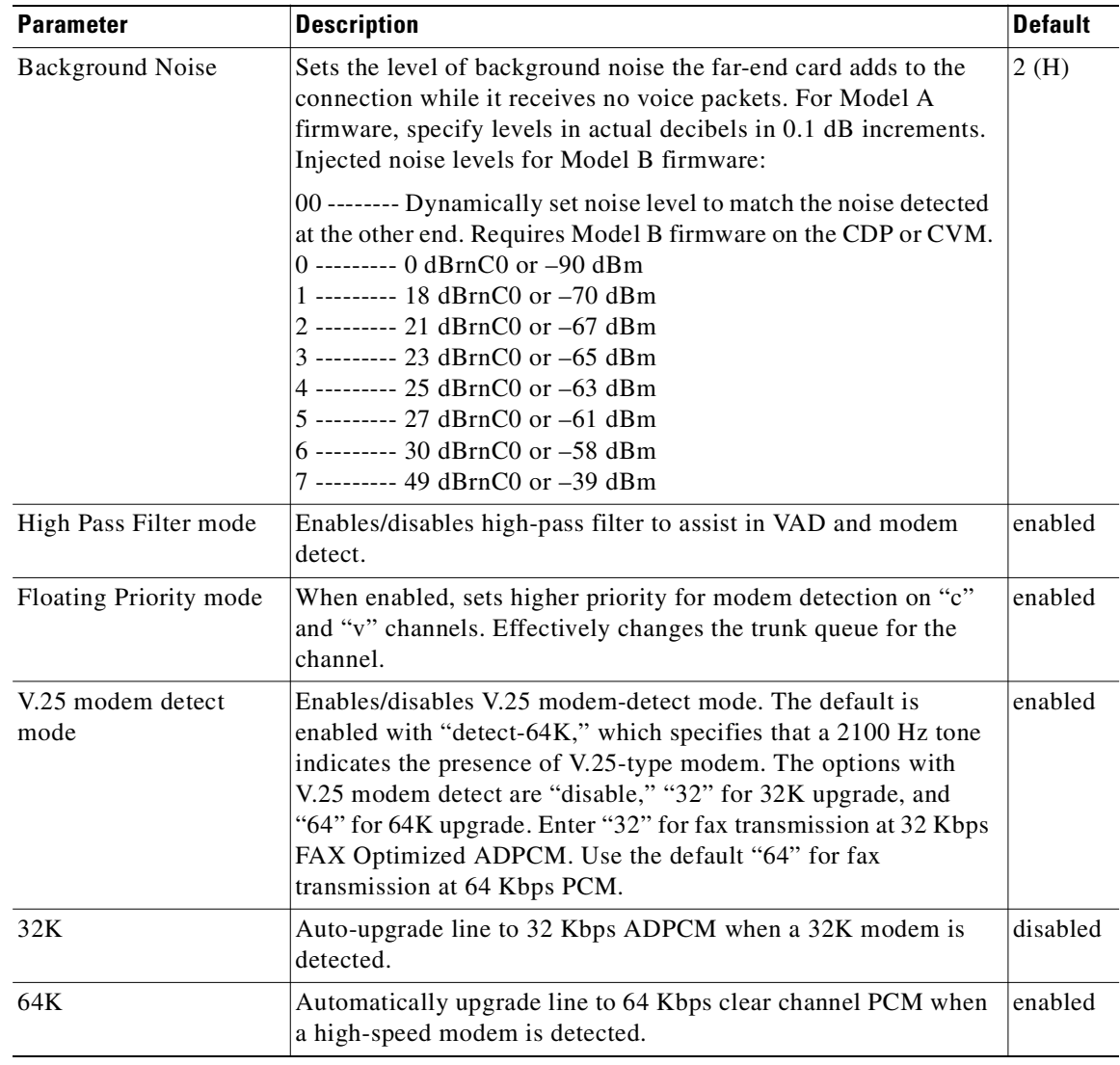

### **Attributes**

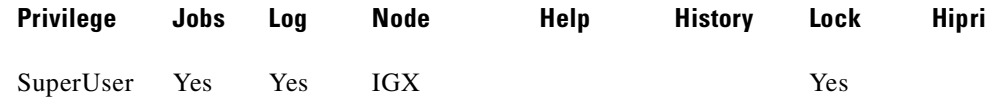

### **Related Commands**

### **cnfcvmparm**, **dspchan**

# **Example (Model A)**

The screen display illustrates **cnfvchparm** applied to a Model A CDP. The display for Model A cards shows the decibel level of the injected noise.

sw110 TN SuperUser IGX 8420 9.3 Apr. 13 2000 17:43 PDT

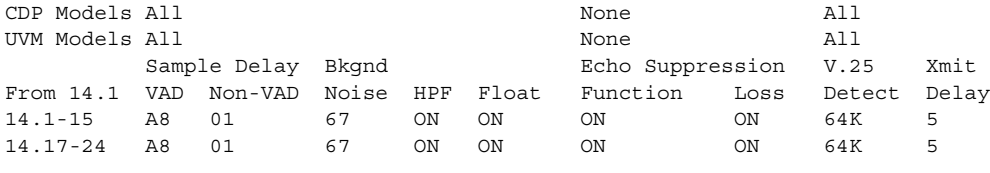

This Command: cnfvchparm 14.1-6 A8 1 67 e e e e

V.25 Modem detect, 'd' - disable, '32' - 32K upgrade, '64' - 64K upgrade:

### **Example (Model B)**

The screen displays in the example illustrates **cnfvchparm** applied to a Model B CDP. The display for the Model B shows the number that corresponds to a decibel (or dBrnC0) level of background noise.

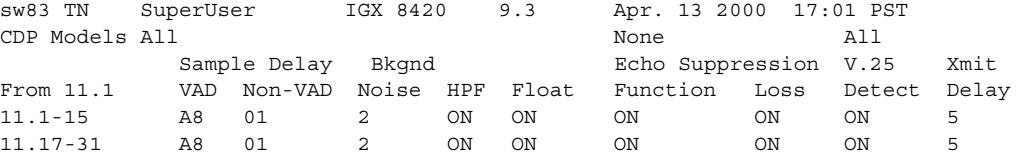

This Command: cnfvchparm

Next Command:

# **cnfvchtp (configure interface type for voice channels)**

Configures an interface signaling type for a voice channel. Most standard signaling types are maintained by the node, but you may build a custom template.

If you enter the **cnfvchtp** command without a specific interface number, the system will present you with a list of valid interface types and their associated on-hook and conditioning information.

To assign an interface type (and its associated on-hook and conditioning information) to the channel or set of channels, enter the number of the desired interface type. Type "1" requires user configuration. Interface type is ignored for "d" type connections.

### **Syntax**

cnfvchtp <channel> <type> [<A> <B> <C> <D> <cond\_code>]

### **Parameters**

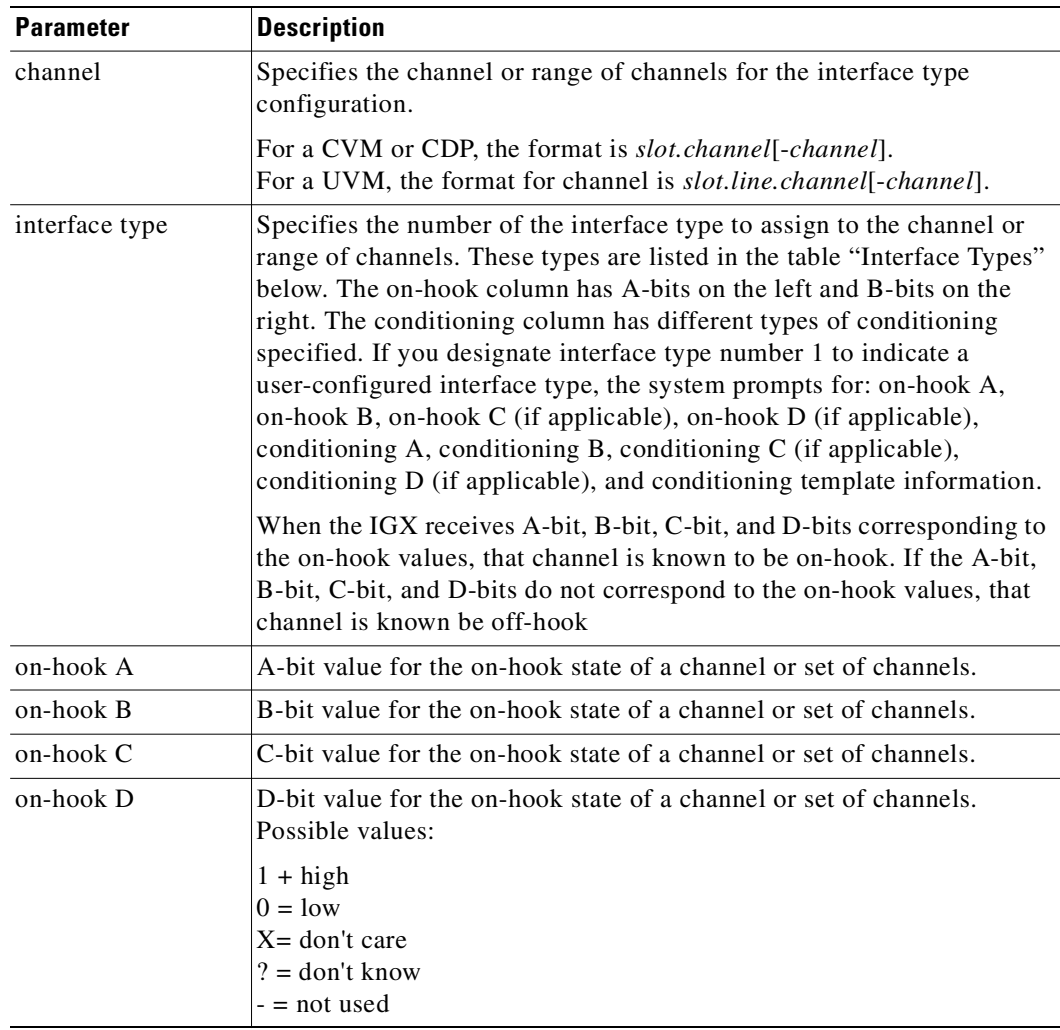

**Cisco WAN Switching Command Reference**

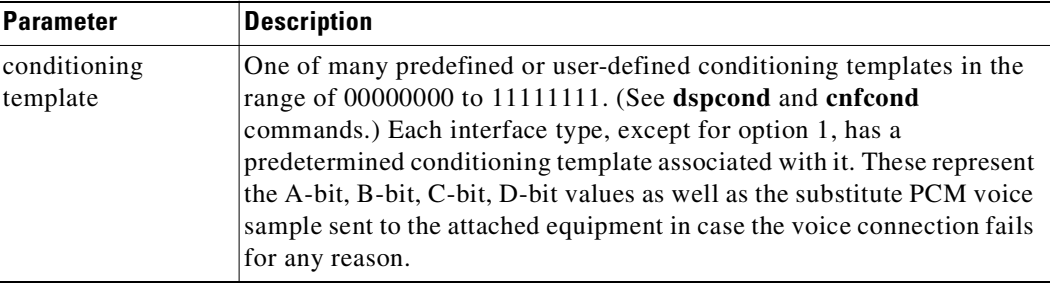

# **Interface Types**

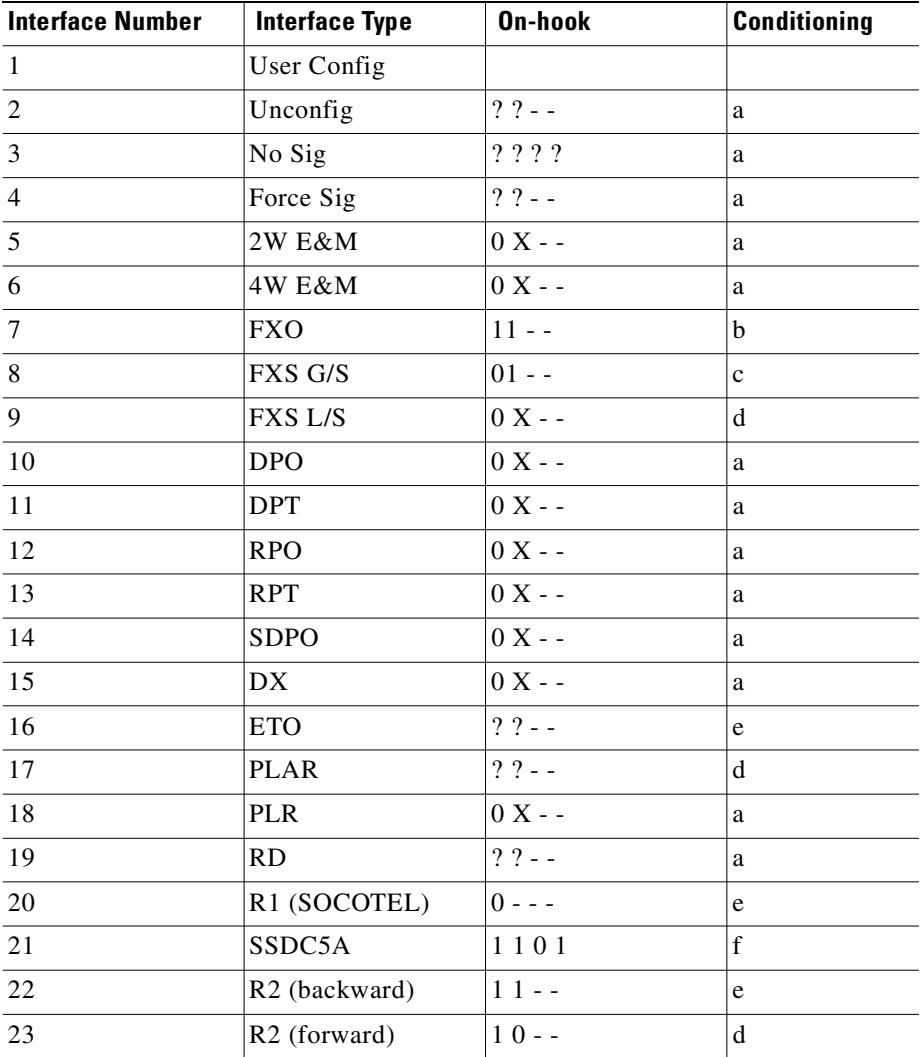

# **Attributes**

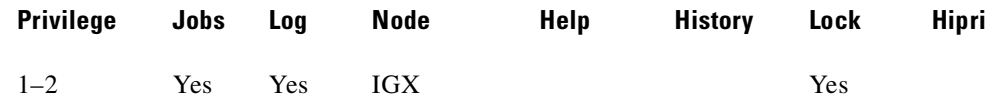

### **Related Commands**

### **cnfchgn, cnfchdl, dspchcnf**

## **Example**

Configure the interface type for channel 13.1-24.

### **cnfvchtp 13.1-24**

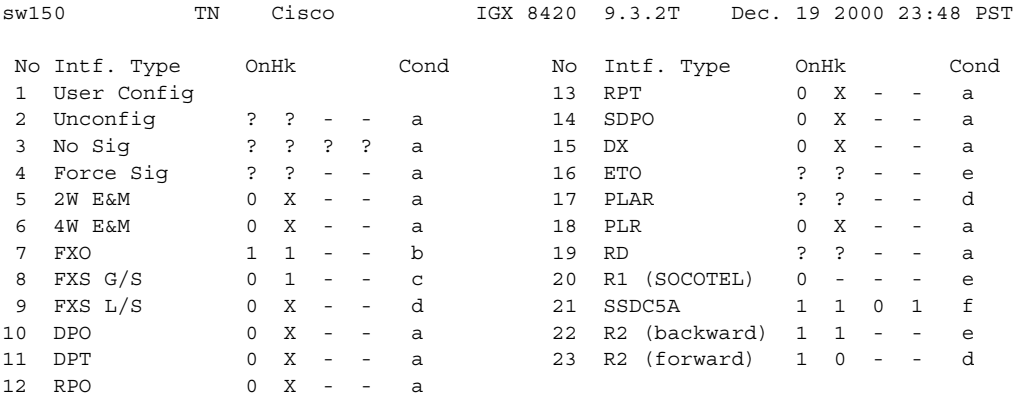

Last Command: cnfvchtp 13.1

# **Example**

Configure a user configurable interface type for channel 15.1 to 15.8. The channel configuration screen shows that channels 5–8 of circuit line 15 now has a user-configured interface type with an A-bit on-hook value of X, a B-bit on-hook value of X, an C-bit on-hook value of not used, D-bit on-hook value of not used, and conditioning template b.

### **cnfvchtp 15.5-8 1 X X - - b**

# **cnfvsiif (assign a service class template to an interface)**

Assign a service class templates (SCT) to an interface.

Use the **dspvsiif** command to display a service class template assigned to an interface, as well as display a summary of the resources allocated to the VSI partition on a given interface.

A default service template is assigned to a logical interface (VI) when you up the interface by using **upport** and **uptrk**.

For example:

- **• uptrk 1.1**
- **• uptrk 1.1.1 (virtual trunk)**
- **• upln 1.1 and upport 1.1**

This default template (MPLS1) has the identifier of 1. You can change the service template from service template 1 to another service template by using the **cnfvsiif** command. The **dspvsiif** command allows you to display the template associated with the interface. For example:

- **• cnfvsiif 1.1 2**
- **• cnfvsiif 1.1.1 2**
- **• dspvsiif 1.1**
- **• dspvsiif 1.1.1**

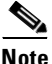

**Note** Only MPLS1 (template 1) can be used with IGX.

### **Syntax**

**cnfvsiif** <slot.port.vtrk> <tmplt\_id>

#### **Parameters**

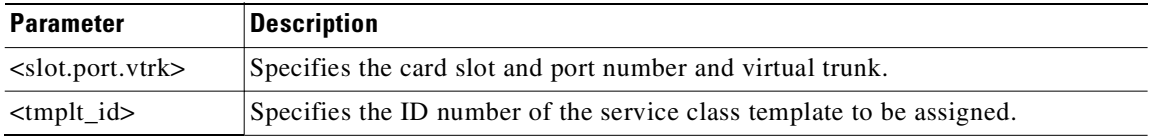

### **Attributes**

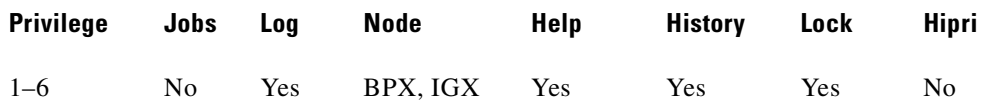

### **Related Commands**

**cnfrsrc, dsprsrc, cnfqbin, dspqbin** 

## **Example (IGX)**

Assign service class template 2 to port interface 3.1. You will see a warning if partition 3 is active.

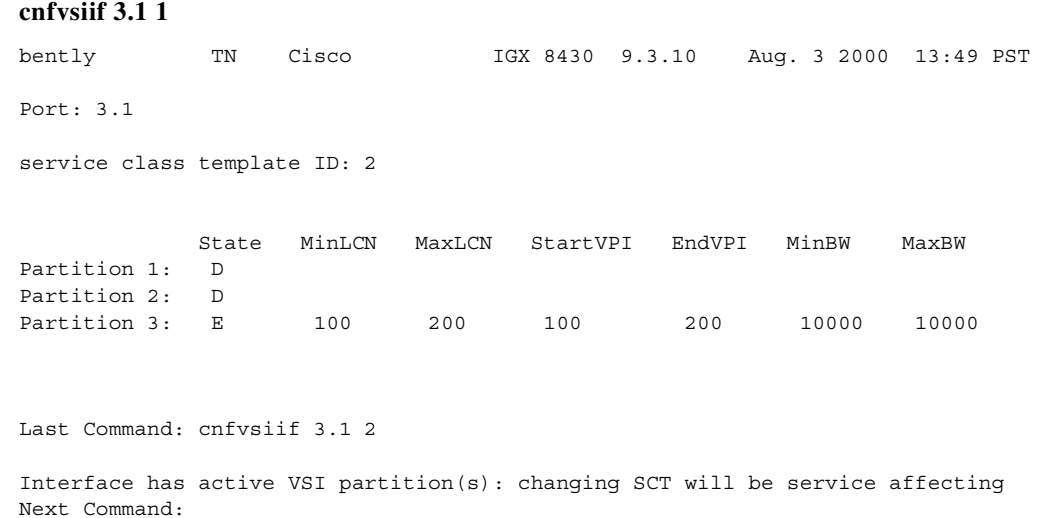

## **Example (BPX)**

Assign service class template 2 to port interface 4.1.

### **cnfvsiif 4.1 2**

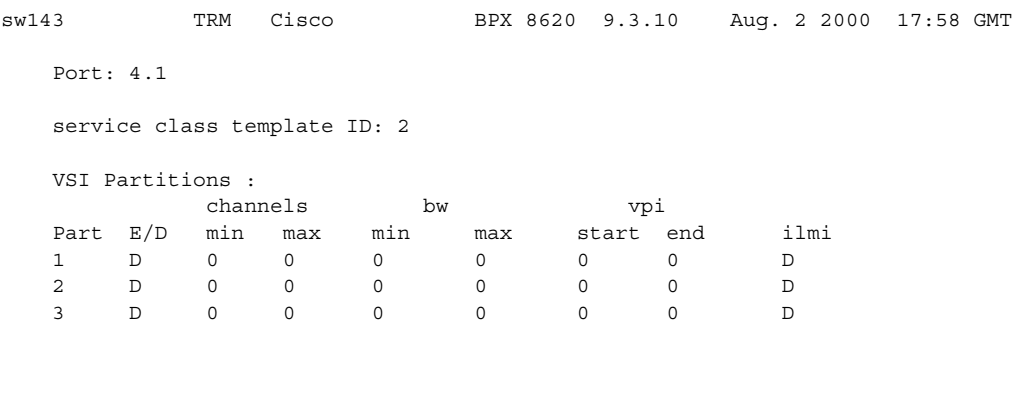

Last Command: cnfvsiif 4.1 2

Next Command:

# **cnfvsipart (configure VSI ILMI on VSI partition)**

Enable or disable VSI ILMI support.

You may enable VSI ILMI on only one VSI partition on the interface.

Starting with Release 9.3, this command is used only on a trunk interface. To enable VSI ILMI on the port interface, use the **cnfport** command to enable ILMI and Protocol By Card.

#### **Syntax**

**cnfvsipart** <slot.port.[vtrk]> <part\_id> <enable\_option>

### **Parameters**

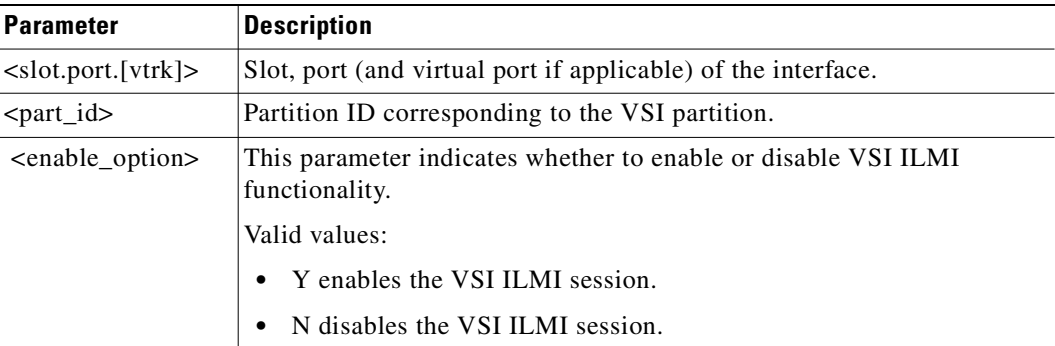

### **Attributes**

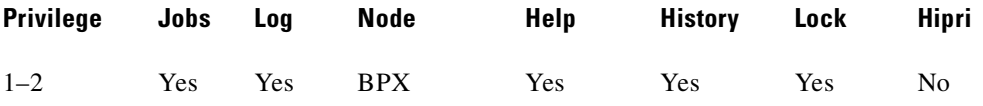

### **Related Commands**

**cnfrsrc**, **dspvsipartcnf, cnfport, cnftrk**

### **Example**

Enable VSI ILMI on BXM trunk 4.2, VSI partition 1. **cnfvsipart 4.2 1 Y** sw143 TRM Cisco BPX 8620 9.3.10 Aug. 2 2000 18:20 GMT Trunk: 4.2 Partn: 1 ILMI: E LCN: 543 Topo: BPX NW IP Last Command: cnfvsipart 4.2 1 Y Next Command:

# **cnfxmtsig (configure transmit signaling)**

Allows the node to pass A, B, C, and D channel signaling bits through unchanged, or to invert, or hold them at a given value for a CDP or CVM line. It affects signaling bits in the transmit direction (to the PBX or channel bank) in an E1 system. The command configures the transmit signaling. Channel signaling bit options are T (transparent), 0, 1, or I (invert). If signaling is set to "not used" (-) by **cnfchtp**, the following is maintained:  $A=1$ ,  $B=1$ ,  $C=0$ ,  $D=1$ .

### **Syntax**

**cnfxmtsig** <channel(s)> <[A/]Conv> <[B/]Conv> <[C/]Conv> <[D/]Conv>

### **Parameters**

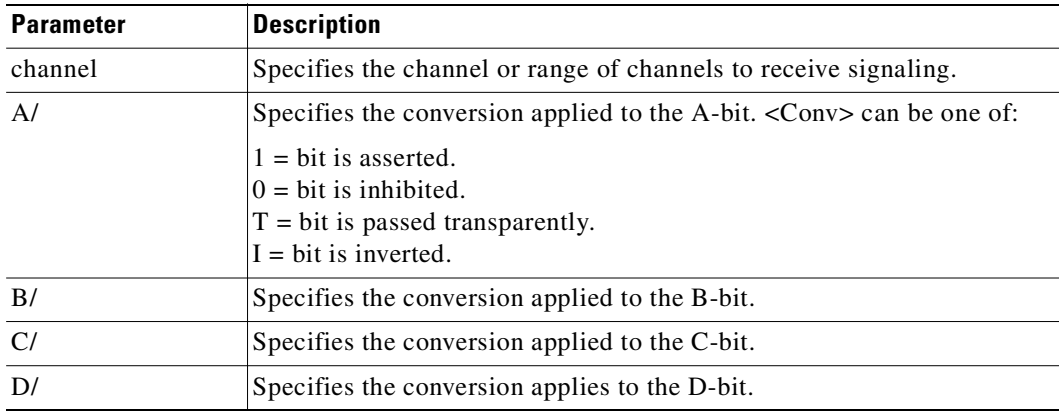

### **Attributes**

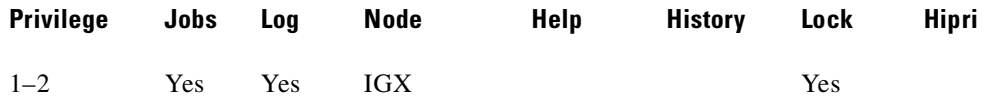

### **Related Commands**

### **cnfrcvsig, dspsigqual**

### **Example**

Configure the transmit signaling for channel 8.1 to inverted for the A-bit, inhibited for the B-bit, asserted for the C-bit and transparent for the D-bit.

### **cnfxmtsig 8.1 a/I b/0 c/1 d/t**

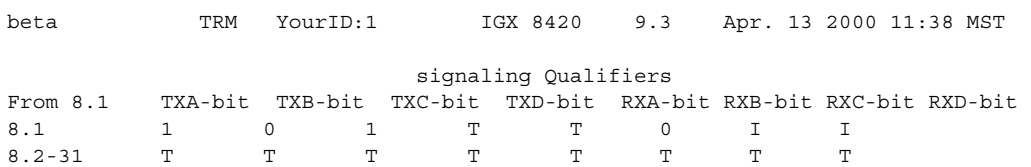

**Cisco WAN Switching Command Reference**

Last Command: cnfxmtsig 8.1 a/I b/O c/1 d/t

Next Command:

# **compactrsrc (compact resources)**

This command is used to compact the Automatic Routing Management CBAs on a particular slot. It deprograms all the connections (cross-connects) terminated on that card and reprograms them with new CBA values. You can use this command if you need to free up some CBAs to use them for VSI. The command affects all the connections that have been programmed.

### **Syntax**

**compactrsrc** ar

### **Parameters**

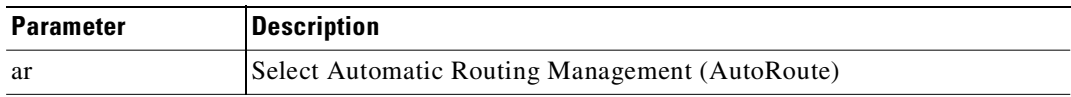

### **Attributes**

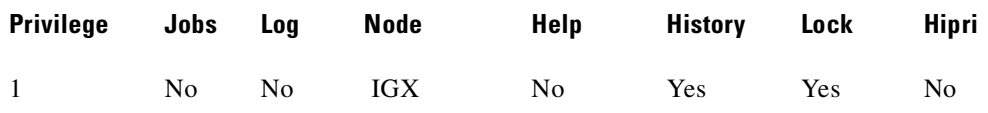

### **Example**

Compacts CBA resources used by Automatic Routing Management connections.

### **compactrsrc ar**

sw100 TRM StrataCom IGX 8420 9.3.10 July 16 2000 12:18 PST WARNING - ALL AUTO ROUTE CONNECTIONS WILL BE RE-PROGRAMMED.

THIS WILL CAUSE DROPPING OF CELLS IN ALL PVCs.

This Command: compactrsrc ar

OK to continue (y/n)?

# **cpyict (copy interface control templates)**

Copies all control template information associated with a given channel: the active template information, the conditioned template information, and the looped template information for near and far ends.

Once copied, you can edit the control template information by using the **cnfict** command. See the **cnfict** command for more information on interface control templates.

On an IGX node, the applicable front cards are the LDM, HDM, FRM, and CVM (for data).

### **Syntax**

**cpyict** <source\_port> <destination\_port>

# **Parameters**

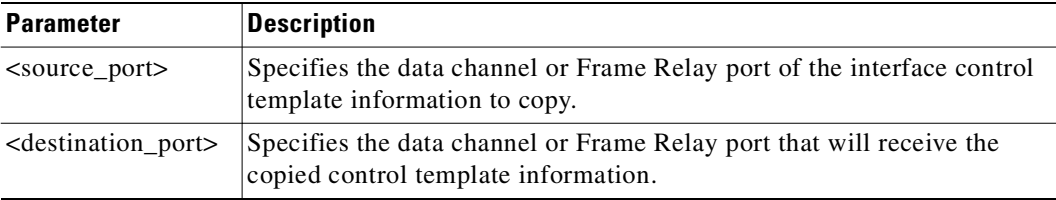

# **Attributes**

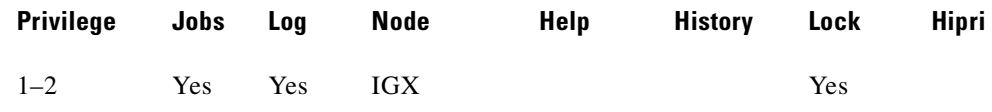

### **Related Commands**

```
cnfict, dspict
```
### **Example**

Copy the interface control template for data channel 25.1 to channel 25.2.

### **cpyict 25.1 25.2**

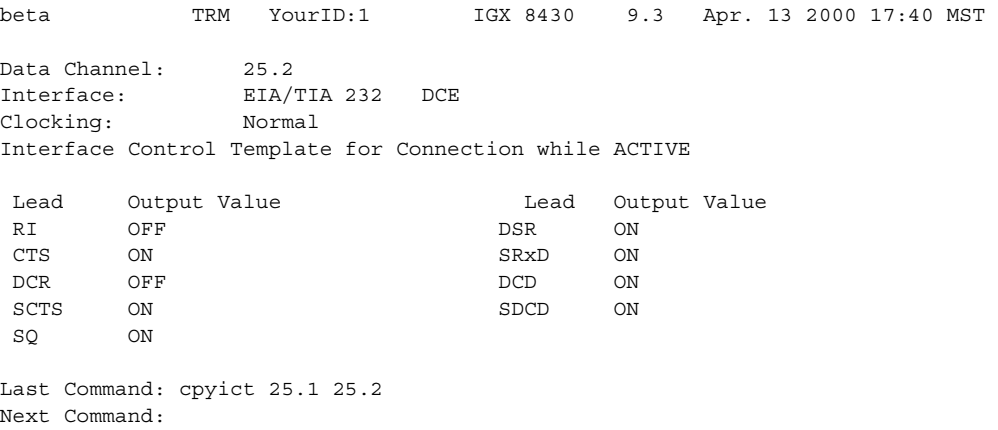

# **cpytrkict (copy trunk interface control template)**

Copies the interface control template of one trunk to another trunk. Once copied, the control information can be edited by using the **cnftrkict** command. See the **cnftrkict** description for more information on configuring the trunk interface control templates.

### **Syntax**

**cpytrkict** <source\_trunk> <destination\_trunk>

# **Parameters**

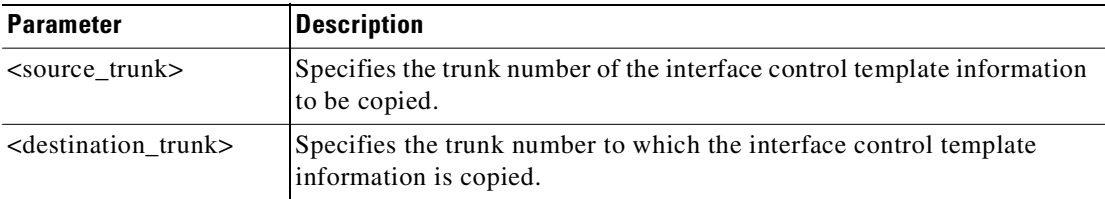

# **Attributes**

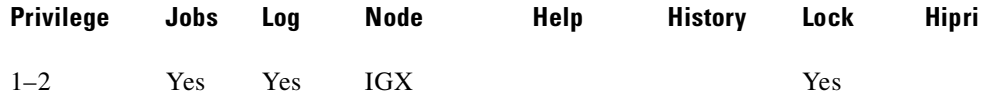

### **Related Commands**

**cnftrkict, dsptrkict**

### **Example**

Copy the interface control template for trunk 9 to trunk 11.

### **cpytrkict 9 11**

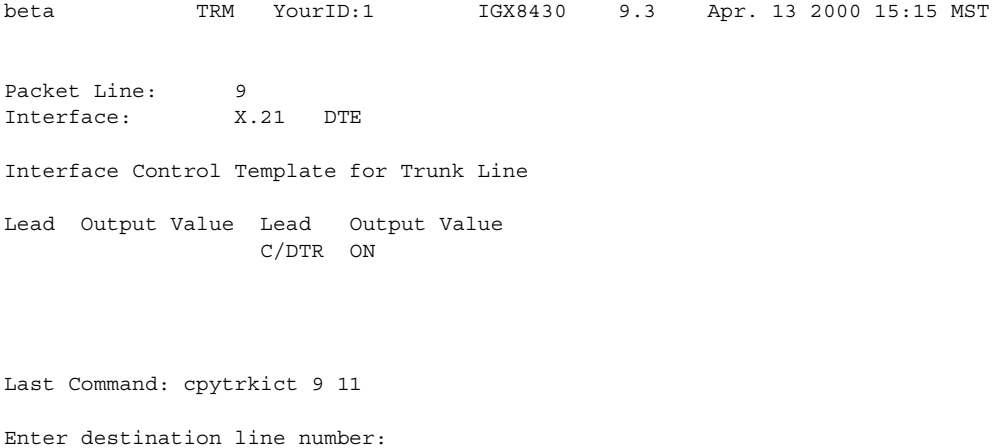

**Cisco WAN Switching Command Reference**

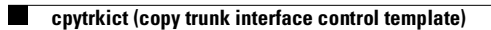

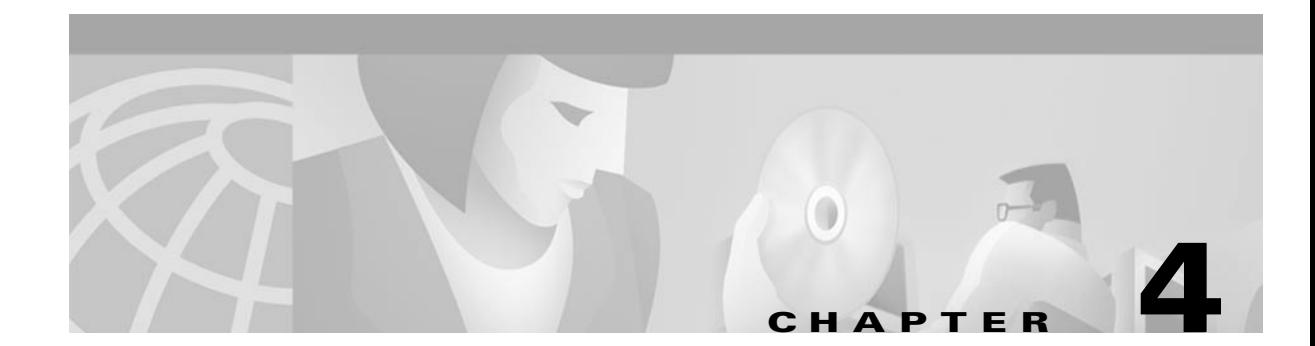

# **Alphabetical List of Commands dchst through window**

This chapter contains an alphabetical list of CLI commands **dchst** through **window**.

**Release 9.3.20, Part Number 78-12204-01 Rev. C0, July 2002**

# **dchst (display channel status)**

Displays CDP or CVM card parameters.

This command displays state information for a CDP or CVM channel used for a specific connection.

The Transmit and Receive dBm0 for both CDP or CVM indicate the input (toward the circuit line) and output power (from the circuit line) levels for the channel. Modem state indicates whether modem–detect is on or off.

## **Syntax**

**dchst** <channel> [interval]

# **Parameters**

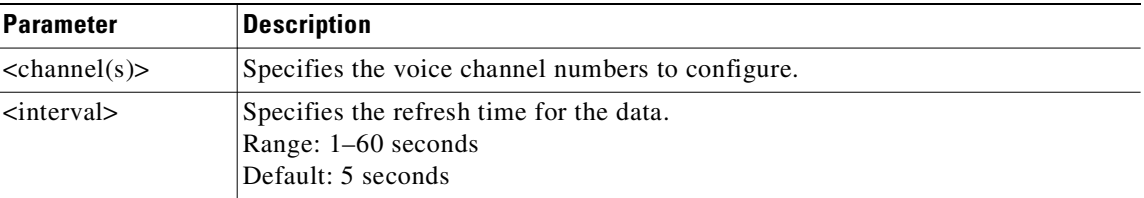

# **Display Fields: Channel Status Parameters for CDP or CVM**

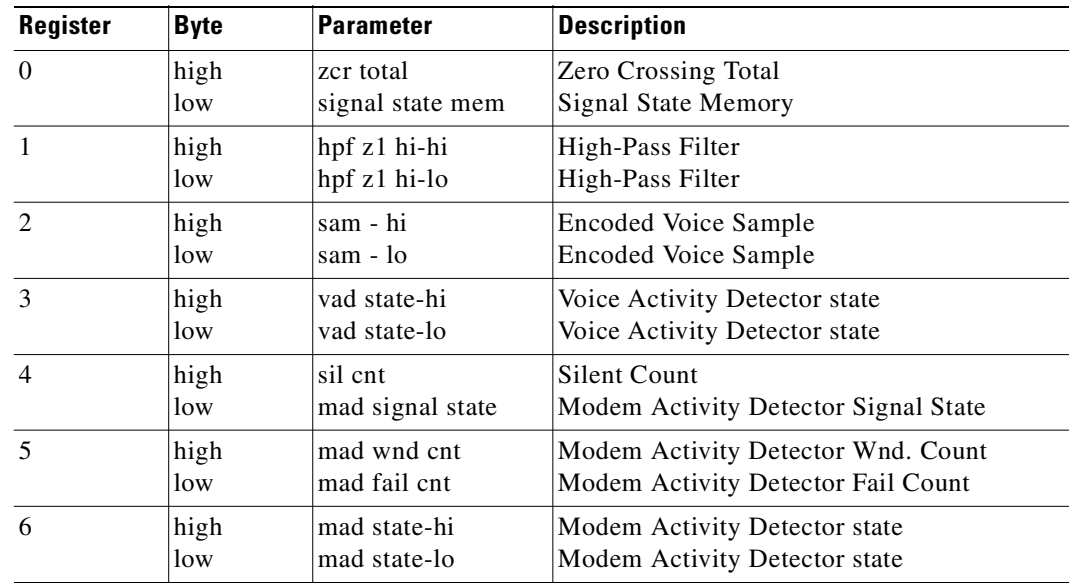

### **Attributes**

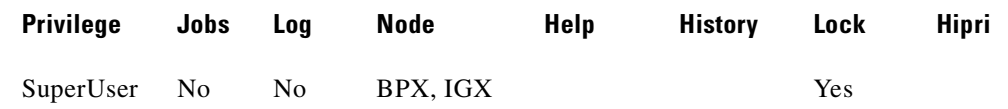

# **Related Commands**

# **cnfcdpparm**

# **Example**

**dchst 11.1**

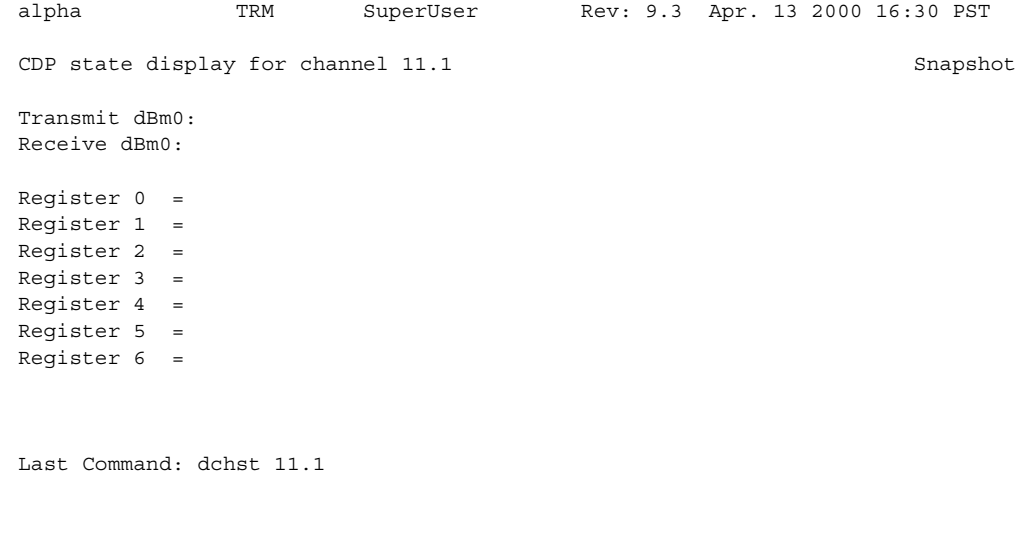

Next Command:

# **delad (delete access device)**

Deletes an access device from a node. Before you can delete an access device, you must remove all connections from the device by using the **delcon** command.

### **Syntax**

**delad** <slot.port>

### **Parameters**

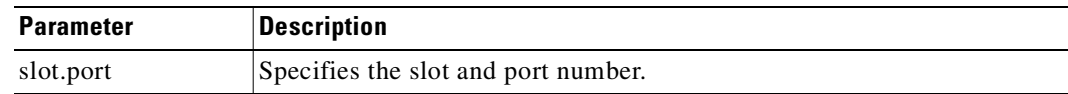

# **Attributes**

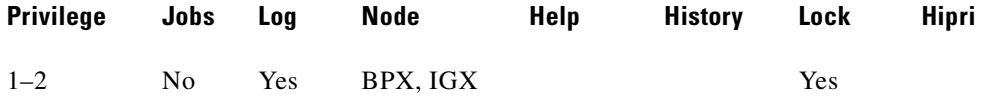

### **Related Commands**

**addad, dspads**

### **Example**

Delete the access device at 31.1.

## **delad 31.1**

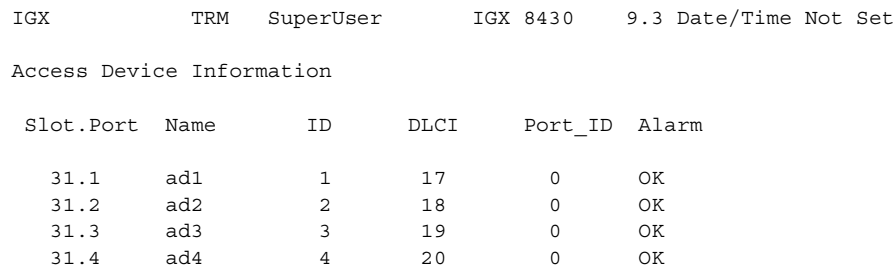

This Command: delad 31.1

Delete access device (y/n)?

# **delalmslot (delete alarm slot)**

Disables the ARC (IPX) or ARM (IGX) alarm indicators and ARI external alarms. See the **addalmslot** description for more information on ARC/ARM alarm relays and adding alarm slots.

Upon receiving the command, the system places the alarm card set in the standby state and displays the current alarm status.

### **Syntax**

**delalm** <slot number>

### **Parameters**

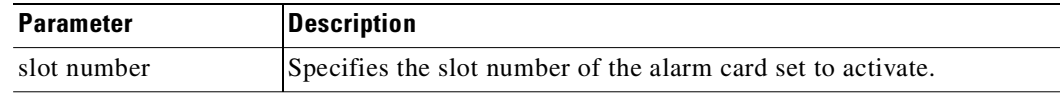

### **Attributes**

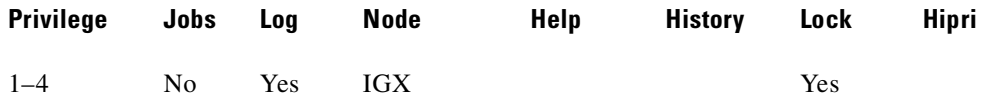

### **Related Commands**

### **addalmslot**, **dspalms**

### **Example**

Disable the alarm indicators on the ARM card set in slot 11. (The system subsequently displays alarm status.)

### **delalmslot 11**

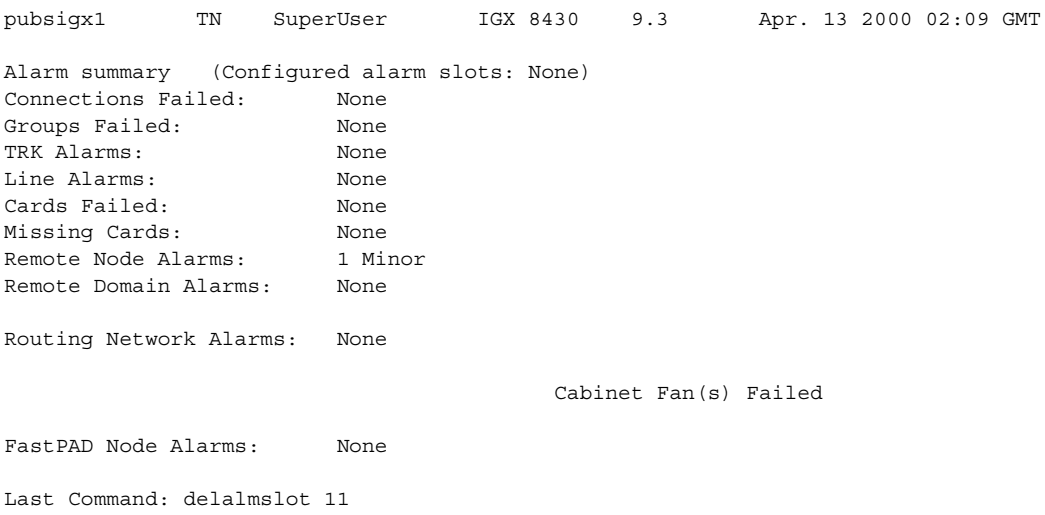

Next Command:

# **delapsln (delete a SONET APS line)**

The **delapsln** command deletes SONET Automatic Protection Switching (APS) for the lines. You must enter the working slot.port pair. When you execute the **delapsln** command, the **dspapsln** display appears, showing you that the line you deleted is gone. (The **delapsln** display will be empty, or show only the remaining APS lines.)

SONET APS is a standard that describes the switching of SONET lines from the active line to a standby line to provide hardware line redundancy. The SONET APS feature applies only to BXM OC-3 and OC-12 cards in this release.

For background information on how SONET APS for BXM cards works, refer to "APS Command Summary" in this chapter.

When you execute the **delapsln** command, the switch software does verifies that the slot.port arguments support APS.

### **Syntax**

 $delapsln$  <slot.port1> < slot.port2> <protocol>

### **Parameters**

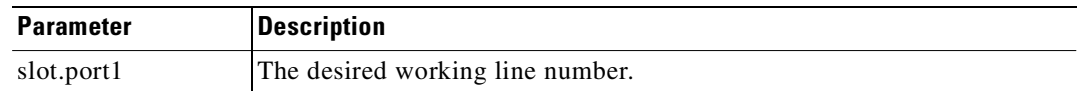

### **Attributes**

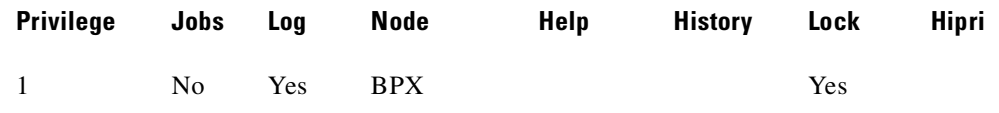

### **Related Commands**

**addapsln, cnfapsln, cnfcdaps, dspapsln, dsplog, dspalms** 

### **Example**

Г

#### **delapsln 11.1**

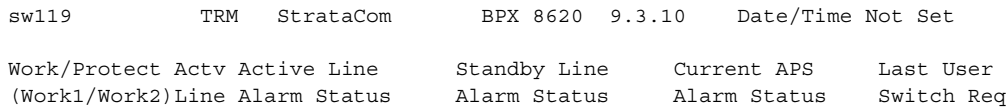

Last Command: delapsln 11.1

# **delcon (delete connection)**

Removes connections from the network. The same command with differing syntax may be used to delete voice connections, data connections, Frame Relay connections, or ATM connections.

You can use **delcon** to delete data or FRP connections that are terminated on UXM/UXM-E cards for IGX 8400 interface shelves, and terminated on routing network feeder trunks for IGX 8400 routing nodes.

You can use **delcon** to remove one or more voice connections from a network. You can delete connections at either end of the connection. After entry of the channel or range of channels to delete, a prompt requests confirmation of the selection.

Do not delete a connection when the node at the other end of the connection is unreachable. The unreachable node does not recognize the deletion. You must not delete a connection to an unreachable node then connect that deleted channel to another node.

To verify connection deletions, use the **dspcons** command. To add channel connections to the network, use the **addcon** command.

### **Syntax**

**delcon** <channels>

### **Parameters**

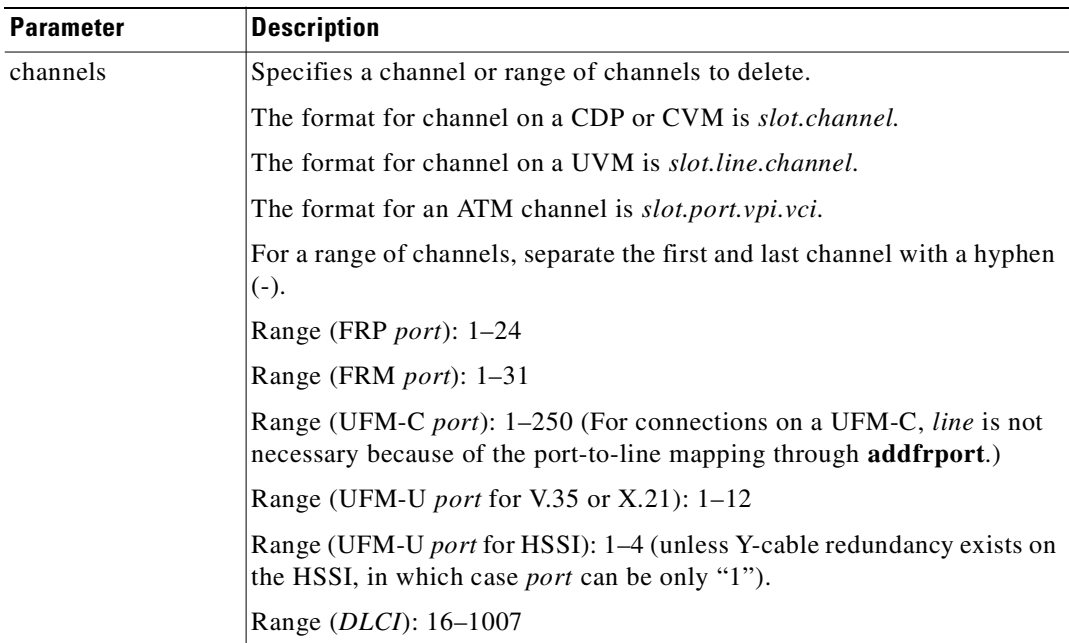

#### **Attributes**

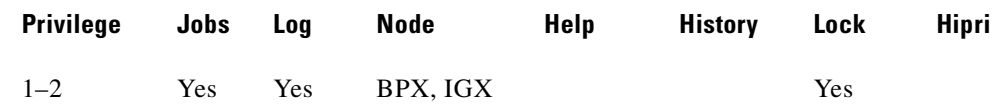

# **Related Commands**

### **addcon, dspcon, dspcons**

### **Example**

Delete connection 10.1.1. The proposed deletions are highlighted, and a prompt requests confirmation of the deletion. Enter a "**y**" to delete the highlighted connections or an "**n**" to keep the highlighted connections. The example shows the screen before deletion of 10.1.1.

#### **delcon 10.1.1**

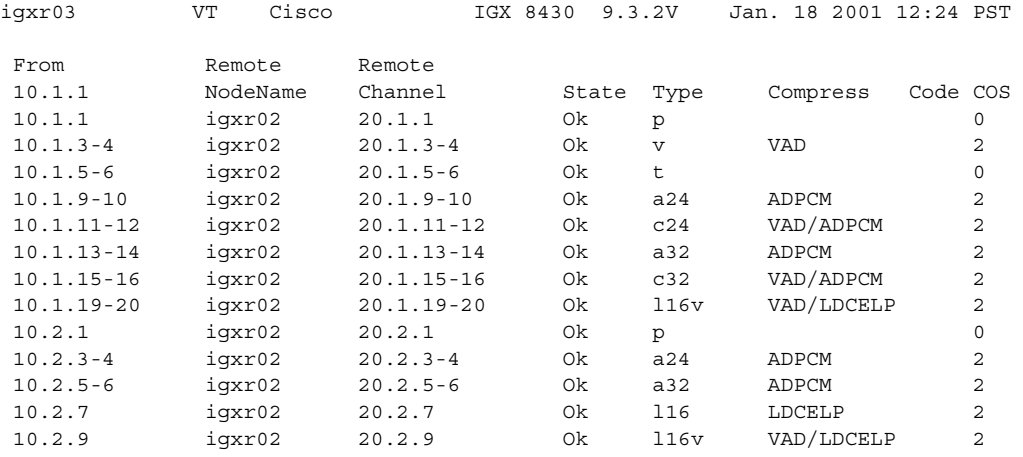

This Command: delcon 10.1.1

Delete these connections (y/n)?

### **Example**

Delete connection 6.4.

### **delcon 6.4**

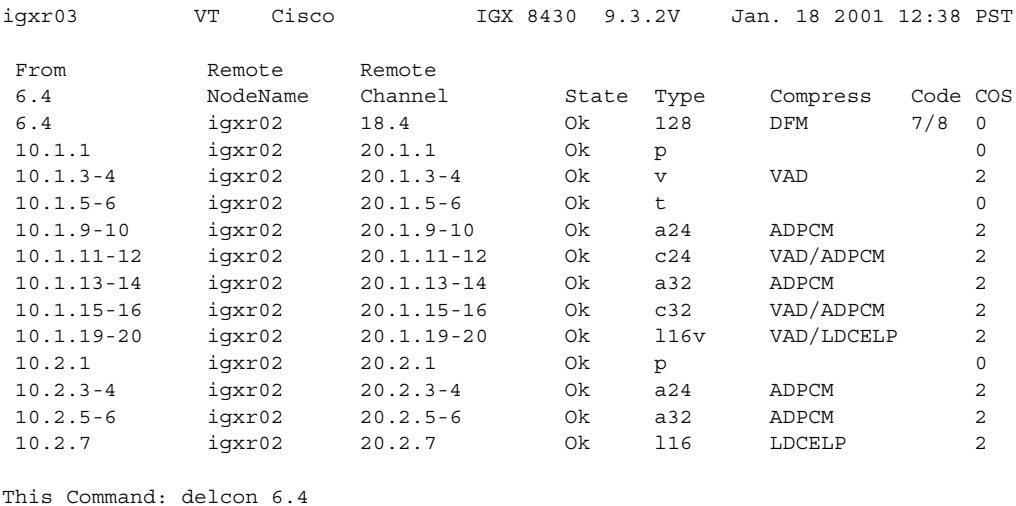

Delete these connections (y/n)?

### **Example**

Delete connection 14.3.4. The connections to delete are highlighted. A prompt asks you to confirm the deletion. Respond with "y" for yes.

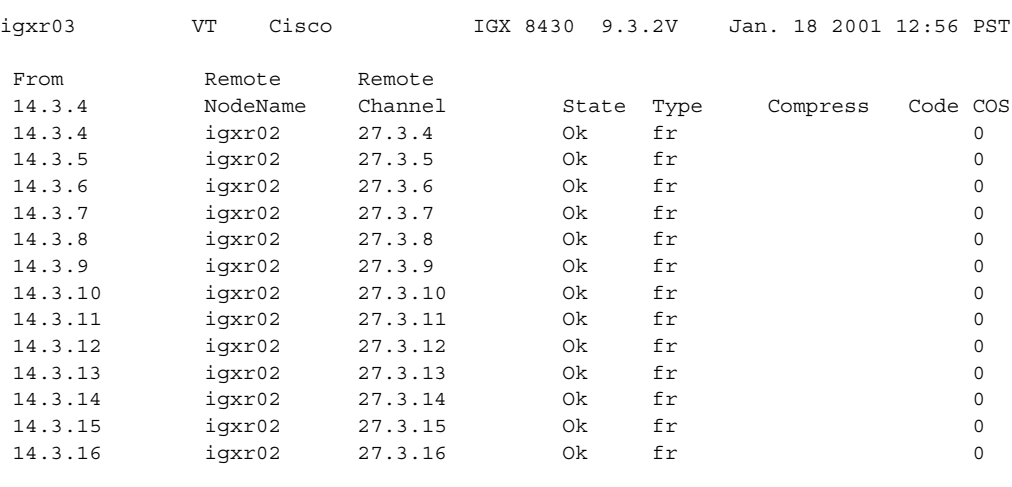

This Command: delcon 14.3.4

Delete these connections  $(y/n)$ ?

### **Example**

Delete connection 11.1.180.150. The connections to delete are highlighted, and a prompt appears asking you to confirm the deletion. Respond with "**y**", for yes, and connection 11.1.180.150 is deleted.

### **delcon 11.1.180.150**

**delcon 14.3.4**

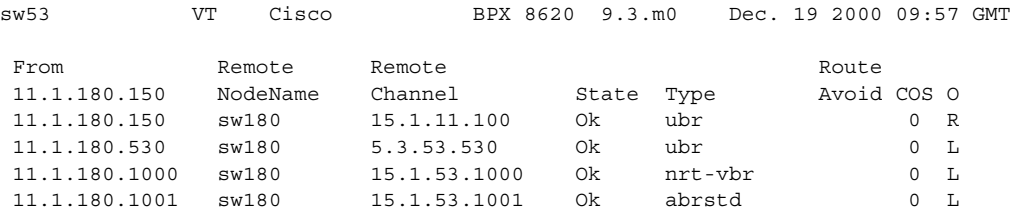

This Command: delcon 11.1.180.150

Delete these connections (y/n)?

# **delctrlr (delete MPLS controller from an IGX)**

Deletes an MPLS controller attached to a line on a UXM card.

When the controller is deleted, the VSI control channels used to communicate between the VSI master on the MPLS controller and the VSI slaves on the UXM cards are also deleted. The control VCs associated with other controllers attached to the node will not be affected.

### **Syntax**

**delctrlr** <controller id>

### **Parameters**

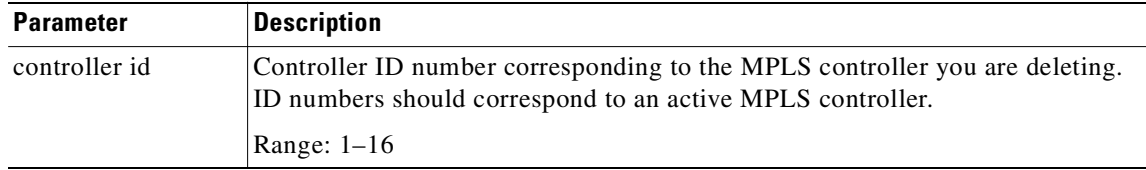

### **Attributes**

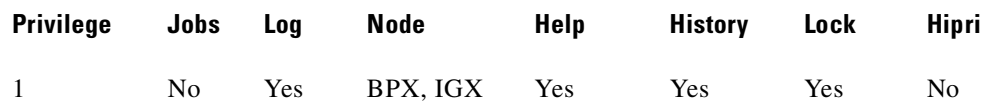

## **Related Commands**

**addctrlr, dspctrlrs** 

### **Example**

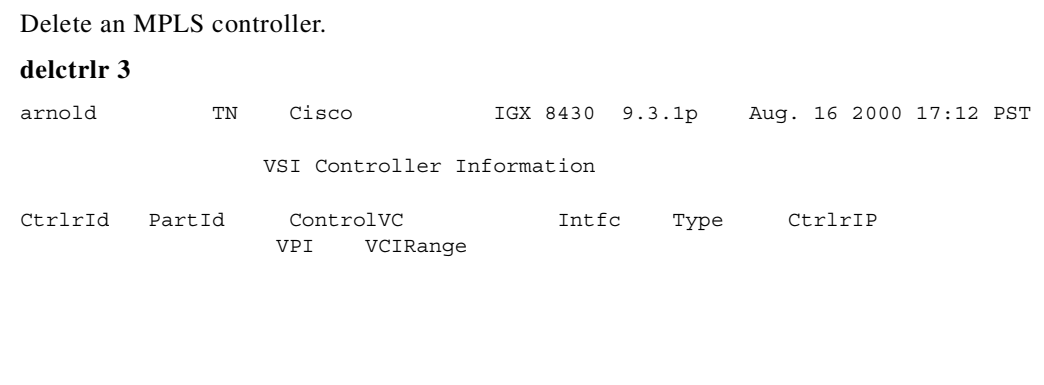

Last Command: delctrlr 3

Controller deleted successfully! Next Command:

# **delctrlr (delete VSI capabilities from an AAL5 feeder interface)**

Deletes VSI capabilities on a trunk interface to which a feeder of type AAL5 is attached. Use this command to delete a controller, such as a PNNI SES controller, from a BPX node. It deletes the VSI control channels used to communicate between the VSI master on the PNNI controller and the VSI slaves on the BXM cards.

Run this command as the first step in deleting a PNNI controller from a BPX node. The second step is to run the command to delete the AAL5 feeder.

**Note** Do not use **delctrlr** to delete a VSI Label Switching controller from a BPX node; you must use **delshelf** to delete a VSI Label Switching controller from a BPX node.

PNNI runs on the Service Expansion Shelf (SES) hardware.

To add VSI controller capabilities onto the newly created AAL5 interface, you use the **addctrlr** command. You are prompted to enter the controller ID and partition ID. This creates an interface through which a PNNI controller can use the VSI protocol to control the node resources that were previously specified by using the **cnfrsrc** command.

Remove a PNNI controller from a node by using the **delctrlr** command. For example, this might be a VSI controller such as a PNNI controller configured with VSI capabilities as an AAL5 interface shelf to a BPX. When you delete one of the controllers by using the **delctrlr** command, the master-slave connections associated with this controller are deleted. The control VCs associated with other controllers managing the same partition will not be affected.

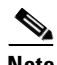

**Note** To add a VSI Label Switch Controller, use **addshelf** and **delshelf** commands.

### **Syntax**

**delctrlr** <slot.port> <controller id>

### **Parameters**

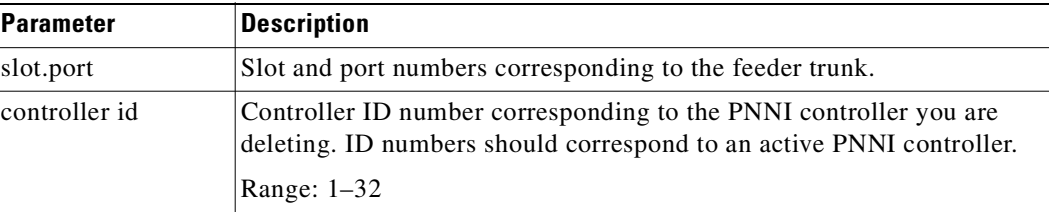

### **Attributes**

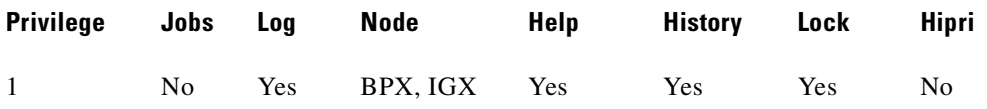

# **Related Commands**

### **addctrlr, dspctrlrs, dspnode**

## **Example**

Delete VSI controller with interface shelf (feeder) type of AAL5 connected on trunk 10.3 from the list of controllers connected to BPX node named "night."

#### **delctrlr 10.3**

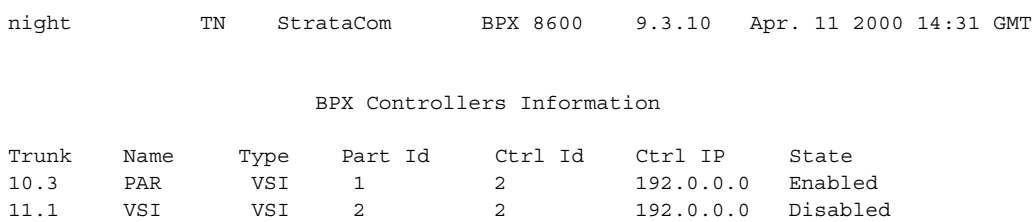

```
Last Command: delctrlr 10.3
```
### **Example**

Deletes controller from port 3 on slot 10, with controller name E, and controller ID of 1.

**delctrlr** <slot.port><controller\_id>

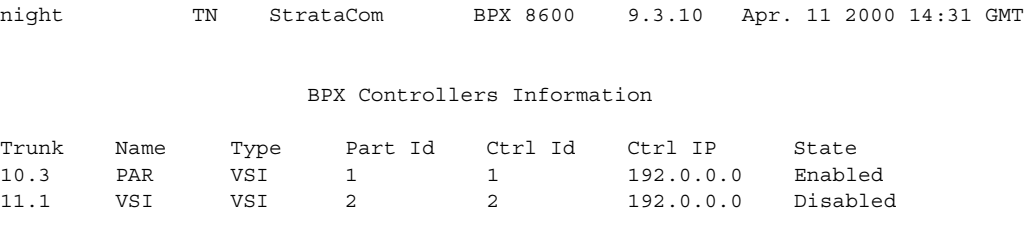

Last Command: delctrlr 10.3

# **delfrport (delete Frame Relay port using T1 or E1 lines)**

Deletes logical ports on FRP, FRM, or UFM-C cards and "unassigns" associated DS0/timeslots. The information in this definition applies only to Frame Relay ports using a T1 or E1 line.

The deleted DS0/timeslots are available for you to assign to new logical ports by using the **addport (**alias **addfrport)** command. The port display (normally visible through **dspport [**alias **dspfrport]** command) appears regardless of whether the port has been successfully deleted. The screen displays the defined port numbers for the specified line. [Table 4-1](#page-607-0) lists the error and warning messages for this command.

<span id="page-607-0"></span>

| <b>Messages</b>                | <b>Reason for Message</b>                                 |
|--------------------------------|-----------------------------------------------------------|
| "Slot is out of range"         | Line number is not correct for FRP T1/E1.                 |
| "Port does not exist"          | Logical port number does not exist.                       |
| "You must first down the port" | Logical port is up.                                       |
| "You must first down the port" | Specified port is not first DS0/times of logical<br>port. |

*Table 4-1 delfrport—Warnings and Error Messages*

#### **Syntax**

For FRM or FRP: **delfrport** <slot.port> For UFM: **delfrport** <slot.port> <line.ds0\_range>

#### **Parameters**

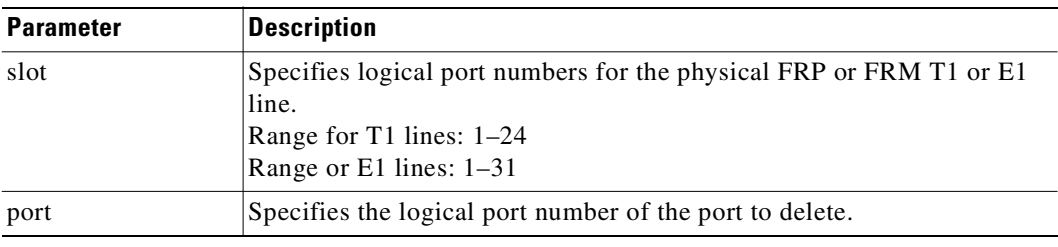

### **Attributes**

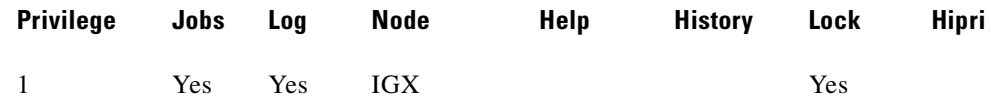

## **Related Commands**

 **addfrport, dspfrport**

### **Chapter 4 Alphabetical List of Commands dchst through window**

# **Example**

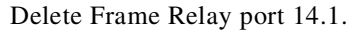

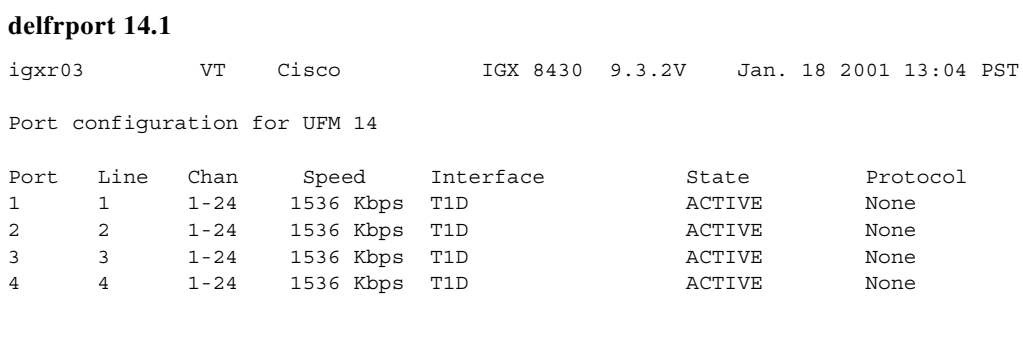

This Command: delfrport 14.1

You must first down the port Enter port:

# **deljob (delete a job)**

Deletes a job. To delete a job, you must have a privilege level at least as high as the job itself. A job that is currently running cannot be deleted. If necessary, use **stopjob** to stop the job so that you can delete it.

### **Syntax**

deljob <job\_number>

### **Parameters**

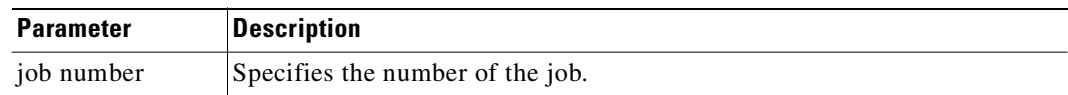

### **Attributes**

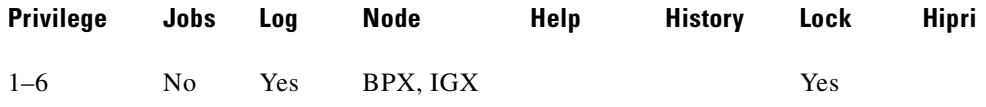

### **Related Commands**

**addjob, dspjob, dspjobs**

### **Example**

Delete job 4. **deljob 4** pubsigx1 TN SuperUser IGX 32 9.3 Apr. 13 2000 19:54 GMT Job 4 Last Execution Results: None Status: Locked Next Execution Time:  $I$  Interval: 1: prtlog - Failure Reaction: Abort **Exec. Results: None**  2: dncd 6 - Failure Reaction: Repeat 12 Times and Abort Exec. Results: None 3: dncd 6 - Failure Reaction: Repeat 12 Times and Continue Exec. Results: None This Command: deljob 4 Delete this job (y/n)?

# **deljobtrig (delete a job trigger)**

Deletes a job trigger. The **deljobtrig** command deletes one trigger at a time. If you delete a job by using the **deljob** command, all associated job triggers are deleted.

### **Syntax**

deljobtrig <job\_number> <trig\_num>

### **Parameters**

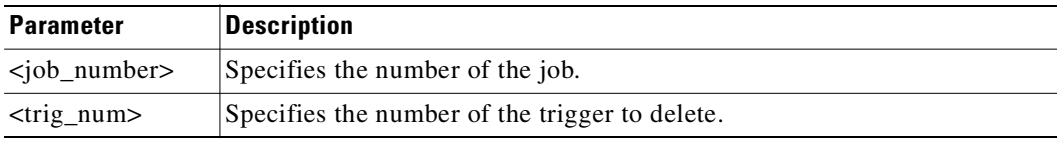

## **Attributes**

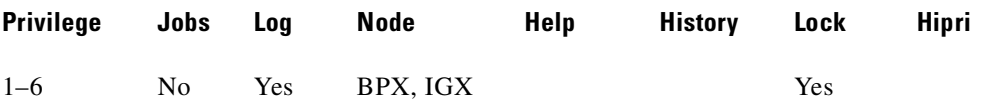

### **Related Commands**

### **addjobtrig, dspjobs**

### **Example**

Delete job trigger 1 for job 1.

### **deljobtrig 1 1**

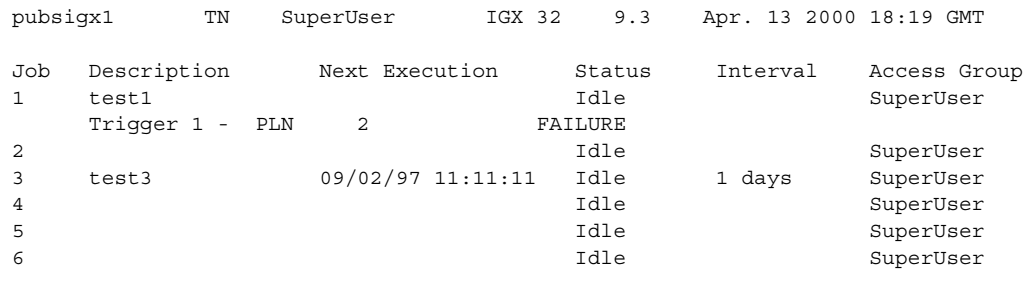

This Command: deljobtrig 1

Enter trigger number:

# **dellp (delete loopback from connections or a port)**

Deletes an external, local, remote, or local-remote (tiered nets) loopback from the designated channel, set of channels, or port. After the loopback is deleted, any conditioning applied during the loopback process is removed and service is restored.

- **•** Add local loopbacks by using the **addloclp** command.
- **•** Add remote loopbacks by using the **addrmtlp** command.
- **•** Add external loopbacks by using the **addextlp** command.

A local loop can be deleted only from the node that added it. However, a remote loop can be deleted from the node at either end of the connection.

Add local-remote loopbacks by using the **addlocrmtlp** command. Note that with local-remote loopbacks, execution of **dellp** is mandatory after testing is complete, otherwise continuity errors will result.

The **addloclp** and **addlocrmtlp** commands support the two-segment connection at the hub node port endpoint in a network of IGX routing hubs and SES interface shelves. The **addloclp** and **addlocrmtlp** commands are blocked at the interface shelf trunk endpoint. The **addrmtlp** command is not supported at either endpoint of the connection. You can use the **dellp** command to remove the local (or local remote) loopbacks that have been added; however, you cannot use the **dellp** command at the trunk endpoint of the connection—it will be blocked. Loops of any kind are not supported for the middle segment of a three-segment connection.

### **Syntax**

**dellp** <channel>

### **Parameters**

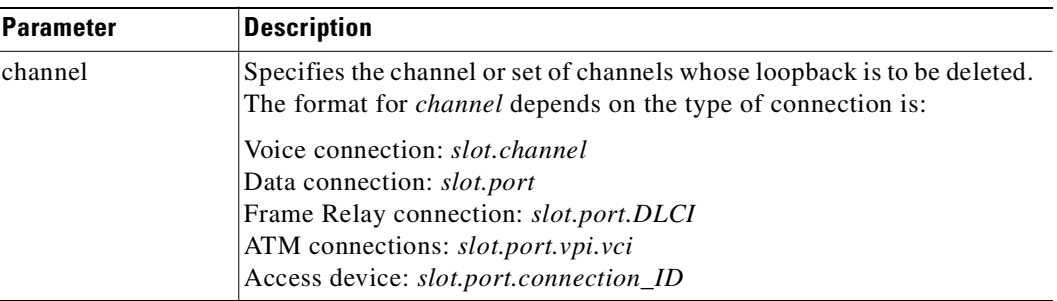

### **Attributes**

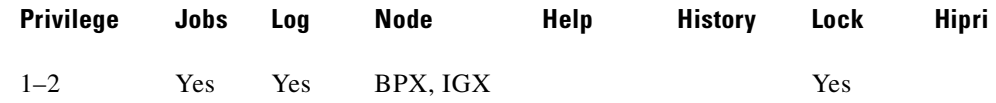

### **Related Commands**

**addextlp, addloclp, addlocrmtlp, addrmtlp**
## **Example**

Delete the loopback on channel 5.1.121. The connections screen appears with connection 5.1.121 highlighted. (The highlighting is not visible in the screen example, but the loop symbols indicates loopback.) The display prompts you to confirm deletion of the loopback. To confirm, enter "**y**."

### **dellp 5.1.121**

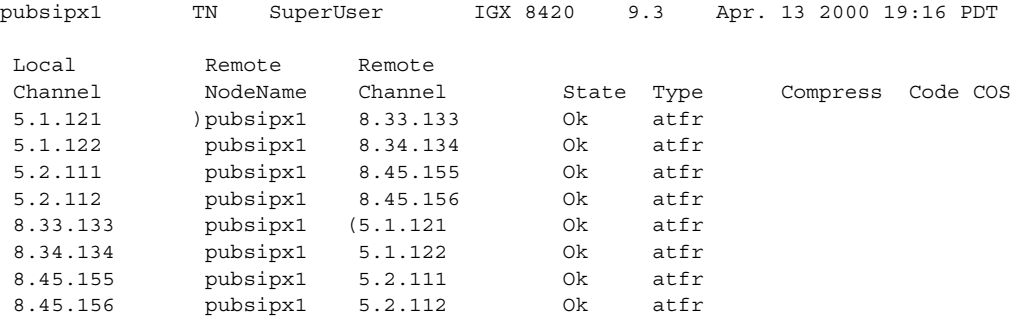

This Command: dellp 5.1.121

Delete these loopbacks (y/n)?

## **delport (delete port)**

This command is required to delete ports from the IGX and BPX. Use this command to:

- delete an ATM port from the BPX (for example, ASI, BXM, physical, or virtual port).
- delete the internal ATM port from the embedded UXM in the Universal Router Module (URM) (introduced in Release 9.3.20 on the IGX 8400).
- **•** delete a Frame Relay port from the IGX (for example FRM, UFM, physical).

The **dnport** command is required before the ports can be deleted.

### **Syntax**

**delport** <slot.port>[.<vport>]

## **Parameters**

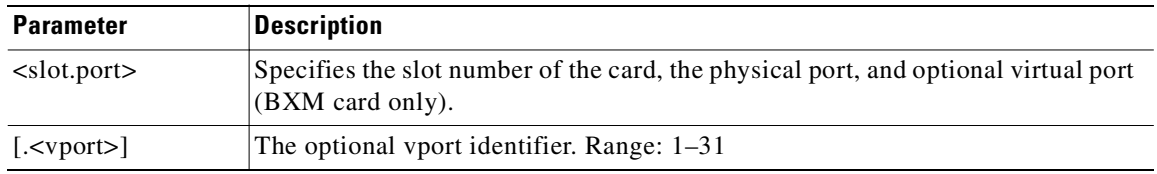

## **Attributes**

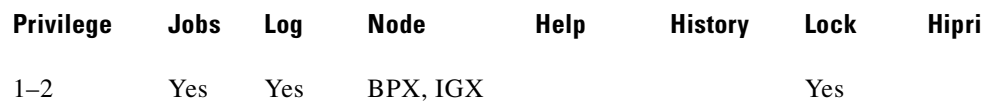

### **Related Commands**

**addport, upport cnfport, dnport**

## **Example**

Delete the internal ATM port 11.1 on the Universal Router Module (URM) in an IGX node.

### **delport** 11.1

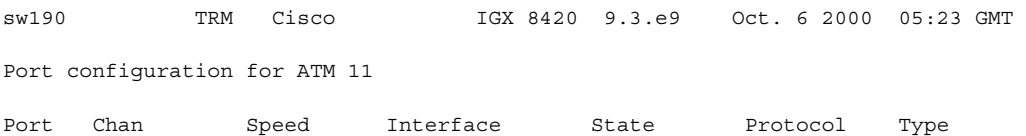

Last Command:delport 11.1

## **delport (delete port)**

## **Example (BPX)**

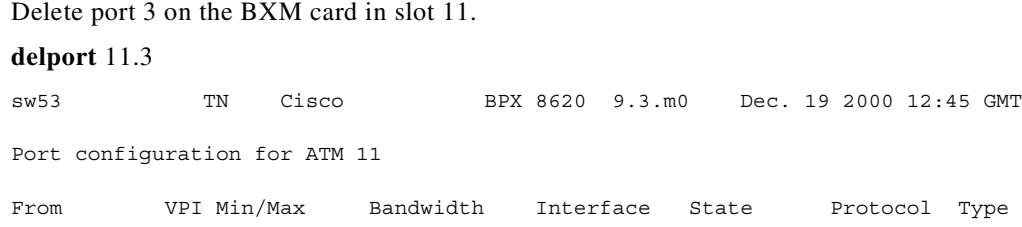

Last Command: delport 11.3

## **delshelf (delete an interface shelf)**

Deletes an interface shelf from a tiered network. The identifier for an interface shelf is either the trunk number or the name of the shelf. Normally, you do not execute **delshelf** only at the hub node or the BPX core switch shelf, but on the IGX/AF itself.

The **delshelf** command has the single function of letting you turn off LMI if the trunk is not allowing communication. In contrast to the **deltrk** command, you can execute **delshelf** at any time if no connections terminate at the trunk.

In Release 9.2 and above, when you use **delshelf** to remove an MGX 8850 interface shelf trunk from a BPX routing hub, or an SES interface shelf (or feeder) trunk from an IGX 8400 routing node, the Annex G signaling channel and IP relay programming for the MGX 8850 or SES interface shelf is removed.

## **Deleting a Controller**

You remove a controller from the node by using the **delshelf** command. When one of the controllers is deleted by using the **delshelf** command, the master-slave connections associated with this controller is deleted. The control VCs associated with other controllers managing the same partition are not affected.

The deletion of the controller triggers a new VSI configuration CommBus (internal BPX protocol) message that includes the list of the controllers attached to the node and is sent to all active slaves in the shelf. The controller deleted is removed from the list. In cluster configurations, deleting a controller is communicated to the remote slaves by the slave directly attached through the interslave protocol.

While there is at least one controller attached to the node controlling a given partition, the resources in use on this partition should not be affected by the deletion of a controller. The slaves release all the VSI resources used on a partition only when that partition is disabled.

### **Syntax**

delshelf <trunk> | <shelf-name>

### **Parameters**

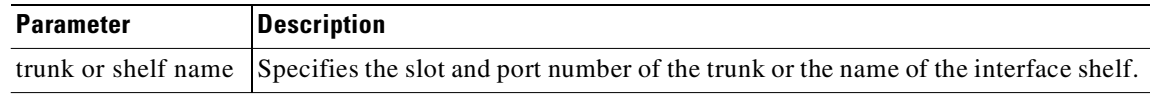

#### **Related Commands**

**addshelf**, **dspnode**

### **Attributes**

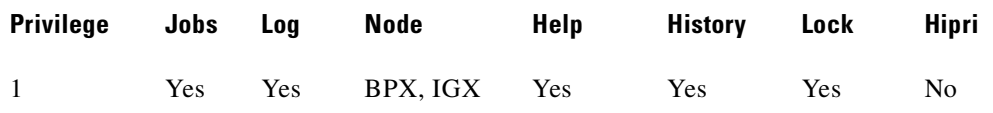

## **Example**

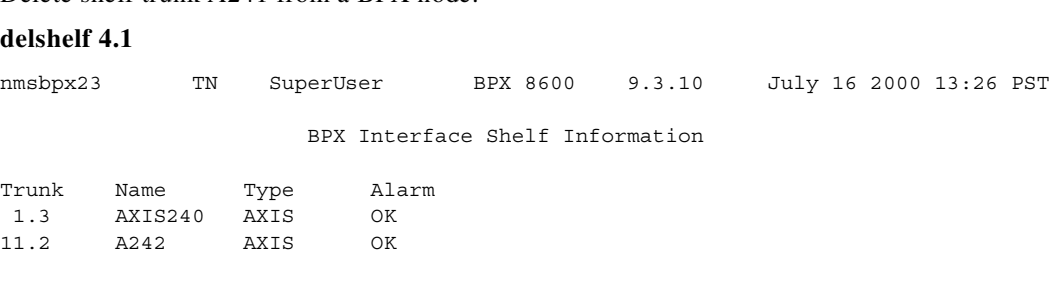

Delete shelf trunk A241 from a BPX node.

Last Command: delshelf A241

Shelf has been deleted Next Command:

## **deltrk (delete a trunk from the network)**

Deletes a trunk. Because deleting a trunk removes the communication path between two nodes, using **deltrk** may split a network into two separate networks. If executing **deltrk** splits the network, then the connections that are using the deleted trunk are also deleted.

If both nodes on the trunk are reachable, you need only to execute **deltrk** on one node. If you delete a trunk on a node while the node at the other end is unreachable, the unreachable node does not detect that the trunk to the other node has been deleted; therefore, be sure to delete the trunk at both nodes in such a case.

After you delete a trunk, it still carries framing signals but no traffic. Also, the trunk can generate alarms for counting. To remove a trunk completely, use **dntrk** after executing the **deltrk** command**.** 

In these situations, the node does not allow **deltrk** to execute:

- **•** Another node is attempting to change the network topology by adding or deleting a trunk.
- **•** Another node is notifying all other nodes that it has a new node name.
- **•** Another node is adding or deleting a channel connection in the network with the **addcon** or **delcon** command.

In Release 9.1.07, when the A-bit Notifications on LMI/ILMI Interface feature is enabled (by using **cnfnodeparm**), after deleting the trunk, the master node will deroute all the connections on the trunk. The slave end will receive the A7 (CMUP\_DEROUTE) message before the reroute message from the master node.

Regarding the A-bit Notifications feature, each pass in the Connection Management routing state machine involves two activities: deroute and then followed by routing connections. However, connections can be derouted without going through the reroute state machine (for example**, deltr**k). There are several ways to kick off the routing state machine resulting in slightly different deroute and reroute behavior. See the **deltrk**, **dncd**, and **cnfcmparm** (SuperUser) commands.

### **Syntax**

**deltrk** <slot.port>[.vtrk]

### **Parameters**

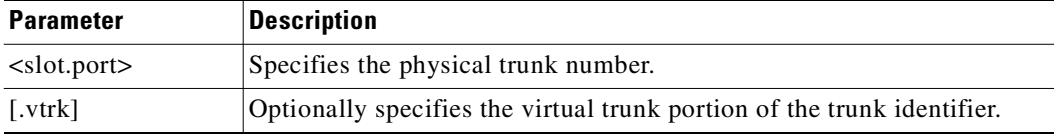

#### **Attributes**

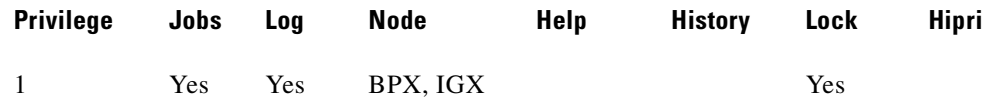

#### **Related Commands**

**addtrk, dntrk, dspnw, dsptrks, uptrk**

**deltrk 7**

## **Example**

## Delete trunk 7 from the network.

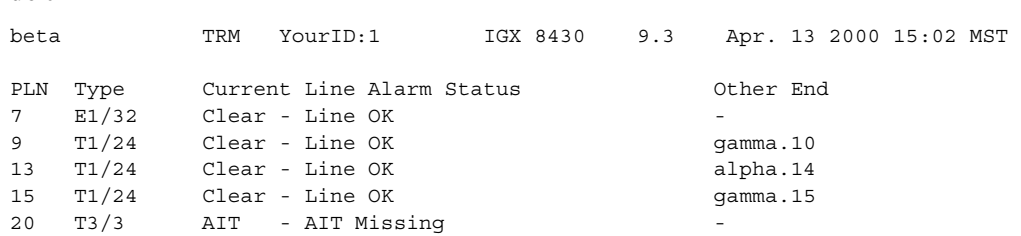

Last Command: deltrk 7

Next Command:

## **deltrkred (delete ATM trunk redundancy)**

Removes redundancy from a UXM, or AIT trunk. After you execute **deltrkrd**, you can remove the backup card without causing an alarm.

The trunk redundancy feature (not the Automatic Protection Switching redundancy feature) is supported on the IGX platforms. This is different from the Automatic Protection Switching redundancy feature. APS is supported only on BXM SONET trunks, and can be used with virtual trunks. That is, the trunk port supporting virtual trunks can have APS line redundancy configured in the same way it would be configured for a physical trunk. The APS commands **addapsln**, **delapsln**, **switchapsln**, and **cnfaplsn** are all supported on virtual trunk ports.

Note that the trunk redundancy feature is not supported for virtual trunks. The **addtrkred, deltrkred,**  and **dsptrkred** commands are rejected for virtual trunks.

Note that Y-cable redundancy is supported for both the UXM and BXM trunk cards at the edge of the ATM cloud.

### **Syntax**

deltrkred <br/>backup ATM trunk number>

### **Parameters**

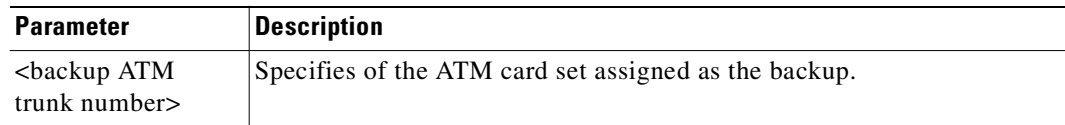

### **Attributes**

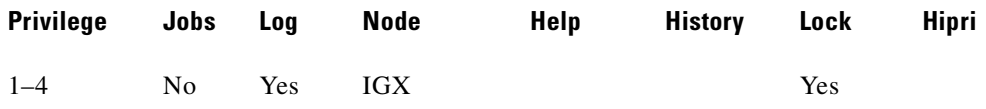

### **Related Commands**

#### **addtrkred, dsptrkred**

#### **Example**

Remove ATM trunk redundancy for the card set in slot 5. **deltrkred 5** beta TRM YourID:1 IGX 8430 9.3 Apr. 13 2000 15:15 MST ATM LineBackup ATM Line

58

Last Command: deltrkred 5

Next Command:

## **deluser (delete a user)**

Deletes a user from the network. You can delete users at any lower privilege level.

### **Syntax**

**deluser <user\_id>**

### **Parameters**

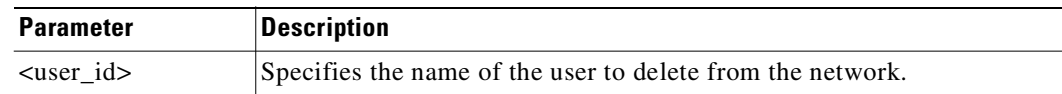

## **Attributes**

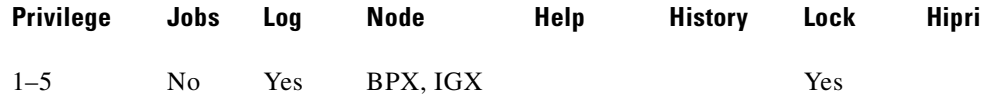

### **Related Commands**

**adduser**, **dspusers**

### **Example**

**deluser** john

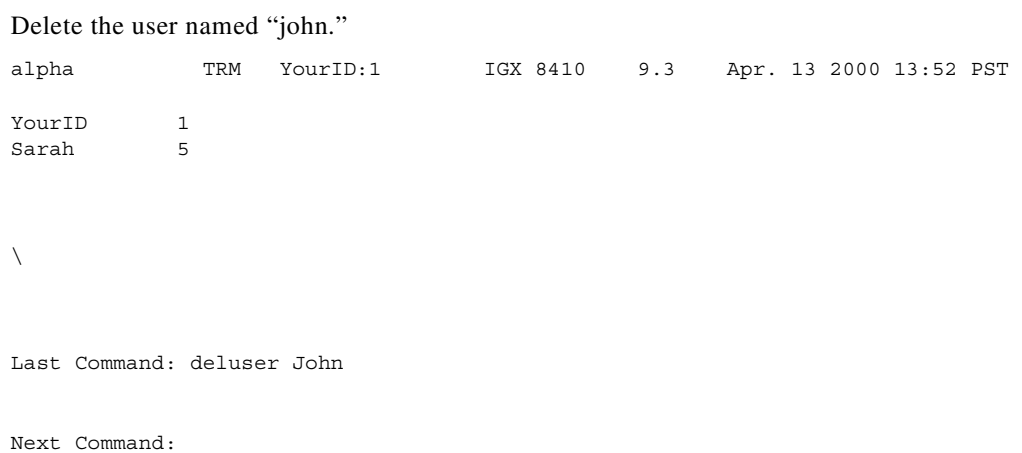

# **delyred (delete Y-cable redundancy)**

This command disables Y-cable redundancy for the card set in the specified primary slot number. If the secondary card slot is in use as the active slot at the time you use the **delyred** command, the system attempts to switch back to the primary slot. The substitution takes place only if the primary slot has a complete set of cards and the cards are in a Standby or a Standby-F state (not if they are Failed).

See the **dspcds** description for information on card states. See the **addyred** and **dspyred** commands for more information on Y-cable redundancy. Note that **delcdred** is an alias command for **delyred**.

When you issue the **delyred** command, it always completes. If the primary card is incomplete, control is given to the primary card.

If the secondary card slot is being used as the active slot at the time you use the **delvred** command, the system attempts to switch back to the primary slot. The substitution takes place only if the primary slot has a complete set of cards and the cards are in a Standby or a Standby-F state (not if they are Failed). See the **dspcds** description for information on card states.

Because YRED (Y redundancy) could be considered a misnomer for the SONET APS two-slot case, these alias commands support card redundancy:

- **• addcdred**—same functionality as **addyred**
- **• dspcdred**—same functionality was **dspyred**
- **• delcdred**—same functionality as **delyred**
- **• prtcdred**—same functionality as **prtyred**
- **• switchcdred**—same functionality as **switchyred**

See the **addcdred** and **dspcdred** commands for more information on card and line redundancy for SONET APS (Automatic Protection Switching) 1+1.

### **Syntax**

**delyred** <primary slot>

## **Parameters**

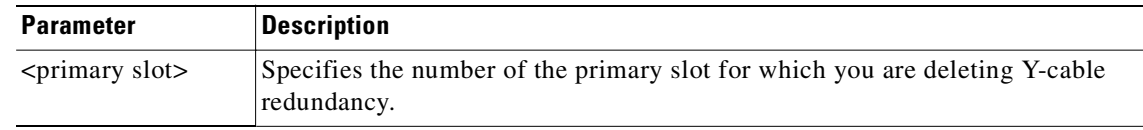

### **Attributes**

Г

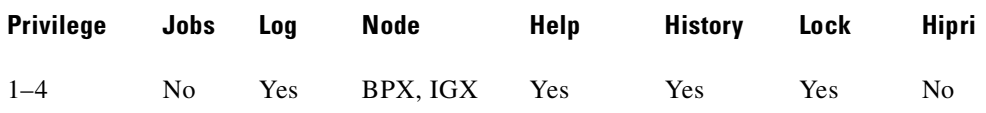

### **Related Commands**

**addyred**, **dspyred**, **prtyred**

## **Example (IGX)**

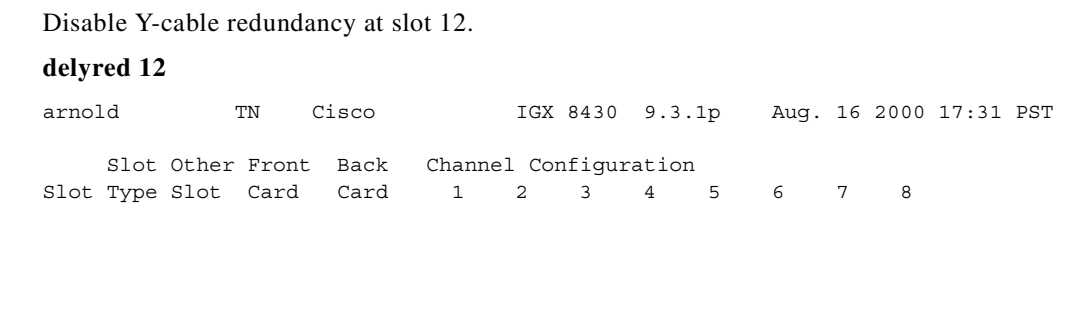

Last Command: delyred 12

Next Command:

## **Example (BPX)**

Disable Y-cable redundancy at slot 2.

### **delyred 2**

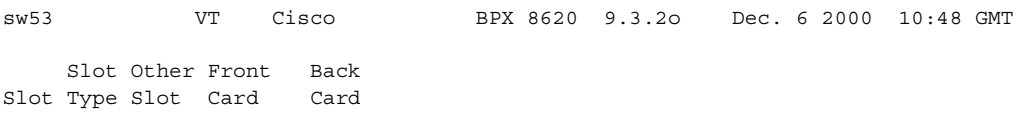

Last Command: delyred 2

# **diagbus (diagnose failed IGX bus)**

Diagnose a failed IGX Muxbus or IGX cell bus. This command runs detailed diagnostics to isolate Muxbus problems to a failed card or bus. It is used when a minor alarm is indicated and displaying the alarm (**dspalms**) screen indicates the message "bus needs diagnosis."

This command can be run only locally with a terminal connected directly to the Control port or remotely from a modem connection. It can not be executed through a virtual terminal (VT) command or when the node's Control port is configured for Cisco WAN Manager mode.

**Caution** This command can cause a major disruption in service on all lines and connections and should be run only at a time when disruption can be tolerated. It should not be performed except as a last resort.

To fully isolate the failure might require manual removal of cards, including controller cards and so forth. For this reason, the command may not be executed over a Virtual Terminal connection.

If the test is successful, and no problems found, the system displays:

Both buses are OK

Otherwise, the system displays various messages to the operator for additional steps to perform in isolating the problem. These messages depend on the results of the diagnostics testing.

## **Syntax**

**diagbus**

### **Attributes**

Г

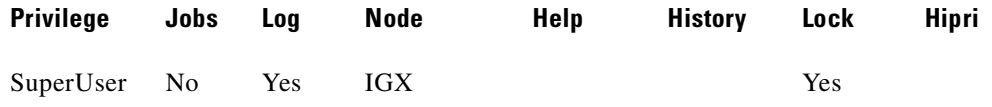

## **dncd (down a card)**

Downs (deactivates) a card. When you down a card, it is no longer available as a node resource. You should down a card before you remove it from a card cage. Before it actually downs an active card, the node determines if a standby card is available. If no standby card is present, the node gives you an opportunity to abort the command. If a standby card of the same type is available and you execute **dncd**, the standby card is activated. If no standby card is available and you execute the command, a major alarm results. To activate a downed card, use the **upcd** command.

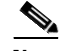

**Note** If you remove a card from a card cage without first executing **dncd**, no warning appears.

You cannot down a control card (NPM or BCC). Use **switchce** for control cards.

If the A-bit Notifications on the LMI/ILMI Interface feature is enabled (with **cnfnodeparm**), after downing the trunk, the master node deroutes the connections or conditions the connections due to path failure.

### **Syntax**

**dncd** <slot number>

### **Parameters**

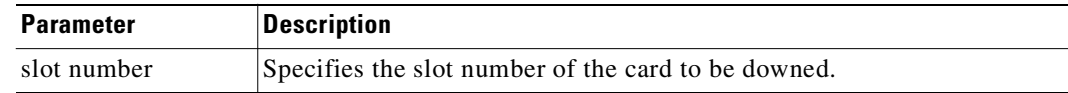

### **Attributes**

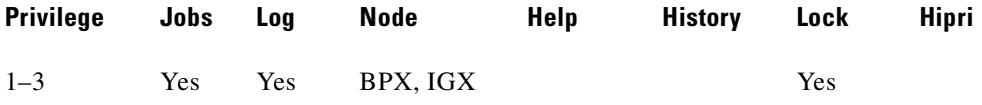

### **Related Commands**

**dspcds, resetcd, upcd**

#### **Example**

Down the card in slot 9.

### **dncd 9**

sw180 TN Cisco IGX 8420 9.3.g0 Oct. 20 2000 09:14 GMT

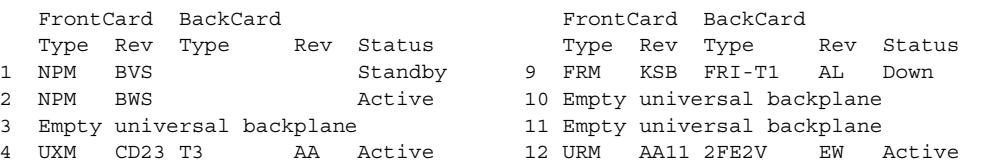

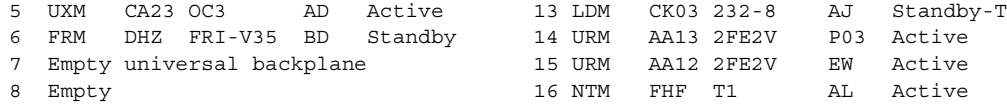

Last Command: dncd 9

 $\blacksquare$ 

## **dncon (down connection)**

Deactivates (downs) a connection, bundle of connections, a connection group or all connection in a COS or COS range. The **dncon** command temporarily removes one or more connections from the network. This command is useful for temporarily removing voice connections when additional bandwidth is necessary for other types of connections.

Connections can be downed immediately or with courtesy. Even with immediate downing, a prompt appears that requests confirmation. With courtesy downing, the system waits until the connection is on-hook before downing the connection.

Courtesy downing is possible only if the on-hook status has been configured by using the **cnfvchtp** command. The **upcon** command reactivates the voice connections. The up/down status of the voice connections appears in the "State" field of the **dspcons** screen.

## **Syntax**

**dncon**  $\{\text{sgroup} \mid \text{local\_chan}(s) > \text{COS} \text{ < } \text{cons\_range} \} \{i \mid c\}$ 

### **Parameters**

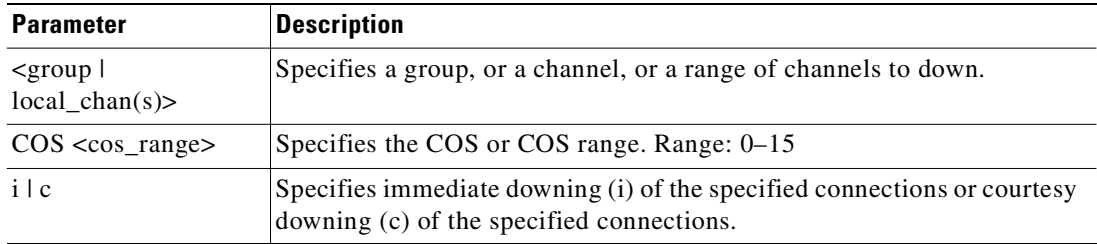

## **Display Fields**

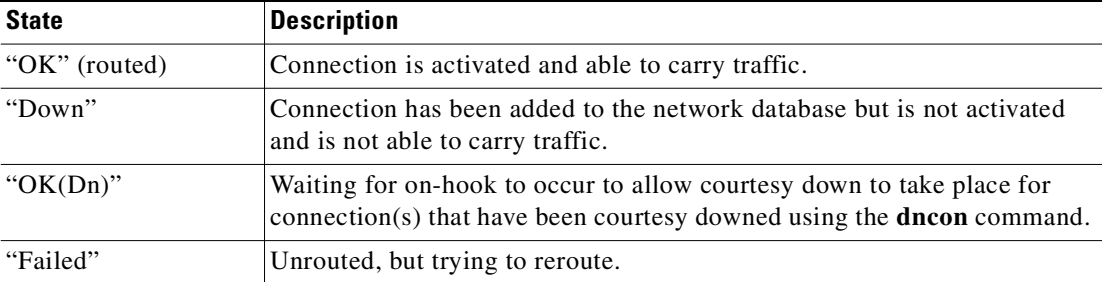

#### **Attributes**

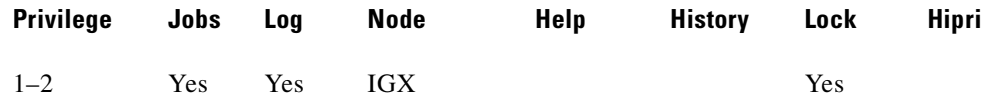

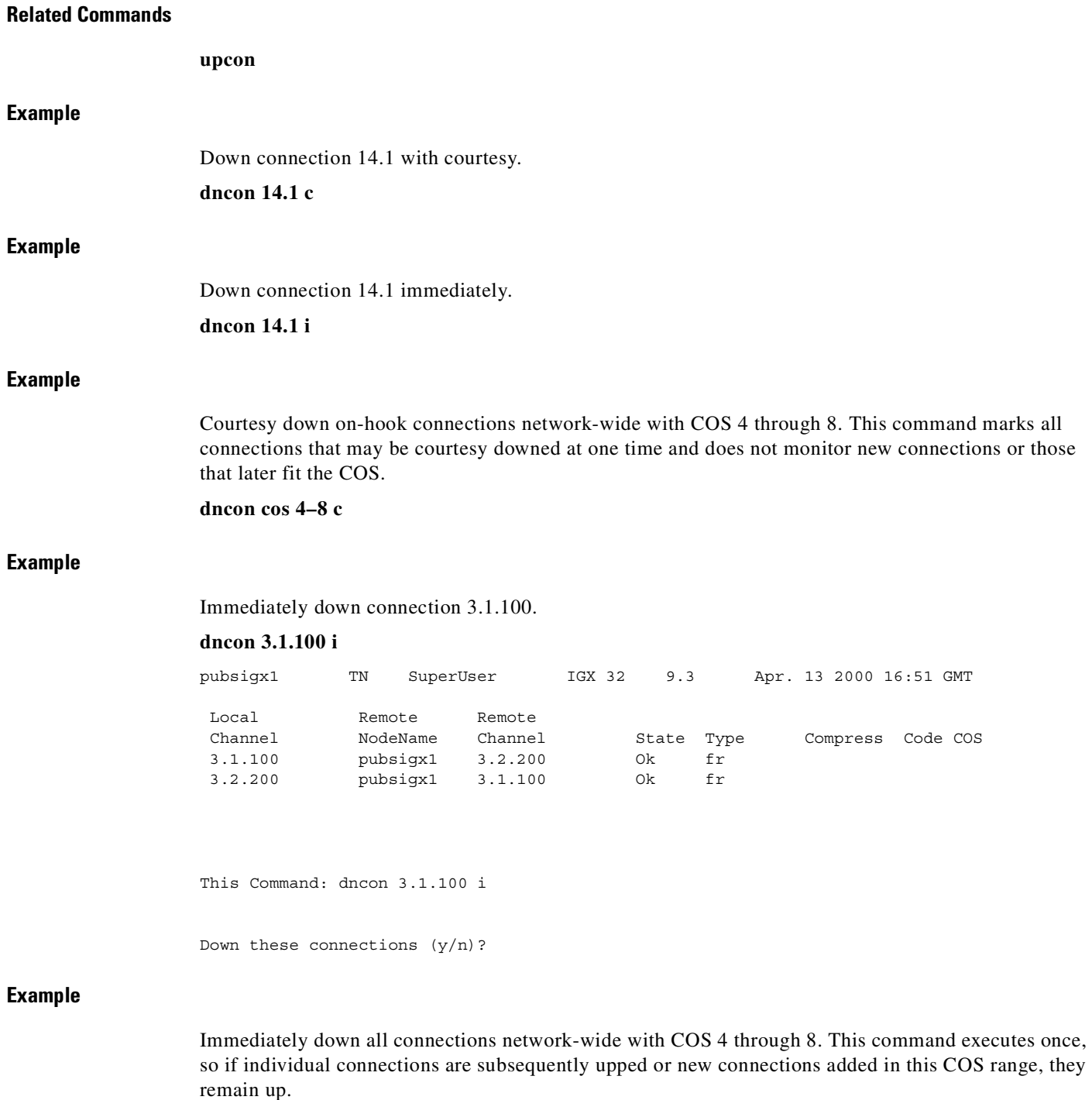

**dncon cos 4–8 i**

## **dnln (down line)**

Deactivates ("downs") a line. After **dnln** executes, the line no longer generates framing, and no statistics are gathered. (Alias: the **dncln** command is identical.)

Before you deactivate a line, use **delcon** to remove all connections on the line and use **dnport** to deactivate the port associated with the line.

The **dnln** command is also used to deactivate an IMA line on the IGX only. As with the other lines, you must remove all connections on the IMA line (**delcon** or **delcongrp**), then deactivate the port by using the **dnport** command. You then can deactivate the line by using **dnln.**

For the BPX: before you can down a line, all ports must be detected by using the **delport** command. Downing will not remove the port.

## **Syntax**

**dnln** <[slot.] [line number]>

## **Parameters**

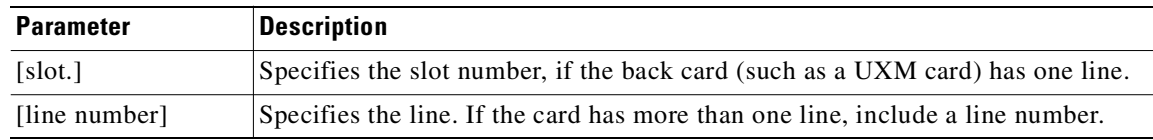

### **Attributes**

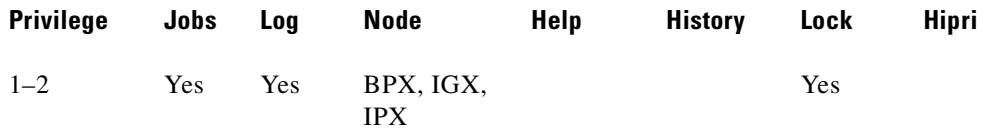

## **Related Commands**

#### **upcln, dsplns, dsptsmap**

### **Example**

Deactivate line 5.1 (the primary link for an IMA line). After this command executes, the system displays the status of the line using the same information as **dsplns** displays.

### **dnln 5.1**

sw225 TRM StrataCom IGX 8420 9.3.a6 Mar. 10 2000 05:54 GMT Line Type Current Line Alarm Status 8.1 T1/24 Clear - OK 9 E1/30 Clear - OK Last Command: dnln 5.1

# **dnport (down port)**

Deactivates (or downs) the specified port (Frame Relay, ASI, BXM, virtual, or physical port). Before downing a port, you must remove all connections from the port (see **delcon** definition).

### **Syntax**

 **dnport** <slot.port>[.<vport>]

For UFM-U, FRM, or FRP: **dnport** <slot.port> For UFM-C: dnport <slot.port> <line.ds0\_range>

## **Parameters**

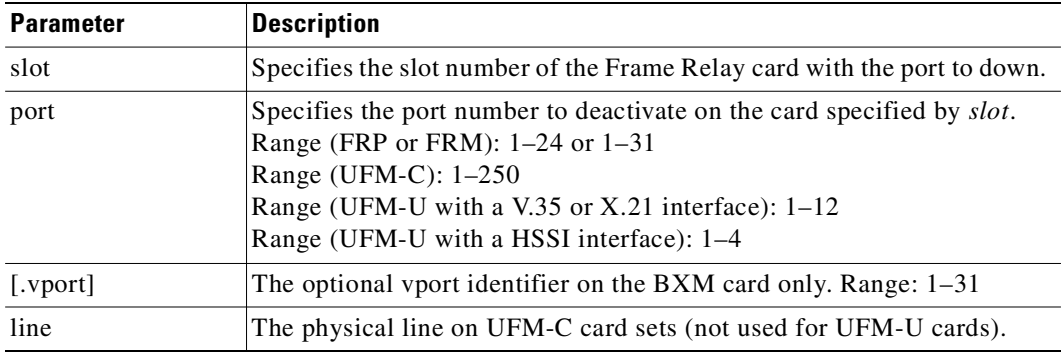

### **Attributes**

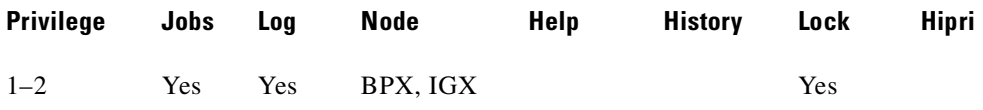

## **Related Commands**

### **cnfport, dspport, upport, addport, delport, cnffrport, dspfrport, upfrport**

### **Example**

Down port 3 on the BXM card in slot 11.

### **dnport 11.3**

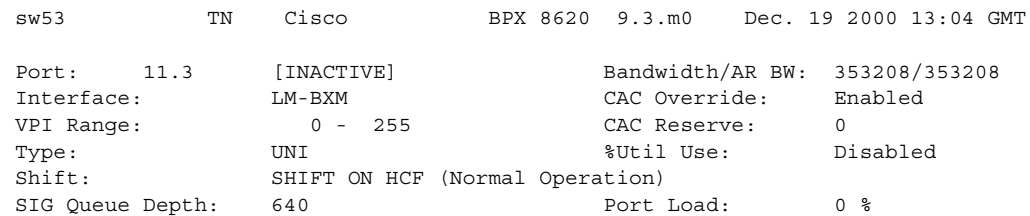

Protocol: NONE NONE Protocol by Card: No

Last Command: dnport 11.3

## **Example**

## Down Frame Relay port 9.2.

### **dnport 9.2**

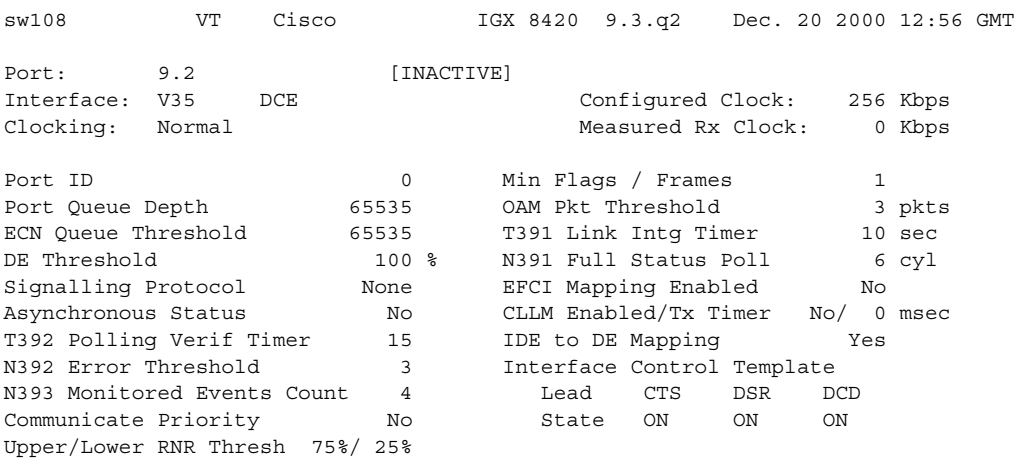

Last Command: dnport 9.2

## **dntrk (down trunk)**

Downs a trunk, after which it no longer carries framing or statistics. Before you can down a trunk by using **dntrk**, you must remove it from the network by using **deltrk** (or **delshelf** in a tiered network).

### **Syntax**

**dntrk** <slot.port>[.vtrk]

(No space exists between the port number and the "." for the virtual trunk specification.)

### **Parameters**

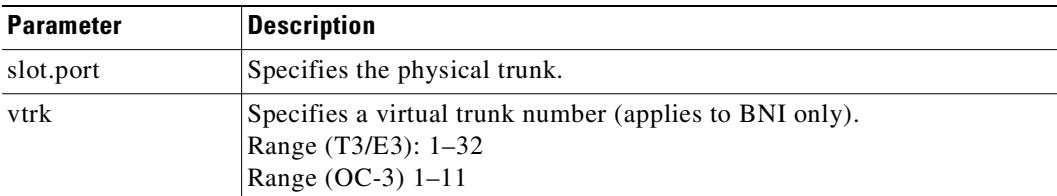

### **Attributes**

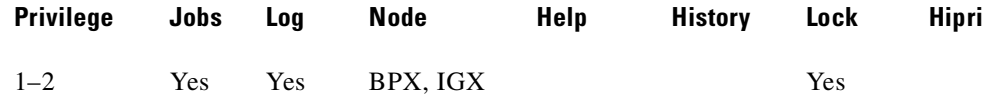

## **Related Commands**

**addtrk, deltrk, uptrk, dsptrks**

### **Example (IGX)**

Deactivate trunk 3.4.

**dntrk 3.4**

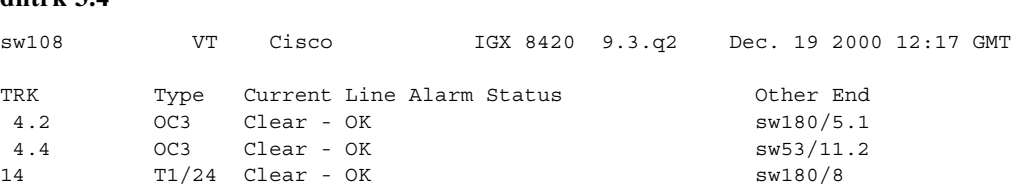

Last Command: dntrk 3.4

# **dport (display port)**

Display port Qbin information.

### **Syntax**

**dport** <slot.port>[.<vport>] qbn | \*

## **Parameters**

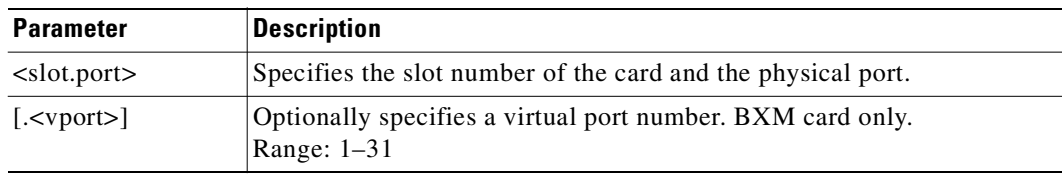

## **Attributes**

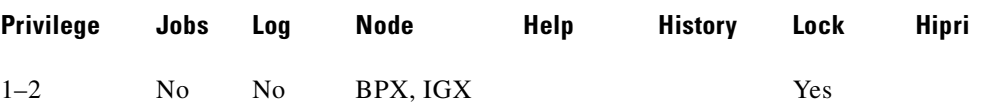

## **Related Commands**

## **addport, dspportq, cnfportq**

## **Example**

Display Qbin 1 database information for port 11 on BXM card 1.

## **dport 11.1 1**

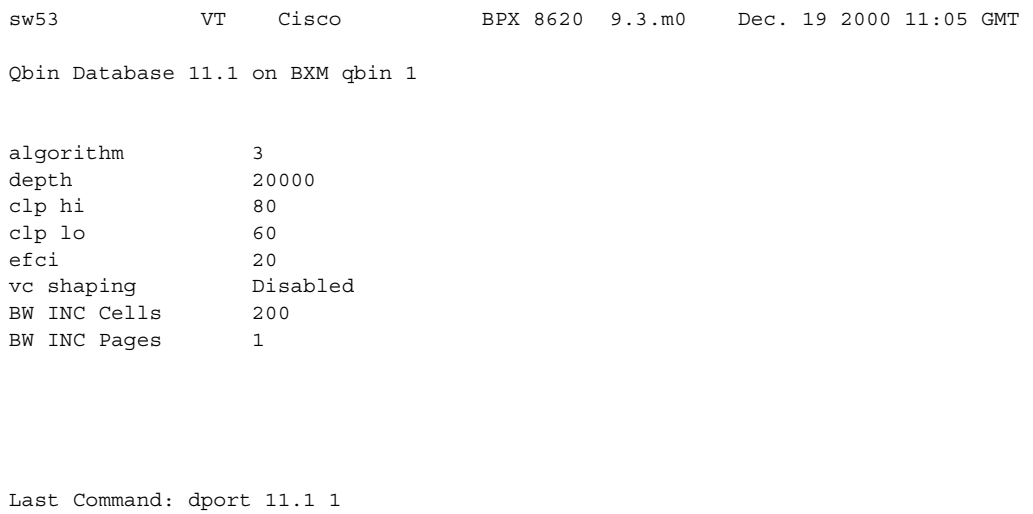

## **Example**

Display Qbin summary information for port 11.1 on a BXM card. **dport 11.1 \***

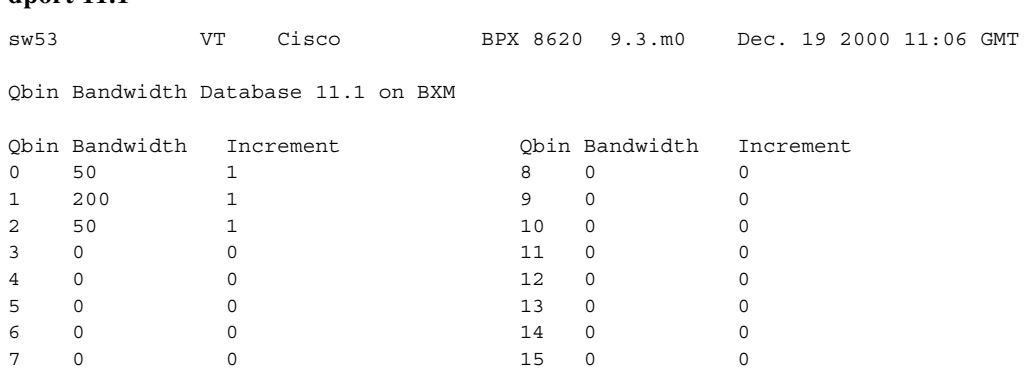

Last Command: dport 11.1 \*

## **drtop (display route op table)**

Displays the routing table from the local node to each connected remote node.

The **drtop** command displays the routing table from the local node to each remote node to which it connects. It shows how NPM/B.C. traffic is routed to other nodes in the network. Use **drtop** to find which trunks are used to send control cells or packets to other nodes.

The display includes remote node name, number of hops to the remote node, the trunks used, and number of satellite hops if any, and the number of unused DS0s (open space), if any, on the route.

**Syntax**

**drtop**

## **Attributes**

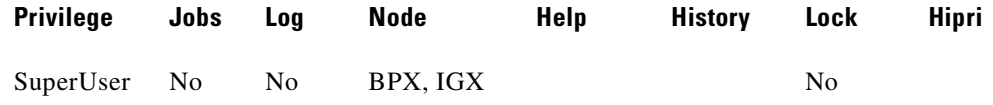

### **Related Commands**

**dsptrkcons**

### **Example**

**drtop**

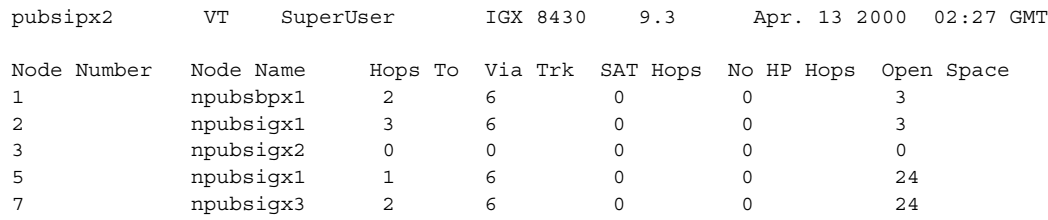

Last Command: drtop

Next Command:

## **dspabortlog (display abort log)**

Displays the abort errors log. The log contains up to six entries. When the log is full, additional aborts overwrite the oldest entries.

Log contains only fatal entries. The log for software errors (**dspswlog**) contains only non-fatal entries.

A lighted icon "AB" at the bottom of the command line interface indicates that a software abort has been logged. Not related to the command, but also displayed at the bottom of the command line interface, the "CD" icon indicates a card or hardware error, and the "SW" icon indicates a software error.

### **Syntax**

**dspabortlog**  $\left[ \langle d \rangle \right] \langle \langle \text{number} \rangle \left| \langle c \rangle \right]$ 

## **Parameters**

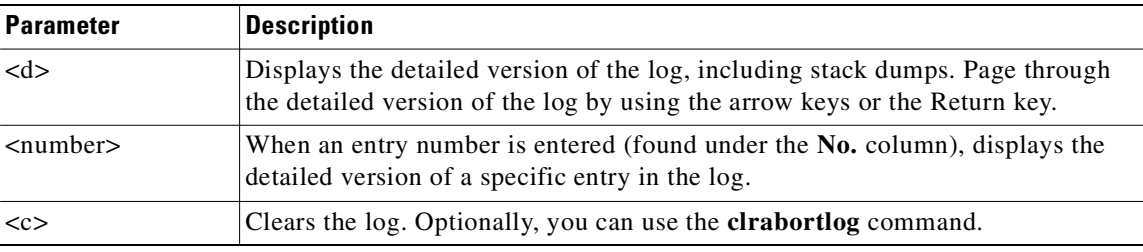

## **Display Fields**

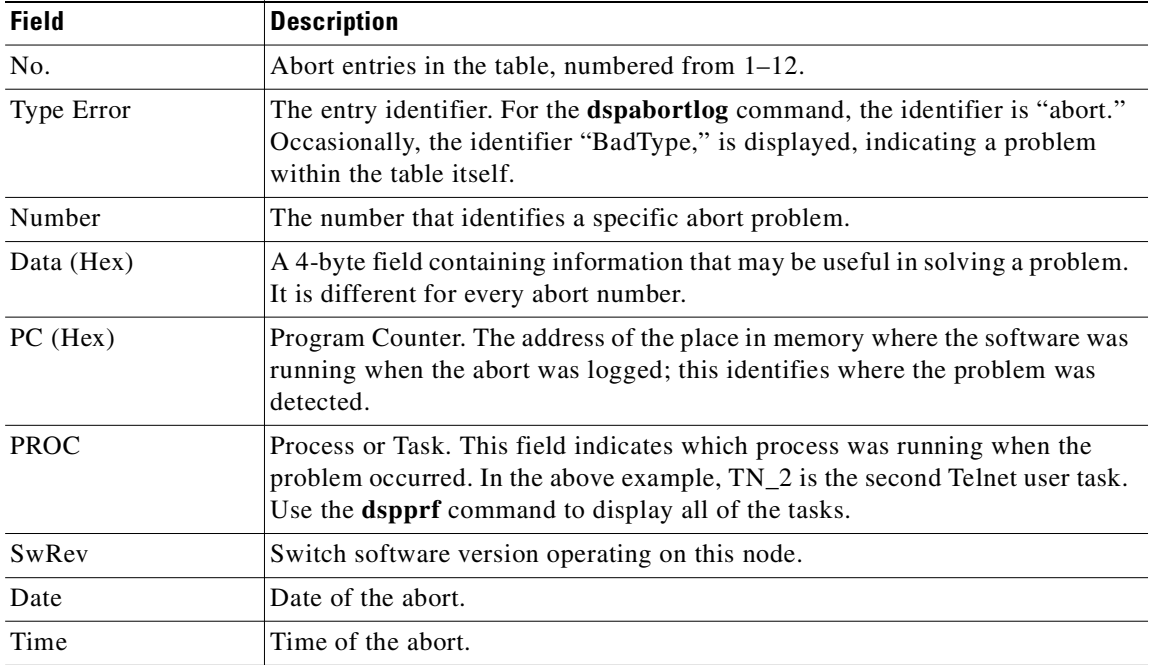

**Cisco WAN Switching Command Reference**

## **Related Commands**

**clrswlog**, **dspswlog**, **clrabortlog**

## **Attributes**

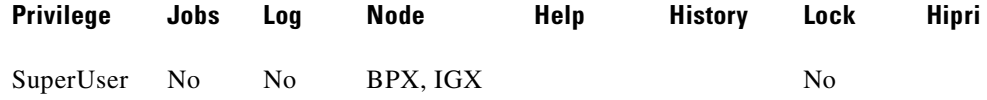

## **Example**

Displays a detailed log for abort number 1.

## **dspabortlog 1**

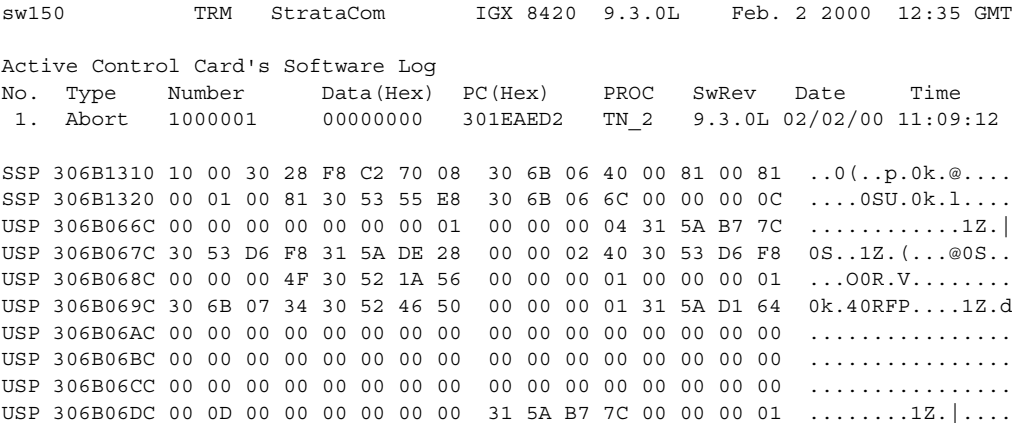

Last Command: dspabortlog 1

## **dspads (display all access devices)**

Displays all access devices in the node. The **dspads** command has no parameters. The displayed information:

- **•** The IGX slot and port that connect to each access device.
- **•** The name of the access device.
- **•** The access device ID number of the channel between the interface card and the device. Multiple access devices on the same channel are displayed in increasing order.
- **•** The DLCI of the device.
- **•** The type of access device (such as a Cisco 3810), as reported by the device.
- **•** The alarm status (which can be OK, init, or failed).
- The setting for the Congestion Management Timer (in 10-millisecond multiples, 0 if the CMT is disabled).
- **•** The IP address of the device and the number of bits in the subnet mask.

If an access device name and IP address are not relevant, such as when an FTC port loopback is simulating access devices, blank spaces appear in the "Name," "Type," and "IP Address" fields of the display.

### **Syntax**

**dspads**

## **Attributes**

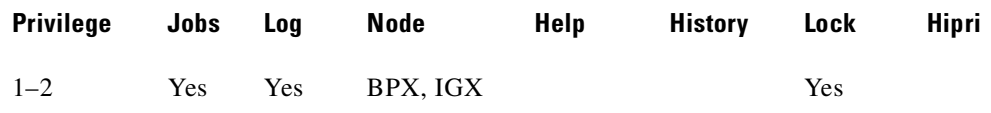

### **Related Commands**

**addad, delad, cnfadcmtmr**

## **Example**

Г

Display all the access devices in the current node.

### **dspads**

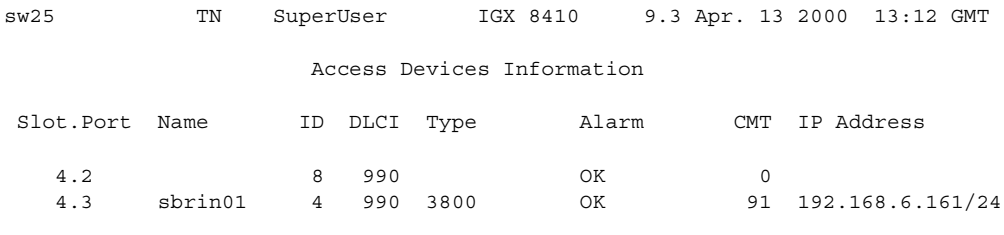

Last Command: dspads

## **dspalms (display current node alarms)**

Displays major and minor alarms throughout the network and specific alarms at the local node. The **dspalms** command displays:

- The number of failed connections on the node.
- **•** The number of sources failed.
- The number of major and minor circuit line alarms on the node.
- The number of major and minor trunk alarms on the node. Trunk alarms are differentiated between those trunks that are disabled and trunks that are not disabled.
- **•** The number of failed cards on the node.
- The number of missing cards on the node.
- **•** The number of alarms on other nodes in the network.
- **•** The number of APS lines in alarm.
- **•** The number of junction node alarms when the Cisco WAN Manager terminal is at a junction (physically, or **vt**).
- **•** The number of unreachable nodes in the network.
- **•** The power supply and power monitor failures on the node.
- **•** Bus failures (either "Failed" or "Needs Diagnostics").
- **•** FR/ATM Port Communication Failed (OAM Packet Threshold exceeded).
- **•** FR/ATM NNI A-bit Alarms (connections with A-bits=0).
- **•** Slot alarms on IGX due to insufficient bus bandwidth allocation on a slot containing a UXM card.
- **•** ASM card alarms on BPX nodes.
- The number of APS lines that are in alarm. Statistical alarms are not cleared on an APS switch. This is consistent with the way card redundancy works (sometimes referred to as "YRED"). Statistical alarms are not cleared on a YRED switch.
- **•** IOS-status alarms on the Universal Router Module (URM) embedded router.

The URM is supported on the IGX 8400 with Release 9.3.20. The URM provides IOS-based voice support and basic routing functions. It consists of an embedded UXM with one internal ATM port and an embedded IOS-based router. The internal ATM port is the communication bridge between the embedded router and switch software.

When the router is not operational (in other words, it cannot route packets among its interfaces, including the internal ATM interface), switch software generates a minor alarm and fails all connections that terminate on the internal port. When an embedded router is not operational, **dspalms** shows the URM slot number and reports the router status as unavailable (IOS field). A "Minor Alarm" is also displayed in the bottom right corner of the **dspalms** screen.

For more details on each type of alarm, use the "display" command associated with each failed item. [Table 4-2](#page-640-0) shows the display commands that show error information.

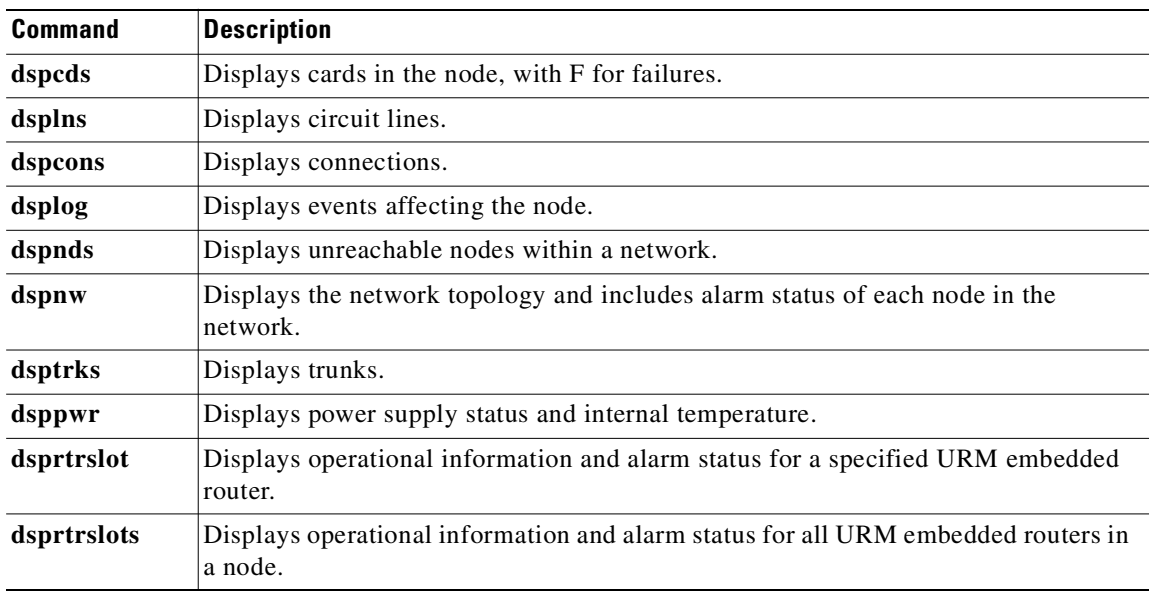

<span id="page-640-0"></span>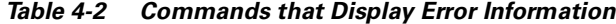

### **Syntax**

**dspalms**

## **Attributes**

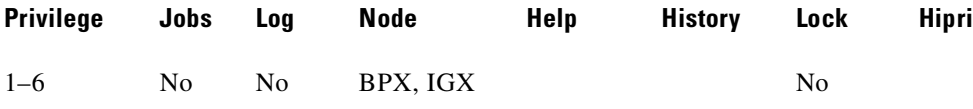

## **Related Commands**

### **dspcds, dsplns, dspcons, dsplog, dspnw, dsptrks, dsppwr, dsprtrslot, dsprtrslots**

## **Example (BPX)**

Display a summary of all alarms affecting the BPX node.

### **dspalms**

sw167 TN Cisco BPX 8620 9.3.2Q Dec. 13 2000 14:17 PST Alarm summary (Configured alarm slots: None) Connections Failed: None TRK Alarms: None Line Alarms: None Cards Failed: None Slots Alarmed: None Missing Cards: None Remote Node Alarms: 1 Minor APS Alarms: None Interface Shelf Alarms: 1 Minor

ASM Alarms: None

Last Command: dspalms

## **Example**

Display APS alarms.

## **dspalms**

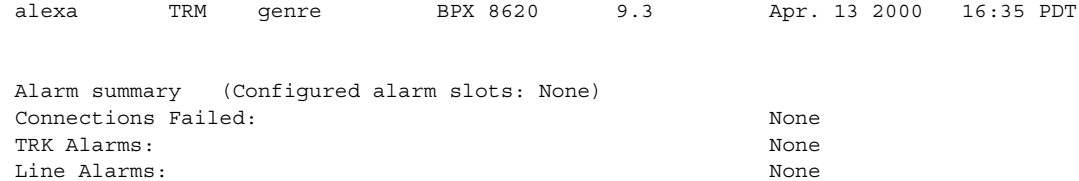

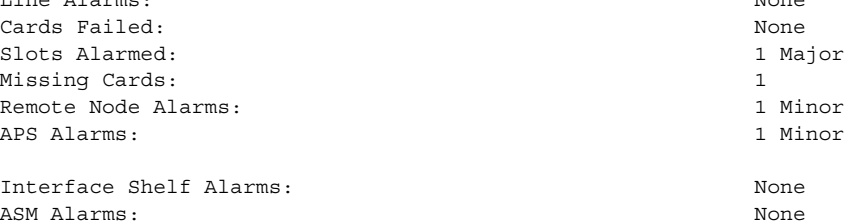

Last Command: dspalms

## **Example (IGX)**

Display the current alarms on an IGX node.

### **dspalms**

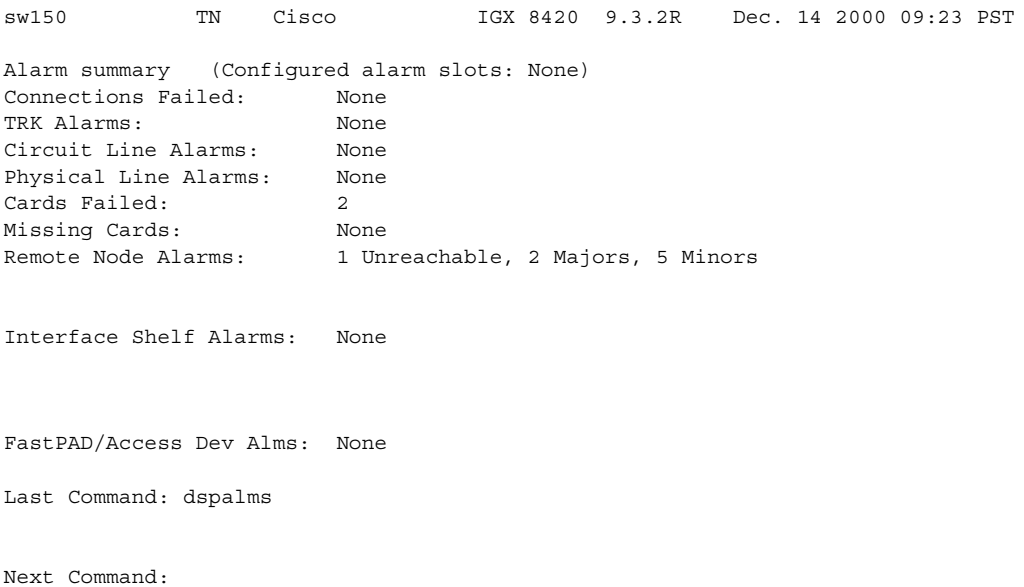

MAJOR ALARM

## **Example**

Display the current alarms on an IGX node with a Universal Routing Module (URM). Check the operational status of the embedded IOS-based router. When the router is not operational, the IOS field shows the router as unavailable and reports the URM slot number. A "Minor Alarm" is also displayed when the router is not operational.

### **dspalms**

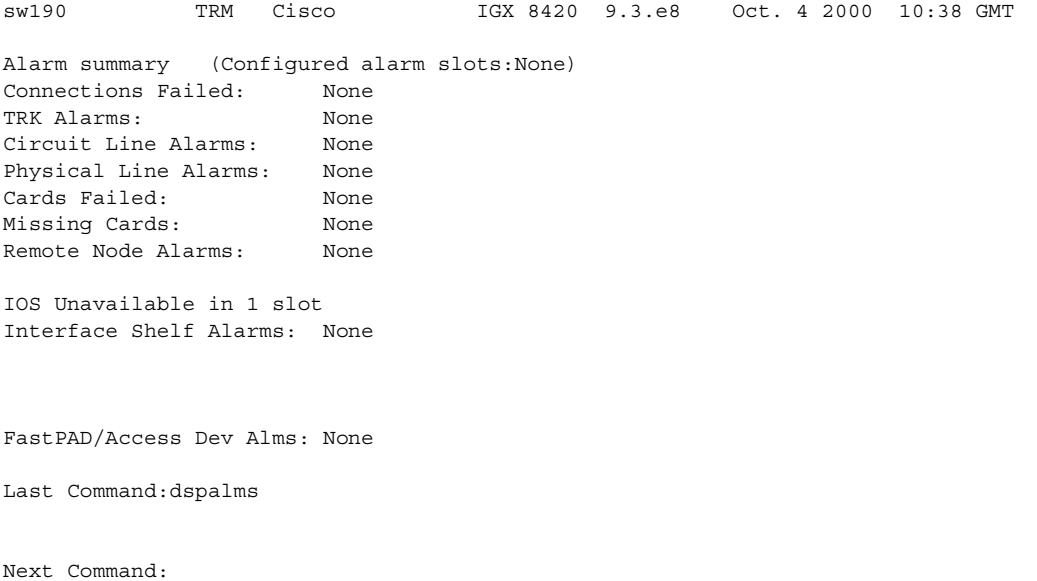

Minor Alarm

## **dspapsln (display APS lines)**

The **dspapsln** command displays the currently configured APS lines and their status.

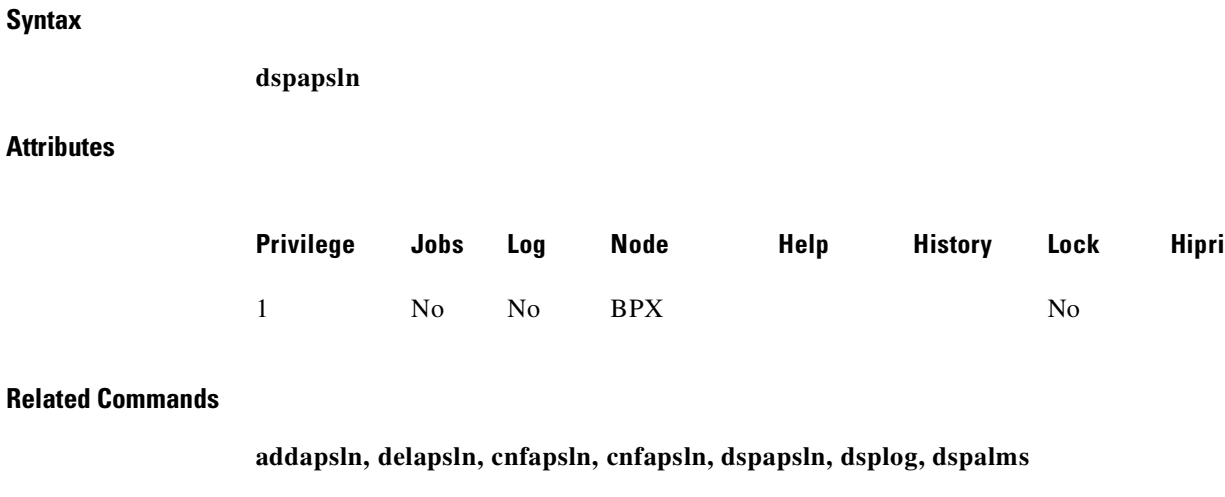

### **Example**

Display all the currently configured APS lines and their status.

#### **dspapsln**

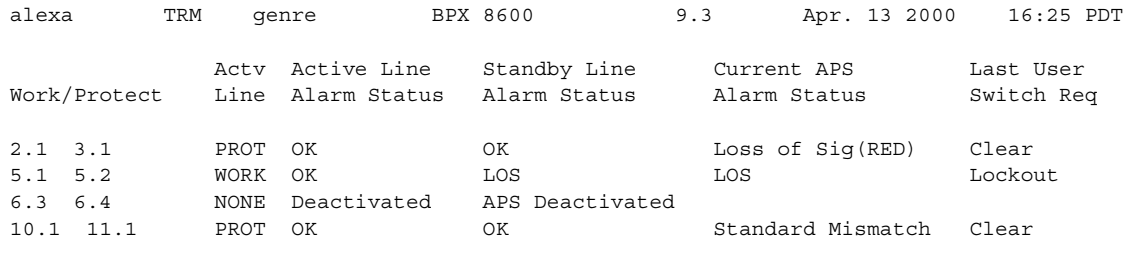

Command: dspapsln

## **Example**

Display currently configured APS lines and their status.

### **dspapsln**

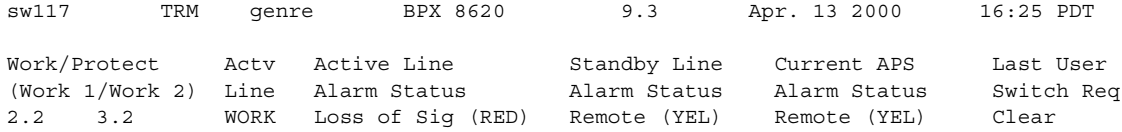

Command: dspapsln

# **dspasich (display ASI channel routing entry)**

Displays the ATM channel routing entries for an ASI card.

## **Syntax**

dspasich <line> <channel>

## **Parameters**

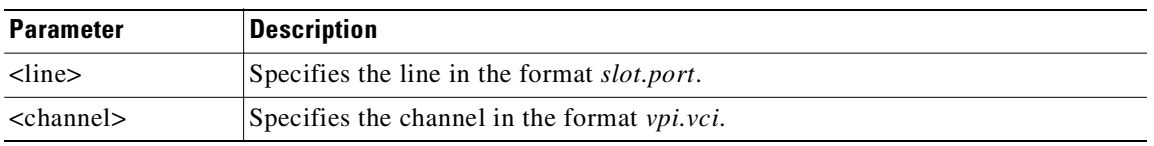

### **Attributes**

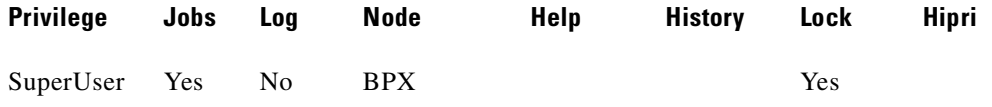

## **Example: ASI Channel Routing Entry**

### **dspasich 5.1 1 N**

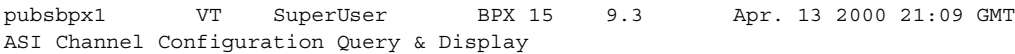

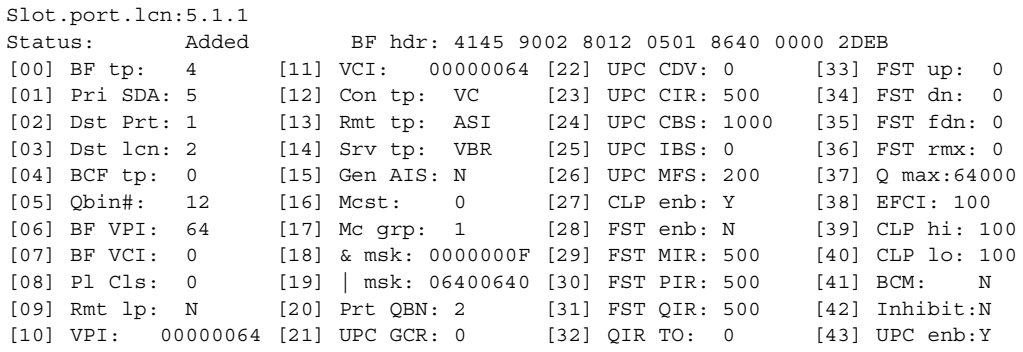

Last Command: dspasich 5.1 1 N Next Command:

# **dspasm (display ASM card)**

Displays BPX node alarms that, when active, produce an external alarm output (relay closure). These alarms are associated with powering and cooling the node as well as a statistics count.

For example, a minor alarm is generated when a fan speed drops below 2000 rpm. Because the single ASM card is always located in slot 15, you do not need to enter a card slot for this command. To configure the ASM alarms, use **cnfasm** (a SuperUser command)**.** 

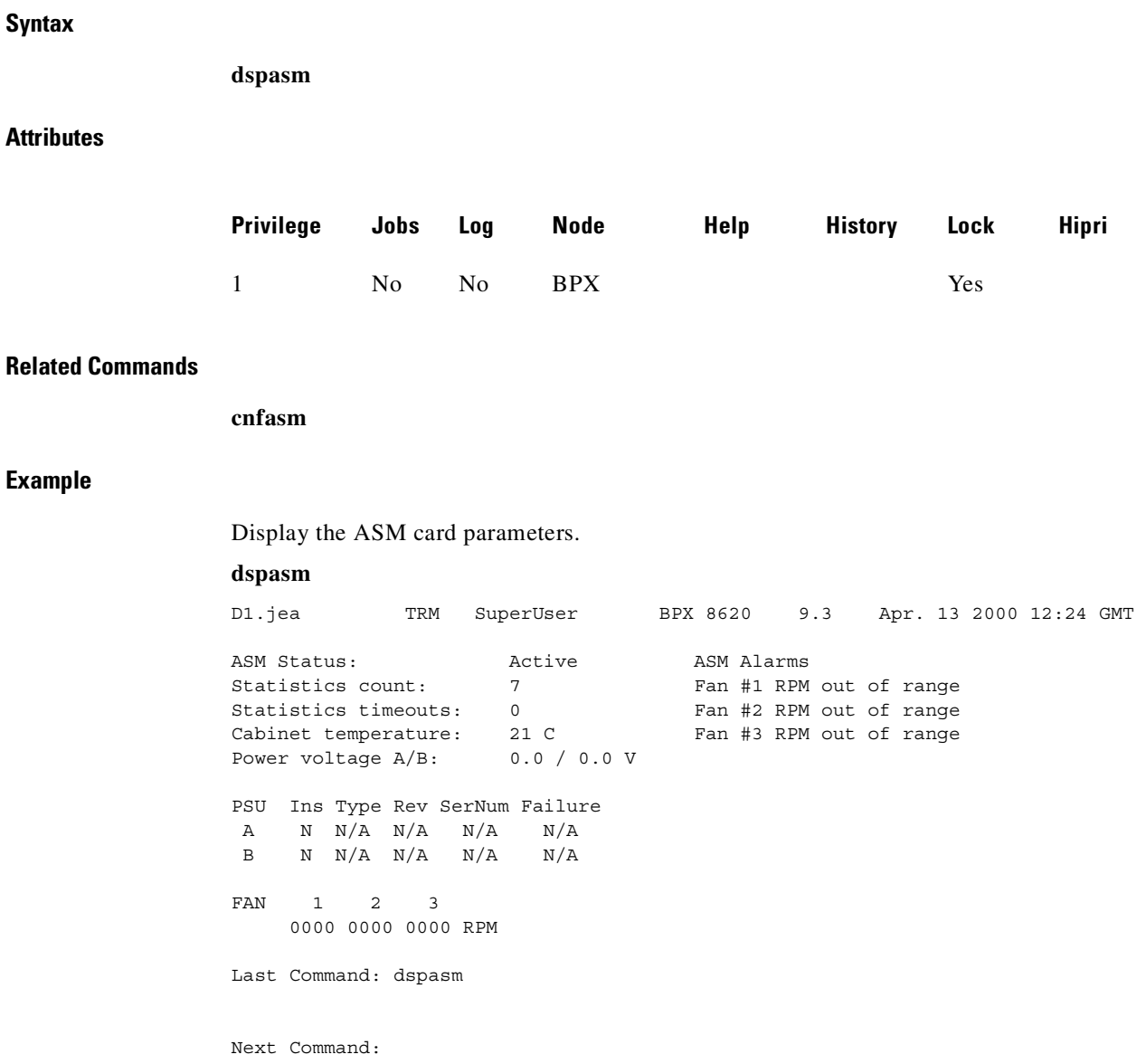

# **dspatmcls (display ATM connection class)**

Displays the current parameters for an ATM connection class template. There are ten number classes. The parameters and the values for each varies with the connection type (CBR, VBR, ABR, and ATFR).

### **Syntax**

**dspatmcls** <class number>

### **Parameters**

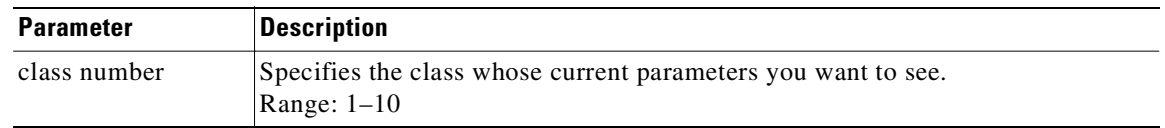

## **Attributes**

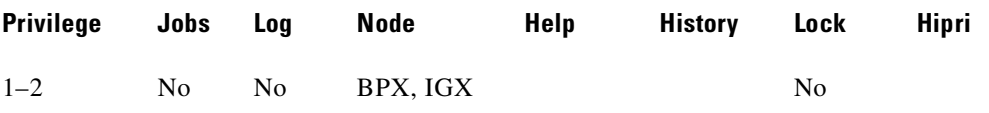

## **Related Commands**

**addcon, cnfatmcls, dspcls, cnfcls, dspcon, dspcons**

### **Example**

Display the parameters for configuration class 1.

#### **dspatmcls 1**

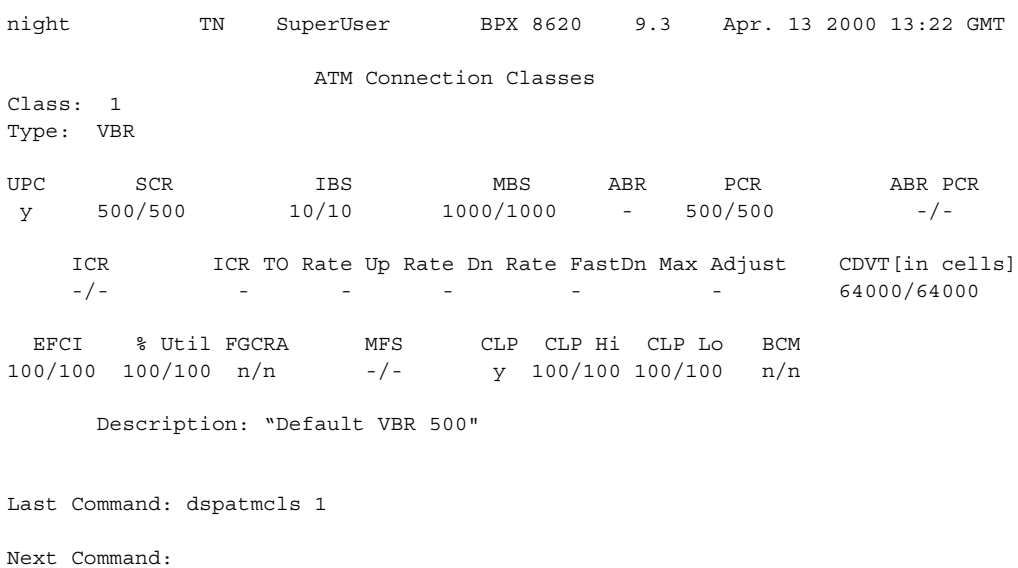

**Cisco WAN Switching Command Reference**

### **Example**

Display the parameters for configuration class 1.

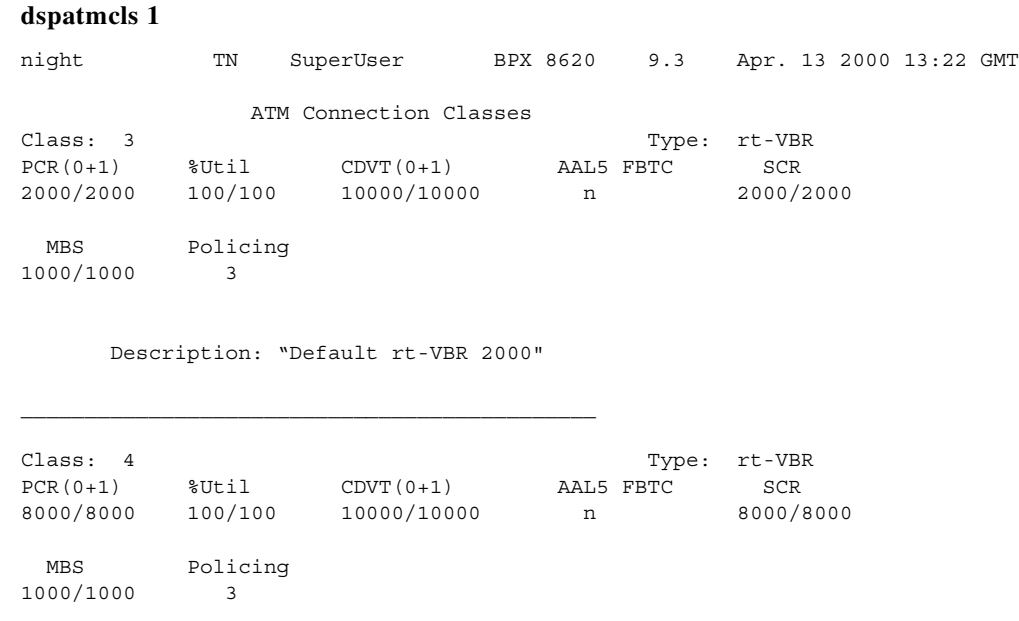

Description: "Default nrt-VBR 8000"

Last Command: dspatmcls 1

Next Command:
# **dspbmpparm (display priority bumping parameters)**

Displays the priority bumping parameters.

#### **Syntax**

**dspbmpparm**

#### **Parameters**

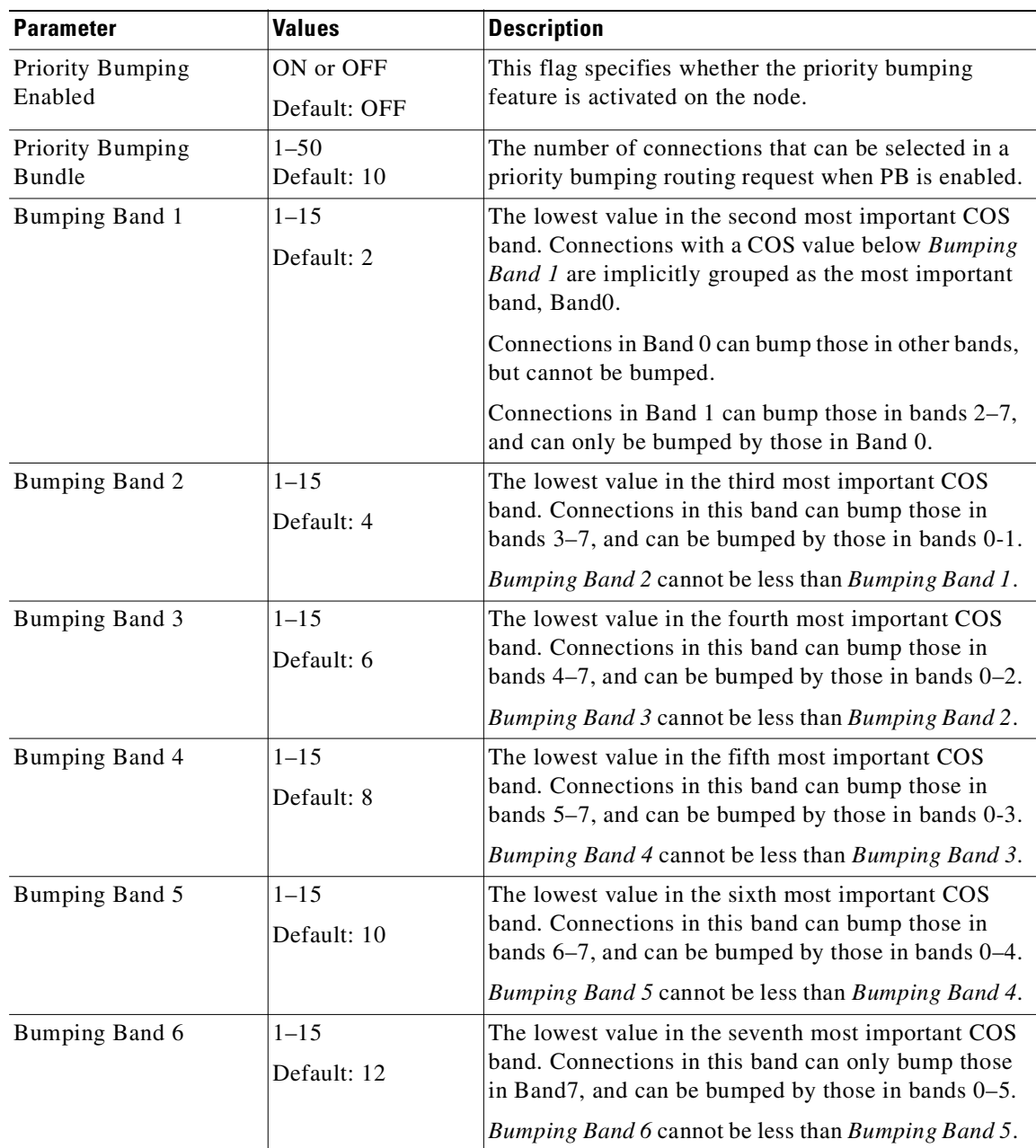

**Cisco WAN Switching Command Reference**

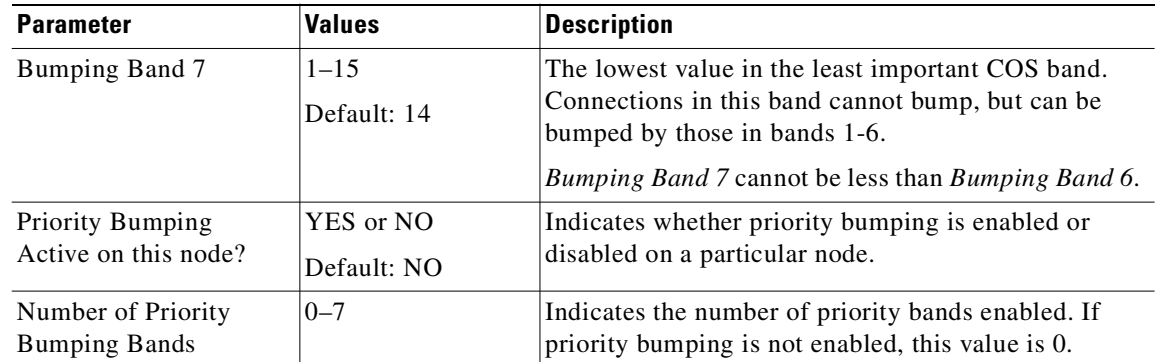

### **Attributes**

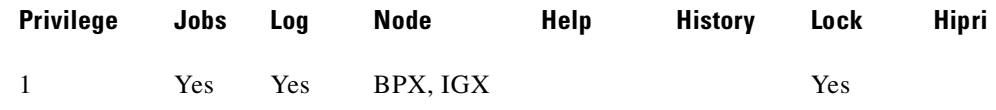

#### **Related Commands**

```
cnfbmpparm
```
#### **Example**

Use **dspbmpparm** to view the priority bumping parameters. Priority bumping for the whole network is shown at the top of the display, and then at the bottom for a specific node.

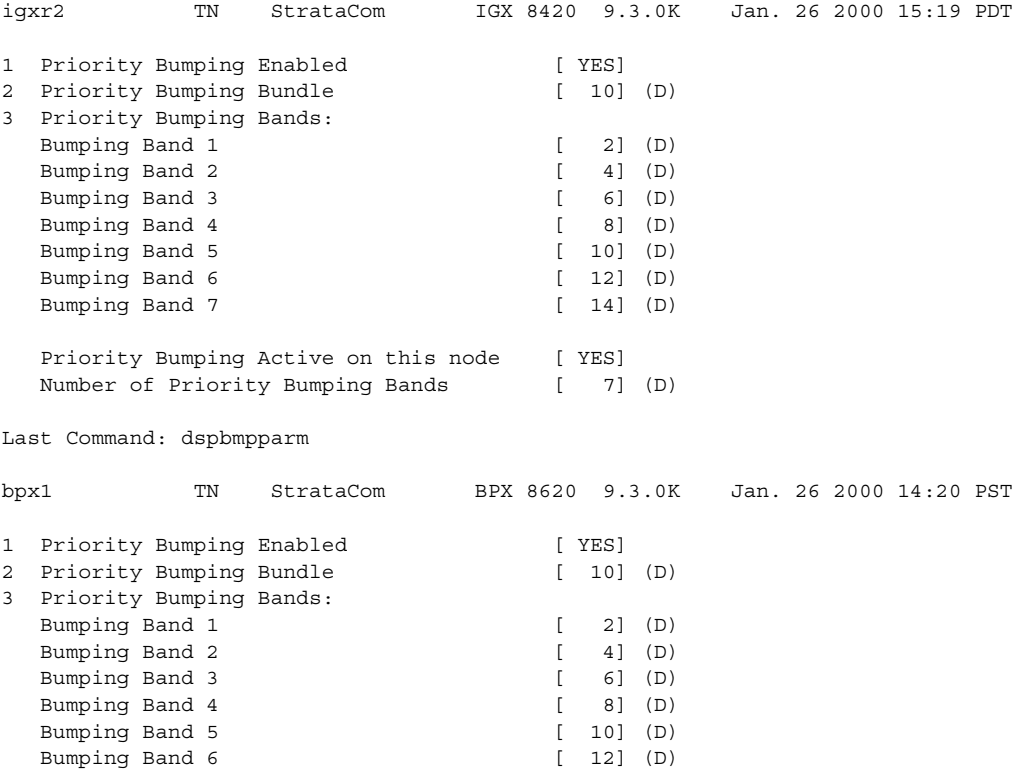

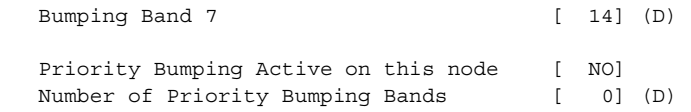

Last Command: dspbmpparm

## **dspbmpstats (display priority bumping statistics)**

Displays priority bumping operational statistics for the priority bumping feature.

#### **Syntax**

**dspbmpstats**

#### **Attributes**

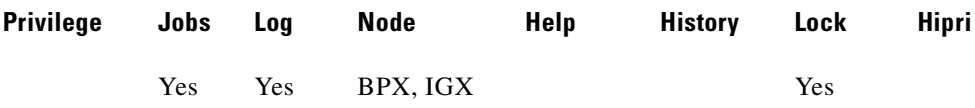

#### **Related Commands**

**dspbmpparm, cnfbmpparm, dsprrst s, rrtinf**

#### **Display Fields**

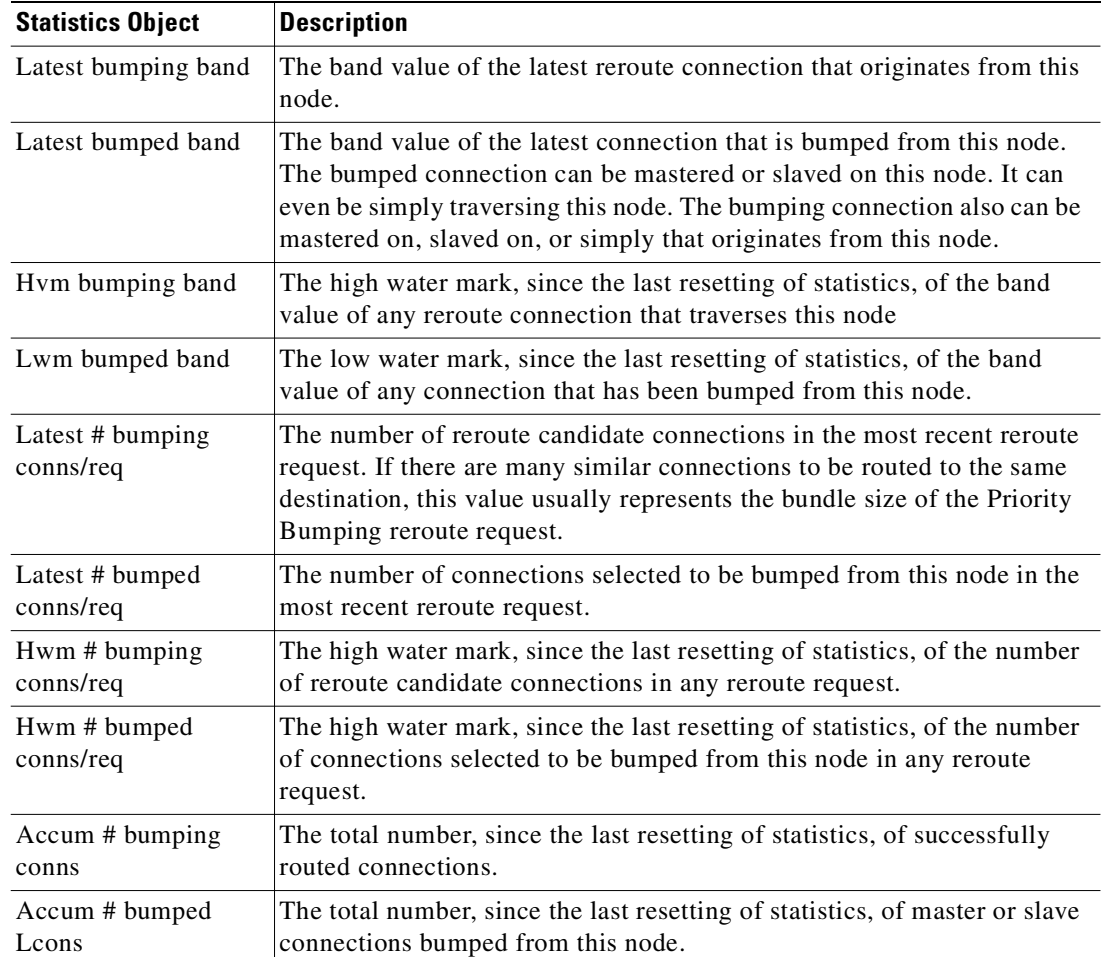

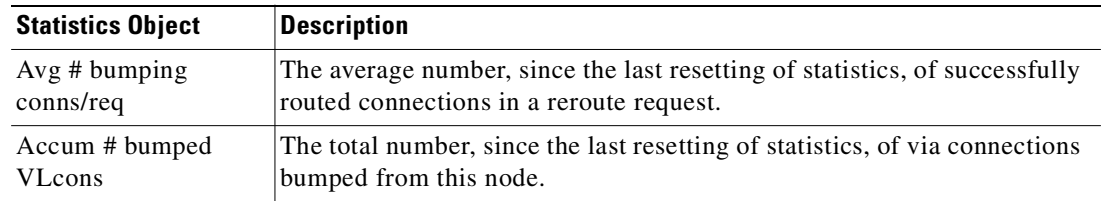

### **Example (BPX)**

#### **dspbmpstats**

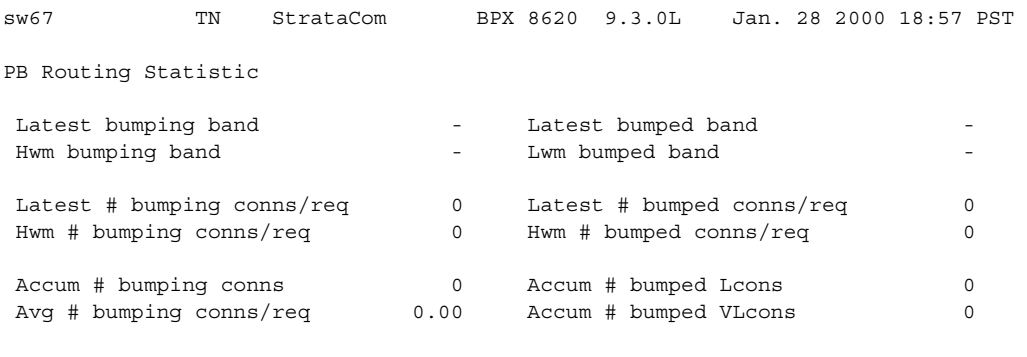

Last Command: dspbmpstats

## **dspbob (display breakout box)**

Shows the current state of all inputs from user equipment to the node the state of all outputs from the node to the user equipment. The display is real-time and updated at a user-specified interval. The display refreshes at the designated interval until the Delete key is pressed or until it times out.

See the **cnfict** description for information on configuring data interfaces. When used with Frame Relay T1/E1 applications, **dspbob** displays the message "This FRP does not support V.35 ports."

### **Displaying Signal Status for Port Concentrator Ports**

If an FRM-2 or FRP-2 card connects to a Port Concentrator Shelf (PCS), you can specify up to 44 ports by using the *port* parameter. In this case, **dspbob** displays the signal status for ports on the PCS. The PCS relays any changes in signal states to the FRM-2 or FRP-2, so a slight delay occurs when signals are updated.

When used for PCS ports, **dspbob** has an optional parameter measuring port clock speed. Selection of this parameter temporarily interrupts all traffic on the logical port. The events that take place upon input of this parameter are:

- **1.** The port is disabled.
- **2.** Two invalid frames are timed as they go out the port.
- **3.** The port is reactivated.

#### **Syntax**

**dspbob**  $\langle$ slot $\rangle$  $\langle$ port $\rangle$  [interval] [(measure clock speed) y | n ]

#### **Parameters**

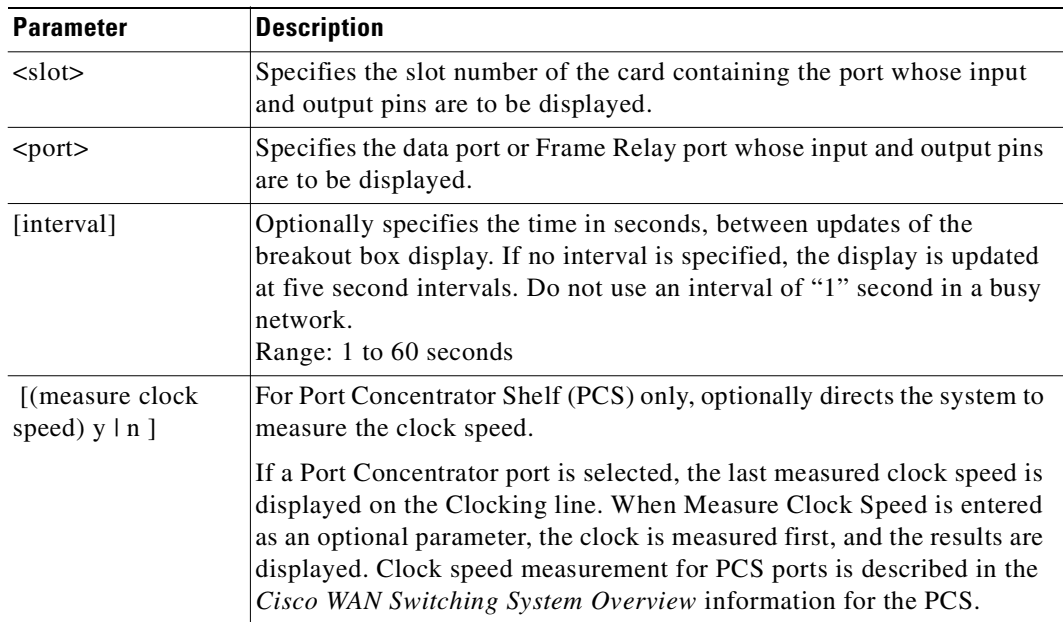

#### **Attributes**

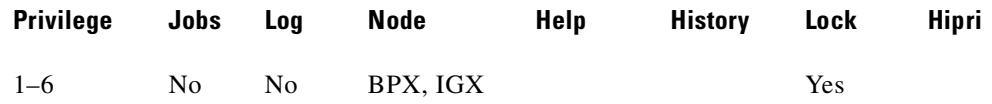

#### **Related Commands**

#### **cnfict, dspcon, dspict**

#### **Example**

See the breakout box display for channel 5.1.

#### **dspbob 5.1**

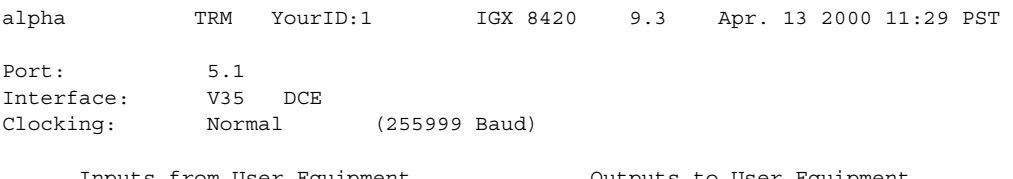

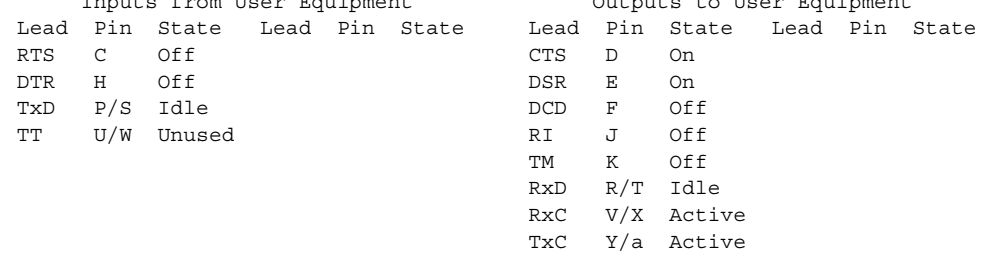

This Command: dspbob 5.1

Hit DEL key to quit:

#### **Example**

See the breakout box display for Frame Relay connections.

#### **dspbob 9.1**

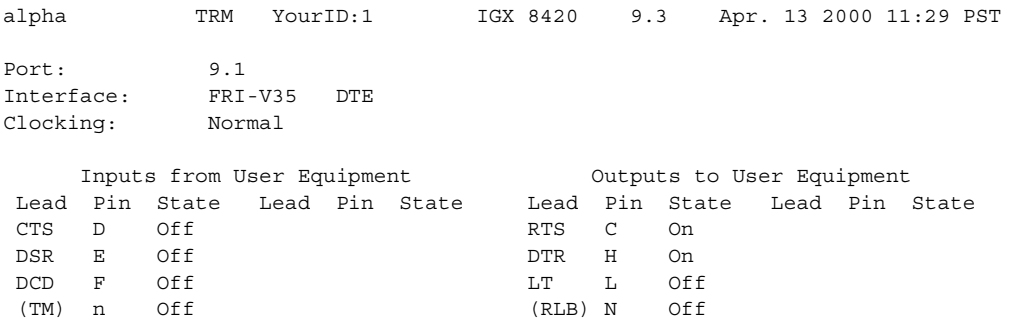

This Command: dspbob 9.1

Hit DEL key to quit:

# **dspbusbw (display cell bus bandwidth for UXM cards)**

Displays the amount of bandwidth allocated on the cell bus on an IGX node. By default, the system allocates enough bus bandwidth for one OC-3 when the first line is upped by using the **upln** command. If there is not enough allocated cell bus bandwidth, the line is not upped. Cell bus bandwidth must be allocated before adding connections on the UXM card.

#### **Syntax**

**dspbusbw** <slot> [u]

#### **Parameters**

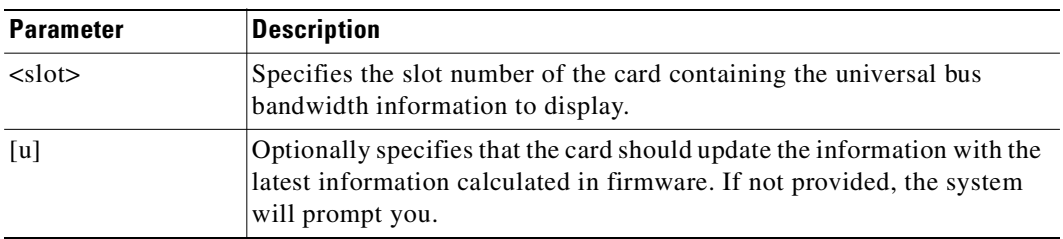

## **Display Fields**

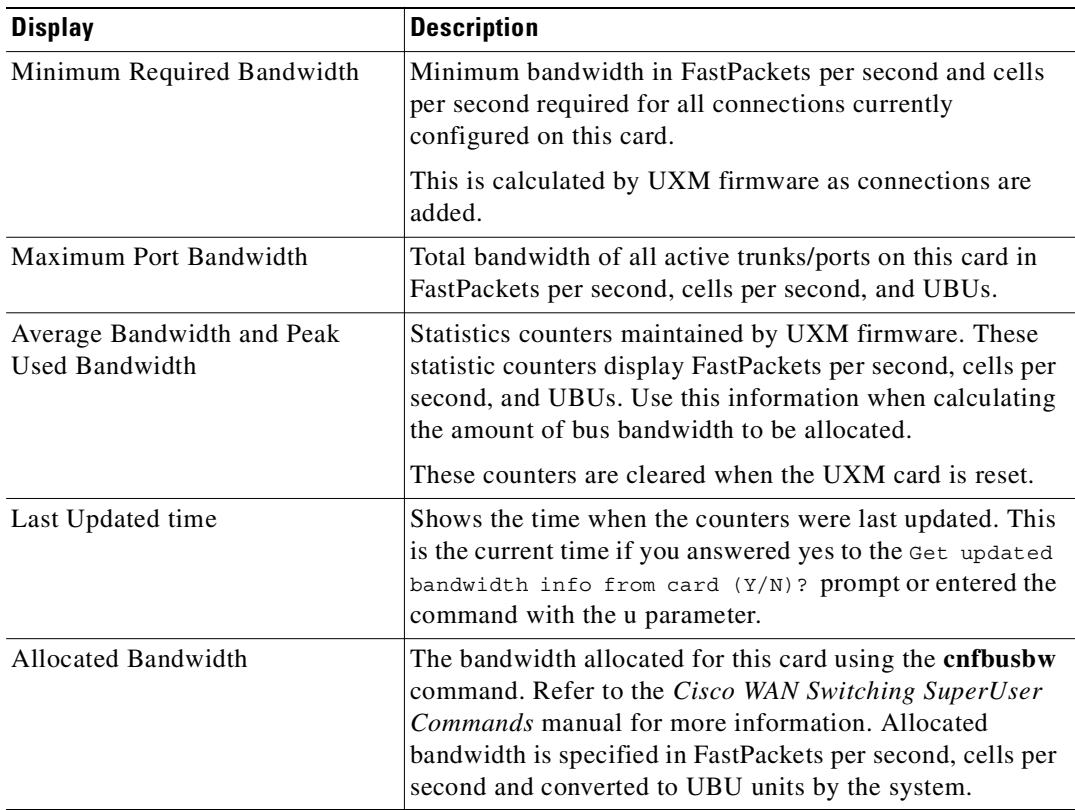

**Cisco WAN Switching Command Reference**

#### **Attributes**

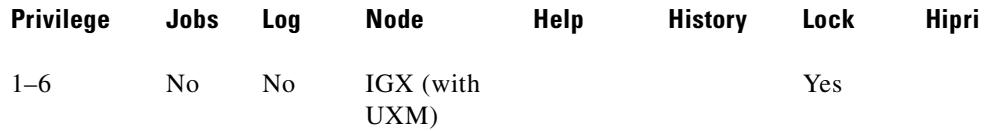

#### **Related Commands**

**cnfbusbw**

#### **Example**

Display the amount of bandwidth allocated on the cell bus on the UXM card in slot 6 of the IGX node.

#### **dspbusbw 6**

Get updated bandwidth info from card (Y/N)? n

sw199 TN StrataCom IGX 16 9.3 Apr. 13 2000 17:52 GMT

1\NBus Bandwidth Usage for UXM card in slot 6 Last Updated on 04/07/98 12:03:0 0

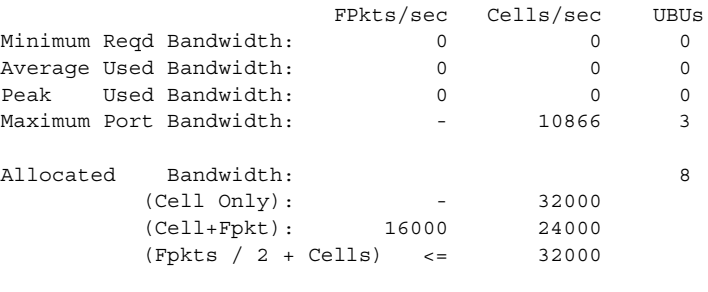

Reserved Bandwidth: - 4000 1

Last Command: dspbusbw 6

Next Command: dspbusbw 6

Get updated bandwidth info from card (Y/N)? y

sw199 TN StrataCom IGX 16 9.3 Apr. 13 2000 17:53 GMT

1\NBus Bandwidth Usage for UXM card in slot 6 Last Updated on 04/09/98 17:53:2 2

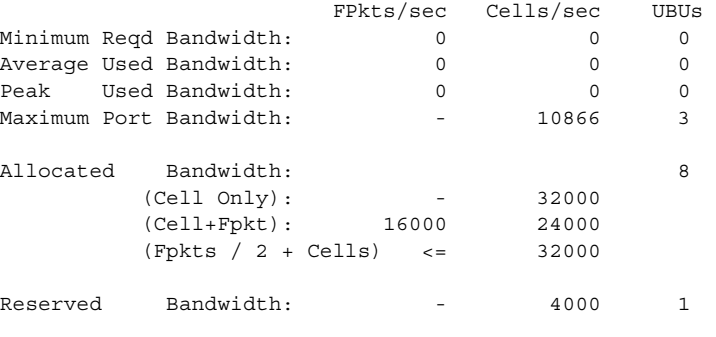

Last Command: dspbusbw 6

Ш

# **dspbuses (display bus status)**

Displays the available Muxbus or cell bus bandwidth. The display does not dynamically receive updates and is therefore a snapshot. The **dspbuses** command lists the dedicated and pooled bandwidth units as well as the status of the available Muxbus.

As a safeguard against bus failure, each node is equipped with redundant System Buses: Bus A and Bus B. Either bus can be configured as the active bus with the other bus as standby. Use the **cnfbus** command to switch the active bus.

Each System Bus contains these buses:

- **•** Control Bus
- **•** Time Division Multiplex (TDM) bus
- **•** clock bus
- **•** power bus

In addition to showing which System Bus is active and which is standby, the **dspbuses** command also shows which sub-bus needs diagnostics or has failed. Bus status is displayed at the bottom of the screen. [Table 4-3](#page-658-0) shows the possible status displays and their meaning.

<span id="page-658-0"></span>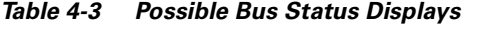

**Status Description** 

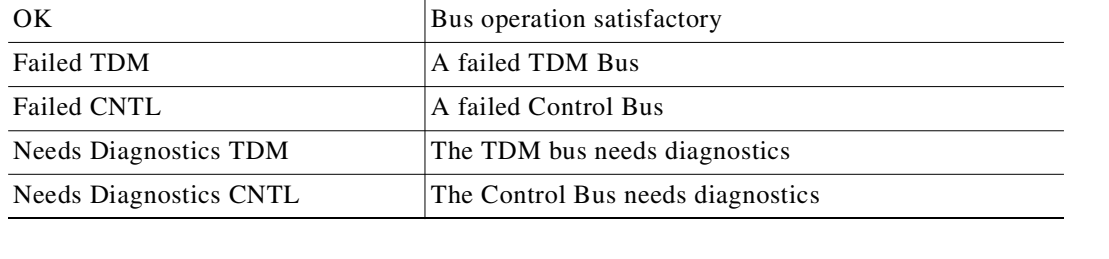

The remaining cell bus bandwidth available to assign to cards and circuits is displayed. This is primarily used when configuring the AIT card on the IGX node. You can assign CELLBUS bandwidth for the IGX node.

Available bandwidth falls into two categories:

**•** Dedicated

Dedicated bandwidth is reserved by the system for specific purposes, such as Statistical Reserve for PCC traffic.

**•** Pooled

Pooled bandwidth can be assigned to any use but primarily is used for an ATM trunk.

Cell bus bandwidth is assigned in quantities of "switches," "slices," and "circuits" and the available bandwidth is displayed in three rows accordingly. A single DS0 circuit occupies 333 packets per second (pps) of cell bus bandwidth, a "slice" of bandwidth is equivalent to three DS0 circuits for a total of 1000 pps. A switch is eight slices for a total of 8000 packets/second of bus bandwidth.

In a newly installed node with no cards and no circuits installed, the total bus bandwidth that is available to be assigned is listed in the right column of [Table 4-4](#page-659-0), which is the sum of the dedicated and pooled bandwidth. As cards and circuits are added to the node, the available bandwidth decreases accordingly. **Syntax**

<span id="page-659-0"></span>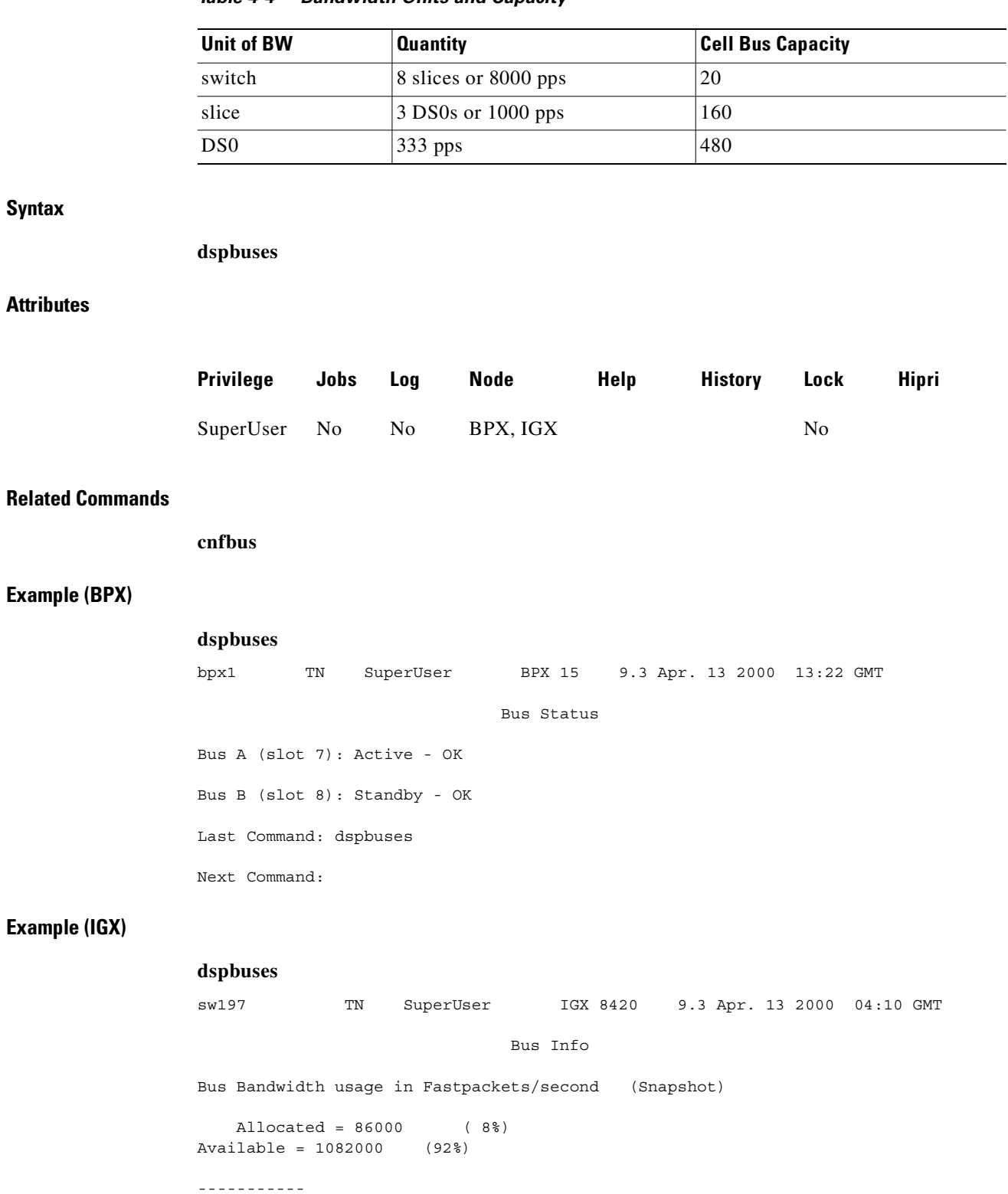

#### *Table 4-4 Bandwidth Units and Capacity*

Last Command: dspbuses

Bus A: Active - OK Bus B: Standby - OK

#### **Example (IGX)**

Display status and bandwidth available. The status of Bus A and Bus B is displayed. In this example, both buses are OK and B is the active control bus (normal operation is for bus A to be the active bus).

#### **dspbuses**

alpha TRM YourID:1 IGX 8420 9.3 Apr. 13 2000 13:34 PST Bus Info Available MUXBUS bandwidth (snapshot) Dedicated Pooled Units --------- ------ ----- 0 13 8000 pkts/sec 5 104 1000 pkts/sec 22 312 ds0 circuits Bus Status ----------- Bus A: Standby - OK Bus B: Active - OK Last Command: dspbuses Next Command:

## **dspcardstats (display BXM card statistics)**

The **dspcardstats** command displays the collected BXM card statistics for the selected node slot.

#### **Syntax**

**dspcardstats** <slot number>

#### **Parameters**

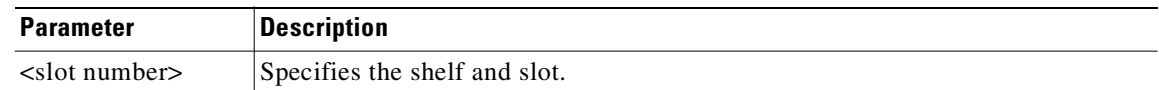

#### **Attributes**

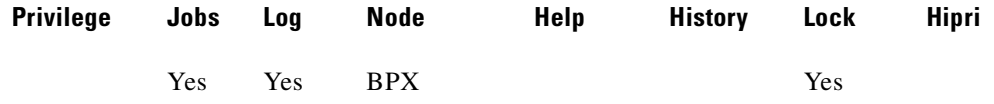

#### **Related Commands**

```
cnfslotstats
```
#### **Example**

Display BXM Card Statistics

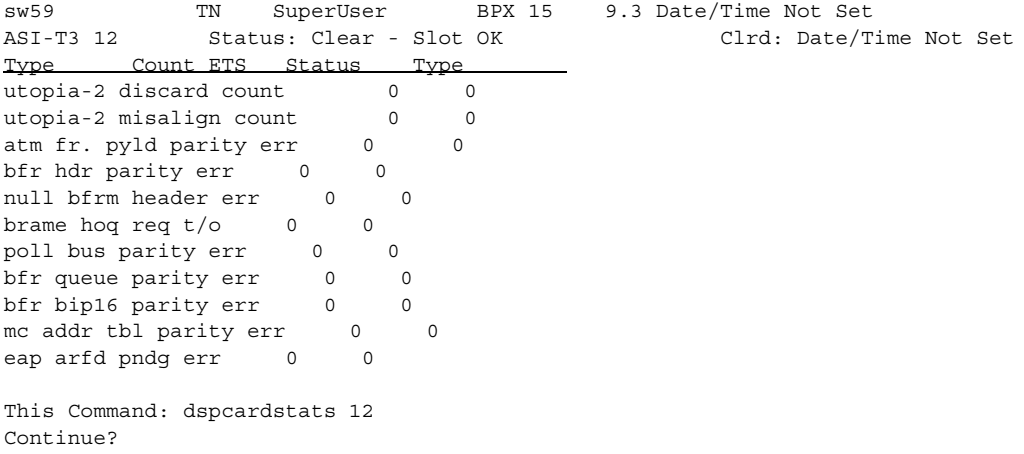

### **BXM Card Statistics Descriptions**

[Table 4-5](#page-662-0)lists BXM card statistics names and descriptions for the **dspcardstats** command. The table gives the objects that the BXM firmware sends to the switch software. In most cases the object name and screen field name are similar or identical; however, descriptions may vary from the field names as they appear on the **dspcardstats** screen.

| <b>Object ID</b> | <b>Object Name</b>                               | <b>Range/Values</b>                      | <b>Default</b> | <b>Description</b>                                                                                                    |
|------------------|--------------------------------------------------|------------------------------------------|----------------|----------------------------------------------------------------------------------------------------|
| 01               | Message Tag                                      | Byte 0-3: Tag ID<br>Byte 4-7: IP Address | $\Omega$       | Identifier and source IP address sent with ComBus<br>message. Both will be copied into the response, if any is to<br>be sent.                                                                                                    |
| 02               | Auto-Reset<br>Option                             | 0 - Disable<br>1 - Enable                | $\mathbf{1}$   | Controls whether the statistics read should be<br>automatically reset to 0.                                                                                                    |
| 03               | Poll-Bus A<br>Parity Errors                      | $\overline{0-2}^{32}-1$                  | NA             | Includes both Poll-Bus A & B Parity Errors from SIMBA.                                                                                                    |
| $04 - 05$        | <b>RESERVED</b>                                  |                                          |                |                                                                                                    |
| 06               | $Tx$ BIP-16<br>Errors                            | $\overline{0}$ - $2^{32}$ -1             | NA             | Count of 100 msec intervals during which BXM BFrame<br>Queue Parity errors existed.                                                                                                    |
| 07               | <b>RESERVED</b>                                  |                                          |                |                                                                                                    |
| 08               | <b>SBUS BFrame</b><br><b>BIP-16 Errors</b>       | $0 - 2^{32} - 1$                         | NA             | Count of 100 msec intervals during which BFrame<br>(non-header) BIP-16 errors existed.                                                                                                    |
| 09               | <b>SBUS BFrame</b><br>Parity Errors              | $0 - 2^{32} - 1$                         | NA             | Count of 100 msec intervals during which BFrame Header<br>BIP-16 errors existed.                                                                                                    |
| 0A               | <b>RESERVED</b>                                  |                                          |                |                                                                                                    |
| 0B               | SIU Phase<br>Errors                              | $0 - 2^{32} - 1$                         | NA             | Count of 100 msec intervals during which SIU Clock<br>Failures or Phase Margin errors existed.                                                                                                    |
| 0 <sub>C</sub>   | <b>Standby PRBS</b><br>Errors                    | $0 - 2^{32} - 1$                         | NA             | Count of 100 msec intervals during which SIU Rx errors<br>existed.                                                                                                    |
| $OD-12$          | <b>RESERVED</b>                                  |                                          |                |                                                                                                    |
| 13               | Poll Clock<br><b>Error Count</b>                 | $\overline{0-2}^{32}-1$                  | NA             | Count of 100 msec intervals during which latched poll<br>clock failures existed.                                                                                                    |
| 14               | <b>RESERVED</b>                                  |                                          |                |                                                                                                    |
| 15               | Monarch-<br>Specific Total<br><b>Error Count</b> | $0 - 2^{32} - 1$                         | NA             | Any time there is a Monarch-Specific Error occurrence<br>(i.e., any of the errors listed in the following group of<br>Object IDs) this counter is incremented. Hence, the<br>software can just get this object to see if any errors have<br>happened. If the counter is 0, then there is no need for S/W<br>to fetch the remaining objects. If it is non-zero, then the<br>remaining objects should be fetched to determine which<br>error it is. |
| 16               | Utopia-2<br>discard error                        | $0 - 2^{32} - 1$                         | NA             | Count of 100 msec intervals during which this error<br>existed.                                                                                                    |
| 17               | Utopia-2<br>Misalign error                       | $0 - 2^{32} - 1$                         | NA             | Count of 100 msec intervals during which this error<br>existed.                                                                                                    |
| 18               | ATM Fr. Pyld<br>Parity Err                       | $0 - 2^{32} - 1$                         | NA             | Count of 100 msec intervals during which this error<br>existed. This is the ATM Frame Payload Parity error.                                                                                                    |
| 19               | ATM Fr. hdr<br>Parity Err                        | $0 - 2^{32} - 1$                         | NA             | Count of 100 msec intervals during which this error<br>existed. This is the ATM Frame Payload Parity error.                                                                                                    |

<span id="page-662-0"></span>*Table 4-5 Descriptions for Statistics for BXM Card on dspcardstats Screen*

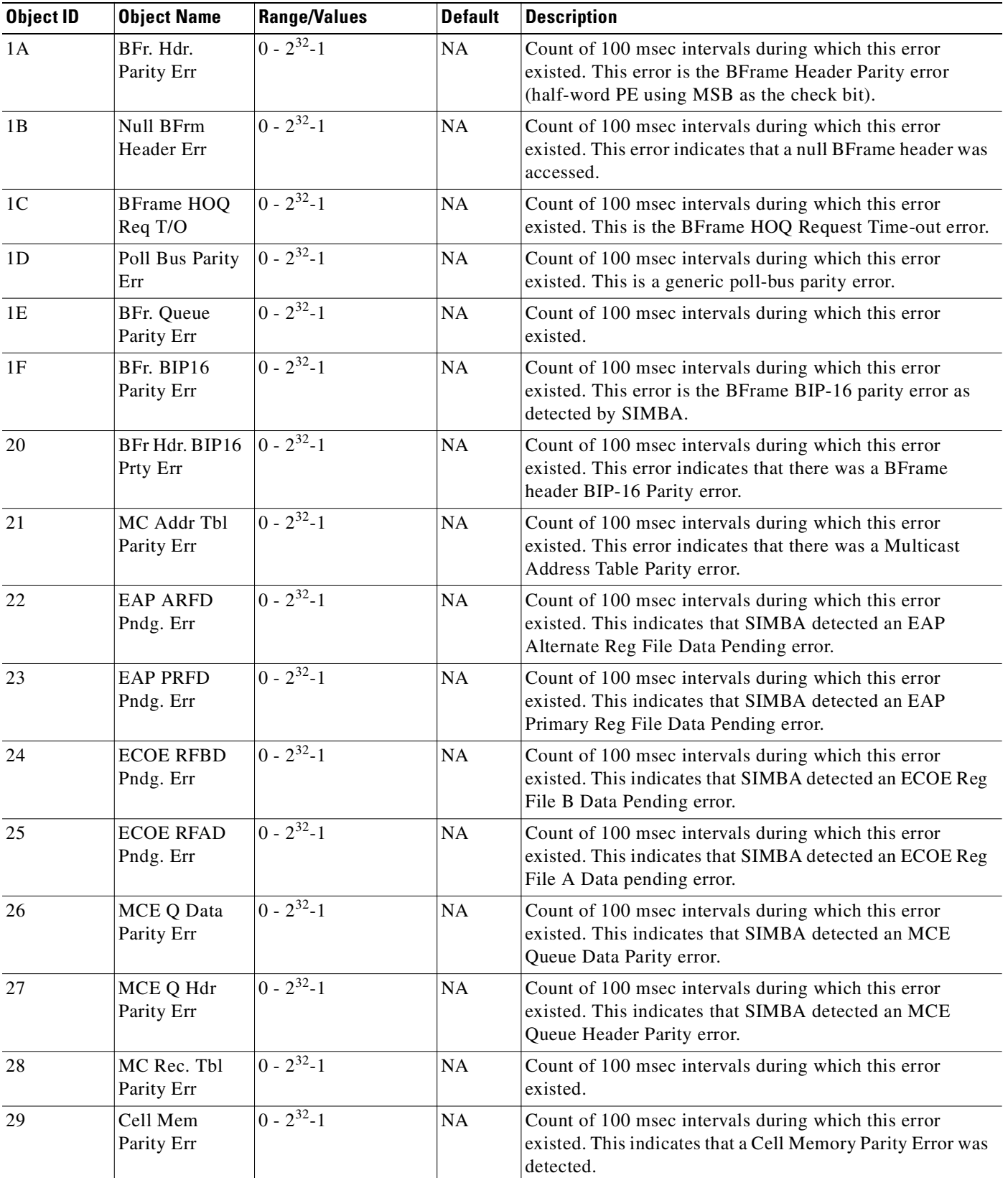

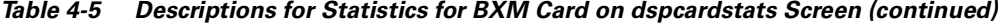

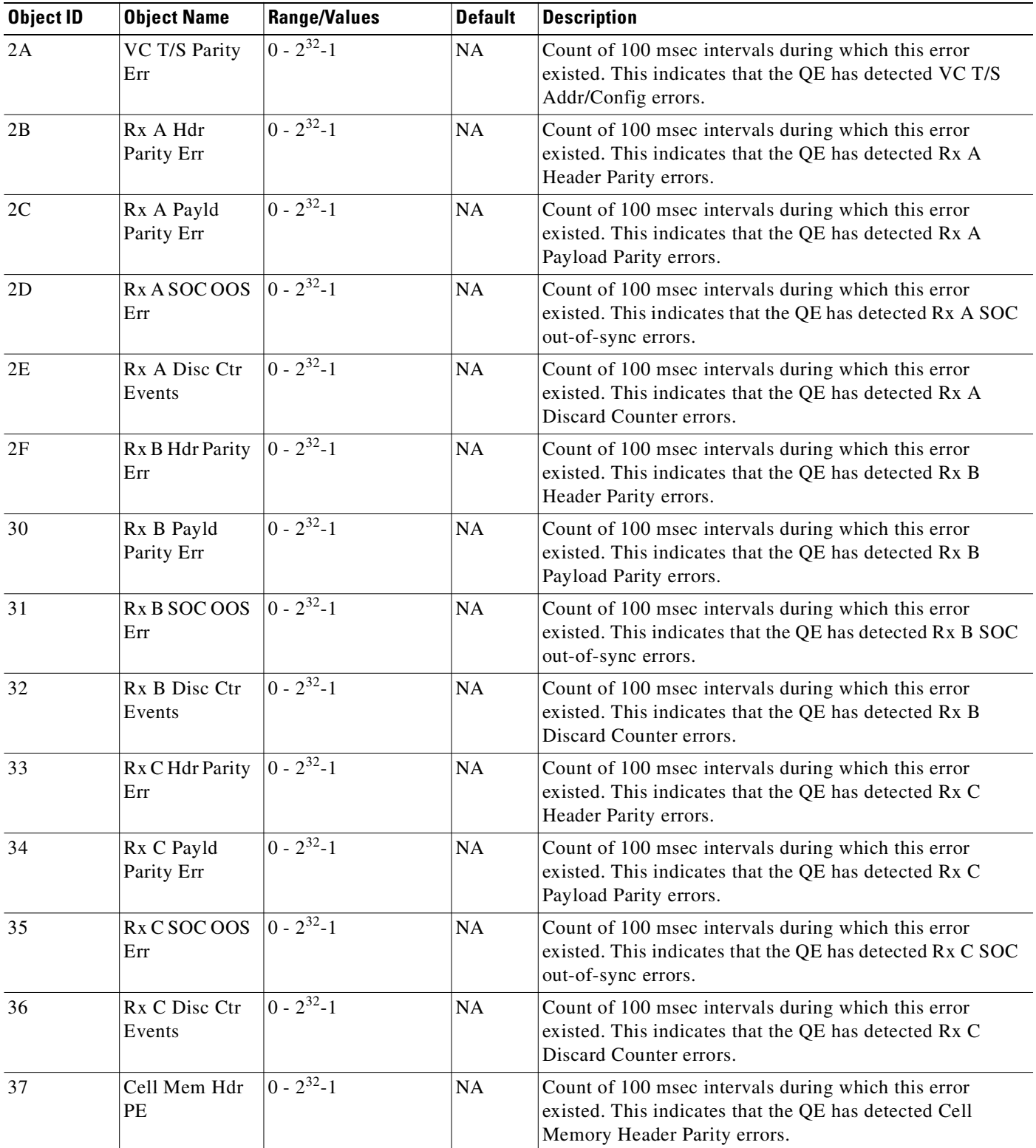

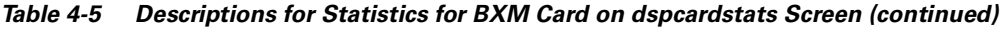

| Object ID | <b>Object Name</b>                    | <b>Range/Values</b> | <b>Default</b> | <b>Description</b>                                                                                                    |
|-----------|---------------------------------------|---------------------|----------------|----------------------------------------------------------------------------------------------------|
| 38        | Cell Mem Pyld<br>PE                   | $0 - 2^{32} - 1$    | NA             | Count of 100 msec intervals during which this error<br>existed. This indicates that the QE has detected Cell<br>Memory Payload Parity errors.        |
| 39        | FRMCP Alt. IF<br>Crc Err              | $ 0 - 2^{32} - 1 $  | NA             | Count of 100 msec intervals during which this error<br>existed. This indicates that the SABRE has detected<br>FRMCP Alternate IF CRC errors.         |
| 3A        | FRMCP Pri. IF<br>Crc Err              | $ 0 - 2^{32} - 1 $  | NA             | Count of 100 msec intervals during which this error<br>existed. This indicates that the SABRE has detected<br>FRMCP Primary IF CRC errors.           |
| 3B        | <b>BRMCP Pri IF</b><br><b>CRC</b> Err | $0 - 2^{32} - 1$    | NA             | Count of 100 msec intervals during which this error<br>existed. This indicates that the SABRE has detected<br>BRMCP Primary IF CRC errors.           |
| 3C        | <b>BRMCP Alt IF</b><br><b>CRC</b> Err | $0 - 2^{32} - 1$    | NA             | Count of 100 msec intervals during which this error<br>existed. This indicates that the SABRE has detected<br>BRMCP Alternate IF CRC errors.         |
| 3D        | OAMCP Pri.<br><b>CRC</b> Err          | $0 - 2^{32} - 1$    | NA             | Count of 100 msec intervals during which this error<br>existed. This indicates that the SABRE has detected<br>OAMCP Primary IF CRC errors.           |
| 3E        | OAMCP Alt.<br><b>CRC</b> Err          | $0 - 2^{32} - 1$    | NA             | Count of 100 msec intervals during which this error<br>existed. This indicates that the SABRE has detected<br>OAMCP Alternate IF CRC errors.         |
| 3F        | <b>OAMCP Cell</b><br>Fltr Parity Err  | $\sqrt{0-2^{32}-1}$ | NA             | Count of 100 msec intervals during which this error<br>existed. This indicates that the SABRE has detected<br>OAMCP Cell Filter Parity errors.       |
| 40        | ERP Exp. Rate<br><b>BIP</b> Err       | $0 - 2^{32} - 1$    | NA             | Count of 100 msec intervals during which this error<br>existed. This indicates that the SABRE has detected ERP<br>Explicit Rate BIP errors.          |
| 41        | ERP LCN BIP<br>Parity Errors          | $0 - 2^{32} - 1$    | NA             | Count of 100 msec intervals during which this error<br>existed. This indicates that the SABRE has detected ERP<br>LCN BIP Parity errors.             |
| 42        | <b>ERP</b> Missing<br>Exp. Rte Err    | $0 - 2^{32} - 1$    | NA             | Count of 100 msec intervals during which this error<br>existed. This indicates that the SABRE has detected ERP<br>Message Explicit Rate errors.      |
| 43        | Rx Pri. IF Hdr<br><b>PEs</b>          | $0 - 2^{32} - 1$    | NA             | Count of 100 msec intervals during which this error<br>existed. This indicates that the SABRE has detected Rx<br>Primary I/F Header Parity errors.   |
| 44        | Rx Pri. IF Pyld<br>Errors             | $0 - 2^{32} - 1$    | NA             | Count of 100 msec intervals during which this error<br>existed. This indicates that the SABRE has detected Rx<br>Primary I/F Payload Parity errors.  |
| 45        | Rx Pri IF SOC<br>OOS Err              | $0 - 2^{32} - 1$    | NA             | Count of 100 msec intervals during which this error<br>existed. This indicates that the SABRE has detected Rx<br>Primary I/F SOC out-of-sync errors. |

*Table 4-5 Descriptions for Statistics for BXM Card on dspcardstats Screen (continued)*

| <b>Object ID</b> | <b>Object Name</b>                  | <b>Range/Values</b>          | <b>Default</b> | <b>Description</b>                                                                                                    |
|------------------|-------------------------------------|------------------------------|----------------|----------------------------------------------------------------------------------------------------|
| 46               | Rx Pri. IF Disc<br>Ctr Err          | $0 - 2^{32} - 1$             | <b>NA</b>      | Count of 100 msec intervals during which this error<br>existed. This indicates that the SABRE has detected Rx<br>Primary I/F Discard Counter errors.   |
| 47               | Rx Alt. IF Hdr<br>PEs               | $0 - 2^{32} - 1$             | <b>NA</b>      | Count of 100 msec intervals during which this error<br>existed. This indicates that the SABRE has detected Rx<br>Alternate I/F Header Parity errors.   |
| 48               | Rx Alt. IF Pyld<br>Errors           | $ 0 - 2^{32} - 1 $           | NA             | Count of 100 msec intervals during which this error<br>existed. This indicates that the SABRE has detected Rx<br>Alternate I/F Payload Parity errors.  |
| 49               | Rx Alt IF SOC<br>OOS Err            | $\sqrt{0-2^{32}-1}$          | NA             | Count of 100 msec intervals during which this error<br>existed. This indicates that the SABRE has detected Rx<br>Alternate I/F SOC out-of-sync errors. |
| 4A               | Rx Alt. IF Disc<br>Ctr Err          | $ 0 - 2^{32} - 1 $           | NA             | Count of 100 msec intervals during which this error<br>existed. This indicates that the SABRE has detected Rx<br>Alternate I/F Discard Counter errors. |
| 4B               | <b>SDC Sch RAM</b><br>PEs           | $ 0 - 2^{32}-1 $             | NA             | Count of 100 msec intervals during which this error<br>existed. This indicates that the SABRE has detected SDC<br>External Schedule RAM Parity errors. |
| 4C               | <b>VCSD ICG</b><br><b>LUT PEs</b>   | $0 - 2^{32} - 1$             | NA             | Count of 100 msec intervals during which this error<br>existed. This indicates that the SABRE has detected VCSD<br>ICG LUT Parity errors.              |
| 4D               | <b>RRC</b> Ext Rate<br><b>RAMPE</b> | $0 - 2^{32} - 1$             | NA             | Count of 100 msec intervals during which this error<br>existed. This indicates that the SABRE has detected RRC<br>External Rate RAM Parity errors.     |
| 4E               | <b>VCSA QE Sts</b><br><b>Bus PE</b> | $0 - 2^{32} - 1$             | <b>NA</b>      | Count of 100 msec intervals during which this error<br>existed. This indicates that the SABRE has detected VCSA<br>Status Bus Parity errors.           |
| 4F               | PRB Sec Req<br>Sent Cnt             | $\overline{0}$ - $2^{32}$ -1 | NA             | Count of 100 msec intervals during which this error<br>existed. This indicates that the SIMBA has detected Sec<br>Req Send errors.                     |
| 50               | PRB Sec Req<br>Acpt Cnt             | $0 - 2^{32} - 1$             | NA             | Count of 100 msec intervals during which this error<br>existed. This indicates that the SIMBA has detected Sec<br>Req Accept errors.                   |

*Table 4-5 Descriptions for Statistics for BXM Card on dspcardstats Screen (continued)*

## **dspcbause (display CBA block usage)**

Queries the specified slot and displays information about the CBA blocks. While running this command, it periodically queries the card and the display continuously updates the CBA parameters, showing block usage among AutoRoute and VSI.

To display a summary of CBA usage on all active UXMs on the node, enter **dspcbause** with no parameters.

To display CBA usage on a specific active UXM card, enter **dspcbause** with the slot number parameter.

#### **Syntax**

**dspcbause** [slot\_no] [interval]

#### **Parameters**

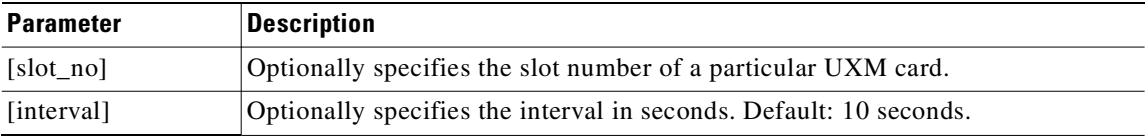

#### **Display Fields**

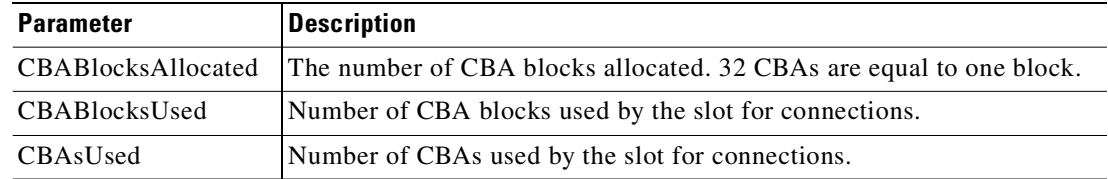

#### **Attributes**

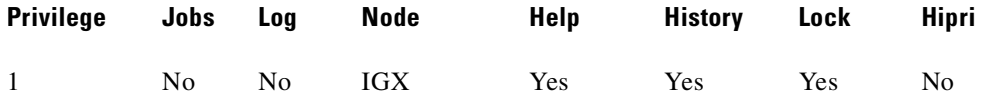

#### **Example**

#### **dspcbause**

#### Display CBA and CBA block use of Automatic Routing Management and VSI (on a node).

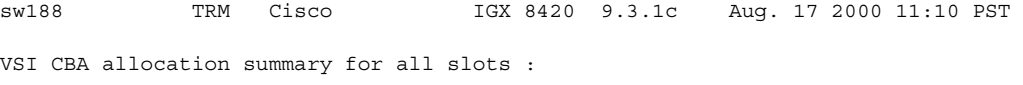

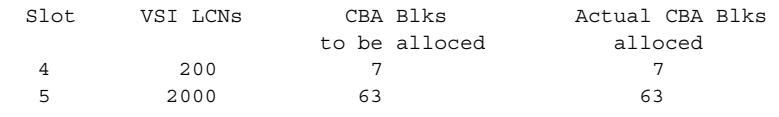

Last Command: dspcbause

Next Command:

#### **Example**

#### Display CBA and CBA block use among AutoRoute and VSI (on a slot).

#### **dspcbause 5**

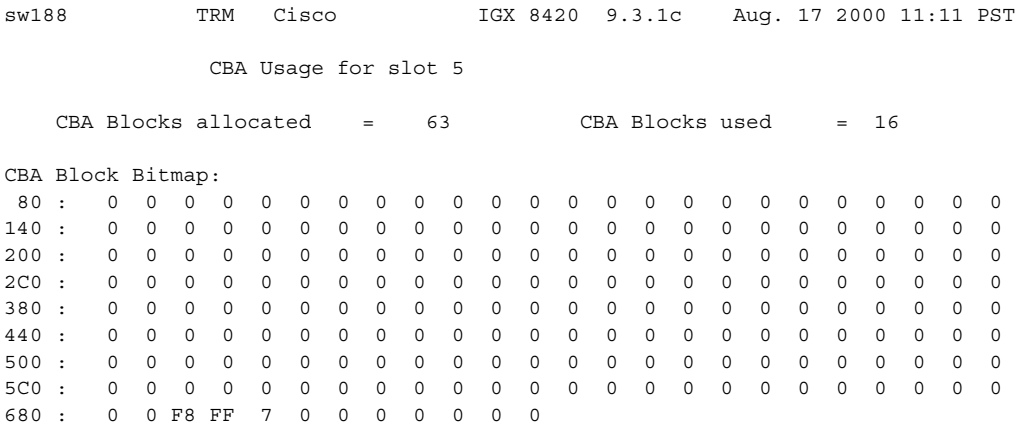

This Command: dspcbause 5

Hit DEL key to quit:

## **dspcd (display card)**

Displays the status, revision, serial number, and top assembly number of a card. If a back card is present, its type, revision, and serial number appear. The displayed information can vary with different card types and appears on a single-page display.

The **dspcd** screen:

- indicates whether the card supports IMA compliance. If the card does not support IMA compliance, then the screen does not display any IMA support.
- **•** displays the SONET APS (Automatic Protection Switching) architecture supported on the card, slot number of redundant back card (if there is a redundant back card), and the reasons for the card's APS mismatch.
- indicates whether the front card supports the Lead State Trap for High/Low Speed Data Modules (HDM/LDM) on IGX.
- **•** indicates the minimum Peak Cell Rate (PCR) of a connection supported by the BXM and UXM cards.

To view all the ports and trunks on a given slot, use the **dsplogcd** command. The second page of the **dsplogcd** command shows each port and interface type corresponding to that *slot.port*.

### **Feature Mismatching**

In support of feature mismatch checking in Release 9.2, the **dspcd** command provides mismatch information for the specified card.

In Release 9.2 and higher, the minimum PCR *without* policing is 6 cps. In Release 9.3.0, the switch software supports connections with policing enabled and with PCR values as low as 6 cps, with certain card limitations. If this feature is enabled on a card, but the card is replaced by another card with older firmware (not supporting this feature), the **dspcd** screen displays "Mismatch" in the status field and indicates the reason for the mismatch.

If SONET APS is configured (which allows switching of SONET lines from the active line to a standby line to provide hardware line redundancy), the **dspcd** command displays the front and back card SONET APS attributes. For the front card, APS attributes are displayed if the front card supports one of these:

- **•** APS firmware
- **•** APS 1+1 hardware
- **•** APS 1:1 hardware

If the back card is a redundant back card, the slot number of the redundant back card is displayed, as well as the reasons for the card's APS mismatch.

### **Release History**

For Release 9.3.0, the Top Assembly Number, also known as the board revision number, is included in the **dspcd** display. The Top Assembly Number is used to denote a 73–level part number, 800–level part number, 28–level part number, or whatever number exists in the NOVRAM.

For Release 9.3.10, support for the ILMI and ELMI protocols is included on the IGX, and the Neighbor Discovery feature is supported on both the BPX and IGX. Support for the ILMI and ELMI protocols and the Neighbor Discovery feature is reported in the **dspcd** display.

Also with Release 9.3.10, the UXM supports the VSI feature. VSI allocates IGX resources needed for setting up connections, such as system bandwidth and channel space, to a number of external connection-management entities that manage calls/connections with PNNI, MPLS, or other protocols. Support for the VSI feature is reported in the **dspcd** display for UXM cards.

In Release 9.3.20, the **dspcd** command supports the Universal Router Module (URM), a combination of a URM front card and a 2FE2V back card, introduced on the IGX 8400. The URM provides IOS-based voice support and basic routing functions. It consists of an embedded UXM with one internal ATM port and an embedded IOS-based router.

Also in Release 9.3.20, the **dspcd** command shows different versions of the UXM and BXM cards. On the IGX, the UXM card is shown as UXM or UXM-E. Likewise, on the BPX, the BXM card is shown as BXM or BXM-E.

#### **Syntax**

**dspcd** <slot number>

#### **Parameters**

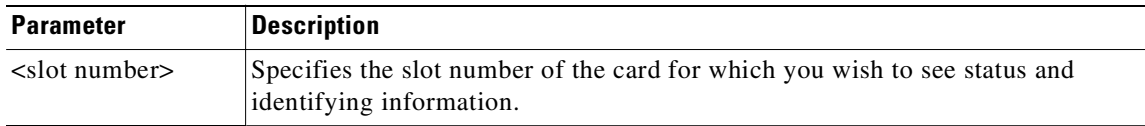

#### **Attributes**

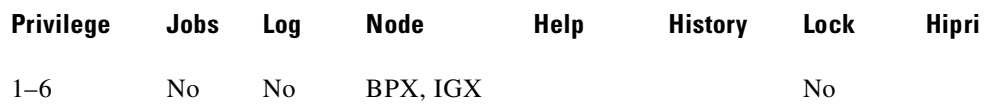

#### **Related Commands**

**dncd**, **dspcds**, **resetcd**, **upcd**

#### **Example (IGX)**

Display the detailed information for the UXM-E card in slot 5. The display includes the Top Assembly Number and lists the features supported under the Front Card Supports field. This example shows support for ILMI protocol, the Neighbor Discovery feature, and VSI. The display also shows that the card is a UXM-E (Front Card is UXME).

```
dspcd 5
```
sw180 TN Cisco IGX 8420 9.3.g0 Oct. 20 2000 07:11 GMT Detailed Card Display for UXM in slot 5 Status: Active (Front Card is UXME) Revision: CA23 Front Card Supports: Serial Number: 305621 Vtrunks, OAMLpbk & TrfcGen, ILMI ver 1, Top Asm Number: 28274601 Neighbor Discovery, SIW, CGW, CellFwd, Backplane Installed Hot Standby, Trfc Shaping, IMA, Backcard Installed ChnStatLvl 2, NumChans = 8000, Type: OC3 NumRCMP = 16382, VSI ver 2, VSI Ctrlr Revision: AD Serial Number: 296957 Ports: 4 Line Mode: MMF

```
Last Command: dspcd 5
```
#### **Example (BPX)**

Displays Neighbor Discovery support under the Front Card Supports field for a BXM card in slot 4.

```
dspcd 4
```

```
sw143 TRM Cisco BPX 8620 9.3.10 Aug. 22 2000
20:15 GMT 
Detailed Card Display for BXM-155 in slot 4
Status: Standby
Revision: JD26 Backcard Installed
Serial Number: 653226 Type: LM-BXM
Top Asm Number: 28215802 Revision: EW
Queue Size: 228300 Serial Number: ......
Support: 4 Pts, OC3, FST, VcShp Supp: 8 Pts,OC3,SMF,RedSlot:NO
Supp: VT,ChStLv 1,VSI(Lv 2,ITM)
Support: APS(FW)
Support: LMIv 1, ILMIv 1, NbrDisc
Support: OAMLp, TrfcGen
#Ch:16320,PG[1]:8160,PG[2]:8160
PG[1]:1,2,PG[2]:3,4,
#Sched_Ch:16384
```
Last Command: dspcd 4

#### **Example (URM on IGX)**

Display the detailed information for the Universal Router Module (URM) in slot 15 on the IGX node.

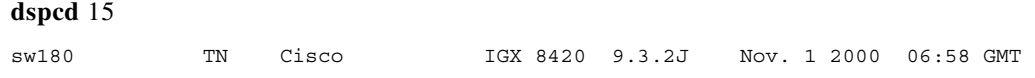

Detailed Card Display for URM in slot 15 Status: Active Front Card Supports: Revision: AA12 OAMLpbk & TrfcGen, ILMI ver 1, Serial Number: 340182 Neighbor Discovery, SIW, CGW, CellFwd, Top Asm Number: 8000626002 Trfc Shaping, ChnStatLvl 1, Backplane Installed NumChans = 941, IOS Router Backcard Installed Type: 2FE2V Revision: EW Serial Number: 012345

Last Command: dspcd 15

#### **Example (BXM-E on BPX)**

Display the detailed information for the BXM-E card in slot 12. The card is shown as type BXME (Type field), revision level E (revision field).

#### **dspcd** 12

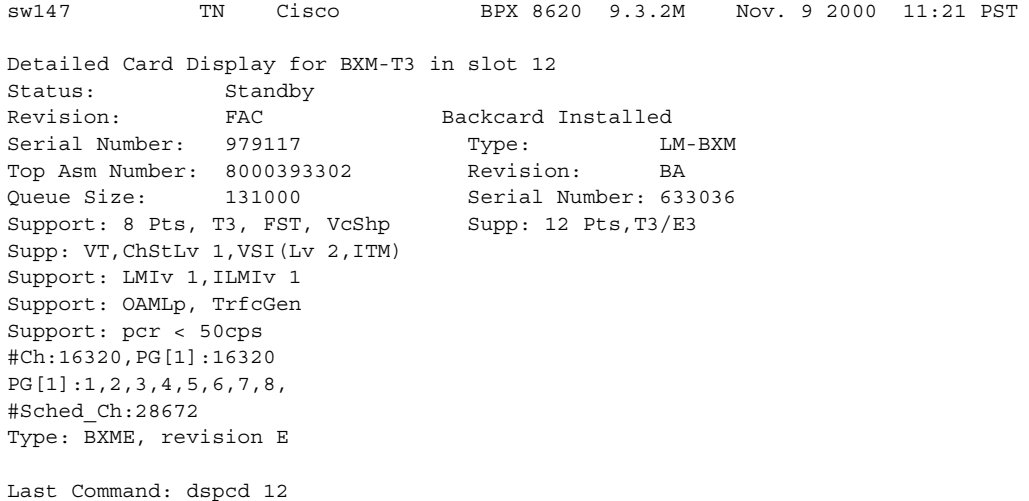

## **dspcderrs (display card errors)**

Displays detailed card failure information resulting from card diagnostics testing at the local node.

This command displays a history of card failures associated with a specified slot. If no argument is specified, a summary is displayed, indicating which slots have failures recorded against them. The command displays the results of the self-tests and background tests as well as the total hardware errors.

To clear the card error counters, use the **clrcderrs** command. To obtain a hard copy of the report, use the **prtcderrs** command.

**Syntax**

**dspcderrs** [<slot>]

#### **Parameters**

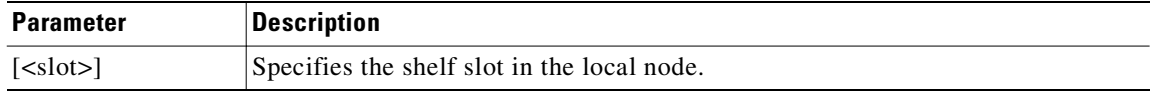

#### **Attributes**

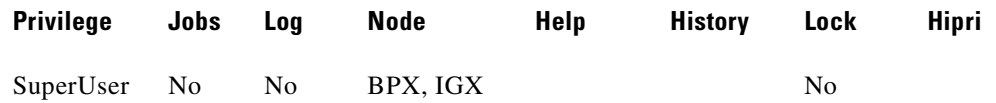

#### **Related Commands**

**clrcderrs**, **prtcderrs**

#### **Example**

Display card errors on the card in slot 11.

#### **dspcderrs 11**

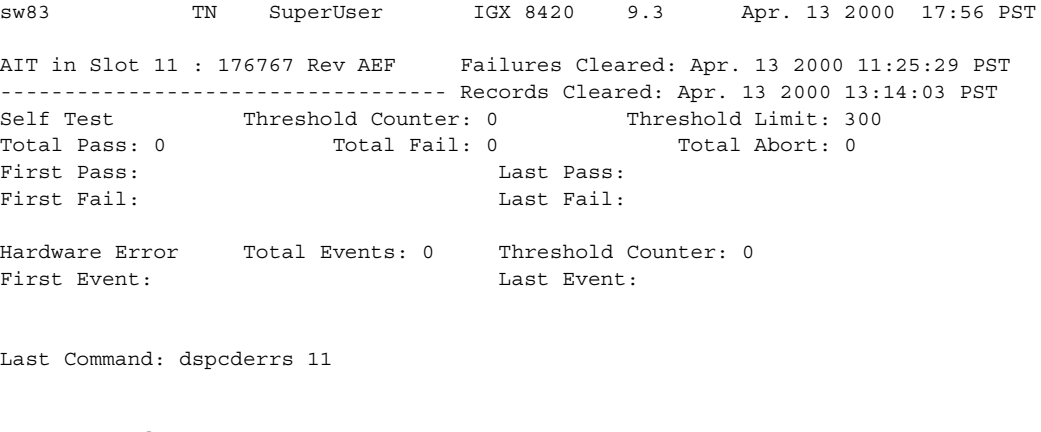

Next Command:

## **dspcdred (display redundant cards)**

Displays information for Y-cable pairings. Slot numbers appearing in high intensity indicate active card status. Front card, back card, and channel configuration conflicts appear in reverse video. A conflict occurs when the port interfaces are different for corresponding ports in a redundant slot pair. The output display shows:

- **•** First column (Slot) designates the slot of the displayed card.
- Second column (Slot Type) designates its status, Pri (primary) or Sec (secondary).
- **•** Third column (Other Slot) designates the slot number of the associated Y-redundant card.
- **•** Fourth column (Front Card) designates the type of card in the front slot.
- **•** Fifth column (Back Card) designates the type of card in the back slot.

Remaining columns (Channel Configuration) describe the channel configurations when appropriate.

#### **Syntax**

**dspcdred** [slot]

#### **Parameters**

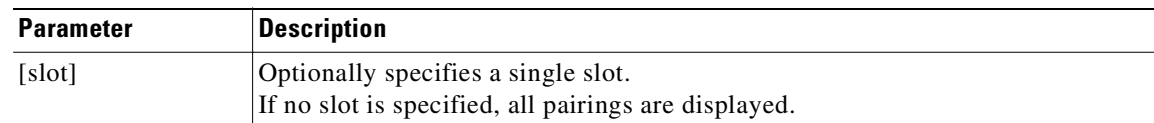

#### **Attributes**

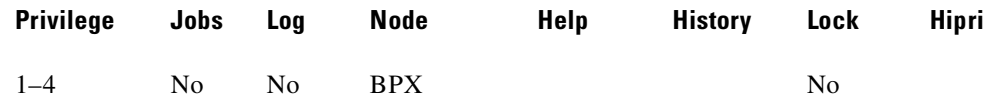

#### **Related Commands**

**addyred**, **delyred**, **prtyred**

#### **Example**

Display card redundancy for cards in slots 2 and 3.

#### **dspyred**

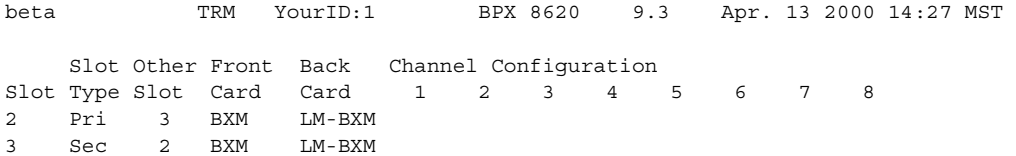

**Cisco WAN Switching Command Reference**

Last Command: dspyred 2 3

Next Command:

# **dspcds (display cards)**

Displays the cards in a shelf, front and back, with their type, revision, and status. For front and back card sets, the status field applies to the cards as a set. A "T" opposite a card indicates that it is running a self-test or a background test. An "F" opposite a card indicates that it has failed a test.

If lines or connections have been configured for a slot, but no suitable card is present, the display lists the missing cards at the top of the screen.

If a special backplane is installed or if a card was previously installed, empty slots are identified as "reserved."

For a two-shelf node, the screen initially displays only the upper shelf with a "Continue?" prompt. Typing "y" to the prompt displays the cards in the lower shelf. For an IGX 8410 node, the card information appears in only the left column.

#### **Syntax**

**dspcds [l]**

#### **Parameters**

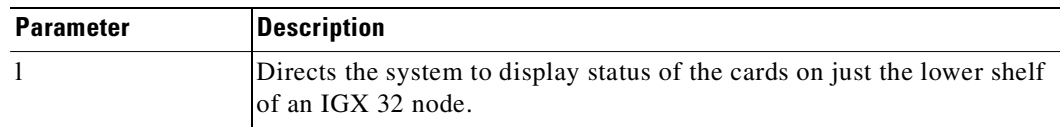

#### **Attributes**

Г

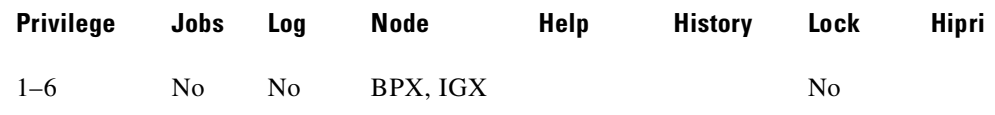

#### **Related Commands**

**dncd**, **dspcd**, **resetcd**, **upcd**

### **Display Cards Update and Status Display Fields**

- Active Card in use, no failure detected.
- **•** Active—F Card in use, failure detected.
- Active—T Card active, test in progress.
- Active—F-T Card active, minor failure detected, test in progress.
- Standby **Card idle, no failure.**
- Standby—F Card idle, failure detected.
- **Standby—T** Card idle, test in progress.
- **Standby—F-T** Card idle, failure detected, test in progress.
- **Failed Card failed.**
- **Pown** Card downed by user.
- **Down—F** Card downed, failure detected.
- Down—T Card downed, failure detected, test in progress.
- Mismatch **Mismatch between front card and back card.**
- Update \* Configuration RAM being updated from active control card.
- Locked\* Old software version is being maintained in case it is needed.
- **••** Downloading new system software from the active PCC adjacent node from WAN Manager.
- **•** Dnldr\* Looking to adjacent nodes or WAN Manager for either software to load or other software needs you have not specifically requested.
- **••** Program *•••* Occurs when new firmware is being burned on the card.

In the preceding messages, an asterisk (\*) means an additional status designation for BCC or NPM cards. An "F" flag in the card status indicates that a non-terminal failure was detected. Cards with an "F" status are activated only when necessary (for example, when no other card of that type is available). Cards with a "Failed" status are never activated.

The "reserved for" logic in Release 9.2 reserves the slot for a BXM if SONET APS (Automatic Protection Switching) has been configured on the slot.

To support the Hitless Rebuild feature in Release 9.2, after a switchover has occurred and the standby updates are about to begin, the **dspcds** command shows the standby processor card as missing temporarily. This is a result of the delay in performing the full rebuild on the standby processor, which is necessary as part of the hitless rebuild sequence.

Following any processor card switchover, the new standby rebuilds, preserving the critical databases needed for a hitless rebuild. When database updates can start, the standby rebuilds again doing a normal standby rebuild. If there is a failure on the new active card that causes it to switch back before updates can start, the card taking over performs a hitless rebuild. Under most conditions, the second switchover is not necessary, and a full rebuild is done on the standby processor. As this process begins, the standby card briefly appears to be missing.

In Release 9.3.20, the **dspcds** command supports the Universal Router Module (URM), a combination of a URM front card and a 2FE2V back card, introduced on the IGX 8400 to provide IOS-based voice support and basic routing functions. It consists of an embedded UXM with one internal ATM port and an embedded IOS-based router.

#### **Example (URM on IGX)**

Display the status of cards in an IGX node with Universal Router Module (URM) cards.

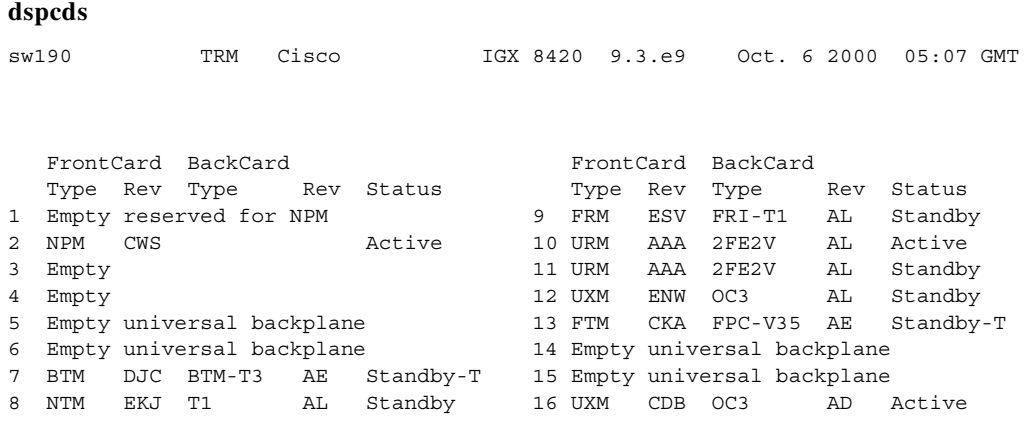

Last Command:dspcds

#### **Example (OC-12 on BPX)**

Display status of cards on a BPX node. The two-port BME card with OC-12 interface is in slot 11.

#### **dspcds**

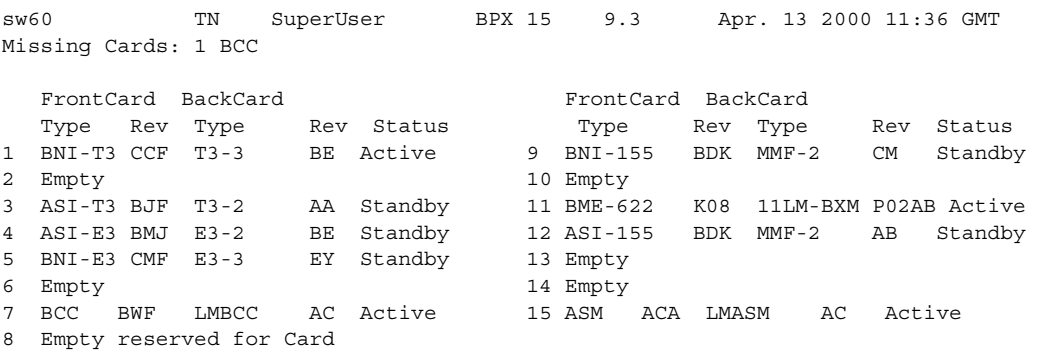

Last Command: dspcds

## **dspcftst (display communication fail test pattern)**

Displays the test pattern used for the communications fail test.

This test pattern is used to test the controller communication path to a node that does not respond to normal controller traffic. The test pattern defaults to an alternating 8-byte sequence of 00 and FF. Refer to **cnfcftst** command for other patterns and how to reconfigure this pattern.

**Syntax**

**dspcftst**

#### **Attributes**

**Example**

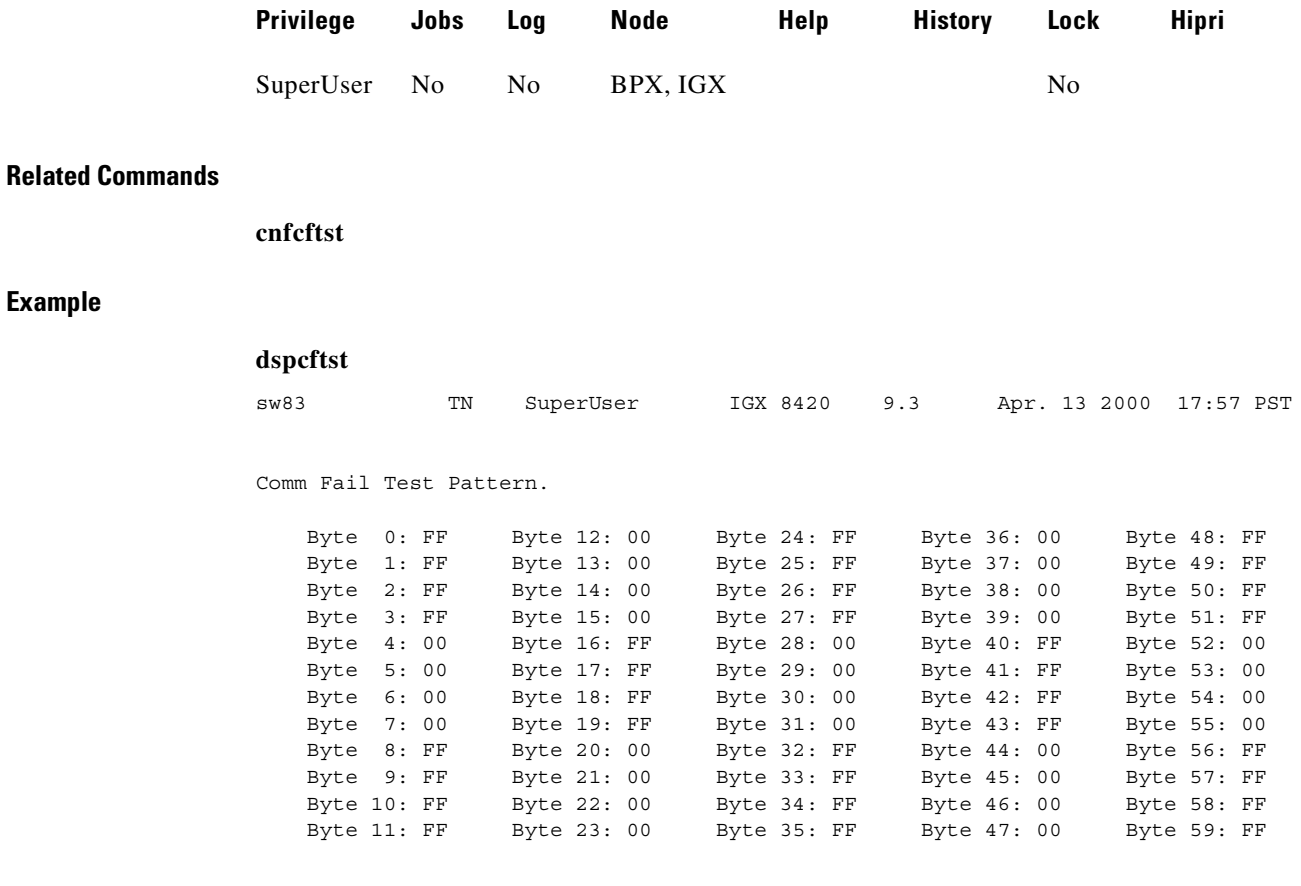

Last Command: dspcftst

Next Command:

# **dspchan (display channel configuration)**

Displays the configuration of IGX voice channels. This is primarily a debug command that allows you to inspect the data structure defining a channel. Parameters for voice and signaling processing on a CVM voice channel are displayed by this command. [Table 4-6](#page-680-0) lists the displayed CVM parameters. Many of these parameters are also displayed elsewhere.

#### **Syntax**

**dspchan <channel>**

#### **Parameters**

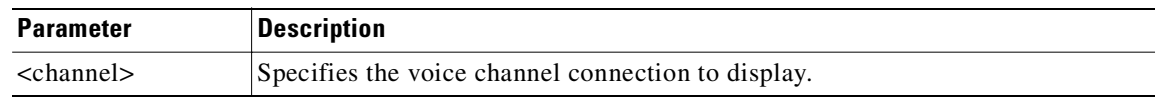

#### **Attributes**

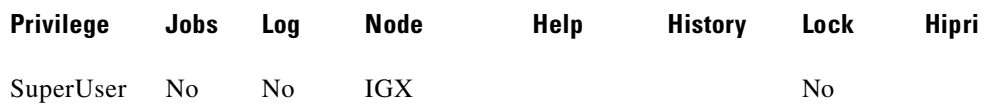

#### **Related Commands**

**cnfcdpparm**

## <span id="page-680-0"></span>**CVM Voice Channel Parameters**

#### *Table 4-6 Parameters Configurable on a CVM Voice Channel*

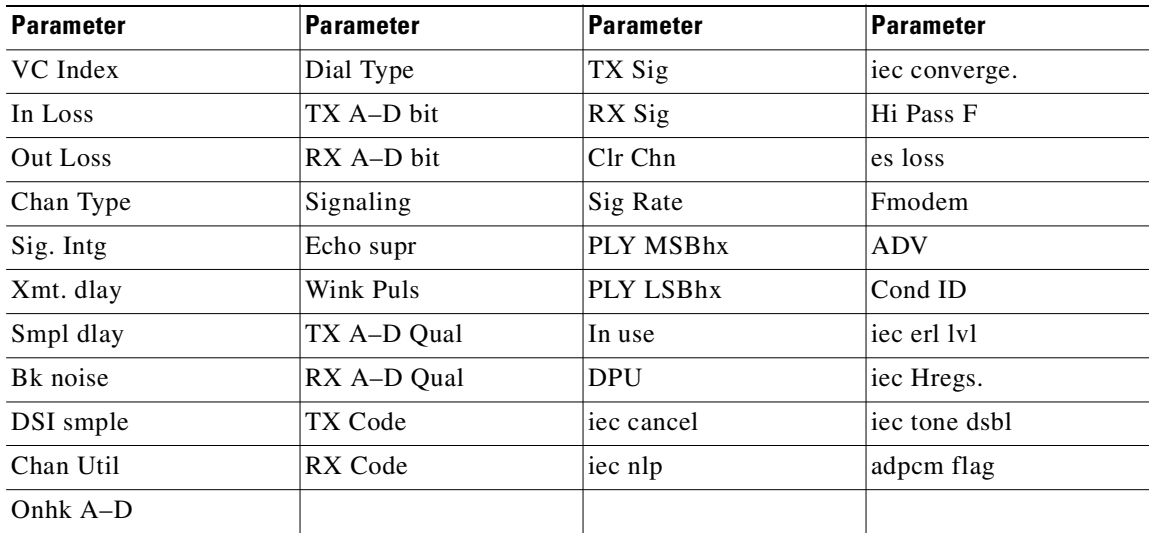

**Cisco WAN Switching Command Reference**

**dspchan 7.1**

#### **Example (IGX)**

### sw83 TN SuperUser IGX 8420 9.3 Apr. 13 2000 18:06 PST Channel Data Base for CDP card 7 chan. 000000 at address 30BF29EC VC Index -1 Onhk C 4 In Loss 0 0 0nhk D 4 Out Loss 0 0 Dial Type 0 Chan Type 1 TX A bit 1 Sig. Intg 96 TX B bit 1 Xmt. dlay 5 TX C bit 0 Smpl dlay 1 TX D bit 1 Bk noise 67 RX A bit 1 DSI smple 168 RX B bit 1 Chan Util 40 RX C bit 0 Onhk A 3 RX D bit 1 Onhk B 3 3 Signaling TSP MODE This Command: dspchan 7.1 Continue? sw83 TN SuperUser IGX 8420 9.3 Apr. 13 2000 18:07 PST Channel Data Base for CDP card 7 chan. 000000 at address 30BF29EC TX CODE 3 iec cancel 0 RX CODE 3 iec nlp 1<br>TX SIG 0 iec convera. 1 TX SIG 0 0 iec converg. 1 RX SIG 0 0 iec erl lvl 1 CLR CHN 0 iec Hregs. 1 SIG RATE 0 iec tone dsbl 1 PLY MSBhx 1 adpcm flag 0 PLY LSBhx 90 In use 0  $DPU$ Last Command: dspchan 7.1 Next Command:

#### **Example (BPX)**

#### **dspchan 11.1**

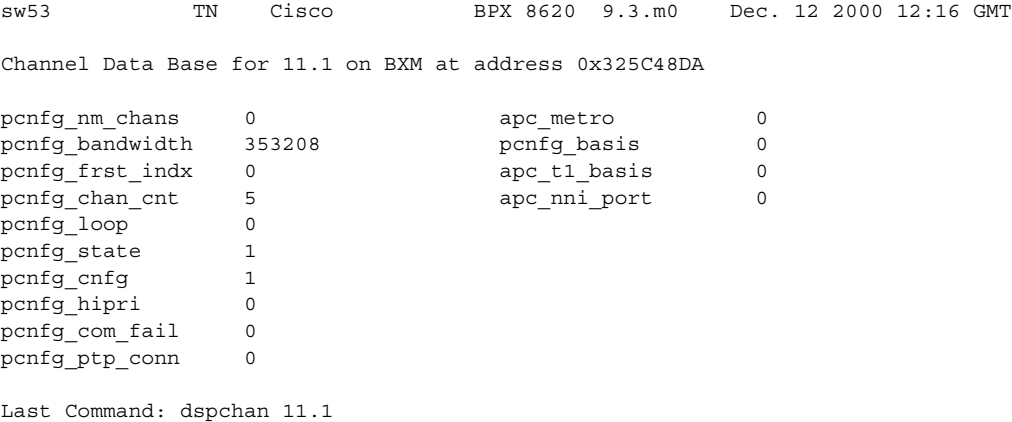

**Cisco WAN Switching Command Reference**

# **dspchcnf (display channel configuration)**

Displays configuration details for voice, data, ATM, or Frame Relay channels.

## **Voice Channels**

When you specify a voice channel with **dspchcnf**, the display shows configuration details for all channels on the specified circuit line starting with the specified channel:

- **•** Percent of channel utilization
- **•** Adaptive voice enable status
- **•** Fax enable status
- **•** Gain in both directions (in decibels)
- **•** Dial Type
- **•** Interface type (such as 2w E&M)
- Onhook and conditioning specifications

## **Data Channels**

The data cards that support this command are the HDM, LDM, UVM, and CVM/CVP cards on the IGX node.

For data connections on the specified card and starting with the specified channel, the **dspchcnf** command displays configuration details for all channels on the specified data card (CDP, SDP, or LDP) starting with the specified channel:

- **•** Maximum EIA update rate
- **•** Percentage of channel utilization
- **•** DFM pattern length
- DFM status (enabled or disabled)
- Idle code suppression (enabled or disabled)
- PreAge (in microseconds)

## **Frame Relay Channels**

The display includes configuration details for all channels on the specified FRP port starting with the specified channel. If you specify a Frame Relay port only with no DLCI, the display includes configuration details for all channels on the Frame Relay port specified. The display also indicates either Cisco parameters or standard Frame Relay parameters where appropriate.

When you specify a Frame Relay channel with **dspchcnf**, the display shows:

- **•** Minimum Information Rate
- **•** VC Queue Buffer Size or Bc
- **•** Peak Information Rate or Be
- **•** Maximum Credits
- **•** ECN Queue Buffer Size

 $\Gamma$ 

- **•** Quiescent Information Rate
- **•** ForeSight enabled or not
- **•** Percentage Utilization

#### **Syntax**

**dspchcnf** <start\_channel>

#### **Parameters**

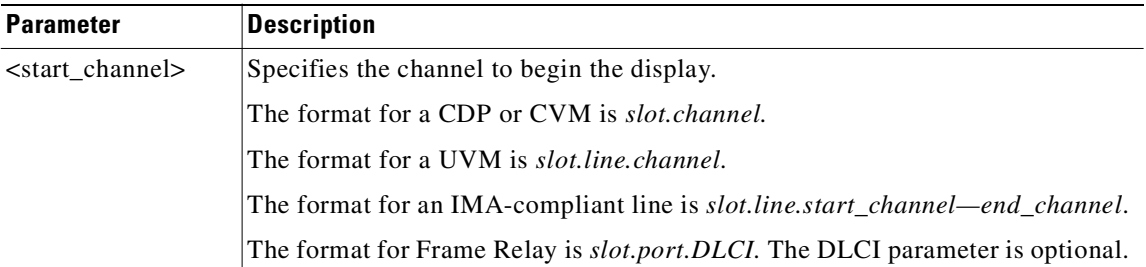

#### **Attributes**

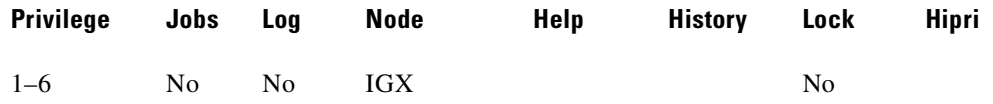

#### **Related Commands**

**cnfdch, cnfchadv, cnfchdfm, cnfchdl, cnfcheia, cnfchgn, cnfchtp, cnfchutl, cnffrcon, cnfchpri**

#### **Example (UVM on IGX)**

Display the channel configuration of line 7.1.1-24. The card in slot 7 is a UVM.

#### **dpchcnf 7.1.1**

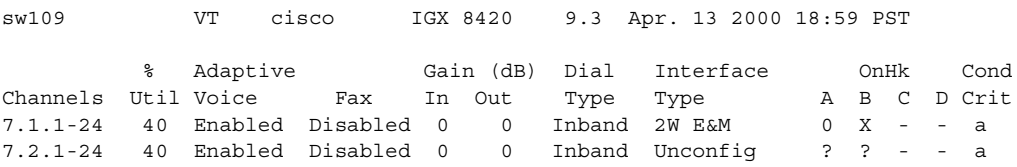

Last Command: dspchcnf 7.1.1

Next Command:
## **Example (CVM on IGX)**

Show channel configuration of line 13. The card in slot 13 is a CVM.

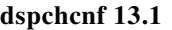

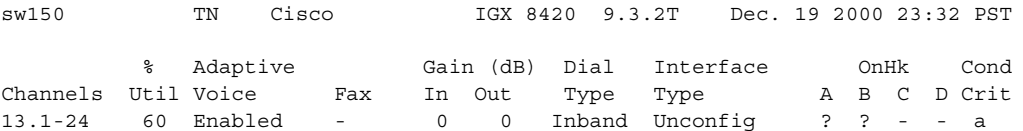

Last Command: dspchcnf 13.1

## **Example (Data Channels on IGX)**

Show data channels starting at 13.1.

### **dspchcnf 13.1**

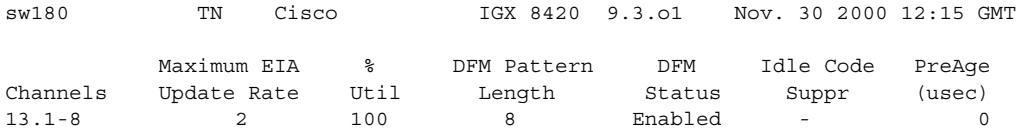

Last Command: dspchcnf 13.1

#### **Example (Frame Relay on IGX)**

Show data channels starting at 13.1.

#### **dspchcnf 9.1**

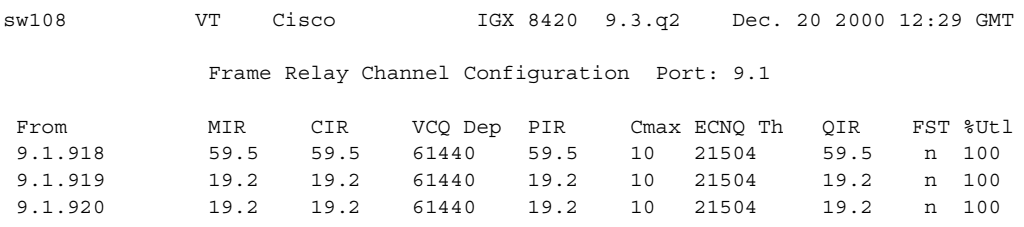

Last Command: dspchcnf 9.1

# **dspchdlcnf (display channel dial type configurations)**

Displays dial type configurations for all channels on a circuit line:

#### **Syntax**

**dspchdlcnf** <start\_channel>

#### **Parameters**

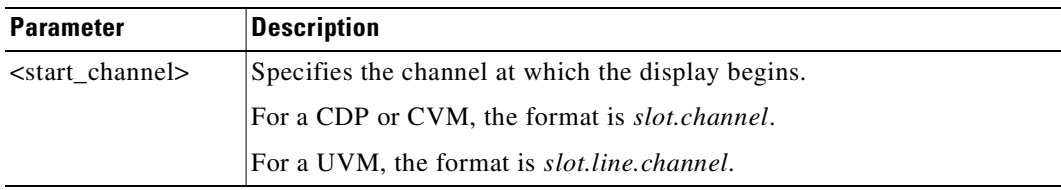

#### **Attributes**

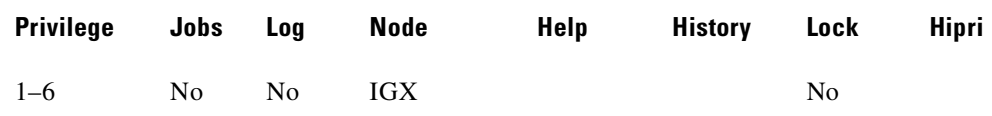

#### **Related Commands**

**cnfchdl**

## **Display Fields**

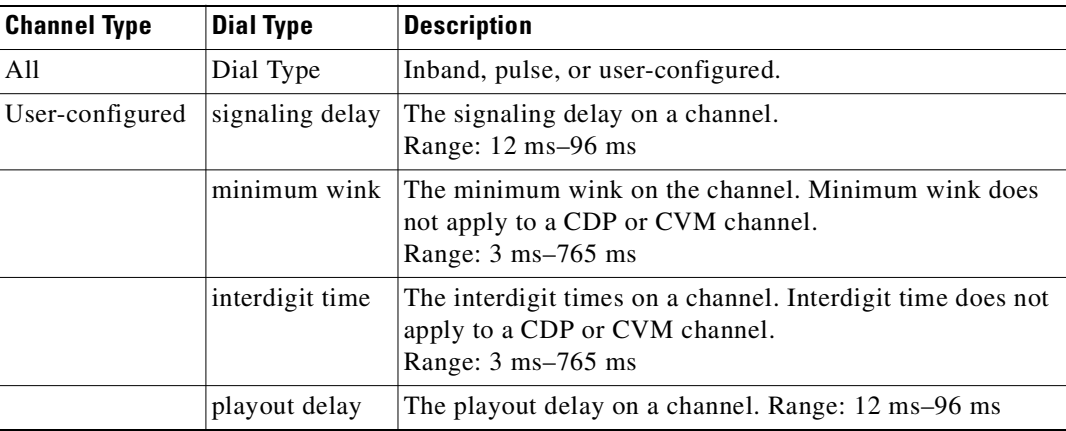

### **Example**

Display the dial type configuration for all channels beginning with 14.1.

**dspchdlcnf 14.1**

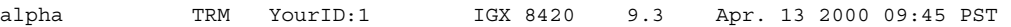

Channels Type Sig Delay Min Wink IntDigit Time Playout Delay 14.1-24 Inband 12 141 300 -

Last Command: dspchdlcnf 14.1

Next Command:

# <span id="page-687-0"></span>**dspchec (display channel echo canceller configuration)**

Displays the integrated echo canceller (IEC) parameters for one or more voice channels. The **dspchec** command does not apply to CAS or data channels. The specified channels must be on a CDP, CVM, or UVM. See [Table 4-7](#page-687-0) for what **dspchec** displays.

#### *Table 4-7 Information in the dspchec Display*

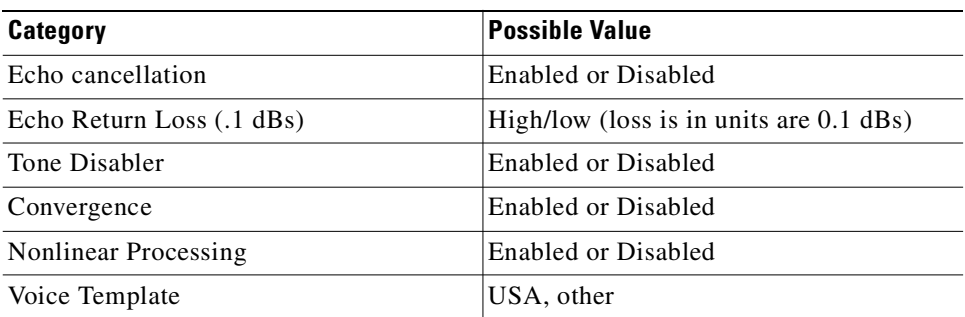

#### **Syntax**

**dspchec** <channel>

#### **Parameters**

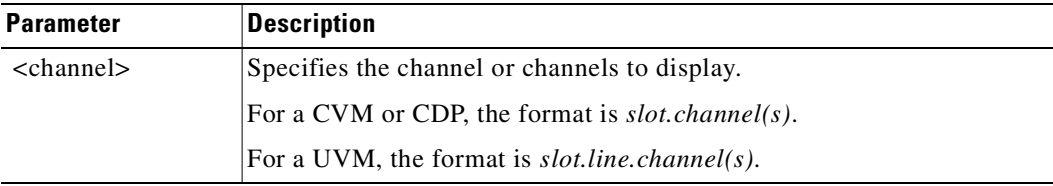

#### **Attributes**

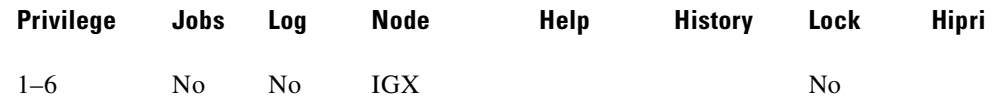

#### **Related Commands**

**cnfchec**

## **Display Fields**

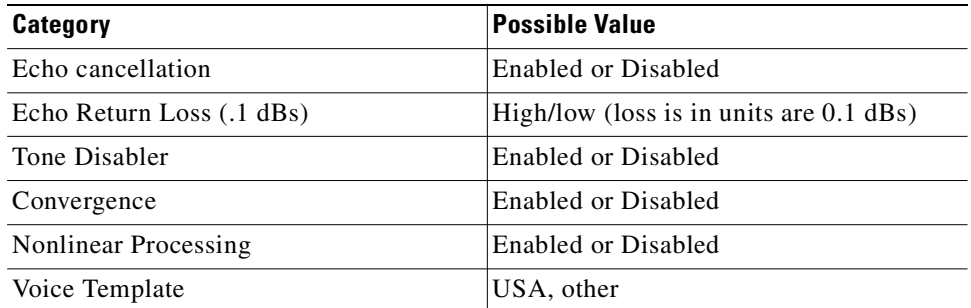

## **Example**

Display the echo canceller configuration for channel 7.1.

### **dspchec 7.1**

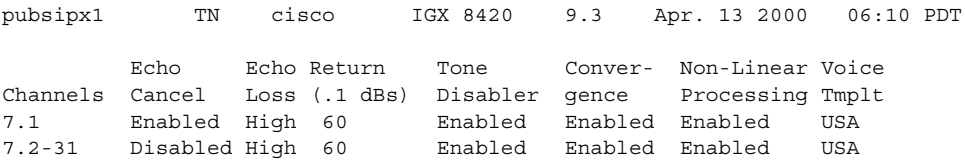

Last Command: dspchec 7.1

Next Command:

## **dspchstatcnf (display statistics enabled for a channel)**

Displays the configuration of enabled statistics for a channel to help debug problems with statistics gathering.

Use the **cnfcdparm** command to configure the channel statistics level (level 1, 2, or 3) on BXM and UXM cards.

The command output is a list of the connection statistics as set by the **cnfchstats** command, by Cisco WAN Manager, or by IGX features.

The Owner column identifies who or what set the statistic. If the Owner column shows "Automatic," the node's features set the statistic. If the node name appears under Owner, Cisco WAN Manager set the statistic. If the user name appears under Owner, the **cnfchstats** command executed from the command line interface set the statistic.

#### **Syntax**

**dspchstatcnf** <channel>

#### **Parameters**

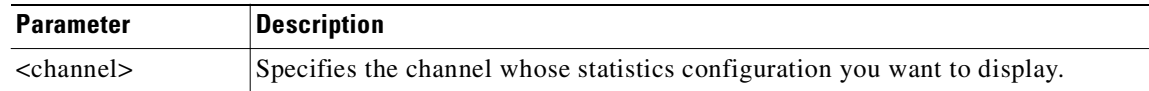

#### **Attributes**

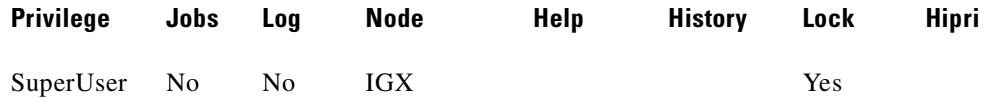

#### **Related Commands**

**cnfchstats**, **dspchstathist**, **cnfcdparm** 

#### **Example (FR channel)**

#### **dspchstatcnf 5.1.100.100**

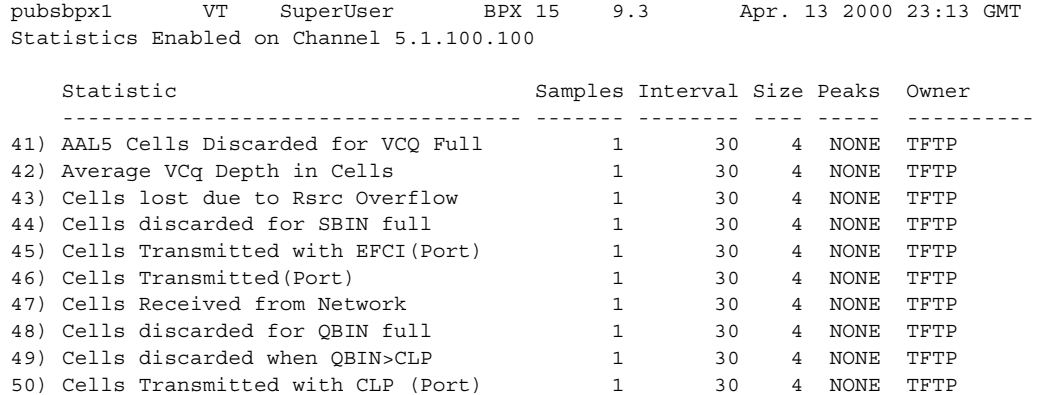

51) BCM Cells Received(Port) 1 30 4 NONE TFTP This Command: dspchstatcnf 5.1.100.100 Continue?

# **dspchstathist (display statistics history for a channel)**

Displays a history of statistics configured as enabled for a selected channel. This command is intended for debugging problems with statistics gathering. It displays the data for the number of samples specified in the configuration of the channel statistic. You select a statistic from the list in the **dspchstathist** display. Specify only an enabled statistic.

You can use the **cnfdparm** command to configure the channel statistics level on the BXM and UXM cards. Make a note of the statistics types enabled, the collection interval, and owner; you will need this information to obtain the statistics history. Use **cnfchstats** to enable a statistic if it is not already enabled.

#### **Syntax**

dspchstathist <channel> <stat> <owner> <interval>

#### **Parameters**

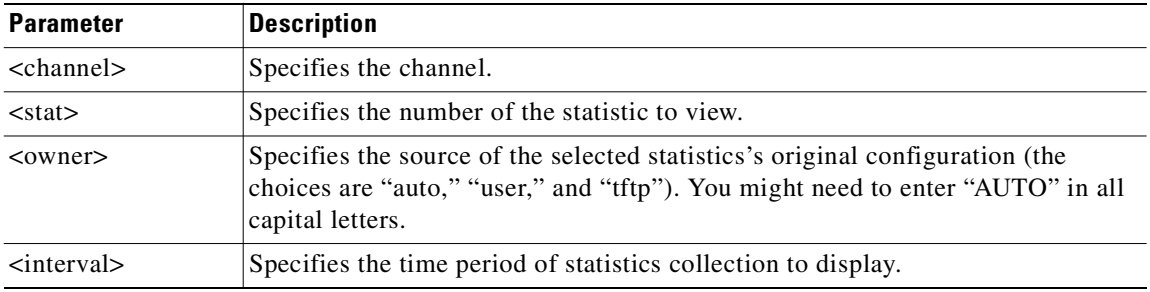

#### **Attributes**

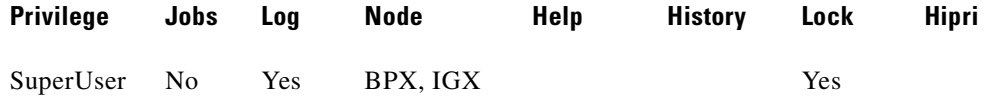

#### **Related Commands**

**cnfchstats**, **cnfchlevel**, **dspchstatcnf**

#### **Example**

A display for channel 6.1 packets transmitted (1 second interval) history. **dspchstathist 6.1 7 1 AUTO**

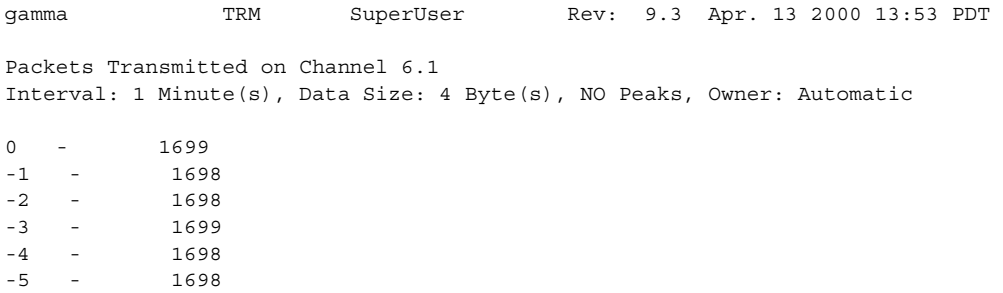

-6 - 1698<br>-7 - 1699 - 1699<br>- 1697<br>- 1699 -8 - 1697 -9 - 1699 Last Command: dspchstathist 6.1 7 1 AUTO Next Command:

# **dspchstats (display summary statistics for a channel)**

Displays summary statistics. This command is intended for debugging problems with statistics gathering. It displays the data for the last five occurrences of the channel statistic.

The multilevel channels statistics feature provides additional levels of channel statistics configuration for the BXM/UXM cards. You can use the **cnfcdparm** command to configure the channel statistic level on the BXM and UXM cards. For more information see the **cnfcdparm** command description.

The examples show these statistics categories:

- **•** From the port (something coming into a port, typically from an external device/box)
- **•** To the network (something going out of the switch; typically trunks)
- **•** Discarded (received from the attached device but not transmitted to the network)
- **•** From the network (received in; typically, into the trunk)
- **•** To the port (transmitted out of the port, to an external device or cloud)
- Discarded (received from the network but not transmitted to the attached device)

#### **Syntax**

**dspchstats** <channel> [interval]

#### **Parameters**

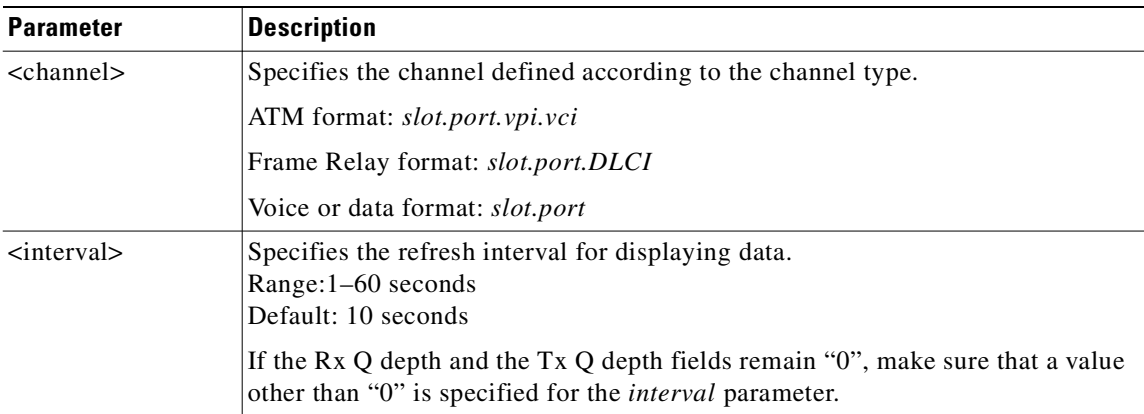

#### **Attributes**

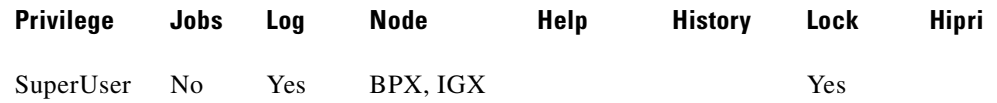

#### **Related Commands**

**cnfchstats**, **dspchstatcnf**

## <span id="page-694-0"></span>**Display Fields (Frame Relay Channel Statistics)**

[Table 4-8](#page-694-0) displays 35 statistics that are available for each Frame Relay PVC channel. Note that the statistic field name listed may be slightly different from the field name on the **dspchstats** screen.

| <b>Statistic</b>                      | <b>Description</b>                                                                                                    |  |  |
|---------------------------------------|----------------------------------------------------------------------------------------------------|--|--|
| Frames Received (Ingress)             | This statistic provides a count of the number of frames received<br>from the attached equipment. This statistic is incremented even<br>when the received frame is invalid or discarded for any reason.<br>(See possible reasons below.)                                                                                                    |  |  |
| Receive Frames Discarded<br>(Ingress) | This statistic provides a count of the number of frames received<br>from the attached equipment that were discarded before being<br>sent into the network or aborted after some portion had been<br>already sent into the network. Possible reasons for discard are:                                                                                      |  |  |
|                                       | Invalid CRC-that is, the CRC calculated by the IGX does<br>٠<br>not match the CRC provided by the attached equipment in<br>the last two octets of the frame. (Frames received with an<br>invalid CRC are also included in the port Receive Frame<br>CRCs Errors statistic.)                                                                               |  |  |
|                                       | Invalid Frame Length—that is, the length of the received<br>frame, including the header and frame check sequence (FCS,<br>or CRC) octets, is either too short (less than five octets) or<br>too long (more than 4510 octets). (Frames received with an<br>invalid frame length are also included in the port Illegal<br>Length Receive Frames statistic.) |  |  |
|                                       | Invalid Alignment—that is, the length of the received frame<br>٠<br>is not an integral number of octets. (Frames received with an<br>invalid alignment are also included in the port Receive<br>Frame Alignment Errors statistic.)                                                                                                    |  |  |
|                                       | Frame received with $DE = 1$ and the PVC's ingress queue is filled<br>at least to the DE threshold and the global DE feature is enabled<br>(using the cnfsysparm command). Frames discarded for this<br>reason are specifically counted in the PVC DE Frames Dropped<br>statistic (below).                                                                |  |  |
|                                       | PVC failed (due to endpoint hardware failure/absence or<br>inability to find a route through the network) or downed<br>(intentionally out of service due to operator action). Frames<br>discarded for this reason are specifically counted in the PVC<br>Rx Frames Discarded - Deroute/Down statistic (below).                                            |  |  |
|                                       | PVC ingress queue full. The queue may fill (and overflow)<br>due to sustained transmission above the PVC's MIR or as a<br>result of MUXBUS oversubscription. Frames discarded for<br>this reason are specifically counted in the PVC Rx Frames<br>Discarded - VC Q Overflow statistic (below).                                                            |  |  |
|                                       | This statistic is a subset of the PVC Frames Received statistic.                                                                                                    |  |  |
| Frames Transmitted (Egress)           | This statistic provides a count of the number of frames<br>transmitted to the attached equipment.                                                                                                    |  |  |

*Table 4-8 Frame Relay Channel Statistics in IGX*

| <b>Statistic</b>                 | <b>Description</b>                                                                                                    |
|----------------------------------|----------------------------------------------------------------------------------------------------|
| <b>Transmit Frames Discarded</b> | This statistic provides a count of the number of frames that were<br>not able to be transmitted to the attached equipment. Possible<br>reasons for discard are:                                                                                                    |
|                                  | Port Transmit Queue Overflow-that is, the frame traversed the<br>network successfully but encountered a full egress port queue.<br>Frames discarded for this reason are specifically counted in the<br>PVC Tx Frames Discarded - Q Overflow statistic (below) and<br>the port Tx Frames Discarded - Queue Overflow statistic<br>(above).                                                                                                    |
|                                  | Incomplete Frame at Egress—that is, no end-of-frame (EOF)<br>packet received for any reason. The most common cause is a<br>CRC error detected at ingress; that is, the beginning of the frame<br>traversed the network successfully but the end of the frame was<br>never sent because a CRC error was detected at the end of the<br>frame at ingress. Frames discarded due to a missing EOF packet<br>(because of ingress CRC error or EOF packets dropped in a<br>trunk) are specifically counted in the PVC Tx Frames Discarded<br>- Ingress CRC statistic (below). Ingress CRC errors are also<br>counted in the ingress port Receive Frame CRC Errors statistic<br>(above). |
|                                  | Incorrect Frame Length—that is, the expected frame length<br>(recorded in the end-of-frame packet) is different from the total<br>payload of all the packets that arrive. Such a frame length error<br>could be caused by:                                                                                                    |
|                                  | one or more packets being missing due to discard(s) on a<br>٠<br>trunk, or                                                                                                    |
|                                  | a transmission bit error on the frame length field in the<br>٠<br>end-of-frame packet. Frames discarded for this reason are<br>counted in the PVC Tx Frames Discarded - Trunk Discard<br>statistic (below).                                                                                                    |
|                                  | Invalid Frame Length—that is, the frame is longer than 4510<br>octets long. This could occur if the end-of-frame packet from one<br>frame and the start-of-frame packet of the next frame are both<br>missing due to discards on a trunk, resulting in a concatenated<br>frame. Frames discarded for this reason are counted in the PVC<br>Tx Frames Discarded - Trunk Discard statistic (below).                                                                                                    |
|                                  | Frame CRC error—that is, the calculated CRC at the destination<br>does not match the original frame's CRC (contained within the<br>received packets). This situation can occur as a result of<br>transmission bit errors on payload bits on one or more packets of<br>the frame. Frames discarded for this reason are specifically<br>counted in the PVC Tx Frames Discarded - Trunk Discard<br>statistic (below).                                                                                                    |

*Table 4-8 Frame Relay Channel Statistics in IGX (continued)*

| <b>Statistic</b>          | <b>Description</b>                                                                                                    |  |  |  |
|---------------------------|----------------------------------------------------------------------------------------------------|--|--|--|
| Packets Received          | This statistic provides a count of the number of packets received<br>across the network. These are the packets that are used to recreate<br>all the frames which are counted in the PVC Frames<br><b>Transmitted and Transmit Frames Discarded statistics</b><br>(above).                                                                                                    |  |  |  |
| Receive Packets Discarded | This statistic provides a count of the number of packets received<br>across the network but whose payload was ultimately discarded<br>because they contained portions of the frames which are<br>discarded and counted in the Transmit Frames Discarded<br>statistic (above).                                                                                                    |  |  |  |
| Packets Transmitted       | This statistic provides a count of the number of packets submitted<br>to the network. These packets are all the packets that were<br>generated from the non-errored received frames (Frames<br>Received minus Receive Frames Discarded) as well as some of<br>the packets from the errored-received frames (Receive Frames<br>Discarded). Some packets from errored receive frames may be<br>submitted to the network because the IGX does not wait to<br>receive the entire frame before starting to packetize the frame and<br>send it through the network. Consequently, if an error is detected<br>at the end of the frame (for example, CRC error, alignment error,<br>length error), the frame is aborted only after some packets may<br>have been sent. |  |  |  |
| <b>Bytes Received</b>     | This statistic provides a count of the number of octets in the<br>frames counted in the Frames Received statistic (above). The<br>octets counted include the Frame Relay header octets as well as<br>the frame check sequence (FCS, or CRC) octets.                                                                                                    |  |  |  |
| Receive Bytes Discarded   | This statistic provides a count of the number of octets in the<br>frames counted in the Receive Frames Discarded statistic<br>(above). The octets counted include the Frame Relay header<br>octets as well as the frame check sequence (FCS, or CRC) octets.                                                                                                    |  |  |  |
| <b>Bytes Transmitted</b>  | This statistic provides a count of the number of octets in the<br>frames counted in the Frames Transmitted statistic (above).<br>The octets counted include the Frame Relay header octets as well<br>as the frame check sequence (FCS, or CRC) octets.                                                                                                    |  |  |  |
| Transmit Bytes Discarded  | This statistic provides a count of the number of octets in the<br>frames counted in the <b>Transmit Frames Discarded</b> statistic<br>(above). The octets counted include the Frame Relay header<br>octets as well as the frame check sequence (FCS, or CRC) octets.                                                                                                    |  |  |  |
| Seconds in Service        | This statistic provides a count of the number of seconds during<br>which the PVC was in service. The PVC is considered in service<br>any time the PVC is not failed (due to endpoint hardware<br>failure/absence or inability to find a route through the network)<br>or downed (intentionally out of service due to operator action).                                                                                                    |  |  |  |

*Table 4-8 Frame Relay Channel Statistics in IGX (continued)*

| <b>Statistic</b>             | <b>Description</b>                                                                                                    |  |  |
|------------------------------|----------------------------------------------------------------------------------------------------|--|--|
| Frames Transmitted with FECN | This statistic provides a count of the number of frames<br>transmitted to the attached equipment with the Forward Explicit<br>Congestion Notification (FECN) bit set, regardless of where in<br>the network the congestion was experienced.  |  |  |
|                              | This statistic is a subset of the PVC Frames Transmitted<br>statistic.                                                                                                    |  |  |
|                              | This statistic is also a subset of the port Frames Transmitted<br>with FECN statistic.                                                                                                    |  |  |
| Frames Transmitted with BECN | This statistic provides a count of the number of frames<br>transmitted to the attached equipment with the Backward Explicit<br>Congestion Notification (BECN) bit set, regardless of where in<br>the network the congestion was experienced. |  |  |
|                              | This statistic is a subset of the PVC <b>Frames Transmitted</b><br>statistic.                                                                                                    |  |  |
|                              | This statistic is also a subset of the port Frames Transmitted<br>with BECN statistic.                                                                                                    |  |  |
| Minutes Congested            | This statistic provides a count of the number of minutes during<br>which 50 percent or more of the frames transmitted to the<br>attached equipment have the Forward Explicit Congestion<br>Notification (FECN) bit set.                      |  |  |
|                              | The threshold (default: 50 percent) that defines congestion is<br>configurable (by a SuperUser) using the cnffstparm command.                                                                                                    |  |  |
| <b>DE Frames Received</b>    | This statistic provides a count of the number of frames received<br>from the attached equipment with the Discard Eligible (DE) bit<br>already set.                                                                                           |  |  |
|                              | This statistic is a subset of the PVC Frames Received statistic                                                                                                    |  |  |
| DE Frames Transmitted        | This statistic provides a count of the number of frames<br>transmitted to the attached equipment with the Discard Eligible<br>(DE) bit set, regardless of why or where the DE bit was set.                                                   |  |  |
|                              | If IDE-to-DE mapping is enabled on the port, this statistic<br>includes those frames that have their DE bit set by the IDE-to-DE<br>mapping function.                                                                                        |  |  |
|                              | This statistic is a subset of the PVC <b>Frames Transmitted</b><br>statistic.                                                                                                    |  |  |

*Table 4-8 Frame Relay Channel Statistics in IGX (continued)*

| <b>Statistic</b>                           | <b>Description</b>                                                                                                    |  |  |
|--------------------------------------------|----------------------------------------------------------------------------------------------------|--|--|
| DE Frames Dropped                          | This statistic provides a count of the number of frames received<br>from the attached device which were discarded because the<br>frame's DE bit is set and the PVC's ingress buffer has reached the<br>DE threshold. The DE threshold is configured as part of the port<br>configuration (cnfport command).      |  |  |
|                                            | This statistic is a subset of the PVC Frames Received statistic.                                                                                                    |  |  |
|                                            | This statistic is a subset of the PVC Receive Frames Discarded<br>statistic.                                                                                                    |  |  |
|                                            | This statistic is a subset of the PVC DE Frames Received<br>statistic.                                                                                                    |  |  |
| DE Bytes Received                          | This statistic provides a count of the number of octets in the<br>frames counted in the DE Frames Received statistic (above).<br>The octets counted include the Frame Relay header octets as well<br>as the frame check sequence (FCS, or CRC) octets.                                                           |  |  |
|                                            | This statistic is a subset of the PVC Bytes Received statistic.                                                                                                    |  |  |
| Frames Received in Excess of<br><b>CIR</b> | This statistic provides a count of the number of frames received<br>from the attached equipment which exceed the configured<br>Committed Information Rate (CIR) for the PVC. Whether a<br>frame is considered "in excess of CIR" depends on whether the<br>DE feature is enabled (using the cnfsysparm command). |  |  |
|                                            | If the DE feature is enabled, only frames with DE=0 are<br>counted against Bc. Thus, this statistic only counts those<br>frames which exceeded Bc and had DE=0. (If a frame is<br>received with DE=1, only the DE Frames Received statistic<br>is incremented and the frame is not counted against Bc.)          |  |  |
|                                            | If the DE feature is not enabled, all frames are counted<br>$\bullet$<br>against Bc. If the frame exceeds Bc, it is included in this<br>statistic.                                                                                                    |  |  |
|                                            | This statistic is a subset of the PVC Frames Received statistic                                                                                                    |  |  |
| Bytes Received in Excess of<br><b>CIR</b>  | This statistic provides a count of the number of octets in the<br>frames counted in the Frames Received in Excess of CIR<br>statistic (above). The octets counted include the Frame Relay<br>header octets as well as the frame check sequence (FCS, or CRC)<br>octets.                                          |  |  |
|                                            | This statistic is a subset of the PVC Bytes Received statistic.                                                                                                    |  |  |

*Table 4-8 Frame Relay Channel Statistics in IGX (continued)*

| <b>Statistic</b>                             | <b>Description</b>                                                                                                    |  |
|----------------------------------------------|----------------------------------------------------------------------------------------------------|--|
| Frames Transmitted in Excess<br>of CIR       | This statistic provides a count of the number of frames<br>transmitted to the attached equipment which:                                                                                                    |  |
|                                              | were determined at ingress to exceed the configured<br>Committed Information Rate (CIR) for the PVC, or                                                                                                    |  |
|                                              | • were received at ingress with DE=1 and the DE feature is<br>enabled, or                                                                                                    |  |
|                                              | were received at ingress when the VC_Q exceeded the<br>٠<br>configured DE threshold and the DE feature is enabled.                                                                                                    |  |
|                                              | All of these conditions have in common that the packets carrying<br>these frames all have CLP=1. It is actually the status of the CLP<br>bits in the arriving packets that is monitored at egress.                                                                                                    |  |
|                                              | This statistic is a subset of the PVC Frames Transmitted<br>statistic.                                                                                                    |  |
| Bytes Transmitted in Excess of<br><b>CIR</b> | This statistic provides a count of the number of octets in the<br>frames counted in the Frames Transmitted in Excess of CIR<br>statistic (above). The octets counted include the Frame Relay<br>header octets as well as the frame check sequence (FCS, or CRC)<br>octets.                                            |  |
|                                              | This statistic is a subset of the PVC Bytes Transmitted statistic.                                                                                                    |  |
| Rx Frames<br>Discarded-Deroute/Down          | This statistic provides a count of the number of frames received<br>from the attached equipment which are discarded because the<br>PVC is routed (due to endpoint hardware failure/absence or<br>inability to find a route through the network) or "downed"<br>(intentionally out of service due to operator action). |  |
|                                              | This statistic is a subset of the PVC Frames Received statistic.                                                                                                    |  |
| Rx Bytes<br>Discarded-Deroute/Down           | This statistic provides a count of the number of octets in the<br>frames counted in the Rx Frames Discarded - Deroute/Down<br>statistic (above). The octets counted include the Frame Relay<br>header octets as well as the frame check sequence (FCS, or CRC)<br>octets.                                             |  |
|                                              | This statistic is a subset of the PVC Bytes Received statistic.                                                                                                    |  |
|                                              | This statistic is also a subset of the PVC Receive Bytes<br>Discarded statistic.                                                                                                    |  |
| Rx Frames Discarded—VC Q<br>Overflow         | This statistic provides a count of the number of frames received<br>from the attached equipment which are discarded because the<br>PVC ingress buffer (VC Q) is full.                                                                                                    |  |
|                                              | This statistic is a subset of the PVC Frames Received statistic.                                                                                                    |  |

*Table 4-8 Frame Relay Channel Statistics in IGX (continued)*

| <b>Statistic</b>                    | <b>Description</b>                                                                                                    |  |  |
|-------------------------------------|----------------------------------------------------------------------------------------------------|--|--|
| Rx Bytes Discarded—VC Q<br>Overflow | This statistic provides a count of the number of octets in the<br>frames counted in the Rx Frames Discarded - VC Q Overflow<br>statistic (above). The octets counted include the Frame Relay<br>header octets as well as the frame check sequence (FCS, or CRC)<br>octets. |  |  |
|                                     | This statistic is a subset of the PVC Bytes Received statistic.                                                                                                    |  |  |
|                                     | This statistic is also a subset of the PVC Receive Bytes<br><b>Discarded</b> statistic.                                                                                                    |  |  |
| Tx Frames Discarded-Q<br>Overflow   | This statistic provides a count of the number of frames which<br>were not able to be transmitted to the attached equipment because<br>the port's egress buffer is full. The port's egress buffer may fill<br>(and overflow) due to oversubscription.                       |  |  |
|                                     | This statistic is a subset of the PVC Transmit Frames<br><b>Discarded</b> statistic.                                                                                                    |  |  |
|                                     | This statistic is a subset of the port Tx Frames Discarded - Q<br><b>Overflow</b> statistic.                                                                                                    |  |  |
| Tx Bytes Discarded—Q<br>Overflow    | This statistic provides a count of the number of octets in the<br>frames counted in the Tx Frames Discarded - Q Overflow<br>statistic (above). The octets counted include the Frame Relay<br>header octets as well as the frame check sequence (FCS, or CRC)<br>octets.    |  |  |
|                                     | This statistic is a subset of the PVC Transmit Bytes Discarded<br>statistic.                                                                                                    |  |  |
|                                     | This statistic is a subset of the port $Tx$ Bytes Discarded - $Q$<br><b>Overflow</b> statistic.                                                                                                    |  |  |

*Table 4-8 Frame Relay Channel Statistics in IGX (continued)*

| <b>Statistic</b>                          | <b>Description</b>                                                                                                    |  |  |  |
|-------------------------------------------|----------------------------------------------------------------------------------------------------|--|--|--|
| Tx Frames Discarded-Ingress<br><b>CRC</b> | This statistic provides a count of the number of frames which<br>were not able to be transmitted to the attached equipment because<br>the frame is incomplete. Specifically, this statistic is incremented<br>any time an end-of-frame (EOF) packet is missing. In other<br>words: |  |  |  |
|                                           | a start-of-frame packet is followed by another start-of-frame<br>٠<br>packet, or start-of-frame packet is followed by an<br>encapsulated-frame packet, or                                                                                                    |  |  |  |
|                                           | a middle-of-frame packet is followed by a start-of-frame<br>٠<br>packet, or                                                                                                    |  |  |  |
|                                           | middle-of-frame packet is followed by an<br>$\bullet$<br>encapsulated-frame packet                                                                                                    |  |  |  |
|                                           | The most likely cause of any of these conditions is a CRC error<br>detected at ingress causing the end of the frame (including at least<br>the end-of-frame packet and maybe one or more middle-of-frame<br>packets) to not be sent.                                               |  |  |  |
|                                           | A less likely cause for the missing EOF packet is that the packet<br>was dropped due to a transmission bit error in the packet header<br>that is detected by a trunk along the PVC's path. Such conditions<br>are included in this statistic.                                      |  |  |  |
|                                           | This statistic is a subset of the PVC <b>Transmit Frames</b><br><b>Discarded</b> statistic.                                                                                                    |  |  |  |
| Tx Bytes Discarded-Ingress<br><b>CRC</b>  | This statistic provides a count of the number of octets in the<br>frames counted in the Tx Bytes Discarded - Ingress CRC<br>statistic (above). The octets counted include the Frame Relay<br>header octets as well as any octets which arrived successfully.                       |  |  |  |
|                                           | This statistic is a subset of the PVC Transmit Bytes Discarded<br>statistic.                                                                                                    |  |  |  |

*Table 4-8 Frame Relay Channel Statistics in IGX (continued)*

| <b>Statistic</b>                        | <b>Description</b>                                                                                                    |  |  |
|-----------------------------------------|----------------------------------------------------------------------------------------------------|--|--|
| Tx Frames Discarded-Trunk<br>Discard    | This statistic provides a count of the number of frames that were<br>not able to transmitted to the attached equipment because the<br>frame: has an incorrect length, that is, the expected frame length<br>(recorded in the end-of-frame packet) is different than the total<br>payload of all the packets which arrive. Such a frame length error<br>could be caused by: |  |  |
|                                         | one or more packets being missing due to discard(s) on a<br>$\bullet$<br>trunk, or                                                                                                    |  |  |
|                                         | a transmission bit error on the frame length field in the<br>$\bullet$<br>end-of-frame packet.                                                                                                    |  |  |
|                                         | has an invalid length, that is, the frame is longer than 4510<br>$\bullet$<br>octets long. This could occur if the end-of-frame packet from<br>one frame and the start-of-frame packet of the next frame are<br>both missing due to discards on a trunk, resulting in a<br>concatenated frame.                                                                             |  |  |
|                                         | In any of the cases above, a packet could be discarded on a<br>network trunk either due to extreme trunk congestion or a<br>detected transmission bit error on the packet header.                                                                                                    |  |  |
|                                         | This statistic is a subset of the PVC <b>Transmit Frames</b><br><b>Discarded</b> statistic.                                                                                                    |  |  |
| Tx Bytes Discarded-Trunk<br>Discard     | This statistic provides a count of the number of octets in the<br>frames counted in the Tx Bytes Discarded - Trunk Discard<br>statistic (above). The octets counted include the Frame Relay<br>header octets as well as the frame check sequence (FCS, or CRC)<br>octets.                                                                                                  |  |  |
|                                         | This statistic is a subset of the PVC Transmit Bytes Discarded<br>statistic.                                                                                                    |  |  |
| Tx Frames During Ingress LMI<br>Failure | This statistic provides a count of the number of frames that were<br>transmitted to the attached equipment while the signaling<br>protocol on the local port was failed (that is, when the port was<br>in a Port Communication Failure state).                                                                                                    |  |  |
|                                         | This statistic is a subset of the PVC Frames Transmitted<br>statistic                                                                                                    |  |  |
| Tx Bytes During Ingress LMI<br>Failure  | This statistic provides a count of the number of octets in the<br>frames counted in the Tx Frames During Ingress LMI Failure<br>statistic (above). The octets counted include the Frame Relay<br>header octets as well as the frame check sequence (FCS, or CRC)<br>octets.                                                                                                |  |  |

*Table 4-8 Frame Relay Channel Statistics in IGX (continued)*

| <b>DE Feature</b><br><b>Enabled</b> | DE = 1     | > CIR          | $VC$ $Q > DE$<br><b>Threshold</b> | <b>Action</b>                                         |
|-------------------------------------|------------|----------------|-----------------------------------|-------------------------------------------------------|
| No                                  | Don't care | No             | Don't care                        | Send                                                  |
| No                                  | Don't care | <b>Yes</b>     | Don't care                        | Set CLP=E1 in all packets                             |
| Yes                                 | No         | N <sub>0</sub> | No                                | Send                                                  |
| Yes                                 | No         | N <sub>0</sub> | Yes                               | Set CLP=E1 in all packets                             |
| Yes                                 | No         | Yes            | No                                | Set CLP=E1 in all packets                             |
| Yes                                 | No.        | <b>Yes</b>     | <b>Yes</b>                        | Set CLP=E1 in all packets<br>Set IDE=1 in last packet |
| Yes                                 | <b>Yes</b> | Don't care     | No                                | Set CLP=E1 in all packets                             |
| Yes                                 | Yes        | Don't care     | Yes                               | Discard frame                                         |

*Table 4-9 At Ingress (before FRP Firmware Release FDS/FES)*

*Table 4-10 At Ingress (FRP Firmware Release FDS/FES and later)*

| <b>DE Feature</b><br><b>Enabled</b> | $DE=1$         | > CIR      | $VC$ $Q > DE$<br><b>Thresh</b> | <b>Action</b>                                        |
|-------------------------------------|----------------|------------|--------------------------------|------------------------------------------------------|
| No                                  | Don't care     | No         | Don't care                     | Send                                                 |
| No                                  | Don't care     | Yes        | Don't care                     | Set CLP=1 in all packets                             |
| Don't care                          | N <sub>0</sub> | No         | No                             | Send                                                 |
| Don't care                          | N <sub>0</sub> | No         | Yes                            | Set CLP=1 in all packets                             |
| Don't care                          | N <sub>0</sub> | Yes        | No.                            | Set CLP=1 in all packets                             |
| Don't care                          | No             | Yes        | Yes                            | Set CLP=1 in all packets<br>Set IDE=1 in last packet |
| Yes                                 | <b>Yes</b>     | Don't care | No                             | Set CLP=1 in all packets                             |
| Yes                                 | Yes            | Don't care | Yes                            | Discard frame                                        |

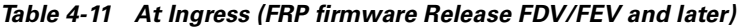

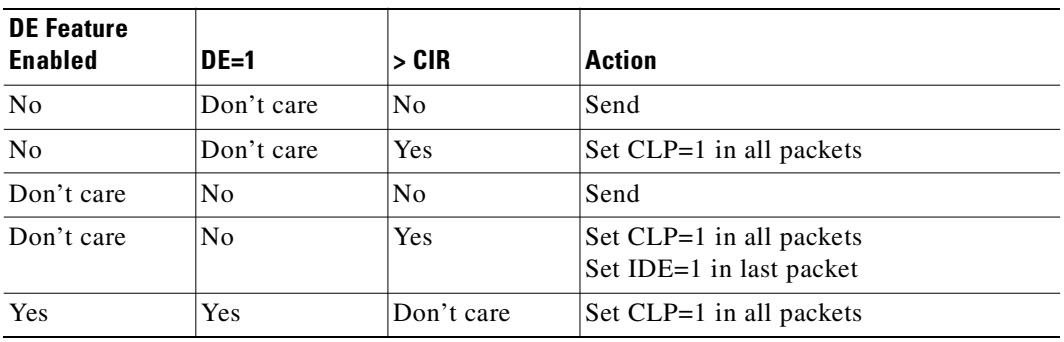

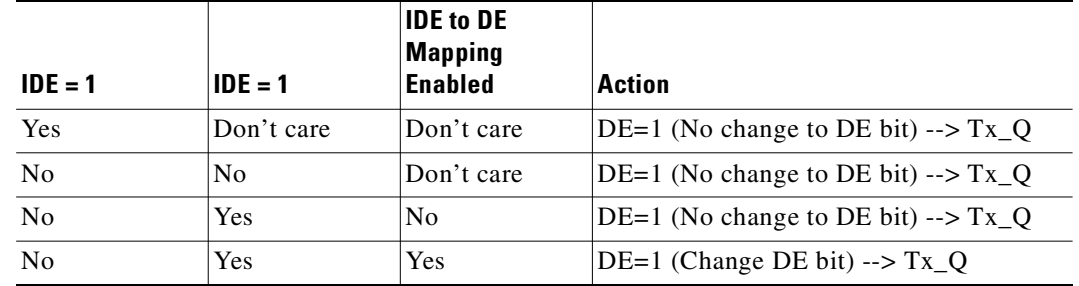

#### *Table 4-12 At Egress (DE bit setting)*

*Table 4-13 At Egress (Transmit queue behavior)*

| <b>DE Feature</b><br><b>Enabled</b> | $DE=1$     | $Tx_0 > DE$<br><b>Threshold</b> | <b>Action</b>                             |
|-------------------------------------|------------|---------------------------------|-------------------------------------------|
| No                                  | Don't care | Don't care                      | If space available, put frame into $Tx_Q$ |
| Yes                                 | No         | Don't care                      | If space available, put frame into $Tx_Q$ |
| Yes                                 | Yes        | No                              | If space available, put frame into Tx_Q   |
| Yes                                 | Yes        | Yes                             | Discard frame                             |

#### **Example (IGX)**

Display the channel statistics for connection 14.1.1.

The system response shows these statistics categories:

- From the port (something coming into a port, typically from an external device/box)
- **•** To the network (something going out of the switch; typically trunks)
- **•** Discarded (received from the attached device but not transmitted to the network)
- **•** From the network (received in; typically, into the trunk)
- **•** To the port (transmitted out of the port, to an external device or cloud)
- **•** Discarded (received from the network but not transmitted to the attached device)

#### **dspchstats 14.1.1**

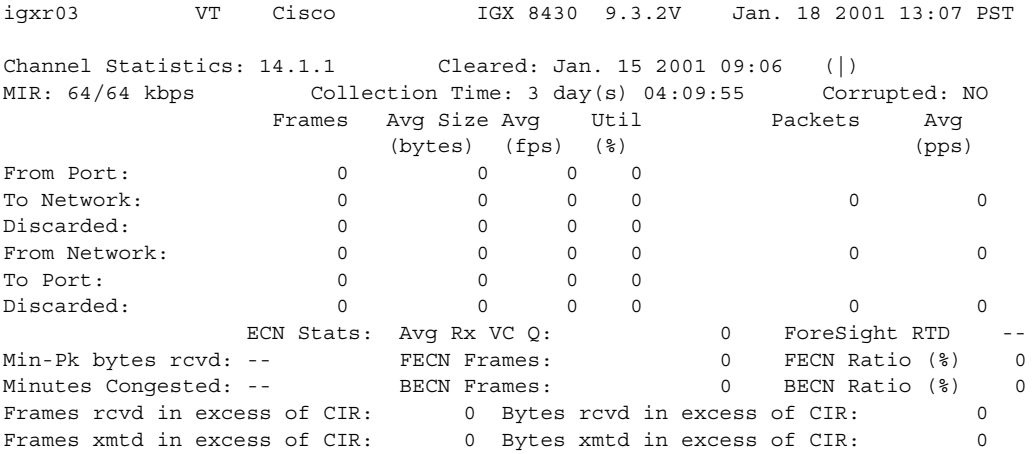

This Command: dspchstats 14.1.1

Hit DEL key to quit:

#### **Example (BPX)**

Display the channel statistics for connection 4.1.50.1.

### **dspchstats 4.1.50.1**

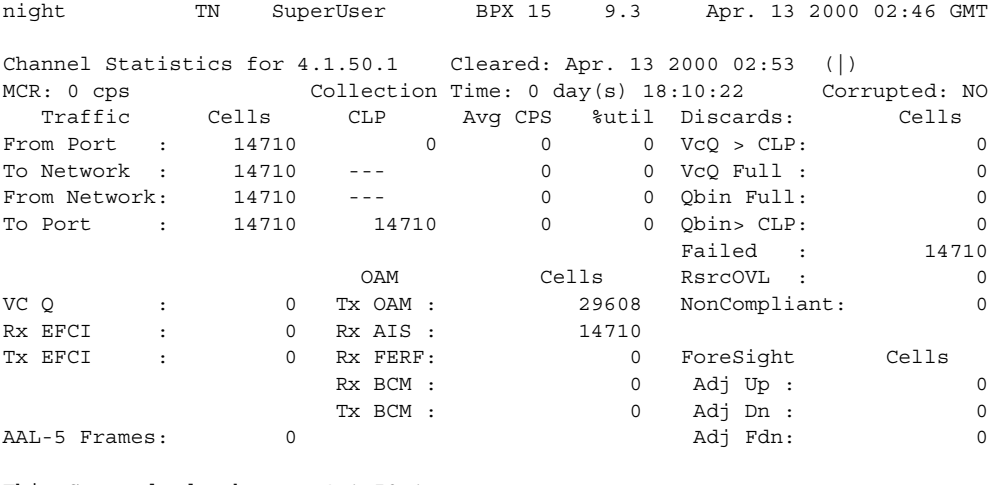

This Command: dspchstats 4.1.50.1

Hit DEL key to quit:

#### **Example (IGX)**

Display statistics for connection 13.1.100 with a 10-second interval between screen updates.

#### **dspchstats 13.1.100 10**

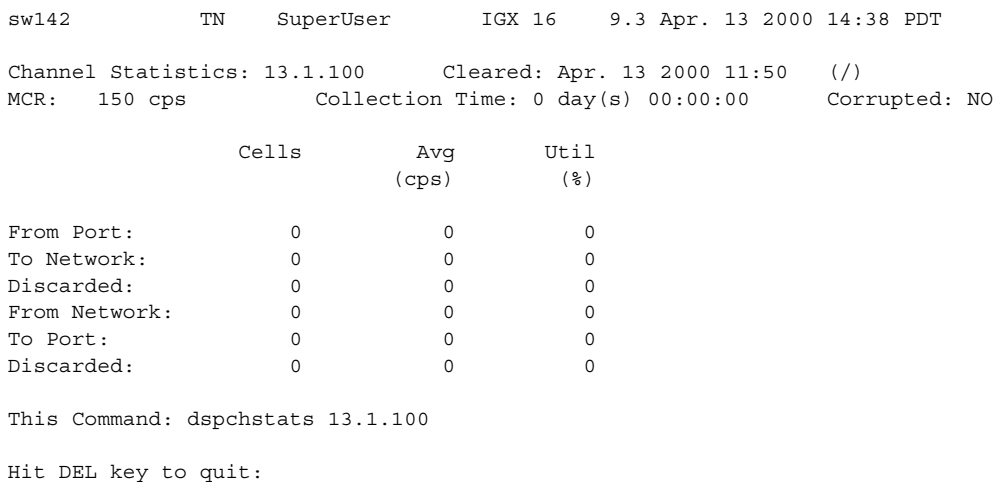

## **Example (UXM on IGX)**

Display statistics for connection 9.2.1.100. The card in slot 9 is a UXM.

#### **dspchstats 9.2.1.100**

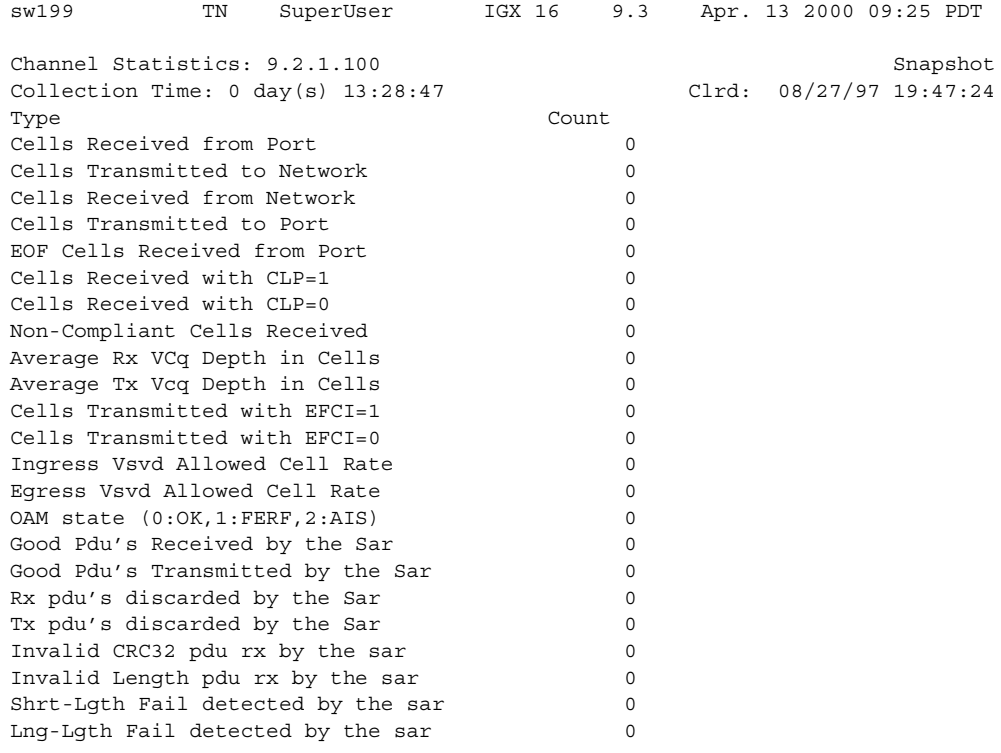

Last Command: dspchstats 9.2.1.100

## **Example (BPX)**

Display statistics for connection 2.1.1.1 (with a VPI of 1, and VCI of 1), and an interval of 1.

#### **dspchstats 2.1.1.1 1**

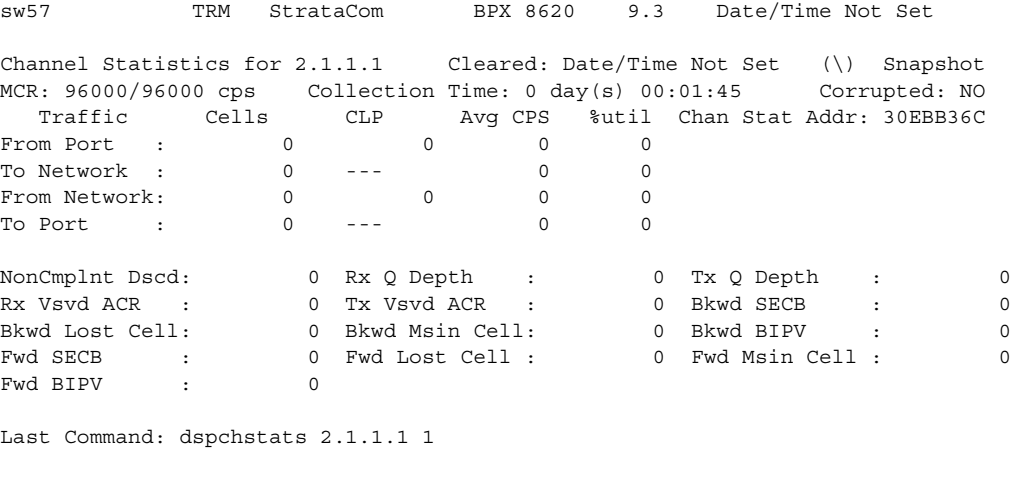

Next Command:

**Cisco WAN Switching Command Reference**

CD Minor Alarm

#### **Example (IGX)**

Display statistics for connection 10.1.205.101 (with a VPI of 205 and VCI of 101).

#### **dspchstats 10.1.205.101**

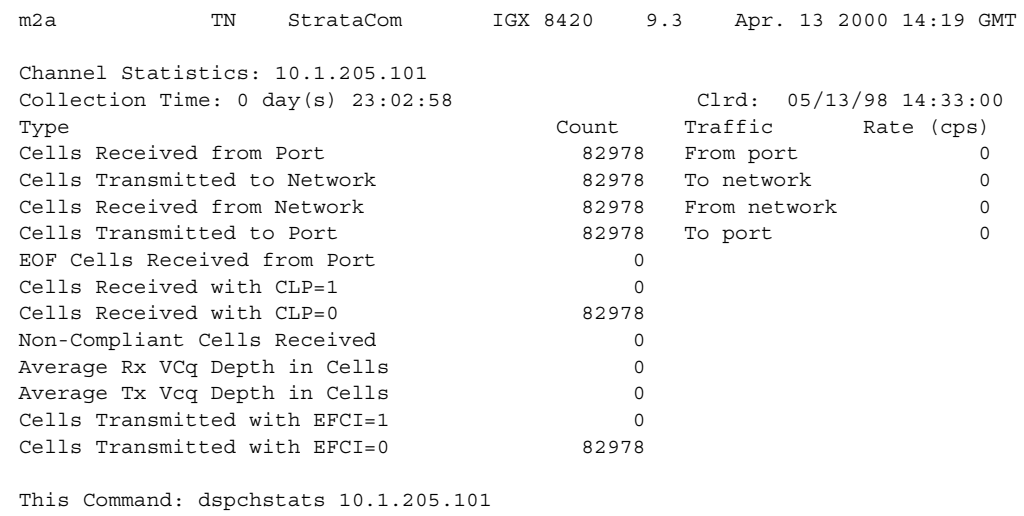

## **Segmentation, Assembly, and Reassembly (SAR) Statistics for BXM Card**

[Table 4-14](#page-707-0) provides some statistics information for SAR on the BXM card. The switch software collects miscellaneous statistics regarding the Monarch SAR (Segmentation, Assembly, and Reassembly). Note that the object name typically maps to the screen field name on the **dspchstats** screen.

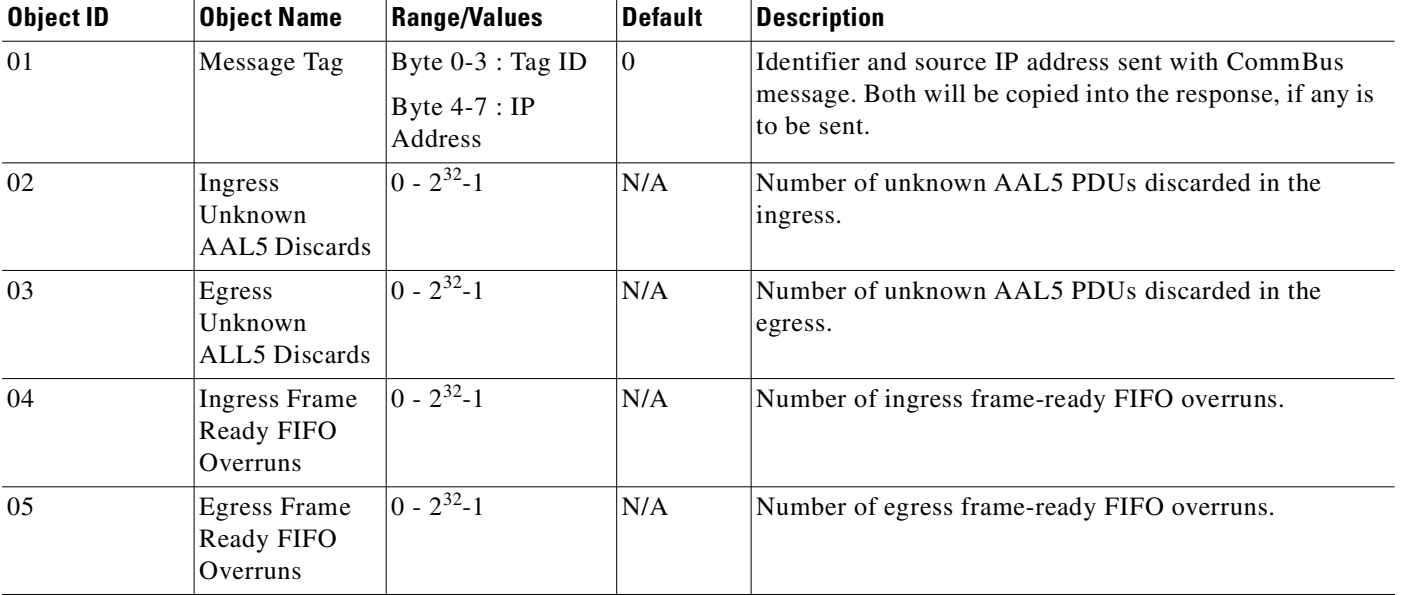

#### <span id="page-707-0"></span>*Table 4-14 SAR Statistics for BXM Card*

| <b>Object ID</b> | <b>Object Name</b>                               | <b>Range/Values</b> | <b>Default</b> | <b>Description</b>                                            |
|------------------|--------------------------------------------------|---------------------|----------------|---------------------------------------------------------------|
| 06               | <b>Ingress Frame</b><br>Ready FIFO<br>Fulls      | $0 - 2^{32} - 1$    | N/A            | Number of ingress frame-ready FIFO fulls.                     |
| 07               | <b>Egress Frame</b><br>Ready FIFO<br>Fulls       | $0 - 2^{32} - 1$    | N/A            | Number of egress frame-ready FIFO fulls.                      |
| 08               | <b>Ingress Frame</b><br>Ready FIFO<br>Half-Fulls | $0 - 2^{32} - 1$    | N/A            | Number of ingress frame-ready half-fulls.                     |
| 09               | <b>Egress Frame</b><br>Ready FIFO<br>Half-Fulls  | $0 - 2^{32} - 1$    | N/A            | Number of egress frame-ready half-fulls.                      |
| 0A               | <b>Inverse ARP</b><br>Requests Rcv               | $0 - 2^{32} - 1$    | N/A            | Number of inverse ARP requests received.                      |
| 0B               | <b>Inverse ARP</b><br>Replies Rcv                | $0 - 2^{32} - 1$    | N/A            | Number of inverse ARP replies received.                       |
| 0 <sub>C</sub>   | Bad /errored<br><b>ARP</b> packets<br>rcv        | $0 - 2^{32} - 1$    | N/A            | Number of invalid or unknown type ARP packets<br>received.    |
| 0 <sub>D</sub>   | <b>Inverse ARP</b><br>Requests Xmt               | $\sqrt{0-2^{32}-1}$ | N/A            | Number of inverse ARP requests transmitted.                   |
| 0E               | <b>Inverse ARP</b><br>Replies Xmt                | $0 - 2^{32} - 1$    | N/A            | Number of inverse ARP replies transmitted.                    |
| 0F               | <b>Errored ARP</b><br>packet Xmt                 | $0 - 2^{32} - 1$    | N/A            | Number of invalid or unknown type ARP packets<br>transmitted. |
| 10               | Bad<br>LLC/NSAP<br>PDUs Rcv                      | $0 - 2^{32} - 1$    | N/A            | Number of illegal LLC/NSAP packets received.                  |

*Table 4-14 SAR Statistics for BXM Card (continued)*

# **dspchuse (display channel usage)**

Displays a summary of the channel distribution in a given slot of a BPX or IGX switch. It shows the distribution of channels between Automatic Routing Management PVCs, networking channels, VSI management channels, and channels allocated to the VSI slave.

If you do not enter a slot number, a summary of channels allocated for all the BXM or UXM cards that are active will be displayed. You are then prompted to enter a slot number.

#### **Syntax**

**dspchuse** <**slot**>

### **Attributes**

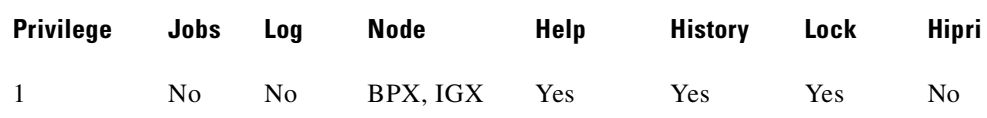

#### **Display Fields**

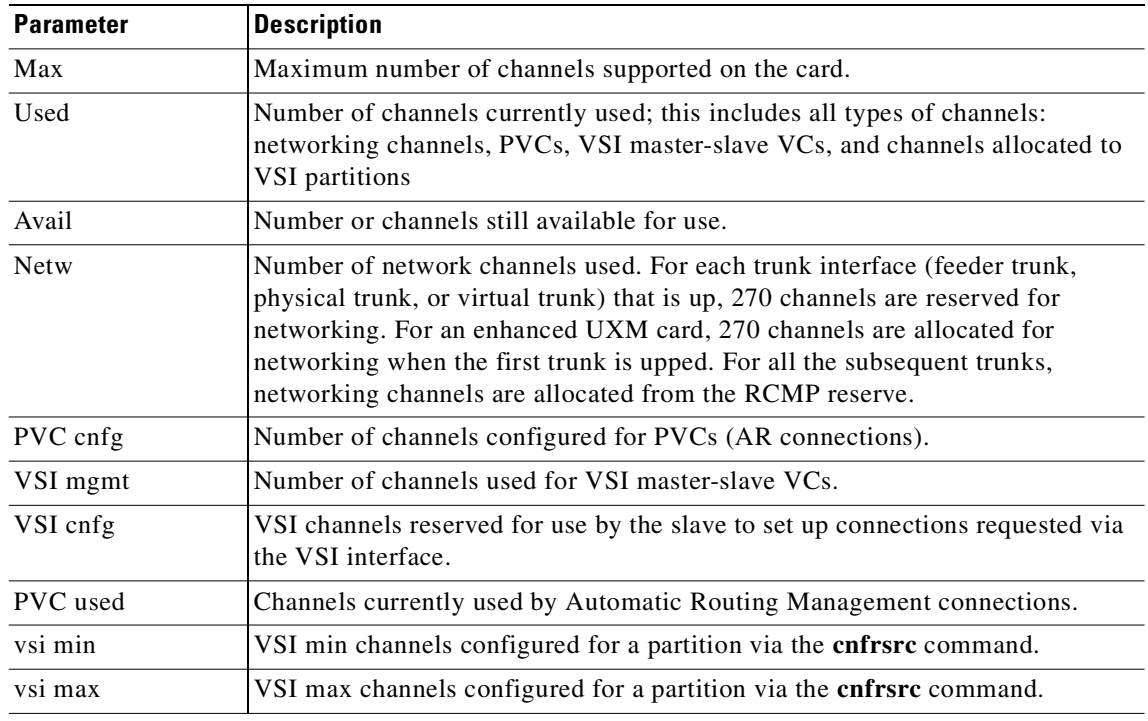

#### **Example (BPX)**

Display channel management summary for slot 11.

#### **dspcbuse 11**

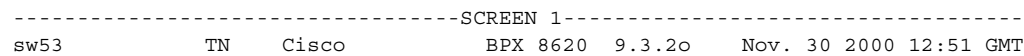

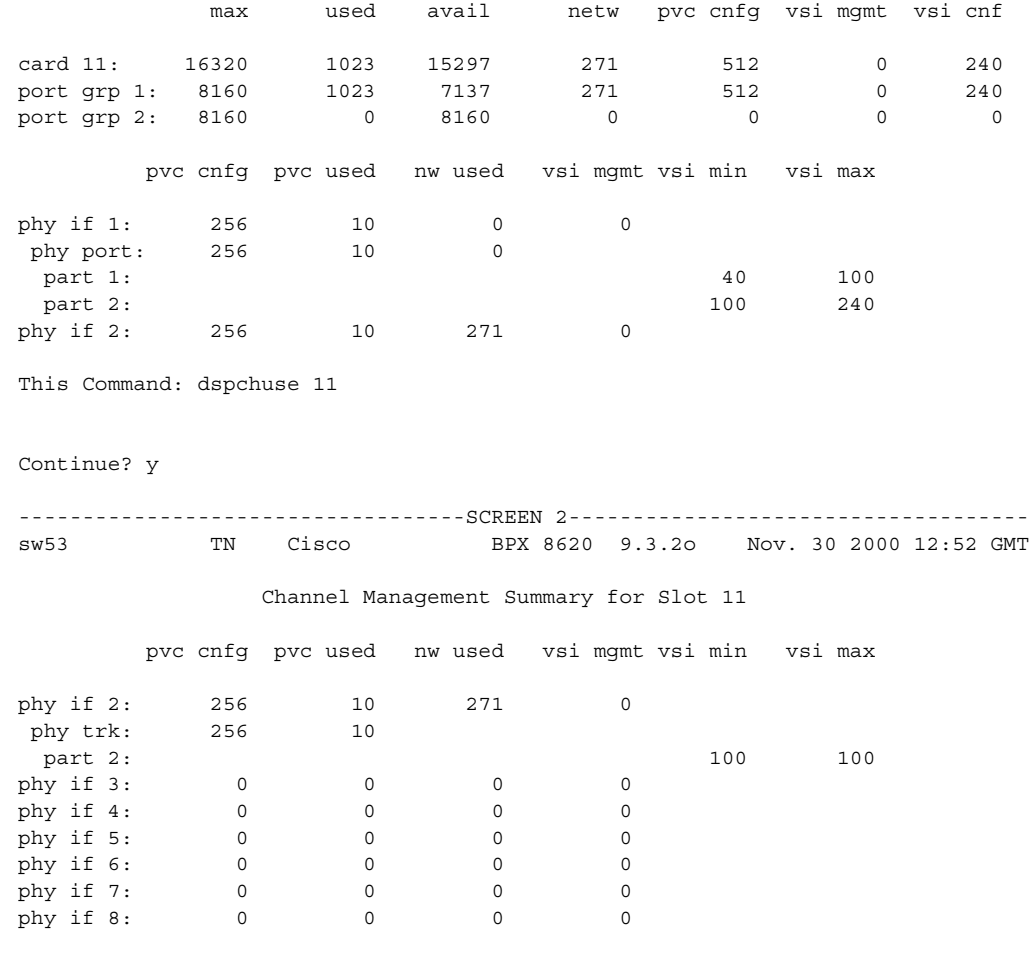

Channel Management Summary for Slot 11

Last Command: dspchuse 11

## **Example**

Display CBA and CBA block use of Automatic Route Management and VSI (on a node).

#### **dspcbause**

sw188 TRM Cisco IGX 8420 9.3.1c Aug. 17 2000 11:10 PST VSI CBA allocation summary for all slots : Slot VSI LCNs CBA Blks Actual CBA Blks

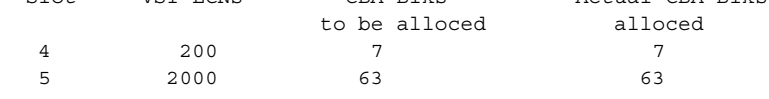

Last Command: dspcbause

Next Command:

#### **Example**

Display CBA and CBA block use among Auto Route and VSI (on a slot).

#### **dspcbause 5**

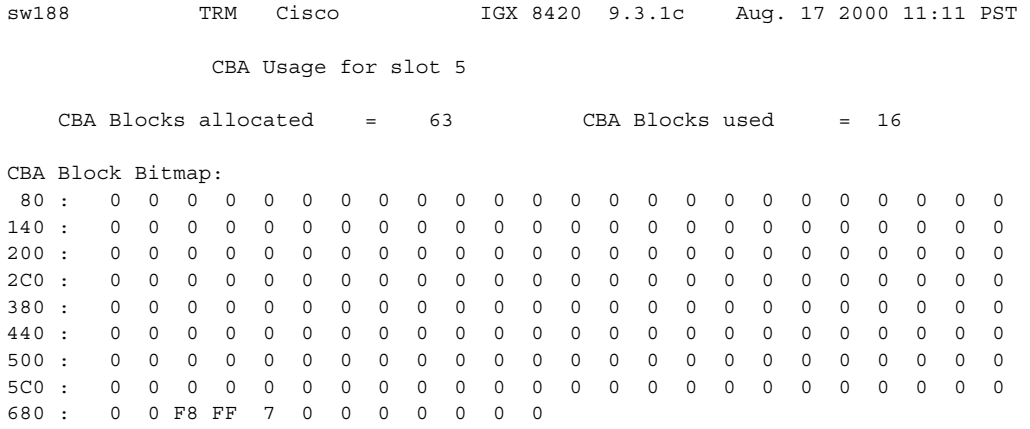

This Command: dspcbause 5

Hit DEL key to quit:

# **dspclksrcs (display network clock sources)**

Displays all clock sources for the network. The display for unreachable or failed clock sources flashes on and off.

**Syntax**

**dspclksrcs**

## **Attributes**

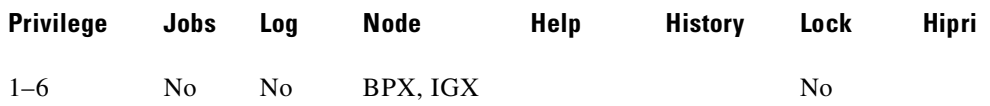

## **Related Commands**

**cnfclksrc, dspcurclk**

#### **Example**

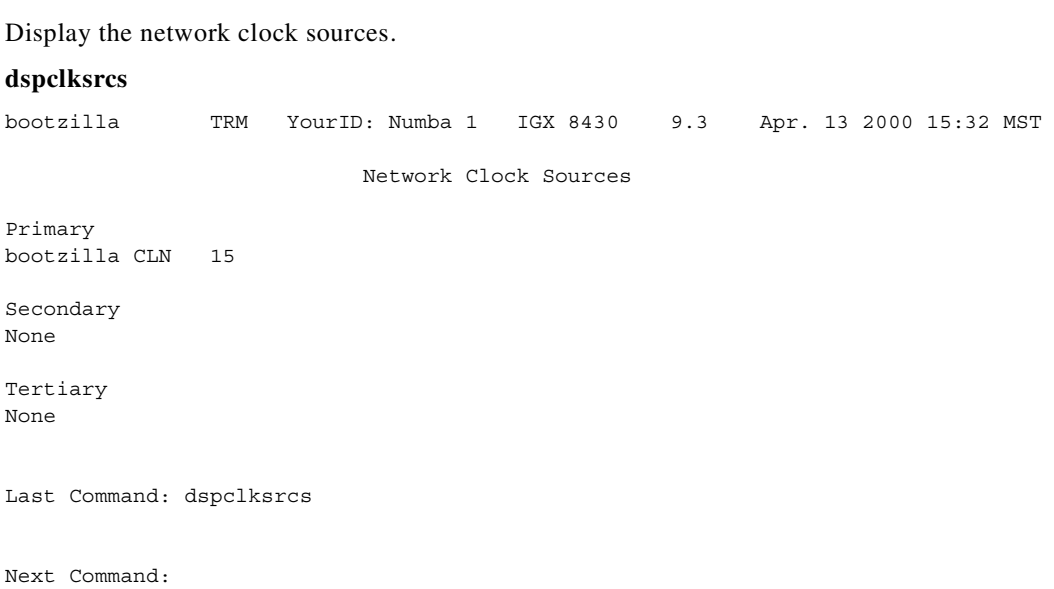

**Cisco WAN Switching Command Reference**

# <span id="page-713-0"></span>**dspclnerrs (display circuit line errors)**

Displays the accumulated error count since the last time errors were reset. [Table 4-15](#page-713-0) lists the types of circuit line errors. The **clrclnerrs** command clears the error counters for circuit lines.

The **dsplnerrs** and **dspclnerrs** commands are the same.

*Table 4-15 Errors Displayed by the dsplnerrs Command*

| <b>Type</b>      | <b>Explanation</b>                                                                                                    |  |
|------------------|----------------------------------------------------------------------------------------------------|--|
| Bipolar errors   | Number of times that two consecutive pulses had the same polarity<br>(applies to AMI coding only).                                 |  |
| Frame slips      | Number of times a frame was discarded to re-establish synchronization.                                                             |  |
| Out of frames    | Number of times a loss-of-frame synchronism was detected on this<br>circuit line.                                                  |  |
| Loss of signal   | Number of times the signal level at the circuit line input went below the<br>minimum acceptable level.                             |  |
| Frame bit errors | Number of times the frame bit failed to alternate (frame error).                                                                   |  |
| CRC errors       | Number of times the generated CRC character did not match the<br>received CRC character (applies only if CRC checking is enabled). |  |
| Out of MFrames   | Number of times a multiframe synch error was detected (E1 lines only).                                                             |  |
| AIS $-16$        | Number of times the Alarm Information Signal (Blue signal) was<br>received.                                                        |  |

#### **Syntax**

**dspclnerrs** [slot | slot.line]

#### **Parameters**

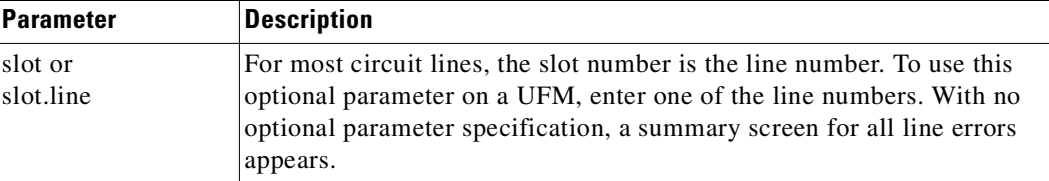

#### **Attributes**

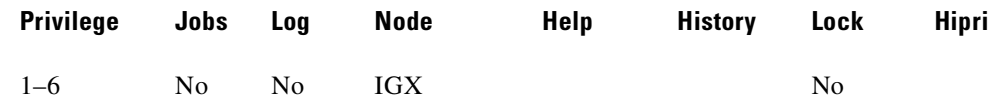

### **Related Commands**

**clrclnerrs, prtclnerrs**

## **Example**

Display a summary of all circuit line errors.

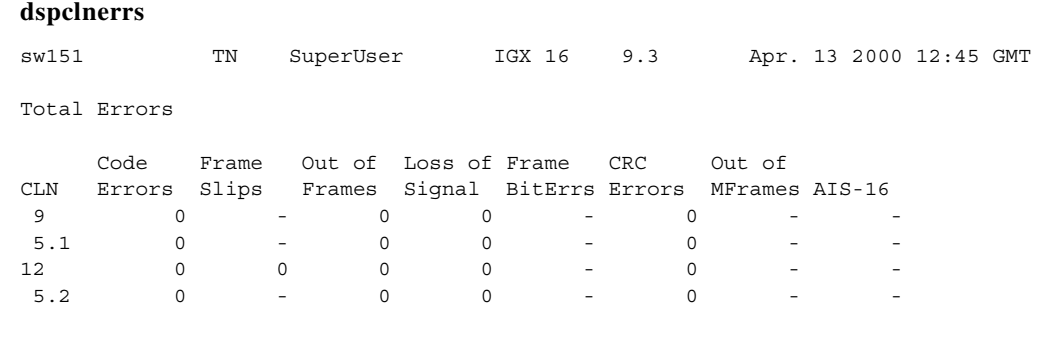

Last Command: dspclnerrs

Next Command:

## **Example**

Display the circuit line errors for line 5.1 on the UFM card in slot 5.

#### **dspclnerrs 5.1**

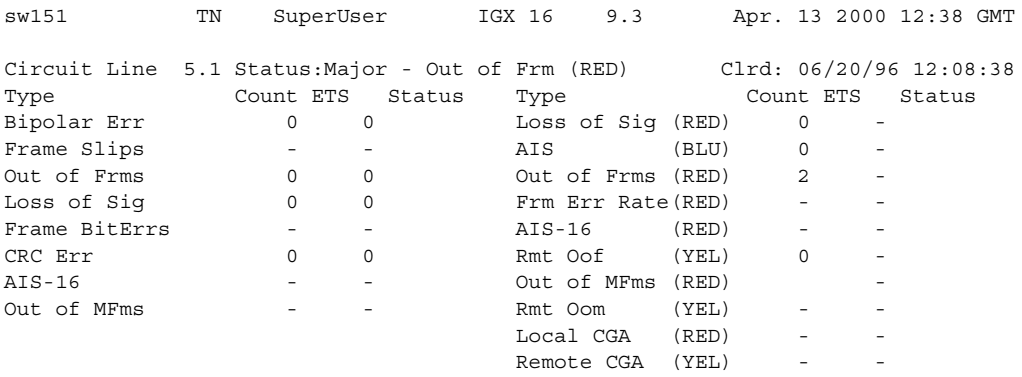

Last Command: dspclnerrs 5.1

Next Command:

SW MAJOR ALAR

# **dspclnstatcnf (display circuit line statistics configuration)**

Displays statistics configured for a selected circuit line as enabled by the **cnflnstats** (or alias **cnfclnstats)** command, by Cisco WAN Manager, or by IGX features. (Note that the **dsplnstatcnf** command is an older alias for **dspclnstatcnf**.)

The Owner column identifies who or what set the statistic. If the Owner column shows "Automatic," the node's features set the statistic. If the node name appears under Owner, Cisco WAN Manager set the statistic. If the user name appears under Owner, the **cnfchstats** command executed from the command line interface set the statistic.

#### **Syntax**

**dspclnstatcnf** <line>

#### **Parameters**

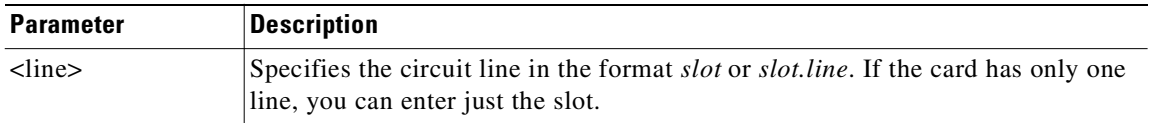

#### **Attributes**

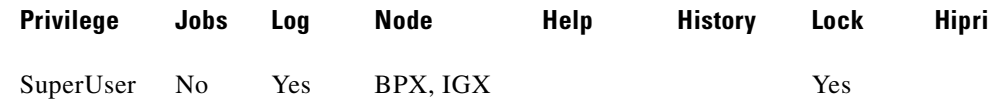

#### **Related Commands**

**cnfclnstats**

## **Example (IGX)**

#### **dspclnstatcnf 4.1**

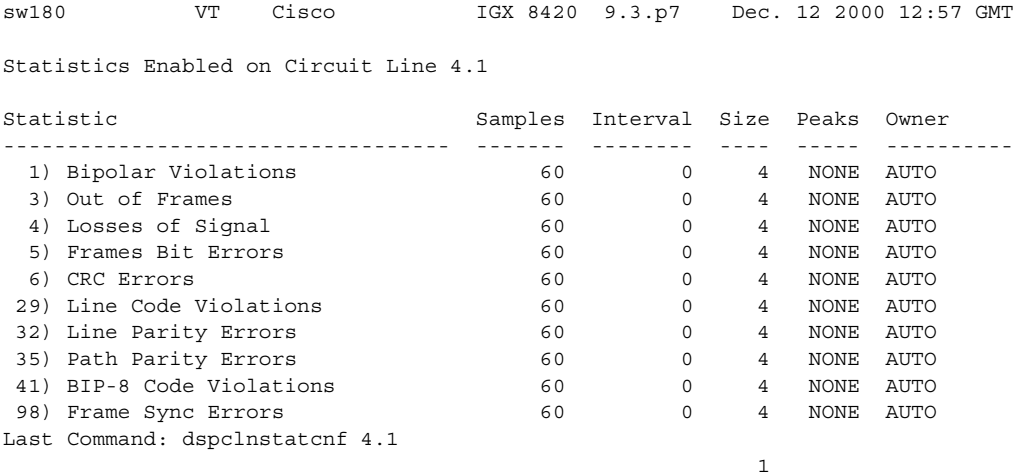

# **dspclnstathist (display statistics history for a circuit line)**

Displays a history of statistics enabled for a circuit line, including the last five occurrences of the circuit line statistic. When you first enter **dspclnstathist,** you select the circuit line statistic from the displayed list.

Use the **dspclnstatcnf** to display the statistics enabled for the selected channel. Use **cnfclnstats** to enable a statistic.

#### **Syntax**

**dspclnstathist** <line> <statistic number> <interval> <owner>

## **Parameters**

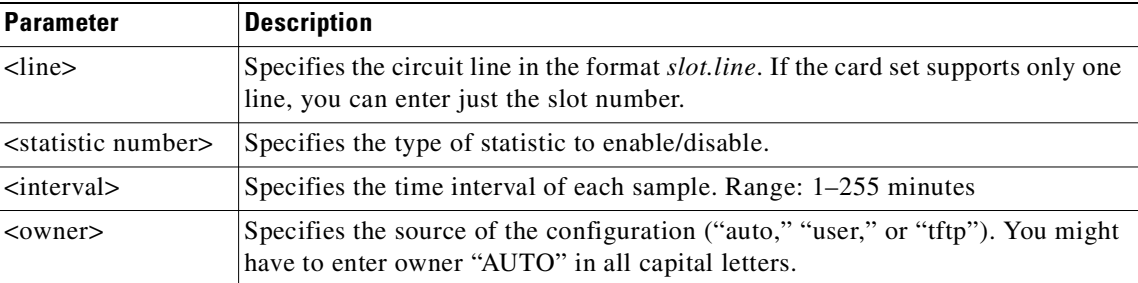

## **Attributes**

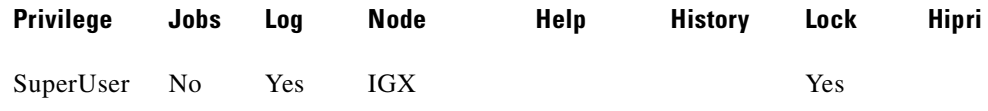

#### **Related Commands**

#### **cnfclnstats**, **dspclnstatcnf**

#### **Example**

A display for T1 circuit line 14 bipolar violations (60-second interval) history.

#### **dspclnstathist 14 1 60 AUTO**

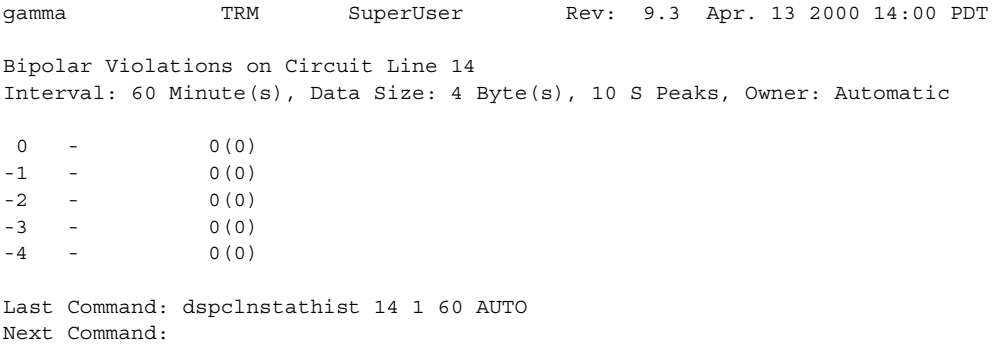

**Cisco WAN Switching Command Reference**

## **dspcls (display connection class)**

Displays the current parameters for a connection class template. There are ten number classes. The parameters and the values for each varies with the type of connection (CBR, rt-VBR, nrt-VBR, ABR, and ATFR). Connection parameters for the rt-VBR and nrt-VBR connection classes display separately.

dspcls - Display ATM or Frame Relay Connection Classes Cannot be included in Jobs. Usage: dspcls atm | fr

#### **Syntax**

**dspcls** <atm | fr>

#### **Parameters**

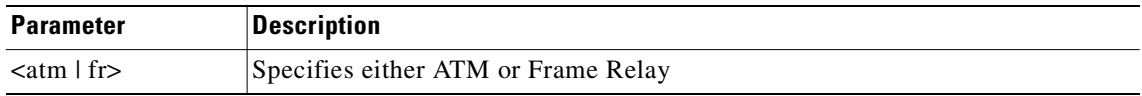

#### **Attributes**

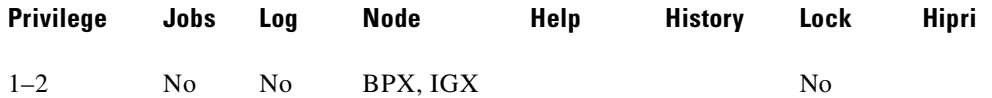

#### **Related Commands**

**addcon, cnfcls, dspcon, dspcons**

#### **Example (IGX)**

Display the parameters for ATM on IGX.

#### **dspcls atm**

-----------------------------------SCREEN 1----------------------------------- sw180 TN Cisco IGX 8420 9.3.o1 Nov. 30 2000 13:01 GMT ATM Connection Classes Class: 1 Type: ABRSTD PCR(0+1) % Util MCR CDVT(0+1) AAL5 FBTC VSVD 96000/96000 100/100 96000/96000 10000/10000 n n Policing 4 Description: "Default ABR 96000" This Command: dspcls atm Continue? y -----------------------------------SCREEN 2------------------------------------

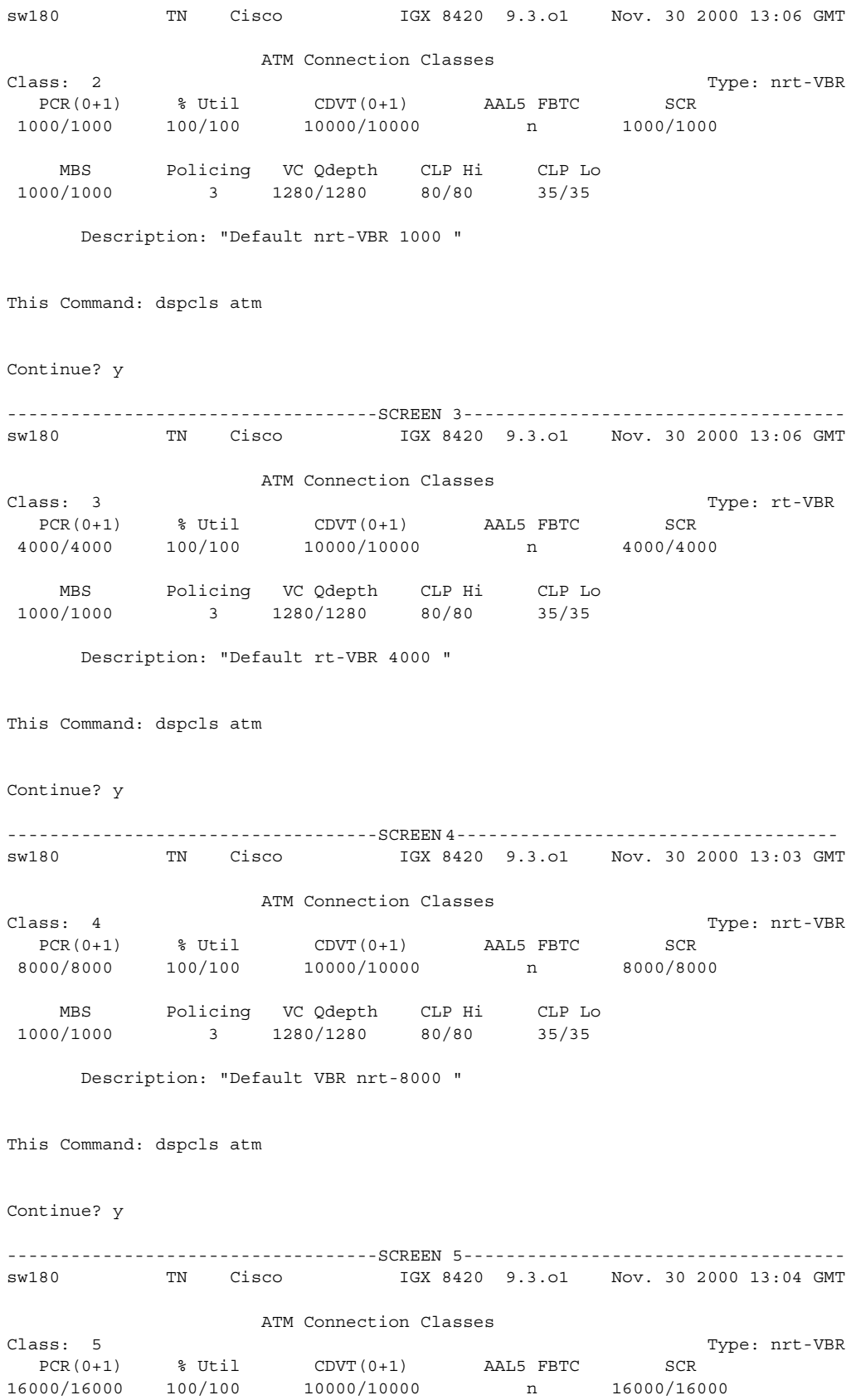

MBS Policing VC Qdepth CLP Hi CLP Lo<br>0/1000 3 1280/1280 80/80 35/35 1000/1000 3 1280/1280 80/80 Description: "Default nrt-VBR 16000 " This Command: dspcls atm Continue? y -----------------------------------SCREEN 6----------------------------------- sw180 TN Cisco IGX 8420 9.3.o1 Nov. 30 2000 13:07 GMT ATM Connection Classes Class: 6 Type: nrt-VBR PCR(0+1) % Util CDVT(0+1) AAL5 FBTC SCR 32000/32000 100/100 10000/10000 n 32000/32000 MBS Policing VC Qdepth CLP Hi CLP Lo 1000/1000 3 1280/1280 80/80 35/35 Description: "Default nrt-VBR 32000 " This Command: dspcls atm Continue? y -----------------------------------SCREEN 7----------------------------------- sw180 TN Cisco IGX 8420 9.3.o1 Nov. 30 2000 13:08 GMT ATM Connection Classes  $\begin{tabular}{lllll} Class: & 7 & & Type: int-VR\\ & & & 8 & Util & & CDVT(0+1) & & \multicolumn{2}{l}{{\bf A}\&5} FBTC & & SCR \\ \end{tabular}$  PCR(0+1) % Util CDVT(0+1) AAL5 FBTC SCR 96000/96000 100/100 10000/10000 n 96000/96000 MBS Policing VC Qdepth CLP Hi CLP Lo 1000/1000 3 1280/1280 80/80 35/35 Description: "Default nrt-VBR 96000 " This Command: dspcls atm Continue? y -----------------------------------SCREEN 8----------------------------------- sw180 TN Cisco IGX 8420 9.3.o1 Nov. 30 2000 13:09 GMT ATM Connection Classes Class: 8 Type: CBR PCR(0+1) % Util CDVT(0+1) Policing VC Qdepth CLP Hi 500/500 100/100 10000/10000 4 160/160 80/80 CLP Lo 35/35 Description: "Default CBR 500 "

This Command: dspcls atm
Continue? y

```
-----------------------------------SCREEN 9------------------------------------
sw180 TN Cisco IGX 8420 9.3.o1 Nov. 30 2000 13:09 GMT
                ATM Connection Classes
Class: 9 Type: CBR
 PCR(0+1) % Util CDVT(0+1) Policing VC Qdepth CLP Hi
 1000/1000 100/100 10000/10000 4 160/160 80/80
   CLP Lo
   35/35
     Description: "Default CBR 1000 "
This Command: dspcls atm
Continue? y 
-----------------------------------SCREEN 10----------------------------------- 
sw180 TN Cisco IGX 8420 9.3.o1 Nov. 30 2000 13:09 GMT
                ATM Connection Classes
class: 10 Type: CBR
 PCR(0+1) % Util CDVT(0+1) Policing VC Qdepth CLP Hi
 4000/4000 100/100 10000/10000 4 160/160 80/80
   CLP Lo
   35/35
     Description: "Default CBR 4000"
```
Last Command: dspcls atm

# **dspcnf (display configuration save/restore status)**

Displays the status for the configuration save and restore processes on all nodes in the network.

The display lists the various nodes, the backup ID name of the saved configuration, the time and date saved, and the Cisco WAN Manager terminal it is saved on.

If the status displays "Reserved for Firmware," a firmware image is maintained in memory after it is loaded. Use the **getfwrev 0.0** command to clear the firmware image.

If a configuration image is displayed, clear the old configuration image by using **savecnf clear** or **loadcnf clear**.

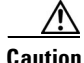

**Caution** Do not use **circnf** without first discussing the action with TAC.

#### **Syntax**

**dspcnf**

**dspcnf**

#### **Attributes**

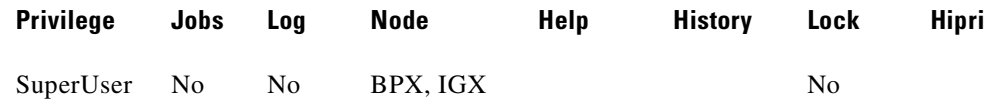

#### **Related Commands**

**savecnf**, **loadcnf**, **runcnf** 

#### **Example**

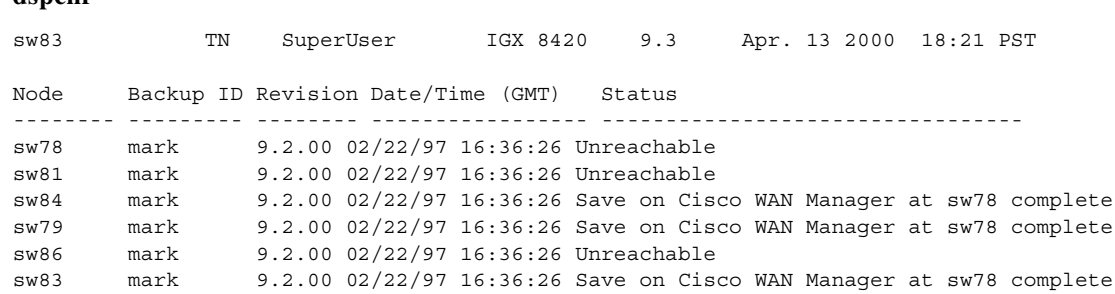

Last Command: dspcnf

Next Command:

# **dspcntrstats (display counter status statistics)**

Displays counter status statistics for both BPX and IGX (such as Connection, Port, Trunk, and so on) for a given statistics object.

### **Syntax**

**dspentrstats** <stat\_object\_type><oid>

#### **Parameters**

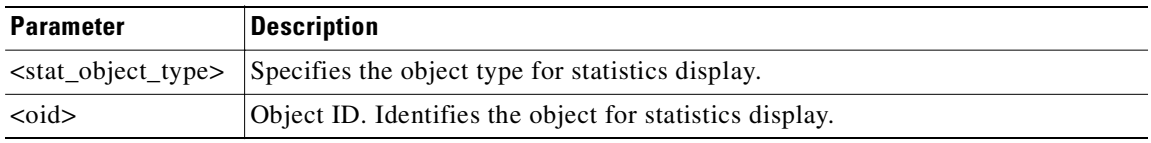

# **Attributes**

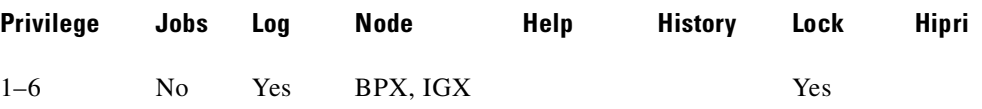

#### **Related Commands**

## **cnfcntrstats**

#### **Example (BPX)**

Display Counter Statistics for Virtual Port 6 on card 3 in slot 4 of the BPX.

#### **dspcntrstats** 4 3.6

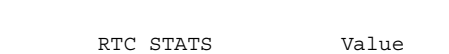

Counter Stats for Port 3.6

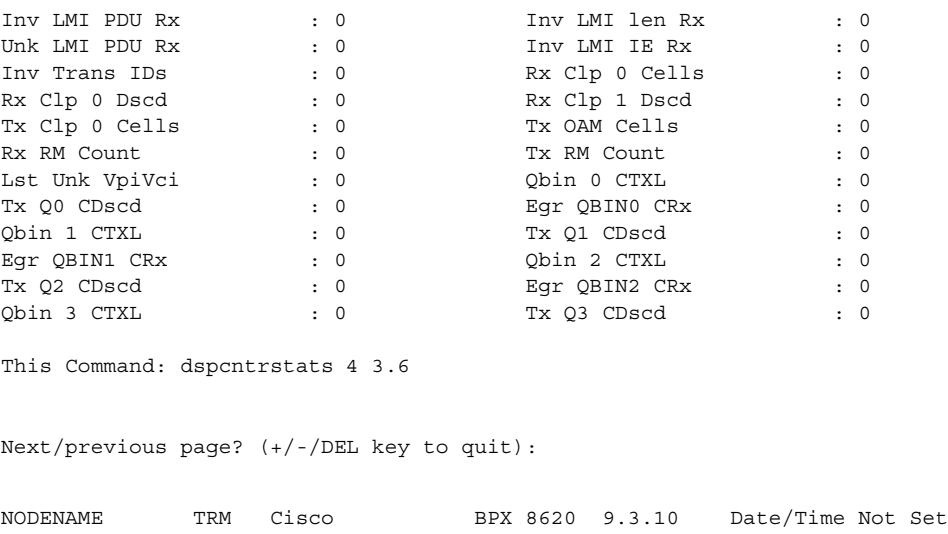

**Cisco WAN Switching Command Reference**

RTC STATS Value

Counter Stats for Port 3.6

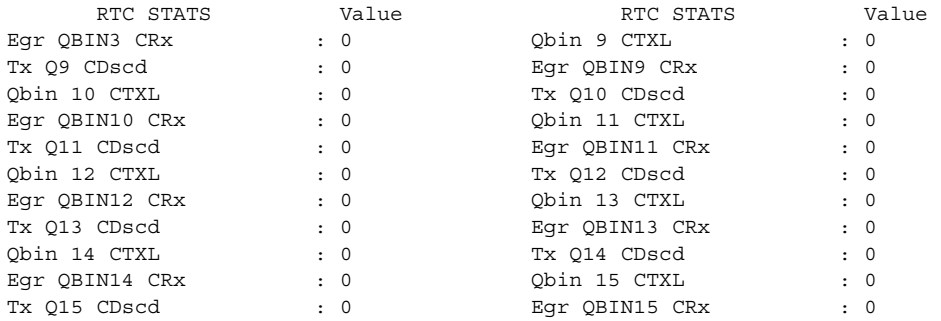

This Command: dspcntrstats 4 3.6

Previous page? (-/DEL key to quit):

# **Example (IGX)**

Display Counter Statistics for Trunk 5.2 of the IGX.

#### **dspcntrstats** 5.2

Enter Object Type:

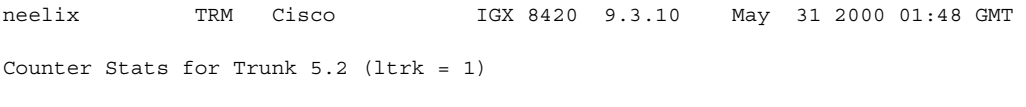

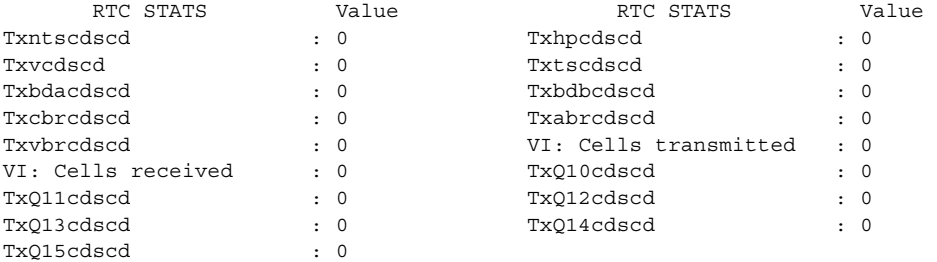

# **Example (IGX)**

Display Counter Statistics for Port 5.1 on card 4 of the IGX.

#### **dspcntrstats** 4.5.1

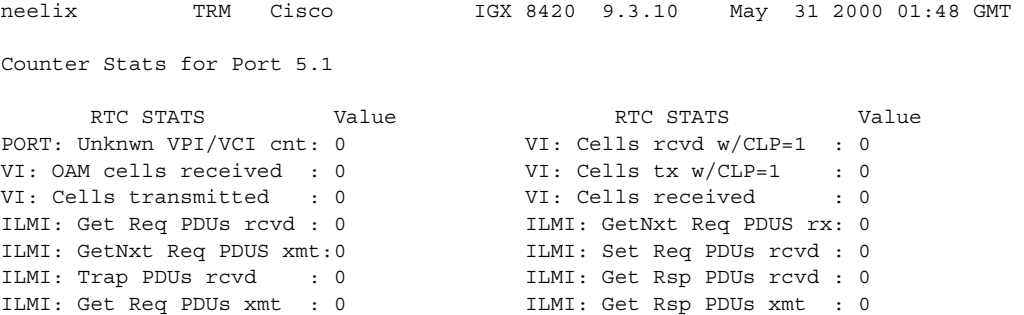

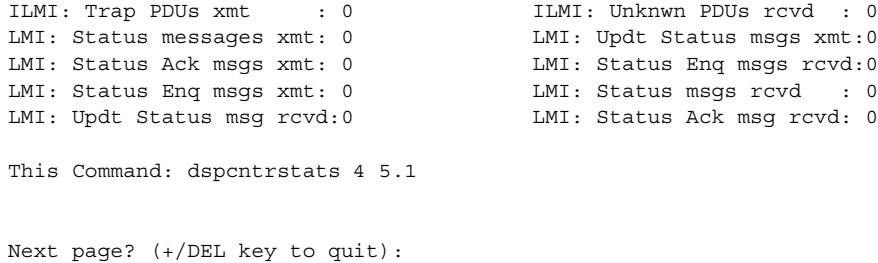

# **Example (IGX)**

Display Counter Statistics for Physical Line 5.2 of the IGX.

# **dspcntrstats** 5.2

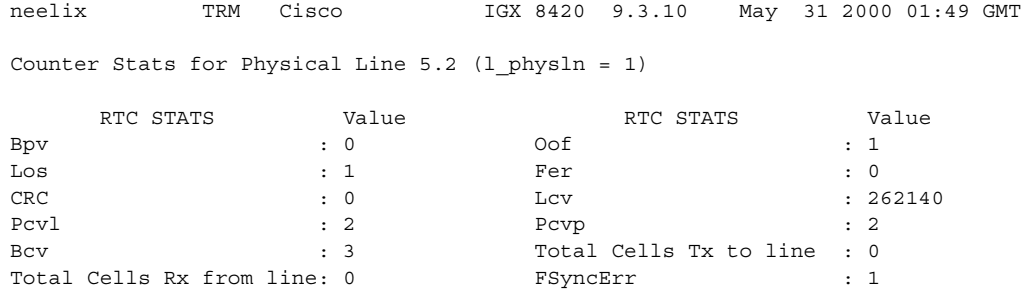

This Command: dspcntrstats 5.2

Hit DEL key to quit:

# **dspcon (display connection)**

Displays connection information for a specified channel. The information displayed includes:

- **•** The channel numbers for both the local and remote ends of the connection.
- **•** The node names at both ends of the connection.
- **•** The routing restriction.
- **•** The class of service (CoS) of the connection (see **cnfcos** description for details).
- **•** The connection route listing the end nodes and any intermediate nodes.
- **•** The preferred route for the connection (if configured).
- **•** If cost-based routing is configured, displays maximum and current costs for a connection route.
- **•** The status of the cards associated with the connection.
- **•** Any Y-cable conflicts (LDI, CDP for example).
- **•** The type of the compression, if applicable (VAD, ADPCM, LDCELP, CACELP for voice; repetitive pattern suppression (RPS) applies to data connections).
- The type or data rate of the connection.
- **•** The connection priority (low or high).
- **•** The status of the front and back cards and access devices associated with the connection.
- If one endpoint is a CDP or CVM, the compression status (VAD on or off, ADPCM on or off).
- **•** The bandwidth parameters for the connection.
- **•** The ForeSight enable status.
- **•** The percent of utilization.
- The connection descriptor (if configured).
- **•** The circuit round-trip delay (RTD) if ForeSight is enabled.

The status that may be displayed includes:

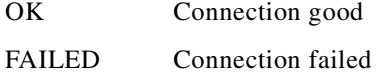

#### **Syntax**

**dspcon** <channel>

# **Parameters**

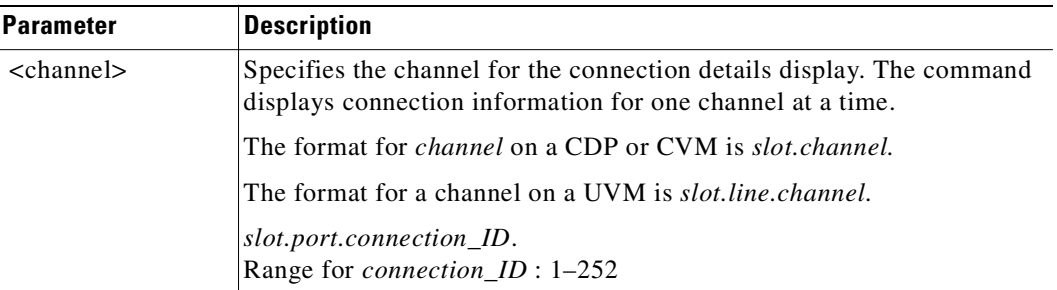

# **Attributes**

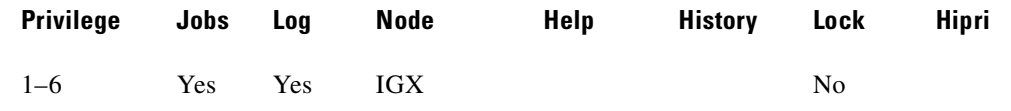

# **Related Commands**

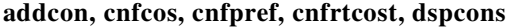

# **Example**

Display connection information for voice channel 10.1.1.

#### **dspcon 10.1.1**

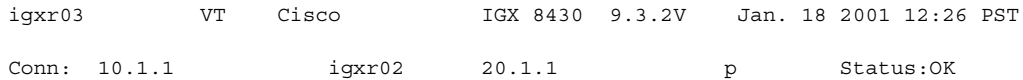

Owner: LOCAL Restriction: NONE COS: 0 Compression: NONE Path: igxr03 19.1--12.3igxr02 Pref: Not Configured

igxr03 UVM: OK igxr02 UVM: OK Line 10.1 : OK OFFHK Line 20.1 : OK

Last Command: dspcon 10.1.1

# **dspcon (display data connections)**

Displays connection information for a specified channel. The information displayed includes:

- **•** The channel numbers for both the local and remote ends of the connection
- **•** The node names at both ends of the connection
- **•** The routing restriction
- The class of service (CoS) of the connection
- **•** The connection route listing the end nodes and any intermediate nodes
- **•** The preferred route for the connection (if configured)
- **•** If cost-based AutoRoute is configured, displays maximum and current costs for a connection route
- **•** The status of the cards associated with the connection
- **•** Any Y-cable conflicts
- **•** The compression status (VAD on or off, ADPCM on or off, DFM on or off, Frame Relay compression on or off)
- **•** The connection descriptor (if configured)

The status that may be displayed includes:

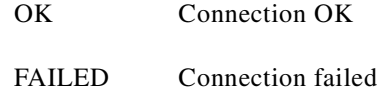

### **Syntax**

**dspcon** <channel>

#### **Parameters**

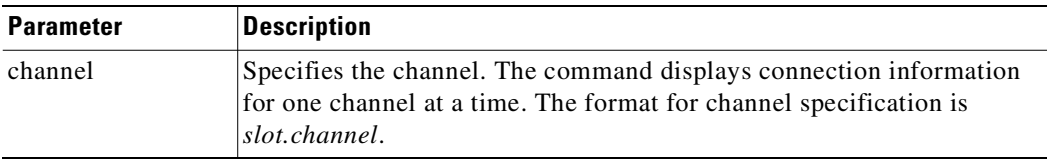

#### **Attributes**

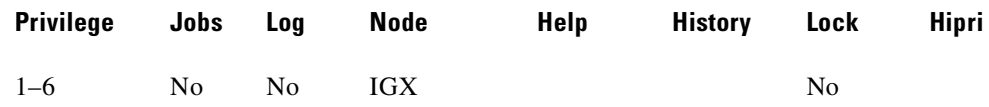

# **Related Commands**

**cnfchec, cnfrtcost**

# **Example**

Display information for data channel 6.4.

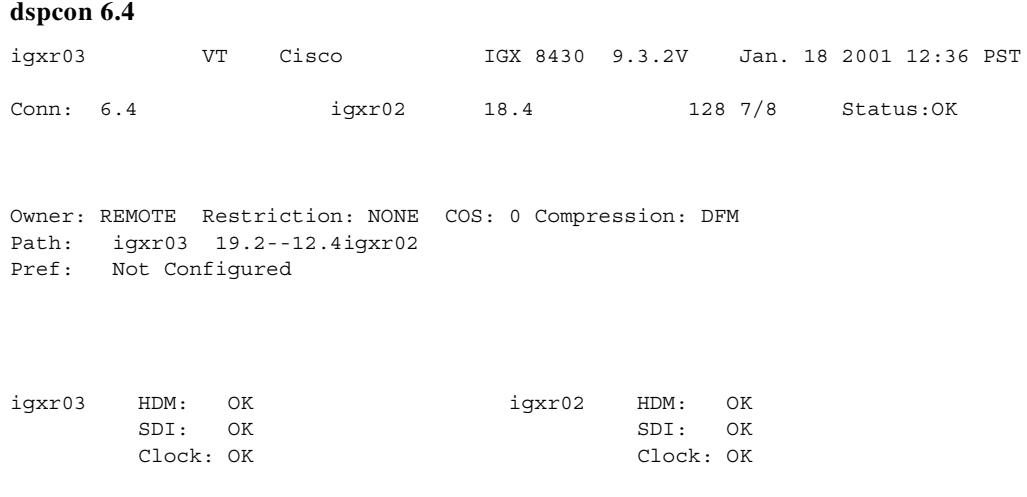

Last Command: dspcon 6.4

# **dspcon (display Frame Relay connections)**

Displays connection information for a channel. The information displayed includes:

- **•** The channel number at both the local and remote ends of the connection
- **•** The node name at both ends of the connection
- The type or data rate of the connection
- **•** The routing restriction
- The class of service (CoS) of the connection
- **•** The connection route, which lists the end nodes and any intermediate nodes
- **•** The preferred route for the connection (if configured)
- **•** If cost-based AutoRoute is configured, displays maximum and current costs for a connection route
- **•** The status of the cards associated with the connection
- **•** Any Y-cable conflicts (LDI, CDP for example)
- **•** The compression status (VAD on or off, ADPCM on or off, DFM on or off, Frame Relay compression on or off)
- **•** The connection bandwidth parameter values for Frame Relay
- **•** The circuit round trip delay (RTD) if ForeSight is enabled

A failure that affects the connection flashes on the screen. For Frame Relay NNI ports, the NNI value indicates the A-bit value was received over the NNI from the remote network. The possible status messages are:

- **•** OK Connection OK.
- **FAILED** Connection failed.
- **•** MISSING DLCI was deleted in other network at NNI. A previous status report indicated a valid DLCI was present but an updated report did not.
- UNUSED Indicates the UNI port does not support reporting of NNI A-bit status.

#### **Syntax**

**dspcon** <slot.port.DLCI>

#### **Parameters**

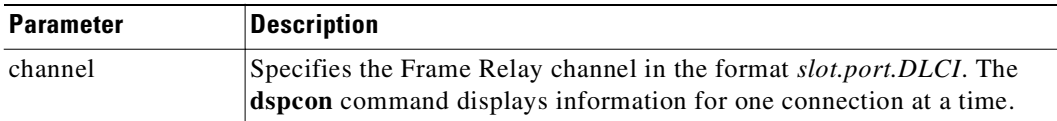

# **Attributes**

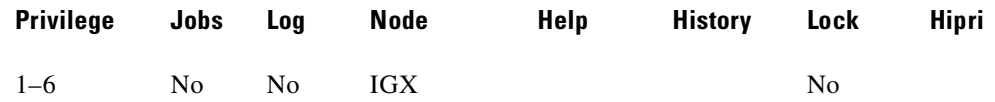

### **Related Commands**

# **addcon, cnfcos, cnfpref, cnfrtcost, dspcons**

# **Example**

Display connection information for Frame Relay channel 14.1.1.

# **dspcon 14.1.1**

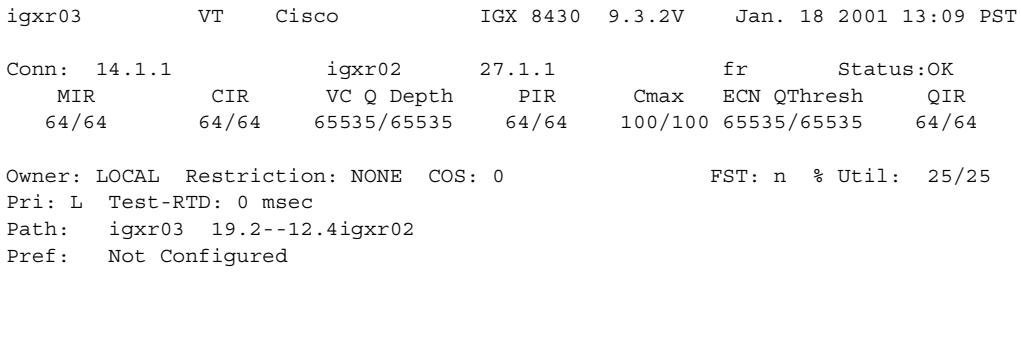

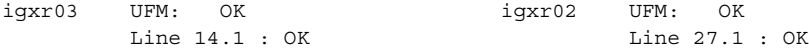

Last Command: dspcon 14.1.1

# **dspcon (display ATM connections)**

Displays connection information for a specified channel. The information displayed includes:

- **•** The channel numbers for both the local and remote ends of the connection.
- **•** The node names at both ends of the connection.
- The type or data rate of the connection.
- The routing restriction.
- **•** Trunk cell routing restriction.
- The Class of Service (CoS) of the connection.
- The connection route, listing the end nodes and any intermediate nodes.
- **•** The maximum and current costs for a connection route when cost-based Automatic Routing Management is configured.
- **•** The preferred route for the connection (if configured).
- **•** The status of the cards associated with the connection.
- **•** Any Y-cable conflicts.
- **•** The compression status.
- **•** The connection bandwidth parameter values.
- The connection/type descriptor (if configured). (If the connection is a VP tunnelling DAX connection, the type is displayed as cbrvp, abrstvp, abrfsvp, and so on.)
- **•** The circuit round-trip delay (if ForeSight is enabled).
- **•** Any failures that affect the connection flash on the screen.

For Frame Relay NNI ports, the NNI value indicates the A-bit value received across the NNI from the remote network. The status that may be displayed includes:

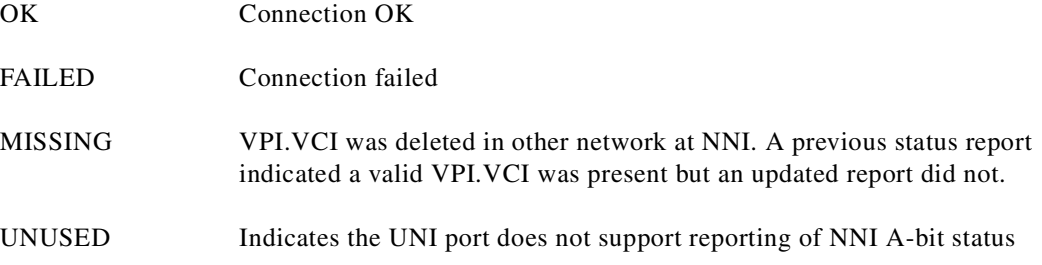

In Release 9.2 switch software for an IGX 8400 routing hub, **dspcon** does the following:

- Shows the new connection segment. Because the connection type is based on the master end of the connection (either voice, data, Frame Relay, or ATM connections), the **dspcon** command displays that and shows the feeder trunk endpoint as the slave end and the incoming A-bit status.
- **•** Indicates connection failures at feeder endpoints.

In Release 9.2.20, rt-VBR and nrt-VBR connection service types display separately.

With Release 9.3.20, **dspcon** supports the Universal Router Module (URM) introduced on the IGX 8400. The URM provides IOS-based voice support and basic routing functions. It consists of an embedded UXM with one internal ATM port and an embedded IOS-based router. The URM embedded UXM has no physical line interfaces. Therefore, **dspcon** does not display line status information for the URM endpoints. For example, if a connection has one endpoint on the URM internal ATM port and the other on a UXM port, **dspcon** displays the line status information for the UXM endpoint but not for the URM endpoint. For the URM end point, **dspcon** displays port status information instead. This information includes port communication failure and IOS unavailable (if the router connected to the internal port is not able to provide services because IOS is not up and running).

# **Syntax**

**dspcon** <channel>

# **Parameters**

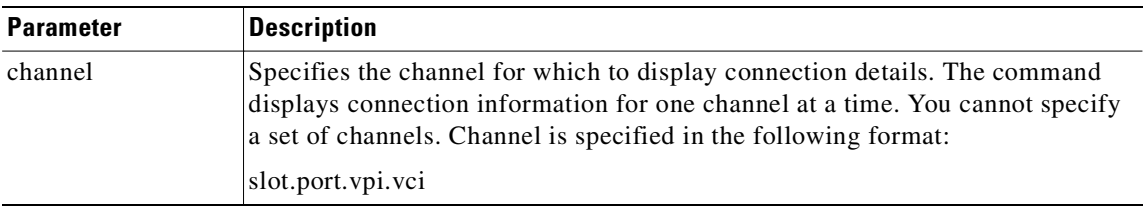

# **Attributes**

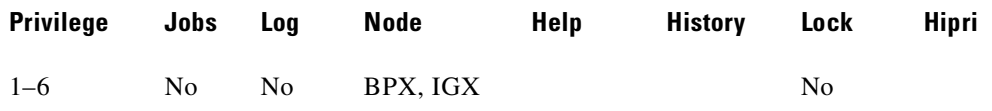

# **Related Commands**

**addcon, cnfcon, cnfpref, cnfrtcost**

# **Example (VBR on BPX)**

Display connection information for channel 11.1.180.1000 (an nrt-VBR connection).

#### **dspcon 11.1.180.1000**

------------------------------------SCREEN 1---------------------------------- sw53 VT Cisco BPX 8620 9.3.2o Nov. 30 2000 11:23 GMT Conn: 11.1.180.1000 sw180 15.1.53.1000 nrt-vbr Status:OK PCR(0+1) % Util CDVT(0+1) FBTC SCR MBS PLC 50/50 100/100 250000/250000 n 50/50 1000/1000 3 Owner: LOCAL Restriction: NONE COS: 0 TestRTD: 0 msec Trunk Cell Routing Restrict: Y Path: sw53 11.2-- 4.4sw108 4.2-- 5.1sw180 Pref: Not Configured sw53 BXM : OK sw180 URM : OK Line 11.1 : OK Port 15.1 : OK OAM Cell RX: Clear NNI : OK NNI : OK This Command: dspcon 11.1.180.1000 Continue? y ------------------------------------SCREEN 2---------------------------------- sw53 VT Cisco BPX 8620 9.3.2o Nov. 30 2000 11:24 GMT Conn: 11.1.180.1000 sw180 15.1.53.1000 nrt-vbr Status:OK PCR(0+1) % Util CDVT(0+1) AAL5 FBTC SCR 50/50 100/100 250000/250000 n 50/50 MBS Policing VC Qdepth CLP Hi CLP Lo 1000/1000 3 1280/1280 80/80 35/35 Trunk Cell Routing Restrict: Y

Last Command: dspcon 11.1.180.1000

#### **Example (CBR on BPX)**

Display connection information for channel 11.1.108.61 (CBR).

#### **dspcon 11.1.108.61**

------------------------------------SCREEN 1---------------------------------- sw53 VT Cisco BPX 8620 9.3.2o Nov. 30 2000 11:29 GMT Conn: 11.1.108.61 sw108 6.1.53.111 cbr Status:OK PCR(0+1) % Util CDVT(0+1) Policing 50/50 100/100 10000/10000 4/4 Owner: LOCAL Restriction: NONE COS: 0 TestRTD: 0 msec Trunk Cell Routing Restrict: Y Path: sw53 11.2-- 4.4sw108 Pref: Not Configured sw53 BXM : OK sw108 URM : OK Line 11.1 : OK Port 6.1 : OK OAM Cell RX: Clear NNI : OK

```
 NNI : OK
This Command: DSPCON 11.1.108.61
Continue? y
------------------------------------SCREEN 2-----------------------------------
sw53 VT Cisco BPX 8620 9.3.2o Nov. 30 2000 11:29 GMT
Conn: 11.1.108.61 sw108 6.1.53.111 cbr Status:OK
   PCR(0+1) % Util CDVT(0+1) Policing VC Qdepth CLP Hi
   50/50 100/100 10000/10000 4 160/160 80/80
    CLP Lo
   35/35
Trunk Cell Routing Restrict: Y
Last Command: DSPCON 11.1.108.61
```
# **Example (ABR on BPX)**

Display connection information for channel 12.1.1.100 (an ABR connection).

# **dspcon 12.1.1.100**

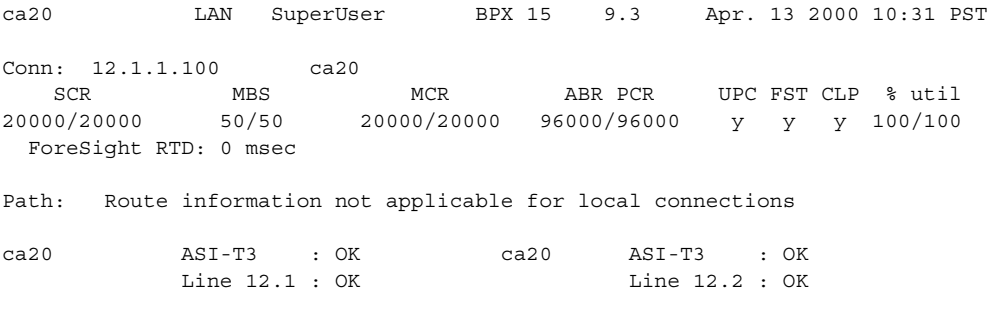

Last Command: dspcon 12.1.1.100

#### **Example (ABRSTD on BPX)**

Display connection information for channel 11.1.0.1023 (an ABRSTD connection).

#### **dspcon 12.1.1.100**

------------------------------------SCREEN 1---------------------------------- sw53 VT Cisco BPX 8620 9.3.2o Nov. 30 2000 11:32 GMT  $\begin{tabular}{lllllllllll} \multicolumn{4}{l}{{\footnotesize\sc Conn:}}&11.1.0.1023&\multicolumn{4}{l}{\quad}{}&8\textrm{W180}&5.3.0.1023&\multicolumn{4}{l}{\quad}{}&\textrm{abrstd}&\textrm{Status:OK}\\ &\textrm{PCR(0+1)}&8\textrm{Util}&\textrm{MCR}&\textrm{CDVT(0+1)}&\textrm{FBTC FST} &\textrm{VSVD} &\textrm{FCES} \end{tabular}$  $CDVT(0+1)$  FBTC FST VSVD FCES 50/50 100/100 50/50 250000/250000 y n n n Owner: LOCAL Restriction: NONE COS: 0 TestRTD: 0 msec Trunk Cell Routing Restrict: Y Path: sw53 11.2-- 4.4sw108 4.2-- 5.1sw180 Pref: Not Configured sw53 BXM : OK sw180 UXM : OK Line 11.1 : OK Line 5.3 : OK OAM Cell RX: Clear NNI : OK NNI : OK This Command: dspcon 11.1.0.1023 Continue? y ------------------------------------SCREEN 2---------------------------------- sw53 VT Cisco BPX 8620 9.3.2o Nov. 30 2000 11:32 GMT Conn: 11.1.0.1023 sw180 5.3.0.1023 abrstd Status:OK<br>PCR(0+1) % Util MCR CDVT(0+1) AAL5 FBTC  $CDVT(0+1)$  AAL5 FBTC VSVD 50/50 100/100 50/50 250000/250000 y n Policing 4 Trunk Cell Routing Restrict: Y Last Command: dspcon 11.1.0.1023

#### **Example (ATFST on BPX)**

Display connection information for channel 4.1.2.1 (an ATFST connection).

#### **dspcon 4.1.2.1**

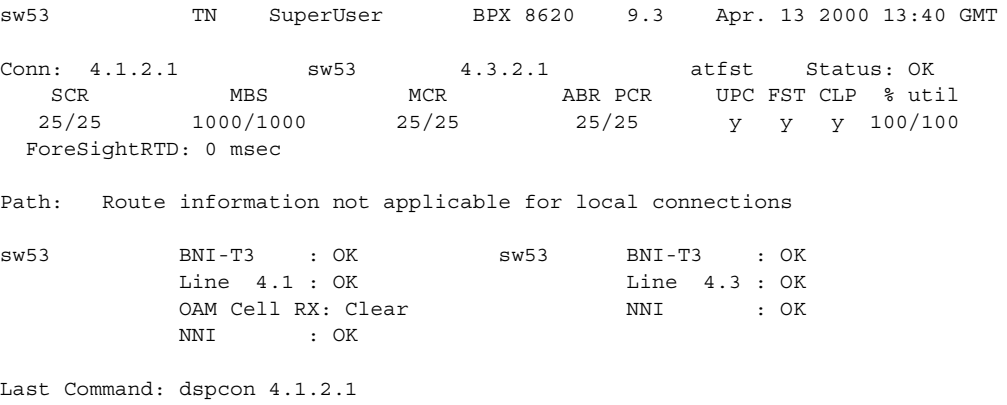

# **Example (CBR on IGX)**

Display connection information for channel 12.1.1.\* (a CBR VP tunnelling DAX connection).

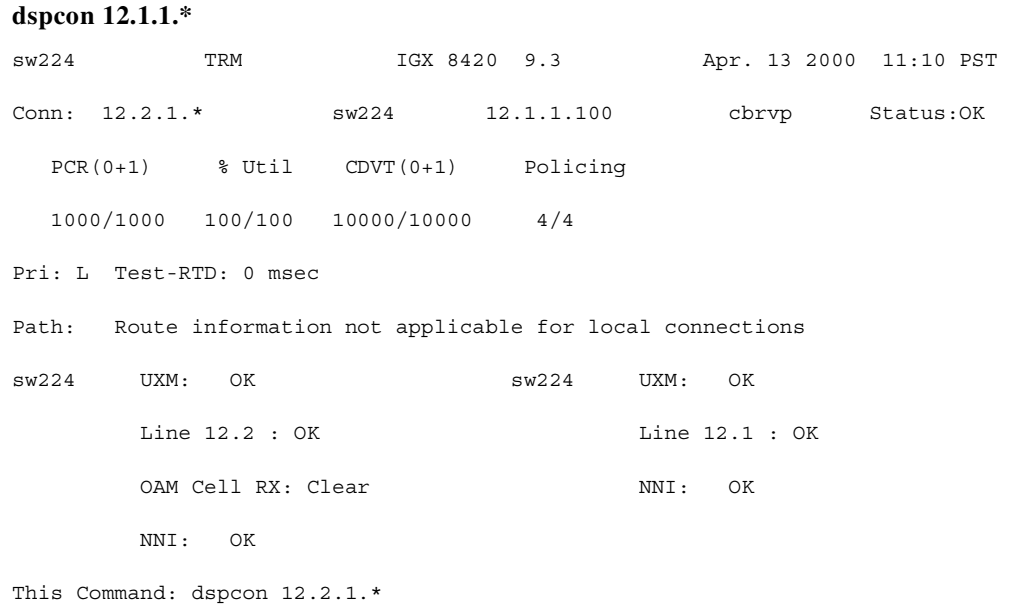

**Cisco WAN Switching Command Reference**

# **Example (URM on IGX)**

Display connection information for channel 11.1.1.100 on the internal ATM port in the Universal Router Module (URM).

**dspcon** 11.1.1.100

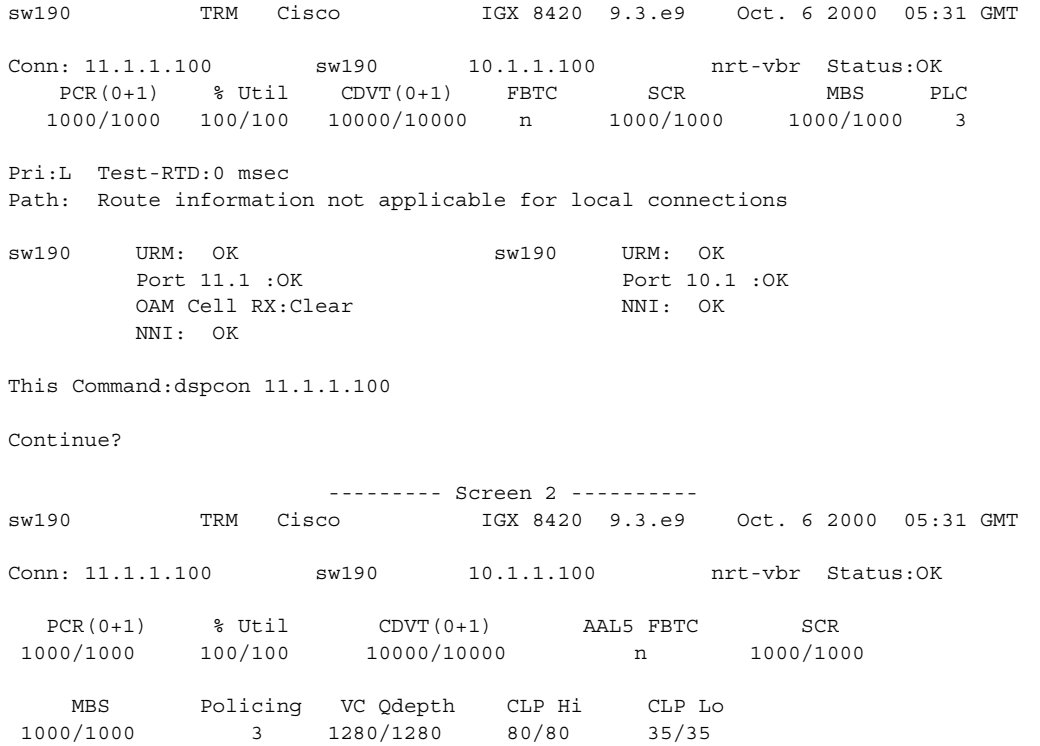

Last Command:dspcon 11.1.1.100

# **dspconcnf (display connection configuration)**

Displays information for a connection's configuration:

- **•** The channel numbers for both the local and remote ends of the connection
- **•** The node names at both ends of the connection
- **•** The preferred route for the connection, if configured
- **•** The bandwidth parameter values for ATM connections
- **•** VC queue depth
- **•** The connection type, if configured
- **•** Other values (see examples)

The rt-VBR and nrt-VBR connection service types are displayed separately

#### **Syntax**

 **dspconcnf** <channel>

#### **Parameters**

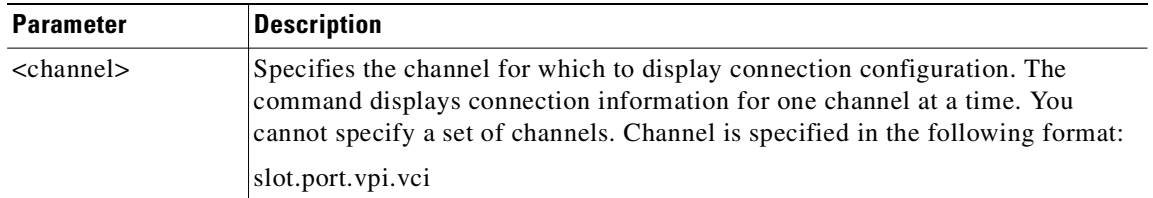

# **Attributes**

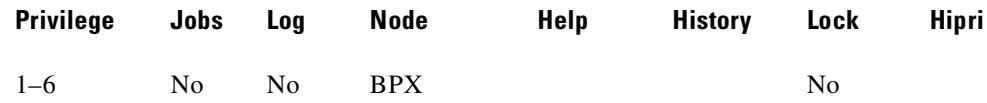

## **Related Commands**

**addcon, dspcon, dspcons, delcon**

# **Example (ABRSTD on BPX)**

Display the configuration for 11.1.108.60 (for ABRSTD).

#### **dspconcnf 11.1.108.60**

sw53 VT Cisco BPX 8620 9.3.2o Nov. 30 2000 10:57 GMT Conn: 11.1.108.60 sw108 6.1.53.110 abrstd Status:OK  $PCR(0+1)$  % Util MCR CDVT(0+1) AAL5 FBTC VSVD<br>50/50 100/100 50/50 250000/250000 v n 50/50 100/100 50/50 250000/250000 y n Policing 4

**Cisco WAN Switching Command Reference**

```
Trunk Cell Routing Restrict: Y
Last Command: dspconcnf 11.1.108.60
```
# **Example (RT-VBR on BPX)**

Display the configuration for 11.1.108.60 (for RT-VBR).

#### **dspconcnf 11.1.108.112**

sw53 VT Cisco BPX 8620 9.3.2o Nov. 30 2000 11:02 GMT Conn: 11.1.108.112 sw108 6.1.53.112 rt-vbr Status:OK PCR(0+1) % Util CDVT(0+1) AAL5 FBTC SCR 50/50 100/100 250000/250000 n 50/50 MBS Policing VC Qdepth CLP Hi CLP Lo<br>0/1000 3 1280/1280 80/80 35/35 1000/1000 3 1280/1280 80/80 35/35 Trunk Cell Routing Restrict: Y

Last Command: dspconcnf 11.1.108.112

# **dspcond (display conditioning criteria)**

Displays the signaling bit patterns from the specified template. Refer to the description of the **cnfcond** command for the purpose of the conditioning template.

### **Syntax**

dspcond <identifier>

#### **Parameters**

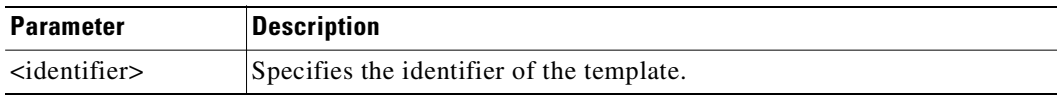

# **Attributes**

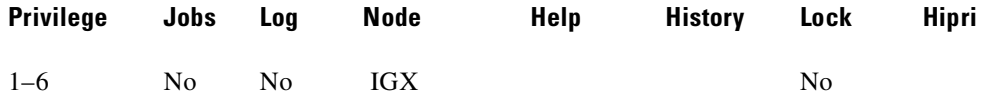

#### **Related Commands**

#### **cnfchtp, cnfcond**

#### **Example**

Display the conditioning template identified as "a."

#### **dspcond a**

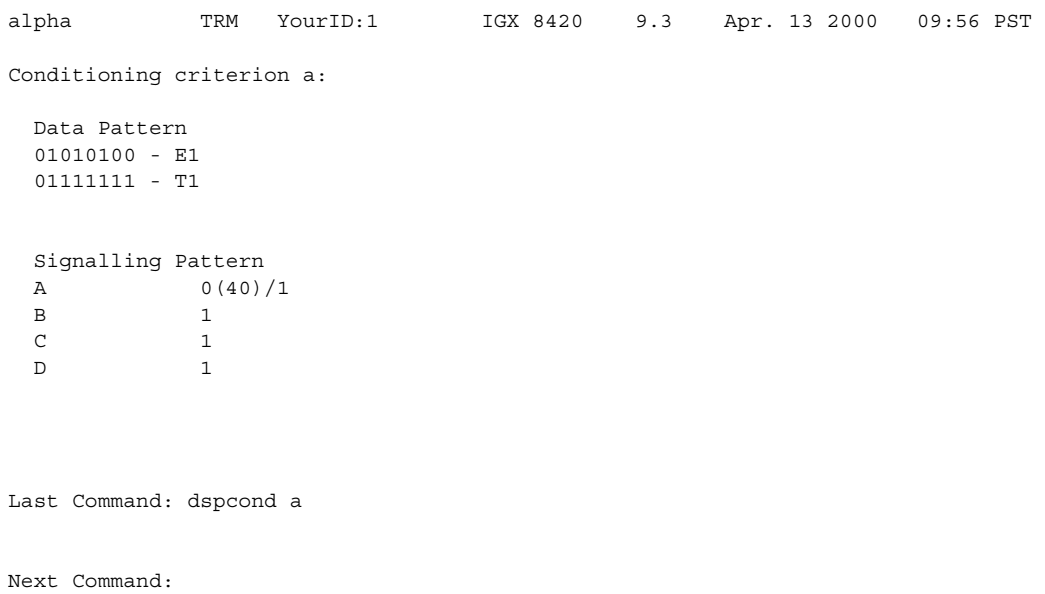

**Cisco WAN Switching Command Reference**

# **dspcons (display connections)**

Displays information about the connections on an IGX or BPX node. The Display Fields table lists all possible information headings that appear in the display. The actual headings that appear depend on the choice of selected optional parameters—including no parameters. Entering the command with no parameters displays all connections.

All parameters are displayed even though some parameters are meaningless on a BPX.

You can use **dspcons** to display those connections that have failed the OAM loopback test.

You can display the rt-VBR and nrt-VBR service types separately.

As you configure VP tunnelling connections on a node, you can display all the VP tunnelling connections on a particular node by using the **dspcons -tun** command. VP tunnelling connections are indicated by a connection type of "cbrvp", for example, in the Type column of the **dspcons** screen. For more information on VP tunnelling on UXM cards, see the *IGX Installation and Configuration* manual.

#### **Syntax**

**dspcons** [start\_channel] [nodename] [state] [type] [-g | +d | -v | -d | -f | -abit | -fabit | -atfr | -siw | -fail | -down | -tun | -siw ]]

#### **Parameters**

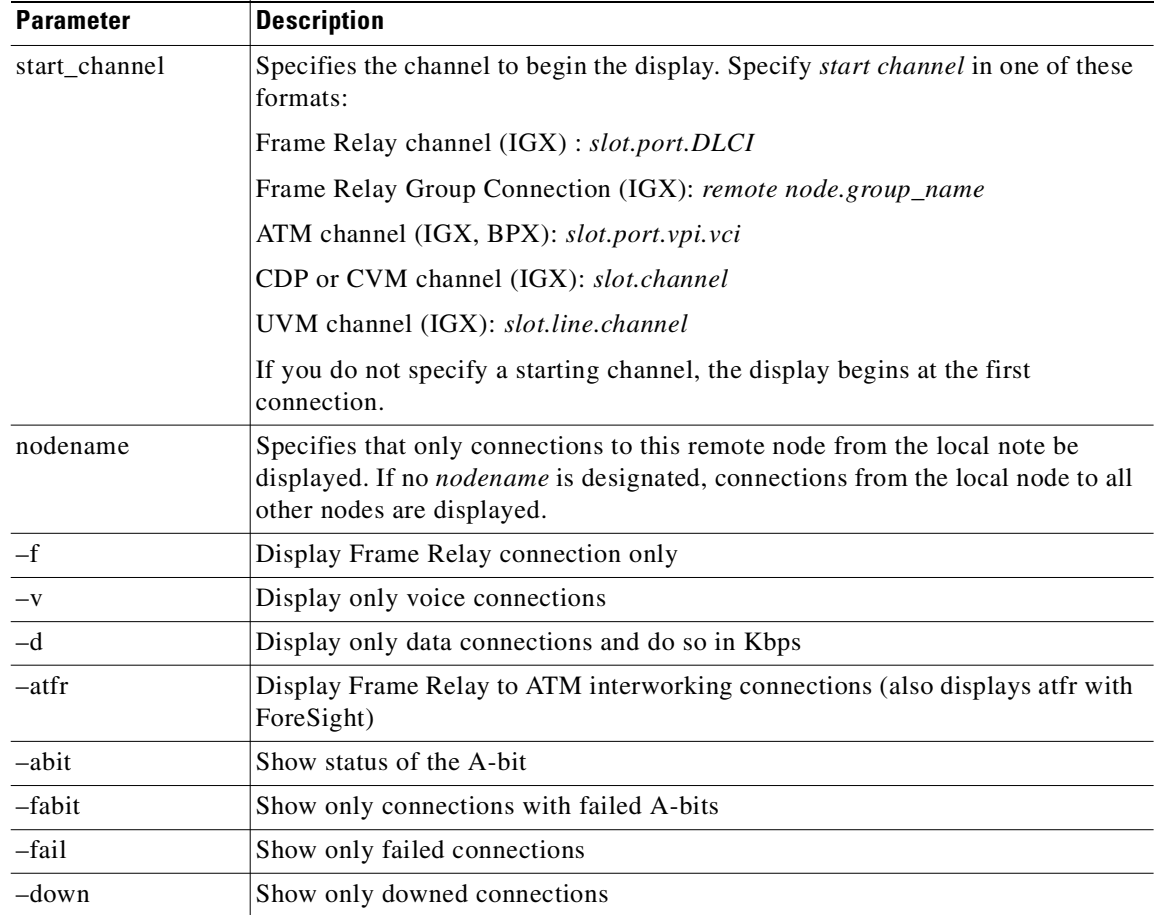

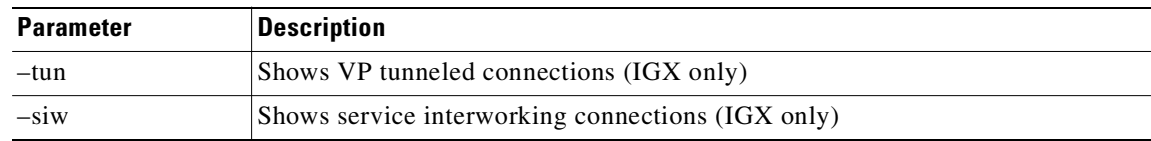

# **Attributes**

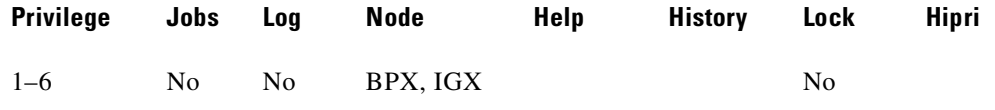

# **Related Commands**

**dspcon, addcon** 

**Owner: from 3rd table** 

 **ABRSTD=OFF: from 3rd table** 

# **Display Fields**

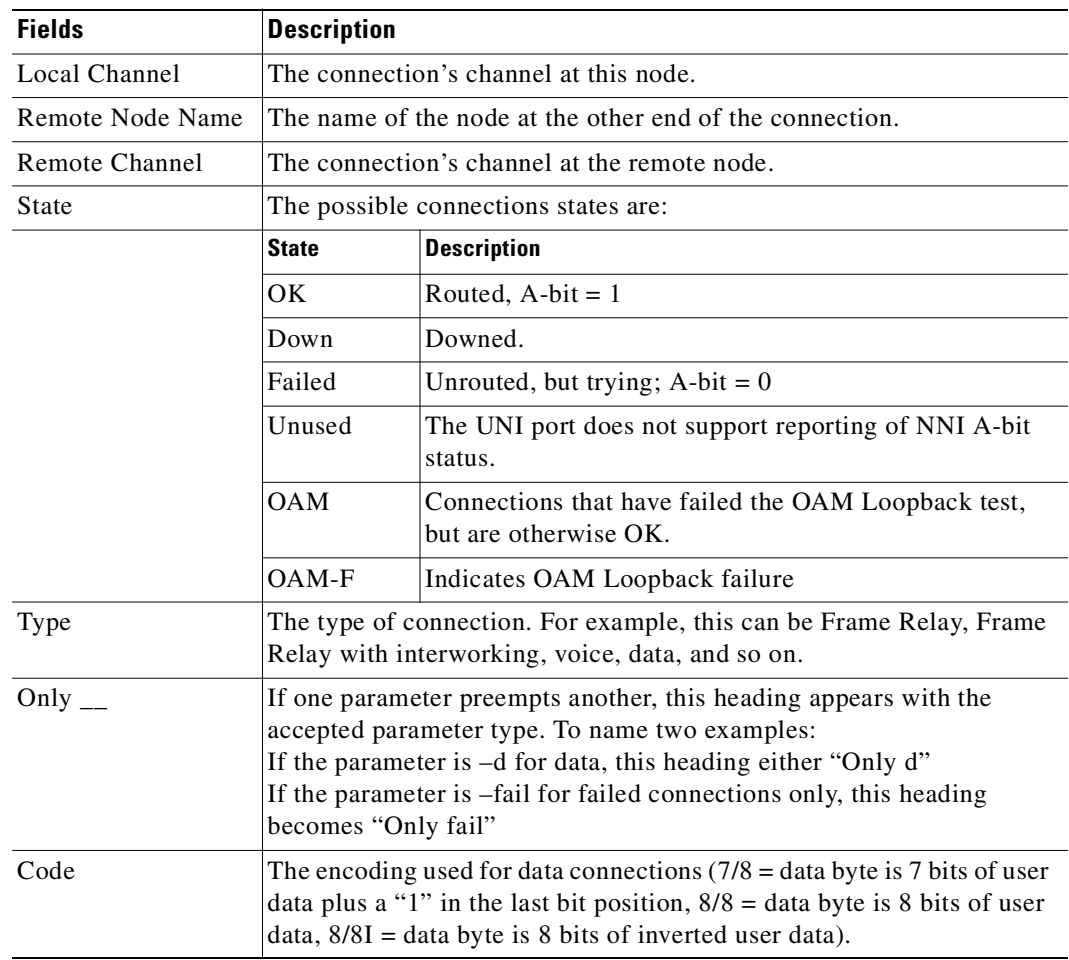

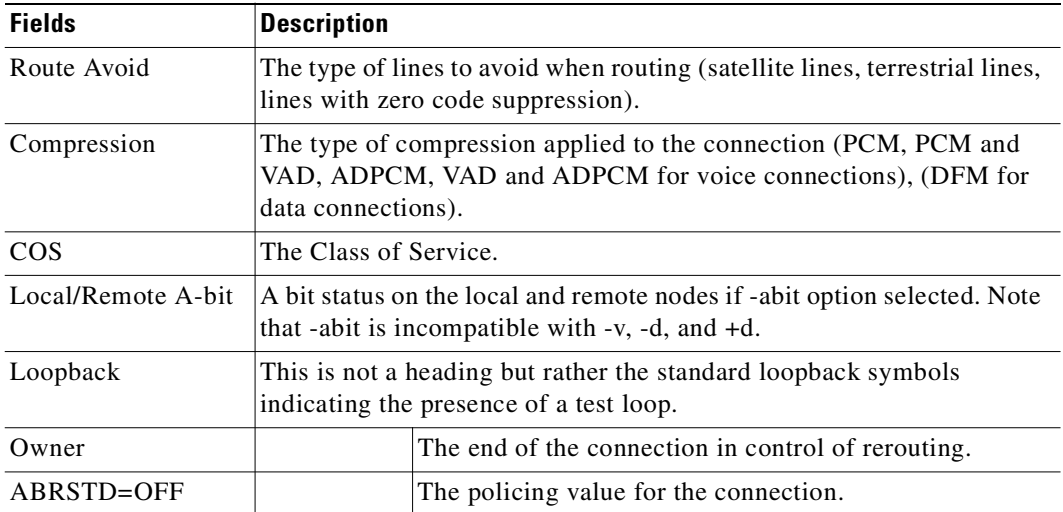

# **Example (BPX)**

Display a summary of all connections on a BPX.

# **dspcons**

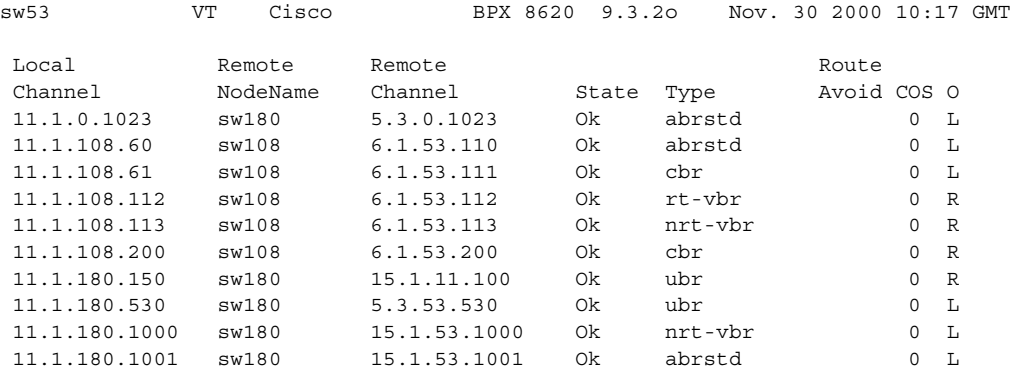

Last Command: dspcons

# **Example (BPX)**

Show a summary of connections starting with 11.1.180.1.

# **dspcons 11.1.180.1**

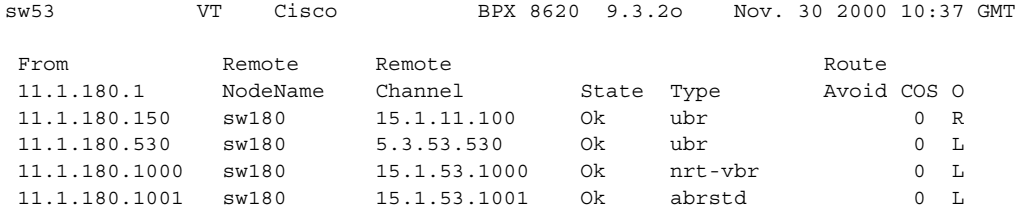

Last Command: dspcons 11.1.180.1

# **Release 9.3.20, Part Number 78-12204-01 Rev. C0, July 2002**

# **Example (IGX)**

Display a summary of all connections on an IGX.

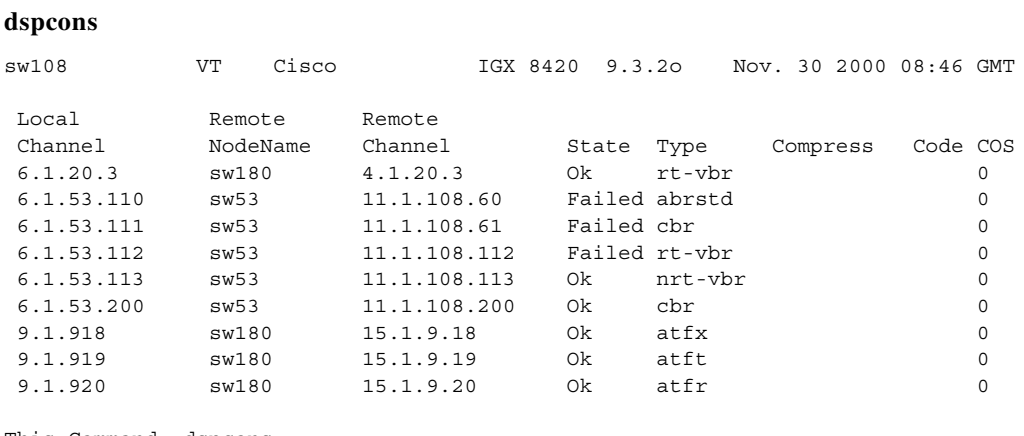

This Command: dspcons

Continue direction - Previous/Quit? (p/q)

# **Example (BPX)**

Display connections and A-bit status.

# **dspcons -abit**

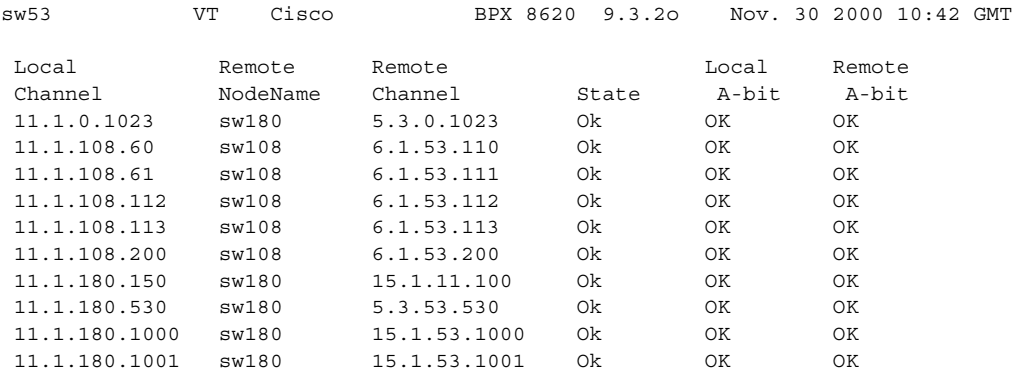

Last Command: dspcons -abit

# **Example (IGX)**

Display connections and A-bit status.

# **dspcons -abit**

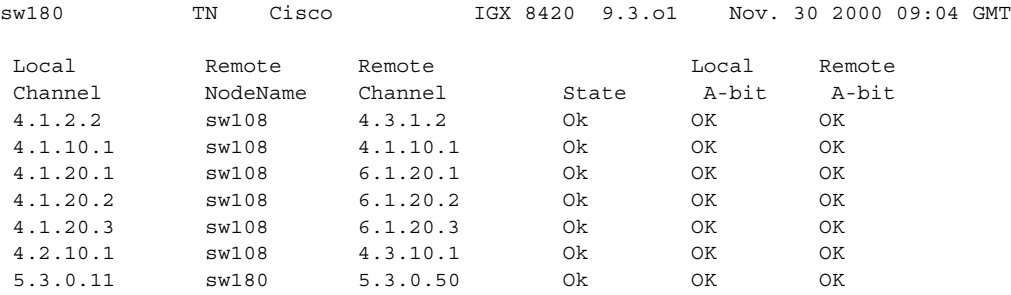

**Cisco WAN Switching Command Reference**

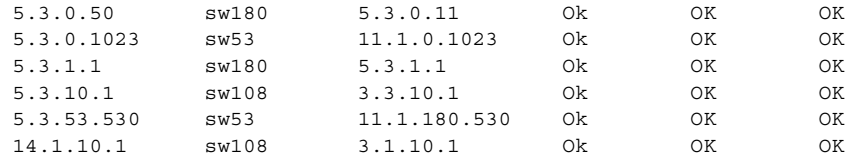

This Command: dspcons -abit

Continue direction - Next/Quit? (n/q)

# **Example (IGX)**

# Display voice connections.

# **dspcons -f**

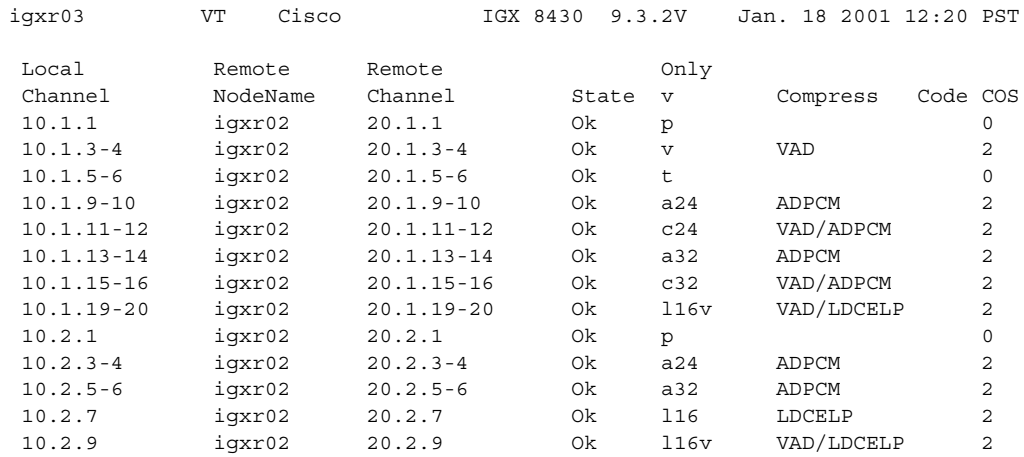

Last Command: dspcons -v

# **Example (IGX)**

# Display data connections.

# **dspcons -d**

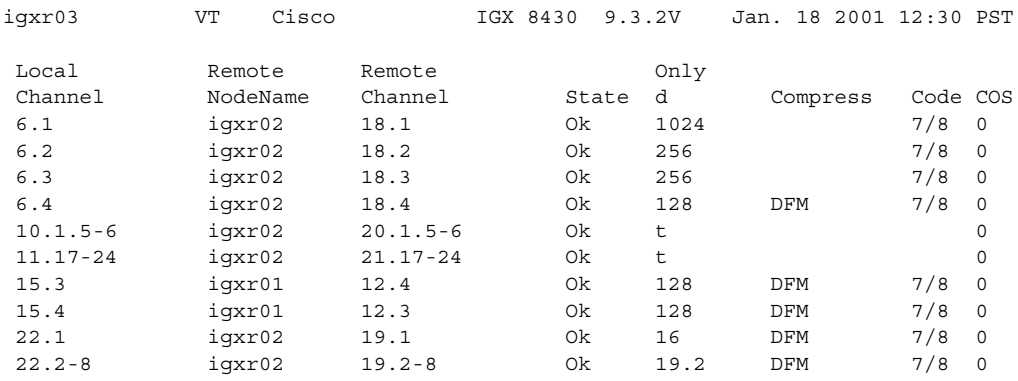

Last Command: dspcons -d

# **Example (IGX)**

# Display the connection with descriptors.

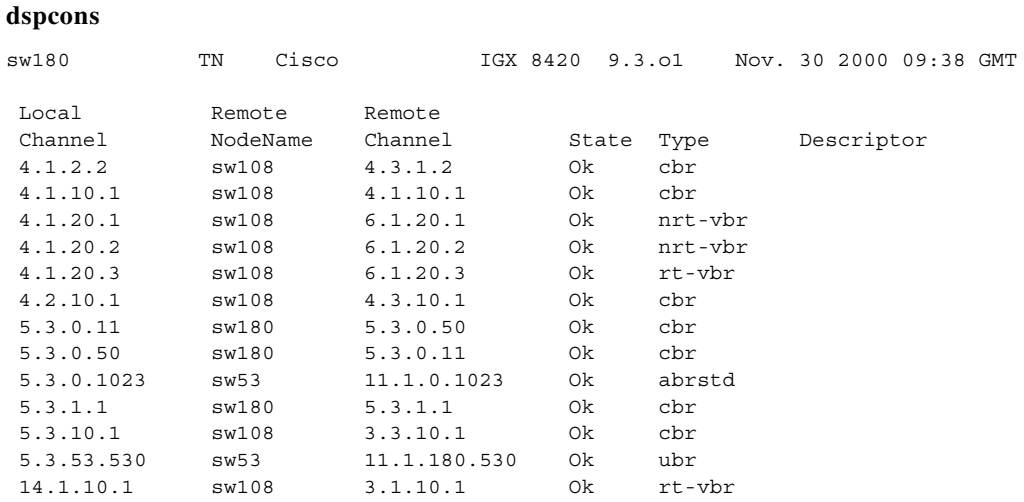

This Command: dspcons +d

Continue direction - Next/Quit? (n/q)

# **Example (IGX)**

Display a summary of connections starting with 5.3.

# **dspcons 5.3**

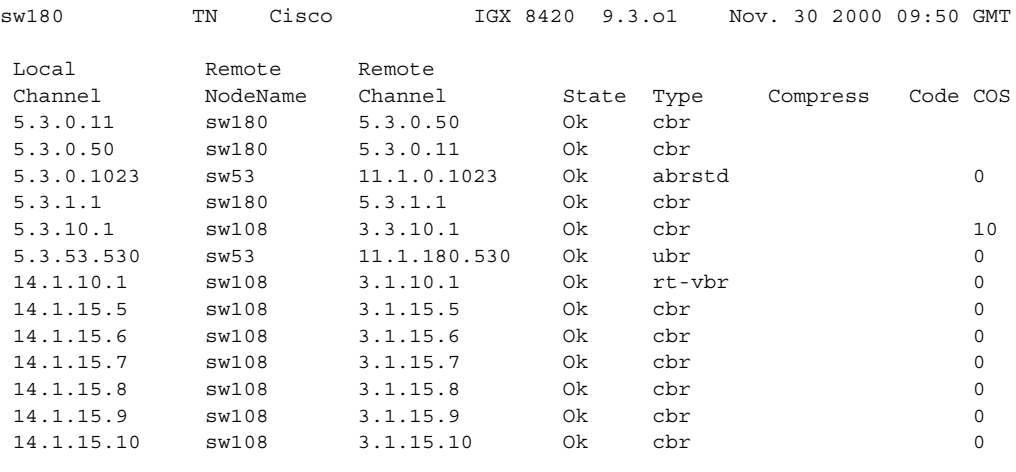

This Command: dspcons 5.3

Continue direction - Next/Quit? (n/q)

# **Example (IGX)**

Display Frame Relay connections only.

# **dspcons –f**

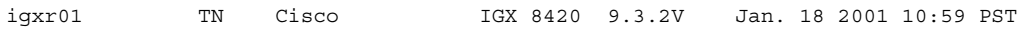

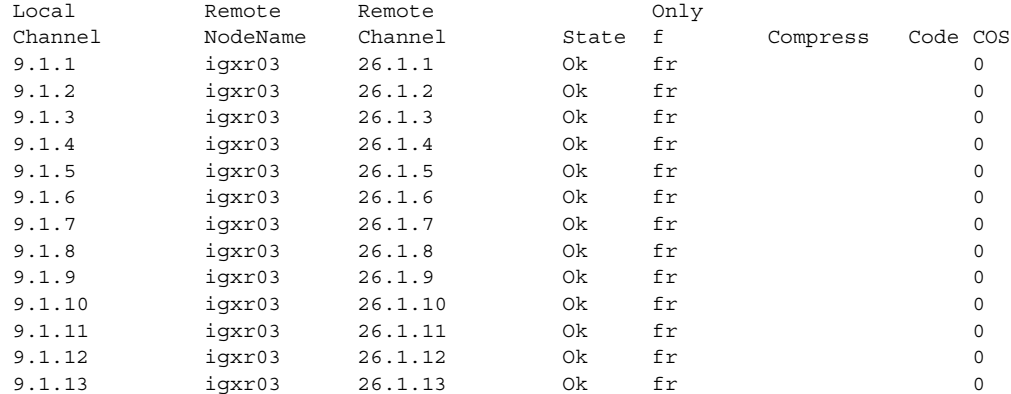

Last Command: dspcons -f

# **Example (BPX)**

Displays all connections starting with 4.1.1.4.

# **dspcons 4.1.1.4**

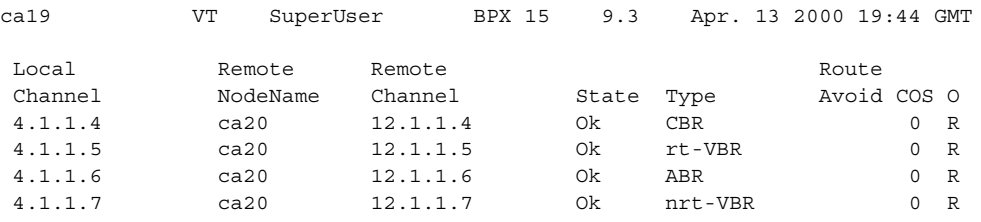

Last Command: dspcons

Next Command:

# **Example (IGX)**

Display only VP tunnelling connections on that node.

# **dspcons -tun**

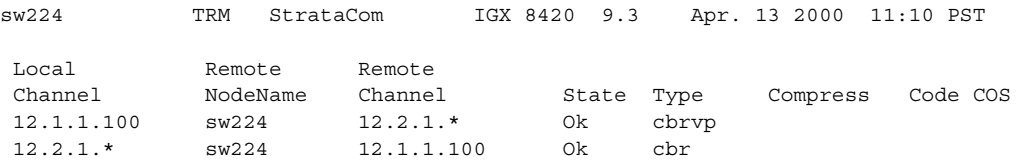

Last Command: dspcons

# **dspconst (display connection state for line connections)**

Displays the status of the circuit line(s) and continues to display the status until you press the Delete key. While the display is on the screen, the status is automatically updated. The update frequency is one second for each circuit line being displayed. (For example, if only one line is displayed, the update frequency is once per second, if three circuit lines are displayed, the update frequency is once per three seconds.) [Table 4-16](#page-749-0) shows the connection type. The **cnfchtp** command must be correctly configured.

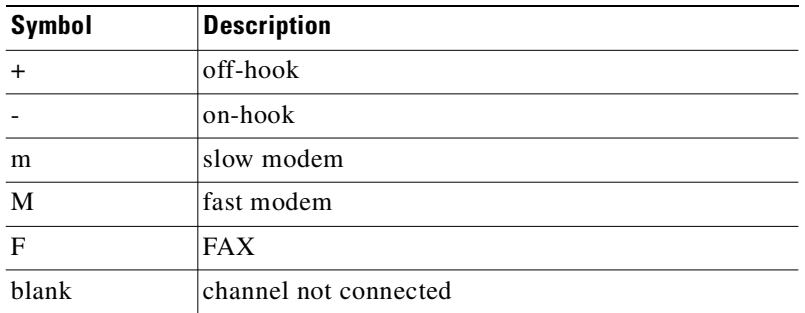

#### <span id="page-749-0"></span>*Table 4-16 Types of Connection Status*

#### **Syntax**

**dspconst** [circuit line]

#### **Parameters**

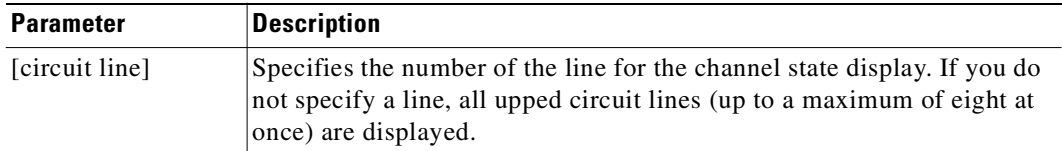

#### **Attributes**

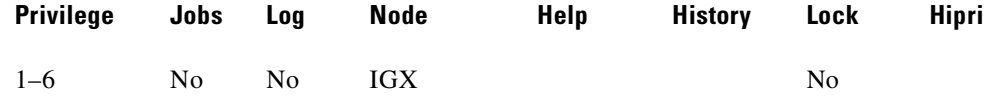

# **Related Commands**

**cnfchtp**

#### **Example**

Display the condition state for the voice channels on the node.

# **dspconst**  alpha TRM YourID:1 IGX 8420 9.3 Apr. 13 2000 09:55 PST Connection status display

+ offhook, - onhook, m slow modem, M fast modem, F FAX 1 1 1 1 1 1 1 1 1 1 2 2 2 2 2 2 2 2 2 2 3 3 CLN 1 2 3 4 5 6 7 8 9 0 1 2 3 4 5 6 7 8 9 0 1 2 3 4 5 6 7 8 9 0 1 14 + This Command: dspconst

Hit DEL key to quit:

# **dspctrlrs (display all controllers on a BPX node)**

Displays the controllers, such as an PNNI SES controller on a BPX node or an MPLS controller on the IGX.

Displays all the VSI controllers on a BPX node. You can also the **dspnode** command to display the VSI controllers on a BPX node. To add and delete a VSI controller such as a Label Switch Controller to a BPX node, use **addshelf** and **delshelf**.

The **dspctrlrs** command lists:

- **•** controller ID
- partition the controller uses
- **•** trunk or interface to which a controller is attached
- **•** controller type (always an MPLS controller)
- interface type (AAL5, VSI Label Switching) or MGX 8220 interface shelf
- the name of the controller/entity that the controller exists on (that is, node name, equipment name)
- **•** VPI used for the control channel
- **•** VCI range used for the control channel
- **•** IP address of the controller

#### **Syntax**

dspctrlrs <slot.port><controller name string><partition\_id><controller\_id>

#### **Parameters**

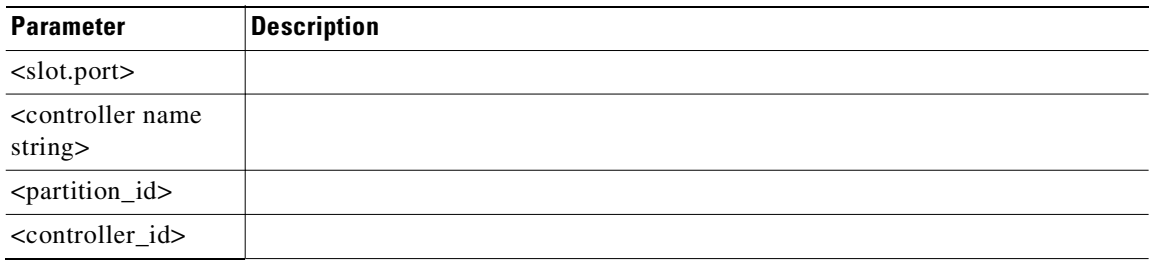

### **Attributes**

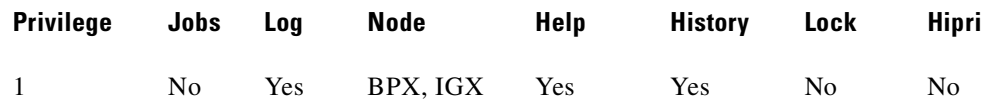

#### **Related Commands**

**addctrlr, cnfctrlr, delctrlr, dspnode, addshelf**

# **Example (IGX)**

Display all the VSI Controllers attached to an IGX node.

**dspctrlrs** 

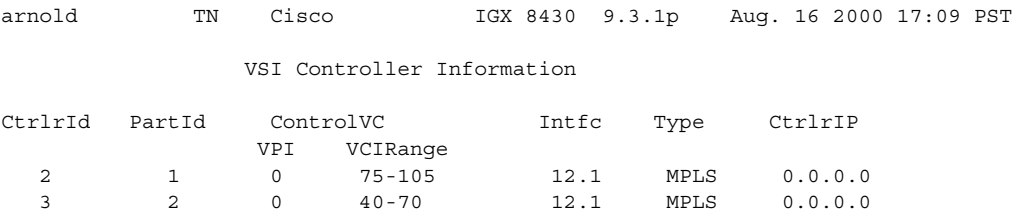

Last Command: addctrlr 12.1 2 1 0 75

Controller added successfully! Next Command:

# **Example (BPX)**

Display VSI controllers on a BPX node. **dspctrlrs**  sw174 TRM StrataCom BPX 8620 9.3.10 Sep 20 2000 14:31 GMT BPX 8620 VSI controller information Ctrl Id Part Id Trunk Ctrlr Type Intfc Type Name 1 1 2.1 VSI AAL5 SIMFDR0

Last Command: dspctrlrs

# **dspcurclk (display current clock sources)**

Displays the current clock source. The display for **dspcurclk** contains:

- **•** Source Node: the node in the network where the clock source originates.
- **•** Source Line: the type of line used as the clock source and its back slot number (for example, "CLN 15", TRK 22, "EXTERNAL 2", or "INTERNAL").
- **•** Clock Type: the clock type configured for the source clock (primary, secondary, or tertiary). If the source clock for the node is an internal oscillator, no clock type is given.
- **•** Clock Frequency: the received clock frequency as measured by the local BCC.
- Path to Source: the path from the current node to the node of the originating clock source. This includes all intermediate nodes and trunks.

#### **Syntax**

**dspcurclk**

### **Attributes**

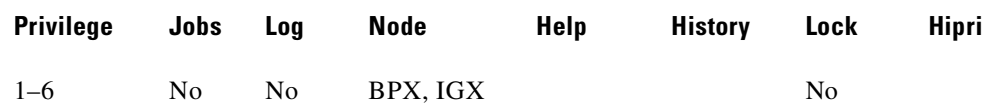

#### **Related Commands**

**cnfclksrc, dspclksrcs**

#### **Example**

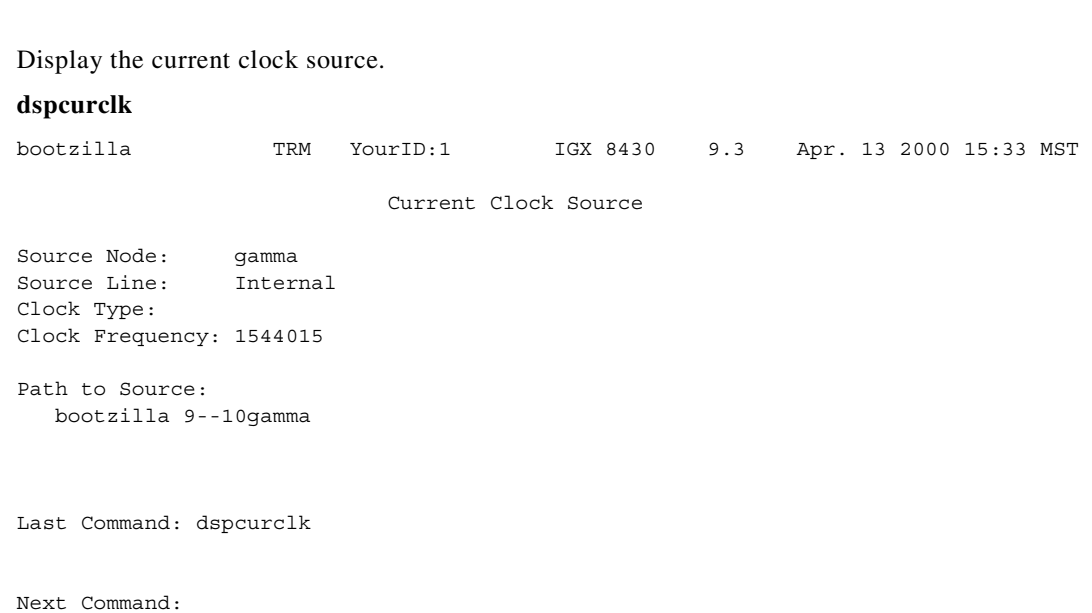

# **dspdnld (display download)**

Displays the status of a download to a nodes.

This command displays the status of any software or firmware download operation from Cisco WAN Manager to the node controller card. You should be connected to the node being downloaded either directly or via a virtual terminal connection. The display download command shows:

- **•** download destination—Node currently being downloaded.
- **•** download type—Destination of the downloaded image, standby RAM or active or standby ROM, or firmware.
- download source—Where the image to be downloaded is currently stored, Cisco WAN Manager, an active or standby controller, or a remote node.
- **•** download image—Where the image is located, ROM or RAM.

This command can be used to check how far along the download has progressed. Blocks of data already downloaded appear highlighted; the remaining blocks appear dim. If there was no download initiated when this command was entered, the blocks of data appear as all zeros.

**Syntax**

```
dspdnld
```
# **Attributes**

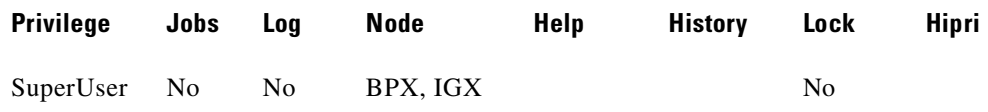

# **Related Commands**

**loadrev**, **getfwrev**

# **Example (IGX)**

Г

**dspdnld**

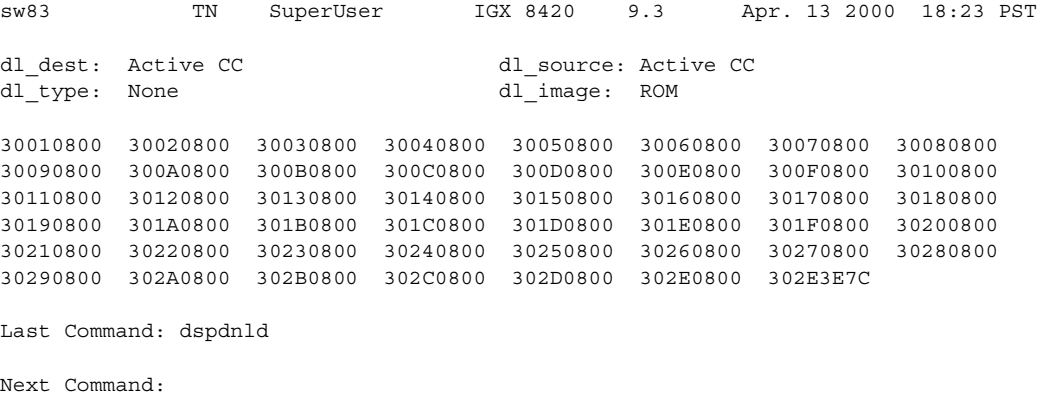

**Cisco WAN Switching Command Reference**

# **dspdutl (display data channel utilization)**

Displays the percentage of channel utilization of data connections.

This command displays the percentage utilization for the data connections starting at the back slot (bslot) number you specify. All data connections for the node are displayed (maximum of 32).

The percentage is calculated by dividing the number of packets transmitted over the total number of packets allocated to the specified channel. Only transmit packet rates are used. If percentage use exceeds the use configured, the channel appears in reverse video.

Use the clear option to clear all slots. Use **dsputl** to display utilization for voice channels.

#### **Syntax**

**dspdutl** <start bslot> [clear]

# **Parameters**

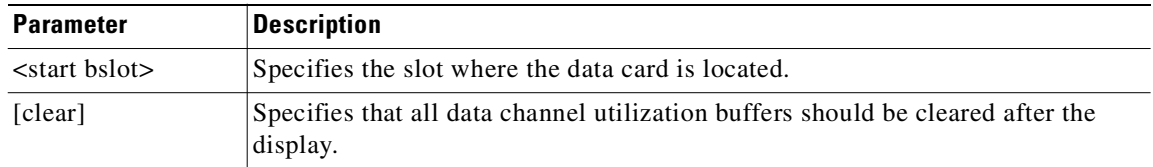

### **Attributes**

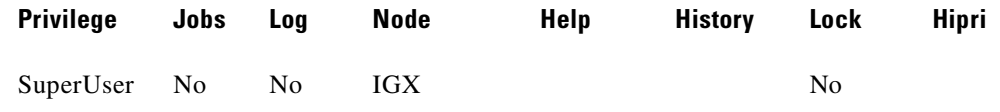

#### **Related Commands**

**dsputl**

#### **Example**

#### **dspdutl 13**

```
sw150 TN SuperUser IGX 8420 9.3 Apr. 13 2000 20:07 GMT
Percentage utilization Last Cleared: Date/Time Not Set Snapshot
From
Slot 1 2 3 4 5 6 7 8 Slot 1 2 3 4 5 6 7 8
13 6 99 99
Last Command: dspdutl 13
```
Next Command:
# **dspecparm (display echo canceller parameters)**

Displays statistics configured as enabled for a selected CDP echo canceller. This command displays the Integrated Echo Canceller card parameters associated with the specified circuit line. Set these parameters by using the **cnfecparm** command.

### **Syntax**

**dspecparm** <line>

### **Parameters**

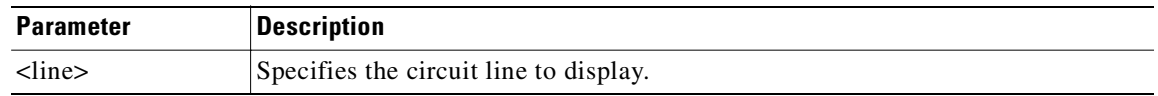

### **Attributes**

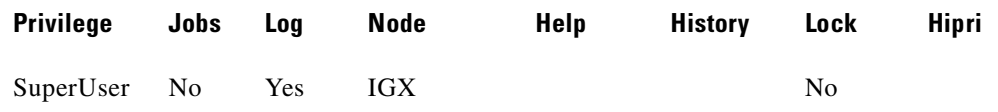

### **Related Commands**

**cnfecparm**

# **Display Fields**

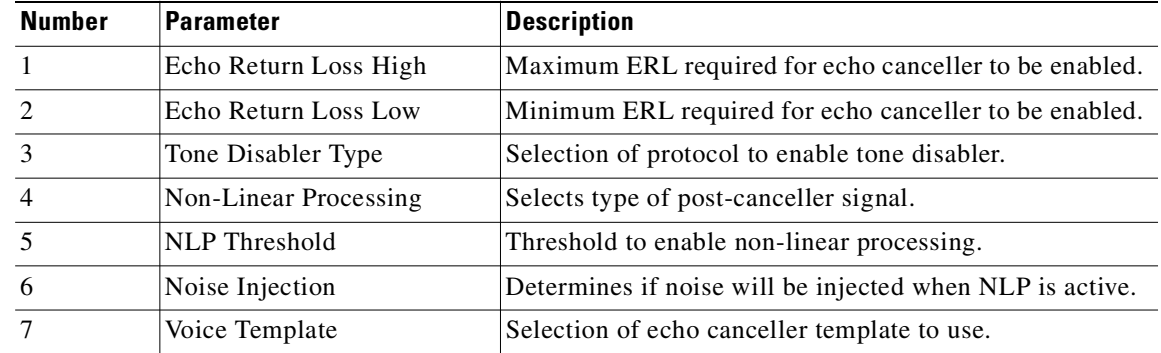

#### **Examples**

#### **dspecparm 7**

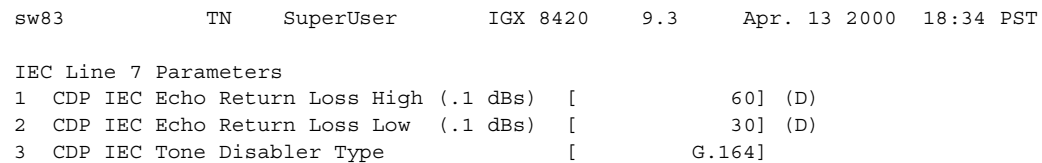

4 CDP IEC Non-Linear Processing [Center Clipper] 5 CDP IEC Non-Linear Processing Threshold [ 18] (D) 6 CDP IEC Noise Injection [ Enabled] 7 CDP IEC Voice Template [ USA] Last Command: dspecparm 7

Next Command:

# **dspeventq (display event queue)**

Display information about any configured event queues from the *fail event handler*.

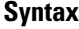

**dspeventq**

## **Attributes**

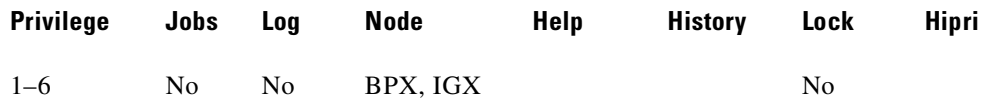

#### **Related Commands**

**clreventq**

#### **Example**

Display the contents of the fail event handler on the current node.

#### **dspeventq**

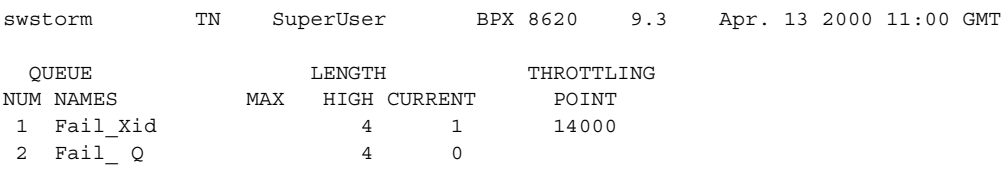

Last Command: dspeventq

Next Command:

# **dspfrcbob (display FRC/FRM breakout box)**

Displays the current state of the signals on the FRM-2 or FRP-2 physical port. The display is real-time and updated according to the *interval* parameter. The display refreshes at a user-specified interval until either the Delete key is pressed or until a timeout occurs.

This command does not show inputs from the user equipment. It shows inputs from the Port Concentrator module to the FRI-2.

For the Inputs from the User Equipment, the display shows the signals as either On, Off, Active, or Inactive.

For the Outputs to User Equipment, the display shows the signals as either On, Off, Active, or Inactive.

X.21 State Names and Leads for DTC and DCE interfaces are also displayed as ON or OFF.

## **Syntax**

dspfrcbob <slot.port> <interval>

#### **Parameters**

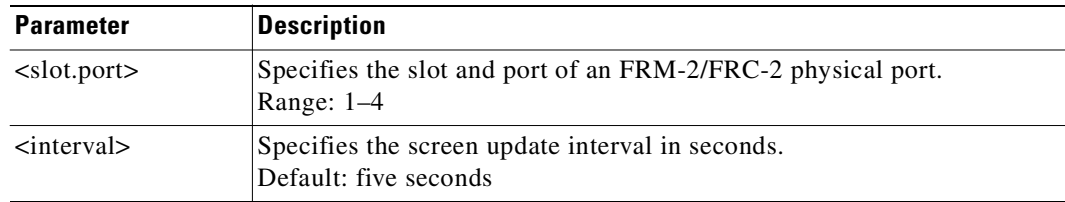

#### **Attributes**

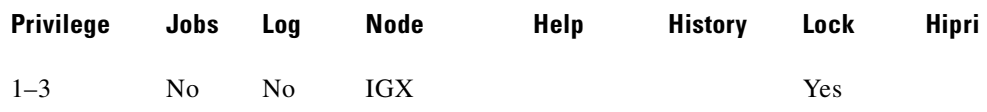

#### **Related Commands**

**dspbob, dspfrcport**

#### **Example**

Display the signals states for port 2 in slot 5.

#### **dspfrcbob 5.2**

bootzilla LAN SuperUser IGX 8430 9.3 Apr. 13 2000 15:09 GMT Physical Port: 5.2 Interface: FTI-X21 DCE Clocking: Normal (512224 bps) Inputs from User Equipment Outputs to User Equipment Lead Pin State Lead Pin State Lead Pin State Lead Pin State C 3/10 On I 5/12 On T 2/9 Active R 4/11 Active

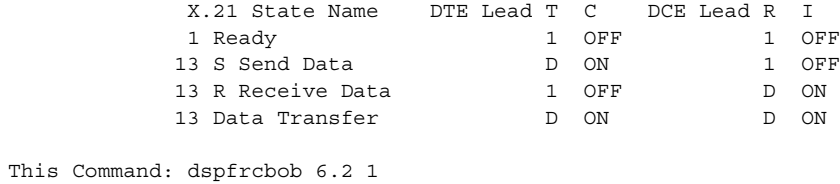

Hit DEL key to quit:

# **dspfrcls (display Frame Relay classes)**

Displays the configuration of a Frame Relay class. Network-wide classes are available to provide a shortcut for adding Frame Relay connections.

The \*/\* in the PIR (Peak Information Rate) column means that if a connection is added using this Frame Relay class, the PIR for this connection will be equal to that of the port speed on which the connection was added. For example, if the port speed for port  $6.1 = 64$  Kbps, and if a connection  $6.1.100$  is adding using the Frame Relay class, it will have a value of 64 Kbps for the PIR parameter.

#### **Syntax**

**dspfrcls**

### **Attributes**

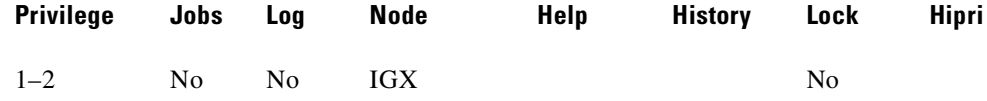

#### **Related Commands**

```
addcon, cnffrcls
```
#### **Example**

Display the Frame Relay class configurations. The screen display is the same as that for the **cnffrcls** command.

#### **dspfrcls**

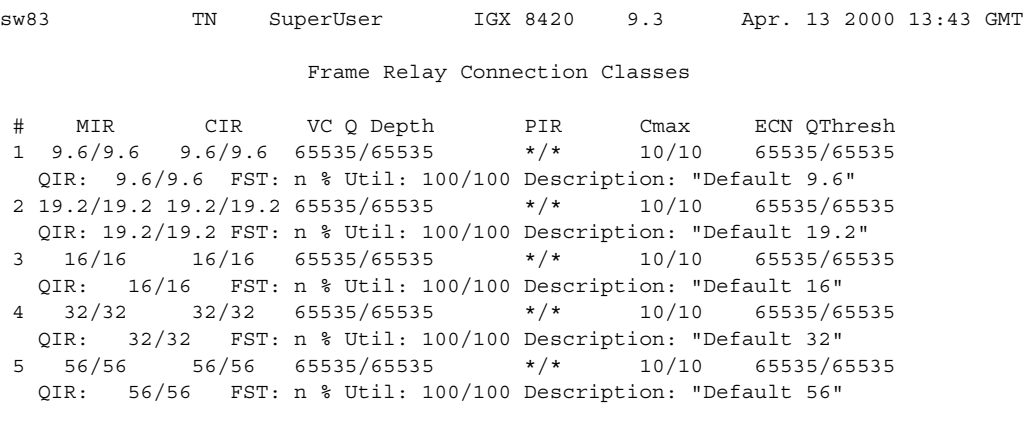

This Command: dspfrcls

Continue?

# **dspfrcport (display FRC-2/FRM-2 port configuration)**

Displays physical port configuration for FRM-2 or FRP-2 ports connected to a Port Concentrator.

The screen displayed with this command includes fields for standard Frame Relay ports on the FRM card. Only the fields in the following table have meaning for a Port Concentrator.

#### **Syntax**

**dspfrcport** <slot.port> <interval>

#### **Parameters**

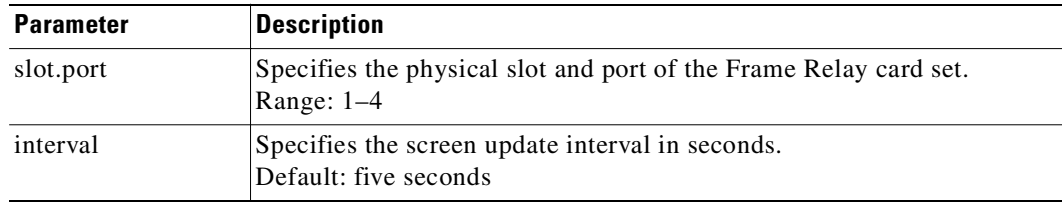

#### **Attributes**

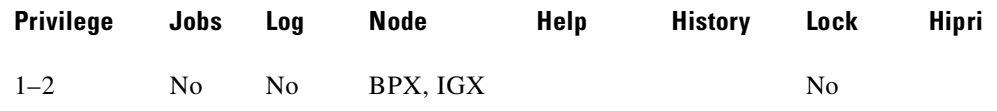

### **Related Commands**

**dspfrcport, dspbob**

# **Display Fields**

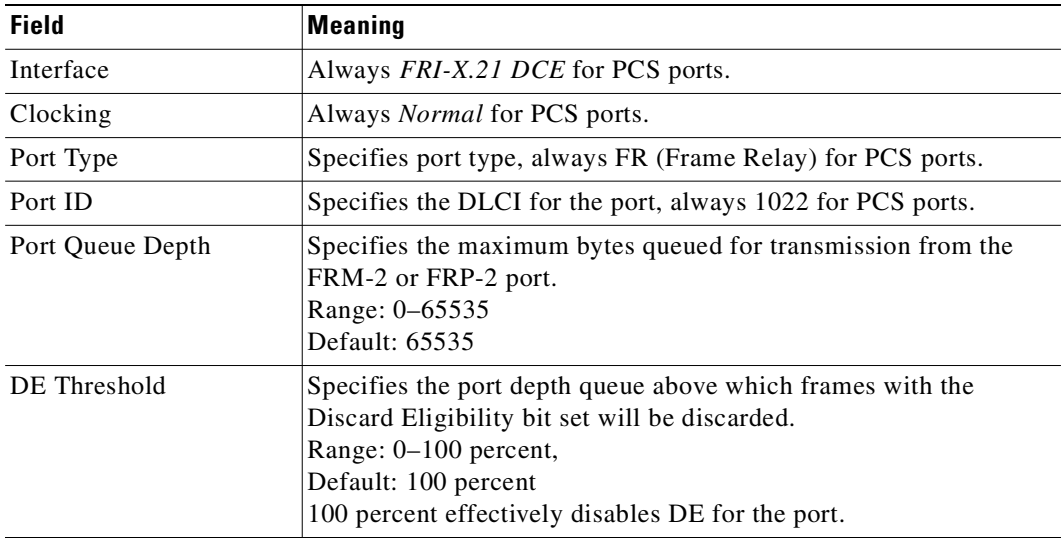

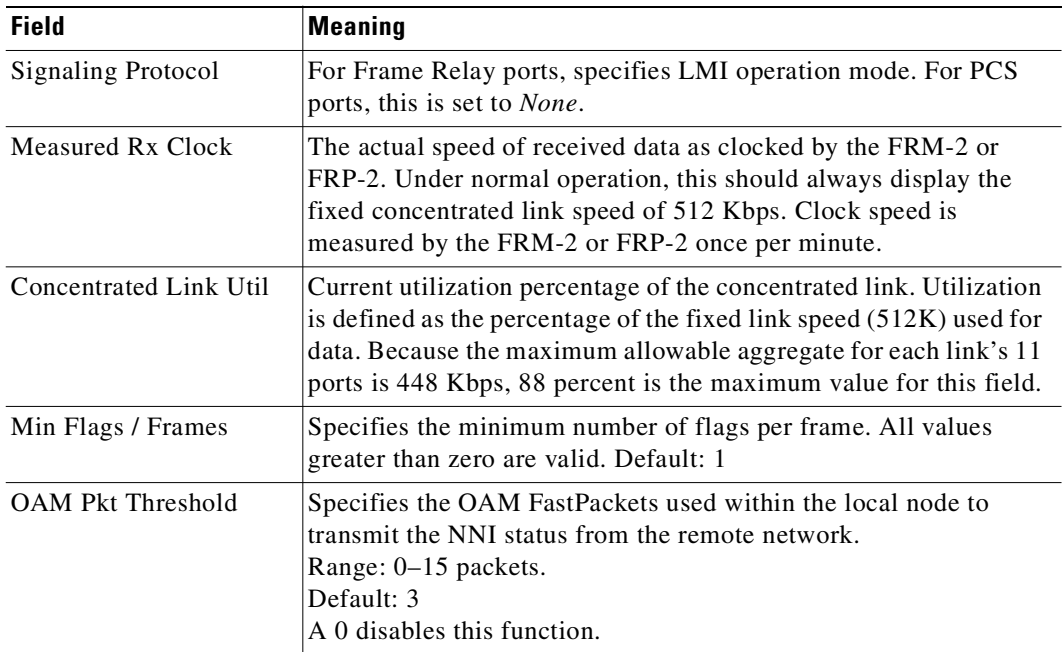

## **Example**

Display the configuration of port 3.1.

## **dspfrcport 3.1**

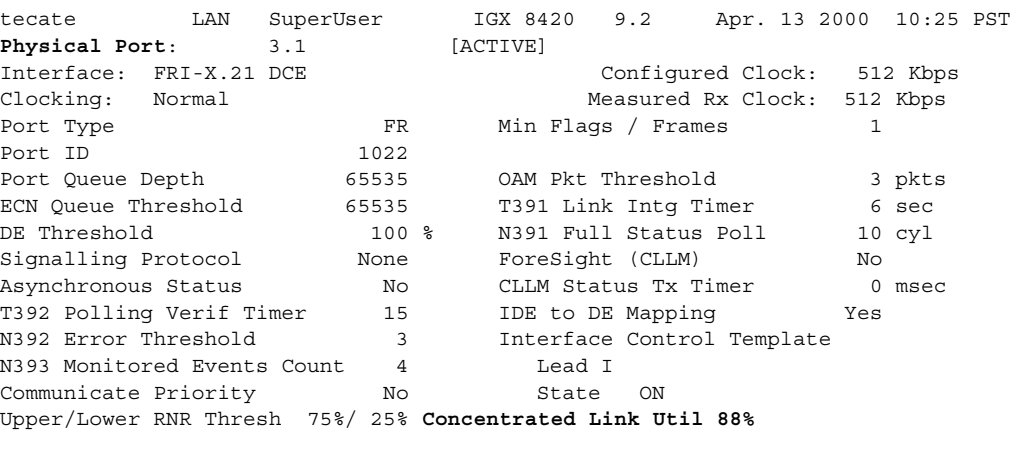

Last Command: dspfrcport 3.1

Next Command:

# **dspfwrev (display firmware revision)**

Displays the status of card firmware revision image loaded in the controller card's RAM.

This command displays the revision level and an indication of the length of the firmware in the controller card. It might require two screens to display all the parameters (see example).

You can use this command while firmware is downloading to a node to get an idea of how far along the downloading process has progressed. The blocks already downloaded appear normal. Blocks that are yet to be downloaded appear shaded.

If no **getfwrev** command was issued, nothing displays. If "Configuration image present" displays, use the **loadcnf clear** command to clear this status.

#### **Syntax**

**dspfwrev**

#### **Attributes**

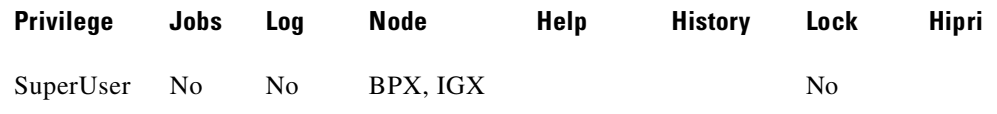

#### **Related Commands**

**getfwrev**, **burnfwrev**

#### **Example**

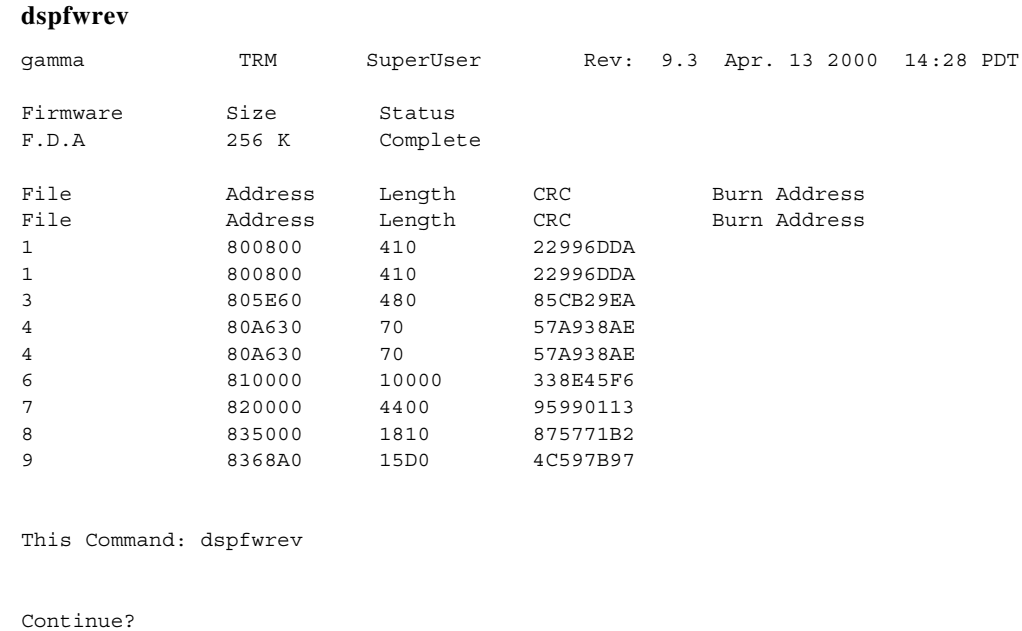

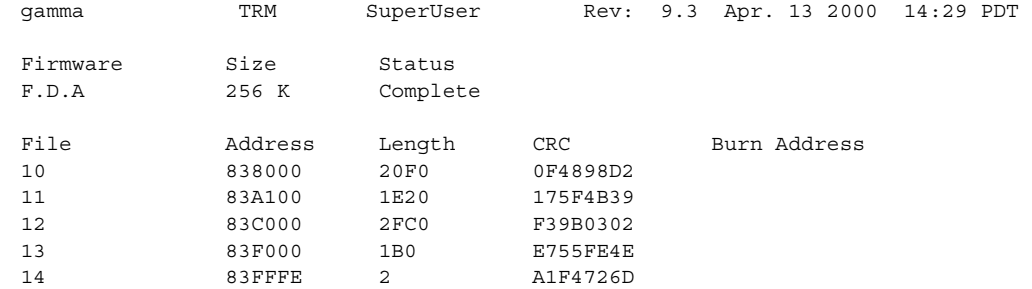

Last Command: dspfwrev

Next Command:

 $\blacksquare$ 

# **dsphitless (display statistical history of hitless rebuilds)**

Displays the statistical history of hitless rebuilds that may have occurred within the configured thresholding period. (This thresholding period is described in the **cnfnodeparm** command definition, under Index #42, Maximum Hitless Rebuild Count, and Index #43, Hitless Counter Reset Time parameters.)

Hitless rebuild is a modified control software restart on the processor card that prevents a full configuration rebuild of the node.

Normally, if it is necessary to restart the control software, and a switchover is not possible, then the node does a full rebuild. A node with many connections may take two hours to restore itself fully to the network. In the meantime, communications are broken with some nodes and some network connections are not routed or are not on their preferred routes.

The Hitless Rebuild feature provides the ability for a node to effectively rebuild without affecting user traffic. Hitless rebuild avoids resetting the line or trunk cards, or interfering with user traffic in any way during the control software restart. During most software restarts, the interface cards are not reset to preserve their configurations. Even if the standby processor card is failed or absent and the active card must abort, a full rebuild is avoided. This substantially decreases the time it takes for the BPX software to settle into its normal operating state after a rebuild.

Certain databases containing configuration data (such as current and preferred routes) are stored in BRAM (battery-backed RAM) so that they survive system initializations and power outages. A statistical history of hitless rebuilds is also stored in BRAM so that this history survives a full rebuild. Two records of hitless rebuilds are maintained: one contains information within the current thresholding window. When a full rebuild occurs, the hitless rebuild statistics from the current window are moved to a saved area, and a new current window begins. Optional parameters allow you to display either a summary screen or a detailed screen giving the history of hitless rebuilds. There are two versions of each screen, one for the current window and one for the saved previous window.

The Hitless Rebuild feature is internal to the switch software on a node. If there is a problem with the node, switch software takes care of it; no user intervention is needed.

As part of the Hitless Rebuild feature, the Autobus diagnostic feature on the node is disabled because it requires the node to undergo a series of full rebuilds causing the node to be out of the network for a long duration of time.

#### **Syntax**

 $\mathbf I$ 

### **dsphitless [-d] [-p] [-c] [-s]**

### **Parameters**

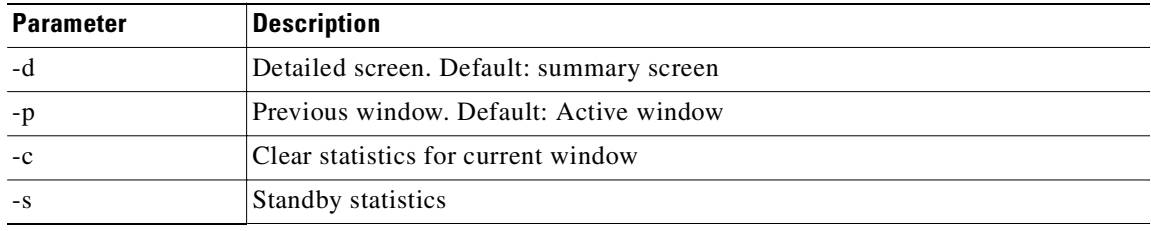

### **Attributes**

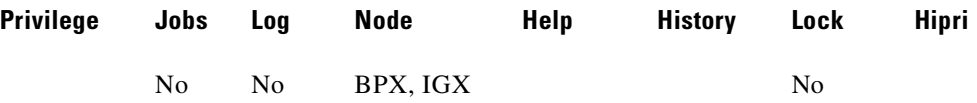

#### **Related Commands**

#### **cnfnodeparm, resetcd, switchcc, dspcds, dsplog**

#### **Example**

#### **dsphitless**

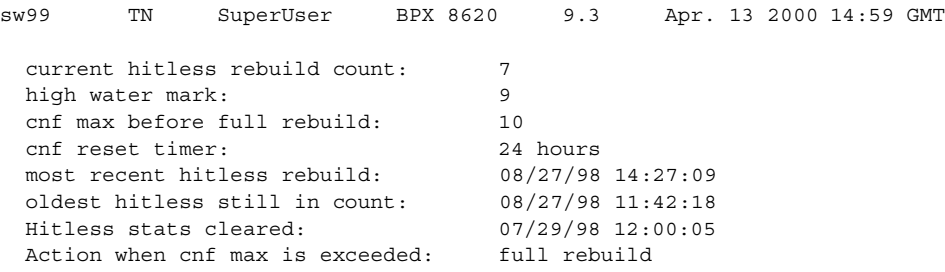

Last Command: dsphitless Next Command:

# **Example**

#### **dsphitless d p**

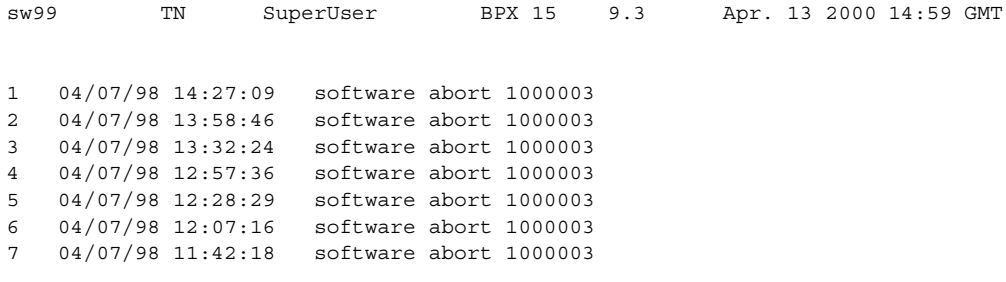

Last Command: dsphitless d p

Next Command:

 $\mathbf I$ 

# **Software Revisions and Interoperability**

The Hitless Rebuild feature requires Release 9.2 or later switch software, and works on both the BPX and IGX platforms. This feature is local to a node. Hitless rebuild functions correctly on nodes running software that contains the feature, even in a network with mixed software releases, some of which do not have the feature.

Hitless rebuild will operate during upgrades, but will not operate during a downgrade. If a failure occurs that would normally result in a controller card switchover, but the switchover needs to be suppressed due to the different software releases running on the two processors, then a hitless rebuild will be done instead.

If a backoff must be done from an upgrade, then a full rebuild will occur. A *backoff* refers to the state where the new switch software revision has been loaded as the secondary image, and the decision is made to go back to the original revision.

There are no operational problems if, during an upgrade, the new release of software has the Hitless Rebuild feature and the older release does not. Hitless Rebuild will just operate on the processor card with the newer release.

Most aspects of a full rebuild and a hitless rebuild function the same way. For example, initial synchronization between the switch and Cisco WAN Manager and the loss of statistics information will remain the same.

# **Safe Switchover**

Sometimes shortly after a switchover, the new active processor card will run some diagnostics and detect a failure, causing it to switch back to the original active card. The Hitless Rebuild feature improves this situation under most conditions. Following any processor card switchover, the new standby will rebuild, preserving the key databases needed for a hitless rebuild (11 seconds). When database updates can start, the standby will rebuild again doing a normal standby rebuild (11 seconds). If there is a failure on the new active card that causes it to switch back before updates can start, the card taking over will do a hitless rebuild. If the active processor card fails while still updating its standby, it will perform a hitless rebuild.

# **Action Taken If the Control Card Fails**

During any active control card failure, a decision must be made about the type of initialization to undertake. [Table 4-17](#page-769-0) shows the possible conditions, and the corresponding actions.

<span id="page-769-0"></span>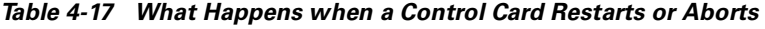

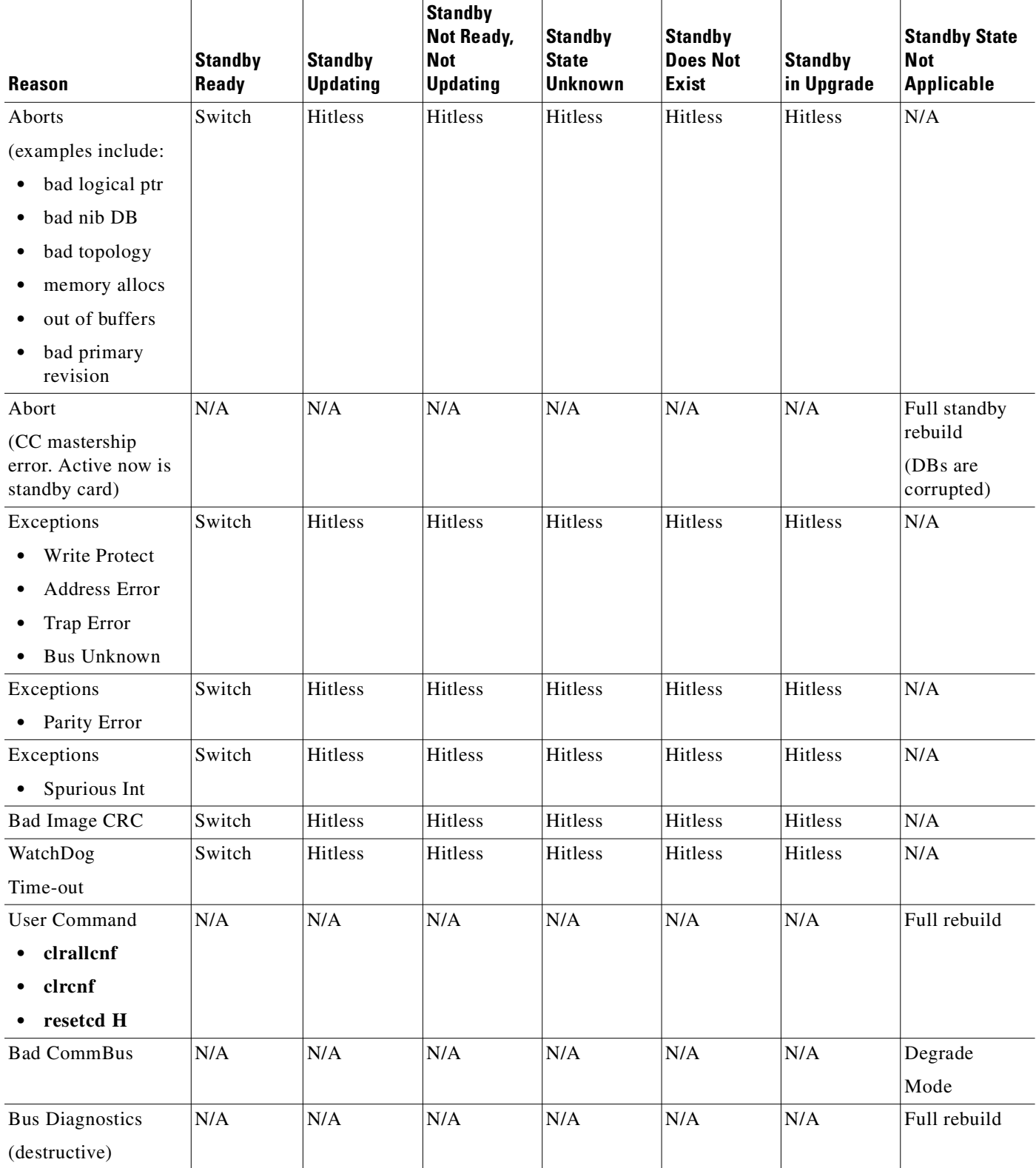

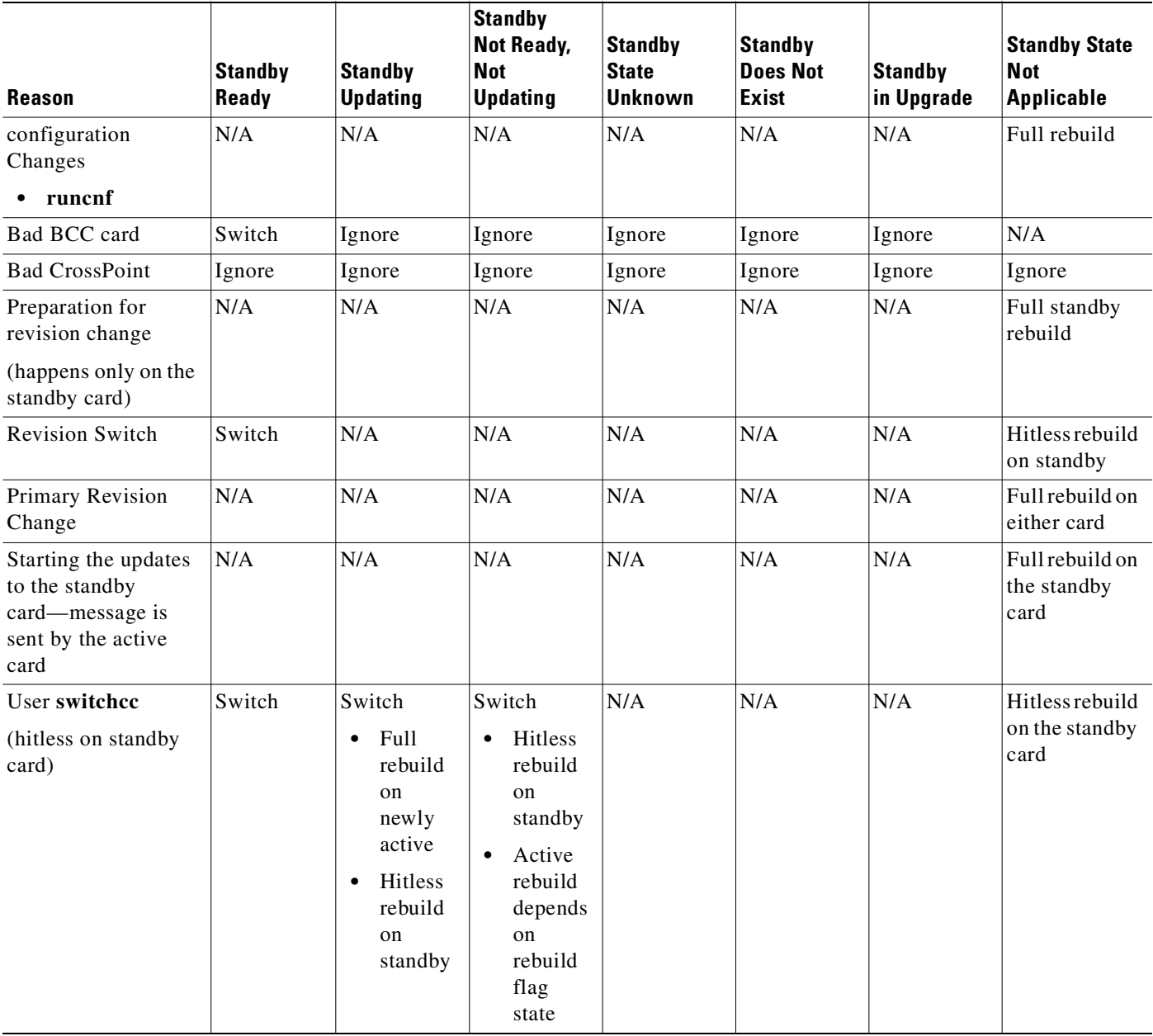

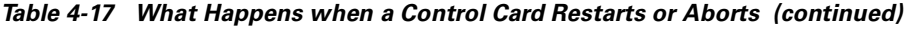

When a controller card switchover to the new card occurs, the new standby card (unless shown differently in [Table 4-17](#page-769-0)) performs a hitless rebuild. These databases are maintained, allowing the card to take over without affecting traffic until the updates are started. After the updates have started, the new standby card does a full rebuild to get ready to receive the updates.

When the threshold is exceeded and the node is to enter degraded mode, a hitless rebuild occurs first. After the hitless rebuild completes the node enters degraded mode.

# **How Memory is Managed During Hitless Rebuilds**

Full rebuilds result in the complete initialization of all RAM memory regions. Before the Hitless Rebuild feature, there was no need to save any databases in RAM through an initialization. All databases were rebuilt from configuration stored in BRAM. For a rebuild to be hitless, databases containing certain types of critical information related to trunks, connections, and so on, must survive intact in RAM.

Configuration data that must survive a hitless rebuild is moved to regions where it remains intact. These "hitless regions" regions are managed by a memory management algorithm.

When logged into a node, you can see the changes by using the Profiler. The commands **dspprf** and **dspprfhist** show some statistics related to memory usage. Refer to the service commands for descriptions of **dspprf** and **dspprfhist** commands. You must have service-level privileges to use the debug, or service-level commands.

## **Errors and Alarm Handling**

The Hitless Rebuild feature does not cause many changes to errors or alarms. However, most of the conditions that cause a hitless rebuild will themselves generate errors or alarms. There are no changes to these.

The Hitless Rebuild feature introduces two new events, indicating the end of a hitless rebuild or a full rebuild. These will be logged into the local event log on the node (which you can view with **dsplog**).

Corresponding Robust Card Alarm messages are sent from the node to Cisco WAN Manager, and these generate traps that are sent to Cisco WAN Manager's RTM proxy. The traps make the information available to external network management systems that register for traps on Cisco WAN Manager.

As always, the Robust Alarm mechanism does not guarantee that all alarm state transitions will result in messages being sent to Cisco WAN Manager. The mechanism guarantees that "current state" information is sent; however, when multiple transitions occur close together, only the last one is guaranteed. During a rebuild, a few changes may occur quickly.

The Robust Card Alarm messages sent to Cisco WAN Manager have the following values:

- **•** Trap Type: The current state of the card. (Fail, Active, Down, and so on)
- **•** Alarm Class: (1) Info
- **•** Reason: (3107) BCC Completed hitless rebuild.
- **•** (3108) BCC Completed full rebuild. This Robust Card Alarm messages will result in Cisco WAN Manager traps of the following type:
- **•** TrapType: (20004) Card Alarm
- **•** TrapReason: (3107) BCC Completed hitless rebuild
- **•** (3108) BCC Completed full rebuild

## **Consistency Checking**

When a hitless rebuild is completed, the node goes through consistency checks to verify the databases. Some of these include topology checking, and verification of LCONS and VIA LCONS to have valid end points.

During normal switch operation, or during normal switchovers into hot standby processor cards, the Hitless Rebuild feature should have no impact on the performance of switch software.

# **Normal switchcc**

The following chart shows the steps for a normal **switchcc**. The standby is ready (in Standby state). Up to step 4 the new standby (card 7) can do a hitless rebuild if necessary. A standby card rebuild is not the same as an active card rebuild. This is the same for both normal and hitless rebuilds.

The normal abort case is almost identical to this case. In step 1, the abort causes an automatic switch. The remaining steps are the same.

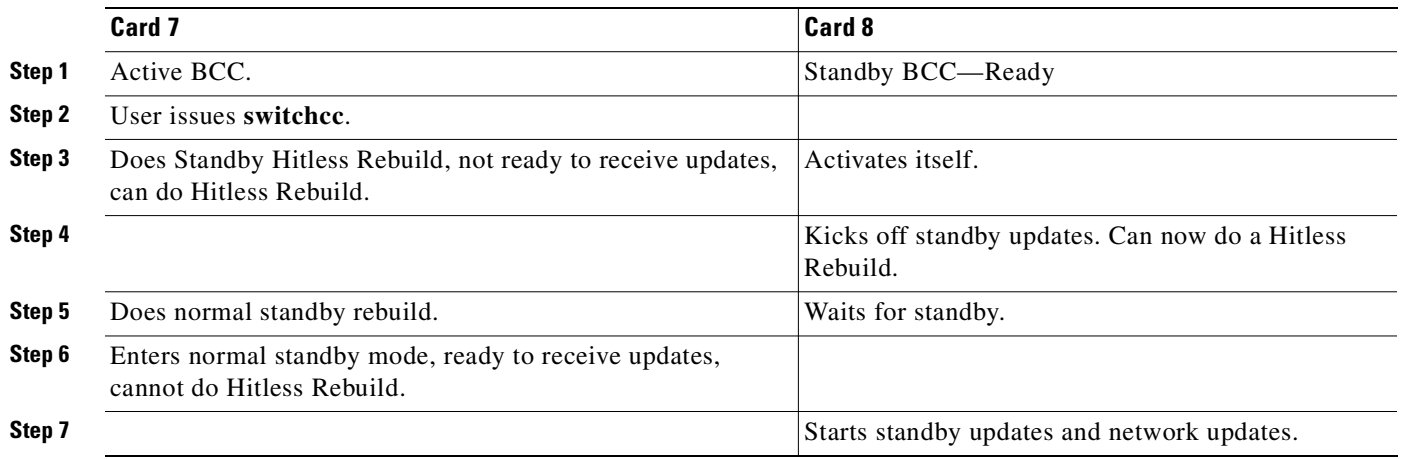

# <span id="page-772-0"></span>**Abort—Standby not Ready**

All the action is on the part of the active card (see [Table 4-18\)](#page-772-0).

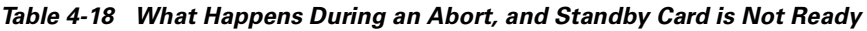

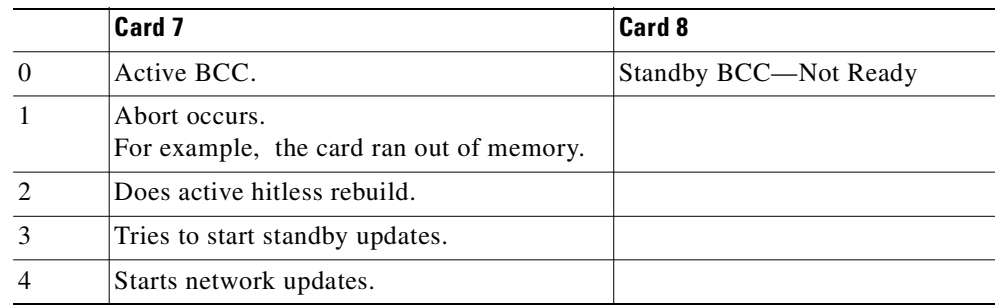

# **Commbus failure**

In the case of a Commbus failure, the active card is no longer certain of the state of any other card. In particular, it can make no assumptions about the state of the standby BCC.

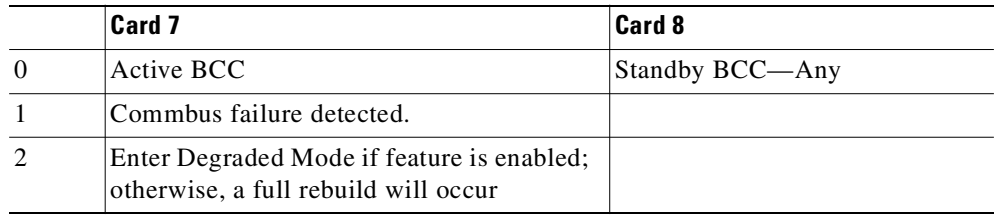

# **dspict (display interface control template)**

Displays interface control template information for data channels and Frame Relay ports:

- **•** The specified channel.
- The type of template: a, c, l, n, or f.
- **•** The associated output leads and their status:

ON. OFF. Following a local input. Following a remote input.

For Frame Relay ports, the entire port configuration screen is displayed (see **dspfrport** command). Any RTS to CTS delay is also shown.

### **Syntax**

dspict <port> <template>

#### **Parameters**

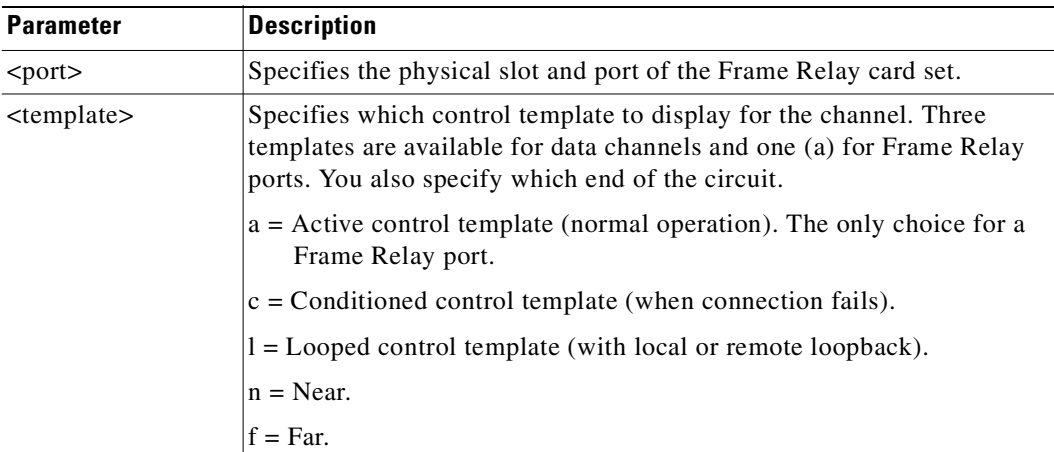

#### **Attributes**

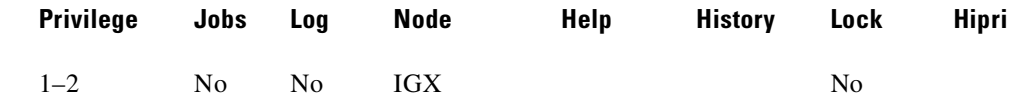

#### **Related Commands**

**cnfict, cpyict** 

#### **Example**

Display the active interface control template for channel 25.1.

#### **dspict 25.1 a**

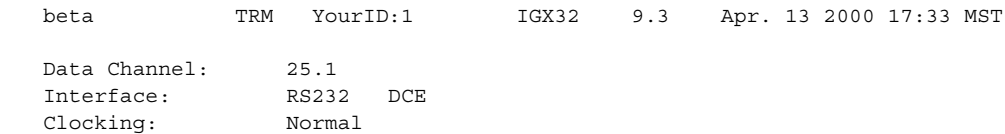

Interface Control Template for Connection while ACTIVE

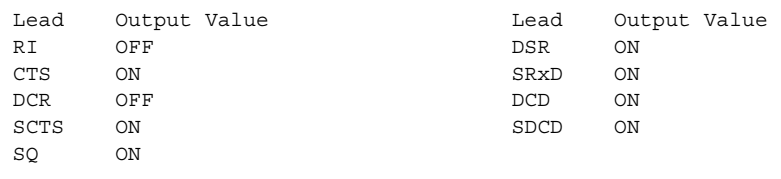

Last Command: dspict 25.1 a

Next Command:

## **Example**

Display the Frame Relay data channel 9.1 interface control template.

#### **dspict 9.1 a**

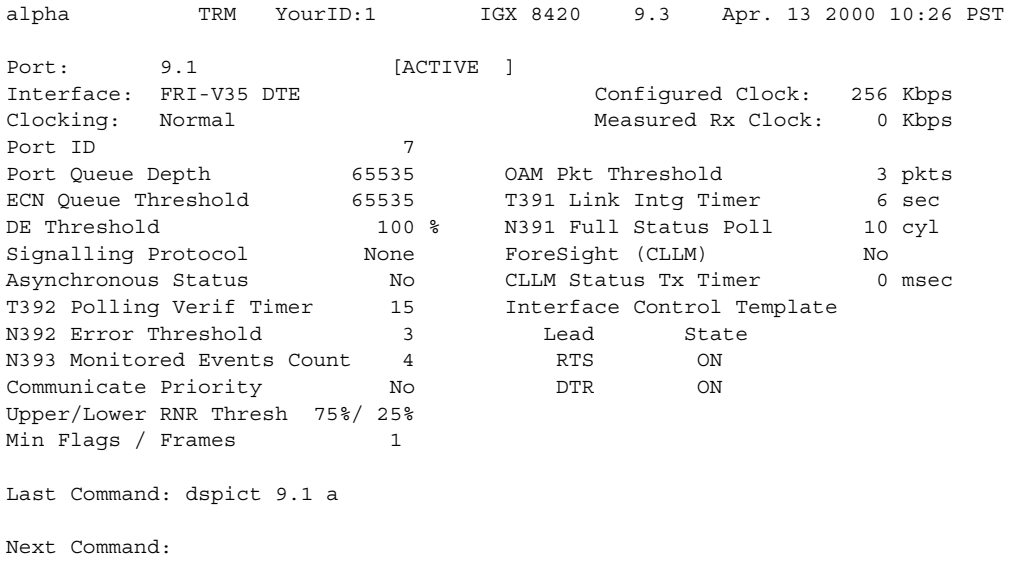

# **dspjob (display job)**

Displays information about a job:

- **•** Job number and description
- **•** Next execution date and time
- **•** Status
- **•** The time interval between successive executions of the job
- **•** The results of the last execution of the job

This command requires at least the same privilege level as the person who created the job.

#### **Syntax**

 $\text{dspjob}$  <*job*\_number>

#### **Parameters**

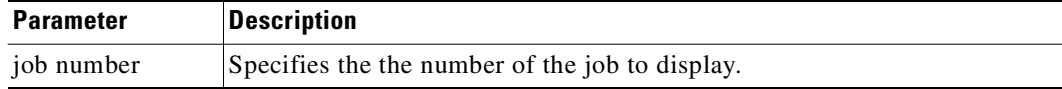

#### **Attributes**

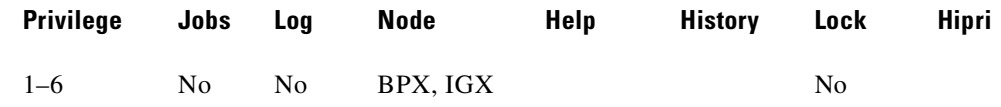

### **Related Commands**

**addjob, deljob, dspjob**

#### **Example (IGX)**

Display job number 2.

### **dspjob 2**

alpha TRM YourID:1 IGX 8420 9.3 Apr. 13 2000 14:17 PST Job 1 test Last Execution Results: None Status: Idle Next Execution Time: 08/17/97 20:20:30 Interval: 1 days 1: prtlog - Failure Reaction: Repeat 2 Times and Abort Exec. Results: None Last Command: dspjob 1 Next Command:

# **dspjobs (display jobs)**

Displays information on each job:

- **•** Job number
- **•** Job description
- **•** Next execution date and time
- **•** Execution interval between jobs
- **•** Access Group: The privilege level required to run or display the job

To see details of an individual job, use the **dspjob** command.

#### **Syntax**

**dspjobs**

### **Related Commands**

**addjob, deljob, dspjob**

## **Attributes**

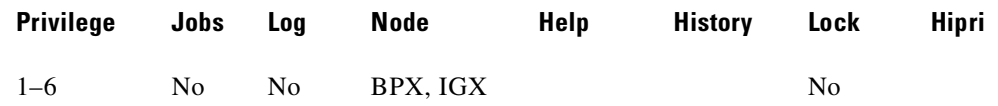

## **Example (IGX)**

Display a summary of all jobs stored at the node.

### **dspjobs**

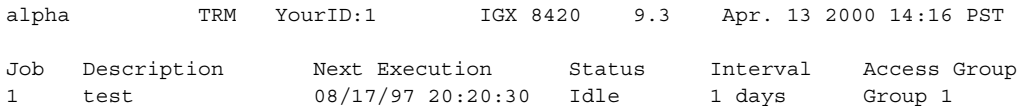

Last Command: dspjobs

Next Command:

# **dsplancnf (display LAN interface connection)**

Displays the addresses and configuration for the LAN Ethernet. The **dsplancnf** screen displays configuration fields showing the type of network capability and if it is ready or unavailable.

**Syntax**

**dsplancnf**

#### **Attributes**

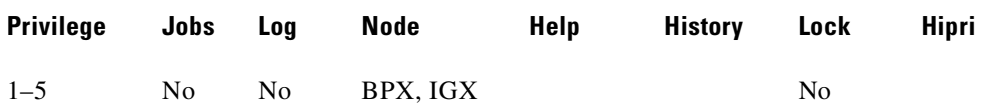

### **Related Commands**

**cnflan** (SuperUser)

# **Display Fields**

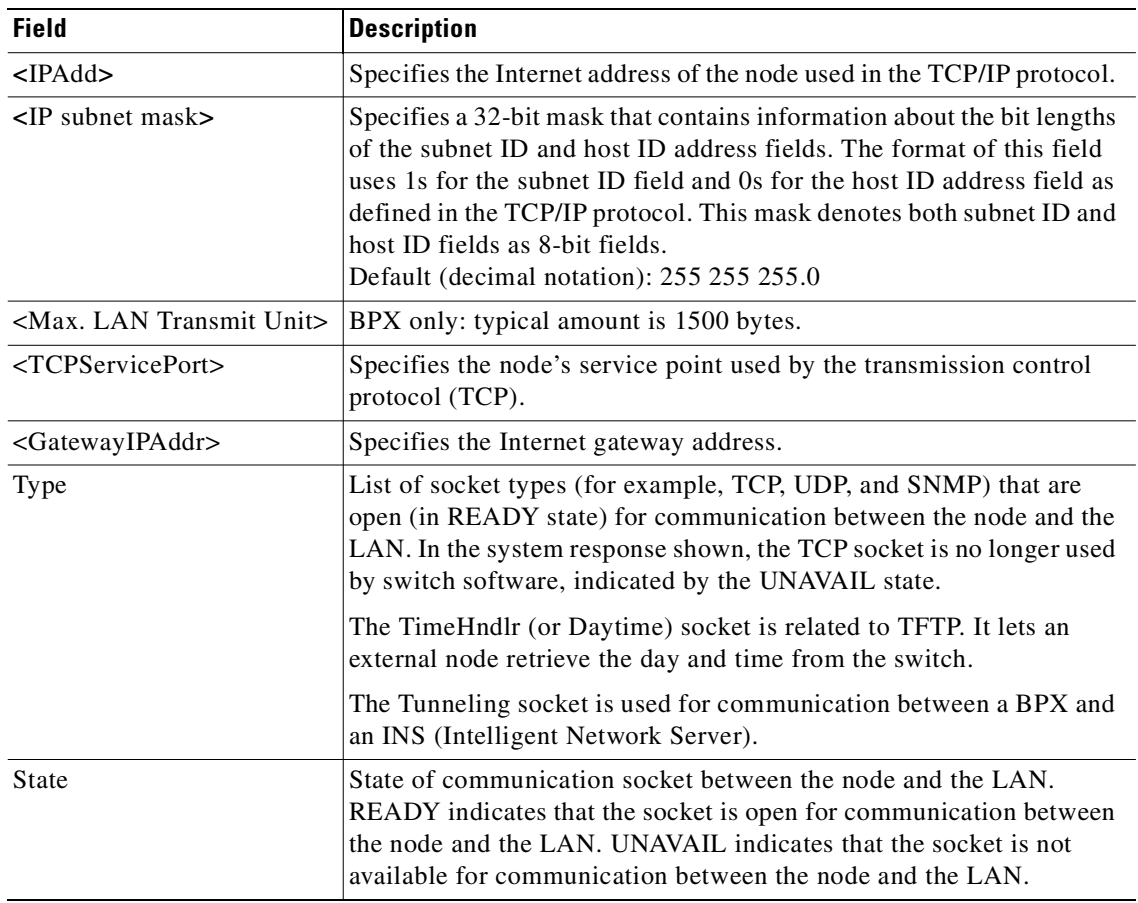

# **Example (BPX)**

Display the LAN configuration for the current node.

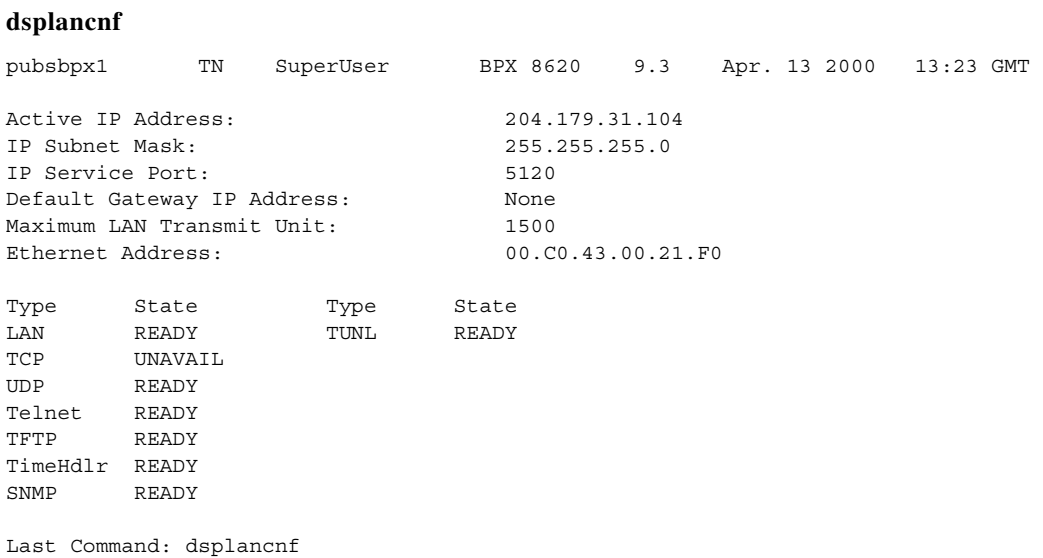

# **dsplanip (display LAN IP addresses)**

Displays the LAN IP address and subnet mask of the local node and the LAN IP address of all other nodes reachable from a given node in the network, including feeder nodes. Feeder nodes are displayed with a blank node name, and they appear immediately beneath the hub node to which they are attached.

Similar to the **dspnwip** command, the **dsplanip** command supports Out-of-Band network management which enables management traffic to be sent over IP to the switches' LAN Ethernet interface, thereby reducing the load on trunk bandwidth and node processor times.

# **Service-Affecting Alarms and Out-of-Band Network Management Features**

The service-affecting alarms feature enhances reporting of switch alarm conditions to Cisco WAN Manager, and to a customer network management system (NMS) through the Cisco WAN Manager RTM Proxy. Robust Alarm messages are generated from existing switch events that could affect service.

Out-of-Band network management enables management traffic to be sent over IP to switches' LAN Ethernet interface to Cisco WAN Manager, thereby reducing the load on trunk bandwidth and node processor times. For WAN Manager to be able to manage a switch out of band, these things must be done:

- **•** To support out-of-band management feature and service-affecting alarms, SV+ must be running Release 9.2 or higher.
- **•** The LAN IP address of the switch must be configured.
- LAN Ethernet access must be provided from the Cisco WAN Manager workstation to the switches' LAN port.
- **•** You may use only the "lanip" option for Cisco WAN Manager, which enables out-of-band management, if all switch nodes in the network are running switch software Release 9.2 or higher.
- **•** For an MGX 8220 (AXIS) interface shelf to send LAN IP address changes to a routing node, it must be running MGX 8220 release 4.0.20 or higher.

To change the LAN IP address of a routing node, use the **cnflan** command. The Out-of-Band Network Management software detects a change to the LAN IP address on a routing or feeder note and forwards an update message to Cisco WAN Manager.

The service-affecting alarms and out-of-band network management features in Release 9.2 can interoperate in mixed networks of one or more nodes running switch software Release 9.1 or 8.5.

**Syntax**

**dsplanip** 

**Attributes**

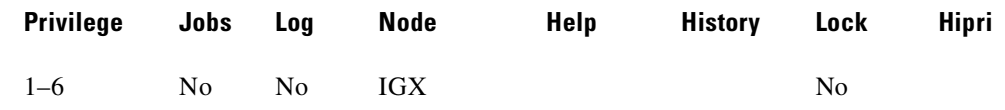

#### **Related Commands**

**dspphyslns, dsptrks** 

# **Example (BPX)**

Display the LAN IP address of local node, and all other reachable nodes in network.

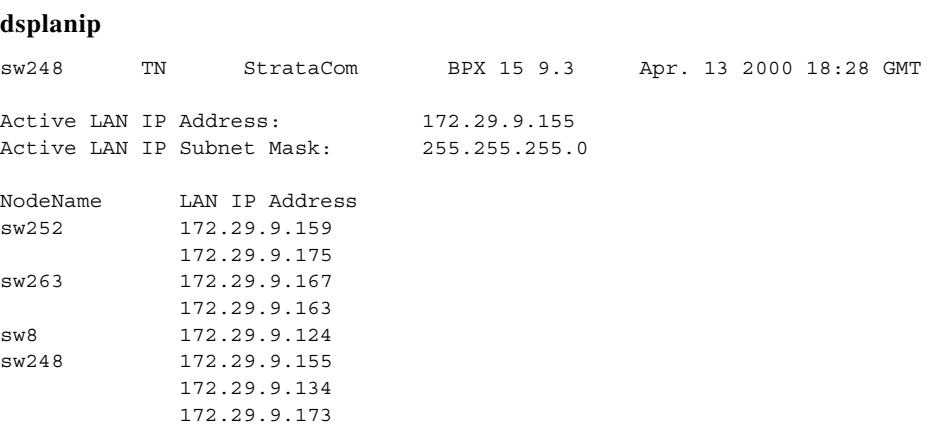

Last Command: dsplanip

# **dsplmistats (display Annex G LMI statistics)**

Displays Annex G LMI statistics for the trunk that connects an IGX/AF interface shelf to the BPX core switch shelf. To execute this command from the access shelf itself, you must Telnet to the IGX/AF. The **dsplmistats** command provides information to help you analyze problems that might arise while you set up a tiered network.

#### **Syntax**

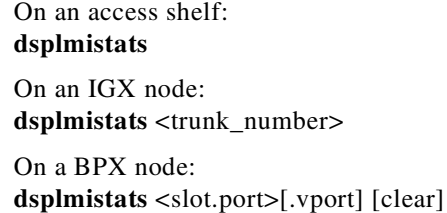

#### **Parameters**

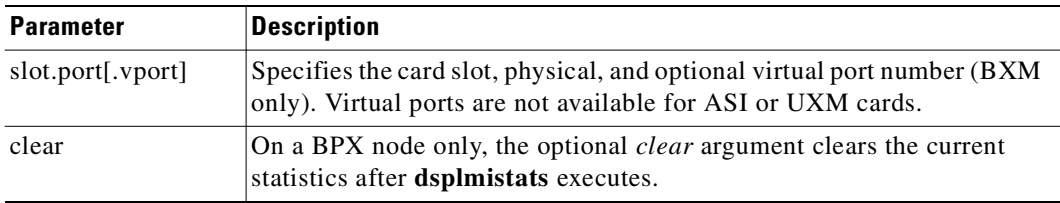

#### **Attributes**

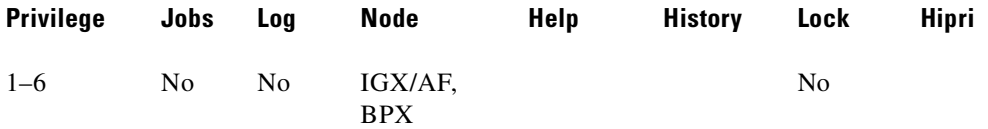

### **Example (IGX/AF)**

Display the LMI statistics for the trunk attached to the hub.

#### **dsplmistats**

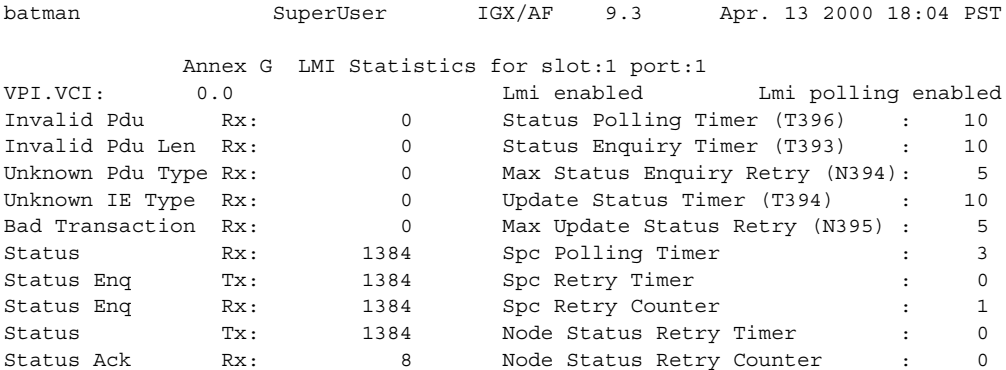

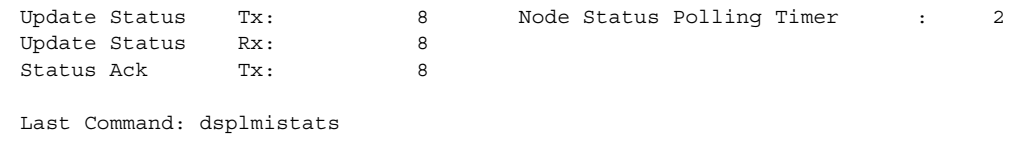

Next Command:

#### **Example (BXM on BPX)**

Display LMI statistics for port 6 on the BXM card in slot 3.

#### **dsplmistats 3.6**

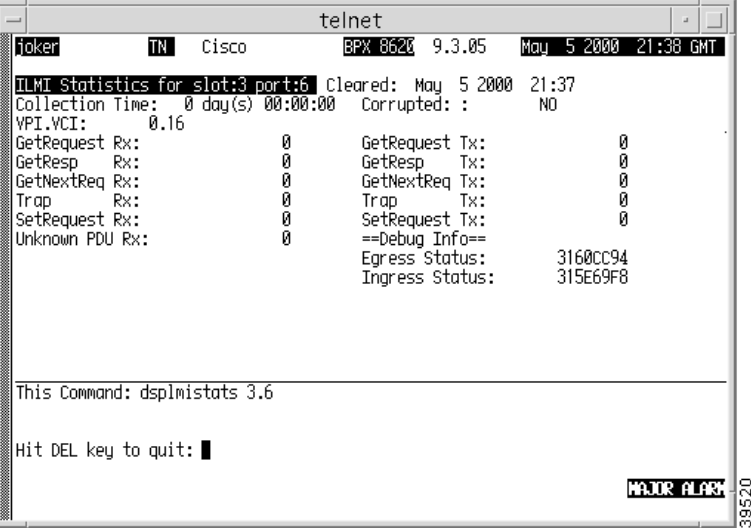

# **Functional Description of LMI Statistics for BXM Card**

An internal firmware command provides the capability for the controller card to fetch ILMI/LMI statistics on ILMI/LMI sessions on the BXM card. The BXM must be firmware-capable. Refer to LMI Statistics and Descriptions in [Table 4-19](#page-782-0) for **dsplmistats** (ATM) for BXM Card.

<span id="page-782-0"></span>*Table 4-19 LMI Statistics and Descriptions for dsplmistats (ATM) for BXM Card*

| Object ID | <b>Object Name</b> | <b>Range/Values</b>                            | Default | <b>Description</b>                                                                                                    |
|-----------|--------------------|------------------------------------------------|---------|----------------------------------------------------------------------------------------------------|
| 01        | Message Tag        | Byte $0-3$ : Tag ID<br>Byte $4-7$ : IP Address |         | Identifier and source IP address sent with CommBus<br>message. Both will be copied into the response, if any<br>is to be sent.                                                                                 |
| 02        | Port Number        | $1 - 12$                                       | R       | Identifies the target port. If multiple port numbers are<br>sent during the operation, then each port number object<br>terminates the configuration for the string of objects<br>for the previous port number. |
| 03        | Virtual Port #     | $1 - 255$                                      | R       | Identifies the target virtual port.                                                                                                    |

| <b>Object ID</b> | <b>Object Name</b>                         | <b>Range/Values</b> | <b>Default</b> | <b>Description</b>                                                                    |
|------------------|--------------------------------------------|---------------------|----------------|---------------------------------------------------------------------------------------|
| 04               | Status Sync                                | $0:$ Clear          | $\mathsf{R}$   | Sync up ingress status information to bcc.                                            |
|                  |                                            | 1 : Get Status      |                |                                                                                       |
| 05               | <b>Session Status</b>                      | $0:$ Okay           | $\overline{0}$ | Indicates whether or not the ILMI/LMI session on this<br>logical interface is failed. |
|                  |                                            | 1 : Failed          |                |                                                                                       |
| 06               | <b>BPX/Feeder IP</b><br>Address            | $0 - 2^{32} - 1$    | $\overline{0}$ | Valid for feeder connections. Indicates the IP address<br>of the feeder.              |
| 07               | <b>BPX/Feeder Name</b>                     | Byte 08 : String    | N/A            | Valid for feeder connections. Indicates the name of the<br>feeder.                    |
| 08               | <b>BPX/Feeder Serial</b><br>Number         | Byte 08 : String    | N/A            | Valid for feeder connections. Indicates the serial<br>number of the feeder.           |
| 09               | <b>BPX/Feeder Alarm</b><br><b>Status</b>   | $0:$ Clear          | N/A            | Valid for feeder connections. Indicates the alarm status<br>of the feeder.            |
|                  |                                            | $1:$ Minor          |                |                                                                                       |
|                  |                                            | 2 : Major           |                |                                                                                       |
| 0A               | <b>BPX/Feeder Line</b><br>Rate             | $0 - 2^{32} - 1$    | N/A            | Valid for feeder connections. Indicates the line receive<br>rate of the feeder.       |
| 0B               | <b>BPX/Feeder LAN</b><br><b>IP</b> Address | $0 - 2^{32} - 1$    | $\overline{0}$ | Valid for feeder connections. Indications the LAN IP<br>address of the feeder.        |
| $0C-0F$          | <b>RESERVED</b>                            |                     |                |                                                                                       |
| 10               | <b>ILMI</b> Number of<br>Get Req Rx'd      | $0 - 2^{32} - 1$    | N/A            | ILMI number of Get Requests received.                                                 |
| 11               | ILMI No. of Get<br>Next Req Rx'd           | $0 - 2^{32} - 1$    | N/A            | ILMI number of Get Next Requests received.                                            |
| 12               | ILMI No. of Get<br>Next Req Tx'd           | $0 - 2^{32} - 1$    | N/A            | ILMI number of Get Next Requests transmitted.                                         |
| 13               | ILMI No. of Set<br>Req Rx'd                | $0 - 2^{32} - 1$    | N/A            | ILMI number of Set Requests received.                                                 |
| 14               | ILMI No. of Traps<br>Rx'd                  | $0 - 2^{32} - 1$    | N/A            | ILMI number of traps received.                                                        |
| 15               | ILMI No. of Get<br>Resp. Rx'd              | $0 - 2^{32} - 1$    | N/A            | ILMI number of Get Responses received.                                                |
| 16               | ILMI No. of Get<br>Req. Tx'd               | $0 - 2^{32} - 1$    | N/A            | ILMI number of Get Requests transmitted.                                              |
| 17               | ILMI No. of Get<br>Resp. Tx'd              | $0 - 2^{32} - 1$    | N/A            | ILMI number of Get Responses transmitted.                                             |
| 18               | ILMI No. of Traps<br>Tx'd                  | $0 - 2^{32} - 1$    | N/A            | ILMI number of traps transmitted.                                                     |
| 19               | <b>ILMI</b> Unknown<br>PDUs Rx'd           | $0 - 2^{32} - 1$    | N/A            | ILMI number of unknown PDUs received.                                                 |
| $1A-1F$          | <b>RESERVED</b>                            |                     |                |                                                                                       |

*Table 4-19 LMI Statistics and Descriptions for dsplmistats (ATM) for BXM Card (continued)*

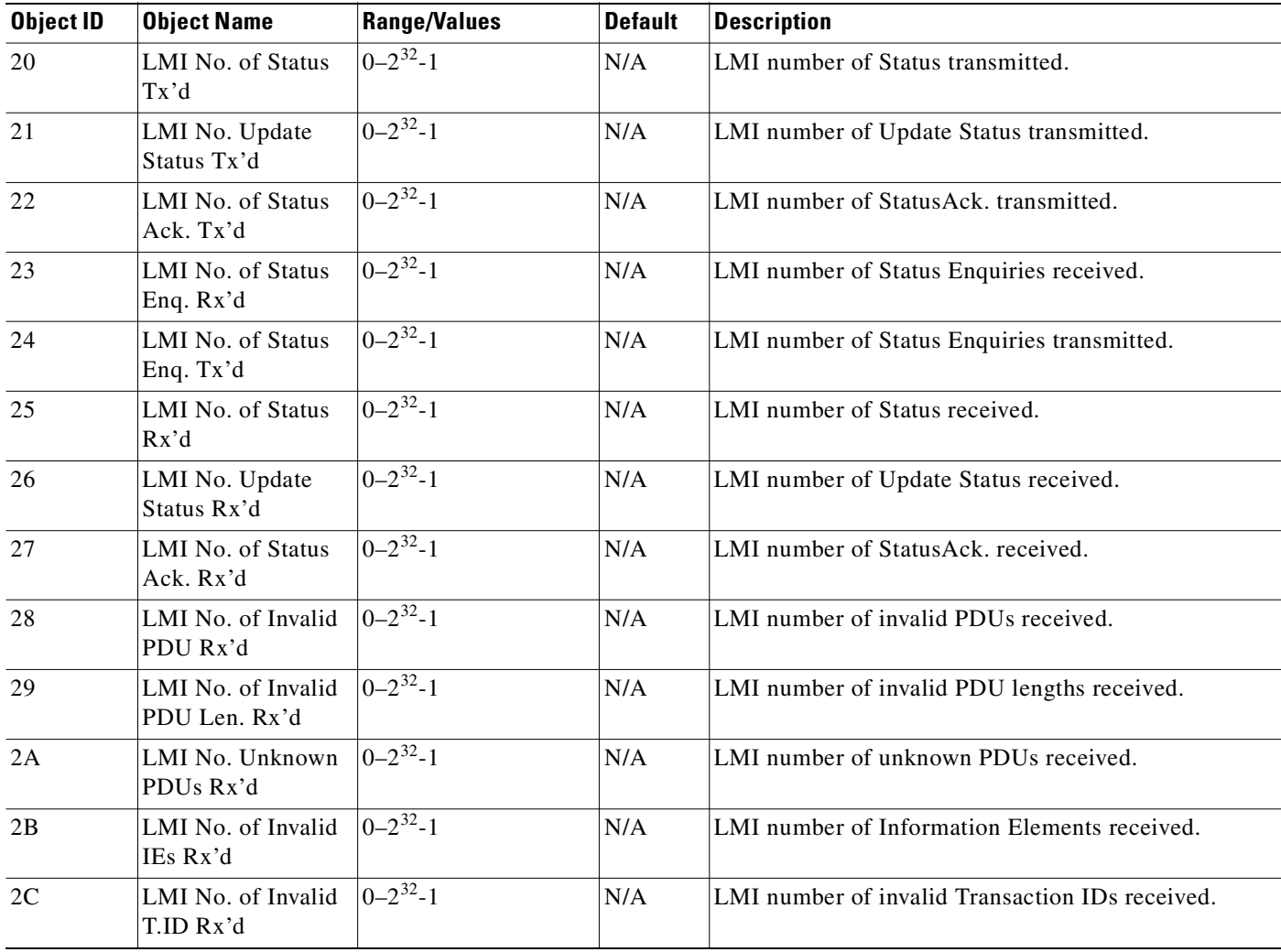

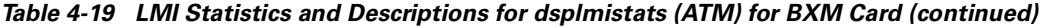

# **dsplnalmcnf (display line alarm configuration)**

Displays alarm configuration by alarm type. Each alarm type includes:

- **•** The minor alarm threshold
- **•** The minor alarm time
- **•** The minor alarm clear time
- **•** The major alarm threshold
- **•** The major alarm time
- **•** The major alarm clear time

The alarm threshold, alarm time, and alarm are set by using the **cnflnalm** command.

#### **Syntax**

**dsplnalmcnf**

#### **Attributes**

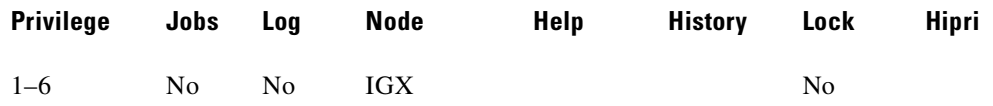

#### **Related Commands**

**cnflnalm, dspclnerrs, dsptrkerrs**

#### **Example**

View the line alarm threshold configured for a node.

#### **dsplnalmcnf**

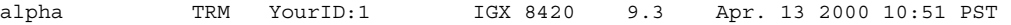

Line Alarm Configuration

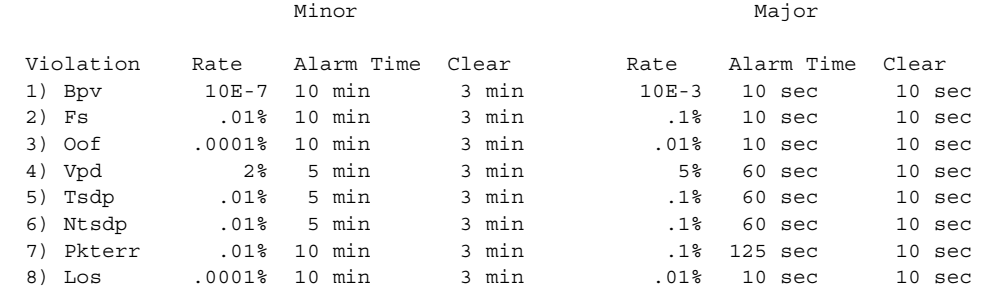

This Command: dsplnalmcnf

Continue?

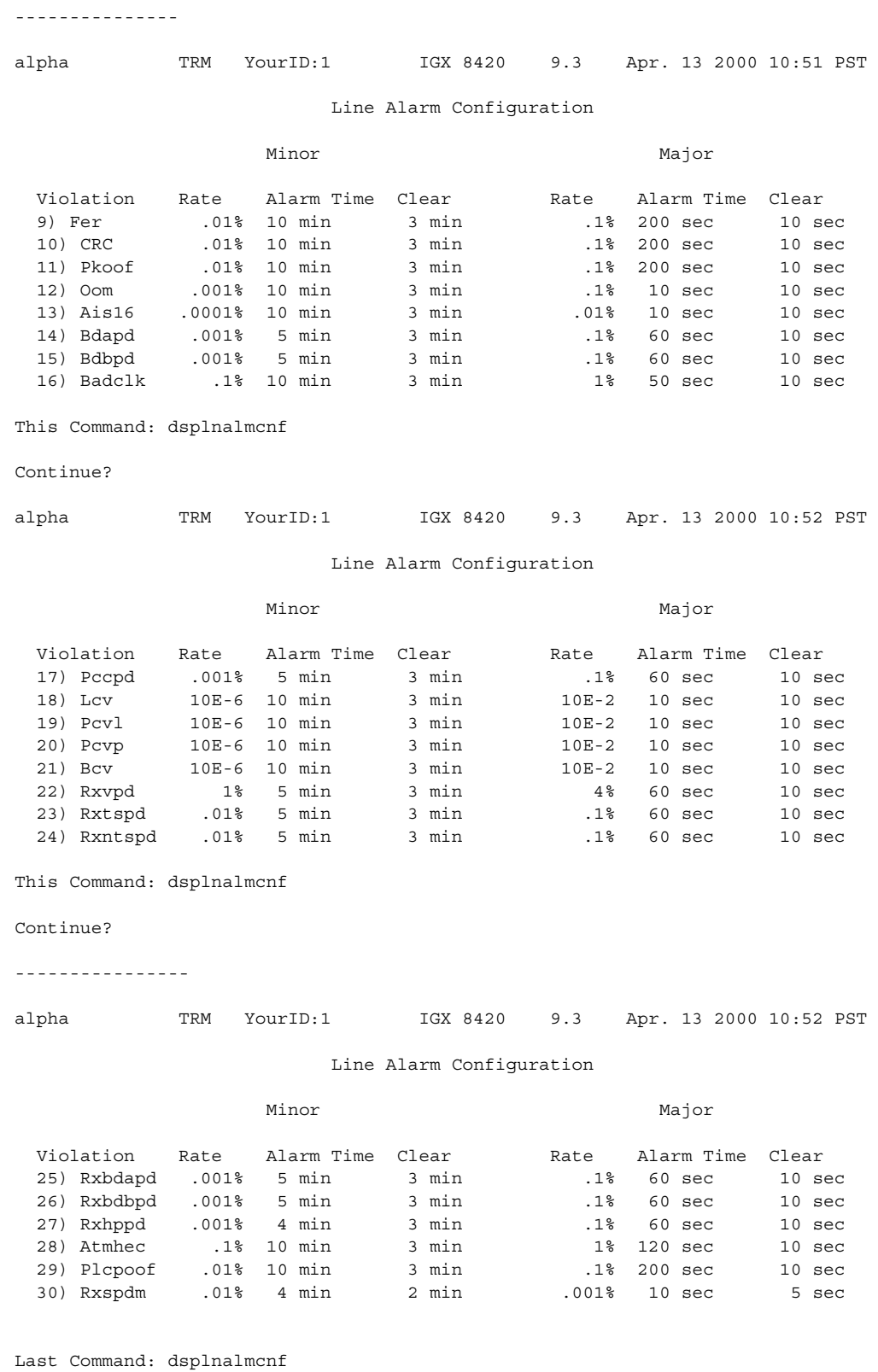

Next Command:

# **dsplncnf (display line configuration)**

Displays the configuration of a line. The display fields that actually contain data depend on the type of line.

## **Syntax**

**dsplncnf** <line number>

#### **Parameters**

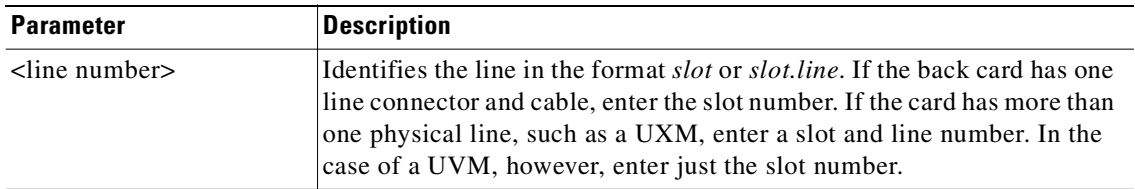

#### **Attributes**

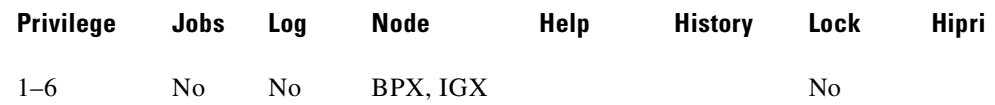

### **Related Commands**

**cnfln** (obsolete name: **cnfcln**)

# **Display Fields**

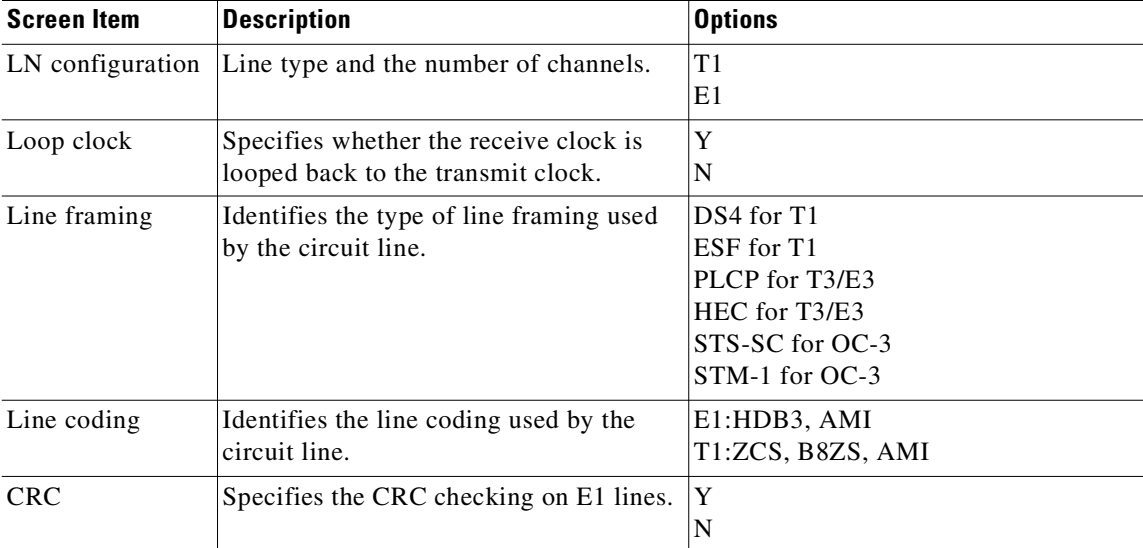

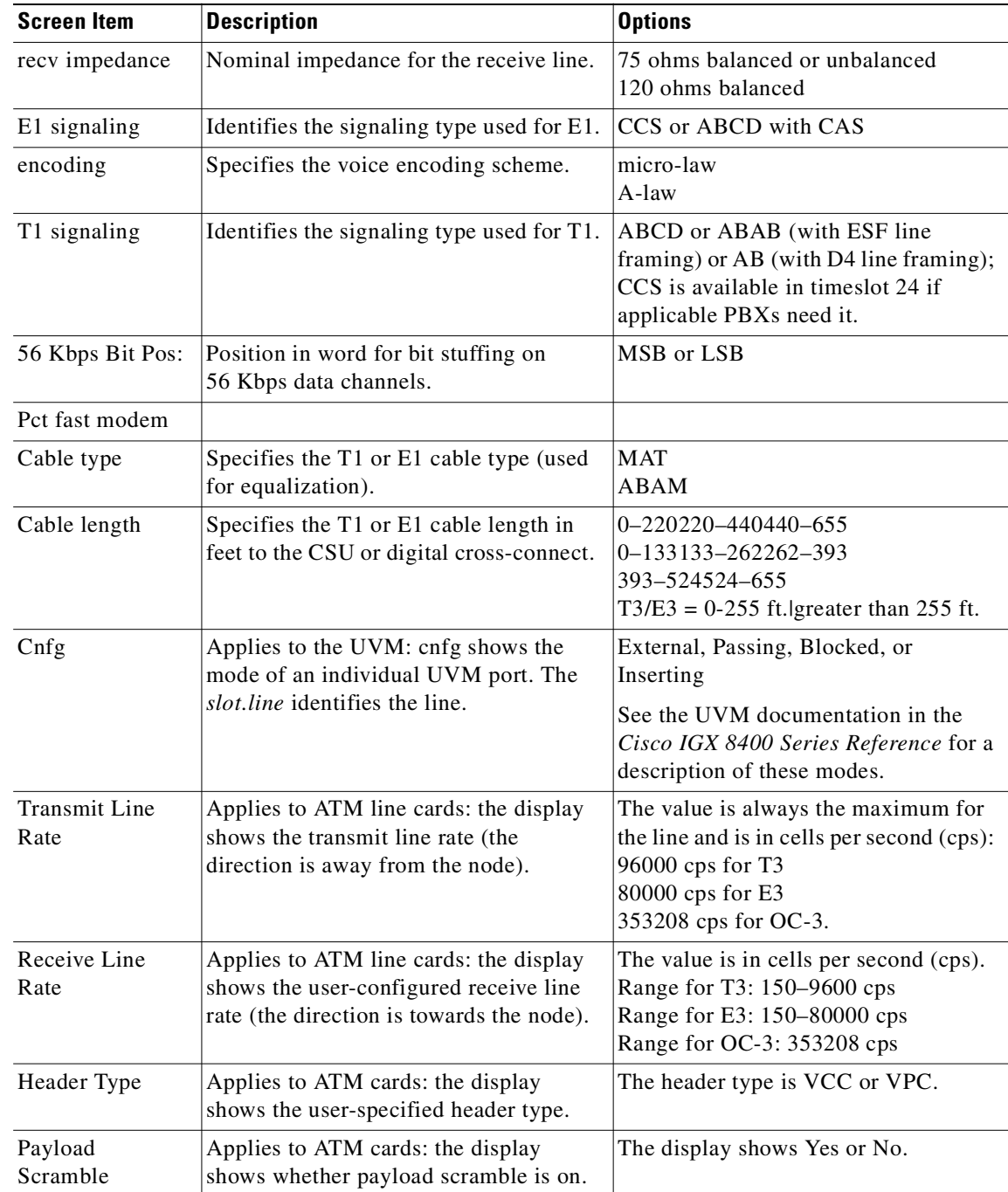

## **Example (IGX)**

Displays the configuration for an IMA line in slot 5. The **dsplncnf** shows the same screen as **cnfln** without prompting for configuration.

#### **dsplncnf 5.1**

sw225 TRM StrataCom IGX 8420 9.3.a6 Mar. 10 2000 05:55 GMT LN 5.1(4) Config E1/119 UXM slot:5

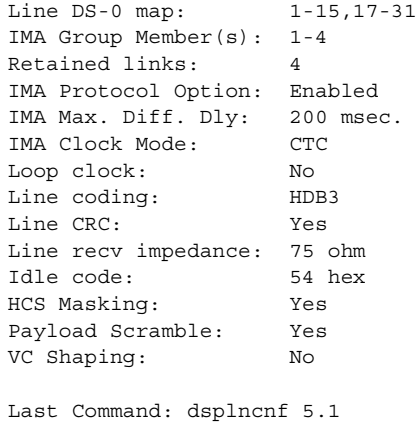

### **Example (IGX)**

Displays configuration for line 1 of the UVM in slot 20. The "cnfg" field shows "External," so all DS0s terminate on line 1. Also, CAS switching is off, and SVC caching is on.

#### **dsplncnf 20.1**

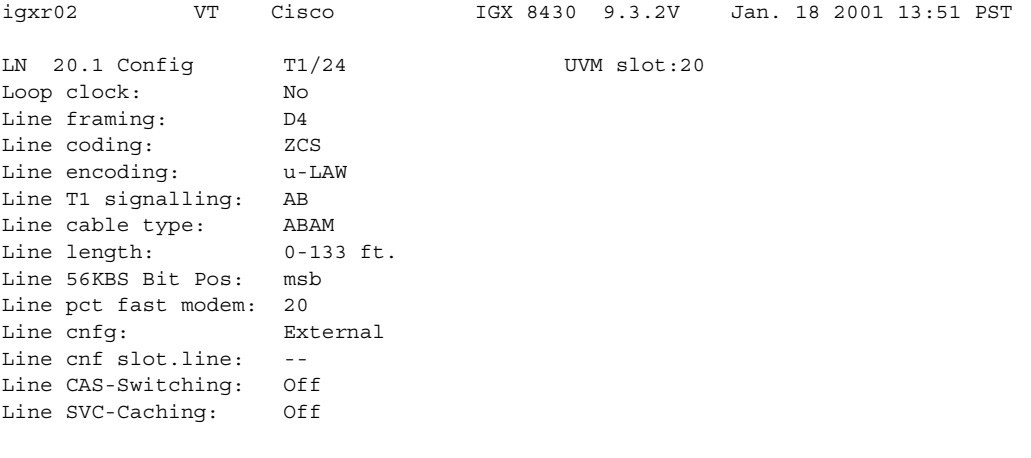

Last Command: dsplncnf 20.1

## **Example (IGX)**

Display configuration for line 12 of the CVM in slot 12.

#### **dsplncnf 12**

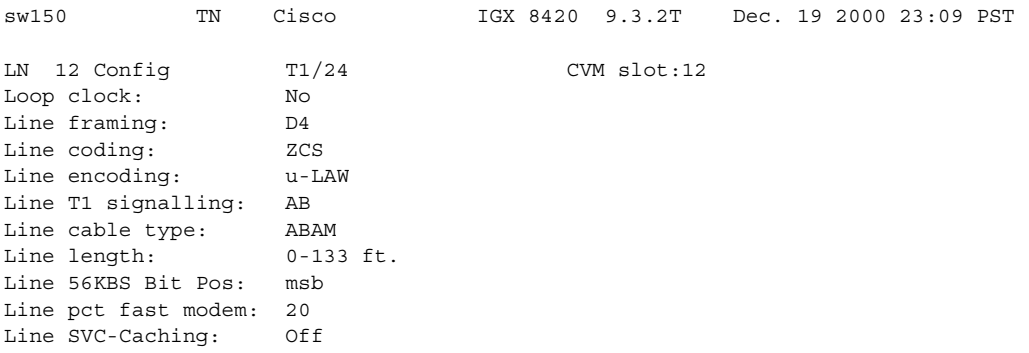

Last Command: dsplncnf 12

### **Example (BPX)**

Show card in slot 11 as a BXM in a BPX node.

#### **dsplncnf 11.2**

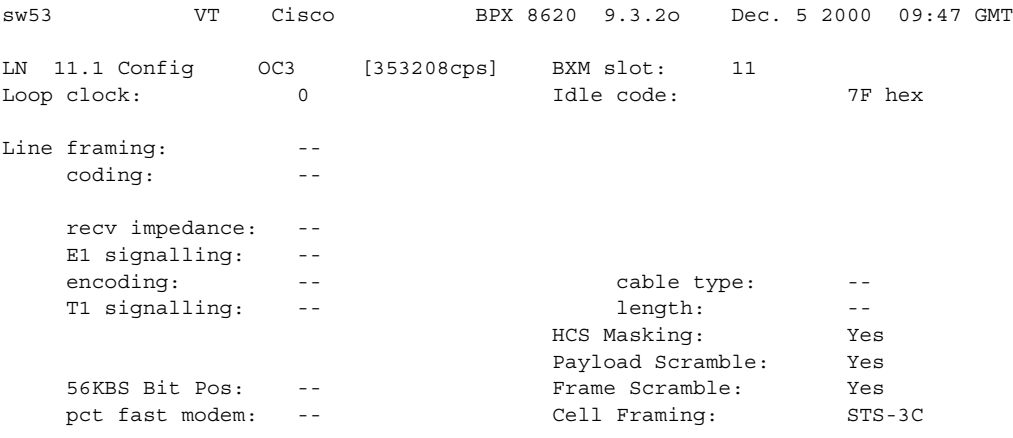

This Command: dsplncnf 11.2

## **Example (IGX)**

Show the UXM OC-3 card in slot 5 of an IGX node.

#### **dsplncnf 5.3**

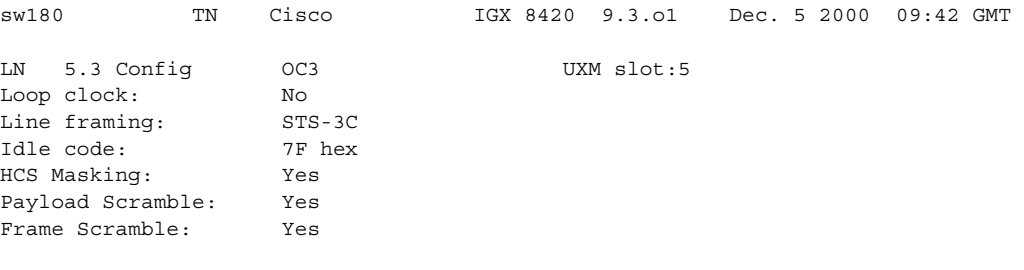

Last Command: dsplncnf 5.3

# **dsplnerrs (display line errors)**

Displays the accumulated error count since the last time errors were reset. The **clrlnerrs** command clears the error counters for circuit lines by resetting all error counts to 0.

#### **Syntax**

**dsplnerrs** [line\_number]

#### **Parameters**

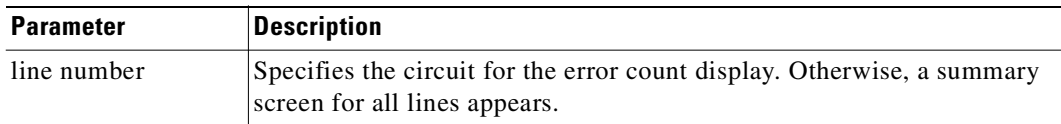

#### **Attributes**

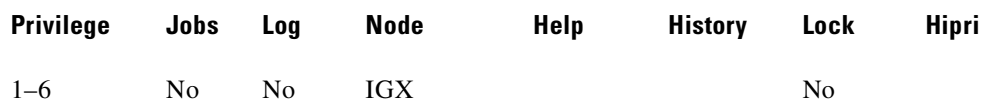

### **Related Commands**

**clrclnerrs, prtclnerrs**

# **Display Fields: Line Error Types**

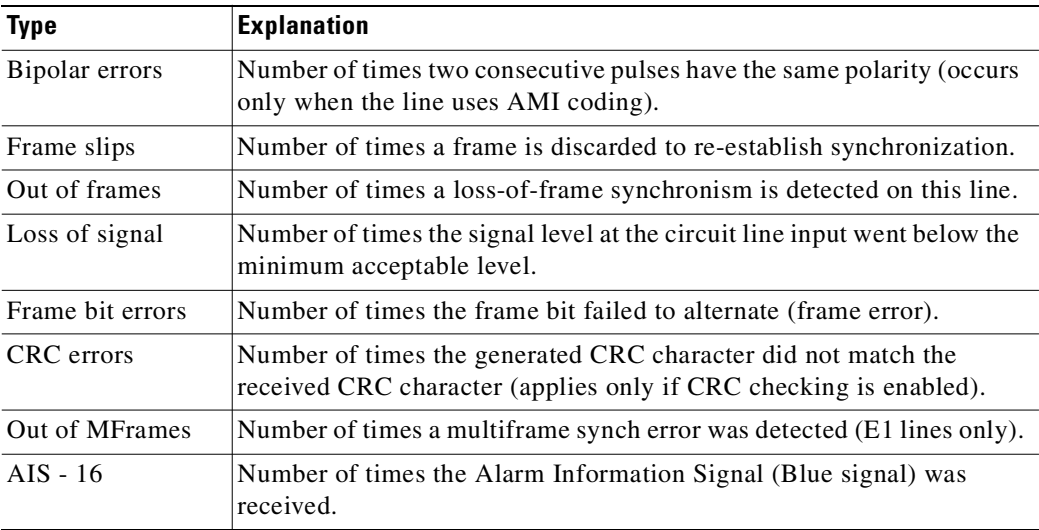

#### **Example**

**dsplnerrs**
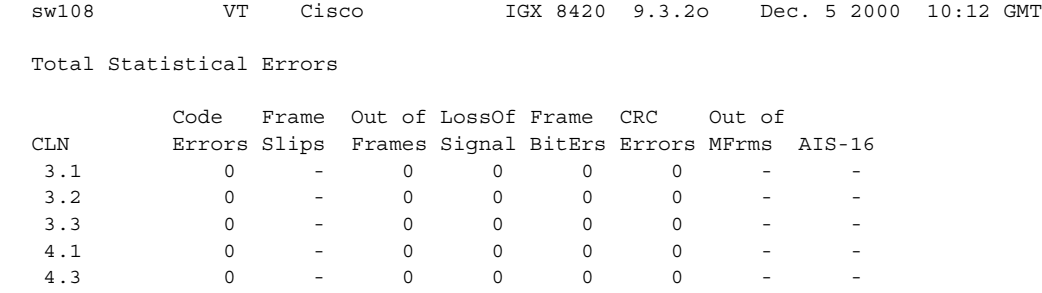

Last Command: dsplnerrs

# **dsplns (display lines)**

Displays basic configuration and status information for all the lines on the node. The **dsplns** command is the same as the **dspclns** command.

The **dsplns** information includes the line number, the type of line, and the line alarm status. The line type shows whether the line is J1, T3, E3, T1, E1, or OC-3 and shows the number of configured DS0s. This command also shows the primary line in an IMA line configuration and the line alarm status. Line alarm status categories include:

- **•** Clear—Line OK Alarm Information Signal
- **•** Loss of Signal **•** Remote Out of Frame
- **•** Out of Frame **Remote Out of Packet Frame**
- **•** Minor—Bad clock source Loss of Multiframe

With Release 9.3.20, the **dsplns** command supports the Universal Router Module (URM) introduced on the IGX 8400 to provide IOS-based voice support and basic router functions. It consists of an embedded UXM with one internal ATM port and an embedded IOS-based router. The internal ATM port has no physical line interfaces. However, switch software resource management uses one entry from the line database for each active URM port. Consequently, the number of physical lines available in the node is reduced by the number of active URM ports.

The **dsplns** command accounts for the active URM ports. The **dsplns** command displays:

- The default display is a detailed display of lines used and includes a prompt for display of a line summary screen. The line summary screen reports the number of lines available in the node. The number of lines available is reduced by the number of active URM ports. The line summary screen can also be displayed by using the **dsplns s** command.
- **•** The detailed display of lines used in the node. This is the same display provided by the **dsplns** command. However, it does not include a prompt for display of the line summary screen.
- **•** The line summary calculates the number of lines available in the node. The number of lines available is the total IGX node lines minus the number of activated lines *and* the number of activated URM ports. The number of activated URM ports is reported in the "Active Router Ports" field.

### **Syntax**

**dsplns** [s | d]

### **Parameters**

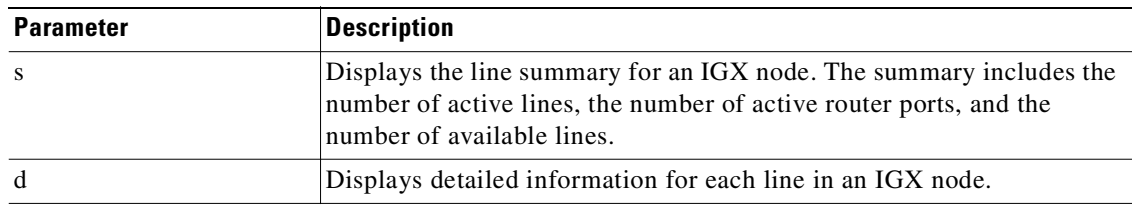

#### **Attributes**

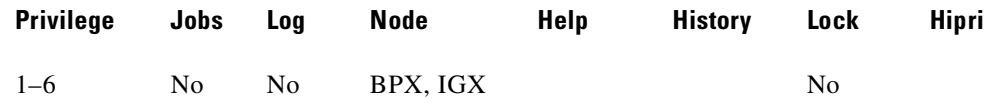

#### **Related Commands**

#### **dnln, dsptrks, upln, dspphyslns**

#### **Example (BPX)**

Display circuit lines on the node.

#### **dsplns**

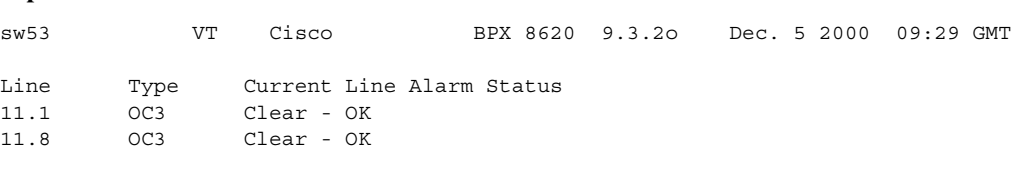

Last Command: dsplns

#### **Example (IGX)**

Display the lines within an IMA configuration. Line 5.1 designates the primary line (the line first added to the configuration) and (8) designates that eight lines are grouped together to form this IMA line. The overall IMA group alarm status is shown in the **dsplns** display. The **dspphyslns** command shows the alarm status on each of the 8 physical lines within the IMA group.

#### **dsplns**

sw225 TN StrataCom IGX 8420 9.3.l3 Feb. 2 2000 10:15 GMT Line Type Current Line Alarm Status 5.1(8) E1/238 Clear - OK Last Command: dsplns

### **Example (URM on IGX)**

Г

Display the line detail and summary information for an IGX node with two active Universal Router Module (URM) ports. The summary screen is displayed by answering "yes" (y) to the prompt. The number of "Available Lines" is the "Total Lines" minus the "Active Lines" *and* the "Active Router Ports".

#### **dsplns**

sw180 TN Cisco IGX 8420 9.3.2a July 20 2000 15:33 GMT Line Type Current Line Alarm Status 4.1 T3/636 Clear - OK 4.2 T3/636 Clear - OK 5.3 OC3 Clear - OK 5.4 OC3 Clear - OK 7.1 E1/30 Clear - OK

This Command:dsplns Display the summary lines output? --------------------- Screen 2 ------------------- sw180 TN Cisco IGX 8420 9.3.2a July 20 2000 15:34 GMT Line Summary: Active Lines 5 Active Router Ports 2 Available Lines 57 Total Lines 64 Last Command:dsplns

### **Example (URM on IGX)**

Display the detail for the activated lines on an IGX node with active URM ports.

**dsplns** d

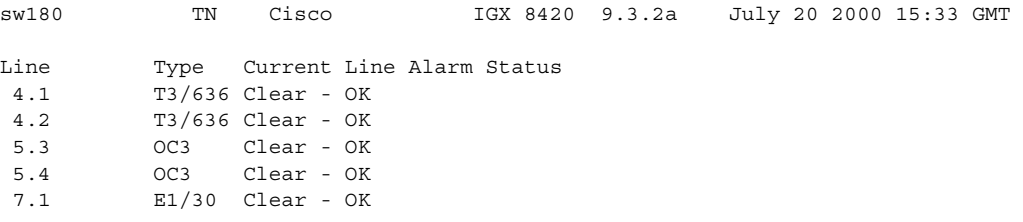

Last Command:dsplns d

## **Example (URM on IGX)**

Display the line summary for an IGX node with active URM ports.

#### **dsplns** s

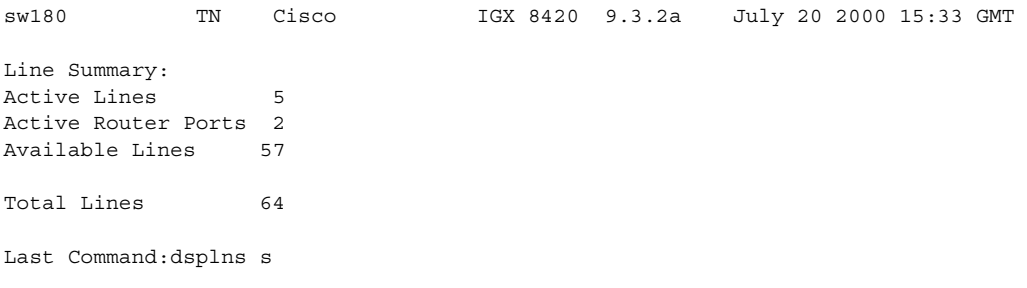

# **dsplnstathist (display statistics data for a line)**

Displays a history of statistics configured as enabled for a selected line. This command displays the last five occurrences of the line statistic. You select the line statistic from the list displayed when you enter the command. Use the **dsplnstatcnf** to display the statistics enabled on the selected channel. Use **cnflnstats** to enable a statistic. (Note that **dspclnstathist** is the same as **dsplnstathist**.)

#### **Syntax**

**dsplnstathist** <line> <statistic number> <interval> <owner>

#### **Parameters**

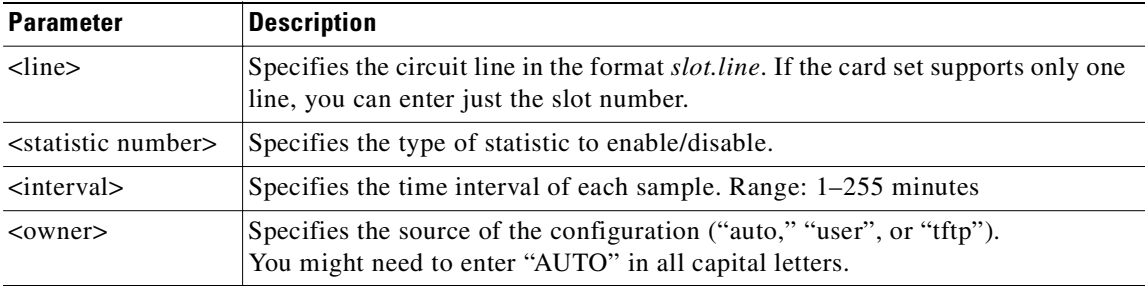

#### **Attributes**

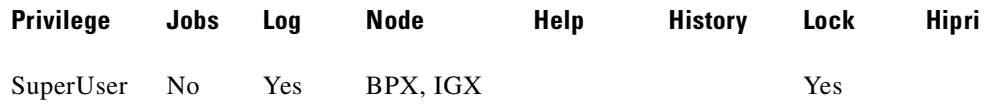

#### **Related Commands**

#### **cnflnstats**, **dsplnstatcnf**

#### **Example (BPX)**

#### **dsplnstathist 11.8**

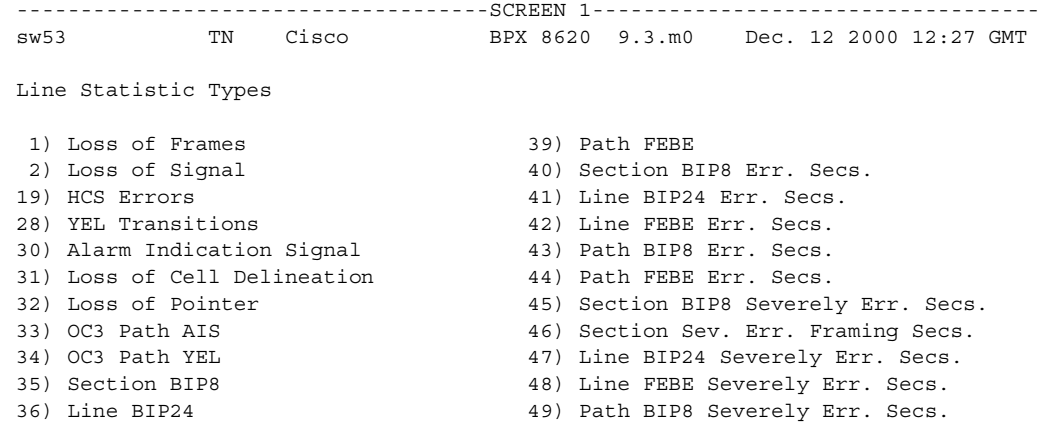

37) Line FEBE 38) Path BIP8 This Command: dsplnstathist 11.8 Continue? y -------------------------------------SCREEN 2---------------------------------- sw53 TN Cisco BPX 8620 9.3.m0 Dec. 12 2000 12:27 GMT Line Statistic Types 50) Path FEBE Severely Err. Secs. 51) Line Unavailable Secs. 52) Line Farend Unavailable Secs. 53) Path Unavailable Secs. 54) Path Farend Unavailable Secs. 55) HCS Correctable Error 56) HCS Correctable Error Err. Secs

This Command: dsplnstathist 11.8

Statistic Type:

# **dspload (display connection loading)**

Displays both the used and available bandwidth (both in the transmit and receive directions) for each trunk at the specified node. The "transmit" direction is *from* the node specified and *to* the node at the other end of the trunk. In the screen display, the numbers of disabled trunks appear in dim, reverse video on the screen.

The **dspload** display reflects the static load model stored by the node and used to determine the bandwidth available for new connections and reroutes. The display does not represent changes due to the dynamic utilization of the trunks. Some types of connections, such as voice connections using adaptive voice and data connections using Data Frame Multiplexing (DFM), suppress packets. In contrast, Frame Relay connections may generate additional packets when bandwidth permits.

When this command is executed at a local node in structured networks, the information displayed is for any node on the intra-domain lines belonging to the same domain. The node uses the terminating and through routed connections' calculated load to calculate the trunk load. The connection type (v, c, a, or d) or baud rate (9.6 Kbps, 56 56 Kbps, and so on) and other factors determine its basic load. The calculated trunk load may also be modified by using the **cnfchutl** command for connections that use VAD, DFM, or Frame Relay.

A certain amount of bandwidth is reserved for each trunk (when using **cnftrk**). The reserved bandwidth is available only for high priority packets (for example, PCC traffic). The node cannot route connections using this reserved bandwidth. The following loading, in packets per second, is calculated for each trunk in each direction:

total trunk capacity = current load + open space + statistical reserve

### **Syntax**

**dspload** [nodename] [line number] [-cos]

### **Parameters**

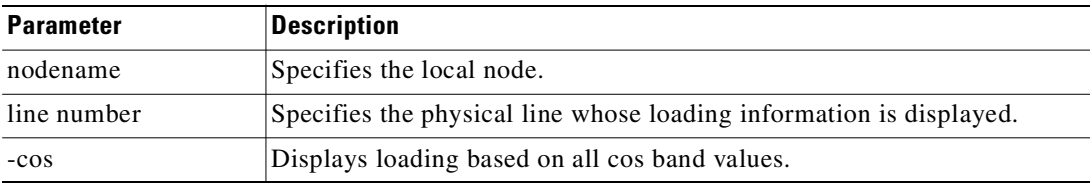

# **Attributes**

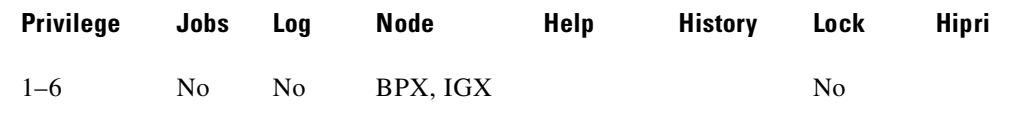

# **Related Commands**

**dsptrkutl, cnfcmparm**

#### **Example (IGX)**

Display the load for all trunks that terminate on the current node.

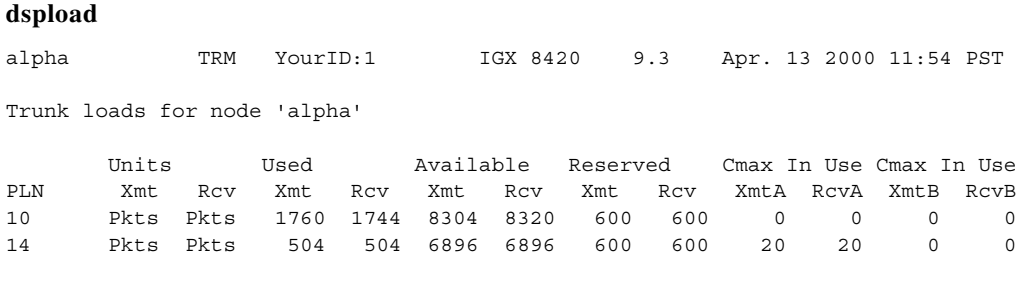

Last Command: dspload

Next Command:

#### **Example (IGX)**

Display the load for the trunk in slot 10 of the current node. If the **dspload** arguments include a trunk number, detailed information for each of the packet types on that line appears*.* Additional categories of information for Frame Relay loads on the trunk include Cmax In Use, Cmax Available, and Cmax Capacity.

#### **dspload** 10

sw151 TN SuperUser IGX 16 9.3 Apr. 13 2000 17:05 GMT Configured Trunk Loading: TRK sw151 10--10 sw150 Load Type Xmt-p Rcv-p lcl NTS 2016 2016 Conid In Use 11 TS 432 432 Conid Available 1760 Voice 208 208 Total Capacity 1771 BData A 0 0 BData B 0 0 0 Line type is Terrestrial CBR 0 0 0 Line supports BData Load<br>
rt-VBR 0 0 0 Line does not use ZCS 0 0 Line does not use ZCS nrt-VBR 50 50 ABR 0 0 Traffic class: Total In Use 2656 2656 V TS NTS FR FST CBR nrt-VBR ABR rt-VBR Reserved 992 992 Available 76352 76352 Total Capacity 80000 80000 Last Command: dspload 10

Next Command:

#### **Example (BPX)**

Displays the load for trunk 1 in slot 1 of the current node based on load type (CBR, ABR, etc.). The trunk queue delay is also displayed if routing with delay is enabled. The **dspload** screen displays the bandwidth used by rt-VBR and nrt-VBR connections on a trunk.

#### **dspload 1.1**

sw203 TN SuperUser BPX 8620 9.3 Apr. 13 2000 17:05 GMT Configured Trunk Loading: TRK sw203 1.1-- 1.1 sw242 Load Type Xmt-c Rcv-c lcl NTS 0 0 Conid In Use 1068 TS 0 0 Conid Available 703 Voice 0 0 Total Capacity 1771 BData A 0 0 BData B 0 0 Trunk cost: 26 CBR 23100 23100 Trunk V Qdelay: 2.5 msec rt-VBR 14300 14300 Trunk NTS Qdelay: 31.9 msec nrt-VBR 14300 14300 Trunk end doesn't support complex gateway ABR 18901 18901 Trunk is Terrestrial Total In Use 56301 56301 Trunk does not use ZCS Reserved 1000 1000 Trunk end doesn't support complex gateway Available 38699 38690 Traffic class: V TS NTS FR FST CBR nrt-VBR ABR Total Capacity 96000 96000 96000 rt-VBR Last Command: dspload 1.1

Next Command:

#### **Example (BPX)**

Displays the "cos based" load for trunk 1 in slot 1 of the current node. The -cos option displays the load categorized by bands. This is applicable and meaningful only when the Priority Bumping option is enabled.

#### **dspload 1.1 -cos**

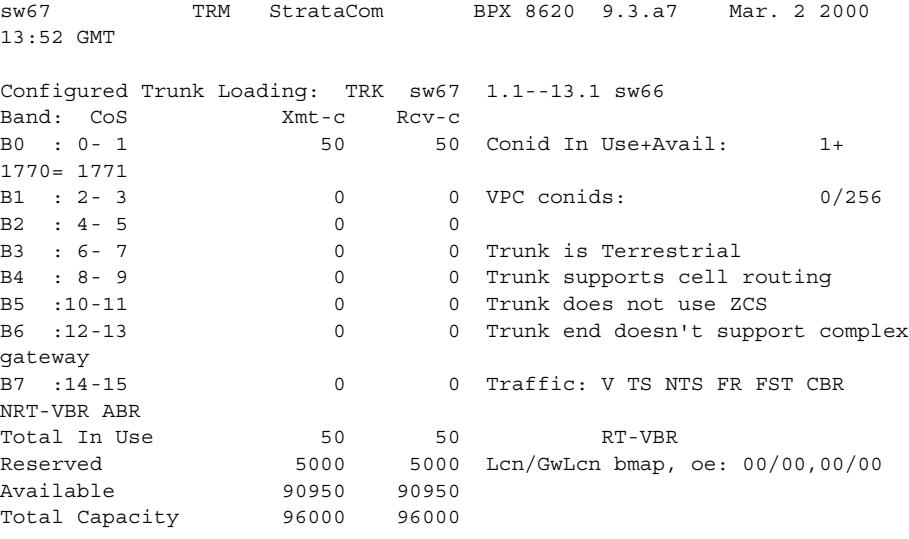

Last Command: dspload 1.1 -cos

# **dsplog (display event log)**

Displays the event log for a node. Events affecting the node are displayed in chronological order with the most recent events at the top of the log. The display includes a description of the event, the date and time of the event, and the alarm class of the event. A Continue? prompt is displayed if more than one screen is required to display all the log entries. Events generating alarms are marked Major or Minor, and events clearing alarms are marked Clear.

When you enter parameters with the **dsplog** command, they may all be used and entered in any order (except the  $\langle i \rangle$  parameter, which cannot be used with  $\langle p \rangle$ ).

The **dsplog** entries show the virtual trunk number of a trunk, for example, *slot.port.vtrk*.

For UXM cards with ATM Forum IMA compliant trunks, a trunk is displayed in **dsptrks** as:

*<slot>.<primary\_port>x<num ports>*

For example, an IMA trunk would display in the TRK column in the **dsptrks** display as:

5.1x4

In this case, 5.1x4 indicates an ATM Forum–compliant IMA trunk 5.4 which consists of four physical lines. To see all physical lines belonging to this IMA trunk, you can enter the **dspphyslns** command.

For IMA trunks, you can configure nonconsecutive physical lines.

To support ATM Forum compliant IMA trunks, the UXM card must have Model B firmware. (Model A firmware supports Cisco proprietary IMA protocol trunks, but not the ATM Forum–compliant trunks.)

The **dsplog** displays an SES interface shelf (feeder) when it is added to or removed from an IGX 8400 routing hub.

When you execute the **dsplog** command a message tells you when a Hitless Rebuild of the node occurred. See Example 2, which shows even log entries indicating that a hitless rebuild has occurred.

When a hitless rebuild occurs, event log entries indicating the occurrence of the rebuild will be logged. You view these event log entries by using **dsplog**.

Whenever the polling type changes, this event is logged in the event log (displayed by using **dsplog** command) on the switch.

# **Degraded Mode Conditions**

Related to degraded mode conditions, which may occur when a node has exhausted its internal resources due to excessive messaging (among other possible causes) which leads the node to abort, the node either switches to the standby CC if it is available, or else it goes to into the degraded mode, assuming that this mode has been enabled. A node indicates that it is in degraded mode by: displaying degraded on the console screen; remote nodes generating degraded mode alarms; remote nodes showing the degraded mode as unreachable/degraded (UNDeg). The abort that put the node into degraded mode is logged in the switch software log, which you can display by using the **dsplog** command.

After a node enters the degraded mode, communication is halted with the rest of the network. All the network nodes immediately transition to communication break with the node in degraded mode.

The communication break generates a Minor Alarm for the network nodes. Each node inserts a special communication break message into the local event log (**dsplog**). For a locally attached Cisco WAN Manager, the message is also inserted into the Cisco WAN Manager event log. This message indicates the communication break was caused by a degraded mode at the remote node.

In addition to the log entries, a Communication Break Robust Alarm trap is generated to Cisco WAN Manager. This trap contains a new alarm type (code 997), which indicates the communication break was caused by a degraded mode at the remote node.

After a node exits the degraded mode, communication resumes with the rest of the network. All the network nodes clear communication break with the node.

The clearing of the communication break clears the Minor Alarm for the network nodes. Communication break clear messages are inserted into the local and Cisco WAN Manager event logs. A Communication break Robust Alarm trap is generated with the clear alarm type (code 998). The log messages and the robust trap for the communication break clear do not indicate that the communication break was caused by the node being in a degraded mode.

# <span id="page-802-0"></span>**Display Fields: APS Alarms**

The **dsplog** command displays SONET APS (Automatic Protection Switching) events and alarms shown in [Table 4-20](#page-802-0). APS alarms are also propagated to Cisco WAN Manager. APS events are indicated in the table by "Info" class type.

| <b>Class</b> | dsplog Text                                       | <b>Description</b>                                                                                                    |  |  |  |  |  |  |  |
|--------------|---------------------------------------------------|----------------------------------------------------------------------------------------------------|--|--|--|--|--|--|--|
| Minor        | APS standard mismatch                             | In a two-card APS $1+1$ configuration, one<br>card is programmed for GR-253 and the<br>other card is programmed for ITUT. |  |  |  |  |  |  |  |
| Minor        | APS redundant protection back card<br>missing     | Not supported                                                                                                    |  |  |  |  |  |  |  |
| Minor        | APS redundant working back card<br>missing        | Not supported                                                                                                    |  |  |  |  |  |  |  |
| Minor        | APS 1+1 protection hardware front card<br>missing | Not supported                                                                                                    |  |  |  |  |  |  |  |
| Minor        | APS 1+1 working hardware front card<br>missing    | Not supported                                                                                                    |  |  |  |  |  |  |  |
| Minor        | APS 1/2 channels parameter mismatch<br>front card | Not supported                                                                                                    |  |  |  |  |  |  |  |
| Minor        | APS firmware missing protection card              | Not supported                                                                                                    |  |  |  |  |  |  |  |
| Minor        | APS firmware missing working card                 | Not supported                                                                                                    |  |  |  |  |  |  |  |
| Minor        | APS firmware missing working card                 | Not supported                                                                                                    |  |  |  |  |  |  |  |
| Minor        | APS card missing                                  | Indicates that either a BXM front card or<br>back card supporting this APS line is<br>detected as missing by a BXM.       |  |  |  |  |  |  |  |
| Minor        | APS front card missing                            | Not supported                                                                                                    |  |  |  |  |  |  |  |
| Minor        | APS working back card missing                     | Not supported                                                                                                    |  |  |  |  |  |  |  |
| Minor        | APS card mismatch                                 | Not supported                                                                                                    |  |  |  |  |  |  |  |
| Clear        | APS OK                                            | APS line is up with no alarms                                                                                             |  |  |  |  |  |  |  |
| Clear        | APS deactivated                                   | APS line is down                                                                                                    |  |  |  |  |  |  |  |
| Minor        | APS lines looped                                  | APS line is looped                                                                                                    |  |  |  |  |  |  |  |

*Table 4-20 APS Alarms Displayed with dsplog Command*

| <b>Class</b> | dsplog Text                          | <b>Description</b>                                                                                                    |  |  |  |  |  |  |  |
|--------------|--------------------------------------|----------------------------------------------------------------------------------------------------|--|--|--|--|--|--|--|
| Minor        | APS remote signal failure            | A remote signal indicates that there is a<br>problem with the far end signaling<br>information in the K1K2 bytes.                                                                                                    |  |  |  |  |  |  |  |
| Minor        | APS channel mismatch                 | Can happen only in bidirectional mode<br>and indicates that there is a problem with<br>the underlying APS channel protocol.<br>The receive K2 channel number does not<br>equal the transmit K1 channel number.                                                                                            |  |  |  |  |  |  |  |
| Minor        | APS protection switch byte failure   | Protection switch byte failure or PSB. In<br>bidirectional mode, indicates that there is<br>an invalid K1 byte. The receive K1<br>request does not match the reverse<br>request and is less than the transmit K1<br>request. In all modes, a PSB alarm<br>indicates that K1/K2 protocol is not<br>stable. |  |  |  |  |  |  |  |
| Minor        | APS far end protection failure       | Far end protection failure indicates that<br>the far end's protection line is failing.<br>When there is signal failure on the<br>protection channel, the remote end sees<br>Far End Protection Fail.                                                                                                    |  |  |  |  |  |  |  |
| Minor        | APS architecture mismatch $1$        | Architecture mismatch means that the<br>APS configuration on one end of the line<br>does not match the APS configuration at<br>the other side of the line. Specifically,<br>GR-253 at one end and ITUT at the other<br>or $1+1$ at one end and 1:1 at the other.                                          |  |  |  |  |  |  |  |
| Info         | <b>APS Init/Clear/Revert</b>         | A BXM APS event indicating that the<br>BXM APS has been initialized or a clear<br>switch has occurred or a revert switch has<br>occurred.                                                                                                    |  |  |  |  |  |  |  |
| Info         | Cannot perform a Clear/Revert switch | A BXM APS event indicating that the<br>BXM APS was unable to perform a<br>clear/revert switch.                                                                                                    |  |  |  |  |  |  |  |
| Info         | APS manual switch                    | A BXM APS event indicating that the<br>BXM APS has performed a user<br>requested manual switch.                                                                                                    |  |  |  |  |  |  |  |
| Info         | Cannot perform a manual switch       | A BXM APS event indicating that the<br>BXM APS was unable to perform a user<br>requested manual switch.                                                                                                    |  |  |  |  |  |  |  |

*Table 4-20 APS Alarms Displayed with dsplog Command (continued)*

| <b>Class</b> | dsplog Text                                     | <b>Description</b>                                                                                                    |  |  |  |  |  |  |  |
|--------------|-------------------------------------------------|----------------------------------------------------------------------------------------------------|--|--|--|--|--|--|--|
| Info         | APS signal degrade LoPri switch                 | A BXM APS event indicating that the<br>BXM APS performed a switch due to a<br>low-priority signal degrade condition. An<br>automatically initiated switch due to a<br>"soft failure" condition resulting from the<br>line BER exceeding a preselected<br>threshold (cnfapsln).                                            |  |  |  |  |  |  |  |
| Info         | Cannot perform a signal degrade LoPri<br>switch | A BXM APS event indicating that the<br>BXM APS was unable to perform a<br>switch due to a low-priority signal<br>degrade condition.                                                                                                    |  |  |  |  |  |  |  |
| Info         | APS signal degrade HiPri switch                 | A BXM APS event indicating that the<br>BXM APS performed a switch due to a<br>high-priority signal degrade condition.<br>An automatically initiated switch due to a<br>"soft failure" condition resulting from the<br>line BER exceeding a preselected<br>threshold (cnfapsln).                                           |  |  |  |  |  |  |  |
| Info         | Cannot perform a signal degrade HiPri<br>switch | A BXM APS event indicating that the<br>BXM APS was unable to perform a<br>switch due to a high-priority signal<br>degrade condition.                                                                                                    |  |  |  |  |  |  |  |
| Info         | APS signal failure LoPri switch                 | A BXM APS event indicating that the<br>BXM APS performed a switch due to a<br>low-priority signal failure condition. An<br>automatically initiated switch due to a<br>signal failure condition on the incoming<br>OC-N line including loss of signal, loss of<br>frame, AIS-L defects, and a line BER<br>exceeding 10-3.  |  |  |  |  |  |  |  |
| Info         | Cannot perform a signal failure LoPri<br>switch | A BXM APS event indicating that the<br>BXM APS was unable to perform a<br>switch due to a low-priority signal failure<br>condition.                                                                                                    |  |  |  |  |  |  |  |
| Info         | APS signal failure HiPri switch                 | A BXM APS event indicating that the<br>BXM APS performed a switch due to a<br>high-priority signal failure condition. An<br>automatically initiated switch due to a<br>signal failure condition on the incoming<br>OC-N line including loss of signal, loss of<br>frame, AIS-L defects, and a line BER<br>exceeding 10-3. |  |  |  |  |  |  |  |
| Info         | Cannot perform a signal failure HiPri<br>switch | A BXM APS event indicating that the<br>BXM APS was unable to perform a<br>switch due to a high-priority signal<br>failure condition.                                                                                                    |  |  |  |  |  |  |  |

*Table 4-20 APS Alarms Displayed with dsplog Command (continued)*

| <b>Class</b> | dsplog Text                       | <b>Description</b>                                                                                                    |  |  |  |  |  |  |  |
|--------------|-----------------------------------|----------------------------------------------------------------------------------------------------|--|--|--|--|--|--|--|
| Info         | APS forced switch                 | A BXM APS event indicating that the<br>BXM APS has performed a user<br>requested forced switch.                                                                                                    |  |  |  |  |  |  |  |
| Info         | Cannot perform a forced switch.   | A BXM APS event indicating that the<br>BXM APS was unable to perform a user<br>requested forced switch.                                                                                                    |  |  |  |  |  |  |  |
| Info         | APS lockout switch                | A BXM APS event indicating that the<br>BXM APS has performed a user<br>requested switch that prevents switching<br>from working line to protection line from<br>taking place.                                                               |  |  |  |  |  |  |  |
| Info         | Cannot perform a lockout switch   | A BXM APS event indicating that the<br>BXM APS was unable to perform a user<br>requested lockout of protection switch.                                                                                                    |  |  |  |  |  |  |  |
| Info         | WTR switch                        | A BXM APS event indicating that the<br>BXM APS performed a switch due to a<br>Wait to Restore time-out. A state request<br>switch due to the revertive switch back to<br>the working line because the<br>wait-to-restore timer has expired. |  |  |  |  |  |  |  |
| Info         | Cannot perform a WTR switch       | A BXM APS event indicating that the<br>BXM APS was unable to perform a<br>switch due to a WTR condition.                                                                                                    |  |  |  |  |  |  |  |
| Info         | Exercise switch                   | Not supported.                                                                                                    |  |  |  |  |  |  |  |
| Info         | Cannot perform an exercise switch | Not supported.                                                                                                    |  |  |  |  |  |  |  |
| Info         | Reverse switch                    | A BXM APS event indicating that the<br>BXM APS performed a switch due to a<br>reverse request. A state request switch<br>due to the other end of an APS<br>bidirectional line performing an APS<br>switch.                                  |  |  |  |  |  |  |  |
| Info         | Cannot perform a reverse switch   | A BXM APS event indicating that the<br>BXM APS was unable to perform a<br>switch due to a reverse switch request.                                                                                                    |  |  |  |  |  |  |  |
| Info         | No Revert switch                  | A BXM APS event indicating that the<br>BXM APS performed a switch due to a<br>Do Not Revert. A state request due to the<br>external user request being cleared (such<br>as a forced switch) while using<br>non-revertive switching.         |  |  |  |  |  |  |  |
| Info         | Cannot perform a No Revert switch | A BXM APS event indicating that the<br>BXM APS was unable to perform a<br>switch due to a Do Not Revert switch<br>request.                                                                                                    |  |  |  |  |  |  |  |
| Minor        | Standby line section trace        | APS standby line alarm                                                                                                    |  |  |  |  |  |  |  |

*Table 4-20 APS Alarms Displayed with dsplog Command (continued)*

| <b>Class</b> | dsplog Text                                   | <b>Description</b>     |  |  |  |  |  |  |
|--------------|-----------------------------------------------|------------------------|--|--|--|--|--|--|
| Minor        | Standby line path trace                       | APS standby line alarm |  |  |  |  |  |  |
| Minor        | Standby line path yellow alarm                | APS standby line alarm |  |  |  |  |  |  |
| Minor        | Standby line path AIS                         | APS standby line alarm |  |  |  |  |  |  |
| Minor        | Standby line loss of pointer                  | APS standby line alarm |  |  |  |  |  |  |
| Minor        | Standby line loss of cell                     | APS standby line alarm |  |  |  |  |  |  |
| Minor        | Standby line pclp yellow alarm                | APS standby line alarm |  |  |  |  |  |  |
| Minor        | Standby line plcp out of frame alarm          | APS standby line alarm |  |  |  |  |  |  |
| Minor        | Standby line yellow alarm                     | APS standby line alarm |  |  |  |  |  |  |
| Minor        | Standby line alarm indication signal<br>(AIS) | APS standby line alarm |  |  |  |  |  |  |
| Minor        | Standby line out of frame alarm (LOF)         | APS standby line alarm |  |  |  |  |  |  |
| Minor        | Standby line loss of signal alarm (LOS)       | APS standby line alarm |  |  |  |  |  |  |

*Table 4-20 APS Alarms Displayed with dsplog Command (continued)*

1. Architecture mismatch indicates that one side supports APS 1+1, and the other end of line is configured for 1:1, or the directional or revertive parameter does not match. Firmware cannot bring the two ends into compliance on the fly—the user must correct the configuration error.

There is no APS power supply alarm.

### **Syntax**

dsplog  $\langle r \rangle \langle p \rangle \langle t \rangle \langle i \rangle$ 

#### **Parameters**

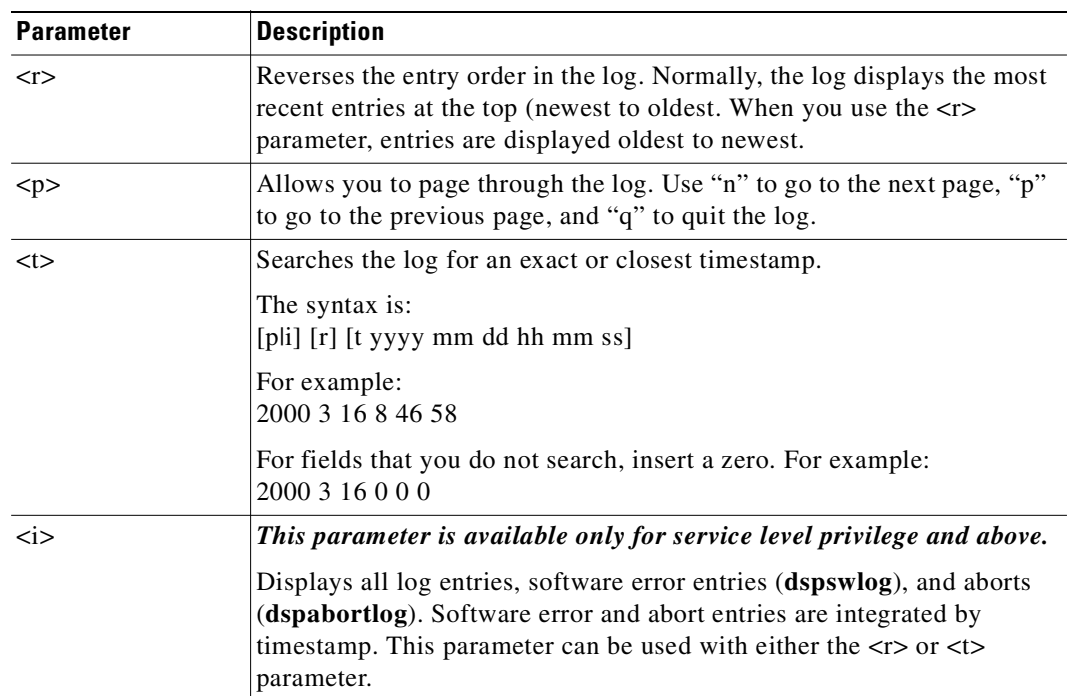

## **Attributes**

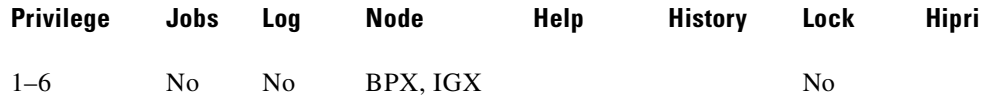

#### **Related Commands**

### **dspabortlog, dspswlog, clrogs, dspphyslns, dsptrks**

### **Example (BPX)**

Displays the log in reverse order, oldest entries first.

### **dsplog r**

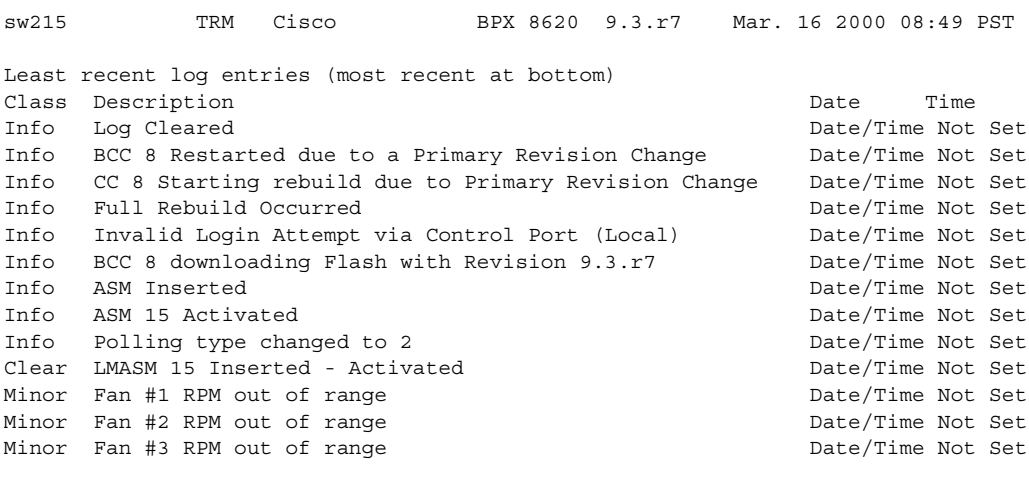

This Command: dsplog r

# **Example (BPX)**

Displays the log in pages. Use "n" for next, "p" for previous, and "q" to quit out of the log.

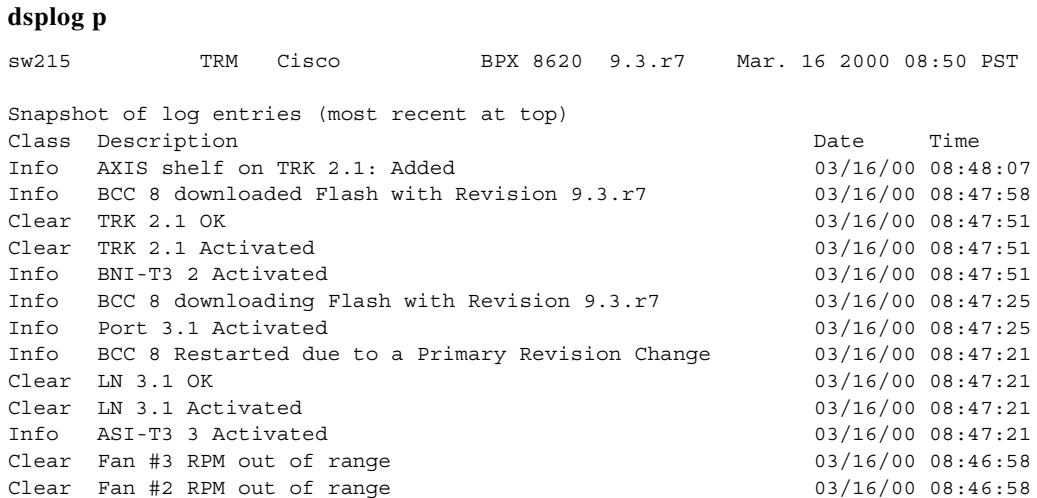

This Command: dsplog p Continue direction - Next/Previous/Quit? (n/p/q)

#### **Example (BPX)**

Displays the log by timestamp.

#### **dsplog t 2000 3 16 8 46 58**

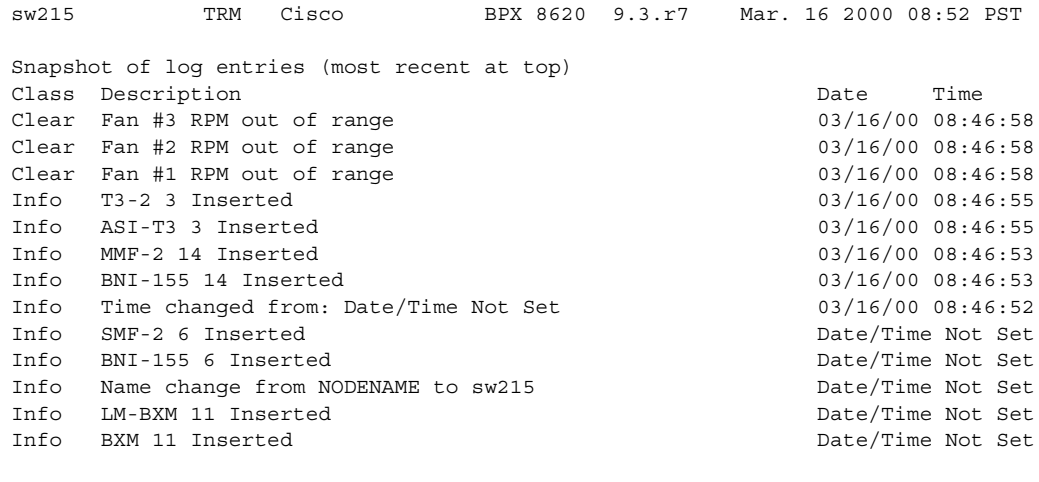

This Command: dsplog t 2000 3 16 8 46 58

#### **Example (BPX)**

*For service level privilege and above*. Displays log entries, software error entries, and aborts. This example shows a **dsplog** screen where notification is given when high-priority mode is in use by the High Priority! string on the screen. The local event log indicates when the high-priority mode is entered and exited.

These strings are logged:

- **•** Info User StrataCom logged in (Local High Priority)
- **•** Info User StrataCom logged out (Local High Priority)

When in local high-priority mode, using the **vt** command to execute commands on another node provides a high-priority virtual terminal session. If you log into a control port at high priority, and then use the **vt** command to remotely log into another node with high priority VT, then both nodes will be at a high priority. The local node operates at the control port high priority, while the remote node serves you at a priority just below the network handler. When using the high-priority **vt** command, the screen shows High Priority VT and the local event log shows these strings.

- **•** Info User StrataCom logged in (Virtual Terminal High Pri)
- **•** InfoUser StrataCom logged out (Virtual Terminal High Pri)

Similar to the console screen, the Cisco WAN Manager and maintenance log show only the normal VT strings.

#### **dsplog** i

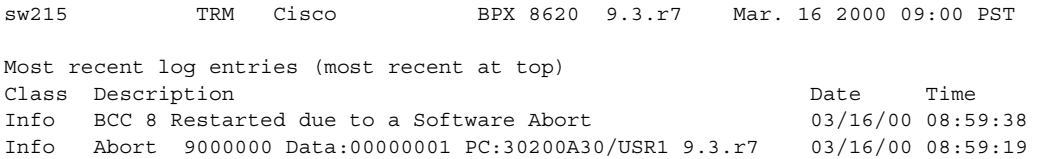

Info User Cisco logged in (Local) 03/16/00 08:59:03<br>Info Hitless Rebuild Occurred 03/16/00 08:59:01 Info Hitless Rebuild Occurred Info CC 8 Starting rebuild due to Software Abort 03/16/00 08:59:00 Info User Cisco logged in (Local) 03/16/00 08:59:02 Info User Service logged out (Local) 03/16/00 08:58:51 Info User Service logged in (Local) 03/16/00 08:58:34 Info User SuperUser logged out (Local) 03/16/00 08:58:29 Info User SuperUser logged in (Local) 03/16/00 08:57:22 Info Invalid Login Attempt via Control Port (Local) 03/16/00 08:57:03 Info User Cisco logged out (Local) 03/16/00 08:56:57 Info Error 1015 Data:DEADBEEF PC:302B74A6/USR1 9.3.r7 03/16/00 08:56:53

Last Command: dsplog i

# **dspmode (display mode)**

Displays the *mode* of the card. The mode applies only to a UFM-U back card. The UFM-U back cards are the UFI-12V.35, UFI-12X.21, and UFI-4HSSI. A card mode is a combination of maximum port speeds and for specific port numbers. For a description of the UFM-U modes, see the UFM-U description in the *Cisco IGX 8400 Series Reference*.

#### **Syntax**

**dspmode** <slot>

### **Parameters**

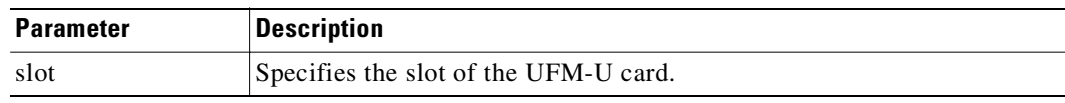

#### **Attributes**

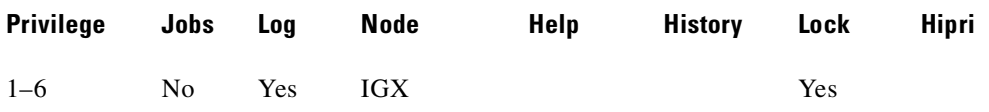

#### **Related Commands**

**cnffrport, cnfmode, dspmodes**

#### <span id="page-810-0"></span>**Display Fields**

[Table 4-21](#page-810-0) lists the maximum port speeds and active ports for each card mode.

*Table 4-21 Card Modes for Unchannelized Back Cards*

|                |    |                | V.35 and X.21 Ports | <b>HSSI Ports</b>        |                |                   |   |                          |    |                          |          |   |                                       |
|----------------|----|----------------|---------------------|--------------------------|----------------|-------------------|---|--------------------------|----|--------------------------|----------|---|---------------------------------------|
| <b>Mode</b>    |    | <b>Group A</b> |                     |                          | <b>Group B</b> |                   |   |                          |    | <b>Group C</b>           |          |   |                                       |
|                | 1  | $\mathbf{2}$   | 3<br>4              |                          | 5              | 6                 | 7 | 8                        | 9  | 10                       | 11<br>12 |   | 1<br>$\mathbf{2}$<br>3<br>4           |
|                | 3  | 3              | 3                   | 3                        | 3              | 3                 | 3 | 3                        | 3  | 3                        | 3        | 3 | 8<br>8<br>8<br>8                      |
| 2              | 8  | ۰              | 8                   | $\overline{a}$           | 8              | $\qquad \qquad -$ | 8 | $\blacksquare$           | 8  | $\overline{\phantom{a}}$ | 8        | ۰ | 16<br>-16<br>$\sim$<br>$\blacksquare$ |
| 3              | 10 |                |                     | $\overline{\phantom{a}}$ | 10             | $\overline{a}$    |   | ۰                        | 10 | $\overline{\phantom{a}}$ |          |   | 16                                    |
| $\overline{4}$ | 8  |                | 8                   | $\overline{\phantom{a}}$ | 3              | 3                 | 3 | 3                        | 3  | 3                        | 3        | 3 |                                       |
| 5              | 10 |                |                     | $\overline{\phantom{a}}$ | 3              | 3                 | 3 | 3                        | 3  | 3                        | 3        | 3 |                                       |
| 6              | 8  |                | 8                   | $\overline{\phantom{a}}$ | 8              |                   | 8 | $\overline{\phantom{a}}$ | 3  | 3                        | 3        | 3 |                                       |
| 7              | 10 |                |                     | $\overline{\phantom{a}}$ | 8              |                   | 8 | ۰                        | 3  | 3                        | 3        | 3 |                                       |
| 8              | 10 |                |                     | $\overline{\phantom{a}}$ | 10             |                   |   | ۰                        | 3  | 3                        | 3        | 3 |                                       |
| 9              | 10 |                |                     | ۰                        | 8              |                   | 8 | $\overline{\phantom{a}}$ | 8  |                          | 8        | ۰ |                                       |

|             | V.35 and X.21 Ports     |                          |                |                          |                |                          |                          |                |                |                          |    |                          | <b>HSSI Ports</b>        |   |              |                         |   |  |
|-------------|-------------------------|--------------------------|----------------|--------------------------|----------------|--------------------------|--------------------------|----------------|----------------|--------------------------|----|--------------------------|--------------------------|---|--------------|-------------------------|---|--|
|             |                         | <b>Group A</b>           |                |                          |                | <b>Group B</b>           |                          |                | <b>Group C</b> |                          |    |                          |                          |   |              |                         |   |  |
| <b>Mode</b> | 1                       | $\mathbf{2}$             | $\mathbf{3}$   | 4                        | 5              | $\boldsymbol{6}$         | $\overline{\mathbf{z}}$  | 8              | 9              | 10                       | 11 | 12                       |                          | 1 | $\mathbf{2}$ | $\overline{\mathbf{3}}$ | 4 |  |
| 10          | 10                      | $\overline{\phantom{a}}$ | ÷              | $\overline{a}$           | 10             | ÷,                       | $\overline{a}$           | $\overline{a}$ | 8              | $\overline{a}$           |    | 8                        | $\overline{\phantom{a}}$ |   |              |                         |   |  |
| 11          | 3                       | 3                        | 3              | 3                        | 8              | $\overline{\phantom{a}}$ | $\,8\,$                  | ÷,             | 3              | $\overline{3}$           |    | 3                        | 3                        |   |              |                         |   |  |
| 12          | 3                       | 3                        | $\overline{3}$ | $\overline{3}$           | $\overline{3}$ | 3                        | $\overline{3}$           | 3              | 8              | $\overline{a}$           |    | 8                        | $\blacksquare$           |   |              |                         |   |  |
| 13          | $\overline{3}$          | 3                        | 3              | $\overline{3}$           | 10             | $\blacksquare$           | $\overline{\phantom{a}}$ | $\overline{a}$ | $\overline{3}$ | $\overline{3}$           |    | 3                        | 3                        |   |              |                         |   |  |
| 14          | $\overline{\mathbf{3}}$ | 3                        | $\overline{3}$ | $\overline{3}$           | 3              | 3                        | $\overline{3}$           | $\overline{3}$ | 10             | ÷,                       |    | $\overline{\phantom{0}}$ | ÷,                       |   |              |                         |   |  |
| 15          | 8                       | $\overline{a}$           | $\,8\,$        | $\overline{\phantom{a}}$ | 3              | 3                        | 3                        | 3              | 8              | $\overline{\phantom{m}}$ |    | 8                        | $\overline{\phantom{a}}$ |   |              |                         |   |  |
| 16          | 3                       | 3                        | $\overline{3}$ | $\overline{3}$           | 8              | $\overline{\phantom{a}}$ | 8                        | $\overline{a}$ | 8              | $\overline{a}$           |    | 8                        | $\overline{\phantom{a}}$ |   |              |                         |   |  |
| 17          | 8                       | $\blacksquare$           | 8              | $\mathbf{r}$             | 10             | $\overline{\phantom{a}}$ | $\overline{a}$           | $\overline{a}$ | 3              | 3                        |    | 3                        | 3                        |   |              |                         |   |  |
| 18          | 8                       | $\overline{\phantom{0}}$ | 8              | $\overline{\phantom{a}}$ | 3              | 3                        | 3                        | 3              | 10             | $\overline{\phantom{0}}$ |    | ۰                        | $\blacksquare$           |   |              |                         |   |  |
| 19          | 3                       | 3                        | $\mathfrak{Z}$ | 3                        | 8              | $\overline{\phantom{0}}$ | 8                        | $\overline{a}$ | 10             | $\overline{a}$           |    |                          | ۳                        |   |              |                         |   |  |
| $20\,$      | 3                       | $\overline{\mathbf{3}}$  | 3              | $\overline{3}$           | 10             | $\overline{a}$           | ÷                        | $\overline{a}$ | 8              | $\overline{a}$           |    | 8                        | $\overline{a}$           |   |              |                         |   |  |
| $21\,$      | 10                      | $\overline{a}$           | $\overline{a}$ | $\overline{a}$           | 3              | 3                        | 3                        | 3              | 8              | ÷,                       |    | 8                        | $\overline{a}$           |   |              |                         |   |  |
| $22\,$      | 10                      | $\blacksquare$           | $\overline{a}$ | $\overline{a}$           | 3              | 3                        | 3                        | 3              | 10             | $\overline{a}$           |    | $\overline{a}$           | ÷                        |   |              |                         |   |  |
| 23          | 3                       | $\overline{\mathbf{3}}$  | 3              | 3                        | 10             | $\overline{a}$           | $\overline{a}$           | $\overline{a}$ | 10             | $\overline{a}$           |    | $\overline{a}$           | ۰                        |   |              |                         |   |  |
| 24          | 8                       | $\overline{a}$           | 8              | $\overline{\phantom{a}}$ | 10             | $\overline{\phantom{a}}$ | ÷,                       | $\overline{a}$ | $\,8\,$        | ÷,                       |    | 8                        | $\overline{a}$           |   |              |                         |   |  |
| 25          | 8                       | ÷,                       | 8              | $\overline{a}$           | 8              | ÷                        | 8                        | $\overline{a}$ | 10             | ÷,                       |    | ÷,                       |                          |   |              |                         |   |  |
| 26          | 10                      | $\overline{\phantom{a}}$ | ÷              | $\overline{\phantom{0}}$ | $\,8\,$        | $\overline{a}$           | 8                        | $\overline{a}$ | 10             | $\overline{a}$           |    |                          | $\overline{\phantom{0}}$ |   |              |                         |   |  |
| 27          | 8                       | $\overline{a}$           | 8              | $\overline{a}$           | 10             | -                        | ÷,                       | ÷,             | 10             |                          |    |                          |                          |   |              |                         |   |  |

*Table 4-21 Card Modes for Unchannelized Back Cards (continued)*

# **Example (UFM-U on IGX)**

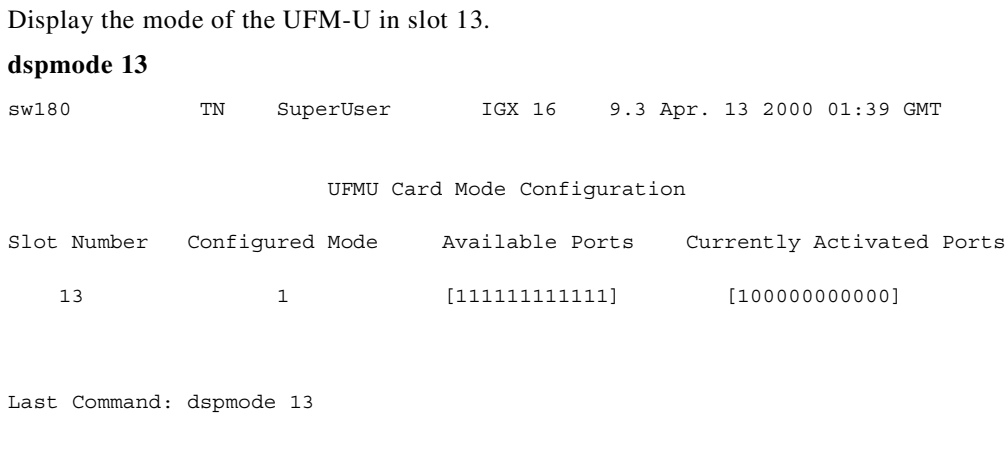

Next Command:

# **dspmodes (display modes)**

Displays the ports that are active with each *mode* of an unchannelized UFM. The mode applies only to a UFM-U back card. The UFM-U back cards are the UFI-12V.35, UFI-12X.21, and UFI-4HSSI.

A card mode is a combination of maximum port speeds and specific port numbers. Refer to the **dspmode** definition for the table that lists the maximum port speeds and active ports for each mode. For a description of the UFM-U modes, see the UFM-U description in the Cisco IGX documentation.

The **dspmodes** command takes no parameters. Also, note that only the first three modes apply to a UFI-4HSSI.

# **Syntax**

**dspmode**

#### **Related Commands**

**cnffrport, cnfmode, dspmode**

### **Attributes**

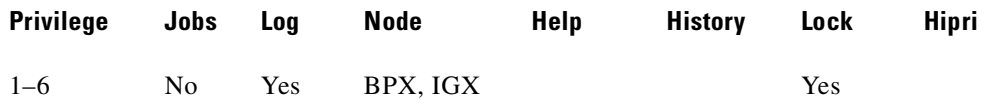

#### **Example (IGX)**

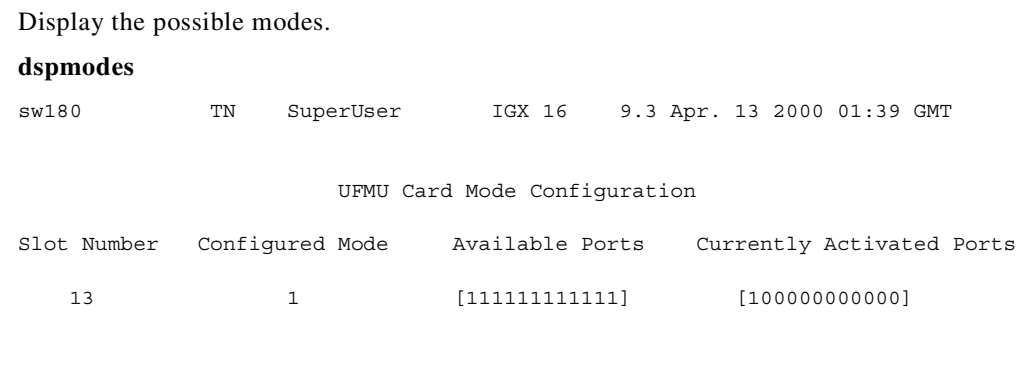

Last Command: dspmode 13

Next Command:

# **dspnds (display all nodes)**

Displays the name, type, and alarm status of all nodes within the network of the node executing the command. The remote node alarm is provided. You can use the **vt** command to reach the remote node and obtain the alarm information.

If a node is in alarm, its name is highlighted and the alarm type (major/minor), is displayed. A major alarm will be a flashing word. A junction node is identified with "Yes" printed under the Jct column.

#### **Syntax**

**dspnds** [+n | -p | -d | domain]

### **Parameters**

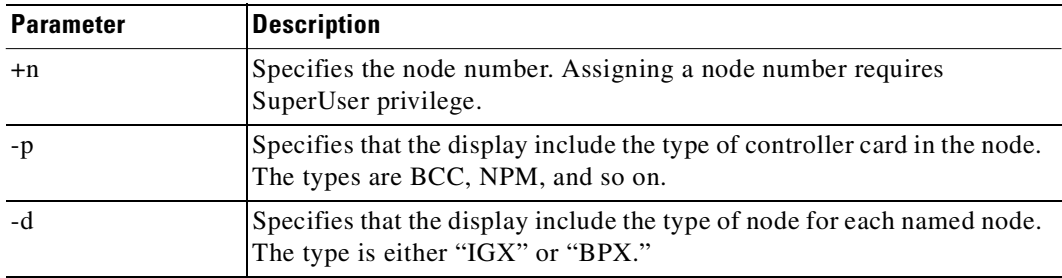

### **Related Commands**

**dspnw**

#### **Attributes**

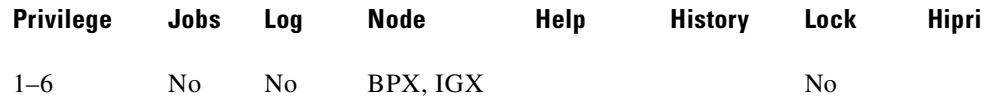

#### **Example**

Display the alarm status of all nodes within the network.

#### **dspnds**

alpha TRM YourID:1 IGX 8420 9.3 Apr. 13 2000 09:42 PST NodeName Alarm alpha MAJOR beta MAJOR gamma MAJOR Last Command: dspnds Next Command:

# **dspnebdisc (display neighbor discovery)**

Displays the Neighbor Device's topology information. You can display the neighbor information for all ports on an interface card in a specified slot or for all ports on all interface cards in the switch.

**Syntax**

**dspnebdisc** <slot number>

#### **Attributes**

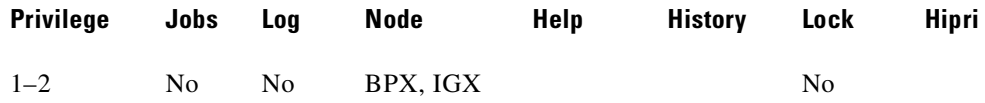

### **Example (BXM on BPX)**

Display the neighbor information for the ports on the BXM card in slot 4.

#### **dspnebdisc 4**

sw143 TRM Cisco BPX 8620 9.3.10 July 14 2000 14:09 PST Port Neighbor Discovery Port Enable State NbrIpAddress NbrIfName 4.3 Yes ACTIVE 172.29.9.205 ATM1/0

Last Command: dspnebdisc 4

## **Example (BXM on BPX)**

Display the neighbor information for all ports on all BXM cards in the BPX.

#### **dspnebdisc**

sw143 TN Cisco BPX 8620 9.3.10 Aug. 9 2000 17:02 GMT Port Neighbor Discovery Port Enable State NbrIpAddress NbrIfName 4.1 No ACTIVE N/A N/A 4.3 Yes ACTIVE 172.29.9.205 ATM1/0 4.4 No ACTIVE 172.29.9.206 ATM3/0 11.1 Yes ACTIVE 172.29.9.207 ATM1/0

Last Command: dspnebdisc

#### **Example (IGX)**

Use the **dspnebdisc** command to display all the neighbor's information discovered by the IGX via the ELMI Neighbor Discovery procedure.

#### **dspnebdisc**

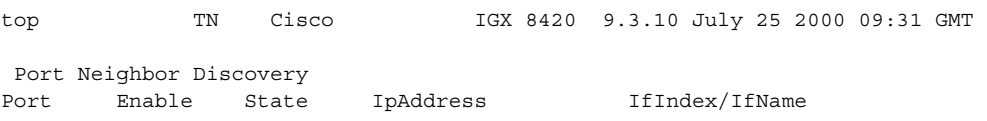

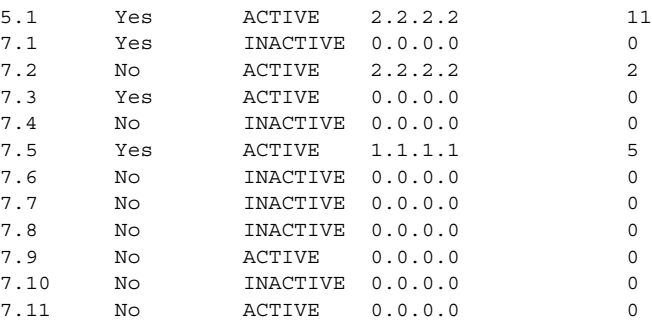

This Command: dspnebdisc

#### **Example (UXM on IGX)**

Display the neighbor information for all ports on all UXM cards in the IGX.

Port 4.2 is failed, so the IpAddress field contains N/A, and if the IfName field contains N/A, even the ILMI is run on the card and Neighbor Discovery is configured to Yes.

Port 4.3 is showing Neighbor's IpAddress 172.29.200.154 and IfName "ATM3/IMA0."

Port 9.1 has the same situation as port 4.2.

Port 9.4 does not configure ILMI to be run on the card. Slot 5 and 10 are not UXM cards.

#### **dspnebdisc**

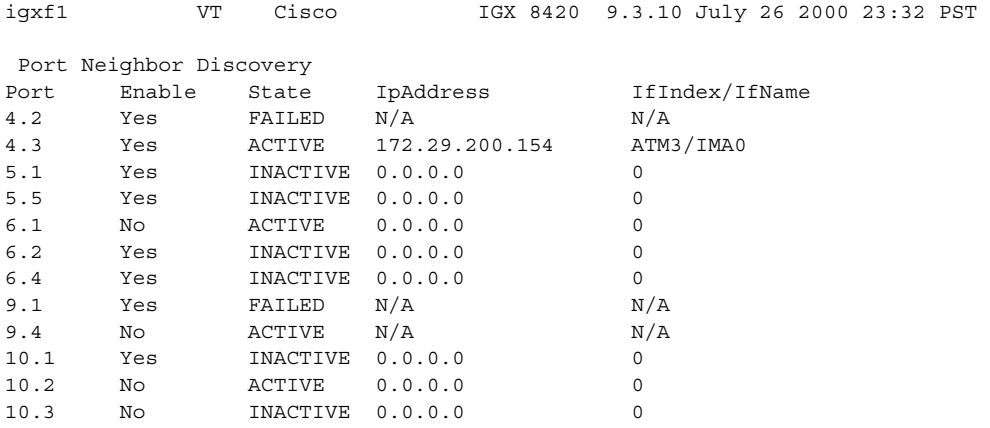

This Command: dspnebdisc

# **dspnode (display node)**

Displays a summary of the interface shelves.

The **dspnode** command can isolate the shelf where an alarm has originated. For example, when you execute **dspalms**, the display indicates the number of shelves with alarms but does not identify the shelves. Therefore, execute **dspnode** on the IPX/BPX core switch shelf to determine which interface shelf generated the alarm.

To execute a command from an IGX/AF itself, you must either Telnet to the shelf or use a control terminal attached to the shelf.

Use the **dspnode** command to display the VSI controllers on a BPX node. You can display the control\_VPI and control\_VCI\_start of the particular controller.

If the BPX cannot communicate LMI messages to its feeders, then the LMI status at the feeders must be maintained to keep the connections "active" to their external devices. If the BPX hub is flooded with network messages, then LMI/ILMI communication with its feeders may be interrupted. LMI normally runs a keep-alive between the hub and feeder. If the keep-alive fails, then the other end changes the status of all connections to "failed." If the outage is due to a network message flood, then it is desirable to override this mechanism to keep the connection status as "active."

```
Syntax
```

```
dspnode
```
#### **Attributes**

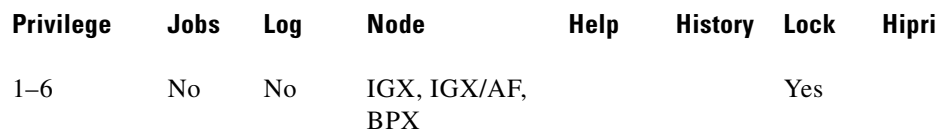

#### **Related Commands**

#### **addshelf**, **delshelf**, **dsptrks**

#### **Example (BPX)**

Г

Display information about the loopbacks on feeders to the BPX node.

#### **dspnode**

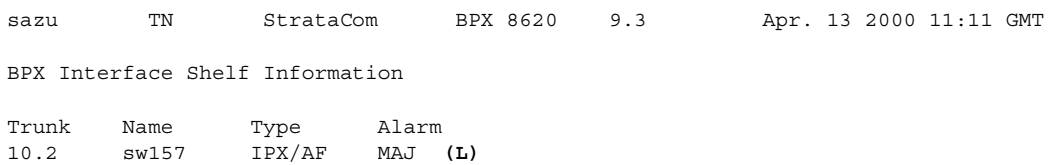

Last Command: dspnode

# **Example (BPX)**

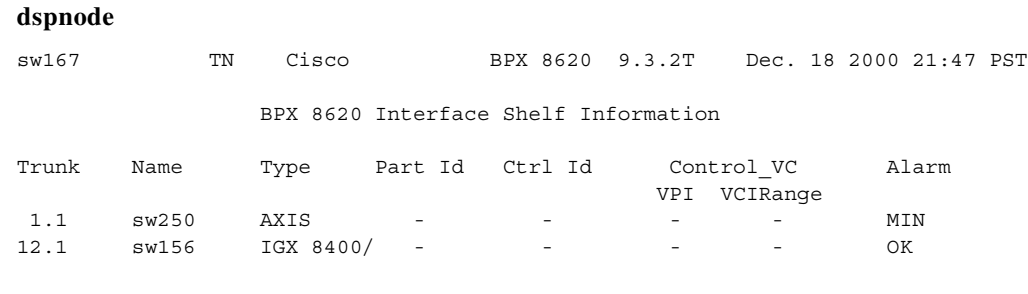

Last Command: dspnode

# **Example (BPX)**

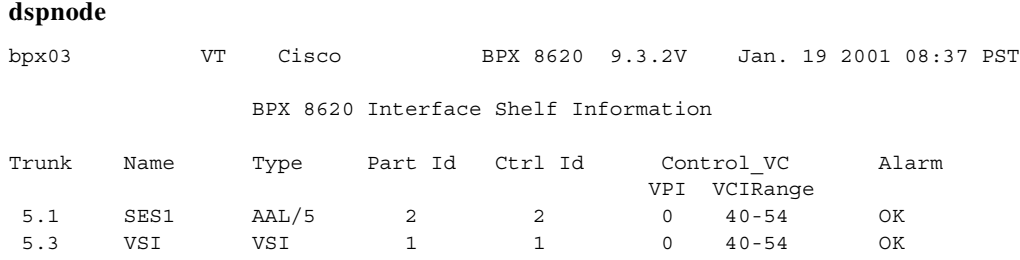

Last Command: dspnode

# **Example (IGX)**

# **dspnode**

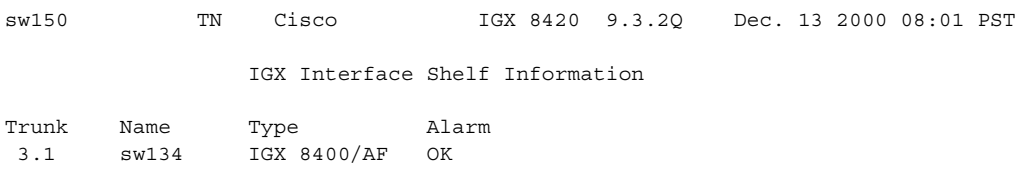

Last Command: dspnode

# **dspnw (display network)**

Displays the network topology in tabular form. Alarms appear in a column, and added trunks (by **addtrk**) appear to the right to the node name. Each trunk entry shows the local back card slot number and the node name and back card slot number on the other end of the line.

Conventions:

- **•** ~ indicates that the trunk is a satellite line.
- **•** Flashing entry indicates a failed line.
- **•** Blinking node name indicates a node executing downloader software.

If the network has more nodes and trunk connections than are currently on the screen, a "Continue?" prompt appears. Press the Return key to display other parameters, or enter "**n**" to exit the command.

### **Syntax**

**dspnw** [+b | -b] [+z | -z]

### **Parameters**

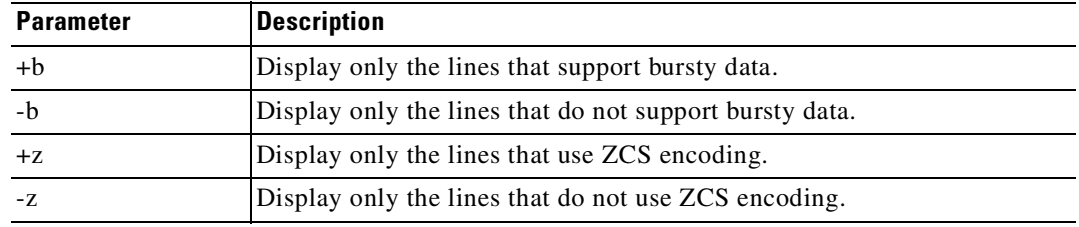

### **Attributes**

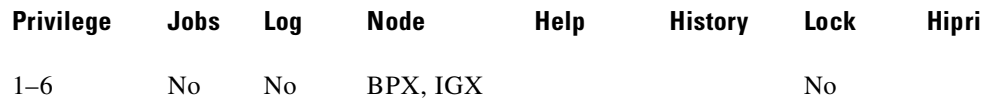

#### **Related Commands**

**dspnds, prtnw**

#### **Example (IGX)**

#### **dspnw**

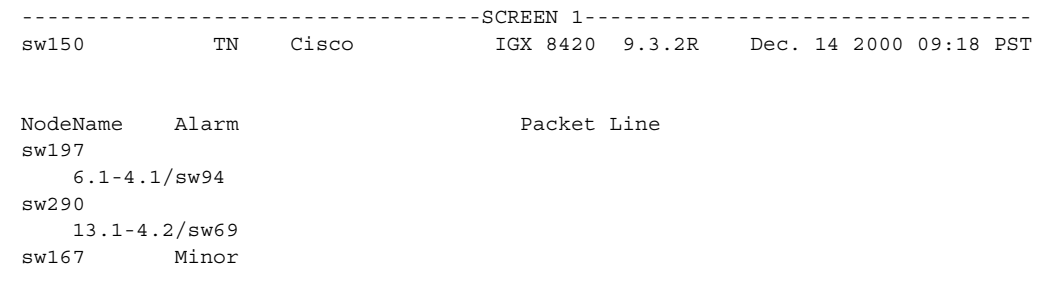

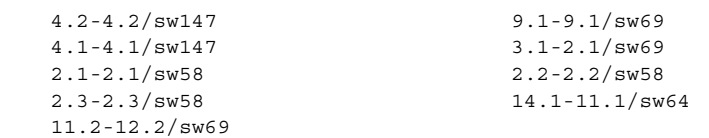

This Command: dspnw

```
Continue? y
```
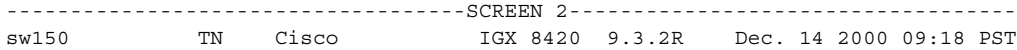

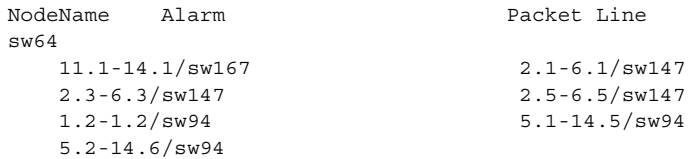

This Command: dspnw

Continue? y

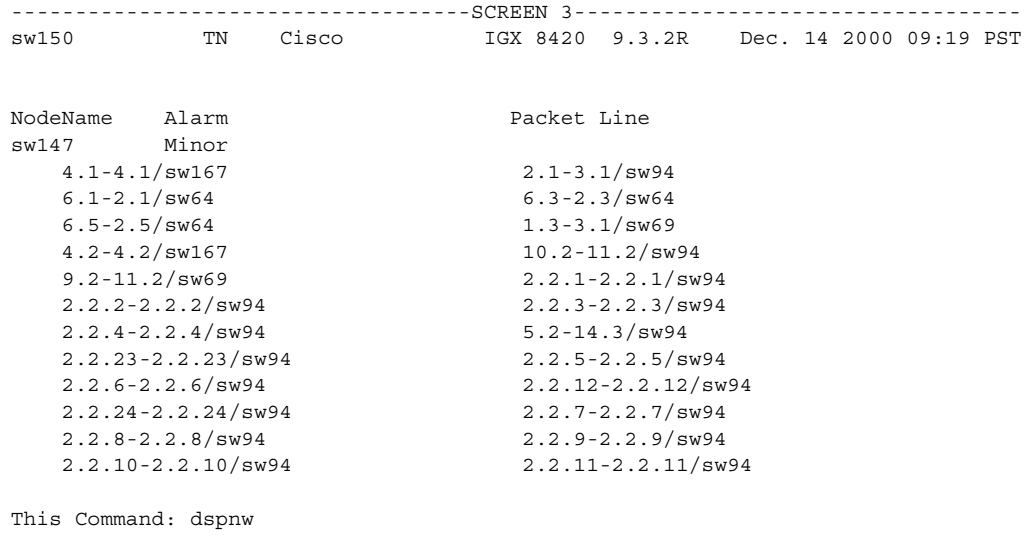

Continue? y

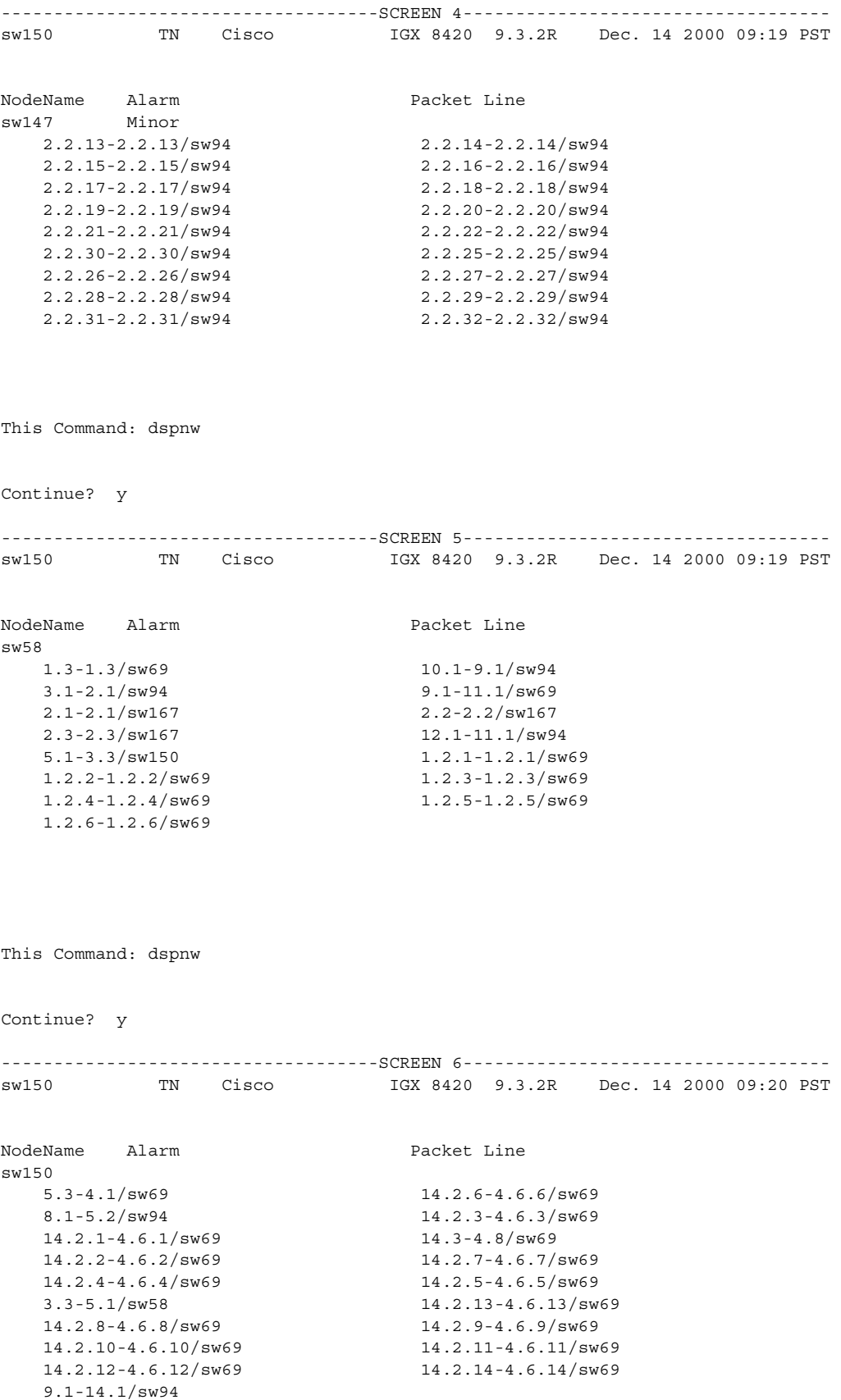

This Command: dspnw

Continue? y

------------------------------------SCREEN 7---------------------------------- sw150 TN Cisco IGX 8420 9.3.2R Dec. 14 2000 09:20 PST NodeName Alarm **Packet Line** sw94 3.1-2.1/sw147 1.2-1.2/sw64 4.1-6.1/sw197 2.1-3.1/sw58 9.1-10.1/sw58 14.3-5.2/sw147 14.5-5.1/sw64 2.2.23-2.2.23/sw147 11.1-12.1/sw58 1.1-2.3/sw69 2.2.1-2.2.1/sw147 2.2.2-2.2.2/sw147 2.2.3-2.2.3/sw147 2.2.4-2.2.4/sw147 11.2-10.2/sw147 5.2-8.1/sw150 14.6-5.2/sw64 2.2.12-2.2.12/sw147 2.2.9-2.2.9/sw147 2.2.5-2.2.5/sw147 2.2.6-2.2.6/sw147 2.2.7-2.2.7/sw147 2.2.8-2.2.8/sw147 14.1-9.1/sw150 This Command: dspnw Continue? y ------------------------------------SCREEN 8---------------------------------- sw150 TN Cisco IGX 8420 9.3.2R Dec. 14 2000 09:20 PST NodeName Alarm **Packet Line** sw94 3.1-2.1/sw147 1.2-1.2/sw64 4.1-6.1/sw197 2.1-3.1/sw58 9.1-10.1/sw58 14.3-5.2/sw147 14.5-5.1/sw64 2.2.23-2.2.23/sw147 11.1-12.1/sw58 1.1-2.3/sw69 2.2.1-2.2.1/sw147 2.2.2-2.2.2/sw147 2.2.3-2.2.3/sw147 2.2.4-2.2.4/sw147 11.2-10.2/sw147 5.2-8.1/sw150 14.6-5.2/sw64 2.2.12-2.2.12/sw147 2.2.9-2.2.9/sw147 2.2.5-2.2.5/sw147 2.2.6-2.2.6/sw147 2.2.7-2.2.7/sw147 2.2.8-2.2.8/sw147 14.1-9.1/sw150 Last Command: dspnw

# **dspnwip (display network IP interface)**

Displays the IP address for each node in the network. The IP address is used to route TFTP messages transferring bulk statistics between the node and the WAN Manager Statistics Master.

**Syntax**

**dspnwip**

### **Attributes**

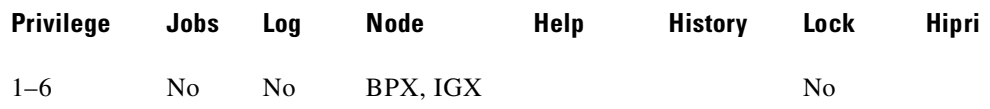

### **Related Commands**

**cnfwip**

#### **Example**

Display network IP addresses.

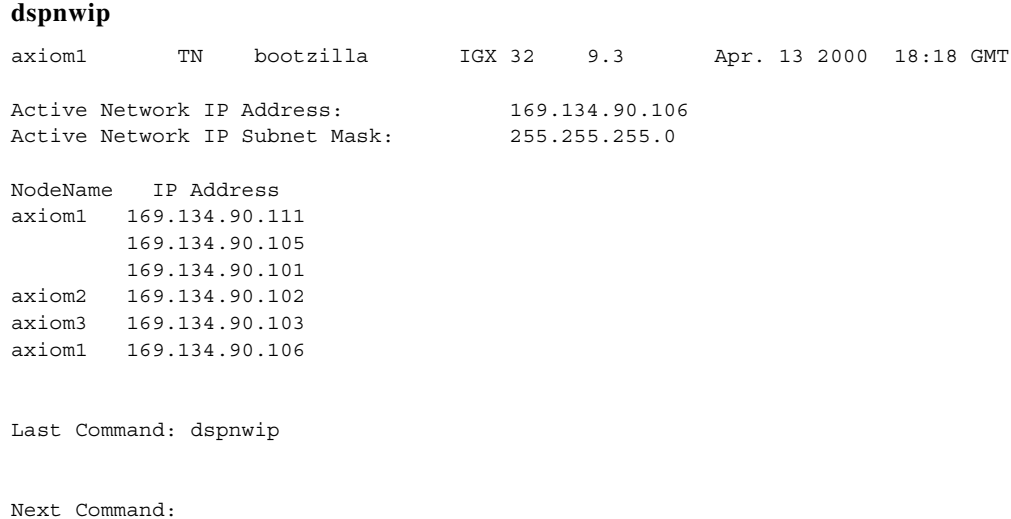

# **dspospace (display open space for a route)**

Displays the open space for a connection route.

### **Syntax**

**dspospace** <connection | group>

#### **Parameters**

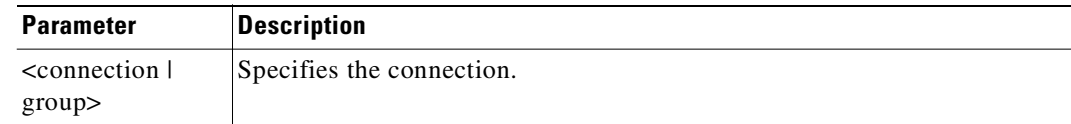

# **Attributes**

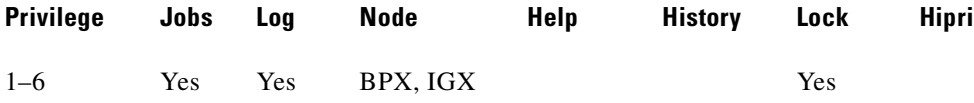

#### **Example**

Display the open space for the ATM Frame Relay connection 4.1.1. The line interface card is a UFM-8C.

# **dspospace 4.1.1**

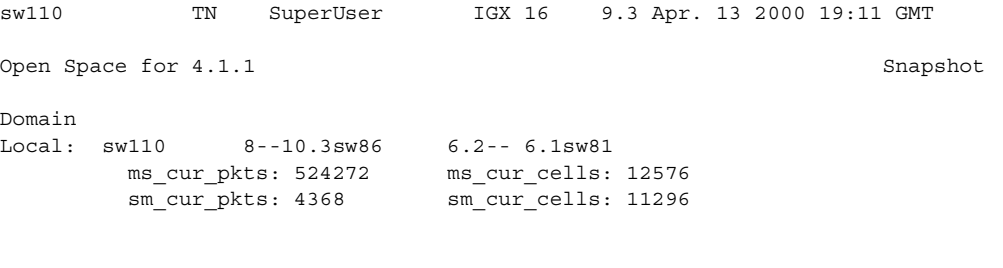

Last Command: dspospace 4.1.1

Next Command:

# **dsppcs (display port concentrator shelf)**

Displays status and level information for either a specific Port Concentrator Shelf or all Port Concentrators attached to the node. When the command has a specific slot number for an argument, information appears for each concentrated link. The information for each concentrated link is:

- **•** Status, where OK means the FRM-2 or FRP-2 is communicating with the PCS, and "Failed" means the FRM-2 or FRP-2 is not communicating with the PCS on the concentrated link.
	- **–** No Test means no test (**tstpcs** command) has occurred since last reset.
	- **–** Passed means the last PCS test (**tstpcs** command) detected no errors in the PCS hardware.
	- **–** Failed means the last PCS test (**tstpcs** command) detected errors in the PCS hardware.
	- **–** Testing means a test (**tstpcs** command) is in progress.
- **•** FW Revision is the firmware revision of the PCS module.
- **•** Boot PROM Date is the boot firmware date of PCS module.
- **•** Boot PROM Revision is the boot firmware revision of PCS module.

The first example shows the results when a slot number is specified. When the command executes without a specified slot, a general status statement and the firmware revision for each port appear as shown in the second example.

#### **Syntax**

**dsppcs** [slot]

### **Parameters**

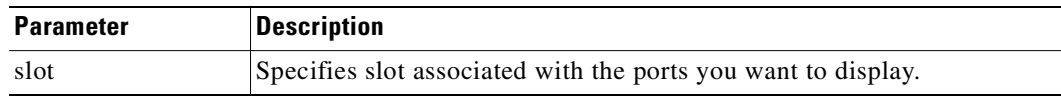

## **Attributes**

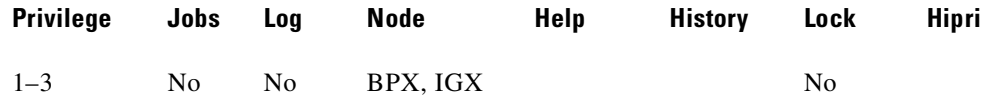

#### **Related Commands**

**cnffrport, dspfrcport, dspfrcbob, dspportstats**

#### **Example**

Г

Display PCS information for port 6.

### **dsppcs 6**

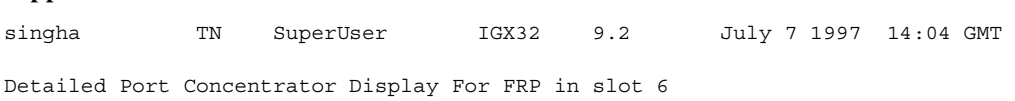

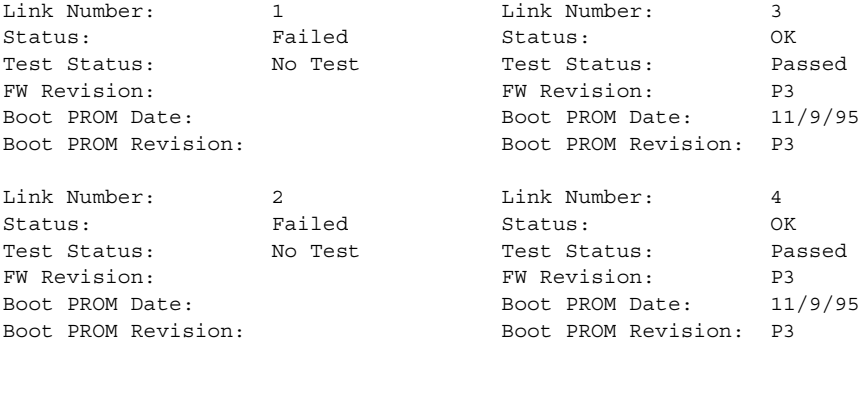

Last Command: dsppcs 6

Next Command:

# **Example**

Display information for all Port Concentrator Shelves.

### **dsppcs**

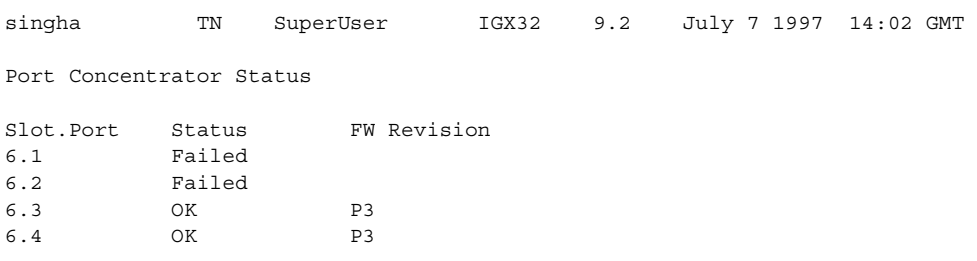

Last Command: dsppcs

Next Command:

# **dspphyslnerrs (display physical line errors)**

Displays the accumulated line error counts, by failure type, for the specified trunks. If no trunk number is entered, a one-line summary of errors for all trunks at the local node is displayed. If a specific trunk number is entered with the command, a detailed analysis, including error threshold (ETH), is displayed.

The numbers of disabled trunks are displayed in dim, reverse video on the screen. The **clrphyslnerrs** command resets all error counts to 0. [Table 4-22](#page-826-0) briefly describes each error.

Physical line statistics are displayed on the **dspphyslnstats, dspphyslnstathist,** and **dspphyslnerrs**  screens. These commands accept only physical line numbers (that is, slot.port).

| <b>Line Type</b>         | Error                  | <b>Explanation</b>                                                                                                    |  |  |  |  |  |  |  |  |
|--------------------------|------------------------|----------------------------------------------------------------------------------------------------|--|--|--|--|--|--|--|--|
| All except<br><b>ATM</b> | Bipolar errors         | Number of times two consecutive pulses have the same<br>polarity (AMI coding only).                                                   |  |  |  |  |  |  |  |  |
|                          | Frame slips            | Number of times a frame is discarded to re-establish<br>synchronization.                                                              |  |  |  |  |  |  |  |  |
|                          | Out of frames          | Number of times a loss-of-frame synchronism is<br>detected on this circuit line.                                                      |  |  |  |  |  |  |  |  |
|                          | Loss of signal         | Number of times the signal level at the circuit line input<br>went below the minimum acceptable level.                                |  |  |  |  |  |  |  |  |
|                          | Frame bit errors       | Number of times the frame bit failed to alternate (frame<br>error).                                                                   |  |  |  |  |  |  |  |  |
|                          | CRC errors             | Number of times the generated CRC character did not<br>match the received CRC character (applies only if CRC<br>checking is enabled). |  |  |  |  |  |  |  |  |
|                          | Out of MFrames         | Number of times a multiframe synch error was detected<br>(E1 lines only).                                                             |  |  |  |  |  |  |  |  |
|                          | $AIS - 16$             | Number of times the Alarm Information Signal (Blue<br>signal) was received.                                                           |  |  |  |  |  |  |  |  |
| Only ATM                 | Out of Frames          | Number of times a momentary loss of-DS3 frame<br>alignment was detected.                                                              |  |  |  |  |  |  |  |  |
|                          | Loss of sync $(XX)$    | Number of times a loss of DS3 frame alignment lasting<br>more than XX seconds was detected.                                           |  |  |  |  |  |  |  |  |
|                          | Packet Error           | Number of CRC errors for a packet address.                                                                                            |  |  |  |  |  |  |  |  |
|                          | Line Code Errors       | Number of B3ZS code errors detected.                                                                                                  |  |  |  |  |  |  |  |  |
|                          | P-bit Parity Errors    | Number of parity errors for the DS3 parity bit (P-bit)<br>sequence.                                                                   |  |  |  |  |  |  |  |  |
|                          | C-bit Parity<br>Errors | Number of parity errors for the DS3 control bit (C-bit)<br>sequence.                                                                  |  |  |  |  |  |  |  |  |
|                          | Comm Fails             | Number of BCC failed to communicate to the other<br>node.                                                                             |  |  |  |  |  |  |  |  |
|                          | Loss of signal         | Number of times the signal level at the trunk line input<br>went below the minimum acceptable level.                                  |  |  |  |  |  |  |  |  |

<span id="page-826-0"></span>*Table 4-22 Errors in the dspphyslnerrs Display*

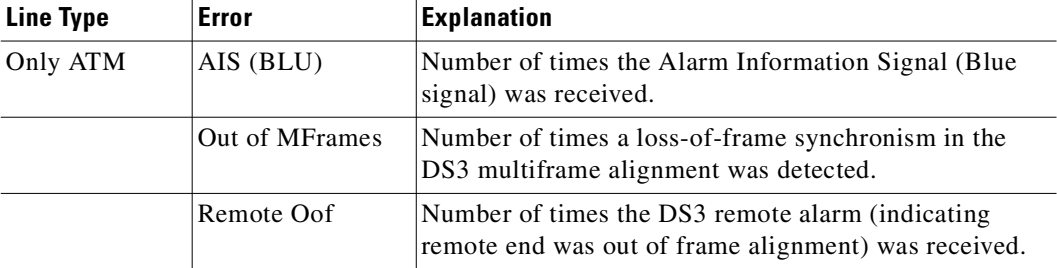

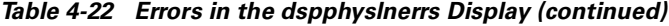

# **Syntax**

**dspphyslnerrs** [slot | slot.port] or **dspphyslnerrs** <slot.port> (for virtual physical lines)

#### **Parameters**

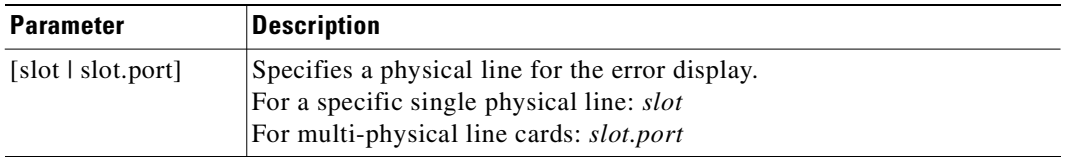

# **Attributes**

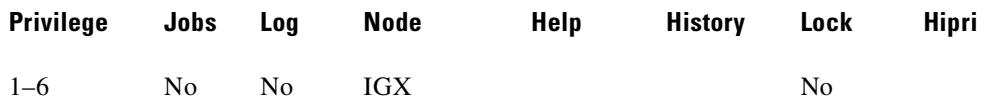

# **Related Commands**

**clrphyslnerrs, prtphyslnerrs**

# **Example**

Display a summary of all physical line errors at the local IGX node.

# **dspphyslnerrs**

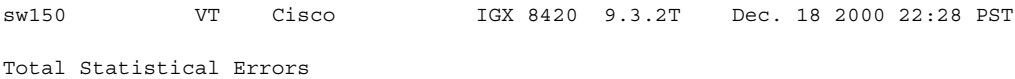

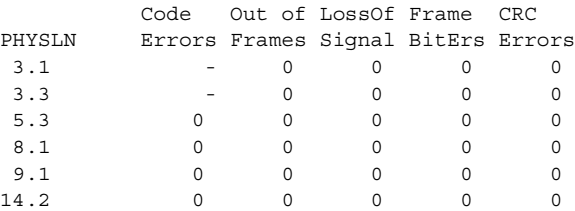
14.3 0 0 0 0 0

Last Command: dspphyslnerrs

### **Example**

Display a detailed description of the errors for physical line 4.2 (an OC-3 trunk).

#### **dspphyslnerrs 4.2**

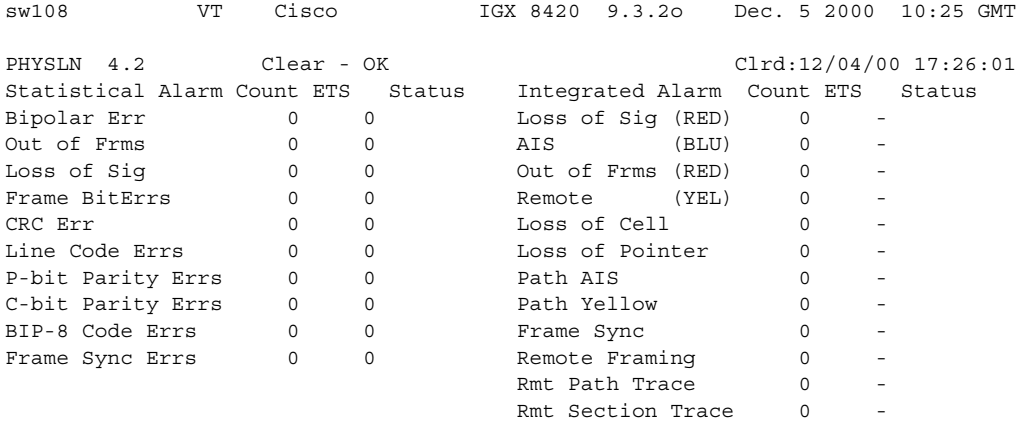

Last Command: dspphyslnerrs 4.2

#### **Example**

Display a detailed description of the errors for physical line 3.1 (an E3/T3 trunk).

#### **dspphyslnerrs 3.1**

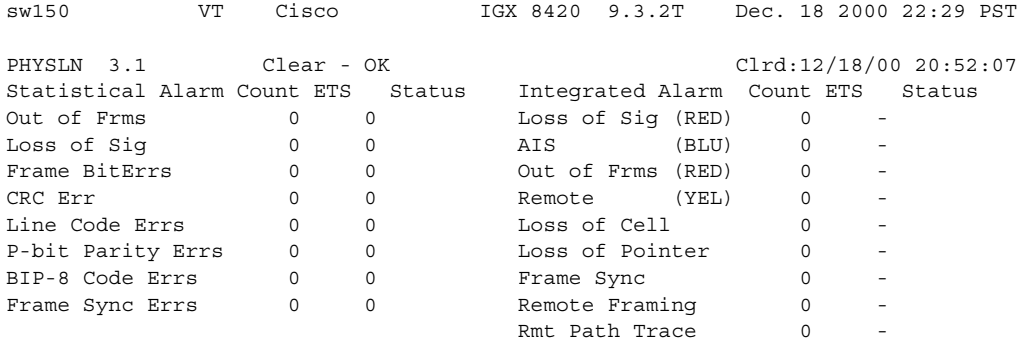

Last Command: dspphyslnerrs 3.1

#### **Example**

Display a detailed description of the errors for physical line 11.3 (an E1 trunk).

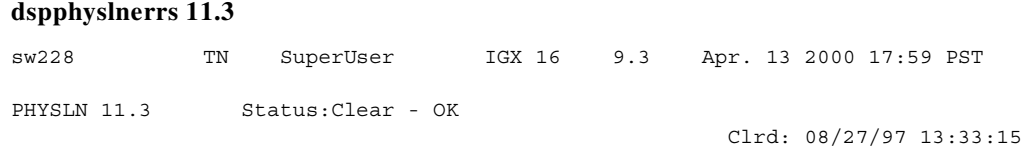

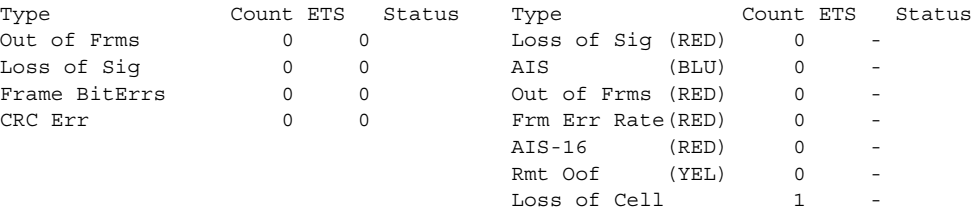

Last Command: dphyslnerrs 11.3

### **Example**

Display a detailed description of the errors for physical line 7.1 (a T1 IMA trunk).

# **dspphyslnerrs 7.1**

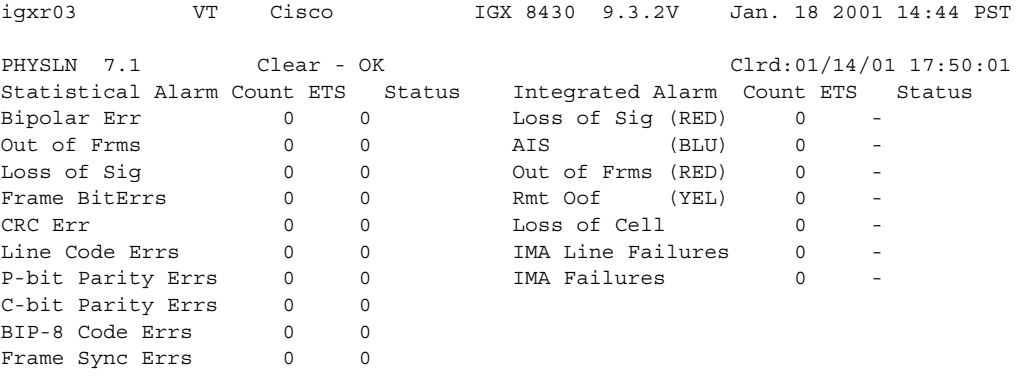

Last Command: dspphyslnerrs 7.1

# **dspphyslns (display physical line status)**

Displays a summary of the connection type and current alarm status for physical lines at the local IGX node for the ATM port specified. If no trunk number is entered, a one-line summary of errors for all trunks at the local node is displayed. If a specific slot number is entered with the command, a detailed analysis, including error threshold (ETH), is displayed. The trunk numbers of disabled trunks are displayed in dim, reverse video on the screen.

The summary for physical lines include the cell count in the transmit and receive directions, and error counts associated with the port. The display indicates the date and time that the statistics were cleared and the statistics collection time since they were last cleared. Cells transmitted indicates the amount of data transmitted out the port to the user device. Cells received indicates the amount of data received from the user device at the port. Corrupted statistics result from channel/port loopbacks or port tests. A yes in this field indicates that such a loopback or port test has occurred since the statistics were last cleared.

The **clrphyslnerrs** command resets all error counts to 0. [Table 4-22](#page-826-0) contains a brief description of each error.

You can configure nonconsecutive physical lines on the same IMA trunk. Use **dspphyslns** to display all physical lines belonging to a particular IMA trunk.

IMA physical line alarms are maintained differently than other types of logical (physical and virtual) trunks. Each IMA trunk has a configurable number of retained links. If the number of non-alarmed lines is less than the number of retained links, the logical (physical and virtual) trunks on the IMA trunk are placed into major alarm.

For example, if a line has IMA virtual trunks 4.5–8.2 and 4.5–8.7, the number of retained links on 4.5–8 has been configured to 2. If 4.5 and 4.6 go into LOS (loss of signal), physical line alarms are generated for these two physical lines. The logical trunks 4.5–8.7 do not go into alarm because the two retained links are still healthy. In this situation, the bandwidth on the logical trunks is adjusted downward to prevent cell drops, and the connections on those trunks are rerouted. If a third line goes into alarm, the logical trunks are then failed.

#### **Syntax**

**dspphyslns** [slot]

#### **Parameters**

 $\mathbf I$ 

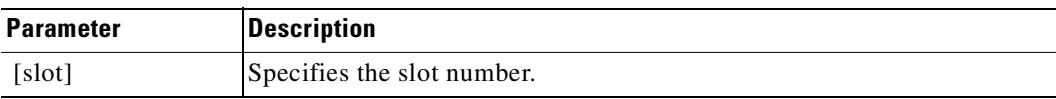

# **Display Fields**

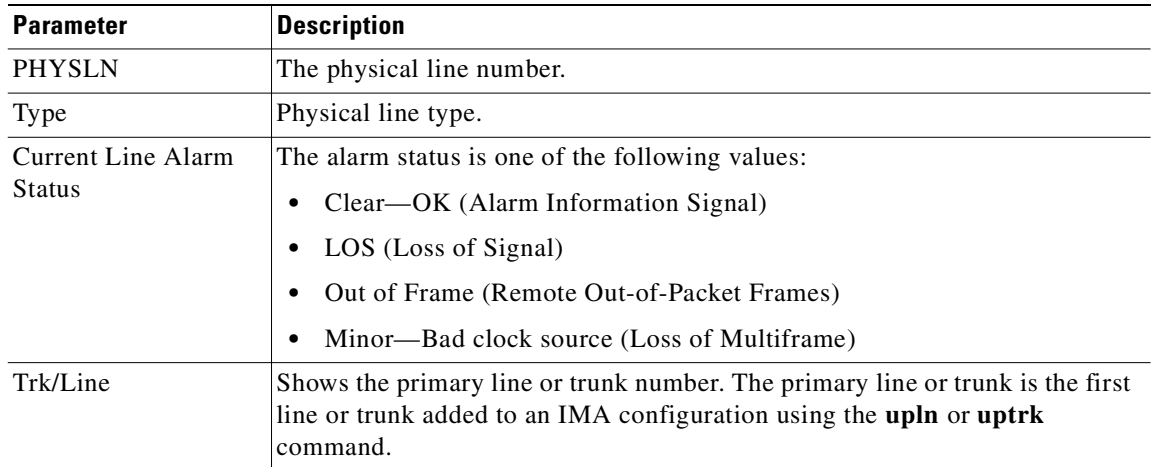

# **Attributes**

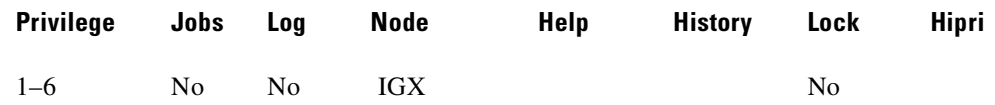

# **Related Commands**

#### **dspphyslnstathist, clrphyslnerrs, prtphyslnerrs**

# **Example**

Display a summary of physical lines.

## **dspphyslns**

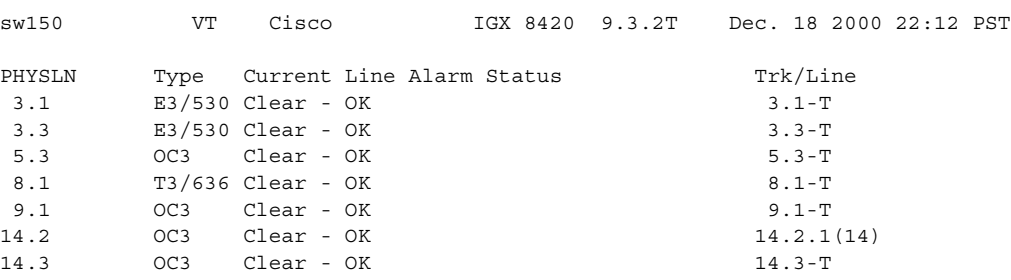

Last Command: dspphyslns

# **Example**

Display the physical lines on card 4.

**dspphyslns 4** 

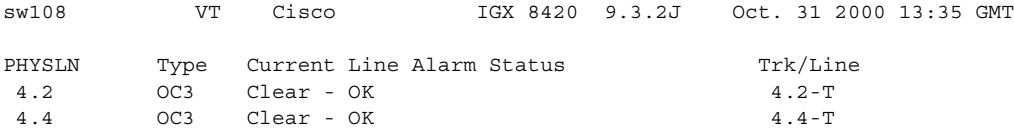

Last Command: dspphyslns 4

### **Example**

Display a detailed description of the type and current alarm status for the physical lines in slot 7 (a T1 IMA trunk).

#### **dspphyslns 7**

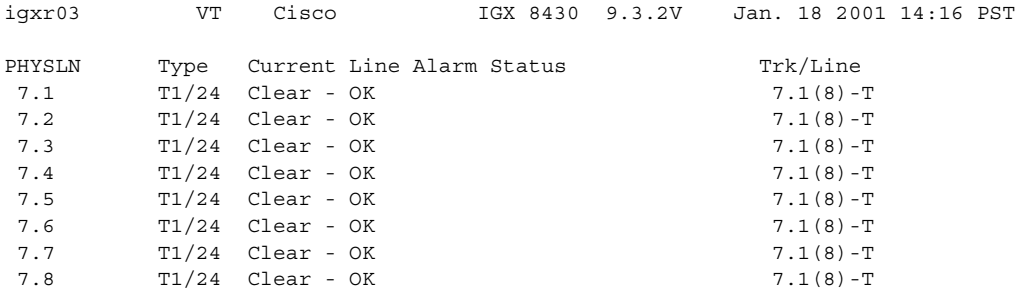

Last Command: dspphyslns 7

#### **Example**

Display a detailed description of the type and current alarm status for the physical lines in slot 5.

#### **dspphyslns 5**

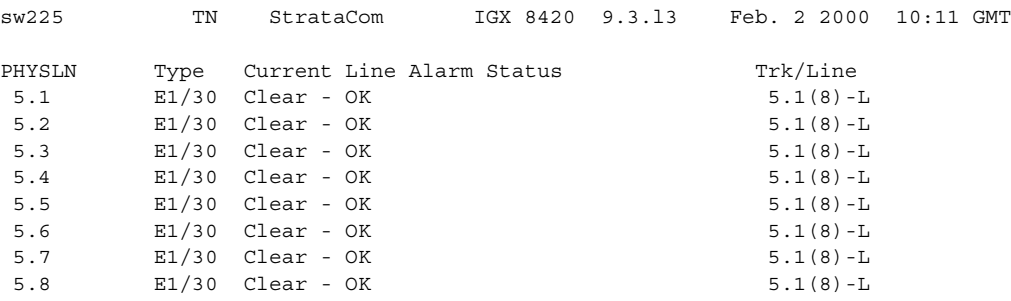

Last Command: dspphyslns 5

# **dspphyslnstatcnf (display statistics enabled for a physical line)**

Displays physical line (see [Table 4-23](#page-833-0)) statistics configured as enabled for a selected line on a UXM card by the **cnfphyslnstats** command, by Cisco WAN Manager, or by node features. (The older command **dsplnstatcnf** is an alias for the IGX only.)

The Owner column identifies who or what set the statistic. If the Owner column shows "Automatic," the node's features set the statistic. If the node name appears under Owner, Cisco WAN Manager set the statistic. If the user name appears under Owner, the **cnfchstats** command executed from the command line interface set the statistic.

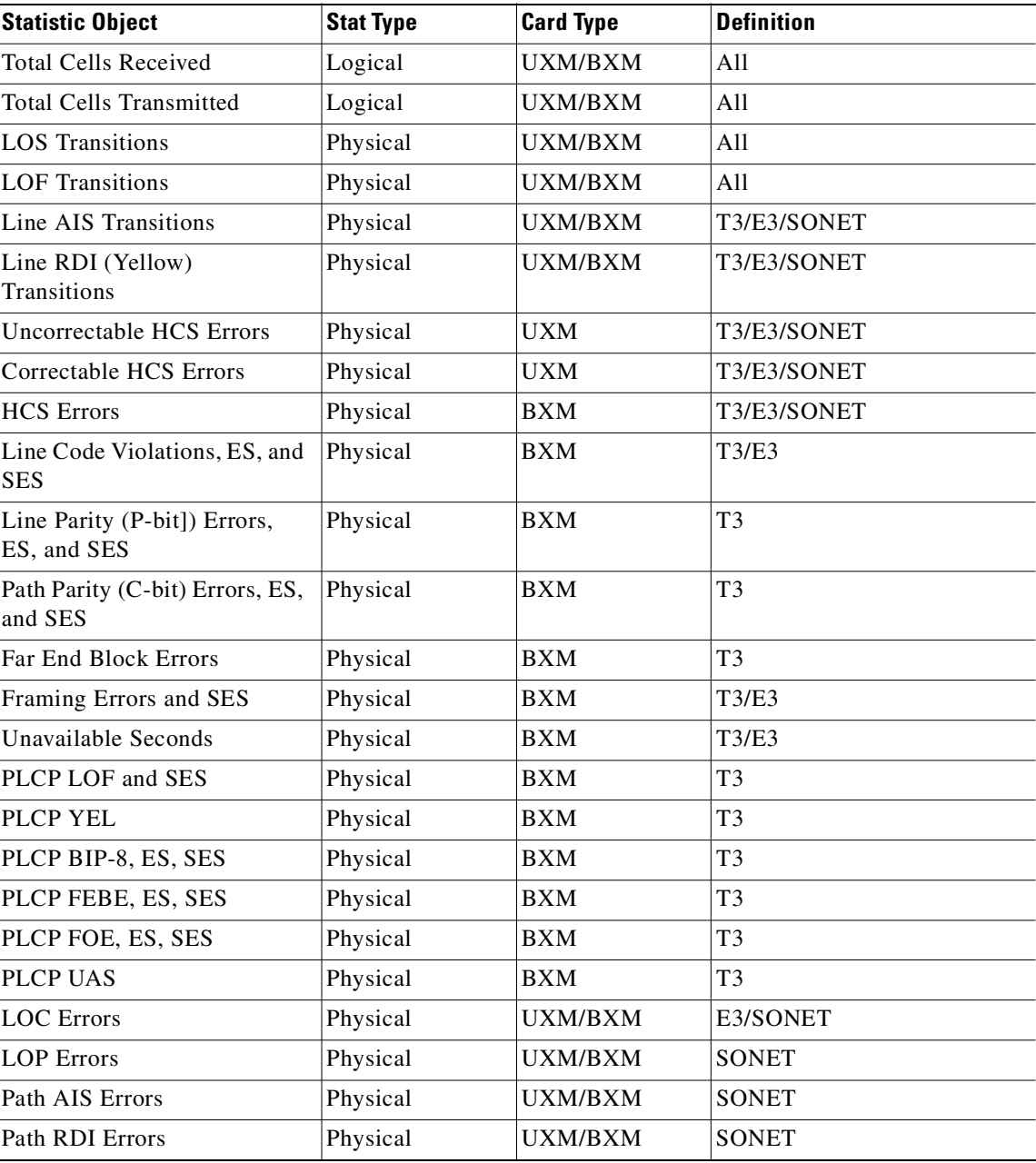

### <span id="page-833-0"></span>*Table 4-23 Physical Line Statistics*

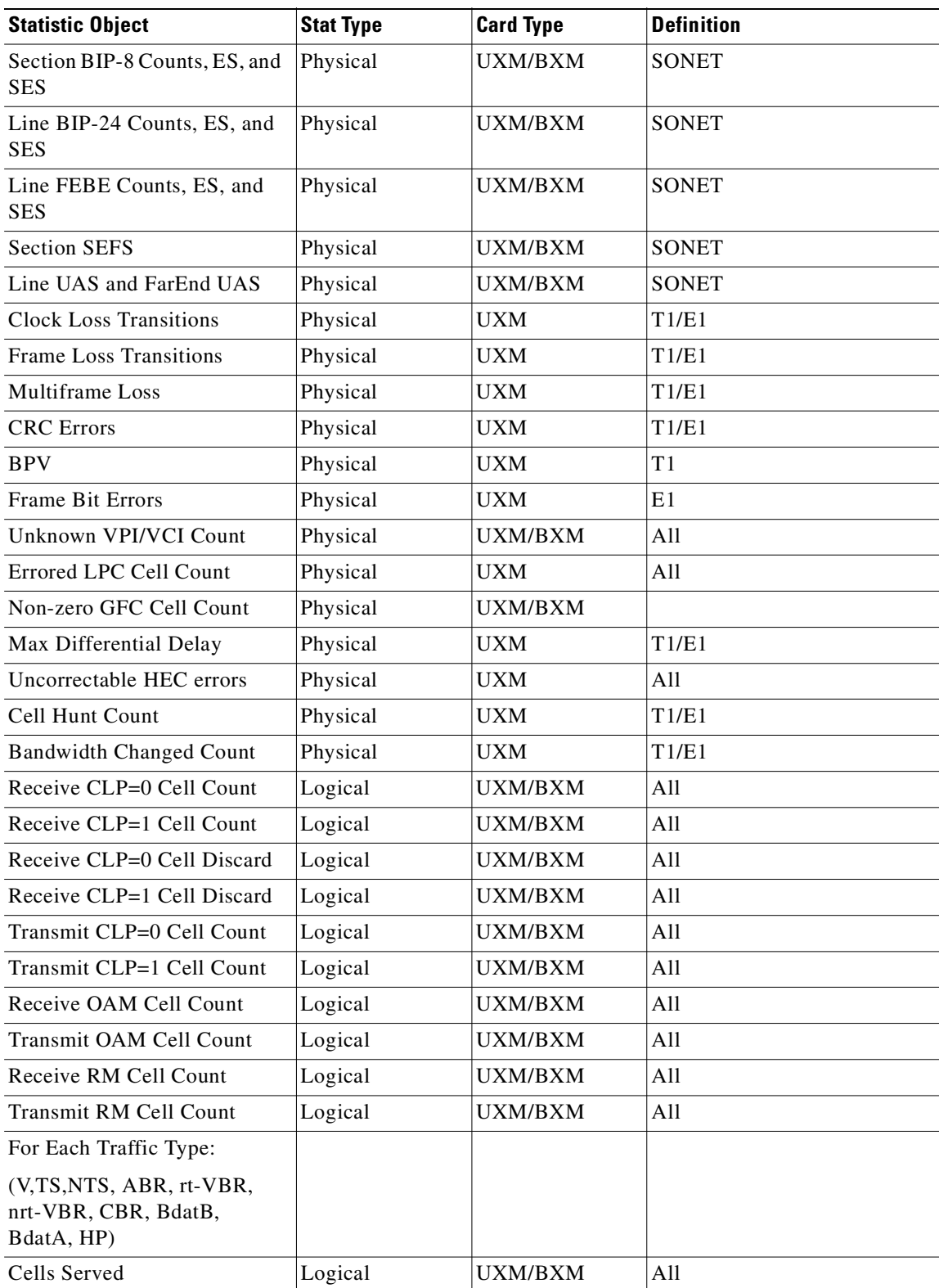

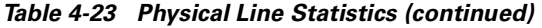

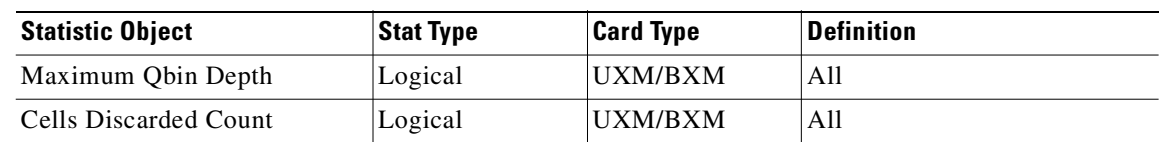

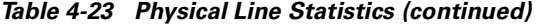

The **dspphyslnstatcnf** command lets you view the configuration (see [Table 4-24](#page-835-0)) of these additional physical line statistics (which support the ATM Forum–compliant IMA protocol):

| <b>Statistics Object</b>                         | <b>Definition</b>                                                                                                    |
|--------------------------------------------------|----------------------------------------------------------------------------------------------------|
| <b>IV-IMA</b>                                    | ICP Violations: count of errored, invalid or<br>missing ICP cells during non-SES-IMA or<br>non-UAS-IMA condition.                                                                                                    |
| Near End Severely Errored Seconds (SES-IMA)      | Count of one second intervals containing $\check{S}$ 30%<br>of the ICP cells counted as IV-IMAs (see note 1),<br>or one or more link defects (such as, LOS,<br>OOF/LOF, AIS or LCD), LIF, LODS defects<br>during non-UAS-IMA condition. |
| Far End Severely Errored Seconds<br>(SES-IMA-FE) | Count of one second intervals containing one or<br>more RDI-IMA defects during non-UAS-IMA-FE<br>condition.                                                                                                    |
| Near End Unavailable Seconds (UAS-IMA)           | Unavailable seconds: unavailability begins at the<br>onset of 10 contiguous SES-IMA and ends at the<br>onset of 10 contiguous seconds with no<br>SES-IMA.                                                                               |
| Far End Unavailable Seconds (UAS-IMA-FE)         | Unavailable seconds at FE: unavailability begins<br>at the onset of 10 contiguous SES-IMA-FE and<br>ends at the onset of 10 contiguous seconds with no<br>SES-IMA-FE.                                                                   |
| Near End Tx Unusable Seconds (Tx-UUS-IMA)        | Tx Unusable seconds: count of Tx Unusable<br>seconds at the NE LSM.                                                                                                    |
| Near End Rx Unusable Seconds (Rx-UUS-IMA)        | Rx Unusable seconds: count of Rx Unusable<br>seconds at the NE LSM.                                                                                                    |
| Far End Tx Unusable Seconds<br>$(Tx-UUS-IMA-FE)$ | Tx Unusable seconds at FE: count of seconds with<br>Tx Unusable indications from the FE LSM.                                                                                                    |
| Far End Rx Unusable Seconds<br>$(Rx-UUS-IMA-FE)$ | Rx Unusable seconds at FE: count of seconds with<br>Rx Unusable indications from the FE LSM.                                                                                                    |
| Near End Tx No. of Failures (Tx-FC)              | Count of NE Tx link failure alarm conditions.                                                                                                    |
| Near End Rx No. of Failures (Rx-FC)              | Count of NE Rx link failure alarm conditions.                                                                                                    |

<span id="page-835-0"></span>*Table 4-24 IMA Physical Line Statistics*

# **Syntax**

**dspphyslnstatcnf** <line>

# **Parameters**

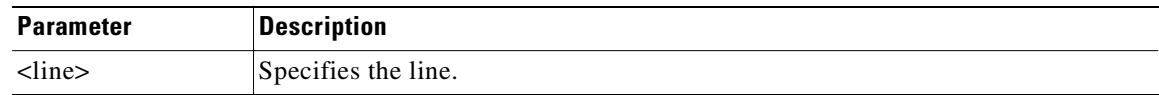

# **Attributes**

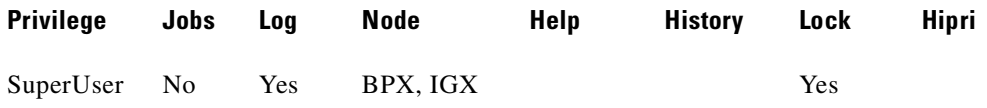

# **Related Commands**

#### **cnfphyslnstats**

#### **Example**

Display statistics enabled for a physical line on an IGX.

#### **dspphyslnstatcnf 5.1**

sw180 VT Cisco IGX 8420 9.3.p7 Dec. 12 2000 12:38 GMT Statistics Enabled on Physical Line 5.1

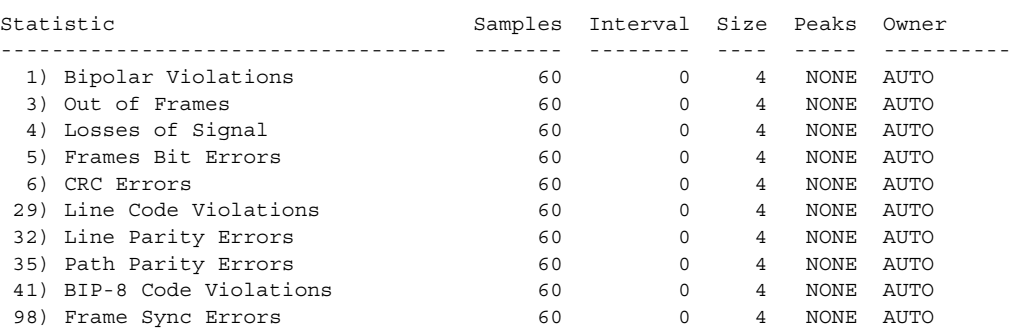

Last Command: dspphyslnstatcnf 5.1

# **dspphyslnstathist (display statistics data for a physical line)**

Displays a history of statistics configured as enabled for a selected physical line on an active IMA trunk or line on a UXM card.

This command displays the last five occurrences of the line statistic for a physical line on an active IMA trunk on a UXM card. Select the line statistic from the list displayed when you first enter this command. Use the **dspphyslnstatcnf** to display the statistics enabled on the selected channel. Use **cnfphyslnstats** to enable a statistic.

#### **Syntax**

**dspphyslnstathist** <line> <statistic number> <interval> <owner>

#### **Parameters**

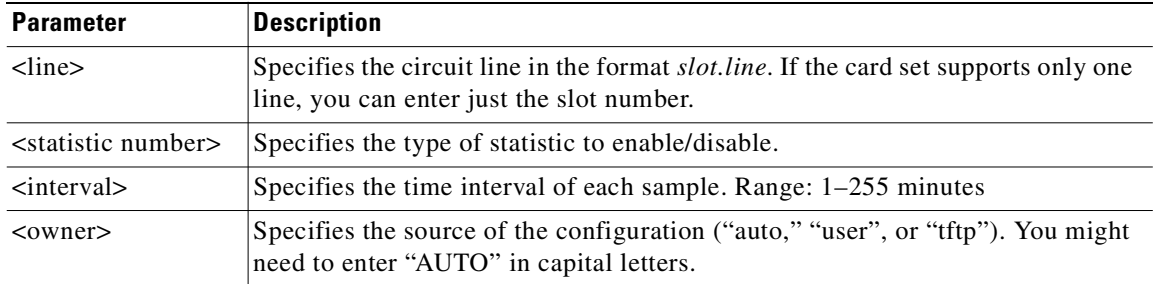

#### **Attributes**

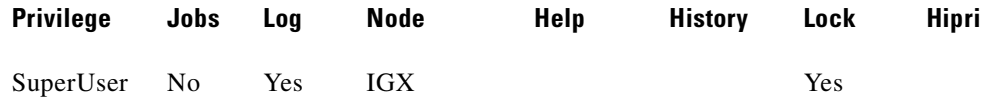

#### **Related Commands**

**cnfphyslnstats**, **dspphyslnstatcnf**

#### **Example**

Display statistics for a physical line on an IGX.

#### **dspphyslnstathist 5.1**

------------------------------------SCREEN 1--------------------------------- sw180 VT Cisco IGX 8420 9.3.p7 Dec. 12 2000 13:04 GMT Line Statistic Types 1) Bipolar Violations 37) Severely Err Secs - Path 3) Out of Frames 38) Severely Err Frame Secs 4) Losses of Signal 40) Unavail. Seconds 5) Frames Bit Errors (41) BIP-8 Code Violations 6) CRC Errors 42) Cell Framing Errored Seconds 29) Line Code Violations 43) Cell Framing Sev. Err Secs. 30) Line Errored Seconds 44) Cell Framing Sec. Err Frame Secs

 31) Line Severely Err Secs 45) Cell Framing Unavail. Secs. 32) Line Parity Errors 62) Total Cells Tx to line 33) Errored Seconds - Line 69) Total Cells Rx from line 34) Severely Err Secs - Line 98) Frame Sync Errors 35) Path Parity Errors 141) FEBE Counts 36) Errored Secs - Path 143) Cell Framing FEBE Err Secs This Command: dspphyslnstathist 5.1 Continue? y ------------------------------------SCREEN 2--------------------------------- sw180 VT Cisco IGX 8420 9.3.p7 Dec. 12 2000 13:06 GMT Line Statistic Types 144) Cell Framing FEBE Sev. Err. Secs. 202) Section BIP8 Err. Secs. 151) Yellow Alarm Transition Count 203) Line BIP24 Err. Secs. 152) Cell Framing Yel Transitions 204) Line FEBE Err. Secs. 153) AIS Transition Count 205) Path BIP8 Err. Secs. 193) Loss of Cell Delineation 206) Path FEBE Err. Secs. 194) Loss of Pointer 207) Section BIP8 Severely Err. Secs. 195) OC3 Path AIS 208) Section Sev. Err. Framing Secs. 196) OC3 Path YEL 209) Line BIP24 Severely Err. Secs. 197) Section BIP8 210) Line FEBE Severely Err. Secs. 198) Line BIP24 211) Path BIP8 Severely Err. Secs. 199) Line FEBE 212) Path FEBE Severely Err. Secs. 200) Path BIP8 213) Line Unavailable Secs. 201) Path FEBE 214) Line Farend Unavailable Secs. This Command: dspphyslnstathist 5.1 Continue? y ------------------------------------SCREEN 3--------------------------------- sw180 VT Cisco IGX 8420 9.3.p7 Dec. 12 2000 13:06 GMT Line Statistic Types 215) Path Unavailable Secs. 228) INVMUX: Tx Failure Count 216) Path Farend Unavailable Secs. 229) INVMUX: Rx Failure Count 217) HCS Uncorrectable Error 218) HCS Correctable Error 219) INVMUX: line violations 220) INVMUX: Severely Err. Secs. 221) INVMUX: Farend Sev. Err. Secs. 222) INVMUX: Unavailable Secs. 223) INVMUX: Farend Unavail Secs. 224) INVMUX: Tx Unusable Seconds 225) INVMUX: Rx Unusable Seconds 226) INVMUX: Farend Tx Unusable Secs. 227) INVMUX: Farend Rx Unusable Secs. This Command: dspphyslnstathist 5.1

Statistic Type:

# **dspport (display port)**

Displays detailed status on a single specified port (same as alias command **dspfrport)**. The more specific the port address in the command, the more detail is provided. For a full description of the port configuration parameters, use the **cnfport** command.

Displays information on Frame Relay cards and physical and logical ports. The applicable card sets are the FRP, FRM, and UFM. The content of the information display depends on the arguments you include with the command. The information can be:

- **•** The status of all Frame Relay ports in a node
- **•** General information on all ports on a selected FRP, FRM, or UFM card
- **•** Configuration information on a single Frame Relay port

Sample commands:

#### **dspport**

Display the states of all Frame Relay ports in the node.

#### **dspport 8**

Display the port states for FRP in slot 8.

# **dspport 8.1** Display the configuration for port 1 of the FRP in slot 8.

#### **dspport 6.44**

Display the configuration for logical port 44 of the FRP-2 in slot 6.

# **Syntax**

**dspport** <slot.port> [.vport]

#### **Parameters**

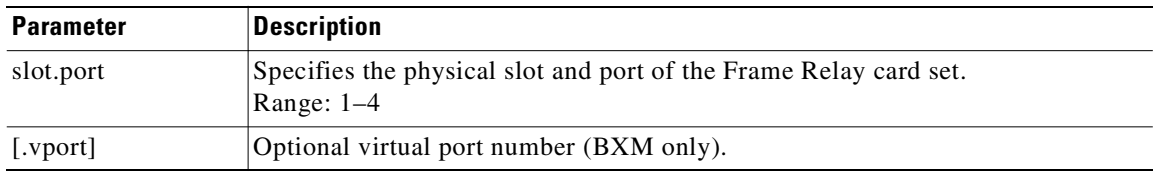

### **Attributes**

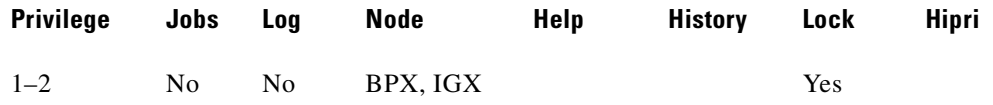

# **Related Commands**

**cnfport, upport, dnport, addport, delport**

# **Display Fields**

The display fields show possible displayed port parameters for a single port.

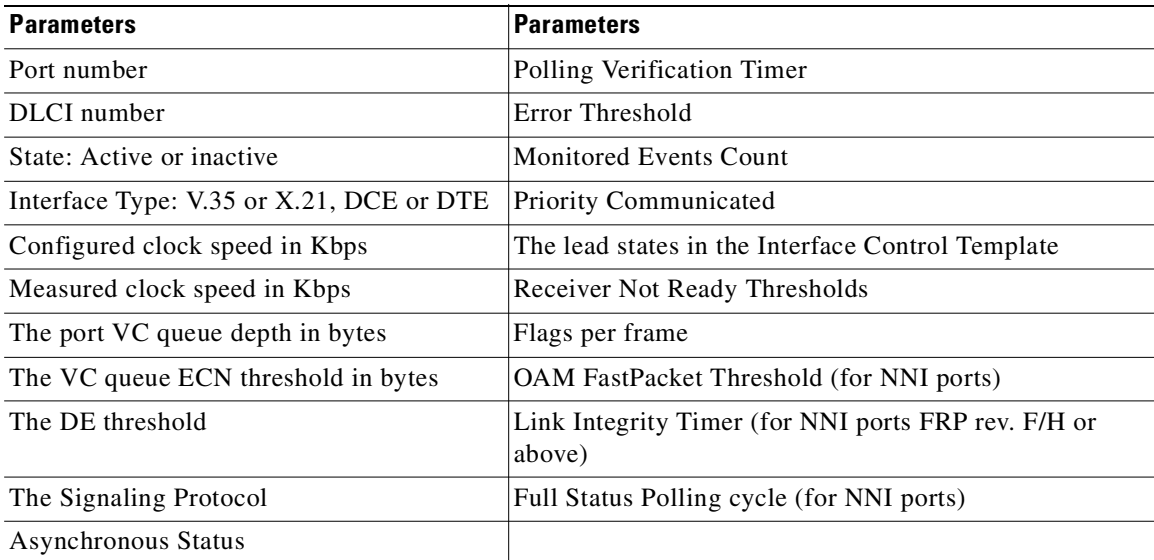

# **Example (BPX)**

Show BXM port 11.1.

### **dspport 11.1**

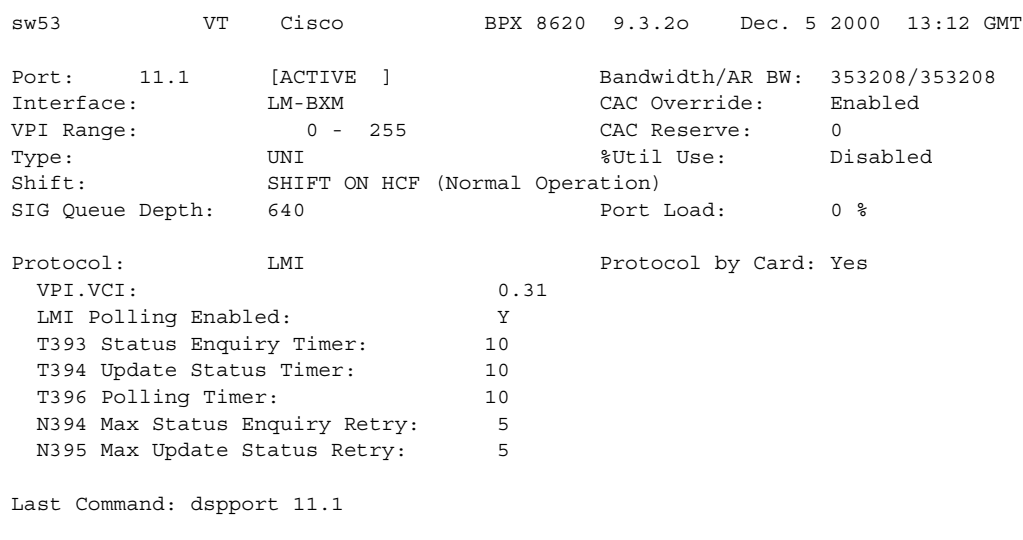

# **Example (IGX)**

Show port 4.2 of a UXM card.

# **dspport 4.2**

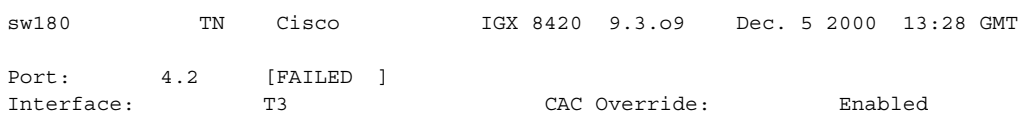

**Cisco WAN Switching Command Reference**

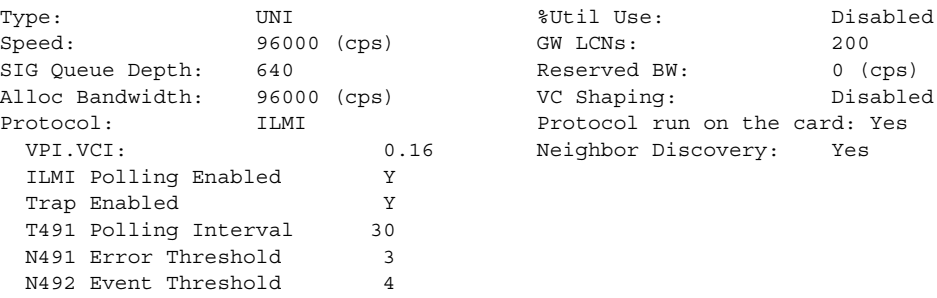

Last Command: dspport 4.2

#### **Example (IGX)**

Display the status of all ports. In this example, slot 4 and 5 contain UXM; slot 6 contains FRM; slot 12, 14, and 15 contain URM.

#### **dspport**

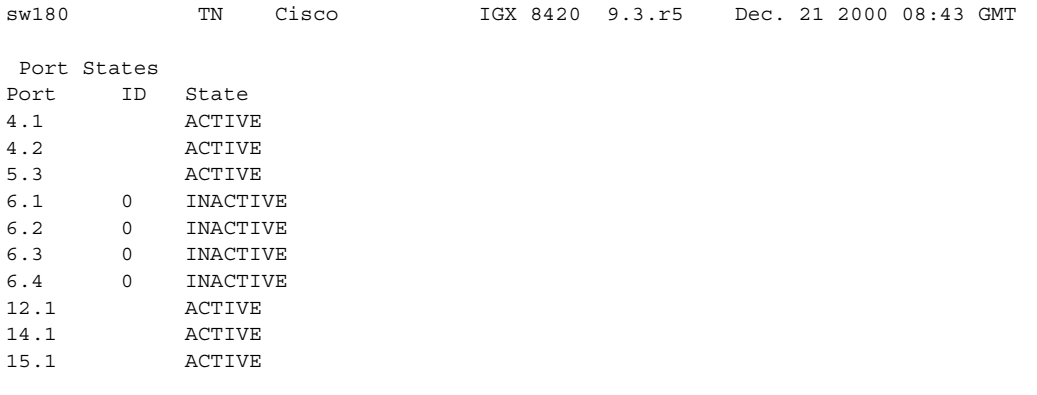

Last Command: dspport

# **Example (BPX)**

Display the status of BXM port 13.1.

# **dspport 13.1**

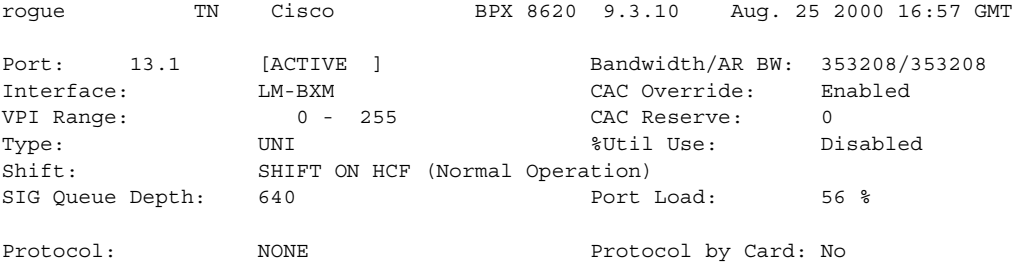

Last Command: dspport 13.1

### **Example (BPX)**

Display the status of the Neighbor Discovery feature on port 4.3 of a BXM card running the ILMI protocol.

```
dspport 4.3
```
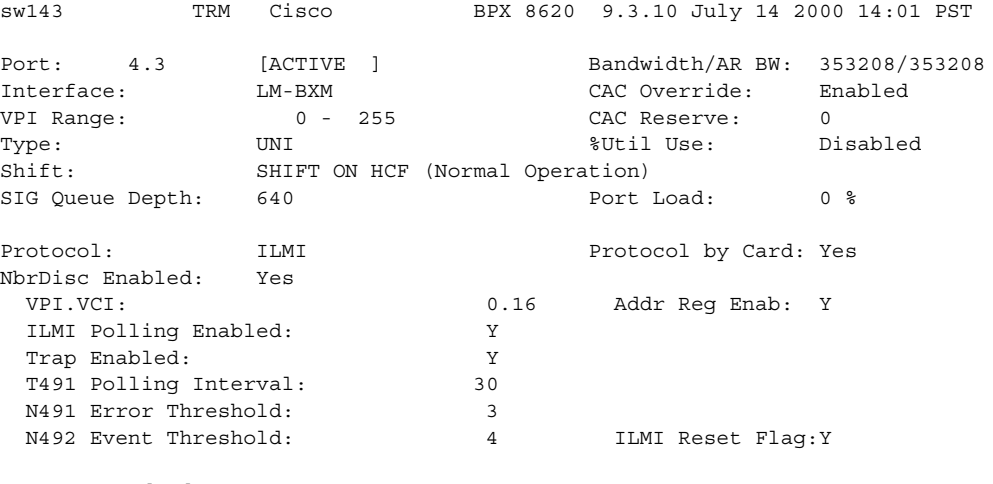

Last Command: dspport 4.3

# **Example (IGX)**

Display the status of the primary link on port 2, slot 7, of an IMA line.

### **dspport 7.2**

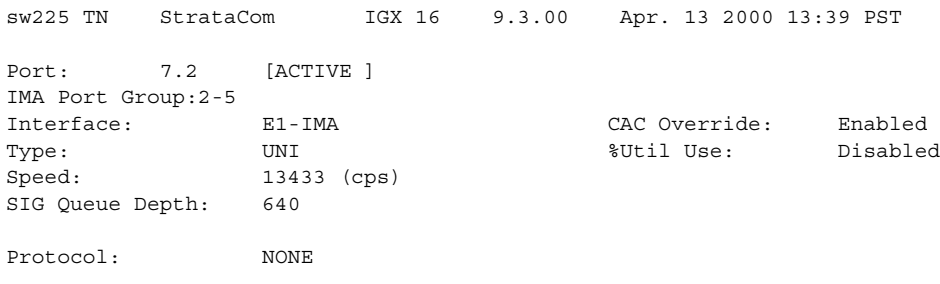

Last Command: dspport 7.2

#### **Example (IGX)**

Display the status of the Neighbor Discovery feature on port 5.1 of a UFM card running the ELMI protocol.

#### **dspport 5.1**

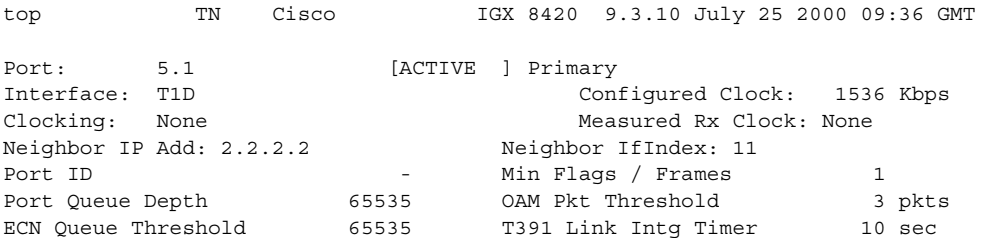

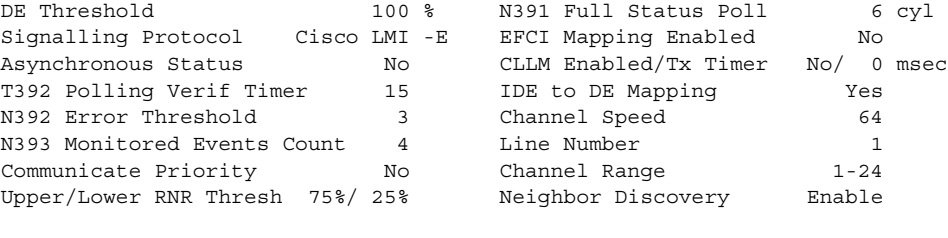

Last Command: dspport 5.1

# **Example (IGX)**

Display the port status of the UFMU card in slot 9.

#### **dspport 9**

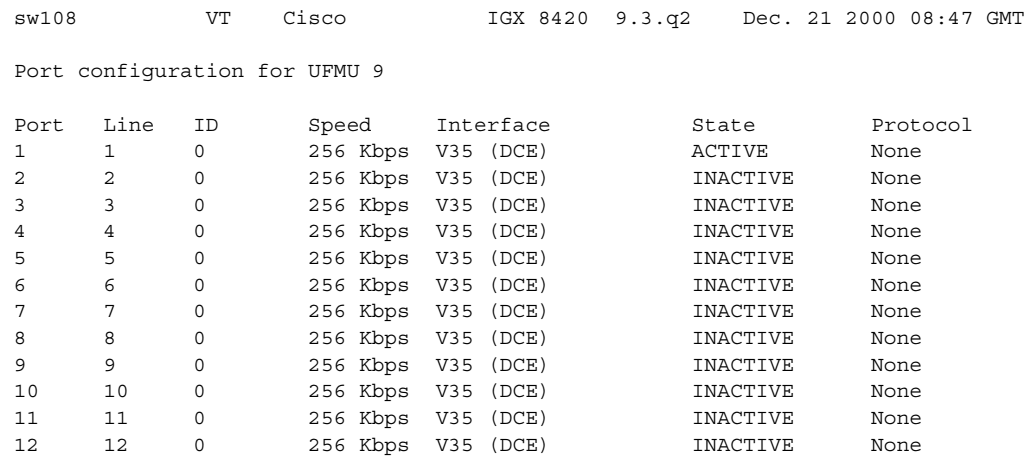

Last Command: dspport 9

# **Example (IGX)**

Display the status of the port 9.1.

#### **dspport 9.1**

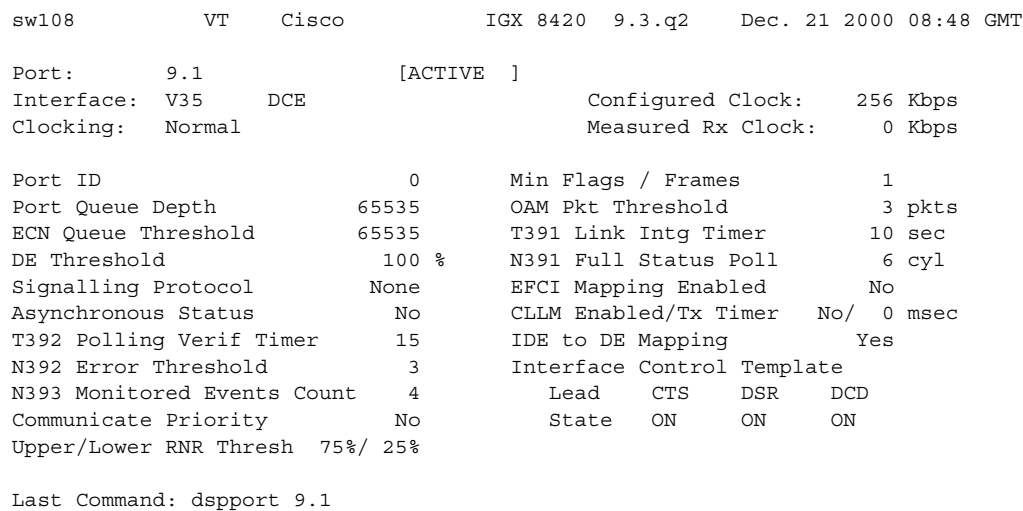

#### **Example (IGX)**

Display the detail information for the internal ATM port 11.1 on the Universal Router Module (URM) in an IGX node.

#### **dspport** 11.1

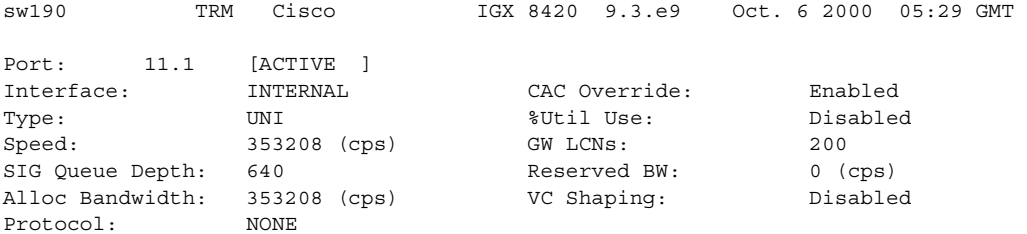

Last Command:dspport 11.1

Next Command:

# **Example (IGX)**

Display port status for all the Port Concentrator ports at slot 5.

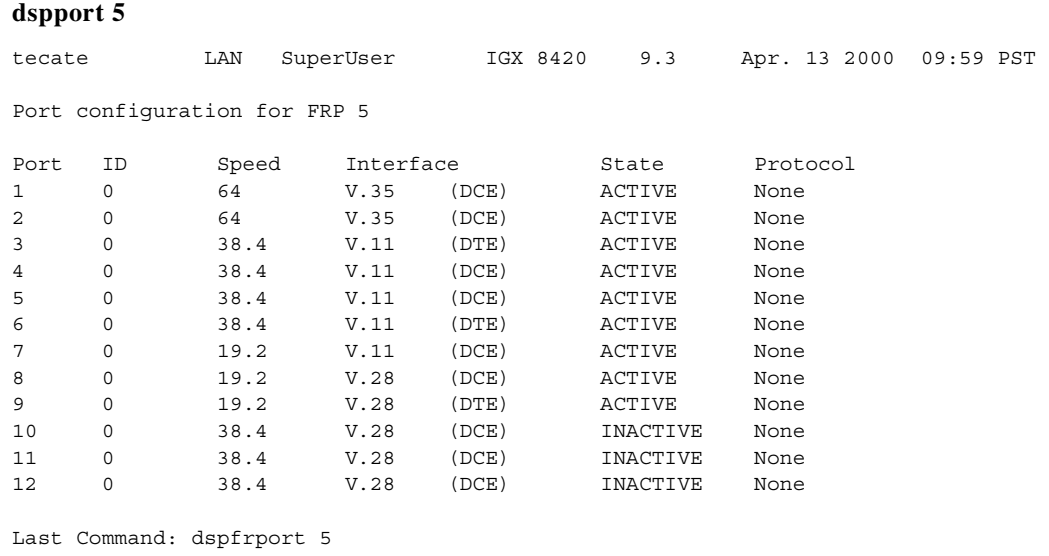

Continue?

### **Example (IGX)**

Display port configuration for Frame Relay port 6.44 (a Port Concentrator port).

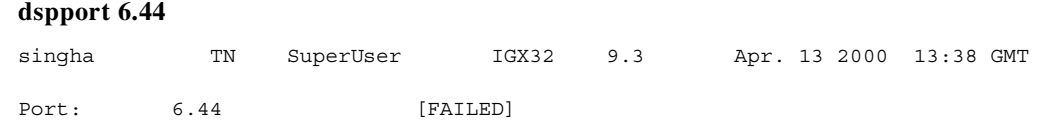

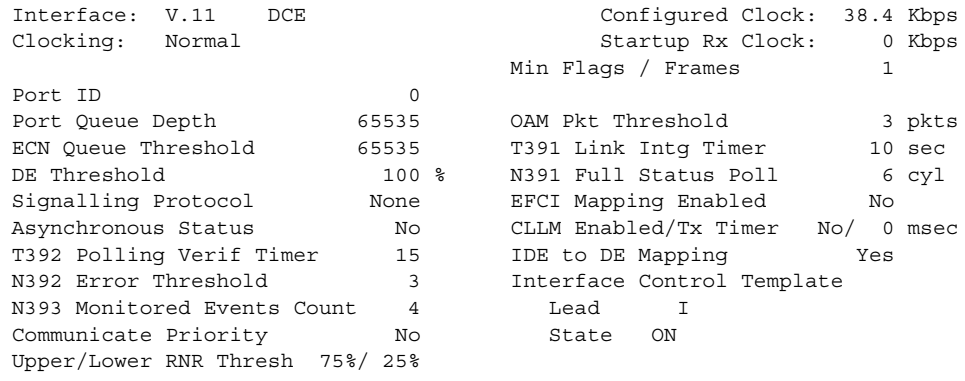

Last Command: dspport 6.44

Next Command:

# **dspportids (display port IDs)**

Displays port IDs. The port ID is a user-specified identifier for a particular Frame Relay port where several virtual circuits share the same physical interface. The port ID can be any numeric value in the range 1–1024.

The command for specifying a port ID is **cnffrport**. Note that a Port Concentrator does not use port IDs.

#### **Syntax**

**dspport IDs**

# **Attributes**

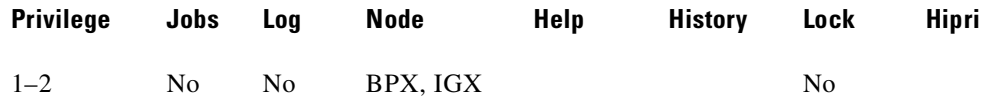

#### **Related Commands**

**cnffrport**

#### **Example**

Display the port IDs throughout the network.

#### **dspportids**

alpha TRM YourID:1 IGX 8420 9.3 Apr. 13 2000 15:55 PST Frame Relay Port IDs ID Node 7 alpha 9 alpha |

Last Command: dspportids

Next Command:

# **dspportq (display ARM port queue configuration)**

Displays the Automatic Routing Management port queue configuration for an ASI or BXM card on a BPX, or a UXM card on an IGX. After you enter this command with the required slot and physical port number parameters, the display shows the detailed port queue configuration information.

### **Syntax**

**dspportq** <slot.port>[<.vport>]

#### **Parameters**

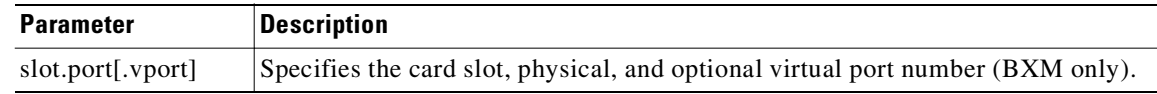

### **Attributes**

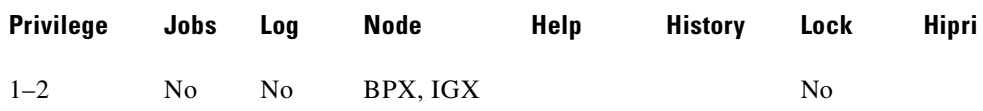

#### **Related Commands**

**cnfportq**

# **Display Parameters (ASI)**

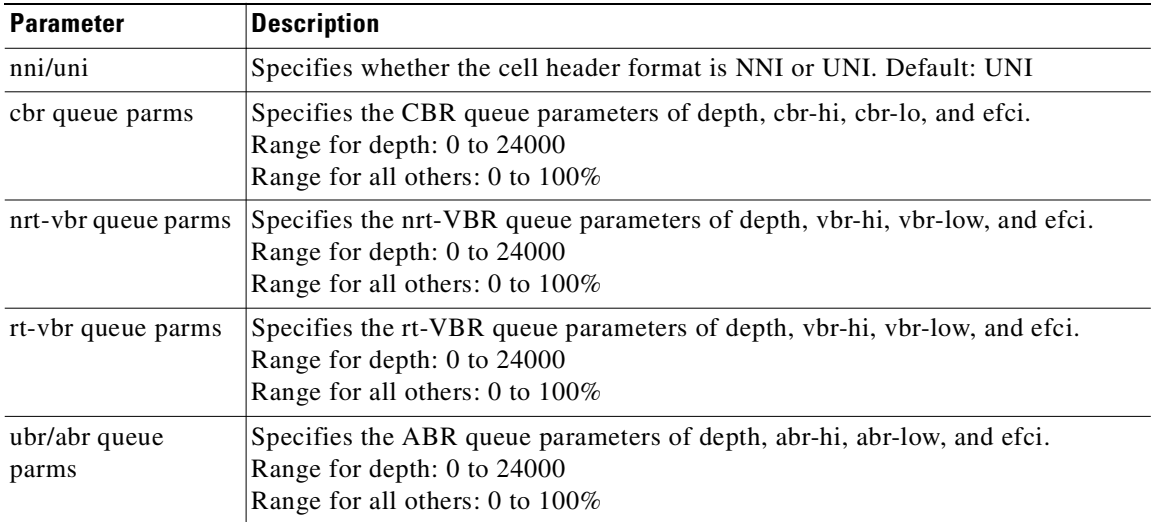

# **Display Parameters (UXM)**

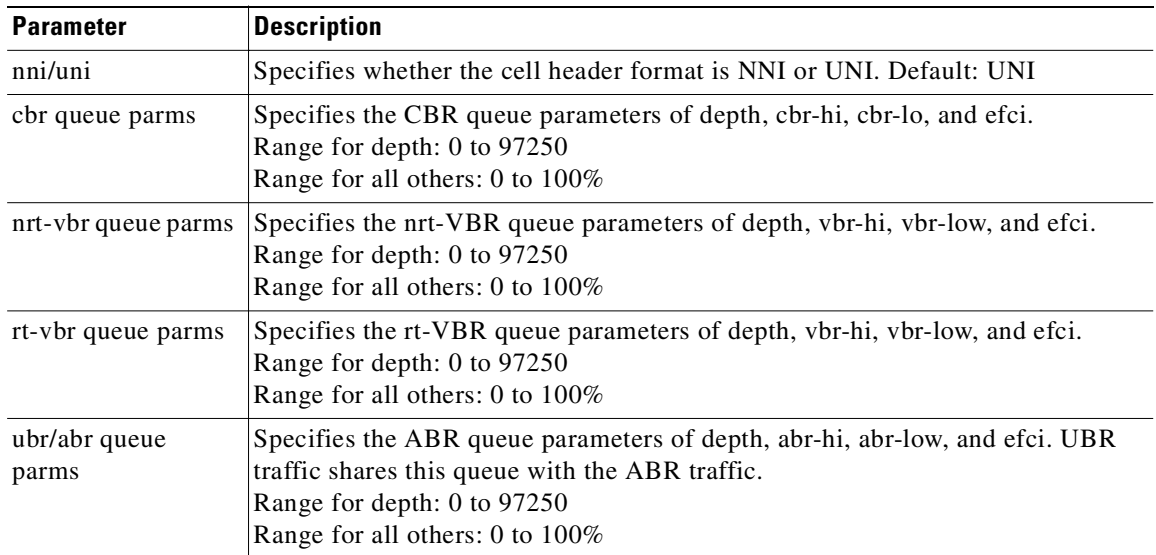

# **Display Parameters (BXM)**

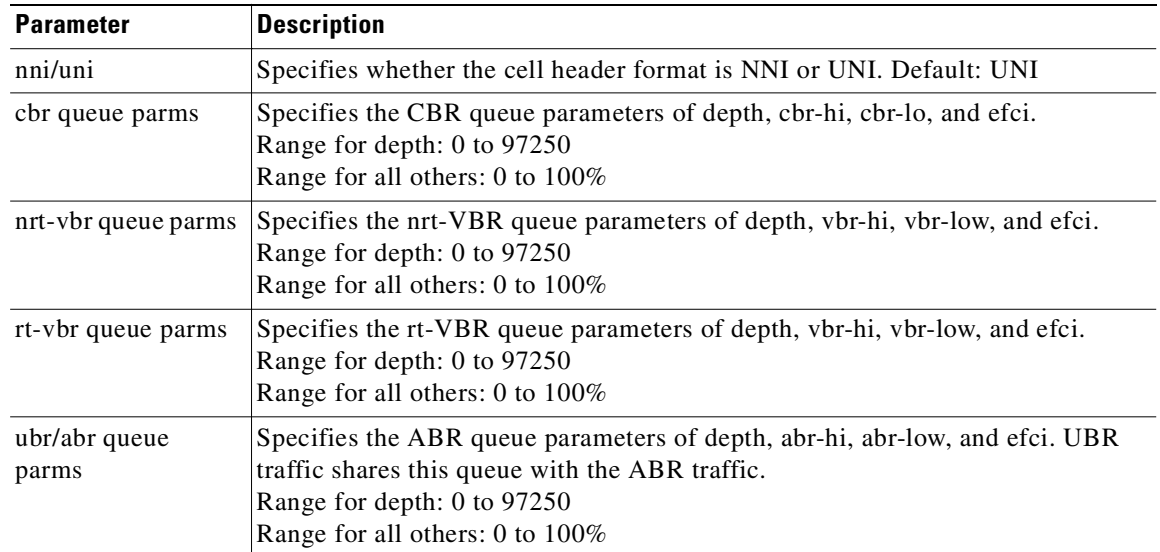

# **Example (IGX)**

Display the port queue configuration for IGX port 5.3.

### **dspportq 5.3**

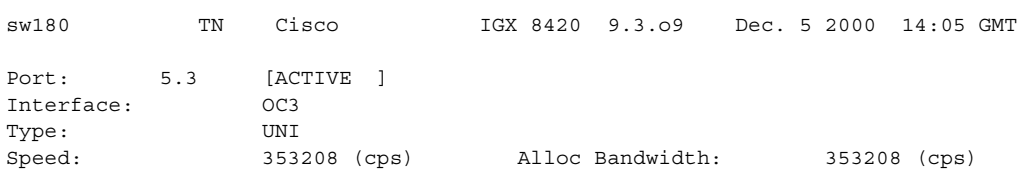

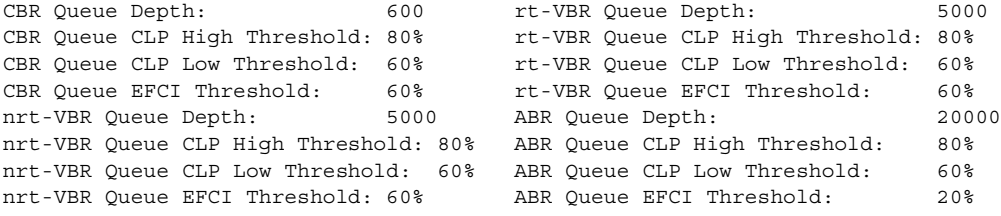

Last Command: dspportq 5.3

# **Example (BPX)**

Display the port queue configuration for BPX port 11.1.

#### **dspportq 11.1**

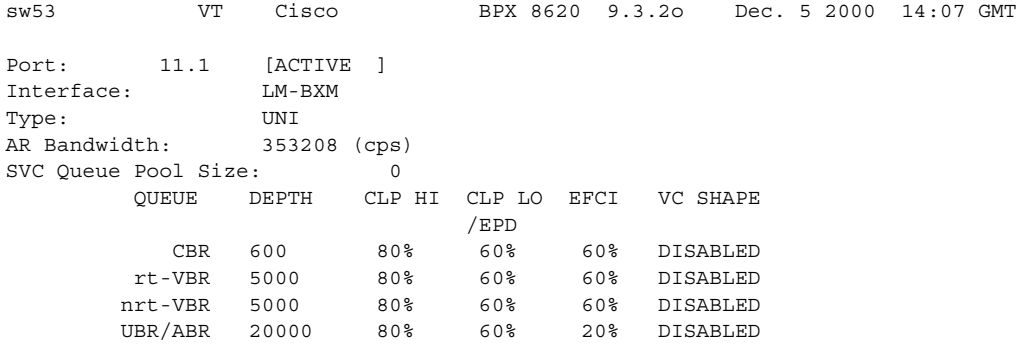

Last Command: dspportq 11.1

# **dspports (display ports)**

Displays either all of the ports on the node, or if a slot is specified, all of the ports on the specified slot.

### **Syntax**

**dspports** [<slot>]

# **Attributes**

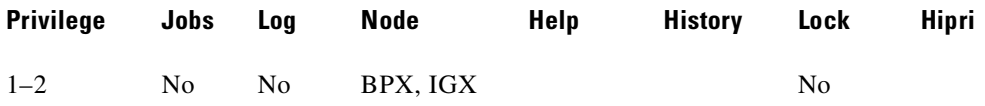

#### **Related Commands**

**dspport, addport, upport, dnport, delport**

#### **Example (BPX)**

Display the status of all the ports on the BXM card.

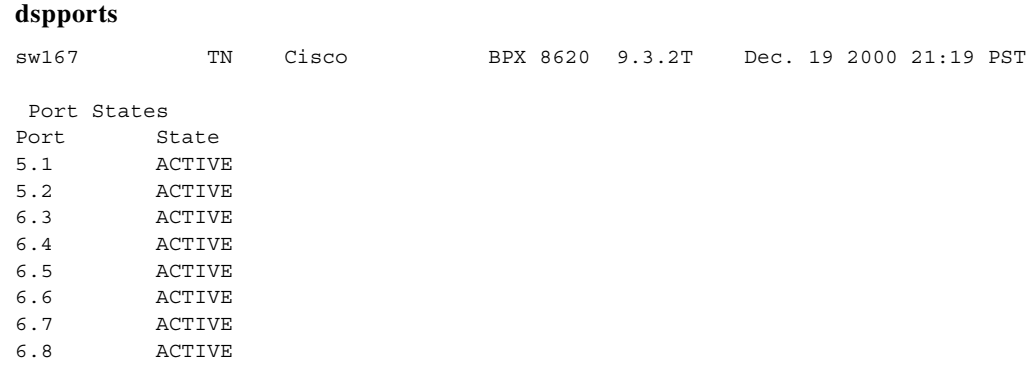

Last Command: dspports

#### **Example (BPX)**

Display the status of BXM card slot 6.

#### **dspports 3**

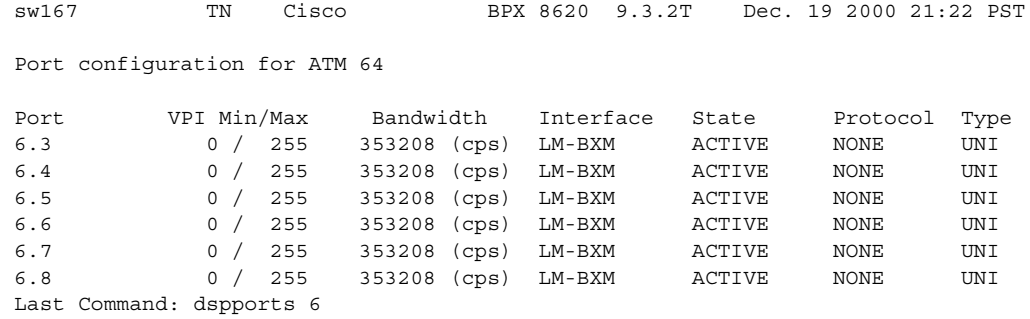

**Cisco WAN Switching Command Reference**

# **dspportstatcnf (display statistics enabled for FR port)**

Displays statistics configured as enabled for a selected Frame Relay port.

These are the statistics set by the **cnfportstats** command, by Cisco WAN Manager, or by node features. The owner column shows what set the statistic. If the Owner column is Automatic, it was set by feature; if it is node name, it was set by Cisco WAN Manager; if it is user, it was set with the **cnfportstats** command.

#### **Syntax**

**dspportstatcnf** <line>

# **Parameters**

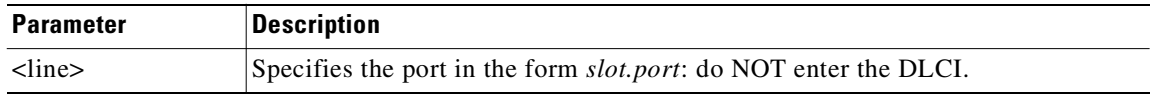

#### **Attributes**

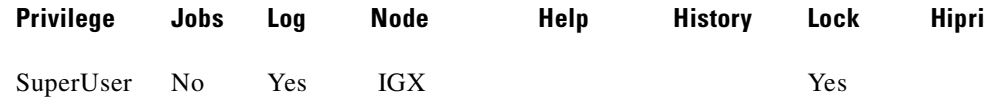

#### **Related Commands**

**cnfportstats**

#### **Example**

Display port statistics enabled.

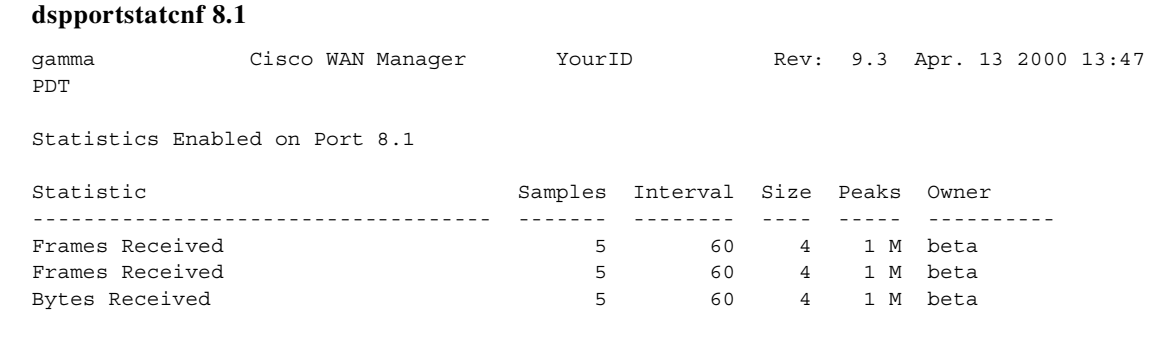

Last Command: dspportstatcnf 8.1

# **dspportstathist (display statistics history for an FR port)**

Displays a history of statistics configured as enabled for a selected Frame Relay port. This command displays the data for the last five occurrences of the port statistic.You select the port statistic from the list displayed when you first enter the command. Use **cnfportstats** to enable a statistic.

#### **Syntax**

**dspportstathist** <line> <statistic number> <interval> <owner>

# **Parameters**

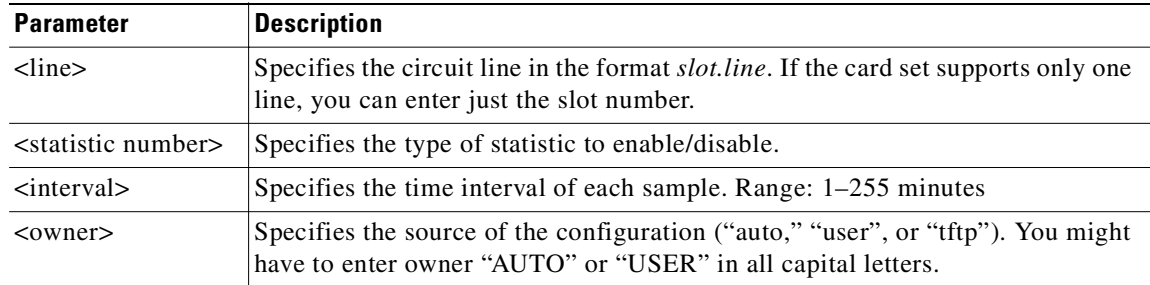

# **Attributes**

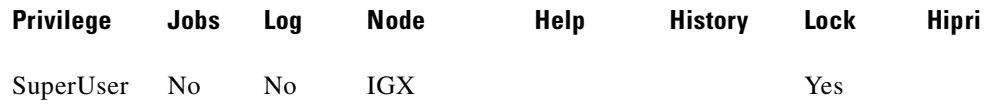

### **Related Commands**

#### **cnfportstats**, **dspportstatcnf**

# **Example (UXM on IGX)**

## **dspportstathist 4.1**

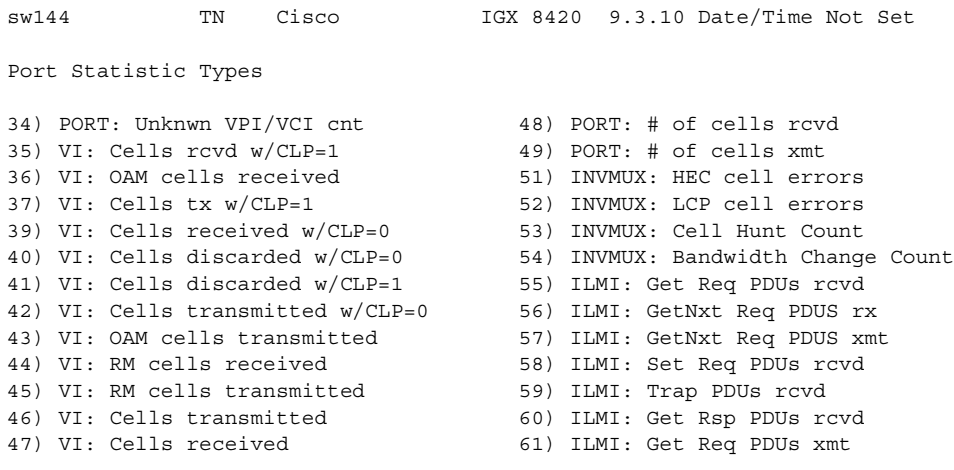

This Command: dspportstathist 4.1 Continue? sw144 TN Cisco IGX 8420 9.3.10 Date/Time Not Set Port Statistic Types 62) ILMI: Get Rsp PDUs xmt 75) LMI: Invalid LMI PDU length rcvd 63) ILMI: Set Req PDUs xmt 76) LMI: Unknown LMI PDUs rcvd 64) ILMI: Trap PDUs xmt 77) LMI: Invalid LMI IE rcvd 65) ILMI: Unknwn PDUs rcvd 78) LMI: Invalid Transaction IDs 66) LMI: Status messages xmt 79) INVMUX: Unavailable Seconds 67) LMI: Updt Status msgs xmt 80) INVMUX: Near End Fail Count 68) LMI: Status Ack msgs xmt 81) INVMUX: Last Proto Fail Code 69) LMI: Status Enq msgs rcvd 82) INVMUX: Slowest Link 70) LMI: Status Enq msgs xmt 86) Q2 Cells Tx 71) LMI: Status msgs rcvd 87) Tx Q2 CDscd<br>72) LMI: Updt Status msg rcvd 88) Egr CRx Q2 72) LMI: Updt Status msg rcvd 73) LMI: Status Ack msg rcvd 89) Q3 Cells Tx 74) LMI: Invalid LMI PDUs rcvd 90) Tx Q3 CDscd This Command: dspportstathist 4.1 Continue? sw144 TN Cisco IGX 8420 9.3.10 Date/Time Not Set Port Statistic Types 91) Egr CRx Q3 113) Q11 Cells Tx 101) Q7 Cells Tx 114) Tx Q11 CDscd 102) Tx Q7 CDscd 115) Egr CRx Q11 103) Egr CRx Q7 116) Q12 Cells Tx 104) Q8 Cells Tx 117) Tx Q12 CDscd 105) Tx Q8 CDscd 118) Egr CRx Q12 106) Egr CRx Q8 119) Q13 Cells Tx 107) Q9 Cells Tx 120) Tx Q13 CDscd 108) Tx Q9 CDscd 121) Egr CRx Q13 109) Egr CRx Q9 122) Q14 Cells Tx 110) Q10 Cells Tx 123) Tx Q14 CDscd 111) Tx Q10 CDscd 124) Egr CRx Q14 112) Egr CRx Q10 125) Q15 Cells Tx This Command: dspportstathist 4.1 Continue? sw144 TN Cisco IGX 8420 9.3.10 Date/Time Not Set Port Statistic Types 126) Tx Q15 CDscd 127) Egr CRx Q15 This Command: dspportstathist 4.1 Statistic Type:

#### **Example (BXM on BPX)**

#### **dspportstathist 12.3**

```
rogue TN Cisco BPX 8620 9.3.10 July 14 2000 11:43
GMT
Port Statistic Types
 1) Unknown VPI/VCI count 24) Get Request PDUs transmitted
 8) Number of cells received 25) Get Response PDUs transmitted
 9) Number of cells rcvd w/CLP set 26) Trap PDUs transmitted
12) Number of cells xmitted 27) Unknown ILMI PDUs Received
13) OAM cells received count 28) Status messages transmitted
15) Number of cells xmitted w/CLP set 29) Update Status messages
transmitted
18) Get Request PDUs received 30) Status Acknowledge msgs
transmitted
19) Get Next Request PDUS received 31) Status Enquiry messages received
20) Get Next Request PDUS transmitted 32) Status Enquiry mesgs transmitted
21) Set Request PDUs received 33) Status messages received
22) Trap PDUs received 34) Update Status messages received
23) Get Response PDUs received 35) Status Acknowledge messages
received
This Command: dspportstathist 12.3
Continue?
rogue TN Cisco BPX 8620 9.3.10 July 14 2000 11:44
GMT
Port Statistic Types
36) Invalid LMI PDUs received received 48) Last unknown VPI/VCI pair
37) Invalid LMI PDU length received 49) Tx Cells Served on Qbin 0
38) Unknown LMI PDUs received 50) Tx Cells Discarded on Qbin 0
39) Invalid LMI IE received 51) Tx Cells Received on Qbin 0
40) Invalid Transaction IDs 52) Tx Cells Served on Qbin 1
41) Number of cells rcvd w/clp 0 53) Tx Cells Discarded on Qbin 1
42) Number of cells dscd w/clp 0 54) Tx Cells Received on Qbin 1
43) Number of cells dscd w/clp set 55) Tx Cells Served on Qbin 2
44) Number of cells tx w/clp 0 56) Tx Cells Discarded on Qbin 2
45) Tx OAM cell count 57) Tx Cells Received on Qbin 2
46) Rx RM cell count 58) Tx Cells Served on Qbin 3
47) Tx RM cell count 59) Tx Cells Discarded on Qbin 3
This Command: dspportstathist 12.3
Continue?
rogue TN Cisco BPX 8620 9.3.10 July 14 2000 11:44
GMT
Port Statistic Types
60) Tx Cells Received on Qbin 3 87) Tx Cells Received on Qbin 12
76) Tx Cells Served on Qbin 9 88) Tx Cells Served on Qbin 13
77) Tx Cells Discarded on Qbin 9 89) Tx Cells Discarded on Qbin 13
78) Tx Cells Received on Qbin 9 90) Tx Cells Received on Qbin 13
79) Tx Cells Served on Qbin 10 91) Tx Cells Served on Qbin 14
80) Tx Cells Discarded on Qbin 10 92) Tx Cells Discarded on Qbin 14
81) Tx Cells Received on Qbin 10 93) Tx Cells Received on Qbin 14
82) Tx Cells Served on Qbin 11 94) Tx Cells Served on Qbin 15
```
83) Tx Cells Discarded on Qbin 11 95) Tx Cells Discarded on Qbin 15 84) Tx Cells Received on Qbin 11 96) Tx Cells Received on Qbin 15 85) Tx Cells Served on Qbin 12 86) Tx Cells Discarded on Qbin 12 This Command: dspportstathist 12.3 Statistic Type:

#### **Example (BXM on BPX)**

#### **dspportstathist 12.3**

```
rogue TN Cisco BPX 8620 9.3.1Z July 14 2000 11:43 GMT
Port Statistic Types
 1) Unknown VPI/VCI count 24) Get Request PDUs transmitted
 8) Number of cells received 25) Get Response PDUs transmitted
 9) Number of cells rcvd w/CLP set 26) Trap PDUs transmitted
12) Number of cells xmitted 27) Unknown ILMI PDUs Received
13) OAM cells received count 28) Status messages transmitted
15) Number of cells xmitted w/CLP set 29) Update Status messages transmitted
18) Get Request PDUs received 30) Status Acknowledge msgs transmitted
19) Get Next Request PDUS received 31) Status Enquiry messages received
20) Get Next Request PDUS transmitted 32) Status Enquiry mesgs transmitted
21) Set Request PDUs received 33) Status messages received
22) Trap PDUs received 34) Update Status messages received
23) Get Response PDUs received 35) Status Acknowledge messages received
This Command: dspportstathist 12.3
Continue? 
rogue TN Cisco BPX 8620 9.3.1Z July 14 2000 11:44 GMT
Port Statistic Types
36) Invalid LMI PDUs received received 48) Last unknown VPI/VCI pair
37) Invalid LMI PDU length received 49) Tx Cells Served on Qbin 0
38) Unknown LMI PDUs received 50) Tx Cells Discarded on Qbin 0<br>30) Invalid UMI IP usesined 50 PM Talls Persined on Obin 0
38) UIIKHOWH INTERENCE CONTROL CONTROL CONTROL CONTROL CONTROL OF THE RECEIVED ON CONTROL OF THE CONTROL CONTROL CONTROL CONTROL CONTROL CONTROL CONTROL CONTROL CONTROL CONTROL CONTROL CONTROL CONTROL CONTROL CONTROL CONTR
40) Invalid Transaction IDs 52) Tx Cells Served on Qbin 1
41) Number of cells rcvd w/clp 0 53) Tx Cells Discarded on Qbin 1
42) Number of cells dscd w/clp 0 54) Tx Cells Received on Qbin 1
43) Number of cells dscd w/clp set 55) Tx Cells Served on Qbin 2
44) Number of cells tx w/clp 0 56) Tx Cells Discarded on Qbin 2
45) Tx OAM cell count 57) Tx Cells Received on Qbin 2<br>46) Rx RM cell count 58) Tx Cells Served on Qbin 3
                                       58) Tx Cells Served on Obin 3
47) Tx RM cell count 59) Tx Cells Discarded on Qbin 3
This Command: dspportstathist 12.3
Continue? 
rogue TN Cisco BPX 8620 9.3.1Z July 14 2000 11:44 GMT
Port Statistic Types
60) Tx Cells Received on Qbin 3 87) Tx Cells Received on Qbin 12
76) Tx Cells Served on Qbin 9 88) Tx Cells Served on Qbin 13
77) Tx Cells Discarded on Qbin 9 89) Tx Cells Discarded on Qbin 13
77) Tx Cells Discarded on Qbin 5<br>
78) Tx Cells Received on Qbin 9<br>
90) Tx Cells Received on Qbin 9<br>
14
79) Tx Cells Served on Qbin 10 91) Tx Cells Served on Qbin 14
```
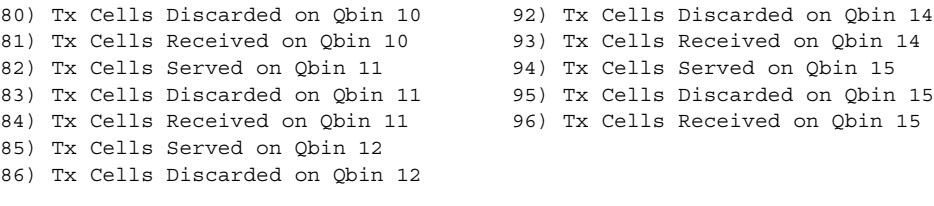

This Command: dspportstathist 12.3 Statistic Type:

# **dspportstats (display Frame Relay port statistics)**

Displays a summary of port statistics for a Frame Relay port. Statistics include the data byte count in the transmit and receive directions and error counts associated with the port. The display indicates the date and time the statistics were cleared and the amount of time since the node last cleared the statistics. *Bytes transmitted* indicates the amount of data transmitted from the port to the user device. *Bytes received* indicates the amount of data received at the port from the user device.

Corrupted statistics result from channel/port loopbacks or port tests. A "yes" in this field indicates that loopback or port tests have occurred since the statistics were last cleared. The statistics for User-to-Network Interface (UNI) ports (connections to user devices) are displayed with one screen.

#### **Syntax**

**dspportstats** <slot.port> [interval]

# **Parameters**

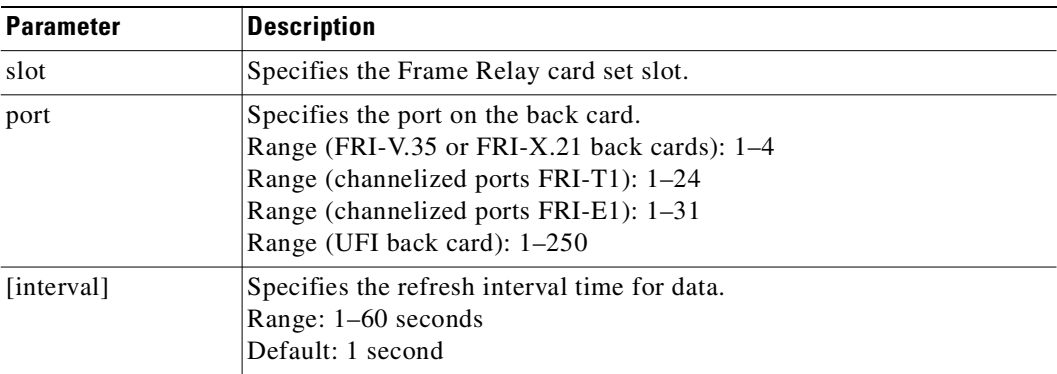

#### **Attributes**

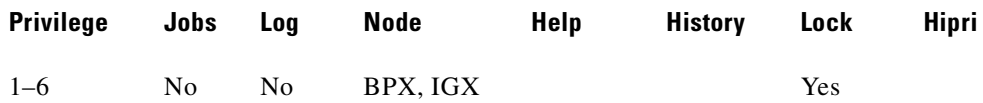

#### **Related Commands**

**clrportstats**

The **dspportstats** command also displays the statistics as shown in [Table 4-25:](#page-858-0)

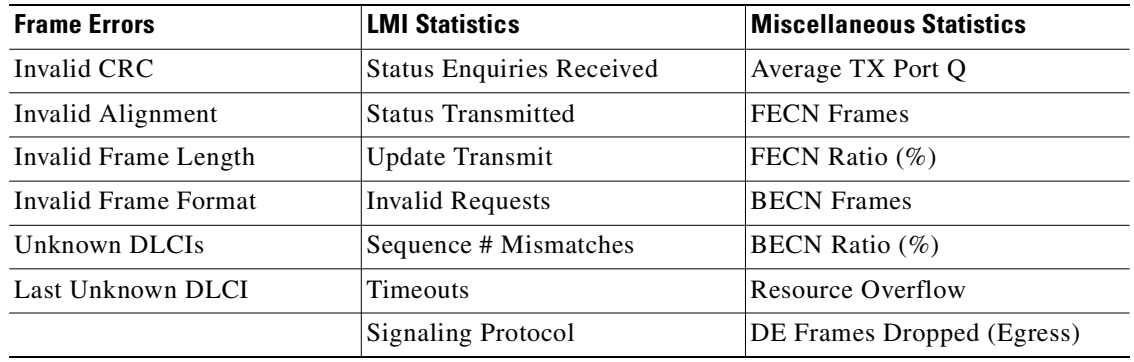

<span id="page-858-0"></span>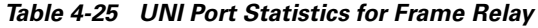

Network to Network (NNI) ports require two screens to display all the parameters. The first screen is the same as described previously for UNI ports—you display the second screen by responding with a "y" for yes to the Continue? prompt. The second screen compares receive LMI statistics (see [Table 4-26](#page-858-1)) with transmit LMI statistics. The LMI receive statistics are repeated from the middle column of the first screen and displayed again so you can compare them. This table lists the usage statistics in screen 2.

<span id="page-858-1"></span>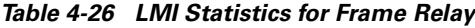

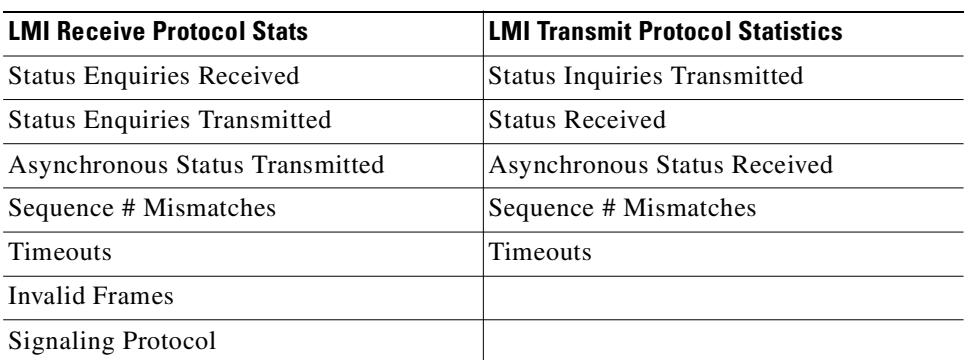

The command displays frame error (see [Table 4-27\)](#page-859-0), LMI (see [Table 4-28\)](#page-862-0), miscellaneous statistics (see [Table 4-29](#page-864-0)), and CCLM statistics (see [Table 4-30](#page-865-0)).

<span id="page-859-0"></span>

| <b>Statistics</b> | <b>Description</b>                                                                                                    |
|-------------------|----------------------------------------------------------------------------------------------------|
| <b>CRC</b> Errors | Based on a CRC CCITT 16-bit frame check sequence, which is a cyclic<br>redundancy check. If the frame received at a port has an incorrect CRC,<br>it is flagged as a CRC error, and the frame is discarded.                                                                                                    |
|                   | Receive Frame CRC Errors (Ingress). Provides a count of the number<br>of frames received from the attached equipment in which the CRC<br>calculated by the IGX does not match the CRC provided by the attached<br>equipment in the last two octets of the frame.                                                                                                    |
|                   | Any frame received with an incorrect CRC is discard by the network.                                                                                                    |
|                   | However, the IGX does not wait to receive the entire frame before<br>starting to packetize the frame and send it through the network. As long<br>as the frame header format is valid (see Invalid Format Receive Frames)<br>statistic) and the DLCI field in the frame header is recognized (see<br>Receive Frames Undefined DLCI Count statistic below), packets<br>containing the beginning of the frame are created-(one start-of-frame<br>(SOF) packet and subsequent middle-of-frame (MOF) packets)—and<br>sent as soon as possible.                                                                                                    |
|                   | If the frame is short and if there are other packets already waiting to be<br>sent, the detection of the CRC error will cause all the packets of the<br>frame to be discarded. However, if the frame is long and there is no<br>congestion in the ingress VC queue, some packets are sent through the<br>network before the CRC error is detected. As soon as the CRC error is<br>detected, any portion of the frame that has not yet been sent is discarded.<br>In particular, no end of frame (EOF) packet is ever sent. At the far end,<br>when an SOF packet arrives that does not immediately follow an EOF<br>packet, the incomplete frame is discard and counted in the PVC statistic<br>of Transmit Frames Discarded. If the CRC is incorrect because of a bit<br>error in the DLCI field in the frame header, then the error will also be<br>recorded as a Receive Frame with Undefined DLCI unless the errored<br>DLCI is also configured on the port. This statistic is a subset of the<br>Frames Received statistic. |

*Table 4-27 Frame Error Statistics*

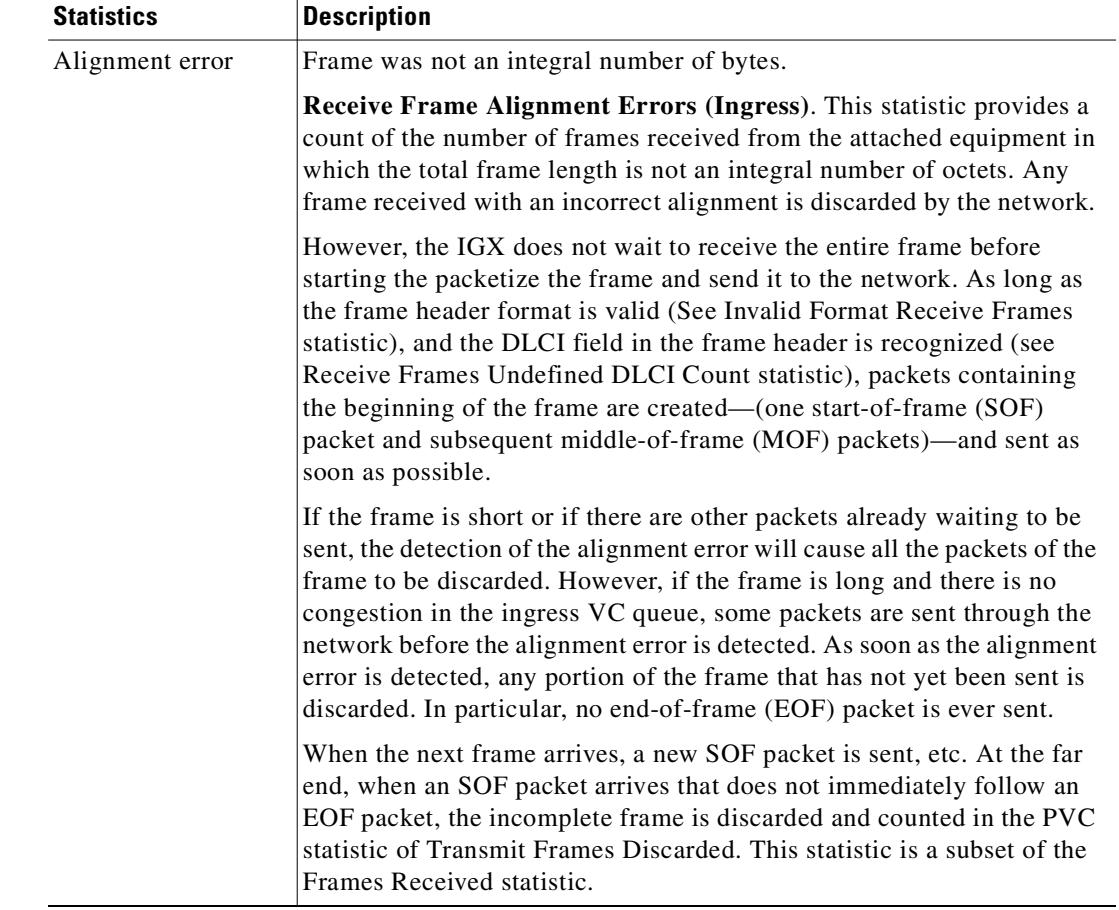

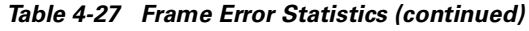

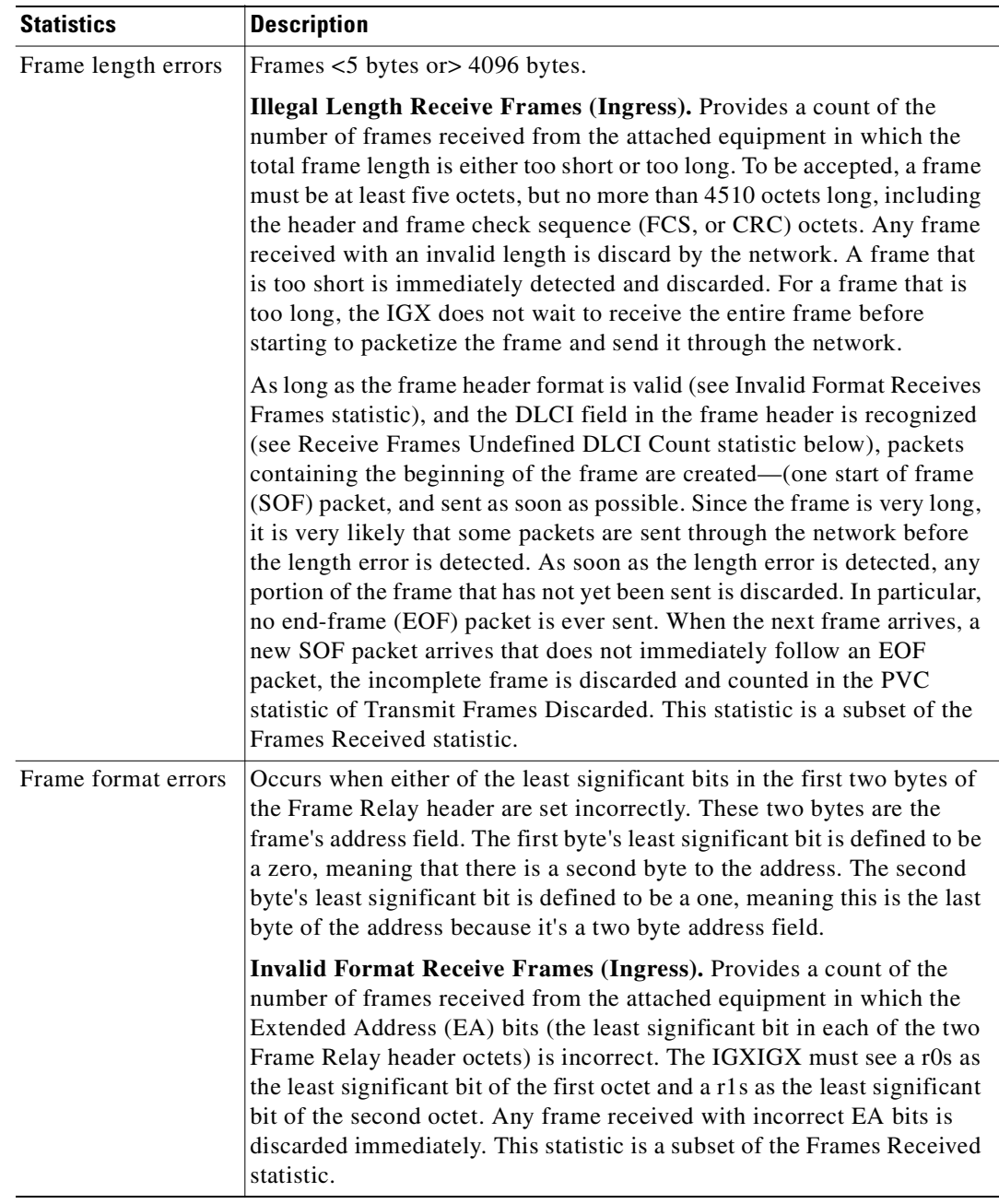

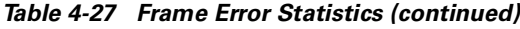

ш

| <b>Statistics</b> | <b>Description</b>                                                                                                    |
|-------------------|----------------------------------------------------------------------------------------------------|
| Unknown DLCIs     | Occurs when a frame arrives at a Frame Relay port and the DLCI has not<br>been mapped and the frame is discarded.                                                                                                    |
|                   | <b>Received Frames Undefined DLCI Count (Ingress).</b> Provides a count<br>of the number of frames received with a DLCI for which no PVC is<br>provisioned on this port. This count includes any signaling protocol<br>frames received while no signaling protocol is enabled or the wrong<br>signaling protocol is enabled (such as by enabling the Strata LMI<br>signaling protocol while the attached equipment is generating Annex A<br>or Annex D signaling protocol frames, or vice versa). Any frame<br>received with an undefined DLCI is discarded immediately. This<br>statistic is a subset of the Frames Received statistic. |
| Last unknown DLCI | Displayed so that the user can see the unknown DLCI.                                                                                                    |

*Table 4-27 Frame Error Statistics (continued)*

# *Table 4-28 LMI Statistics*

<span id="page-862-0"></span>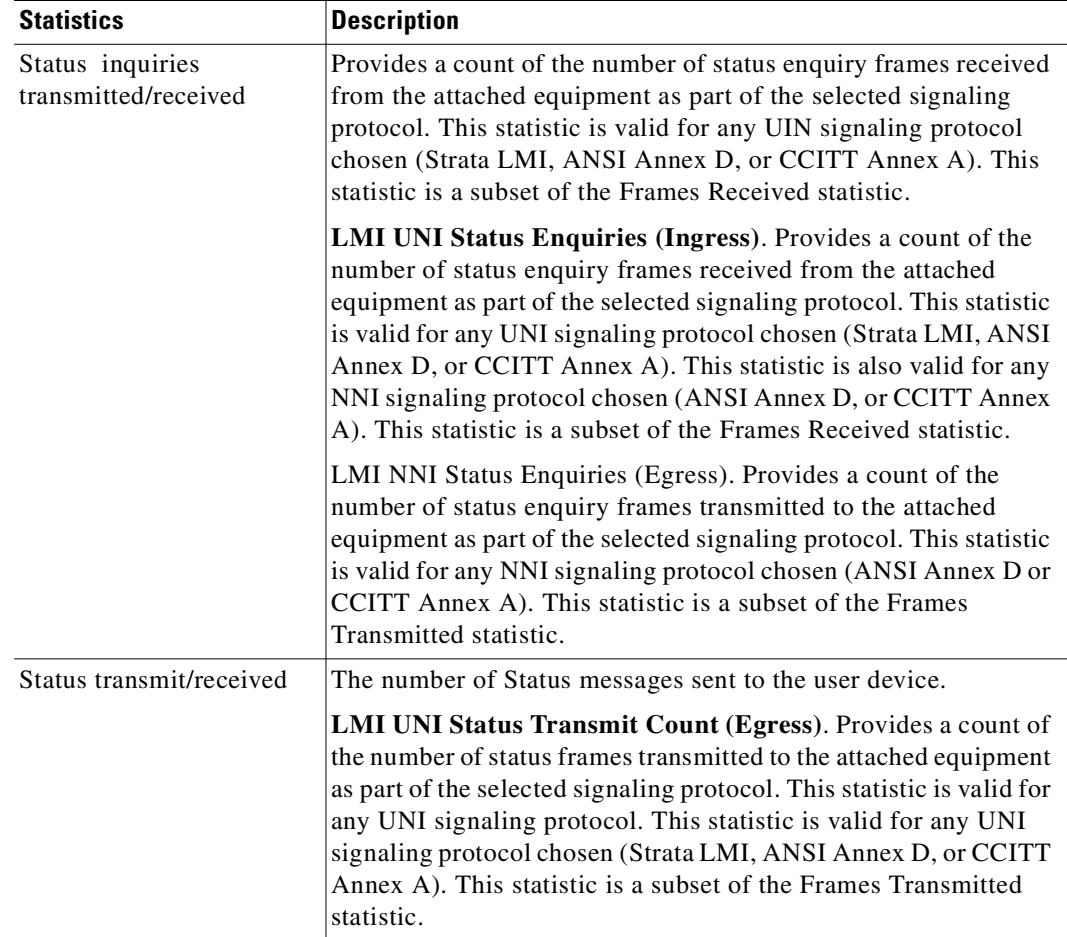

| <b>Statistics</b>             | <b>Description</b>                                                                                                    |
|-------------------------------|----------------------------------------------------------------------------------------------------|
| Async status Xmit             | The number of asynchronous status messages sent to the user<br>device.                                                                                                    |
|                               | Provides a count of the number of asynchronous status update<br>frames transmitted to the attached equipment as part of the<br>selected signaling protocol. This statistic is valid for any UNI<br>signaling protocol chosen (Strata LMI, ANSI Annex D, or CCITT<br>Annex A). This statistic is also valid for any NNI signaling<br>protocol chosen (ANSI Annex D, or CCITT Annex A). If enabled<br>as part of the port configuration (cnfport command), an<br>asynchronous status update frame is generated any time a PVC is<br>failed or downed and again any time a PVC is repaired or upped.<br>This statistic is a subset of the Frames Transmitted statistic. |
| Invalid requests              | The number of invalid requests received from the user device.                                                                                                    |
|                               | LMI Invalid Status Enquiries (Ingress). Provides a count of the<br>number of status enquiry frames with an invalid format received<br>from the attached equipment as part of the selected signaling<br>protocol. This statistic is valid for any UNI signaling protocol<br>chosen (Strata LMI, ANSI Annex D, or CCITT Annex A). This<br>statistic is also valid for any NNI signaling protocol chosen<br>(ANSI Annex D, or CCITT Annex A). This statistic is a subset of<br>the Frames Received statistic.                                                                                                    |
| Timeouts                      | The number of LMI protocol timeouts.                                                                                                    |
|                               | LMI UNI Link Timeout Errors. Provides a count of the number<br>of times that the rT392 Polling Verification Timers times out<br>without a Status Enquiry frame having been received. This<br>statistic is valid for any UNI signaling protocol chosen (Strata<br>LMI, ANSI Annex D, or CCITT Annex A). The rT392 Polling<br>Verification Timers is configured as part of the port configuration<br>(cnfport command).                                                                                                    |
| Sequence number<br>mismatches | The number of LMI protocol sequence number mismatches.                                                                                                    |
|                               | LMI UNI Keepalive Sequence Errors. Provides a count of the<br>number of times that there was a discontinuity in the (normally<br>consecutive) sequence numbers contained the Status Enquiry<br>frames received from the attached equipment. This statistic is<br>valid for any UNI signaling protocol chosen (Strata LMI, ANSI<br>Annex D, or CCITT Annex A).                                                                                                    |
| Signaling protocol            | The protocol selected for this Frame Relay port interface: Cisco<br>LMI, Annex A UNI, Annex D UNI, Annex A NNI, or Annex D<br>NNI.                                                                                                    |

*Table 4-28 LMI Statistics (continued)*
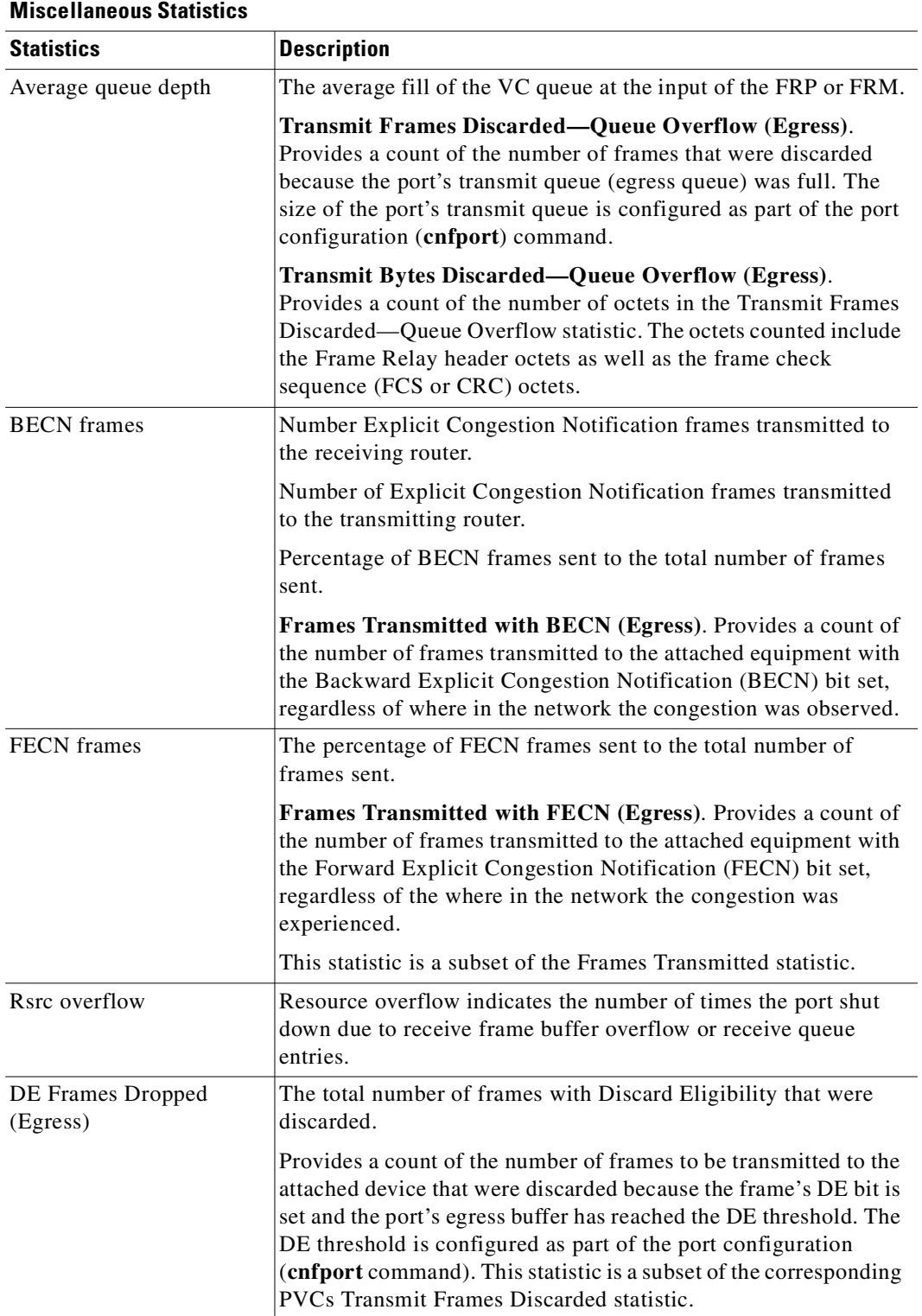

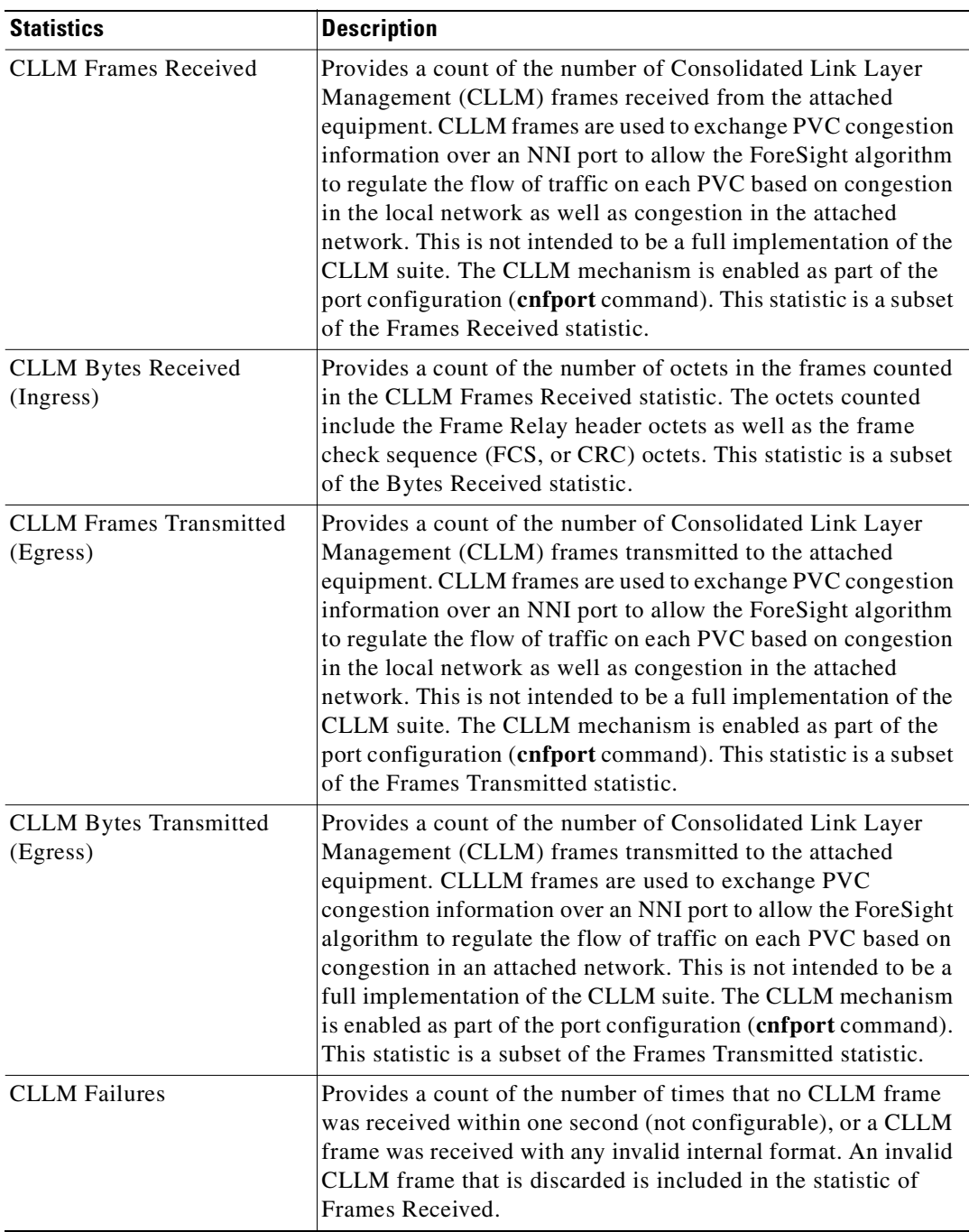

### *Table 4-30 CLLM (ForeSight) Statistics*

#### **Example (IGX)**

Display the port statistics for Frame Relay port 9.1.

#### **dspportstats 9.1**

-----------------------------------SCREEN 1----------------------------------- sw108 VT Cisco IGX 8420 9.3.2o Dec. 5 2000 14:45 GMT Port Statistics for 9.1 Cleared: Dec. 4 2000 17:26

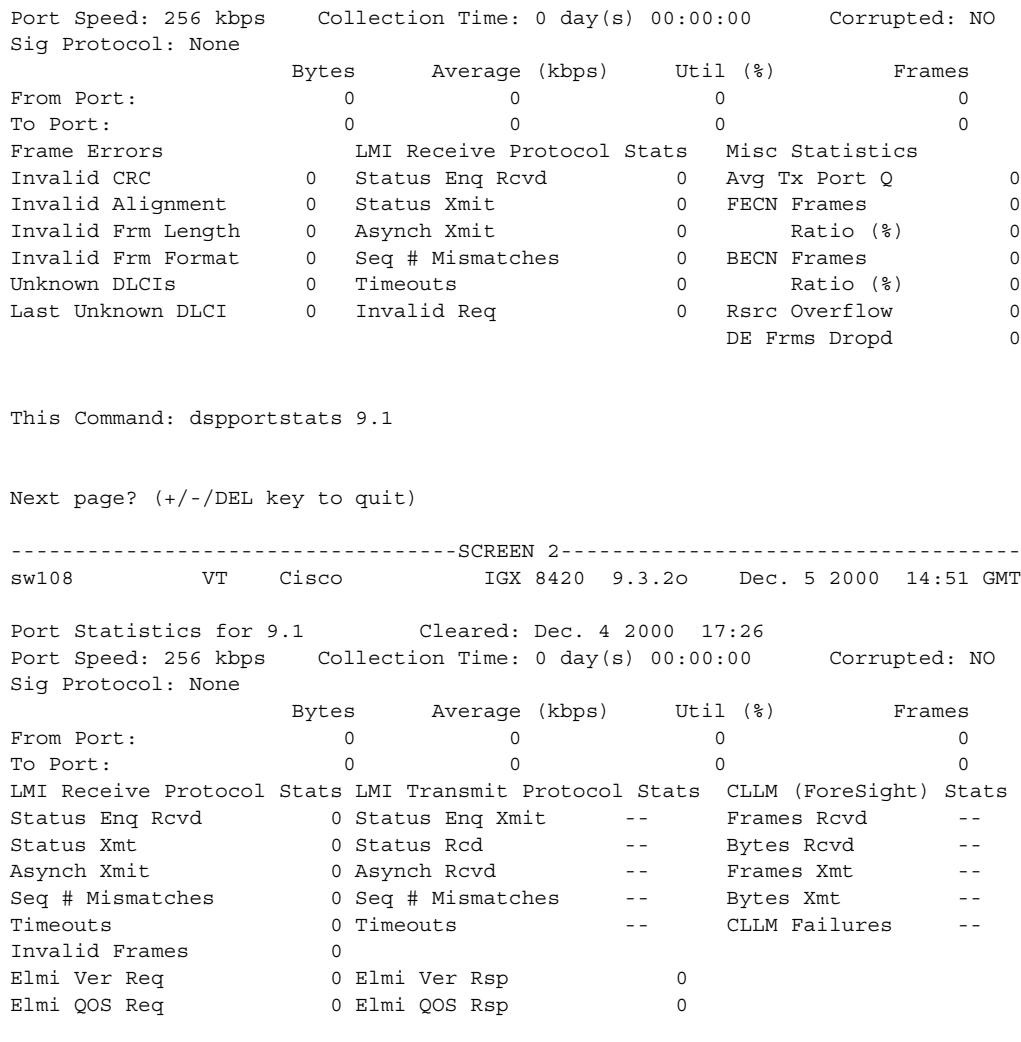

Last Command: dspportstats 9.1

## **dspportstats (display ATM port statistics)**

Displays a summary of port statistics for the ATM port specified. These include the cell count in the transmit and receive directions, and error counts associated with the port. The display indicates the date and time that the statistics were cleared and the statistics collection time since they were last cleared. Cells transmitted indicates the amount of data transmitted out the port to the user device. Cells received indicates the amount of data received from the user device at the port. Corrupted statistics result from channel/port loopbacks or port tests. A "yes" in this field indicates that such loopback or port tests have occurred since the statistics were last cleared.

#### **Syntax**

**dspportstats** <slot.port>[.<vport>] [interval]

#### **Parameters**

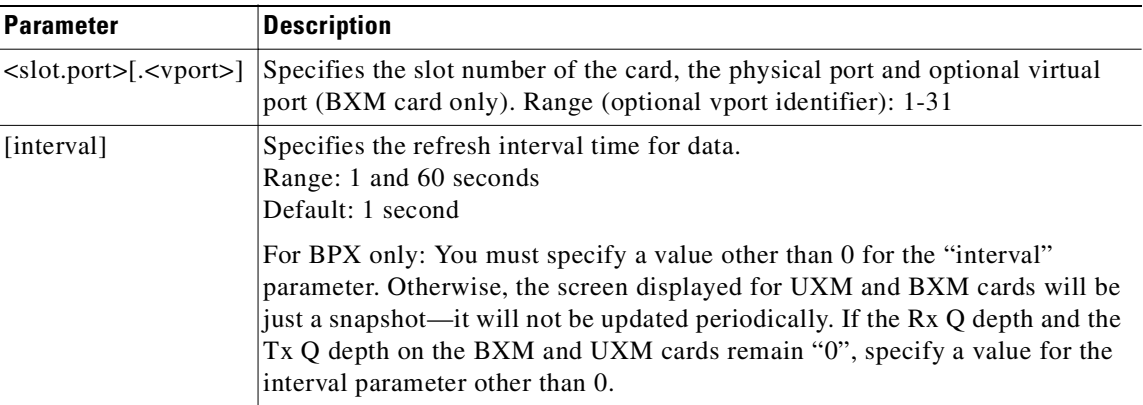

#### **Attributes**

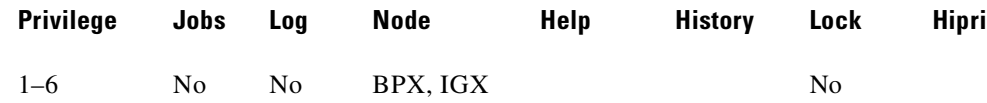

#### **Related Commands**

**clrportstats**

## **Statistics Supported for BPX ATM Ports (ASI or BXM Front Card)**

The BPX port statistics shown in [Table 4-31](#page-868-0) are available for each BPX ATM port, with an ASI or BXM front card type, and T3, E3, or OC-3 back card type. (Note that the statistics names listed below are displayed in Cisco WAN Manager; the field name that appears on the **dspportstats** screen may vary slightly from the Cisco WAN Manager parameter/field name.)

<span id="page-868-0"></span>

| <b>Statistics Name in Cisco WAN Manager</b> | <b>Statistics ID</b> |  |
|---------------------------------------------|----------------------|--|
| Cell Buffer Overflow                        | 1                    |  |
| Cells Rx w/CLP discarded                    | 42                   |  |
| Cells Rx w/CLP=0                            | 40                   |  |
| Cells Rx w/CLP=0 discarded                  | 41                   |  |
| Cells Tx w/CLP=0                            | 43                   |  |
| Egress OAM Cell Count                       | 44                   |  |
| Egress RM Cell Count                        | 46                   |  |
| Get Request Rx                              | 17                   |  |
| Get Request Tx                              | 23                   |  |
| Get Response Rx                             | 22                   |  |
| Get Response Tx                             | 24                   |  |
| GetNext Request Rx                          | 18                   |  |
| GetNext Request Tx                          | 19                   |  |
| <b>Ingress RM Cell Count</b>                | 45                   |  |
| Invalid LMI IE Rx                           | 38                   |  |
| Invalid LMI Rx                              | 35                   |  |
| Invalid LMI length Rx                       | 36                   |  |
| <b>Invalid Transaction IDs</b>              | 39                   |  |
| Non-zero GFC Count                          | $\overline{2}$       |  |
| Number of BCM Cell Rx                       | 10                   |  |
| Number of Cells Rx                          | 7                    |  |
| Number of Cells Rx w/CLP set                | 8                    |  |
| Number of Cells Rx w/EFCI set               | 9                    |  |
| Number of Cells Tx                          | 11                   |  |
| Number of Cells Tx w/CLP set                | 14                   |  |
| Number of Cells Tx w/EFCI set               | 15                   |  |
| OAM Cells Rx Count                          | 12                   |  |
| Rx AIS Cell                                 | 5                    |  |
| Rx FERF Cell                                | 6                    |  |
| SetRequest Rx                               | 20                   |  |
| <b>Status Ack Rx</b>                        | 34                   |  |
| <b>Status Ack Tx</b>                        | 29                   |  |
| <b>Status Eng Rx</b>                        | 30                   |  |
| Status Enq Tx                               | 31                   |  |
| Status Rx                                   | 32                   |  |
| Status Tx                                   | 27                   |  |

*Table 4-31 BPX Port Statistics Supported for ASI and BXM Front Cards*

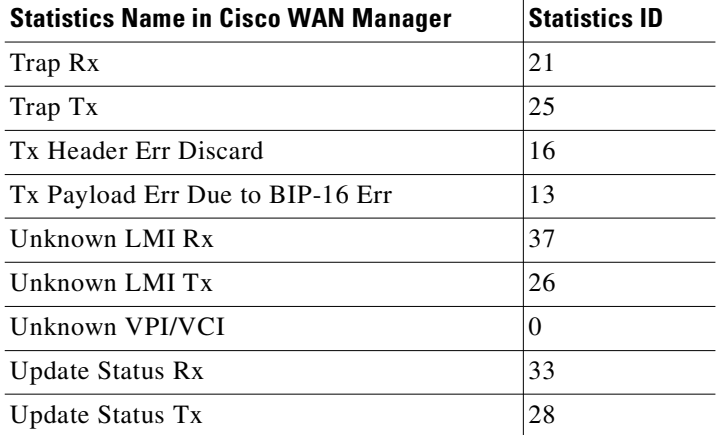

#### *Table 4-31 BPX Port Statistics Supported for ASI and BXM Front Cards (continued)*

## **Example (BPX)**

Display the statistics for BXM port 11.1.

#### **dspportstats 11.1**

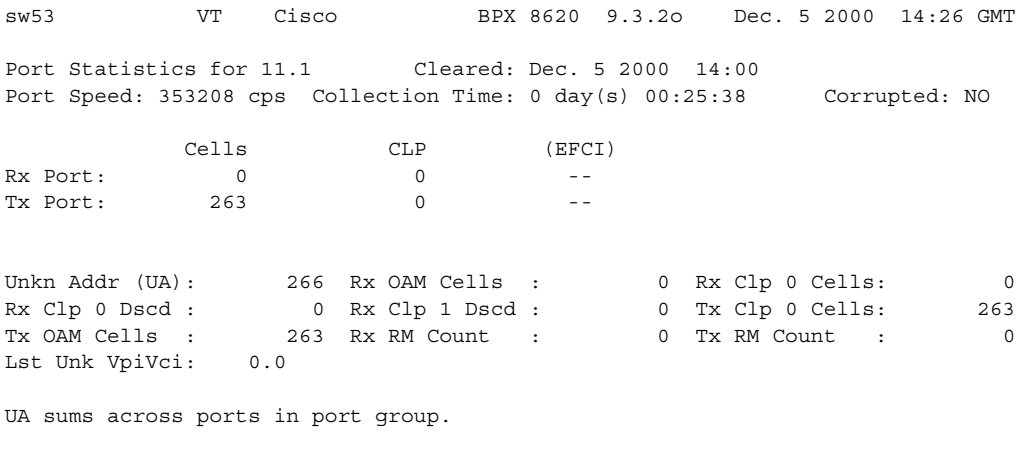

This Command: dspportstats 11.1

### **Example (IGX)**

Display the statistics for UXM port 11.1.

### **dspportstats 11.1**

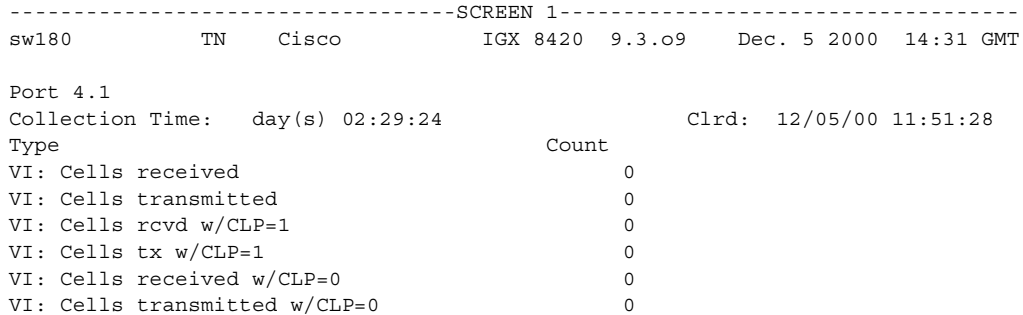

VI: Cells discarded w/CLP=1 0 VI: Cells discarded w/CLP=0 0 VI: OAM cells received 0 VI: OAM cells transmitted 0 VI: RM cells received 0 VI: RM cells transmitted 0 This Command: dspportstats 4.1 Next page? (+/-/DEL key to quit) -----------------------------------SCREEN 2----------------------------------- sw180 TN Cisco IGX 8420 9.3.o9 Dec. 5 2000 14:33 GMT Port 4.1 Collection Time: 0 day(s) 02:30:40 Clrd: 12/05/00 11:51:28 Type Count PORT: Unknwn VPI/VCI cnt 40 PORT: Last unknown VPI/VCI pair 0.16 PORT: # of cells rcvd 0 PORT: # of cells xmt 0 INVMUX: maximum diff delay 0 INVMUX: HEC cell errors 0 INVMUX: LCP cell errors 0 INVMUX: Cell Hunt Count 0 INVMUX: Bandwidth Change Count 0 INVMUX: Unavailable Seconds 0 INVMUX: Near End Fail Count 0 INVMUX: Last Proto Fail Code 0 This Command: dspportstats 4.1 Next page? (+/-/DEL key to quit) -------------SCREEN 3-----------------------------sw180 TN Cisco IGX 8420 9.3.o9 Dec. 5 2000 14:33 GMT Port 4.1 Collection Time: (s) 02:31:06 Clrd: 12/05/00 11:51:28 Type Count INVMUX: Slowest Link 0 ILMI: Get Req PDUs rcvd 0 ILMI: Get Rsp PDUs rcvd 0 ILMI: GetNxt Req PDUS rx 0 ILMI: Trap PDUs rcvd 0 ILMI: Set Req PDUs rcvd 0 ILMI: Unknwn PDUs rcvd 0 ILMI: Get Req PDUs xmt 0 ILMI: Get Rsp PDUs xmt 0 ILMI: GetNxt Req PDUS xmt ILMI: Trap PDUs xmt 0 ILMI: Set Req PDUs xmt 0 This Command: dspportstats 4.1 Next page? (+/-/DEL key to quit) -----------------------------------SCREEN 4----------------------------------- sw180 TN Cisco IGX 8420 9.3.o9 Dec. 5 2000 14:33 GMT  $Port 4 1$ 

**Cisco WAN Switching Command Reference**

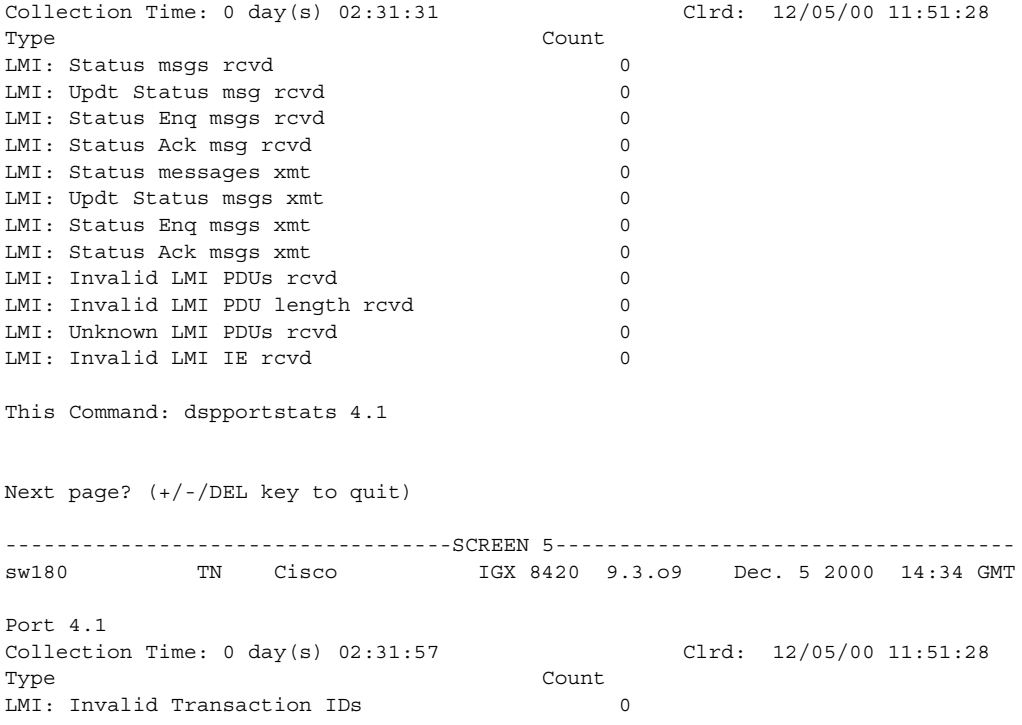

This Command: dspportstats 4.1

ш

Г

# **dspprtcnf (display print configuration)**

Displays the current print configuration for the network where the command is entered. The three printing modes, "remote," "local," and "no" are listed and the currently selected mode is highlighted. If remote printing is selected, the node name where the remote printer is located also appears. If the name of the node is flashing, the node is unreachable. Remote mode indicates that the log for the node prints on the printer at the listed remote node. Local mode indicates that the log for the node prints on the node's printer. No printing mode indicates that the log for the node does not print. **Syntax dspprtcnf Attributes Related Commands cnfprt Example** Display the print configuration. The example does not show the highlighted field. **dspprtcnf** sw83 TN SuperUser IGX 8420 9.3 Apr. 13 2000 16:02 PST Printing Mode Remote Printing Local Printing No Printing Last Command: dspprtcnf Next Command: **Privilege Jobs Log Node Help History Lock Hipri** 1–6 No No BPX, IGX No

**Cisco WAN Switching Command Reference**

## **dsppwd (display password)**

Displays the password of the current user or any user at any lower privilege level.

#### **Syntax**

**dsppwd** <user\_id>

#### **Parameters**

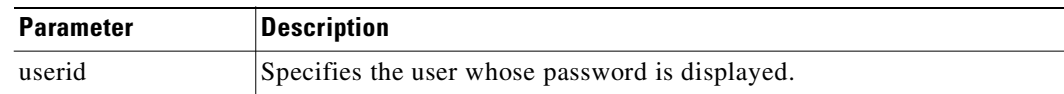

### **Attributes**

**Example**

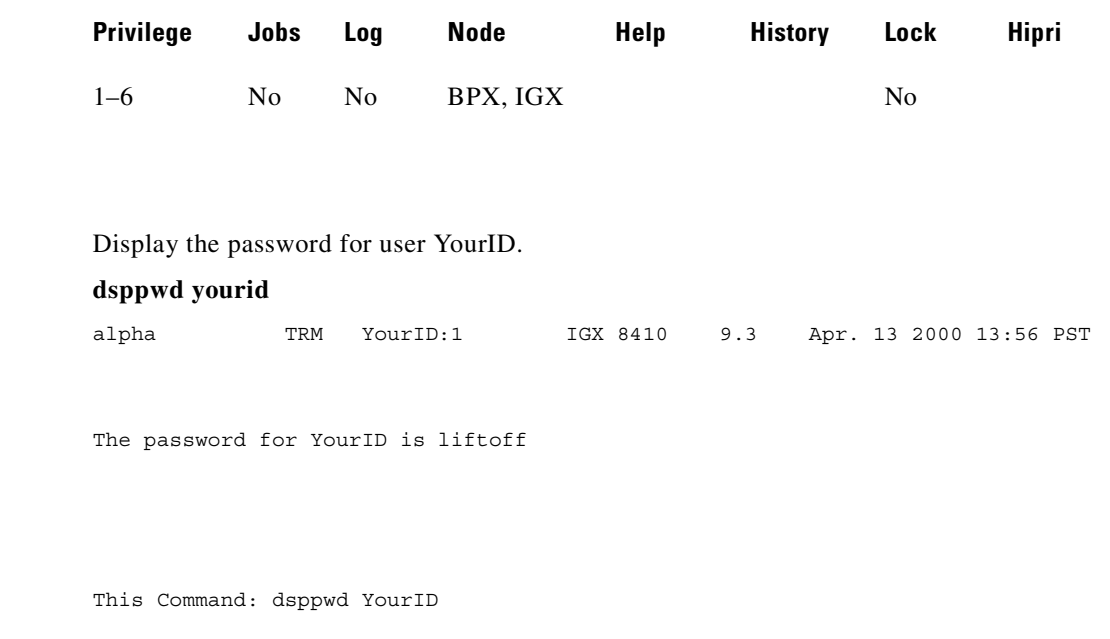

This screen will self-destruct in ten seconds Next Command: dsppwd YourID

# **dsppwr (display power supply status)**

Displays the current status of the power supply monitor, the current power supply configuration (which may consist of one to four power supplies depending on node requirements), and the current cabinet temperature.

On the right side of the screen is displayed the internal cabinet temperature in degrees Centigrade and Fahrenheit. The temperature is displayed as a thermometer and the exact temperature appears at the top of the thermometer.

```
Syntax
```
**dsppwr**

#### **Attributes**

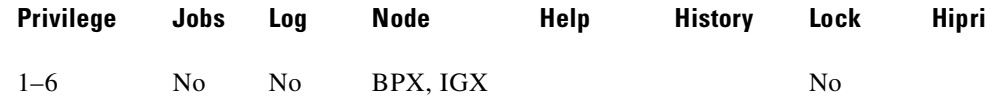

#### **Related Commands**

```
dspcd, dspcds
```
#### **Example (IGX)**

Г

Display the power status and temperature inside the current IGX node.

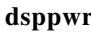

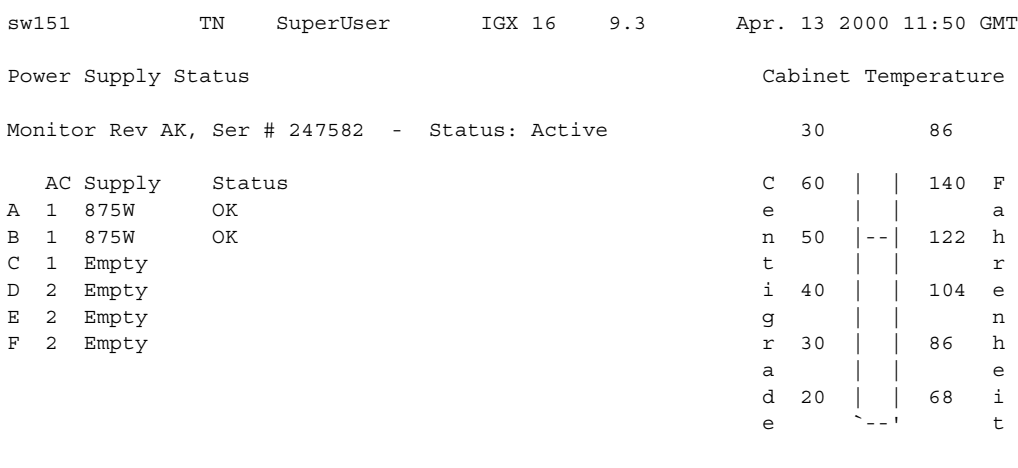

Last Command: dsppwr

Next Command:

## **Example (BPX)**

Display the power status and temperature inside the current BPX node.

#### **dsppwr**

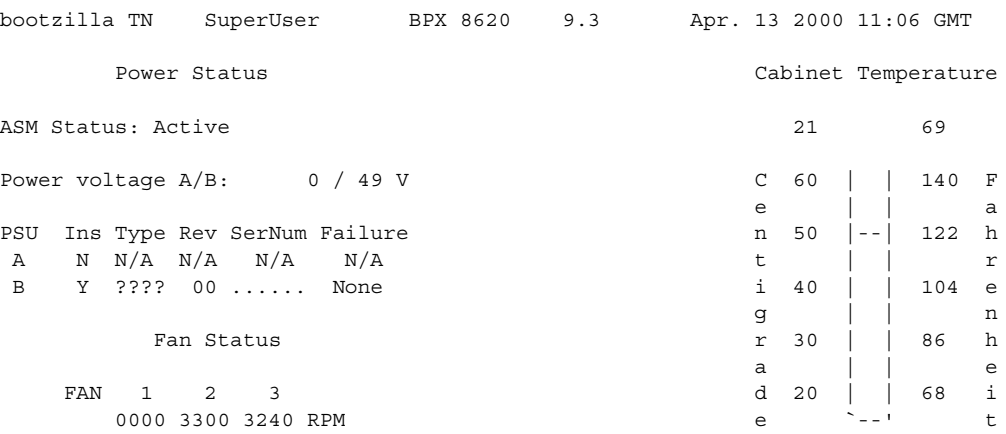

Last Command: dsppwr

Next Command:

# **dspqbin (display Qbin)**

Displays the Qbin resources on a selected trunk, port, or virtual trunk:

- **•** the Qbin parameters currently configured for an interface
- whether the Qbin resources have been configured by the user or by a template
- **•** whether the Qbin has EPD enabled/disabled

Only Qbins (Class of Service Buffers) 10 to 15 are used for VSI connections.

To display all VSI Qbins on an interface, pass the wildcard character (the asterisk \*) as the Qbin ID to the command.

#### **Syntax**

**dspqbin** <slot.port.vtrk>[qbin-id]

## **Parameters**

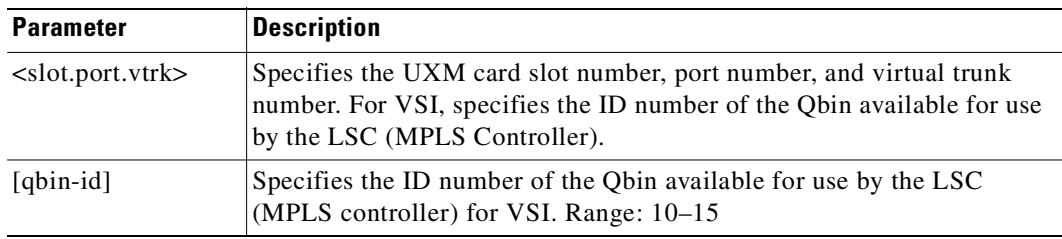

### **Attributes**

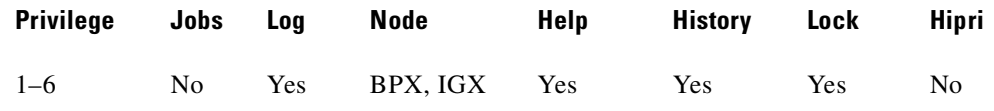

### **Related Commands**

**cnfqbin, dspqbint**

## **Display Parameters**

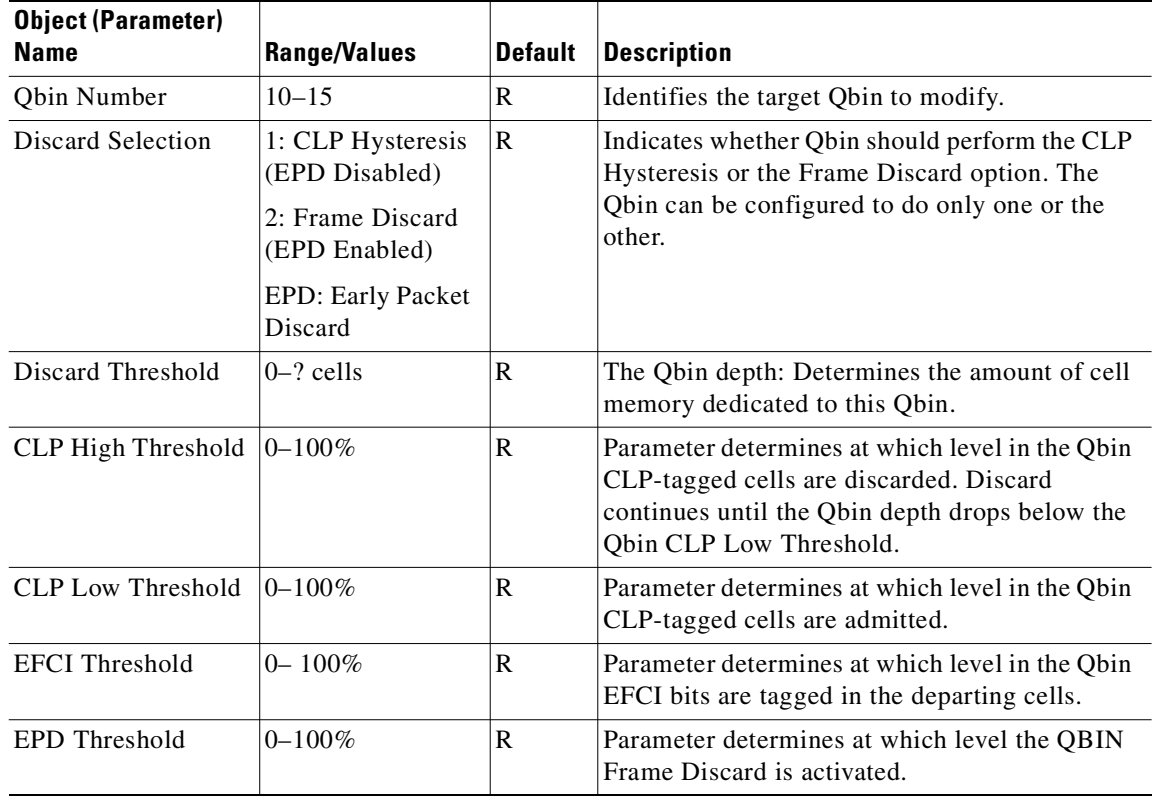

## **Example (OC-3 on IGX)**

Display the current Qbin configuration on Qbin 10 of the OC-3 trunk 13.2.

### **dspqbin 9.1 10**

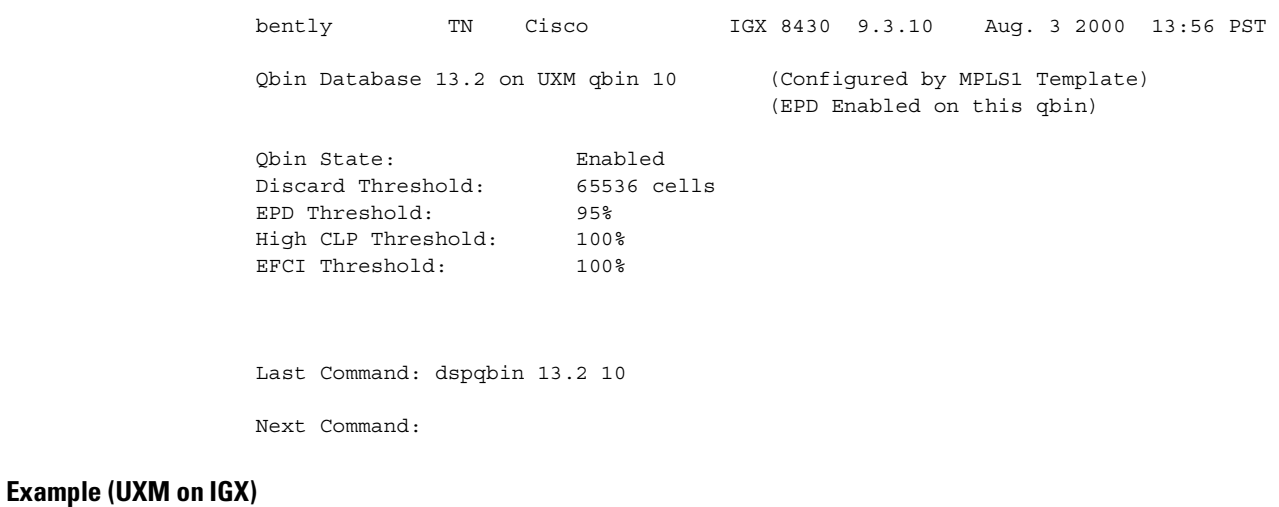

Display the current Qbin configuration on slot 13, port 2, Qbin 15.

**dspqbin 13.2 15**

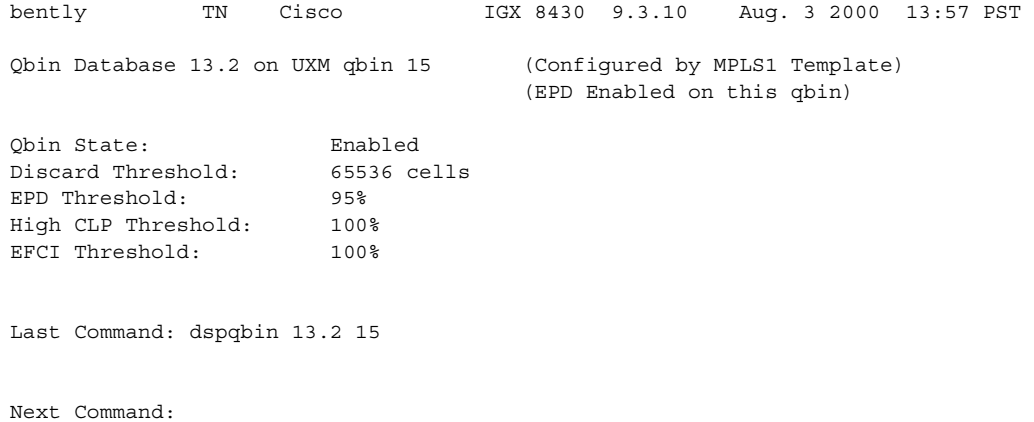

#### **Example (VSI on IGX)**

Display all VSI Qbins on virtual trunk 3.2.1. Answer **yes** when prompted to display the next Qbin.

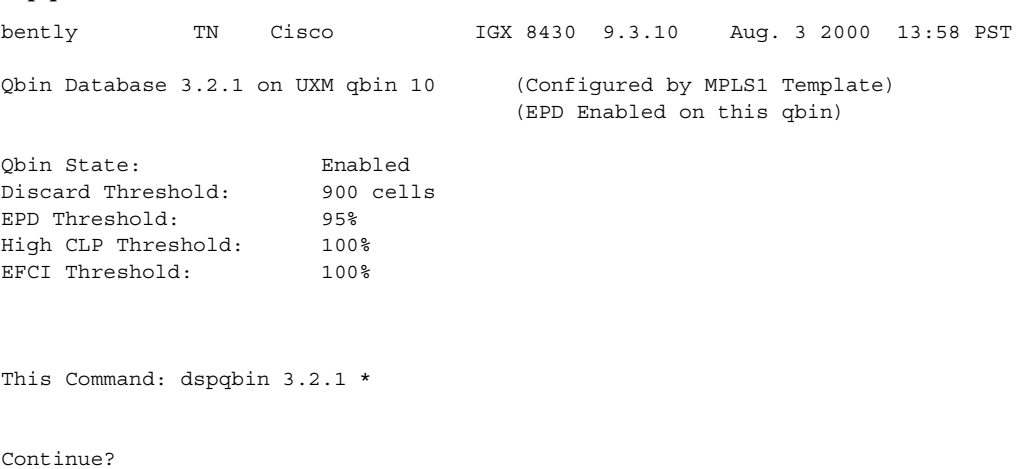

#### **Example (OC-3 on BPX)**

Display the current Qbin configuration on Qbin 10 of the OC-3 trunk 4.2

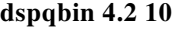

**dspqbin 3.2.1 \***

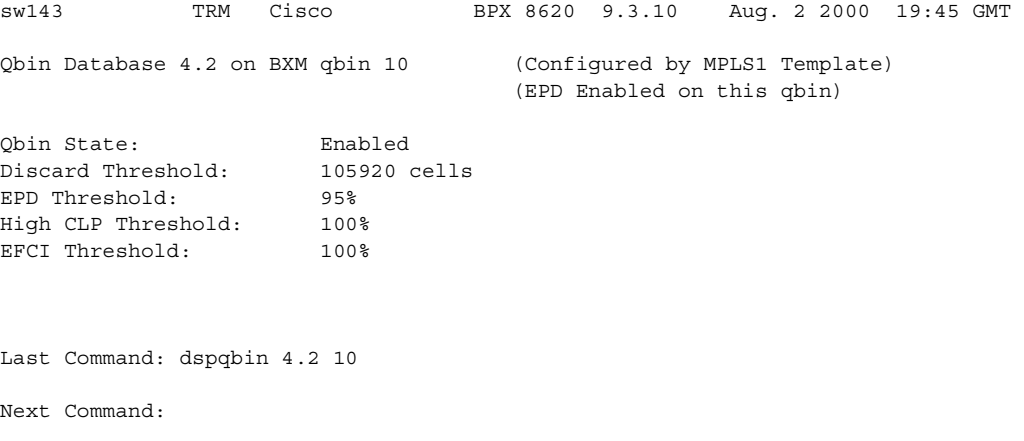

#### **Example (BXM on BPX)**

Display the current Qbin configuration on slot 10, port 2, Qbin 15.

#### **dspqbin 10.2 15**

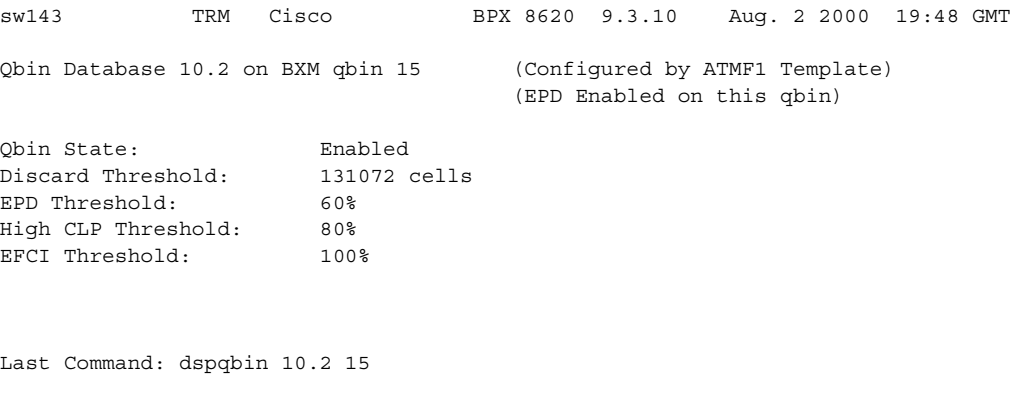

Next Command:

#### **Example (VSI on BPX)**

Display all VSI Qbins on virtual trunk 10.1.1. Answer **yes** when prompted to display the next Qbin.

#### **dspqbin 10.1.1 \***

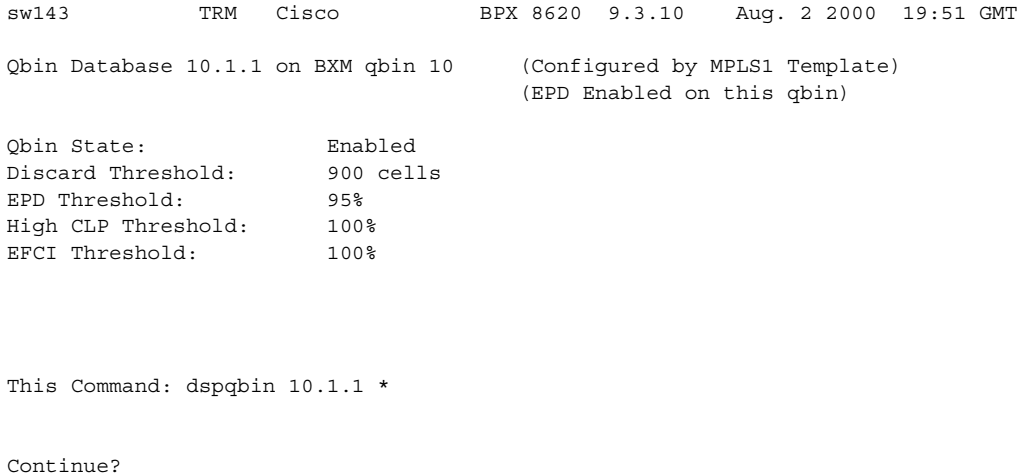

## **Class of Service Buffer Descriptor Template Configuration**

[Table 4-32](#page-880-0) lists parameters included in the Class of Service (CoS) Buffer (Qbin) portion of the Service Class Templates. A Qbin is a platform-specific instance, such as BXM, of the more general Class of Service Buffer. A firmware command sends a command (message) to switch software to initialize the CoS Buffer Descriptors in the Service Class Templates. This command may contain multiple instances of Qbin number, each indicating a new Qbin configuration.

| <b>Object (Parameter)</b><br><b>Name</b> | <b>Range/Values</b>                                                      | <b>Default</b> | <b>Description</b>                                                                                                    |
|------------------------------------------|--------------------------------------------------------------------------|----------------|----------------------------------------------------------------------------------------------------|
| Qbin Number                              | $10 - 15$                                                                | R              | Identifies the target Qbin to modify.                                                                                                    |
| Discard Selection                        | 1: CLP Hysteresis<br>(EPD Disabled)<br>2: Frame Discard<br>(EPD Enabled) | R              | Indicates whether Qbin should perform the<br>CLP Hysteresis or the Frame Discard option.<br>You can configure the Qbin to do only one or<br>the other.                  |
|                                          | EPD: Early Packet<br>Discard                                             |                |                                                                                                    |
| Discard Threshold                        | $0-?$ cells                                                              | $\mathsf{R}$   | The Qbin depth: Determines the amount of<br>cell memory dedicated to this Qbin.                                                                                         |
| CLP High Threshold                       | $10 - 100\%$                                                             | $\mathsf{R}$   | Parameter determines at which level in the<br>Qbin CLP-tagged cells are discarded.<br>Discard continues until the Qbin depth drops<br>below the Qbin CLP Low Threshold. |
| <b>CLP Low Threshold</b>                 | $0 - 100\%$                                                              | $\mathsf{R}$   | Parameter determines at which level in the<br>Qbin CLP-tagged cells are admitted.                                                                                       |
| <b>EFCI</b> Threshold                    | $0 - 100\%$                                                              | $\mathbf R$    | Parameter determines at which level in the<br>Qbin EFCI bits are tagged in the departing<br>cells.                                                                      |
| <b>EPD</b> Threshold                     | $0 - 100\%$                                                              | $\mathsf{R}$   | Parameter determines at which level the<br><b>QBIN</b> Frame Discard is activated.                                                                                      |

<span id="page-880-0"></span>*Table 4-32 Class of Service Buffer Parameters That Display on dspqbin Screen*

## **dspqbinstats (display Qbin statistics)**

Displays Qbin summary statistics associated with a trunk or port.

#### **Syntax**

**dspqbinstats** <trunk | port> [interval]

#### **Parameters**

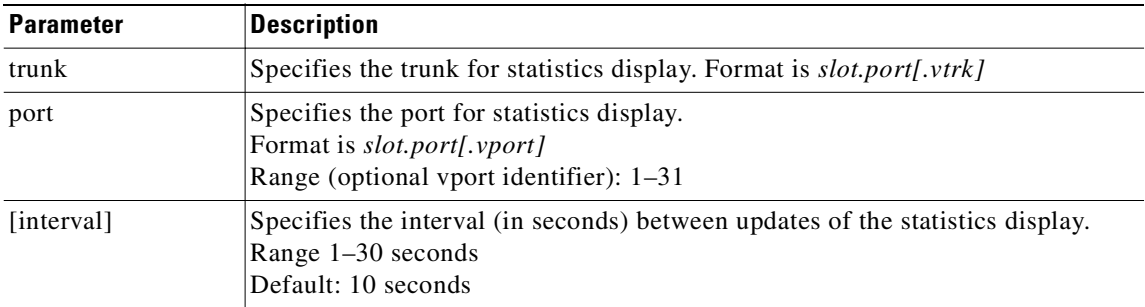

#### **Attributes**

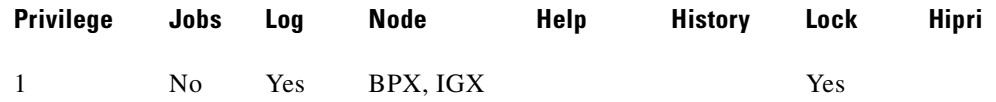

### **Related Commands**

#### **dspstatparms, dsptrkerrshist**

## **Example (BXM on IGX)**

Display Qbin statistics for port 3.6 on a BXM (BPX) card.

#### **dspqbinstats 3.6**

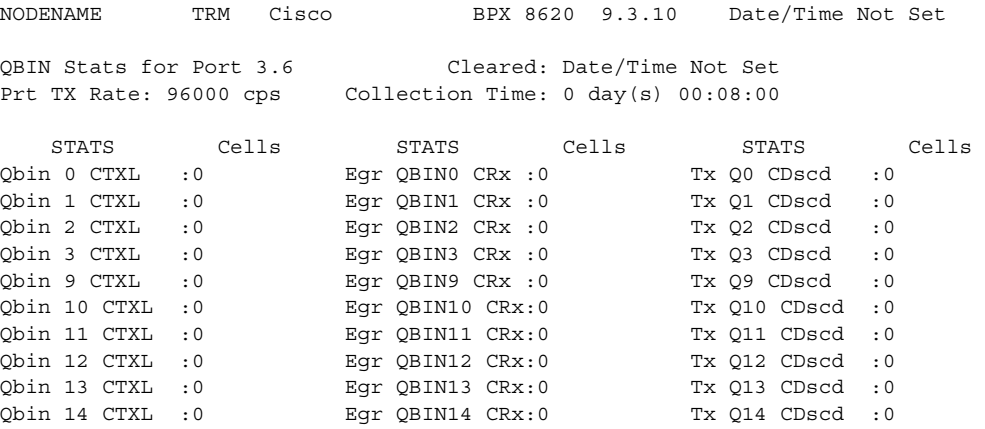

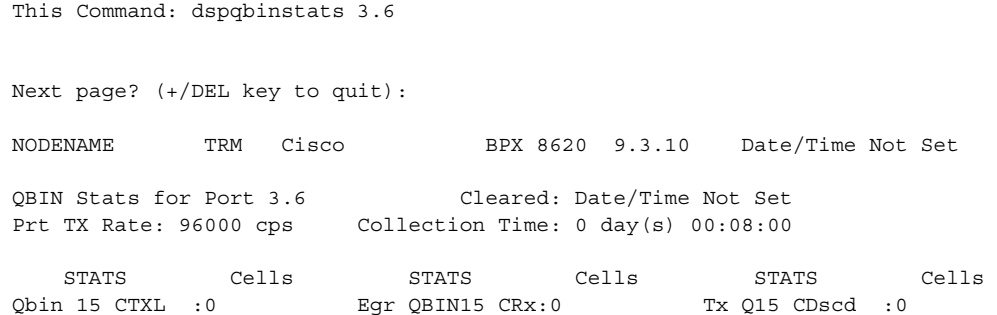

This Command: dspqbinstats 3.6

## **Example (UXM on IGX)**

Display Qbin statistics for port 5.1 on a UXM (IGX) card.

#### **dspqbinstats 5.1**

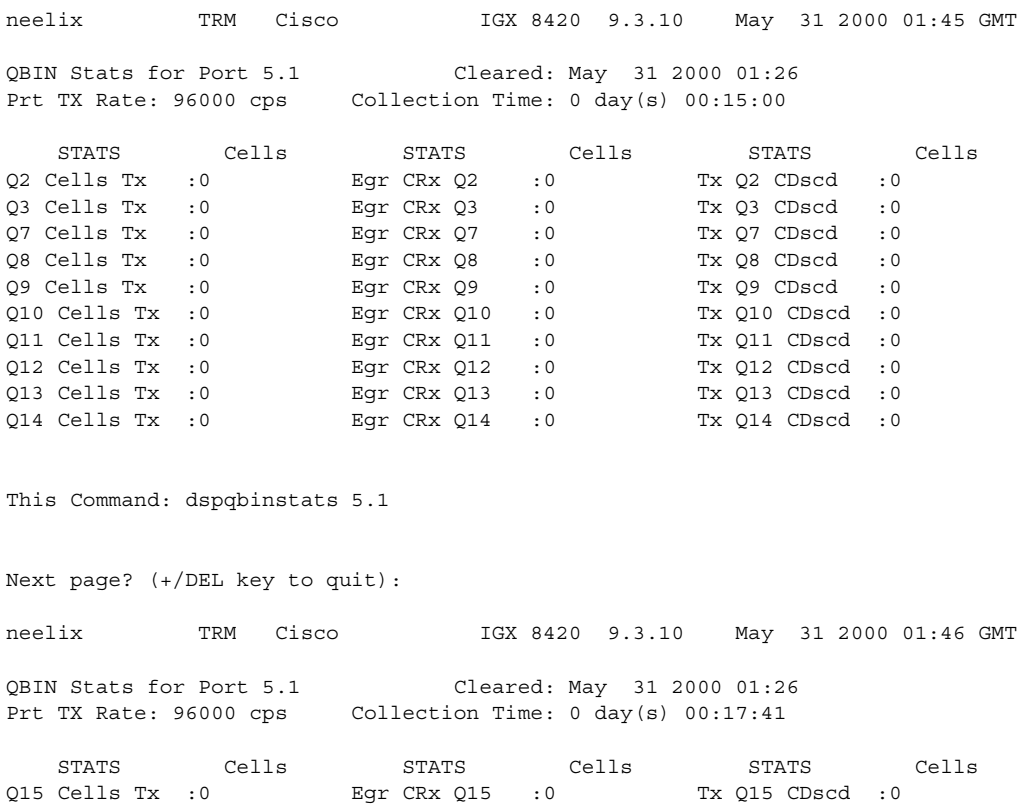

This Command: dspqbinstats 5.1

Next Command:

## **dspqbint (display Qbin templates)**

Displays the default Qbin parameters for a VSI Qbin in a Qbin template. The Qbin template is associated with the Service Class Template. There are nine Service Class Templates so there are nine corresponding Qbin templates. Each Qbin template contains entries for all VSI Qbins (10-15).

For more detailed information on service class templates and Qbin templates, please read the section on VSI in the *Cisco IGX Series Reference Guide* and the *Cisco BPX Installation and Configuration Guide*.

#### **Syntax**

**dspqbint** <Service\_Class\_Template #><qbin ID #>

## **Parameters**

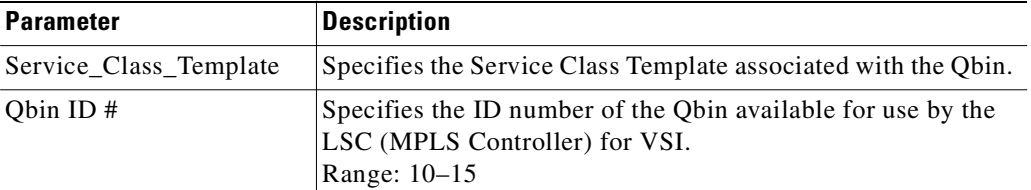

#### **Attributes**

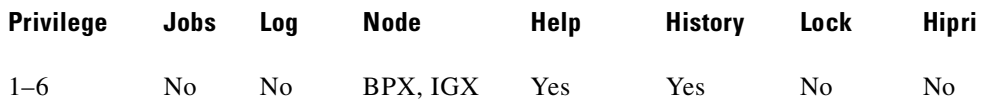

#### **Related Commands**

**dspsct, dspqbin, cnfrsrc, dsprsrc, cnfvsiif, dspvsiif** 

#### **Example (IGX)**

Г

Display the Qbin parameters in Qbin 10 of Service Class Template 1.

#### **dspqbint 1 10**

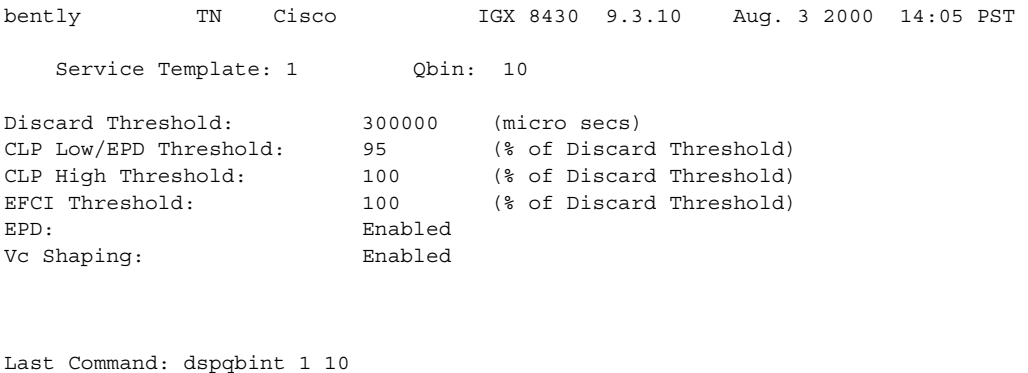

**Cisco WAN Switching Command Reference**

## **Example (BPX)**

Display the Qbin parameters in Qbin 10 of Service Class Template 1.

## **dspqbint 1 10**

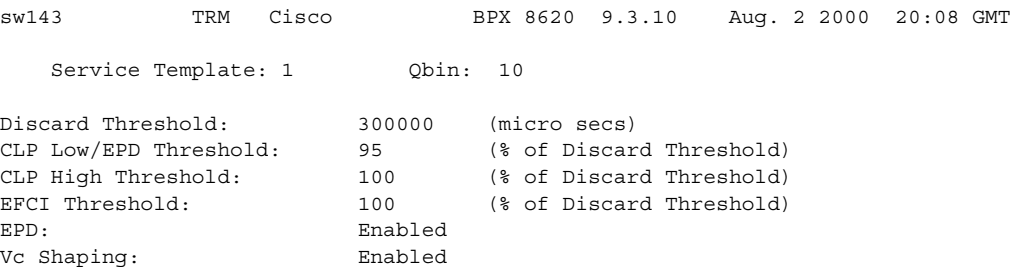

Last Command: dspqbint 1 10

Next Command:

## **dsprevs (display revisions)**

Displays the system configuration and status of the primary and secondary software revisions running on all nodes in the network. The primary revision is the software that is running on the node. The secondary revision is the software that is available in memory but not being run.

**Syntax**

**dsprevs**

## **Attributes**

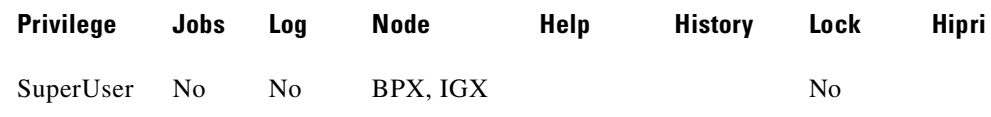

#### **Related Commands**

**runrev**, **loadrev**

## **Display Fields: Software Revision Status Messages**

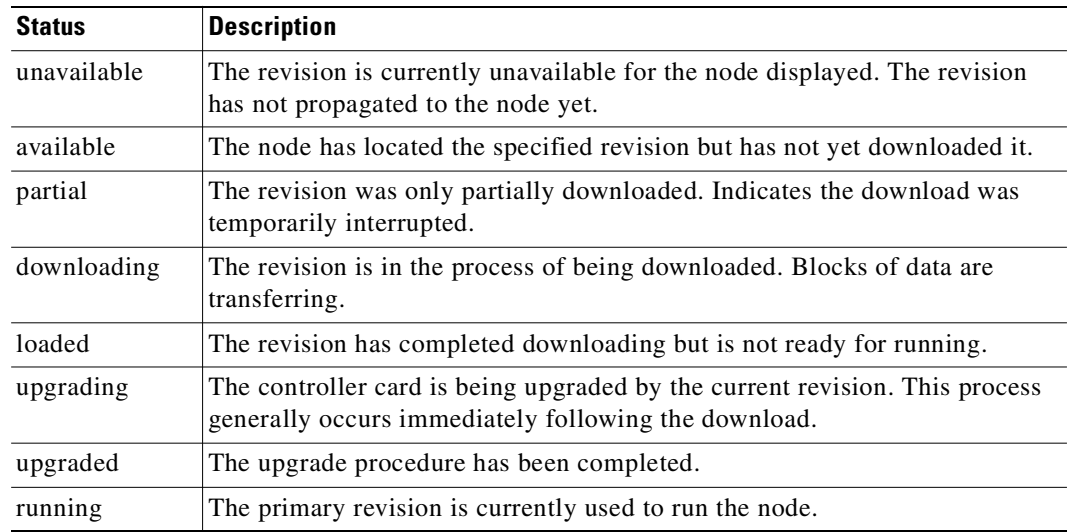

#### **Example (IGX)**

#### **dsprevs**

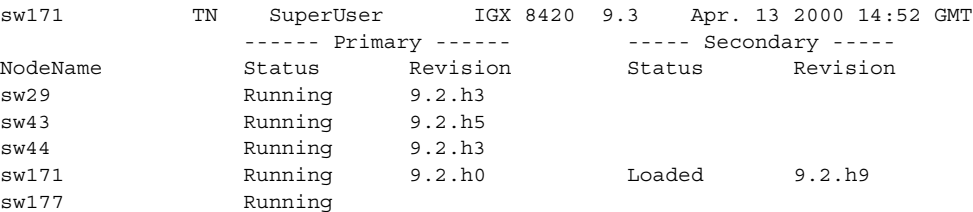

**Cisco WAN Switching Command Reference**

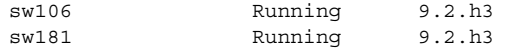

Lowest revision running in net: 9.2.h0

Last Command: dsprevs

Next Command:

# **dsprobst (display robust statistics)**

Displays the statistics associated with the Robust Alarms messages between the node and Cisco WAN Manager NMS. The optional "clear" argument clears the statistics buffers.

#### **Syntax**

**dsprobst** [clear]

#### **Parameters**

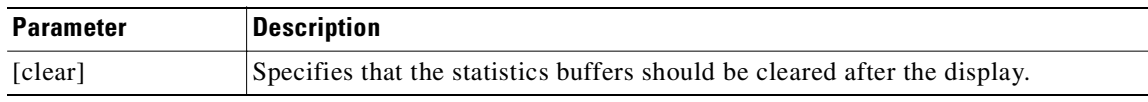

## **Attributes**

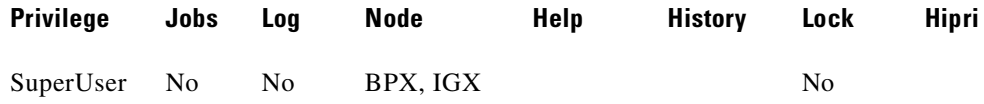

#### **Related Commands**

**cnfrobparm**

Next Command:

#### **Example (IGX)**

**dsprobst**

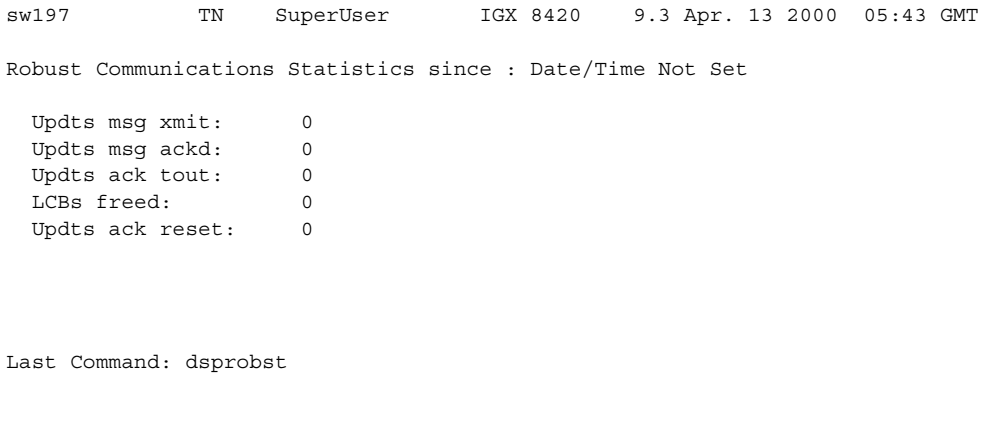

**Cisco WAN Switching Command Reference**

## **dsprrst (display reroute statistics)**

Displays the network statistics for connection rerouting resulting from failed trunks. These statistics are useful in determining the performance of the reroute algorithm. Use the "clear" option to clear the counters before accumulating the statistics.

#### **Syntax**

**dsprrst** [s] [clear]

#### **Parameters**

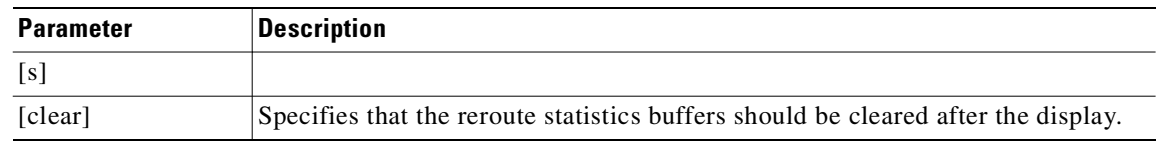

#### **Attributes**

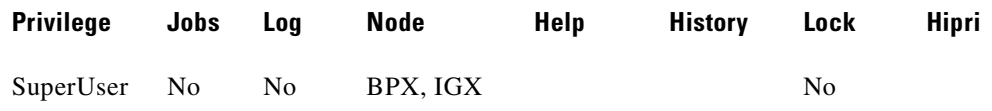

#### **Related Commands**

**rrtcon**, **drtop**

## **Display Fields: Reroute Statistics**

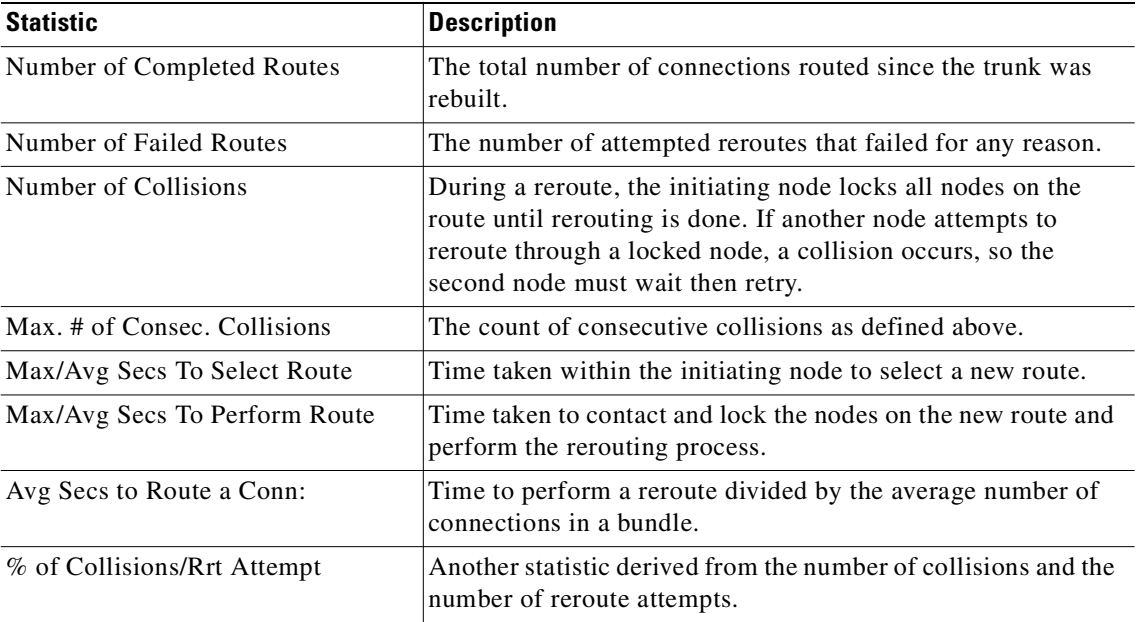

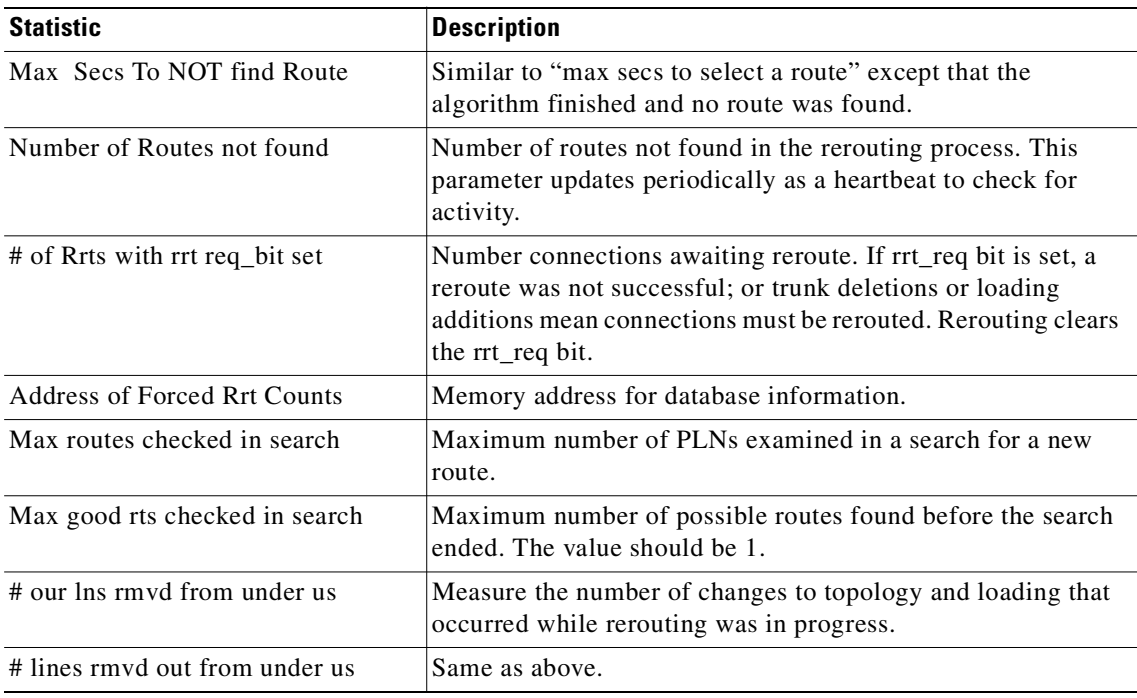

## **Example (IGX)**

## **dsprrst**

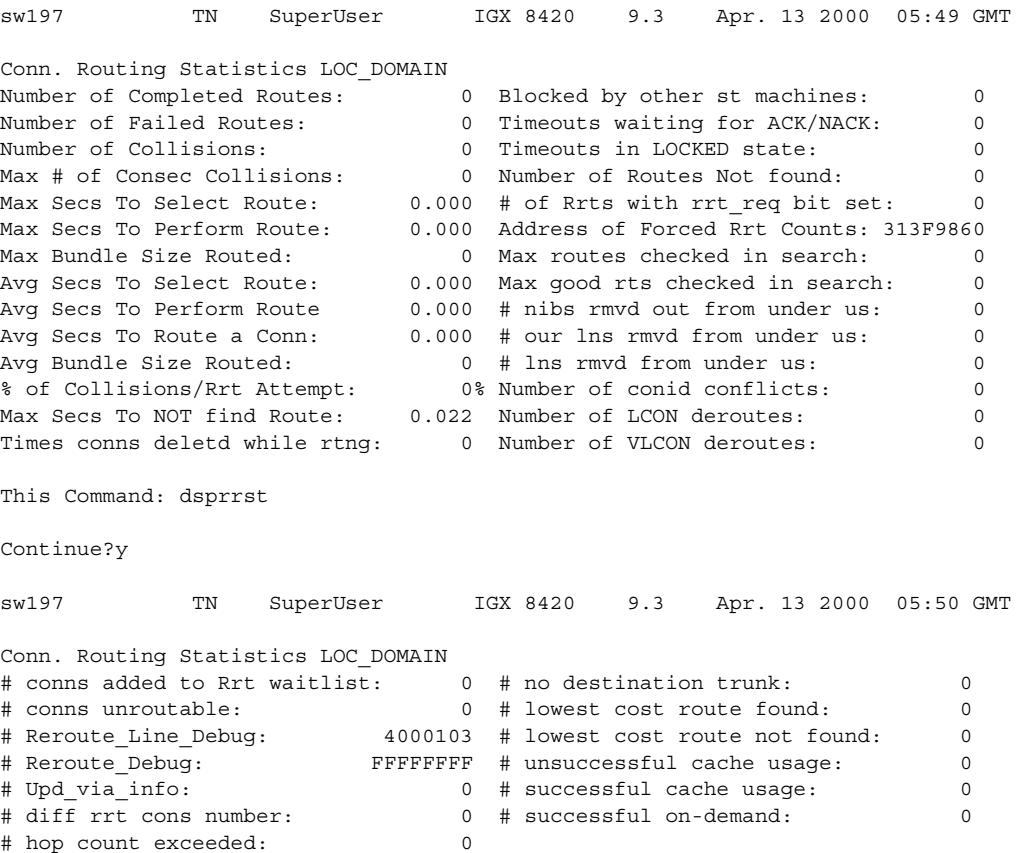

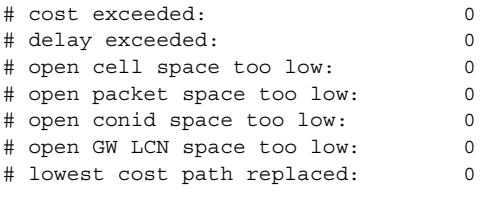

Last Command: dsprrst

Next Command:

Г

## **dsprsrc (display resources)**

Displays the partition of all the resources on the specified trunk or port. It also displays virtual trunks for a specified trunk or port. Resources not applicable to virtual trunks are not displayed.

To display all active interfaces with or without partitions on the node, enter the command with no parameters.

To display all active interfaces with or without partitions on a particular slot, enter the command with the slot number.

To display detailed information about all the partitions enabled on an active interface, enter:

**dsprsrc slot.port** *or* **dsprsrc slot.port.vtrk**

## **Syntax**

dsprsrc <slot>.<port>.<vtrk> [partition\_id]

## **Parameters**

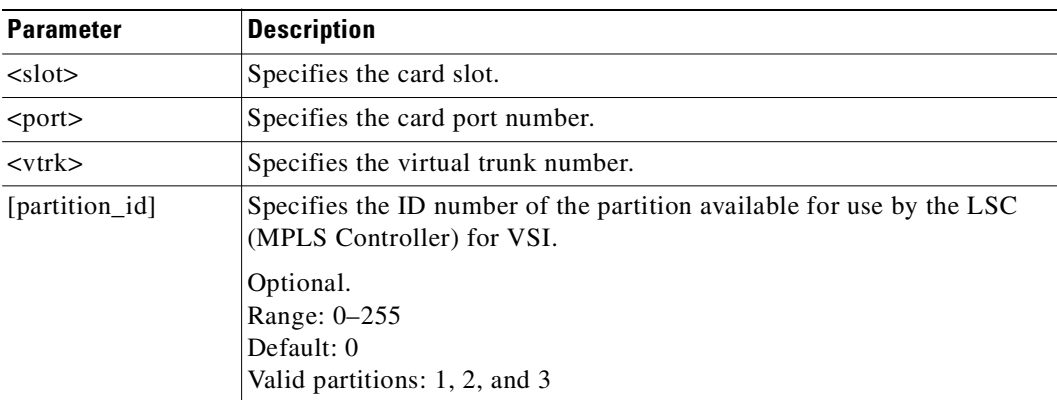

## **Attributes**

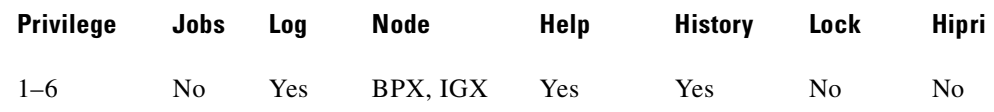

### **Related Commands**

## **cnfrsrc, cnfqbin, dspqbin**

## **Example (IGX)**

Display partition resources on the IGX node.

## **dsprsrc**

sw188 TRM Cisco IGX 8420 9.3.1c Aug. 17 2000 11:19 PST VSI Partitions on this node

**Cisco WAN Switching Command Reference**

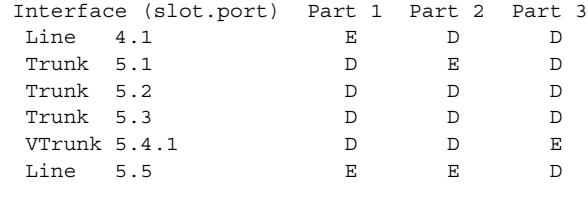

Last Command: dsprsrc

Next Command:

## **Example (IGX)**

Display partition resources on slot 5 of the IGX node.

#### **dsprsrc 5**

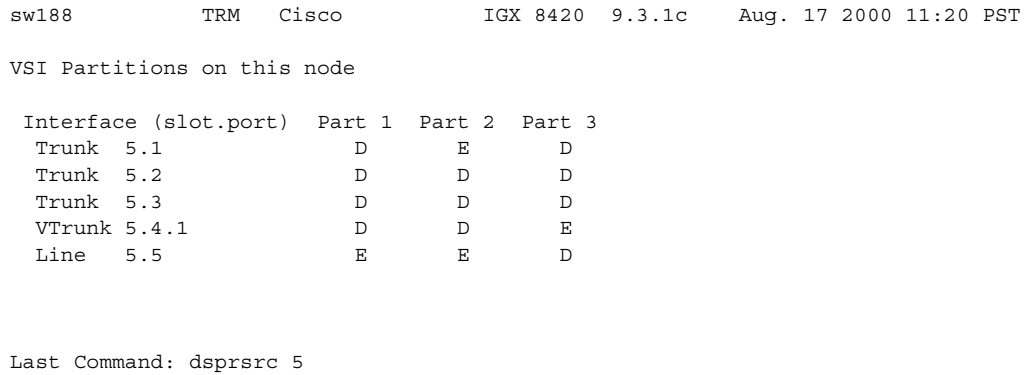

Next Command:

## **Example (IGX)**

Display partition resources on port 5 of the UXM card in slot 5 of the IGX node.

#### **dsprsrc 5.5**

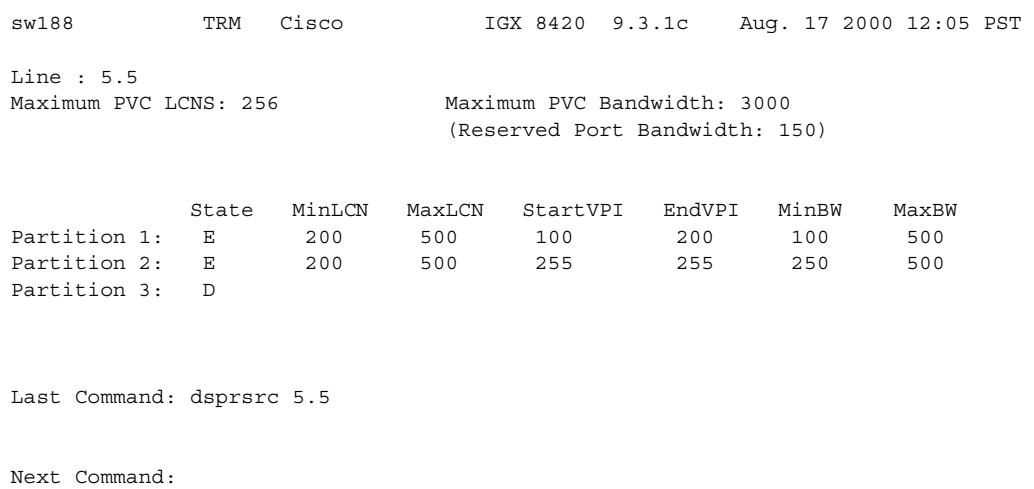

## **Example (OC-3 on BPX)**

Display partition resources on the OC-3 trunk on card slot 3, port 2, and virtual trunk 1 on the BPX node.

**dsprsrc 3.2.1** sw57 TN SuperUser BPX 8620 9.3.10 Mar. 10 2000 10:41 GMT Virtual Trunk: 3.2.1 Full Port Bandwidth: 3000 Maximum PVC LCNS: 256 Maximum PVC Bandwidth: 1867 (Statistical Reserve: 1000) PVC VPI RANGE [1]: -1 /-1 PVC VPI RANGE [2]: -1 /-1 PVC VPI RANGE [3]: -1 /-1 PVC VPI RANGE [4]: -1 /-1 Partition : 1 2 3 Partition State : Disabled Disabled Disabled VSI LCNS (min/max): 0 /0 0 /0 0 /0 VSI VPI (start/end): 0 /0 0 /0 0 /0 VSI BW (min/max): 0 /0 0 /0 0 /0 VSI ILMI Config: CLR CLR CLR

#### **Example (OC-3 on BPX)**

Display partition resources on the OC-3 trunk on port 1 of slot 13 on the BPX to support MPLS.

**dsprsrc 13.1**

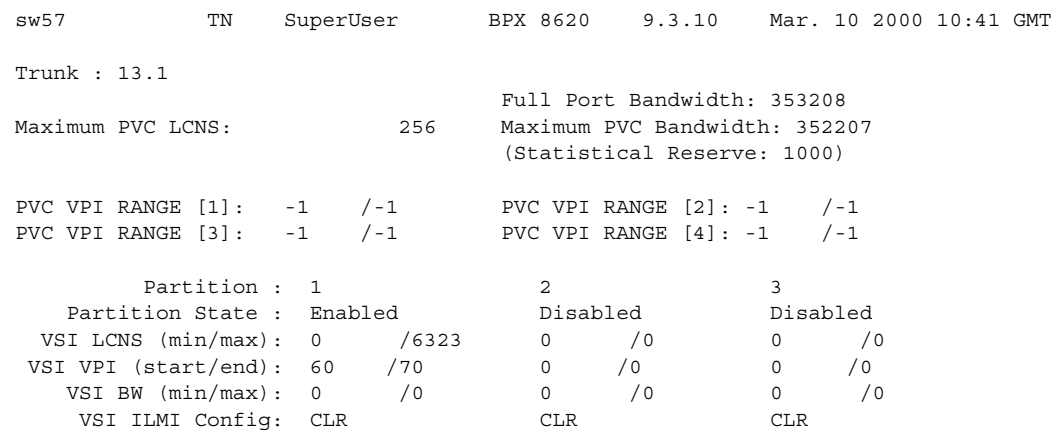

Last Command: dsprsrc 13.1

## **dsprtcache (display cost-based route cache)**

Displays the cache of all cost-based routing connections. The optional *index* parameter lets you specify a cache entry index. The optional *c* parameter clears the cache.

#### **Syntax**

**dsprtcache** [index] [c]

#### **Parameters**

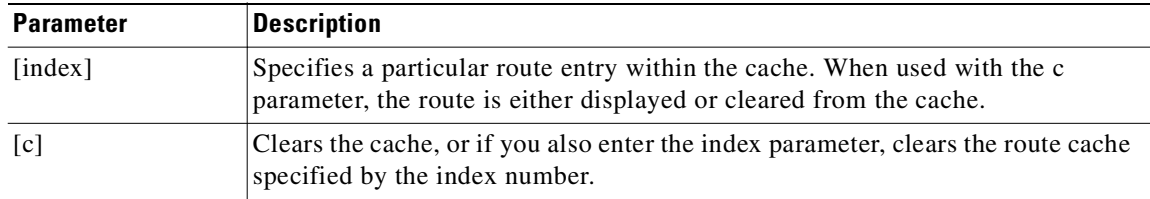

#### **Attributes**

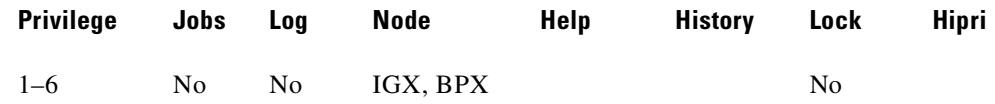

#### **Related Commands**

#### **dspcon, cnfrtcost, cnfpref**

#### **Example**

Display route cache contents, and let you monitor and manually clear the cache.

#### **dsprtcache**

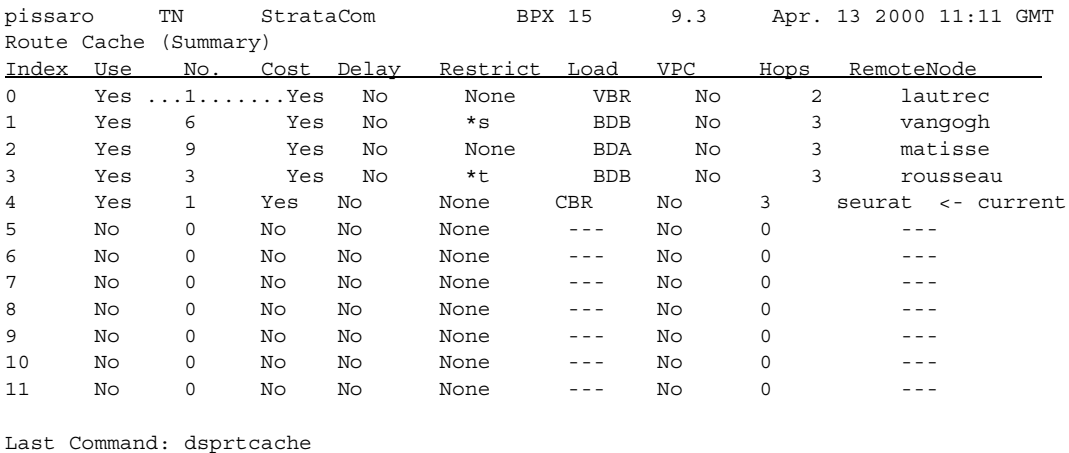

Next Command:

# **dsprtr (display router)**

Displays the configuration of the Universal Router Module (URM) embedded router on a specified router slot. The configurable router parameters include the IOS configuration file source and the router serial port function. A full description of these parameters is provided in the **cnfrtr** command definition.

## **Syntax**

**dsprtr** <router-slot>

## **Parameters**

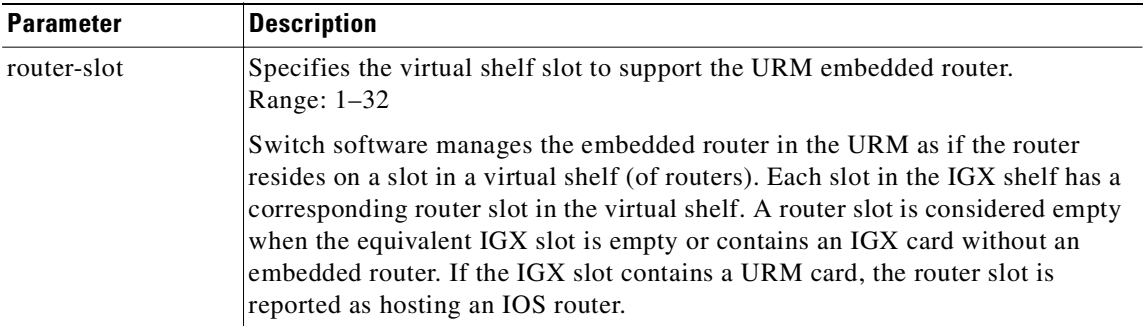

### **Attributes**

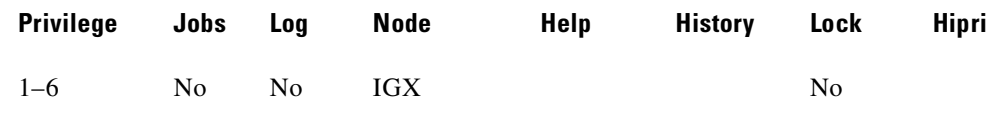

## **Related Commands**

#### **cnfrtrparm, cnfrtr, dsprtrslot, dsprtrslots, dspalms, rstrtr**

#### **Example**

Display the configuration for the URM embedded router in router slot 6.

#### **dsprtr** 6

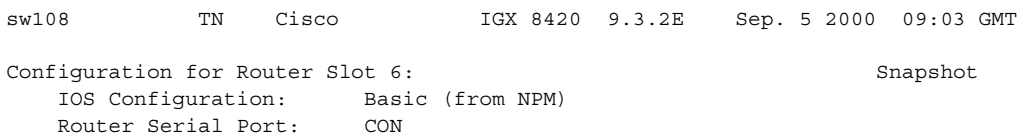

Last Command:dsprtr 6

## <span id="page-897-0"></span>**dsprtrslot (display router slot)**

Displays detailed operational information and alarm status for the URM embedded router on a specified router slot. The display is dynamically updated by switch software.

The URM dynamically reports router operational information to the NPM. The information reported is described in [Table 4-33](#page-897-0).

*Table 4-33 URM Embedded Router Operational Information*

| <b>Information Type</b> | <b>Description</b>                                      |
|-------------------------|---------------------------------------------------------|
| <b>Router State</b>     | The router operational status. Router states include:   |
|                         | Inactive<br>٠                                           |
|                         | Rommon<br>٠                                             |
|                         | Rommon-CLI<br>٠                                         |
|                         | Network-Download-Setup<br>٠                             |
|                         | BootHelp-Setup<br>٠                                     |
|                         | IOS-Setup<br>٠                                          |
|                         | Network-Download<br>٠                                   |
|                         | BootHelper<br>٠                                         |
|                         | <b>IOS</b><br>٠                                         |
|                         | Failed<br>٠                                             |
| <b>IOS SW Image</b>     | The IOS image name and revision (up to 32 characters).  |
| VIC Type                | The Voice Interface Card (VIC) type. VIC types include: |
|                         | E1<br>٠                                                 |
|                         | T1<br>٠                                                 |
|                         | none                                                    |

The URM dynamically reports router alarm conditions to the NPM. The alarm conditions for the embedded router are described in [Table 4-34.](#page-897-1)

<span id="page-897-1"></span>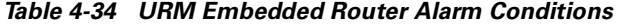

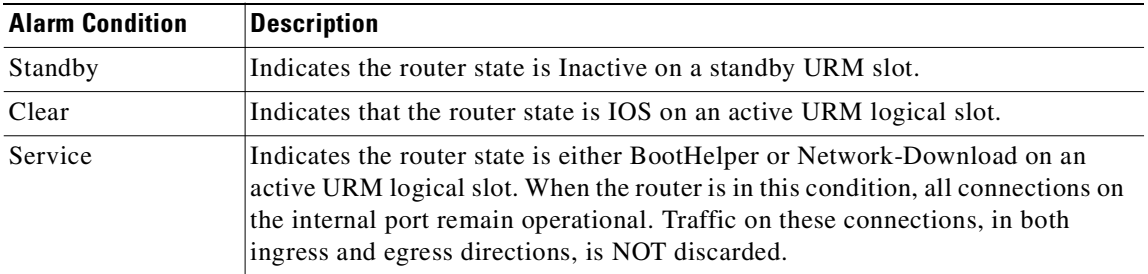

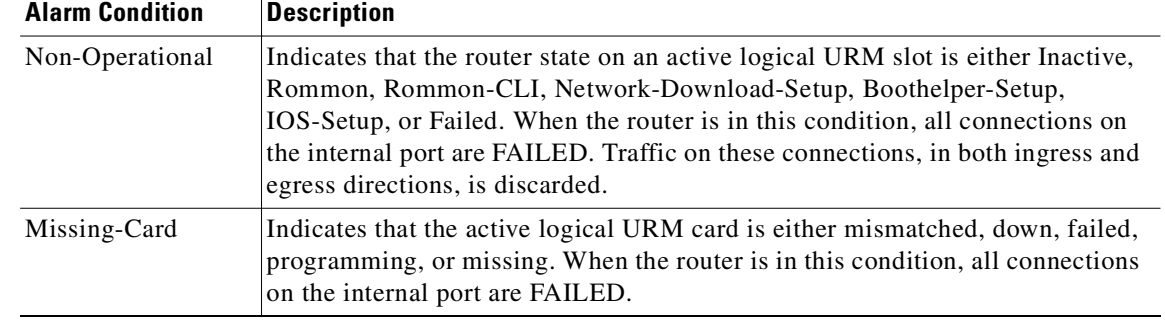

### *Table 4-34 URM Embedded Router Alarm Conditions (continued)*

## **Syntax**

**dsprtrslot** <router-slot>

## **Parameters**

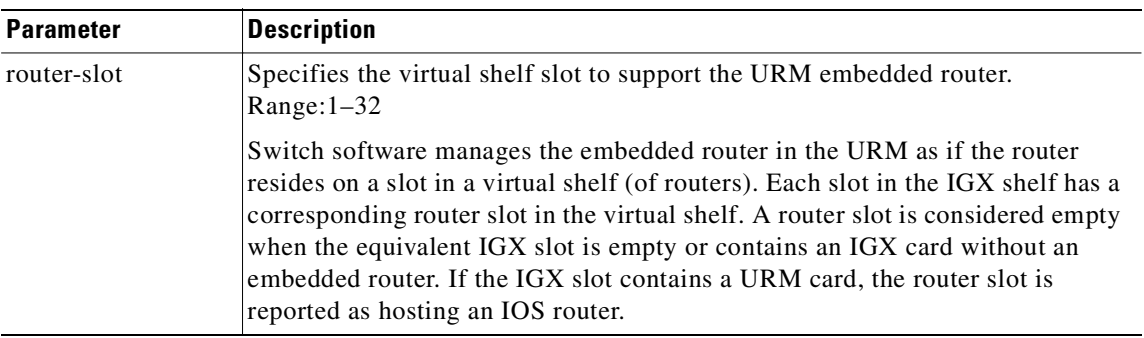

## **Attributes**

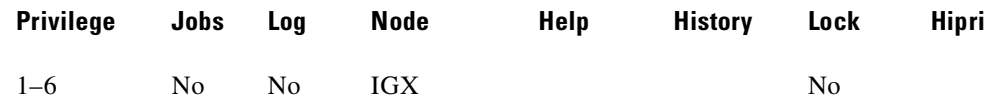

## **Related Commands**

**cnfrtrparm, cnfrtr, dsprtr, dsprtrslots, dspalms, rstrtr**

## **Example (URM on IGX)**

Display the operational information and alarm status for the URM embedded router on router slot 6.

**dsprtrslot** 6 sw108 TN Cisco IGX 8420 9.3.2E Sep. 5 2000 09:02 GMT Router Slot 6 Operational Info Card Type : URM Router State : Ios IOS Status Alrm: Ok IOS SW Image : VRXM-IS-M 12.1(20000727:081353) VIC Type : VIC-2E1

Last Command:dsprtrslot 6
# **dsprtrslots (display router slots)**

Displays a summary of the operational information and alarm status for all URM embedded routers in the IGX node. The operational information includes router slot number, card type, and Voice Interface Card (VIC) type. The display is dynamically updated by switch software.

Use the **dsprtrslots** command in conjunction with the **dsprtrslot** command. The **dsprtrslot** command displays detailed operational information for the router on a specific router slot. The router states and router alarm conditions reported by the URM are described in the **dsprtrslot** command.

#### **Syntax**

**dsprtrslots** [l | u]

## **Parameters**

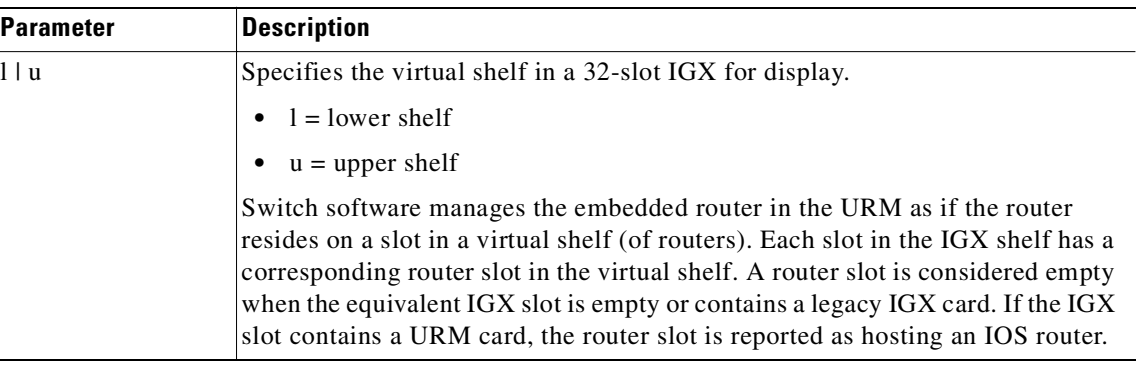

# **Attributes**

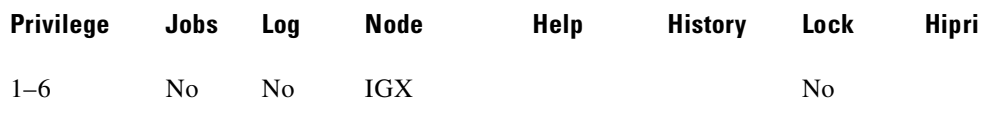

### **Related Commands**

**cnfrtrparm, cnfrtr, dsprtr, dsprtrslot, dspalms, rstrtr**

#### **Example**

Г

Display the operational information for all URM embedded routers in the IGX node.

#### **dsprtrslots**

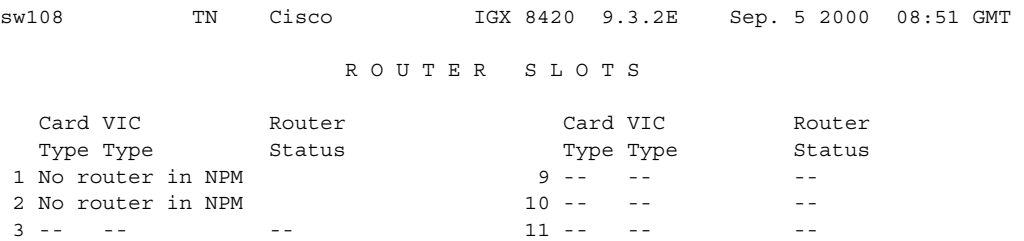

**Cisco WAN Switching Command Reference**

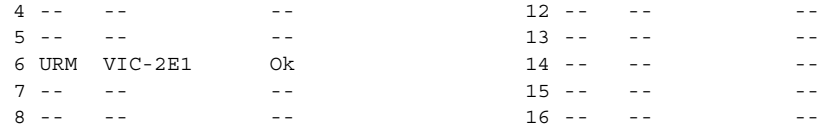

Last Command:dsprtrslots

# **dsprts (display connection routing)**

Displays the routes used by all connections at a node. The display shows the trunk numbers and names of all nodes in the path.

Use **dsprts** to see the current cost for all connection routes. A derouted connection shows no current cost. A connection route optimized with trunk delay shows the current total delay. A highlighted connection on the display has exceeded the maximum route cost.

### **Syntax**

**dsprts** [start group | chan] [nodename]

# **Parameters**

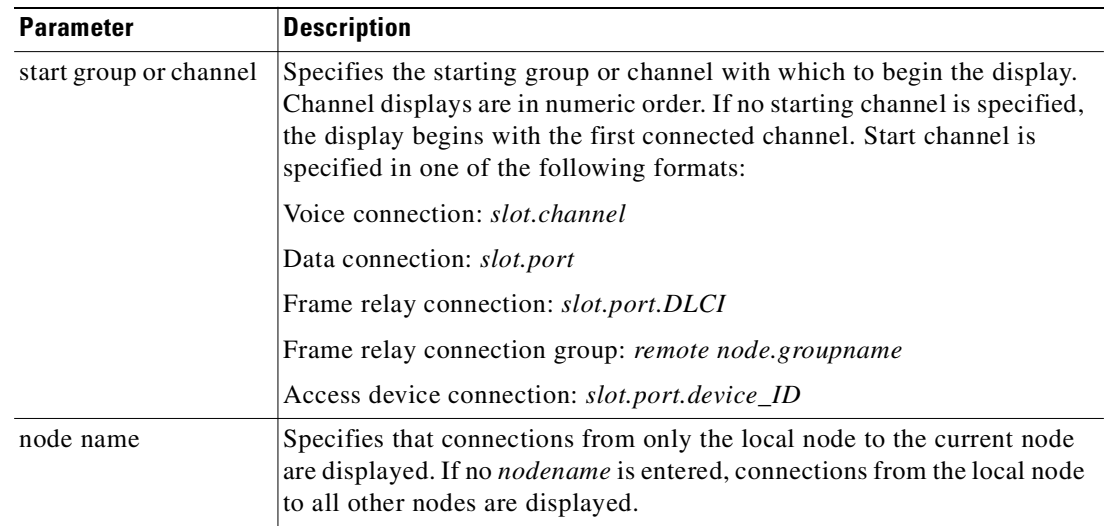

### **Attributes**

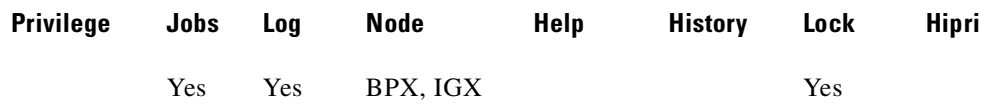

#### **Related Commands**

**cnfpref**

### **Example (BPX)**

Display the connection routes.

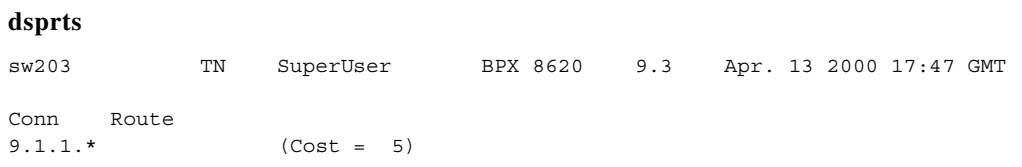

**Cisco WAN Switching Command Reference**

 sw203 1.1-- 1.1sw242 Pref: Not Configured 9.2.5.100 (Cost = 1) sw203 3.1.1-- 2.1.1sw242 Pref: Not Configured 9.2.5.101 (Cost = 1) sw203 3.1.1-- 2.1.1sw242 Pref: Not Configured 9.2.5.102 (Cost = 5) sw203 1.1-- 1.1sw242 Pref: Not Configured

This Command: dsprts

Continue?

# **dspsct (display Service Class Template)**

Displays a list of nine Service Class Templates (SCT). There are three levels of operations for this command:

**• dspsct**

With no arguments, lists all Service Class Templates resident in the node.

- **• dspsct <tmplt\_id>**  Lists all the Service Classes (or service types) in the template
- **• dspsct <tmplt\_id> <Service Type>**  Lists all the parameters of that Service Class.

# **Syntax**

**dspsct** [template #][service\_type]

# **Parameters**

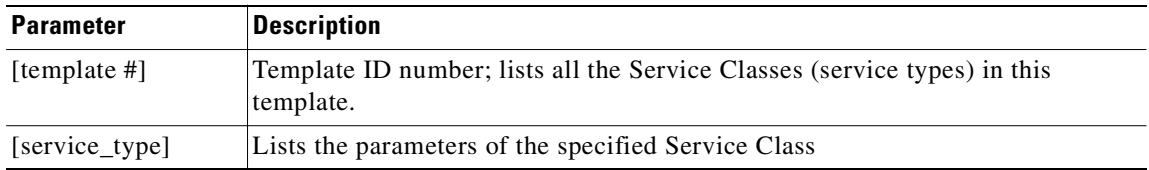

# **Attributes**

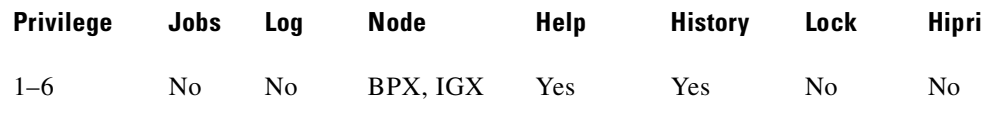

# **Related Commands**

**dspqbint, cnfvsiif, dspvsiif** 

# **Extended Services Types Support**

The service-type parameter for a connection is specified in the connection bandwidth information parameter group. The service-type and service-category parameters determine the Service Class to be used from the Service Template.

# **Connection Admission Control (CAC)**

When a connection request is received by the VSI slave, it is first subjected to a Connection Admission Control process before being forwarded to the firmware layer responsible for actually programming the connection. The granting of the connection is based on these criteria:

LCNs available in the VSI partition

- **•** Qbin
- **•** Service Class

QoS guarantees

- **•** max CLR
- **•** max CTD
- **•** max CDV

When the VSI slave accepts (that is, after CAC) a connection setup command from the VSI master in the Label Switch Controller, it receives information about the connection including service type, bandwidth parameters, and QoS parameters. This information is used to determine an index into the VI's selected Service Template's VC Descriptor table thereby establishing access to the associated extended parameter set stored in the table.

# **Supported Service Types**

The service type identifier is a 32-bit number. However, the service type identifier is represented as a string (service type) on the **dspsct** screen. For example, to specify a Service Class Template number and service type:

**dspsct** 1 Tag0

A list of supported service templates and associated Qbins, and service types is shown in [Table 4-35.](#page-906-0)

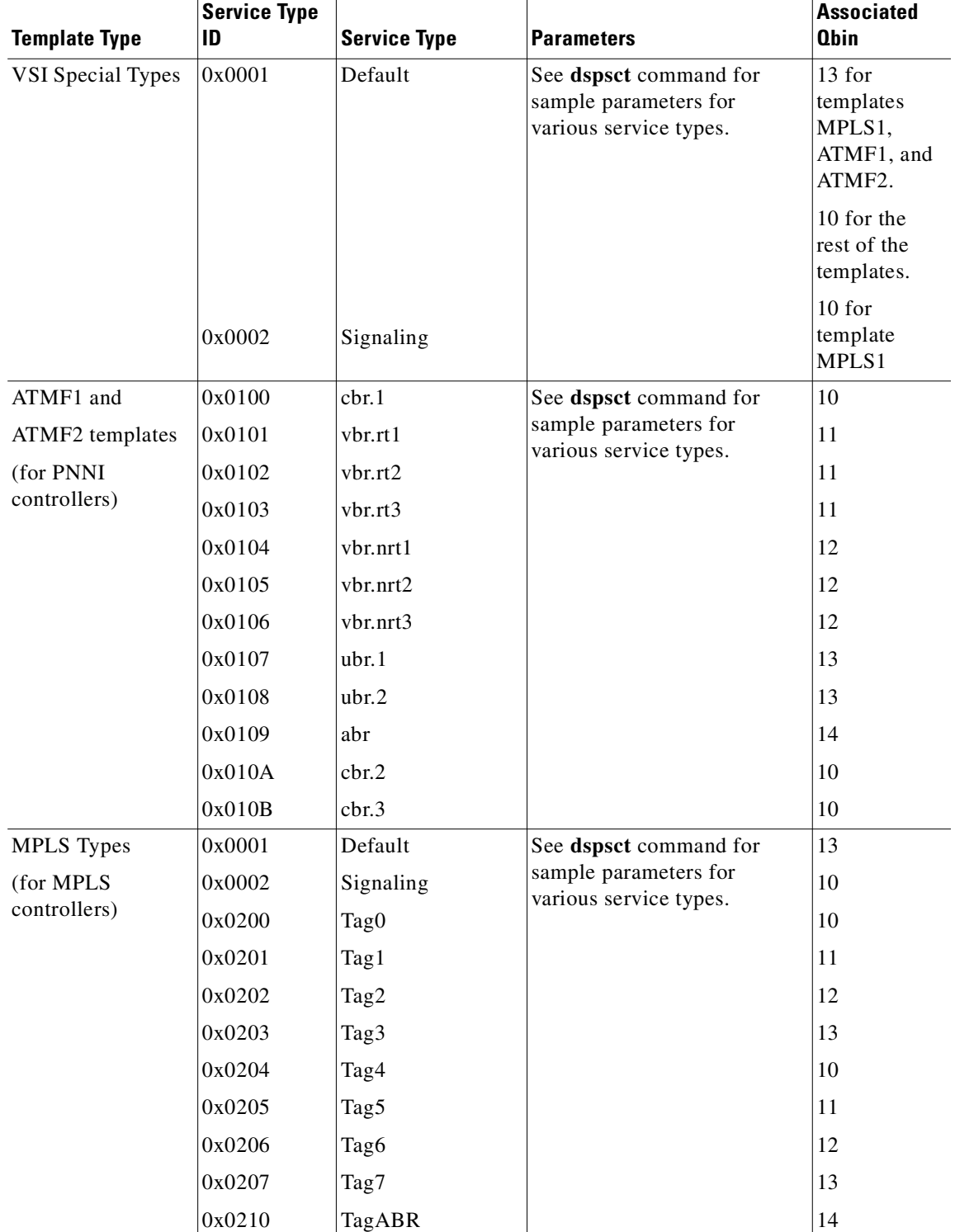

# <span id="page-906-0"></span>*Table 4-35 Service Template and Associated Qbin Selection*

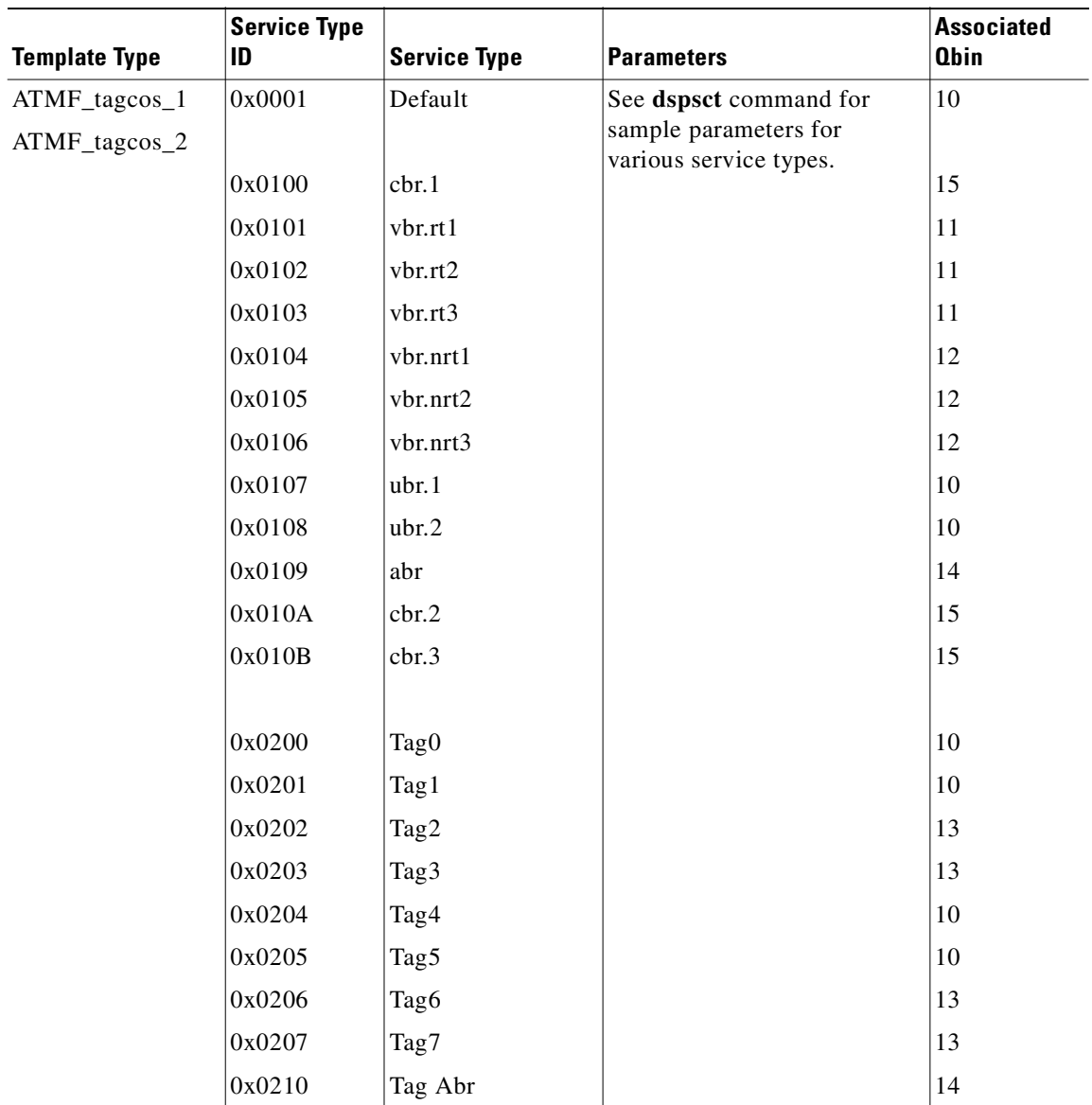

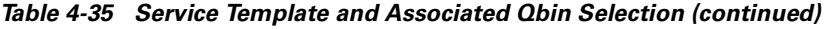

ш

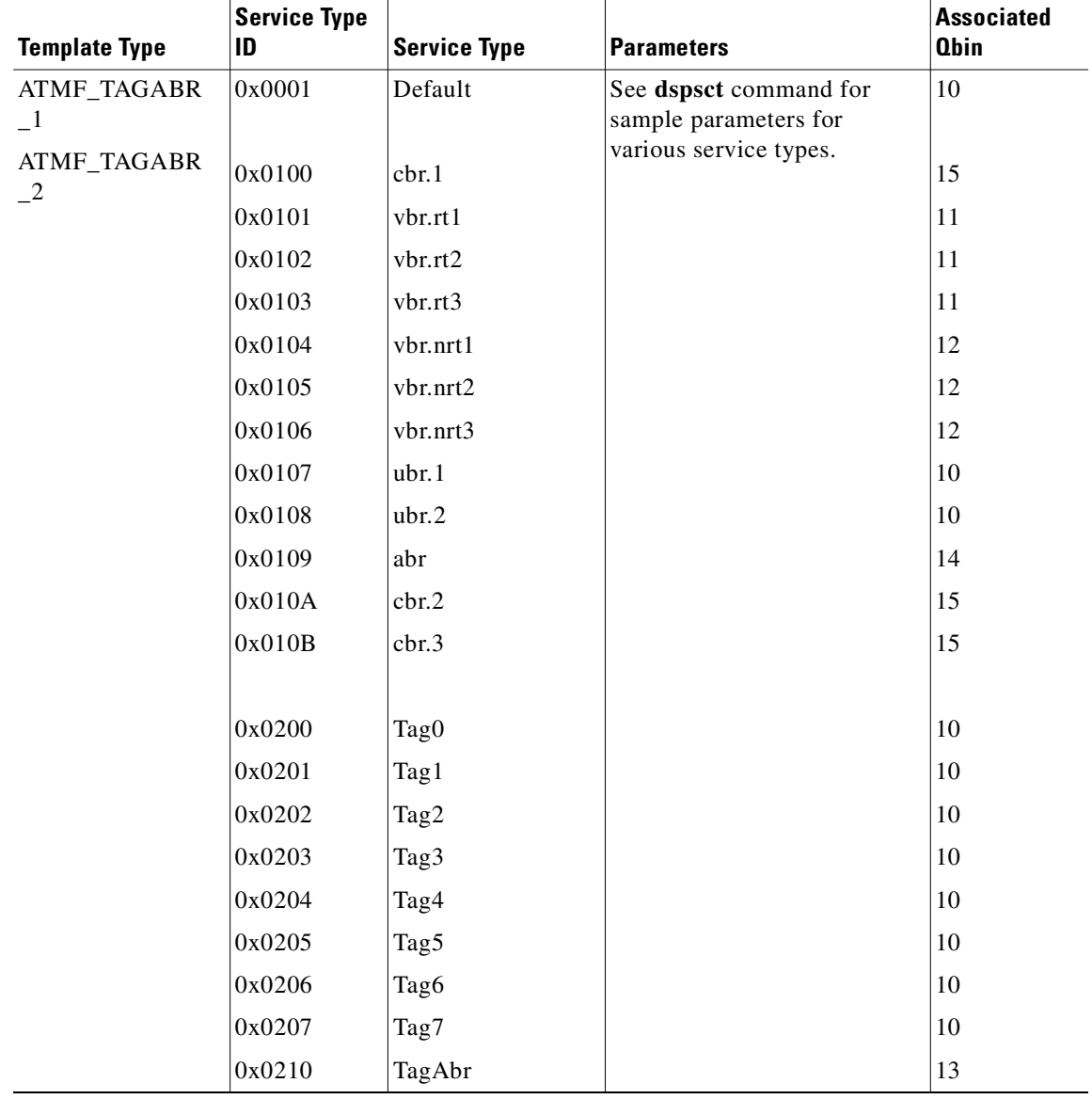

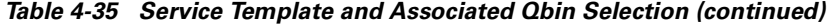

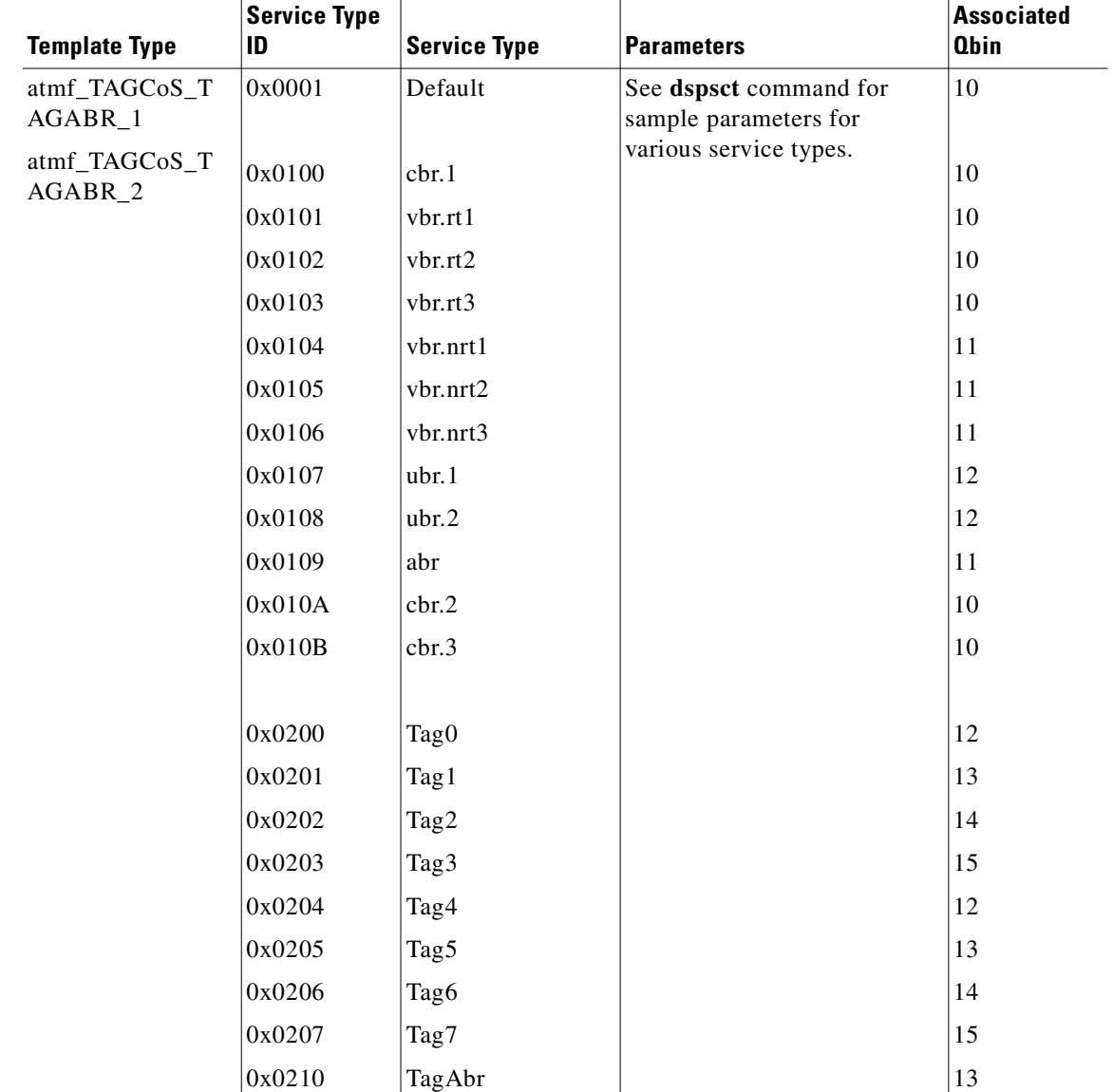

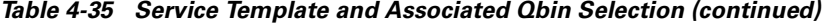

# **Details of Connection (VC) Parameters Used in Service Class Templates**

Listed below is detailed information on connection (VC) parameters used in Service Class Templates. Some of these parameters may appear on the **dspsct** display.

```
Qbin # 
Description CoS Buffer (Qbin) to use for this CoS
Range/Values: 10 – 15 
Units: enumeration
UPC Enable 
Description: Enable/Disable Policing function. The first 2 values are 
consistent with the definition for the older cards. Option #2 and #3 are new and 
provide the ability to turn on policing on just GCRA #1 (PCR policing) or #2 
(SCR policing).
```

```
Range/Values: 0 –3
0: Disable both GCRAs
1: Enable both GCRAs
2: Enable GCRA #1 only (PCR policing)
3: Enable GCRA #2 only (SCR policing)
Units: enumeration
UPC CLP Selection 
Description: Selects processing of policing Buckets based on the CLP bit.
Range/Values: 0 –2
0 - Bk 1: CLP (0+1), Bk 2: CLP (0)
1 - Bk 1: CLP (0+1), Bk 2: CLP (0+1)
2 - Bk 1: CLP (0+1), Bk 2: Disabled
Units: enumeration
Policing Action (GCRA #1) 
Description: Indicates how cells that fail the second bucket (SCR bucket) of 
the policer should be handled, if policing is enabled.
Range/Values: 0 - Discard
1 - Set CLP bit
2 - Set CLP of untagged cells, disc. tag'd cells
Units: enumeration
Policing Action (GCRA #2)
Description: Indicates how cells that fail the second bucket (SCR bucket) of 
the policer should be handled, if policing is enabled.
Range/Values: 0 - Discard
1 - Set CLP bit
2 - Set CLP of untagged cells, disc. tag'd cells
Units: enumeration
PCR
Description: Peak Cell Rate; used as default value if not supplied in VSI 
connection request.
Range/Values: 0 - 100
Units: cells/sec
MCR
Description: Minimum Cell Rate; used as default value if not supplied in VSI 
connection request.
Range/Values: 0 – 100
Units: cells/sec
SCR
Description: Sustained Cell Rate; used as default value if not supplied in 
VSI connection request.
Range/Values: 0 – 100
Units: cells/sec
ICR 
Description: Initial Cell Rate . Used only for ABR VCs to set initial ACR 
value after idle traffic period.
Range/Values: 0 – 100
Units: cells/sec
MBS
Description: Maximum Burst Size - used to set bucket depth in policer 
function.
Range/Values: 1 – 5M
Units: cell count
CoS Min BW 
Description: Bandwidth reserved for this Class of Service; used to initialize 
the CoS Buffer (Qbin) Minimum Service Rate (HW param. = ICG), and for CAC 
purposes (subject to CAC treatment type).
Range/Values: 0% – 100%
Units: % of Partition Min BW. 
CoS Max BW 
Description: Maximum value allowed for the sum of VC Min. BW's for this CoS; 
used by CAC (subject to CAC treatment type).
Range/Values: 0% – 100%
Units: % of Partition Max BW
Scaling Class
```

```
Description: Scaling table used for modifying per-VC thresholds under VI or 
Global cell-memory congestion. 
Range/Values: choices are 0 – 3,
               0: CBR
               1: VBR
               2: ABR
               3: UBR
Units: enumeration
CAC Treatment 
Description: Connection Admission Control algorithm used by this CoS
Range/Values: 0 – 256
0: No CAC performed; all connections admitted.
1: LCN CAC; check for LCN availability only; no BW consideration.
2: MINBW_CAC; LCN + simple min. BW test (sum_of_VC_min_BW <= CoS_max_BW)
3: CAC_2 w/ overbooking allowed
4: ECR CAC; LCN + ECR calculation (from table) & BW test (sum of VC ECR <=
Cos max BW).
5: CAC_4 w/ overbooking allowed
6: MEASURED_CAC; LCN + ECR calculation (from dynamic measurement) & BW test 
(sum_of VC\_ECR \leq Cos_max_BW).
Units: enumeration
VC Max 
Description: Maximum VC-cell-count threshold; all cells are discarded on a 
VC when this threshold has been exceeded.
Range/Values: 0 - VI max cell count
Units: cell count
VC CLPhi 
Description: VC cell count above which CLP=1 cells are discarded
Range/Values: 0 – 100
Units: % of VC Max threshold
VC CLPlo 
Description: VC cell count below which CLP=1 cells are no longer discarded 
(discards having begun when CLPhi was exceeded).
Range/Values: 0 – 100
Units: % of VC Max threshold
VC EPD 
Description: VC cell count above which AAL-5 frames are discarded
Range/Values: 0 – 100
Units: % of VC Max threshold
VC EFCI 
Description: VC cell count above which congestion notification is activated
Range/Values: 0 – 100
Units: % of VC Max threshold
VC Discard Selection 
Description: Choice of frame-based discard (EPD) or CLP-hysteresis
Range/Values: 0 – 1
0: CLP Hysteresis
1: EPD
Units: enumeration
VSVD/FCES 
Description: For ABR VC's, enable/disable Virtual Source/Virtual Destination 
(VSVD) and/or Flow Control on External Segments (FCES) functionality
Range/Values: 0 –2
0: None
1: VSVD
2: VSVD w/ FCES
Units: enumeration
ADTF ABR only parameter
Description: ACR decrease time factor; idle time before ACR -> ICR
Range/Values: 10 - 1023
Units: milliseconds
RDF ABR only parameter
```

```
Description: Rate Decrease Factor 
ACR = ACR - (ACR * RDF)Range/Values: 2 – 512, in powers of 2
Units: Inverse decrease factor
RIF ABR only parameter
Description: Rate Increase Factor 
ACR = ACR + (PCR * RDF)Range/Values: 2 – 512, in powers of 2
Units: Inverse decrease factor
NRM ABR only parameter
Description: Number of data cells between FRM cells
Range/Values: 2 – 512, in powers of 2
Units: cells
TRM ABR only parameter
Description: 
Range/Values: 
Units: 
CDF ABR only parameter
Description: 
Range/Values: 
Units: 
TBE ABR only parameter
Description: 
Range/Values: 
Units: 
FRTT ABR only parameter
Description: 
Range/Values: 
Units:
```
Displays all the templates in the IGX node.

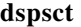

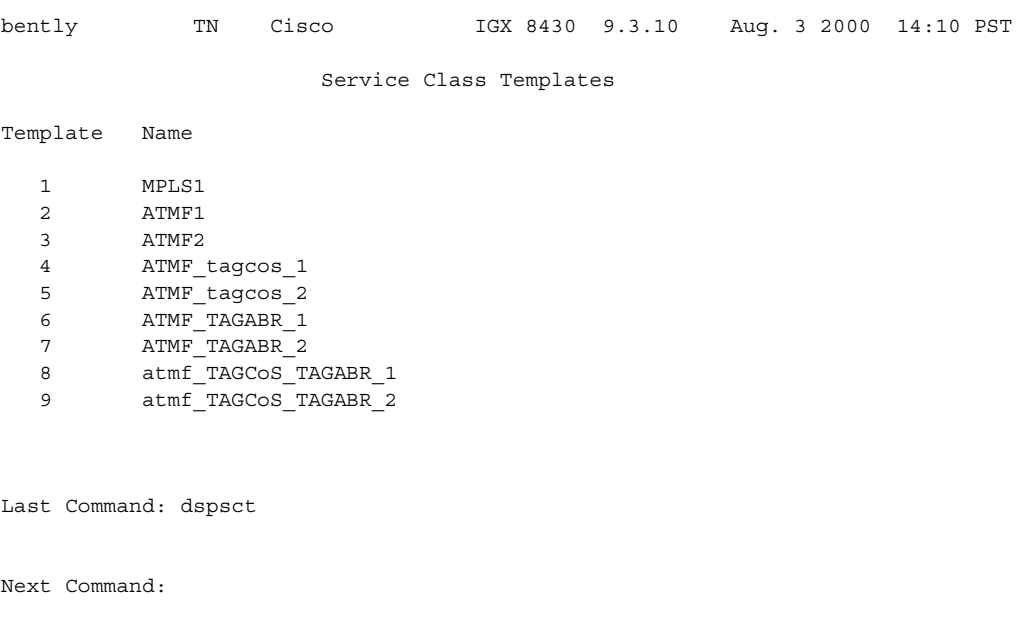

**Example (IGX)**

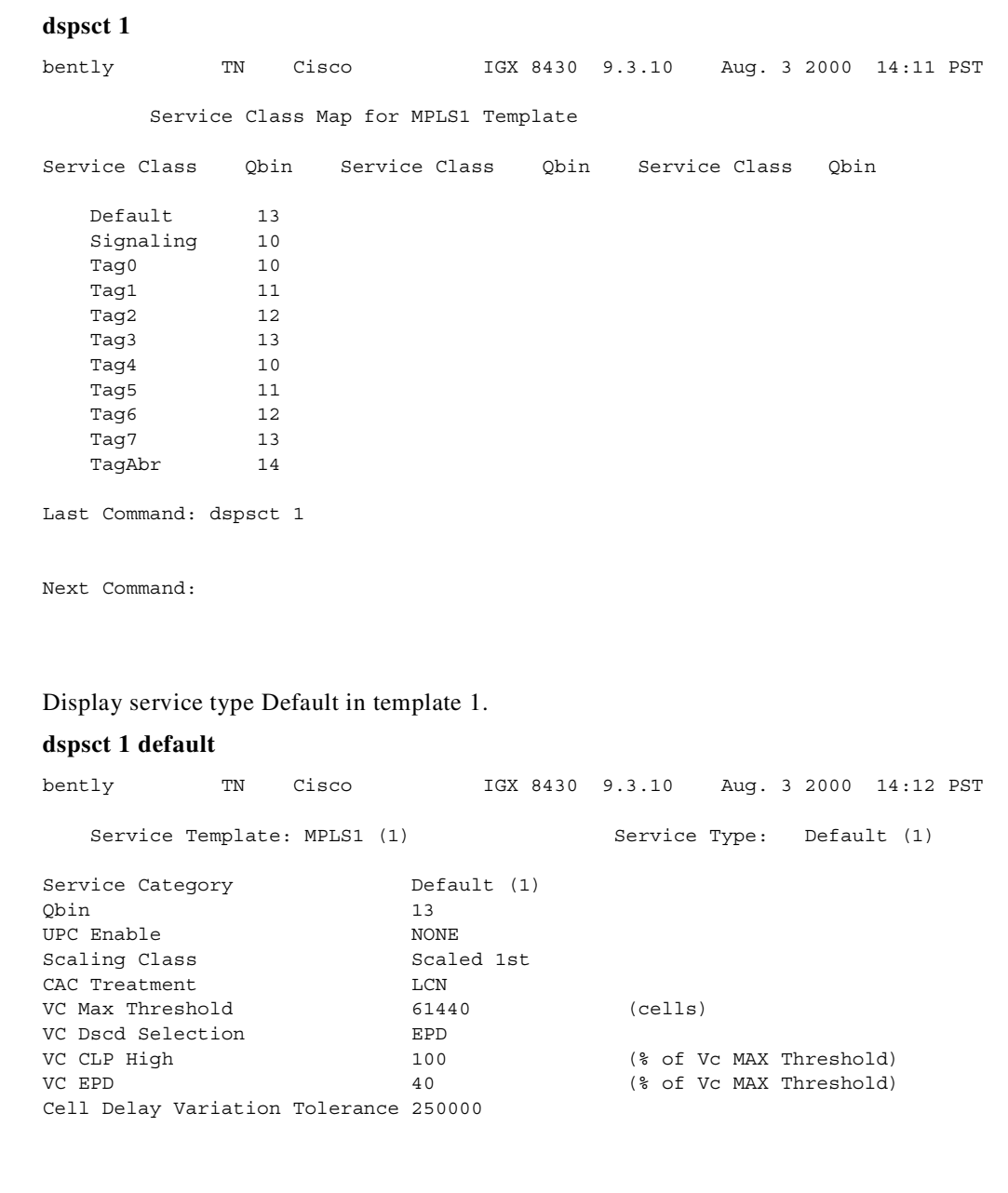

Display all service classes of the MPLS1 template in the IGX node.

Last Command: dspsct 1 Default

Display service type Signaling in Template 1.

# **dspsct 1 Signaling**

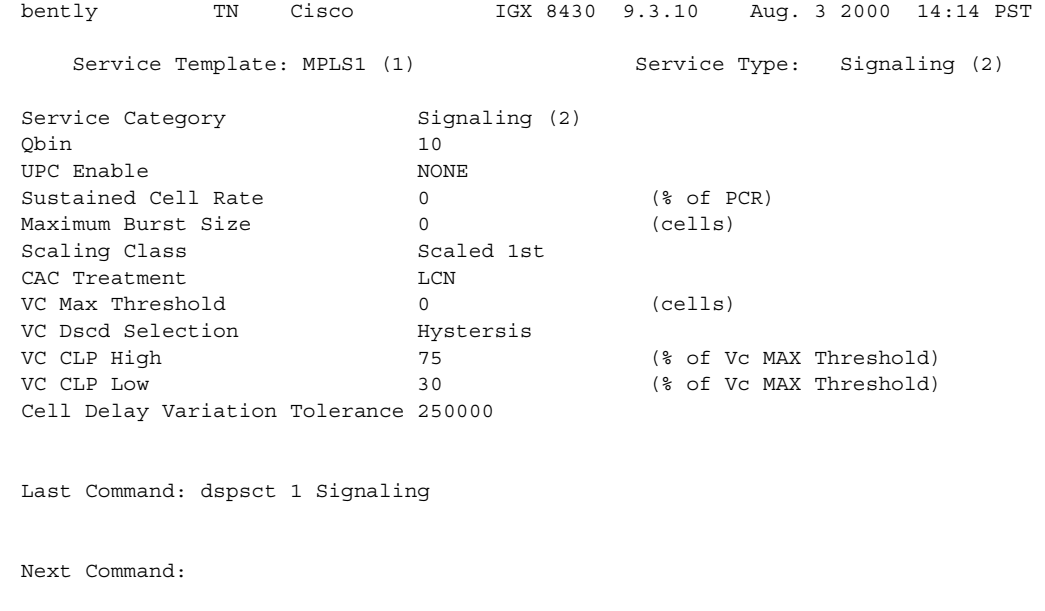

# **Example (IGX)**

Display service type Tag0 in Template 1.

# **dspsct 1 Tag0**

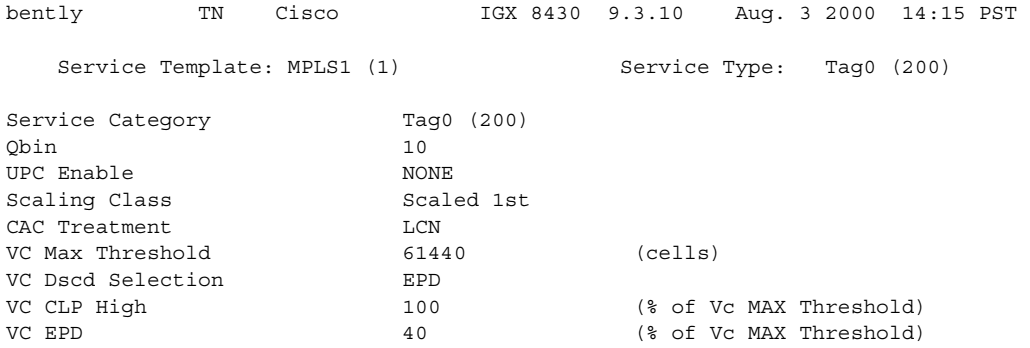

Last Command: dspsct 1 Tag0

Display service type TagAbr in Template 1.

# **dspsct 1 TagAbr**

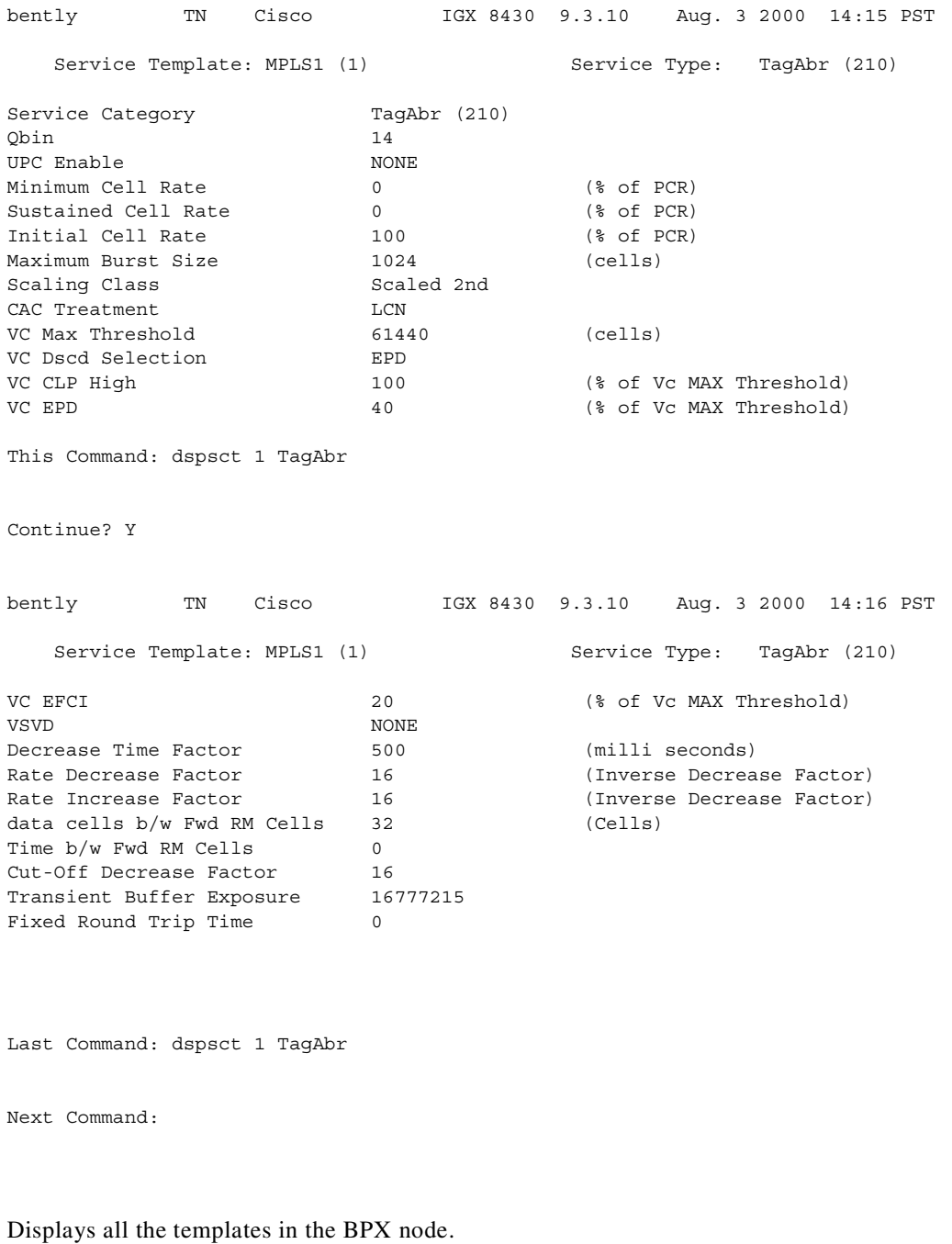

**dspsct**

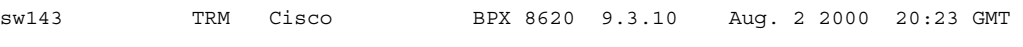

Service Class Templates

Template Name

**Example (BPX)**

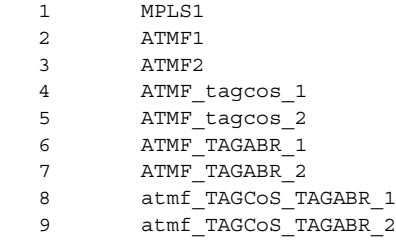

Last Command: dspsct

Next Command:

# **Example (BPX)**

Display Service Class Template 2, which displays Service Classes (also referred to as service categories or service sub-categories) for the ATMF1 template, along with designated Qbins.

### **dspsct 2**

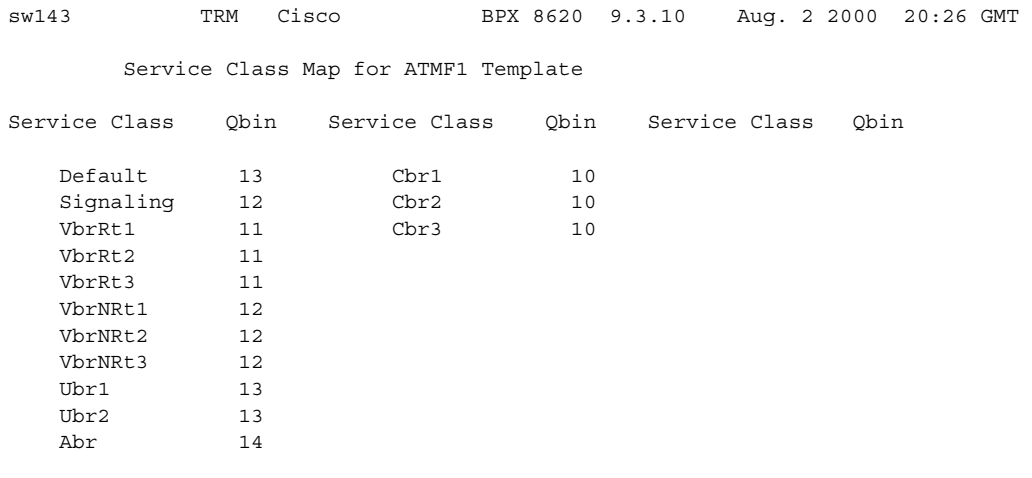

Last Command: dspsct 2

# **Example (BPX)**

Display Service Class Template 3, which displays service classes for the ATMF2 template, along with designated Qbins.

### **dspsct 3**

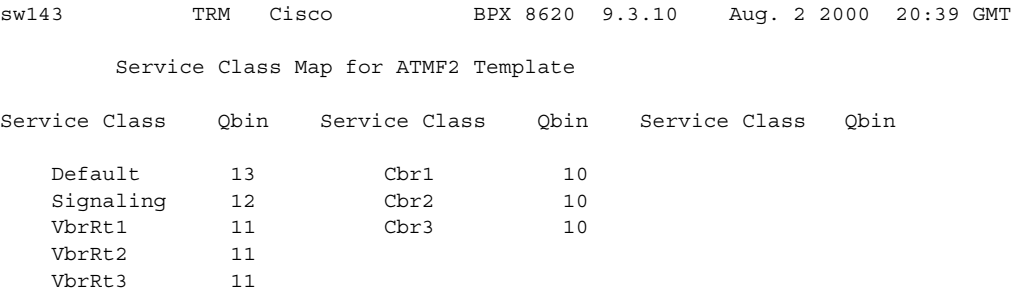

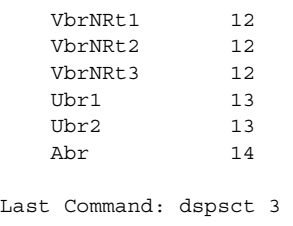

Next Command:

# **Example (BPX)**

Display service type VbrRt1 in Template 2.

# **dspsct 2 VbrRt1**

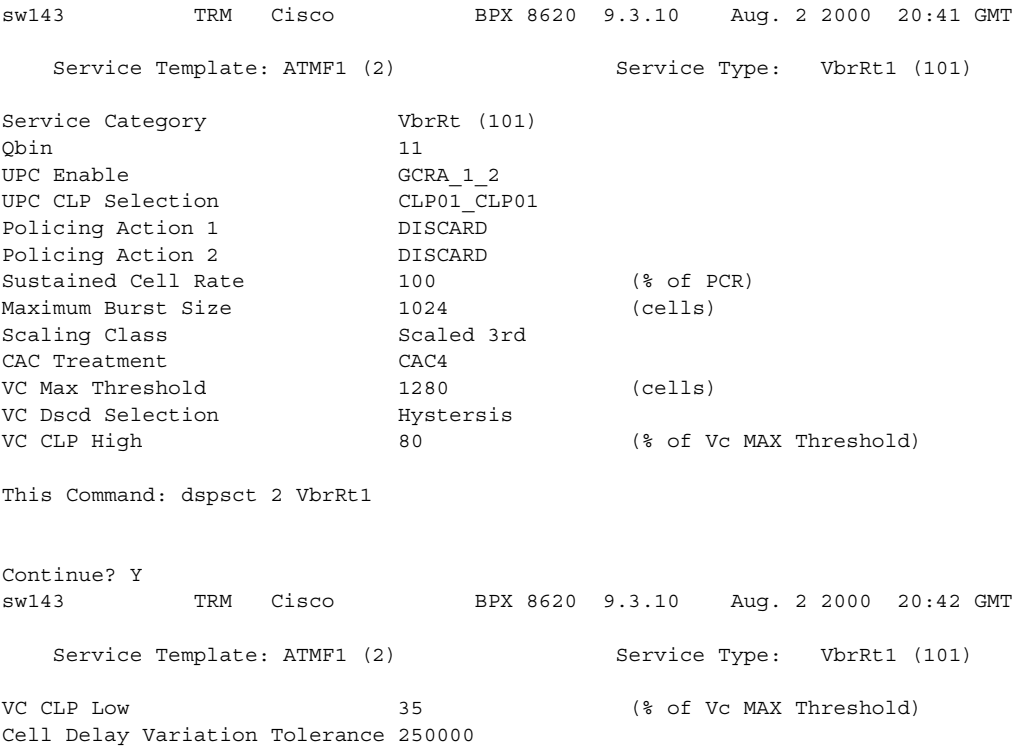

Last Command: dspsct 2 VbrRt1

Next Command:

# **Example (BPX)**

Display service type Abr in Template 2. **dspsct 2 Abr**

sw143 TRM Cisco BPX 8620 9.3.10 Aug. 2 2000 20:43 GMT Service Template: ATMF1 (2) Service Type: Abr (109) Service Category **Abr** (104) Obin 14 UPC Enable GCRA 1 UPC CLP Selection CLP01 Policing Action 1 DISCARD Minimum Cell Rate 0 (% of PCR) Sustained Cell Rate 0 0 (% of PCR) Initial Cell Rate  $\qquad \qquad 0 \qquad \qquad (*)$  of PCR) Maximum Burst Size 1024 (cells) Scaling Class Scaled 2nd CAC Treatment MIN BW VC Max Threshold 8000 (cells) VC Dscd Selection Hystersis This Command: dspsct 2 Abr Continue? Y sw143 TRM Cisco BPX 8620 9.3.10 Aug. 2 2000 20:44 GMT Service Template: ATMF1 (2) Service Type: Abr (109) VC CLP High 80 (% of Vc MAX Threshold) VC CLP Low 35 (% of Vc MAX Threshold)<br>
VC EFCI 20 (% of Vc MAX Threshold) 20 (% of Vc MAX Threshold) VSVD NONE Decrease Time Factor 500 (milli seconds) Rate Decrease Factor 16 (Inverse Decrease Factor) Rate Increase Factor 16 (Inverse Decrease Factor) data cells b/w Fwd RM Cells 32 (Cells) Time  $b/w$  Fwd RM Cells 0 Cut-Off Decrease Factor 16 Transient Buffer Exposure 16777215 Fixed Round Trip Time 0 Cell Delay Variation Tolerance 250000 Last Command: dspsct 2 Abr Next Command: Display service type Default in Template 1 (MPLS1). **dspsct 1 Default** sw143 TRM Cisco BPX 8620 9.3.10 Aug. 2 2000 20:44 GMT

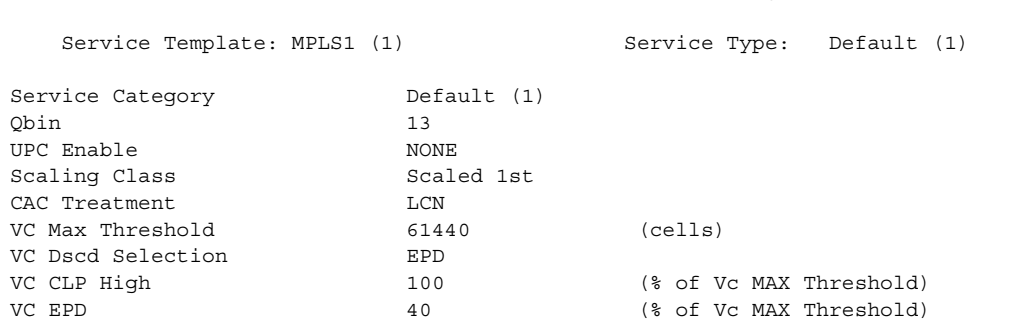

**Example (BPX)**

Cell Delay Variation Tolerance 250000

Last Command: dspsct 1 Default

#### **Example (BPX)**

Display the Signaling service type in Template 1 (MPLS1).

#### **dspsct 1 Signaling**

sw143 TRM Cisco BPX 8620 9.3.10 Aug. 2 2000 20:46 GMT Service Template: MPLS1 (1) Service Type: Signaling (2) Service Category Signaling (2) Qbin 10 UPC Enable NONE Sustained Cell Rate  $0$  (% of PCR) Maximum Burst Size 0 0 (cells) Scaling Class Scaled 1st CAC Treatment LCN VC Max Threshold 0 (cells) VC Dscd Selection Hystersis<br>
VC CLP High 75 The Clep Cole Clear (% of Vc MAX Threshold) VC CLP Low 30 (% of Vc MAX Threshold) Cell Delay Variation Tolerance 250000

Last Command: dspsct 1 Signaling

Next Command:

#### **Example (BPX)**

Display the service type Tag0 in Template 1 (MPLS1).

#### **dspsct 1 Tag0**

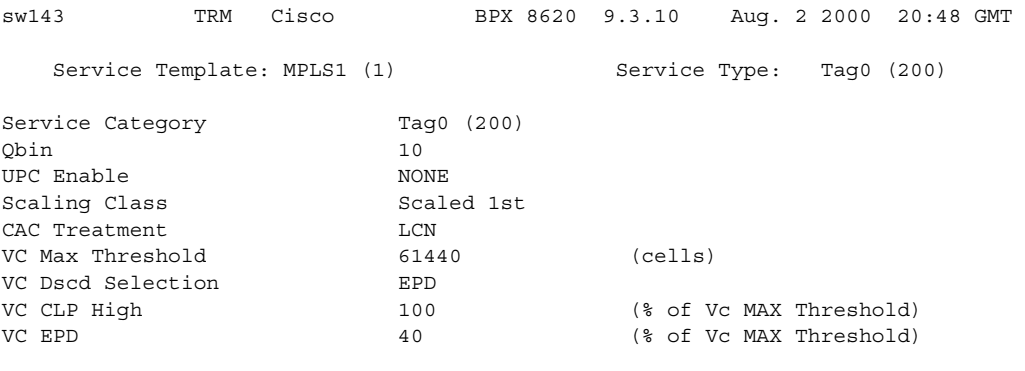

Last Command: dspsct 1 Tag0

# **Example (BPX)**

Display the service type Cbr1 in Template 9.

# **dspsct 9 Cbr1**

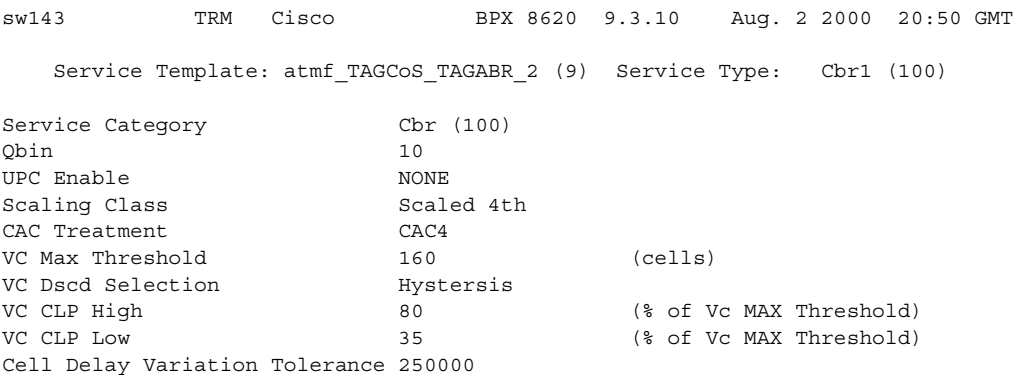

Last Command: dspsct 9 Cbr1

# **dspsig (display signaling)**

Displays the current signaling state received at the node from the specified voice channel.

This command displays the current signaling state received at the node from the specified voice channel. The status of the transmit and receive A and B signaling bits (for DS1 trunks) or A, B, C and D signaling bits (for E1 trunks) are displayed as a 0 or 1. The status of the bits (0 or 1) depends on the signaling type utilized on the connection displayed. The transmit direction of transmission is toward the remote node; the receive direction is toward the local circuit line.

The **dspsig** command can be used to verify the connection signaling type. If you compare the A/B bit states on-hook and off-hook with those shown in the **dspchcnf** command, you will note that the node passes signaling straight through. The signaling definition is only important for monitoring the on-hook/off-hook state and setting conditioning patterns.

# **Syntax**

**dspsig** <start\_channel>

#### **Parameters**

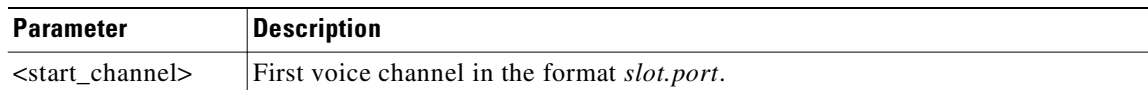

### **Attributes**

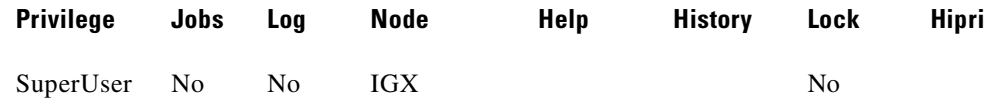

# **Related Commands**

#### **cnfclnsigparm**, **cnfrcvsig**, **dspclnsigparm**

#### **Example**

#### **dspsig 7.1**

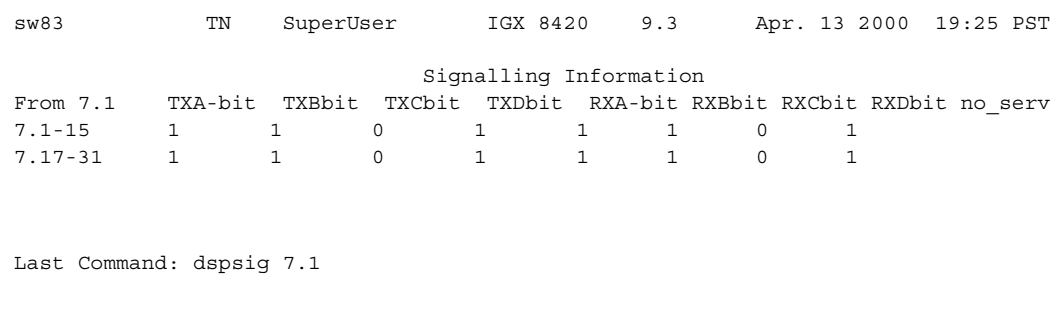

# **dspsigqual (display signaling qualifiers)**

Displays the configuration for the A, B, C, and D bit signaling qualifiers for all channels. The only parameter is the starting channel. You set the values for these signaling bits by using the **cnfrcvsig** and **cnfxmtsig** commands. Note that these signaling bit states are different from the states during circuit alarm (signaling conditioning).

During normal operation of the voice circuit, the A, B, C, and D signaling bits may be held at a fixed value (0 or 1), inverted (I), or passed through transparently (T).

Signal direction:

- **•** Transmit direction is toward the PBX or channel bank.
- **•** Receive direction is from the external equipment.

# **Syntax**

**dspsigqual** <start channel>

#### **Parameters**

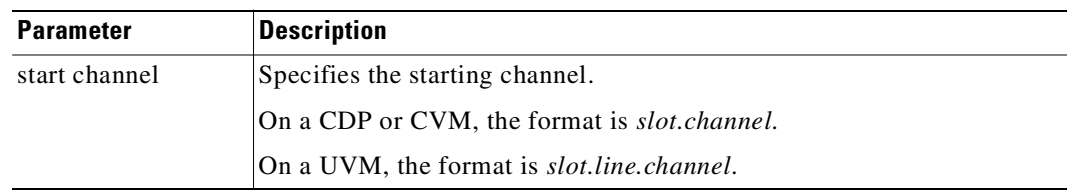

#### **Attributes**

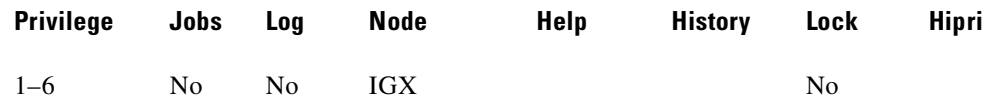

# **Related Commands**

### **cnfxmtsig, cnfrcvsig**

### **Example**

Г

Display the channel signaling bit qualifiers for channel 13.1.

#### **dspsigqual 13.1**

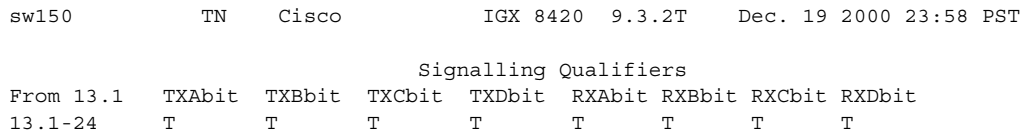

Last Command: dspsigqual 13.1

**Cisco WAN Switching Command Reference**

# **dspslot (display slot)**

Displays system information associated with a specific card in the node.

This command displays system information associated with a specific card in the node. The information can help you debug card failures. When a card failure is reported to the Cisco TAC, the TAC engineer records the parameters for the associated card displayed by using **dspslot**.

The information displayed by the **dspslot** command is unique to the card and is used primarily by the controller card to supervise background system tasks lists the card parameters.

Use this command to add information on a failed card when you return it. Print the screen or otherwise record the information and return it with the faulty card to Cisco.

#### **Syntax**

**dspslot** <slot number>

#### **Parameters**

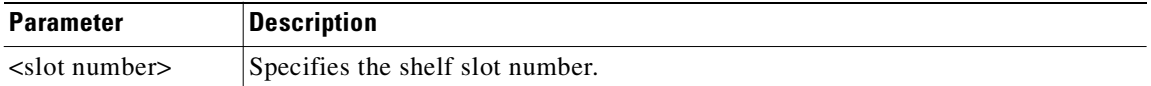

# **Attributes**

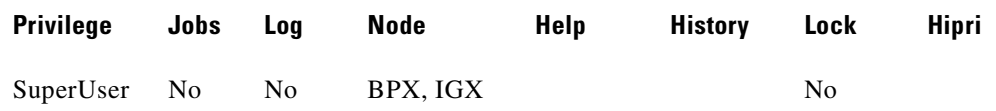

#### **Example (IGX)**

#### **dspslot 6**

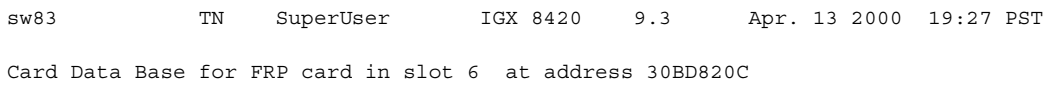

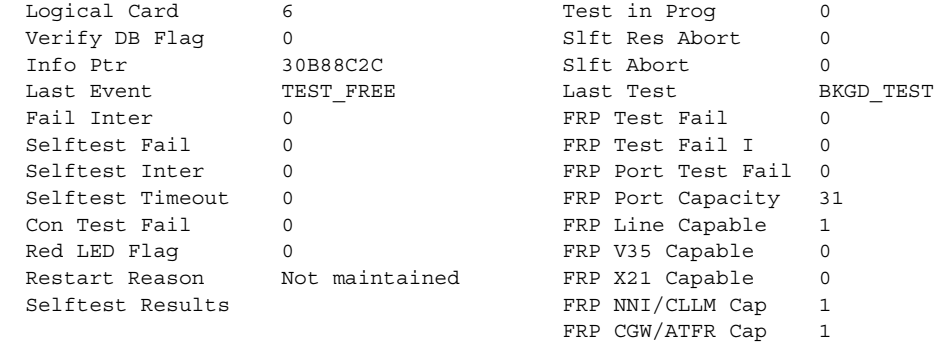

Last Command: dspslot 6

# **Slot Parameters You Can Display on Node**

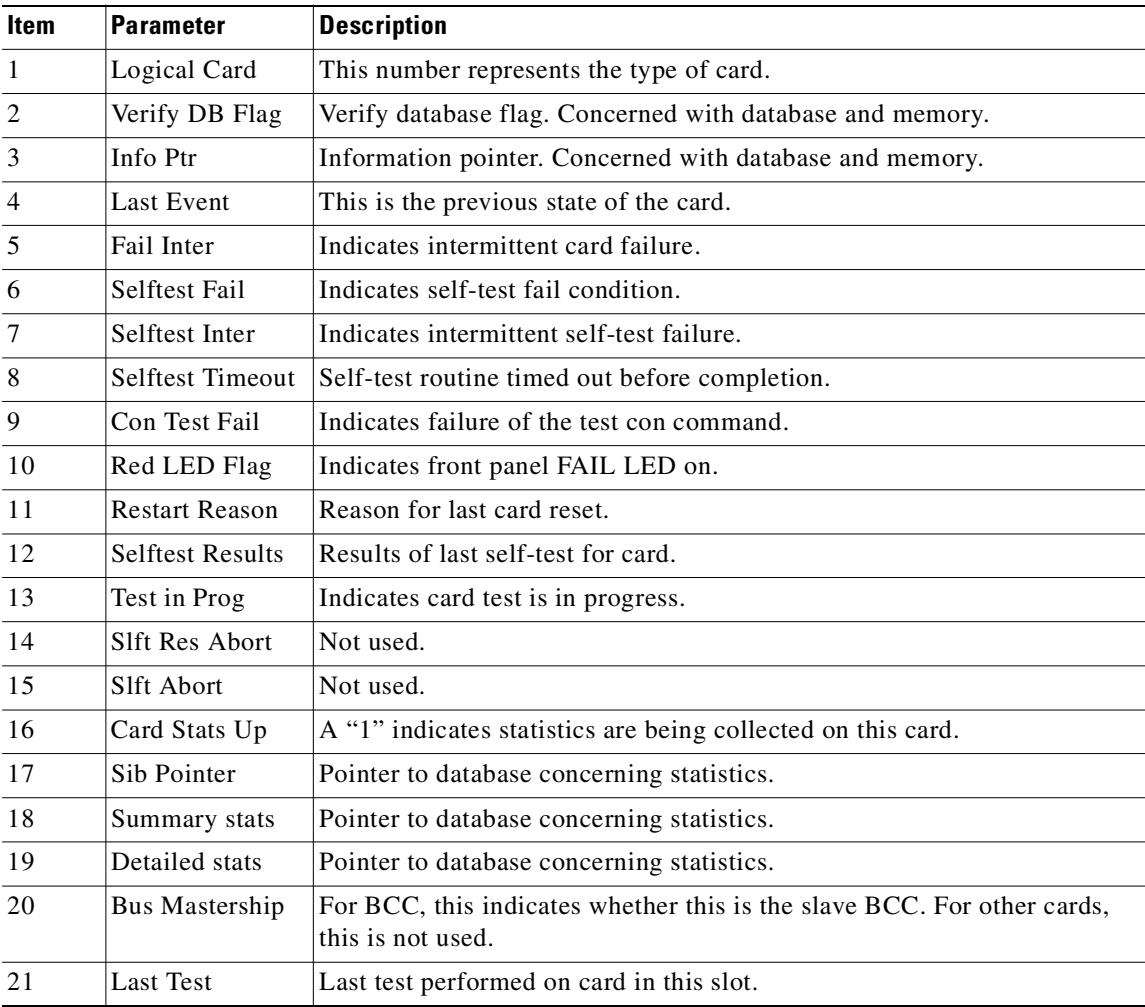

# **dspslotalmcnf (display slot alarm configuration)**

Displays the slot alarm configuration for the BPX node.

# **Syntax**

**dspslotalmcnf** [slot]

#### **Parameters**

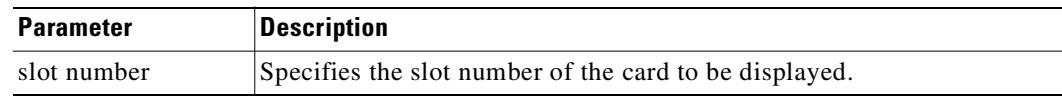

# **Attributes**

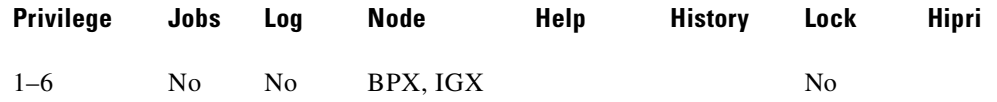

### **Related Commands**

**dspslotalms**

# **Example (BPX)**

Display the slot alarm configuration for the BPX.

#### **dspslotalmcnf 7**

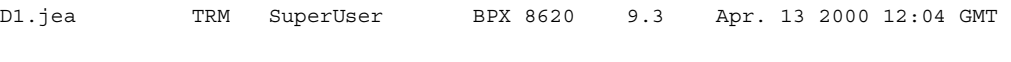

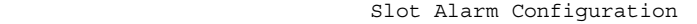

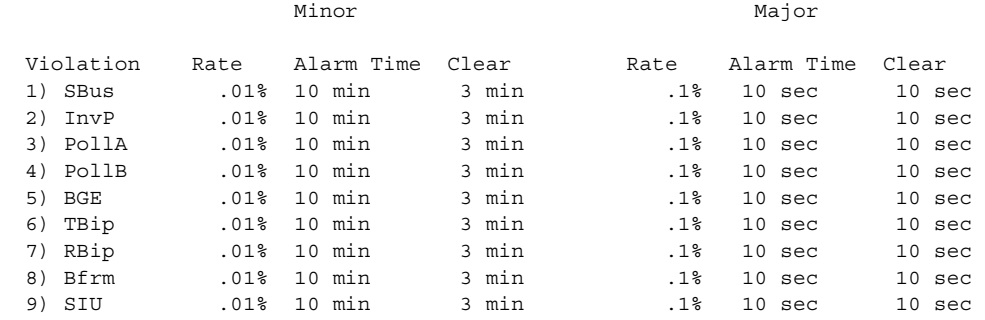

Last Command: dspslotalmcnf 7

# **dspslotalms (display slot alarms)**

Displays statistical alarms associated with the SIU on each BPX card. The display provides a single line for each slot in a local BPX node occupied by a card. Both the card type and the current card alarm status appears. If a card is operating normally, the display shows "Clear - Slot OK." If fault conditions continue to cause the slot errors to exceed a preset threshold, the column labeled Current Card Alarm Status reflects this fact. If the alarm condition has disappeared, use the **clrslotalms** command to clear these alarm messages. For a list of slot errors, see the **dspsloterrs** description.

# **Syntax**

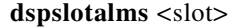

# **Parameters**

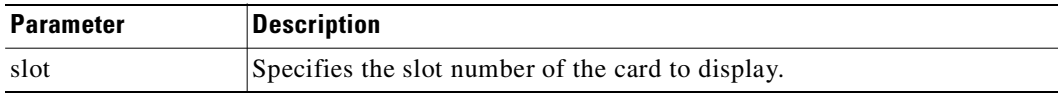

#### **Attributes**

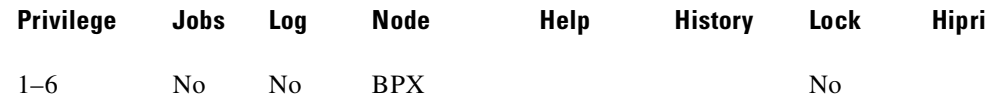

#### **Related Commands**

**dspsloterrs**

### **Example**

Display the status of the card in slot 1.

#### **dspslotalms 1**

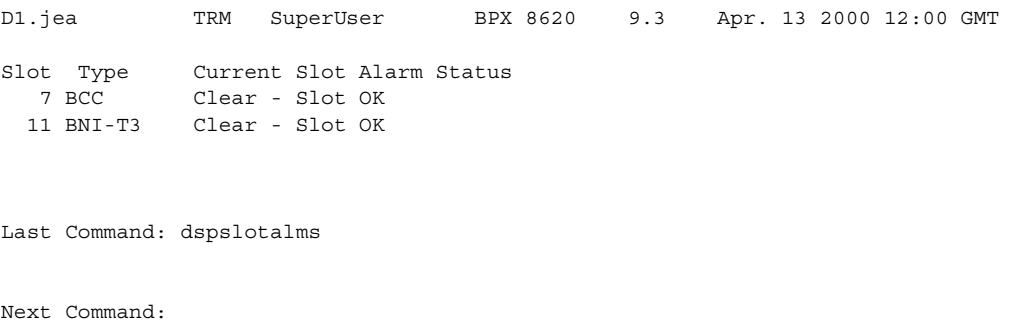

# **dspsloterrs (display slot errors)**

Displays statistical alarms associated with the SIU on each BPX card. The **dspsloterrs** command takes a slot number as an optional parameter: if you enter **dspsloterrs** without a slot number, the display shows a single line for each slot with statistics that have accumulated for all slots.

Both the card type and current status are displayed. If a card is operating normally, the status is "Clear - Slot OK." If fault conditions persistently cause the slot errors (described in the Display Slot Errors command) to exceed a preset threshold, this fact is displayed under the column labeled Current Card Alarm Status. The **clrslotalm** command clears the alarm messages if the alarm condition has been cleared. The chart below describes the errors is the display.

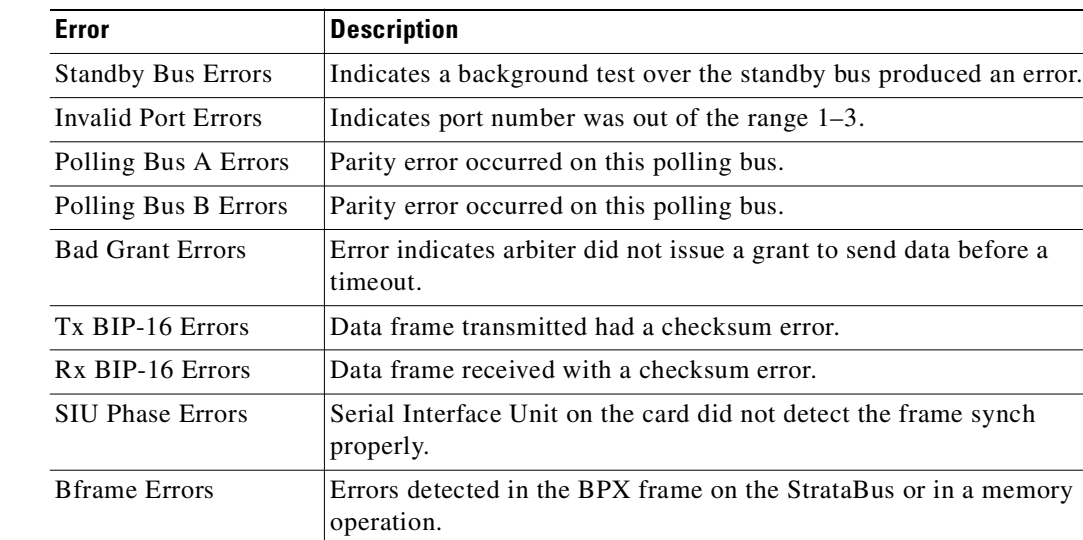

# **Display Fields: Statistical Alarms**

#### **Syntax**

**dspsloterrs** [slot]

# **Parameters**

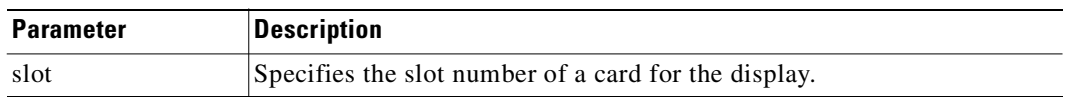

#### **Attributes**

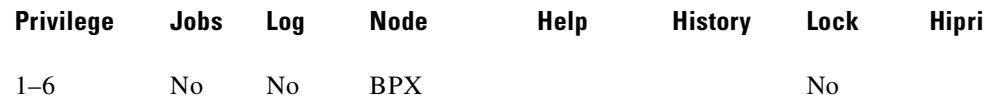

# **Related Commands**

# **dspslotalms**

# **Example**

Display the alarm statistics for the card in slot 7 of the BPX.

# **dspsloterrs 7**

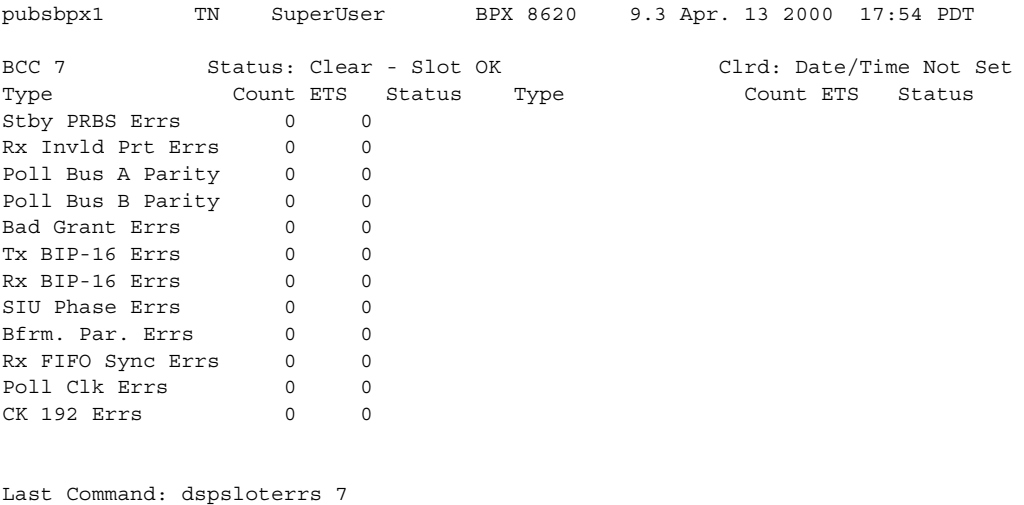

Next Command:

# **Example**

Display the error status for all slots.

# **dspsloterrs**

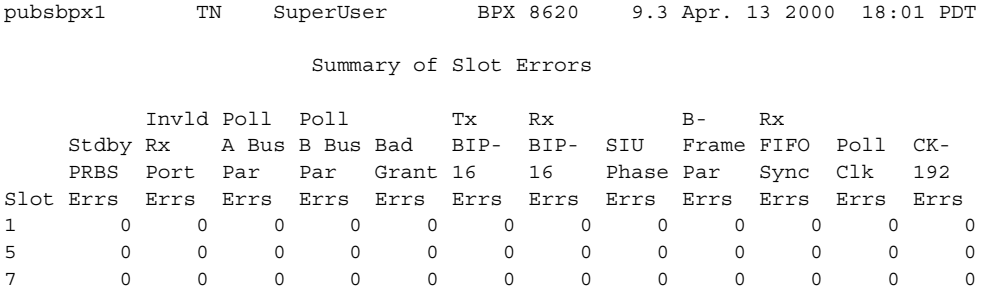

Last Command: dspsloterrs

# **dspslotstatcnf (display statistics enabled for a BXM card slot)**

Displays enabled statistics for where a BXM card resides. These statistics are set by the **cnfslotstats** command, by Cisco WAN Manager, or by node features.

The Owner column shows what set the statistic:

- **•** If the column shows Automatic, it was set by features.
- **•** If the column shows the node name, it was is set by Cisco WAN Manager.
- **•** If the column shows the name of the user, it was set with the **cnfslotstats** command.

### **Syntax**

**dspslotstatcnf** <slot>

# **Parameters**

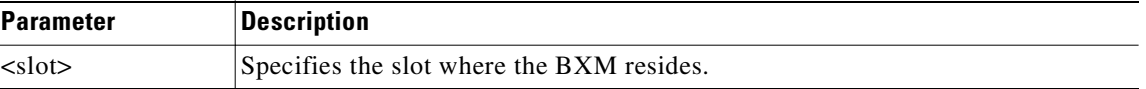

#### **Attributes**

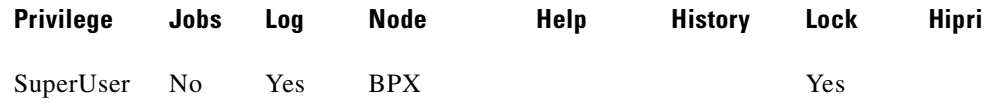

#### **Related Commands**

**cnfslotstats**

#### **Example**

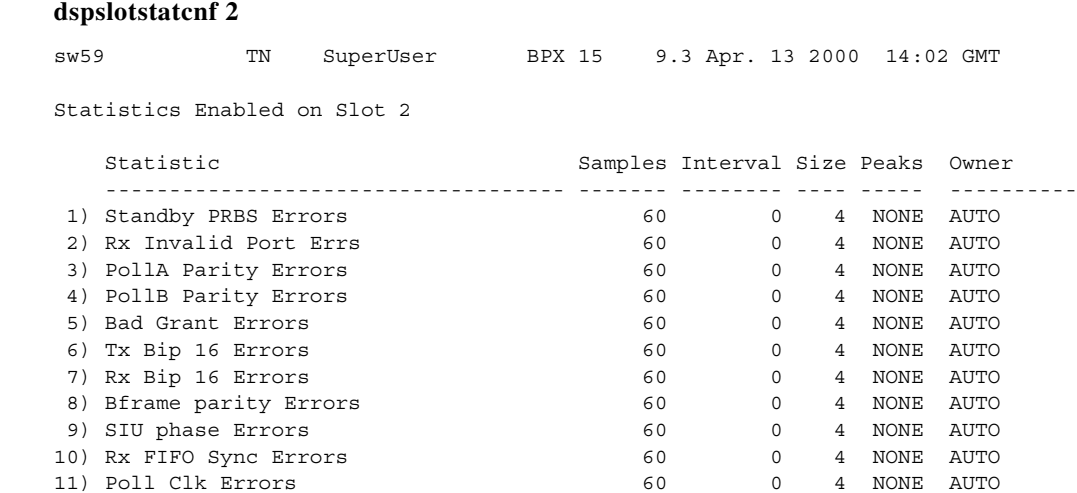

12) CK 192 Errors 60 0 4 NONE AUTO 13) Monarch Specific Errors 60 0 4 NONE AUTO

This Command: dspslotstatcnf 2

Continue?

# **Example**

Display thresholds for slot 7.

# **dspslotstatcnf 7**

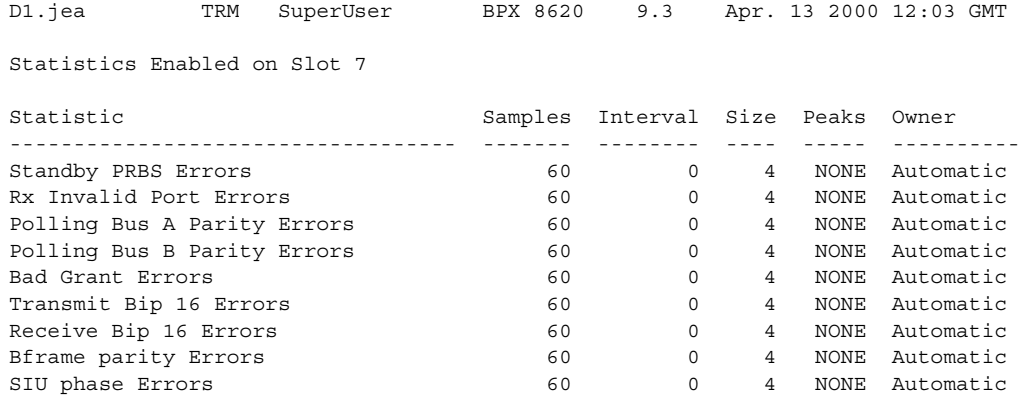

Last Command: dspslotstatcnf 7

# **dspslotstathist (display statistics history for a BXM card)**

Displays a history the last five occurrences of the slot statistic enabled for a BXM card slot.

You select the statistic from the list displayed when you first enter this command. Use the **dspslotstatcnf** to display the statistics enabled on the selected slot. Use **cnfslotstats** to enable a statistic.

#### **Syntax**

**dspslotstathist** <port>

#### **Parameters**

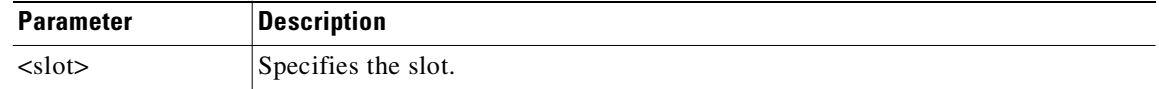

#### **Attributes**

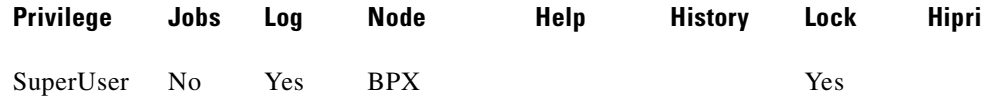

#### **Related Commands**

**cnfslotstats**, **dspslotstatcnf**

# **dspsnmp (display SNMP parameters)**

Display these SNMP parameters for the current node:

- **•** Get Community String
- **•** Set Community String
- **•** Trap Community String
- **•** SNMP Set Request Queue Size
- **•** SNMP Queued Request Timeout, in seconds
- **•** SNMP Trap Event Queue Size

#### **Syntax**

**dspsnmp**

### **Attributes**

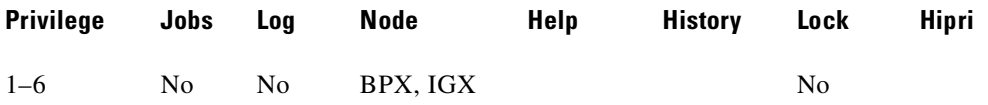

# **Related Commands**

**cnfsnmp**, **dspsnmpstats**

### **Example (IGX)**

Display the SNMP parameters for the current node.

#### **dspsnmp**

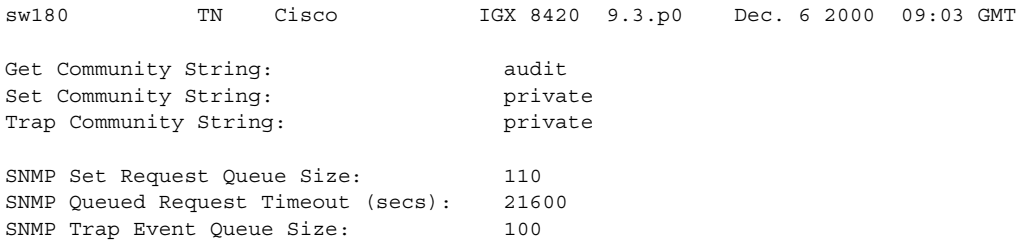

Last Command: dspsnmp

# **dspsnmpstats (display SNMP statistics)**

Displays these SNMP statistics for the node:

- **•** SVC Requests Received, the number of SVC requests received.
- SVC Current Queue Length, the number of outstanding SVC requests in the queue.
- **•** SVC Maximum Queue Length, the high watermark of the number of outstanding SVC requests in the queue.
- **•** SVC Requests Timed Out, the number of SVC requests that have timed out.
- **•** Current Trap Managers, the number of managers (up to 10) that are currently registered, their IP addresses and UDP ports.
- **•** Traps Transmitted, the number of traps transmitted.
- **TRAP Current Queue Length, the number of outstanding traps in the queue.**
- **•** TRAP Maximum Queue Length, the high watermark of the number of outstanding traps in the queue.
- **•** TRAP Queue Events Discarded, the number of traps discarded due to queue overflow.
- **•** Overflow Traps Transmitted, the number of overflow traps transmitted due to queue overflow.

**Syntax**

**dspsnmpstats**

# **Attributes**

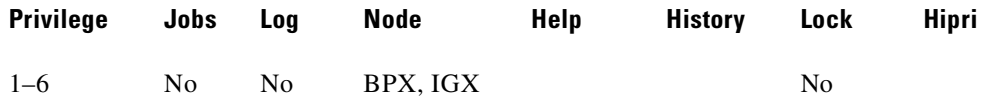

#### **Related Commands**

**cnfsnmp**, **dspsnmp**

#### **Example (IGX)**

Display SNMP statistics for the current node.

**dspsnmpstats**

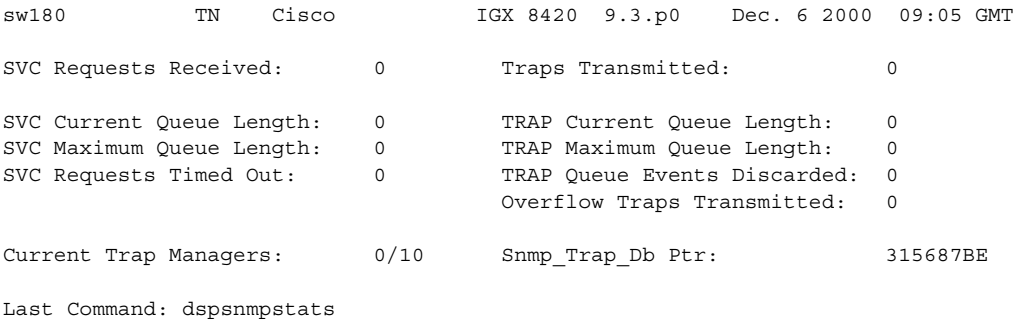

Г

# **dspstatmem (display statistics memory use)**

Displays memory usage for statistics collection.

This command displays memory usage for statistics collection. It is intended for debugging statistics collection problems, not everyday use. The command shows the amount of controller card memory allocated by the user to statistics display (defaults to 650 Kbytes).

The memory occupied by USER is used for user-enabled statistics. The memory occupied by USER figure is that used by the Cisco WAN Manager user. Memory occupied by AUTO is that used by node features.

#### **Syntax**

**dspstatmem**

# **Attributes**

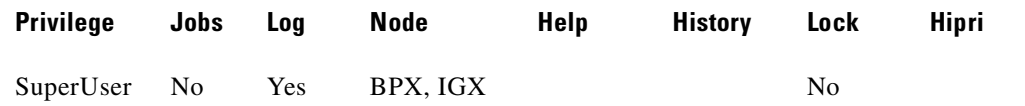

# **Example (IGX)**

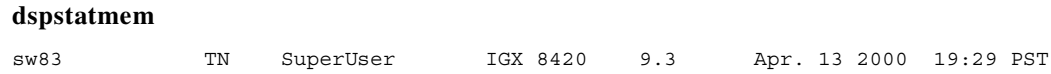

User Configured Statistics Memory (In bytes) = 624640 Memory Occupied by USER (In bytes) = 0 Memory Occupied by AUTO (In bytes) = 21584

Last Command: dspstatmem

# **dspsv3 (display WAN manager L3 link control blocks)**

Displays the Cisco WAN Manager L3 (Layer 3) Link Control Blocks (LCBs). The **dspsv3** command supports the Out-of-Band network management feature, which enables management traffic to be sent over IP to a switch LAN Ethernet interface. This feature reduces the load on trunk bandwidth and node processor times. The **dspsv3** command provides a summary of all LCBs in a node and a detailed display of information for a specified LCB.

The **dspsv3** command displays the LCBs used by a switch to communicate with one or more SV+ workstations. The display shows whether the out-of-band (lanip) option is being used. The **dspsv3** screen distinguishes between the three modes:

- **•** nwip\_off
- **•** nwip\_on
- **•** lanip

The **dspsv3** command displays counts of pending alarms for SONET APS (Automatic Protection Switching) and robust object types that have updated status.

The **dspsv3** command supports the Universal Router Module (URM) on the IGX 8400, providing IOS-based voice support and basic routing functions. It consists of an embedded UXM with one internal ATM port and an embedded IOS-based router. The **dspsv3** display includes the URM embedded router object and reports router alarm link information.

#### **Syntax**

**dspsv3** <LCB number>

# **Parameters**

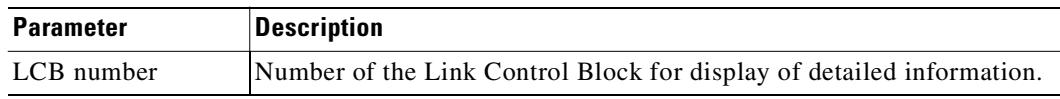

#### **Attributes**

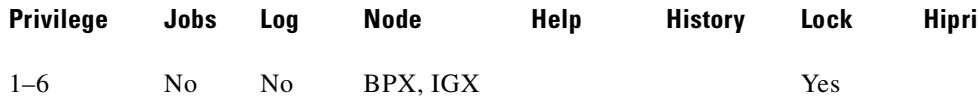

### **Related Commands**

#### **dsplanip**

The chart below provides a description of the fields in the **dspsv3** LCB summary display.
### **Display Fields: Summary**

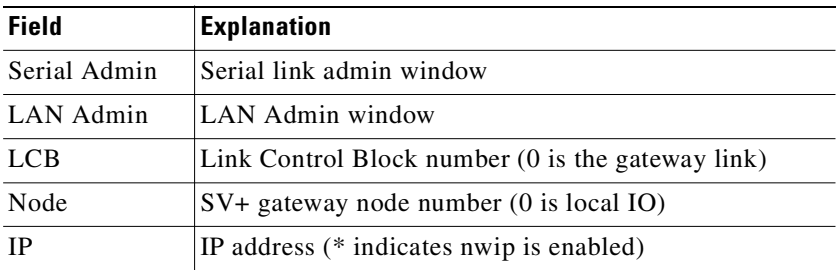

### **Display Fields: Detail**

The table below provides a description of the fields in the detailed display for one LCB.

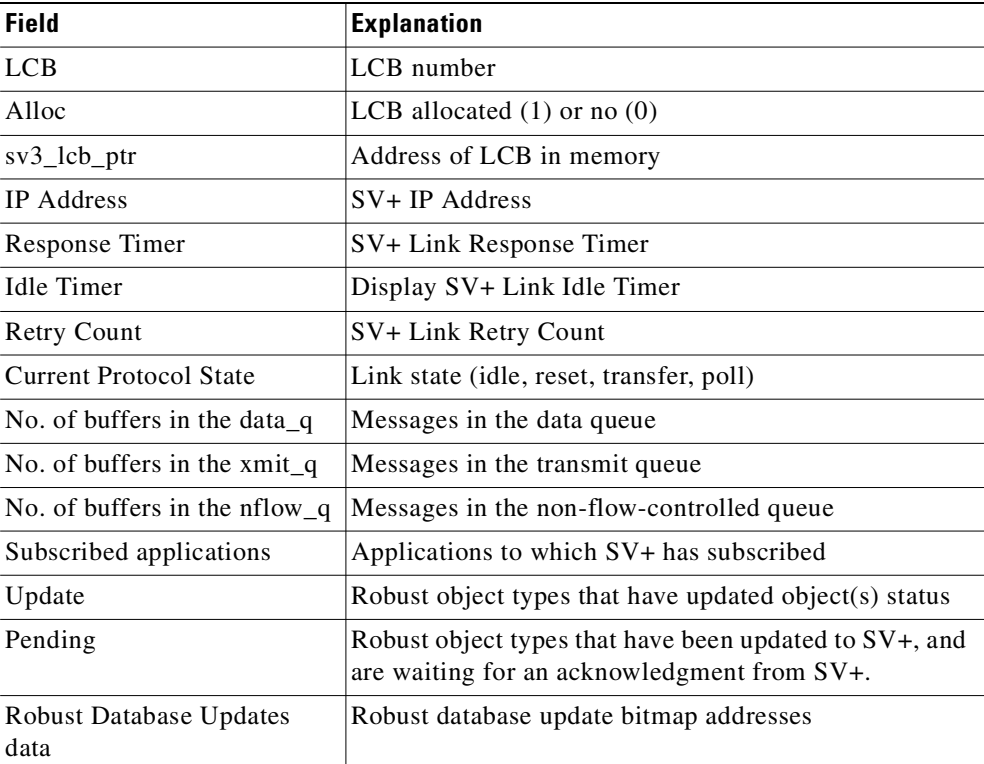

#### **Example (IGX)**

Display Cisco WAN Manager L3 Link Control Blocks summary.

**dspsv3** 

nsaigx2 TN StrataCom IGX 8420 9.3 Apr. 13 2000 06:11 GMT Number of Active SV3 Links: 2 Serial Admin: None LAN Admin: None LCB: 0 Node: 0 IP:\*172.16.64.20 LCB: 1 Node: 3 IP:\*172.16.64.20

```
>Last Command: dspsv3
```
#### **Example (BPX)**

Display Cisco WAN Manager L3 Link Control Blocks summary. The summary display shows three Link 1 LCBs, which connect to three different SV+ workstations. The "N" next to the first IP address indicates the nwip\_on option. The "L" next to the second address indicates the lanip option. The absence of a symbol on the third line indicates the nwip\_off option.

**dspsv3**

sw248 TN StrataCom BPX 15 9.3 Apr. 13 2000 18:05 GMT Number of Active SV3 Links: 2 Serial Admin: None LAN Admin: None LCB: 0 Node: 128 IP:N172.29.9.29 LCB: 1 Node: 128 IP:L172.29.9.53 LCB: 2 Node: 128 IP: 172.29.9.115

Last Command: dspsv3

#### **Example (BPX)**

Display Cisco WAN Manager L3 Link Control Block 1. The detailed display shows the state on an individual link control block. The display indicates the use of the *lanip* option.

#### **dspsv3** 1

```
sw248 TN StrataCom BPX 15 9.3 Apr. 13 2000 18:11 GMT 
LCB: 1 Alloc: 1 sv3_lcb_ptr: 31514034
IP Address: 172.29.9.53 (lanip)
Response Timer: 0
Idle Timer: 393
Retry Count: 120
Current Protocol State: SV3_TRANSFER
No. of Buffers in the data_q: 0
No. of Buffers in the xmit_q: 0
No. of Buffers in the nflow_q: 0
Comm Break Alarm: Update: 0, Pending: 0
Comm Break Alarm Bitmaps: Update: 314741FC, Pending: 3147449C
```
Last Command: dspsv3 1

#### **Example (IGX)**

Display Cisco WAN Manager L3 Link Control Block 0 in an IGX node with a Universal Router Module (URM). Note the "Router Object" and "Router Alarm" fields in the second screen display.

**dspsv3** 0

sw190 TRM Cisco IGX 8420 9.3.2l Oct. 10 2000 04:28 GMT LCB:0 Alloc:1 sv3\_lcb\_ptr:314F501A IP Address:172.29.10.43 (nwip on) Response Timer:0 Idle Timer:600

```
Retry Count:3
Current Protocol State:SV3_TRANSFER
No. of Buffers in the data_q:0
No. of Buffers in the xmit_q:0
No. of Buffers in the nflow_q:0
Comm Break Alarm: Update:0, Pending:0
Comm Break Alarm Bitmaps: Update:3149446E, Pending:314941CE
This Command:dspsv3 0
Continue? 
--------- Screen 2 ----------
sw190 TRM Cisco IGX 8420 9.3.2l Oct. 10 2000 04:28 GMT 
LCB:0 Alloc:1 sv3_lcb_ptr:314F501A
Subscribed Applications:Topology MaintLog 
                      314F504E
             Update Pending
Revision: 0 0
Rebuild: 0 0
Subscription: 0 0
Card Obj: 0 314F5FA7 0 314F5FA2 Card Alarm: 0 314F6F24 0 314F6F29
Feeder Obj: 0 314F5FA0 0 314F5FA1 Feeder Alarm: 0 314F6F22 0 314F6F23
Port Obj: 0 314F5750 0 314F5B58 Port Alarm: 0 314F66D2 0 314F6ADA
Port Obj: 0 314F5750 0 314F53C9 conn Alarm: 0 314F634B 0 314F634B<br>Conn Obj: 0 314F505E 0 314F53C9 Conn Alarm: 0 314F55FE0 0 314F634B
Cline Obj: 0 314F5734 0 314F573D Cline Alarm: 0 314F66B6 0 314F66BF
Trunk Obj: 0 314F5746 0 314F574B Trunk Alarm: 0 314F66C8 0 314F66CD
Periph. Obj: 0 314F5FAF 0 314F5FAC Periph. Alarm:0 314F6F2E 0 314F6F31
Router Obj: 0 314F5FD6 0 314F5FDB Router Alarm: 0 314F6F5C 0 314F6F61
This Command:dspsv3 0
--------- Screen 3 ----------
sw190 TRM Cisco IGX 8420 9.3.2l Oct. 10 2000 04:28 GMT 
LCB:0 Alloc:1 sv3_lcb_ptr:314F501A
Robust Database Updates data:
db_update_flags: 30EBA470 db_pending_flags: 30EBA930 
flag offset table: 30EBAE30
  1:0 2:0 3:0 4:0 5:0 6:0 7:0 8:0 9:0 
 10:1 11:0 12:36C 13:36D 14:0 15:0 16:372 17:0 18:0 
 19:372 20:46C 21:0 22:471 23:0 24:0 25:0 26:476 27:0 
 28:477 29:0 30:478 31:47D 32:48F 33:0 34:0 35:0 36:498 
 37:0 38:0 39:499 40:0 41:0 42:0 43:0 44:0 45:0 
 46:49A 47:0 48:0 49:0 50:0 51:0 52:0 53:0 54:0 
 55:0 56:0 57:0 58:0 59:0 60:4A0 61:0 62:0 63:0 
 64:0 65:0 66:4A1 67:0 68:0 69:0 70:0 71:0 72:0 
 73:0 74:0 75:0 76:0 77:0 78:4A2 79:4A3 80:0 81:0 
 82:0 83:4BF 84:0 85:0 86:0 87:0 88:0 89:0 90:0 
 91:0 92:0 93:0 94:0 95:0 96:0 97:0 98:0 99:0 
This Command:dspsv3 0
                       --------- Screen 4 ----------
sw190 TRM Cisco IGX 8420 9.3.2l Oct. 10 2000 04:28 GMT 
LCB:0 Alloc:1 sv3_lcb_ptr:314F501A
```
Robust Database Updates data (continued):

flag\_offset\_table (continued): 30EBAE30 100:0 101:0 102:0 103:0 104:0 105:0 106:0 107:0 108:0 109:0 110:0 111:0 112:0 113:0 VSI Controller:314F6F5A 314F6F58

Last Command:dspsv3 0

# **dspsvcst (display the voice SVC statistics)**

Displays the voice SVC statistics.

#### **Syntax**

**dspsvcst**

#### **Attributes**

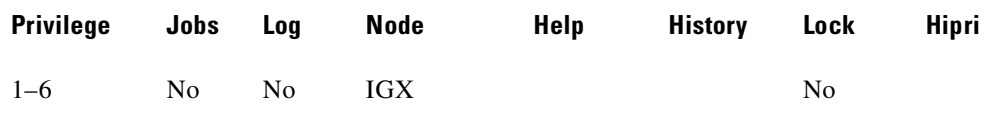

#### **Example**

Display the voice SVC statistics for the current node.

#### **dspsvcst**

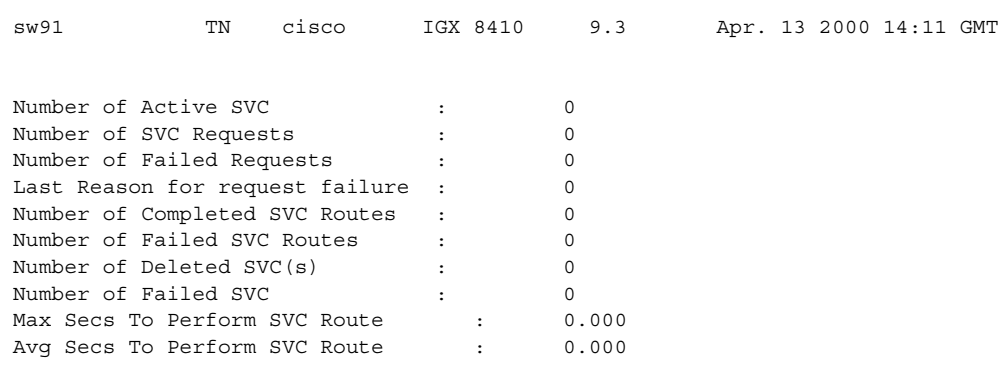

Last Command: dspsvcst

## **dspswlog (display software error log)**

Displays the software errors log. The log contains 12 entries, and when the log is full, additional errors overwrite the oldest entries. The **dspswlog** command displays contains non-fatal entries. Use the **dspabortlog** command to display a new log containing abort entries.

A lighted icon "SW" at the bottom of the command line interface indicates that a software error has been logged. Unrelated to this feature, but also at the bottom of the command line interface, the "CD" icon indicates a card or hardware error, while the "AB" icon indicates an abort error:

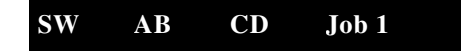

#### **Syntax**

**dspswlog**  $\left[  \right| <$  number>  $\left|  \right|$ 

#### **Parameters**

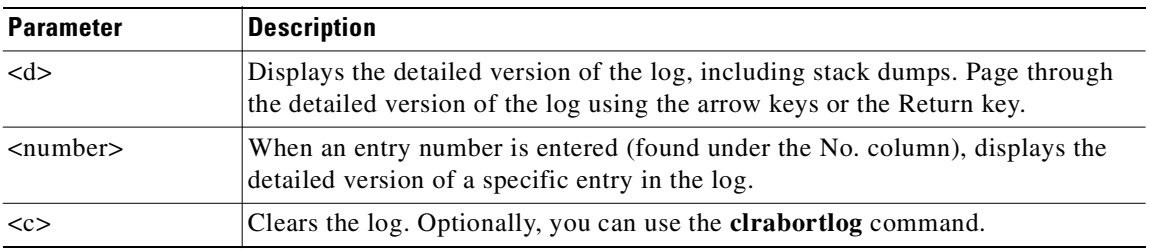

#### **Attributes**

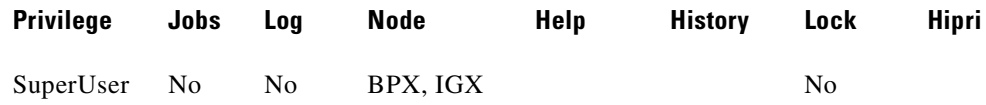

#### **Related Commands**

**clrswlog**, **dspabortlog**, **clrabortlog**

### **Display Fields**

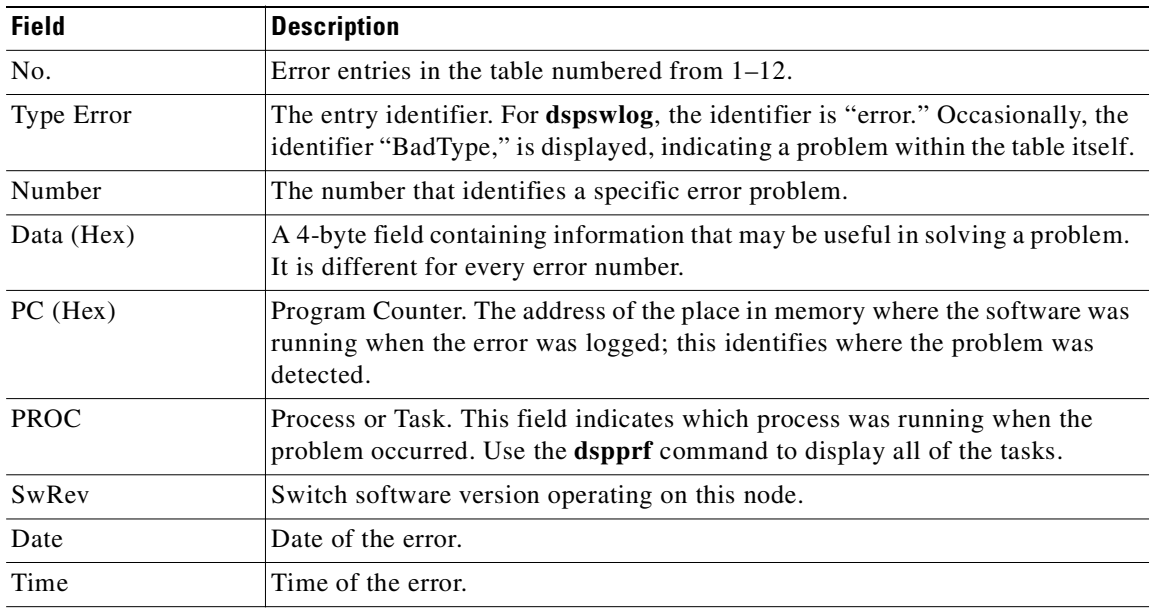

#### **Example**

Display the software error log.

#### **dspswlog**

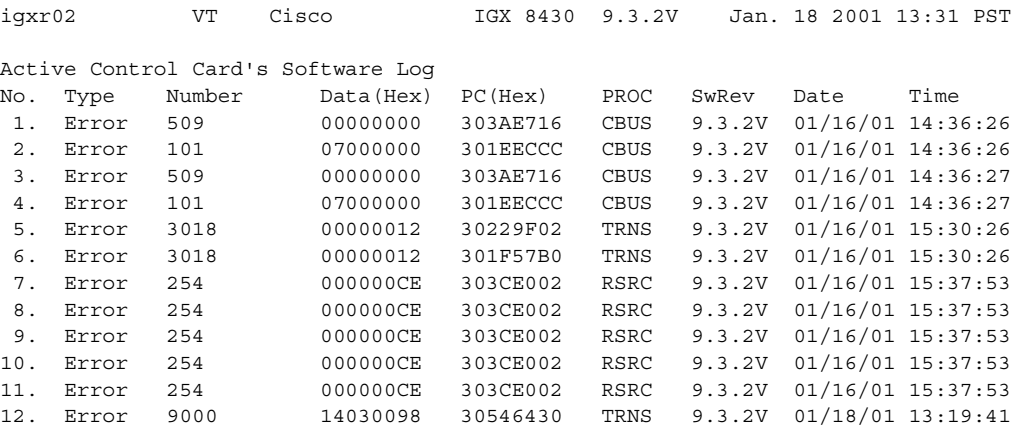

Last Command: dspswlog

## **dsptcpparm (display TCP parameters)**

The **dspftcpparm** command displays the TCP bandwidth throttle parameter.

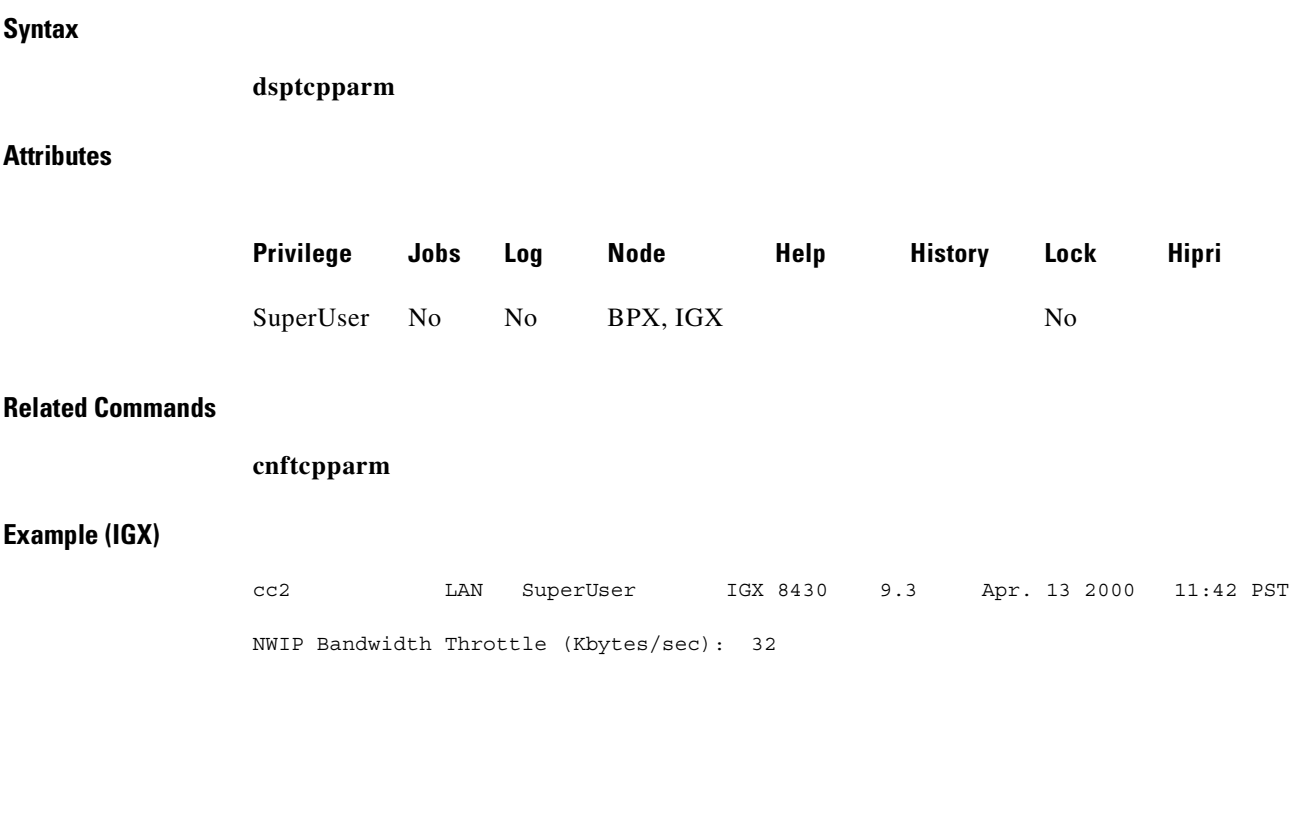

Last Command: dsptcpparm

# **dsptermcnf (display terminal port configurations)**

Displays the configuration for the control port and auxiliary port at a node. It includes all the asynchronous communications parameters that are specified by the **cnfterm** command.

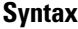

**dsptermcnf**

#### **Attributes**

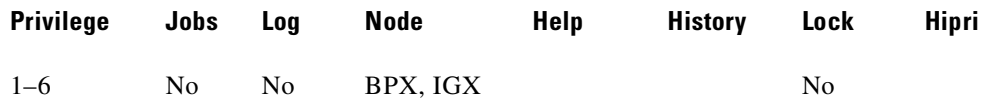

#### **Related Commands**

**cnfterm**, **cnftermfunc** (a SuperUser command), **dsptermfunc**

#### **Example (BPX)**

Display the terminal port configuration data.

#### **dsptermcnf**

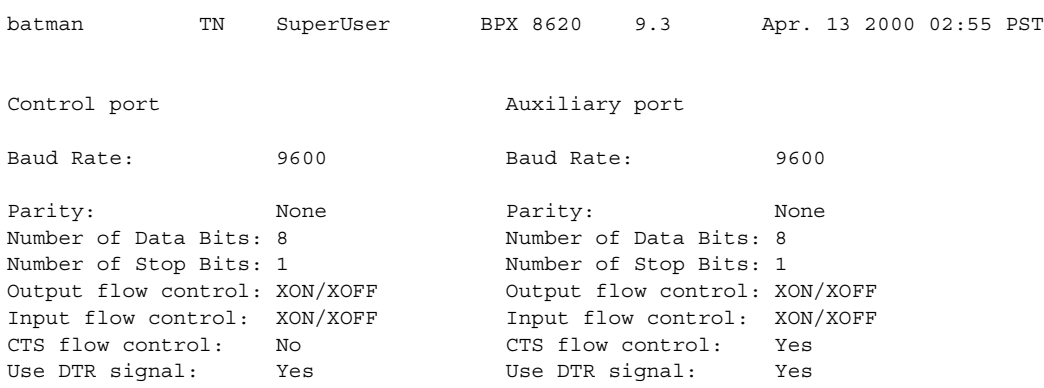

Last Command: dsptermcnf

## **dsptermfunc (display terminal port functions)**

Displays the port functions configured by the **cnftermfunc** command.

#### **Syntax**

**dsptermfunc**

#### **Attributes**

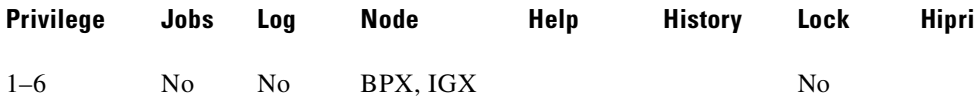

#### **Related Commands**

#### **cnfterm**, **cnftermfunc**, **dsptermcnf**

#### **Example (BPX)**

Display the terminal port configuration data. The highlighted or reverse video items are the currently selected options.

#### **dsptermfunc**

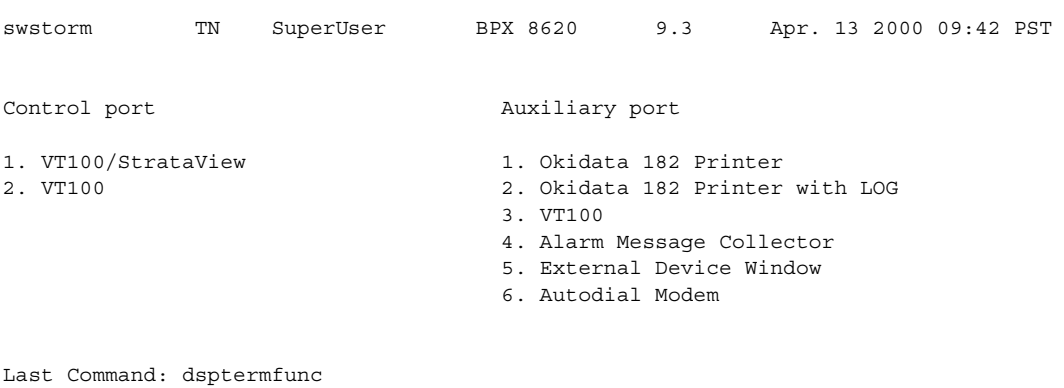

# **dsptrkbob (display trunk breakout box)**

Displays the state of all inputs from subrate line equipment to an IGX node and the state of all outputs from the node to the subrate line equipment. Display updates can occur at an optional, user-specified interval. Otherwise, the display remains on-screen until Delete is pressed or the display times out. The default interval for updating the display is every 5 seconds. If a trunk is disabled, its number appears in dim, reverse video. See **cnftrkict** command for configuration details.

#### **Syntax**

**dsptrkbob** <line> [interval]

#### **Parameters**

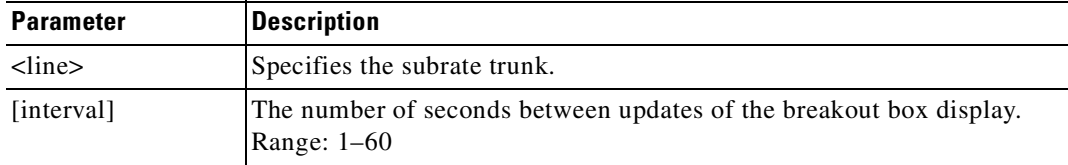

#### **Attributes**

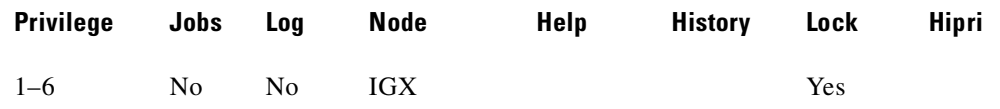

#### **Related Commands**

#### **cnftrkict, dsptrkict**

#### **Example**

Display the breakout for subrate trunk 9.

#### **dsptrkbob 9**

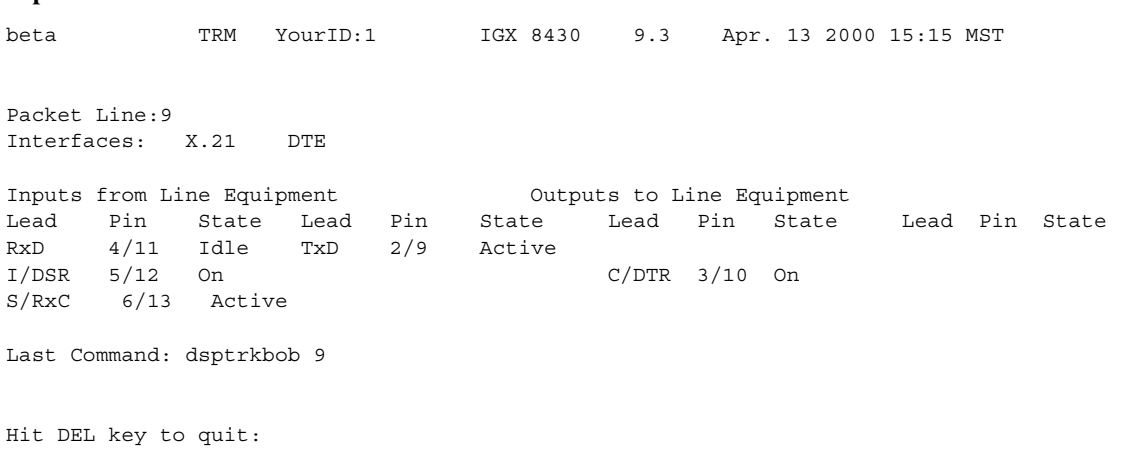

**Cisco WAN Switching Command Reference**

### **dsptrkcnf (display trunk configuration)**

Displays trunk configuration. The parameter values that **dsptrkcnf** displays have been set by using **cnftrk** or are default values. See [Table 4-36](#page-947-0) for default physical trunk statistics and [Table 4-38](#page-970-0) for default virtual trunk statistics.

The default values for statistical reserves can accommodate sufficient bandwidth for control traffic. The statistical reserve can be changed. However, if you modify the reserve below recommended values, a warning message is displayed. For example, if the statistical reserve is modified below 1000 cps for "upped" T1/E1/T3/OC-3/OC-12 physical trunks and 300 for T1/E1 virtual trunks, this warning message is displayed:

"WARNING: Changing stats reserve < {1000 | 300 } may cause a drop in CC traffic"

If cost-based routing is configured, **dsptrkcnf** displays the cost of a trunk. Configure the administrative cost of a trunk by using **cnftrk**.

|             | <b>BNI</b> | <b>BXM</b> | <b>UXM</b>                 | <b>ALM</b> | <b>NTM</b> |
|-------------|------------|------------|----------------------------|------------|------------|
| $IMA-T1/E1$ | N/A        | N/A        | $5000 \text{cps} > T2, E2$ | N/A        | N/A        |
|             |            |            | 1000 cps < T2, E2          |            |            |
| T1/E1       | N/A        | N/A        | $1000$ cps                 | N/A        | $1000$ cps |
| T3/E3       | $5000$ cps | $5000$ cps | $5000$ cps                 | 5000 cps   | N/A        |
| OC3         | 5000 cps   | 5000 cps   | $5000$ cps                 | N/A        | N/A        |
| OC12        | N/A        | $5000$ cps | N/A                        | N/A        | N/A        |

<span id="page-947-0"></span>*Table 4-36 Default Statistical Reserves for Physical Trunks*

T2 = 14490 cps (96 DS0s)

E2 = 19900 cps

 $N/A$  = not available

#### *Table 4-37 Default Statistical Reserves for Virtual Trunks*

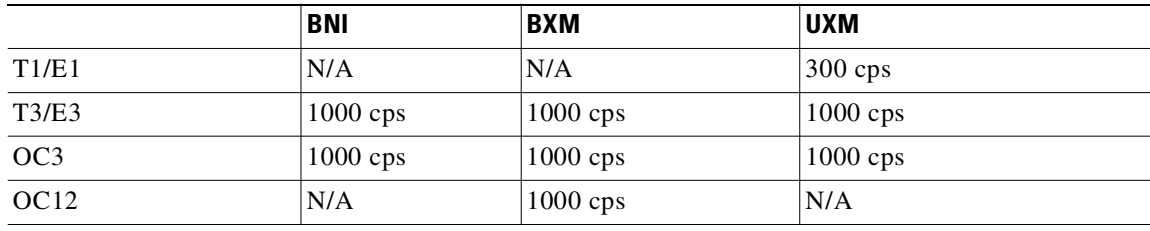

 $N/A$  = not available

#### **Syntax**

#### **dsptrkcnf** <slot.port>[.vtrk]

#### **Parameters**

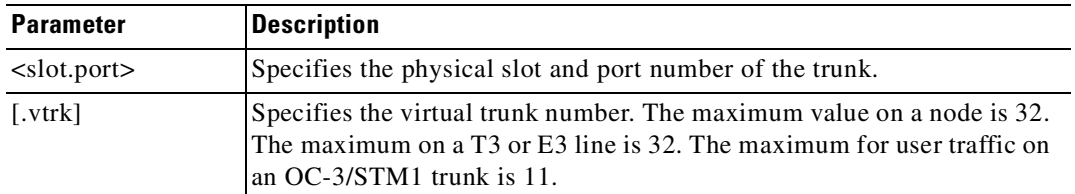

#### **Attributes**

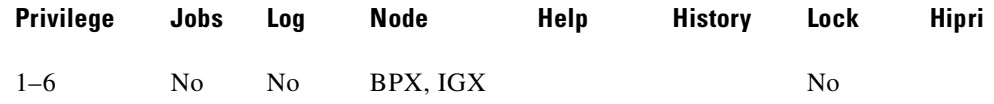

#### **Related Commands**

**cnftrk**

#### **Example (BPX)**

Display the configuration for trunk 4.2. including the Protocol By Card option.

#### **dsptrkcnf 4.2**

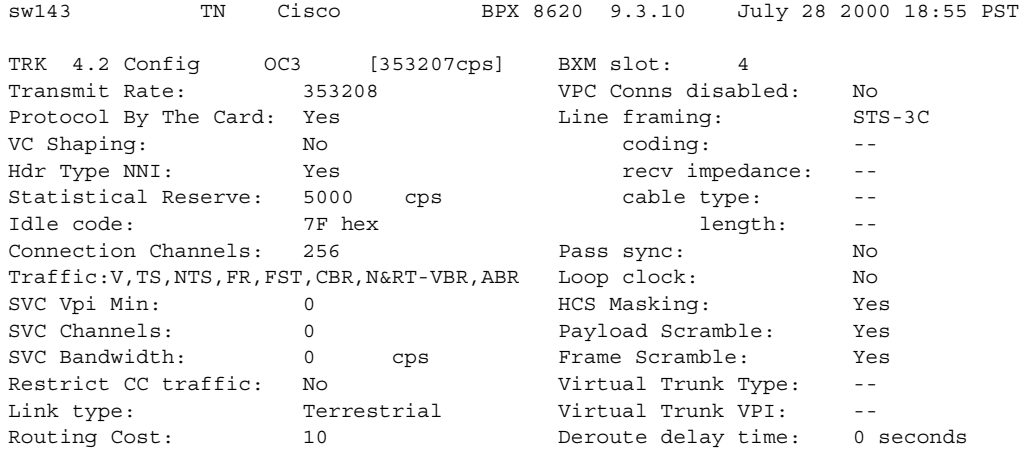

Last Command: dsptrkcnf 4.2

#### **Example (BPX)**

Display the configuration for an E3 BXM 4.1 trunk.

#### **dsptrkcnf 4.1**

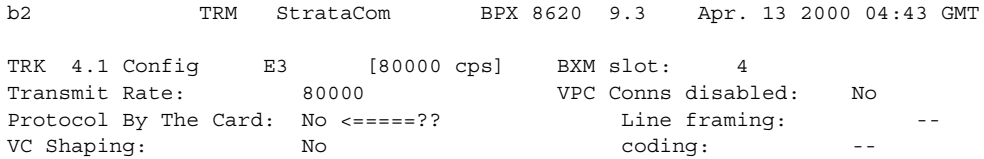

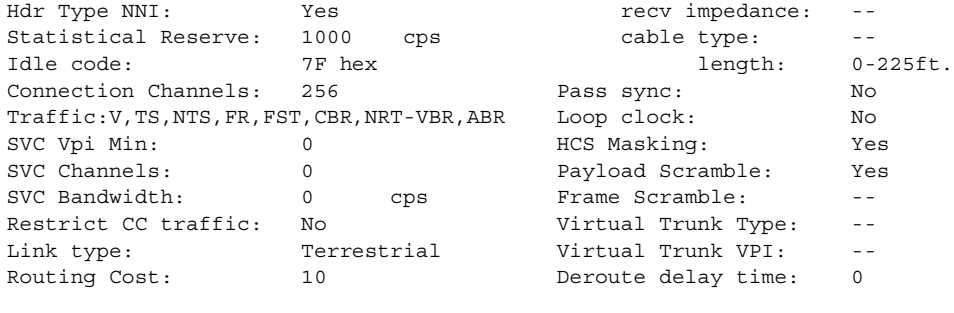

Last Command: dsptrkcnf 4.1

#### **Example (BPX)**

Display the configuration for BXM 11.2 trunk.

#### **dsptrkcnf 11.2**

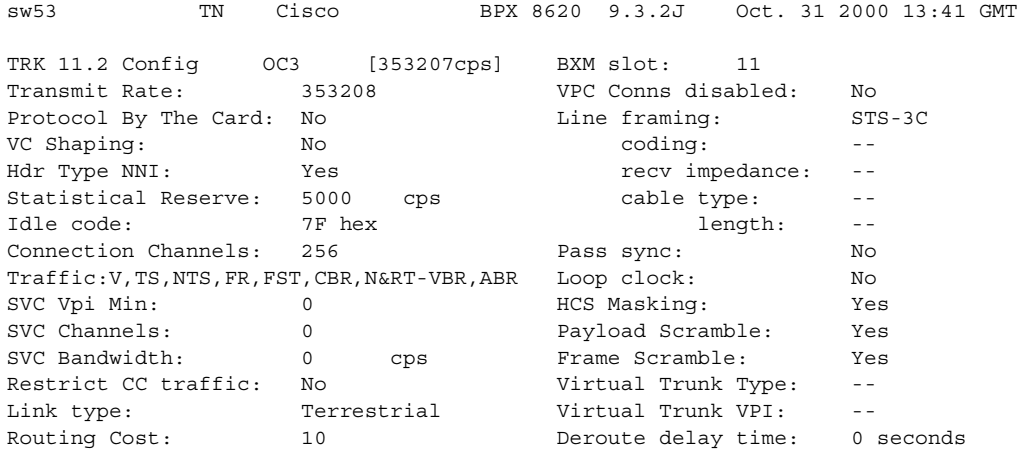

Last Command: dsptrkcnf 11.2

#### **Example (BPX)**

Display the configuration for BXM T3 virtual trunk.

#### **dsptrkcnf 3.2.3**

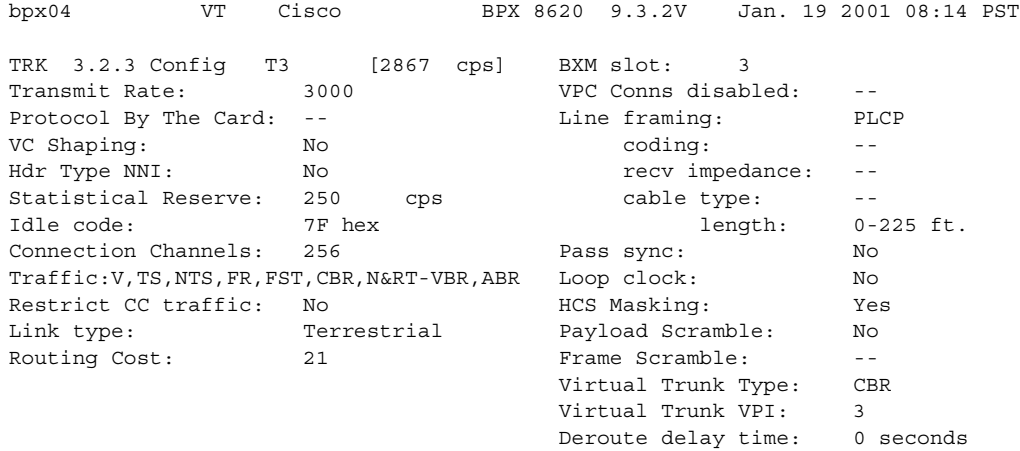

Last Command: dsptrkcnf 3.2.3

#### **Example (IGX)**

Display the configuration for trunk 5.1. The trunk is on a UXM OC-3 card set in an IGX node.

```
dsptrkcnf 5.1
```
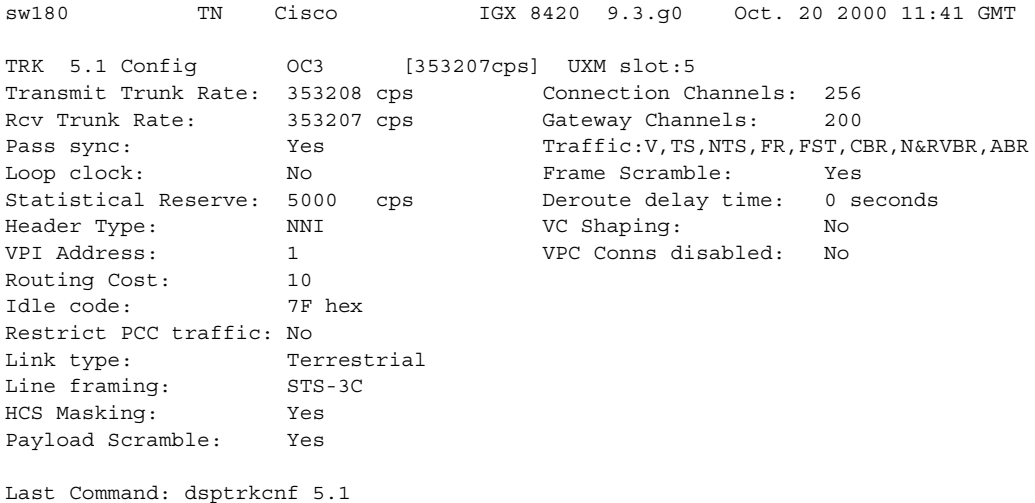

#### **Example (IGX)**

Display the configuration for trunk 5.2 on a UXM-E1 card.

#### **dsptrkcnf 5.2**

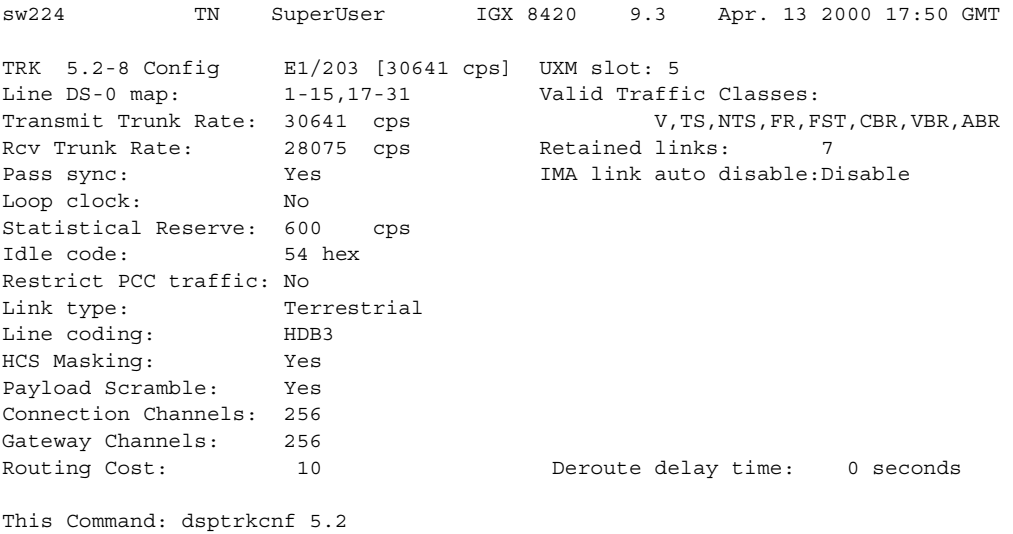

#### **Example (IGX)**

Display the configuration for virtual trunk 4.3.1. The ILMI protocol is running on the UXM interface card.

#### **dsptrkcnf 4.3.1**

igxf3 VT Cisco IGX 8420 9.3.10 July 26 2000 23:40 PST

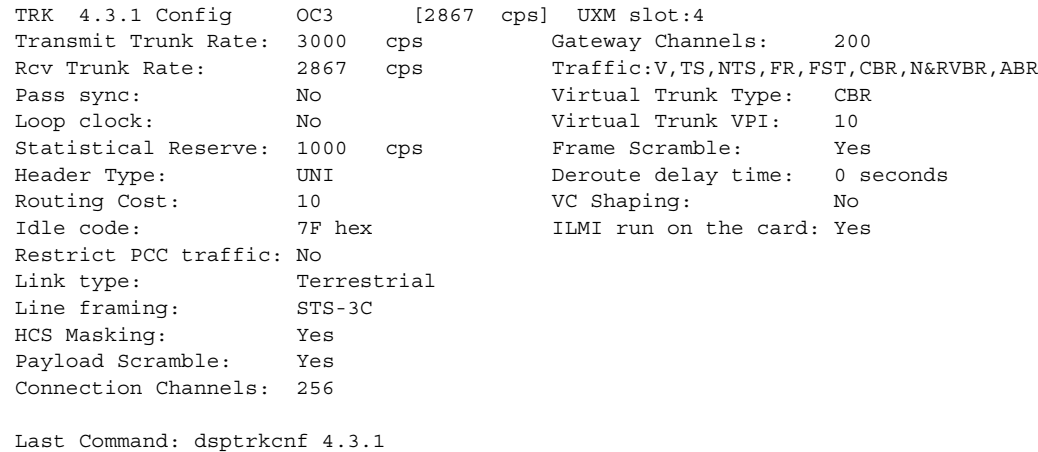

#### **Example (IGX)**

Display the T1 NTM configuration for trunk 14.

#### **dsptrkcnf 14**

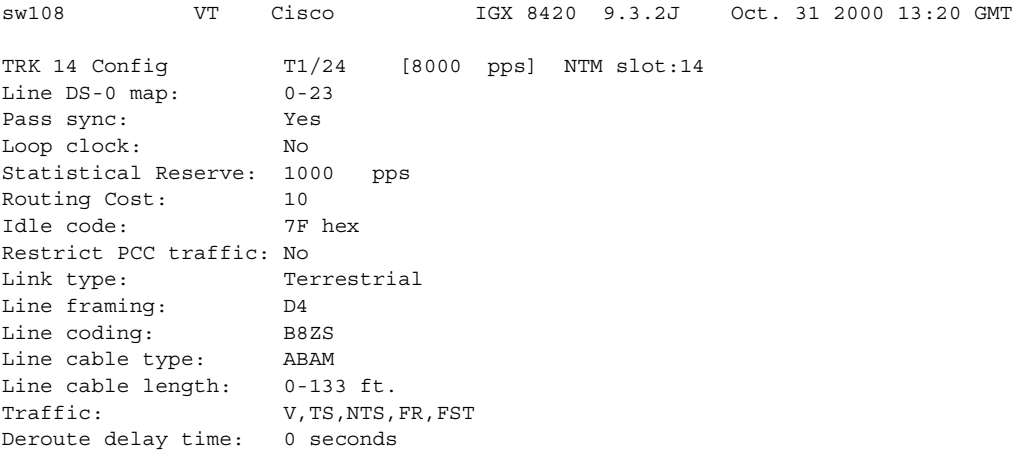

Last Command: dsptrkcnf 14

# **dsptrkcons (display trunk connection counts)**

Displays the number of connections routed over the specified trunk. This command applies to physical and virtual trunks. It displays the total number of connections being carried by the specified trunk. The connections are summed for each terminating node in the network and lists the connection count for the transmit direction (out of the node).

This command is useful in determining the source of dropped packets in cases where the specified trunk is oversubscribed:

- **Step 1** Use the **dsptrks** command to list the trunks that originate at each node.
- **Step 2** Next, use the **dsptrkcons** to determine the number of connections (the more connections per trunk the greater the possibility of over-subscription).
- **Step 3** Then use the **dsprts** command to identify any through nodes (where the trunk is not terminated).
- **Step 4** Finally, look at the utilization factor for each of these lines using the **dsputl** and **dspdutl** commands.

#### **Syntax**

**dsptrkcons** <line number>

#### **Parameters**

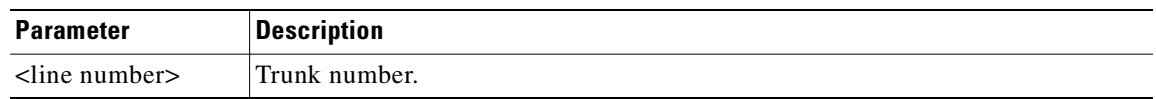

#### **Attributes**

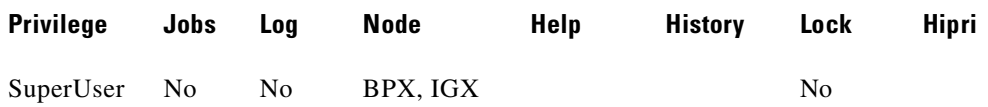

#### **Related Commands**

**dsptrkmcons**, **dspplnmcons**

#### **Example (BPX)**

Г

#### **dsptrkcons 5.1**

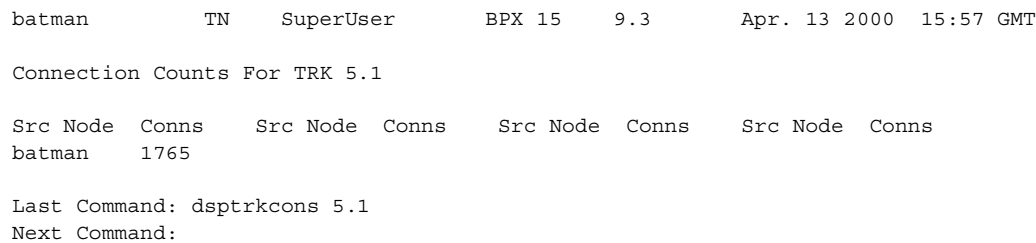

### **dsptrkerrs (display trunk errors)**

Displays the accumulated line error counts, by failure type, for the specified trunk(s). If you do not enter a trunk number, a one-line summary of errors for all trunks at the local node is displayed. If you enter a specific trunk number with the command, a detailed analysis, including error threshold (ETH), is displayed. Disabled trunks have their trunk number displayed in dim, reverse video on the screen.

Error rates to be concerned about are any that are incrementing. For example, a Y-red switchover may cause some statistical errors. These are expected. But if there are errors happening in a stable situation, then they indicate a problem.

The **clrtrkerrs** command resets all error counts to 0.

#### **Syntax**

**dsptrkerrs** [slot | slot.port] or **dsptrkerrs** <slot.port> (for virtual trunks)

#### **Parameters**

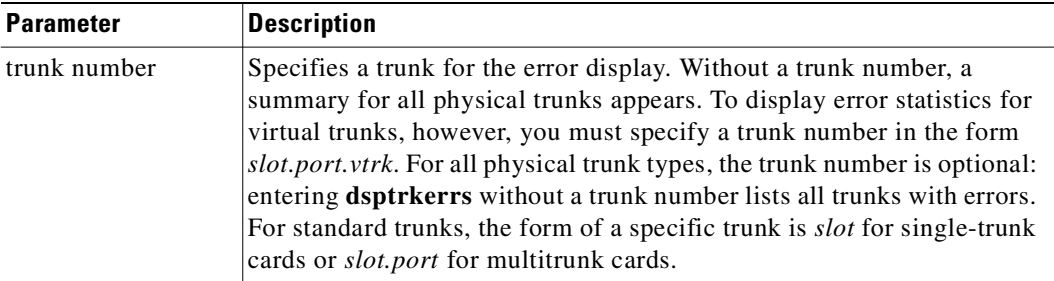

#### **Attributes**

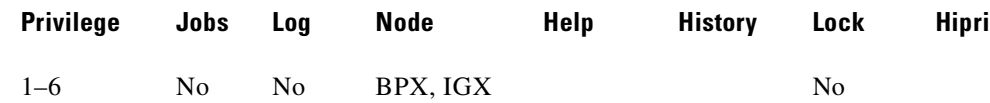

#### **Related Commands**

**clrtrkerrs, prttrkerrs**

### **Display Fields**

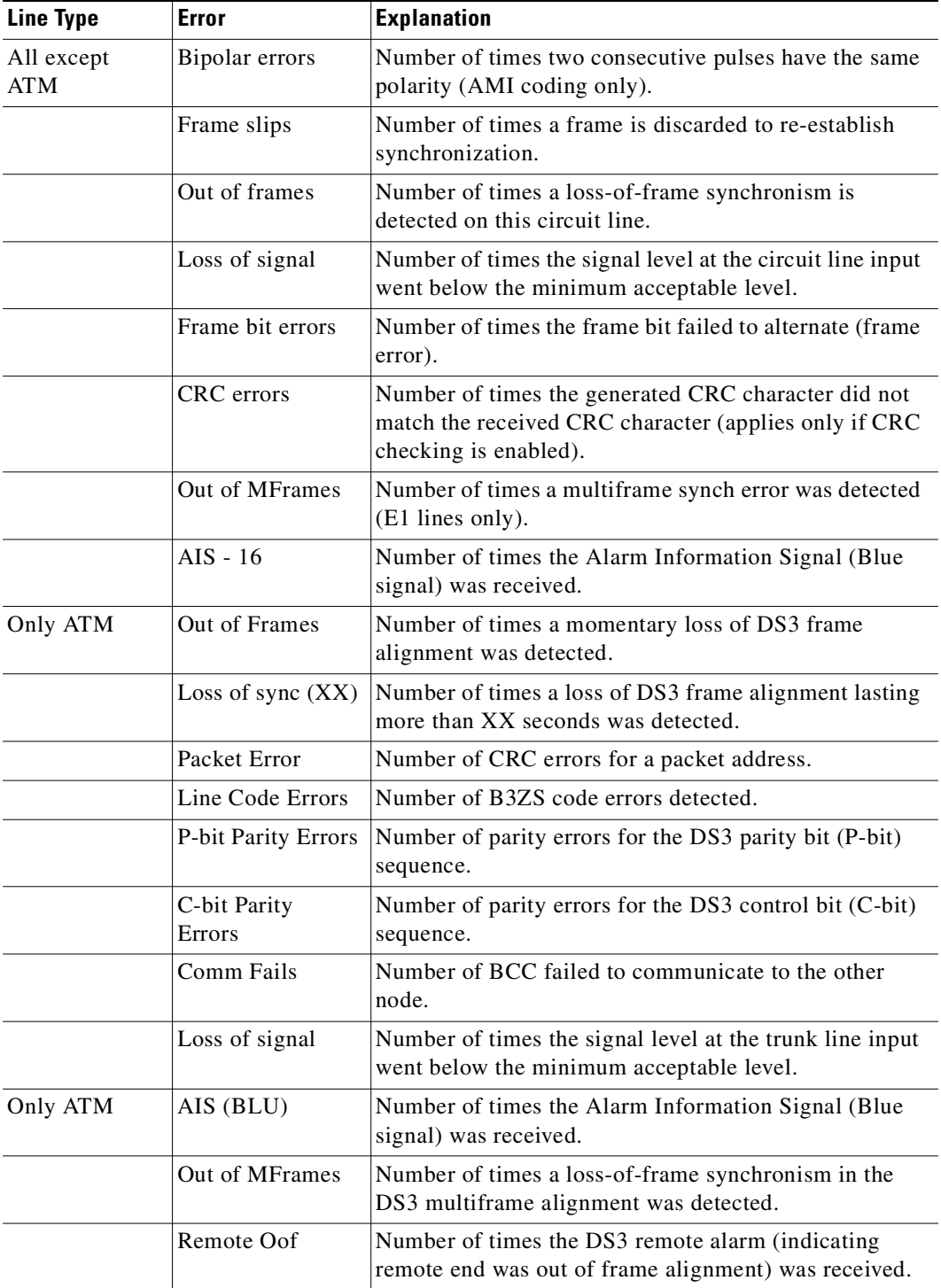

#### **Example (BPX)**

Display a summary of all trunk errors at the local node.

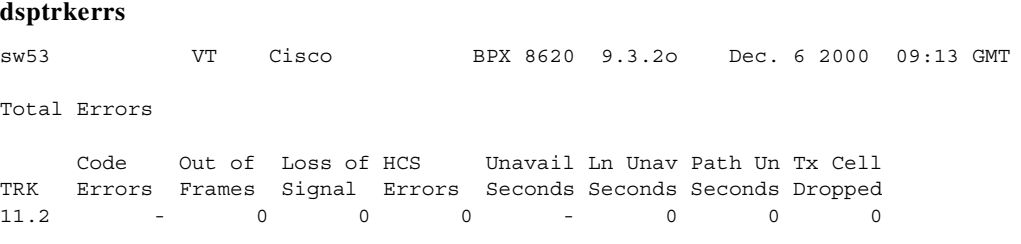

Last Command: dsptrkerrs

#### **Example (BPX)**

Display a detailed description of the errors for trunk 11.2.

#### **dsptrkerrs 11.2**

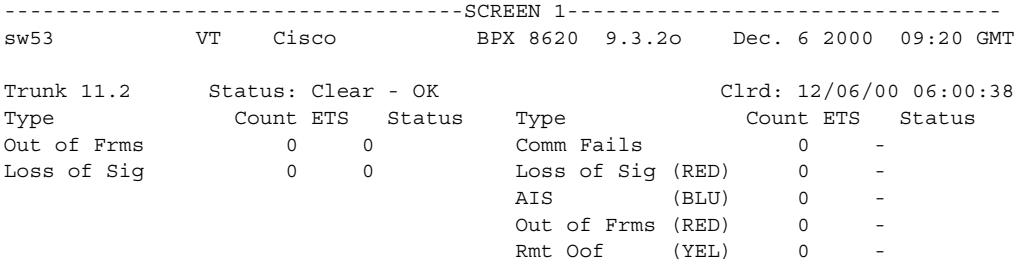

This Command: dsptrkerrs 11.2

Continue? y

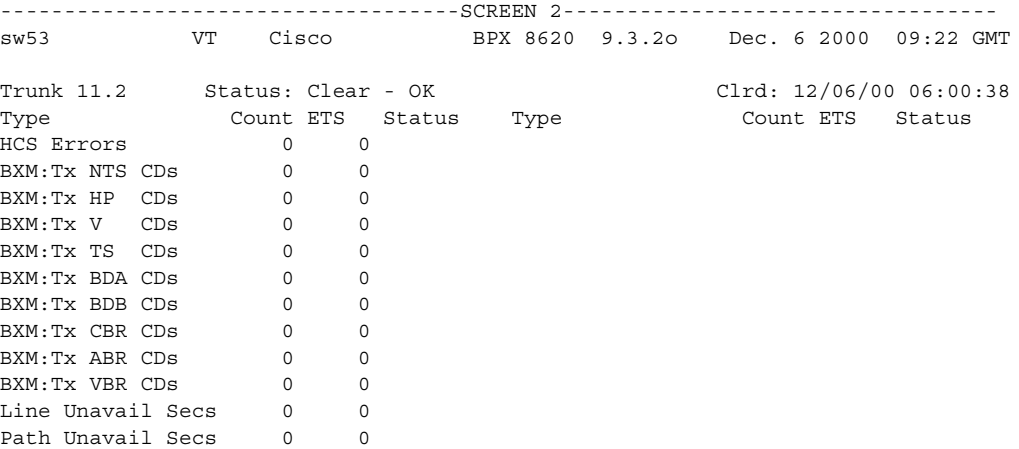

Last Command: dsptrkerrs 11.2

#### **Example (IGX)**

Display a summary description of the errors for trunk 16.

#### **dsptrkerrs 16**

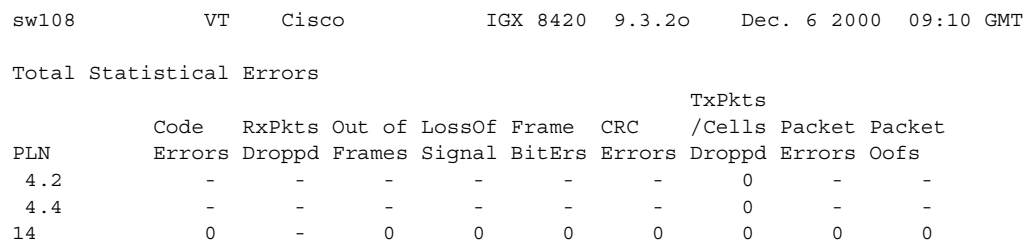

Last Command: dsptrkerrs

#### **Example (IGX)**

Display a detailed description of the errors for trunk 14.

#### **dsptrkerrs 14**

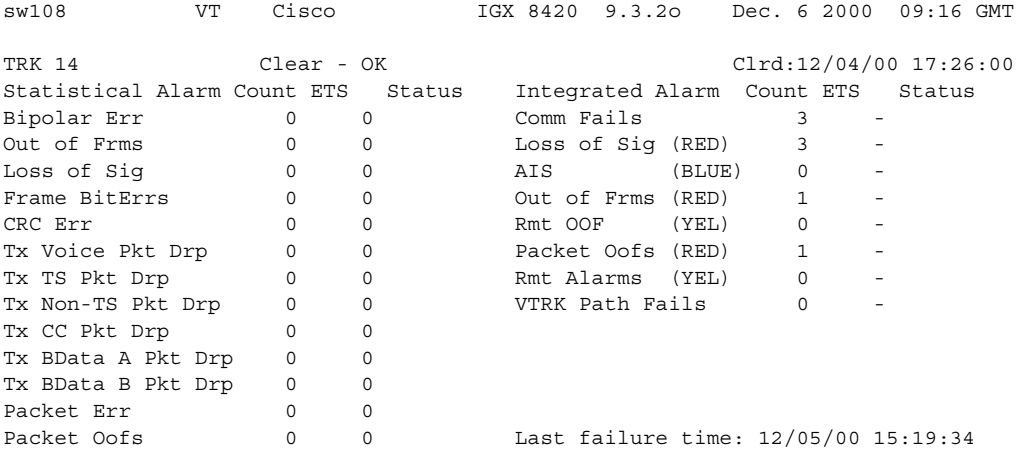

Last Command: dsptrkerrs 14

### **dsptrkict (display trunk interface control templates)**

Displays interface control information for the subrate trunks. The displayed information includes:

- **•** Specified line.
- **•** Associated leads and their status (that is, on or off)
- **•** Whether output follows a local input.
- **•** Name of the local or remote input lead that the output lead follows.

To see a list of configurable outputs, and information on how to configure an output, see the **cnftrkict**  command. The numbers of disabled trunks are displayed in dim, reverse video on the screen.

#### **Syntax**

**dsptrkict** <line>

#### **Parameters**

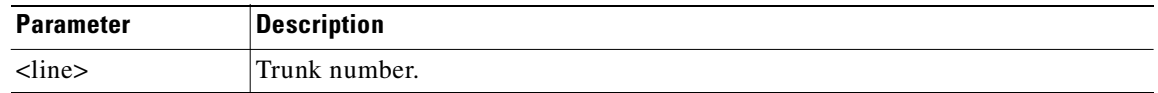

#### **Attributes**

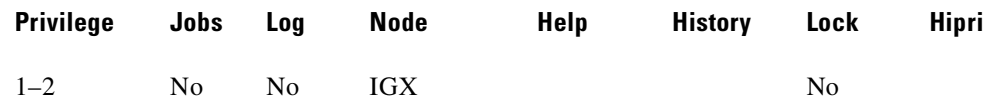

#### **Related Commands**

#### **cnftrkict, prttrkict**

#### **Example**

Display subrate for the trunk 9 interface control template.

#### **dsptrkict 9**

beta TRM YourID:1 IGX 8430 9.3 Apr. 13 2000 15:15 MST Trunk: 9 Interface: X.21 DTE Interface Control Template for Trunk Line Lead Output Value Lead Output Value C/DTR ON Last Command: dsptrkict 9 Next Command:

**dsptrkmcons (display trunk connection counts by master node)**

## **dsptrkmcons (display trunk connection counts by master node)**

Displays the number of connections routed over the specified trunk (BNI) by the master node. Rather than showing the remote end of the connection, the display lists the connection and the node that owns that connections.

This command is useful in determining the source of dropped packets in cases where the specified trunk is oversubscribed.

- **Step 1** First use the **dsptrkmcons** command to list the trunks that originate at each node (the more connections per trunk, the greater the possibility of over-subscription).
- **Step 2** Next, use the **dsprts** command to identify any through-nodes (on which the trunk is not terminated).
- **Step 3** Finally, look at the utilization for each of these lines by using the **dsputl** and **dspdutl** commands.

#### **Syntax**

**dsptrkmcons** <line number>

#### **Parameters**

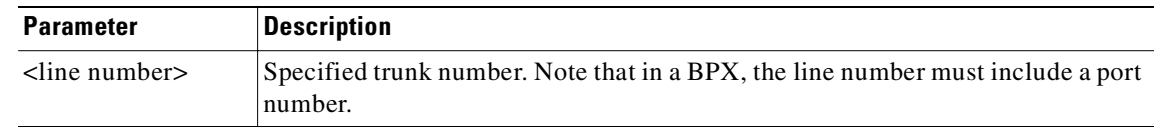

#### **Attributes**

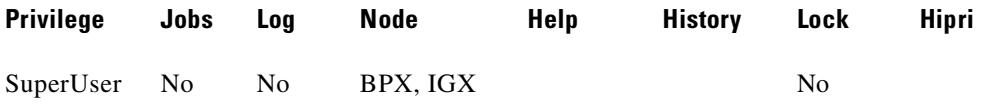

#### **Related Commands**

**dsptrkcons**

#### **Example (BPX)**

Г

#### **dsptrkmcons 6.1**

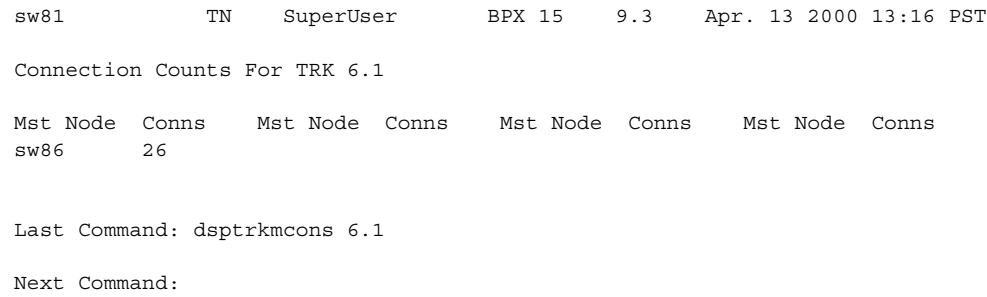

**Cisco WAN Switching Command Reference**

## **dsptrkred (display ATM trunk redundancy)**

Displays the backup and primary cards for a trunk.

#### **Syntax**

**dsptrkred** [trunk]

#### **Parameters**

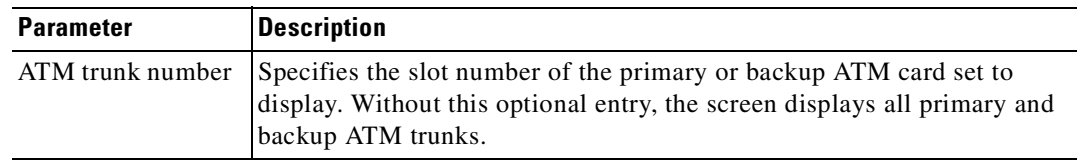

#### **Attributes**

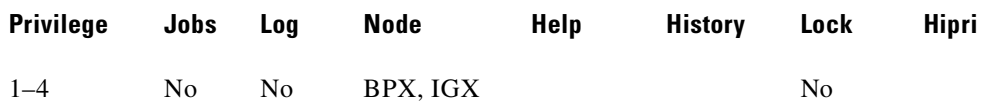

#### **Related Commands**

**addtrkred, deltrkred**

#### **Example (IGX)**

Display all ATM trunks with redundancy.

#### **dsptrkred**

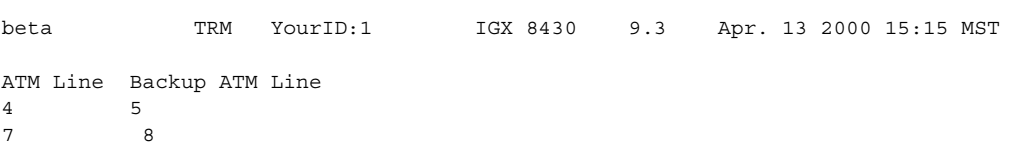

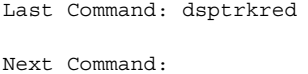

**dsptrks**

### **dsptrks (display trunks)**

Displays basic trunk information for all trunks on a node. This command applies to both physical and virtual trunks. The displayed information consists of:

- **•** Trunk number, including the virtual trunk number, if applicable
- Line type (E1, T3, or OC-3, for example)
- **•** Alarm status

In addition, for trunks that have been added to the network by using the **addtrk** command, the information includes the node name and trunk number at the other end. Trunks that have a "–" in the Other End column have been upped by using **uptrk** but not yet added on both ends by using **addtrk**. For disabled trunks, the trunk numbers appear in reverse video on the screen.

For UXM trunks with ATM Forum IMA–compliant trunks, a trunk is displayed in **dsptrks** as:

*<slot>.<primary\_port>x<num ports>*

For example, an IMA trunk would display in the TRK column in the **dsptrks** screen as the following: 5.1x4

In this case, 5.1x4 indicates an ATM Forum–compliant IMA trunk 5.4, which consists of four physical lines. To see all physical lines belonging to this IMA trunk, you can enter the **dspphyslns** command.

The **dsptrks** commands displays all interface shelves attached to a BPX or an IGX routing hub that use the AAL5 protocol.

For IMA trunks, you can configure non-consecutive physical lines. Non-consecutive physical lines are supported.

For VSI "dedicated" virtual trunks, **dsptrks** will indicate this.

#### **Syntax**

#### **dsptrks**

#### **Related Commands**

**addtrk, deltrk, dntrk, uptrk**

#### **Attributes**

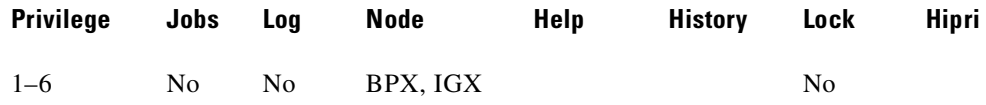

#### **Example (BPX)**

Ш

Display information on the trunk configuration and alarm status for the trunks at a node. The trunk numbers with three places represent virtual trunks.

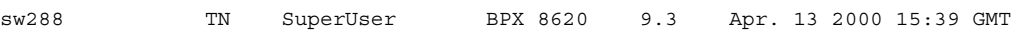

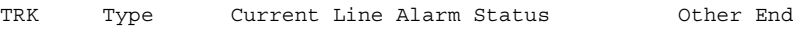

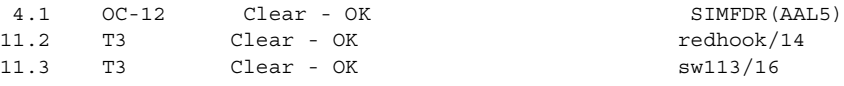

Last Command: dsptrks

Next Command:

#### **Example (BPX)**

Display information on the trunk configuration and alarm status for the trunks at a node. The trunk numbers with three places (*slot.port.vrtk*) represent virtual trunks; for example—trunk 13, port 3, virtual trunk 12. Also, on trunk 4, slot 8, is a simulated interface shelf "SIMFDR0", with interface shelf type of AAL5.

#### **dsptrks**

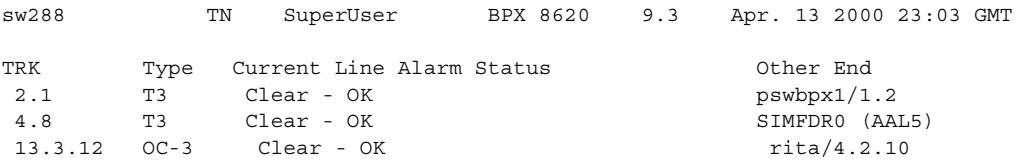

Last Command: dsptrks

Next Command:

#### **Example (BPX)**

Display information on the trunk configuration and alarm status for the trunks at a node. The trunk numbers with three places (*slot.port.vrtk*) represent virtual trunks. An ATM Forum–compliant trunk is configured on slot 11, which has a primary port of 1 and 4 physical lines.

#### **dsptrks**

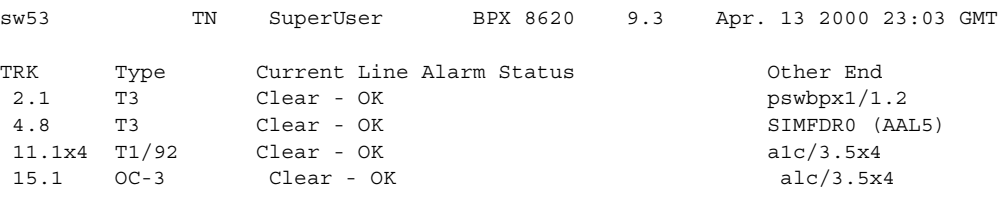

Last Command: dsptrks

#### **Example (IGX)**

Display information on the trunk configuration and alarm status for the trunks at an IGX node showing IMA-compliant links on slot 11.

#### **dsptrks**

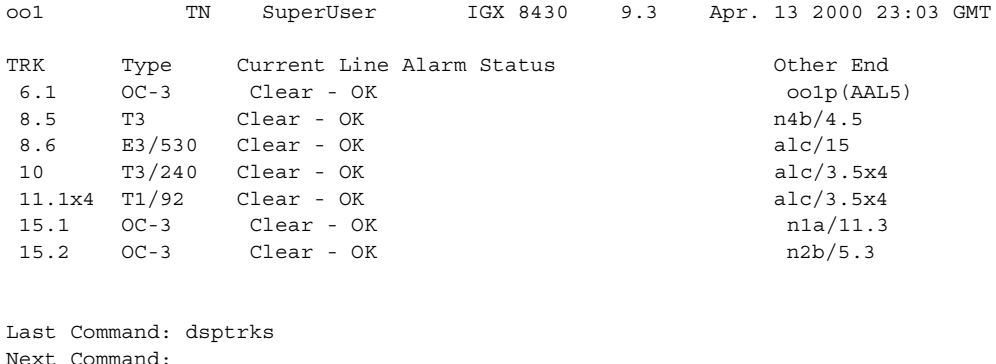

#### **Example (IGX)**

Display information on the feeders attached to an IGX 8400 routing hub. (The SES feeder uses the AAL5 protocol to communicate with the routing network.) Feeder names appear in the Other End field on the **dsptrks** screen on an IGX routing hub.

#### **dsptrks**

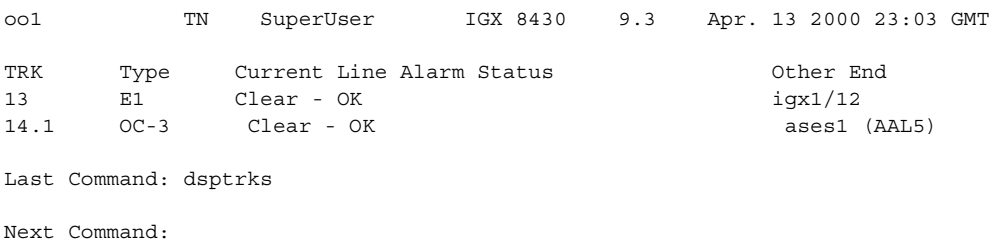

#### **Example**

Display trunks including virtual trunks. A VSI trunk is on trunk 2.1.1; **dsptrks** indicates this with "VSI trunk."

#### **dsptrks**

TRK Type Current Line Alarm Status Other End 1.1 E3 Clear - OK sw58/1.1 1.2 E3 Clear - OK sw183(AXIS) 2.1.1 OC-3 Clear - OK VSI trunk

#### **Example (BPX)**

The **dsptrks** screen shows VSI trunks 4.1, 4.2, and 4.3 with the "Other End" of 4.1 reading "VSI (VSI)". A typical **dsptrks** screen example showing some VSI trunks configured follows:

#### **dsptrks**

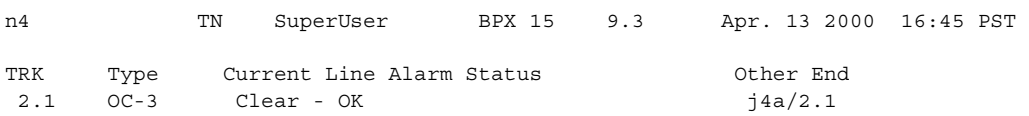

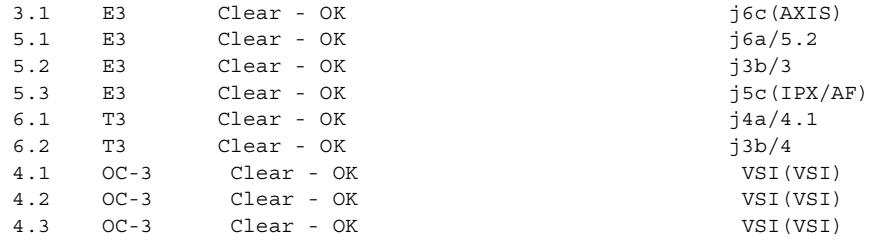

Last Command: dsptrks

ш

## **dsptrkstatcnf (display statistics enabled for a trunk)**

Displays the enabled statistics a physical or virtual trunk.

This command is intended for debugging statistics collection problems. It displays the trunk statistics set by the **cnftrkstats** command, by Cisco WAN Manager, or by node features. The Owner column shows the source of the specification. If the Owner column shows AUTO, the node's features determined the statistics. If the Owner column shows the name of the node, Cisco WAN Manager determined the statistics. If the Owner column shows USER, the **cnftrkstats** command was used to configure the statistics. The display may take up to four screens to display completely depending on statistics displayed.

#### **Syntax**

#### **dsptrkstatcnf** <line>

#### **Parameters**

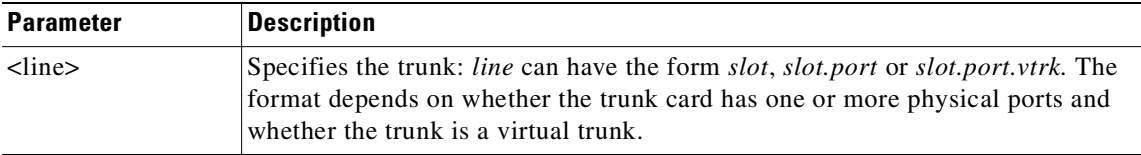

#### **Attributes**

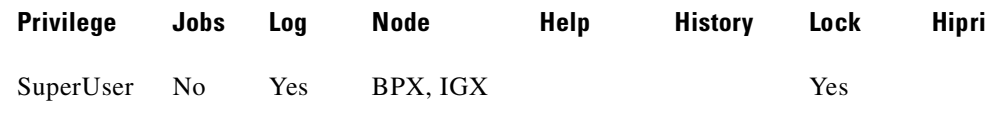

#### **Related Commands**

**cnftrkstats**

#### **Example (BPX)**

#### **dsptrkstatcnf 11.2**

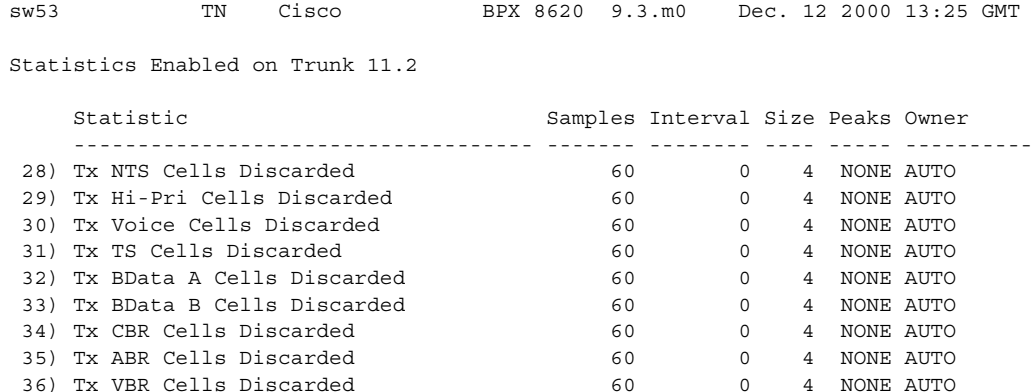

**Cisco WAN Switching Command Reference**

Last Command: dsptrkstatcnf 11.2

## **dsptrkstathist (display statistics history for a trunk)**

Displays a history of configured statistics for a physical or virtual trunk. The command is used for statistics debugging. It displays the data for the last five occurrences of the selected statistic. The available trunk statistics appear on screen upon entry of the **dsptrkstathist** command. (The **cnftrkstats** command enables individual statistics. The **dsptrkstatcnf** command displays the enabled statistics for a trunk.)

#### **Syntax**

**dsptrkstathist** <trunk>

#### **Parameters**

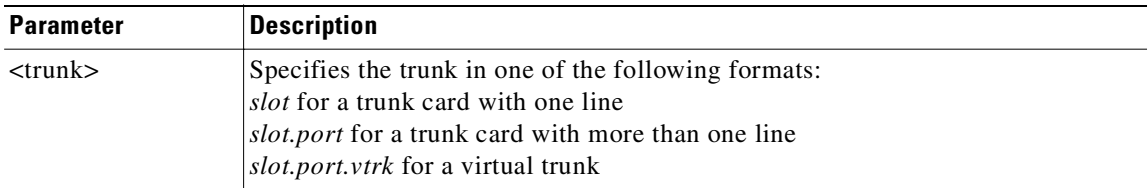

#### **Attributes**

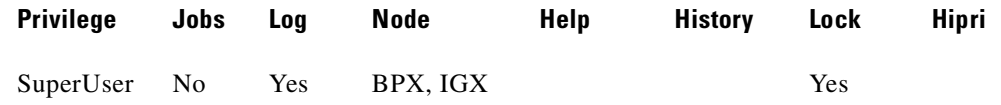

#### **Related Commands**

#### **cnftrkstats**, **dsptrkstatcnf**

#### **Example (BPX)**

#### **dsptrkstathist 11.2**

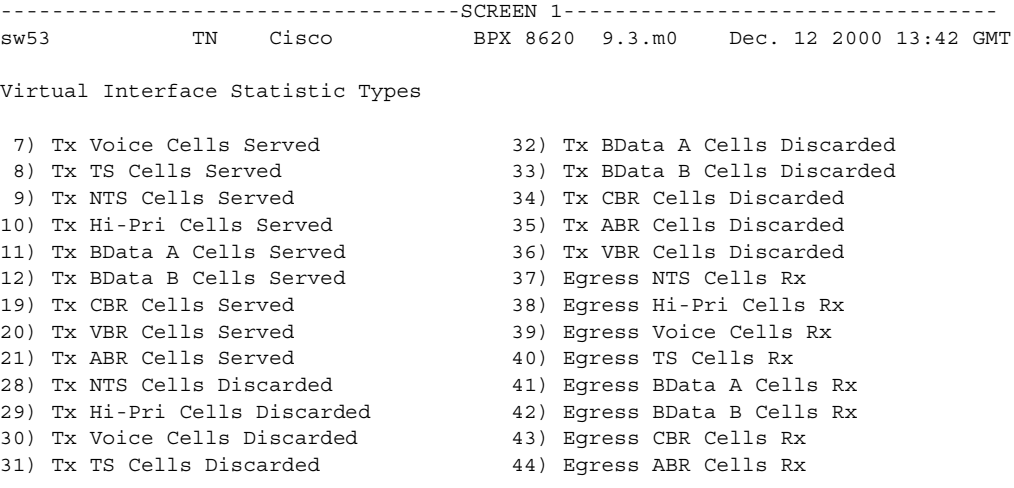

**Cisco WAN Switching Command Reference**

This Command: dsptrkstathist 11.2 Continue? y ------------------------------------SCREEN 2--------------------------------- sw53 TN Cisco BPX 8620 9.3.m0 Dec. 12 2000 13:42 GMT Virtual Interface Statistic Types 45) Egress VBR Cells Rx 58) Tx Q10 Cells Served<br>46) Total Cells Tx from port 59) Tx 010 Cells Discarded 46) Total Cells Tx from port 47) Cells RX with CLP0 60) Eqress 010 Cells Rx 48) Cells Rx with CLP1 61) Tx Q11 Cells Served 49) Cells RX Discard with CLP0 62) Tx Q11 Cells Discarded 50) Cells RX Discard with CLP1 63) Egress Q11 Cells Rx 51) Cells TX with CLP0 64) Tx Q12 Cells Served 52) Cells TX with CLP1 65) Tx Q12 Cells Discarded 53) BXM: Total Cells RX 66) Egress Q12 Cells Rx 54) Ingress OAM Cell Count 67) Tx Q13 Cells Served 55) Egress OAM Cell Count 68) Tx Q13 Cells Discarded 56) Ingress RM cell count 69) Egress Q13 Cells Rx 57) Egress RM cell count 70) Tx Q14 Cells Served This Command: dsptrkstathist 11.2 Continue? y ------------------------------------SCREEN 3---------------------------------- BPX 8620 9.3.m0 Dec. 12 2000 13:42 GMT Virtual Interface Statistic Types 71) Tx Q14 Cells Discarded 72) Egress Q14 Cells Rx 73) Tx Q15 Cells Served 74) Tx Q15 Cells Discarded 75) Egress Q15 Cells Rx This Command: dsptrkstathist 11.2

#### **Example (IGX)**

#### **dsptrkstathist 5.1**

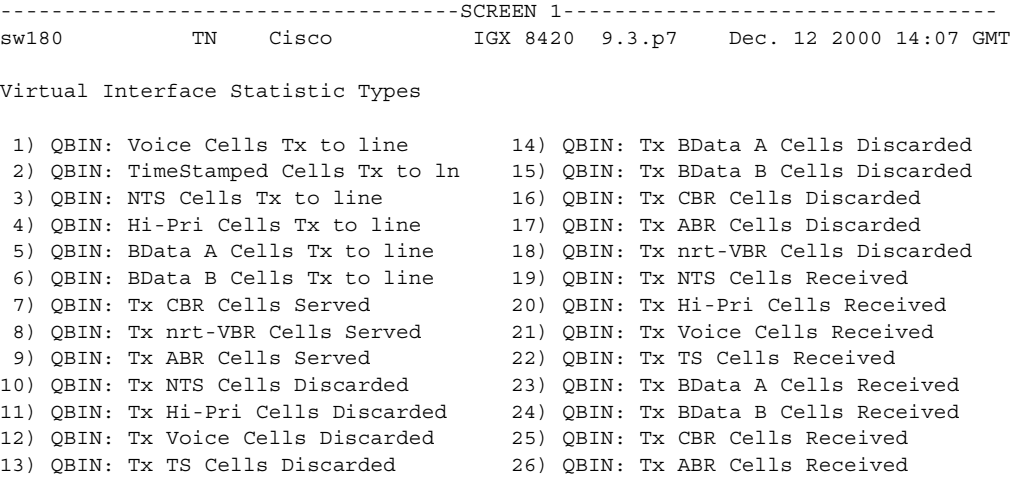

```
This Command: dsptrkstathist 5.1
Continue? y
------------------------------------SCREEN 2----------------------------------
sw180 TN Cisco IGX 8420 9.3.p7 Dec. 12 2000 14:08 GMT
Virtual Interface Statistic Types
27) QBIN: Tx nrt-VBR Cells Received 40) CGW: Packets Rx From Network<br>28) VI: Cells rcvd w/CLP=1 41) CGW: Cells Tx to Line
28) VI: Cells rcvd w/CLP=1
29) VI: OAM cells received 42) CGW: NIW Frms Relayed to Line
30) VI: Cells tx w/CLP=1 43) CGW: SIW Frms Relayed to Line
31) VI: Cells received w/CLP=0 44) CGW: Aborted Frames Tx to Line
32) VI: Cells discarded w/CLP=0 45) CGW: Dscd Pkts
33) VI: Cells discarded w/CLP=1 46) CGW: 0-Length Frms Rx from Network
34) VI: Cells transmitted w/CLP=0 47) CGW: Bd CRC16 Frms Rx from Network
35) VI: OAM cells transmitted 48) CGW: Bd Lngth Frms Rx from Network
36) VI: RM cells received 49) CGW: OAM RTD Cells Tx
37) VI: RM cells transmitted 54) CGW: Packets Tx to Network
38) VI: Cells transmitted 55) CGW: Cells Rx from Line
39) VI: Cells received 56) CGW: NIW Frms Relayed from Line
This Command: dsptrkstathist 5.1
Continue? y
------------------------------------SCREEN 3----------------------------------
sw180 TN Cisco IGX 8420 9.3.p7 Dec. 12 2000 14:08 GMT
Virtual Interface Statistic Types
57) CGW: SIW Frms Relayed from Line 78) QBIN: Tx Q11 Cells Received
58) CGW: Abrt Frms 79) QBIN: Tx Q12 Cells Served
59) CGW: Dscd Cells 80) QBIN: Tx Q12 Cells Discarded
60) CGW: 0-Lngth Frms Rx from Line 81) QBIN: Tx Q12 Cells Received
61) CGW: Bd CRC32 Frms Rx from Line 82) QBIN: Tx Q13 Cells Served
62) CGW: Bd Lngth Frms Rx from Line 83) QBIN: Tx Q13 Cells Discarded
63) CGW: OAM RTD Cells Rx 84) QBIN: Tx Q13 Cells Received
64) CGW: OAM Invalid OAM Cells Rx 85) QBIN: Tx Q14 Cells Served
73) QBIN: Tx Q10 Cells Served 86) QBIN: Tx Q14 Cells Discarded
74) QBIN: Tx Q10 Cells Discarded 87) QBIN: Tx Q14 Cells Received
75) QBIN: Tx Q10 Cells Received 88) QBIN: Tx Q15 Cells Served
76) QBIN: Tx Q11 Cells Served 89) QBIN: Tx Q15 Cells Discarded
77) QBIN: Tx Q11 Cells Discarded 90) QBIN: Tx Q15 Cells Received
This Command: dsptrkstathist 5.1
```
Statistic Type:

### **dsptrkstats (display trunk statistics)**

Displays the trunk port status, ATM cell loss counts, cell payload errors, and cell header errors for the specified trunk. The chart below lists the other statistics.

To clear the statistics, include the optional *clear* parameter.

Logical trunk statistics refer to counts on trunks that are visible as routing entities. This includes physical and virtual trunks (all logical trunks). Logical trunk statistics are displayed on the **dsptrkstats, dsptrkstathist,** and screens. These commands accept only logical trunk numbers and display only logical trunk statistics. Virtual interface (VI) statistics and queue statistics are both subsets of the logical trunk statistics.

#### **Syntax**

**dsptrkstats** <trunk number>

#### **Parameters**

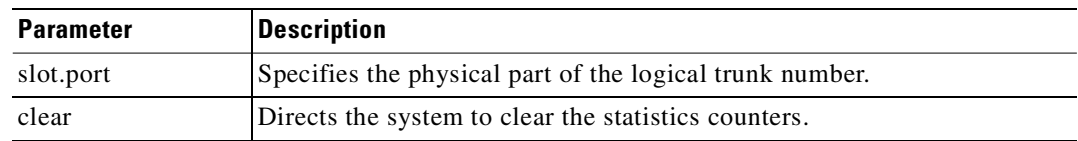

#### **Attributes**

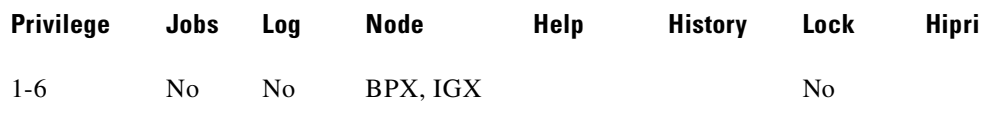

#### **Related Commands**

**cnftrkstats**

### **Display Fields: Additional**

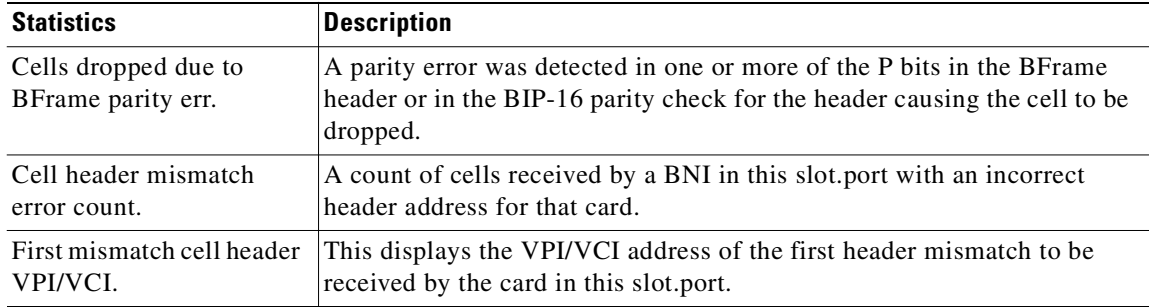

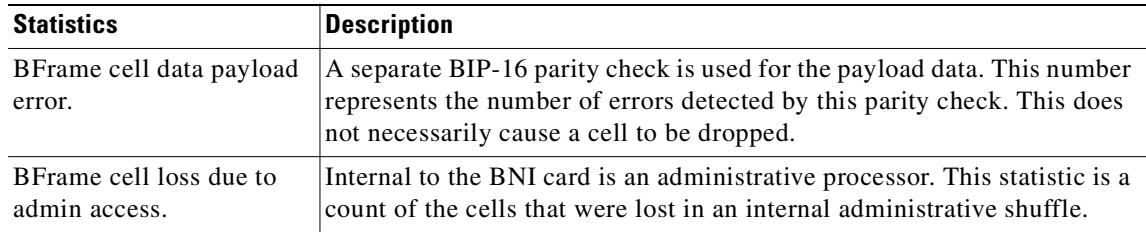

### **Trunk Statistics**

Statistics are collected on trunks at several different levels.

• **Physical line** statistics apply to each physical port. In the case of IMA trunks, the physical line statistics are tallied separately for each T1 port.

On both the BPX and the IGX, physical line statistics are displayed on the **dspphyslnstats**, **dspphyslnstathist**, and **dspphyslnerrs** screens. These commands accept only physical line numbers (that is, slot.port). These commands are new to the BPX in this release.

**• Logical trunk** statistics refer to counts on trunks that are visible to users as routing entities. This includes physical trunks and virtual trunks.

Logical trunk statistics are displayed on the **dsptrkstats**, **dsptrkstahist**, and **dsptrkerrs** screens. These commands accept only logical trunk numbers and display only logical trunk statistics.

- **• VI statistics** are a subset of the logical trunk statistics.
- **• Queue statistics** are a subset of the logical trunk statistics.
- **• Channel statistics** are not polled by software on trunks. However, they are available if the debug command **dspchstats** is used.

[Table 4-38](#page-970-0) lists trunk statistics including statistics type, card type, and line type, as applicable.

| <b>Statistic</b>                           | <b>Stat Type</b> | <b>Card Type</b> | <b>Line Type</b> |
|--------------------------------------------|------------------|------------------|------------------|
| <b>Total Cells Received</b>                | Logical          | UXM/BXM          | All              |
| <b>Total Cells Transmitted</b>             | Logical          | UXM/BXM          | All              |
| LOS transitions                            | Physical         | UXM/BXM          | All              |
| LOF transitions                            | Physical         | UXM/BXM          | All              |
| Line AIS transitions                       | Physical         | UXM/BXM          | T3/E3/SONET      |
| Line RDI (Yellow) transitions              | Physical         | UXM/BXM          | T3/E3/SONET      |
| Uncorrectable HCS errors                   | Physical         | UXM              | T3/E3/SONET      |
| Correctable HCS errors                     | Physical         | UXM              | T3/E3/SONET      |
| HCS errors                                 | Physical         | BXM              | T3/E3/SONET      |
| Line Code Violations, ES.<br>and SES       | Physical         | BXM              | T3/E3            |
| Line Parity (P-bit) errors, ES,<br>and SES | Physical         | <b>BXM</b>       | T <sub>3</sub>   |
| Path Parity (C-bit) errors, ES,<br>and SES | Physical         | <b>BXM</b>       | T <sub>3</sub>   |

<span id="page-970-0"></span>*Table 4-38 Trunk Statistics*

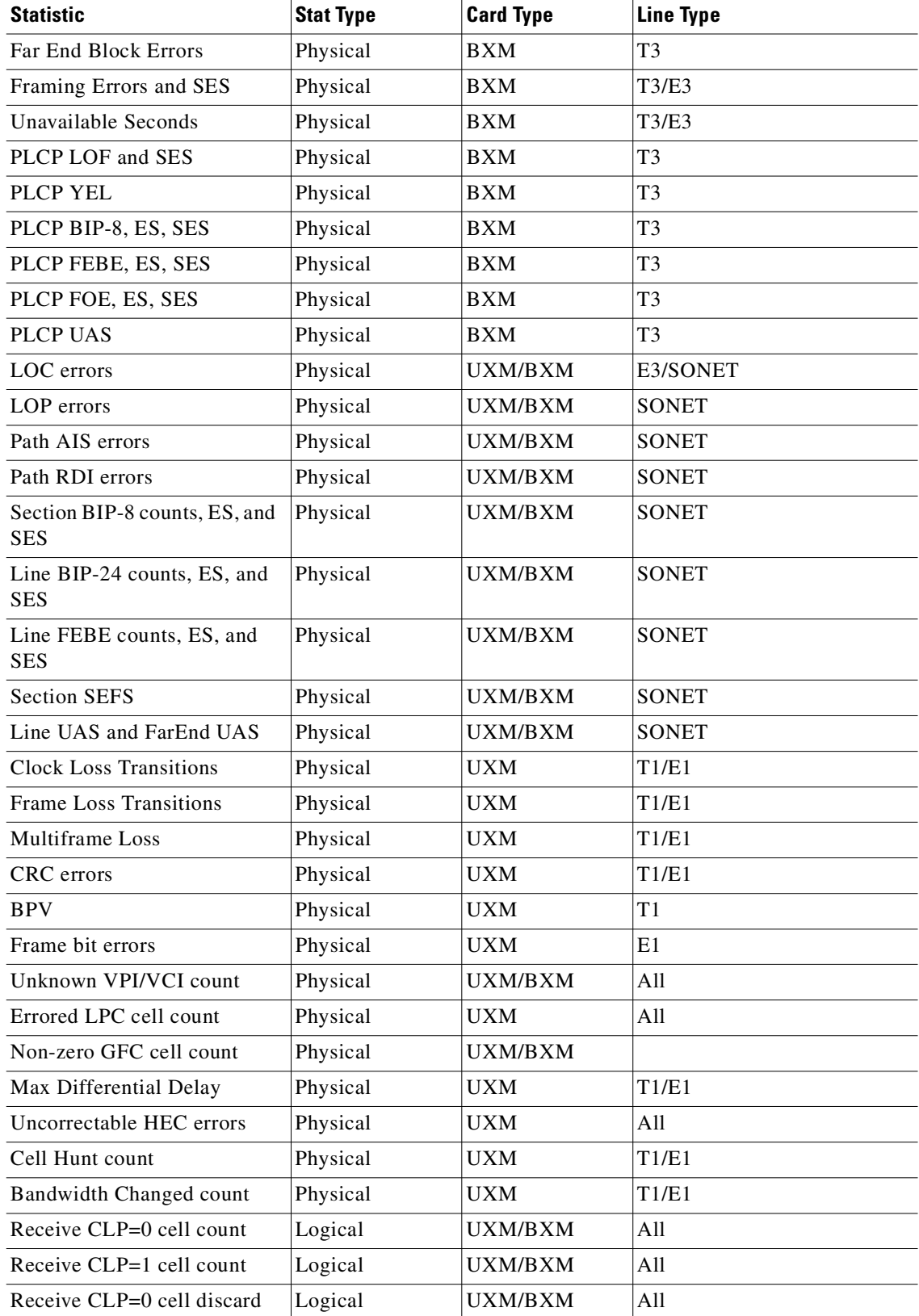

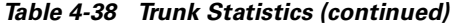
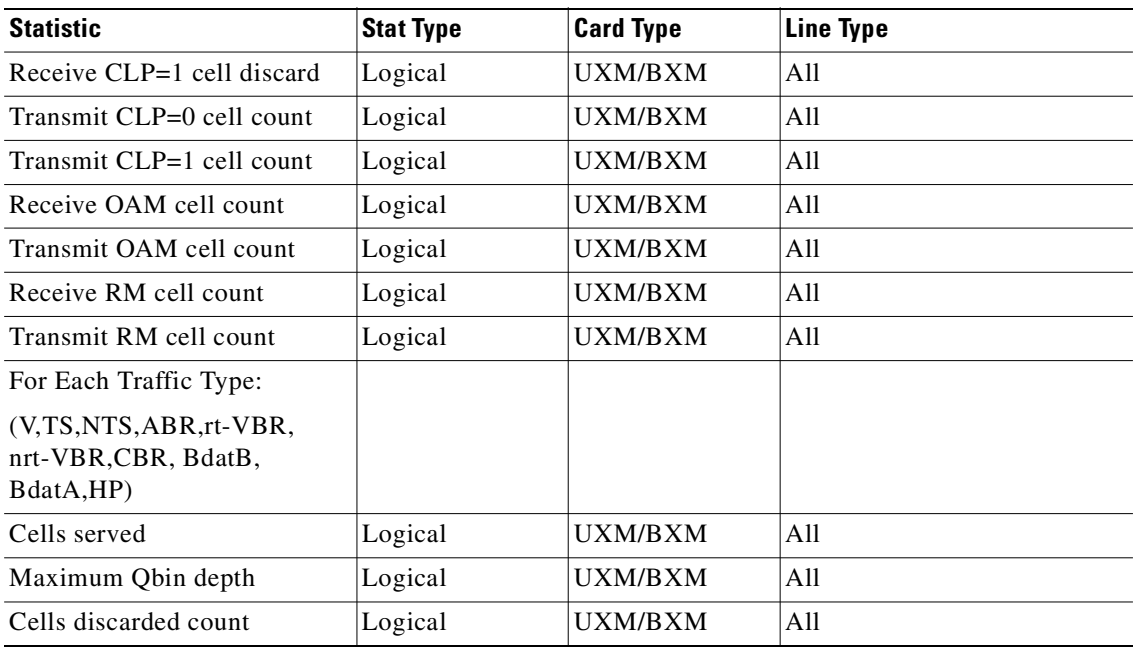

### *Table 4-38 Trunk Statistics (continued)*

# **Example (BPX)**

Display cell statistics for trunk 11.2.

#### **dsptrkstats 11.2**

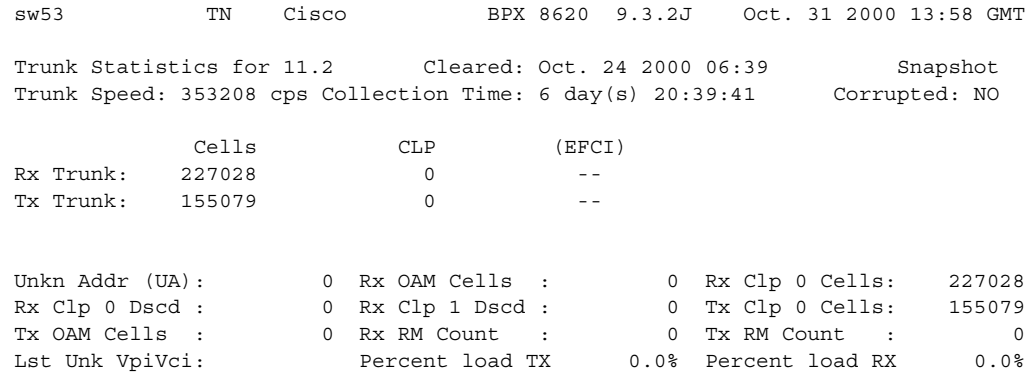

UA sums across ports in port group.

Last Command: dsptrkstats 11.2

# **Example (IGX)**

Display cell statistics for ATM trunk 5.2 on a UXM card.

#### **dsptrkstats** 5.2

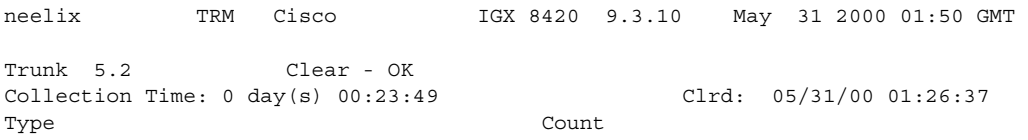

OBIN: NTS Cells Tx to line 0 OBIN: Tx NTS Cells Received 0 QBIN: Tx NTS Cells Discarded 0 QBIN: Hi-Pri Cells Tx to line 0 QBIN: Tx Hi-Pri Cells Received 0 QBIN: Tx Hi-Pri Cells Discarded 0 OBIN: Voice Cells Tx to line 0 QBIN: Tx Voice Cells Received 0 QBIN: Tx Voice Cells Discarded 0 QBIN: TimeStamped Cells Tx to ln 0 OBIN: Tx TS Cells Received 0 OBIN: Tx TS Cells Discarded 0 This Command: dsptrkstats 5.2 Next page? (+/-/DEL key to quit) neelix TRM Cisco IGX 8420 9.3.10 May 31 2000 01:50 GMT Trunk 5.2 Clear - OK Collection Time: 0 day(s) 00:23:49 Clrd: 05/31/00 01:26:37 Type Count OBIN: BData A Cells Tx to line 0 QBIN: Tx BData A Cells Received 0 QBIN: Tx BData A Cells Discarded 0 OBIN: BData B Cells Tx to line 0 QBIN: Tx BData B Cells Received 0 QBIN: Tx BData B Cells Discarded 0 QBIN: Tx CBR Cells Served 0 QBIN: Tx CBR Cells Received 0 OBIN: Tx CBR Cells Discarded 0 QBIN: Tx nrt-VBR Cells Served 0 QBIN: Tx nrt-VBR Cells Received 0 QBIN: Tx nrt-VBR Cells Discarded 0 This Command: dsptrkstats 5.2 Next page? (+/-/DEL key to quit) neelix TRM Cisco IGX 8420 9.3.10 May 31 2000 01:50 GMT Trunk 5.2 Clear - OK Collection Time: 0 day(s) 00:24:00 Clrd: 05/31/00 01:26:37 Type Count QBIN: Tx ABR Cells Served 0 QBIN: Tx ABR Cells Received 0 OBIN: Tx ABR Cells Discarded 0 QBIN: Tx Q10 Cells Served 0 QBIN: Tx Q10 Cells Received 0 OBIN: Tx 010 Cells Discarded 0 QBIN: Tx Q11 Cells Served 0 QBIN: Tx Q11 Cells Received 0 QBIN: Tx Q11 Cells Discarded 0 QBIN: Tx Q12 Cells Served 0 QBIN: Tx Q12 Cells Received 0 QBIN: Tx Q12 Cells Discarded 0 This Command: dsptrkstats 5.2 Next page? (+/-/DEL key to quit) neelix TRM Cisco IGX 8420 9.3.10 May 31 2000 01:50 GMT Trunk 5.2 Clear - OK

Collection Time: 0 day(s) 00:24:09 Clrd: 05/31/00 01:26:37 Type Count QBIN: Tx Q13 Cells Served 0 QBIN: Tx Q13 Cells Received 0 QBIN: Tx Q13 Cells Discarded 0 QBIN: Tx Q14 Cells Served 0 QBIN: Tx Q14 Cells Received 0 QBIN: Tx Q14 Cells Discarded 0 QBIN: Tx Q15 Cells Served 0 QBIN: Tx Q15 Cells Received 0 QBIN: Tx Q15 Cells Discarded 0 VI: Cells received 0 VI: Cells transmitted 0 VI: Cells rcvd w/CLP=1 0 This Command: dsptrkstats 5.2 Next page? (+/-/DEL key to quit) neelix TRM Cisco IGX 8420 9.3.10 May 31 2000 01:50 GMT Trunk 5.2 Clear - OK Collection Time: 0 day(s) 00:24:12 Clrd: 05/31/00 01:26:37 Type Count VI: Cells tx w/CLP=1 0 VI: Cells rcvd w/CLP=1 0 VI: Cells tx w/CLP=1 0 VI: Cells discarded w/CLP=1 0 VI: Cells discarded w/CLP=0 0 VI: OAM cells received 0 VI: OAM cells transmitted 0 VI: RM cells received 0 VI: RM cells transmitted 0 CGW: Packets Rx From Network 0 CGW: Cells Tx to Line 0 CGW: NIW Frms Relayed to Line 0 This Command: dsptrkstats 5.2 Next page? (+/-/DEL key to quit) neelix TRM Cisco IGX 8420 9.3.10 May 31 2000 01:51 GMT Trunk 5.2 Clear - OK Collection Time: 0 day(s) 00:24:19 Clrd: 05/31/00 01:26:37 Type Count CGW: SIW Frms Relayed to Line 0 CGW: Aborted Frames Tx to Line 0 CGW: Dscd Pkts 0 CGW: 0-Length Frms Rx from Network 0 CGW: Bd CRC16 Frms Rx from Network 0 CGW: Bd Lnqth Frms Rx from Network 0 CGW: OAM RTD Cells Tx 0 CGW: Packets Tx to Network 0 CGW: Cells Rx from Line 0 CGW: NIW Frms Relaved from Line 0 CGW: SIW Frms Relayed from Line 0 CGW: Abrt Frms 0 This Command: dsptrkstats 5.2

Next page? (+/-/DEL key to quit) neelix TRM Cisco IGX 8420 9.3.10 May 31 2000 01:51 GMT Trunk 5.2 Clear - OK Collection Time: 0 day(s) 00:24:29 Clrd: 05/31/00 01:26:37 Type Count CGW: Dscd Cells 0 CGW: 0-Lngth Frms Rx from Line 0 CGW: Bd CRC32 Frms Rx from Line 0 CGW: Bd Lngth Frms Rx from Line 0 CGW: OAM RTD Cells Rx 0 CGW: OAM Invalid OAM Cells Rx 0 CF: Egress Packet Sequence Errs 0 CF: Egress Bad HEC from cellbus 0 CF: Egress Packets from cellbus 0 CF: Eqress Cells Tx to Line 0 CF: Ingress Packets to cellbus 0 CF: Ingress Cells from Line 0 This Command: dsptrkstats 5.2 Next page? (+/-/DEL key to quit) neelix TRM Cisco IGX 8420 9.3.10 May 31 2000 01:51 GMT Trunk 5.2 Clear - OK Collection Time: 0 day(s) 00:24:39 Clrd: 05/31/00 01:26:37 Type Count IE: Egress Packets to Extract Buf 0 IE: Egress Cells injected 0 IE: Egress Packets Extract Buf full 0 IE: Ingress Cells to Extract Buf 0 IE: Ingress Packets injected 0 IE: Ingress Cells Extract Buf full 0 This Command: dsptrkstats 5.2 Next page? (+/-/DEL key to quit) Next page? (+/-/DEL key to quit) neelix TRM Cisco IGX 8420 9.3.10 May 31 2000 01:50 GMT Trunk 5.2 Clear - OK Collection Time: 0 day(s) 00:23:49 Clrd: 05/31/00 01:26:37 Type Count QBIN: BData A Cells Tx to line 0 QBIN: Tx BData A Cells Received 0 QBIN: Tx BData A Cells Discarded 0 QBIN: BData B Cells Tx to line 0 QBIN: Tx BData B Cells Received 0 QBIN: Tx BData B Cells Discarded 0 QBIN: Tx CBR Cells Served 0 OBIN: Tx CBR Cells Received 0 QBIN: Tx CBR Cells Discarded 0 QBIN: Tx nrt-VBR Cells Served 0 QBIN: Tx nrt-VBR Cells Received 0 QBIN: Tx nrt-VBR Cells Discarded 0

This Command: dsptrkstats 5.2 Next page? (+/-/DEL key to quit) neelix TRM Cisco IGX 8420 9.3.10 May 31 2000 01:50 GMT Trunk 5.2 Clear - OK Collection Time: 0 day(s) 00:24:00 Clrd: 05/31/00 01:26:37 Type Count QBIN: Tx ABR Cells Served 0 OBIN: Tx ABR Cells Received 0 OBIN: Tx ABR Cells Discarded 0 QBIN: Tx Q10 Cells Served 0 QBIN: Tx Q10 Cells Received 0 QBIN: Tx Q10 Cells Discarded 0 QBIN: Tx Q11 Cells Served 0 QBIN: Tx Q11 Cells Received 0 QBIN: Tx Q11 Cells Discarded 0 QBIN: Tx Q12 Cells Served 0 QBIN: Tx Q12 Cells Received 0 QBIN: Tx Q12 Cells Discarded 0 This Command: dsptrkstats 5.2 Next page? (+/-/DEL key to quit) neelix TRM Cisco IGX 8420 9.3.10 May 31 2000 01:50 GMT Trunk 5.2 Clear - OK Collection Time: 0 day(s) 00:24:09 Clrd: 05/31/00 01:26:37 Type Count QBIN: Tx Q13 Cells Served 0 QBIN: Tx Q13 Cells Received 0 QBIN: Tx Q13 Cells Discarded 0 QBIN: Tx Q14 Cells Served 0 QBIN: Tx Q14 Cells Received 0 QBIN: Tx Q14 Cells Discarded 0 QBIN: Tx Q15 Cells Served 0 QBIN: Tx Q15 Cells Received 0 OBIN: Tx 015 Cells Discarded 0 VI: Cells received 0 VI: Cells transmitted 0 VI: Cells rcvd w/CLP=1 0 This Command: dsptrkstats 5.2 Next page? (+/-/DEL key to quit) neelix TRM Cisco IGX 8420 9.3.10 May 31 2000 01:50 GMT Trunk 5.2 Clear - OK Collection Time: 0 day(s) 00:24:12 Clrd: 05/31/00 01:26:37 Type Count VI: Cells tx w/CLP=1 0 VI: Cells rcvd w/CLP=1 0 VI: Cells tx w/CLP=1 0 VI: Cells discarded w/CLP=1 0 VI: Cells discarded w/CLP=0 0 0 VI: OAM cells received 0 VI: OAM cells transmitted 0 VI: RM cells received 0 VI: RM cells transmitted 0 CGW: Packets Rx From Network 0

**Cisco WAN Switching Command Reference**

CGW: Cells Tx to Line 0 CGW: NIW Frms Relayed to Line 0 This Command: dsptrkstats 5.2 Next page? (+/-/DEL key to quit) neelix TRM Cisco IGX 8420 9.3.10 May 31 2000 01:51 GMT Trunk 5.2 Clear - OK Collection Time: 0 day(s) 00:24:19 Clrd: 05/31/00 01:26:37 Type Count CGW: SIW Frms Relayed to Line 0 CGW: Aborted Frames Tx to Line 0 CGW: Dscd Pkts 0 CGW: 0-Length Frms Rx from Network 0 CGW: Bd CRC16 Frms Rx from Network 0 CGW: Bd Lngth Frms Rx from Network 0 CGW: OAM RTD Cells Tx 0 CGW: Packets Tx to Network 0 CGW: Cells Rx from Line 0 CGW: NIW Frms Relayed from Line 0 CGW: SIW Frms Relayed from Line 0 CGW: Abrt Frms 0 This Command: dsptrkstats 5.2 Next page? (+/-/DEL key to quit) neelix TRM Cisco IGX 8420 9.3.10 May 31 2000 01:51 GMT Trunk 5.2 Clear - OK Collection Time: 0 day(s) 00:24:29 Clrd: 05/31/00 01:26:37 Type Count CGW: Dscd Cells 0 CGW: 0-Lngth Frms Rx from Line 0 CGW: Bd CRC32 Frms Rx from Line 0 CGW: Bd Lnqth Frms Rx from Line 0 CGW: OAM RTD Cells Rx 0 CGW: OAM Invalid OAM Cells Rx 0 CF: Egress Packet Sequence Errs 0 CF: Egress Bad HEC from cellbus 0 CF: Egress Packets from cellbus 0 CF: Eqress Cells Tx to Line 0 CF: Ingress Packets to cellbus 0 CF: Ingress Cells from Line 0 This Command: dsptrkstats 5.2 Next page? (+/-/DEL key to quit) neelix TRM Cisco IGX 8420 9.3.10 May 31 2000 01:51 GMT Trunk 5.2 Clear - OK Collection Time: 0 day(s) 00:24:39 Clrd: 05/31/00 01:26:37 Type Count IE: Egress Packets to Extract Buf 0 IE: Eqress Cells injected 0 IE: Egress Packets Extract Buf full 0 IE: Ingress Cells to Extract Buf 0 IE: Ingress Packets injected 0 IE: Ingress Cells Extract Buf full 0

This Command: dsptrkstats 5.2

Next page? (+/-/DEL key to quit)

# **dsptrkutl (display trunk utilization)**

Displays dynamic utilization information for a specified trunk. The trunk must be upped and added to use this command. The following tables list the trunk utilization and terminated connection parameters included in the display. The parameter values are updated according to the specified or default interval and the screen remains displayed until the DEL key is depressed. Disabled trunks have their trunk number displayed in dim, reverse video on the screen.

If you notice that data traffic has slowed or stopped due to the very high trunk utilization due to network traffic, it may be because a node is receiving excessive volumes of network traffic (CC). In this case, the node may start dropping messages, which will result in communication breaks with other nodes as well as possible communication failures on some of its trunks.

You can detect the excessive traffic by displaying various statistics such as network statistics (**nwstats**), SAR statistics (**srstats**), and check utilization of the node's trunks by using the **dsptrkutl** command. In the event of excessive traffic, these command displays will show values that are increasing at a high rate. See the **cnfnodeparm** parameters Enable Degraded Mode, Auto Switch on Degrade, and Max Degraded Aborts for descriptions of how to set parameters so that if a node has exhausted its internal resources due to excessive messaging (among other possible causes), which leads the node to abort, the node will either switch to the standby CC if available, or it will enter degraded mode (if the **cnfnodeparm** Enable Degraded Mode parameter is enabled). See [Table 4-39](#page-979-0) for trunk utilization parameters and statistics, and [Table 4-40](#page-980-0) for the terminated connection statistics.

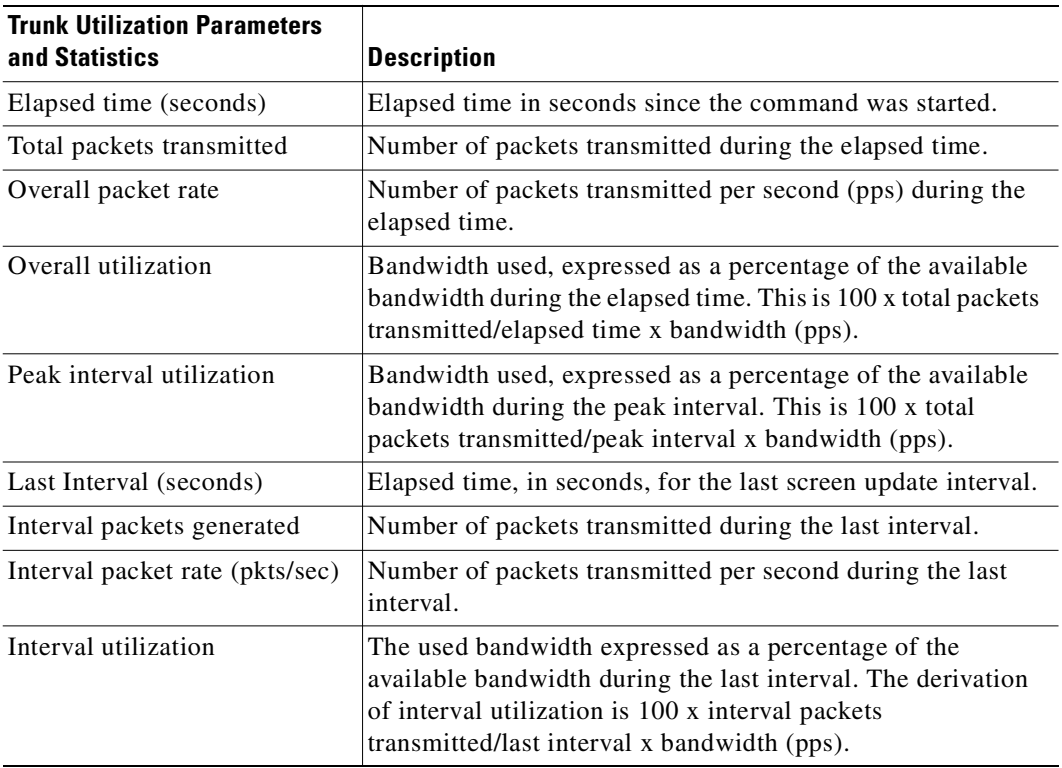

<span id="page-979-0"></span>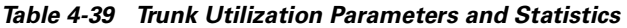

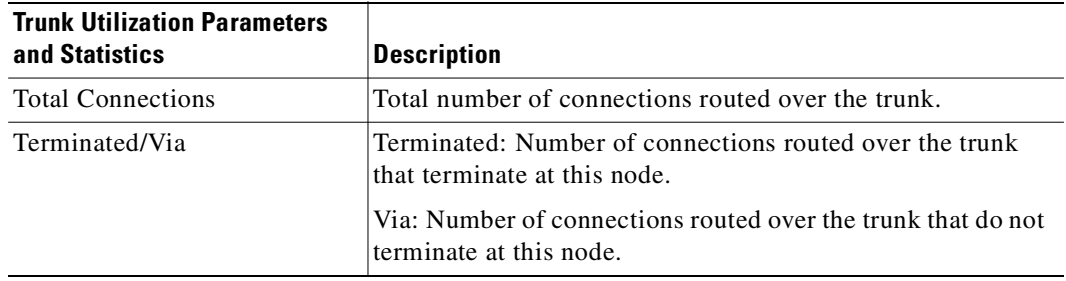

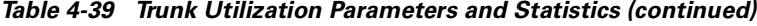

#### <span id="page-980-0"></span>*Table 4-40 Terminated Connection Statistics*

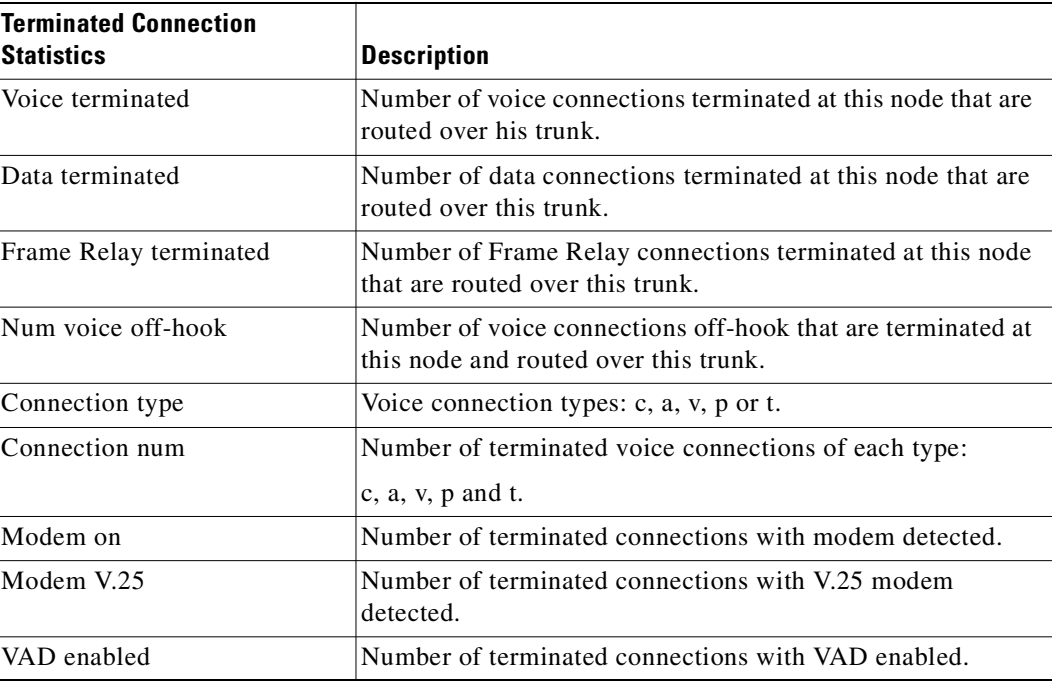

# **Syntax**

**dsptrkutl** <trunk number> [interval]

# **Parameters**

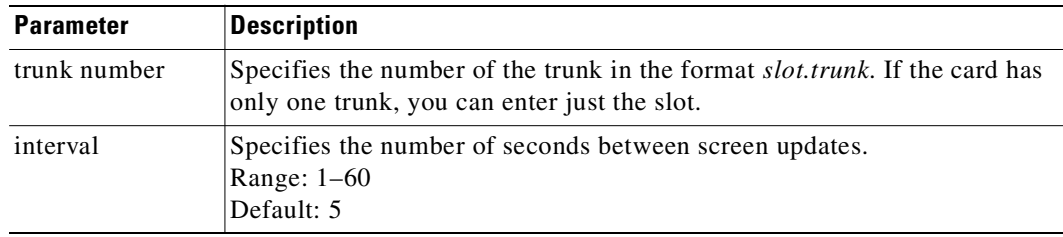

# **Attributes**

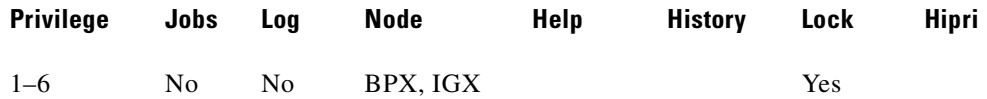

#### **Related Commands**

#### **dspload, dspchhist, dsptrkhist**

### **Example (BPX)**

Display OC-3 trunk utilization for port 2 of the BXM card in slot 11.

# **dsptrkutl 11.2**

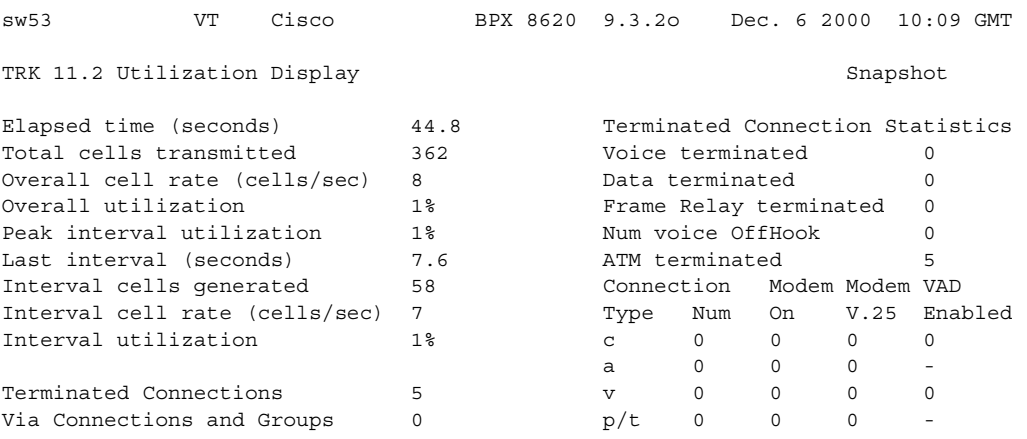

Last Command: dsptrkutl 11.2

# **dsptsmap (display the channel-to-timeslot mapping usage)**

Display the channel-to-timeslot mapping usage information on a UVM card on an IGX node. The **dsptsmap** command is for use with the SVC caching feature, which speeds up call setup for most VNS controlled calls. The SVC caching feature avoids some of the call setup/tear-down operations associated with **addcon** and **delcon** as a call originates or terminates. The SVC caching feature reduces the connect time for many switch calls over a busy network.

To use the **dsptsmap** command, the line must have SVC caching enabled on it. You can find out if a channel is disabled by using the **dsptsmap** command.

- **•** The **cnfln** command is used to configure the SVC caching parameter setting.
- The **dspcons** command is used to view disabled connections provided the SVC has not been deleted.
- **•** The **dsplncnf** command will show the value (On/Off) of the SVC caching mode feature.

Refer to the *VNS Installation and Configuration Manual* for more information on SVC caching.

The **dspclns** command is an identical alias for the **dsplns** command.

#### **Syntax**

**dsptsmap** <line\_number>[update\_interval]

#### **Parameters**

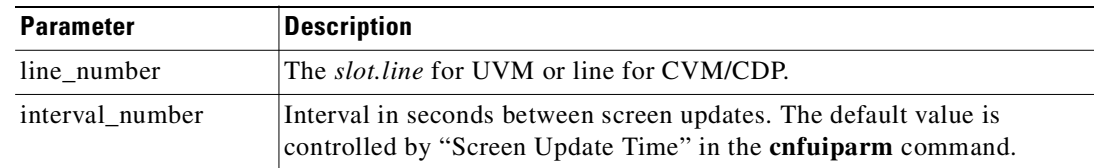

#### **Attributes**

Г

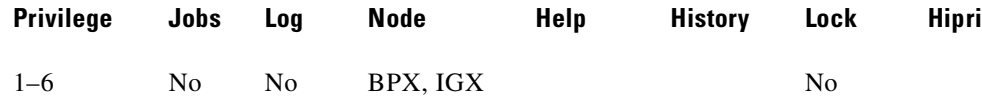

### **Related Commands**

**cnfuiparm, cnfln, cnfupcln, dncln, dsptrks, dspln, dsplncnf**

**Cisco WAN Switching Command Reference**

#### **Example**

Enabled channels are shown on the screen underlined and in reverse video. Disabled (cached) channels are shown with the channel number underlined and in reverse video, while the timeslot is shown in normal video. Channels that have no connection are shown in normal video for both channel number and timeslot.

For example:

- **•** Channel 1 does not have a connection.
- **•** Channel 2 is an enabled connection carrying traffic.
- Channel 3 is a disabled connection.

Specify the *line\_number* parameter in *slot.line* format for UVM, and *line* format for CDP/CVM.

Use the optional *update\_interval* parameter to control how often the screen gets updated. If you do not enter any value through the CLI, the value of the Screen Update Time parameter set using in the **cnfuiparm** command is used.

#### **dsptsmap 7.2**

sw176 TRM StrataCom IGX 16 9.3 Apr. 13 2000 11:00 PST Line 7.2 Channel to Timeslot Map Chan TS Chan TS Chan TS Chan TS -------- -------- -------- -------- 1 1 9 14 17 17 2 2 10 12 18 5 3 22 11 18 19 19 4 5 12 10 20 20 5 11 13 13 21 21 6 6 14 9 22 3 7 7 15 15 23 23 8 8 16 9 24 24

#### This Command: dsptsmap 7.2

Hit DEL key to quit:

# **dsptsmap (display SNMP parameters)**

Displays the following SNMP statistics for the node:

- **•** SVC Requests Received, the number of SVC requests received.
- SVC Current Queue Length, the number of outstanding SVC requests in the queue.
- **•** SVC Maximum Queue Length, the high-water mark of the number of outstanding SVC requests in the queue.
- **•** SVC Requests Timed Out, the number of SVC requests that have timed out.
- **•** Current Trap Managers, the number of managers (up to 10) that are currently registered, their IP addresses and UDP ports.
- **•** Traps Transmitted, the number of traps transmitted.
- **TRAP Current Queue Length, the number of outstanding traps in the queue.**
- **•** TRAP Maximum Queue Length, the high watermark of the number of outstanding traps in the queue.
- **•** TRAP Queue Events Discarded, the number of traps discarded due to queue overflow.
- **•** Overflow Traps Transmitted, the number of overflow traps transmitted due to queue overflow.

#### **Syntax**

**dspsnmpstats**

### **Attributes**

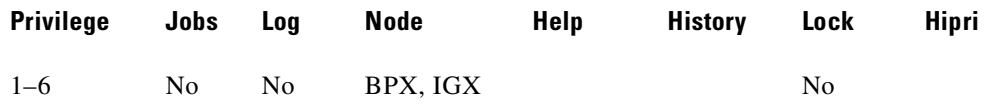

#### **Related Commands**

#### **cnfsnmp**, **dspsnmp**

#### **Example (IGX)**

Г

Display SNMP statistics for the current node.

#### **dspsnmpstats**

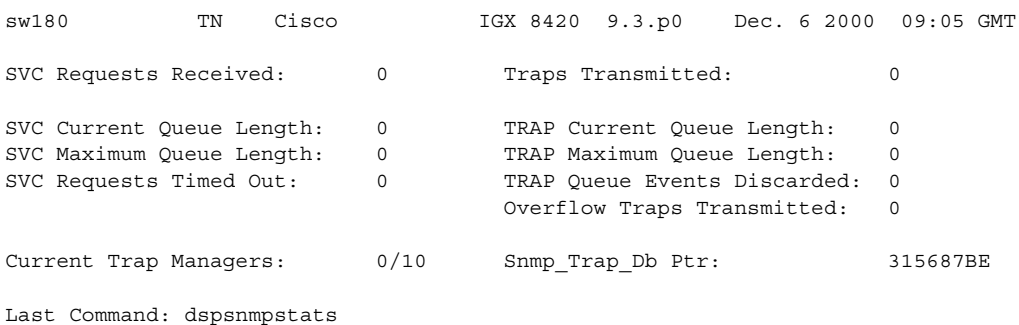

# **dspusers (display users)**

Displays users. The privilege levels in the display are restricted to those of the current user and any privileges below the current user.

**Syntax**

**dspusers**

## **Attributes**

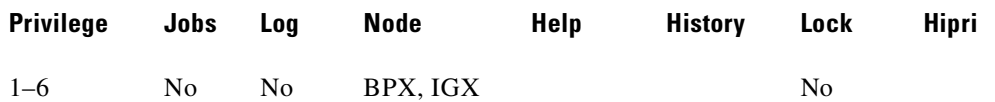

#### **Related Commands**

**adduser**, **deluser**, **dspusers**

# **dspusertask (display user task)**

Displays information about the current user task. The displayed information varies with the user task. For example, information about a vt session slightly differs from a Telnet session. The command takes a user task number as an argument. If the user task number is unknown, enter the command without a number to see a list of possible user tasks and the current user task.

The types of user tasks are:

- **•** User, which can be the control terminal user, auxiliary port user, or StrataView
- **•** A Telnet session
- **•** A virtual terminal session (vt)
- **•** An SNMP agent
- **•** A job

#### **Syntax**

**dspusertask** [user task number]

#### **Parameters**

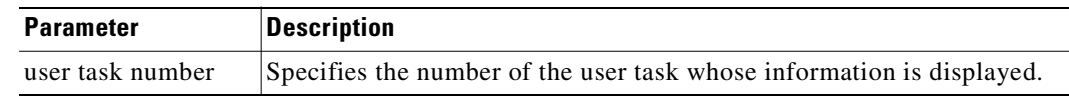

#### **Related Commands**

**adduser**, **cnfpwd**, **deluser**, **dspusers**, **dsppwd**

#### **Attributes**

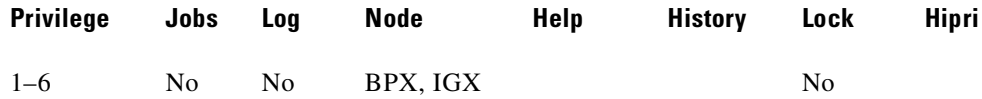

#### **Example (BPX)**

Г

Display user task information—without specifying a task in this case. This example shows a case in which the user has started a vt session on a node. See also step 2 of this example.

#### **dspusertask**

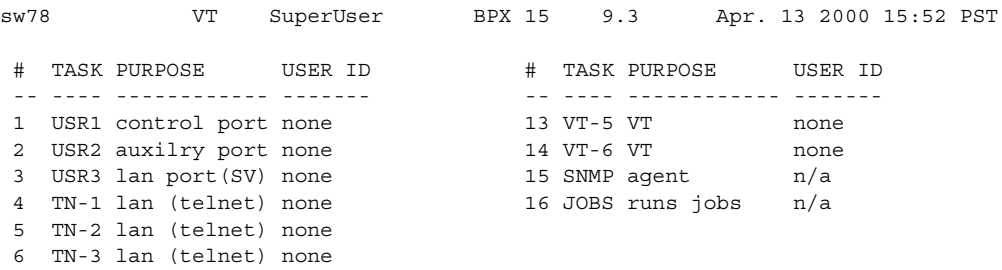

**Cisco WAN Switching Command Reference**

 7 TN-4 lan (telnet) none 8 TN-5 lan (telnet) none 9 VT-1 VT: sw81 SuperUser < You 10 VT-2 VT none 11 VT-3 VT none 12 VT-4 VT none This Command: dspusertask Please Enter User Number:9

## **Example (BPX)**

The following example shows the screen after the you enter a 9 at the prompt in the *previous* screen, a case in which you already started a vt session on a node. Note that the display shows the status as a vt slave, and the node on which the vt session originated is sw81.

```
9
sw78 VT SuperUser BPX 15 9.3 Apr. 13 2000 15:53 PST
    Task: VT-1
    Logged in as: SuperUser
    VT master: no
    VT slave: yes Master node is: sw81
    VT pending: no
    Public lock: no
    Private lock: none
    No command is currently running.
    Previous command: dspusertask 9
Last Command: dspusertask 9
Next Command:
```
# **dspusertasks (display user tasks)**

Displays general information about all current user tasks. The types of user tasks are as follows:

- **•** User, which can be the control terminal user, auxiliary port user, or Cisco WAN Manager
- **•** A Telnet session
- **•** A virtual terminal session (vt)
- **•** An SNMP agent
- **•** A job

#### **Syntax**

**dspusertasks**

## **Attributes**

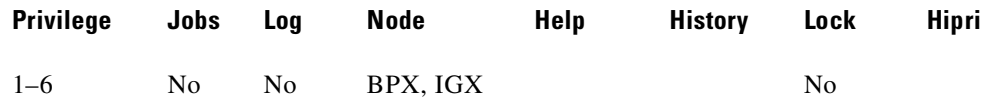

### **Related Commands**

**adduser**, **cnfpwd**, **deluser**, **dspusers**, **dsppwd**, **dspusertask**

# **Example (IGX)**

Display user task information.

#### **dspusertasks**

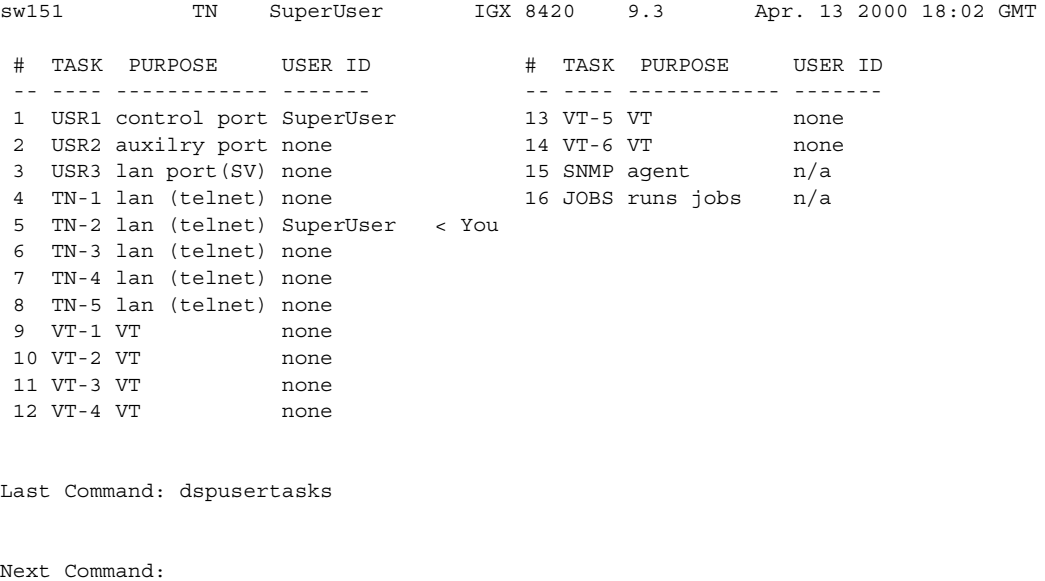

# **dsputl (display utilization)**

The **dsputl** command displays the utilization factor for all voice connections or data channels on a circuit line.

This command displays the actual percentage utilization for all voice connections on a single circuit line specified by the back slot (**bslot**) number. The percentage is calculated by dividing the number of packets transmitted by the total number of packets allocated to the specified channel. Only transmit packet rates are used. If the percentage of actual utilization exceeds the configured utilization the channel appears in reverse video.

### **Syntax**

```
dsputl <br/> <br/>bslot> [clear]
```
# **Parameters**

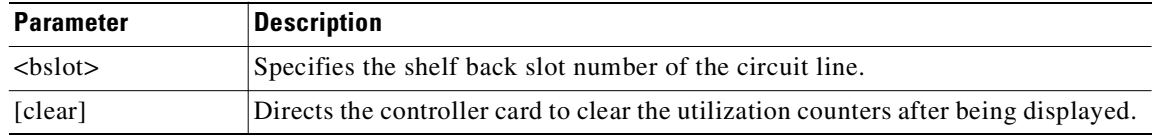

#### **Attributes**

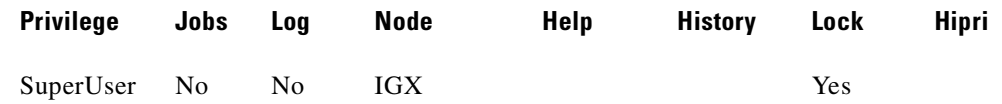

#### **Related Commands**

**dspdutl**

# **Example**

This is a typical display. In this example, the connections from 11.1 to 11.11 use VAD and the connections from 11.12 to 11.17 do not. The connections using VAD do not use any network bandwidth (0 utilization) until the connection is used. The other connections utilize the full bandwidth (100% utilization) even though they may be idle.

### **dsputl 11**

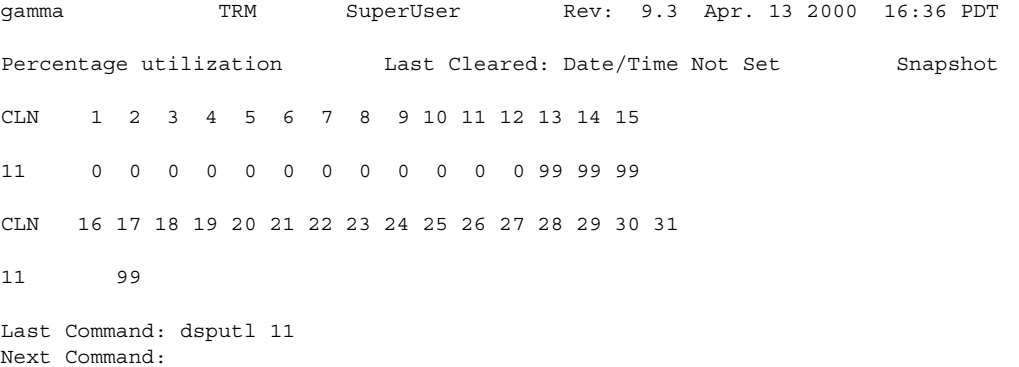

# **dspvsiif (display a Service Class Template assigned to an interface)**

Display a Service Class Template assigned to an interface (VI). You can also display a summary of the resources allocated to the VSI partition on a given interface. Multiple users may use the **dspvsiif** at one time.

After using **cnfvsiif** command to assign a selected Service Class Template to an interface, you can use the **dspvsiif** command to display the type of Service Class Template assigned to an interface (VI).

#### **Syntax**

**dspvsiif** <slot.port.vtrk>

#### **Parameters**

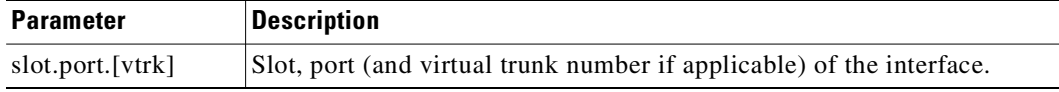

### **Attributes**

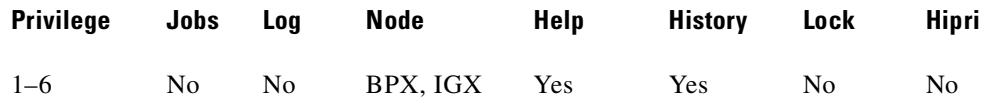

#### **Related Commands**

**cnfrsrc, dsprsrc, cnfqbin, dspqbin** 

#### **Example (IGX)**

Г

Display the service class template assigned to interface 3.1.

#### **dspvsiif 3.1**

bently TN Cisco IGX 8430 9.3.10 Aug. 3 2000 14:17 PST Port: 3.1 Service Class Template ID: 2 State MinLCN MaxLCN StartVPI EndVPI MinBW MaxBW Partition 1: D Partition 2: D Partition 3: E 100 200 100 200 10000 10000

Last Command: dspvsiif 3.1

Next Command:

#### **Example (BPX)**

Display the Service Class Template assigned to BXM port interface 11.1.

#### **dspvsiif 11.1**

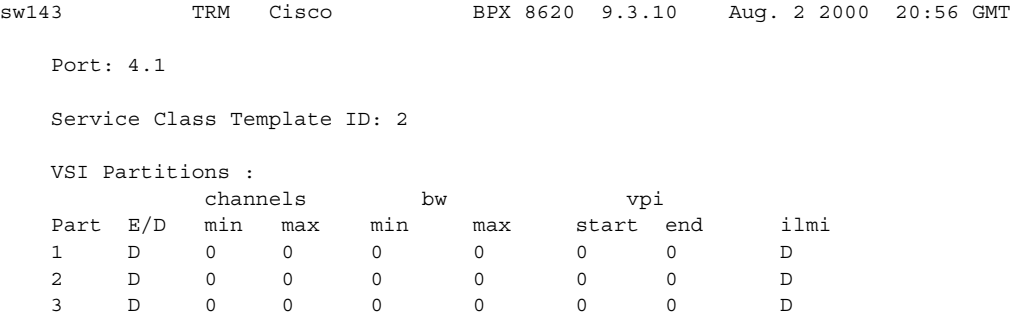

Last Command: dspvsiif 4.1 4

Next Command: dspvsiif 4.1

# **dspvsipartcnf (display VSI partition characteristics)**

Display VSI ILMI functionality:

- **•** whether VSI ILMI is enabled for a given partition
- the LCN used for the sessions (only for trunk interfaces)

If no partition is specified, **dspvsipartcnf** displays the above information about all the VSI partitions and also the Sys\_Id downloaded to the BXM card for ILMI functionality.

#### **Syntax**

**dspvsipartcnf** <slot.port.[vtrk]> [partition\_id]

# **Parameters**

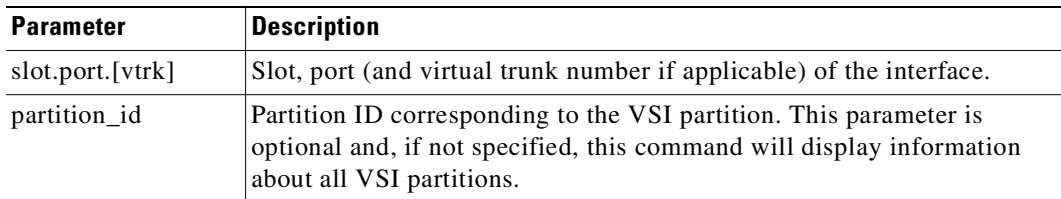

#### **Related Commands**

**cnfrsrc**, **cnfvsipart, cnfport, cnftrk**

### **Attributes**

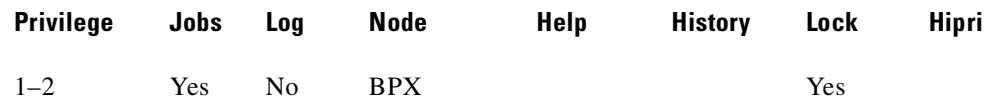

# **dspvsipartinfo (display VSI statistics per partition)**

Display VSI statistics for a particular active partition on an interface. You can use the **dspvsipartinfo** command on only one partition at a time, to get VSI statistics on an interface (can be a port or virtual trunk).

You can optionally specify an interval in seconds, which will display VSI statistics for the specified active partition every *x* seconds. The command shows you some of the same parameters that display on the **cnfrsrc** screen, such as Min LCNs and Max LCNs, Used LCNs and Available LCNs, and Min BW, Max BW, and Used BW.

The command also displays a line that provides slave redundancy status. It tells you whether the standby card is in sync with the active card. You must have cards in Y-redundancy configuration for this line to display.

Multiple users may use the **dspvsipartinfo** command at the same time.

The switch software polls the card for the information at the specified interval and displays the information from the card.

#### **Syntax**

**dspysipartinfo** <interface>.<partition>[<interval>]

### **Parameters**

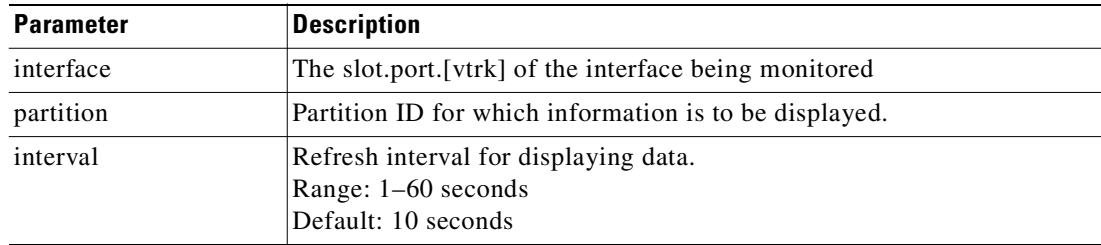

#### **Attributes**

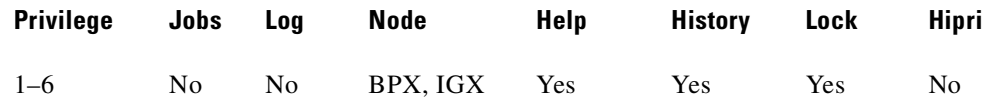

#### **Related Commands**

**cnfrsrc, dsprsrc** 

# **Display Fields**

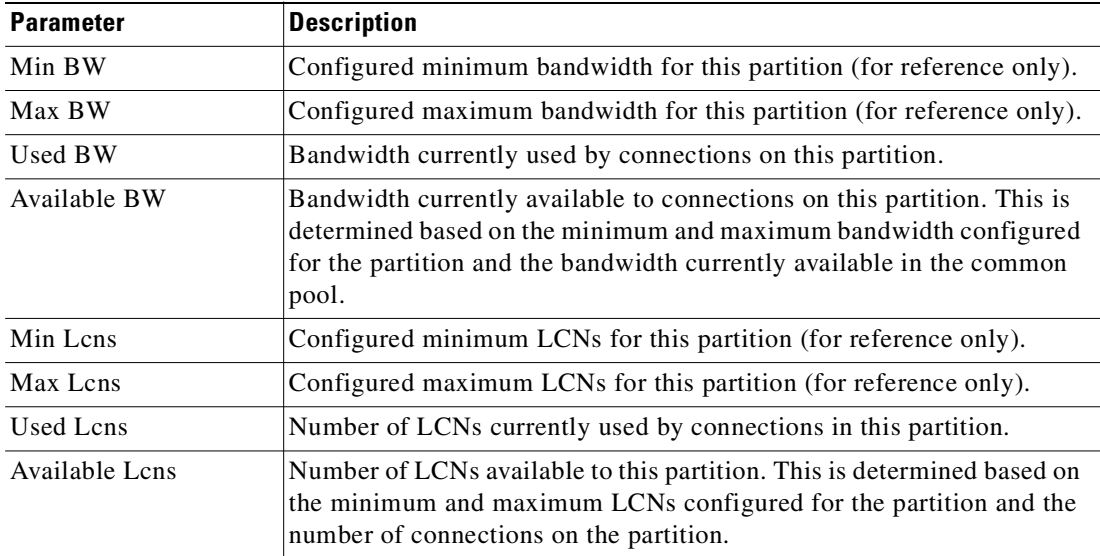

# **Example (IGX)**

Display the VSI statistics for partition 2 on trunk 5.1.

#### **dspvsipartinfo 5.1 2**

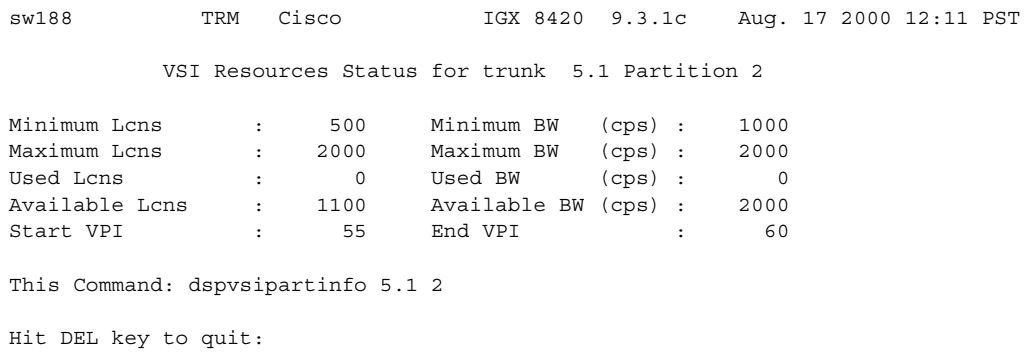

# **Example (BPX)**

Display VSI statistics on interface 3.1, partition 1, at an interval of every 10 seconds.

# **dspvsipartinfo 3.1 1 10**

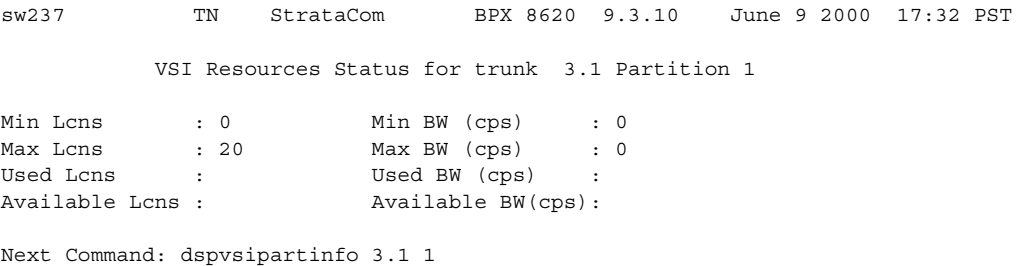

#### **Example (BPX)**

Display VSI statistics for interface 11.1, partition 2, at an interval of every 10 seconds.

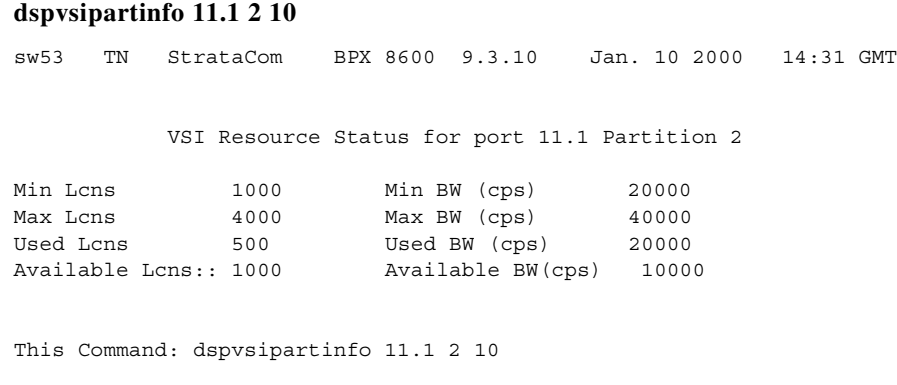

Hit DEL key to quit:

# **Example (BPX)**

Display VSI statistics for interface 4.1, partition 1.

#### **dspvsipartinfo 4.1 1**

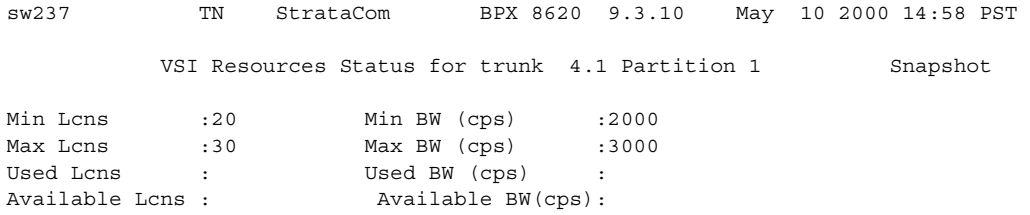

Last Command:dspvsipartinfo 4.1 1

# **Example (BPX)**

Display VSI statistics for interface 6.3, partitions 1, 2 and 3.

#### **dspvsipartinfo 6.3**

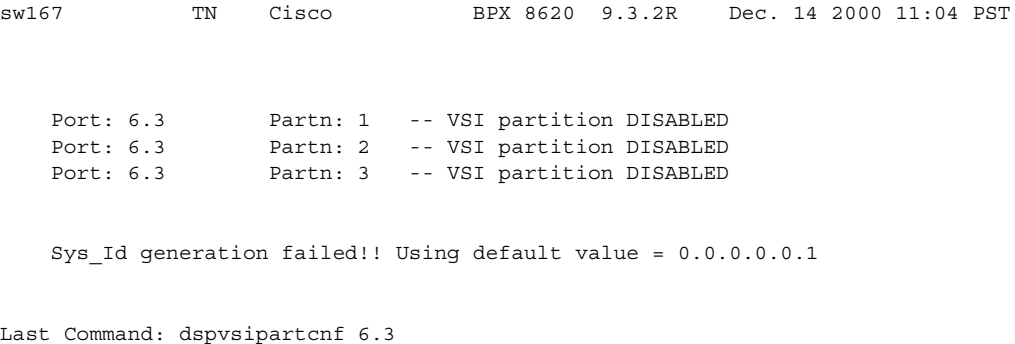

# **dspyred (display Y-cable redundancy)**

Displays information for Y-cable pairings. You can specify a single slot or you can display all pairings by specifying no slot.

Slot numbers appearing in high intensity indicate active card status. Front card, back card, and channel configuration conflicts appear in reverse video. A conflict occurs when the port interfaces are different for corresponding ports in a redundant slot pair.

The output display shows:

- **•** First column (Slot): the slot of the displayed card.
- **•** Second column (Slot Type): its status, Pri (primary) or Sec (secondary).
- Third column (Other Slot): the slot number of the associated Y-redundant card.
- **•** Fourth column (Front Card): the type of card in the front slot.
- **•** Fifth column (Back Card): the type of card in the back slot.

Remaining columns (Channel Configuration) describe the channel configurations when appropriate.

**Syntax**

**dspyred** [slot]

# **Attributes**

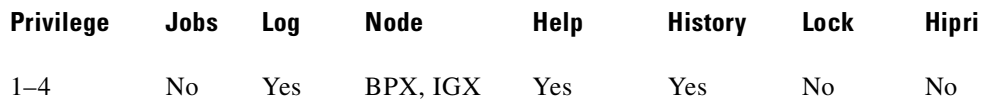

### **Related Commands**

**addyred**, **delyred**, **prtyred, switchyred** 

### **Example (BPX)**

Г

Display Y-redundancy for all cards.

**dspyred**

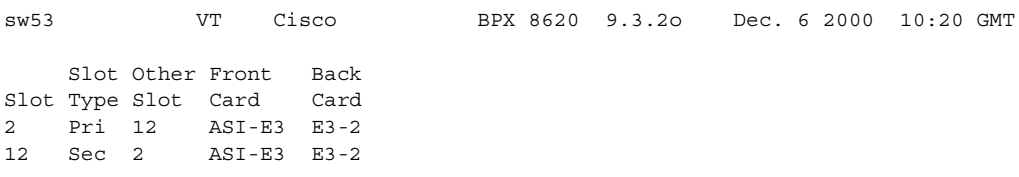

Last Command: dspyred

# **editjob (edit a job)**

Edits a job. You can change any of these items in a job:

- **•** The job description
- **•** Execution time
- **•** Execution interval
- **•** Individual commands in the job
- **•** Failure reactions for each command

After you enter the **editjob** command, the system displays the template for the job. You can edit, delete, or add a command. Each item in the template is successively displayed on the command line so that you can confirm or change the item.

You cannot change the privilege level of a job.

Use **editjob** to:

- To change an item in the job template, enter or type over the existing information on the command line and press the Return key.
- Use any of the control keys to change information on the command line. To keep the same value of an item, press the Return key at the prompt.
- **•** To add a new command between existing commands in a job, hold down the Control key while you press the **^** key. A new line appears above the command that is highlighted. Enter the new command after the "Enter Cmd:" prompt and press Return.
- **•** To add a new command to the end of a job, press the Return key after the last command in the job template.
- **•** To delete a command from a job, either backspace over the command when it appears on the command line and press the Return key, or hold down the Control key while you press the "x" key.
- **•** To end the editing session, press the Return key when prompted for a new command or press the **Delete** key.

When commands are added to or deleted from a job, the system renumbers the commands. To test an edited job, run it with the **runjob** command.

#### **Syntax**

**editjob** <job\_number>

#### **Parameters**

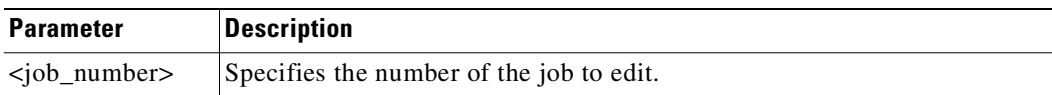

#### **Attributes**

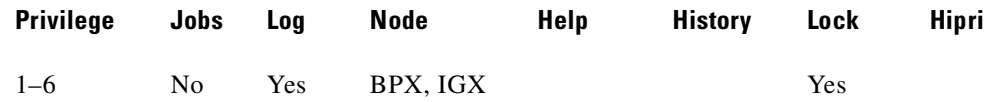

#### **Related Commands**

**addjob, deljob, dspjob, dspjobs, runjob**

#### **Example**

Edit job 1. The template for job 1 appears on the screen. The system displays the existing job description, which you can change or keep. To keep it, press Return. The system then displays the execution time. To change it to August 17, 1998 at 11:00:, for example, enter:

```
1998 8 17 11 00
```
If no other items require changing, press the Return key.

#### **editjob 1**

```
alpha TRM YourID:1 IGX 8420 9.3 Apr. 13 2000 14:19 PST 
Job 1 prtlog
Last Execution Results: None Status: Editing
Next Execution Time: 08/17/97 11:00:00 Interval: 1 days 
 1: prtlog 
  - Failure Reaction: Repeat 2 Times and Abort Exec. Results: None
 2:
```
Last Command: editjob 1

Next Command:

# **getfwrev (get firmware revision)**

The **getfwrev** command gets and loads a firmware image:

- **•** From Cisco WAN Manager, or a remote node.
- **•** To the specified card on the specified node, or on all reachable nodes.

This firmware image can then be downloaded to specific interface cards within the node with the **burnfwrev** command. The firmware image must be already loaded into the Cisco WAN Manager or Cisco WAN Manager terminal before using this command.

When the command is first entered, the status is temporarily "Unavailable" while the node attempts to locate the source of the firmware image. Once the download begins, a list of all of the files that make up the image is displayed and as the downloading progresses, the address of the file is updated.

- **• getfwrev a.b.cd \***—Loads firmware revision a.b.cd at all reachable nodes
- **• getfwrev BNI-E3 a.b.cd nodename**—Loads firmware revision a.b.cd on the BNI-E3 card at one node only (nodename specifies the node).
- **• getfwrev 0.0**—Clears a firmware revision image from memory. Should be issued after every firmware download to clear the memory.
- **• getfwrev BNI-E3 0.0 nodename**—Clears a firmware revision image from the BNI-E3 card at one node only (nodename specifies the node).

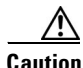

**Caution** This command is not to be confused with **loadrev**. The **loadrev** command loads system software, not firmware.

#### **Syntax**

**getfwrev** <card type> <image name> <nodename>

#### **Parameters**

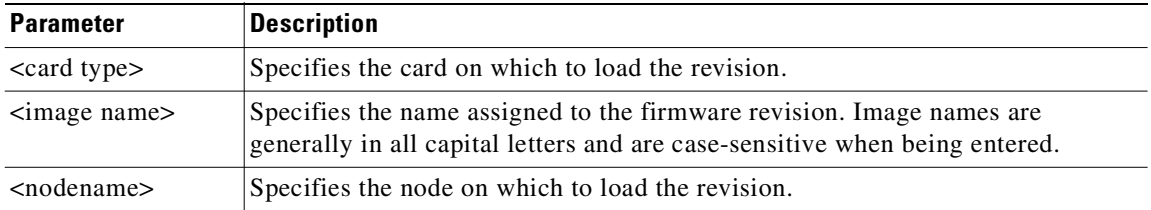

#### **Attributes**

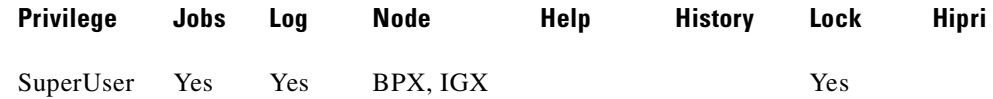

#### **Related Commands**

**burnfwrev**, **dspfwrev**, **dspdnld**

# **help or ? (help command)**

Displays a help menu. This command accesses the help routine in the system software, providing:

- **•** A short description of the command
- **•** An indication of whether the command can be used in a job
- **•** The command syntax

A more extensive, menu-driven, on-line help function exists within the WAN Manager NMS. Consult the *Cisco WAN Manager Operations Guide* for a complete description of the online help.

The ways to request help on commands are:

- Entering **help** or **?** without an argument lists the command categories. Selecting one of these categories (using arrow keys and Return) displays all the commands in that category. You can select commands in this list by using arrow keys then the Return key.
- **•** Entering a command name displays help for that particular command.
- **•** Entering a partial command name lists all commands that contain that character string. For example, **fr** indicates all commands (such as **cnffrport**) that contain "fr." You select a command in the list by using arrow keys to scroll to the command then press Return.

**Syntax**

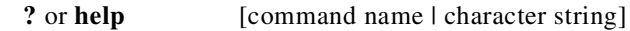

### **Parameters**

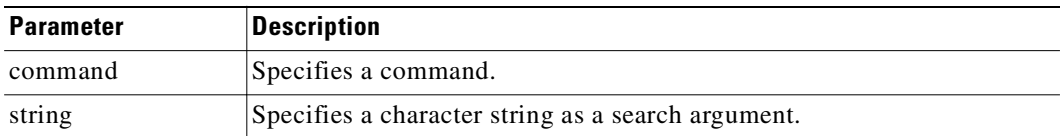

### **Attributes**

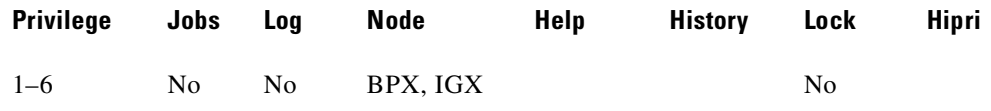

### **Example (IGX)**

 $\Gamma$ 

Display the help menu. (Without an argument, the help command shows the command categories.)

**help** sw180 TN Cisco IGX 8420 9.3.g0 Oct. 20 2000 06:14 GMT All commands fall into one (or more) of the following categories: Control Terminal Configuration Lines

Network Connections Cards Alarms and Failures Diagnostics Debug This Command: ?

Use cursor keys to select category and then hit <RETURN> key:

#### **Example (BPX)**

Display the help menu. (Without an argument, the help command shows the command categories.)

**help** sw53 TN Cisco BPX 8620 9.3.2J Oct. 25 2000 06:19 GMT All commands fall into one (or more) of the following categories: Control Terminal Configuration Lines Network Connections Cards Alarms and Failures Diagnostics Debug This Command: help

Use cursor keys to select category and then hit <RETURN> key:

#### **Example (BPX)**

Display the syntax and other information for Display BXM Slot Errors (**dspbxmsloterrs**).

#### **help dspbxmsloterrs**

sw53 TN Cisco BPX 8620 9.3.2J Oct. 25 2000 06:20 GMT dspbxmsloterrs - Display BXM Slot Errors Cannot be included in Jobs. Usage: dspbxmsloterrs [slot] Last Command: help dspbxmsloterrs

#### **Example (IGX)**

#### **help fr**

Display all commands that contain the string "fr." (These are the Frame Relay commands.) A list of all commands containing the letters "fr" appears on screen. Scroll to a command then press **Return** to display the related help screen.

sw180 TN Cisco IGX 8420 9.3.g0 Oct. 20 2000 06:47 GMT Commands that contain the string "fr"

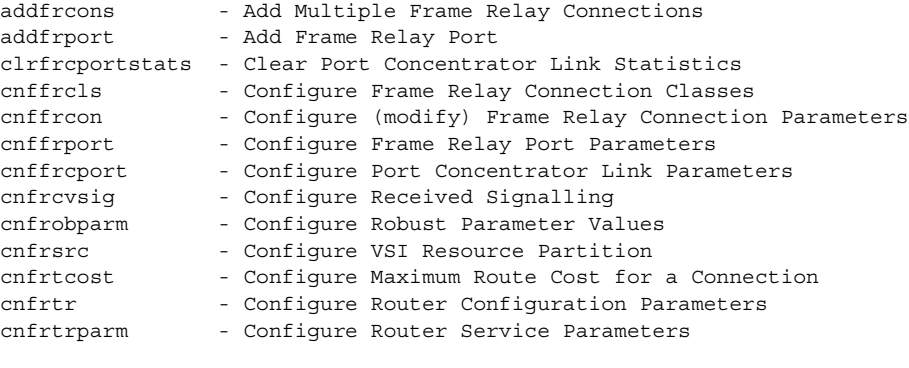

This Command: help fr

Use cursor keys to select command, then hit <RETURN> key for detailed help:

# **killuser (log out a user)**

Logs out a user. The command displays a numbered list of users. The number is the argument that **killuser** takes. The display indicates your user number so that you do not log out yourself.

#### **Syntax**

**killuser** <user number>

#### **Parameters**

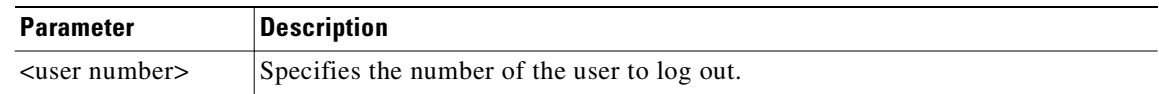

### **Attributes**

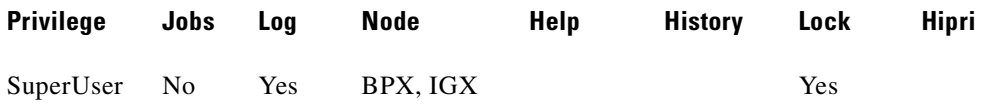

# **Example (IGX)**

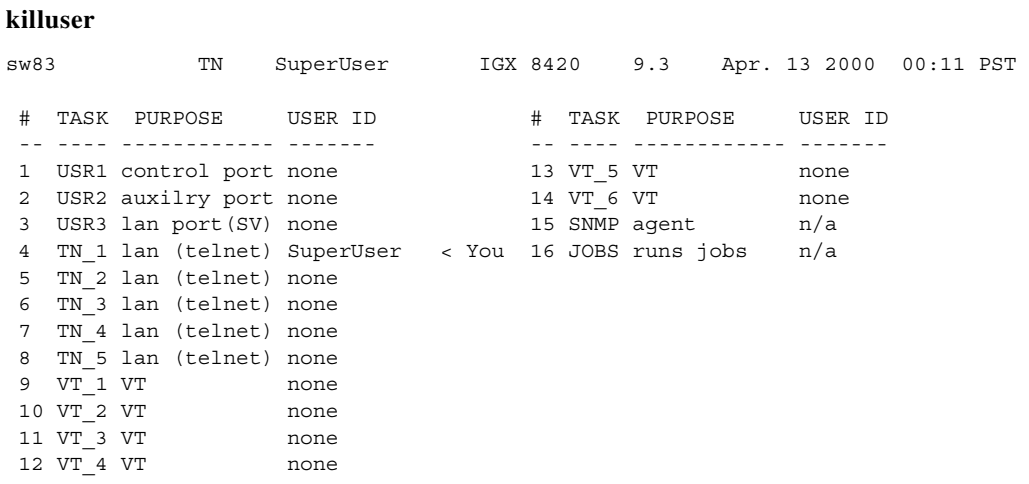

This Command: killuser

Please Enter User Number:

# **loadcnf (load configuration)**

Loads a configuration image from Cisco WAN Manager to a node.

This command causes a saved network configuration file to be downloaded from Cisco WAN Manager to one node or all nodes. (See **savecnf**.) The configuration image downloaded is temporarily stored in a buffer area in a node's controller card memory. The process runs in the background and may take several minutes if the configuration file is large. Although loaded, the configuration is not yet restored. You can restore the configuration to the controller card's BRAM memory by using the **runcnf** command.

After loading and restoring a network configuration, you should clear the control card buffer area used for this purpose so it will be available for other downloading processes, such as that of firmware.

To clear the buffer area, execute **loadcnf** with the *clear* parameter specified instead of *backup\_id*. Specify the buffer of an individual node with *node\_name* or all nodes with \*. For the purpose of clearing the buffer area, do not specify the *source\_SV\_node* parameter.

To execute this command on an IGX/AF interface shelf, Telnet to the shelf or use a control terminal attached to the shelf.

#### **Syntax**

**loadcnf** <br/> <br/>dexamp\_id | clear> <node\_name> <source\_SV\_node>

# **Parameters**

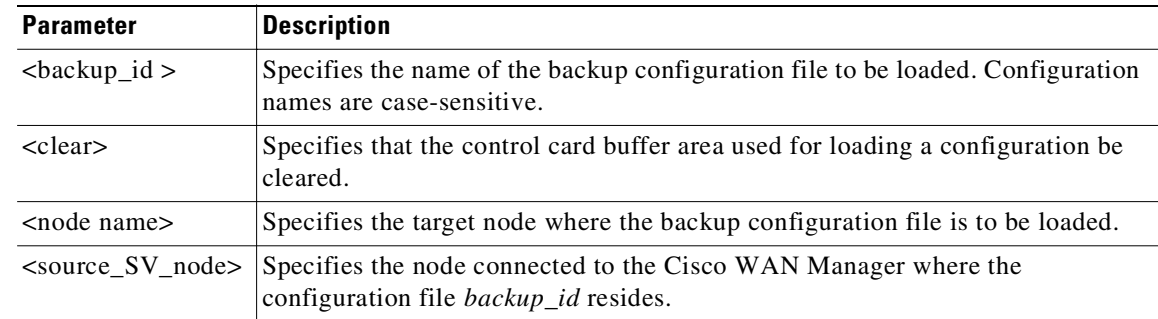

### **Attributes**

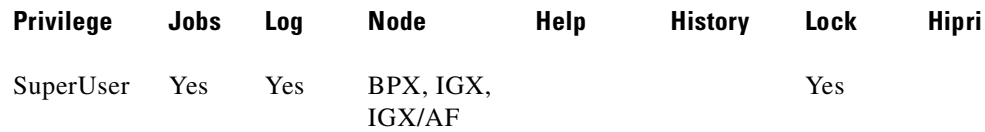

#### **Related Commands**

**dspcnf**, **runcnf**, **savecnf**

# **loadrev (load revision)**

Loads a secondary system software revision image from Cisco WAN Manager into the specified nodes.

The secondary revision system software is the code that is loaded onto a controller card but is not currently running. Use the **runrev** command (after you have loaded a revision with **loadrev**) to make the secondary revision the primary revision. The primary revision then becomes the secondary.

Examples of this command:

- **loadrev a.b.cd** \*—Loads revision a.b.cd at all reachable nodes.
- **• loadrev a.b.cd nodename**—Loads revision a.b.cd at nodename only
- **• loadrev 0.0**.—Clears a software revision image from controller memory. You should issue this command after every software download to clear the controller memory.

After entering the command, the system responds with this prompt:

Enter Rev Number:

A prompt is issued if you run the **loadrev** command during a time when statistics collection is enabled. If you select "yes," statistics collection is disabled before the **loadrev** command is executed.

Use the **dsprevs** command to view the software revisions that are currently loaded in the controller memory. Use the **dspdnld** command to display a running picture of the download procedure status once it has begun. The **runrev** command also displays the lowest revision running in the network.

**Caution** Do not confuse **loadrev** with **getfwrev**. The **getfwrev** command loads firmware, not system software.

**Syntax**

**loadrev** <revision> <node\_name | group\_name | \*>

#### **Parameters**

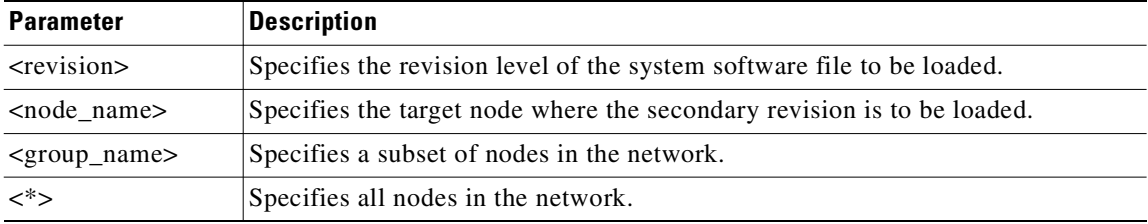

#### **Attributes**

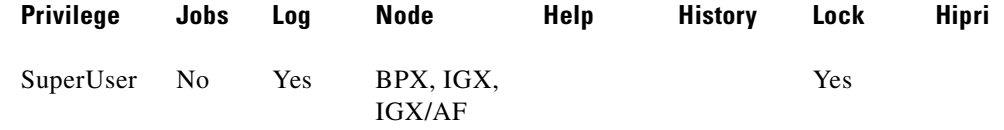

#### **Related Commands**

**runrev**, **dsprevs**, **cnfdlparm, upggrp**

**Cisco WAN Switching Command Reference**

# **prtapsln (print APS line status)**

Prints the **dspapsln** screen, that is, the currently configured APS lines and their status.

### **Syntax**

**printapsln** 

# **Related Commands**

**addapsln, delapsln, cnfapsln, cnfcdaps, dspapsln, dsplog, dspalms** 

# **Attributes**

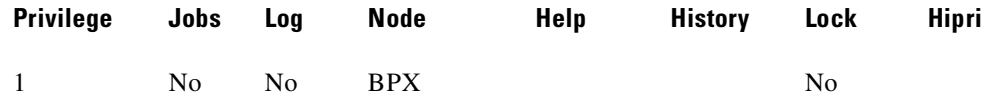

# **prtcderrs (print card errors)**

The **prtcderrs** command prints out detailed card failure information.

Prints a history of card failures associated with a specified slot on the network printer. If no argument is specified, a summary is printed, indicating the slots that have failures recorded against them. Refer to the **dspcderrs** command definition for an example of a typical card error record that might be printed.

#### **Syntax**

**prtcderrs** [<slot>]

#### **Parameters**

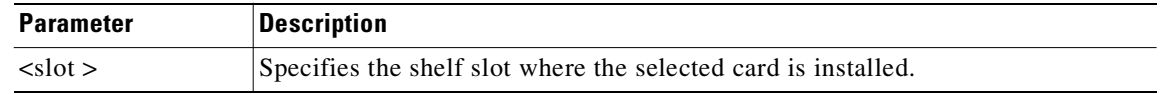

#### **Attributes**

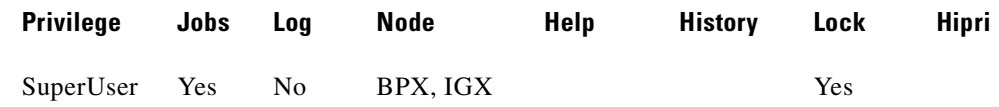

#### **Related Commands**

**clrcderrs**, **dspcderrs**
# **prtchcnf (print channel configuration)**

Prints the configuration details for voice channels or data channels. This command uses the same syntax, and prints the same information as is displayed by using the **dspchcnf** command. See the **dspchcnf** command definition for syntax and output information.

### **Syntax**

**prtchcnf** [start\_channel]

# **Parameters**

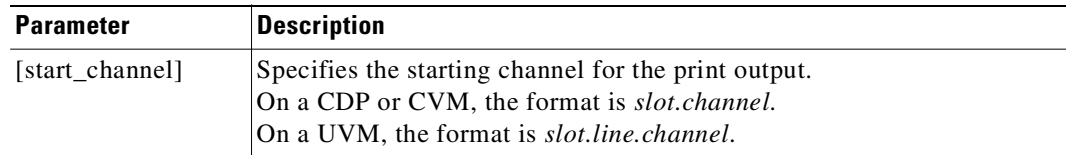

# **Attributes**

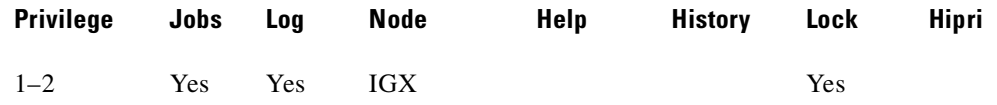

# **Related Commands**

**dspchcnf**

# **Example**

Print the configuration values of circuit line 14.1.

# **prtchcnf 14.1**

This command produces hardcopy.

# **prtchdlcnf (print channel dial type configuration)**

Prints the dial type configurations for channels on a circuit line.

### **Syntax**

**prtchdlcnf** <start\_channel>

#### **Parameters**

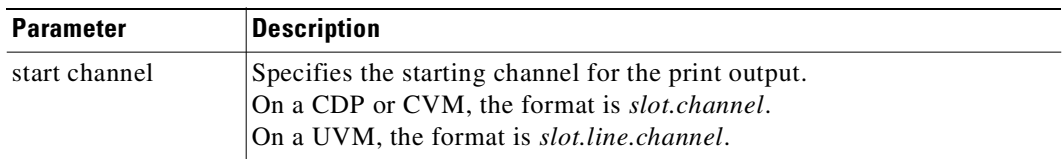

#### **Attributes**

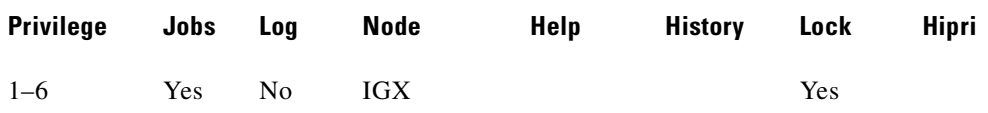

# **Related Commands**

**cnfchdl, dspchcnf**

### **Example**

Print the dial type configuration for all channels beginning with 14.1.

### **prtchcnf 14.1**

This command produces hardcopy

# **prtclnerrs (print circuit line errors)**

Prints the accumulated error count since the last time errors were reset. This command uses the same syntax and prints the same information as is displayed by using the **dspclnerrs** command. The **clrclnerrs** command clears the error counters for circuit lines by resetting all error counts to 0.

**Syntax**

**prtclnerrs**

# **Attributes**

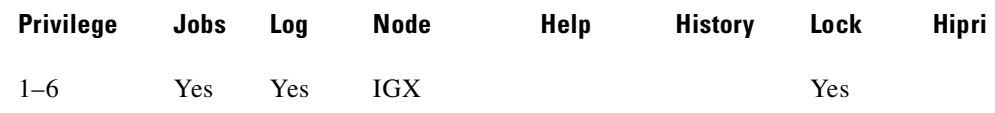

# **Related Commands**

**clrtrkerrs, prttrkerrs**

# **prtcons (print connections)**

Prints a summary of connections terminated at the IGX node. This command uses the same syntax and prints the same information as is displayed using the **dspcons** command. See the **dspcons** command for syntax and output information.

## **Syntax**

**prtcons** [start\_channel] [nodename] [type]

# **Parameters**

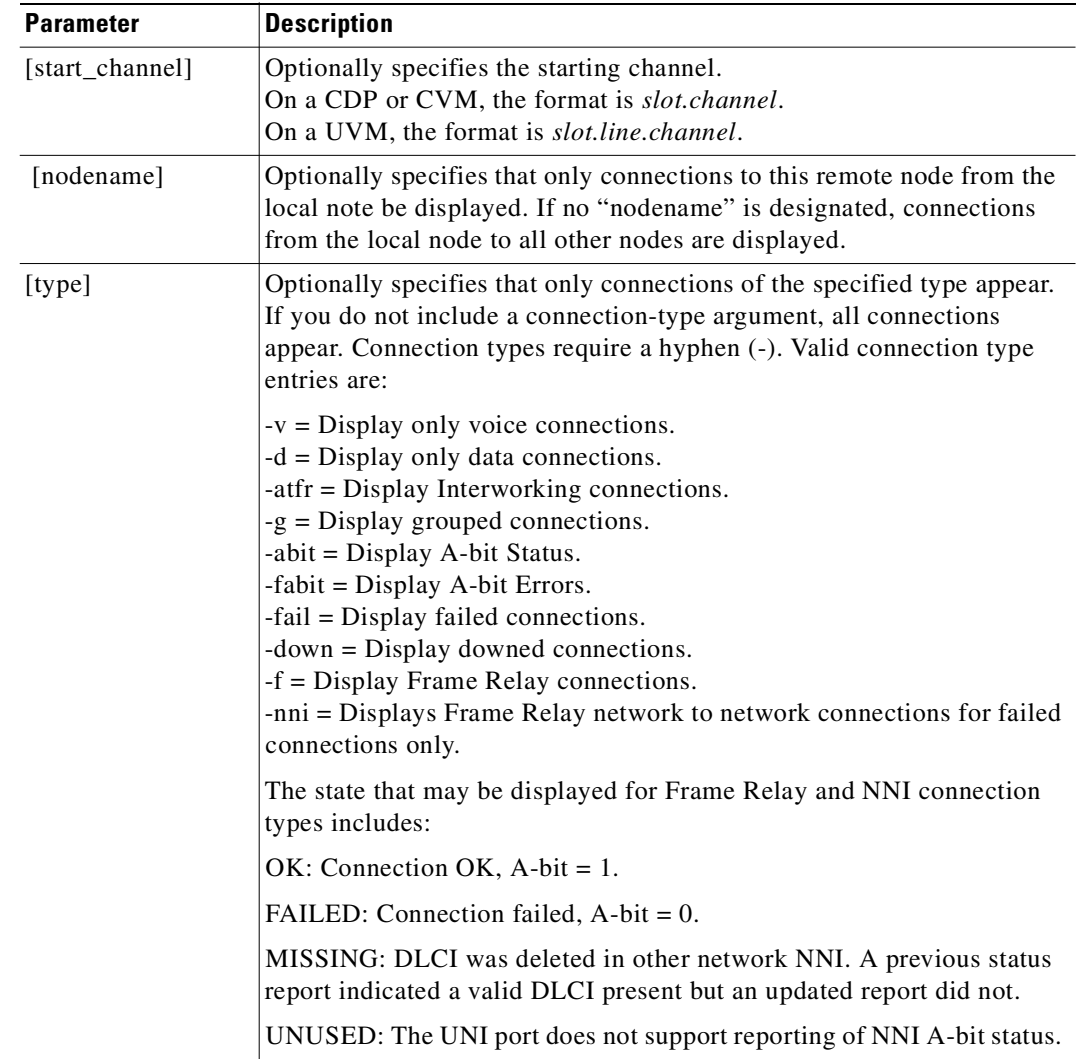

# **Attributes**

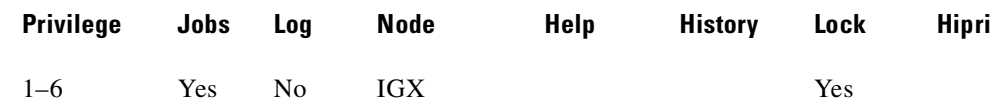

# **Related Commands**

**dspcons**

# **prtict (print interface control template)**

Prints the configuration details for voice channels or data channels. This command uses the same syntax, and prints the same information as is displayed by using the **dspchcnf** command. See the **dspchcnf** command for syntax and output information.

### **Syntax**

**prtict** <port> <template>

# **Parameters**

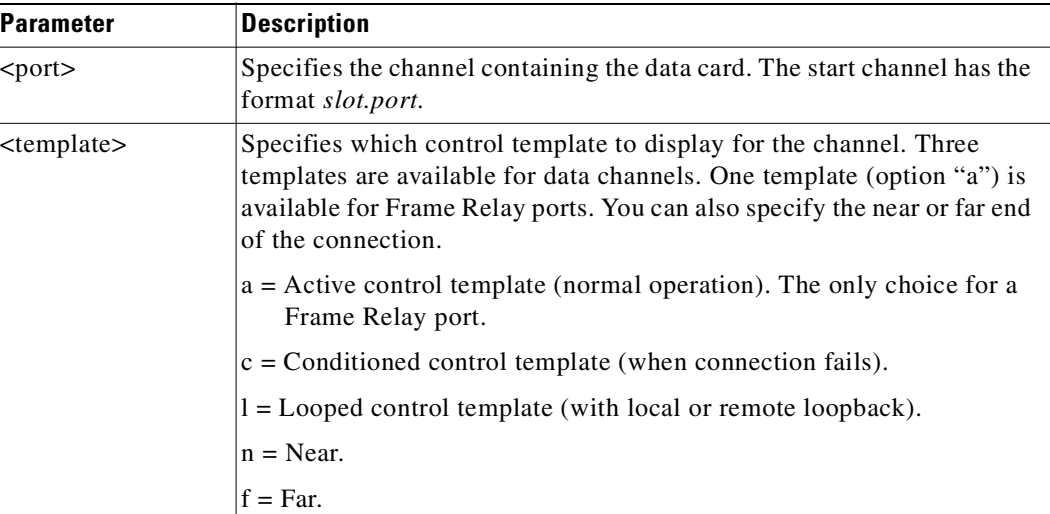

#### **Attributes**

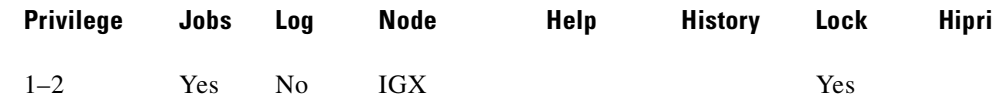

# **Related Commands**

**cnfict, cpyict**

#### **Example**

Print the active interface control template for 25.1. **prtict 25.1** 

The command produces hardcopy.

# **prtjob (print job)**

Prints this information about a specific job:

- **•** Job number
- **•** Job description
- **•** Next execution date and time
- **•** Status
- **•** Interval. The time interval between successive executions of the job
- **•** Execution. The results of the last execution of the job

To print a job, you must have at least the same (or higher) privilege level as the person who wrote the job). See the **addjob** command definition for more information. The **prtjob** command uses the same syntax and prints the same information the **dspjob** command.

### **Syntax**

**prtjob** <job\_number>

#### **Parameters**

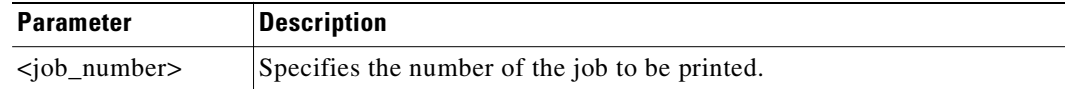

### **Attributes**

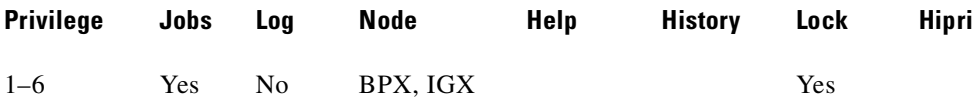

# **Related Commands**

**dspjob**

# **prtjobs (print jobs)**

Prints this information about all existing jobs:

- **•** Job number
- **•** Job description
- **•** Next execution date and time
- **•** Status
- **•** Execution interval between jobs
- **•** Access Group: The privilege level required to run or display the job

For a printout on a single job, use the **prtjob** command. This command uses the same syntax, and prints the same information as is displayed by using the **dspjobs** command. See the **dspjobs** command definition for syntax and output information.

**Syntax**

**prtjobs**

# **Attributes**

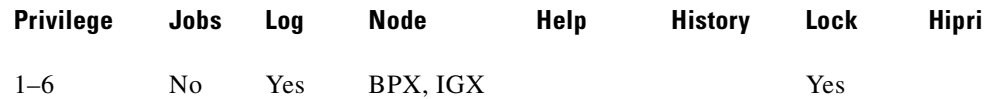

#### **Related Commands**

**dspjobs**

# **prtlnerrs (print physical line errors)**

Prints the accumulated error count since the last time errors were reset. This command uses the same syntax and prints the same information as the **dsplnerrs** command. The **clrlnerrs** command clears the error counters for circuit lines by resetting all error counts to 0.

**Syntax**

**prtlnerrs** 

# **Attributes**

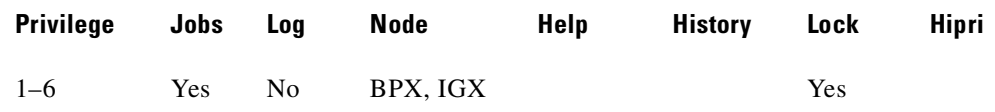

#### **Related Commands**

**dsplnerrs**

# **prtlns (print line configuration)**

Prints the current line configuration and line alarm status for a node. This command uses the same syntax, and prints the same information as the **dsplns** command. See the **dspclns** command definition for syntax and output information.

**Syntax**

**prtlns**

# **Attributes**

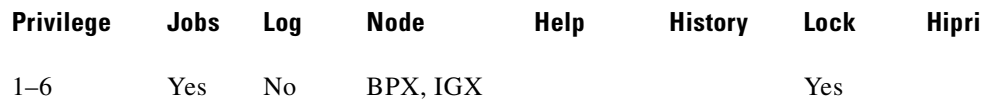

#### **Related Commands**

**dsplns**

# **prtlog (print event log)**

Prints the event log for a node. Events affecting the node are displayed in chronological order with the most recent events at the top of the log. The printout includes a description of the event, the date and time of the event, and the alarm class of the event.

This command uses the same syntax and prints the same information as the **dsplog** command. See the **dsplog** command definition for output information.

# **Syntax**

**prtlog**

# **Attributes**

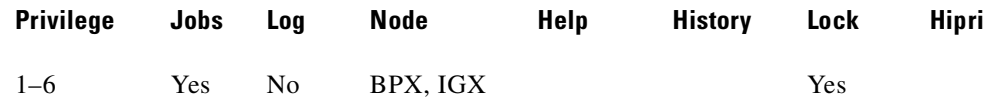

# **Related Commands**

**dsplog**

# **prtnw (print network topology)**

Prints the network topology table. Alarms print in a column, and added trunks (by **addtrk**) appear to the right to the node name. Each trunk entry shows the local back card slot number and the node name and back card slot number on the other end of the line.

These conventions apply:

- $A \sim$  indicates the trunk is a satellite line.
- **•** Flashing entry indicates a failed line.
- **•** Blinking node indicates a node is executing downloader software.

Parameters set Zero Coded Suppression (ZCS) display characteristics. ZCS writes a 1 over the least significant bit of any byte that contains 0s. The purpose is to ensure a minimum occurrence of 1s so that the receiving node can extract timing information. The **prtnw** command uses the same syntax and prints the same information as the **dspnw** command.

#### **Syntax**

**prtnw** [+b | -b] [+z | -z]

# **Parameters**

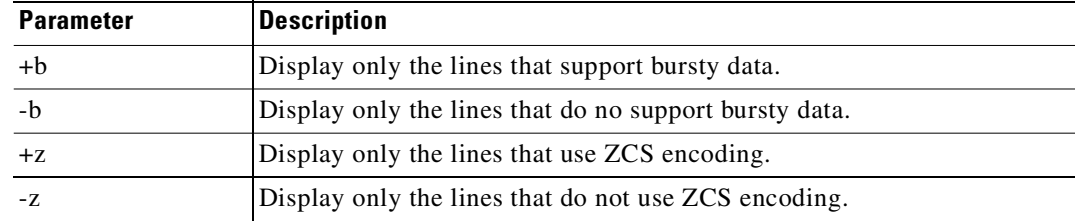

#### **Attributes**

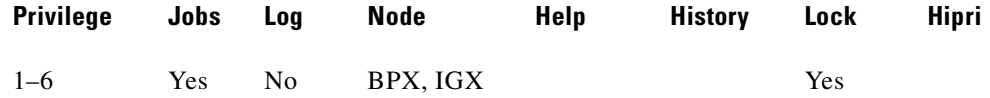

#### **Related Commands**

**dspnw**

# **prtrts (print connection routes)**

Prints the connection routes for channels on the IGX node. This command uses the same syntax and prints the same information as the **dsprts** command. See the **dsprts** definition for output information.

# **Syntax**

**prtrts** [start\_channel] [dest\_nodename]

# **Parameters**

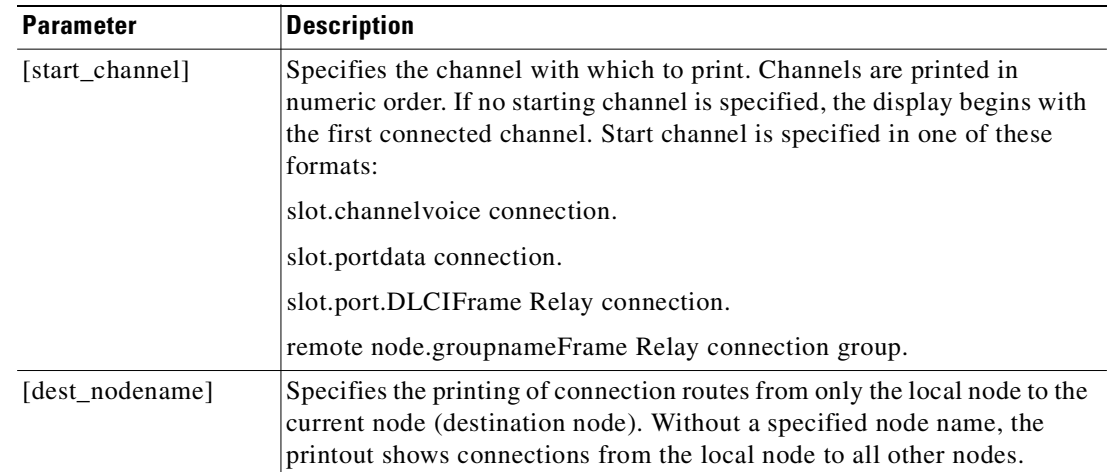

# **Attributes**

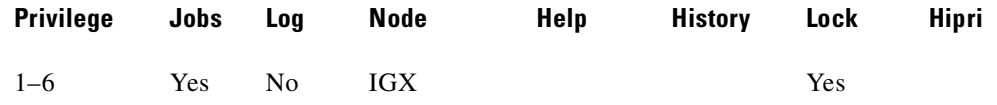

# **Related Commands**

**dsprts**

**Cisco WAN Switching Command Reference**

# **prtscrn (print terminal screen)**

Prints the information on the screen at the time the command is entered. All information on the terminal screen is printed. If printing is successful, no status message appears. If the printer is unavailable, an appropriate status message appears.

**Syntax**

**prtscrn**

# **Attributes**

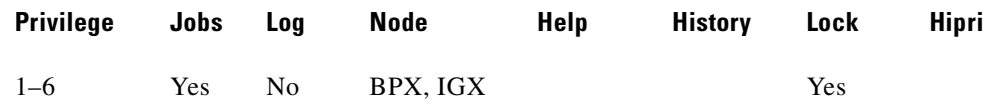

#### **Related Commands**

**clrscrn, redscrn**

# **prttrkerrs (print trunk errors)**

Prints a summary of the trunk error counts for both physical and virtual trunks on the local node. This is the same information that displays when you use the **dsptrkerrs** command. See the **dsptrkerrs** command definition for output information.

**Syntax**

**prttrkerrs**

# **Attributes**

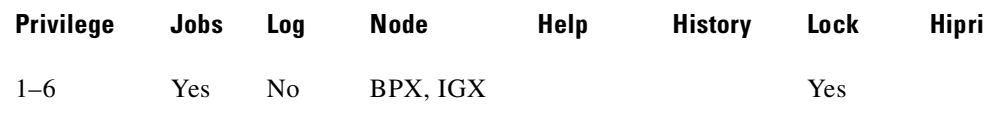

# **Related Commands**

**dsptrkerrs**

# **prttrkict (print trunk interface control template)**

Prints the interface control template of a subrate trunk. For a list of configurable outputs and configuration steps, see the **cnftrkict** description. The printed information includes:

- **•** Specified line
- **•** Associated leads and their status
- **•** Whether output follows a local input
- **•** Name of the local or remote input lead that the output lead follows

### **Syntax**

**prttrkict** <*line>*

# **Parameters**

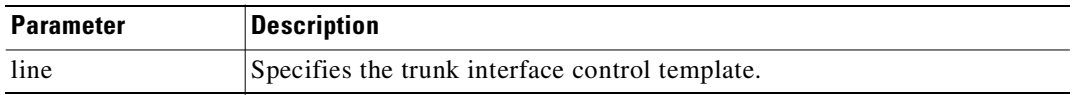

#### **Attributes**

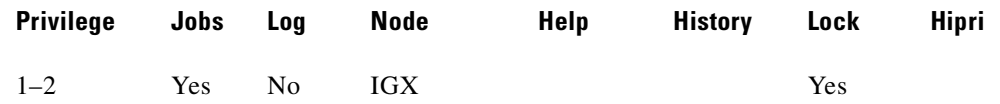

# **Related Commands**

**dsptrkict**

# **prttrks (print trunks)**

Prints the trunk configuration for the node. This command uses the same syntax and prints the same information as the **dsptrks** command.

Configuration information for trunks includes the trunk number and the type of line (T3, E3, and so on). For trunks that have been added to the network with the **addtrk** command, the configuration information also includes the node name and trunk number at the other end of the line.

Note these printout characteristics:

- **•** Those trunks that show a "–" in the "Other End" column, have been *upped* with the **uptrk** command but not yet *added* with the **addtrk** command.
- The Other End column shows the node name and slot number of the other end of the trunk.
- **•** Names of disabled trunk appear as light text in the printout.

# **Syntax**

I

**prttrks**

#### **Attributes**

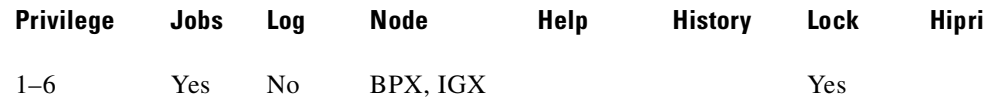

# **Related Commands**

**dsptrks**

# **prtyred (print Y-cable redundancy)**

Prints the Y-cable redundancy configuration for an SDP, LDP, CDP, FRP, FTC, or NTC. The command **prtcdred** is an alias for **prtyred**. On an IGX node, the cards are the HDM, LDM, CVM, FRM, NTM, UXM, UFM, and UVM. On a BPX node, the applicable cards are the BCC, ASI, and BNI. This command uses the same syntax and prints the same information as the **dspyred** command. See the **dspyred** command definition for details on the format of the command output. **prtyred** <start slot>

# **Attributes**

**Syntax**

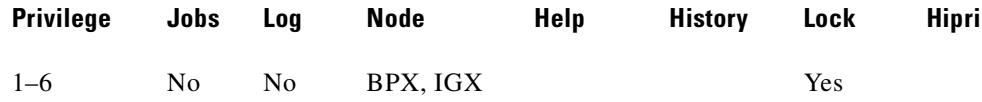

## **Related Commands**

```
dspyred, addyred, delyred
```
# **Example (IGX)**

Print Y-redundancy for all cards (no starting slot entered)

## **prtyred**

Prints the card redundancy configuration for a BXM card with an OC-3 or OC-3 interface. This command uses the same syntax and prints the same information as the **dspyred** command. See the **dspcdred** command definition for details on the format of the command output.

# **redscrn (redraw the terminal screen)**

Redraws the screen. This command can be useful for communication that involves a modem. If data has become corrupted and caused erroneous characters on the terminal screen, **redscrn** clears them.

**Syntax**

**redscrn**

#### **Attributes**

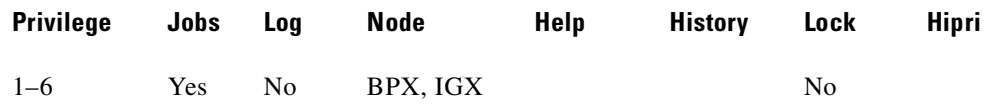

### **Related Commands**

**clrscrn, prtscrn**

#### **Example (IGX)**

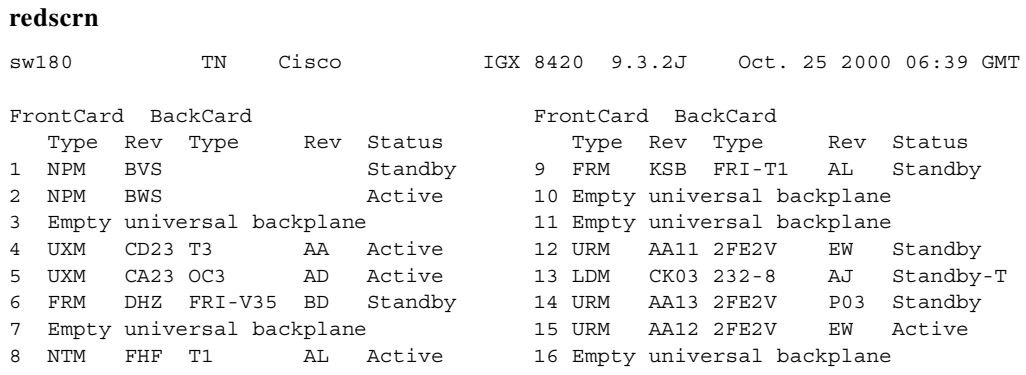

Last Command: redscrn

**Cisco WAN Switching Command Reference**

# **resetad (read access device)**

Directs an access device to reset itself from a node terminal. The reset initiated by **resetad** is a cold-boot start of the access device. On the other hand, the **restartad** command re-initiates the control session between the node and the access device)

### **Syntax**

**resetad** <slot.port>.<Access Device ID>

# **Parameters**

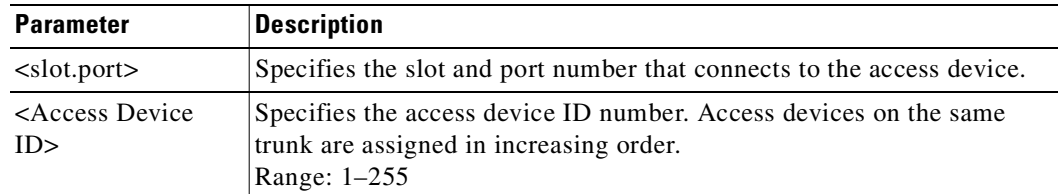

### **Attributes**

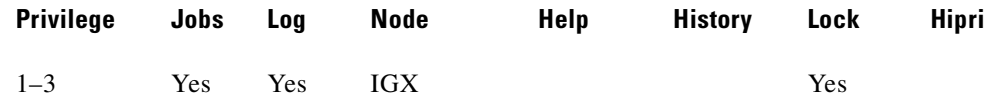

# **Related Commands**

**restartad, dspads**

# **resetcd (reset card)**

Resets the hardware and software for a card. Use the **resetcd** command to switch between a primary and redundant service card that has been configured for Y-cable redundancy. Normally, a failure would cause a switch between Y-cabled cards, but you might want to cause the switch to remove the active card to upgrade its hardware, for example.)

Do not use **resetcd** on an *active* NPM or BCC because resetting an active controller card interrupts traffic while it boots. (Resetting a controller card does not destroy configuration information.) If a redundant controller card is present and you want to switch between controllers, use the **switchcc** command to switch the active controller card to standby and the standby controller card to active. You can subsequently reset the standby controller without bringing it to the active state (and therefore not disrupt service).

You might use the **resetcd r** command is if you ran out of memory and had no standby card. If there were a memory leak problem somewhere in the system, you might execute a **resetcd r** command before you run the **switchcc** command (if you do not have a standby card, or you are not sure of the health of the standby card if there is one), then you might execute it locally on the active processor card (BCC or NPM). You do not need to enter the minus symbol before the "r" in the **resetcd r** command (just **resetcd r**) is acceptable.

The **resetcd** command takes an argument to indicate a hardware or failure reset. A hardware reset (**resetcd h**) is equivalent to physically removing and reinserting the front card and causes the card's logic to be reset. When you reset the hardware of an active card other than a controller card (an NPM or BCC), a standby card takes over if one is available. A *failure* reset (**resetcd f**) clears the card failures associated with the specified slot. If a slot contains a front card and back card, **resetcd** resets both cards. A **resetcd r** performs a card reset on processor cards (such as an NPM or BCC). Note when the node is in degraded mode, the "r" option is disabled.

You can use the **resetcd** command to initiate a hitless rebuild manually. The Hitless Rebuild feature provides the ability to effectively rebuild without affecting user traffic. It substantially decreases the time it takes for the BPX to settle into its normal operating state after a rebuild.

The option "r" lets you manually initiate a hitless rebuild on processor cards only. The "r" option becomes disabled when the node is in degraded mode.

#### **Syntax**

 $\mathbf I$ 

**resetcd** <slot\_num> <reset\_type>

# **Parameters**

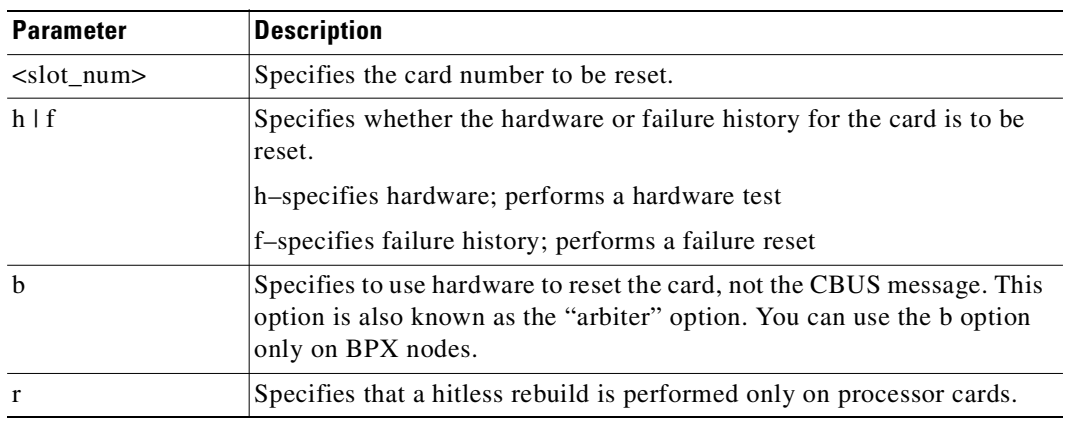

# **Attributes**

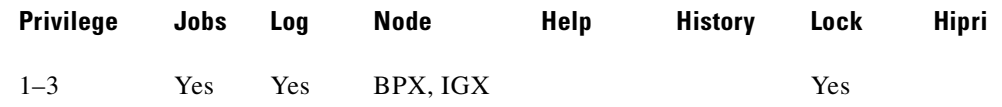

### **Related Commands**

**resetcd**

ш

# **resetpc (reset port concentrator)**

Resets a PCS attached to a specified FRM-2 or FRP-2 physical port on the IGX. Concentrated links, logical ports, and all connections are temporarily suspended while the PCS hardware performs a warm boot.

Once the PCS re-establishes communication with the FRM-2 or FRP-2, logical ports are reconfigured and connections repaired. A series of messages describing each of the concentrated links failing and being re-established is generated.

#### **Syntax**

**resetpc** <slot.port>

## **Parameters**

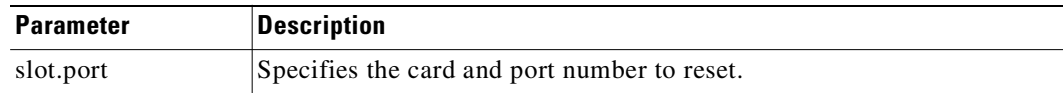

# **Attributes**

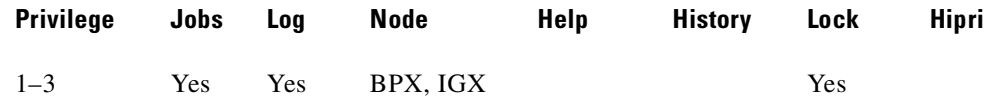

# **Related Commands**

**tstpcs, dsppcs**

# **restartad (restart access device)**

Restarts the control session of an access device on an IGX node from a node's command terminal. A control session is first established when these conditions are true:

- **1.** You add an access device to the node by using **addad**.
- **2.** The port speed and other parameters on the device and the port match.

Once a control session is established, you can configure and manage the access device by commands you issue at the node. These commands are the access device commands and other, common commands in this manual.

The **restartad** command does not perform a hard reset of the access device itself. See **resetad** regarding a hard reset of the access device.

### **Syntax**

**restartad** <slot.port>.<Access Device ID>

#### **Parameters**

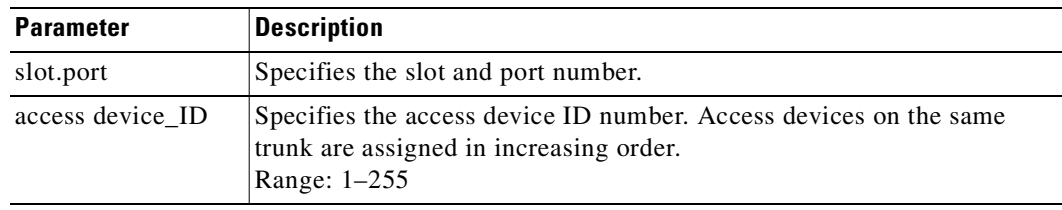

#### **Attributes**

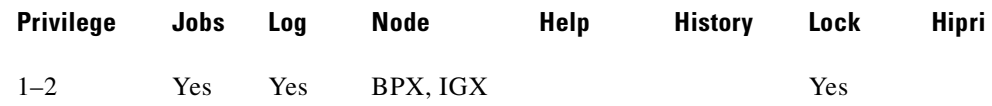

# **Related Commands**

**resetad, dspads**

**Contract** 

# **rrtcon (reroute connection)**

Manually reroute one or more connections.

This command forces a group, channel, or range of channels to be rerouted. If a free-routing connection is rerouted by the system for whatever reason, it will not automatically return to its original route when the trouble clears. This might leave the connection on a path that is not the most direct or cost effective.

You can use **rrtcon** to force a reroute that will likely put the connection back to its original route if that route is available. Over time, many routes may need to be rerouted back to their original paths. In this case, use the "\*" parameter with **rrtcon** on the node where you originally executed it to reroute all connections.

To use this command you must first vt to the node that owns the connection (local node). If not at the local node, the system displays "This node is not owner of the connection(s)."

There is no provision for specifying a route. The node determines the connection route according to the same rules that are used when adding a new connection. If no network bandwidth is available for rerouting the connection, the node marks the connection as failed.

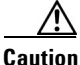

**Caution** Using this command on a connection that is in service should be done with some discretion because the reroute interrupts service for as long as it takes to reroute the connection.

# **Syntax**

**rrtcon** <group | channel | \*>

# **Parameters**

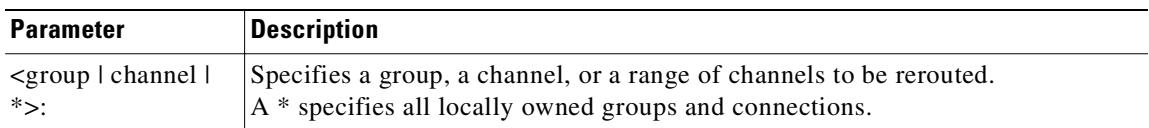

#### **Attributes**

Г

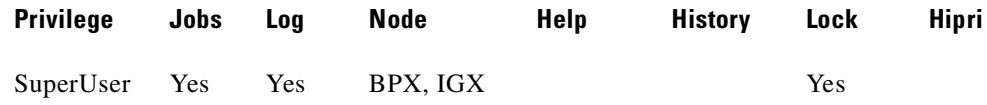

### **Related Commands**

**drtop**

# **rstrtr (reset router)**

Resets the Universal Router Module (URM) on a specified router slot. The URM is functionally equivalent to a UXM card with one ATM port and an IOS router. The **rstrtr** command does not reset or restart the embedded UXM on the URM.

In normal operation, verify the source of the IOS configuration file before using the **rstrtr** command. The source of the IOS configuration file can be either the router BRAM, which stores the running IOS configuration file, or the NPM, which stores a blank default configuration file. Upon reset, the IOS processor reloads the configuration file from the source specified in the IOS-config-file parameter. When the router BRAM is specified as the IOS configuration file source, the router resumes normal operation upon reset.

Use the **dsprtr** command to display the specified source of the IOS configuration file. Use the **cnfrtr** command to change the source of the IOS configuration file.

#### **Syntax**

**rstrtr** <router-slot>

#### **Parameters**

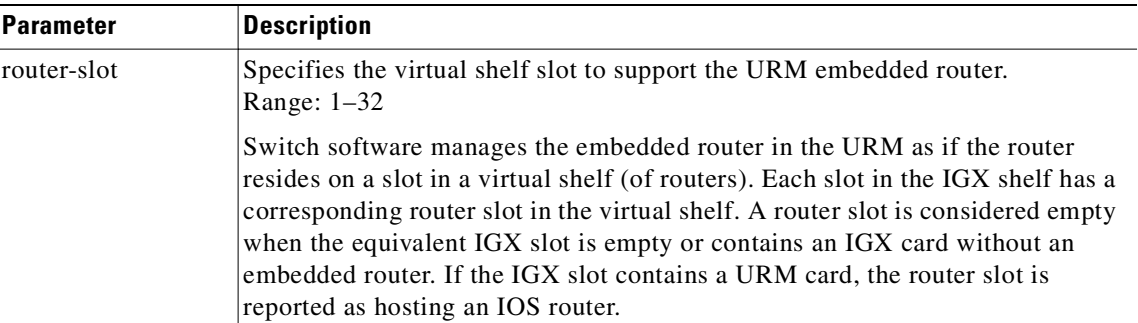

### **Attributes**

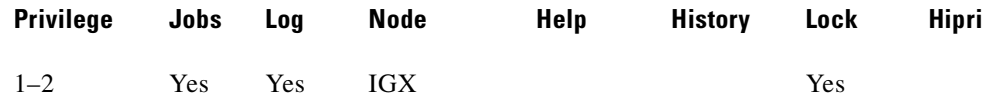

#### **Related Commands**

#### **cnfrtrparm, cnfrtr, dsprtr, dsprtrslot, dsprtrslots, dspalms**

#### **Example**

Reset the URM embedded router on router slot 6.

**rstrtr** 6

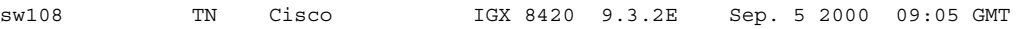

This Command:rstrtr 6

Reset router with above configuration ?  $(y|n)$  y

# **rststats (reset statistics collection time)**

The **rststats** command resets the statistics collection time for the **tststats** command. Executing **rststats** clears all statistics. When you enter it, a prompt warns you that the command clears all statistics and asks if you want to proceed.

The **tststats** command displays a test statistics summary. Before there will be any meaningful statistics, the **tstcon** command must be performed on one or more network connections.

```
Syntax
```
**rststats**

# **Attributes**

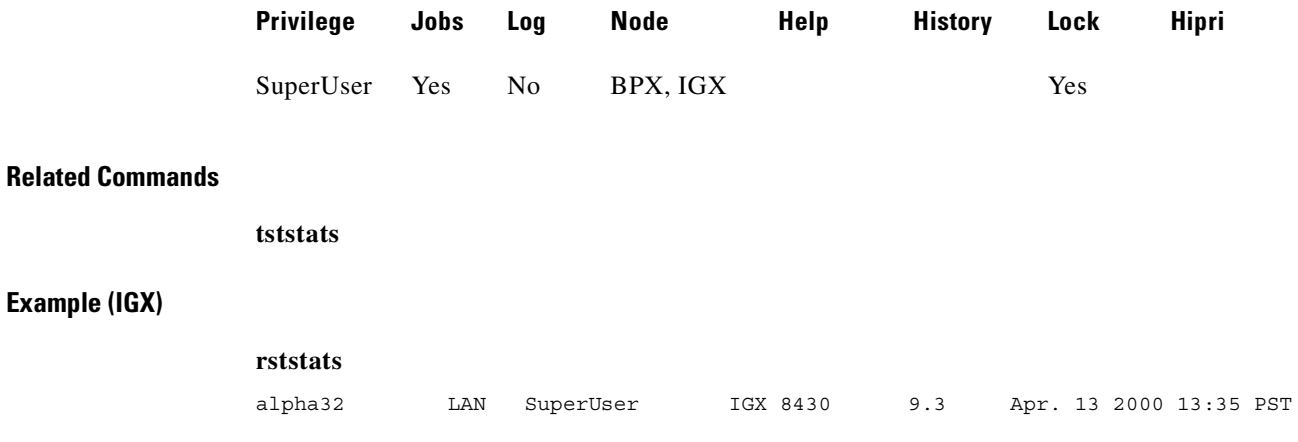

This Command: rststats

Warning: This command clears all statistics Continue?

# **runcnf (run configuration)**

Restores a network configuration image at one or all nodes. This command restores the specified configuration to the controller card's BRAM memory and overwrites the current configuration. Once restored, the specified node (or all nodes) rebuilds with the restored configuration image.

To execute this command on an IGX/AF interface shelf, Telnet to the shelf or use a control terminal attached to the shelf.

This command is usually run after a previous configuration has been lost. If doubts exist about the state of the configuration at other nodes in the network, load the configuration into all nodes by specifying "\*" for the node name. The new configuration must have previously been loaded into the controller buffer area by using the **loadcnf** command.

$$
\overset{\wedge}{\longrightarrow}
$$

**Caution** All network nodes must be run with the same configuration.

The system may display two warnings in response to the **runcnf** command:

- **1.** When single node specified:
	- **–** Warning—node\_name not reachable. Continue? Y/N.
	- **–** Warning—node\_name does not have the specified configuration. Continue? Y/N.
- **2.** When all nodes specified:
	- **–** Warning—all nodes not reachable. Continue? Y/N.
	- **–** Warning—all nodes do not have the specified configuration. Continue? Y/N.

If a single node is not reachable, responding with a "Y" does not affect the operation of the network. If nodes do not all have the specified configuration or all are unreachable, it is not recommended that you continue until after the problem is resolved.

#### **Syntax**

**runcnf** <br/>backup\_id> <node\_name>

## **Parameters**

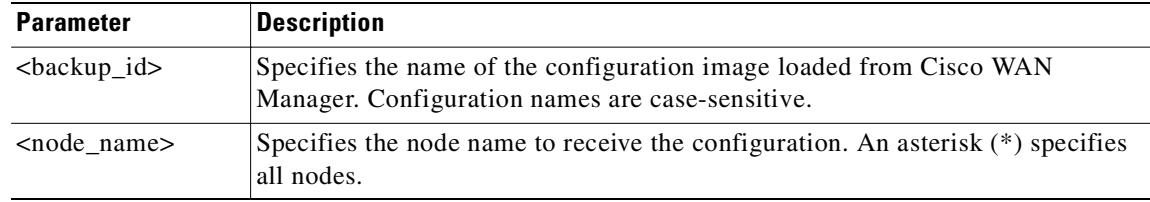

#### **Attributes**

Г

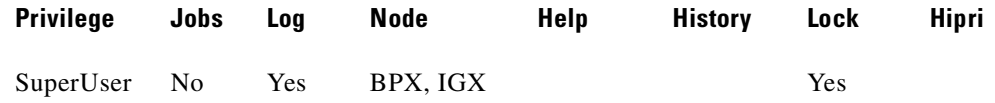

#### **Related Commands**

**savecnf**, **loadcnf**, **clrcnf**

# **runjob (run a job)**

Runs a job. The **runjob** command runs a job regardless of its execution time. The **runjob** command does not change a job's assigned execution time.

When you enter **runjob**, the system displays the job template and prompts, "Run this job (y/n)?" Enter "**y**" to start the job. Enter "**n**" to exit **runjob**.

After you enter y, four seconds pass before a job begins running. Press any key briefly to suspend a job. Four seconds of no keyboard activity must pass before the jobs resume. While a job is running, the system highlights the current command and updates command results.

You can include the **runjob** command in a job. Therefore, running one job can cause another job to run. The only limitation is that a job cannot cause itself to run. For example, Job 1 cannot include the command "runjob 1." Also, Job 1 cannot include the command "runjob 2" if Job 2 contains the command "runjob 1."

#### **Syntax**

**runjob** <job\_number>

#### **Parameters**

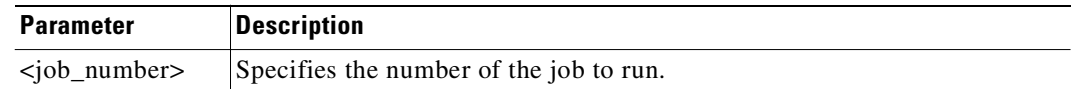

#### **Attributes**

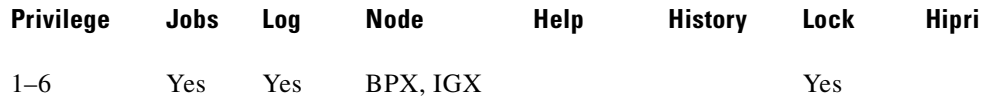

#### **Related Commands**

**addjob, dspjobs, editjob, stopjob**

#### **Example (IGX)**

Run job 1. **runjob 1** alpha TRM YourID:1 IGX 8420 9.3 Apr. 13 2000 14:23 PST Job 1 test Last Execution Results: None Status: Idle Next Execution Time: 03/17/96 11:00:00 Interval: 1 days 1: prtlog - Failure Reaction: Repeat 2 Times and Abort Exec. Results: None This Command: runjob 1 Run this job  $(y/n)$ ?

# **runrev (run revision)**

Runs a specific revision of the system software at a node. This command sets the primary revision for the specified nodes. The primary software revision is the one that is actively controlling node operation. You can also load a non-active secondary revision that differs from the primary revision running in the controller. To set the primary software revision, enter one of the following:

- **runrev a.b.cd** \*-To run revision a.b.cd at all reachable nodes.
- **• runrev a.b.cd nodename**—To run revision a.b.cd at a single node (nodename) only.

After entering the command, the system responds with "Enter Rev Number." Use the **dsprevs** command to determine which revision(s)—primary and secondary—are available on the node. The **runrev** command also displays the lowest revision running in the network. The **runrev** command will be ignored if the required revision is not present on the node.

You might need to load the new revision onto the Cisco WAN Manager terminal and then use **loadrev** command to download the new software image into the standby controller before you issue the **runrev** command. If you enter a revision number that does not exist at the node, the system displays:

"Warning—the node does not have the specified revision. Continue? Y/N"

If statistics collection is enabled at the time the **runrev** command is issued, a prompt is displayed, allowing the user to disable collection. If the user selects "yes," statistics collection is disabled.

$$
\mathbb{A}
$$

**Caution** All network nodes typically should be run with the same software revision to ensure normal network operation.

#### **Syntax**

**runrev** <revision> <node\_name | group\_name | \*>

# **Parameters**

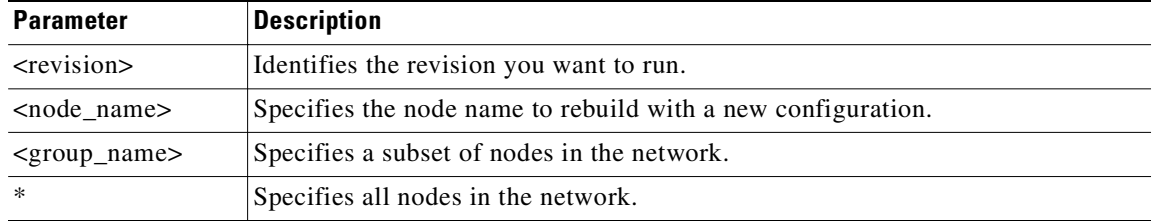

#### **Attributes**

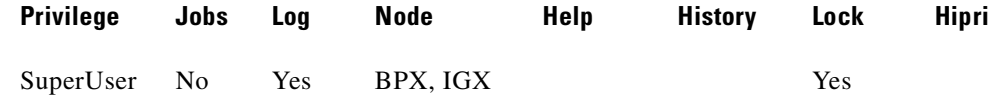

### **Related Commands**

Г

**dsprevs**, **loadrev**, **cnfdlparm, upggrp**

# **savecnf (save configuration)**

Saves a configuration image on a Cisco WAN Manager workstation disk.

The **savecnf** command has two possible applications. It saves:

- **•** all the configurations for the nodes in a routing network, or
- it saves the configuration of one IGX/AF interface shelf to a specific Cisco WAN Manager workstation.

Once saved, you can restore the configuration to BRAM by using the **loadcnf** and **runcnf** commands. You should execute **savecnf** in these situations:

- **•** After making any configuration changes in a network
- **•** Before upgrading to a new system software release

#### **Execution on a Routing Node**

In a routing network, **savecnf** saves a configuration image for one node or all routing nodes (*node\_name* = \*) on the Cisco WAN Manager workstation specified by *dest\_SV\_node*.

#### **Execution on an IGX/AF Interface Shelf**

To execute **savecnf** on an IGX/AF, either Telnet to the shelf or use a control terminal attached to it: **savecnf** saves a configuration image of only the current shelf. The image is stored on the workstation with the IP address in the parameter *dest\_SV\_ip*. (In a routing network, *dest\_SV\_ip* is not necessary.) Note that *node\_name* and *dest\_SV\_node* must *both* be the name of the shelf. The IP address of the destination Cisco WAN Manager workstation uniquely identifies where to store the configuration image.

#### **Syntax**

**savecnf** <br/> <br/>  $\leq$ dest SV ip>]  $\leq$ dest SV ip>]

# **Parameters**

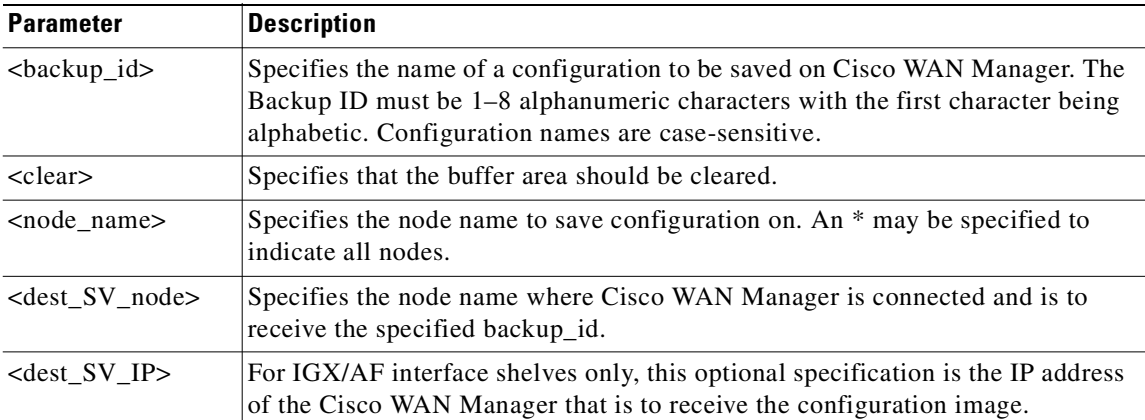

# **Attributes**

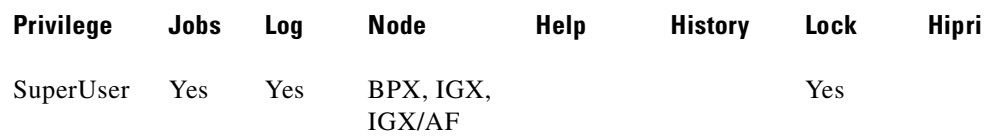

# **Related Commands**

**loadcnf**, **runcnf**, **clrcnf**

# **stopjob (stop job)**

Stops all running and all waiting jobs. When you enter the **stopjob** command, the system prompts, "Stop all running and waiting jobs (y/n)?" Enter a "**y**" to stop running jobs and prevent all waiting jobs from beginning. Enter an "**n**" to exit **stopjob**. Because the **stopjob** command can leave a task partially executed, use **stopjob** with caution. You must have at least the same or higher privilege level of the creator of the jobs you want to stop.

```
Syntax
                stopjob
Attributes
Related Commands
                runjob
Example (IGX)
                Stop all jobs currently running or queued to run on the node. Confirm by entering y. 
                stopjob 
                alpha TRM YourID:1 IGX 8420 9.3 Apr. 13 2000 14:24 PST 
                                             Job 1 test 
                Last Execution Results: None Status: Idle
                Next Execution Time: 03/17/96 11:00:00 Interval: 1 days
                  1: prtlog 
                   - Failure Reaction: Repeat 2 Times and Abort Exec. Results: None 
                This Command: stopjob 
                Stop all running and waiting jobs (y/n)?
                Privilege Jobs Log Node Help History Lock Hipri
                1–6 No No BPX, IGX No
```
Ш

# **upggrp (upgrade groups)**

The **loadrev** and **runrev** commands take "upgrade group" names as arguments, allowing you to upgrade any subset of nodes at the same time.

Previous to Release 9.1, you could specify either a single node name, or an '\*' (asterisk) to specify all nodes in the network, as an argument to **runrev** or **loadrev**. An upgrade group is a list of nodes, which could be all nodes in the network. Instead of running **runrev** for each node to be upgraded, upgrading an entire group of nodes at one time leads to a synchronized upgrade process (which the "staggered update mechanism" relies on). The staggered mechanism prevents a situation where many nodes send messages to a single node at the same time.

After an upgrade, each node requests information from every node about its topology and connection database to compensate for any errors or race conditions that may occur during the upgrade. Every node sends its messages to only one node during a given interval. If all nodes start sending these updates at the same time (and the interval is configured the same on all nodes), then all nodes will send messages to different nodes as everyone has a different node number. Whenever the interval ends, they start sending to a node with the next node number. If they would not start at the same time, there would be overlaps as one node could be in its first interval, whereas others are already in the second or third interval.

If all nodes start at the same time, it is guaranteed that one node will exchange updates with only one other node during a given interval, reducing the amount of stress that would occur when multiple nodes send updates to one node at the same time.

This command creates a group of nodes to be upgraded by the **loadrev** and **runrev** commands. To create an upgrade group type

**upggrp** -c <group name>

You can create up to 20 upgrade groups. Naming the upgrade groups follows the same convention as for node names; that is, choose group names that are different from the node names in the network. If **loadrev** or **runrev** encounter a name conflict, the commands chose the node name interpretation.

$$
\frac{\sqrt{2}}{2}
$$

**Note** Upgrade groups are only known on the node where they are created. They are neither sent to the Standby, nor saved in BRAM. It is assumed they are needed for a short time only. Once the upgrade is done, you can delete the groups.

To delete an upgrade group that is no longer needed, freeing up resources, enter:

**upggrp** -d <group name>

To show (list) the currently defined upgrade groups, enter:

**upggrp** -s

To list all the member nodes of a group, enter:

**upggrp** -s <group name>

To remove a node or several nodes from an upgrade group, enter:

**upggrp** -r <group name> <node 1> <node 2>...

To add several nodes to an upgrade group, enter:

**upggrp** -a <group name> <node 1> <node 2>...

After the command is executed, the members of the group are listed. You can add nodes to an upgrade group in multiple iterations.

# **Syntax**

**upggrp** [-c | -d | -s ] <group\_name> **upggrp** [-a | -r ] <group\_name> <node\_list>

# **Parameters**

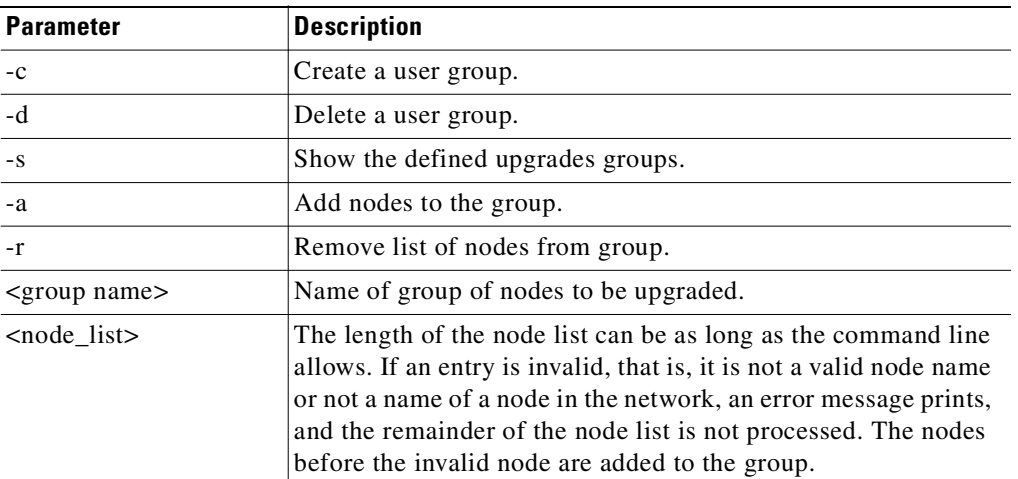

# **Attributes**

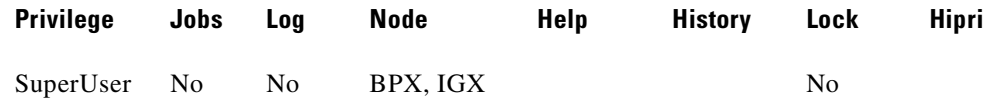

# **Related Commands**

**dsprevs, cnfdlparm, loadrev, runrev**
# **switchapsln (control APS switching interface)**

Control the APS switching interface. You use the **switchapsln** command, along with other APS commands such as **addapsln**, **delapsln**, **dspapsln**, **switchapsln**, and **cnfapsln** to configure and control a SONET APS (Automatic Protection Switching) line for a BXM OC-3 or OC-12 card. SONET APS is a standard that describes the switching of SONET lines from the active line to a standby line to provide hardware line redundancy.

Several options are available that determine the type of switch operation:

- *Clear*—clear user switch request. This option clears the last user switch request and sets the switching state machine to fully automatic hardware control.
- *Forced Switch (Working to Protection* or *Protection to Working*)—the forced switch forces hardware to switch to the standby line even if it is in alarm.
- *Manual Switch (Working to Protection or Protection to Working)—the manual switch is lower* priority than a forced switch and will cause a switch only if certain conditions are met.

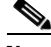

**Note** It is recommended that you not use the *Manual Switch* option with Annex B configured when the BPX is connected to a third-party vendor's switch.

- *Lockout*—prevents switching from the working line to the protection line from taking place. A lockout request is cleared by a subsequent Clear request.
- **•** *Service*—the service switch for the two-slot solution only. This request causes all lines to be forcibly switched to one back card so that the other card of the pair can be removed for service.

Be sure that the associated front card is active for the back card that is to remain in the rack. You might have to perform a **switchyred (**alias **switchcdred)** so that the back card to which the service switch switches has its associated front card active.

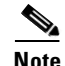

**Note** When Annex B is configured, **switchapsln** options are not blocked at the command line interface.

**Syntax** 

Ш

**switchapsln** <slot.port> <switchoption> [S]

### **Parameters**

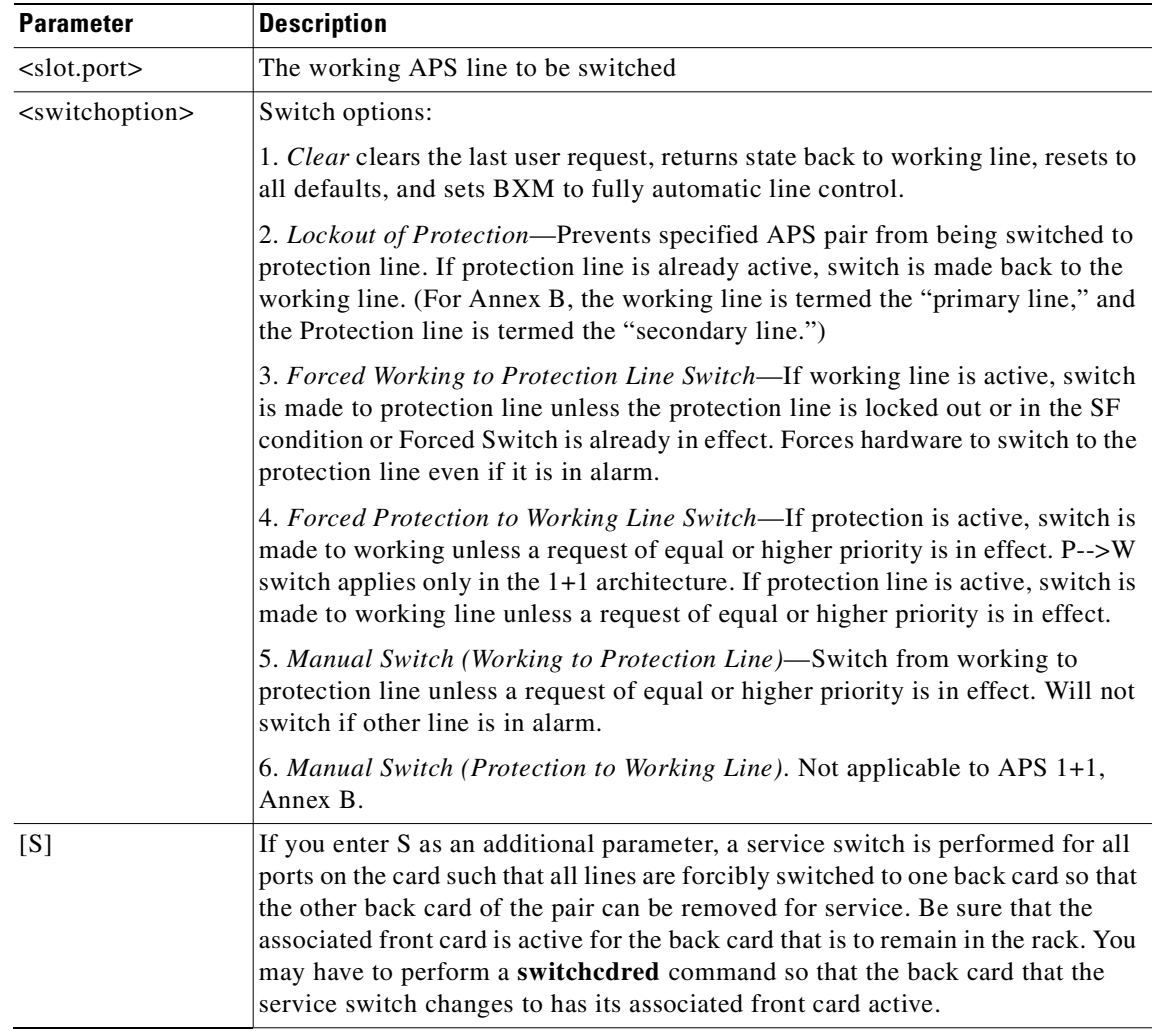

# **Attributes**

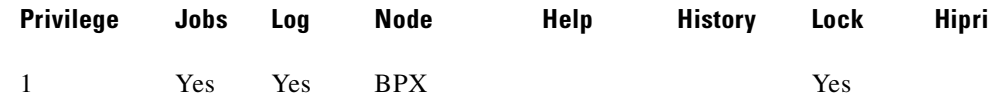

# **Related Commands**

**cnfcdaps, addapsln, delapsln, dspapsln, switchapsln, cnfapsln** 

# **switchcc (switch control card)**

Switches the standby BCC or NPM card to active and the active card to standby. If a standby BCC card is not available, the command is not executed. If a standby BCC is available but is not ready to go active, a prompt asks you to confirm or abort the switch of the control card. Executing **switchcc** (previously called **switchpcc)** has this effect:

- **•** Control is transferred to the standby controller card.
- Any job currently running is aborted.
- **•** The user is logged off.

Immediately after the switch, the controller card that was previously active reverts to a download mode. This is indicated by the flashing front panel FAIL lamp. The system software image that is always stored in ROM is downloaded to RAM in the event that the system software was corrupted.

After this is completed, the configuration database is downloaded from the newly active controller card to complete the download. This process takes a number of minutes so this controller card is not available for standby operation until this download process is completed.

The **switchcc** command results in a very brief interruption of all traffic. Consequently, you should use **switchcc** only when the network can tolerate a brief interruption.

If the Hitless Rebuild feature is enabled (by using **cnfnodeparm** command), the databases needed for a hitless rebuild will be preserved during the subsequent standby rebuild. This allows for a hitless rebuild if the new standby processor encounters a fatal hardware error shortly after the switchover.

**Syntax**

**switchcc** [f]

### **Parameters**

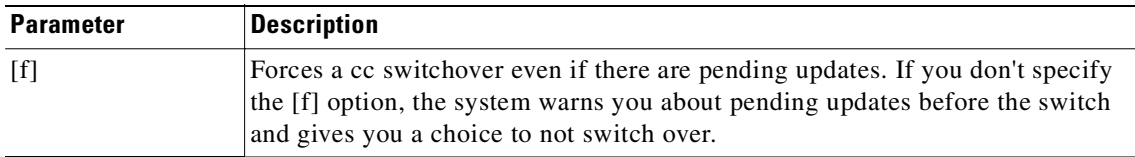

### **Attributes**

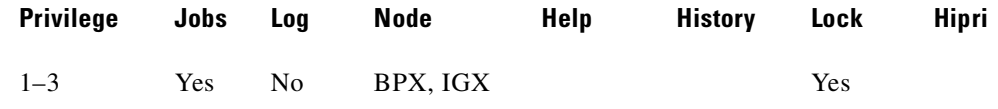

### **Related Commands**

**dspcd, dspcds**

# **switchyred (switch Y-redundancy cards)**

Switches active and redundant cards used for SONET APS (Automatic Protection Switching). The **switchyred** command is the same as the **switchcdred** command, and you can use it on any Y-cable redundancy card pair. You typically would use this command only when you need to perform diagnostics or maintenance, and you need to remove and service the active card.

**Note** When implementing two-card APS 1+1, it must be implemented with card redundancy. This implementation may also be referred to as "Y-redundancy," because the new card redundancy commands used to configure APS 1+1 are based on Y-redundancy commands used in releases previous to Release 9.2.

When there is a front card failure, front card downed, or the front card fails a self-test, the card switchover should happen automatically (that is, you should not need to execute the **switchyred** command for the card switchover to happen). An automatic switchover typically occurs when the switch software determines that the card is in a worse condition than the redundant pair (that is, a card is in a failed state due to a condition such as self-test, background test, fatal errors). If a standby card is not available, the **switchyred** command will not be executed.

Typically, when APS and card redundancy are implemented together, the term Y-redundancy actually refers to card redundancy because there is no Y-cable connecting two back cards to one line. With SONET APS card redundancy, there is a primary and a secondary front card/back card pair. The redundant front card must be in Hot Standby state before a switchover can occur. When a front card failure is detected, the switchover should happen automatically (when card redundancy has been implemented). However, for the APS application, the active line is not switched if the line status is good. If the line has Loss of Signal (or other defects), it will be switched to the redundant line. (The line refers to the physical cable attached to the output of the back card.)

For APS 1+1, a front card can switch and become the standby card while its associated back card still has the active lines. The APS line will not switch during a card redundancy switch, unless the APS firmware detects that an APS switch is needed.

Following a **switchyred**, or active card reset, the BXM card is sent a message from switch software to have it perform an APS switch to align itself with the last user **switchapsln** switch request. If the last user request is "clear," full automatic APS switching is in effect with the working line in the active state by default. When there is no last user request to switch to any particular line (that is, protection line), the working line becomes active.

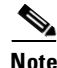

**Note** In the APS 1+1 configuration, if the protection line is active and the last user request is "clear," a **switchyred** will cause the working line to be active if there is no line condition on the working line. When APS 1+1 comes up, it will come up on the working line if the working line is clear. When a **switchyred** is issued, the active card also comes up on the working line if the working line is clear and there is no user request. In cases where the working line is in alarm or there is a user request to switch to the protection line, the card will first come up on the working line, then the card will detect the alarm or the user request and switch to the protection line.

In the APS 1+1 configuration, if the last user request was a W->P switch, then **dsplog** will log a W->P switching event when a **switchyred** is issued. On a **switchyred**, the newly active card comes up on working line first. Then it responds to a user request to switch from working to protection by switching to the protection line and sending an event notification to that effect. You can see the event notification in the event log by using the **dsplog** command.

It may be necessary to perform a **switchyred** command after performing a service switch with the **switchapsln** command so that the back card that the service switch selects has its associated front card active.

The **switchyred** command is sometimes referred to as *soft y-red switching* (also known as the "graceful switching" feature). Use it to access the Y-redundancy switching feature already in the system. Executing the **switchyred** command performs a graceful Y-redundancy switch in that no cards need to be reset in the process of switching from the current active card to the current standby card. Thus, all the existing channel programming on both cards remain intact, and is ready to use in the case of a fault condition (where the newly active card is found to be faulty).

To implement similar preventative maintenance procedures, this command lets you switch active and standby cards, without resetting either card. If you intend to execute the switch once every two weeks, and if the standby card is faulty, in the current scheme, during reprogramming of the reset card, an outage is experienced. To do away with the outage period, the standby card should not go through a rebuild forced by the resetting of the card. With this feature, neither card is reset, and programming is continued on both cards. This type of reprogramming ensures that all channels are programmed again on the same card. It is transparent to the user, since all the channels were never deleted; they are being reprogrammed as is typical today in the case of a regular Y-redundancy switch.

The **switchyred** command operates on these BXM cards:

- **•** Y-redundancy trunk cards
- **BXM** Y-redundancy port cards
- **•** BXM Y-redundancy feeder cards

In addition, you can use the **switchyred** command on ASI cards and BNI cards. In any case where these cards are not supported, you will be blocked from executing the command at the command line interface. The **switchyred** command initiates the Y-redundancy switch. It can also be initiated through a job. The **switchyred** command is available through the same access login as the **addyred** command.

The **switchred** command lets you switch between cards of a Y-redundancy pair, avoiding any card resets or failures. The feature is needed to allow the customer fast failure recovery in the cases where the previously standby card is found to be at fault. The feature allows for the previously active card to maintain its configuration and availability, allowing you to switch to it, either through another soft Y-redundancy switch request, or through the automated Y-red switching (which executes upon card failure).

The graceful switching command (**switchyred**) is applicable to BXM, ASI cards, and BNI cards.

This command requires Release 9.1 software and beyond. The cards in question have to be programmed to be Y-redundant. The states of the cards have to be Active (for the Primary card) and Standby (for the Secondary card) OR Standby (for the Primary card) and Active (for the Secondary card).

The purpose of a graceful switch is to switch from the current active card of a Y-cable pair, to the current standby card of the pair, without deactivating, resetting, or reprogramming either of the cards.

You initiate a graceful switch by issuing a **switchyred** command at the command line interface or through an SNMP script. The input to the command is the primary card's slot number. You can obtain this information through the **dspyred** command, which lists the Primary card of a Y-redundancy pair, and the secondary card of the Y-red pair. See [Table 4-41](#page-1048-0) that follows.

<span id="page-1048-0"></span>

| Slot | <b>Card Type</b> | <b>Other Slot</b> | <b>Front Card</b> | <b>Back Card</b> |
|------|------------------|-------------------|-------------------|------------------|
|      | Pri              |                   | <b>BXM</b>        | LM-BXM           |
|      | Sec:             |                   | <b>BXM</b>        | LM-BXM           |

*Table 4-41 switchyred–Example* 

In the above example, a Y-red has been configured using slots 3 and 4, where slot 3 is identified as the Primary card (Pri) of the pair. Using the example shown in [Table 4-41,](#page-1048-0) the command line would look like this:

Next Command: **switchyred 3**

The **switchyred** command displays errors on the screen for the slot used in the command line if the following conditions exist:

- if the card slot is not configured for Y-redundancy
- **•** if the state of both cards is not valid

The command line issues a warning and prompts you to continue in case any channel programming is in progress. (Continuing at this stage introduces the risk of encountering continuity problems for a short period of time until all remaining channels are programmed.)

After you issue the command, the switch software starts the process of the graceful switch.

First, turn off the laser of the current active card (by sending it an Ox05 cbus message). In effect, stop running traffic on that card.

Next, activate and start running traffic on the current standby card, forcing it to be the new active card of the pair. This process also starts the channel reprogramming of the cards, and allows for the new standby card to be reprogrammed.

All the steps required to complete the graceful Y-redundancy switch are in Release 9.2 with the only possible difference being that neither card is reset.

There are no backward compatibility issues related to the **switchyred** command in Release 9.1.

The **switchyred** feature introduces the concept of deactivating a card without a failed state being present, or deactivating the card, or the need to reprogram all the channels on the card.

The **switchyred** command kicks off the graceful switch process. After you issue the command, the switch software checks for and reports the following error conditions:

- If the input slot number is invalid (the valid ranges for the slot is 1–6 and 9–15).
- If the slot is empty, an error is displayed onto the screen indicating that the slot is empty.
- **•** If the slot is not occupied by a BXM card, an error is displayed on the screen.
- **•** If the card in the slot specified is not configured for Y-redundancy, an error specifies that the graceful switch command is executed for the y-redundancy feature. If no Y-red is configured on the card, graceful switching cannot be performed.

If the Y-redundancy pair (specified through the primary slot) contains cards in the incorrect state, a message is displayed onto the screen indicated the incorrect state of the cards. Valid states for the cards are:

- The primary card is in active state and the secondary is in standby state.
- The primary card is in standby state, and the secondary card is in active state. No other state combination is valid.

You are prompted to continue if the following is true:

The switch software determines that channel programming is in progress for either of the cards in the Y-redundancy pair.

To choose to continue in this state implies that channels (connections) in the process of being programmed might not exist on the standby card after the graceful switching has completed, that is, the programming must be completed on both cards.

A message displays listing the cards being switched from, and the card being switched to, just before the graceful switching process begins.

After the switching process has been kicked off, the switch software does the following:

- **•** Turns off the laser on the active card (stopping traffic).
- **•** Puts the current active card into the standby state.
- **•** Activates the current standby card to be the active one of the pair.

Event logging does not distinguish between a Y-redundancy switch due to a failure (beyond logging the indication of the failure), and a Y-redundancy switch due to the execution of the **switchyred** command.

### **Syntax**

**switchyred** 

### **Attributes**

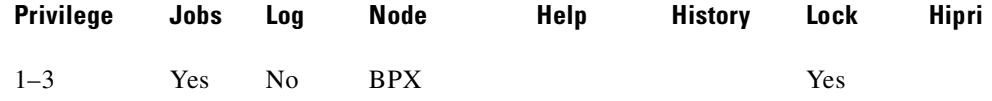

### **Related Commands**

**addyred, delyred, dspyred, prtyred** 

# **tstbadubus (test NTM corruption problem)**

Tests the NTM-UXM/NPM UBU corruption problem. You can use this any time you encounter a possible cell drop problem to make sure the problem is not caused by the UBU allocation. The **tstbadubus** command checks every allocated UBU to see if the above problem exists. If an allocation problem is detected, the falsely allocated UBUs will be displayed.

The NTM card has been known to corrupt Lane 1 of its previous UBU. But it affects only the cells, not FastPackets. Thus it may corrupt data for the UXM card (cells) and NPM (AAL5 cells) if their UBUs are located in front of the one for the NTM card.

For example, if UBU 2 is used by the NTM, the cells (not FastPackets) in Lane 1 of UBU 1 will be corrupted. Because the UXM and NPM are the only cards using the cells in the bus, the UBU immediately before the one used by NTM cannot be allocated to the UXM or NPM.

The UBU allocation software will not assign UBUs for a UXM and an NPM card, if it is next to the one for NTM (to avoid the problem mentioned above).

### **Workaround**

If the **tstbadubus** screen shows something similar to the screen in Example 1, then reallocating the UBU to slot 8 might cure the problem.

Issue the **dspbusbw** <8> command to see how may UBUs are currently allocated to slot 8. If the allocated UBU is 10, then always add one more UBU to the card. Use **cnfbusbw** *<8> <11>* to allocate 11 UBUs to slot 8. Most of the time, this change can remove the corruption condition.

If the problem persists, then add two more UBUs to the card. The idea is that by adding one or two more UBUs to the card, the UBU locations to be allocated change, which may cure the problem. Reallocating one or two fewer UBUs may also work.

#### **Syntax**

**tstbadubus**

### **Attributes**

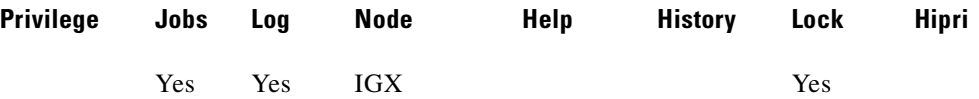

### **Related Commands**

**dspbusbw, cnfbusbw**

### **Example**

The twenty-fourth UBU in page 3 was "badly" allocated (causing corruption). It is allocated to the NTM located at slot 4. This UBU corrupts the UBU allocated to the UXM located at slot 8. A cell drop will be expected for slot 8 due to the corruption.

### **tstbadubus**

sw152 TRM SuperUser IGX 8420 9.3 Apr. 13 2000 15:13 GMT NTM-UXM UBU Corruption Test

Page UBU NTM UXM Page UBU NTM UXM Page UBU NTM UXM Page UBU NTM UXM 3 24 4 8

Total 1 Corrupted UBUs detected

Last Command: tstbadubus

# **tstcon (test connections)**

Tests the integrity of an IGX data path by inserting node-generated test data. The connection service is affected for only a few seconds during the test. You can test only existing connections. One channel at a time is tested to minimize disruption. Because service is disrupted for a short time, no conditioning is applied during the test. If a failure is detected, the fault is isolated to a replaceable IGX node, and the standby card (if available) automatically goes into service. During fault isolation, conditioning is applied to both ends of the connection.

After testing is complete, you must use **dellp** to remove the loopback established by using **addlocrmtlp**.

[Table 4-42](#page-1053-0) describes the results of executing **tstcon**.

<span id="page-1053-0"></span>

| <b>Result</b> | <b>Description</b>                                                                                                    |  |
|---------------|----------------------------------------------------------------------------------------------------|--|
| Completed     | Total number of tests that were run.                                                                                            |  |
| Aborted       | Number of tests that did not run because the connection was not testable<br>because of loopbacks or missing or failed hardware. |  |
| Failures      | Number of tests that failed.                                                                                                    |  |
| Repaired      | Number of connections that failed a previous test and have passed the<br>current test.                                          |  |

*Table 4-42 Results of tstcon Execution*

If you enter a range of channels (some with connections and some without), the unconnected channels are skipped. You can enter the **tstcon** command on the node at either end of the connection. Unlike the **addloclp** and **addrmtlp** commands, **tstcon** does not require external test equipment. You cannot test connections with the **tstcon** command if they are currently looped back with either the **addloclp** or **addrmtlp** commands.

[Table 4-43](#page-1053-1) describes examples of the **tstcon** command with various arguments.

| <b>Command</b>                | <b>Description</b>                                                                         |  |
|-------------------------------|--------------------------------------------------------------------------------------------|--|
| tstcon *                      | Test all connections.                                                                      |  |
| tstcon $*$ f                  | Test all Frame Relay connections.                                                          |  |
| tstcon $*$ v x                | Test all voice connections, abort on first failure.                                        |  |
| tstcon $1.3$                  | Test connection on channel 1.3.                                                            |  |
| tstcon $4.2.200$              | Test connection on channel 4.2.200.                                                        |  |
| tstcon $1.13-16$              | Test connections on channels 1.13-16.                                                      |  |
| tstcon $3.21-24x$             | Test connections on channels 3.21-24, abort on first failure.                              |  |
| tstcon $3.11-20$ v            | Test voice connections only on channels 3.11-20.                                           |  |
| tstcon $3.11-20 \text{ v x}$  | Test voice connections only on channels 3.11-20, abort on first failure.                   |  |
| <b>tstcon</b> 3.21-22 $v$ 5   | Test voice connections only on channels 3.21-22 and repeat the test five<br>times.         |  |
| <b>tstcon</b> 3.14-15 d $x$ 5 | Test data connections on channels 3.14-15 and repeat test five times.<br>Abort on failure. |  |

<span id="page-1053-1"></span>*Table 4-43 Examples of tstcon Specification*

For V.35 ports configured for DTE, these three conditions apply:

- Model D FRP, along with software Release 8.1 or higher, supports ForeSight dynamic congestion avoidance feature. The Model D FRP is required for the AIP application in system software Release 7.1. The enhanced V.35 loopback test is available with this card when using Firmware Revision F and system software 7.1.
- **•** A loopback test pattern signal (Test Mode) is transmitted to a modem or NTU to initiate a loopback. Some modems and NTUs recognize this code but do not return the TM signal even though a loop has been set up. The FRPs, with the exception of the Model D Firmware Rev. F, wait to receive the TM signal from the external equipment before the data test is performed. If the FRP Model D Firmware Rev. F receives the TM signal return, it responds. If FRP Model D Firmware Rev. F does not receive the TM signal, it waits 10 seconds and then sends the test pattern. If the external equipment is inoperative or disconnected, the test fails. After the test is completed, transmission of the codes is terminated and the circuit returns to normal operation. The test result is displayed on the node's terminal **tstport** screen.
- **•** Some external equipment supports loopback testing but does not recognize the loop test pattern signal (Test Mode) in the data stream. The FRP/FRI toggles the V.35 LLB (local loopback) or the LRB (remote loopback) leads and then sends the test pattern after the time-out period (10 seconds). If the external equipment is inoperative or disconnected, the test fails. The IGX control terminal displays the result of **tstport** execution.

### **Syntax**

**testcon** <channel(s)> [-nolp] [type] [failure abort] [repeat count]

### **Parameters**

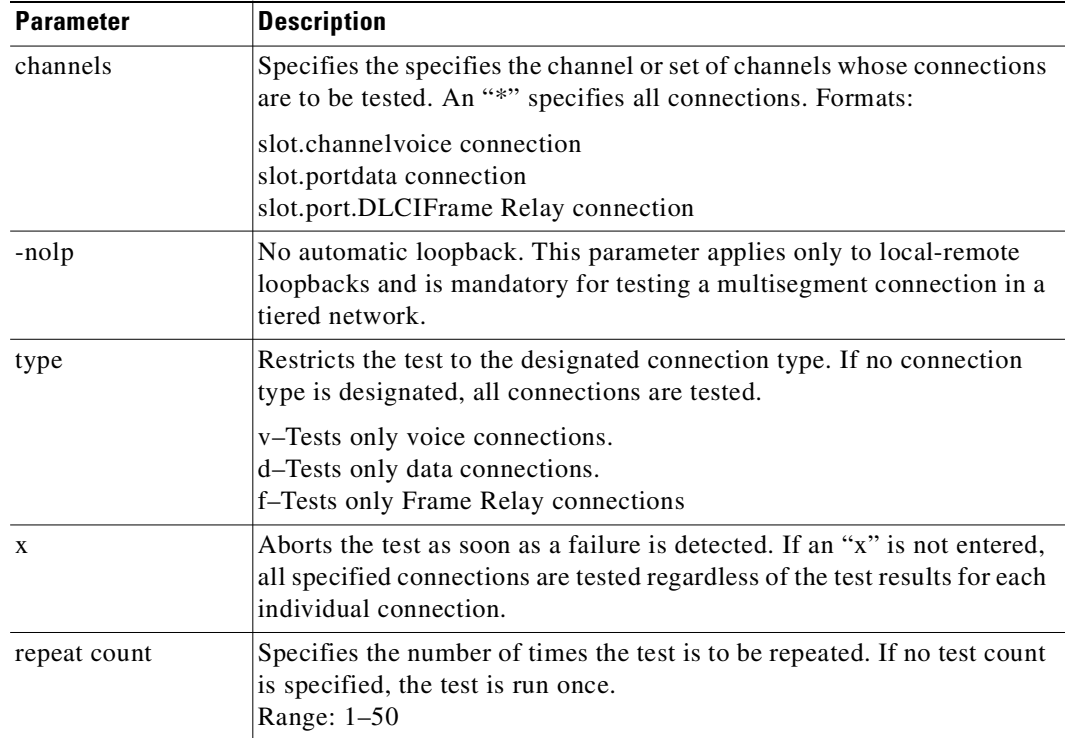

### **Attributes**

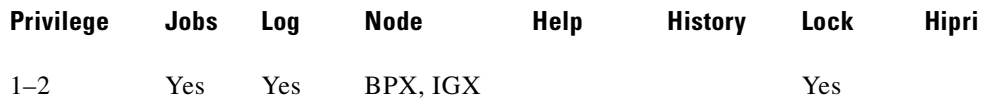

# **Related Commands**

### **dspcons, dspcons**

### **Example (IGX)**

Test connection 9.1.100. The connections screen appears with the connection for channel 9.1.100 highlighted. The system prompts to confirm the test. A "T" after channel under test indicates that the test is currently running on that channel.

When the first test is completed, a message appears indicating the results of the tests. As each test is completed, the T moves to the next channel to be tested and the message is updated to include the cumulative results of the tests. When the test is completed for all the specified connections, the "T" disappears and the message indicates the total number of tests and the cumulative results of the test.

#### **tstcon 9.1.100**

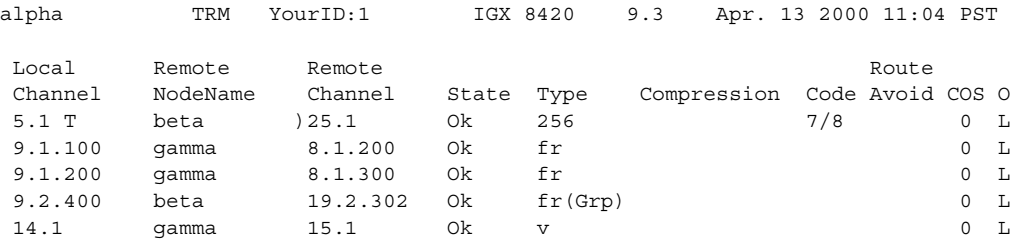

Last Command: tstcon 9.1.100

Tests: Completed = 1, Aborted = 0, Failed = 1, Connections Repaired = 0 Next Command:

# <span id="page-1056-0"></span>**tstconseg (test connection segment)**

Externally tests the integrity of a connection by sending OAM segment loopback cells over the specified channel for the specified number of times.

[Table 4-44](#page-1056-0) describes the reported results of executing **tstconseg**.

*Table 4-44 Results of the tstconseg Display*

| <b>Result</b>   | <b>Description</b>                                                                                                    |  |
|-----------------|----------------------------------------------------------------------------------------------------|--|
| Completed       | Total number of tests that were run.                                                                                            |  |
| Aborted         | Number of tests that did not run because the connection was not testable<br>because of loopbacks or missing or failed hardware. |  |
| <b>Failures</b> | Number of tests that failed.                                                                                                    |  |
| Repaired        | Number of connections that failed a previous test and have passed the<br>current test.                                          |  |

### **Syntax**

**tstconseg** <channel> <iteration count> [A | a]

### **Parameters**

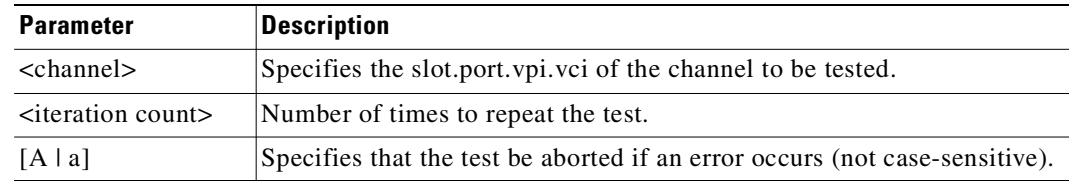

# **Attributes**

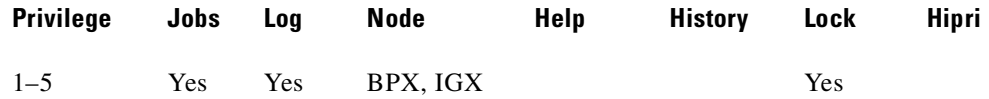

# **Related Commands**

**dspcons**

# **Example (BPX)**

Test connection segment 11.2.10.17. The connections screen appears with the connection for channel 11.2.10.17 highlighted. The system prompts to confirm that the test should begin. A "T" after the channel under test indicates the test is currently running on that channel. When the first test is complete, a message appears indicating the results of the tests. As each test is completed, the T moves to the next

channel to be tested and the message is updated to include the cumulative results of the tests. When the test is completed for all the specified connections, the T disappears and the message indicates the total number of tests and the cumulative results of the test.

### **tstconseg 11.2.10.17**

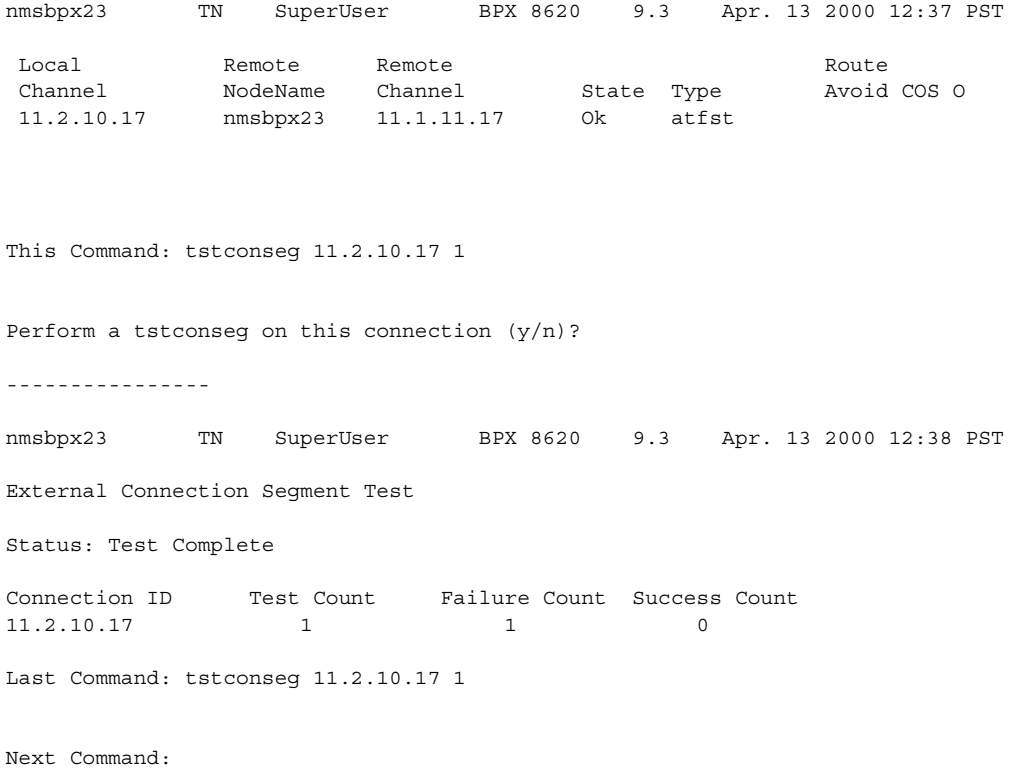

# **tstdelay (test connection round-trip delay)**

Puts the remote end of the connection into a loopback state, requests the FRP (Frame Relay) or ASI (ATM) to generate a test packet, calculates and displays the round-trip delay (RTD). This delay includes the FRP or ASI and trunk queuing and processing delays throughout the network. The measured delay using **tstdelay** differs from the ForeSight RTD, which uses a high-priority packet and does not include processing and queuing delays.

Using the **tstdelay** command requires that the FRP is at least a Model D. This test interrupts transmission on the connection during the test. Test results appear at the bottom of the screen (this may include a timeout message, as in Example 1).

Testing an IGX node that has been configured as an interface shelf requires execution of **addlocrmtlp** prior to **tstdelay** and a **tstdelay** parameter that applies only to tiered networks (see optional parameter table). After testing is complete, the loopback established with **addlocrmtlp** must be removed by **dellp**.

### **Syntax**

**tstdelay** <slot.port.DLCI> [count] | tstdelay <slot.port.vpi.vci> [-nolp] [count] [y | n]

# **Parameters**

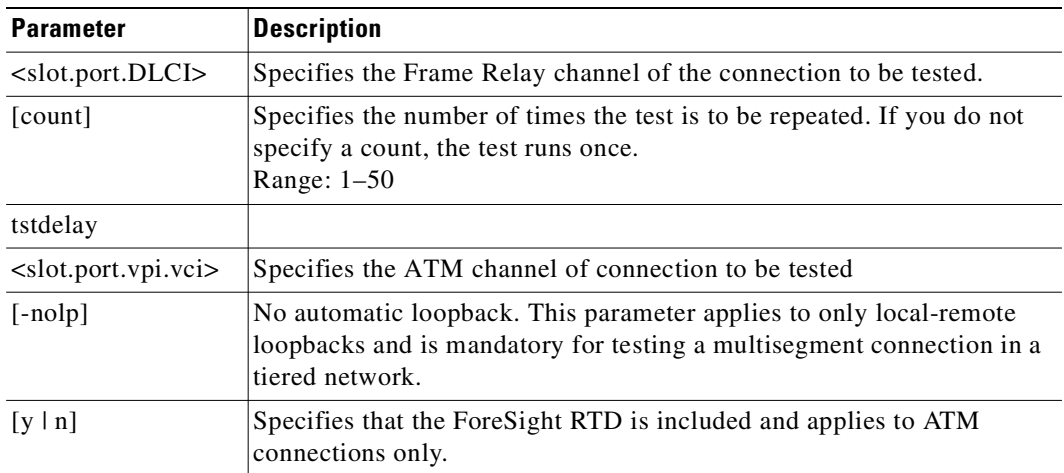

# **Attributes**

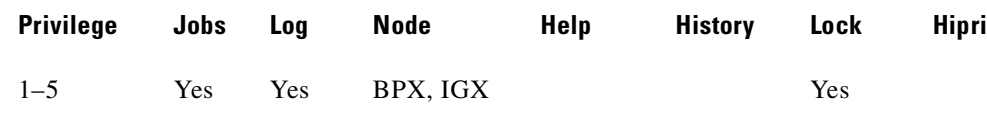

# **Related Commands**

**addlocrmtlp, dellp, dspcons, dspcons**

### **Example (IGX)**

Test the delay on Frame Relay channel 9.1.100.

#### **tstdelay 9.1.100**

alpha TRM YourID:1 IGX 8420 9.3 Apr. 13 2000 11:05 PST Conn: 9.1.100 gamma 8.1.200 fr MIR CIR VC Q Depth PIR Cmax ECN QThresh QIR FST 9.6/9.6 9.6/9.6 5/5 256/256 10/10 65535/65535 9.6/9.6 n % Util: 100/100 Owner: LOCAL Restriction: NONE COS: 0 Status: Failed Test Group: NONE Priority: H TestRTD: 0 msec Path: alpha 14--13beta 15--15gamma Pref: alpha 14--13beta 15--15gamma alpha 9.1.100 gamma 8.1.200 FRP: OK FRP: OK FRI: OK FRI: OK Last Command: tstdelay 9.1.100 Test delay timed out Next Command:

### **Example (BPX)**

Test the delay on ATM connection 9.1.1.1. The first prompt that follows initial command entry is for whether the ForeSight RTD should be included. The second prompt is for confirming that the test should proceed.

### **tstdelay 9.1.1.1**

bpx1 TN SuperUser BPX 8620 9.3 Apr. 13 2000 13:45 PST Conn: 9.1.1.1 ]bpx6 11.1.1.1 abr Status: OK SCR MBS MCR ABR PCR UPC FST CLP % util 4000/4000 1000/1000 4000/4000 4000/4000 y y y 100/100 Owner: REMOTE Restriction: NONE COS: 0 Group: NONE ForeSightRTD: 40 msec TestRTD: 10 msec Path: bpx1 1.3-- 3.3bpx6 Pref: Not Configured bpx1 ASI-T3 : OK bpx6 ASI-T3 : OK Line 9.1 : OK Line 11.1 : OK OAM Cell RX: Clear Last Command: tstdelay 9.1.1.1 n Round trip delay is 10 msec. Next Command:

# **tstpcs (test port concentrator shelf)**

Tests the data path for PCS ports for a selected module. The *port* parameter specifies the particular PCS module: an FRM-2 or FRP-2 physical port to which one of the PCS modules connects.

Upon command entry, each of the 11 ports for the PCS goes into a loop state. In this state, data goes to each port and loops back to the PCS module. Test frames go to a port and are checked for integrity when they return. The test frames also go out on the port.

During this test, any Frame Relay connection data received by the FRM-2 or FRP-2 destined for one of the ports is discarded. The other three Port Concentrator modules are unaffected. After the test, the port is returned to its previous configuration.

The PCS tests available RAM, and sets each of the 11 ports into a loop mode. Ten frames of data are sent to each port and checked to make sure the same frames are received in entirety and in order.

During a test, the **dsppcs** screen shows "Testing" then either "Passed" or "Failed." The test takes about 15 seconds.

### **Syntax**

**tstpcs** <slot.port>

### **Parameters**

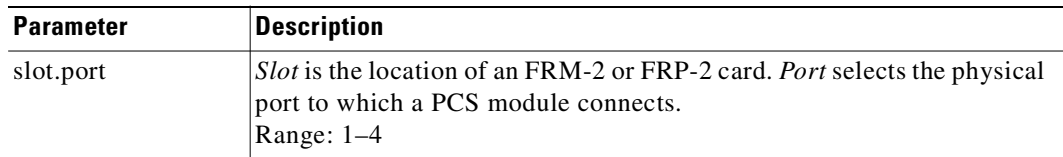

### **Attributes**

Г

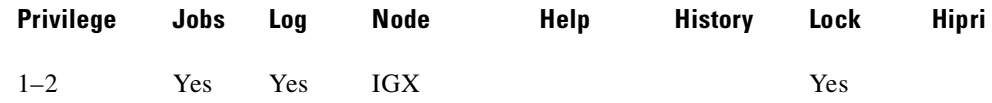

### **Related Commands**

**dsppcs, resetpc**

# **tstport (test port)**

Executes a port loopback test on the specified data port. Using **tstport** without the optional parameter performs an internal test. The loopback for the internal test is performed on the IGX back card and is used to test just the IGX front and back cards. The test disables the communications for that port and the back card is placed into a loopback mode. The applicable card sets for the **tstport** command are the FRP, FRM, SDP, HDM, LDP, and LDM. The card under test sends several frames of data to the port on the interface card, loops them back, and checks their integrity.

If connections exist on the port being tested, the **dspcons** screen appears. If no connections are present, the **dspport** screen appears. A flashing T in the connections screen indicates those connections affected by the test. Either a "(" character or a ")" character indicates the loopback in the **dspfrport**. If a local or remote test fails, the port itself is automatically tested (internal) to determine if the IGX node caused the failure.

For a Frame Relay port or an LDP or LDM port, an external loopback may be placed at the near (local) or far (remote) modem during the test. For a DDS port, the external loopback is a CSU or DSU loopback at the remote DSU device. If an external port loopback test fails, the internal port loopback test is executed to determine if the IGX node caused the failure. The **cnfict** command can be used to specify the interface control lead template used to condition the output control leads during loopback.

The local and remote modem tests that test the near end and far end modems or NTUs require the IGX back card to operate as a DTE, so the modem acts as a DCE in this case. The back card asserts the local or remote loopback pin of the V.35 port. For X.21 ports, which do not have a loopback pin defined, the back card sends a loopback command in the data stream to cause the NTU to go into loopback mode. The test then begins.

The loopback test operation sends several frames of test data, receives them back, compares them, and verifies their integrity. The loopback pin subsequently returns to the inactive state, and the modems return to normal operation. The local or remote test works with only those modems that recognize a local and remote loopback command.

Before starting a test, you must be sure the cabling is correct for the specific equipment. The test conventions are described in CCITT V.54 and X.21 specifications. Only the near (n) and far (f) options are available for the Model C SDP. If the near or far tests fail, no internal test is executed on the SDP to isolate the problem. The SDP is not failed due to a **tstport** failure.

# **Syntax**

**tstport** <slot.port> [n | f]

# **Parameters**

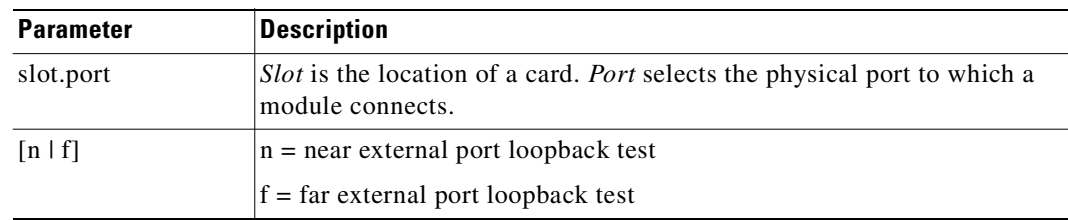

### **Attributes**

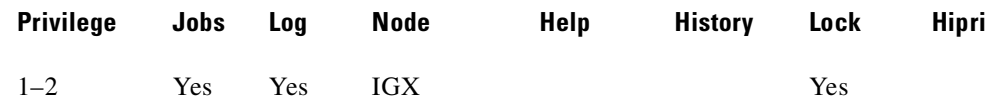

### **Related Commands**

**cnfict, dspcons,** 

### **Example**

Perform an internal port test on a Frame Relay port.

### **tstport 9.1**

alpha TRM YourID:1 IGX 8420 9.3 Apr. 13 2000 11:27 PST Conn: 9.1.100 gamma 8.1.200 fr MIR CIR VC Q Depth PIR Cmax ECN QThresh QIR FST 9.6/9.6 9.6/9.6 5/5 256/256 10/10 65535/65535 9.6/9.6 n % Util: 100/100 Owner: LOCAL Restriction: NONE COS: 0 Status: Failed Test Group: NONE Priority: H TestRTD: 0 msec Path: alpha 14--13beta 15--15gamma Pref: alpha 14--13beta 15--15gamma alpha 9.1.100 gamma 8.1.200 FRP: OK FRP: OK FRI: OK FRI: OK Last Command: tstport 9.1 No external clock is detected for DTE Next Command: Perform a local (near end) loopback test on port 32.1 (requires port to be configured as DTE). **tstport 32.1 n**  Perform a remote (far end) loopback test on port 32.1 (requires port to be configured as DTE).

**tstport 32.1 f**

### **Example**

**Example**

**Example**

Perform a test of an FRP port. **tstport 9.1** 

# **tststats (test statistics)**

Displays a summary of the test statistics that result from performing a **tstcon** command on various network connections.

Before **tststats** displays any meaningful statistics, the **tstcon** command must run on one or more network connections. The statistics are displayed for voice, data, and Frame Relay connections.

- **•** Tests Completed, Passed, Failed, and Aborted.
- **•** Failure data per failed connection (applies only to voice connections).
- **•** Slot.channel—Indicates which connection has failed.
- **•** Good reads—Indicates number of good reads on the test failure.
- **•** Bad reads—Indicates number of bad reads on the test failure.

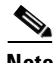

**Note** The **tstcon** command should have run before you enter **tststats**.

### **Syntax**

**tststats** [clear]

### **Parameters**

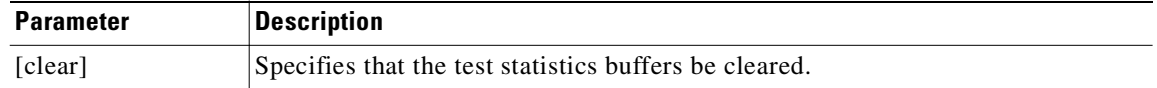

# **Attributes**

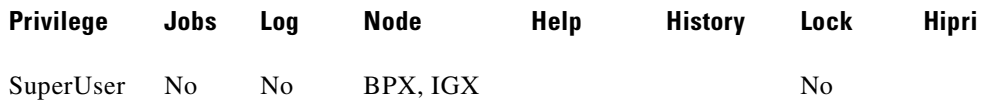

### **Related Commands**

**tstcon**

### **Example (IGX)**

#### **tststats**

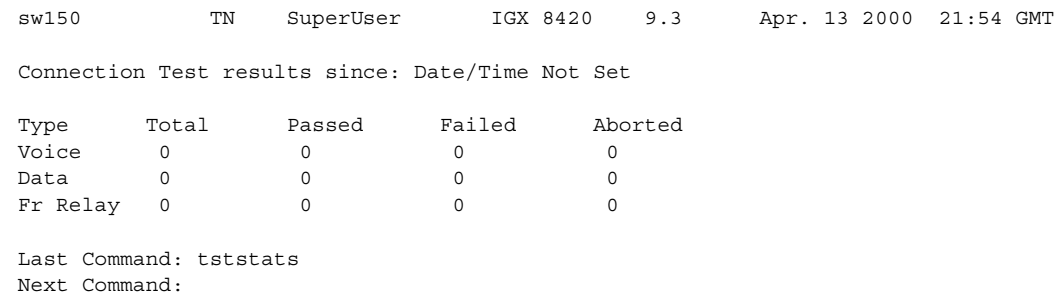

# **upcd (up card)**

Activates a card you have downed with the **dncd** command. If a slot contains a complete card set, both the front and back card are upped. After a card set is upped, it is available as a node resource.

When you activate a card, it comes up in either the *standby* or *active* state. The initial state depends on whether the network is ready to use the card immediately.

### **Syntax**

**upcd** <slot>

### **Parameters**

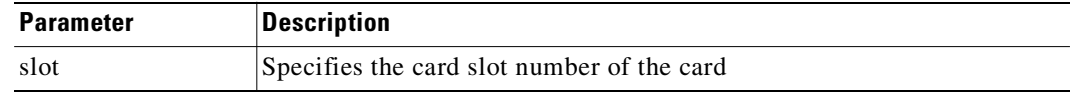

### **Attributes**

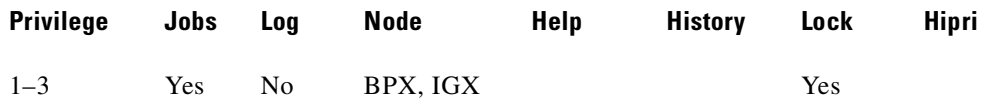

#### **Related Commands**

**dncd**, **dspcds**

#### **Example (IGX)**

Activate the FRM in slot 9.

#### **upcd 9**

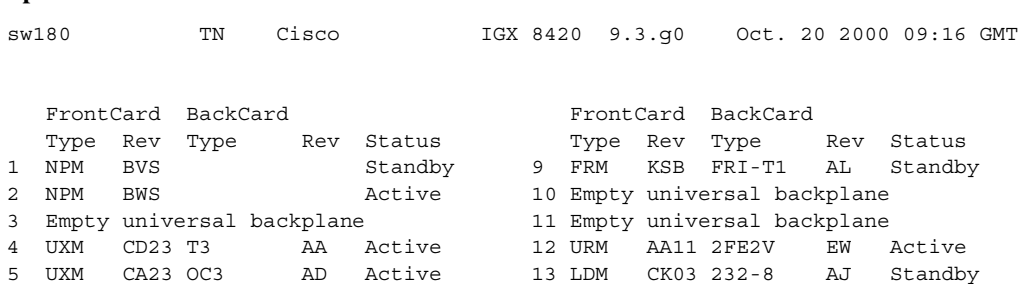

6 FRM DHZ FRI-V35 BD Standby-T 14 URM AA13 2FE2V P03 Active

7 Empty universal backplane 15 URM AA12 2FE2V EW Active 8 Empty 16 NTM FHF T1 AL Active

Last Command: upcd 9

# **upcon (up a connection)**

Ups (activates) a connection, bundle of connections, group of connections, or all connections with a COS or COS range. When a connection is upped, the system tries to route. If the connection cannot immediately be routed, the connection is failed and generates a major alarm. The State display column in an **upcon** or **dspcons** screen has these meanings:

- **•** "OK" means routed.
- **•** "Down" means downed.
- **•** "OK(Dn)" means waiting for on-hook to occur to allow courtesy down to take place for connections that have been courtesy downed by using the **dncon** command.
- **•** "Failed" means not routed, but trying.

### **Syntax**

upcon {<group | local\_chan(s)>  $|$  COS <cos\_range>}

### **Parameters**

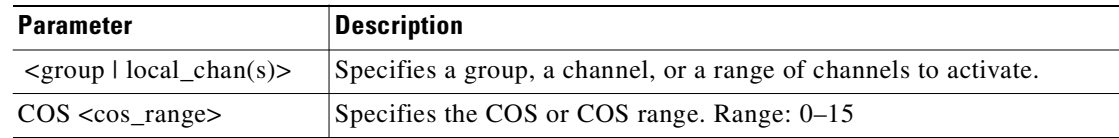

### **Attributes**

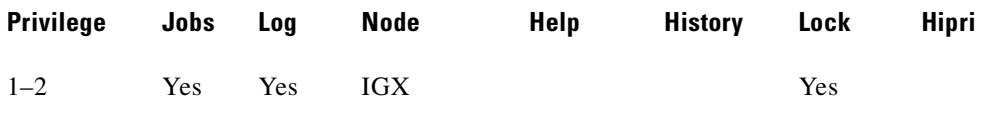

### **Related Commands**

**dncon, dspcon, dspcons**

### **Example**

Activate connections 5.1.

### **upcon 5.1**

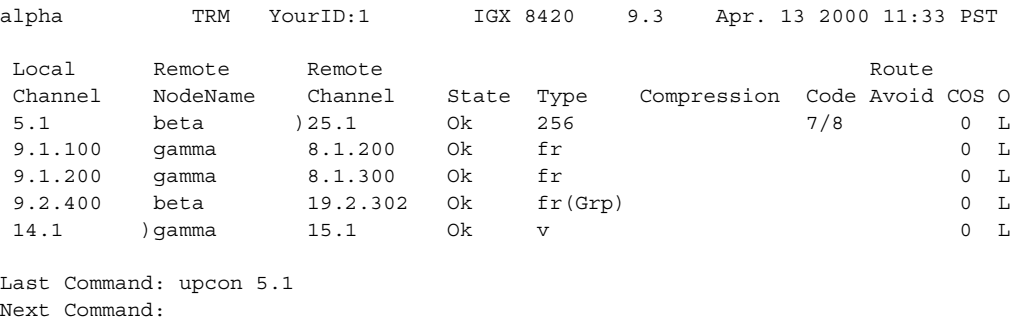

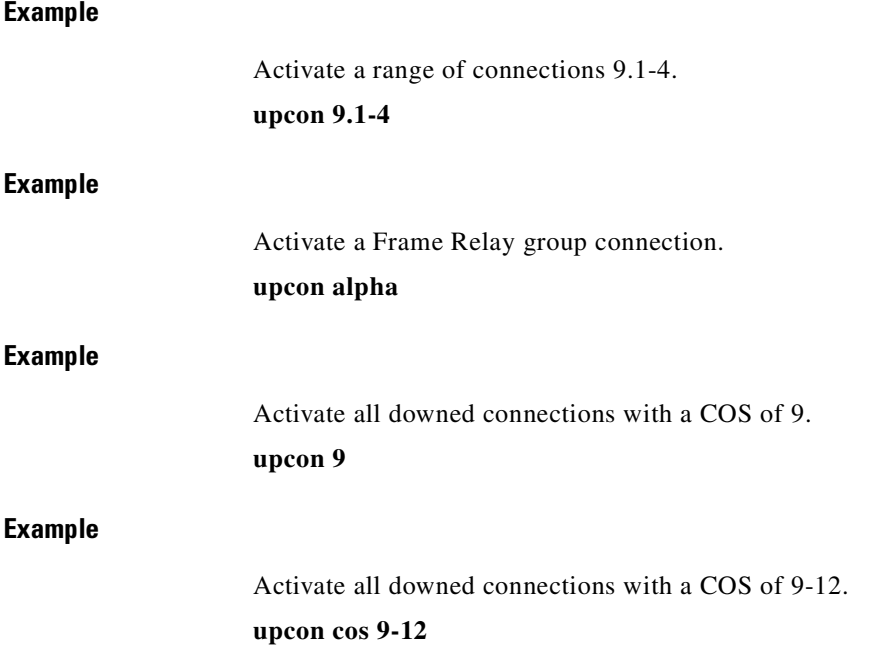

# **upgdlogcd (upgrade logical card database)**

Manually upgrade the logical card database when upgrading from a BXM card to a BXM-E card. This command should be used in conjunction with the **cnfnodeparm** command.

- **1.** Use the **cnfnodeparm** command and set the auto BXM upgrade parameter to N, specifying that you do not want the logical card database to be upgraded automatically when the new BXM-E card replaces the BXM card. The default value for the parameter auto BXM upgrade is N.
- **2.** Replace the BXM card with the BXM-E card.
- **3.** Use the **upgdlogcd** command to manually upgrade the logical card database on the active slot.

Upgrading the logical card database manually instead of automatically allows you to easily switch back to the legacy card *before* the **upgdlogcd** command is executed. By default, the **cnfnodeparm** parameter auto BXM upgrade is set to Y. Using this default setting, the logical card database is automatically upgraded.

Refer to the *BPX 8600 Installation and Configuration Guide* for a list of upgrade options and procedures.

#### **Syntax**

**upgdlogcd** <log\_card\_num>

### **Parameters**

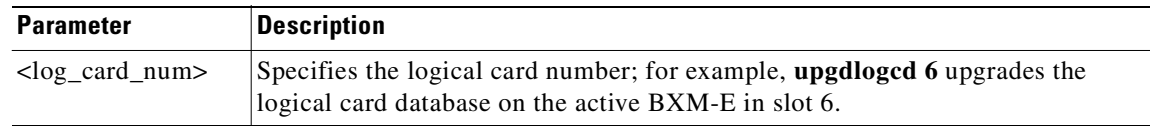

### **Attributes**

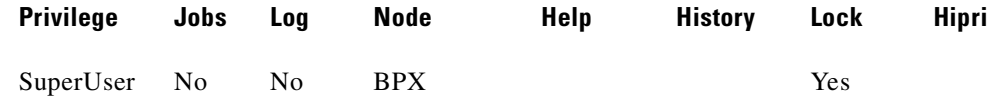

### **Related Commands**

**cnfnodeparm, cnfcdparm**

#### **Example**

Set the auto BXM upgrad**e** parameter to N, specifying that you do not want the logical card database to be upgraded automatically when the new BXM-E card replaces the BXM card.

#### **cnfnodeparm 54 n**

### **Example**

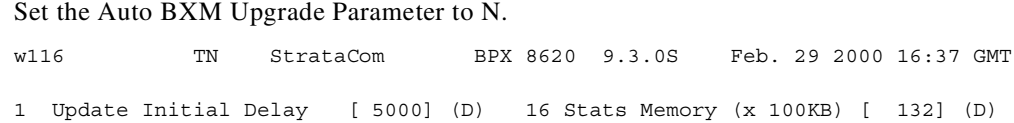

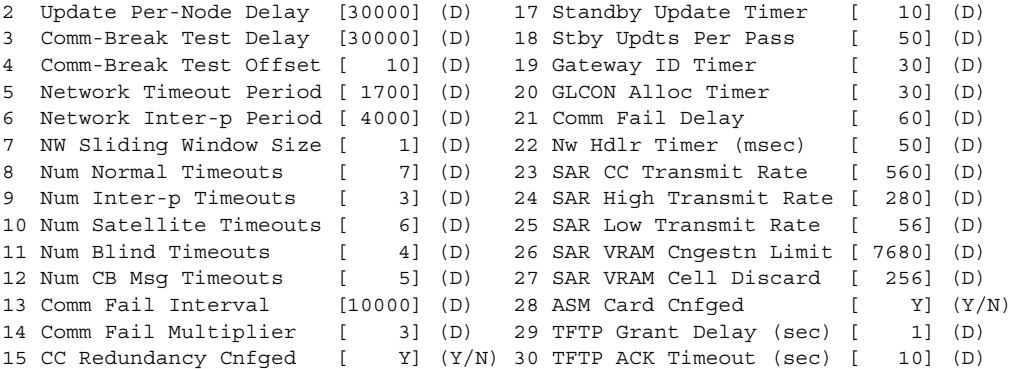

This Command: cnfnodeparm

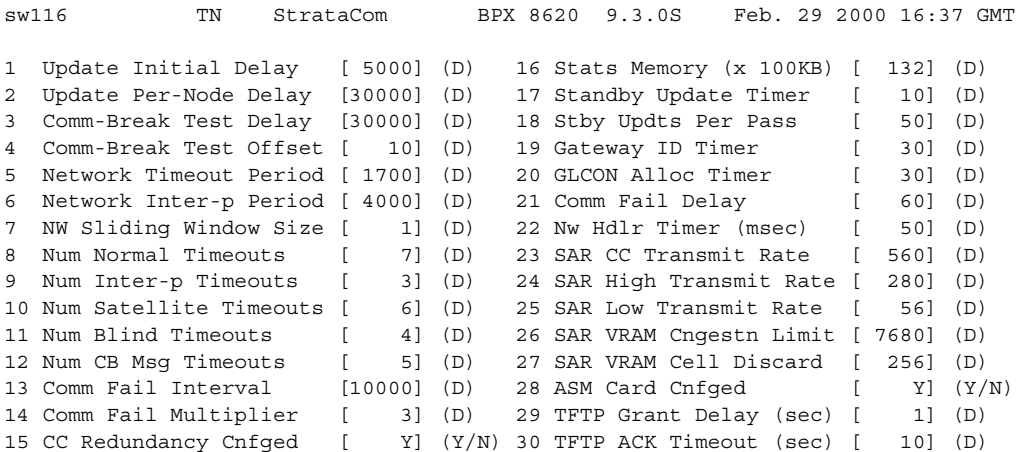

This Command: cnfnodeparm

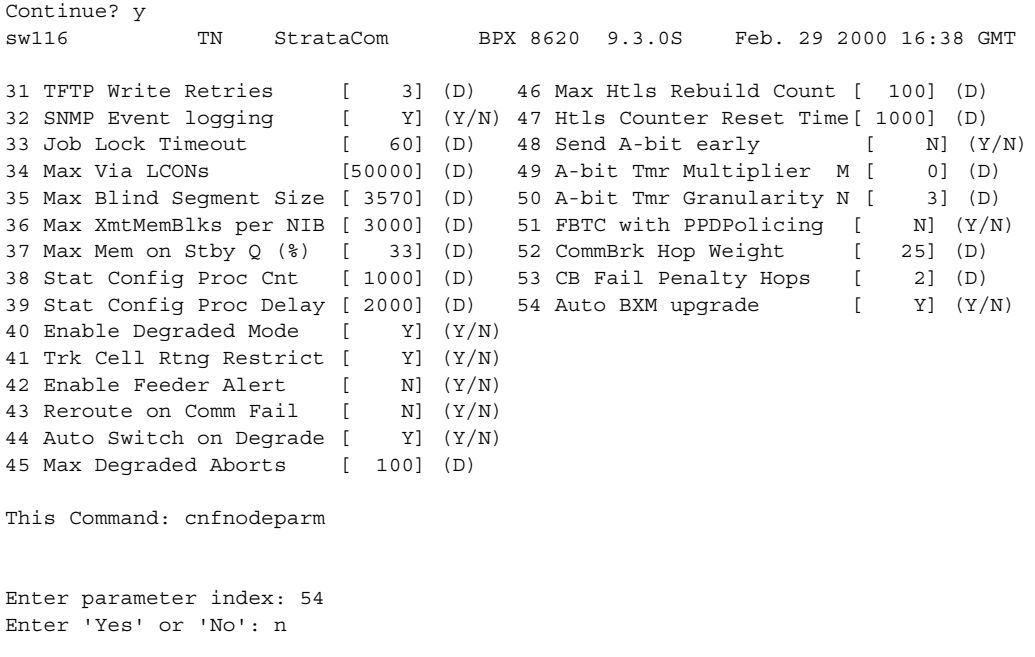

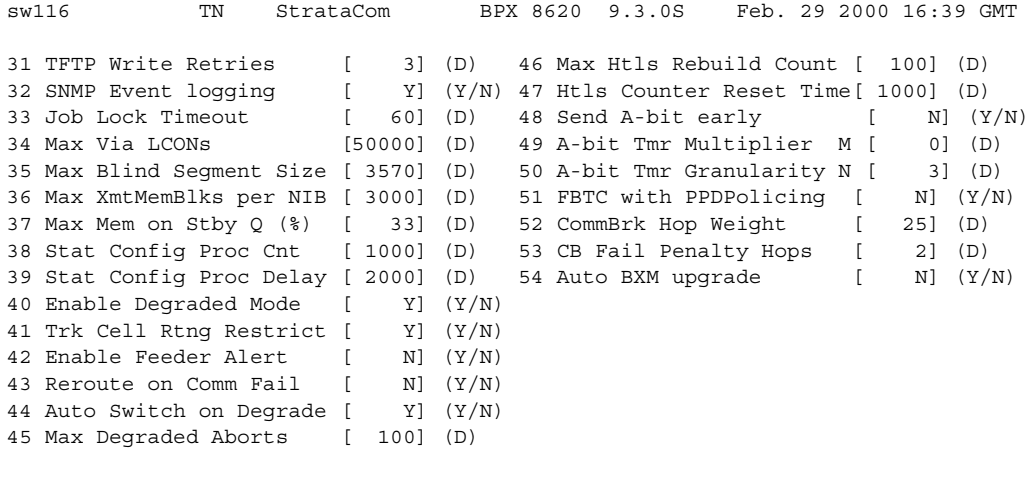

Last Command: cnfnodeparm 54 n

# **Example**

Manually upgrade the logical card database on the BXM-E3 in slot 6.

# **upgdlogcd 6**

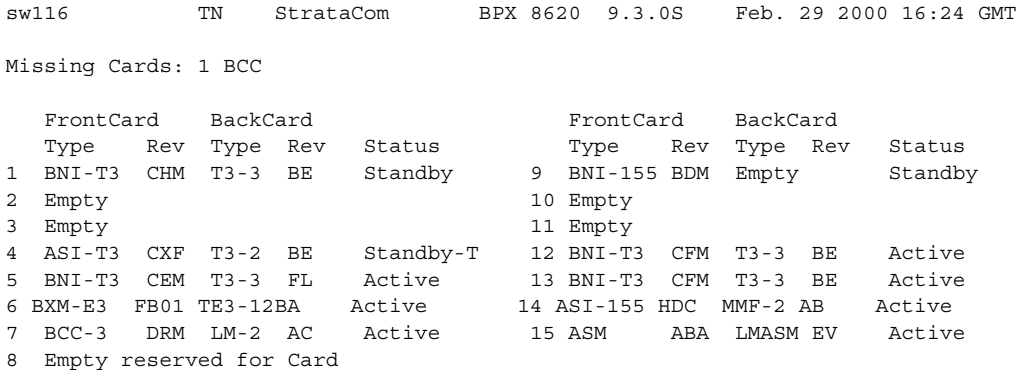

Last Command: dspcds

Next Command: upgdlogcd 6

# **upln (up a line)**

Activates (ups) a line. Use the **upln** command to make the line available for configuring and to start statistics gathering.

Configure the line's signal characteristics for the data you intend for the line using the **cnfln** command.Once both ends of the line are active, you must activate ports at both ends of the line by executing the **upport** command. Once completed, add connections with the **addcon** command.

A line consists of a cable for transmitting data and the interface circuitry for the line. The cable can be a coaxial wire, fiber optic, or a twisted pair.

As of Release 9.3, you can configure an IMA line for ports as well as trunks. Use the **upln** command to create an IMA group. As of Release 9.3.0, **upln** does not automatically configure a port (for BPX only).

The BXM or UXM card can be a trunk card and a line (port) card at the same time. For example, a BXM slot can up port 1 as a trunk interface while upping port 2 as a line interface.

The first connection in the string becomes the primary link (how the IMA group is recognized in other screens), such as **dspport**, **dspports**, and **cnfln**.

**upln** 10.1,3,6,8 adds the primary link 10.1 and the non-consecutive physical lines 10.3, 10.6, and 10.8. When you use other commands, such as **dnln** or **cnfln**, this IMA group is known by the primary link, 10.1.

**upln** 10.5-7,2-3 adds the primary link 10.5 and the physical lines 10.5, 10.6, 10.7, 10.2, and 10.3. When you use other commands, such as **dnln** or **cnfln**, this IMA group is known by the primary link, 10.5.

### **Syntax**

**upln** <line\_number>

# **Parameters**

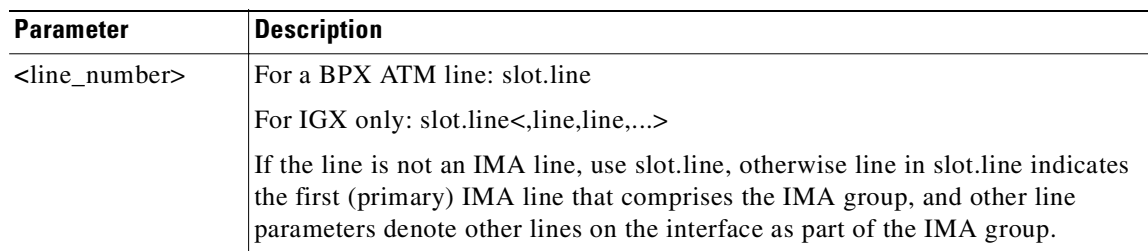

### **Attributes**

Г

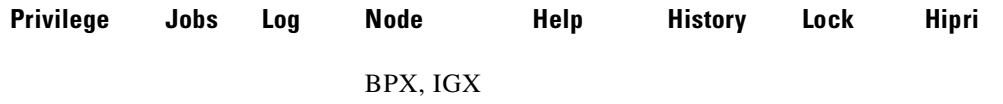

**Cisco WAN Switching Command Reference**

# **upport (up port)**

Activates a single port on Frame Relay (FRP, FRM, or UFM) card or an ASI or BXM card on a BPX, or a UXM card on an IGX. If the port has not been configured, the default configuration values are used to configure the port. **Upport** cannot be used on a virtual port unless the virtual port's VPI range is configured (**cnfport**).

With a Port Concentrator Shelf (PCS), *upping* (activating) the first port causes the FRP-2 or FRM-2 to begin communicating with the four PCS modules and to download code to them if necessary.

As of Release 9.3.0, **upln** does not automatically configure a port. You can verify that the line has been activated by using the **dsplns** command.

# **Syntax**

For ASI, BXM, or UXM: **upport** <slot.port>[.<vport>] For UFM-U, FRM, or FRP: **upport** <slot.port> For UFM-C:

**upport** <slot.port> <line>

### **Parameters**

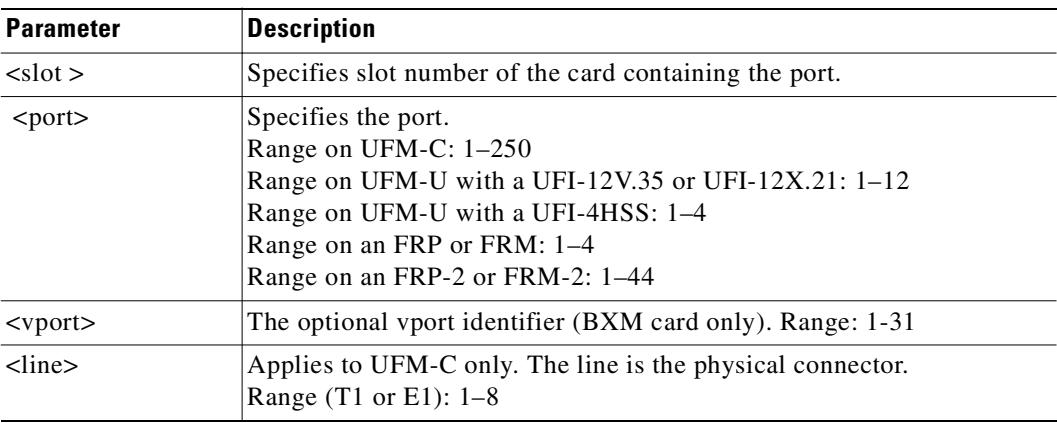

# **Attributes**

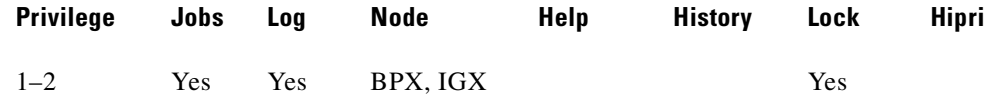

### **Related Commands**

**dnport, cnfport, cnffrport, upln, addport, delport**

### **Example (BPX)**

Activate port 3 on the BXM card in slot 11.

#### **upport 11.3**

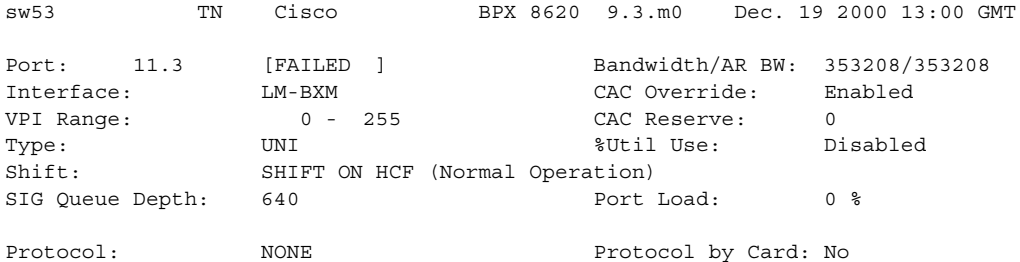

Last Command: upport 11.3

### **Example (IGX)**

Activate port 2 on the card in slot 9 of the IGX.

#### **upport 9.2**

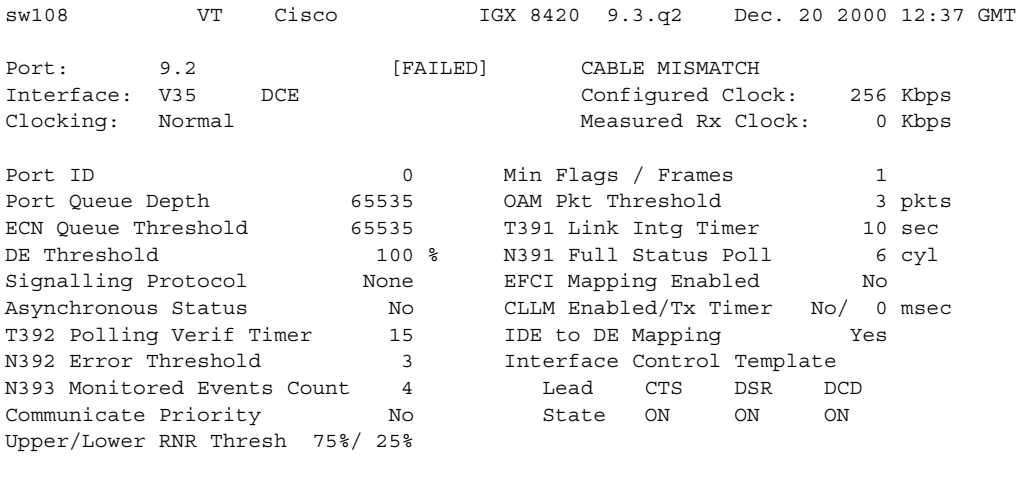

Last Command: upport 9.2

Activates a port on a Frame Relay card. The applicable cards are all versions of the FRP, FRM, and UFM series of cards. If the port has not been configured through the **cnffrport** command, a set of default configuration values apply.

With a Port Concentrator Shelf (PCS), *upping* the first port causes the FRP-2 or FRM-2 to begin communicating with the four PCS modules and to download code to them if necessary.

# **uptrk (up trunk)**

Activates (or ups) a trunk. If you include the optional *vtrk* parameter for applicable cards, **uptrk** also activates the trunk as a virtual trunk. You also use **uptrk** to enable a feeder trunk on a port.

After you have upped the trunk but not yet added it, the trunk carries line signaling but does not yet carry live traffic. Before you add the trunk by using **addtrk**, the node can monitor the trunk for reliability. Once a trunk has shown reliability and is ready to go into service, add the trunk to the network. If you need to take an active trunk out of service, use **dntrk**. The **dntrk** command causes the node to reroute any existing traffic if sufficient bandwidth is available.

The Ports and Trunks feature lets you configure multiple trunk lines and circuit lines on a single BXM or UXM card simultaneously. In previous releases, when a single port is upped as a trunk (by using the **uptrk** command), all the remaining ports on that card are treated as a trunk. Similarly, when you up a single port as a circuit line (by using the **upln** command), all the remaining ports on the card are treated as circuit line ports.

As of Release 9.3.0, **upln** no longer automatically configures a port. After you add a port (**addport**), you can begin to add connections by using **addcon**. You can verify that the line has been activated by using the **dsplns** command.

This feature allows the BXM and UXM trunks to be trunk line cards as well as circuit line cards, and to allow trunks and circuit lines to coexist on these cards.

For example, assuming that a four-port BXM card is plugged into slot 11, you could do the following:

- **1. uptrk** 11.1 Up a trunk at port 1 on slot 11
- **2. upln** 11.2 Up a line at port 2 of slot 11
- **3. upln** 11.3 Up a line at port 3 of card slot 11
- **4. uptrk** 11.4 Up a trunk at port 4 of card slot 11

You can now mix physical and virtual trunk specifications. For example, after you up a trunk as a standard trunk, you can then add it as a virtual trunk when you execute **addtrunk**. Furthermore, if you want to change trunk types between standard and virtual, you must first down the trunk with **dntrk,** then up it as the new trunk type.

You cannot up a trunk if the required card is not available. Furthermore, if a trunk is executing a self-test, a "card in test" message may appear on-screen. If this message appears, re-enter **uptrk**.

If, after upping a BXM trunk, you get a message telling you to use **cnfrsrc** to configure PVCs, make sure that when configuring resource partitions with **cnfrsrc**, you specify values greater than 0 for the Maximum PVC Channels, Maximum PVC Bandwidth, and Maximum VSI LCNs. Otherwise, you will be unable to create any PVCs on a BXM card. Also, you will not be able to change the Connection Channels amount with **cnftrk** if you do not first use **cnfrsrc** to configure PVCs.

In this release, to support the Multilevel Channels Statistics feature, you will be prompted when you attempt to up the line with **upln** or up the trunk with **uptrk**, warning you to initialize the channel statistics level before activating the card. This warning only applies when upping the first trunk or first line on the card:

"Channel Statistic Level must be initialized prior to card activation"

# **Configuring IMA Physical Lines**

Release 9.1 supported a Cisco proprietary IMA (Inverse Multiplexing ATM) protocol on UXM trunks, which was able to interoperate only with Cisco products, for example, MGX-8220 IMATM. Release 9.2 supports the ATM Forum–compliant IMA protocol, which allows UXM trunks to interoperate with other vendors' equipment. IMA provides inverse multiplexing of ATM cells across multiple physical lines. The ATM Forum–compliant IMA protocol is supported only on UXM trunks.

The IMA protocol feature requires you to upgrade the UXM firmware to Model B. When you load Model B firmware onto a UXM card, all IMA trunks invoked on that card automatically perform ATM Forum–compliant IMA protocol. You do not need to use any switch software commands to enable the IMA protocol. Note that switch software Release 9.2 is not set up to work with UXM Release 9.1 firmware, so it is advised that you *not* downgrade to Model A firmware, as the software will not work. (The UXM firmware code space is not large enough to hold both versions of the protocol in a single firmware image.)

Note also that the ATM Forum–compliant IMA feature is not compatible with the Cisco proprietary IMA protocol supported in Release 9.1 (which uses UXM firmware Model A). Both ends of the UXM IMA trunk requires UXM firmware Model B. If the UXM trunk is connected to another device, that device must support the ATM Forum–compliant IMA protocol.

A subset of the ATM Forum compliant IMA protocol:

- **•** You can add and delete physical links while the IMA group is active.
- **•** You can up an IMA group with a minimum number of retained links.
- **•** New configurable link (**cnftrk**) parameters:
	- **–** IMA Max. Differential Delay
	- **–** IMA Protocol Option
	- **–** IMA Clock Mode (this parameter is fixed and not configurable)
- Additional IMA group and individual physical link state and statistics can be collected.
- **•** Allows non-consecutive physical links on the same card to be in the same IMA group. This is specific to the UXM card and is not specified as part of the ATM Forum–compliant IMA standard.

Release 9.2 supports virtual trunking on both the BPX and IGX. IMA trunk ports are referenced by the first physical line of the trunk port after **uptrk** has been executed. For example, you can *uptrk 1.5–8.9*. You can then up a second trunk (which, in this case, is a virtual trunk on slot.port 1.5) on the same trunk port using *uptrk 1.5.11*.

You can use a UXM IMA trunk to connect an IGX feeder node to a routing node, either an IGX or a BPX using IMATM. UXM IMA provides redundancy in case one of the physical lines on an IMA trunk should fail. This reduces the chance of a single point of failure when a single feeder trunk is out of service. Also, you may configure the services on a feeder node rather than on a router node; this indirectly allows the network to scale better with respect to the limit of 223 network nodes.

# **Specifying an IMA Group Member**

You can define an IMA trunk consisting of non-consecutive physical lines. In addition, you can change the group member by deleting a physical line from an existing IMA trunk.

Use this syntax to specify an IMA group on a UXM trunk:

**• uptrk** *slot.group\_member.vtrk*

where:

*slot* is the slot number

*group\_member* is a set of physical lines composing an IMA group. You can specify the member in an expression consisting of the primary link followed by a, or – and additional physical links.

*vtrk* is the optional virtual trunk number. If at least one virtual trunk already exists on this port, you only have to specify the primary link as the group\_member. In the case of adding a UXM IMA feeder trunk from an IGX routing node to an IGX feeder node, you will not know whether the trunk is a regular trunk or feeder trunk. There is no virtual trunk for the feeder.

For example, 9.1–4 defines trunk 9.1 to consist of four physical links, that is, 1, 2, 3, and 4 where physical link 1 is the primary link. (This example is compatible with Release 9.1.)

For example, 9.1–3,5 defines trunk 9.1 to consist of four physical links, that is, 1, 2, 3, and 5 where physical link 1 is the primary link.

For example, 9.5–7,2–3 defines trunk 9.5 to consist of five physical links, that is, 2, 3, 5, 6, and 7 where physical link 5 is the primary link.

Similarly, 9.8,2,4,6 defines trunk 9.8 to consist of all even number of physical links where physical link 8 is the primary link.

The **cnftrk** is used to specify the primary link on the IMA trunk.

*Primary Link*—In an IMA group, you must select one of the physical links to be a primary link. This primary link number is used to refer to this IMA group or trunk. You can use **cnftrk** to add additional links to the group or delete existing links. When deleting existing links from an IMA group, you cannot delete the primary link. You must deactivate the trunk using **deltrk** followed by **dntrk** to remove the primary link. The **cnftrk** will be blocked after the trunk has been added as a feeder trunk.

# **Feature Mismatching on Virtual Trunks**

The **uptrk** command, in addition to other configuration commands, will perform mismatch verification on the BXM and UXM cards. For example, the **uptrk** command will verify whether the card has virtual trunk support. For more information about Feature Mismatching, refer to the *BPX 8600 Series Installation and Configuration Manual*.

The Feature Mismatching capability will not mismatch cards unless the actual feature has been enabled on the card. This allows for a graceful card migration from an older release.

#### **Syntax**

**uptrk** <slot.port>[.vtrk] **uptrk** <slot.group\_member.[<vtrk]> for IMA **uptrk** <slot>.<group-member(s)>

**addtrk, dntrk, cnfrsrc**

# **Parameters**

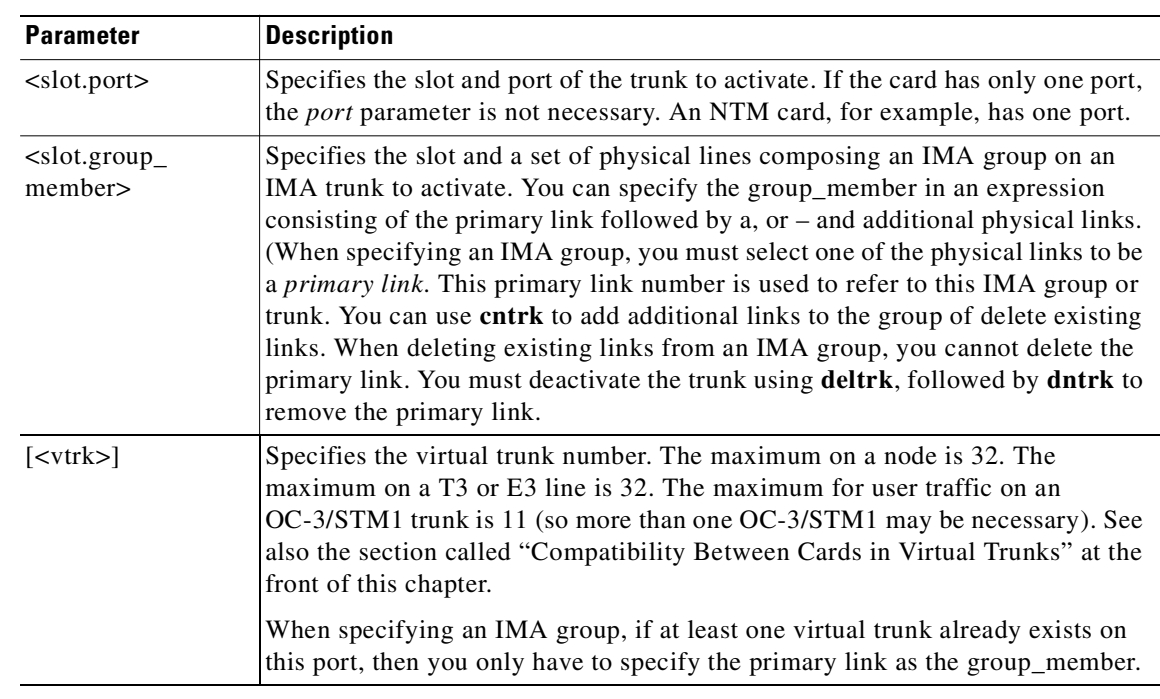

# **Related Commands**

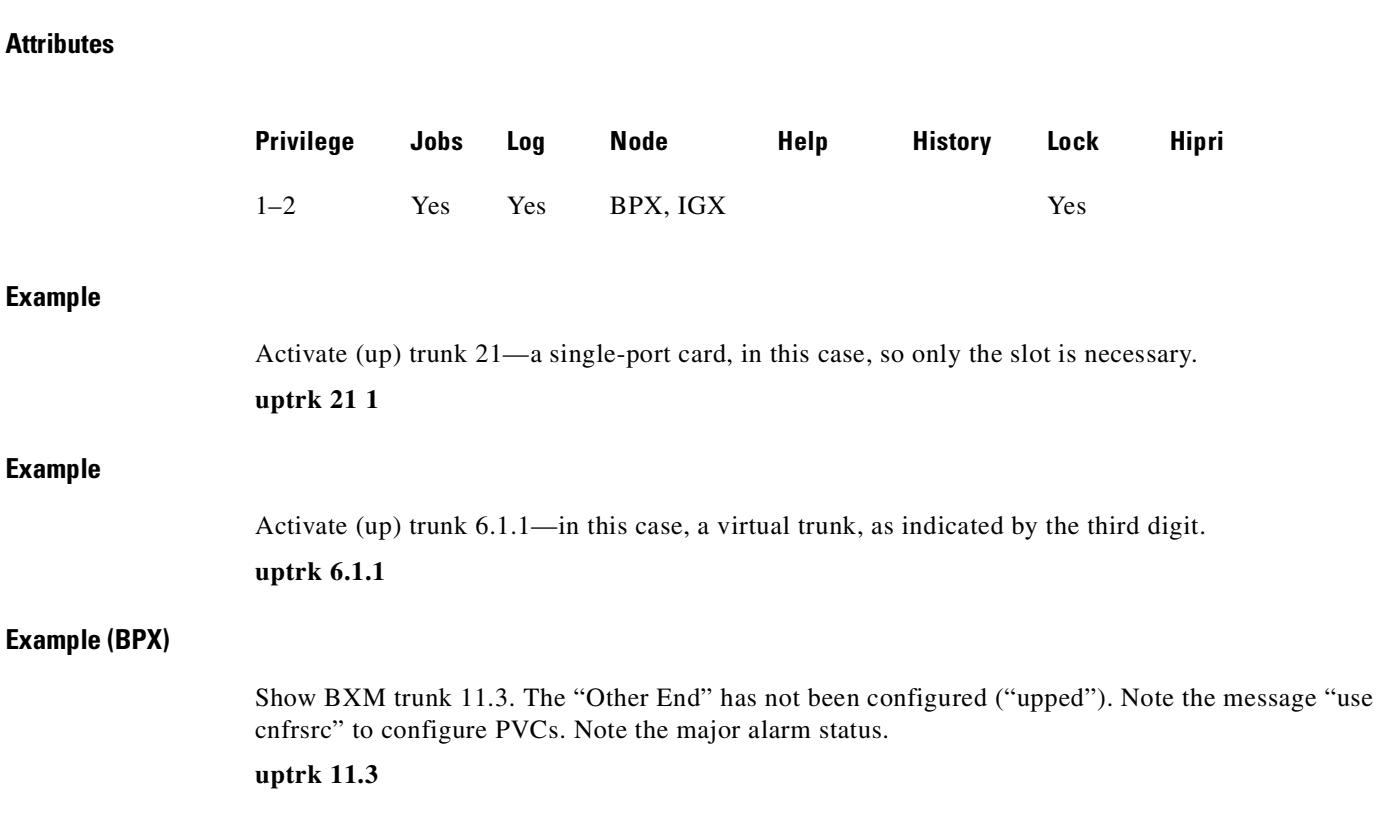

 $\blacksquare$ 

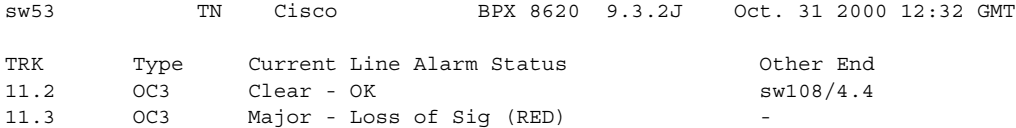

```
Last Command: uptrk 11.3
256 PVCs allocated. Use 'cnfrsrc' to configure PVCs
Next Command:
```
### **Example (IGX)**

Show UXM virtual port 5.2.1. Note that "Other End" has not been configured ("upped"). Note the message "use **cnfrsrc**" to configure LCNs. Note the major alarm status.

### **uptrk 5.2.1**

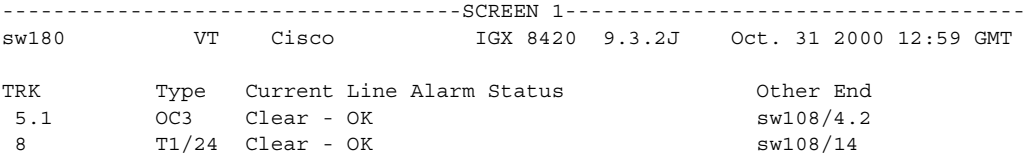

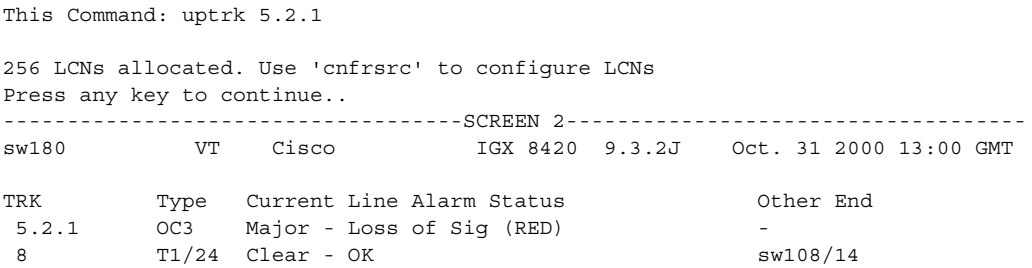

Last Command: uptrk 5.2.1

# **vt (make a virtual connection)**

Establishes a virtual terminal connection to a remote node. A virtual terminal connection has these properties:

- **•** On the remote node, any command except the **vt** command can be executed.
- **•** Multiple **vt** sessions is a purchasable option. With it, more than one user can **vt** to a node.
- **•** During a virtual terminal session, jobs can be executed at any time.

During a **vt** session, the remote node name and date flash on the local terminal screen, and "Virtual Terminal" appears in the lower left corner. The **bye** command terminates a virtual terminal session and returns the terminal to local usage. After a default timeout of four minutes of inactivity, a **vt** connection automatically reverts to a local connection. This timeout is the equivalent of using the **bye** command.

# **Syntax**

vt <nodename>

# **Parameters**

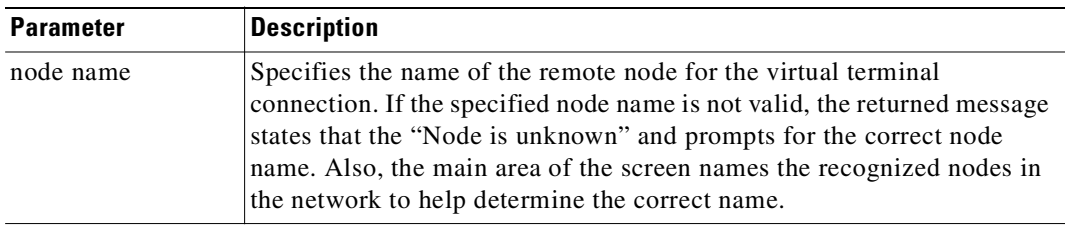

# **Attributes**

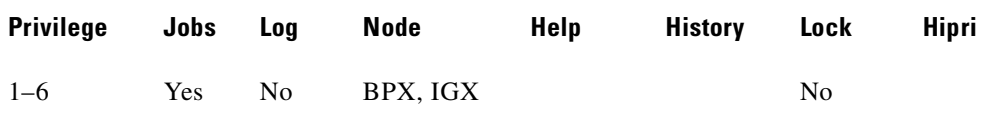

# **Related Commands**

**bye**

# **Example**

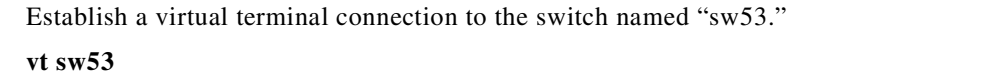

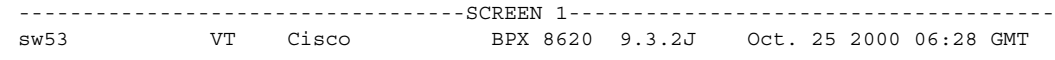

Last Command:

Next Command:

Virtual Terminal CD

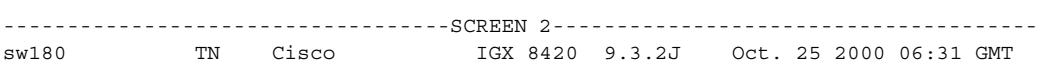

Last Command: vt sw53

Virtual Terminal connection broken Next Command:

 $\blacksquare$
## **window (window to external device)**

Provides an interface to an external device.

To establish a session with an external device, first use the **cnftermfunc** command to designate the auxiliary port to serve as the external device window. To begin the session, enter the **window** command and specify the port. The control terminal screen subsequently clears, after which characters entered at the control terminal go to the external device and vice versa.

Because the IGX and BPX nodes "bundle" characters together before transmitting them, a slight transfer delay occurs. Transfers are delayed until the transfer buffer is filled or the keyboard is inactive for over 50 milliseconds. To end the session, enter the escape sequence designated with the **cnftermfunc** command. The default for the escape sequence is  $\wedge\wedge$  (SHIFT 66).

The **window** command can be executed over a virtual terminal connection. This makes it possible to control external devices from a single point in the network. Devices such as Channel Service Units (CSUs), routers, channel banks and other devices with RS-232 console ports can be accessed remotely with this feature.

#### **Syntax**

**window**  $\langle a | c \rangle$ 

#### **Parameters**

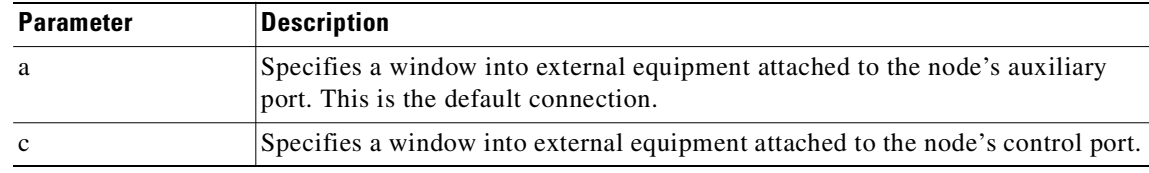

### **Attributes**

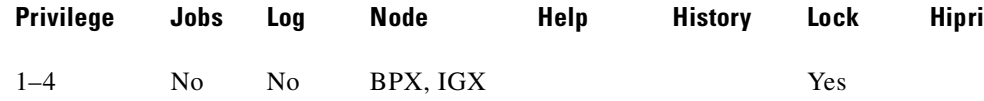

#### **Related Commands**

#### **cnfterm**, **cnftermfunc**

#### **Example**

Connect to a local router attached to the auxiliary port. The following dialogue shows the prompts and example responses.

#### **window a**

```
Protocol [ip]: 
Target IP address: 192.9.202.1
Repeat count [5]:
Datagram size [100]:
```

```
Timeout in seconds [2]:
Extended commands [n]::
Type escape sequence to abort. ^^
Sending 5, 100-byte ICMP Echoes to 192.9.202.1, timeout is 2 seconds:
.......
Success rate is 100 percent
left #
```
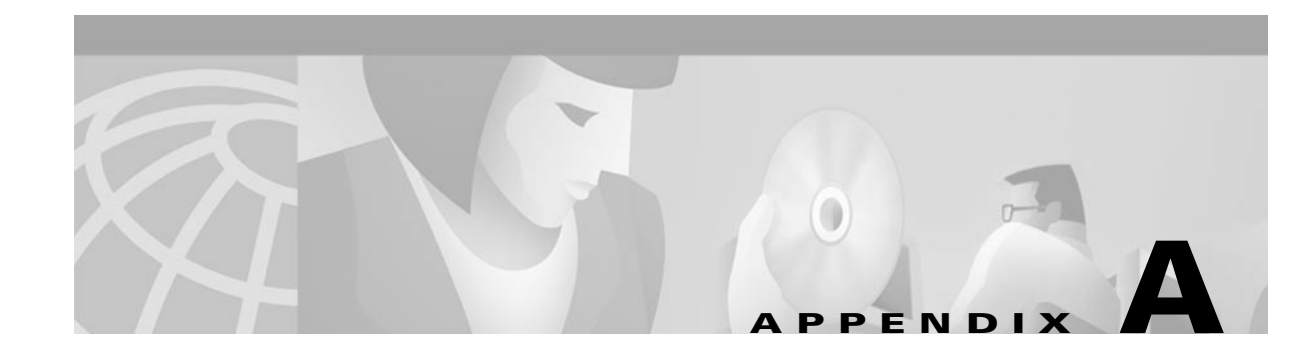

# **BXM-E Configured and Actual Bandwidths**

The following chart lists the actual output bandwidth versus the configured bandwidth. For example, if a virtual port bandwidth is configured in the1179-1182 range, the actual transmit rate may be up to 1183 if the traffic load on the port is greater than the configured transmit rate.

| <b>Minimum Bandwidth (cps)</b> | <b>Maximum Bandwidth (cps)</b> | <b>Actual Bandwidth (cps)</b> |
|--------------------------------|--------------------------------|-------------------------------|
| $\mathbf{1}$                   | 22                             | 23                            |
| 23                             | 23                             | 24                            |
| 24                             | 24                             | 25                            |
| $25\,$                         | 25                             | 26                            |
| 26                             | 26                             | 27                            |
| 27                             | 27                             | 28                            |
| 28                             | 28                             | 29                            |
| 29                             | 29                             | 30                            |
| 30                             | 30                             | 31                            |
| 31                             | 31                             | 32                            |
| 32                             | 32                             | 33                            |
| 33                             | 33                             | 34                            |
| 34                             | 34                             | 35                            |
| 35                             | 35                             | 36                            |
| 36                             | 36                             | 37                            |
| 37                             | 37                             | 38                            |
| 38                             | 38                             | 39                            |
| 39                             | 39                             | 40                            |
| 40                             | 40                             | 41                            |
| 41                             | 41                             | 42                            |
| 42                             | 42                             | 43                            |
| 43                             | 43                             | 44                            |
| 44                             | 44                             | 45                            |

*Table A-1 BXM-E Configured versus Actual Bandwidth*

| <b>Minimum Bandwidth (cps)</b> | <b>Maximum Bandwidth (cps)</b> | <b>Actual Bandwidth (cps)</b> |
|--------------------------------|--------------------------------|-------------------------------|
| 45                             | 45                             | 46                            |
| 46                             | 46                             | 47                            |
| $47\,$                         | 47                             | 48                            |
| $48\,$                         | 48                             | 49                            |
| 49                             | 49                             | 50                            |
| 50                             | 50                             | 51                            |
| 51                             | 51                             | 52                            |
| 52                             | 52                             | 53                            |
| 53                             | 53                             | 54                            |
| 54                             | 54                             | 55                            |
| 55                             | 55                             | 56                            |
| 56                             | 56                             | 57                            |
| 57                             | 57                             | 58                            |
| 58                             | 58                             | 59                            |
| 59                             | 59                             | 60                            |
| 60                             | 60                             | 61                            |
| 61                             | 61                             | 62                            |
| 62                             | 62                             | 63                            |
| 63                             | 63                             | 64                            |
| 64                             | 64                             | 65                            |
| 65                             | 65                             | 66                            |
| 66                             | 66                             | 67                            |
| 67                             | 67                             | 68                            |
| 68                             | 68                             | 69                            |
| 69                             | 69                             | $70\,$                        |
| $70\,$                         | $70\,$                         | $7\sqrt{1}$                   |
| $7\,\rm{1}$                    | $7\,\rm{1}$                    | 72                            |
| 72                             | 72                             | 73                            |
| 73                             | 73                             | 74                            |
| 74                             | 74                             | 75                            |
| 75                             | 75                             | 76                            |
| 76                             | 76                             | $77 \,$                       |
| $77\,$                         | 77                             | 78                            |
| $78\,$                         | 78                             | 79                            |
| 79                             | 79                             | $80\,$                        |
| $80\,$                         | 80                             | $8\sqrt{1}$                   |

*Table A-1 BXM-E Configured versus Actual Bandwidth (continued)*

۳

| <b>Minimum Bandwidth (cps)</b> | <b>Maximum Bandwidth (cps)</b> | <b>Actual Bandwidth (cps)</b> |
|--------------------------------|--------------------------------|-------------------------------|
| 81                             | 81                             | 82                            |
| 82                             | 82                             | 83                            |
| 83                             | 83                             | 84                            |
| 84                             | 84                             | 85                            |
| 85                             | 85                             | 86                            |
| 86                             | 86                             | 87                            |
| $87\,$                         | 87                             | 88                            |
| 88                             | 88                             | 89                            |
| 89                             | 89                             | 90                            |
| 90                             | 90                             | 91                            |
| 91                             | 91                             | 92                            |
| 92                             | 92                             | 93                            |
| 93                             | 93                             | 94                            |
| 94                             | 94                             | 95                            |
| 95                             | 95                             | 96                            |
| 96                             | 96                             | 97                            |
| 97                             | 97                             | 98                            |
| 98                             | 98                             | 99                            |
| 99                             | 99                             | 100                           |
| 100                            | 100                            | 101                           |
| 101                            | 101                            | 102                           |
| 102                            | 102                            | 103                           |
| 103                            | 103                            | 104                           |
| 104                            | 104                            | 105                           |
| 105                            | 105                            | 106                           |
| 106                            | 106                            | 107                           |
| 107                            | $107\,$                        | 108                           |
| 108                            | 108                            | 109                           |
| 109                            | 109                            | 110                           |
| 110                            | 110                            | 111                           |
| 111                            | 111                            | 112                           |
| 112                            | 112                            | 113                           |
| 113                            | 113                            | 114                           |
| 114                            | 114                            | 115                           |
| 115                            | 115                            | 116                           |
| 116                            | 116                            | 117                           |

*Table A-1 BXM-E Configured versus Actual Bandwidth (continued)*

 $\mathbf{r}$ 

| <b>Minimum Bandwidth (cps)</b> | <b>Maximum Bandwidth (cps)</b> | <b>Actual Bandwidth (cps)</b> |
|--------------------------------|--------------------------------|-------------------------------|
| 117                            | $117\,$                        | 118                           |
| 118                            | 118                            | 119                           |
| 119                            | 119                            | 120                           |
| 120                            | 120                            | 121                           |
| 121                            | 121                            | 122                           |
| 122                            | 122                            | 123                           |
| 123                            | 123                            | 124                           |
| 124                            | 124                            | 125                           |
| 125                            | 125                            | 126                           |
| 126                            | 126                            | 127                           |
| 127                            | 127                            | 128                           |
| 128                            | 128                            | 129                           |
| 129                            | 129                            | 130                           |
| 130                            | 130                            | 131                           |
| 131                            | 131                            | 132                           |
| 132                            | 132                            | 133                           |
| 133                            | 133                            | 134                           |
| 134                            | 134                            | 135                           |
| 135                            | 135                            | 136                           |
| 136                            | 136                            | 137                           |
| 137                            | 137                            | 138                           |
| 138                            | 138                            | 139                           |
| 139                            | 139                            | 140                           |
| 140                            | 140                            | 141                           |
| 141                            | 141                            | 142                           |
| 142                            | 142                            | 143                           |
| 143                            | 143                            | 144                           |
| 144                            | 144                            | 145                           |
| 145                            | 145                            | 146                           |
| 146                            | 146                            | 147                           |
| 147                            | 147                            | 148                           |
| 148                            | 148                            | 149                           |
| 149                            | 149                            | 150                           |
| 150                            | 150                            | 151                           |
| 151                            | 151                            | 152                           |
| 152                            | 152                            | 153                           |

*Table A-1 BXM-E Configured versus Actual Bandwidth (continued)*

 $\blacksquare$ 

| <b>Minimum Bandwidth (cps)</b> | <b>Maximum Bandwidth (cps)</b> | <b>Actual Bandwidth (cps)</b> |
|--------------------------------|--------------------------------|-------------------------------|
| 153                            | 153                            | 154                           |
| 154                            | 154                            | 155                           |
| 155                            | 155                            | 156                           |
| 156                            | 156                            | 157                           |
| 157                            | 157                            | 158                           |
| 158                            | 158                            | 159                           |
| 159                            | 159                            | 160                           |
| 160                            | 160                            | 161                           |
| 161                            | 161                            | 162                           |
| 162                            | 162                            | 163                           |
| 163                            | 163                            | 164                           |
| 164                            | 164                            | 165                           |
| 165                            | 165                            | 166                           |
| 166                            | 166                            | 167                           |
| 167                            | 167                            | 168                           |
| 168                            | 168                            | 169                           |
| 169                            | 169                            | 170                           |
| 170                            | 170                            | 171                           |
| 171                            | 171                            | 172                           |
| 172                            | 172                            | 173                           |
| 173                            | 173                            | 174                           |
| 174                            | 174                            | 175                           |
| 175                            | 175                            | 176                           |
| 176                            | 176                            | 177                           |
| 177                            | 177                            | 178                           |
| 178                            | 178                            | 179                           |
| 179                            | 179                            | 180                           |
| 180                            | 180                            | 181                           |
| 181                            | 181                            | 182                           |
| 182                            | 182                            | 183                           |
| 183                            | 183                            | 184                           |
| 184                            | 184                            | 185                           |
| 185                            | 185                            | 186                           |
| 186                            | 186                            | 187                           |
| 187                            | 187                            | 188                           |
| 188                            | 188                            | 189                           |

*Table A-1 BXM-E Configured versus Actual Bandwidth (continued)*

| <b>Minimum Bandwidth (cps)</b> | <b>Maximum Bandwidth (cps)</b> | <b>Actual Bandwidth (cps)</b> |
|--------------------------------|--------------------------------|-------------------------------|
| 189                            | 189                            | 190                           |
| 190                            | 190                            | 191                           |
| 191                            | 191                            | 192                           |
| 192                            | 192                            | 193                           |
| 193                            | 193                            | 194                           |
| 194                            | 194                            | 195                           |
| 195                            | 195                            | 196                           |
| 196                            | 196                            | 197                           |
| 197                            | 197                            | 198                           |
| 198                            | 198                            | 199                           |
| 199                            | 199                            | 200                           |
| 200                            | 200                            | 201                           |
| 201                            | 201                            | 202                           |
| $202\,$                        | 202                            | 203                           |
| 203                            | 203                            | 204                           |
| 204                            | 204                            | 205                           |
| 205                            | 205                            | 206                           |
| 206                            | 206                            | 207                           |
| 207                            | 207                            | 208                           |
| $208\,$                        | 208                            | 209                           |
| 209                            | 209                            | 210                           |
| 210                            | 210                            | 211                           |
| 211                            | 211                            | 212                           |
| 212                            | 212                            | 213                           |
| 213                            | 213                            | 214                           |
| 214                            | 214                            | 215                           |
| 215                            | 215                            | 216                           |
| 216                            | 216                            | 217                           |
| 217                            | 217                            | 218                           |
| 218                            | 218                            | 219                           |
| 219                            | 219                            | 220                           |
| 220                            | 220                            | 221                           |
| 221                            | 221                            | 222                           |
| 222                            | 222                            | 223                           |
| 223                            | 223                            | 224                           |
| 224                            | 224                            | 225                           |

*Table A-1 BXM-E Configured versus Actual Bandwidth (continued)*

H

| <b>Minimum Bandwidth (cps)</b> | <b>Maximum Bandwidth (cps)</b> | <b>Actual Bandwidth (cps)</b> |
|--------------------------------|--------------------------------|-------------------------------|
| 225                            | 225                            | 226                           |
| 226                            | 226                            | 227                           |
| 227                            | 227                            | 228                           |
| 228                            | 228                            | 229                           |
| 229                            | 229                            | 230                           |
| 230                            | 230                            | 231                           |
| 231                            | 231                            | 232                           |
| 232                            | 232                            | 233                           |
| 233                            | 233                            | 234                           |
| 234                            | 234                            | 235                           |
| 235                            | 235                            | 236                           |
| 236                            | 236                            | 237                           |
| 237                            | 237                            | 238                           |
| 238                            | 238                            | 239                           |
| 239                            | 239                            | 240                           |
| 240                            | 240                            | 241                           |
| 241                            | 241                            | 242                           |
| 242                            | 242                            | 243                           |
| 243                            | 243                            | 244                           |
| 244                            | 244                            | 245                           |
| 245                            | 245                            | 246                           |
| 246                            | 246                            | 247                           |
| 247                            | 247                            | 248                           |
| 248                            | 248                            | 249                           |
| 249                            | 249                            | 250                           |
| 250                            | 250                            | 251                           |
| 251                            | 251                            | 252                           |
| 252                            | 252                            | 253                           |
| 253                            | 253                            | 254                           |
| 254                            | 254                            | 255                           |
| 255                            | 255                            | 256                           |
| 256                            | 256                            | 257                           |
| 257                            | 257                            | 258                           |
| 258                            | 258                            | 259                           |
| 259                            | 259                            | 260                           |
| 260                            | $260\,$                        | 261                           |

*Table A-1 BXM-E Configured versus Actual Bandwidth (continued)*

 $\mathbf{r}$ 

| <b>Minimum Bandwidth (cps)</b> | <b>Maximum Bandwidth (cps)</b> | <b>Actual Bandwidth (cps)</b> |
|--------------------------------|--------------------------------|-------------------------------|
| 261                            | 261                            | 262                           |
| 262                            | 262                            | 263                           |
| 263                            | 263                            | 264                           |
| 264                            | 264                            | 265                           |
| 265                            | 265                            | 266                           |
| 266                            | 266                            | 267                           |
| 267                            | 267                            | 268                           |
| 268                            | 268                            | 269                           |
| 269                            | 269                            | 270                           |
| 270                            | 270                            | 271                           |
| 271                            | 271                            | 272                           |
| 272                            | 272                            | 273                           |
| 273                            | 273                            | 274                           |
| 274                            | 274                            | 275                           |
| 275                            | 275                            | 276                           |
| 276                            | 276                            | 277                           |
| 277                            | 277                            | 278                           |
| 278                            | 278                            | 279                           |
| 279                            | 279                            | 280                           |
| 280                            | 280                            | 281                           |
| 281                            | 281                            | 282                           |
| 282                            | 282                            | 283                           |
| 283                            | 283                            | 284                           |
| 284                            | 284                            | 285                           |
| 285                            | 285                            | 286                           |
| 286                            | 286                            | 287                           |
| 287                            | 287                            | 288                           |
| 288                            | 288                            | 289                           |
| 289                            | 289                            | 290                           |
| 290                            | 290                            | 291                           |
| 291                            | 291                            | 292                           |
| 292                            | 292                            | 293                           |
| 293                            | 293                            | 294                           |
| 294                            | 294                            | 295                           |
| 295                            | 295                            | 296                           |
| 296                            | 296                            | 297                           |

*Table A-1 BXM-E Configured versus Actual Bandwidth (continued)*

H

| <b>Minimum Bandwidth (cps)</b> | <b>Maximum Bandwidth (cps)</b> | <b>Actual Bandwidth (cps)</b> |
|--------------------------------|--------------------------------|-------------------------------|
| 297                            | 297                            | 298                           |
| 298                            | 298                            | 299                           |
| 299                            | 299                            | 300                           |
| 300                            | 300                            | 301                           |
| 301                            | 301                            | 302                           |
| 302                            | 302                            | 303                           |
| 303                            | 303                            | 304                           |
| 304                            | 304                            | 305                           |
| 305                            | 305                            | 306                           |
| 306                            | 306                            | 307                           |
| 307                            | 307                            | 308                           |
| 308                            | 308                            | 309                           |
| 309                            | 309                            | 310                           |
| 310                            | 310                            | 311                           |
| 311                            | 311                            | 312                           |
| 312                            | 312                            | 313                           |
| 313                            | 313                            | 314                           |
| 314                            | 314                            | 315                           |
| 315                            | 315                            | 316                           |
| 316                            | 316                            | 317                           |
| 317                            | 318                            | 319                           |
| 319                            | 319                            | 320                           |
| 320                            | 320                            | 321                           |
| 321                            | 321                            | 322                           |
| 322                            | 322                            | 323                           |
| 323                            | 323                            | 324                           |
| 324                            | 324                            | 325                           |
| 325                            | 325                            | 326                           |
| 326                            | 327                            | 328                           |
| 328                            | 328                            | 329                           |
| 329                            | 329                            | 330                           |
| 330                            | 330                            | 331                           |
| 331                            | 331                            | 332                           |
| 332                            | 333                            | 334                           |
| 334                            | 334                            | 335                           |
| 335                            | 335                            | 336                           |

*Table A-1 BXM-E Configured versus Actual Bandwidth (continued)*

| <b>Minimum Bandwidth (cps)</b> | <b>Maximum Bandwidth (cps)</b> | <b>Actual Bandwidth (cps)</b> |
|--------------------------------|--------------------------------|-------------------------------|
| 336                            | 336                            | 337                           |
| 337                            | 337                            | 338                           |
| 338                            | 339                            | 340                           |
| 340                            | 340                            | 341                           |
| 341                            | 341                            | 342                           |
| 342                            | 342                            | 343                           |
| 343                            | 344                            | 345                           |
| 345                            | 345                            | 346                           |
| 346                            | 346                            | 347                           |
| 347                            | 348                            | 349                           |
| 349                            | 349                            | 350                           |
| 350                            | 350                            | 351                           |
| 351                            | 352                            | 353                           |
| 353                            | 353                            | 354                           |
| 354                            | 354                            | 355                           |
| 355                            | 356                            | 357                           |
| 357                            | 357                            | 358                           |
| 358                            | 359                            | 360                           |
| 360                            | 360                            | 361                           |
| 361                            | 361                            | 362                           |
| 362                            | 362                            | 363                           |
| 363                            | 363                            | 364                           |
| 364                            | 364                            | 365                           |
| 365                            | 365                            | 366                           |
| 366                            | 366                            | 367                           |
| 367                            | 367                            | 368                           |
| 368                            | 368                            | 369                           |
| 369                            | 369                            | 370                           |
| 370                            | 370                            | 371                           |
| 371                            | 371                            | 372                           |
| 372                            | 372                            | 373                           |
| 373                            | 373                            | 374                           |
| 374                            | 374                            | 375                           |
| 375                            | 375                            | 376                           |
| 376                            | 376                            | 377                           |
| 377                            | 377                            | 378                           |
|                                |                                |                               |

*Table A-1 BXM-E Configured versus Actual Bandwidth (continued)*

| <b>Minimum Bandwidth (cps)</b> | <b>Maximum Bandwidth (cps)</b> | <b>Actual Bandwidth (cps)</b> |
|--------------------------------|--------------------------------|-------------------------------|
| 378                            | 378                            | 379                           |
| 379                            | 379                            | 380                           |
| 380                            | 380                            | 381                           |
| 381                            | 381                            | 382                           |
| 382                            | 382                            | 383                           |
| 383                            | 383                            | 384                           |
| 384                            | 384                            | 385                           |
| 385                            | 385                            | 386                           |
| 386                            | 386                            | 387                           |
| 387                            | 387                            | 388                           |
| 388                            | 388                            | 389                           |
| 389                            | 389                            | 390                           |
| 390                            | 390                            | 391                           |
| 391                            | 391                            | 392                           |
| 392                            | 392                            | 393                           |
| 393                            | 393                            | 394                           |
| 394                            | 394                            | 395                           |
| 395                            | 395                            | 396                           |
| 396                            | 396                            | 397                           |
| 397                            | 397                            | 398                           |
| 398                            | 398                            | 399                           |
| 399                            | 399                            | 400                           |
| 400                            | 400                            | 401                           |
| 401                            | 401                            | 402                           |
| 402                            | 402                            | 403                           |
| 403                            | 403                            | 404                           |
| 404                            | 404                            | 405                           |
| 405                            | 405                            | 406                           |
| 406                            | 406                            | 407                           |
| 407                            | 407                            | 408                           |
| 408                            | 408                            | 409                           |
| 409                            | 409                            | 410                           |
| 410                            | 410                            | 411                           |
| 411                            | 411                            | 412                           |
| 412                            | 412                            | 413                           |
| 413                            | 413                            | 414                           |

*Table A-1 BXM-E Configured versus Actual Bandwidth (continued)*

| <b>Minimum Bandwidth (cps)</b> | <b>Maximum Bandwidth (cps)</b> | <b>Actual Bandwidth (cps)</b> |
|--------------------------------|--------------------------------|-------------------------------|
| 414                            | 414                            | 415                           |
| 415                            | 415                            | 416                           |
| 416                            | 416                            | 417                           |
| 417                            | 417                            | 418                           |
| 418                            | 418                            | 419                           |
| 419                            | 419                            | 420                           |
| 420                            | 420                            | 421                           |
| 421                            | 421                            | 422                           |
| 422                            | 422                            | 423                           |
| 423                            | 423                            | 424                           |
| 424                            | 424                            | 425                           |
| 425                            | 425                            | 426                           |
| 426                            | 426                            | 427                           |
| 427                            | 427                            | 428                           |
| 428                            | 428                            | 429                           |
| 429                            | 429                            | 430                           |
| 430                            | 430                            | 431                           |
| 431                            | 431                            | 432                           |
| 432                            | 432                            | 433                           |
| 433                            | 433                            | 434                           |
| 434                            | 434                            | 435                           |
| 435                            | 435                            | 436                           |
| 436                            | 436                            | 437                           |
| 437                            | 437                            | 438                           |
| 438                            | 438                            | 439                           |
| 439                            | 439                            | 440                           |
| 440                            | 440                            | 441                           |
| 441                            | 441                            | 442                           |
| 442                            | 442                            | 443                           |
| 443                            | 444                            | 445                           |
| 445                            | 445                            | 446                           |
| 446                            | 446                            | 447                           |
| 447                            | 447                            | 448                           |
| 448                            | 448                            | 449                           |
| 449                            | 449                            | 450                           |
| 450                            | 450                            | 451                           |
|                                |                                |                               |

*Table A-1 BXM-E Configured versus Actual Bandwidth (continued)*

 $\blacksquare$ 

| <b>Minimum Bandwidth (cps)</b> | <b>Maximum Bandwidth (cps)</b> | <b>Actual Bandwidth (cps)</b> |
|--------------------------------|--------------------------------|-------------------------------|
| 451                            | 451                            | 452                           |
| 452                            | 452                            | 453                           |
| 453                            | 453                            | 454                           |
| 454                            | 455                            | 456                           |
| 456                            | 456                            | 457                           |
| 457                            | 457                            | 458                           |
| 458                            | 458                            | 459                           |
| 459                            | 459                            | 460                           |
| 460                            | 460                            | 461                           |
| 461                            | 461                            | 462                           |
| 462                            | 463                            | 464                           |
| 464                            | 464                            | 465                           |
| 465                            | 465                            | 466                           |
| 466                            | 466                            | 467                           |
| 467                            | 467                            | 468                           |
| 468                            | 468                            | 469                           |
| 469                            | 470                            | 471                           |
| 471                            | 471                            | 472                           |
| 472                            | 472                            | 473                           |
| 473                            | 473                            | 474                           |
| 474                            | 474                            | 475                           |
| 475                            | 476                            | 477                           |
| 477                            | 477                            | 478                           |
| 478                            | 478                            | 479                           |
| 479                            | 479                            | 480                           |
| 480                            | 481                            | 482                           |
| 482                            | 482                            | 483                           |
| 483                            | 483                            | 484                           |
| 484                            | 485                            | 486                           |
| 486                            | 486                            | 487                           |
| 487                            | 487                            | 488                           |
| 488                            | 488                            | 489                           |
| 489                            | 490                            | 491                           |
| 491                            | 491                            | 492                           |
| 492                            | 492                            | 493                           |
| 493                            | 494                            | 495                           |

*Table A-1 BXM-E Configured versus Actual Bandwidth (continued)*

| <b>Minimum Bandwidth (cps)</b> | <b>Maximum Bandwidth (cps)</b> | <b>Actual Bandwidth (cps)</b> |
|--------------------------------|--------------------------------|-------------------------------|
| 495                            | 495                            | 496                           |
| 496                            | 496                            | 497                           |
| 497                            | 498                            | 499                           |
| 499                            | 499                            | 500                           |
| 500                            | 500                            | 501                           |
| 501                            | 502                            | 503                           |
| 503                            | 503                            | 504                           |
| 504                            | 505                            | 506                           |
| 506                            | 506                            | 507                           |
| 507                            | 507                            | 508                           |
| 508                            | 509                            | 510                           |
| 510                            | 510                            | 511                           |
| 511                            | 512                            | 513                           |
| 513                            | 513                            | 514                           |
| 514                            | 514                            | 515                           |
| 515                            | 516                            | 517                           |
| 517                            | 517                            | 518                           |
| 518                            | 519                            | 520                           |
| 520                            | 520                            | 521                           |
| 521                            | 522                            | 523                           |
| 523                            | 523                            | 524                           |
| 524                            | 525                            | 526                           |
| 526                            | 526                            | 527                           |
| 527                            | 528                            | 529                           |
| 529                            | 529                            | 530                           |
| 530                            | 531                            | 532                           |
| 532                            | 532                            | 533                           |
| 533                            | 534                            | 535                           |
| 535                            | 535                            | 536                           |
| 536                            | 537                            | 538                           |
| 538                            | 539                            | 540                           |
| 540                            | 540                            | 541                           |
| 541                            | 542                            | 543                           |
| 543                            | 543                            | 544                           |
| 544                            | 545                            | 546                           |
| 546                            | 547                            | 548                           |

*Table A-1 BXM-E Configured versus Actual Bandwidth (continued)*

| <b>Minimum Bandwidth (cps)</b> | <b>Maximum Bandwidth (cps)</b> | <b>Actual Bandwidth (cps)</b> |
|--------------------------------|--------------------------------|-------------------------------|
| 548                            | 548                            | 549                           |
| 549                            | 550                            | 551                           |
| 551                            | 552                            | 553                           |
| 553                            | 553                            | 554                           |
| 554                            | 555                            | 556                           |
| 556                            | 557                            | 558                           |
| 558                            | 558                            | 559                           |
| 559                            | 560                            | 561                           |
| 561                            | 562                            | 563                           |
| 563                            | 563                            | 564                           |
| 564                            | 565                            | 566                           |
| 566                            | 567                            | 568                           |
| 568                            | 569                            | 570                           |
| 570                            | 570                            | 571                           |
| 571                            | 572                            | 573                           |
| 573                            | 574                            | 575                           |
| 575                            | 576                            | 577                           |
| 577                            | 578                            | 579                           |
| 579                            | 579                            | 580                           |
| 580                            | 581                            | 582                           |
| 582                            | 583                            | 584                           |
| 584                            | 585                            | 586                           |
| 586                            | 587                            | 588                           |
| 588                            | 589                            | 590                           |
| 590                            | 591                            | 592                           |
| 592                            | 592                            | 593                           |
| 593                            | 594                            | 595                           |
| 595                            | 596                            | 597                           |
| 597                            | 598                            | 599                           |
| 599                            | 600                            | 601                           |
| 601                            | 602                            | 603                           |
| 603                            | 604                            | 605                           |
| 605                            | 606                            | 607                           |
| 607                            | 608                            | 609                           |
| 609                            | 610                            | 611                           |
| 611                            | 612                            | 613                           |

*Table A-1 BXM-E Configured versus Actual Bandwidth (continued)*

| <b>Minimum Bandwidth (cps)</b> | <b>Maximum Bandwidth (cps)</b> | <b>Actual Bandwidth (cps)</b> |
|--------------------------------|--------------------------------|-------------------------------|
| 613                            | 614                            | 615                           |
| 615                            | 616                            | 617                           |
| 617                            | 618                            | 619                           |
| 619                            | 621                            | 622                           |
| 622                            | 623                            | 624                           |
| 624                            | 625                            | 626                           |
| 626                            | 627                            | 628                           |
| 628                            | 629                            | 630                           |
| 630                            | 631                            | 632                           |
| 632                            | 633                            | 634                           |
| 634                            | 636                            | 637                           |
| 637                            | 638                            | 639                           |
| 639                            | 640                            | 641                           |
| 641                            | 642                            | 643                           |
| 643                            | 644                            | 645                           |
| 645                            | 647                            | 648                           |
| 648                            | 649                            | 650                           |
| 650                            | 651                            | 652                           |
| 652                            | 654                            | 655                           |
| 655                            | 656                            | 657                           |
| 657                            | 658                            | 659                           |
| 659                            | 661                            | 662                           |
| 662                            | 663                            | 664                           |
| 664                            | 666                            | 667                           |
| 667                            | 668                            | 669                           |
| 669                            | 670                            | 671                           |
| 671                            | 673                            | 674                           |
| 674                            | 675                            | 676                           |
| 676                            | 678                            | 679                           |
| 679                            | 680                            | 681                           |
| 681                            | 683                            | 684                           |
| 684                            | 685                            | 686                           |
| 686                            | 688                            | 689                           |
| 689                            | 691                            | 692                           |
| 692                            | 693                            | 694                           |
| 694                            | 696                            | 697                           |

*Table A-1 BXM-E Configured versus Actual Bandwidth (continued)*

| <b>Minimum Bandwidth (cps)</b> | <b>Maximum Bandwidth (cps)</b> | <b>Actual Bandwidth (cps)</b> |
|--------------------------------|--------------------------------|-------------------------------|
| 697                            | 698                            | 699                           |
| 699                            | 701                            | 702                           |
| 702                            | 704                            | 705                           |
| 705                            | 707                            | 708                           |
| 708                            | 709                            | 710                           |
| 710                            | 712                            | 713                           |
| 713                            | 715                            | 716                           |
| 716                            | 718                            | 719                           |
| 719                            | 719                            | 720                           |
| 720                            | 720                            | 721                           |
| 721                            | 722                            | 723                           |
| 723                            | 723                            | 724                           |
| 724                            | 725                            | 726                           |
| 726                            | 726                            | 727                           |
| 727                            | 728                            | 729                           |
| 729                            | 729                            | 730                           |
| 730                            | 730                            | 731                           |
| 731                            | 732                            | 733                           |
| 733                            | 733                            | 734                           |
| 734                            | 735                            | 736                           |
| 736                            | 736                            | 737                           |
| 737                            | 738                            | 739                           |
| 739                            | 739                            | 740                           |
| 740                            | 741                            | 742                           |
| 742                            | 742                            | 743                           |
| 743                            | 744                            | 745                           |
| 745                            | 745                            | 746                           |
| 746                            | 747                            | 748                           |
| 748                            | 748                            | 749                           |
| 749                            | 750                            | 751                           |
| 751                            | 751                            | 752                           |
| 752                            | 753                            | 754                           |
| 754                            | 754                            | 755                           |
| 755                            | 756                            | 757                           |
| 757                            | 758                            | 759                           |
| 759                            | 759                            | 760                           |

*Table A-1 BXM-E Configured versus Actual Bandwidth (continued)*

| <b>Minimum Bandwidth (cps)</b> | <b>Maximum Bandwidth (cps)</b> | <b>Actual Bandwidth (cps)</b> |
|--------------------------------|--------------------------------|-------------------------------|
| 760                            | 761                            | 762                           |
| 762                            | 762                            | 763                           |
| 763                            | 764                            | 765                           |
| 765                            | 765                            | 766                           |
| 766                            | 767                            | 768                           |
| 768                            | 769                            | 770                           |
| 770                            | 770                            | 771                           |
| 771                            | 772                            | 773                           |
| 773                            | 773                            | 774                           |
| 774                            | 775                            | 776                           |
| 776                            | 777                            | 778                           |
| 778                            | 778                            | 779                           |
| 779                            | 780                            | 781                           |
| 781                            | 782                            | 783                           |
| 783                            | 783                            | 784                           |
| 784                            | 785                            | 786                           |
| 786                            | 787                            | 788                           |
| 788                            | 788                            | 789                           |
| 789                            | 790                            | 791                           |
| 791                            | 792                            | 793                           |
| 793                            | 794                            | 795                           |
| 795                            | 795                            | 796                           |
| 796                            | 797                            | 798                           |
| 798                            | 799                            | 800                           |
| 800                            | 800                            | 801                           |
| 801                            | 802                            | 803                           |
| 803                            | 804                            | 805                           |
| 805                            | 806                            | 807                           |
| 807                            | 808                            | 809                           |
| 809                            | 809                            | 810                           |
| 810                            | 811                            | 812                           |
| 812                            | 813                            | 814                           |
| 814                            | 815                            | 816                           |
| 816                            | 816                            | 817                           |
| 817                            | 818                            | 819                           |
| 819                            | 820                            | 821                           |

*Table A-1 BXM-E Configured versus Actual Bandwidth (continued)*

ш

| <b>Minimum Bandwidth (cps)</b> | <b>Maximum Bandwidth (cps)</b> | <b>Actual Bandwidth (cps)</b> |
|--------------------------------|--------------------------------|-------------------------------|
| 821                            | 822                            | 823                           |
| 823                            | 824                            | 825                           |
| 825                            | 826                            | 827                           |
| 827                            | 828                            | 829                           |
| 829                            | 829                            | 830                           |
| 830                            | 831                            | 832                           |
| 832                            | 833                            | 834                           |
| 834                            | 835                            | 836                           |
| 836                            | 837                            | 838                           |
| 838                            | 839                            | 840                           |
| 840                            | 841                            | 842                           |
| 842                            | 843                            | 844                           |
| 844                            | 845                            | 846                           |
| 846                            | 847                            | 848                           |
| 848                            | 849                            | 850                           |
| 850                            | 851                            | 852                           |
| 852                            | 853                            | 854                           |
| 854                            | 854                            | 855                           |
| 855                            | 856                            | 857                           |
| 857                            | 858                            | 859                           |
| 859                            | 861                            | 862                           |
| 862                            | 863                            | 864                           |
| 864                            | 865                            | 866                           |
| 866                            | 867                            | 868                           |
| 868                            | 869                            | 870                           |
| 870                            | 871                            | 872                           |
| 872                            | 873                            | 874                           |
| 874                            | 875                            | 876                           |
| 876                            | 877                            | 878                           |
| 878                            | 879                            | 880                           |
| 880                            | 881                            | 882                           |
| 882                            | 883                            | 884                           |
| 884                            | 885                            | 886                           |
| 886                            | 888                            | 889                           |
| 889                            | 890                            | 891                           |
| 891                            | 892                            | 893                           |

*Table A-1 BXM-E Configured versus Actual Bandwidth (continued)*

| <b>Minimum Bandwidth (cps)</b> | <b>Maximum Bandwidth (cps)</b> | <b>Actual Bandwidth (cps)</b> |
|--------------------------------|--------------------------------|-------------------------------|
| 893                            | 894                            | 895                           |
| 895                            | 896                            | 897                           |
| 897                            | 898                            | 899                           |
| 899                            | 901                            | 902                           |
| 902                            | 903                            | 904                           |
| 904                            | 905                            | 906                           |
| 906                            | 907                            | 908                           |
| 908                            | 910                            | 911                           |
| 911                            | 912                            | 913                           |
| 913                            | 914                            | 915                           |
| 915                            | 916                            | 917                           |
| 917                            | 919                            | 920                           |
| 920                            | 921                            | 922                           |
| 922                            | 923                            | 924                           |
| 924                            | 926                            | 927                           |
| 927                            | 928                            | 929                           |
| 929                            | 930                            | 931                           |
| 931                            | 933                            | 934                           |
| 934                            | 935                            | 936                           |
| 936                            | 937                            | 938                           |
| 938                            | 940                            | 941                           |
| 941                            | 942                            | 943                           |
| 943                            | 945                            | 946                           |
| 946                            | 947                            | 948                           |
| 948                            | 949                            | 950                           |
| 950                            | 952                            | 953                           |
| 953                            | 954                            | 955                           |
| 955                            | 957                            | 958                           |
| 958                            | 959                            | 960                           |
| 960                            | 962                            | 963                           |
| 963                            | 964                            | 965                           |
| 965                            | 967                            | 968                           |
| 968                            | 970                            | 971                           |
| 971                            | 972                            | 973                           |
| 973                            | 975                            | 976                           |
| 976                            | 977                            | 978                           |

*Table A-1 BXM-E Configured versus Actual Bandwidth (continued)*

| <b>Minimum Bandwidth (cps)</b> | <b>Maximum Bandwidth (cps)</b> | <b>Actual Bandwidth (cps)</b> |
|--------------------------------|--------------------------------|-------------------------------|
| 978                            | 980                            | 981                           |
| 981                            | 983                            | 984                           |
| 984                            | 985                            | 986                           |
| 986                            | 988                            | 989                           |
| 989                            | 990                            | 991                           |
| 991                            | 993                            | 994                           |
| 994                            | 996                            | 997                           |
| 997                            | 999                            | 1000                          |
| 1000                           | 1001                           | 1002                          |
| 1002                           | 1004                           | 1005                          |
| 1005                           | 1007                           | 1008                          |
| 1008                           | 1010                           | 1011                          |
| 1011                           | 1012                           | 1013                          |
| 1013                           | 1015                           | 1016                          |
| 1016                           | 1018                           | 1019                          |
| 1019                           | 1021                           | 1022                          |
| 1022                           | 1024                           | 1025                          |
| 1025                           | 1026                           | 1027                          |
| 1027                           | 1029                           | 1030                          |
| 1030                           | 1032                           | 1033                          |
| 1033                           | 1035                           | 1036                          |
| 1036                           | 1038                           | 1039                          |
| 1039                           | 1041                           | 1042                          |
| 1042                           | 1044                           | 1045                          |
| 1045                           | 1047                           | 1048                          |
| 1048                           | 1050                           | 1051                          |
| 1051                           | 1053                           | 1054                          |
| 1054                           | 1056                           | 1057                          |
| 1057                           | 1059                           | 1060                          |
| 1060                           | 1062                           | 1063                          |
| 1063                           | 1065                           | 1066                          |
| 1066                           | 1068                           | 1069                          |
| 1069                           | 1071                           | 1072                          |
| 1072                           | 1074                           | 1075                          |
| 1075                           | 1078                           | 1079                          |
| 1079                           | 1081                           | 1082                          |

*Table A-1 BXM-E Configured versus Actual Bandwidth (continued)*

| <b>Minimum Bandwidth (cps)</b> | <b>Maximum Bandwidth (cps)</b> | <b>Actual Bandwidth (cps)</b> |
|--------------------------------|--------------------------------|-------------------------------|
| 1082                           | 1084                           | 1085                          |
| 1085                           | 1087                           | 1088                          |
| 1088                           | 1090                           | 1091                          |
| 1091                           | 1094                           | 1095                          |
| 1095                           | 1097                           | 1098                          |
| 1098                           | 1100                           | 1101                          |
| 1101                           | 1104                           | 1105                          |
| 1105                           | 1107                           | 1108                          |
| 1108                           | 1110                           | 1111                          |
| 1111                           | 1114                           | 1115                          |
| 1115                           | 1117                           | 1118                          |
| 1118                           | 1120                           | 1121                          |
| 1121                           | 1124                           | 1125                          |
| 1125                           | 1127                           | 1128                          |
| 1128                           | 1131                           | 1132                          |
| 1132                           | 1134                           | 1135                          |
| 1135                           | 1138                           | 1139                          |
| 1139                           | 1141                           | 1142                          |
| 1142                           | 1145                           | 1146                          |
| 1146                           | 1148                           | 1149                          |
| 1149                           | 1152                           | 1153                          |
| 1153                           | 1156                           | 1157                          |
| 1157                           | 1159                           | 1160                          |
| 1160                           | 1163                           | 1164                          |
| 1164                           | 1167                           | 1168                          |
| 1168                           | 1170                           | 1171                          |
| 1171                           | 1174                           | 1175                          |
| 1175                           | 1178                           | 1179                          |
| 1179                           | 1182                           | 1183                          |
| 1183                           | 1185                           | 1186                          |
| 1186                           | 1189                           | 1190                          |
| 1190                           | 1193                           | 1194                          |
| 1194                           | 1197                           | 1198                          |
| 1198                           | 1201                           | 1202                          |
| 1202                           | 1205                           | 1206                          |
| 1206                           | 1209                           | 1210                          |

*Table A-1 BXM-E Configured versus Actual Bandwidth (continued)*

۳

| <b>Minimum Bandwidth (cps)</b> | <b>Maximum Bandwidth (cps)</b> | <b>Actual Bandwidth (cps)</b> |
|--------------------------------|--------------------------------|-------------------------------|
| 1210                           | 1213                           | 1214                          |
| 1214                           | 1217                           | 1218                          |
| 1218                           | 1221                           | 1222                          |
| 1222                           | 1225                           | 1226                          |
| 1226                           | 1229                           | 1230                          |
| 1230                           | 1233                           | 1234                          |
| 1234                           | 1237                           | 1238                          |
| 1238                           | 1242                           | 1243                          |
| 1243                           | 1246                           | 1247                          |
| 1247                           | 1250                           | 1251                          |
| 1251                           | 1254                           | 1255                          |
| 1255                           | 1259                           | 1260                          |
| 1260                           | 1263                           | 1264                          |
| 1264                           | 1267                           | 1268                          |
| 1268                           | 1272                           | 1273                          |
| 1273                           | 1276                           | 1277                          |
| 1277                           | 1281                           | 1282                          |
| 1282                           | 1285                           | 1286                          |
| 1286                           | 1289                           | 1290                          |
| 1290                           | 1294                           | 1295                          |
| 1295                           | 1299                           | 1300                          |
| 1300                           | 1303                           | 1304                          |
| 1304                           | 1308                           | 1309                          |
| 1309                           | 1313                           | 1314                          |
| 1314                           | 1317                           | 1318                          |
| 1318                           | 1322                           | 1323                          |
| 1323                           | 1327                           | 1328                          |
| 1328                           | 1332                           | 1333                          |
| 1333                           | 1336                           | 1337                          |
| 1337                           | 1341                           | 1342                          |
| 1342                           | 1346                           | 1347                          |
| 1347                           | 1351                           | 1352                          |
| 1352                           | 1356                           | 1357                          |
| 1357                           | 1361                           | 1362                          |
| 1362                           | 1366                           | 1367                          |
| 1367                           | 1371                           | 1372                          |

*Table A-1 BXM-E Configured versus Actual Bandwidth (continued)*

| <b>Minimum Bandwidth (cps)</b> | <b>Maximum Bandwidth (cps)</b> | <b>Actual Bandwidth (cps)</b> |
|--------------------------------|--------------------------------|-------------------------------|
| 1372                           | 1376                           | 1377                          |
| 1377                           | 1382                           | 1383                          |
| 1383                           | 1387                           | 1388                          |
| 1388                           | 1392                           | 1393                          |
| 1393                           | 1397                           | 1398                          |
| 1398                           | 1403                           | 1404                          |
| 1404                           | 1408                           | 1409                          |
| 1409                           | 1414                           | 1415                          |
| 1415                           | 1419                           | 1420                          |
| 1420                           | 1424                           | 1425                          |
| 1425                           | 1430                           | 1431                          |
| 1431                           | 1436                           | 1437                          |
| 1437                           | 1438                           | 1439                          |
| 1439                           | 1441                           | 1442                          |
| 1442                           | 1444                           | 1445                          |
| 1445                           | 1447                           | 1448                          |
| 1448                           | 1450                           | 1451                          |
| 1451                           | 1453                           | 1454                          |
| 1454                           | 1456                           | 1457                          |
| 1457                           | 1458                           | 1459                          |
| 1459                           | 1461                           | 1462                          |
| 1462                           | 1464                           | 1465                          |
| 1465                           | 1467                           | 1468                          |
| 1468                           | 1470                           | 1471                          |
| 1471                           | 1473                           | 1474                          |
| 1474                           | 1476                           | 1477                          |
| 1477                           | 1479                           | 1480                          |
| 1480                           | 1482                           | 1483                          |
| 1483                           | 1485                           | 1486                          |
| 1486                           | 1488                           | 1489                          |
| 1489                           | 1491                           | 1492                          |
| 1492                           | 1494                           | 1495                          |
| 1495                           | 1497                           | 1498                          |
| 1498                           | 1500                           | 1501                          |
| 1501                           | 1503                           | 1504                          |
| 1504                           | 1506                           | 1507                          |

*Table A-1 BXM-E Configured versus Actual Bandwidth (continued)*

| <b>Minimum Bandwidth (cps)</b> | <b>Maximum Bandwidth (cps)</b> | <b>Actual Bandwidth (cps)</b> |
|--------------------------------|--------------------------------|-------------------------------|
| 1507                           | 1509                           | 1510                          |
| 1510                           | 1512                           | 1513                          |
| 1513                           | 1516                           | 1517                          |
| 1517                           | 1519                           | 1520                          |
| 1520                           | 1522                           | 1523                          |
| 1523                           | 1525                           | 1526                          |
| 1526                           | 1528                           | 1529                          |
| 1529                           | 1531                           | 1532                          |
| 1532                           | 1535                           | 1536                          |
| 1536                           | 1538                           | 1539                          |
| 1539                           | 1541                           | 1542                          |
| 1542                           | 1544                           | 1545                          |
| 1545                           | 1547                           | 1548                          |
| 1548                           | 1551                           | 1552                          |
| 1552                           | 1554                           | 1555                          |
| 1555                           | 1557                           | 1558                          |
| 1558                           | 1561                           | 1562                          |
| 1562                           | 1564                           | 1565                          |
| 1565                           | 1567                           | 1568                          |
| 1568                           | 1571                           | 1572                          |
| 1572                           | 1574                           | 1575                          |
| 1575                           | 1577                           | 1578                          |
| 1578                           | 1581                           | 1582                          |
| 1582                           | 1584                           | 1585                          |
| 1585                           | 1588                           | 1589                          |
| 1589                           | 1591                           | 1592                          |
| 1592                           | 1594                           | 1595                          |
| 1595                           | 1598                           | 1599                          |
| 1599                           | 1601                           | 1602                          |
| 1602                           | 1605                           | 1606                          |
| 1606                           | 1608                           | 1609                          |
| 1609                           | 1612                           | 1613                          |
| 1613                           | 1616                           | 1617                          |
| 1617                           | 1619                           | 1620                          |
| 1620                           | 1623                           | 1624                          |
| 1624                           | 1626                           | 1627                          |

*Table A-1 BXM-E Configured versus Actual Bandwidth (continued)*

٠

| <b>Minimum Bandwidth (cps)</b> | <b>Maximum Bandwidth (cps)</b> | <b>Actual Bandwidth (cps)</b> |
|--------------------------------|--------------------------------|-------------------------------|
| 1627                           | 1630                           | 1631                          |
| 1631                           | 1633                           | 1634                          |
| 1634                           | 1637                           | 1638                          |
| 1638                           | 1641                           | 1642                          |
| 1642                           | 1644                           | 1645                          |
| 1645                           | 1648                           | 1649                          |
| 1649                           | 1652                           | 1653                          |
| 1653                           | 1656                           | 1657                          |
| 1657                           | 1659                           | 1660                          |
| 1660                           | 1663                           | 1664                          |
| 1664                           | 1667                           | 1668                          |
| 1668                           | 1671                           | 1672                          |
| 1672                           | 1674                           | 1675                          |
| 1675                           | 1678                           | 1679                          |
| 1679                           | 1682                           | 1683                          |
| 1683                           | 1686                           | 1687                          |
| 1687                           | 1690                           | 1691                          |
| 1691                           | 1694                           | 1695                          |
| 1695                           | 1698                           | 1699                          |
| 1699                           | 1702                           | 1703                          |
| 1703                           | 1706                           | 1707                          |
| 1707                           | 1709                           | 1710                          |
| 1710                           | 1713                           | 1714                          |
| 1714                           | 1717                           | 1718                          |
| 1718                           | 1722                           | 1723                          |
| 1723                           | 1726                           | 1727                          |
| 1727                           | 1730                           | 1731                          |
| 1731                           | 1734                           | 1735                          |
| 1735                           | 1738                           | 1739                          |
| 1739                           | 1742                           | 1743                          |
| 1743                           | 1746                           | 1747                          |
| 1747                           | 1750                           | 1751                          |
| 1751                           | 1754                           | 1755                          |
| 1755                           | 1759                           | 1760                          |
| 1760                           | 1763                           | 1764                          |
| 1764                           | 1767                           | 1768                          |

*Table A-1 BXM-E Configured versus Actual Bandwidth (continued)*

| <b>Minimum Bandwidth (cps)</b> | <b>Maximum Bandwidth (cps)</b> | <b>Actual Bandwidth (cps)</b> |
|--------------------------------|--------------------------------|-------------------------------|
| 1768                           | 1771                           | 1772                          |
| 1772                           | 1776                           | 1777                          |
| 1777                           | 1780                           | 1781                          |
|                                |                                |                               |
| 1781                           | 1784                           | 1785                          |
| 1785                           | 1789                           | 1790                          |
| 1790                           | 1793                           | 1794                          |
| 1794                           | 1797                           | 1798                          |
| 1798                           | 1802                           | 1803                          |
| 1803                           | 1806                           | 1807                          |
| 1807                           | 1811                           | 1812                          |
| 1812                           | 1815                           | 1816                          |
| 1816                           | 1820                           | 1821                          |
| 1821                           | 1824                           | 1825                          |
| 1825                           | 1829                           | 1830                          |
| 1830                           | 1833                           | 1834                          |
| 1834                           | 1838                           | 1839                          |
| 1839                           | 1842                           | 1843                          |
| 1843                           | 1847                           | 1848                          |
| 1848                           | 1852                           | 1853                          |
| 1853                           | 1856                           | 1857                          |
| 1857                           | 1861                           | 1862                          |
| 1862                           | 1866                           | 1867                          |
| 1867                           | 1870                           | 1871                          |
| 1871                           | 1875                           | 1876                          |
| 1876                           | 1880                           | 1881                          |
| 1881                           | 1885                           | 1886                          |
| 1886                           | 1890                           | 1891                          |
| 1891                           | 1895                           | 1896                          |
| 1896                           | 1899                           | 1900                          |
| 1900                           | 1904                           | 1905                          |
| 1905                           | 1909                           | 1910                          |
| 1910                           | 1914                           | 1915                          |
| 1915                           | 1919                           | 1920                          |
| 1920                           | 1924                           | 1925                          |
| 1925                           | 1929                           | 1930                          |
| 1930                           | 1934                           | 1935                          |

*Table A-1 BXM-E Configured versus Actual Bandwidth (continued)*

| <b>Minimum Bandwidth (cps)</b> | <b>Maximum Bandwidth (cps)</b> | <b>Actual Bandwidth (cps)</b> |
|--------------------------------|--------------------------------|-------------------------------|
| 1935                           | 1940                           | 1941                          |
| 1941                           | 1945                           | 1946                          |
| 1946                           | 1950                           | 1951                          |
| 1951                           | 1955                           | 1956                          |
| 1956                           | 1960                           | 1961                          |
| 1961                           | 1966                           | 1967                          |
| 1967                           | 1971                           | 1972                          |
| 1972                           | 1976                           | 1977                          |
| 1977                           | 1981                           | 1982                          |
| 1982                           | 1987                           | 1988                          |
| 1988                           | 1992                           | 1993                          |
| 1993                           | 1998                           | 1999                          |
| 1999                           | 2003                           | 2004                          |
| 2004                           | 2009                           | 2010                          |
| 2010                           | 2014                           | 2015                          |
| 2015                           | 2020                           | 2021                          |
| 2021                           | 2025                           | 2026                          |
| 2026                           | 2031                           | 2032                          |
| 2032                           | 2036                           | 2037                          |
| 2037                           | 2042                           | 2043                          |
| 2043                           | 2048                           | 2049                          |
| 2049                           | 2053                           | 2054                          |
| 2054                           | 2059                           | 2060                          |
| 2060                           | 2065                           | 2066                          |
| 2066                           | 2071                           | 2072                          |
| 2072                           | 2077                           | 2078                          |
| 2078                           | 2082                           | 2083                          |
| 2083                           | 2088                           | 2089                          |
| 2089                           | 2094                           | 2095                          |
| 2095                           | 2100                           | 2101                          |
| 2101                           | 2106                           | 2107                          |
| 2107                           | 2112                           | 2113                          |
| 2113                           | 2119                           | 2120                          |
| 2120                           | 2125                           | 2126                          |
| 2126                           | 2131                           | 2132                          |
| 2132                           | 2137                           | 2138                          |

*Table A-1 BXM-E Configured versus Actual Bandwidth (continued)*

ш

| <b>Minimum Bandwidth (cps)</b> | <b>Maximum Bandwidth (cps)</b> | <b>Actual Bandwidth (cps)</b> |
|--------------------------------|--------------------------------|-------------------------------|
| 2138                           | 2143                           | 2144                          |
| 2144                           | 2149                           | 2150                          |
| 2150                           | 2156                           | 2157                          |
| 2157                           | 2162                           | 2163                          |
| 2163                           | 2169                           | 2170                          |
| 2170                           | 2175                           | 2176                          |
| 2176                           | 2181                           | 2182                          |
| 2182                           | 2188                           | 2189                          |
| 2189                           | 2194                           | 2195                          |
| 2195                           | 2201                           | 2202                          |
| 2202                           | 2208                           | 2209                          |
| 2209                           | 2214                           | 2215                          |
| 2215                           | 2221                           | 2222                          |
| 2222                           | 2228                           | 2229                          |
| 2229                           | 2234                           | 2235                          |
| 2235                           | 2241                           | 2242                          |
| 2242                           | 2248                           | 2249                          |
| 2249                           | 2255                           | 2256                          |
| 2256                           | 2262                           | 2263                          |
| 2263                           | 2269                           | 2270                          |
| 2270                           | 2276                           | 2277                          |
| 2277                           | 2283                           | 2284                          |
| 2284                           | 2290                           | 2291                          |
| 2291                           | 2297                           | 2298                          |
| 2298                           | 2304                           | 2305                          |
| 2305                           | 2312                           | 2313                          |
| 2313                           | 2319                           | 2320                          |
| 2320                           | 2326                           | 2327                          |
| 2327                           | 2334                           | 2335                          |
| 2335                           | 2341                           | 2342                          |
| 2342                           | 2349                           | 2350                          |
| 2350                           | 2356                           | 2357                          |
| 2357                           | 2364                           | 2365                          |
| 2365                           | 2371                           | 2372                          |
| 2372                           | 2379                           | 2380                          |
| 2380                           | 2387                           | 2388                          |

*Table A-1 BXM-E Configured versus Actual Bandwidth (continued)*

| <b>Minimum Bandwidth (cps)</b> | <b>Maximum Bandwidth (cps)</b> | <b>Actual Bandwidth (cps)</b> |
|--------------------------------|--------------------------------|-------------------------------|
| 2388                           | 2395                           | 2396                          |
| 2396                           | 2402                           | 2403                          |
| 2403                           | 2410                           | 2411                          |
| 2411                           | 2418                           | 2419                          |
| 2419                           | 2426                           | 2427                          |
| 2427                           | 2434                           | 2435                          |
| 2435                           | 2442                           | 2443                          |
| 2443                           | 2450                           | 2451                          |
| 2451                           | 2459                           | 2460                          |
| 2460                           | 2467                           | 2468                          |
| 2468                           | 2475                           | 2476                          |
| 2476                           | 2484                           | 2485                          |
| 2485                           | 2492                           | 2493                          |
| 2493                           | 2501                           | 2502                          |
| 2502                           | 2509                           | 2510                          |
| 2510                           | 2518                           | 2519                          |
| 2519                           | 2526                           | 2527                          |
| 2527                           | 2535                           | 2536                          |
| 2536                           | 2544                           | 2545                          |
| 2545                           | 2553                           | 2554                          |
| 2554                           | 2562                           | 2563                          |
| 2563                           | 2570                           | 2571                          |
| 2571                           | 2579                           | 2580                          |
| 2580                           | 2589                           | 2590                          |
| 2590                           | 2598                           | 2599                          |
| 2599                           | 2607                           | 2608                          |
| 2608                           | 2616                           | 2617                          |
| 2617                           | 2626                           | 2627                          |
| 2627                           | 2635                           | 2636                          |
| 2636                           | 2644                           | 2645                          |
| 2645                           | 2654                           | 2655                          |
| 2655                           | 2664                           | 2665                          |
| 2665                           | 2673                           | 2674                          |
| 2674                           | 2683                           | 2684                          |
| 2684                           | 2693                           | 2694                          |
| 2694                           | 2703                           | 2704                          |

*Table A-1 BXM-E Configured versus Actual Bandwidth (continued)*

| <b>Minimum Bandwidth (cps)</b> | <b>Maximum Bandwidth (cps)</b> | <b>Actual Bandwidth (cps)</b> |
|--------------------------------|--------------------------------|-------------------------------|
| 2704                           | 2713                           | 2714                          |
| 2714                           | 2723                           | 2724                          |
| 2724                           | 2733                           | 2734                          |
| 2734                           | 2743                           | 2744                          |
| 2744                           | 2753                           | 2754                          |
| 2754                           | 2764                           | 2765                          |
| 2765                           | 2774                           | 2775                          |
| 2775                           | 2785                           | 2786                          |
| 2786                           | 2795                           | 2796                          |
| 2796                           | 2806                           | 2807                          |
| 2807                           | 2817                           | 2818                          |
| 2818                           | 2828                           | 2829                          |
| 2829                           | 2838                           | 2839                          |
| 2839                           | 2849                           | 2850                          |
| 2850                           | 2861                           | 2862                          |
| 2862                           | 2872                           | 2873                          |
| 2873                           | 2877                           | 2878                          |
| 2878                           | 2883                           | 2884                          |
| 2884                           | 2889                           | 2890                          |
| 2890                           | 2894                           | 2895                          |
| 2895                           | 2900                           | 2901                          |
| 2901                           | 2906                           | 2907                          |
| 2907                           | 2912                           | 2913                          |
| 2913                           | 2917                           | 2918                          |
| 2918                           | 2923                           | 2924                          |
| 2924                           | 2929                           | 2930                          |
| 2930                           | 2935                           | 2936                          |
| 2936                           | 2941                           | 2942                          |
| 2942                           | 2947                           | 2948                          |
| 2948                           | 2952                           | 2953                          |
| 2953                           | 2958                           | 2959                          |
| 2959                           | 2964                           | 2965                          |
| 2965                           | 2970                           | 2971                          |
| 2971                           | 2976                           | 2977                          |
| 2977                           | 2982                           | 2983                          |
| 2983                           | 2989                           | 2990                          |

*Table A-1 BXM-E Configured versus Actual Bandwidth (continued)*

| <b>Minimum Bandwidth (cps)</b> | <b>Maximum Bandwidth (cps)</b> | <b>Actual Bandwidth (cps)</b> |
|--------------------------------|--------------------------------|-------------------------------|
| 2990                           | 2995                           | 2996                          |
| 2996                           | 3001                           | 3002                          |
| 3002                           | 3007                           | 3008                          |
| 3008                           | 3013                           | 3014                          |
| 3014                           | 3019                           | 3020                          |
| 3020                           | 3025                           | 3026                          |
| 3026                           | 3032                           | 3033                          |
| 3033                           | 3038                           | 3039                          |
| 3039                           | 3044                           | 3045                          |
| 3045                           | 3051                           | 3052                          |
| 3052                           | 3057                           | 3058                          |
| 3058                           | 3063                           | 3064                          |
| 3064                           | 3070                           | 3071                          |
| 3071                           | 3076                           | 3077                          |
| 3077                           | 3082                           | 3083                          |
| 3083                           | 3089                           | 3090                          |
| 3090                           | 3095                           | 3096                          |
| 3096                           | 3102                           | 3103                          |
| 3103                           | 3109                           | 3110                          |
| 3110                           | 3115                           | 3116                          |
| 3116                           | 3122                           | 3123                          |
| 3123                           | 3128                           | 3129                          |
| 3129                           | 3135                           | 3136                          |
| 3136                           | 3142                           | 3143                          |
| 3143                           | 3149                           | 3150                          |
| 3150                           | 3155                           | 3156                          |
| 3156                           | 3162                           | 3163                          |
| 3163                           | 3169                           | 3170                          |
| 3170                           | 3176                           | 3177                          |
| 3177                           | 3183                           | 3184                          |
| 3184                           | 3189                           | 3190                          |
| 3190                           | 3196                           | 3197                          |
| 3197                           | 3203                           | 3204                          |
| 3204                           | 3210                           | 3211                          |
| 3211                           | 3217                           | 3218                          |
| 3218                           | 3224                           | 3225                          |

*Table A-1 BXM-E Configured versus Actual Bandwidth (continued)*

ш

| <b>Minimum Bandwidth (cps)</b> | <b>Maximum Bandwidth (cps)</b> | <b>Actual Bandwidth (cps)</b> |
|--------------------------------|--------------------------------|-------------------------------|
| 3225                           | 3232                           | 3233                          |
| 3233                           | 3239                           | 3240                          |
| 3240                           | 3246                           | 3247                          |
| 3247                           | 3253                           | 3254                          |
| 3254                           | 3260                           | 3261                          |
| 3261                           | 3267                           | 3268                          |
| 3268                           | 3275                           | 3276                          |
| 3276                           | 3282                           | 3283                          |
| 3283                           | 3289                           | 3290                          |
| 3290                           | 3297                           | 3298                          |
| 3298                           | 3304                           | 3305                          |
| 3305                           | 3312                           | 3313                          |
| 3313                           | 3319                           | 3320                          |
| 3320                           | 3327                           | 3328                          |
| 3328                           | 3334                           | 3335                          |
| 3335                           | 3342                           | 3343                          |
| 3343                           | 3349                           | 3350                          |
| 3350                           | 3357                           | 3358                          |
| 3358                           | 3365                           | 3366                          |
| 3366                           | 3372                           | 3373                          |
| 3373                           | 3380                           | 3381                          |
| 3381                           | 3388                           | 3389                          |
| 3389                           | 3396                           | 3397                          |
| 3397                           | 3404                           | 3405                          |
| 3405                           | 3412                           | 3413                          |
| 3413                           | 3419                           | 3420                          |
| 3420                           | 3427                           | 3428                          |
| 3428                           | 3435                           | 3436                          |
| 3436                           | 3444                           | 3445                          |
| 3445                           | 3452                           | 3453                          |
| 3453                           | 3460                           | 3461                          |
| 3461                           | 3468                           | 3469                          |
| 3469                           | 3476                           | 3477                          |
| 3477                           | 3484                           | 3485                          |
| 3485                           | 3493                           | 3494                          |
| 3494                           | 3501                           | 3502                          |

*Table A-1 BXM-E Configured versus Actual Bandwidth (continued)*

| <b>Minimum Bandwidth (cps)</b> | <b>Maximum Bandwidth (cps)</b> | <b>Actual Bandwidth (cps)</b> |
|--------------------------------|--------------------------------|-------------------------------|
| 3502                           | 3509                           | 3510                          |
| 3510                           | 3518                           | 3519                          |
| 3519                           | 3526                           | 3527                          |
| 3527                           | 3535                           | 3536                          |
| 3536                           | 3543                           | 3544                          |
| 3544                           | 3552                           | 3553                          |
| 3553                           | 3560                           | 3561                          |
| 3561                           | 3569                           | 3570                          |
| 3570                           | 3578                           | 3579                          |
| 3579                           | 3586                           | 3587                          |
| 3587                           | 3595                           | 3596                          |
| 3596                           | 3604                           | 3605                          |
| 3605                           | 3613                           | 3614                          |
| 3614                           | 3622                           | 3623                          |
| 3623                           | 3631                           | 3632                          |
| 3632                           | 3640                           | 3641                          |
| 3641                           | 3649                           | 3650                          |
| 3650                           | 3658                           | 3659                          |
| 3659                           | 3667                           | 3668                          |
| 3668                           | 3676                           | 3677                          |
| 3677                           | 3685                           | 3686                          |
| 3686                           | 3694                           | 3695                          |
| 3695                           | 3704                           | 3705                          |
| 3705                           | 3713                           | 3714                          |
| 3714                           | 3723                           | 3724                          |
| 3724                           | 3732                           | 3733                          |
| 3733                           | 3741                           | 3742                          |
| 3742                           | 3751                           | 3752                          |
| 3752                           | 3761                           | 3762                          |
| 3762                           | 3770                           | 3771                          |
| 3771                           | 3780                           | 3781                          |
| 3781                           | 3790                           | 3791                          |
| 3791                           | 3799                           | 3800                          |
| 3800                           | 3809                           | 3810                          |
| 3810                           | 3819                           | 3820                          |
| 3820                           | 3829                           | 3830                          |

*Table A-1 BXM-E Configured versus Actual Bandwidth (continued)*
| <b>Minimum Bandwidth (cps)</b> | <b>Maximum Bandwidth (cps)</b> | <b>Actual Bandwidth (cps)</b> |
|--------------------------------|--------------------------------|-------------------------------|
| 3830                           | 3839                           | 3840                          |
| 3840                           | 3849                           | 3850                          |
| 3850                           | 3859                           | 3860                          |
| 3860                           | 3869                           | 3870                          |
| 3870                           | 3880                           | 3881                          |
| 3881                           | 3890                           | 3891                          |
| 3891                           | 3900                           | 3901                          |
| 3901                           | 3911                           | 3912                          |
| 3912                           | 3921                           | 3922                          |
| 3922                           | 3932                           | 3933                          |
| 3933                           | 3942                           | 3943                          |
| 3943                           | 3953                           | 3954                          |
| 3954                           | 3963                           | 3964                          |
| 3964                           | 3974                           | 3975                          |
| 3975                           | 3985                           | 3986                          |
| 3986                           | 3996                           | 3997                          |
| 3997                           | 4007                           | 4008                          |
| 4008                           | 4018                           | 4019                          |
| 4019                           | 4029                           | 4030                          |
| 4030                           | 4040                           | 4041                          |
| 4041                           | 4051                           | 4052                          |
| 4052                           | 4062                           | 4063                          |
| 4063                           | 4073                           | 4074                          |
| 4074                           | 4084                           | 4085                          |
| 4085                           | 4096                           | 4097                          |
| 4097                           | 4107                           | 4108                          |
| 4108                           | 4119                           | 4120                          |
| 4120                           | 4130                           | 4131                          |
| 4131                           | 4142                           | 4143                          |
| 4143                           | 4154                           | 4155                          |
| 4155                           | 4165                           | 4166                          |
| 4166                           | 4177                           | 4178                          |
| 4178                           | 4189                           | 4190                          |
| 4190                           | 4201                           | 4202                          |
| 4202                           | 4213                           | 4214                          |
| 4214                           | 4225                           | 4226                          |

*Table A-1 BXM-E Configured versus Actual Bandwidth (continued)*

| <b>Minimum Bandwidth (cps)</b> | <b>Maximum Bandwidth (cps)</b> | <b>Actual Bandwidth (cps)</b> |
|--------------------------------|--------------------------------|-------------------------------|
| 4226                           | 4238                           | 4239                          |
| 4239                           | 4250                           | 4251                          |
| 4251                           | 4262                           | 4263                          |
| 4263                           | 4274                           | 4275                          |
| 4275                           | 4287                           | 4288                          |
| 4288                           | 4299                           | 4300                          |
| 4300                           | 4312                           | 4313                          |
| 4313                           | 4325                           | 4326                          |
| 4326                           | 4338                           | 4339                          |
| 4339                           | 4350                           | 4351                          |
| 4351                           | 4363                           | 4364                          |
| 4364                           | 4376                           | 4377                          |
| 4377                           | 4389                           | 4390                          |
| 4390                           | 4402                           | 4403                          |
| 4403                           | 4416                           | 4417                          |
| 4417                           | 4429                           | 4430                          |
| 4430                           | 4442                           | 4443                          |
| 4443                           | 4456                           | 4457                          |
| 4457                           | 4469                           | 4470                          |
| 4470                           | 4483                           | 4484                          |
| 4484                           | 4497                           | 4498                          |
| 4498                           | 4511                           | 4512                          |
| 4512                           | 4524                           | 4525                          |
| 4525                           | 4538                           | 4539                          |
| 4539                           | 4552                           | 4553                          |
| 4553                           | 4567                           | 4568                          |
| 4568                           | 4581                           | 4582                          |
| 4582                           | 4595                           | 4596                          |
| 4596                           | 4609                           | 4610                          |
| 4610                           | 4624                           | 4625                          |
| 4625                           | 4639                           | 4640                          |
| 4640                           | 4653                           | 4654                          |
| 4654                           | 4668                           | 4669                          |
| 4669                           | 4683                           | 4684                          |
| 4684                           | 4698                           | 4699                          |
| 4699                           | 4713                           | 4714                          |

*Table A-1 BXM-E Configured versus Actual Bandwidth (continued)*

| <b>Minimum Bandwidth (cps)</b> | <b>Maximum Bandwidth (cps)</b> | <b>Actual Bandwidth (cps)</b> |
|--------------------------------|--------------------------------|-------------------------------|
| 4714                           | 4728                           | 4729                          |
| 4729                           | 4743                           | 4744                          |
| 4744                           | 4759                           | 4760                          |
| 4760                           | 4774                           | 4775                          |
| 4775                           | 4790                           | 4791                          |
| 4791                           | 4805                           | 4806                          |
| 4806                           | 4821                           | 4822                          |
| 4822                           | 4837                           | 4838                          |
| 4838                           | 4853                           | 4854                          |
| 4854                           | 4869                           | 4870                          |
| 4870                           | 4885                           | 4886                          |
| 4886                           | 4901                           | 4902                          |
| 4902                           | 4918                           | 4919                          |
| 4919                           | 4934                           | 4935                          |
| 4935                           | 4951                           | 4952                          |
| 4952                           | 4968                           | 4969                          |
| 4969                           | 4985                           | 4986                          |
| 4986                           | 5002                           | 5003                          |
| 5003                           | 5019                           | 5020                          |
| 5020                           | 5036                           | 5037                          |
| 5037                           | 5053                           | 5054                          |
| 5054                           | 5070                           | 5071                          |
| 5071                           | 5088                           | 5089                          |
| 5089                           | 5106                           | 5107                          |
| 5107                           | 5124                           | 5125                          |
| 5125                           | 5141                           | 5142                          |
| 5142                           | 5159                           | 5160                          |
| 5160                           | 5178                           | 5179                          |
| 5179                           | 5196                           | 5197                          |
| 5197                           | 5214                           | 5215                          |
| 5215                           | 5233                           | 5234                          |
| 5234                           | 5252                           | 5253                          |
| 5253                           | 5270                           | 5271                          |
| 5271                           | 5289                           | 5290                          |
| 5290                           | 5308                           | 5309                          |
| 5309                           | 5328                           | 5329                          |

*Table A-1 BXM-E Configured versus Actual Bandwidth (continued)*

| <b>Minimum Bandwidth (cps)</b> | <b>Maximum Bandwidth (cps)</b> | <b>Actual Bandwidth (cps)</b> |
|--------------------------------|--------------------------------|-------------------------------|
| 5329                           | 5347                           | 5348                          |
| 5348                           | 5367                           | 5368                          |
| 5368                           | 5386                           | 5387                          |
| 5387                           | 5406                           | 5407                          |
| 5407                           | 5426                           | 5427                          |
| 5427                           | 5446                           | 5447                          |
| 5447                           | 5466                           | 5467                          |
| 5467                           | 5487                           | 5488                          |
| 5488                           | 5507                           | 5508                          |
| 5508                           | 5528                           | 5529                          |
| 5529                           | 5549                           | 5550                          |
| 5550                           | 5570                           | 5571                          |
| 5571                           | 5591                           | 5592                          |
| 5592                           | 5612                           | 5613                          |
| 5613                           | 5634                           | 5635                          |
| 5635                           | 5656                           | 5657                          |
| 5657                           | 5677                           | 5678                          |
| 5678                           | 5699                           | 5700                          |
| 5700                           | 5722                           | 5723                          |
| 5723                           | 5744                           | 5745                          |
| 5745                           | 5755                           | 5756                          |
| 5756                           | 5767                           | 5768                          |
| 5768                           | 5778                           | 5779                          |
| 5779                           | 5789                           | 5790                          |
| 5790                           | 5801                           | 5802                          |
| 5802                           | 5812                           | 5813                          |
| 5813                           | 5824                           | 5825                          |
| 5825                           | 5835                           | 5836                          |
| 5836                           | 5847                           | 5848                          |
| 5848                           | 5858                           | 5859                          |
| 5859                           | 5870                           | 5871                          |
| 5871                           | 5882                           | 5883                          |
| 5883                           | 5894                           | 5895                          |
| 5895                           | 5905                           | 5906                          |
| 5906                           | 5917                           | 5918                          |
| 5918                           | 5929                           | 5930                          |

*Table A-1 BXM-E Configured versus Actual Bandwidth (continued)*

ш

| <b>Minimum Bandwidth (cps)</b> | <b>Maximum Bandwidth (cps)</b> | <b>Actual Bandwidth (cps)</b> |
|--------------------------------|--------------------------------|-------------------------------|
| 5930                           | 5941                           | 5942                          |
| 5942                           | 5953                           | 5954                          |
| 5954                           | 5965                           | 5966                          |
| 5966                           | 5978                           | 5979                          |
| 5979                           | 5990                           | 5991                          |
| 5991                           | 6002                           | 6003                          |
| 6003                           | 6014                           | 6015                          |
| 6015                           | 6027                           | 6028                          |
| 6028                           | 6039                           | 6040                          |
| 6040                           | 6051                           | 6052                          |
| 6052                           | 6064                           | 6065                          |
| 6065                           | 6076                           | 6077                          |
| 6077                           | 6089                           | 6090                          |
| 6090                           | 6102                           | 6103                          |
| 6103                           | 6114                           | 6115                          |
| 6115                           | 6127                           | 6128                          |
| 6128                           | 6140                           | 6141                          |
| 6141                           | 6153                           | 6154                          |
| 6154                           | 6165                           | 6166                          |
| 6166                           | 6178                           | 6179                          |
| 6179                           | 6191                           | 6192                          |
| 6192                           | 6205                           | 6206                          |
| 6206                           | 6218                           | 6219                          |
| 6219                           | 6231                           | 6232                          |
| 6232                           | 6244                           | 6245                          |
| 6245                           | 6257                           | 6258                          |
| 6258                           | 6271                           | 6272                          |
| 6272                           | 6284                           | 6285                          |
| 6285                           | 6298                           | 6299                          |
| 6299                           | 6311                           | 6312                          |
| 6312                           | 6325                           | 6326                          |
| 6326                           | 6338                           | 6339                          |
| 6339                           | 6352                           | 6353                          |
| 6353                           | 6366                           | 6367                          |
| 6367                           | 6379                           | 6380                          |
| 6380                           | 6393                           | 6394                          |

*Table A-1 BXM-E Configured versus Actual Bandwidth (continued)*

| <b>Minimum Bandwidth (cps)</b> | <b>Maximum Bandwidth (cps)</b> | <b>Actual Bandwidth (cps)</b> |
|--------------------------------|--------------------------------|-------------------------------|
| 6394                           | 6407                           | 6408                          |
| 6408                           | 6421                           | 6422                          |
| 6422                           | 6435                           | 6436                          |
| 6436                           | 6449                           | 6450                          |
| 6450                           | 6464                           | 6465                          |
| 6465                           | 6478                           | 6479                          |
| 6479                           | 6492                           | 6493                          |
| 6493                           | 6507                           | 6508                          |
| 6508                           | 6521                           | 6522                          |
| 6522                           | 6535                           | 6536                          |
| 6536                           | 6550                           | 6551                          |
| 6551                           | 6565                           | 6566                          |
| 6566                           | 6579                           | 6580                          |
| 6580                           | 6594                           | 6595                          |
| 6595                           | 6609                           | 6610                          |
| 6610                           | 6624                           | 6625                          |
| 6625                           | 6639                           | 6640                          |
| 6640                           | 6654                           | 6655                          |
| 6655                           | 6669                           | 6670                          |
| 6670                           | 6684                           | 6685                          |
| 6685                           | 6699                           | 6700                          |
| 6700                           | 6715                           | 6716                          |
| 6716                           | 6730                           | 6731                          |
| 6731                           | 6745                           | 6746                          |
| 6746                           | 6761                           | 6762                          |
| 6762                           | 6776                           | 6777                          |
| 6777                           | 6792                           | 6793                          |
| 6793                           | 6808                           | 6809                          |
| 6809                           | 6824                           | 6825                          |
| 6825                           | 6839                           | 6840                          |
| 6840                           | 6855                           | 6856                          |
| 6856                           | 6871                           | 6872                          |
| 6872                           | 6888                           | 6889                          |
| 6889                           | 6904                           | 6905                          |
| 6905                           | 6920                           | 6921                          |
| 6921                           | 6936                           | 6937                          |

*Table A-1 BXM-E Configured versus Actual Bandwidth (continued)*

| <b>Minimum Bandwidth (cps)</b> | <b>Maximum Bandwidth (cps)</b> | <b>Actual Bandwidth (cps)</b> |
|--------------------------------|--------------------------------|-------------------------------|
| 6937                           | 6953                           | 6954                          |
| 6954                           | 6969                           | 6970                          |
| 6970                           | 6986                           | 6987                          |
| 6987                           | 7002                           | 7003                          |
| 7003                           | 7019                           | 7020                          |
| 7020                           | 7036                           | 7037                          |
| 7037                           | 7053                           | 7054                          |
| 7054                           | 7070                           | 7071                          |
| 7071                           | 7087                           | 7088                          |
| 7088                           | 7104                           | 7105                          |
| 7105                           | 7121                           | 7122                          |
| 7122                           | 7138                           | 7139                          |
| 7139                           | 7156                           | 7157                          |
| 7157                           | 7173                           | 7174                          |
| 7174                           | 7191                           | 7192                          |
| 7192                           | 7208                           | 7209                          |
| 7209                           | 7226                           | 7227                          |
| 7227                           | 7244                           | 7245                          |
| 7245                           | 7262                           | 7263                          |
| 7263                           | 7280                           | 7281                          |
| 7281                           | 7298                           | 7299                          |
| 7299                           | 7316                           | 7317                          |
| 7317                           | 7334                           | 7335                          |
| 7335                           | 7352                           | 7353                          |
| 7353                           | 7371                           | 7372                          |
| 7372                           | 7389                           | 7390                          |
| 7390                           | 7408                           | 7409                          |
| 7409                           | 7427                           | 7428                          |
| 7428                           | 7446                           | 7447                          |
| 7447                           | 7464                           | 7465                          |
| 7465                           | 7483                           | 7484                          |
| 7484                           | 7503                           | 7504                          |
| 7504                           | 7522                           | 7523                          |
| 7523                           | 7541                           | 7542                          |
| 7542                           | 7560                           | 7561                          |
| 7561                           | 7580                           | 7581                          |

*Table A-1 BXM-E Configured versus Actual Bandwidth (continued)*

| <b>Minimum Bandwidth (cps)</b> | <b>Maximum Bandwidth (cps)</b> | <b>Actual Bandwidth (cps)</b> |
|--------------------------------|--------------------------------|-------------------------------|
| 7581                           | 7599                           | 7600                          |
| 7600                           | 7619                           | 7620                          |
| 7620                           | 7639                           | 7640                          |
| 7640                           | 7659                           | 7660                          |
| 7660                           | 7679                           | 7680                          |
| 7680                           | 7699                           | 7700                          |
| 7700                           | 7719                           | 7720                          |
| 7720                           | 7739                           | 7740                          |
| 7740                           | 7760                           | 7761                          |
| 7761                           | 7780                           | 7781                          |
| 7781                           | 7801                           | 7802                          |
| 7802                           | 7822                           | 7823                          |
| 7823                           | 7843                           | 7844                          |
| 7844                           | 7864                           | 7865                          |
| 7865                           | 7885                           | 7886                          |
| 7886                           | 7906                           | 7907                          |
| 7907                           | 7927                           | 7928                          |
| 7928                           | 7949                           | 7950                          |
| 7950                           | 7970                           | 7971                          |
| 7971                           | 7992                           | 7993                          |
| 7993                           | 8014                           | 8015                          |
| 8015                           | 8036                           | 8037                          |
| 8037                           | 8058                           | 8059                          |
| 8059                           | 8080                           | 8081                          |
| 8081                           | 8102                           | 8103                          |
| 8103                           | 8124                           | 8125                          |
| 8125                           | 8147                           | 8148                          |
| 8148                           | 8169                           | 8170                          |
| 8170                           | 8192                           | 8193                          |
| 8193                           | 8215                           | 8216                          |
| 8216                           | 8238                           | 8239                          |
| 8239                           | 8261                           | 8262                          |
| 8262                           | 8285                           | 8286                          |
| 8286                           | 8308                           | 8309                          |
| 8309                           | 8331                           | 8332                          |
| 8332                           | 8355                           | 8356                          |

*Table A-1 BXM-E Configured versus Actual Bandwidth (continued)*

| <b>Minimum Bandwidth (cps)</b> | <b>Maximum Bandwidth (cps)</b> | <b>Actual Bandwidth (cps)</b> |
|--------------------------------|--------------------------------|-------------------------------|
| 8356                           | 8379                           | 8380                          |
| 8380                           | 8403                           | 8404                          |
| 8404                           | 8427                           | 8428                          |
| 8428                           | 8451                           | 8452                          |
| 8452                           | 8476                           | 8477                          |
| 8477                           | 8500                           | 8501                          |
| 8501                           | 8525                           | 8526                          |
| 8526                           | 8549                           | 8550                          |
| 8550                           | 8574                           | 8575                          |
| 8575                           | 8599                           | 8600                          |
| 8600                           | 8625                           | 8626                          |
| 8626                           | 8650                           | 8651                          |
| 8651                           | 8676                           | 8677                          |
| 8677                           | 8701                           | 8702                          |
| 8702                           | 8727                           | 8728                          |
| 8728                           | 8753                           | 8754                          |
| 8754                           | 8779                           | 8780                          |
| 8780                           | 8805                           | 8806                          |
| 8806                           | 8832                           | 8833                          |
| 8833                           | 8858                           | 8859                          |
| 8859                           | 8885                           | 8886                          |
| 8886                           | 8912                           | 8913                          |
| 8913                           | 8939                           | 8940                          |
| 8940                           | 8967                           | 8968                          |
| 8968                           | 8994                           | 8995                          |
| 8995                           | 9022                           | 9023                          |
| 9023                           | 9049                           | 9050                          |
| 9050                           | 9077                           | 9078                          |
| 9078                           | 9105                           | 9106                          |
| 9106                           | 9134                           | 9135                          |
| 9135                           | 9162                           | 9163                          |
| 9163                           | 9191                           | 9192                          |
| 9192                           | 9219                           | 9220                          |
| 9220                           | 9248                           | 9249                          |
| 9249                           | 9278                           | 9279                          |
| 9279                           | 9307                           | 9308                          |

*Table A-1 BXM-E Configured versus Actual Bandwidth (continued)*

| <b>Minimum Bandwidth (cps)</b> | <b>Maximum Bandwidth (cps)</b> | <b>Actual Bandwidth (cps)</b> |
|--------------------------------|--------------------------------|-------------------------------|
| 9308                           | 9337                           | 9338                          |
| 9338                           | 9366                           | 9367                          |
| 9367                           | 9396                           | 9397                          |
| 9397                           | 9426                           | 9427                          |
| 9427                           | 9457                           | 9458                          |
| 9458                           | 9487                           | 9488                          |
| 9488                           | 9518                           | 9519                          |
| 9519                           | 9549                           | 9550                          |
| 9550                           | 9580                           | 9581                          |
| 9581                           | 9611                           | 9612                          |
| 9612                           | 9643                           | 9644                          |
| 9644                           | 9674                           | 9675                          |
| 9675                           | 9706                           | 9707                          |
| 9707                           | 9738                           | 9739                          |
| 9739                           | 9771                           | 9772                          |
| 9772                           | 9803                           | 9804                          |
| 9804                           | 9836                           | 9837                          |
| 9837                           | 9869                           | 9870                          |
| 9870                           | 9902                           | 9903                          |
| 9903                           | 9936                           | 9937                          |
| 9937                           | 9970                           | 9971                          |
| 9971                           | 10004                          | 10005                         |
| 10005                          | 10038                          | 10039                         |
| 10039                          | 10072                          | 10073                         |
| 10073                          | 10107                          | 10108                         |
| 10108                          | 10141                          | 10142                         |
| 10142                          | 10177                          | 10178                         |
| 10178                          | 10212                          | 10213                         |
| 10213                          | 10248                          | 10249                         |
| 10249                          | 10283                          | 10284                         |
| 10284                          | 10319                          | 10320                         |
| 10320                          | 10356                          | 10357                         |
| 10357                          | 10392                          | 10393                         |
| 10393                          | 10429                          | 10430                         |
| 10430                          | 10466                          | 10467                         |
| 10467                          | 10504                          | 10505                         |

*Table A-1 BXM-E Configured versus Actual Bandwidth (continued)*

| <b>Minimum Bandwidth (cps)</b> | <b>Maximum Bandwidth (cps)</b> | <b>Actual Bandwidth (cps)</b> |
|--------------------------------|--------------------------------|-------------------------------|
| 10505                          | 10541                          | 10542                         |
| 10542                          | 10579                          | 10580                         |
| 10580                          | 10617                          | 10618                         |
| 10618                          | 10656                          | 10657                         |
| 10657                          | 10695                          | 10696                         |
| 10696                          | 10734                          | 10735                         |
| 10735                          | 10773                          | 10774                         |
| 10774                          | 10813                          | 10814                         |
| 10814                          | 10853                          | 10854                         |
| 10854                          | 10893                          | 10894                         |
| 10894                          | 10933                          | 10934                         |
| 10934                          | 10974                          | 10975                         |
| 10975                          | 11015                          | 11016                         |
| 11016                          | 11057                          | 11058                         |
| 11058                          | 11098                          | 11099                         |
| 11099                          | 11140                          | 11141                         |
| 11141                          | 11183                          | 11184                         |
| 11184                          | 11225                          | 11226                         |
| 11226                          | 11268                          | 11269                         |
| 11269                          | 11312                          | 11313                         |
| 11313                          | 11355                          | 11356                         |
| 11356                          | 11399                          | 11400                         |
| 11400                          | 11444                          | 11445                         |
| 11445                          | 11488                          | 11489                         |
| 11489                          | 11511                          | 11512                         |
| 11512                          | 11534                          | 11535                         |
| 11535                          | 11556                          | 11557                         |
| 11557                          | 11579                          | 11580                         |
| 11580                          | 11602                          | 11603                         |
| 11603                          | 11625                          | 11626                         |
| 11626                          | 11648                          | 11649                         |
| 11649                          | 11671                          | 11672                         |
| 11672                          | 11694                          | 11695                         |
| 11695                          | 11717                          | 11718                         |
| 11718                          | 11741                          | 11742                         |
| 11742                          | 11764                          | 11765                         |

*Table A-1 BXM-E Configured versus Actual Bandwidth (continued)*

| 11765<br>11788<br>11789<br>11789<br>11811<br>11812<br>11812<br>11835<br>11836<br>11836<br>11859<br>11860<br>11860<br>11883<br>11884<br>11884<br>11907<br>11908<br>11908<br>11931<br>11932<br>11956<br>11957<br>11932<br>11957<br>11980<br>11981<br>11981<br>12004<br>12005<br>12005<br>12029<br>12030<br>12030<br>12054<br>12055<br>12055<br>12078<br>12079<br>12079<br>12103<br>12104<br>12104<br>12128<br>12129<br>12153<br>12129<br>12154<br>12154<br>12178<br>12179<br>12179<br>12204<br>12205<br>12205<br>12229<br>12230<br>12230<br>12254<br>12255<br>12255<br>12280<br>12281<br>12281<br>12306<br>12307<br>12307<br>12331<br>12332<br>12332<br>12357<br>12358<br>12358<br>12383<br>12384<br>12384<br>12410<br>12411<br>12411<br>12436<br>12437<br>12437<br>12462<br>12463<br>12489<br>12490<br>12463<br>12490<br>12515<br>12516<br>12516<br>12542<br>12543<br>12543<br>12569<br>12570<br>12597<br>12570<br>12596<br>12597<br>12623<br>12624<br>12650<br>12651<br>12624<br>12677<br>12678<br>12651 | <b>Minimum Bandwidth (cps)</b> | <b>Maximum Bandwidth (cps)</b> | <b>Actual Bandwidth (cps)</b> |
|----------------------------------------------------------------------------------------------------|--------------------------------|--------------------------------|-------------------------------|
|                                                                                                    |                                |                                |                               |
|                                                                                                    |                                |                                |                               |
|                                                                                                    |                                |                                |                               |
|                                                                                                    |                                |                                |                               |
|                                                                                                    |                                |                                |                               |
|                                                                                                    |                                |                                |                               |
|                                                                                                    |                                |                                |                               |
|                                                                                                    |                                |                                |                               |
|                                                                                                    |                                |                                |                               |
|                                                                                                    |                                |                                |                               |
|                                                                                                    |                                |                                |                               |
|                                                                                                    |                                |                                |                               |
|                                                                                                    |                                |                                |                               |
|                                                                                                    |                                |                                |                               |
|                                                                                                    |                                |                                |                               |
|                                                                                                    |                                |                                |                               |
|                                                                                                    |                                |                                |                               |
|                                                                                                    |                                |                                |                               |
|                                                                                                    |                                |                                |                               |
|                                                                                                    |                                |                                |                               |
|                                                                                                    |                                |                                |                               |
|                                                                                                    |                                |                                |                               |
|                                                                                                    |                                |                                |                               |
|                                                                                                    |                                |                                |                               |
|                                                                                                    |                                |                                |                               |
|                                                                                                    |                                |                                |                               |
|                                                                                                    |                                |                                |                               |
|                                                                                                    |                                |                                |                               |
|                                                                                                    |                                |                                |                               |
|                                                                                                    |                                |                                |                               |
|                                                                                                    |                                |                                |                               |
|                                                                                                    |                                |                                |                               |
|                                                                                                    |                                |                                |                               |
|                                                                                                    |                                |                                |                               |
|                                                                                                    |                                |                                |                               |
|                                                                                                    |                                |                                |                               |

*Table A-1 BXM-E Configured versus Actual Bandwidth (continued)*

| <b>Minimum Bandwidth (cps)</b> | <b>Maximum Bandwidth (cps)</b> | <b>Actual Bandwidth (cps)</b> |
|--------------------------------|--------------------------------|-------------------------------|
| 12678                          | 12704                          | 12705                         |
| 12705                          | 12732                          | 12733                         |
| 12733                          | 12759                          | 12760                         |
| 12760                          | 12787                          | 12788                         |
| 12788                          | 12815                          | 12816                         |
| 12816                          | 12843                          | 12844                         |
| 12844                          | 12871                          | 12872                         |
| 12872                          | 12899                          | 12900                         |
| 12900                          | 12928                          | 12929                         |
| 12929                          | 12956                          | 12957                         |
| 12957                          | 12985                          | 12986                         |
| 12986                          | 13014                          | 13015                         |
| 13015                          | 13042                          | 13043                         |
| 13043                          | 13071                          | 13072                         |
| 13072                          | 13101                          | 13102                         |
| 13102                          | 13130                          | 13131                         |
| 13131                          | 13159                          | 13160                         |
| 13160                          | 13189                          | 13190                         |
| 13190                          | 13218                          | 13219                         |
| 13219                          | 13248                          | 13249                         |
| 13249                          | 13278                          | 13279                         |
| 13279                          | 13308                          | 13309                         |
| 13309                          | 13338                          | 13339                         |
| 13339                          | 13368                          | 13369                         |
| 13369                          | 13399                          | 13400                         |
| 13400                          | 13430                          | 13431                         |
| 13431                          | 13460                          | 13461                         |
| 13461                          | 13491                          | 13492                         |
| 13492                          | 13522                          | 13523                         |
| 13523                          | 13553                          | 13554                         |
| 13554                          | 13585                          | 13586                         |
| 13586                          | 13616                          | 13617                         |
| 13617                          | 13648                          | 13649                         |
| 13649                          | 13679                          | 13680                         |
| 13680                          | 13711                          | 13712                         |
| 13712                          | 13743                          | 13744                         |

*Table A-1 BXM-E Configured versus Actual Bandwidth (continued)*

| <b>Minimum Bandwidth (cps)</b> | <b>Maximum Bandwidth (cps)</b> | <b>Actual Bandwidth (cps)</b> |
|--------------------------------|--------------------------------|-------------------------------|
| 13744                          | 13776                          | 13777                         |
| 13777                          | 13808                          | 13809                         |
| 13809                          | 13840                          | 13841                         |
| 13841                          | 13873                          | 13874                         |
| 13874                          | 13906                          | 13907                         |
| 13907                          | 13939                          | 13940                         |
| 13940                          | 13972                          | 13973                         |
| 13973                          | 14005                          | 14006                         |
| 14006                          | 14039                          | 14040                         |
| 14040                          | 14072                          | 14073                         |
| 14073                          | 14106                          | 14107                         |
| 14107                          | 14140                          | 14141                         |
| 14141                          | 14174                          | 14175                         |
| 14175                          | 14208                          | 14209                         |
| 14209                          | 14242                          | 14243                         |
| 14243                          | 14277                          | 14278                         |
| 14278                          | 14312                          | 14313                         |
| 14313                          | 14347                          | 14348                         |
| 14348                          | 14382                          | 14383                         |
| 14383                          | 14417                          | 14418                         |
| 14418                          | 14452                          | 14453                         |
| 14453                          | 14488                          | 14489                         |
| 14489                          | 14524                          | 14525                         |
| 14525                          | 14560                          | 14561                         |
| 14561                          | 14596                          | 14597                         |
| 14597                          | 14632                          | 14633                         |
| 14633                          | 14669                          | 14670                         |
| 14670                          | 14705                          | 14706                         |
| 14706                          | 14742                          | 14743                         |
| 14743                          | 14779                          | 14780                         |
| 14780                          | 14817                          | 14818                         |
| 14818                          | 14854                          | 14855                         |
| 14855                          | 14892                          | 14893                         |
| 14893                          | 14929                          | 14930                         |
| 14930                          | 14967                          | 14968                         |
| 14968                          | 15006                          | 15007                         |

*Table A-1 BXM-E Configured versus Actual Bandwidth (continued)*

| <b>Minimum Bandwidth (cps)</b> | <b>Maximum Bandwidth (cps)</b> | <b>Actual Bandwidth (cps)</b> |
|--------------------------------|--------------------------------|-------------------------------|
| 15007                          | 15044                          | 15045                         |
| 15045                          | 15082                          | 15083                         |
| 15083                          | 15121                          | 15122                         |
| 15122                          | 15160                          | 15161                         |
| 15161                          | 15199                          | 15200                         |
| 15200                          | 15239                          | 15240                         |
| 15240                          | 15278                          | 15279                         |
| 15279                          | 15318                          | 15319                         |
| 15319                          | 15358                          | 15359                         |
| 15359                          | 15398                          | 15399                         |
| 15399                          | 15439                          | 15440                         |
| 15440                          | 15479                          | 15480                         |
| 15480                          | 15520                          | 15521                         |
| 15521                          | 15561                          | 15562                         |
| 15562                          | 15603                          | 15604                         |
| 15604                          | 15644                          | 15645                         |
| 15645                          | 15686                          | 15687                         |
| 15687                          | 15728                          | 15729                         |
| 15729                          | 15770                          | 15771                         |
| 15771                          | 15812                          | 15813                         |
| 15813                          | 15855                          | 15856                         |
| 15856                          | 15898                          | 15899                         |
| 15899                          | 15941                          | 15942                         |
| 15942                          | 15984                          | 15985                         |
| 15985                          | 16028                          | 16029                         |
| 16029                          | 16072                          | 16073                         |
| 16073                          | 16116                          | 16117                         |
| 16117                          | 16160                          | 16161                         |
| 16161                          | 16204                          | 16205                         |
| 16205                          | 16249                          | 16250                         |
| 16250                          | 16294                          | 16295                         |
| 16295                          | 16339                          | 16340                         |
| 16340                          | 16385                          | 16386                         |
| 16386                          | 16431                          | 16432                         |
| 16432                          | 16477                          | 16478                         |
| 16478                          | 16523                          | 16524                         |

*Table A-1 BXM-E Configured versus Actual Bandwidth (continued)*

| <b>Minimum Bandwidth (cps)</b> | <b>Maximum Bandwidth (cps)</b> | <b>Actual Bandwidth (cps)</b> |
|--------------------------------|--------------------------------|-------------------------------|
| 16524                          | 16570                          | 16571                         |
| 16571                          | 16616                          | 16617                         |
| 16617                          | 16663                          | 16664                         |
| 16664                          | 16711                          | 16712                         |
| 16712                          | 16758                          | 16759                         |
| 16759                          | 16806                          | 16807                         |
| 16807                          | 16854                          | 16855                         |
| 16855                          | 16903                          | 16904                         |
| 16904                          | 16952                          | 16953                         |
| 16953                          | 17001                          | 17002                         |
| 17002                          | 17050                          | 17051                         |
| 17051                          | 17099                          | 17100                         |
| 17100                          | 17149                          | 17150                         |
| 17150                          | 17199                          | 17200                         |
| 17200                          | 17250                          | 17251                         |
| 17251                          | 17301                          | 17302                         |
| 17302                          | 17352                          | 17353                         |
| 17353                          | 17403                          | 17404                         |
| 17404                          | 17455                          | 17456                         |
| 17456                          | 17507                          | 17508                         |
| 17508                          | 17559                          | 17560                         |
| 17560                          | 17611                          | 17612                         |
| 17612                          | 17664                          | 17665                         |
| 17665                          | 17717                          | 17718                         |
| 17718                          | 17771                          | 17772                         |
| 17772                          | 17825                          | 17826                         |
| 17826                          | 17879                          | 17880                         |
| 17880                          | 17934                          | 17935                         |
| 17935                          | 17988                          | 17989                         |
| 17989                          | 18044                          | 18045                         |
| 18045                          | 18099                          | 18100                         |
| 18100                          | 18155                          | 18156                         |
| 18156                          | 18211                          | 18212                         |
| 18212                          | 18268                          | 18269                         |
| 18269                          | 18325                          | 18326                         |
| 18326                          | 18382                          | 18383                         |

*Table A-1 BXM-E Configured versus Actual Bandwidth (continued)*

| <b>Minimum Bandwidth (cps)</b> | <b>Maximum Bandwidth (cps)</b> | <b>Actual Bandwidth (cps)</b> |
|--------------------------------|--------------------------------|-------------------------------|
| 18383                          | 18439                          | 18440                         |
| 18440                          | 18497                          | 18498                         |
| 18498                          | 18556                          | 18557                         |
| 18557                          | 18615                          | 18616                         |
| 18616                          | 18674                          | 18675                         |
| 18675                          | 18733                          | 18734                         |
| 18734                          | 18793                          | 18794                         |
| 18794                          | 18853                          | 18854                         |
| 18854                          | 18914                          | 18915                         |
| 18915                          | 18975                          | 18976                         |
| 18976                          | 19036                          | 19037                         |
| 19037                          | 19098                          | 19099                         |
| 19099                          | 19160                          | 19161                         |
| 19161                          | 19223                          | 19224                         |
| 19224                          | 19286                          | 19287                         |
| 19287                          | 19349                          | 19350                         |
| 19350                          | 19413                          | 19414                         |
| 19414                          | 19477                          | 19478                         |
| 19478                          | 19542                          | 19543                         |
| 19543                          | 19607                          | 19608                         |
| 19608                          | 19673                          | 19674                         |
| 19674                          | 19739                          | 19740                         |
| 19740                          | 19805                          | 19806                         |
| 19806                          | 19872                          | 19873                         |
| 19873                          | 19940                          | 19941                         |
| 19941                          | 20008                          | 20009                         |
| 20009                          | 20076                          | 20077                         |
| 20077                          | 20145                          | 20146                         |
| 20146                          | 20214                          | 20215                         |
| 20215                          | 20283                          | 20284                         |
| 20284                          | 20354                          | 20355                         |
| 20355                          | 20424                          | 20425                         |
| 20425                          | 20496                          | 20497                         |
| 20497                          | 20567                          | 20568                         |
| 20568                          | 20639                          | 20640                         |
| 20640                          | 20712                          | 20713                         |

*Table A-1 BXM-E Configured versus Actual Bandwidth (continued)*

| <b>Minimum Bandwidth (cps)</b> | <b>Maximum Bandwidth (cps)</b> | <b>Actual Bandwidth (cps)</b> |
|--------------------------------|--------------------------------|-------------------------------|
| 20713                          | 20785                          | 20786                         |
| 20786                          | 20859                          | 20860                         |
| 20860                          | 20933                          | 20934                         |
| 20934                          | 21008                          | 21009                         |
| 21009                          | 21083                          | 21084                         |
| 21084                          | 21159                          | 21160                         |
| 21160                          | 21235                          | 21236                         |
| 21236                          | 21312                          | 21313                         |
| 21313                          | 21390                          | 21391                         |
| 21391                          | 21468                          | 21469                         |
| 21469                          | 21547                          | 21548                         |
| 21548                          | 21626                          | 21627                         |
| 21627                          | 21706                          | 21707                         |
| 21707                          | 21786                          | 21787                         |
| 21787                          | 21867                          | 21868                         |
| 21868                          | 21949                          | 21950                         |
| 21950                          | 22031                          | 22032                         |
| 22032                          | 22114                          | 22115                         |
| 22115                          | 22197                          | 22198                         |
| 22198                          | 22281                          | 22282                         |
| 22282                          | 22366                          | 22367                         |
| 22367                          | 22451                          | 22452                         |
| 22452                          | 22537                          | 22538                         |
| 22538                          | 22624                          | 22625                         |
| 22625                          | 22711                          | 22712                         |
| 22712                          | 22799                          | 22800                         |
| 22800                          | 22888                          | 22889                         |
| 22889                          | 22977                          | 22978                         |
| 22978                          | 23022                          | 23023                         |
| 23023                          | 23068                          | 23069                         |
| 23069                          | 23113                          | 23114                         |
| 23114                          | 23158                          | 23159                         |
| 23159                          | 23204                          | 23205                         |
| 23205                          | 23250                          | 23251                         |
| 23251                          | 23296                          | 23297                         |
| 23297                          | 23342                          | 23343                         |
|                                |                                |                               |

*Table A-1 BXM-E Configured versus Actual Bandwidth (continued)*

| <b>Minimum Bandwidth (cps)</b> | <b>Maximum Bandwidth (cps)</b> | <b>Actual Bandwidth (cps)</b> |
|--------------------------------|--------------------------------|-------------------------------|
| 23343                          | 23389                          | 23390                         |
| 23390                          | 23435                          | 23436                         |
| 23436                          | 23482                          | 23483                         |
| 23483                          | 23529                          | 23530                         |
| 23530                          | 23576                          | 23577                         |
| 23577                          | 23623                          | 23624                         |
| 23624                          | 23671                          | 23672                         |
| 23672                          | 23719                          | 23720                         |
| 23720                          | 23767                          | 23768                         |
| 23768                          | 23815                          | 23816                         |
| 23816                          | 23863                          | 23864                         |
| 23864                          | 23912                          | 23913                         |
| 23913                          | 23960                          | 23961                         |
| 23961                          | 24009                          | 24010                         |
| 24010                          | 24058                          | 24059                         |
| 24059                          | 24108                          | 24109                         |
| 24109                          | 24157                          | 24158                         |
| 24158                          | 24207                          | 24208                         |
| 24208                          | 24257                          | 24258                         |
| 24258                          | 24307                          | 24308                         |
| 24308                          | 24357                          | 24358                         |
| 24358                          | 24408                          | 24409                         |
| 24409                          | 24458                          | 24459                         |
| 24459                          | 24509                          | 24510                         |
| 24510                          | 24560                          | 24561                         |
| 24561                          | 24612                          | 24613                         |
| 24613                          | 24663                          | 24664                         |
| 24664                          | 24715                          | 24716                         |
| 24716                          | 24767                          | 24768                         |
| 24768                          | 24820                          | 24821                         |
| 24821                          | 24872                          | 24873                         |
| 24873                          | 24925                          | 24926                         |
| 24926                          | 24978                          | 24979                         |
| 24979                          | 25031                          | 25032                         |
| 25032                          | 25084                          | 25085                         |
| 25085                          | 25138                          | 25139                         |

*Table A-1 BXM-E Configured versus Actual Bandwidth (continued)*

| <b>Minimum Bandwidth (cps)</b> | <b>Maximum Bandwidth (cps)</b> | <b>Actual Bandwidth (cps)</b> |
|--------------------------------|--------------------------------|-------------------------------|
| 25139                          | 25192                          | 25193                         |
| 25193                          | 25246                          | 25247                         |
| 25247                          | 25300                          | 25301                         |
| 25301                          | 25354                          | 25355                         |
| 25355                          | 25409                          | 25410                         |
| 25410                          | 25464                          | 25465                         |
| 25465                          | 25519                          | 25520                         |
| 25520                          | 25575                          | 25576                         |
| 25576                          | 25631                          | 25632                         |
| 25632                          | 25687                          | 25688                         |
| 25688                          | 25743                          | 25744                         |
| 25744                          | 25799                          | 25800                         |
| 25800                          | 25856                          | 25857                         |
| 25857                          | 25913                          | 25914                         |
| 25914                          | 25970                          | 25971                         |
| 25971                          | 26028                          | 26029                         |
| 26029                          | 26085                          | 26086                         |
| 26086                          | 26143                          | 26144                         |
| 26144                          | 26202                          | 26203                         |
| 26203                          | 26260                          | 26261                         |
| 26261                          | 26319                          | 26320                         |
| 26320                          | 26378                          | 26379                         |
| 26379                          | 26437                          | 26438                         |
| 26438                          | 26497                          | 26498                         |
| 26498                          | 26556                          | 26557                         |
| 26557                          | 26616                          | 26617                         |
| 26617                          | 26677                          | 26678                         |
| 26678                          | 26737                          | 26738                         |
| 26738                          | 26798                          | 26799                         |
| 26799                          | 26860                          | 26861                         |
| 26861                          | 26921                          | 26922                         |
| 26922                          | 26983                          | 26984                         |
| 26984                          | 27045                          | 27046                         |
| 27046                          | 27107                          | 27108                         |
| 27108                          | 27170                          | 27171                         |
| 27171                          | 27233                          | 27234                         |

*Table A-1 BXM-E Configured versus Actual Bandwidth (continued)*

| <b>Minimum Bandwidth (cps)</b> | <b>Maximum Bandwidth (cps)</b> | <b>Actual Bandwidth (cps)</b> |
|--------------------------------|--------------------------------|-------------------------------|
|                                |                                |                               |
| 27234                          | 27296                          | 27297                         |
| 27297                          | 27359                          | 27360                         |
| 27360                          | 27423                          | 27424                         |
| 27424                          | 27487                          | 27488                         |
| 27488                          | 27552                          | 27553                         |
| 27553                          | 27616                          | 27617                         |
| 27617                          | 27681                          | 27682                         |
| 27682                          | 27746                          | 27747                         |
| 27747                          | 27812                          | 27813                         |
| 27813                          | 27878                          | 27879                         |
| 27879                          | 27944                          | 27945                         |
| 27945                          | 28011                          | 28012                         |
| 28012                          | 28078                          | 28079                         |
| 28079                          | 28145                          | 28146                         |
| 28146                          | 28212                          | 28213                         |
| 28213                          | 28280                          | 28281                         |
| 28281                          | 28348                          | 28349                         |
| 28349                          | 28417                          | 28418                         |
| 28418                          | 28485                          | 28486                         |
| 28486                          | 28555                          | 28556                         |
| 28556                          | 28624                          | 28625                         |
| 28625                          | 28694                          | 28695                         |
| 28695                          | 28764                          | 28765                         |
| 28765                          | 28835                          | 28836                         |
| 28836                          | 28905                          | 28906                         |
| 28906                          | 28977                          | 28978                         |
| 28978                          | 29048                          | 29049                         |
| 29049                          | 29120                          | 29121                         |
| 29121                          | 29192                          | 29193                         |
| 29193                          | 29265                          | 29266                         |
| 29266                          | 29338                          | 29339                         |
| 29339                          | 29411                          | 29412                         |
| 29412                          | 29485                          | 29486                         |
| 29486                          | 29559                          | 29560                         |
| 29560                          | 29634                          | 29635                         |
| 29635                          | 29708                          | 29709                         |

*Table A-1 BXM-E Configured versus Actual Bandwidth (continued)*

| <b>Minimum Bandwidth (cps)</b> | <b>Maximum Bandwidth (cps)</b> | <b>Actual Bandwidth (cps)</b> |
|--------------------------------|--------------------------------|-------------------------------|
| 29709                          | 29784                          | 29785                         |
| 29785                          | 29859                          | 29860                         |
| 29860                          | 29935                          | 29936                         |
| 29936                          | 30012                          | 30013                         |
| 30013                          | 30088                          | 30089                         |
| 30089                          | 30165                          | 30166                         |
| 30166                          | 30243                          | 30244                         |
| 30244                          | 30321                          | 30322                         |
| 30322                          | 30399                          | 30400                         |
| 30400                          | 30478                          | 30479                         |
| 30479                          | 30557                          | 30558                         |
| 30558                          | 30637                          | 30638                         |
| 30638                          | 30717                          | 30718                         |
| 30718                          | 30797                          | 30798                         |
| 30798                          | 30878                          | 30879                         |
| 30879                          | 30959                          | 30960                         |
| 30960                          | 31041                          | 31042                         |
| 31042                          | 31123                          | 31124                         |
| 31124                          | 31206                          | 31207                         |
| 31207                          | 31289                          | 31290                         |
| 31290                          | 31372                          | 31373                         |
| 31373                          | 31456                          | 31457                         |
| 31457                          | 31540                          | 31541                         |
| 31541                          | 31625                          | 31626                         |
| 31626                          | 31710                          | 31711                         |
| 31711                          | 31796                          | 31797                         |
| 31797                          | 31882                          | 31883                         |
| 31883                          | 31969                          | 31970                         |
| 31970                          | 32056                          | 32057                         |
| 32057                          | 32144                          | 32145                         |
| 32145                          | 32232                          | 32233                         |
| 32233                          | 32320                          | 32321                         |
| 32321                          | 32409                          | 32410                         |
| 32410                          | 32499                          | 32500                         |
| 32500                          | 32589                          | 32590                         |
| 32590                          | 32679                          | 32680                         |

*Table A-1 BXM-E Configured versus Actual Bandwidth (continued)*

ш

| <b>Minimum Bandwidth (cps)</b> | <b>Maximum Bandwidth (cps)</b> | <b>Actual Bandwidth (cps)</b> |
|--------------------------------|--------------------------------|-------------------------------|
| 32680                          | 32770                          | 32771                         |
| 32771                          | 32862                          | 32863                         |
| 32863                          | 32954                          | 32955                         |
| 32955                          | 33046                          | 33047                         |
| 33047                          | 33140                          | 33141                         |
| 33141                          | 33233                          | 33234                         |
| 33234                          | 33327                          | 33328                         |
| 33328                          | 33422                          | 33423                         |
| 33423                          | 33517                          | 33518                         |
| 33518                          | 33613                          | 33614                         |
| 33614                          | 33709                          | 33710                         |
| 33710                          | 33806                          | 33807                         |
| 33807                          | 33904                          | 33905                         |
| 33905                          | 34002                          | 34003                         |
| 34003                          | 34100                          | 34101                         |
| 34101                          | 34199                          | 34200                         |
| 34200                          | 34299                          | 34300                         |
| 34300                          | 34399                          | 34400                         |
| 34400                          | 34500                          | 34501                         |
| 34501                          | 34602                          | 34603                         |
| 34603                          | 34704                          | 34705                         |
| 34705                          | 34806                          | 34807                         |
| 34807                          | 34910                          | 34911                         |
| 34911                          | 35014                          | 35015                         |
| 35015                          | 35118                          | 35119                         |
| 35119                          | 35223                          | 35224                         |
| 35224                          | 35329                          | 35330                         |
| 35330                          | 35435                          | 35436                         |
| 35436                          | 35542                          | 35543                         |
| 35543                          | 35650                          | 35651                         |
| 35651                          | 35758                          | 35759                         |
| 35759                          | 35868                          | 35869                         |
| 35869                          | 35977                          | 35978                         |
| 35978                          | 36088                          | 36089                         |
| 36089                          | 36199                          | 36200                         |
| 36200                          | 36310                          | 36311                         |

*Table A-1 BXM-E Configured versus Actual Bandwidth (continued)*

| <b>Minimum Bandwidth (cps)</b> | <b>Maximum Bandwidth (cps)</b> | <b>Actual Bandwidth (cps)</b> |
|--------------------------------|--------------------------------|-------------------------------|
| 36311                          | 36423                          | 36424                         |
| 36424                          | 36536                          | 36537                         |
| 36537                          | 36650                          | 36651                         |
| 36651                          | 36764                          | 36765                         |
| 36765                          | 36879                          | 36880                         |
| 36880                          | 36995                          | 36996                         |
| 36996                          | 37112                          | 37113                         |
| 37113                          | 37230                          | 37231                         |
| 37231                          | 37348                          | 37349                         |
| 37349                          | 37467                          | 37468                         |
| 37468                          | 37586                          | 37587                         |
| 37587                          | 37707                          | 37708                         |
| 37708                          | 37828                          | 37829                         |
| 37829                          | 37950                          | 37951                         |
| 37951                          | 38073                          | 38074                         |
| 38074                          | 38197                          | 38198                         |
| 38198                          | 38321                          | 38322                         |
| 38322                          | 38446                          | 38447                         |
| 38447                          | 38572                          | 38573                         |
| 38573                          | 38699                          | 38700                         |
| 38700                          | 38827                          | 38828                         |
| 38828                          | 38955                          | 38956                         |
| 38956                          | 39085                          | 39086                         |
| 39086                          | 39215                          | 39216                         |
| 39216                          | 39346                          | 39347                         |
| 39347                          | 39478                          | 39479                         |
| 39479                          | 39611                          | 39612                         |
| 39612                          | 39745                          | 39746                         |
| 39746                          | 39880                          | 39881                         |
| 39881                          | 40016                          | 40017                         |
| 40017                          | 40152                          | 40153                         |
| 40153                          | 40290                          | 40291                         |
| 40291                          | 40428                          | 40429                         |
| 40429                          | 40567                          | 40568                         |
| 40568                          | 40708                          | 40709                         |
| 40709                          | 40849                          | 40850                         |

*Table A-1 BXM-E Configured versus Actual Bandwidth (continued)*

| <b>Minimum Bandwidth (cps)</b> | <b>Maximum Bandwidth (cps)</b> | <b>Actual Bandwidth (cps)</b> |
|--------------------------------|--------------------------------|-------------------------------|
| 40850                          | 40992                          | 40993                         |
| 40993                          | 41135                          | 41136                         |
| 41136                          |                                |                               |
|                                | 41279                          | 41280                         |
| 41280                          | 41425                          | 41426                         |
| 41426                          | 41571                          | 41572                         |
| 41572                          | 41718                          | 41719                         |
| 41719                          | 41867                          | 41868                         |
| 41868                          | 42016                          | 42017                         |
| 42017                          | 42167                          | 42168                         |
| 42168                          | 42319                          | 42320                         |
| 42320                          | 42471                          | 42472                         |
| 42472                          | 42625                          | 42626                         |
| 42626                          | 42780                          | 42781                         |
| 42781                          | 42936                          | 42937                         |
| 42937                          | 43094                          | 43095                         |
| 43095                          | 43252                          | 43253                         |
| 43253                          | 43412                          | 43413                         |
| 43413                          | 43572                          | 43573                         |
| 43573                          | 43734                          | 43735                         |
| 43735                          | 43898                          | 43899                         |
| 43899                          | 44062                          | 44063                         |
| 44063                          | 44228                          | 44229                         |
| 44229                          | 44395                          | 44396                         |
| 44396                          | 44563                          | 44564                         |
| 44564                          | 44732                          | 44733                         |
| 44733                          | 44903                          | 44904                         |
| 44904                          | 45075                          | 45076                         |
| 45076                          | 45248                          | 45249                         |
| 45249                          | 45423                          | 45424                         |
| 45424                          | 45599                          | 45600                         |
| 45600                          | 45777                          | 45778                         |
| 45778                          | 45955                          | 45956                         |
| 45956                          | 46045                          | 46046                         |
| 46046                          | 46136                          | 46137                         |
| 46137                          | 46226                          | 46227                         |
| 46227                          | 46317                          | 46318                         |

*Table A-1 BXM-E Configured versus Actual Bandwidth (continued)*

| <b>Minimum Bandwidth (cps)</b> | <b>Maximum Bandwidth (cps)</b> | <b>Actual Bandwidth (cps)</b> |
|--------------------------------|--------------------------------|-------------------------------|
| 46318                          | 46409                          | 46410                         |
| 46410                          | 46500                          | 46501                         |
| 46501                          | 46592                          | 46593                         |
| 46593                          | 46685                          | 46686                         |
| 46686                          | 46778                          | 46779                         |
| 46779                          | 46871                          | 46872                         |
| 46872                          | 46964                          | 46965                         |
| 46965                          | 47058                          | 47059                         |
| 47059                          | 47153                          | 47154                         |
| 47154                          | 47247                          | 47248                         |
| 47248                          | 47342                          | 47343                         |
| 47343                          | 47438                          | 47439                         |
| 47439                          | 47534                          | 47535                         |
| 47535                          | 47630                          | 47631                         |
| 47631                          | 47727                          | 47728                         |
| 47728                          | 47824                          | 47825                         |
| 47825                          | 47921                          | 47922                         |
| 47922                          | 48019                          | 48020                         |
| 48020                          | 48117                          | 48118                         |
| 48118                          | 48216                          | 48217                         |
| 48217                          | 48315                          | 48316                         |
| 48316                          | 48414                          | 48415                         |
| 48415                          | 48514                          | 48515                         |
| 48515                          | 48614                          | 48615                         |
| 48615                          | 48715                          | 48716                         |
| 48716                          | 48816                          | 48817                         |
| 48817                          | 48917                          | 48918                         |
| 48918                          | 49019                          | 49020                         |
| 49020                          | 49121                          | 49122                         |
| 49122                          | 49224                          | 49225                         |
| 49225                          | 49327                          | 49328                         |
| 49328                          | 49431                          | 49432                         |
| 49432                          | 49535                          | 49536                         |
| 49536                          | 49640                          | 49641                         |
| 49641                          | 49745                          | 49746                         |
| 49746                          | 49850                          | 49851                         |
|                                |                                |                               |

*Table A-1 BXM-E Configured versus Actual Bandwidth (continued)*

| <b>Minimum Bandwidth (cps)</b> | <b>Maximum Bandwidth (cps)</b> | <b>Actual Bandwidth (cps)</b> |
|--------------------------------|--------------------------------|-------------------------------|
| 49851                          | 49956                          | 49957                         |
| 49957                          | 50062                          | 50063                         |
|                                |                                |                               |
| 50063                          | 50169                          | 50170                         |
| 50170                          | 50276                          | 50277                         |
| 50277                          | 50384                          | 50385                         |
| 50385                          | 50492                          | 50493                         |
| 50493                          | 50600                          | 50601                         |
| 50601                          | 50709                          | 50710                         |
| 50710                          | 50819                          | 50820                         |
| 50820                          | 50929                          | 50930                         |
| 50930                          | 51039                          | 51040                         |
| 51040                          | 51150                          | 51151                         |
| 51151                          | 51262                          | 51263                         |
| 51263                          | 51374                          | 51375                         |
| 51375                          | 51486                          | 51487                         |
| 51487                          | 51599                          | 51600                         |
| 51600                          | 51712                          | 51713                         |
| 51713                          | 51826                          | 51827                         |
| 51827                          | 51941                          | 51942                         |
| 51942                          | 52056                          | 52057                         |
| 52057                          | 52171                          | 52172                         |
| 52172                          | 52287                          | 52288                         |
| 52288                          | 52404                          | 52405                         |
| 52405                          | 52521                          | 52522                         |
| 52522                          | 52638                          | 52639                         |
| 52639                          | 52756                          | 52757                         |
| 52757                          | 52875                          | 52876                         |
| 52876                          | 52994                          | 52995                         |
| 52995                          | 53113                          | 53114                         |
| 53114                          | 53233                          | 53234                         |
| 53234                          | 53354                          | 53355                         |
| 53355                          | 53475                          | 53476                         |
| 53476                          | 53597                          | 53598                         |
| 53598                          | 53720                          | 53721                         |
| 53721                          | 53843                          | 53844                         |
| 53844                          | 53966                          | 53967                         |

*Table A-1 BXM-E Configured versus Actual Bandwidth (continued)*

| <b>Minimum Bandwidth (cps)</b> | <b>Maximum Bandwidth (cps)</b> | <b>Actual Bandwidth (cps)</b> |
|--------------------------------|--------------------------------|-------------------------------|
| 53967                          | 54090                          | 54091                         |
| 54091                          | 54215                          | 54216                         |
| 54216                          | 54340                          | 54341                         |
| 54341                          | 54466                          | 54467                         |
| 54467                          | 54592                          | 54593                         |
| 54593                          | 54719                          | 54720                         |
| 54720                          | 54847                          | 54848                         |
| 54848                          | 54975                          | 54976                         |
| 54976                          | 55104                          | 55105                         |
| 55105                          | 55233                          | 55234                         |
| 55234                          | 55363                          | 55364                         |
| 55364                          | 55493                          | 55494                         |
| 55494                          | 55625                          | 55626                         |
| 55626                          | 55756                          | 55757                         |
| 55757                          | 55889                          | 55890                         |
| 55890                          | 56022                          | 56023                         |
| 56023                          | 56156                          | 56157                         |
| 56157                          | 56290                          | 56291                         |
| 56291                          | 56425                          | 56426                         |
| 56426                          | 56561                          | 56562                         |
| 56562                          | 56697                          | 56698                         |
| 56698                          | 56834                          | 56835                         |
| 56835                          | 56971                          | 56972                         |
| 56972                          | 57110                          | 57111                         |
| 57111                          | 57249                          | 57250                         |
| 57250                          | 57388                          | 57389                         |
| 57389                          | 57529                          | 57530                         |
| 57530                          | 57670                          | 57671                         |
| 57671                          | 57811                          | 57812                         |
| 57812                          | 57954                          | 57955                         |
| 57955                          | 58097                          | 58098                         |
| 58098                          | 58241                          | 58242                         |
| 58242                          | 58385                          | 58386                         |
| 58386                          | 58530                          | 58531                         |
| 58531                          | 58676                          | 58677                         |
| 58677                          | 58823                          | 58824                         |
|                                |                                |                               |

*Table A-1 BXM-E Configured versus Actual Bandwidth (continued)*

| <b>Minimum Bandwidth (cps)</b> | <b>Maximum Bandwidth (cps)</b> | <b>Actual Bandwidth (cps)</b> |
|--------------------------------|--------------------------------|-------------------------------|
| 58824                          | 58970                          | 58971                         |
| 58971                          | 59119                          | 59120                         |
| 59120                          | 59268                          | 59269                         |
| 59269                          | 59417                          | 59418                         |
| 59418                          | 59568                          | 59569                         |
| 59569                          | 59719                          | 59720                         |
| 59720                          | 59871                          | 59872                         |
| 59872                          | 60024                          | 60025                         |
| 60025                          | 60177                          | 60178                         |
| 60178                          | 60331                          | 60332                         |
| 60332                          | 60486                          | 60487                         |
| 60487                          | 60642                          | 60643                         |
| 60643                          | 60799                          | 60800                         |
| 60800                          | 60957                          | 60958                         |
| 60958                          | 61115                          | 61116                         |
| 61116                          | 61274                          | 61275                         |
| 61275                          | 61434                          | 61435                         |
| 61435                          | 61595                          | 61596                         |
| 61596                          | 61756                          | 61757                         |
| 61757                          | 61919                          | 61920                         |
| 61920                          | 62082                          | 62083                         |
| 62083                          | 62247                          | 62248                         |
| 62248                          | 62412                          | 62413                         |
| 62413                          | 62578                          | 62579                         |
| 62579                          | 62745                          | 62746                         |
| 62746                          | 62912                          | 62913                         |
| 62913                          |                                |                               |
|                                | 63081                          | 63082                         |
| 63082                          | 63251                          | 63252                         |
| 63252                          | 63421                          | 63422                         |
| 63422                          | 63593                          | 63594                         |
| 63594                          | 63765                          | 63766                         |
| 63766                          | 63938                          | 63939                         |
| 63939                          | 64112                          | 64113                         |
| 64113                          | 64288                          | 64289                         |
| 64289                          | 64464                          | 64465                         |
| 64465                          | 64641                          | 64642                         |

*Table A-1 BXM-E Configured versus Actual Bandwidth (continued)*

| <b>Minimum Bandwidth (cps)</b> | <b>Maximum Bandwidth (cps)</b> | <b>Actual Bandwidth (cps)</b> |
|--------------------------------|--------------------------------|-------------------------------|
| 64642                          | 64819                          | 64820                         |
| 64820                          | 64998                          | 64999                         |
| 64999                          | 65178                          | 65179                         |
| 65179                          | 65359                          | 65360                         |
| 65360                          | 65541                          | 65542                         |
| 65542                          | 65724                          | 65725                         |
| 65725                          | 65908                          | 65909                         |
| 65909                          | 66093                          | 66094                         |
| 66094                          | 66280                          | 66281                         |
| 66281                          | 66467                          | 66468                         |
| 66468                          | 66655                          | 66656                         |
| 66656                          | 66844                          | 66845                         |
| 66845                          | 67035                          | 67036                         |
| 67036                          | 67226                          | 67227                         |
| 67227                          | 67419                          | 67420                         |
| 67420                          | 67613                          | 67614                         |
| 67614                          | 67808                          | 67809                         |
| 67809                          | 68004                          | 68005                         |
| 68005                          | 68201                          | 68202                         |
| 68202                          | 68399                          | 68400                         |
| 68400                          | 68598                          | 68599                         |
| 68599                          | 68799                          | 68800                         |
| 68800                          | 69001                          | 69002                         |
| 69002                          | 69204                          | 69205                         |
| 69205                          | 69408                          | 69409                         |
| 69409                          | 69613                          | 69614                         |
| 69614                          | 69820                          | 69821                         |
| 69821                          | 70028                          | 70029                         |
| 70029                          | 70237                          | 70238                         |
| 70238                          | 70447                          | 70448                         |
| 70448                          | 70658                          | 70659                         |
| 70659                          | 70871                          | 70872                         |
| 70872                          | 71085                          | 71086                         |
| 71086                          | 71301                          | 71302                         |
| 71302                          | 71517                          | 71518                         |
| 71518                          | 71736                          | 71737                         |

*Table A-1 BXM-E Configured versus Actual Bandwidth (continued)*

| <b>Minimum Bandwidth (cps)</b> | <b>Maximum Bandwidth (cps)</b> |                               |
|--------------------------------|--------------------------------|-------------------------------|
|                                |                                | <b>Actual Bandwidth (cps)</b> |
| 71737                          | 71955                          | 71956                         |
| 71956                          | 72176                          | 72177                         |
| 72177                          | 72398                          | 72399                         |
| 72399                          | 72621                          | 72622                         |
| 72622                          | 72846                          | 72847                         |
| 72847                          | 73072                          | 73073                         |
| 73073                          | 73300                          | 73301                         |
| 73301                          | 73529                          | 73530                         |
| 73530                          | 73759                          | 73760                         |
| 73760                          | 73991                          | 73992                         |
| 73992                          | 74225                          | 74226                         |
| 74226                          | 74460                          | 74461                         |
| 74461                          | 74696                          | 74697                         |
| 74697                          | 74934                          | 74935                         |
| 74935                          | 75173                          | 75174                         |
| 75174                          | 75414                          | 75415                         |
| 75415                          | 75657                          | 75658                         |
| 75658                          | 75901                          | 75902                         |
| 75902                          | 76146                          | 76147                         |
| 76147                          | 76394                          | 76395                         |
| 76395                          | 76643                          | 76644                         |
| 76644                          | 76893                          | 76894                         |
| 76894                          | 77145                          | 77146                         |
| 77146                          | 77399                          | 77400                         |
| 77400                          | 77654                          | 77655                         |
| 77655                          | 77911                          | 77912                         |
| 77912                          | 78170                          | 78171                         |
| 78171                          | 78431                          | 78432                         |
| 78432                          | 78693                          | 78694                         |
| 78694                          | 78957                          | 78958                         |
| 78958                          | 79223                          | 79224                         |
| 79224                          | 79491                          | 79492                         |
| 79492                          | 79760                          | 79761                         |
| 79761                          | 80032                          | 80033                         |
| 80033                          | 80305                          | 80306                         |
| 80306                          | 80580                          | 80581                         |

*Table A-1 BXM-E Configured versus Actual Bandwidth (continued)*

| 80581<br>80857<br>80858<br>80858<br>81135<br>81136<br>81136<br>81416<br>81417<br>81417<br>81699<br>81700<br>81984<br>81985<br>81700<br>81985<br>82270<br>82271<br>82271<br>82559<br>82560<br>82850<br>82851<br>82560<br>83142<br>83143<br>82851<br>83143<br>83437<br>83438<br>83438<br>83734<br>83735<br>83735<br>84033<br>84034<br>84335<br>84034<br>84334<br>84335<br>84639<br>84638<br>84639<br>84943<br>84944<br>84944<br>85251<br>85252<br>85561<br>85562<br>85252<br>85562<br>85874<br>85873<br>85874<br>86188<br>86189<br>86189<br>86505<br>86506<br>86506<br>86824<br>86825<br>86825<br>87145<br>87146<br>87146<br>87469<br>87470<br>87470<br>87796<br>87797<br>88125<br>88126<br>87797<br>88126<br>88456<br>88457<br>88791<br>88790<br>88457<br>88791<br>89126<br>89127<br>89127<br>89465<br>89466<br>89466<br>89806<br>89807<br>89807<br>90151<br>90152<br>90152<br>90497<br>90498<br>90498<br>90847<br>90848<br>90848<br>91199<br>91200<br>91200<br>91554<br>91555<br>91555<br>91911<br>91912 | <b>Minimum Bandwidth (cps)</b> | <b>Maximum Bandwidth (cps)</b> | <b>Actual Bandwidth (cps)</b> |
|----------------------------------------------------------------------------------------------------|--------------------------------|--------------------------------|-------------------------------|
|                                                                                                    |                                |                                |                               |
|                                                                                                    |                                |                                |                               |
|                                                                                                    |                                |                                |                               |
|                                                                                                    |                                |                                |                               |
|                                                                                                    |                                |                                |                               |
|                                                                                                    |                                |                                |                               |
|                                                                                                    |                                |                                |                               |
|                                                                                                    |                                |                                |                               |
|                                                                                                    |                                |                                |                               |
|                                                                                                    |                                |                                |                               |
|                                                                                                    |                                |                                |                               |
|                                                                                                    |                                |                                |                               |
|                                                                                                    |                                |                                |                               |
|                                                                                                    |                                |                                |                               |
|                                                                                                    |                                |                                |                               |
|                                                                                                    |                                |                                |                               |
|                                                                                                    |                                |                                |                               |
|                                                                                                    |                                |                                |                               |
|                                                                                                    |                                |                                |                               |
|                                                                                                    |                                |                                |                               |
|                                                                                                    |                                |                                |                               |
|                                                                                                    |                                |                                |                               |
|                                                                                                    |                                |                                |                               |
|                                                                                                    |                                |                                |                               |
|                                                                                                    |                                |                                |                               |
|                                                                                                    |                                |                                |                               |
|                                                                                                    |                                |                                |                               |
|                                                                                                    |                                |                                |                               |
|                                                                                                    |                                |                                |                               |
|                                                                                                    |                                |                                |                               |
|                                                                                                    |                                |                                |                               |
|                                                                                                    |                                |                                |                               |
|                                                                                                    |                                |                                |                               |
|                                                                                                    |                                |                                |                               |
|                                                                                                    |                                |                                |                               |
|                                                                                                    |                                |                                |                               |

*Table A-1 BXM-E Configured versus Actual Bandwidth (continued)*

| <b>Minimum Bandwidth (cps)</b> | <b>Maximum Bandwidth (cps)</b> | <b>Actual Bandwidth (cps)</b> |
|--------------------------------|--------------------------------|-------------------------------|
| 91912                          | 92091                          | 92092                         |
| 92092                          | 92272                          | 92273                         |
| 92273                          | 92453                          | 92454                         |
| 92454                          | 92635                          | 92636                         |
| 92636                          | 92818                          | 92819                         |
| 92819                          | 93001                          | 93002                         |
| 93002                          | 93185                          | 93186                         |
| 93186                          | 93370                          | 93371                         |
| 93371                          | 93556                          | 93557                         |
| 93557                          | 93742                          | 93743                         |
| 93743                          | 93929                          | 93930                         |
| 93930                          | 94117                          | 94118                         |
| 94118                          | 94306                          | 94307                         |
| 94307                          | 94495                          | 94496                         |
| 94496                          | 94685                          | 94686                         |
| 94686                          | 94876                          | 94877                         |
| 94877                          | 95068                          | 95069                         |
| 95069                          | 95260                          | 95261                         |
| 95261                          | 95454                          | 95455                         |
| 95455                          | 95648                          | 95649                         |
| 95649                          | 95842                          | 95843                         |
| 95843                          | 96038                          | 96039                         |
| 96039                          | 96234                          | 96235                         |
| 96235                          | 96432                          | 96433                         |
| 96433                          | 96630                          | 96631                         |
| 96631                          | 96828                          | 96829                         |
| 96829                          | 97028                          | 97029                         |
| 97029                          | 97228                          | 97229                         |
| 97229                          | 97430                          | 97431                         |
| 97431                          | 97632                          | 97633                         |
| 97633                          | 97835                          | 97836                         |
| 97836                          | 98039                          | 98040                         |
| 98040                          | 98243                          | 98244                         |
| 98244                          | 98449                          | 98450                         |
| 98450                          | 98655                          | 98656                         |
| 98656                          | 98863                          | 98864                         |

*Table A-1 BXM-E Configured versus Actual Bandwidth (continued)*

| <b>Minimum Bandwidth (cps)</b> | <b>Maximum Bandwidth (cps)</b> | <b>Actual Bandwidth (cps)</b> |
|--------------------------------|--------------------------------|-------------------------------|
| 98864                          | 99071                          | 99072                         |
| 99072                          | 99280                          | 99281                         |
| 99281                          | 99490                          | 99491                         |
| 99491                          | 99700                          | 99701                         |
| 99701                          | 99912                          | 99913                         |
| 99913                          | 100125                         | 100126                        |
| 100126                         | 100338                         | 100339                        |
| 100339                         | 100553                         | 100554                        |
| 100554                         | 100768                         | 100769                        |
| 100769                         | 100984                         | 100985                        |
| 100985                         | 101201                         | 101202                        |
| 101202                         | 101419                         | 101420                        |
| 101420                         | 101638                         | 101639                        |
| 101639                         | 101858                         | 101859                        |
| 101859                         | 102079                         | 102080                        |
| 102080                         | 102301                         | 102302                        |
| 102302                         | 102524                         | 102525                        |
| 102525                         | 102748                         | 102749                        |
| 102749                         | 102973                         | 102974                        |
| 102974                         | 103199                         | 103200                        |
| 103200                         | 103425                         | 103426                        |
| 103426                         | 103653                         | 103654                        |
| 103654                         | 103882                         | 103883                        |
| 103883                         | 104112                         | 104113                        |
| 104113                         | 104343                         | 104344                        |
| 104344                         | 104575                         | 104576                        |
| 104576                         | 104808                         | 104809                        |
| 104809                         | 105042                         | 105043                        |
| 105043                         | 105277                         | 105278                        |
| 105278                         | 105513                         | 105514                        |
| 105514                         | 105750                         | 105751                        |
| 105751                         | 105988                         | 105989                        |
| 105989                         | 106227                         | 106228                        |
| 106228                         | 106467                         | 106468                        |
| 106468                         | 106709                         | 106710                        |
| 106710                         | 106951                         | 106952                        |

*Table A-1 BXM-E Configured versus Actual Bandwidth (continued)*

| <b>Minimum Bandwidth (cps)</b> | <b>Maximum Bandwidth (cps)</b> | <b>Actual Bandwidth (cps)</b> |
|--------------------------------|--------------------------------|-------------------------------|
| 106952                         | 107195                         | 107196                        |
| 107196                         | 107440                         | 107441                        |
| 107441                         | 107686                         | 107687                        |
| 107687                         | 107933                         | 107934                        |
| 107934                         | 108181                         | 108182                        |
| 108182                         | 108430                         | 108431                        |
| 108431                         | 108680                         | 108681                        |
| 108681                         | 108932                         | 108933                        |
| 108933                         | 109185                         | 109186                        |
| 109186                         | 109439                         | 109440                        |
| 109440                         | 109694                         | 109695                        |
| 109695                         | 109950                         | 109951                        |
| 109951                         | 110208                         | 110209                        |
| 110209                         | 110466                         | 110467                        |
| 110467                         | 110726                         | 110727                        |
| 110727                         | 110987                         | 110988                        |
| 110988                         | 111250                         | 111251                        |
| 111251                         | 111513                         | 111514                        |
| 111514                         | 111778                         | 111779                        |
| 111779                         | 112044                         | 112045                        |
| 112045                         | 112312                         | 112313                        |
| 112313                         | 112580                         | 112581                        |
| 112581                         | 112850                         | 112851                        |
| 112851                         | 113122                         | 113123                        |
| 113123                         | 113394                         | 113395                        |
| 113395                         | 113668                         | 113669                        |
| 113669                         | 113943                         | 113944                        |
| 113944                         | 114220                         | 114221                        |
| 114221                         | 114498                         | 114499                        |
| 114499                         | 114777                         | 114778                        |
| 114778                         | 115058                         | 115059                        |
| 115059                         | 115340                         | 115341                        |
| 115341                         | 115623                         | 115624                        |
| 115624                         | 115908                         | 115909                        |
| 115909                         | 116194                         | 116195                        |
| 116195                         | 116482                         | 116483                        |

*Table A-1 BXM-E Configured versus Actual Bandwidth (continued)*

П

| <b>Minimum Bandwidth (cps)</b> | <b>Maximum Bandwidth (cps)</b> | <b>Actual Bandwidth (cps)</b> |
|--------------------------------|--------------------------------|-------------------------------|
| 116483                         | 116771                         | 116772                        |
| 116772                         | 117061                         | 117062                        |
| 117062                         | 117353                         | 117354                        |
| 117354                         | 117647                         | 117648                        |
| 117648                         | 117941                         | 117942                        |
| 117942                         | 118238                         | 118239                        |
| 118239                         | 118536                         | 118537                        |
| 118537                         | 118835                         | 118836                        |
| 118836                         | 119136                         | 119137                        |
| 119137                         | 119438                         | 119439                        |
| 119439                         | 119742                         | 119743                        |
| 119743                         | 120048                         | 120049                        |
| 120049                         | 120355                         | 120356                        |
| 120356                         | 120663                         | 120664                        |
| 120664                         | 120973                         | 120974                        |
| 120974                         | 121285                         | 121286                        |
| 121286                         | 121599                         | 121600                        |
| 121600                         | 121914                         | 121915                        |
| 121915                         | 122230                         | 122231                        |
| 122231                         | 122549                         | 122550                        |
| 122550                         | 122868                         | 122869                        |
| 122869                         | 123190                         | 123191                        |
| 123191                         | 123513                         | 123514                        |
| 123514                         | 123839                         | 123840                        |
| 123840                         | 124165                         | 124166                        |
| 124166                         | 124494                         | 124495                        |
| 124495                         | 124824                         | 124825                        |
| 124825                         | 125156                         | 125157                        |
| 125157                         | 125490                         | 125491                        |
| 125491                         | 125825                         | 125826                        |
| 125826                         | 126163                         | 126164                        |
| 126164                         | 126502                         | 126503                        |
| 126503                         | 126843                         | 126844                        |
| 126844                         | 127186                         | 127187                        |
| 127187                         | 127530                         | 127531                        |
| 127531                         | 127877                         | 127878                        |

*Table A-1 BXM-E Configured versus Actual Bandwidth (continued)*
| <b>Minimum Bandwidth (cps)</b> | <b>Maximum Bandwidth (cps)</b> | <b>Actual Bandwidth (cps)</b> |
|--------------------------------|--------------------------------|-------------------------------|
| 127878                         | 128225                         | 128226                        |
| 128226                         | 128576                         | 128577                        |
| 128577                         | 128928                         | 128929                        |
| 128929                         | 129282                         | 129283                        |
| 129283                         | 129638                         | 129639                        |
| 129639                         | 129996                         | 129997                        |
| 129997                         | 130356                         | 130357                        |
| 130357                         | 130718                         | 130719                        |
| 130719                         | 131083                         | 131084                        |
| 131084                         | 131449                         | 131450                        |
| 131450                         | 131817                         | 131818                        |
| 131818                         | 132187                         | 132188                        |
| 132188                         | 132560                         | 132561                        |
| 132561                         | 132934                         | 132935                        |
| 132935                         | 133311                         | 133312                        |
| 133312                         | 133689                         | 133690                        |
| 133690                         | 134070                         | 134071                        |
| 134071                         | 134453                         | 134454                        |
| 134454                         | 134839                         | 134840                        |
| 134840                         | 135226                         | 135227                        |
| 135227                         | 135616                         | 135617                        |
| 135617                         | 136008                         | 136009                        |
| 136009                         | 136402                         | 136403                        |
| 136403                         | 136798                         | 136799                        |
| 136799                         | 137197                         | 137198                        |
| 137198                         | 137598                         | 137599                        |
| 137599                         | 138002                         | 138003                        |
| 138003                         | 138408                         | 138409                        |
| 138409                         | 138816                         | 138817                        |
| 138817                         | 139227                         | 139228                        |
| 139228                         | 139640                         | 139641                        |
| 139641                         | 140056                         | 140057                        |
| 140057                         | 140474                         | 140475                        |
| 140475                         | 140894                         | 140895                        |
| 140895                         | 141317                         | 141318                        |
| 141318                         | 141743                         | 141744                        |

*Table A-1 BXM-E Configured versus Actual Bandwidth (continued)*

| <b>Minimum Bandwidth (cps)</b> | <b>Maximum Bandwidth (cps)</b> | <b>Actual Bandwidth (cps)</b> |
|--------------------------------|--------------------------------|-------------------------------|
| 141744                         | 142171                         | 142172                        |
| 142172                         | 142602                         | 142603                        |
| 142603                         | 143035                         | 143036                        |
| 143036                         | 143472                         | 143473                        |
| 143473                         | 143910                         | 143911                        |
| 143911                         | 144352                         | 144353                        |
| 144353                         | 144796                         | 144797                        |
| 144797                         | 145243                         | 145244                        |
| 145244                         | 145692                         | 145693                        |
| 145693                         | 146145                         | 146146                        |
| 146146                         | 146600                         | 146601                        |
| 146601                         | 147058                         | 147059                        |
| 147059                         | 147519                         | 147520                        |
| 147520                         | 147983                         | 147984                        |
| 147984                         | 148450                         | 148451                        |
| 148451                         | 148920                         | 148921                        |
| 148921                         | 149393                         | 149394                        |
| 149394                         | 149868                         | 149869                        |
| 149869                         | 150347                         | 150348                        |
| 150348                         | 150829                         | 150830                        |
| 150830                         | 151314                         | 151315                        |
| 151315                         | 151802                         | 151803                        |
| 151803                         | 152293                         | 152294                        |
| 152294                         | 152788                         | 152789                        |
| 152789                         | 153286                         | 153287                        |
| 153287                         | 153787                         | 153788                        |
| 153788                         | 154291                         | 154292                        |
| 154292                         | 154798                         | 154799                        |
| 154799                         | 155309                         | 155310                        |
| 155310                         | 155823                         | 155824                        |
| 155824                         | 156341                         | 156342                        |
| 156342                         | 156862                         | 156863                        |
| 156863                         | 157387                         | 157388                        |
| 157388                         | 157915                         | 157916                        |
| 157916                         | 158447                         | 158448                        |
| 158448                         | 158982                         | 158983                        |
|                                |                                |                               |

*Table A-1 BXM-E Configured versus Actual Bandwidth (continued)*

 $\blacksquare$ 

| <b>Minimum Bandwidth (cps)</b> | <b>Maximum Bandwidth (cps)</b> | <b>Actual Bandwidth (cps)</b> |
|--------------------------------|--------------------------------|-------------------------------|
|                                |                                |                               |
| 158983<br>159522               | 159521<br>160064               | 159522<br>160065              |
|                                |                                |                               |
| 160065                         | 160610                         | 160611                        |
| 160611                         | 161160                         | 161161                        |
| 161161                         | 161714                         | 161715                        |
| 161715                         | 162271                         | 162272                        |
| 162272                         | 162833                         | 162834                        |
| 162834                         | 163398                         | 163399                        |
| 163399                         | 163968                         | 163969                        |
| 163969                         | 164541                         | 164542                        |
| 164542                         | 165118                         | 165119                        |
| 165119                         | 165700                         | 165701                        |
| 165701                         | 166285                         | 166286                        |
| 166286                         | 166875                         | 166876                        |
| 166876                         | 167469                         | 167470                        |
| 167470                         | 168067                         | 168068                        |
| 168068                         | 168669                         | 168670                        |
| 168670                         | 169276                         | 169277                        |
| 169277                         | 169887                         | 169888                        |
| 169888                         | 170502                         | 170503                        |
| 170503                         | 171122                         | 171123                        |
| 171123                         | 171747                         | 171748                        |
| 171748                         | 172376                         | 172377                        |
| 172377                         | 173010                         | 173011                        |
| 173011                         | 173648                         | 173649                        |
| 173649                         | 174291                         | 174292                        |
| 174292                         | 174939                         | 174940                        |
| 174940                         | 175592                         | 175593                        |
| 175593                         | 176250                         | 176251                        |
| 176251                         | 176912                         | 176913                        |
| 176913                         | 177580                         | 177581                        |
| 177581                         | 178253                         | 178254                        |
| 178254                         | 178930                         | 178931                        |
| 178931                         | 179613                         | 179614                        |
| 179614                         | 180302                         | 180303                        |
| 180303                         | 180995                         | 180996                        |

*Table A-1 BXM-E Configured versus Actual Bandwidth (continued)*

| <b>Minimum Bandwidth (cps)</b> | <b>Maximum Bandwidth (cps)</b> | <b>Actual Bandwidth (cps)</b> |
|--------------------------------|--------------------------------|-------------------------------|
| 180996                         | 181694                         | 181695                        |
| 181695                         | 182398                         | 182399                        |
| 182399                         | 183108                         | 183109                        |
| 183109                         | 183823                         | 183824                        |
| 183824                         | 184183                         | 184184                        |
| 184184                         | 184544                         | 184545                        |
| 184545                         | 184906                         | 184907                        |
| 184907                         | 185270                         | 185271                        |
| 185271                         | 185636                         | 185637                        |
| 185637                         | 186003                         | 186004                        |
| 186004                         | 186371                         | 186372                        |
| 186372                         | 186741                         | 186742                        |
| 186742                         | 187112                         | 187113                        |
| 187113                         | 187485                         | 187486                        |
| 187486                         | 187859                         | 187860                        |
| 187860                         | 188235                         | 188236                        |
| 188236                         | 188612                         | 188613                        |
| 188613                         | 188991                         | 188992                        |
| 188992                         | 189371                         | 189372                        |
| 189372                         | 189753                         | 189754                        |
| 189754                         | 190136                         | 190137                        |
| 190137                         | 190521                         | 190522                        |
| 190522                         | 190908                         | 190909                        |
| 190909                         | 191296                         | 191297                        |
| 191297                         | 191685                         | 191686                        |
| 191686                         | 192076                         | 192077                        |
| 192077                         | 192469                         | 192470                        |
| 192470                         | 192864                         | 192865                        |
| 192865                         | 193260                         | 193261                        |
| 193261                         | 193657                         | 193658                        |
| 193658                         | 194057                         | 194058                        |
| 194058                         | 194457                         | 194458                        |
| 194458                         | 194860                         | 194861                        |
| 194861                         | 195264                         | 195265                        |
| 195265                         | 195670                         | 195671                        |
| 195671                         | 196078                         | 196079                        |

*Table A-1 BXM-E Configured versus Actual Bandwidth (continued)*

| <b>Minimum Bandwidth (cps)</b> | <b>Maximum Bandwidth (cps)</b> | <b>Actual Bandwidth (cps)</b> |
|--------------------------------|--------------------------------|-------------------------------|
| 196079                         | 196487                         | 196488                        |
| 196488                         | 196898                         | 196899                        |
| 196899                         | 197311                         | 197312                        |
| 197312                         | 197726                         | 197727                        |
| 197727                         | 198142                         | 198143                        |
| 198143                         | 198560                         | 198561                        |
| 198561                         | 198980                         | 198981                        |
| 198981                         | 199401                         | 199402                        |
| 199402                         | 199825                         | 199826                        |
| 199826                         | 200250                         | 200251                        |
| 200251                         | 200677                         | 200678                        |
| 200678                         | 201106                         | 201107                        |
| 201107                         | 201536                         | 201537                        |
| 201537                         | 201969                         | 201970                        |
| 201970                         | 202403                         | 202404                        |
| 202404                         | 202839                         | 202840                        |
| 202840                         | 203277                         | 203278                        |
| 203278                         | 203717                         | 203718                        |
| 203718                         | 204159                         | 204160                        |
| 204160                         | 204603                         | 204604                        |
| 204604                         | 205049                         | 205050                        |
| 205050                         | 205497                         | 205498                        |
| 205498                         | 205946                         | 205947                        |
| 205947                         | 206398                         | 206399                        |
| 206399                         | 206851                         | 206852                        |
| 206852                         | 207307                         | 207308                        |
| 207308                         | 207765                         | 207766                        |
| 207766                         | 208224                         | 208225                        |
| 208225                         | 208686                         | 208687                        |
| 208687                         | 209150                         | 209151                        |
| 209151                         | 209616                         | 209617                        |
| 209617                         | 210084                         | 210085                        |
| 210085                         | 210554                         | 210555                        |
| 210555                         | 211026                         | 211027                        |
| 211027                         | 211500                         | 211501                        |
| 211501                         | 211976                         | 211977                        |

*Table A-1 BXM-E Configured versus Actual Bandwidth (continued)*

| <b>Minimum Bandwidth (cps)</b> | <b>Maximum Bandwidth (cps)</b> | <b>Actual Bandwidth (cps)</b> |
|--------------------------------|--------------------------------|-------------------------------|
| 211977                         | 212455                         | 212456                        |
| 212456                         | 212935                         | 212936                        |
| 212936                         | 213418                         | 213419                        |
| 213419                         | 213903                         | 213904                        |
| 213904                         | 214390                         | 214391                        |
| 214391                         | 214880                         | 214881                        |
| 214881                         | 215372                         | 215373                        |
| 215373                         | 215866                         | 215867                        |
| 215867                         | 216362                         | 216363                        |
| 216363                         | 216860                         | 216861                        |
| 216861                         | 217361                         | 217362                        |
| 217362                         | 217864                         | 217865                        |
| 217865                         | 218370                         | 218371                        |
| 218371                         | 218878                         | 218879                        |
| 218879                         | 219388                         | 219389                        |
| 219389                         | 219901                         | 219902                        |
| 219902                         | 220416                         | 220417                        |
| 220417                         | 220933                         | 220934                        |
| 220934                         | 221453                         | 221454                        |
| 221454                         | 221975                         | 221976                        |
| 221976                         | 222500                         | 222501                        |
| 222501                         | 223027                         | 223028                        |
| 223028                         | 223557                         | 223558                        |
| 223558                         | 224089                         | 224090                        |
| 224090                         | 224624                         | 224625                        |
| 224625                         | 225161                         | 225162                        |
| 225162                         | 225701                         | 225702                        |
| 225702                         | 226244                         | 226245                        |
| 226245                         | 226789                         | 226790                        |
| 226790                         | 227337                         | 227338                        |
| 227338                         | 227887                         | 227888                        |
| 227888                         | 228440                         | 228441                        |
| 228441                         | 228996                         | 228997                        |
| 228997                         | 229555                         | 229556                        |
| 229556                         | 230116                         | 230117                        |
| 230117                         | 230680                         | 230681                        |
|                                |                                |                               |

*Table A-1 BXM-E Configured versus Actual Bandwidth (continued)*

| <b>Minimum Bandwidth (cps)</b> | <b>Maximum Bandwidth (cps)</b> | <b>Actual Bandwidth (cps)</b> |
|--------------------------------|--------------------------------|-------------------------------|
| 230681                         | 231247                         | 231248                        |
| 231248                         | 231816                         | 231817                        |
| 231817                         | 232389                         | 232390                        |
| 232390                         | 232964                         | 232965                        |
| 232965                         | 233542                         | 233543                        |
| 233543                         | 234123                         | 234124                        |
| 234124                         | 234707                         | 234708                        |
| 234708                         | 235294                         | 235295                        |
| 235295                         | 235883                         | 235884                        |
| 235884                         | 236476                         | 236477                        |
| 236477                         | 237072                         | 237073                        |
| 237073                         | 237670                         | 237671                        |
| 237671                         | 238272                         | 238273                        |
| 238273                         | 238877                         | 238878                        |
| 238878                         | 239485                         | 239486                        |
| 239486                         | 240096                         | 240097                        |
| 240097                         | 240710                         | 240711                        |
| 240711                         | 241327                         | 241328                        |
| 241328                         | 241947                         | 241948                        |
| 241948                         | 242571                         | 242572                        |
| 242572                         | 243198                         | 243199                        |
| 243199                         | 243828                         | 243829                        |
| 243829                         | 244461                         | 244462                        |
| 244462                         | 245098                         | 245099                        |
| 245099                         | 245737                         | 245738                        |
| 245738                         | 246381                         | 246382                        |
| 246382                         | 247027                         | 247028                        |
| 247028                         | 247678                         | 247679                        |
| 247679                         | 248331                         | 248332                        |
| 248332                         | 248988                         | 248989                        |
| 248989                         | 249648                         | 249649                        |
| 249649                         | 250312                         | 250313                        |
| 250313                         | 250980                         | 250981                        |
| 250981                         | 251651                         | 251652                        |
| 251652                         | 252326                         | 252327                        |
| 252327                         | 253004                         | 253005                        |

*Table A-1 BXM-E Configured versus Actual Bandwidth (continued)*

| <b>Minimum Bandwidth (cps)</b> | <b>Maximum Bandwidth (cps)</b> | <b>Actual Bandwidth (cps)</b> |
|--------------------------------|--------------------------------|-------------------------------|
| 253005                         | 253686                         | 253687                        |
| 253687                         | 254372                         | 254373                        |
| 254373                         | 255061                         | 255062                        |
| 255062                         | 255754                         | 255755                        |
| 255755                         | 256451                         | 256452                        |
| 256452                         | 257152                         | 257153                        |
| 257153                         | 257856                         | 257857                        |
| 257857                         | 258564                         | 258565                        |
| 258565                         | 259277                         | 259278                        |
| 259278                         | 259993                         | 259994                        |
| 259994                         | 260713                         | 260714                        |
| 260714                         | 261437                         | 261438                        |
| 261438                         | 262166                         | 262167                        |
| 262167                         | 262898                         | 262899                        |
| 262899                         | 263634                         | 263635                        |
| 263635                         | 264375                         | 264376                        |
| 264376                         | 265120                         | 265121                        |
| 265121                         | 265869                         | 265870                        |
| 265870                         | 266622                         | 266623                        |
| 266623                         | 267379                         | 267380                        |
| 267380                         | 268141                         | 268142                        |
| 268142                         | 268907                         | 268908                        |
| 268908                         | 269678                         | 269679                        |
| 269679                         | 270453                         | 270454                        |
| 270454                         | 271232                         | 271233                        |
| 271233                         | 272016                         | 272017                        |
| 272017                         | 272804                         | 272805                        |
| 272805                         | 273597                         | 273598                        |
| 273598                         | 274395                         | 274396                        |
| 274396                         | 275197                         | 275198                        |
| 275198                         | 276004                         | 276005                        |
| 276005                         | 276816                         | 276817                        |
| 276817                         | 277633                         | 277634                        |
| 277634                         | 278454                         | 278455                        |
| 278455                         | 279280                         | 279281                        |
| 279281                         | 280112                         | 280113                        |

*Table A-1 BXM-E Configured versus Actual Bandwidth (continued)*

| <b>Minimum Bandwidth (cps)</b> | <b>Maximum Bandwidth (cps)</b> | <b>Actual Bandwidth (cps)</b> |
|--------------------------------|--------------------------------|-------------------------------|
| 280113                         | 280948                         | 280949                        |
| 280949                         | 281789                         | 281790                        |
| 281790                         | 282635                         | 282636                        |
| 282636                         | 283486                         | 283487                        |
| 283487                         | 284343                         | 284344                        |
| 284344                         | 285204                         | 285205                        |
| 285205                         | 286071                         | 286072                        |
| 286072                         | 286944                         | 286945                        |
| 286945                         | 287821                         | 287822                        |
| 287822                         | 288704                         | 288705                        |
| 288705                         | 289592                         | 289593                        |
| 289593                         | 290486                         | 290487                        |
| 290487                         | 291385                         | 291386                        |
| 291386                         | 292290                         | 292291                        |
| 292291                         | 293201                         | 293202                        |
| 293202                         | 294117                         | 294118                        |
| 294118                         | 295039                         | 295040                        |
| 295040                         | 295967                         | 295968                        |
| 295968                         | 296901                         | 296902                        |
| 296902                         | 297840                         | 297841                        |
| 297841                         | 298786                         | 298787                        |
| 298787                         | 299737                         | 299738                        |
| 299738                         | 300695                         | 300696                        |
| 300696                         | 301659                         | 301660                        |
| 301660                         | 302629                         | 302630                        |
| 302630                         | 303605                         | 303606                        |
| 303606                         | 304587                         | 304588                        |
| 304588                         | 305576                         | 305577                        |
| 305577                         | 306572                         | 306573                        |
| 306573                         | 307574                         | 307575                        |
| 307575                         | 308582                         | 308583                        |
| 308583                         | 309597                         | 309598                        |
| 309598                         | 310619                         | 310620                        |
| 310620                         | 311647                         | 311648                        |
| 311648                         | 312683                         | 312684                        |
| 312684                         | 313725                         | 313726                        |

*Table A-1 BXM-E Configured versus Actual Bandwidth (continued)*

| <b>Minimum Bandwidth (cps)</b> | <b>Maximum Bandwidth (cps)</b> | <b>Actual Bandwidth (cps)</b> |
|--------------------------------|--------------------------------|-------------------------------|
| 313726                         | 314774                         | 314775                        |
| 314775                         | 315831                         | 315832                        |
| 315832                         | 316894                         | 316895                        |
| 316895                         | 317965                         | 317966                        |
| 317966                         | 319042                         | 319043                        |
| 319043                         | 320128                         | 320129                        |
| 320129                         | 321220                         | 321221                        |
| 321221                         | 322320                         | 322321                        |
| 322321                         | 323428                         | 323429                        |
| 323429                         | 324543                         | 324544                        |
| 324544                         | 325666                         | 325667                        |
| 325667                         | 326797                         | 326798                        |
| 326798                         | 327936                         | 327937                        |
| 327937                         | 329082                         | 329083                        |
| 329083                         | 330237                         | 330238                        |
| 330238                         | 331400                         | 331401                        |
| 331401                         | 332571                         | 332572                        |
| 332572                         | 333750                         | 333751                        |
| 333751                         | 334938                         | 334939                        |
| 334939                         | 336134                         | 336135                        |
| 336135                         | 337339                         | 337340                        |
| 337340                         | 338552                         | 338553                        |
| 338553                         | 339774                         | 339775                        |
| 339775                         | 341005                         | 341006                        |
| 341006                         | 342245                         | 342246                        |
| 342246                         | 343495                         | 343496                        |
| 343496                         | 344753                         | 344754                        |
| 344754                         | 346020                         | 346021                        |
| 346021                         | 347297                         | 347298                        |
| 347298                         | 348583                         | 348584                        |
| 348584                         | 349879                         | 349880                        |
| 349880                         | 351185                         | 351186                        |
| 351186                         | 352500                         | 352501                        |
| 352501                         | 353825                         | 353826                        |
| 353826                         | 355160                         | 355161                        |
| 355161                         | 356506                         | 356507                        |
|                                |                                |                               |

*Table A-1 BXM-E Configured versus Actual Bandwidth (continued)*

| <b>Minimum Bandwidth (cps)</b> | <b>Maximum Bandwidth (cps)</b> | <b>Actual Bandwidth (cps)</b> |
|--------------------------------|--------------------------------|-------------------------------|
| 356507                         | 357861                         | 357862                        |
| 357862                         | 359227                         | 359228                        |
| 359228                         | 360604                         | 360605                        |
| 360605                         | 361990                         | 361991                        |
| 361991                         | 363388                         | 363389                        |
| 363389                         | 364797                         | 364798                        |
| 364798                         | 366216                         | 366217                        |
| 366217                         | 367647                         | 367648                        |
| 367648                         | 368366                         | 368367                        |
| 368367                         | 369088                         | 369089                        |
| 369089                         | 369813                         | 369814                        |
| 369814                         | 370541                         | 370542                        |
| 370542                         | 371272                         | 371273                        |
| 371273                         | 372006                         | 372007                        |
| 372007                         | 372743                         | 372744                        |
| 372744                         | 373482                         | 373483                        |
| 373483                         | 374225                         | 374226                        |
| 374226                         | 374970                         | 374971                        |
| 374971                         | 375719                         | 375720                        |
| 375720                         | 376470                         | 376471                        |
| 376471                         | 377225                         | 377226                        |
| 377226                         | 377982                         | 377983                        |
| 377983                         | 378743                         | 378744                        |
| 378744                         | 379506                         | 379507                        |
| 379507                         | 380273                         | 380274                        |
| 380274                         | 381043                         | 381044                        |
| 381044                         | 381816                         | 381817                        |
| 381817                         | 382592                         | 382593                        |
| 382593                         | 383371                         | 383372                        |
| 383372                         | 384153                         | 384154                        |
| 384154                         | 384939                         | 384940                        |
| 384940                         | 385728                         | 385729                        |
| 385729                         | 386520                         | 386521                        |
| 386521                         | 387315                         | 387316                        |
| 387316                         | 388114                         | 388115                        |
| 388115                         | 388915                         | 388916                        |

*Table A-1 BXM-E Configured versus Actual Bandwidth (continued)*

П

| <b>Minimum Bandwidth (cps)</b> | <b>Maximum Bandwidth (cps)</b> | <b>Actual Bandwidth (cps)</b> |
|--------------------------------|--------------------------------|-------------------------------|
| 388916                         | 389721                         | 389722                        |
| 389722                         | 390529                         | 390530                        |
| 390530                         | 391341                         | 391342                        |
| 391342                         | 392156                         | 392157                        |
| 392157                         | 392975                         | 392976                        |
| 392976                         | 393797                         | 393798                        |
| 393798                         | 394623                         | 394624                        |
| 394624                         | 395452                         | 395453                        |
| 395453                         | 396284                         | 396285                        |
| 396285                         | 397120                         | 397121                        |
| 397121                         | 397960                         | 397961                        |
| 397961                         | 398803                         | 398804                        |
| 398804                         | 399650                         | 399651                        |
| 399651                         | 400500                         | 400501                        |
| 400501                         | 401354                         | 401355                        |
| 401355                         | 402212                         | 402213                        |
| 402213                         | 403073                         | 403074                        |
| 403074                         | 403938                         | 403939                        |
| 403939                         | 404807                         | 404808                        |
| 404808                         | 405679                         | 405680                        |
| 405680                         | 406555                         | 406556                        |
| 406556                         | 407435                         | 407436                        |
| 407436                         | 408319                         | 408320                        |
| 408320                         | 409207                         | 409208                        |
| 409208                         | 410098                         | 410099                        |
| 410099                         | 410994                         | 410995                        |
| 410995                         | 411893                         | 411894                        |
| 411894                         | 412796                         | 412797                        |
| 412797                         | 413703                         | 413704                        |
| 413704                         | 414615                         | 414616                        |
| 414616                         | 415530                         | 415531                        |
| 415531                         | 416449                         | 416450                        |
| 416450                         | 417373                         | 417374                        |
| 417374                         | 418300                         | 418301                        |
| 418301                         | 419232                         | 419233                        |
| 419233                         | 420168                         | 420169                        |
|                                |                                |                               |

*Table A-1 BXM-E Configured versus Actual Bandwidth (continued)*

**-82**

| <b>Minimum Bandwidth (cps)</b> | <b>Maximum Bandwidth (cps)</b> | <b>Actual Bandwidth (cps)</b> |
|--------------------------------|--------------------------------|-------------------------------|
| 420169                         | 421108                         | 421109                        |
| 421109                         | 422052                         | 422053                        |
| 422053                         | 423000                         | 423001                        |
| 423001                         | 423953                         | 423954                        |
| 423954                         | 424910                         | 424911                        |
| 424911                         | 425871                         | 425872                        |
| 425872                         | 426837                         | 426838                        |
| 426838                         | 427807                         | 427808                        |
| 427808                         | 428781                         | 428782                        |
| 428782                         | 429760                         | 429761                        |
| 429761                         | 430744                         | 430745                        |
| 430745                         | 431732                         | 431733                        |
| 431733                         | 432724                         | 432725                        |
| 432725                         | 433721                         | 433722                        |
| 433722                         | 434723                         | 434724                        |
| 434724                         | 435729                         | 435730                        |
| 435730                         | 436740                         | 436741                        |
| 436741                         | 437756                         | 437757                        |
| 437757                         | 438776                         | 438777                        |
| 438777                         | 439802                         | 439803                        |
| 439803                         | 440832                         | 440833                        |
| 440833                         | 441866                         | 441867                        |
| 441867                         | 442906                         | 442907                        |
| 442907                         | 443951                         | 443952                        |
| 443952                         | 445000                         | 445001                        |
| 445001                         | 446055                         | 446056                        |
| 446056                         | 447114                         | 447115                        |
| 447115                         | 448179                         | 448180                        |
| 448180                         | 449248                         | 449249                        |
| 449249                         | 450323                         | 450324                        |
| 450324                         | 451403                         | 451404                        |
| 451404                         | 452488                         | 452489                        |
| 452489                         | 453579                         | 453580                        |
| 453580                         | 454674                         | 454675                        |
| 454675                         | 455775                         | 455776                        |
| 455776                         | 456881                         | 456882                        |

*Table A-1 BXM-E Configured versus Actual Bandwidth (continued)*

П

| <b>Minimum Bandwidth (cps)</b> | <b>Maximum Bandwidth (cps)</b> | <b>Actual Bandwidth (cps)</b> |
|--------------------------------|--------------------------------|-------------------------------|
| 456882                         | 457993                         | 457994                        |
| 457994                         | 459110                         | 459111                        |
| 459111                         | 460232                         | 460233                        |
| 460233                         | 461361                         | 461362                        |
| 461362                         | 462494                         | 462495                        |
| 462495                         | 463633                         | 463634                        |
| 463634                         | 464778                         | 464779                        |
| 464779                         | 465928                         | 465929                        |
| 465929                         | 467085                         | 467086                        |
| 467086                         | 468247                         | 468248                        |
| 468248                         | 469414                         | 469415                        |
| 469415                         | 470588                         | 470589                        |
| 470589                         | 471767                         | 471768                        |
| 471768                         | 472953                         | 472954                        |
| 472954                         | 474144                         | 474145                        |
| 474145                         | 475341                         | 475342                        |
| 475342                         | 476545                         | 476546                        |
| 476546                         | 477754                         | 477755                        |
| 477755                         | 478970                         | 478971                        |
| 478971                         | 480192                         | 480193                        |
| 480193                         | 481420                         | 481421                        |
| 481421                         | 482654                         | 482655                        |
| 482655                         | 483895                         | 483896                        |
| 483896                         | 485142                         | 485143                        |
| 485143                         | 486396                         | 486397                        |
| 486397                         | 487656                         | 487657                        |
| 487657                         | 488922                         | 488923                        |
| 488923                         | 490196                         | 490197                        |
| 490197                         | 491475                         | 491476                        |
| 491476                         | 492762                         | 492763                        |
| 492763                         | 494055                         | 494056                        |
| 494056                         | 495356                         | 495357                        |
| 495357                         | 496663                         | 496664                        |
| 496664                         | 497976                         | 497977                        |
| 497977                         | 499297                         | 499298                        |
| 499298                         | 500625                         | 500626                        |
|                                |                                |                               |

*Table A-1 BXM-E Configured versus Actual Bandwidth (continued)*

| <b>Minimum Bandwidth (cps)</b> | <b>Maximum Bandwidth (cps)</b> | <b>Actual Bandwidth (cps)</b> |
|--------------------------------|--------------------------------|-------------------------------|
| 500626                         | 501960                         | 501961                        |
| 501961                         | 503302                         | 503303                        |
| 503303                         | 504652                         | 504653                        |
| 504653                         | 506008                         | 506009                        |
| 506009                         | 507372                         | 507373                        |
| 507373                         | 508744                         | 508745                        |
| 508745                         | 510122                         | 510123                        |
| 510123                         | 511508                         | 511509                        |
| 511509                         | 512902                         | 512903                        |
| 512903                         | 514304                         | 514305                        |
| 514305                         | 515713                         | 515714                        |
| 515714                         | 517129                         | 517130                        |
| 517130                         | 518554                         | 518555                        |
| 518555                         | 519987                         | 519988                        |
| 519988                         | 521427                         | 521428                        |
| 521428                         | 522875                         | 522876                        |
| 522876                         | 524332                         | 524333                        |
| 524333                         | 525796                         | 525797                        |
| 525797                         | 527269                         | 527270                        |
| 527270                         | 528750                         | 528751                        |
| 528751                         | 530240                         | 530241                        |
| 530241                         | 531738                         | 531739                        |
| 531739                         | 533244                         | 533245                        |
| 533245                         | 534759                         | 534760                        |
| 534760                         | 536282                         | 536283                        |
| 536283                         | 537815                         | 537816                        |
| 537816                         | 539356                         | 539357                        |
| 539357                         | 540906                         | 540907                        |
| 540907                         | 542464                         | 542465                        |
| 542465                         | 544032                         | 544033                        |
| 544033                         | 545609                         | 545610                        |
| 545610                         | 547195                         | 547196                        |
| 547196                         | 548790                         | 548791                        |
| 548791                         | 550395                         | 550396                        |
| 550396                         | 552009                         | 552010                        |
| 552010                         | 553633                         | 553634                        |

*Table A-1 BXM-E Configured versus Actual Bandwidth (continued)*

| <b>Minimum Bandwidth (cps)</b> | <b>Maximum Bandwidth (cps)</b> | <b>Actual Bandwidth (cps)</b> |
|--------------------------------|--------------------------------|-------------------------------|
| 553634                         | 555266                         | 555267                        |
| 555267                         | 556909                         | 556910                        |
| 556910                         | 558561                         | 558562                        |
| 558562                         | 560224                         | 560225                        |
| 560225                         | 561896                         | 561897                        |
| 561897                         | 563578                         | 563579                        |
| 563579                         | 565271                         | 565272                        |
| 565272                         | 566973                         | 566974                        |
| 566974                         | 568686                         | 568687                        |
| 568687                         | 570409                         | 570410                        |
| 570410                         | 572143                         | 572144                        |
| 572144                         | 573888                         | 573889                        |
| 573889                         | 575643                         | 575644                        |
| 575644                         | 577408                         | 577409                        |
| 577409                         | 579185                         | 579186                        |
| 579186                         | 580973                         | 580974                        |
| 580974                         | 582771                         | 582772                        |
| 582772                         | 584581                         | 584582                        |
| 584582                         | 586402                         | 586403                        |
| 586403                         | 588235                         | 588236                        |
| 588236                         | 590079                         | 590080                        |
| 590080                         | 591934                         | 591935                        |
| 591935                         | 593802                         | 593803                        |
| 593803                         | 595681                         | 595682                        |
| 595682                         | 597572                         | 597573                        |
| 597573                         | 599475                         | 599476                        |
| 599476                         | 601390                         | 601391                        |
| 601391                         | 603318                         | 603319                        |
| 603319                         | 605258                         | 605259                        |
| 605259                         | 607210                         | 607211                        |
| 607211                         | 609175                         | 609176                        |
| 609176                         | 611153                         | 611154                        |
| 611154                         | 613144                         | 613145                        |
| 613145                         | 615148                         | 615149                        |
| 615149                         | 617164                         | 617165                        |
| 617165                         | 619195                         | 619196                        |

*Table A-1 BXM-E Configured versus Actual Bandwidth (continued)*

| <b>Minimum Bandwidth (cps)</b> | <b>Maximum Bandwidth (cps)</b> | <b>Actual Bandwidth (cps)</b> |
|--------------------------------|--------------------------------|-------------------------------|
| 619196                         | 621238                         | 621239                        |
| 621239                         | 623295                         | 623296                        |
| 623296                         | 625366                         | 625367                        |
| 625367                         | 627450                         | 627451                        |
| 627451                         | 629549                         | 629550                        |
| 629550                         | 631662                         | 631663                        |
| 631663                         | 633788                         | 633789                        |
| 633789                         | 635930                         | 635931                        |
| 635931                         | 638085                         | 638086                        |
| 638086                         | 640256                         | 640257                        |
| 640257                         | 642441                         | 642442                        |
| 642442                         | 644641                         | 644642                        |
| 644642                         | 646856                         | 646857                        |
| 646857                         | 649087                         | 649088                        |
| 649088                         | 651333                         | 651334                        |
| 651334                         | 653594                         | 653595                        |
| 653595                         | 655872                         | 655873                        |
| 655873                         | 658165                         | 658166                        |
| 658166                         | 660474                         | 660475                        |
| 660475                         | 662800                         | 662801                        |
| 662801                         | 665142                         | 665143                        |
| 665143                         | 667501                         | 667502                        |
| 667502                         | 669876                         | 669877                        |
| 669877                         | 672268                         | 672269                        |
| 672269                         | 674678                         | 674679                        |
| 674679                         | 677105                         | 677106                        |
| 677106                         | 679549                         | 679550                        |
| 679550                         | 682011                         | 682012                        |
| 682012                         | 684491                         | 684492                        |
| 684492                         | 686990                         | 686991                        |
| 686991                         | 689506                         | 689507                        |
| 689507                         | 692041                         | 692042                        |
| 692042                         | 694595                         | 694596                        |
| 694596                         | 697167                         | 697168                        |
| 697168                         | 699759                         | 699760                        |
| 699760                         | 702370                         | 702371                        |

*Table A-1 BXM-E Configured versus Actual Bandwidth (continued)*

| <b>Minimum Bandwidth (cps)</b> | <b>Maximum Bandwidth (cps)</b> | <b>Actual Bandwidth (cps)</b> |
|--------------------------------|--------------------------------|-------------------------------|
| 702371                         | 705001                         | 705002                        |
| 705002                         | 707651                         | 707652                        |
| 707652                         | 710321                         | 710322                        |
| 710322                         | 713012                         | 713013                        |
| 713013                         | 715723                         | 715724                        |
| 715724                         | 718455                         | 718456                        |
| 718456                         | 721208                         | 721209                        |
| 721209                         | 723981                         | 723982                        |
| 723982                         | 726777                         | 726778                        |
| 726778                         | 729594                         | 729595                        |
| 729595                         | 732433                         | 732434                        |
| 732434                         | 735294                         | 735295                        |
| 735295                         | 736733                         | 736734                        |
| 736734                         | 738177                         | 738178                        |
| 738178                         | 739627                         | 739628                        |
| 739628                         | 741083                         | 741084                        |
| 741084                         | 742545                         | 742546                        |
| 742546                         | 744013                         | 744014                        |
| 744014                         | 745486                         | 745487                        |
| 745487                         | 746965                         | 746966                        |
| 746966                         | 748450                         | 748451                        |
| 748451                         | 749941                         | 749942                        |
| 749942                         | 751438                         | 751439                        |
| 751439                         | 752941                         | 752942                        |
| 752942                         | 754450                         | 754451                        |
| 754451                         | 755965                         | 755966                        |
| 755966                         | 757486                         | 757487                        |
| 757487                         | 759013                         | 759014                        |
| 759014                         | 760546                         | 760547                        |
| 760547                         | 762086                         | 762087                        |
| 762087                         | 763632                         | 763633                        |
| 763633                         | 765184                         | 765185                        |
| 765185                         | 766742                         | 766743                        |
| 766743                         | 768307                         | 768308                        |
| 768308                         | 769878                         | 769879                        |
| 769879                         | 771456                         | 771457                        |
|                                |                                |                               |

*Table A-1 BXM-E Configured versus Actual Bandwidth (continued)*

| <b>Minimum Bandwidth (cps)</b> | <b>Maximum Bandwidth (cps)</b> | <b>Actual Bandwidth (cps)</b> |
|--------------------------------|--------------------------------|-------------------------------|
| 771457                         | 773040                         | 773041                        |
| 773041                         | 774630                         | 774631                        |
| 774631                         | 776228                         | 776229                        |
| 776229                         | 777831                         | 777832                        |
| 777832                         | 779442                         | 779443                        |
| 779443                         | 781059                         | 781060                        |
| 781060                         | 782683                         | 782684                        |
| 782684                         | 784313                         | 784314                        |
| 784314                         | 785951                         | 785952                        |
| 785952                         | 787595                         | 787596                        |
| 787596                         | 789246                         | 789247                        |
| 789247                         | 790904                         | 790905                        |
| 790905                         | 792569                         | 792570                        |
| 792570                         | 794241                         | 794242                        |
| 794242                         | 795920                         | 795921                        |
| 795921                         | 797607                         | 797608                        |
| 797608                         | 799300                         | 799301                        |
| 799301                         | 801001                         | 801002                        |
| 801002                         | 802709                         | 802710                        |
| 802710                         | 804424                         | 804425                        |
| 804425                         | 806146                         | 806147                        |
| 806147                         | 807876                         | 807877                        |
| 807877                         | 809614                         | 809615                        |
| 809615                         | 811359                         | 811360                        |
| 811360                         | 813111                         | 813112                        |
| 813112                         | 814871                         | 814872                        |
| 814872                         | 816639                         | 816640                        |
| 816640                         | 818414                         | 818415                        |
| 818415                         | 820197                         | 820198                        |
| 820198                         | 821988                         | 821989                        |
| 821989                         | 823786                         | 823787                        |
| 823787                         | 825593                         | 825594                        |
| 825594                         | 827407                         | 827408                        |
| 827408                         | 829230                         | 829231                        |
| 829231                         | 831060                         | 831061                        |
| 831061                         | 832899                         | 832900                        |

*Table A-1 BXM-E Configured versus Actual Bandwidth (continued)*

| <b>Minimum Bandwidth (cps)</b> | <b>Maximum Bandwidth (cps)</b> | <b>Actual Bandwidth (cps)</b> |
|--------------------------------|--------------------------------|-------------------------------|
| 832900                         | 834746                         | 834747                        |
| 834747                         | 836601                         | 836602                        |
| 836602                         | 838464                         | 838465                        |
| 838465                         | 840336                         | 840337                        |
| 840337                         | 842216                         | 842217                        |
| 842217                         | 844104                         | 844105                        |
| 844105                         | 846001                         | 846002                        |
| 846002                         | 847906                         | 847907                        |
| 847907                         | 849820                         | 849821                        |
| 849821                         | 851743                         | 851744                        |
| 851744                         | 853674                         | 853675                        |
| 853675                         | 855614                         | 855615                        |
| 855615                         | 857563                         | 857564                        |
| 857564                         | 859521                         | 859522                        |
| 859522                         | 861488                         | 861489                        |
| 861489                         | 863464                         | 863465                        |
| 863465                         | 865449                         | 865450                        |
| 865450                         | 867443                         | 867444                        |
| 867444                         | 869447                         | 869448                        |
| 869448                         | 871459                         | 871460                        |
| 871460                         | 873481                         | 873482                        |
| 873482                         | 875512                         | 875513                        |
| 875513                         | 877553                         | 877554                        |
| 877554                         | 879604                         | 879605                        |
| 879605                         | 881664                         | 881665                        |
| 881665                         | 883733                         | 883734                        |
| 883734                         | 885813                         | 885814                        |
| 885814                         | 887902                         | 887903                        |
| 887903                         | 890001                         | 890002                        |
| 890002                         | 892110                         | 892111                        |
| 892111                         | 894229                         | 894230                        |
| 894230                         | 896358                         | 896359                        |
| 896359                         | 898497                         | 898498                        |
| 898498                         | 900647                         | 900648                        |
| 900648                         | 902807                         | 902808                        |
| 902808                         | 904977                         | 904978                        |

*Table A-1 BXM-E Configured versus Actual Bandwidth (continued)*

| <b>Minimum Bandwidth (cps)</b> | <b>Maximum Bandwidth (cps)</b> | <b>Actual Bandwidth (cps)</b> |
|--------------------------------|--------------------------------|-------------------------------|
| 904978                         | 907158                         | 907159                        |
| 907159                         | 909349                         | 909350                        |
| 909350                         | 911551                         | 911552                        |
| 911552                         | 913763                         | 913764                        |
| 913764                         | 915986                         | 915987                        |
| 915987                         | 918220                         | 918221                        |
| 918221                         | 920465                         | 920466                        |
| 920466                         | 922722                         | 922723                        |
| 922723                         | 924989                         | 924990                        |
| 924990                         | 927267                         | 927268                        |
| 927268                         | 929557                         | 929558                        |
| 929558                         | 931857                         | 931858                        |
| 931858                         | 934170                         | 934171                        |
| 934171                         | 936494                         | 936495                        |
| 936495                         | 938829                         | 938830                        |
| 938830                         | 941176                         | 941177                        |
| 941177                         | 943535                         | 943536                        |
| 943536                         | 945906                         | 945907                        |
| 945907                         | 948288                         | 948289                        |
| 948289                         | 950683                         | 950684                        |
| 950684                         | 953090                         | 953091                        |
| 953091                         | 955509                         | 955510                        |
| 955510                         | 957940                         | 957941                        |
| 957941                         | 960384                         | 960385                        |
| 960385                         | 962840                         | 962841                        |
| 962841                         | 965309                         | 965310                        |
| 965310                         | 967790                         | 967791                        |
| 967791                         | 970285                         | 970286                        |
| 970286                         | 972792                         | 972793                        |
| 972793                         | 975312                         | 975313                        |
| 975313                         | 977845                         | 977846                        |
| 977846                         | 980392                         | 980393                        |
| 980393                         | 982951                         | 982952                        |
| 982952                         | 985525                         | 985526                        |
| 985526                         | 988111                         | 988112                        |
| 988112                         | 990712                         | 990713                        |

*Table A-1 BXM-E Configured versus Actual Bandwidth (continued)*

П

| <b>Minimum Bandwidth (cps)</b> | <b>Maximum Bandwidth (cps)</b> | <b>Actual Bandwidth (cps)</b> |
|--------------------------------|--------------------------------|-------------------------------|
| 990713                         | 993326                         | 993327                        |
| 993327                         | 995953                         | 995954                        |
| 995954                         | 998595                         | 998596                        |
| 998596                         | 1001251                        | 1001252                       |
| 1001252                        | 1003921                        | 1003922                       |
| 1003922                        | 1006605                        | 1006606                       |
| 1006606                        | 1009304                        | 1009305                       |
| 1009305                        | 1012017                        | 1012018                       |
| 1012018                        | 1014745                        | 1014746                       |
| 1014746                        | 1017488                        | 1017489                       |
| 1017489                        | 1020245                        | 1020246                       |
| 1020246                        | 1023017                        | 1023018                       |
| 1023018                        | 1025805                        | 1025806                       |
| 1025806                        | 1028608                        | 1028609                       |
| 1028609                        | 1031426                        | 1031427                       |
| 1031427                        | 1034259                        | 1034260                       |
| 1034260                        | 1037109                        | 1037110                       |
| 1037110                        | 1039974                        | 1039975                       |
| 1039975                        | 1042854                        | 1042855                       |
| 1042855                        | 1045751                        | 1045752                       |
| 1045752                        | 1048664                        | 1048665                       |
| 1048665                        | 1051593                        | 1051594                       |
| 1051594                        | 1054539                        | 1054540                       |
| 1054540                        | 1057501                        | 1057502                       |
| 1057502                        | 1060480                        | 1060481                       |
| 1060481                        | 1063476                        | 1063477                       |
| 1063477                        | 1066488                        | 1066489                       |
| 1066489                        | 1069518                        | 1069519                       |
| 1069519                        | 1072565                        | 1072566                       |
| 1072566                        | 1075630                        | 1075631                       |
| 1075631                        | 1078712                        | 1078713                       |
| 1078713                        | 1081812                        | 1081813                       |
| 1081813                        | 1084929                        | 1084930                       |
| 1084930                        | 1088065                        | 1088066                       |
| 1088066                        | 1091219                        | 1091220                       |
| 1091220                        | 1094391                        | 1094392                       |

*Table A-1 BXM-E Configured versus Actual Bandwidth (continued)*

۳

| <b>Minimum Bandwidth (cps)</b> | <b>Maximum Bandwidth (cps)</b> | <b>Actual Bandwidth (cps)</b> |
|--------------------------------|--------------------------------|-------------------------------|
| 1094392                        | 1097581                        | 1097582                       |
| 1097582                        | 1100791                        | 1100792                       |
| 1100792                        | 1104019                        | 1104020                       |
| 1104020                        | 1107266                        | 1107267                       |
| 1107267                        | 1110532                        | 1110533                       |
| 1110533                        | 1113818                        | 1113819                       |
| 1113819                        | 1117123                        | 1117124                       |
| 1117124                        | 1120448                        | 1120449                       |
| 1120449                        | 1123792                        | 1123793                       |
| 1123793                        | 1127157                        | 1127158                       |
| 1127158                        | 1130542                        | 1130543                       |
| 1130543                        | 1133947                        | 1133948                       |
| 1133948                        | 1137373                        | 1137374                       |
| 1137374                        | 1140819                        | 1140820                       |
| 1140820                        | 1144287                        | 1144288                       |
| 1144288                        | 1147776                        | 1147777                       |
| 1147777                        | 1151286                        | 1151287                       |
| 1151287                        | 1154817                        | 1154818                       |
| 1154818                        | 1158371                        | 1158372                       |
| 1158372                        | 1161946                        | 1161947                       |
| 1161947                        | 1165543                        | 1165544                       |
| 1165544                        | 1169163                        | 1169164                       |
| 1169164                        | 1172805                        | 1172806                       |
| 1172806                        | 1176470                        | 1176471                       |
| 1176471                        | 1180158                        |                               |
|                                |                                | 1180159                       |
| 1180159                        | 1183869                        | 1183870                       |
| 1183870                        | 1187604                        | 1187605                       |
| 1187605                        | 1191362                        | 1191363                       |
| 1191363                        | 1195144                        | 1195145                       |
| 1195145                        | 1198950                        | 1198951                       |
| 1198951                        | 1202781                        | 1202782                       |
| 1202782                        | 1206636                        | 1206637                       |
| 1206637                        | 1210516                        | 1210517                       |
| 1210517                        | 1214421                        | 1214422                       |
| 1214422                        | 1218351                        | 1218352                       |
| 1218352                        | 1222307                        | 1222308                       |

*Table A-1 BXM-E Configured versus Actual Bandwidth (continued)*

|         |         | <b>Actual Bandwidth (cps)</b> |
|---------|---------|-------------------------------|
| 1222308 | 1226288 | 1226289                       |
| 1226289 | 1230296 | 1230297                       |
| 1230297 | 1234329 | 1234330                       |
| 1234330 | 1238390 | 1238391                       |
| 1238391 | 1242477 | 1242478                       |
| 1242478 | 1246591 | 1246592                       |
| 1246592 | 1250732 | 1250733                       |
| 1250733 | 1254901 | 1254902                       |
| 1254902 | 1259098 | 1259099                       |
| 1259099 | 1263324 | 1263325                       |
| 1263325 | 1267577 | 1267578                       |
| 1267578 | 1271860 | 1271861                       |
| 1271861 | 1276171 | 1276172                       |
| 1276172 | 1280512 | 1280513                       |
| 1280513 | 1284882 | 1284883                       |
| 1284883 | 1289282 | 1289283                       |
| 1289283 | 1293713 | 1293714                       |
| 1293714 | 1298174 | 1298175                       |
| 1298175 | 1302666 | 1302667                       |
| 1302667 | 1307189 | 1307190                       |
| 1307190 | 1311744 | 1311745                       |
| 1311745 | 1316330 | 1316331                       |
| 1316331 | 1320949 | 1320950                       |
| 1320950 | 1325600 | 1325601                       |
| 1325601 | 1330284 | 1330285                       |
| 1330285 | 1335002 | 1335003                       |
| 1335003 | 1339752 | 1339753                       |
| 1339753 | 1344537 | 1344538                       |
| 1344538 | 1349356 | 1349357                       |
| 1349357 | 1354210 | 1354211                       |
| 1354211 | 1359099 | 1359100                       |
| 1359100 | 1364023 | 1364024                       |
| 1364024 | 1368983 | 1368984                       |
| 1368984 | 1373980 | 1373981                       |
| 1373981 | 1379013 | 1379014                       |
| 1379014 | 1384083 | 1384084                       |

*Table A-1 BXM-E Configured versus Actual Bandwidth (continued)*

| <b>Minimum Bandwidth (cps)</b> | <b>Maximum Bandwidth (cps)</b> | <b>Actual Bandwidth (cps)</b> |
|--------------------------------|--------------------------------|-------------------------------|
| 1384084                        | 1389190                        | 1389191                       |
| 1389191                        | 1394335                        | 1394336                       |
| 1394336                        | 1399518                        | 1399519                       |
| 1399519                        | 1404741                        | 1404742                       |
| 1404742                        | 1410002                        | 1410003                       |
| 1410003                        | 1412830                        | 1415303                       |

*Table A-1 BXM-E Configured versus Actual Bandwidth (continued)*

 $\blacksquare$